Lenovo CE0128TB/CE0128PB and CE0152TB/CE0152PB Switches

# CLI Command Reference

For Lenovo Campus NOS 8.4.3

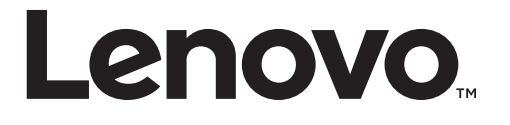

**Note:** Before using this information and the product it supports, read [Appendix B, "Notices"](#page-1014-0) of this manual. Also read the the product *Warranty Information* document and the *Important Notices* document included with the product.

First Edition (March 2019)

© Copyright Lenovo 2019

LIMITED AND RESTRICTED RIGHTS NOTICE: If data or software is delivered pursuant a General Services Administration "GSA" contract, use, reproduction, or disclosure is subject to restrictions set forth in Contract No. GS-35F-05925.

Lenovo and the Lenovo logo are trademarks of Lenovo in the United States, other countries, or both.

# **Contents**

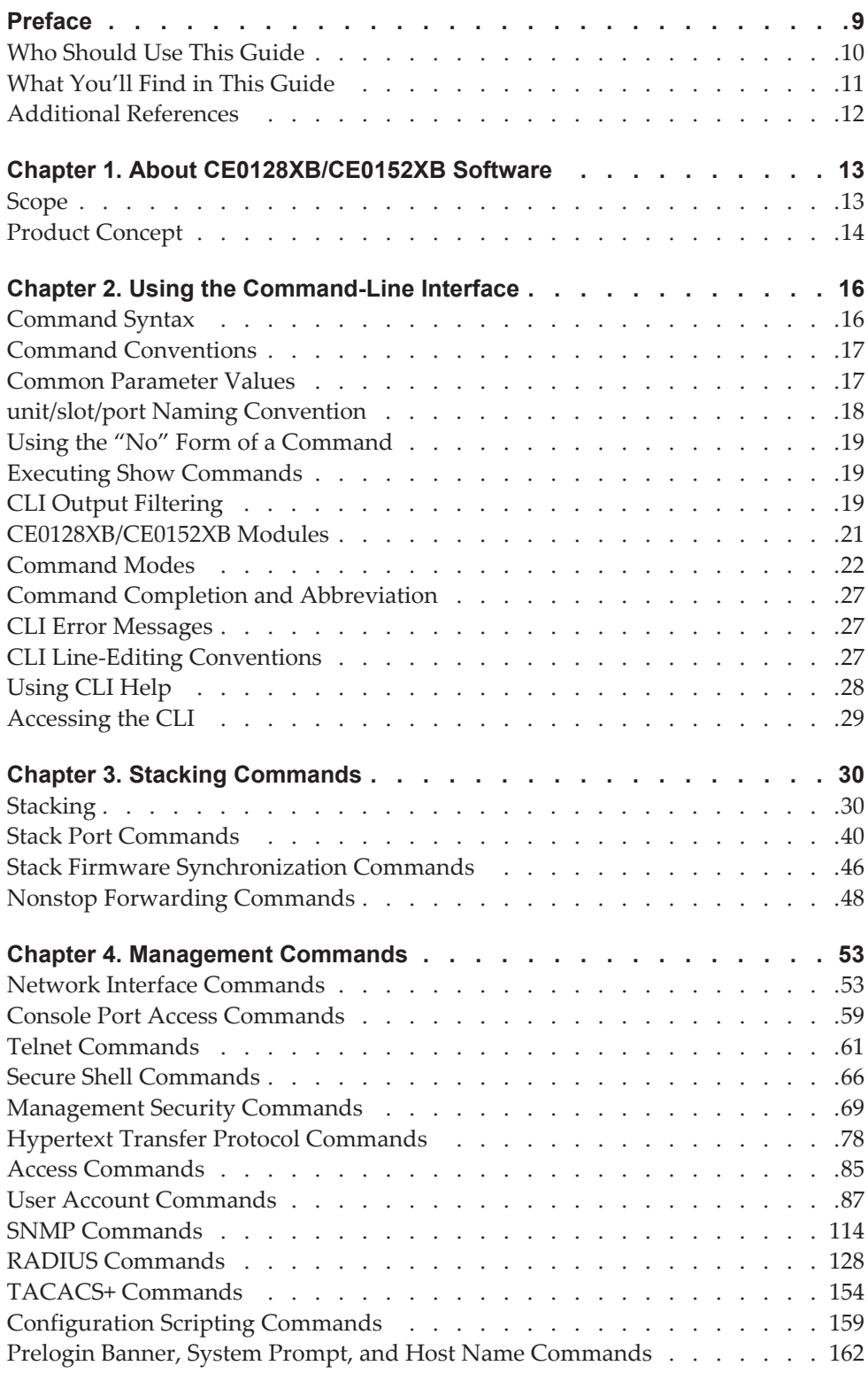

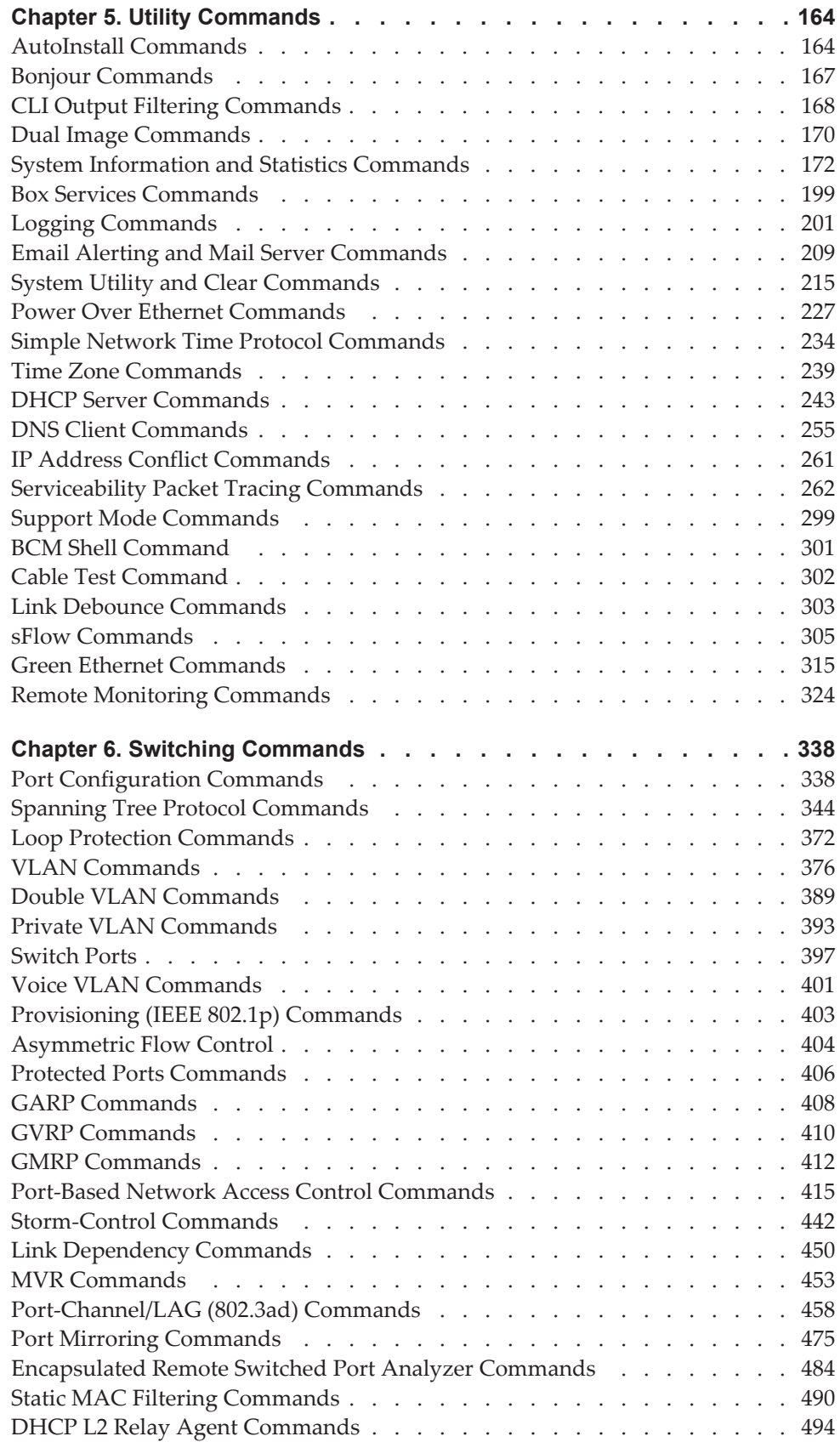

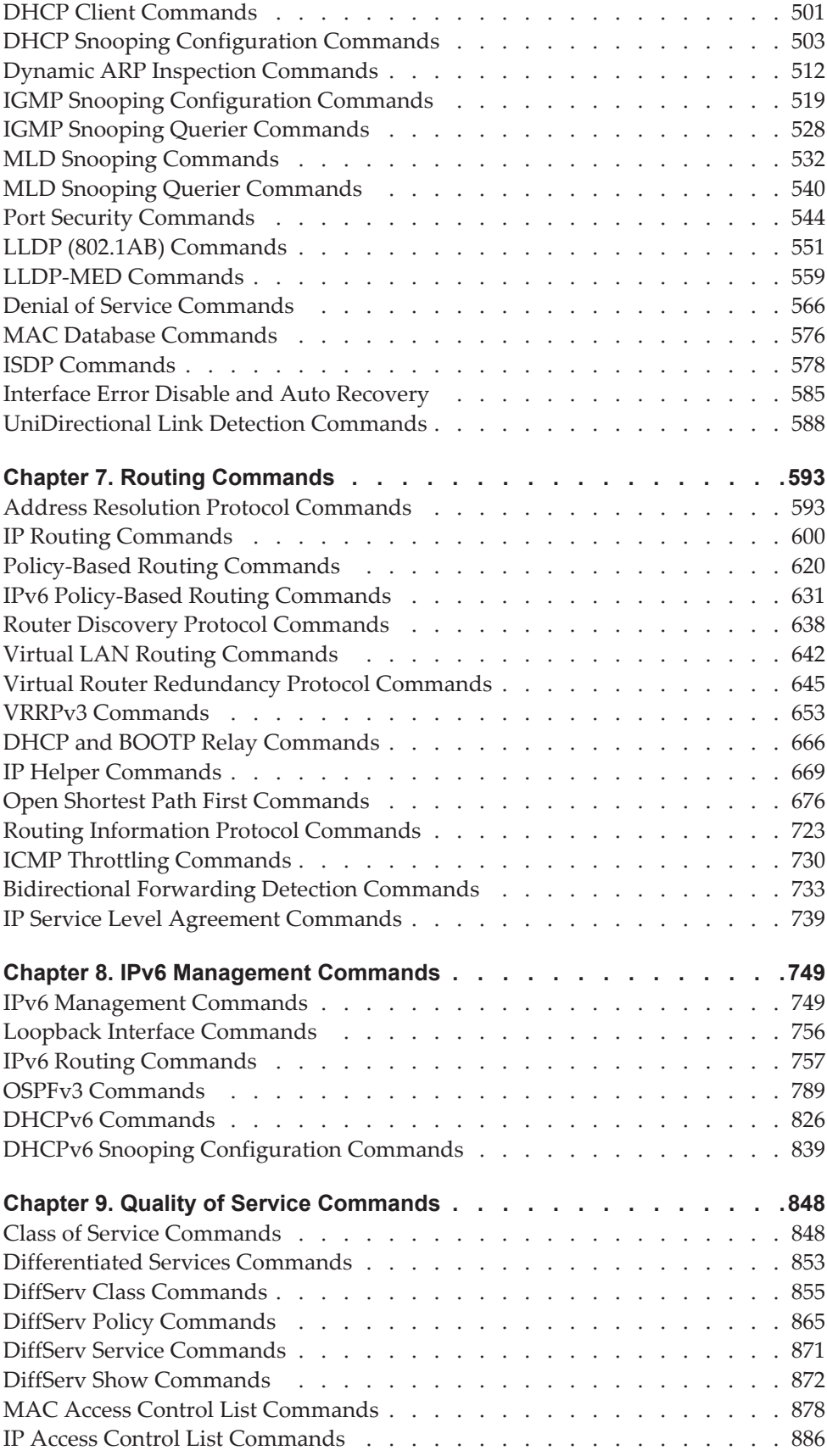

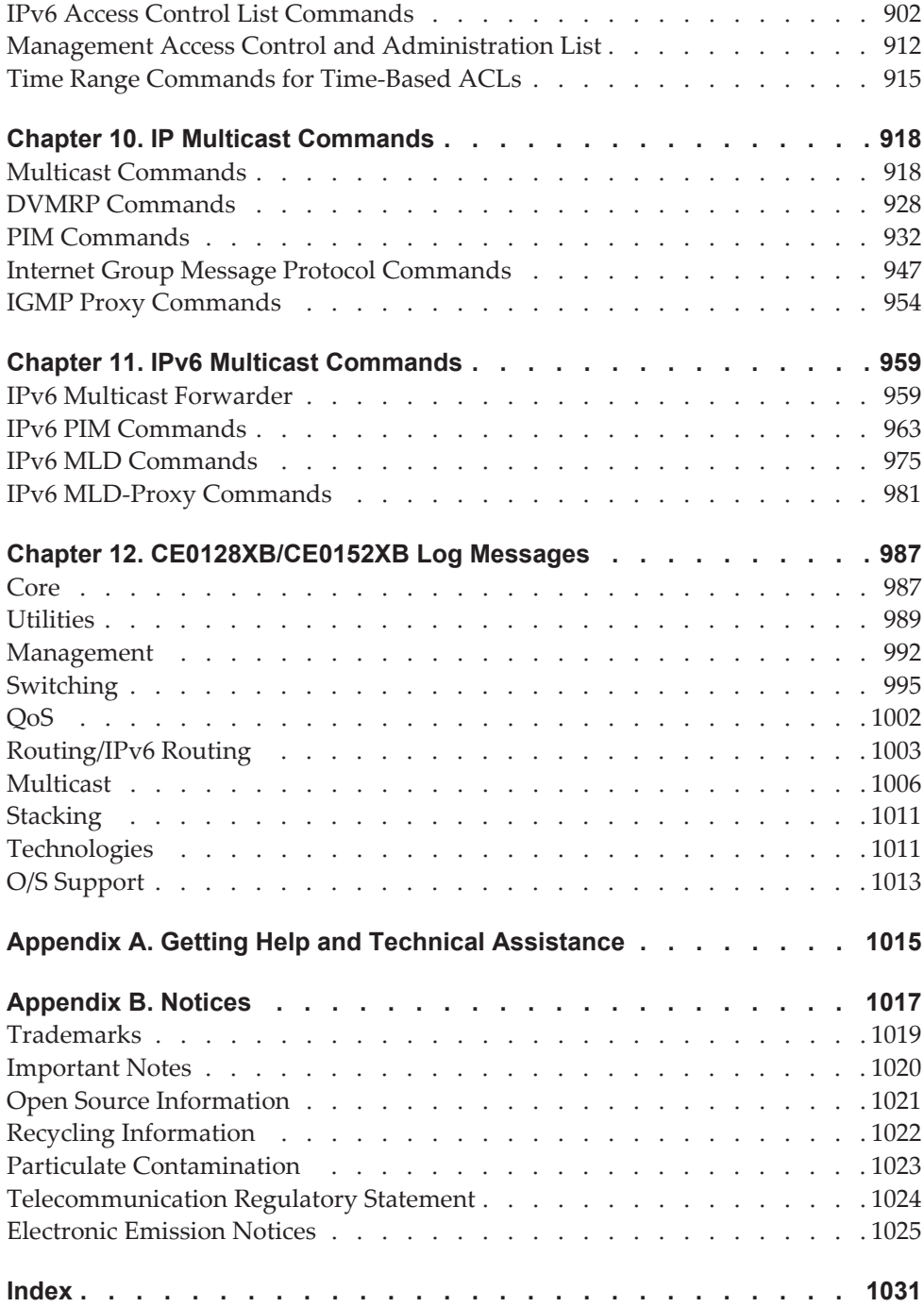

# <span id="page-6-0"></span>**Preface**

This document describes command-line interface (CLI) commands you use to view and configure Lenovo Campus NOS software on the Lenovo CE0128TB/CE0128PB and CE0152TB/CE0152PB switch models (referred to as CE0128XB/CE0152XB throughout this document). You can access the CLI by using a direct connection to the serial port or by using telnet or SSH over a remote network connection.

**Note:** This document contains both standalone and stacking commands. The stacking commands are available on the CE0128XB/CE0152XB platform.

## <span id="page-7-0"></span>**Who Should Use This Guide**

This document is for system administrators who configure and operate systems using CE0128XB/CE0152XB software. It provides an understanding of the configuration options of the CE0128XB/CE0152XB software.

Software engineers who integrate CE0128XB/CE0152XB software into their hardware platform can also benefit from a description of the configuration options.

This document assumes that the reader has an understanding of the CE0128XB/CE0152XB software base and has read the appropriate specification for the relevant networking device platform. It also assumes that the reader has a basic knowledge of Ethernet and networking concepts.

Refer to the release notes for the CE0128XB/CE0152XB application-level code. The release notes detail the platform-specific functionality of the Switching, Routing, SNMP, Configuration, Management, and other packages. The suite of features the CE0128XB/CE0152XB packages support is not available on all the platforms to which CE0128XB/CE0152XB software has been ported.

# <span id="page-8-0"></span>**What You'll Find in This Guide**

This guide will help you view and configure CE0128XB/CE0152XB switch software using the command-line interface (CLI) commands. Where possible, each section provides feature overviews, usage examples, and configuration instructions.

# <span id="page-9-0"></span>**Additional References**

Additional information about installing and configuring the CE0128XB/CE0152XB is available in the following guides:

- *Lenovo CE0128TB/CE0128PB and CE0152TB/CE0152PB Web GUI Reference*
- *Lenovo CE0128TB/CE0128PB and CE0152TB/CE0152PB Quick Start Guide*

# <span id="page-10-0"></span>**Chapter 1. About CE0128XB/CE0152XB Software**

The CE0128XB/CE0152XB software has two purposes:

- Assist attached hardware in switching frames, based on Layer 2, 3, or 4 information contained in the frames.
- Provide a complete device management portfolio to the network administrator.

### <span id="page-10-1"></span>**Scope**

CE0128XB/CE0152XB software encompasses both hardware and software support. The software is partitioned to run in the following processors:

CPU

This code runs the networking device management portfolio and controls the overall networking device hardware. It also assists in frame forwarding, as needed and specified. This code is designed to run on multiple platforms with minimal changes from platform to platform.

Networking device processor

This code does the majority of the packet switching, usually at wire speed. This code is platform dependent, and substantial changes might exist across products.

### <span id="page-11-0"></span>**Product Concept**

Fast Ethernet and Gigabit Ethernet switching continues to evolve from high-end backbone applications to desktop switching applications. The price of the technology continues to decline, while performance and feature sets continue to improve. Devices that are capable of switching Layers 2, 3, and 4 are increasingly in demand. CE0128XB/CE0152XB software provides a flexible solution to these ever-increasing needs.

The exact functionality provided by each networking device on which the CE0128XB/CE0152XB software base runs varies depending upon the platform and requirements of the CE0128XB/CE0152XB software.

CE0128XB/CE0152XB software includes a set of comprehensive management functions for managing both CE0128XB/CE0152XB software and the network. You can manage the CE0128XB/CE0152XB software by using one of the following three methods:

- Command-Line Interface (CLI)
- Simple Network Management Protocol (SNMP)
- Web-based

Each of the CE0128XB/CE0152XB management methods enables you to configure, manage, and control the software locally or remotely using in-band or out-of-band mechanisms. Management is standards-based, with configuration parameters and a private MIB providing control for functions not completely specified in the MIBs.

# <span id="page-13-0"></span>**Chapter 2. Using the Command-Line Interface**

The command-line interface (CLI) is a text-based way to manage and monitor the system. You can access the CLI by using a direct serial connection or by using a remote logical connection with telnet or SSH.

This chapter describes the CLI syntax, conventions, and modes.

### <span id="page-13-1"></span>**Command Syntax**

A command is one or more words that might be followed by one or more parameters. Parameters can be required or optional values.

Some commands, such as show network or clear vlan, do not require parameters. Other commands, such as network parms, require that you supply a value after the command. You must type the parameter values in a specific order, and optional parameters follow required parameters. The following example describes the command syntax for the network parms ipaddr netmask [gateway]

- network parms is the command name.
- ipaddr and netmask are parameters and represent required values that you must enter after you type the command keywords.
- [gateway] is an optional parameter, so you are not required to enter a value in place of the parameter.

The *Lenovo CLI Command Reference for CE0128TB/CE0128PB and CE0152TB/CE0152PB Switch* lists each command by the command name and provides a brief description of the command. Each command reference also contains the following information:

- Format shows the command keywords and the required and optional parameters.
- Mode identifies the command mode you must be in to access the command.
- Default shows the default value, if any, of a configurable setting on the device.

The show commands also contain a description of the information that the command shows.

# <span id="page-14-0"></span>**Command Conventions**

The parameters for a command might include mandatory values, optional values, or keyword choices. Parameters are order-dependent. [Table 1](#page-14-2) describes the conventions this document uses to distinguish between value types.

| <b>Symbol</b>                                           | <b>Example</b>              | <b>Description</b>                                                                                                    |
|---------------------------------------------------------|-----------------------------|----------------------------------------------------------------------------------------------------|
| $\left[\right]$ square<br>brackets                      | [value]                     | Indicates an optional parameter.                                                                                                    |
| <i>italic</i> font<br>in a<br>parameter.                | value or [value]            | Indicates a variable value. You must replace the<br>italicized text and brackets with an appropriate<br>value, which might be a name or number. |
| $\{\}$ curly braces $\ $                                | {choice1 choice2}           | Indicates that you must select a parameter from<br>the list of choices.                                                                         |
| Vertical bars                                           | choice1 $\vert$ choice2     | Separates the mutually exclusive choices.                                                                                                    |
| $\lceil \{\}\rceil$ Braces<br>within square<br>brackets | $[{choice1} 1]$ choice2 $]$ | Indicates a choice within an optional element.                                                                                                  |

<span id="page-14-2"></span>**Table 1.** *Parameter Conventions*

# <span id="page-14-1"></span>**Common Parameter Values**

Parameter values might be names (strings) or numbers. To use spaces as part of a name parameter, enclose the name value in double quotation marks. For example, the expression "System Name with Spaces" forces the system to accept the spaces. Empty strings ("") are not valid user-defined strings. [Table 2](#page-14-3) describes common parameter values and value formatting.

<span id="page-14-3"></span>**Table 2.** *Parameter Descriptions* 

| <b>Parameter</b>               | <b>Description</b>                                                                                                    |
|--------------------------------|----------------------------------------------------------------------------------------------------|
| ipaddr                         | This parameter is a valid IP address. You can enter the IP address in<br>the following formats:                                                                                               |
|                                | a (32 bits)                                                                                                    |
|                                | a.b (8.24 bits)                                                                                                    |
|                                | a.b.c (8.8.16 bits)                                                                                                    |
|                                | a.b.c.d (8.8.8.8)                                                                                                    |
|                                | In addition to these formats, the CLI accepts decimal, hexadecimal and<br>octal formats through the following input formats (where $n$ is any<br>valid hexadecimal, octal or decimal number): |
|                                | 0xn (CLI assumes hexadecimal format.)<br>On (CLI assumes octal format with leading zeros.)<br>n (CLI assumes decimal format.)                                                                 |
| ipy6-address                   | FE80:0000:0000:0000:020F:24FF:FEBF:DBCB, or<br>FE80:0:0:0:20F:24FF:FEBF:DBCB, or                                                                                                    |
|                                | FE80::20F24FF:FEBF:DBCB, or                                                                                                    |
|                                | FE80:0:0:0:20F:24FF:128:141:49:32                                                                                                    |
|                                | For additional information, refer to RFC 3513.                                                                                                    |
| Interface or<br>unit/slot/port | Valid slot and port number separated by a forward slash. For example,<br>0/1 represents slot number 0 and port number 1.                                                                      |

**Table 2.** *Parameter Descriptions (continued)*

| <b>Parameter</b>  | <b>Description</b>                                                                                                    |
|-------------------|----------------------------------------------------------------------------------------------------|
| Logical Interface | Represents a logical slot and port number. This is applicable in the case<br>of a port-channel (LAG). You can use the logical unit/slot/port to con-<br>figure the port-channel. |
| Character strings | Use double quotation marks to identify character strings, for example,<br>"System Name with Spaces". An empty string ("") is not valid.                                          |

### <span id="page-15-0"></span>**unit/slot/port Naming Convention**

CE0128XB/CE0152XB software references physical entities such as cards and ports by using a *unit/slot/port* naming convention. The CE0128XB/CE0152XB software also uses this convention to identify certain logical entities, such as Port-Channel interfaces.

The slot number has two uses. In the case of physical ports, it identifies the card containing the ports. In the case of logical and CPU ports it also identifies the type of interface or port.

**Table 3.** *Type of Slots*

| <b>Slot Type</b>      | <b>Description</b>                                                                                                    |
|-----------------------|----------------------------------------------------------------------------------------------------|
| Physical slot numbers | Physical slot numbers begin with zero, and are allocated up to the<br>maximum number of physical slots.                                                                                                    |
| Logical slot numbers  | Logical slots immediately follow physical slots and identify<br>port-channel (LAG) or router interfaces. The value of logical slot<br>numbers depend on the type of logical interface and can vary<br>from platform to platform. |
| CPU slot numbers      | The CPU slots immediately follow the logical slots.                                                                                                    |

The port identifies the specific physical port or logical interface being managed on a given slot.

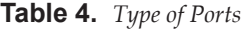

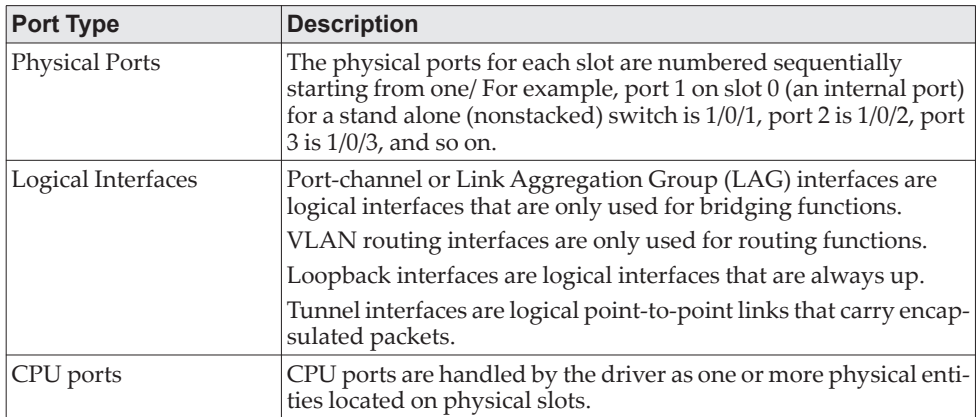

**Note:** In the CLI, loopback and tunnel interfaces do not use the *unit/slot/port* format. To specify a loopback interface, you use the loopback ID. To specify a tunnel interface, you use the tunnel ID.

# <span id="page-16-0"></span>**Using the "No" Form of a Command**

The no keyword is a specific form of an existing command and does not represent a new or distinct command. Almost every configuration command has a no form. In general, use the no form to reverse the action of a command or reset a value back to the default. For example, the no shutdown configuration command reverses the shutdown of an interface. Use the command without the keyword no to re-enable a disabled feature or to enable a feature that is disabled by default. Only the configuration commands are available in the no form.

### <span id="page-16-1"></span>**Executing Show Commands**

All show commands can be issued from any configuration mode (Global Configuration, Interface Configuration, VLAN Database, etc.). The show commands provide information about system and feature-specific configuration, status, and statistics. Previously, show commands could be issued only in User EXEC or Privileged EXEC modes.

# <span id="page-16-2"></span>**CLI Output Filtering**

Many CLI show commands include considerable content to display to the user. This can make output confusing and cumbersome to parse through to find the information of desired importance. The CLI Output Filtering feature allows the user, when executing CLI show display commands, to optionally specify arguments to filter the CLI output to display only desired information. The result is to simplify the display and make it easier for the user to find the information the user is interested in.

The main functions of the CLI Output Filtering feature are:

- Pagination Control
	- $\circ$  Supports enabling/disabling paginated output for all show CLI commands. When disabled, output is displayed in its entirety. When enabled, output is displayed page-by-page such that content does not scroll off the terminal screen until the user presses a key to continue. --More-- or (q)uit is displayed at the end of each page.
	- When pagination is enabled, press the return key to advance a single line, press q or Q to stop pagination, or press any other key to advance a whole page. These keys are not configurable.

**Note:** Although some CE0128XB/CE0152XB show commands already support pagination, the implementation is unique per command and not generic to all commands.

- Output Filtering
	- "Grep"-like control for modifying the displayed output to only show the user-desired content.
		- Filter displayed output to only include lines containing a specified string match.
		- Filter displayed output to exclude lines containing a specified string match.
		- Filter displayed output to only include lines including and following a

specified string match.

- Filter displayed output to only include a specified section of the content (e.g. "interface 0/1") with a configurable end-of-section delimiter.
- String matching should be case insensitive.
- Pagination, when enabled, also applies to filtered output.

**Example:** The following shows an example of the extensions made to the CLI show commands for the Output Filtering feature.

(Routing) #show running-config ? <cr> Press enter to execute the command. | Output filter options.<br>
<scriptname> Script file name for w

interface on the switch.

Script file name for writing active configuration. all Show all the running configuration on the switch. interface Display the running configuration for specified

(Routing) #show running-config | ? begin Begin with the line that matches exclude Exclude lines that matches<br>include lines that matches include Include lines that matches section Display portion of lines

For new commands for the feature, see ["CLI Output Filtering Commands" on](#page-165-0)  [page 168.](#page-165-0)

# <span id="page-18-0"></span>**CE0128XB/CE0152XB Modules**

CE0128XB/CE0152XB software consists of flexible modules that can be applied in various combinations to develop advanced Layer 2/3/4+ products. The commands and command modes available on your switch depend on the installed modules. Additionally, for some show commands, the output fields might change based on the modules included in the CE0128XB/CE0152XB software.

The CE0128XB/CE0152XB software suite includes the following modules:

- Switching (Layer 2)
- Routing (Layer 3)
- IPv6 routing
- Multicast
- Quality of Service
- Management (CLI, Web UI, and SNMP)
- IPv6 Management—Allows management of the CE0128XB/CE0152XB device through an IPv6 through an IPv6 address without requiring the IPv6 Routing package in the system. The management address can be associated with the network port (front-panel switch ports), a routine interface (port or VLAN) and the Service port.
- Stacking
- Secure Management

**Note:** Not all modules are available for all platforms or software releases.

# <span id="page-19-0"></span>**Command Modes**

The CLI groups commands into modes according to the command function. Each of the command modes supports specific CE0128XB/CE0152XB software commands. The commands in one mode are not available until you switch to that particular mode, with the exception of the User EXEC mode commands. You can execute the User EXEC mode commands in the Privileged EXEC mode.

The command prompt changes in each command mode to help you identify the current mode. [Table 5](#page-19-1) describes the command modes and the prompts visible in that mode.

**Note:** The command modes available on your switch depend on the software modules that are installed.

| <b>Command</b><br><b>Mode</b> | <b>Prompt</b>                                                                                                    | <b>Mode Description</b>                                                                                                    |
|-------------------------------|----------------------------------------------------------------------------------------------------|----------------------------------------------------------------------------------------------------|
| <b>User EXEC</b>              | Switch>                                                                                                    | Contains a limited set of com-<br>mands to view basic system<br>information.                                                                                                    |
| Privileged<br><b>EXEC</b>     | Switch#                                                                                                    | Allows you to issue any EXEC<br>command, enter the VLAN<br>Database mode, or enter the<br>Global Configuration mode.                                                                                                    |
| Global<br>Config              | Switch (Config)#                                                                                                    | Groups general setup com-<br>mands and permits you to make<br>modifications to the running<br>configuration.                                                                                                    |
| <b>VLAN</b> Data-<br>base     | Switch (Vlan)#                                                                                                    | Groups all the VLAN com-<br>mands.                                                                                                    |
| Interface<br>Config           | Switch (Interface unit/slot/port)#<br>Switch (Interface Loopback id)#<br>Switch (Interface unit/slot/port<br>(startrange)-unit/slot/port(endrange)#<br>Switch (Interface lag lag-intf-num)#<br>Switch (Interface vlan vlan-id)# | Manages the operation of an<br>interface and provides access to<br>the router interface configura-<br>tion commands.<br>Use this mode to set up a phys-<br>ical port for a specific logical con-<br>nection operation.<br>You can also use this mode to<br>manage the operation of a range<br>of interfaces. For example the<br>prompt may display as follows:<br>Switch (Interface 1/0/1-1/0/4) #<br>Enters LAG Interface configura-<br>tion mode for the specified LAG.<br>Enters VLAN routing interface<br>configuration mode for the spec-<br>ified VLAN ID. |
|                               | Line Console Switch (config-line)#                                                                                                    | Contains commands to con-<br>figure outbound telnet settings<br>and console interface settings, as<br>well as to configure console<br>login/enable authentication.                                                                                                    |

<span id="page-19-1"></span>**Table 5.** *CLI Command Modes* 

| <b>Command</b><br>Mode                                | <b>Prompt</b>                     | <b>Mode Description</b>                                                                                                    |
|-------------------------------------------------------|-----------------------------------|----------------------------------------------------------------------------------------------------|
| Line SSH                                              | Switch (config-ssh)#              | Contains commands to con-<br>figure SSH login/enable authen-<br>tication.                                                                                 |
| Line Telnet                                           | Switch (config-telnet)#           | Contains commands to con-<br>figure telnet login/enable<br>authentication.                                                                                |
| AAA JAS<br><b>User Config</b>                         | Switch (Config-IAS-User)#         | Allows password configuration<br>for a user in the IAS database.                                                                                          |
| Mail Server<br>Config                                 | Switch (Mail-Server)#             | Allows configuration of the<br>email server.                                                                                                    |
| Policy Map<br>Config                                  | Switch (Config-policy-map)#       | Contains the QoS Policy-Map<br>configuration commands.                                                                                                    |
| <b>Policy Class</b><br>Config                         | Switch (Config-policy-class-map)# | Consists of class creation, dele-<br>tion, and matching commands.<br>The class match commands<br>specify Layer 2, Layer 3, and<br>general match criteria. |
| Class Map<br>Config                                   | Switch (Config-class-map)#        | Contains the QoS class map con-<br>figuration commands for IPv4.                                                                                          |
| $Ipv6$ -<br>Class-Map<br>Config                       | Switch (Config-class-map)#        | Contains the QoS class map con-<br>figuration commands for IPv6.                                                                                          |
| Router OSPF<br>Config                                 | Switch (Config-router)#           | Contains the OSPF configuration<br>commands.                                                                                                    |
| Router<br>OSPFv3<br>Config                            | Switch (Config rtr)#              | Contains the OSPFv3 configura-<br>tion commands.                                                                                                    |
| Router RIP<br>Config                                  | Switch (Config-router)#           | Contains the RIP configuration<br>commands.                                                                                                    |
| Route Map<br>Config                                   | Switch (config-route-map)#        | Contains the route map configu-<br>ration commands.                                                                                                    |
| IPv6<br><b>Address</b><br>Family<br>Config            | Switch (Config-router-af)#        | Contains the IPv6 address family<br>configuration commands.                                                                                               |
| <b>RADIUS</b><br>Dynamic<br>Authoriza-<br>tion Config | (Config-radius-da)                | Contains the Radius Dynamic<br>Authorization commands.                                                                                                    |
| MAC<br>Access-list<br>Config                          | Switch (Config-mac-access-list)#  | Allows you to create a MAC<br>Access-List and to enter the<br>mode containing MAC<br>Access-List configuration com-<br>mands.                             |
| IPv4<br>Access-list<br>Config                         | Switch (Config-ipv4-acl)#         | Allows you to create an IPv4<br>named or extended Access-List<br>and to enter the mode containing<br>IPv4 Access-List configuration<br>commands.          |

**Table 5.** *CLI Command Modes (continued)*

| <b>Command</b><br>Mode                                                    | Prompt                           | <b>Mode Description</b>                                                                                                    |
|---------------------------------------------------------------------------|----------------------------------|----------------------------------------------------------------------------------------------------|
| IPv6Ac-<br>cess-list<br>Config                                            | Switch (Config-ipv6-acl)#        | Allows you to create an IPv6<br>Access-List and to enter the<br>mode containing IPv6<br>Access-List configuration com-<br>mands.                                                                                                  |
| Manage-<br>ment<br>Access-list<br>Config                                  | Switch (config-macal)#           | Allows you to create a Manage-<br>ment Access-List and to enter the<br>mode containing Management<br>Access-List configuration com-<br>mands.                                                                                     |
| <b>TACACS</b><br>Config                                                   | Switch (Tacacs)#                 | Contains commands to con-<br>figure properties for the<br>TACACS servers.                                                                                                    |
| User-Group<br>Configura-<br>tion                                          | Switch (config-usergroup)        | Contains user group commands                                                                                                    |
| Task-Group<br>Configura-<br>tion                                          | Switch (config-taskgroup)        | Contains task group commands                                                                                                    |
| DHCP Pool<br>Config                                                       | Switch (Config dhcp-pool)#       | Contains the DHCP server IP<br>address pool configuration com-<br>mands.                                                                                                    |
| DHCP <sub>v6</sub><br>Pool<br>Config                                      | Switch (Config dhcp6-pool)#      | Contains the DHCPv6 server<br>IPv6 address pool configuration<br>commands.                                                                                                    |
| <b>Stack Global</b><br>Config                                             | Switch (Config stack)#           | Allows you to access the Stack<br>Global Config Mode.                                                                                                    |
| ARP<br>Access-List<br>Config                                              | Switch (Config-arp-access-list)# | Contains commands to add ARP<br>ACL rules in an ARP Access List.                                                                                                    |
| Support<br>Mode                                                           | Switch (Support)#                | Allows access to the support<br>commands, which should only<br>be used by the manufacturer's<br>technical support personnel as<br>improper use could cause unex-<br>pected system behavior and/or<br>invalidate product warranty. |
| <b>VLAN</b><br>Config                                                     | Switch (vlan vlan-id)#           | Contains commands to con-<br>figure private VLAN settings on<br>a VLAN, FIP snooping, and to<br>configure the RSPAN mode.                                                                                                    |
| <b>ERSPAN</b><br>Source Ses-<br>sion Config-<br>uration<br>Mode           | Switch (config-erspan-src)#      | Configure the source interface<br>for ERSPAN and access ERSPAN<br>Source Session Destination Con-<br>figuration mode                                                                                                    |
| ERSPAN<br>Source Ses-<br>sion Destina-<br>tion<br>Configura-<br>tion Mode | Switch (config-erspan-src-dst)#  | Configure the ERSPAN origin<br>and destination IPv4 addresses,<br>session ID, and various charac-<br>teristics of the packets in the<br>ERSPAN traffic.                                                                           |

**Table 5.** *CLI Command Modes (continued)*

**Table 5.** *CLI Command Modes (continued)*

| Command<br><b>Mode</b>                                                              | Prompt                          | <b>Mode Description</b>                                                                                                    |
|-------------------------------------------------------------------------------------|---------------------------------|----------------------------------------------------------------------------------------------------|
| <b>ERSPAN</b><br>Destination<br>Session Con-<br>figuration<br>Mode                  | Switch (config-erspan-src)#     | Configure the destination inter-<br>face for ERSPAN and access<br><b>ERSPAN Destination Session</b><br>Source Configuration mode |
| <b>ERSPAN</b><br>Destination<br><b>Session</b><br>Source Con-<br>figuration<br>Mode | Switch (config-erspan-dst-src)# | Configure the ERSPAN destina-<br>tion IP address and ERSPAN ses-<br>sion ID.                                                     |
| Track Con-<br>figuration<br>Mode                                                    | Switch (config-track)#          | Configure settings to track the<br>state of an IP Service-Level<br>Agreement (SLA) operation.                                    |

[Table 6](#page-22-0) explains how to enter or exit each mode. To exit a mode and return to the previous mode, enter exit. To exit to Privileged EXEC mode, press Ctrl+z.

**Note:** Pressing Ctrl+z from Privileged EXEC mode exits to User EXEC mode. To exit User EXEC mode, enter logout.

<span id="page-22-0"></span>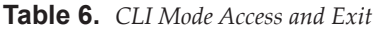

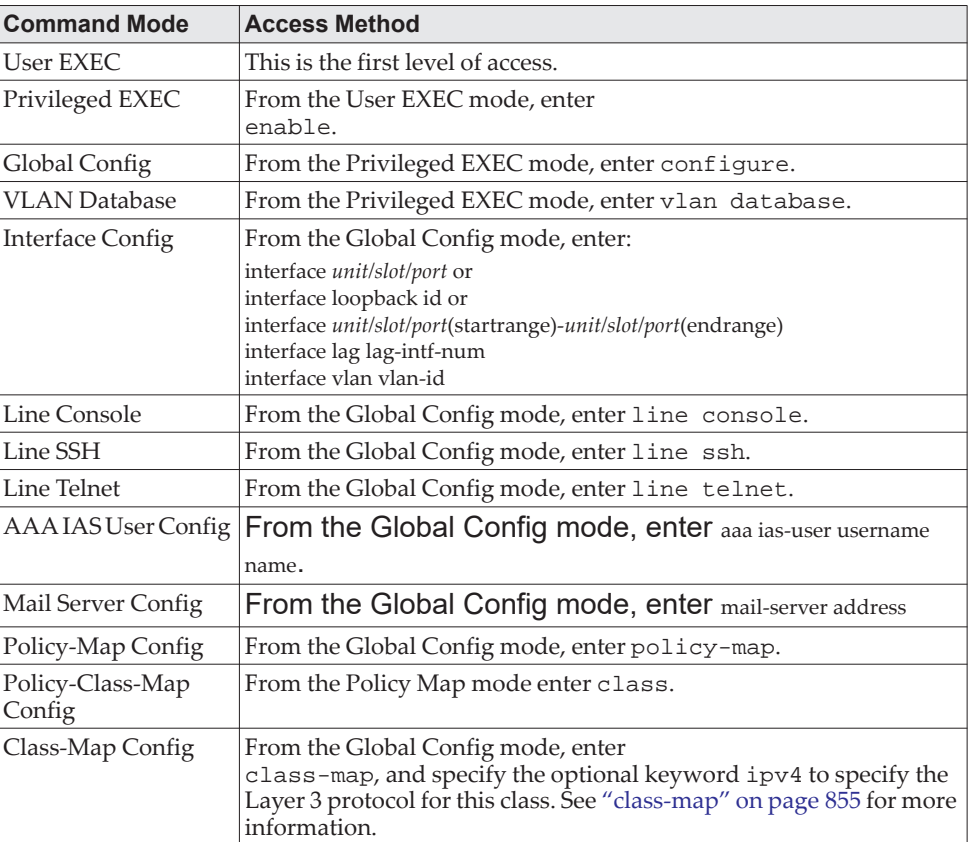

| <b>Command Mode</b>                                                   | <b>Access Method</b>                                                                                                    |
|-----------------------------------------------------------------------|----------------------------------------------------------------------------------------------------|
| Ipv6-Class-Map<br>Config                                              | From the Global Config mode, enter<br>class-map and specify the optional keyword ipv6 to specify the<br>Layer 3 protocol for this class. See "class-map" on page 855 for more<br>information. |
| Router OSPF Config                                                    | From the Global Config mode, enter<br>router ospf.                                                                                                    |
| Router OSPFv3<br>Config                                               | From the Global Config mode, enter<br>ipv6 router ospf.                                                                                                    |
| Router RIP Config                                                     | From the Global Config mode, enter router rip.                                                                                                    |
| Route Map Config                                                      | From the Global Config mode, enter -route-map map-tag.                                                                                                    |
| <b>MAC</b> Access-list<br>Config                                      | From the Global Config mode, enter mac access-list<br>extended name.                                                                                                    |
| <b>IPv4</b> Access-list<br>Config                                     | From the Global Config mode, enter ip access-list name.                                                                                                    |
| IPv6 Access-list<br>Config                                            | From the Global Config mode, enter ipv6 access-list name.                                                                                                    |
| Management<br>Access-list Config                                      | From the Global Config mode, enter management access-list<br>name.                                                                                                    |
| <b>TACACS Config</b>                                                  | From the Global Config mode, enter tacacs-server host<br>ip-addr, where ip-addr is the IP address of the TACACS server<br>on your network.                                                    |
| User-Group Configu-<br>ration Mode                                    | From the Global Config mode, enter usergroup user-<br>group-name                                                                                                    |
| Task-Group Configu-<br>ration Mode                                    | From the Global Config mode, enter taskgroup task-<br>group-name                                                                                                    |
| DHCP Pool Config                                                      | From the Global Config mode, enter ip dhcp pool pool-name                                                                                                    |
| DHCPv6 Pool Config                                                    | From the Global Config mode, enter ip dhcpv6 pool pool-name                                                                                                    |
| <b>Stack Global Config</b><br>Mode                                    | From the Global Config mode, enter the stack command.                                                                                                    |
| <b>ARP</b> Access-List<br>Config Mode                                 | From the Global Config mode, enter arp access-list                                                                                                    |
| Support Mode                                                          | From the Privileged EXEC mode, enter support.                                                                                                    |
|                                                                       | <b>Note:</b> The support command is available only if the<br>techsupport enable command has been issued.                                                                                      |
| <b>VLAN</b> Config                                                    | From the Global Config mode, enter vlan vlan-id                                                                                                    |
| <b>ERSPAN Source Ses-</b><br>sion Configuration<br>Mode               | From the Global Config mode, enter<br>monitor session session-id type erspan-source                                                                                                    |
| <b>ERSPAN Source Ses-</b><br>sion Destination Con-<br>figuration Mode | From the ERSPAN Source Session Configuration Mode, enter des-<br>tination.                                                                                                    |
| <b>ERSPAN Destination</b><br>Session Configura-<br>tion Mode          | From the Global Config mode, enter<br>monitor session session-id type erspan-destination                                                                                                    |
| <b>ERSPAN Destination</b><br>Session Source Con-<br>figuration Mode   | From the ERSPAN Destination Session Configuration Mode, enter<br>source.                                                                                                    |

**Table 6.** *CLI Mode Access and Exit (continued)*

# <span id="page-24-0"></span>**Command Completion and Abbreviation**

Command completion finishes spelling the command when you type enough letters of a command to uniquely identify the command keyword. Once you have entered enough letters, press the SPACEBAR or TAB key to complete the word.

Command abbreviation allows you to execute a command when you have entered there are enough letters to uniquely identify the command. You must enter all of the required keywords and parameters before you enter the command.

# <span id="page-24-1"></span>**CLI Error Messages**

If you enter a command and the system is unable to execute it, an error message appears. [Table 7](#page-24-3) describes the most common CLI error messages.

<span id="page-24-3"></span>**Table 7.** *CLI Error Messages* 

| <b>Message Text</b>                        | <b>Description</b>                                                                                                    |
|--------------------------------------------|----------------------------------------------------------------------------------------------------|
| % Invalid input detected at '^'<br>marker. | You entered an incorrect or unavailable command. The carat<br>( $\land$ ) shows where the invalid text is detected. This message<br>also appears if any of the parameters or values are not recog-<br>nized. |
| command. Use?tolistcommands.               | Command not found/Incomplete You did not enter the required keywords or values.                                                                                                    |
| Ambiguous command                          | You did not enter enough letters to uniquely identify the<br>command.                                                                                                    |

# <span id="page-24-2"></span>**CLI Line-Editing Conventions**

[Table 8](#page-24-4) describes the key combinations you can use to edit commands or increase the speed of command entry. You can access this list from the CLI by entering help from the User or Privileged EXEC modes.

<span id="page-24-4"></span>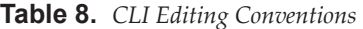

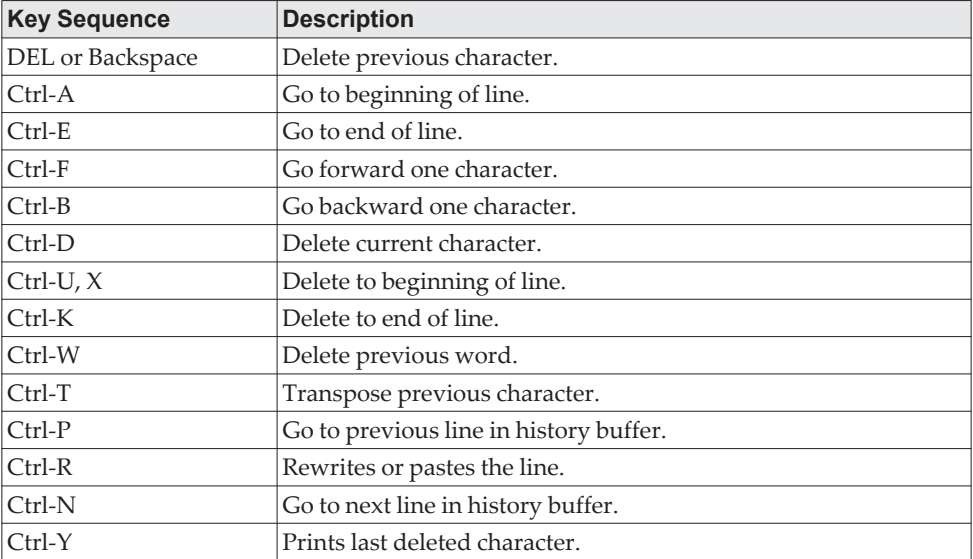

| <b>Key Sequence</b>  | <b>Description</b>                                |
|----------------------|---------------------------------------------------|
| Ctrl-O               | Enables serial flow.                              |
| Ctrl-S               | Disables serial flow.                             |
| $Ctrl-Z$             | Return to root command prompt.                    |
| Tab, <space></space> | Command-line completion.                          |
| Exit                 | Go to next lower command prompt.                  |
|                      | List available commands, keywords, or parameters. |

**Table 8.** *CLI Editing Conventions (continued)*

# <span id="page-25-0"></span>**Using CLI Help**

Enter a question mark (?) at the command prompt to display the commands available in the current mode.

(switch) >?

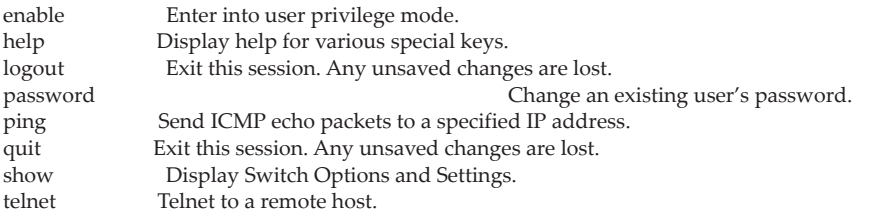

Enter a question mark (?) after each word you enter to display available command keywords or parameters.

(switch) #network ?

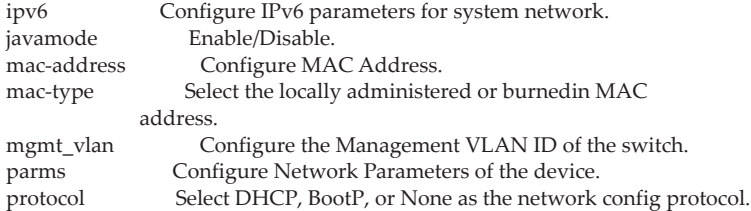

If the help output shows a parameter in angle brackets, you must replace the parameter with a value.

(Routing) #network parms ?

<ipaddr> Enter the IP Address. none Reset IP address and gateway on management interface

If there are no additional command keywords or parameters, or if additional parameters are optional, the following message appears in the output:

<cr> Press Enter to execute the command

You can also enter a question mark (?) after typing one or more characters of a word to list the available command or parameters that begin with the letters, as shown in the following example:

(switch) #show m?

mac mac-addr-table mac-address-table mail-server mbuf monitor

# <span id="page-26-0"></span>**Accessing the CLI**

You can access the CLI by using a direct console connection or by using a telnet or SSH connection from a remote management host.

For the initial connection, you must use a direct connection to the console port. You cannot access the system remotely until the system has an IP address, subnet mask, and default gateway. You can set the network configuration information manually, or you can configure the system to accept these settings from a BOOTP or DHCP server on your network. For more information, see ["Network Interface](#page-50-1)  [Commands" on page 53](#page-50-1).

# <span id="page-27-0"></span>**Chapter 3. Stacking Commands**

This chapter describes the stacking commands available in the CE0128XB/CE0152XB CLI.

**Note:** The commands in this chapter are in one of two functional groups:

- $\circ$  Show commands display switch settings, statistics, and other information.
- Configuration commands configure features and options of the switch. For every configuration command, there is a show command that displays the configuration setting.

**Note:** The Primary Management Unit is the unit that controls the stack.

# <span id="page-27-1"></span>**Stacking**

This section describes the commands you use to configure stacking.

#### **stack**

This command sets the mode to Stack Global Config.

Format stack Mode Global Config

#### **member**

This command configures a switch. The *unit* is the switch identifier of the switch to be added/removed from the stack. The *switchindex* is the index into the database of the supported switch types, indicating the type of the switch being preconfigured. The switch index is a 32-bit integer. This command is executed on the Primary Management Unit.

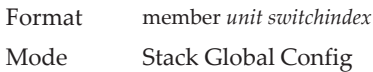

**Note:** Switch index can be obtained by executing the show supported switchtype command in User EXEC or Privileged EXEC mode.

#### no member

This command removes a switch from the stack. The *unit* is the switch identifier of the switch to be removed from the stack. This command is executed on the Primary Management Unit.

Format no member *unit* Mode Stack Global Config

#### **switch priority**

This command configures the ability of a switch to become the Primary Management Unit. The *unit* is the switch identifier. The *value* is the preference parameter that allows the user to specify, priority of one backup switch over another. The range for priority is 1 to 15. The switch with the highest priority value will be chosen to become the Primary Management Unit if the active Primary Management Unit fails. The switch priority defaults to the hardware management preference value 1. Switches that do not have the hardware capability to become the Primary Management Unit are not eligible for management.

Default enabled Format switch *unit* priority *value* Mode Global Config

#### **switch renumber**

This command changes the switch identifier for a switch in the stack. The *oldunit* is the current switch identifier on the switch whose identifier is to be changed. The *newunit* is the updated value of the switch identifier. Upon execution, the switch will be configured with the configuration information for the new switch, if any. The old switch configuration information will be retained, however the old switch will be operationally unplugged. This command is executed on the Primary Management Unit.

**Note:** If the management unit is renumbered, then the running configuration is no longer applied (i.e. the stack acts as if the configuration had been cleared).

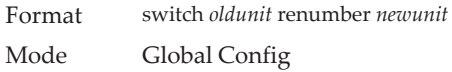

#### **movemanagement**

This command moves the Primary Management Unit functionality from one switch to another. The *fromunit* is the switch identifier on the current Primary Management Unit. The *tounit* is the switch identifier on the new Primary Management Unit. Upon execution, the entire stack (including all interfaces in the stack) is unconfigured and reconfigured with the configuration on the new Primary Management Unit. After the reload is complete, all stack management capability must be performed on the new Primary Management Unit. To preserve the current configuration across a stack move, execute the copy system: running-config nvram: startup-config (in Privileged EXEC) command before performing the stack move. A stack move causes all routes and layer 2 addresses to be lost. This command is executed on the Primary Management Unit. The system prompts you to confirm the management move.

Format movemanagement *fromunit tounit* Mode Stack Global Config

#### **standby**

Use this command to configure a unit as a Standby Management Unit (STBY).

**Note:** The Standby Management Unit cannot be the current Management Unit. The Standby unit should be a management-capable unit.

Format standby *unit number* Mode Stack Global Config

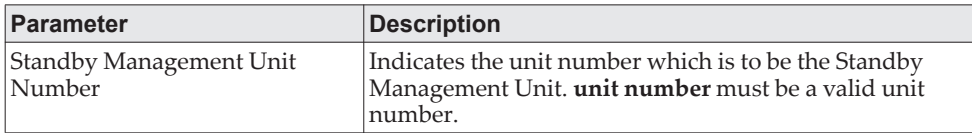

#### no standby

The no form of this command allows the application to run the auto Standby Management Unit logic.

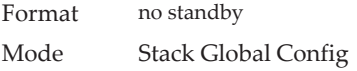

#### **slot**

This command configures a slot in the system. The *unit/slot* is the slot identifier of the slot. The *cardindex* is the index into the database of the supported card types, indicating the type of the card being preconfigured in the specified slot. The card index is a 32-bit integer. If a card is currently present in the slot that is unconfigured, the configured information will be deleted and the slot will be reconfigured with default information for the card.

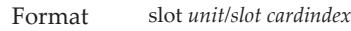

Mode Global Config

**Note:** Card index can be obtained by executing the show supported cardtype command in User EXEC or Privileged EXEC mode.

no slot

This command removes configured information from an existing slot in the system.

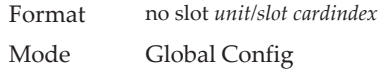

**Note:** Card index can be obtained by executing the show supported cardtype command in User EXEC or Privileged EXEC mode.

#### **set slot disable**

This command configures the administrative mode of the slot(s). If you specify [all], the command is applied to all slots, otherwise the command is applied to the slot identified by *unit/slot*.

If a card or other module is present in the slot, this administrative mode will effectively be applied to the contents of the slot. If the slot is empty, this administrative mode will be applied to any module that is inserted into the slot. If a card is disabled, all the ports on the device are operationally disabled and shown as *unplugged* on management screens.

Format set slot disable [*unit/slot]* | all] Mode Global Config

#### no set slot disable

This command unconfigures the administrative mode of the slot(s). If you specify all, the command removes the configuration from all slots, otherwise the configuration is removed from the slot identified by *unit/slot*.

If a card or other module is present in the slot, this administrative mode removes the configuration from the contents of the slot. If the slot is empty, this administrative mode removes the configuration from any module inserted into the slot. If a card is disabled, all the ports on the device are operationally disabled and shown as *unplugged* on management screens.

Format no set slot disable [*unit/slot]* | all] Mode Global Config

#### **set slot power**

This command configures the power mode of the slot(s) and allows power to be supplied to a card located in the slot. If you specify all, the command is applied to all slots, otherwise the command is applied to the slot identified by *unit/slot*.

Use this command when installing or removing cards. If a card or other module is present in this slot, the power mode is applied to the contents of the slot. If the slot is empty, the power mode is applied to any card inserted into the slot.

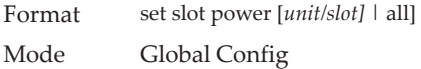

#### no set slot power

This command unconfigures the power mode of the slot(s) and prohibits power from being supplied to a card located in the slot. If you specify all, the command prohibits power to all slots, otherwise the command prohibits power to the slot identified by *unit/slot*.

Use this command when installing or removing cards. If a card or other module is present in this slot, power is prohibited to the contents of the slot. If the slot is empty, power is prohibited to any card inserted into the slot.

Format no set slot power *[unit/slot]* | all] Mode Global Config

#### **reload (Stack)**

This command resets the entire stack or the identified *unit*. The *unit* is the switch identifier. The system prompts you to confirm that you want to reset the switch.

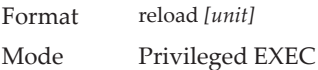

#### **stack-status sample-mode**

Use this command to configure global status management mode, sample size. The mode, sample size parameters are applied globally on all units in the stack. The default sampling mode of the operation is cumulative summing.

**Note:** This configuration command is implemented as part of serviceability functionality and therefore is not expected to be persistent across reloads. This configuration is never visible in the running configuration under any circumstances. It is the responsibility of the user to switch the sample mode on-demand as per the requirement. This configuration is applied to all the members that are part of the stack when the command is triggered. This configuration cannot play onto cards that are part of the stack at later point of the time.

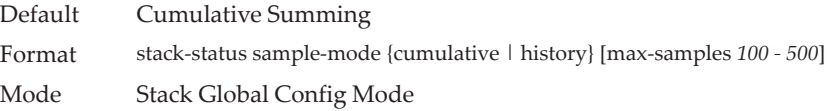

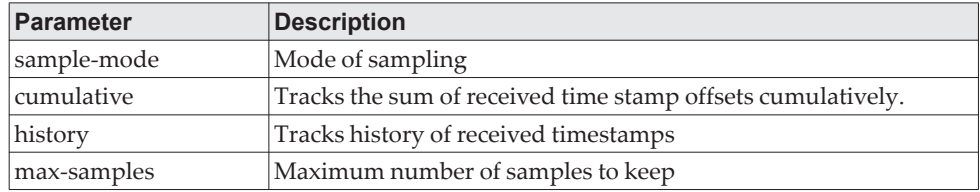

#### **Example:**

The following command sets the sampling mode to cumulative summing. (Routing) #**configure**  (Routing) (Config)#**stack** (Routing) (Config-stack)# **stack-status sample-mode cumulative**

#### **Example:**

The following command sets the sampling mode to history and the sample size to default (that is, 300).

(Routing) #configure (Routing) (Config)#stack (Routing) (Config-stack)#stack-status sample-mode history

#### **Example:**

The following command sets the sampling mode to history and sample size to 100.

(Routing) #configure (Routing) (Config)#stack (Routing) (Config-stack)#stack-status sample-mode history max-samples 100

#### **show slot**

This command displays information about all the slots in the system or for a specific slot.

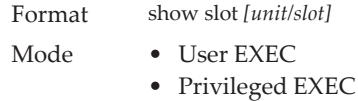

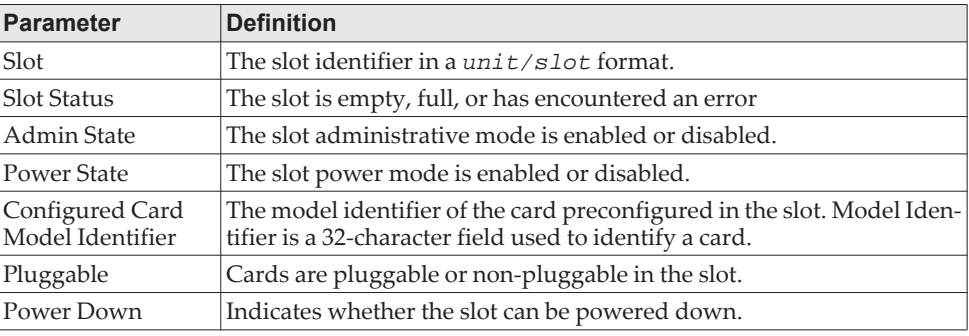

If you supply a value for *unit/slot*, the following additional information appears.

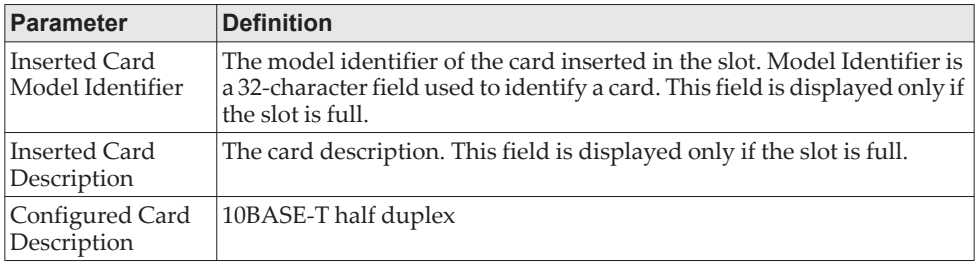

#### **show stack-status**

Use this command to display the stack unit's received HB message timings, and the dropped/lost statistics for the specified unit.

Format show stack-status [*1-n* | all] [clear] Mode Privileged EXEC

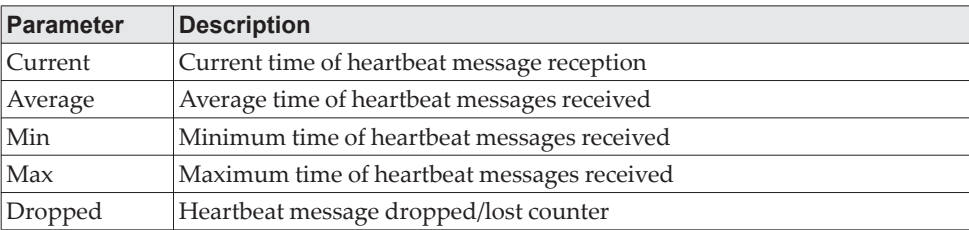

#### **Example:**

This example dumps the stack unit heartbeat status information of the specified unit.

(Routing) #show stack-status

Stack Unit 1 Status Sampling Mode: Cumulative Summing --------------------------------------

Unit Current Average Min Max Dropped --------------------------------------

#### **show supported cardtype**

This commands displays information about all card types or specific card types supported in the system.

Format show supported cardtype *[cardindex]* Mode • User EXEC • Privileged EXEC

If you do not supply a value for *cardindex*, the following output appears.

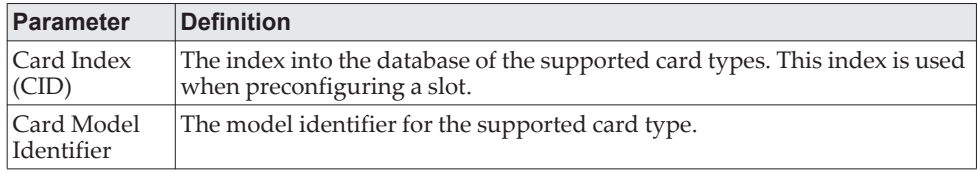

If you supply a value for *cardindex*, the following output appears.

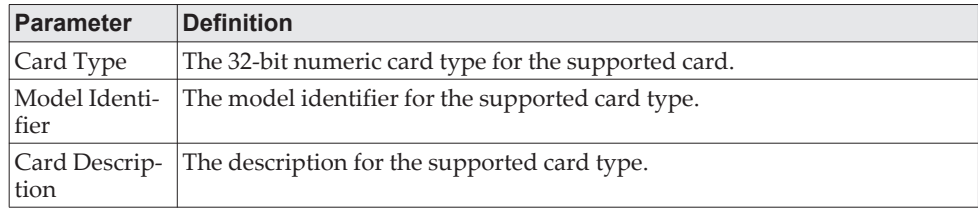

#### **show switch**

This command displays switch status information about all units in the stack or a single unit when you specify the unit value.

Format show switch *[unit]* Mode Privileged EXEC

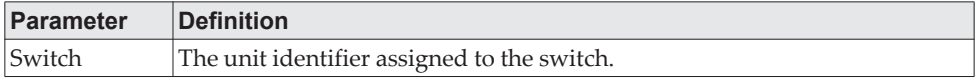

When you do not specify a value for *unit*, the following information appears.

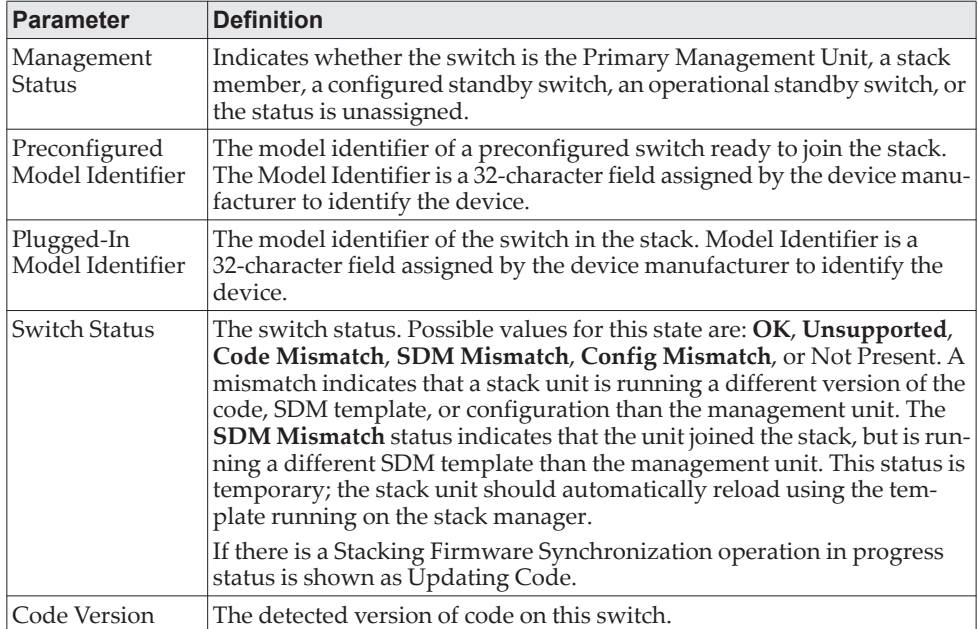

**Example:** The following shows example CLI display output for the command. (Switching) #show switch

 Management Standby Preconfig Plugged-in Switch Code SW Switch Status Model ID Model ID Status Version --- ---------- --------- ------------- ------------- ------------- -----------

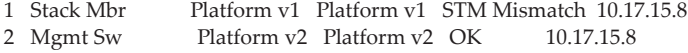

When you specify a value for *unit*, the following information appears.

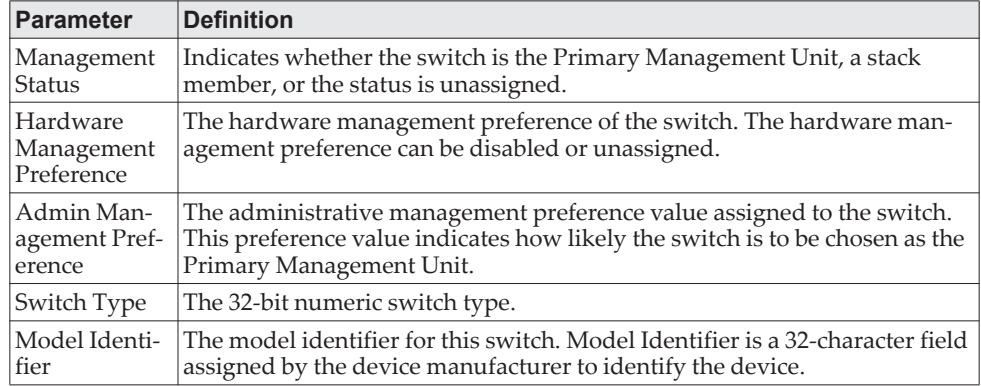

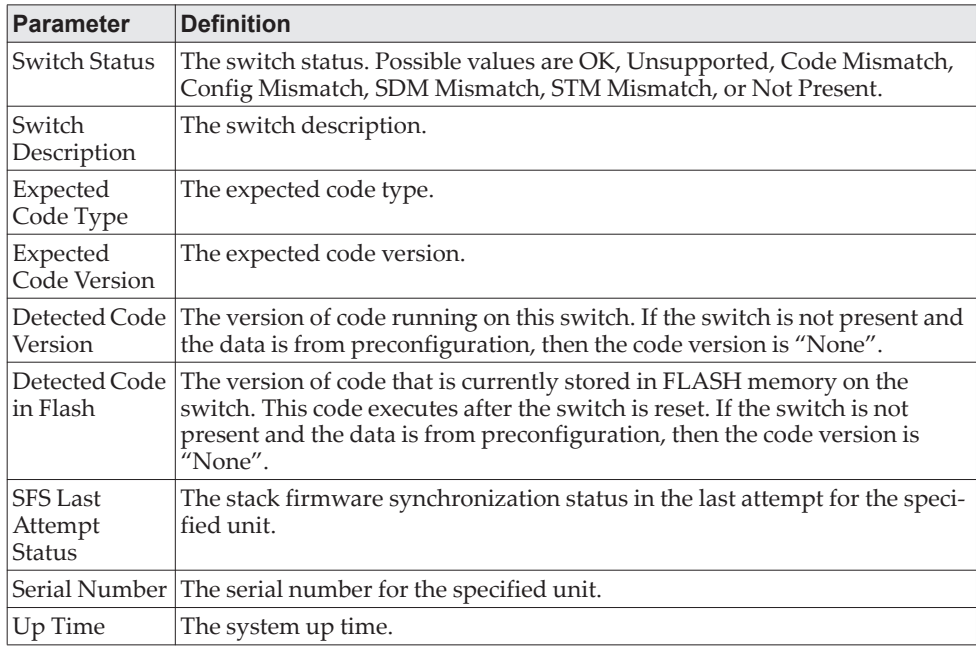

**Example:** The following shows example CLI display output for the command. console #show switch 1

Switch............................ 1 Management Status................. Management Switch Hardware Management Preference.... Unassigned Admin Management Preference....... Unassigned Switch Type....................... 0xb1500004 Preconfigured Model Identifier.... CE0128PB Plugged-in Model Identifier....... CE0128PB Switch Status..................... OK Switch Description................ Lenovo CE0128PB Switch Detected Code in Flash............ 12.14.16.41 SFS Last Attempt Status........... None Serial Number..................... 0x0 Up Time........................... 1 days 23 hrs 22 mins 27 secs

### **show supported switchtype**

This commands displays information about all supported switch types or a specific switch type.

Format show supported switchtype *[switchindex]* Mode User EXEC Privileged EXEC

If you do not supply a value for *switchindex*, the following output appears.

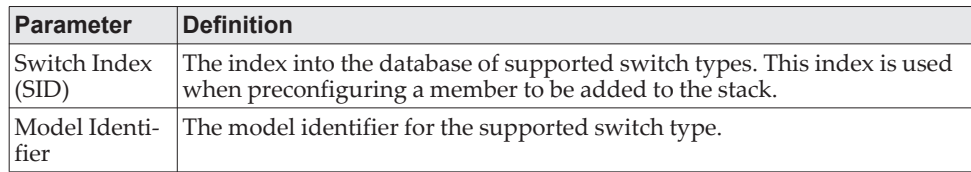
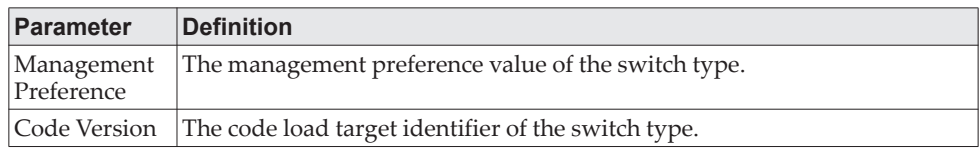

If you supply a value for *switchindex*, the following output appears.

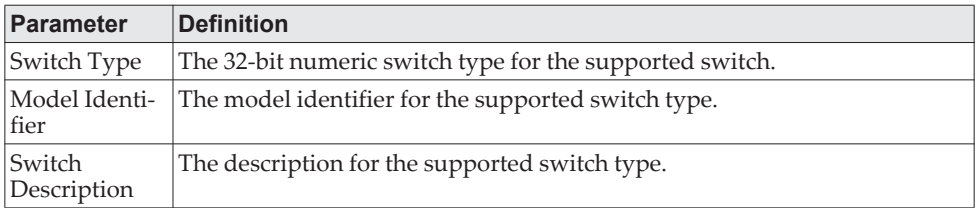

## **Stack Port Commands**

This section describes the commands you use to view and configure stack port information. A stack should always be configured in a ring topology in order to support robust failover to the standby unit.

### **stack-port**

This command sets stacking per port or range of ports to either *stack* or *ethernet* mode. The 10G ports on the CE0128XB and CE0152XB are configured as stack ports by default. Either two or four of the ports may be configured to operate as 10G Ethernet ports using this command.

The 10G ports are configured for stacking or Ethernet in pairs. Configuring a 10G Ethernet port as stacking will also configure the paired link as a stacking port. Likewise, configuring a 10G stack port as Ethernet will configure the paired link as Ethernet. On the CE0152XB, ports 49/50 and 51/52 are paired. On the CE0128XB, ports 25/26 and 27/28 are paired. The switch must be rebooted for the configuration to take effect.

The Ethernet/stack port configuration is persistent and survives clearing the running configuration or removing the stored configuration.

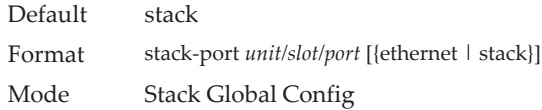

**Example:** This example shows an interface being configured for stacking. (Routing)(Config-stack)#stack-port 1/0/25 stack Changing the mode of stacking port may result in link failures and may detach existing member units from the stack. Are you sure (y/n)? y

The stack-port mode for 1/0/25 and pair port 1/0/26 has been changed.

### **show stack-port**

This command displays summary stack-port information for all interfaces.

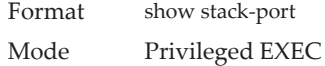

For Each Interface:

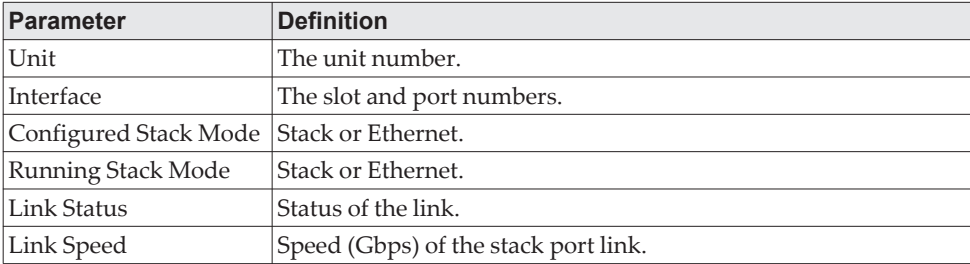

### **show stack-port counters**

This command displays summary data counter information for all interfaces.

Format show stack-port counters [1-n | all] Mode Privileged EXEC

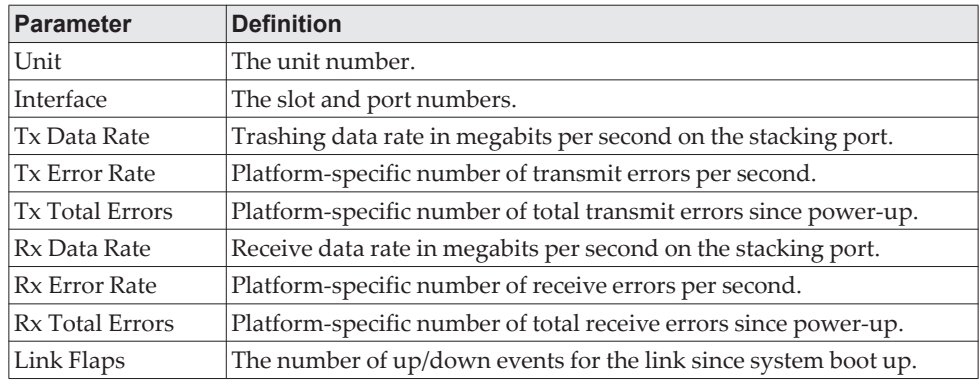

**Example:** This example shows the stack ports and associated statistics of unit 2.

(Routing) #show stack-port counters 2

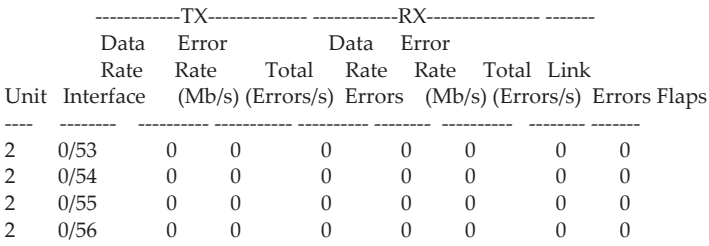

## **show stack-port diag**

This command shows stack port diagnostics for each port and is only intended for Field Application Engineers (FAEs) and developers. An FAE will advise on the necessity to run this command and capture this information. In verbose mode, the statistics and counters for RPC, transport, CPU, and transport RX/TX modules are displayed.

Format show stack-port diag [*1-n* | all] [verbose] Mode Privileged EXEC

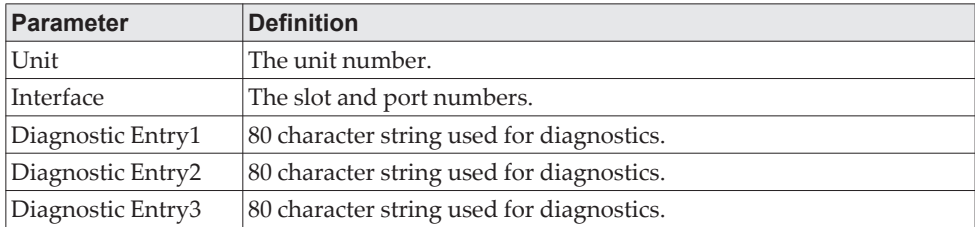

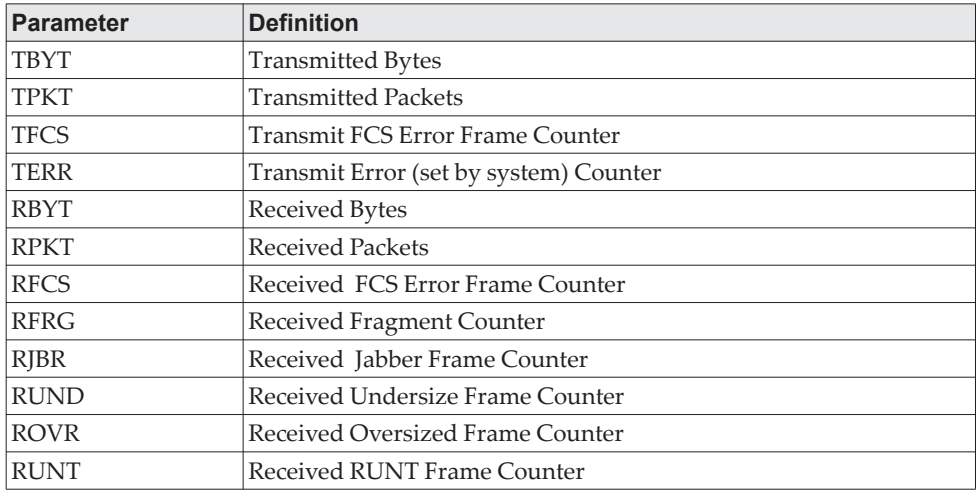

**Example:** This example displays the stack ports and associated statistics of specified unit or all units.

(Routing) #**show stack-port diag 1**

1 - 0/53:

RBYT:27ed9a7b RPKT:bca1b TBYT:28a0739e TPKT:c93ee RFCS:0 RFRG:0 RJBR:0 RUND:0 RUNT:0 TFCS:0 TERR:0

1 - 0/54:

RBYT:8072ed RPKT:19a66 TBYT:aecfb80 TPKT:66e4d RFCS:6e RFRG:4414 RJBR:0 RUND:c19 RUNT:af029b1 TFCS:0 TERR:0

 $1 - 0/55$ : RBYT:0 RPKT:0 TBYT:ae8 TPKT:23 RFCS:0 RFRG:0 RJBR:0 RUND:0 RUNT:0 TFCS:0 TERR:0

1 - 0/56: RBYT:0 RPKT:0 TBYT:ae8 TPKT:23 RFCS:0 RFRG:0 RJBR:0 RUND:0 RUNT:0 TFCS:0 TERR:0

> **Example:** Example 2: 'show stack-port diag [<1-n> | all] [verbose]' transport etc module statistics of specified unit or all units.

In this example, It dumps RPC, Transport (ATP, Next Hop, and RLink), and CPU Transport Rx/Tx modules Statistics of Unit 2.

(Routing) #**show stack-port diag 2 verbose**

HPC RPC statistics/counters from unit..2

-----------------------------------------

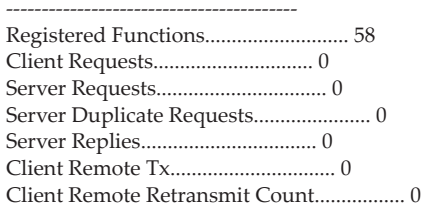

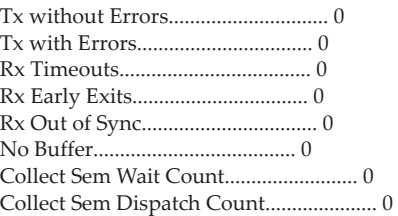

#### -------------------------------------

RPC statistics/counters from unit..2 -------------------------------------

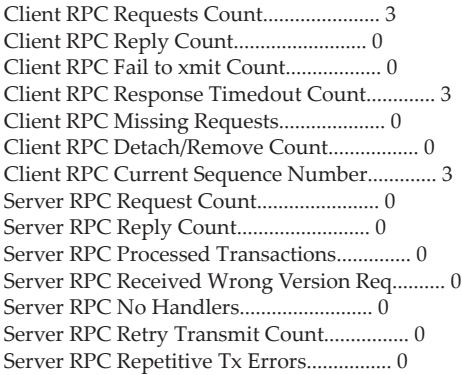

#### -------------------------------------

ATP statistics/counters from unit..2 -------------------------------------

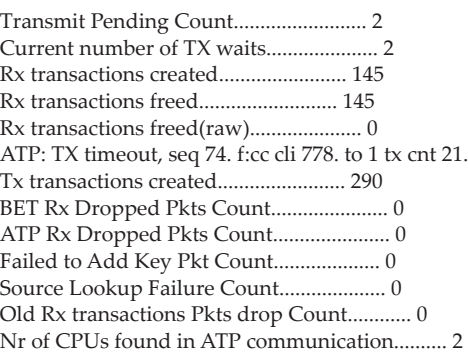

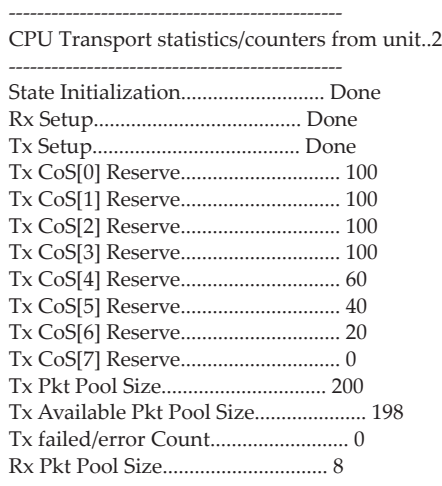

------------------------------------------

Next Hop statistics/counters from unit..2

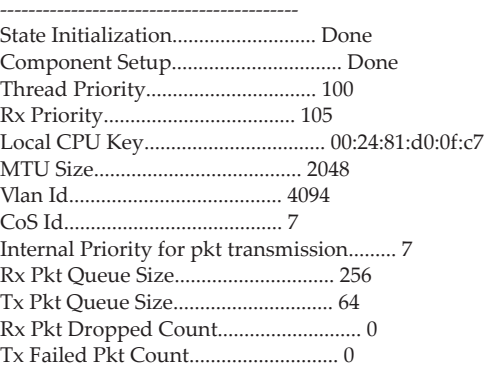

---------------------------------------

---------------------------------------

RLink statistics/counters from unit..2

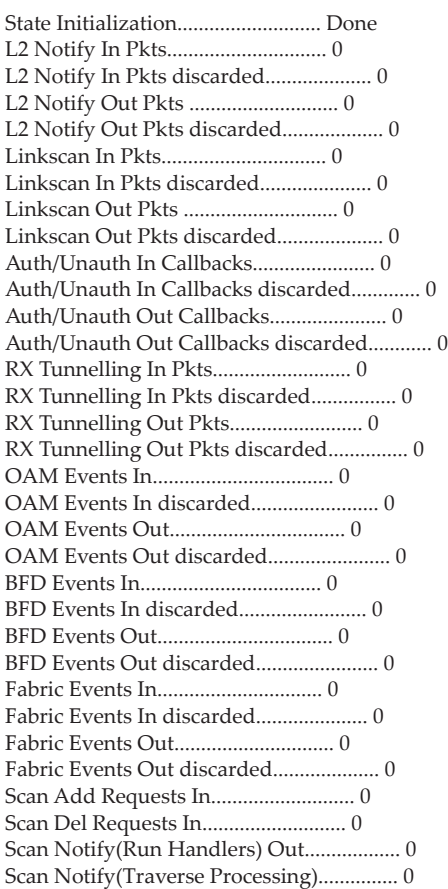

## **show stack-port stack-path**

This command displays the route a packet will take to reach the destination.

Format show stack-port stack-path {*1-8* | *all*}{1-8} Mode Privileged EXEC

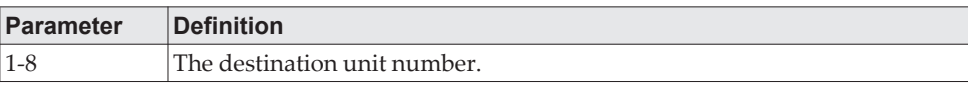

# **Stack Firmware Synchronization Commands**

Stack Firmware Synchronization (SFS) provides the ability to automatically synchronize firmware for all stack members. If a unit joins the stack and its firmware version is different from the version running on the stack manager, the SFS feature can either upgrade or downgrade the firmware on the mismatched stack member. There is no attempt to synchronize the stack to the latest firmware in the stack.

### **boot auto-copy-sw**

Use this command to enable the Stack Firmware Synchronization feature on the stack.

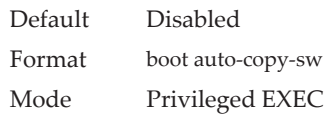

#### no boot auto-copy-sw

Use this command to disable the Stack Firmware Synchronization feature on the stack

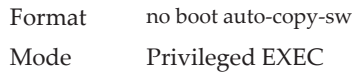

## **boot auto-copy-sw trap**

Use this command to enable the sending of SNMP traps related to the Stack Firmware Synchronization feature.

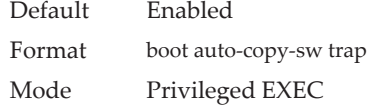

#### no boot auto-copy-sw trap

Use this command to disable the sending of traps related to the Stack Firmware Synchronization feature.

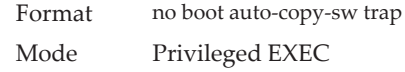

## **boot auto-copy-sw allow-downgrade**

Use this command to allow the stack manager to downgrade the firmware version on the stack member if the firmware version on the manager is older than the firmware version on the member.

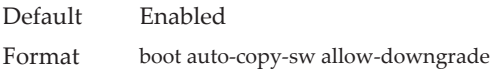

Mode Privileged EXEC

#### no boot auto-copy-sw allow-downgrade

Use this command to prevent the stack manager from downgrading the firmware version of a stack member.

Format no boot auto-copy-sw allow-downgrade Mode Privileged EXEC

## **show auto-copy-sw**

Use this command to display Stack Firmware Synchronization configuration status information.

Format show auto-copy-sw Mode Privileged EXEC

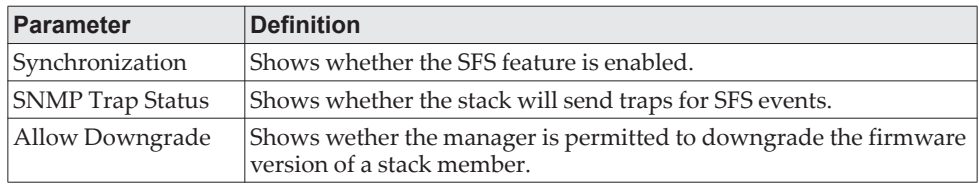

# **Nonstop Forwarding Commands**

A switch can be described in terms of three semi-independent functions called the forwarding plane, the control plane, and the management plane. The forwarding plane forwards data packets. The forwarding plane is implemented in hardware. The control plane is the set of protocols that determine how the forwarding plane should forward packets, deciding which data packets are allowed to be forwarded and where they should go. Application software on the management unit acts as the control plane. The management plane is application software running on the management unit that provides interfaces allowing a network administrator to configure and monitor the device.

Nonstop forwarding (NSF) allows the forwarding plane of stack units to continue to forward packets while the control and management planes restart as a result of a power failure, hardware failure, or software fault on the management unit. A nonstop forwarding failover can also be manually initiated using the initiate failover command. Traffic flows that enter and exit the stack through physical ports on a unit other than the management continue with at most subsecond interruption when the management unit fails.

To prepare the backup management unit in case of a failover, applications on the management unit continuously checkpoint some state information to the backup unit. Changes to the running configuration are automatically copied to the backup unit. MAC addresses stay the same across a nonstop forwarding failover so that neighbors do not have to relearn them.

When a nonstop forwarding failover occurs, the control plane on the backup unit starts from a partially-initialized state and applies the checkpointed state information. While the control plane is initializing, the stack cannot react to external changes, such as network topology changes. Once the control plane is fully operational on the new management unit, the control plane ensures that the hardware state is updated as necessary. Control plane failover time depends on the size of the stack, the complexity of the configuration, and the speed of the CPU.

The management plane restarts when a failover occurs. Management connections must be reestablished.

For NSF to be effective, adjacent networking devices must not reroute traffic around the restarting device. CE0128XB/CE0152XB uses three techniques to prevent traffic from being rerouted:

- 1. A protocol may distribute a part of its control plane to stack units so that the protocol can give the appearance that it is still functional during the restart. Spanning tree and port channels use this technique.
- 2. A protocol may enlist the cooperation of its neighbors through a technique known as graceful restart. OSPF uses graceful restart if it is enabled (see ["IP Event](#page-696-0)  [Dampening Commands" on page 699\)](#page-696-0).
- 3. A protocol may simply restart after the failover if neighbors react slowly enough that they will not normally detect the outage. The IP multicast routing protocols are a good example of this behavior.

To take full advantage of nonstop forwarding, layer 2 connections to neighbors should be via port channels that span two or more stack units. The hardware can quickly move traffic flows from port channel members on a failed unit to a surviving unit.

## **nsf (Stack Global Config Mode)**

This command enables nonstop forwarding feature on the stack. When nonstop forwarding is enabled, if the management unit of a stack fails, the backup unit takes over as the master without clearing the hardware tables of any of the surviving units. Data traffic continues to be forwarded in hardware while the management functions initialize on the backup unit.

NSF is enabled by default on platforms that support it. The administrator may wish to disable NSF in order to redirect the CPU resources consumed by data checkpointing.

If a unit that does not support NSF is connected to the stack, then NSF is disabled on all stack members. When a unit that does not support NSF is disconnected from the stack and all other units support NSF, and NSF is administratively enabled, then NSF operation resumes.

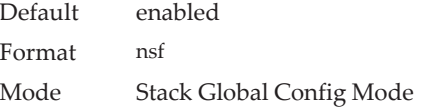

no nsf

This command disables NSF on the stack.

Format no nsf Mode Stack Global Config Mode

## **show nsf**

This command displays global and per-unit information on NSF configuration on the stack.

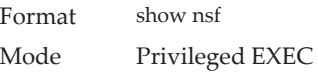

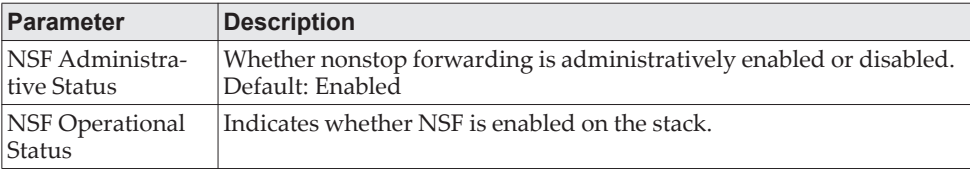

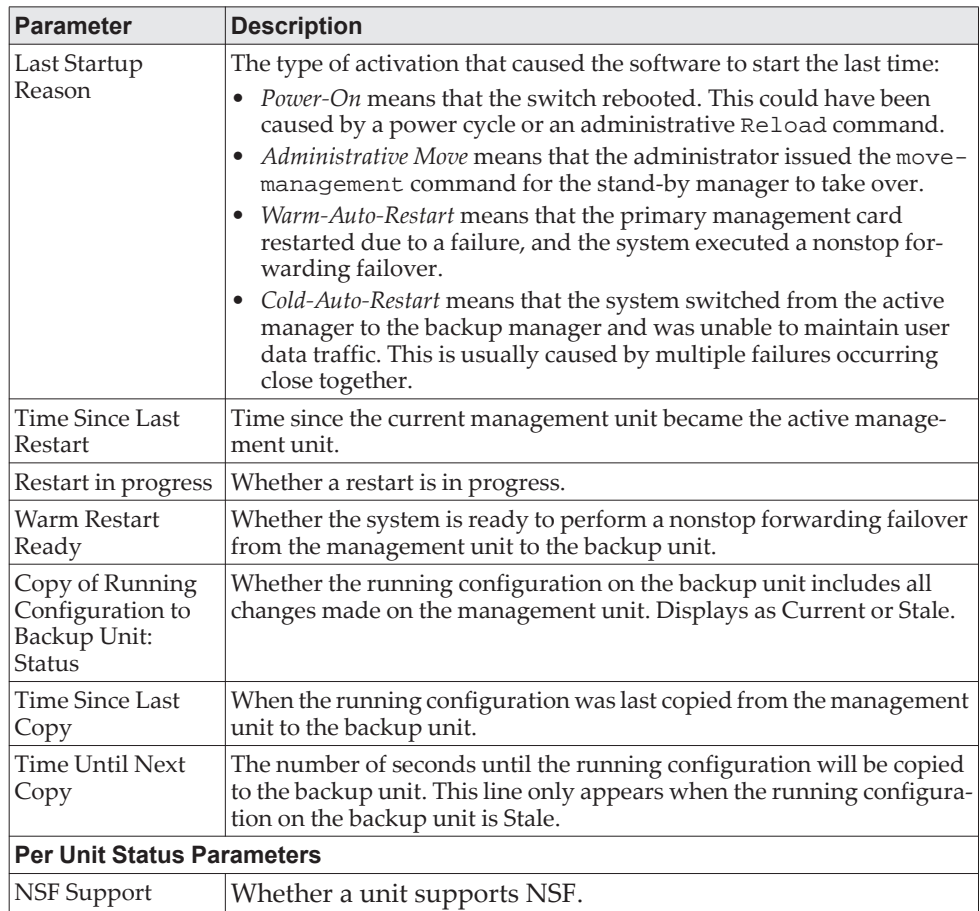

## **initiate failover**

This command forces the backup unit to take over as the management unit and perform a *warm restart* of the stack. On a warm restart, the backup unit becomes the management unit without clearing its hardware tables (on a cold restart, hardware tables are cleared). Applications apply checkpointed data from the former management unit. The original management unit reboots.

If the system is not ready for a warm restart, for example because no backup unit has been elected or one or more members of the stack do not support nonstop forwarding, the command fails with a warning message.

The movemanagement command (see ["movemanagement" on page 31](#page-28-0)) also transfers control from the current management unit; however, the hardware is cleared and all units reinitialize.

Format initiate failover Mode Stack Global Config Mode

## **show checkpoint statistics**

This command displays general information about the checkpoint service operation.

Format show checkpoint statistics Mode Privileged EXEC

**Parameter Description** Messages Checkpointed Number of checkpoint messages transmitted to the backup unit. Range: Integer. Default: 0 Bytes Checkpointed Number of bytes transmitted to the backup unit. Range: Integer. Default: 0 Time Since Counters Cleared Number of days, hours, minutes and seconds since the counters were reset to zero. The counters are cleared when a unit becomes manager and with a support command. Range: Time Stamp. Default: 0d00:00:00 Checkpoint Message Rate Average number of checkpoint messages per second. The average is computed over the time period since the counters were cleared. Range: Integer. Default: 0 Last 10-second Message Rate Average number of checkpoint messages per second in the last 10-second interval. This average is updated once every 10 seconds. Range: Integer. Default: 0 Highest 10-second Message Rate The highest rate recorded over a 10-second interval since the counters were cleared. Range: Integer. Default: 0

## **clear checkpoint statistics**

This command clears all checkpoint statistics to their initial values.

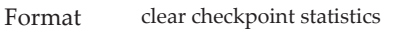

Mode Privileged EXEC

# **Chapter 4. Management Commands**

This chapter describes the management commands available in the CE0128XB/CE0152XB CLI.

**Note:** The commands in this chapter are in one of three functional groups:

- Show commands display switch settings, statistics, and other information.
- Configuration commands configure features and options of the switch. For every configuration command, there is a show command that displays the configuration setting.
- Clear commands clear some or all of the settings to factory defaults.

# **Network Interface Commands**

This section describes the commands you use to configure a logical interface for management access. To configure the management VLAN, see ["network](#page-373-0)  [mgmt\\_vlan" on page 376](#page-373-0) command.

## **enable (Privileged EXEC Access)**

This command gives you access to the Privileged EXEC mode. From the Privileged EXEC mode, you can configure the network interface.

Format enable Mode User EXEC

## **do (Privileged EXEC Commands)**

This command executes Privileged EXEC mode commands from any of the configuration modes.

Format do *Priv Exec Mode Command*

- Mode Global Config
	- Interface Config
	- VLAN Database
	- Routing Config

**Example:** The following is an example of the do command that executes the Privileged EXEC command script list in Global Config Mode.

(Routing) #configure

(Routing)(config)#do script list

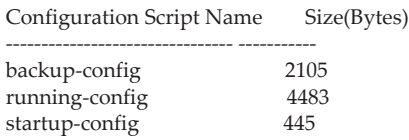

3 configuration script(s) found.

2041 Kbytes free.

Routing(config)#

#### **serviceport ip**

This command sets the IP address, the netmask and the gateway of the network management port. You can specify the none option to clear the IPv4 address and mask and the default gateway (i.e., reset each of these values to 0.0.0.0).

Format serviceport ip {*ipaddr netmask* [*gateway*] | none}

Mode Privileged EXEC

### **serviceport protocol**

This command specifies the network management port configuration protocol. If you modify this value, the change is effective immediately. If you use the *bootp*  parameter, the switch periodically sends requests to a BootP server until a response is received. If you use the *dhcp* parameter, the switch periodically sends requests to a DHCP server until a response is received. If you use the *none* parameter, you must configure the network information for the switch manually.

Format serviceport protocol {none | bootp | dhcp} Mode Privileged EXEC

### **serviceport protocol dhcp**

This command enables the DHCPv4 client on a Service port. If the client-id optional parameter is given, the DHCP client messages are sent with the client identifier option.

Default none Format serviceport protocol dhcp [client-id] Mode Privileged EXEC

There is no support for the no form of the command serviceport protocol dhcp client-id. To remove the client-id option from the DHCP client messages, issue the command serviceport protocol dhcp without the client-id option. The command serviceport protocol none can be used to disable the DHCP client and client-id option on the interface.

**Example:** The following shows an example of the command. (Routing) # serviceport protocol dhcp client-id

#### **network parms**

This command sets the IP address, subnet mask and gateway of the device. The IP address and the gateway must be on the same subnet. When you specify the none option, the IP address and subnet mask are set to the factory defaults.

Format network parms {*ipaddr netmask* [*gateway*]| none} Mode Privileged EXEC

### **network protocol**

This command specifies the network configuration protocol to be used. If you modify this value, change is effective immediately. If you use the *bootp*  parameter, the switch periodically sends requests to a BootP server until a response is received. If you use the *dhcp* parameter, the switch periodically sends requests to a DHCP server until a response is received. If you use the *none* parameter, you must configure the network information for the switch manually.

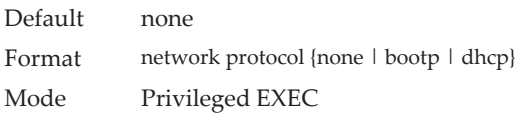

### <span id="page-52-0"></span>**network protocol dhcp**

This command enables the DHCPv4 client on a Network port. If the client-id optional parameter is given, the DHCP client messages are sent with the client identifier option.

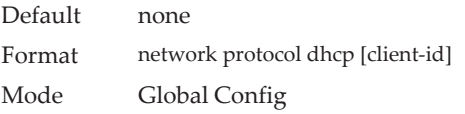

There is no support for the no form of the command network protocol dhcp client-id. To remove the client-id option from the DHCP client messages, issue the command network protocol dhcp without the client-id option. The command network protocol none can be used to disable the DHCP client and client-id option on the interface.

**Example:** The following shows an example of the command. (Routing) # network protocol dhcp client-id

### **network mac-address**

This command sets locally administered MAC addresses. The following rules apply:

- $\bullet$  Bit 6 of byte 0 (called the U/L bit) indicates whether the address is universally administered (b'0') or locally administered (b'1').
- $\bullet$  Bit 7 of byte 0 (called the I/G bit) indicates whether the destination address is an individual address (b'0') or a group address (b'1').
- The second character, of the twelve character macaddr, must be 2, 6, A or E.

A locally administered address must have bit 6 On (b'1') and bit 7 Off (b'0').

Format network mac-address *macaddr* Mode Privileged EXEC

### **network mac-type**

This command specifies whether the switch uses the burned in MAC address or the locally-administered MAC address.

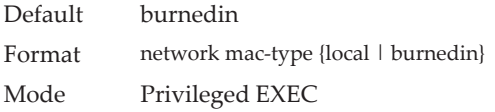

#### no network mac-type

This command resets the value of MAC address to its default.

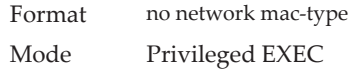

### **show network**

This command displays configuration settings associated with the switch's network interface. The network interface is the logical interface used for in-band connectivity with the switch via any of the switch's front panel ports. The configuration parameters associated with the switch's network interface do not affect the configuration of the front panel ports through which traffic is switched or routed. The network interface is always considered to be up, whether or not any member ports are up; therefore, the show network command will always show Interface Status as Up.

Format show network

Modes • Privileged EXEC

• User EXEC

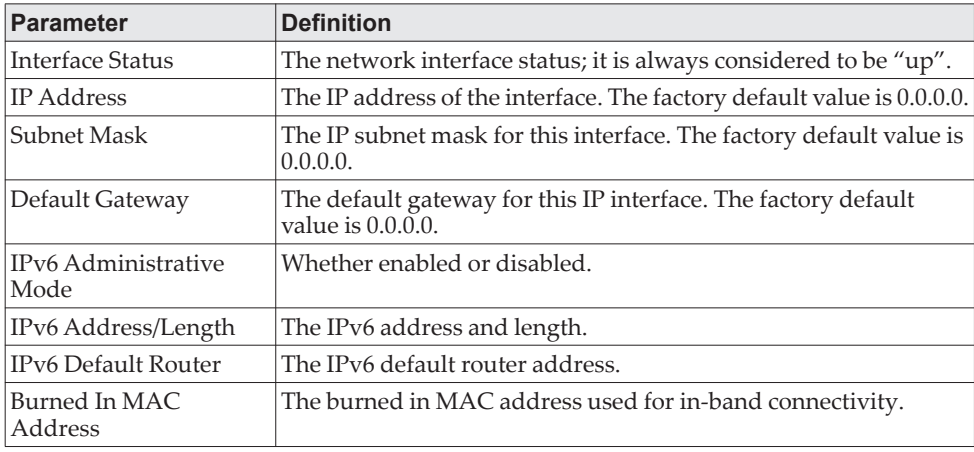

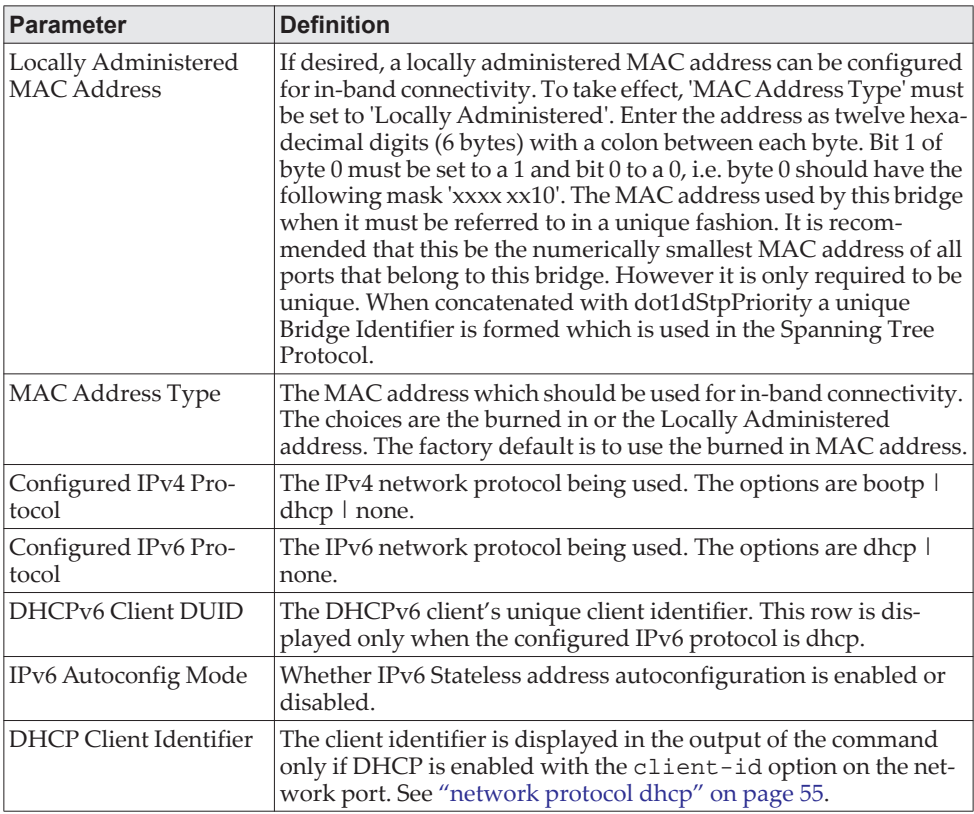

**Example:** The following shows example CLI display output for the network port.

(admin) #show network

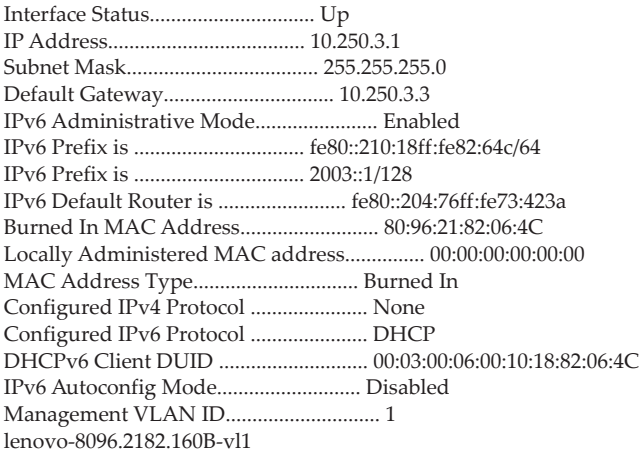

# **show serviceport**

This command displays service port configuration information.

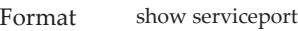

- Mode Privileged EXEC
	- User EXEC

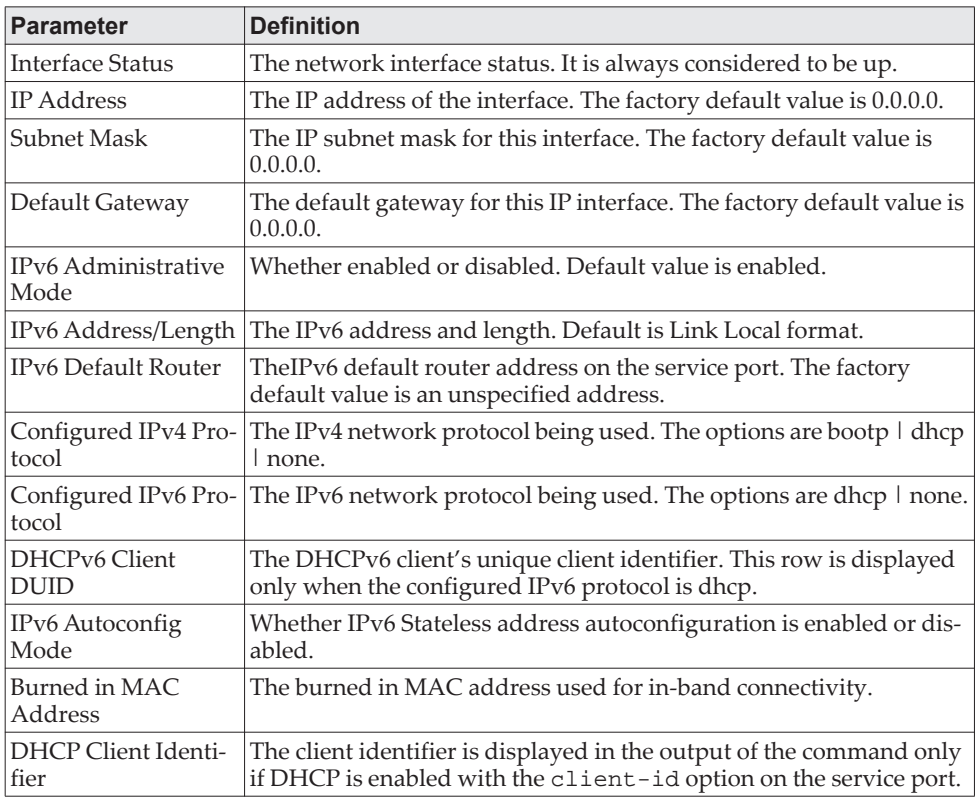

**Example:** The following shows example CLI display output for the service port. (admin) #show serviceport

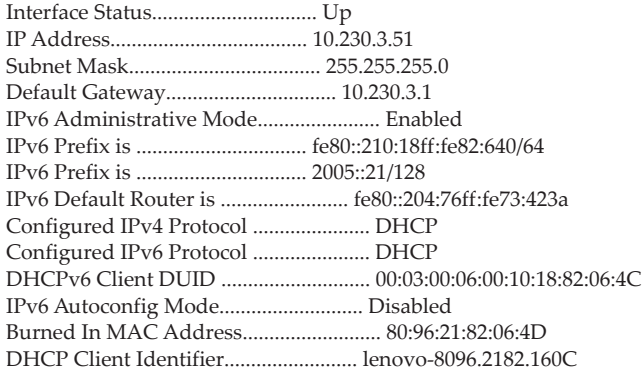

# **Console Port Access Commands**

This section describes the commands you use to configure the console port. You can use a serial cable to connect a management host directly to the console port of the switch.

## **configure**

This command gives you access to the Global Config mode. From the Global Config mode, you can configure a variety of system settings, including user accounts. From the Global Config mode, you can enter other command modes, including Line Config mode.

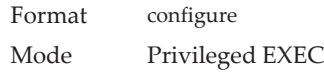

### **line**

This command gives you access to the Line Console mode, which allows you to configure various Telnet settings and the console port, as well as to configure console login/enable authentication.

Format line {console | telnet | ssh} Mode Global Config

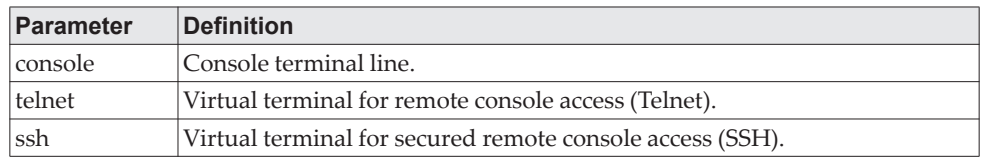

**Example:** The following shows an example of the CLI command. (Routing)(config)#line telnet (Routing)(config-telnet)#

## **serial baudrate**

This command specifies the communication rate of the terminal interface. The supported rates are 1200, 2400, 4800, 9600, 19200, 38400, 57600, and 115200.

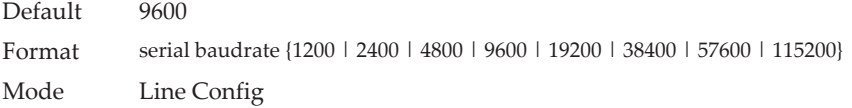

#### no serial baudrate

This command sets the communication rate of the terminal interface.

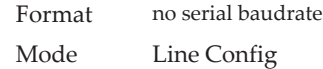

## **serial timeout**

This command specifies the maximum connect time (in minutes) without console activity. A value of 0 indicates that a console can be connected indefinitely. The time range is 0 to 160.

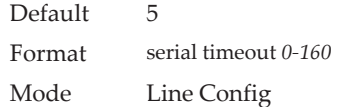

#### no serial timeout

This command sets the maximum connect time (in minutes) without console activity.

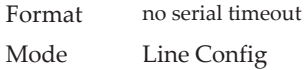

## **show serial**

This command displays serial communication settings for the switch.

Format show serial Modes • Privileged EXEC • User EXEC

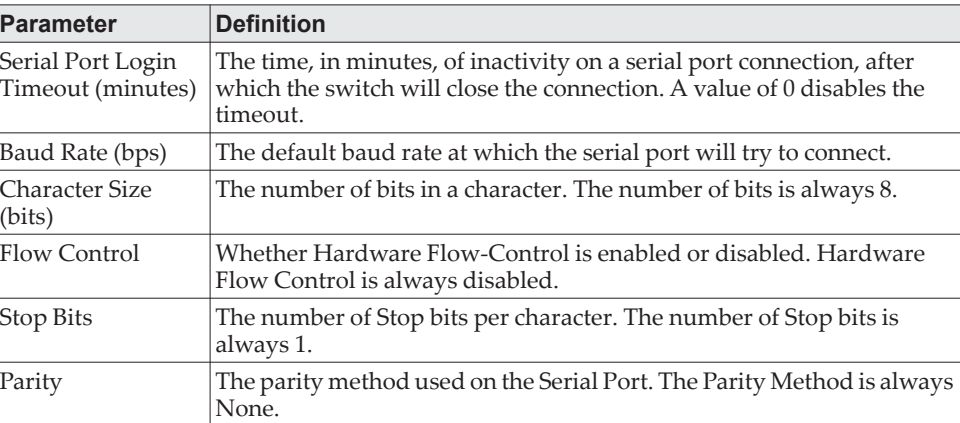

# **Telnet Commands**

This section describes the commands you use to configure and view Telnet settings. You can use Telnet to manage the device from a remote management host.

### **ip telnet server enable**

Use this command to enable Telnet connections to the system and to enable the Telnet Server Admin Mode. This command opens the Telnet listening port.

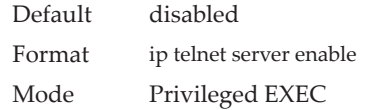

#### no ip telnet server enable

Use this command to disable Telnet access to the system and to disable the Telnet Server Admin Mode. This command closes the Telnet listening port and disconnects all open Telnet sessions.

Format no ip telnet server enable Mode Privileged EXEC

## **ip telnet port**

This command configures the TCP port number on which the Telnet server listens for requests.

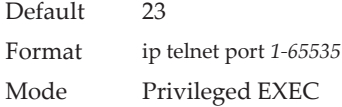

#### no ip telnet port

This command restores the Telnet server listen port to its factory default value.

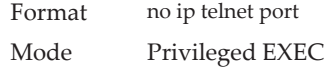

### **telnet**

This command establishes a new outbound Telnet connection to a remote host. The *host* value must be a valid IP address or host name. Valid values for *port* should be a valid decimal integer in the range of 0 to 65535, where the default value is 23. If *[debug]* is used, the current Telnet options enabled is displayed. The optional *line* parameter sets the outbound Telnet operational mode as line mode where, by default, the operational mode is character mode. The *localecho* option enables local echo.

Format telnet *ip-address|hostname port* [debug] [line] [localecho]

- Modes Privileged EXEC
	- User EXEC

### **transport input telnet**

This command regulates new Telnet sessions. If enabled, new Telnet sessions can be established until there are no more sessions available. An established session remains active until the session is ended or an abnormal network error ends the session.

**Note:** If the Telnet Server Admin Mode is disabled, Telnet sessions cannot be established. Use the ip telnet server enable command to enable Telnet Server Admin Mode.

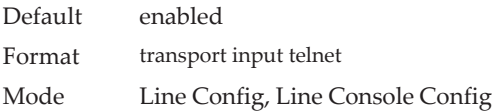

#### no transport input telnet

Use this command to prevent new Telnet sessions from being established.

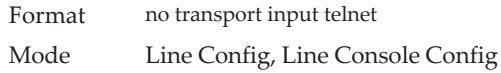

#### **transport output telnet**

This command regulates new outbound Telnet connections. If enabled, new outbound Telnet sessions can be established until the system reaches the maximum number of simultaneous outbound Telnet sessions allowed. An established session remains active until the session is ended or an abnormal network error ends it.

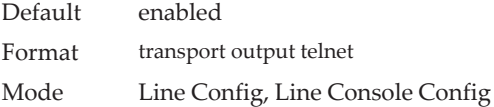

#### no transport output telnet

Use this command to prevent new outbound Telnet connection from being established.

Format no transport output telnet Mode Line Config, Line Console Config

## **session-limit**

This command specifies the maximum number of simultaneous outbound Telnet sessions. A value of 0 indicates that no outbound Telnet session can be established.

Default 5

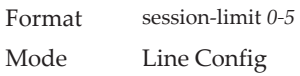

#### no session-limit

This command sets the maximum number of simultaneous outbound Telnet sessions to the default value.

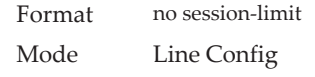

## **session-timeout**

This command sets the Telnet session timeout value.The timeout value unit of time is minutes.

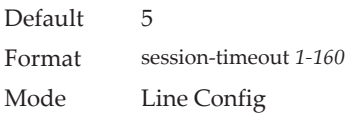

#### no session-timeout

This command sets the Telnet session timeout value to the default. The timeout value unit of time is minutes.

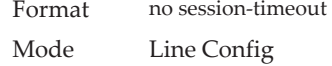

### **telnetcon maxsessions**

This command specifies the maximum number of Telnet connection sessions that can be established. A value of 0 indicates that no Telnet connection can be established. The range is 0 to 5.

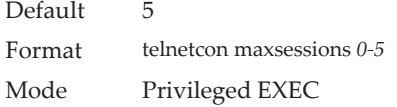

#### no telnetcon maxsessions

This command sets the maximum number of Telnet connection sessions that can be established to the default value.

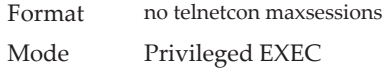

## **telnetcon timeout**

This command sets the Telnet connection session timeout value, in minutes. A session is active as long as the session has not been idle for the value set. The time is a decimal value from 1 to 160.

**Note:** When you change the timeout value, the new value is applied to all active and inactive sessions immediately. Any sessions that have been idle longer than the new timeout value are disconnected immediately.

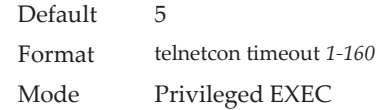

#### no telnetcon timeout

This command sets the Telnet connection session timeout value to the default.

**Note:** Changing the timeout value for active sessions does not become effective until the session is accessed again. Also, any keystroke activates the new timeout duration.

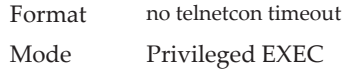

## **show telnet**

This command displays the current outbound Telnet settings. In other words, these settings apply to Telnet connections initiated from the switch to a remote system.

Format show telnet

Modes • Privileged EXEC

• User EXEC

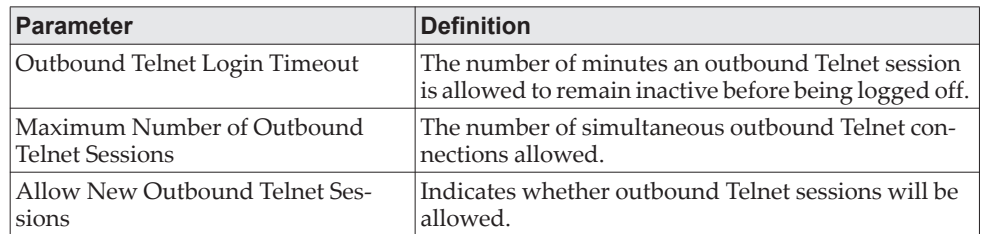

### **show telnetcon**

This command displays the current inbound Telnet settings. In other words, these settings apply to Telnet connections initiated from a remote system to the switch.

Format show telnetcon

Modes • Privileged EXEC

- User EXEC
- **Parameter Definition** Remote Connection Login Timeout (minutes) This object indicates the number of minutes a remote connection session is allowed to remain inactive before being logged off. May be specified as a number from 1 to 160. The factory default is 5.

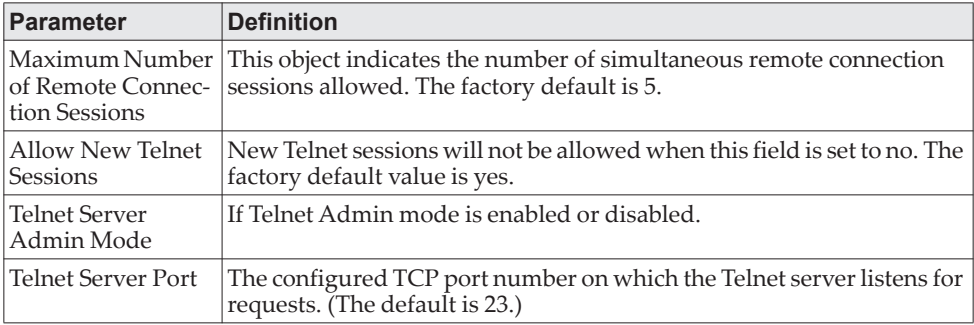

# **Secure Shell Commands**

This section describes the commands you use to configure Secure Shell (SSH) access to the switch. Use SSH to access the switch from a remote management host.

**Note:** The system allows a maximum of five SSH sessions.

### **ip ssh**

Use this command to enable SSH access to the system. (This command is the short form of the ip ssh server enable command.)

Default enabled Format ip ssh Mode Privileged EXEC

## **ip ssh port**

Use this command to configure the TCP port number on which the SSH server listens for requests. Valid port numbers are from 1 to 65535.

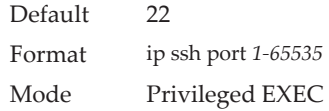

#### no ip ssh port

Use this command to restore the SSH server listen port to its factory default value.

Format no ip ssh port Mode Privileged EXEC

## **ip ssh server enable**

This command enables the IP secure shell server. No new SSH connections are allowed, but the existing SSH connections continue to work until timed-out or logged-out.

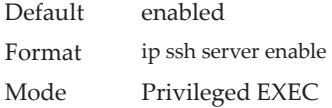

#### no ip ssh server enable

This command disables the IP secure shell server.

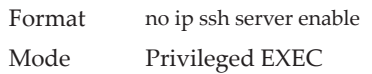

## **sshcon maxsessions**

This command specifies the maximum number of SSH connection sessions that can be established. A value of 0 indicates that no ssh connection can be established. The range is 0 to 5.

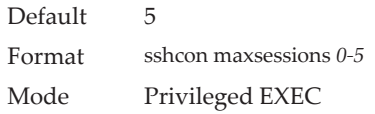

#### no sshcon maxsessions

This command sets the maximum number of allowed SSH connection sessions to the default value.

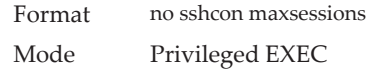

## **sshcon timeout**

This command sets the SSH connection session timeout value, in minutes. A session is active as long as the session has been idle for the value set. The time is a decimal value from 1 to 160.

Changing the timeout value for active sessions does not become effective until the session is re accessed. Also, any keystroke activates the new timeout duration.

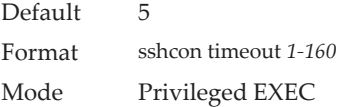

#### no sshcon timeout

This command sets the SSH connection session timeout value, in minutes, to the default.

Changing the timeout value for active sessions does not become effective until the session is re accessed. Also, any keystroke activates the new timeout duration.

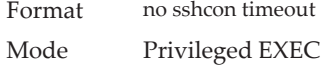

### **show ip ssh**

This command displays the ssh settings.

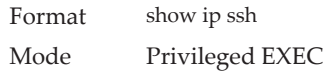

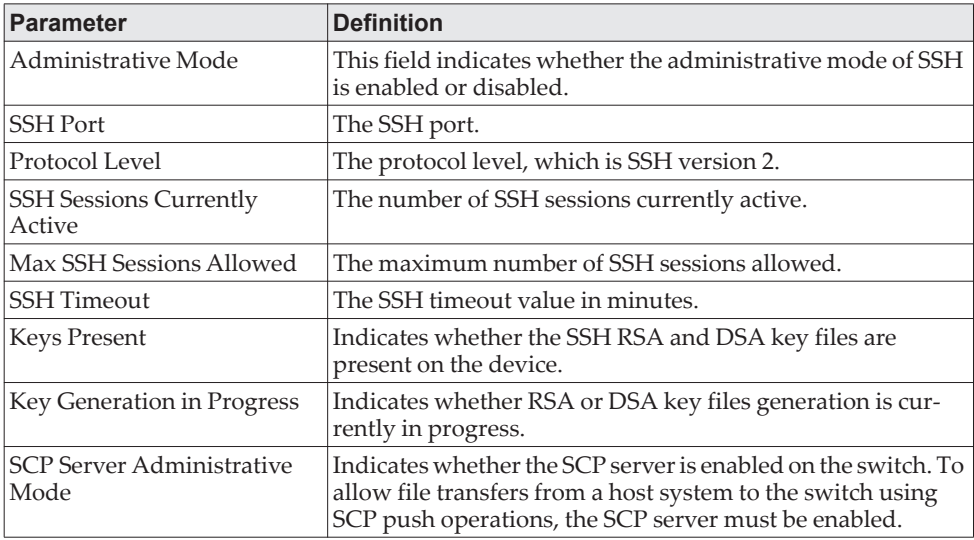

# **Management Security Commands**

This section describes commands you use to generate keys and certificates, which you can do in addition to loading them as before.

#### **common-name**

Use the **common-name** command in Crypto Certificate Generation or Crypto Certificate Request mode to specify the common-name for the switch. This command has no default configuration. This command mode is entered using the **crypto certificate request** or **crypto certificate generate** command.

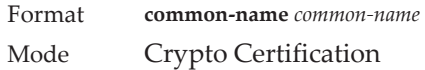

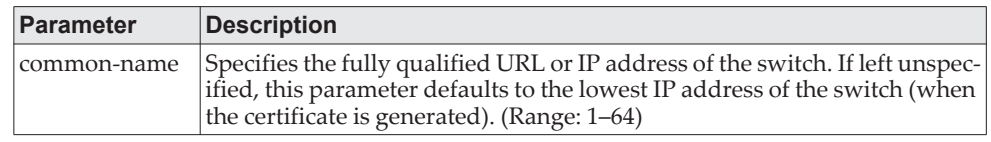

**Example:** The following example displays how to specify the name of "router.gm.com."

console(config-crypto-cert)#common-name router.gm.com

#### **country**

Use the **country** command in Crypto Certificate Generation or Crypto Certificate Request mode to specify the country. This command has no default configuration. This command mode is entered using the **crypto certificate request** or **crypto certificate generate** command. The user can enter any two printable characters other than a question mark.

Format **country** *country* Mode Crypto Certificate Generation or Crypto Certificate Request

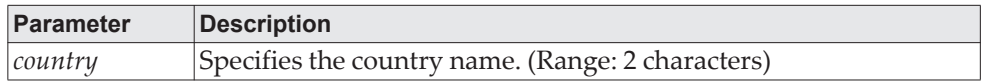

**Example:** The following example displays how to specify the country as "us." console(config-crypto-cert)#country us

#### **crypto certificate generate**

Use this command to generate a self-signed certificate for HTTPS. The generated RSA key for SSL has a length of 2048 bits. The resulting certificate is generated with a common name equal to the lowest IP address of the device and a duration of 365 days.

**Note:** The switch uses SHA2-256 to sign the generated certificate instead of SHA1, and the key length of the certificate generated is changed from 1024 to 2048 bits. This change in key size is only for the newly generated certificates and does not alter any functionality with the existing or loaded certificates.

Format crypto certificate generate Mode Global Config

#### no crypto certificate generate

Use this command to delete the HTTPS certificate files from the device, regardless of whether they are self-signed or downloaded from an outside source.

Format no crypto certificate generate Mode Global Config

#### <span id="page-67-0"></span>**crypto certificate import**

Use the **crypto certificate import** command in Global Configuration mode to import a certificate signed by the Certification Authority for HTTPS. This command has no default configuration. Use this command to enter an external certificate (signed by the Certification Authority) to the switch. To end the session, add a period (.) on a separate line after the input, and press ENTER.

The imported certificate must be based on a certificate request created by the [crypto certificate request](#page-68-0) Global Config command.

If the public key found in the certificate does not match the switch's SSL RSA key, the command fails.

Regenerating the RSA key will render existing certificates invalid.

Certificates are validated on input. The system log will show any encountered certificate errors such as invalid format or if the certificate could not be validated against the switch private key. Invalid certificates are not imported. The signed certificate must contain the switch public key and match the RSA key on the switch and must be in X509 PEM text format.

This command is not saved in the router configuration; however, the certificate imported by this command is saved in the private configuration. Certificates are propagated across the stack.

Format **crypto certificate** *number* **import** Mode Global Config

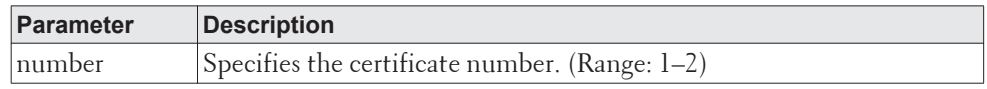

**Example:** The following example imports a certificate signed by the Certification Authority for HTTPS. console(config)#crypto certificate 1 import

Please paste the input now, add a period (.) on a separate line after the input, and press Enter. -----BEGIN CERTIFICATE-----

MIIDBDCCAewCCQCP5mFCRmauaDANBgkqhkiG9w0BAQUFADCBkTELMAkGA1UEBhMC VVMxCzAJBgNVBAgMAk5DMRAwDgYDVQQHDAdSYWxlaWdoMRIwEAYDVQQKDAlEZWxs LEluYy4xEzARBgNVBAsMCk5ldHdvcmtpbmcxGDAWBgNVBAMMD0RlbGwgTmV0d29y a2luZzEgMB4GCSqGSIb3DQEJARYRbm9yZXBsYXlAZGVsbC5jb20wHhcNMTYwNjA5 MTc0NjAyWhcNMTcxMDIyMTc0NjAyWjB6MQ0wCwYDVQQDDARERUxMMRgwFgYDVQQL DA9EZWxsIE5ldHdvcmtpbmcxEzARBgNVBAcMClJvdW5kIFJvY2sxCzAJBgNVBAgM AlRYMQswCQYDVQQGEwJVUzEgMB4GCSqGSIb3DQEJARYRbm8tcmVwbHlAZGVsbC5j b20wgZ8wDQYJKoZIhvcNAQEBBQADgY0AMIGJAoGBAJvuBYqkIuwbfZ9JfWxbBHKA mtT+bkg5h0mG2yztCDfu5aWRAIG7yVZjpQU5FwQ/3IJVj6PQ4yMSMC54TxVNV82I ZHxqdoJ07rewbvvXPqBVLkzrEWc0zo6w7SsuOmdqp5Dzl4c1crRwpFYDnBEVBxgZ L4Z8MKT0MQEYgPb+y6YPAgMBAAEwDQYJKoZIhvcNAQEFBQADggEBAOXMcQZBLMCP lgf0Jnpv74buMNEGsNi1OoeDuAnn4E9Pcv76nPVzUarlc8T67V5WGZRWTZ9XY48r BYY2a2YOtjoGcY7sBiEPJQbji+U9W7xCjz1q/Un8YRshdW/7dNmTwFTh55S2QmXV RN/UVjShWRmMn0vbiyyzHaKAON+9fBt3rMQCYiRyEuWISb31/3SlWY9iQJezwoOh ZX9DEgnxvzUjLMoYVRhqCE0+LoBWikhy6ROS+b4cubJpzTdv2n+zY8dbM9jSwiky 6rFhVznvamGap8Aw0rUnEvU5kM9MM0hsVU95H+QzWJwychy9Fhh1zhYzNTpr+VQs c4psyXEd8GE=

----END CERTIFICATE-----

.

Certificate imported successfully

console(config)#show crypto certificate mycertificate 1

-----BEGIN CERTIFICATE-----

MIIDBDCCAewCCQCP5mFCRmauaDANBgkqhkiG9w0BAQUFADCBkTELMAkGA1UEBhMC VVMxCzAJBgNVBAgMAk5DMRAwDgYDVQQHDAdSYWxlaWdoMRIwEAYDVQQKDAlEZWxs LEluYy4xEzARBgNVBAsMCk5ldHdvcmtpbmcxGDAWBgNVBAMMD0RlbGwgTmV0d29y a2luZzEgMB4GCSqGSIb3DQEJARYRbm9yZXBsYXlAZGVsbC5jb20wHhcNMTYwNjA5 MTc0NjAyWhcNMTcxMDIyMTc0NjAyWjB6MQ0wCwYDVQQDDARERUxMMRgwFgYDVQQL DA9EZWxsIE5ldHdvcmtpbmcxEzARBgNVBAcMClJvdW5kIFJvY2sxCzAJBgNVBAgM AlRYMQswCQYDVQQGEwJVUzEgMB4GCSqGSIb3DQEJARYRbm8tcmVwbHlAZGVsbC5j b20wgZ8wDQYJKoZIhvcNAQEBBQADgY0AMIGJAoGBAJvuBYqkIuwbfZ9JfWxbBHKA mtT+bkg5h0mG2yztCDfu5aWRAIG7yVZjpQU5FwQ/3IJVj6PQ4yMSMC54TxVNV82I ZHxqdoJ07rewbvvXPqBVLkzrEWc0zo6w7SsuOmdqp5Dzl4c1crRwpFYDnBEVBxgZ L4Z8MKT0MQEYgPb+y6YPAgMBAAEwDQYJKoZIhvcNAQEFBQADggEBAOXMcQZBLMCP lgf0Jnpv74buMNEGsNi1OoeDuAnn4E9Pcv76nPVzUarlc8T67V5WGZRWTZ9XY48r BYY2a2YOtjoGcY7sBiEPJQbji+U9W7xCjz1q/Un8YRshdW/7dNmTwFTh55S2QmXV RN/UVjShWRmMn0vbiyyzHaKAON+9fBt3rMQCYiRyEuWISb31/3SlWY9iQJezwoOh ZX9DEgnxvzUjLMoYVRhqCE0+LoBWikhy6ROS+b4cubJpzTdv2n+zY8dbM9jSwiky 6rFhVznvamGap8Aw0rUnEvU5kM9MM0hsVU95H+QzWJwychy9Fhh1zhYzNTpr+VQs c4psyXEd8GE=

-----END CERTIFICATE----- Issued by: Lenovo Networking Valid from to Oct 22 17:46:02 2017 GMT Subject: /CN=Lenovo/OU=Lenovo Networking/L=Round Rock/ST=TX/C=US/emailAddress=no-reply@lenovo.com Fingerprint: FA06E0DD138FA22A4D696A80171FF3D8

### <span id="page-68-0"></span>**crypto certificate request**

Use the **crypto certificate request** command to generate and display a certificate request for HTTPS. This command takes you to Crypto Certificate Request mode. This command has no default configuration. Use this command to generate a certificate request to send to a Certification Authority. The certificate request is generated in Base64-encoded X.509 format.

Before generating a certificate request, you must first generate a self-signed certificate using the **crypto certificate generate** command in Global Configuration mode in order to sign the certificate request. Make sure to reenter the identical values in the certificate request fields as were entered in the self-signed certificate generated by the **crypto certificate generate** command.

After receiving the certificate from the Certification Authority, use the [crypto](#page-67-0)  [certificate import](#page-67-0) command in Global Configuration mode to import the certificate into the switch. This certificate replaces the self-signed certificate. Use the [end](#page-71-0) command to exit Crypto Certificate Request mode without generating a certificate request. Use the [exit](#page-71-1) command to exit Crypto Certificate Request mode and generate a certificate request.

Format **crypto certificate** *number* **request** Mode Global Config

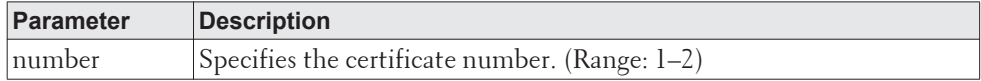

**Example:** The following is an example of the command.

console(config)#crypto certificate 1 request console(config-crypto-cert)#common-name Lenovo console(config-crypto-cert)#country US console(config-crypto-cert)#email no-reply@lenovo.com console(config-crypto-cert)#location "Round Rock" console(config-crypto-cert)#organization-name "Lenovo" console(config-crypto-cert)#organization-unit "Lenovo Networking" console(config-crypto-cert)#state TX console(config-crypto-cert)#exit

-----BEGIN CERTIFICATE REOUEST-----

MIIBujCCASMCAQIwejENMAsGA1UEAwwEREVMTDEYMBYGA1UECwwPRGVsbCBOZXR3 b3JraW5nMRMwEQYDVQQHDApSb3VuZCBSb2NrMQswCQYDVQQIDAJUWDELMAkGA1UE BhMCVVMxIDAeBgkqhkiG9w0BCQEWEW5vLXJlcGx5QGRlbGwuY29tMIGfMA0GCSqG SIb3DQEBAQUAA4GNADCBiQKBgQCb7gWKpCLsG32fSX1sWwRygJrU/m5IOYdJhtss 7Qg37uWlkQCBu8lWY6UFORcEP9yCVY+j0OMjEjAueE8VTVfNiGR8anaCdO63sG77 1z6gVS5M6xFnNM6OsO0rLjpnaqeQ85eHNXK0cKRWA5wRFQcYGS+GfDCk9DEBGID2 /sumDwIDAQABoAAwDQYJKoZIhvcNAQEFBQADgYEAahrQQ/Oi0Gn+R2eQnlyBfW59 caq+68/GtmeLJdOlTOpQQhT1NgNdRZG0W/TmG2PAumRrPlXf/bnnBobwCTlMPbE0 HBEoTKlAbGhXnSDHfrvpGyH8sphWDvCgZ2fSljY6e4SEE5Lu1J1MRJaLstpZGaQf mB0MBPXsPJbIlIT+vPM= -----END CERTIFICATE REQUEST-----

#### **crypto key generate rsa**

Use this command to generate an RSA key pair for SSH. The new key files will overwrite any existing generated or downloaded RSA key files.

Format crypto key generate rsa Mode Global Config

#### no crypto key generate rsa

Use this command to delete the RSA key files from the device.

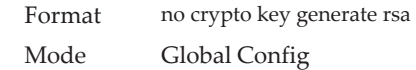

## **crypto key generate dsa**

Use this command to generate a DSA key pair for SSH. The new key files will overwrite any existing generated or downloaded DSA key files.

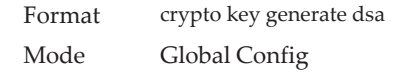

#### no crypto key generate dsa

Use this command to delete the DSA key files from the device.

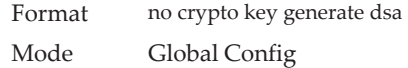

## **duration**

Use the **duration** command in Crypto Certificate Generation mode to specify the duration of certificate validity. This command mode is entered using the **crypto certificate generate** command.

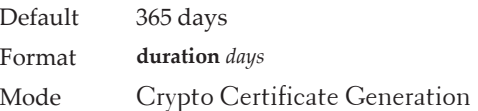

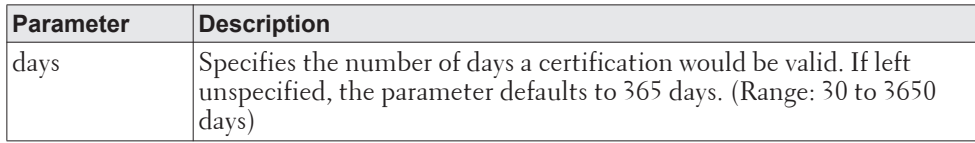

**Example:** The following example displays how specify that a certification is valid for a duration of 50 days.

console(config-crypto-cert-gen)#duration 50

### **email**

Use the **email** command to identify the email address used to contact your organization. The maximum length is 64 characters. By default, no email address is configured. An email address consists of a local-part, an @ symbol, and a case-sensitive domain name. Embedded spaces are not supported. The domain name should be a full-qualified domain name. The email address is not validated by the switch.

Format **email** *address* Mode Crypto Certificate Generation or Crypto Certificate Request mode

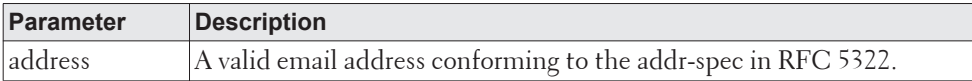

#### <span id="page-71-0"></span>**end**

Use the **end** command to exit without generating a certificate and return the CLI command mode back to the privileged execution mode or user execution mode. This command has no default configuration. The first invocation of **end** from Global Configuration mode, or any configuration submode, returns the command mode to Privileged Exec mode. This command is equivalent to using the Ctrl-Z key press.

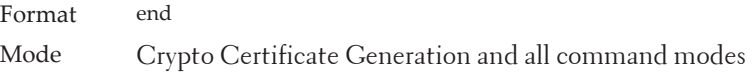

#### <span id="page-71-1"></span>**exit**

Once the certificate information has been entered, use the **exit** command to generate the certificate and to return the CLI command mode back to the Global Configuration mode. This command has no default configuration. If the certificate was generated, the *Certification Generation Successful...* message will be displayed.

Format exit

Mode All command modes. In User Exec mode, this command behaves identically to the **quit** command.

**Example:** The following example changes the configuration mode from Interface Configuration mode to User Exec mode to the login prompt.

(CE0128PB)(Config)#crypto certificate 1 generate (CE0128PB)(config-crypto-cert-gen)#common-name Lenovo.com (CE0128PB)(config-crypto-cert-gen)#country US (CE0128PB)(config-crypto-cert-gen)#duration 365 (CE0128PB)(config-crypto-cert-gen)#email admin@lenovo.com (CE0128PB)(config-crypto-cert-gen)#location "Lenovo address" (CE0128PB)(config-crypto-cert-gen)#organization-name "Lenovo Inc." (CE0128PB)(config-crypto-cert-gen)#organization-unit "Lenovo Networking" (CE0128PB)(config-crypto-cert-gen)#state NC (CE0128PB)(config-crypto-cert-gen)#exit Certification Generation Successful..

### **ip http secure-certificate**

Use the **ip http secure-certificate** command to configure the active certificate for HTTPS. The HTTPS certificate is imported using the **crypto certificate import** command in Global Configuration mode.

Default The default value of the certificate number is 1.
Format **ip http secure-certificate** *number* Mode Privileged EXEC

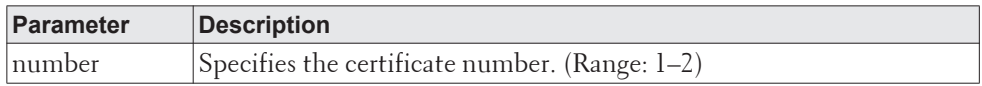

**Example:** The following example configures the active certificate for HTTPS. (switch)#ip http secure-certificate1

#### *no ip http secure-certificate*

Use the **no** form of this command to return to the default setting.

Format **no ip http secure-certificate** Mode Privileged EXEC

## <span id="page-72-0"></span>**key-generate**

Use the **key-generate** command in Crypto Certificate Generation mode to generate a new RSA key prior to generating the certificate key. The certificate generated by a **crypto certificate generate** command is not a signed certificate and is used to generate a certificate signing request. Once a signed certificate is received, download the certificate to the switch. This command mode is entered using the **crypto certificate request** command. You must use the [key-generate](#page-72-0) command prior to exiting the crypto certificate request mode to properly generate a certificate request. All of the [common-name,](#page-66-0) [country](#page-66-1), [location,](#page-72-1) [state](#page-74-0), [organization-unit](#page-73-0), and [logging email](#page-206-0) commands must be issued prior to executing the [key-generate](#page-72-0) command.

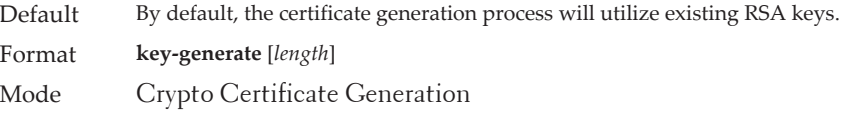

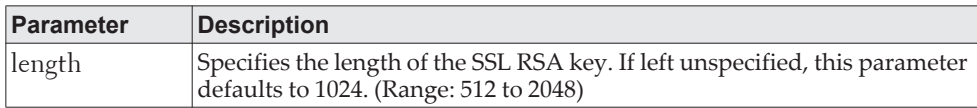

**Example:** The following example displays how to specify that you want to regenerate the SSL RSA key 1024 byes in length. (switch)(config-crypto-cert-gen)#key-generate 1024

## <span id="page-72-1"></span>**location**

Use the **location** command in Crypto Certificate Generation or Crypto Certificate Request mode to specify the location or city name. This command has no default configuration. This command mode is entered using the **crypto certificate request**  or **crypto certificate generate** command.

Format **location** *location*

Mode Crypto Certificate Generation or Crypto Certificate Request mode

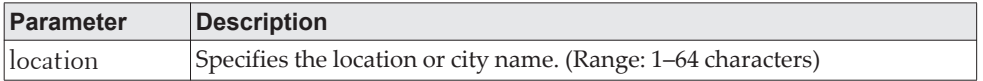

**Example:** The following example displays how to specify the city location of "austin."

(switch)(config-crypto-cert-gen)#location austin

### **organization-name**

Use the **organization-name** command to identify the legal name of the organization requesting the certificate. By default, no organization name is configured. The name should not be abbreviated and should contain suffixes such as Inc., Corp., or LLC. Enclose the parameter in quotes to embed spaces within the name. The organization name is not validated by the switch.

Format **organization-name** *name*

Mode Crypto Certificate Generation or Crypto Certificate Request mode

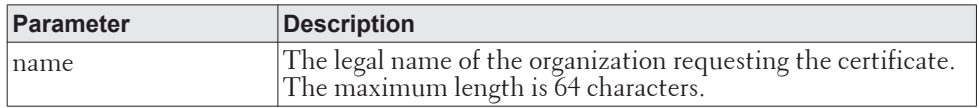

**Example:** The following example displays how to specify the Lenovo organization-unit.

(switch)(config-crypto-cert-gen)#organization-unit "Lenovo"

### <span id="page-73-0"></span>**organization-unit**

Use the **organization-unit** command in Crypto Certificate Generation or Crypto Certificate Request mode to specify the organization unit. This command has no default configuration. This command mode is entered using the **crypto certificate request** or **crypto certificate generate** command.

Format **organization-unit** *organization-unit* Mode Crypto Certificate Generation or Crypto Certificate Request mode

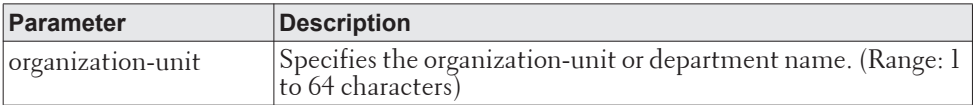

**Example:** The following example displays how to specify the Lenovo organization-unit.

(switch)(config-crypto-cert-gen)#organization-unit "Lenovo"

# **show crypto certificate mycertificate**

Use the **show crypto certificate mycertificate** command to view the SSL certificates of your switch. This command has no default configuration.

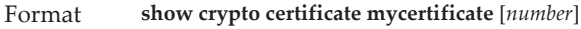

Mode Privileged Exec mode, Global Configuration mode and all Configuration submodes

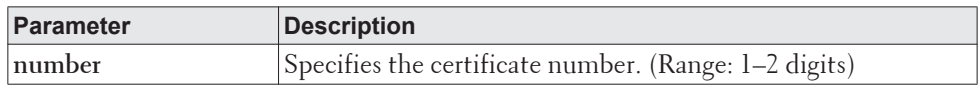

**Example:** The following example displays the SSL certificate of a sample switch. (switch)(config)#show crypto certificate mycertificate 1

-----BEGIN CERTIFICATE-----

MIIDBDCCAewCCQCP5mFCRmauaDANBgkqhkiG9w0BAQUFADCBkTELMAkGA1UEBhMC VVMxCzAJBgNVBAgMAk5DMRAwDgYDVQQHDAdSYWxlaWdoMRIwEAYDVQQKDAlEZWxs LEluYy4xEzARBgNVBAsMCk5ldHdvcmtpbmcxGDAWBgNVBAMMD0RlbGwgTmV0d29y a2luZzEgMB4GCSqGSIb3DQEJARYRbm9yZXBsYXlAZGVsbC5jb20wHhcNMTYwNjA5 MTc0NjAyWhcNMTcxMDIyMTc0NjAyWjB6MQ0wCwYDVQQDDARERUxMMRgwFgYDVQQL DA9EZWxsIE5ldHdvcmtpbmcxEzARBgNVBAcMClJvdW5kIFJvY2sxCzAJBgNVBAgM AlRYMQswCQYDVQQGEwJVUzEgMB4GCSqGSIb3DQEJARYRbm8tcmVwbHlAZGVsbC5j b20wgZ8wDQYJKoZIhvcNAQEBBQADgY0AMIGJAoGBAJvuBYqkIuwbfZ9JfWxbBHKA mtT+bkg5h0mG2yztCDfu5aWRAIG7yVZjpQU5FwQ/3IJVj6PQ4yMSMC54TxVNV82I ZHxqdoJ07rewbvvXPqBVLkzrEWc0zo6w7SsuOmdqp5Dzl4c1crRwpFYDnBEVBxgZ L4Z8MKT0MQEYgPb+y6YPAgMBAAEwDQYJKoZIhvcNAQEFBQADggEBAOXMcQZBLMCP lgf0Jnpv74buMNEGsNi1OoeDuAnn4E9Pcv76nPVzUarlc8T67V5WGZRWTZ9XY48r BYY2a2YOtjoGcY7sBiEPJQbji+U9W7xCjz1q/Un8YRshdW/7dNmTwFTh55S2QmXV RN/UVjShWRmMn0vbiyyzHaKAON+9fBt3rMQCYiRyEuWISb31/3SlWY9iQJezwoOh ZX9DEgnxvzUjLMoYVRhqCE0+LoBWikhy6ROS+b4cubJpzTdv2n+zY8dbM9jSwiky 6rFhVznvamGap8Aw0rUnEvU5kM9MM0hsVU95H+QzWJwychy9Fhh1zhYzNTpr+VQs c4psyXEd8GE= -----END CERTIFICATE----- Issued by: Lenovo Networking Valid from to Oct 22 17:46:02 2017 GMT Subject: /CN=Lenovo/OU=Lenovo Networking/L=Round Rock/ST=TX/C=US/emailAddress=no-reply@lenovo.com

### <span id="page-74-0"></span>**state**

Use the **state** command in Crypto Certificate Generation or Crypto Certificate Request mode to specify the state or province name. This command has no default configuration. This command mode is entered using the **crypto certificate request** or **crypto certificate generate** command.

Format **state** *state* Mode Crypto Certificate Generation or Crypto Certificate Request mode

Fingerprint: FA06E0DD138FA22A4D696A80171FF3D8

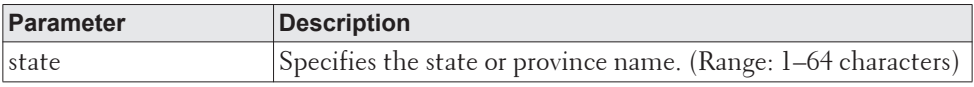

**Example:** The following example shows how to specify the state of "TX." (switch)(config-crypto-cert-gen)#state TX

# **Hypertext Transfer Protocol Commands**

This section describes the commands you use to configure Hypertext Transfer Protocol (HTTP) and secure HTTP access to the switch. Access to the switch by using a Web browser is enabled by default. Everything you can view and configure by using the CLI is also available by using the Web.

## **ip http accounting exec, ip https accounting exec**

This command applies user exec (start-stop/stop-only) accounting list to the line methods HTTP and HTTPS.

**Note:** The user exec accounting list should be created using the command ["aaa](#page-104-0)  [accounting" on page 107.](#page-104-0)

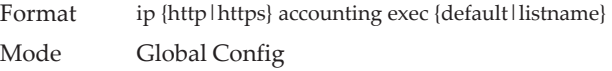

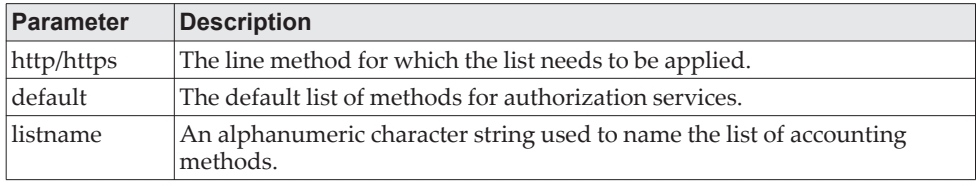

no ip http/https accounting exec

This command deletes the authorization method list.

Format no ip {http|https} accounting exec {default|listname} Mode Global Config

## **ip http authentication**

Use this command to specify authentication methods for http server users. The default configuration is the local user database is checked. This action has the same effect as the command ip http authentication local. The additional methods of authentication are used only if the previous method returns an error, not if it fails. To ensure that the authentication succeeds even if all methods return an error, specify none as the final method in the command line. For example, if none is specified as an authentication method after radius, no authentication is used if the RADIUS server is down.

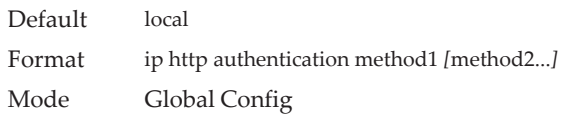

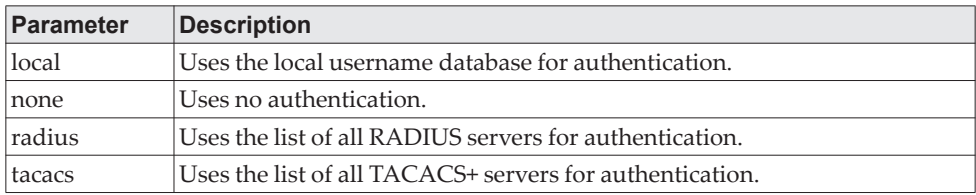

**Example:** The following example configures the http authentication. (switch)(config)# ip http authentication radius local

#### no ip http authentication

Use this command to return to the default.

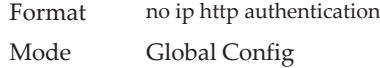

# **ip https authentication**

Use this command to specify authentication methods for https server users. The default configuration is the local user database is checked. This action has the same effect as the command ip https authentication local. The additional methods of authentication are used only if the previous method returns an error, not if it fails. To ensure that the authentication succeeds even if all methods return an error, specify none as the final method in the command line. For example, if none is specified as an authentication method after radius, no authentication is used if the RADIUS server is down.

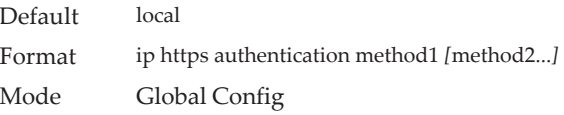

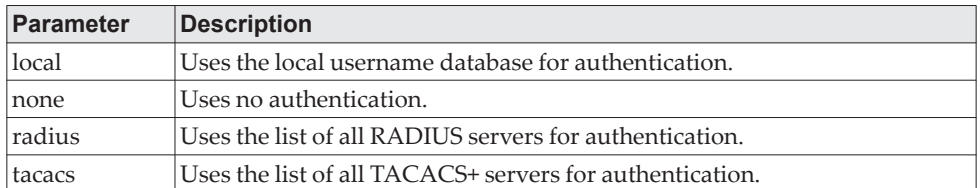

**Example:** The following example configures https authentication. (switch)(config)# ip https authentication radius local

#### no ip https authentication

Use this command to return to the default.

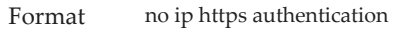

Mode Global Config

## **ip http server**

This command enables access to the switch through the Web interface. When access is enabled, the user can login to the switch from the Web interface. When access is disabled, the user cannot login to the switch's Web server. Disabling the Web interface takes effect immediately. All interfaces are affected.

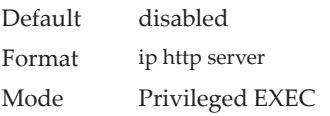

#### no ip http server

This command disables access to the switch through the Web interface. When access is disabled, the user cannot login to the switch's Web server.

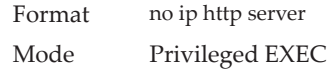

## **ip http secure-server**

This command is used to enable the secure socket layer for secure HTTP.

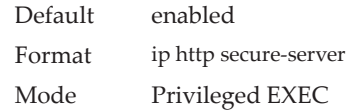

#### no ip http secure-server

This command is used to disable the secure socket layer for secure HTTP.

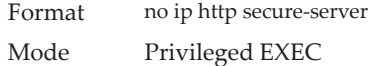

# **ip http port**

This command configures the TCP port number on which the HTP server listens for requests.

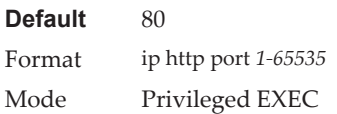

#### no ip http port

This command restores the HTTP server listen port to its factory default value.

Format no ip http port

Mode Privileged EXEC

## **ip http session hard-timeout**

This command configures the hard timeout for un-secure HTTP sessions in hours. Configuring this value to zero will give an infinite hard-timeout. When this timeout expires, the user will be forced to reauthenticate. This timer begins on initiation of the web session and is unaffected by the activity level of the connection.

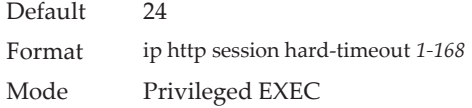

#### no ip http session hard-timeout

This command restores the hard timeout for un-secure HTTP sessions to the default value.

Format no ip http session hard-timeout Mode Privileged EXEC

# **ip http session maxsessions**

This command limits the number of allowable un-secure HTTP sessions. Zero is the configurable minimum.

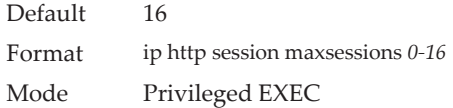

#### no ip http session maxsessions

This command restores the number of allowable un-secure HTTP sessions to the default value.

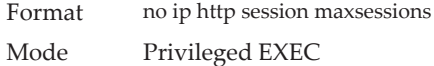

# **ip http session soft-timeout**

This command configures the soft timeout for un-secure HTTP sessions in minutes. Configuring this value to zero will give an infinite soft-timeout. When this timeout expires the user will be forced to reauthenticate. This timer begins on initiation of the Web session and is restarted with each access to the switch.

Default 5 Format ip http session soft-timeout *1-60* Mode Privileged EXEC

no ip http session soft-timeout

This command resets the soft timeout for un-secure HTTP sessions to the default value.

Format no ip http session soft-timeout Mode Privileged EXEC

# **ip http secure-session hard-timeout**

This command configures the hard timeout for secure HTTP sessions in hours. When this timeout expires, the user is forced to reauthenticate. This timer begins on initiation of the Web session and is unaffected by the activity level of the connection. The secure-session hard-timeout can not be set to zero (infinite).

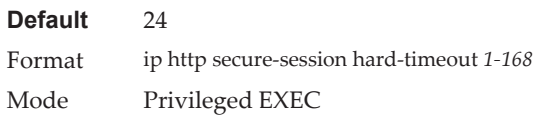

#### no ip http secure-session hard-timeout

This command resets the hard timeout for secure HTTP sessions to the default value.

Format no ip http secure-session hard-timeout Mode Privileged EXEC

## **ip http secure-session maxsessions**

This command limits the number of secure HTTP sessions. Zero is the configurable minimum.

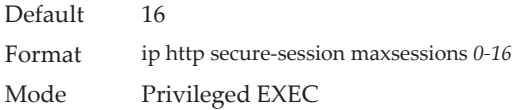

#### no ip http secure-session maxsessions

This command restores the number of allowable secure HTTP sessions to the default value.

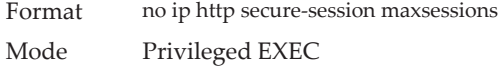

# **ip http secure-session soft-timeout**

This command configures the soft timeout for secure HTTP sessions in minutes. Configuring this value to zero will give an infinite soft-timeout. When this timeout expires, you are forced to reauthenticate. This timer begins on initiation of the Web session and is restarted with each access to the switch. The secure-session soft-timeout can not be set to zero (infinite).

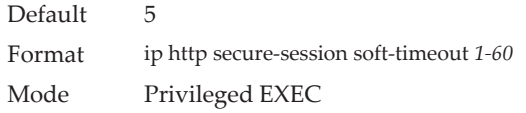

#### no ip http secure-session soft-timeout

This command restores the soft timeout for secure HTTP sessions to the default value.

Format no ip http secure-session soft-timeout Mode Privileged EXEC

# **ip http secure-port**

This command is used to set the SSL port where port can be 1025-65535 and the default is port 443.

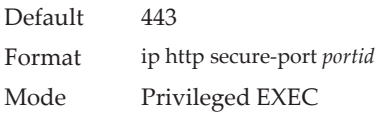

#### no ip http secure-port

This command is used to reset the SSL port to the default value.

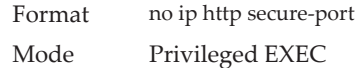

## **ip http secure-protocol**

This command is used to set protocol levels (versions). The protocol level can be set to TLS1, SSL3 or to both TLS1 and SSL3.

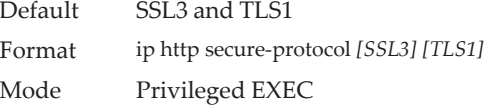

# **show ip http**

This command displays the http settings for the switch.

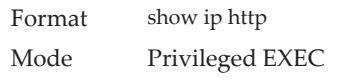

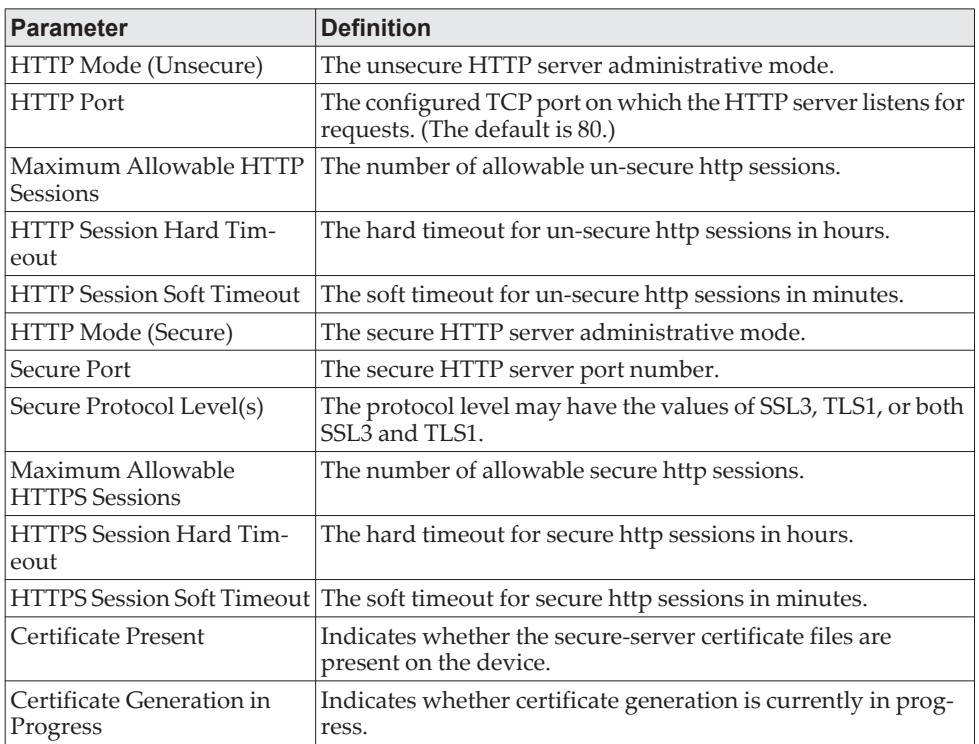

# **Access Commands**

Use the commands in this section to close remote connections or to view information about connections to the system.

# **disconnect**

Use the disconnect command to close HTTP, HTTPS, Telnet or SSH sessions. Use all to close all active sessions, or use *session-id* to specify the session ID to close. To view the possible values for *session-id*, use the show loginsession command.

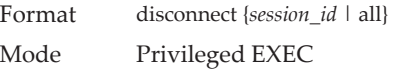

# **linuxsh**

Use the linuxsh command to access the Linux shell. Use the exit command to exit the Linux shell and return to the CE0128XB/CE0152XB CLI. The shell session will timeout after five minutes of inactivity. The inactivity timeout value can be changed using the command ["session-timeout" on page 63](#page-60-0) in Line Console mode.

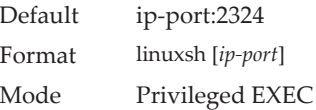

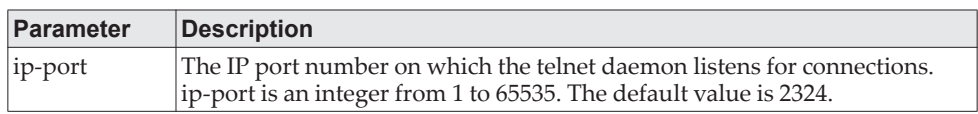

# **show loginsession**

This command displays current Telnet, SSH and serial port connections to the switch. This command displays truncated user names. Use the show loginsession long command to display the complete user names.

Format show loginsession

Mode Privileged EXEC

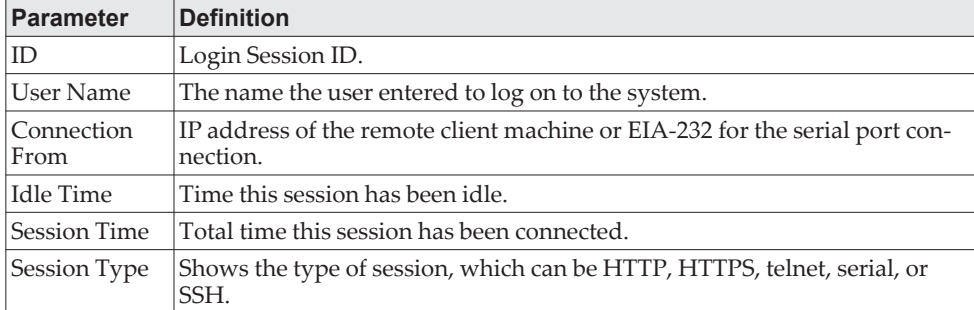

# **show loginsession long**

This command displays the complete user names of the users currently logged in to the switch.

Format show loginsession long Mode Privileged EXEC

**Example:** The following shows an example of the command.

(switch) #show loginsession long User Name ----------- admin test1111test1111test1111test1111test1111test1111test1111test1111

# **User Account Commands**

This section describes the commands you use to add, manage, and delete system users. CE0128XB/CE0152XB software has two default users: admin and guest. The admin user can view and configure system settings, and the guest user can view settings.

**Note:** You cannot delete the admin user. There is only one user allowed with level-15 privileges. You can configure up to five level-1 users on the system.

## **aaa authentication login**

Use this command to set authentication at login. The default and optional list names created with the command are used with the aaa authentication login command. Create a list by entering the aaa authentication login list-name method command, where list-name is any character string used to name this list. The method argument identifies the list of methods that the authentication algorithm tries, in the given sequence.

The additional methods of authentication are used only if the previous method returns an error, not if there is an authentication failure. To ensure that the authentication succeeds even if all methods return an error, specify none as the final method in the command line. For example, if none is specified as an authentication method after radius, no authentication is used if the RADIUS server is down.

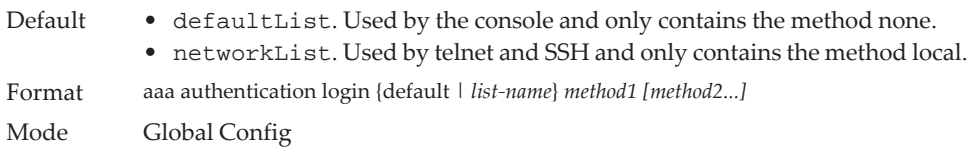

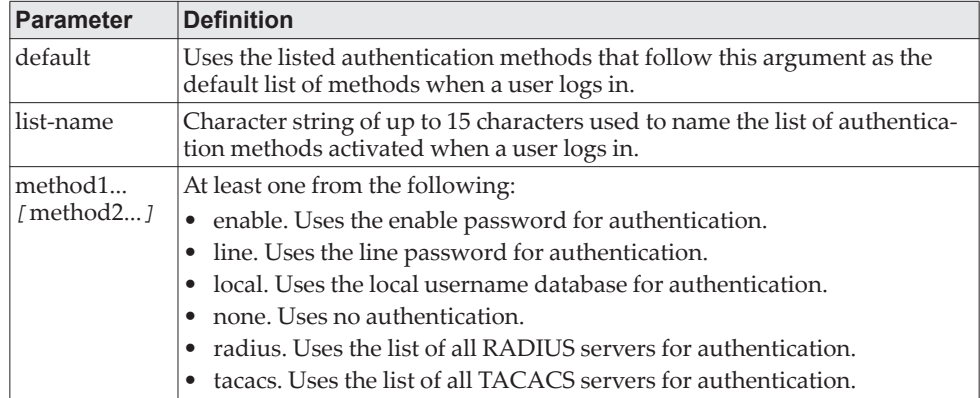

**Example:** The following shows an example of the command. (switch)(config)# aaa authentication login default radius local enable none

no aaa authentication login

This command returns to the default.

Format aaa authentication login {default | *list-name*} Mode Global Config

## **aaa authentication enable**

Use this command to set authentication for accessing higher privilege levels. The default enable list is enableList. It is used by console, and contains the method as enable followed by none.

A separate default enable list, enableNetList, is used for Telnet and SSH users instead of enableList. This list is applied by default for Telnet and SSH, and contains enable followed by deny methods. In CE0128XB/CE0152XB, by default, the enable password is not configured. That means that, by default, Telnet and SSH users will not get access to Privileged EXEC mode. On the other hand, with default conditions, a console user always enter the Privileged EXEC mode without entering the enable password.

The default and optional list names created with the aaa authentication enable command are used with the enable authentication command. Create a list by entering the aaa authentication enable list-name method command where list-name is any character string used to name this list. The method argument identifies the list of methods that the authentication algorithm tries in the given sequence.

The user manager returns ERROR (not PASS or FAIL) for enable and line methods if no password is configured, and moves to the next configured method in the authentication list. The method none reflects that there is no authentication needed.

The user will only be prompted for an enable password if one is required. The following authentication methods do not require passwords:

- 1. none
- 2. deny
- 3. enable (if no enable password is configured)
- 4. line (if no line password is configured)

**Example:** See the examples below.

- a. aaa authentication enable default enable none
- b. aaa authentication enable default line none
- c. aaa authentication enable default enable radius none
- d. aaa authentication enable default line tacacs none

Examples a and b do not prompt for a password, however because examples c and d contain the radius and tacacs methods, the password prompt is displayed.

If the login methods include only enable, and there is no enable password configured, then CE0128XB/CE0152XB does not prompt for a user name. In such cases, CE0128XB/CE0152XB only prompts for a password. CE0128XB/CE0152XB

supports configuring methods after the local method in authentication and authorization lists. If the user is not present in the local database, then the next configured method is tried.

The additional methods of authentication are used only if the previous method returns an error, not if it fails. To ensure that the authentication succeeds even if all methods return an error, specify none as the final method in the command line.

Use the command ["show authorization methods" on page 92](#page-89-0) to display information about the authentication methods.

**Note:** Requests sent by the switch to a RADIUS server include the user name  $\frac{1}{2}$ \$enabx\$, where x is the requested privilege level. For enable to be authenticated on Radius servers, add \$enabx\$ users to them. The login user ID is now sent to TACACS+ servers for enable authentication.

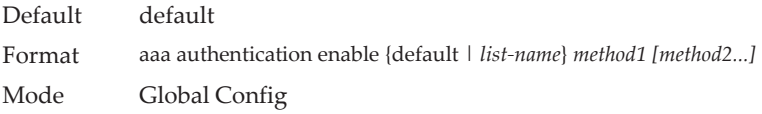

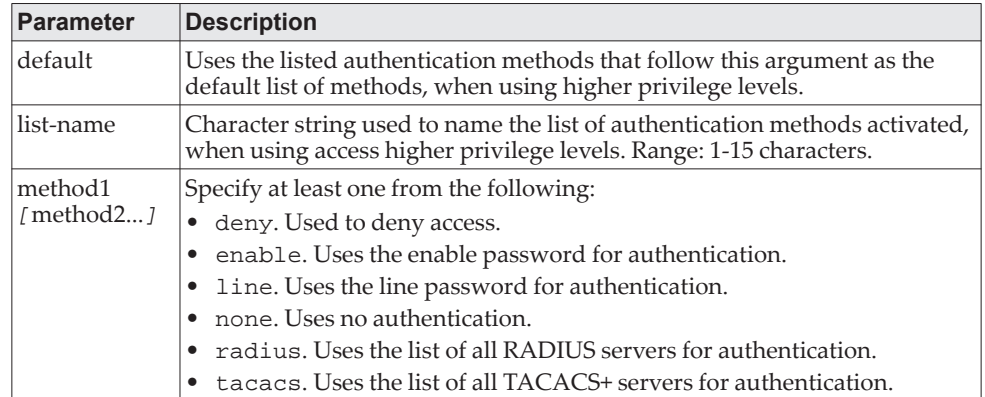

**Example:** The following example sets authentication when accessing higher privilege levels.

(switch)(config)# aaa authentication enable default enable

#### no aaa authentication enable

Use this command to return to the default configuration.

Format no aaa authentication enable {default | *list-name*} Mode Global Config

## <span id="page-86-0"></span>**aaa authorization**

Use this command to configure command and exec authorization method lists. This list is identified by default or a user-specified list-name. If tacacs is specified as the authorization method, authorization commands are notified to a TACACS+ server. If none is specified as the authorization method, command authorization is not applicable. A maximum of five authorization method lists can be created for the commands type.

**Note:** Local method is not supported for command authorization. Command authorization with RADIUS will work if, and only if, the applied authentication method is also radius.

### *Per-Command Authorization*

When authorization is configured for a line mode, the user manager sends information about an entered command to the AAA server. The AAA server validates the received command, and responds with either a PASS or FAIL response. If approved, the command is executed. Otherwise, the command is denied and an error message is shown to the user. The various utility commands like tftp, and ping, and outbound telnet should also pass command authorization. Applying the script is treated as a single command apply script, which also goes through authorization. Startup-config commands applied on device boot-up are not an object of the authorization process.

The per-command authorization usage scenario is this:

- 1. Configure Authorization Method List aaa authorization commands *listname* tacacs radius none
- 2. Apply AML to an Access Line Mode (console, telnet, SSH) authorization commands listname
- 3. Commands entered by the user will go through command authorization via TACACS+ or RADIUS server and will be accepted or denied.

## *Exec Authorization*

When exec authorization is configured for a line mode, the user may not be required to use the enable command to enter Privileged EXEC mode. If the authorization response indicates that the user has sufficient privilege levels for Privileged EXEC mode, then the user bypasses User EXEC mode entirely.

The exec authorization usage scenario is this:

- 1. Configure Authorization Method List aaa authorization exec *listname method1* [*method2*....]
- 2. Apply AML to an Access Line Mode (console, telnet, SSH) authorization exec *listname*
- 3. When the user logs in, in addition to authentication, authorization will be performed to determine if the user is allowed direct access to Privileged EXEC mode.

Format *aaa authorization {commands|exec} {default|list-name} method1[method2]* Mode Global Config

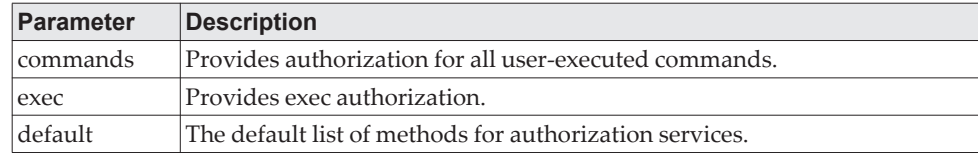

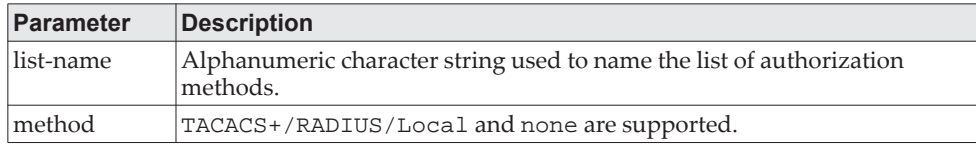

**Example:** The following shows an example of the command.

(Routing) #configure (Routing) (Config)#aaa authorization exec default tacacs+ none (Routing) (Config)#aaa authorization commands default tacacs+ none

#### no aaa authorization

This command deletes the authorization method list.

Format *no aaa authorization {commands|exec} {default|list-name}* Mode Global Config

## **authorization commands**

This command applies a command authorization method list to an access method (console, telnet, ssh). For usage scenarios on per command authorization, see the command ["aaa authorization" on page 89](#page-86-0).

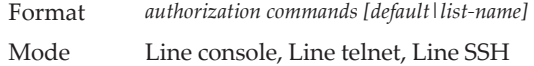

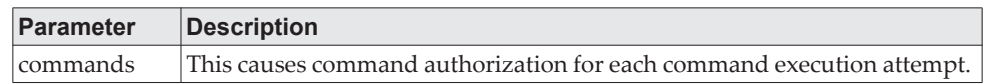

#### no authorization commands

This command removes command authorization from a line config mode.

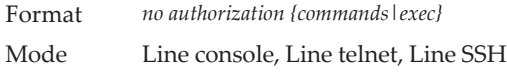

**Example:** The following shows an example of the command.

(Switching) (Config)#line console

(Switching) (Config-line)#authorization commands list2 (Switching) (Config-line)#exit

# **authorization exec**

This command applies a command authorization method list to an access method so that the user may not be required to use the enable command to enter Privileged EXEC mode. For usage scenarios on exec authorization, see the command ["aaa](#page-86-0)  [authorization" on page 89.](#page-86-0)

Format *authorization exec list-name*

Mode Line console, Line telnet, Line SSH

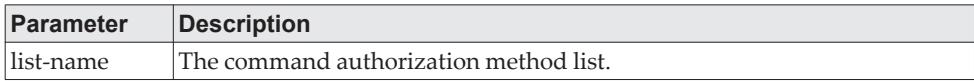

no authorization exec

This command removes command authorization from a line config mode.

Format *no authorization exec* Mode Line console, Line telnet, Line SSH

# **authorization exec default**

This command applies a default command authorization method list to an access method so that the user may not be required to use the enable command to enter Privileged EXEC mode. For usage scenarios on exec authorization, see the command ["aaa authorization" on page 89.](#page-86-0)

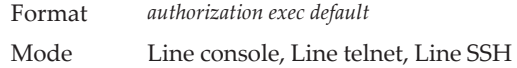

#### no authorization exec default

This command removes command authorization from a line config mode.

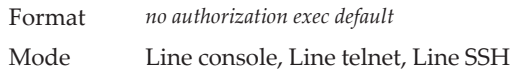

# <span id="page-89-0"></span>**show authorization methods**

This command displays the configured authorization method lists.

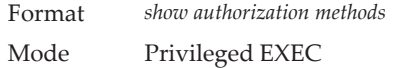

**Example:** The following shows example CLI display output for the command. (Switching) #show authorization methods

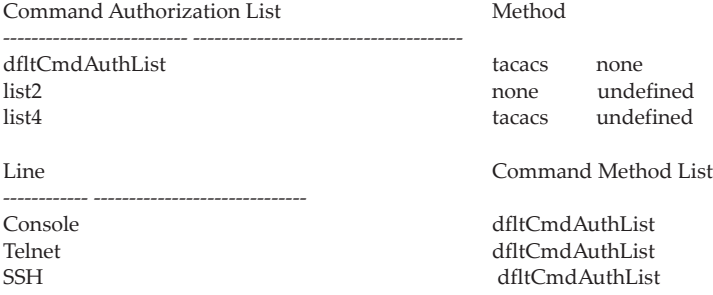

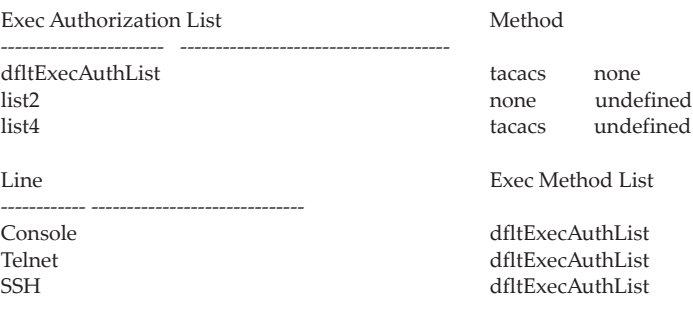

# **enable authentication**

Use this command to specify the authentication method list when accessing a higher privilege level from a remote telnet or console.

Format *enable authentication* {default | *list-name*} Mode Line Config

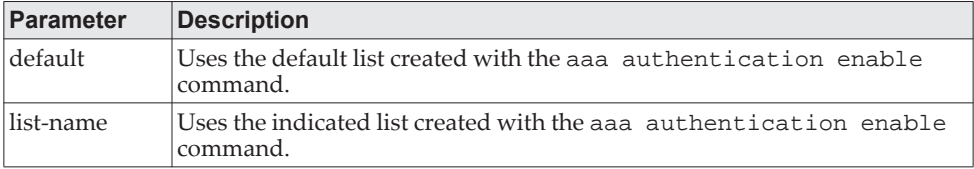

**Example:** The following example specifies the default authentication method when accessing a higher privilege level console.

(switch)(config)# line console (switch)(config-line)# enable authentication default

#### no enable authentication

Use this command to return to the default specified by the enable authentication command.

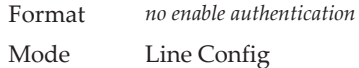

# **username (Global Config)**

Use the username command in Global Config mode to add a new user to the local user database. The default privilege level is 1. Using the encrypted keyword allows the administrator to transfer local user passwords between devices without having to know the passwords. When the password parameter is used along with encrypted parameter, the password must be exactly 128 hexadecimal characters in length. If the password strength feature is enabled, this command checks for password strength and returns an appropriate error if it fails to meet the password strength criteria. Giving the optional parameter override-complexity-check disables the validation of the password strength.

Format username *name* {password *password* [encrypted [override-complexity-check] | level *level* [encrypted [override-complexity-check]] | override-complexity-check]} | {level *level* [override-complexity-check] password}

Mode Global Config

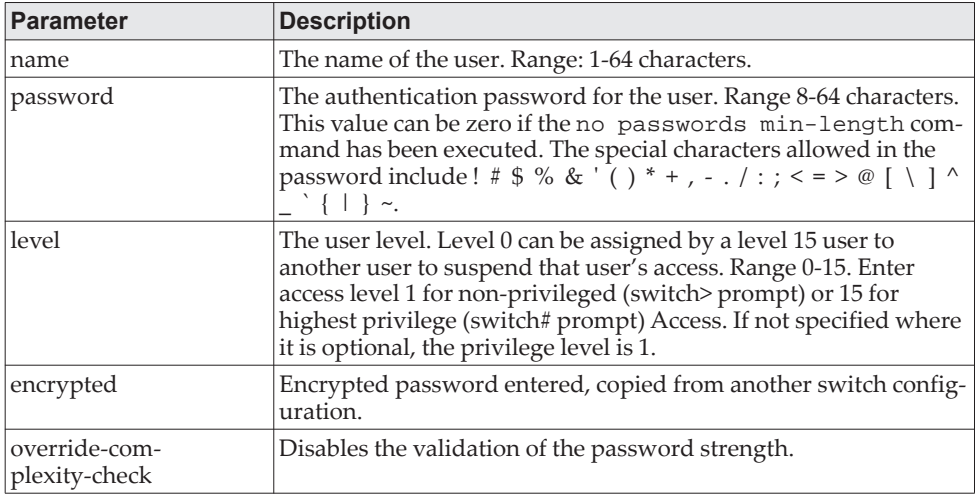

**Example:** The following example configures user bob with password xxxyyymmmm and user level 15.

(switch)(config)# username bob password xxxyyymmmm level 15

**Example:** The following example configures user test with password testPassword and assigns a user level of 1. The password strength will not be validated.

(switch)(config)# username test password testPassword level 1 override-complexity-check

#### **Example:** A third example.

(Switching) (Config)#username test password testtest

#### **Example:** A fourth example.

(Switching) (Config)# username test password e8d63677741431114f9e39a853a15e8fd35ad059e2e1b49816c243d7e08152b052eafbf23b528d348cdba1b1b7ab91 be842278e5e970dbfc62d16dcd13c0b864 level 1 encrypted override-complexity-check

(Switching) (Config)# username test level 15 password

Enter new password:\*\*\*\*\*\*\*\*

Confirm new password:\*\*\*\*\*\*\*\*

#### **Example:** A fifth example.

(Switching) (Config)# username test level 15 override-complexity-check password

Enter new password:\*\*\*\*\*\*\*\*

Confirm new password:\*\*\*\*\*\*\*\*

#### no username

Use this command to remove a user name.

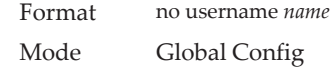

#### **username nopassword**

Use this command to remove an existing user's password (NULL password).

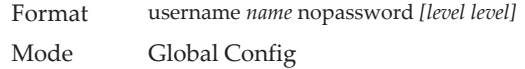

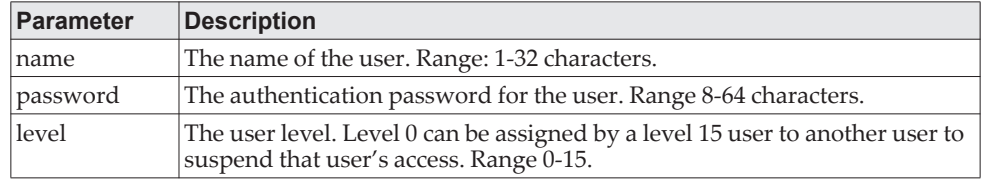

# **username unlock**

Use this command to allows a locked user account to be unlocked. Only a user with Level 1 access can reactivate a locked user account.

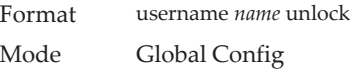

## **show users**

This command displays the configured user names and their settings. The show users command displays truncated user names. Use the show users long command to display the complete user names. The show users command is only available for users with Level 15 privileges. The SNMPv3 fields will only be displayed if SNMP is available on the system.

Format show users Mode Privileged EXEC

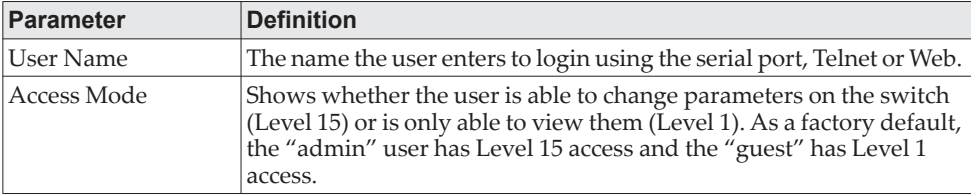

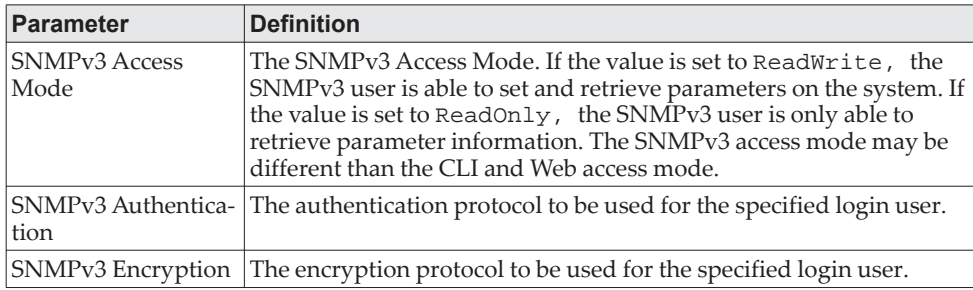

# **show users long**

This command displays the complete user names of the configured users on the switch.

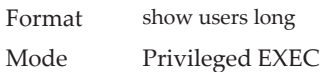

**Example:** The following shows an example of the command.

(switch) #show users long User Name ----------- admin guest test1111test1111test1111test1111

## **show users accounts**

This command displays the local user status with respect to user account lockout and password aging.This command displays truncated user names. Use the show users long command to display the complete username.

Format show users accounts [detail] Mode Privileged EXEC

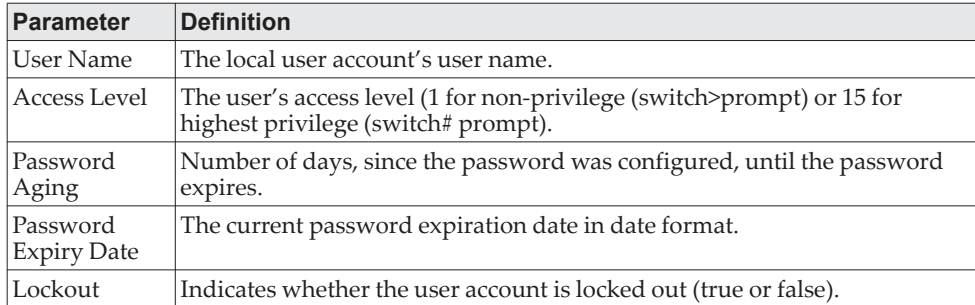

If the detail keyword is included, the following additional fields display.

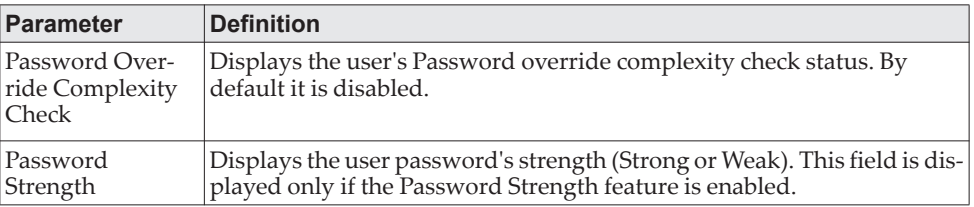

**Example:** The following example displays information about the local user database.

(switch)#show users accounts

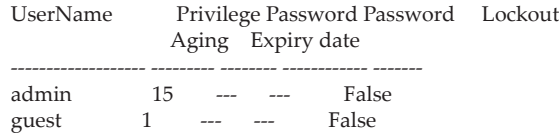

console#show users accounts detail

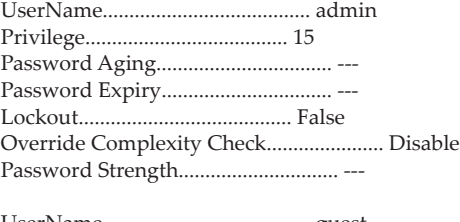

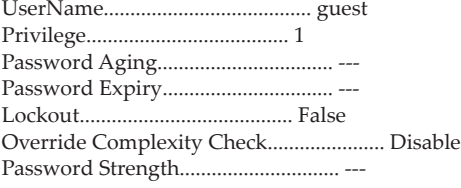

# **show users login-history [long]**

Use this command to display information about the login history of users.

Format show users login-history [long] Mode Privileged EXEC

# **show users login-history [username]**

Use this command to display information about the login history of users.

Format show users login-history [username *name*] Mode Privileged EXEC

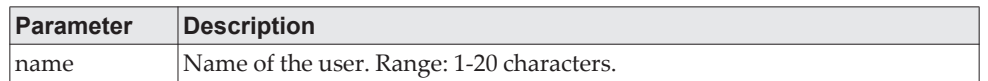

**Example:** The following example shows user login history outputs.

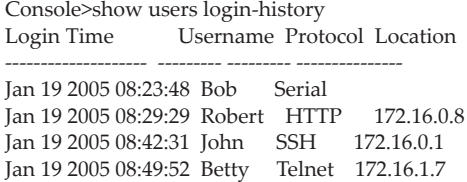

# **login authentication**

Use this command to specify the login authentication method list for a line (console, telnet, or SSH). The default configuration uses the default set with the command aaa authentication login.

Format login authentication {default | *list-name*} Mode Line Configuration

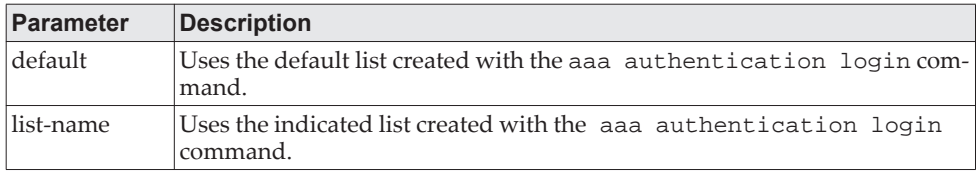

**Example:** The following example specifies the default authentication method for a console.

(switch) (config)# line console (switch) (config-line)# login authentication default

#### no login authentication

Use this command to return to the default specified by the authentication login command.

## **password**

This command allows the currently logged in user to change his or her password without having Level 15 privileges.

Format password *cr* Mode User EXEC

**Example:** The following is an example of the command. console>password

Enter old password:\*\*\*\*\*\*\*\*

Enter new password:\*\*\*\*\*\*\*\*

Confirm new password:\*\*\*\*\*\*\*\*

# **password (Line Configuration)**

Use the password command in Line Configuration mode to specify a password on a line. The default configuration is no password is specified.

Format password [*password* [encrypted]] Mode Line Config

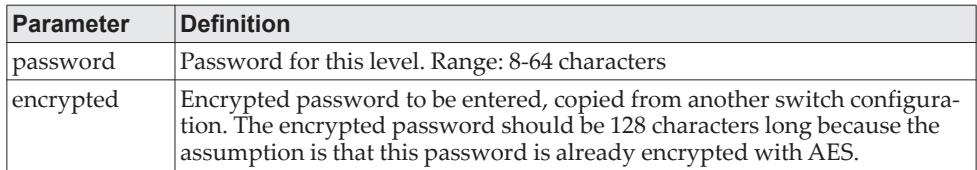

**Example:** The following example specifies a password mcmxxyyy on a line. (switch)(config-line)# password mcmxxyyy

**Example:** The following is another example of the command. (Switching)(Config-line)# password testtest

(Switching) (Config-line)# password

e8d63677741431114f9e39a853a15e8fd35ad059e2e1b49816c243d7e08152b052eafbf23b528d348cdba1b1b7ab91 be842278e5e970dbfc62d16dcd13c0b864 encrypted

(Switching) (Config-line)# password

Enter new password:\*\*\*\*\*\*\*\*

Confirm new password:\*\*\*\*\*\*\*\*

#### no password (Line Configuration)

Use this command to remove the password on a line.

Format no password Mode Line Config

# **password (User EXEC)**

Use this command to allow a user to change the password for only that user. This command should be used after the password has aged. The user is prompted to enter the old password and the new password.

Format password Mode User EXEC

**Example:** The following example shows the prompt sequence for executing the password command. (switch)>password Enter old password:\*\*\*\*\*\*\*\* Enter new password:\*\*\*\*\*\*\*\* Confirm new password:\*\*\*\*\*\*\*\*

# **password (aaa IAS User Config)**

This command is used to configure a password for a user. An optional parameter [encrypted] is provided to indicate that the password given to the command is already pre-encrypted.

Format password *password* [encrypted] Mode aaa IAS User Config

#### no password (aaa IAS User Config)

This command is used to clear the password of a user.

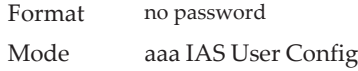

**Example:** The following shows an example of the command. (Routing) #configure (Routing) (Config)#aaa ias-user username client-1

(Routing) (Config-aaa-ias-User)#password client123 (Routing) (Config-aaa-ias-User)#no password

**Example:** The following is an example of adding a MAB Client to the Internal user database.

(Routing) # (Routing) #configure (Routing) (Config)#aaa ias-user username 1f3ccb1157 (Routing) (Config-aaa-ias-User)#password 1f3ccb1157 (Routing) (Config-aaa-ias-User)#exit (Routing) (Config)#

# **enable password (Privileged EXEC)**

Use the enable password configuration command to set a local password to control access to the privileged EXEC mode.

Format enable password [*password* [encrypted]] Mode Privileged EXEC

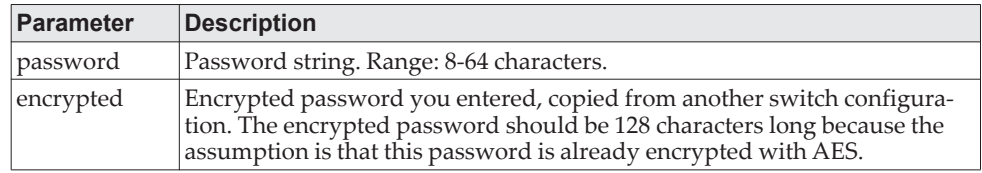

**Example:** The following shows an example of the command. (Switching) #enable password testtest

(Switching) #enable password e8d63677741431114f9e39a853a15e8fd35ad059e2e1b49816c243d7e08152b052eafbf23b528d348cdba1b1b7ab91 be842278e5e970dbfc62d16dcd13c0b864 encrypted

(Switching) #enable password

Enter old password:\*\*\*\*\*\*\*\* Enter new password:\*\*\*\*\*\*\*\* Confirm new password:\*\*\*\*\*\*\*\*

no enable password (Privileged EXEC)

Use the no enable password command to remove the password requirement.

Format no enable password Mode Privileged EXEC

# **passwords min-length**

Use this command to enforce a minimum password length for local users. The value also applies to the enable password. The valid range is 8-64.

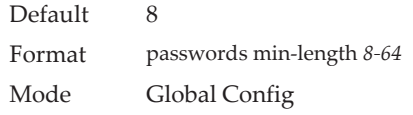

#### no passwords min-length

Use this command to set the minimum password length to the default value.

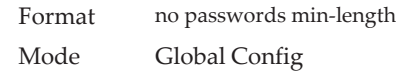

## **passwords history**

Use this command to set the number of previous passwords that shall be stored for each user account. When a local user changes his or her password, the user will not be able to reuse any password stored in password history. This ensures that users do not reuse their passwords often. The valid range is 0-10.

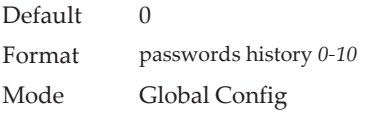

#### no passwords history

Use this command to set the password history to the default value.

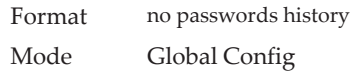

## **passwords aging**

Use this command to implement aging on passwords for local users. When a user's password expires, the user will be prompted to change it before logging in again. The valid range is 1-365. The default is 0, or no aging.

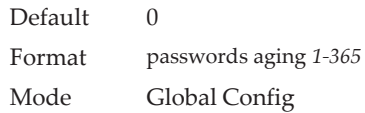

#### no passwords aging

Use this command to set the password aging to the default value.

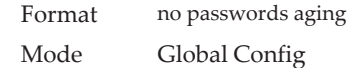

## **passwords lock-out**

Use this command to strengthen the security of the switch by locking user accounts that have failed login due to wrong passwords. When a lockout count is configured, a user that is logged in must enter the correct password within that count. Otherwise the user will be locked out from further switch access. Only a user with Level 15 access can reactivate a locked user account. Password lockout does not apply to logins from the serial console. The valid range is 1-5. The default is 0, or no lockout count enforced.

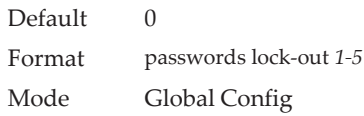

#### no passwords lock-out

Use this command to set the password lock-out count to the default value.

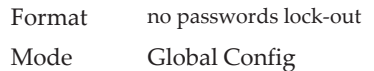

## **passwords strength-check**

Use this command to enable the password strength feature. It is used to verify the strength of a password during configuration.

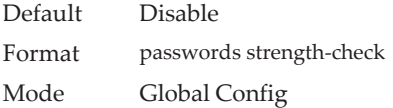

#### no passwords strength-check

Use this command to set the password strength checking to the default value.

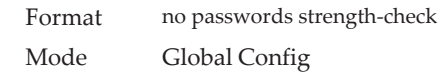

# **passwords strength maximum consecutive-characters**

Use this command to set the maximum number of consecutive characters to be used in password strength. The valid range is 0-15. The default is 0. Minimum of 0 means no restriction on that set of characters.

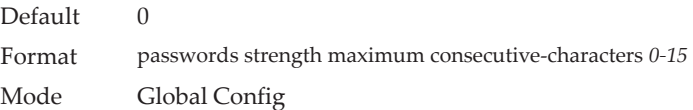

# **passwords strength maximum repeated-characters**

Use this command to set the maximum number of repeated characters to be used in password strength. The valid range is 0-15. The default is 0. Minimum of 0 means no restriction on that set of characters.

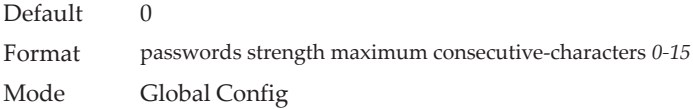

# **passwords strength minimum uppercase-letters**

Use this command to enforce a minimum number of uppercase letters that a password should contain. The valid range is 0-16. The default is 2. Minimum of 0 means no restriction on that set of characters.

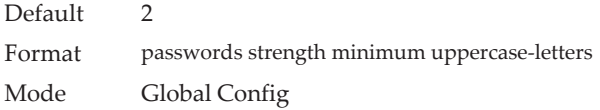

#### no passwords strength minimum uppercase-letters

Use this command to reset the minimum uppercase letters required in a password to the default value.

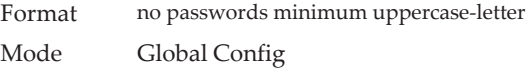

# **passwords strength minimum lowercase-letters**

Use this command to enforce a minimum number of lowercase letters that a password should contain. The valid range is 0-16. The default is 2. Minimum of 0 means no restriction on that set of characters.

Default 2 Format passwords strength minimum lowercase-letters Mode Global Config

#### no passwords strength minimum lowercase-letters

Use this command to reset the minimum lower letters required in a password to the default value.

Format no passwords minimum lowercase-letter Mode Global Config

## **passwords strength minimum numeric-characters**

Use this command to enforce a minimum number of numeric characters that a password should contain. The valid range is 0-16. The default is 2. Minimum of 0 means no restriction on that set of characters.

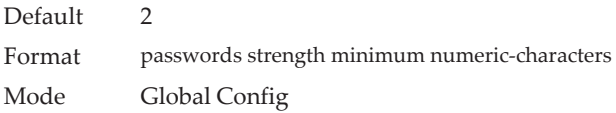

#### no passwords strength minimum numeric-characters

Use this command to reset the minimum numeric characters required in a password to the default value.

Format no passwords minimum numeric-characters Mode Global Config

## **passwords strength minimum special-characters**

Use this command to enforce a minimum number of special characters that a password should contain. The valid range is 0-16. The default is 2. Minimum of 0 means no restriction on that set of characters.

Default 2 Format passwords strength minimum special-characters Mode Global Config

#### no passwords strength minimum special-characters

Use this command to reset the minimum special characters required in a password to the default value.

Format no passwords minimum special-characters

Mode Global Config

## **passwords strength minimum character-classes**

Use this command to enforce a minimum number of characters classes that a password should contain. Character classes are uppercase letters, lowercase letters, numeric characters and special characters. The valid range is 0-4. The default is 4.

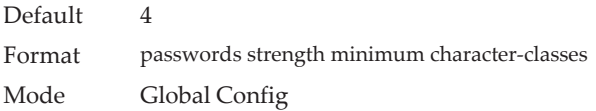

#### no passwords strength minimum character-classes

Use this command to reset the minimum number of character classes required in a password to the default value.

Format no passwords minimum character-classes Mode Global Config

## **passwords strength exclude-keyword**

Use this command to exclude the specified keyword while configuring the password. The password does not accept the keyword in any form (in between the string, case in-sensitive and reverse) as a substring. User can configure up to a maximum of 3 keywords.

Format passwords strength exclude-keyword *keyword* Mode Global Config

#### no passwords strength exclude-keyword

Use this command to reset the restriction for the specified keyword or all the keywords configured.

Format no passwords exclude-keyword *[keyword]* Mode Global Config

# **show passwords configuration**

Use this command to display the configured password management settings.

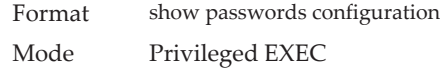

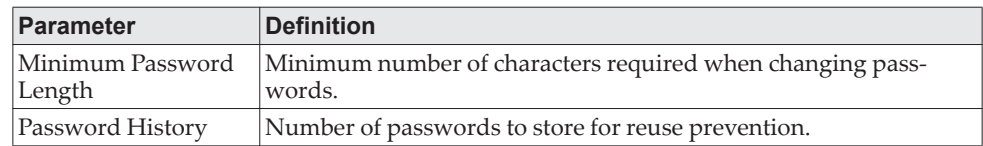

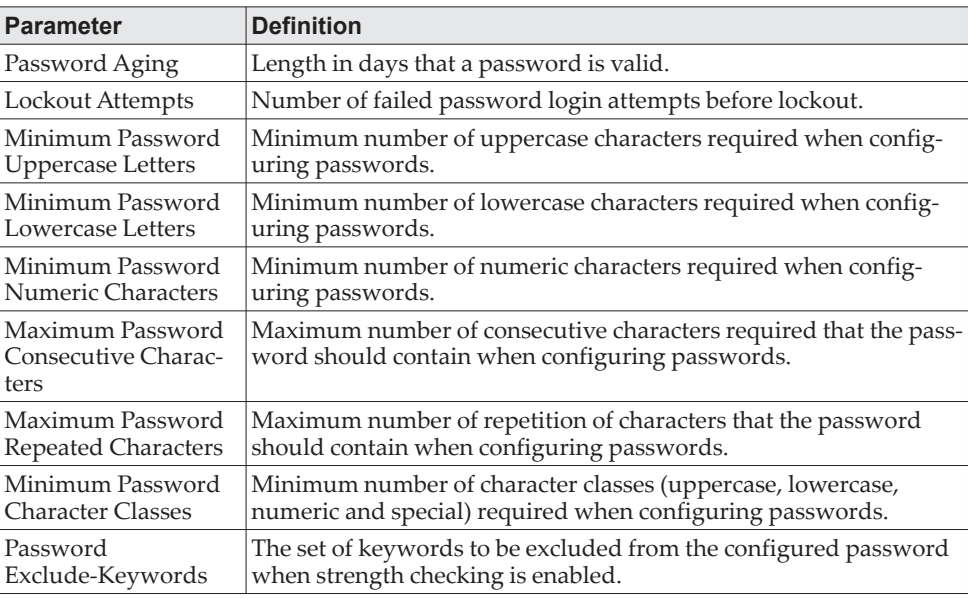

# **show passwords result**

Use this command to display the last password set result information.

Format show passwords result

Mode Privileged EXEC

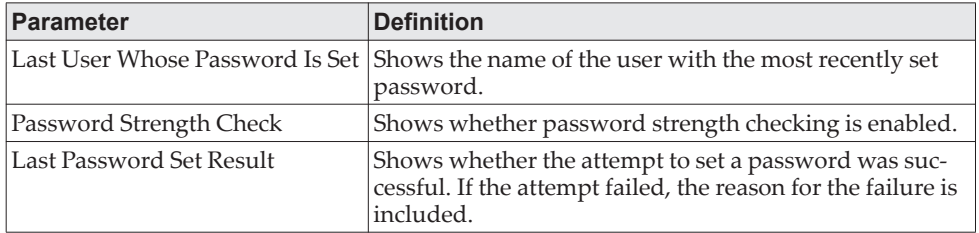

## **aaa ias-user username**

The Internal Authentication Server (IAS) database is a dedicated internal database used for local authentication of users for network access through the IEEE 802.1X feature.

Use the aaa ias-user username command in Global Config mode to add the specified user to the internal user database. This command also changes the mode to AAA User Config mode.

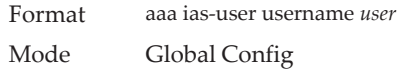

#### no aaa ias-user username

Use this command to remove the specified user from the internal user database.

Format no aaa ias-user username *user* Mode Global Config

**Example:** The following shows an example of the command.

(Routing) # (Routing) #configure (Routing) (Config)#aaa ias-user username client-1 (Routing) (Config-aaa-ias-User)#exit (Routing) (Config)#no aaa ias-user username client-1 (Routing) (Config)#

## **aaa session-id**

Use this command in Global Config mode to specify if the same session-id is used for Authentication, Authorization and Accounting service type within a session.

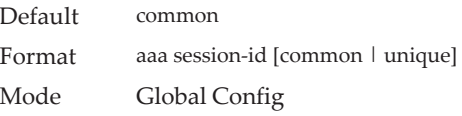

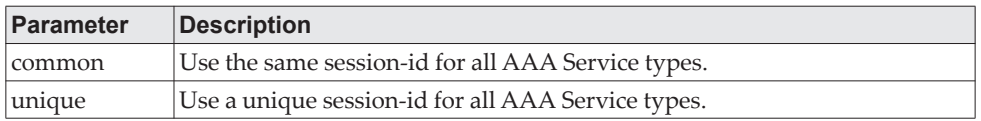

no aaa session-id

Use this command in Global Config mode to reset the aaa session-id behavior to the default.

Format no aaa session-id [unique] Mode Global Config

## <span id="page-104-0"></span>**aaa accounting**

Use this command in Global Config mode to create an accounting method list for user EXEC sessions, user-executed commands, or DOT1X. This list is identified by default or a user-specified list\_name. Accounting records, when enabled for a line-mode, can be sent at both the beginning and at the end (start-stop) or only at the end (stop-only). If none is specified, then accounting is disabled for the specified list. If tacacs is specified as the accounting method, accounting records are notified to a TACACS+ server. If radius is the specified accounting method, accounting records are notified to a RADIUS server.

**Note:** Note the following:

- A maximum of five Accounting Method lists can be created for each exec and commands type.
- Only the default Accounting Method list can be created for DOT1X. There is no provision to create more.
- The same list-name can be used for both exec and commands

accounting type

- AAA Accounting for commands with RADIUS as the accounting method is not supported.
- Start-stop or None are the only supported record types for DOT1X accounting. Start-stop enables accounting and None disables accounting.
- RADIUS is the only accounting method type supported for DOT1X accounting.
- Format aaaaccounting {exec | commands | dot1x } {default | list\_name} {start-stop | stop-only | none} *method1* [*method2…*]

Mode Global Config

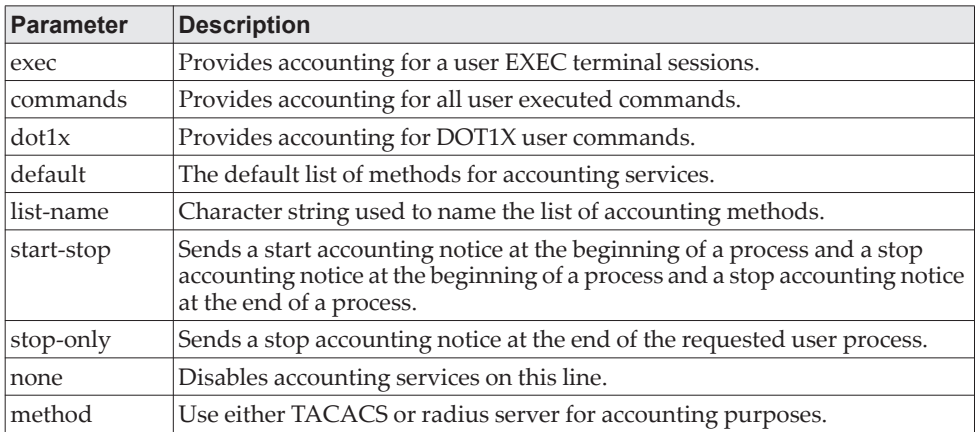

**Example:** The following shows an example of the command.

(Routing) #

(Routing) #configure

(Routing) #aaa accounting commands default stop-only tacacs

(Routing) #aaa accounting exec default start-stop radius

(Routing) #aaa accounting dot1x default start-stop radius

(Routing) #aaa accounting dot1x default none

(Routing) #exit

For the same set of accounting type and list name, the administrator can change the record type, or the methods list, without having to first delete the previous configuration.

(Routing) # (Routing) #configure (Routing) #aaa accounting exec ExecList stop-only tacacs (Routing) #aaa accounting exec ExecList start-stop tacacs (Routing) #aaa accounting exec ExecList start-stop tacacs radius

The first aaa command creates a method list for exec sessions with the name *ExecList*, with record-type as *stop-only* and the method as *TACACS+*. The second command changes the record type to *start-stop* from *stop-only* for the same method list. The third command, for the same list changes the methods list to {*tacacs,radius*} from {*tacacs*}.

#### no aaa accounting

This command deletes the accounting method list.

Format no aaa accounting {exec | commands | dot1x} {default | list\_name default} Mode Global Config

**Example:** The following shows an example of the command.

(Routing) # (Routing) #configure (Routing) #aaa accounting commands userCmdAudit stop-only tacacs radius (Routing) #no aaa accounting commands userCmdAudit (Routing) #exit

## **aaa accounting update**

Use this command to configure interim accounting records.

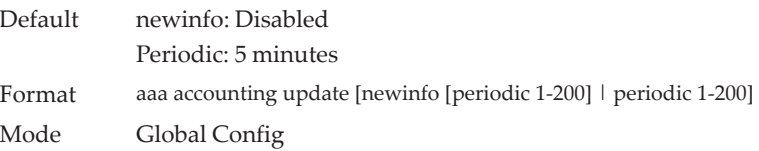

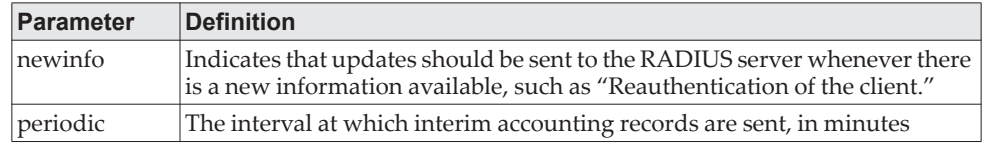

#### no aaa accounting update

This command resets sending the interim accounting records.

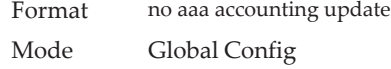

**Example:** The following shows an example of the command.

(Routing) #configure (Routing) (Config)#aaa accounting update newinfo periodic 20

# **password (AAA IAS User Configuration)**

Use this command to specify a password for a user in the IAS database. An optional parameter encrypted is provided to indicate that the password given to the command is already pre-encrypted.

Format password *password* [encrypted] Mode AAA IAS User Config

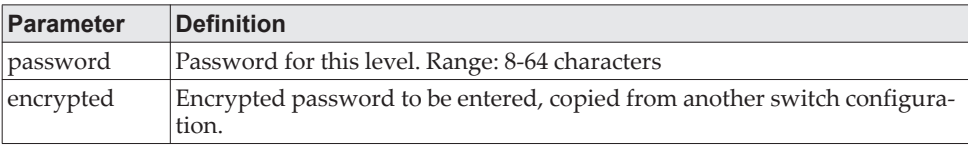

#### no password (AAA IAS User Configuration)

Use this command to clear the password of a user.

Format no password

Mode AAA IAS User Config

**Example:** The following shows an example of the command.

(Routing) # (Routing) #configure (Routing) (Config)#aaa ias-user username client-1 (Routing) (Config-aaa-ias-User)#password client123 (Routing) (Config-aaa-ias-User)#no password

**Example:** The following is an example of adding a MAB Client to the Internal user database. (Routing) # (Routing) #configure

(Routing) (Config)#aaa ias-user username 1f3ccb1157 (Routing) (Config-aaa-ias-User)#password 1f3ccb1157 (Routing) (Config-aaa-ias-User)#exit (Routing) (Config)#

# **clear aaa ias-users**

Use this command to remove all users from the IAS database.

Format clear aaa ias-users Mode Privileged EXEC

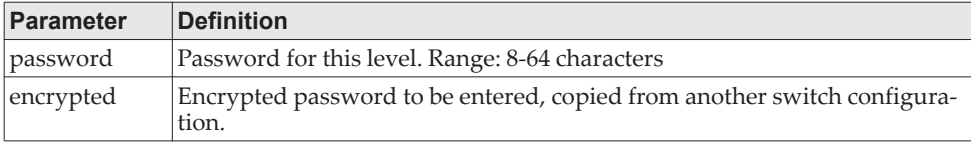

**Example:** The following is an example of the command.

(Routing) # (Routing) #clear aaa ias-users (Routing) #

## **show aaa ias-users**

Use this command to display configured IAS users and their attributes. Passwords configured are not shown in the show command output.

Format show aaa ias-users [username] Mode Privileged EXEC
**Example:** The following is an example of the command. (Routing) #

(Routing) #show aaa ias-users

UserName

------------------- Client-1 Client-2

> **Example:** Following are the IAS configuration commands shown in the output of show running-config command. Passwords shown in the command

output are always encrypted.

aaa ias-user username client-1 password a45c74fdf50a558a2b5cf05573cd633bac2c6c598d54497ad4c46104918f2c encrypted exit

## **accounting**

Use this command in Line Configuration mode to apply the accounting method list to a line config (console/telnet/ssh).

Format accounting {exec | commands } {default | *listname*} Mode Line Configuration

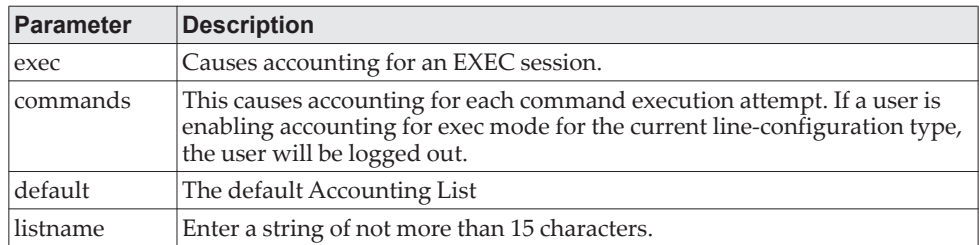

**Example:** The following is a example of the command.

(Routing) # (Routing) #configure (Routing) (Config)#line telnet (Routing)(Config-line)# accounting exec default (Routing) #exit

#### no accounting

Use this command to remove accounting from a Line Configuration mode.

Format no accounting {exec commands] Mode Line Configuration

### **show accounting**

Use this command to display ordered methods for accounting lists.

Format show accounting Mode Privileged EXEC

**Example:** The following shows example CLI display output for the command. (Routing) #show accounting Number of Accounting Notifications sent at beginning of an EXEC session: 0 Errors when sending Accounting Notifications beginning of an EXEC session: 0 Number of Accounting Notifications at end of an EXEC session: 0 Errors when sending Accounting Notifications at end of an EXEC session: 0 Number of Accounting Notifications sent at beginning of a command execution: 0 Errors when sending Accounting Notifications at beginning of a command execution: 0 Number of Accounting Notifications sent at end of a command execution: 0 Errors when sending Accounting Notifications at end of a command execution: 0

### **show accounting methods**

Use this command to display configured accounting method lists.

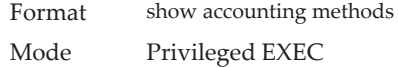

**Example:** The following shows example CLI display output for the command. (Routing) #

(Routing) #show accounting methods

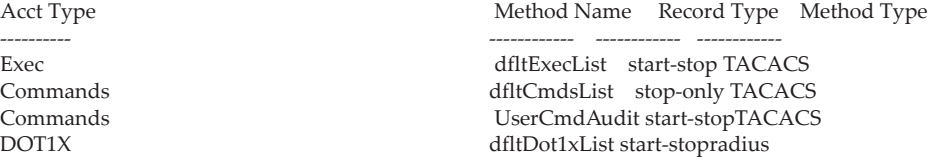

Line EXEC Method List Command Method List

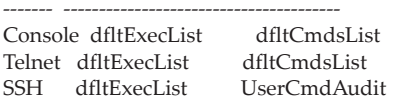

### **show accounting update**

Use this command to display configured accounting interim update information.

Format show accounting update Mode Privileged EXEC

**Example:** The following shows example CLI display output for the command. (Routing) # (Routing) #show accounting update

aaa accounting update newinfo : Enabled aaa accounting update periodic : 10 minutes

### **clear accounting statistics**

This command clears the accounting statistics.

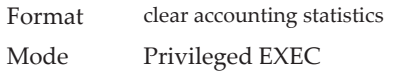

# **show domain-name**

This command displays the configured domain-name.

Format show domain-name

Mode Privileged EXEC

**Example:** The following shows example CLI display output for the command. (Routing) # (Routing) #show domain-name

Domain : Enable<br>Domain-name :abc Domain-name

# **SNMP Commands**

This section describes the commands you use to configure Simple Network Management Protocol (SNMP) on the switch. You can configure the switch to act as an SNMP agent so that it can communicate with SNMP managers on your network.

### **snmp-server**

This command sets the name and the physical location of the switch, and the organization responsible for the network. The parameters name, loc and con can be up to 255 characters in length.

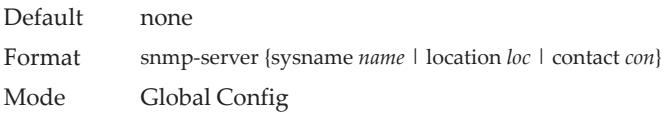

**Note:** To clear the snmp-server, enter an empty string in quotation marks. For example, snmp-server  $\{$  sysname "  $\}$  clears the system name.

### **snmp-server community**

This command adds (and names) a new SNMP community, and optionally sets the access mode, allowed IP address, and create a view for the community.

**Note:** Note the following:

- No SNMP communities exist by default.
- Community names in the SNMP Community Table must be unique. When making multiple entries using the same community name, the first entry is kept and processed and all duplicate entries are ignored.

Default None

Format snmp-server community *community-string* [{ro | rw |su *}*] [ipaddress *ip-address* [ipmask *ip-mask*]] *[view view-name]*

Mode Global Config

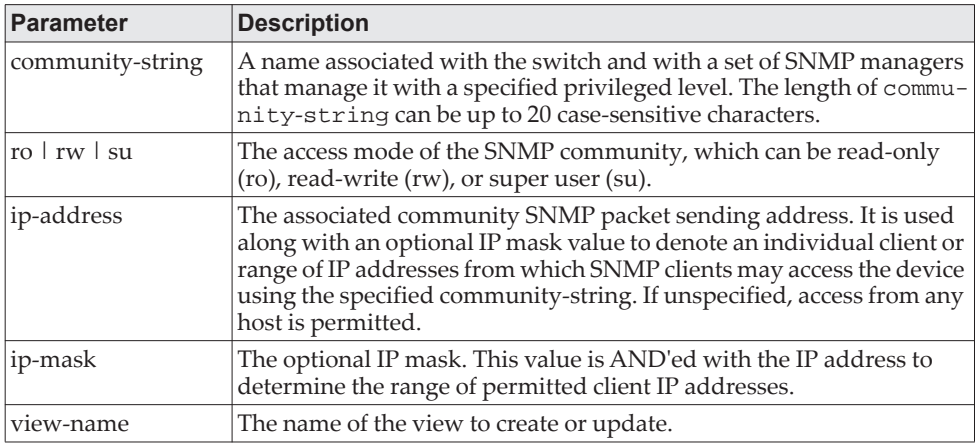

#### no snmp-server community

This command removes this community name from the table. The name is the community name to be deleted.

Format no snmp-server community *community-name* Mode Global Config

## **snmp-server community-group**

This command configures a community access string to permit access via the SNMPv1 and SNMPv2c protocols.

Format snmp-server community-group *community-string group-name* [ipaddress *ipaddress*] Mode Global Config

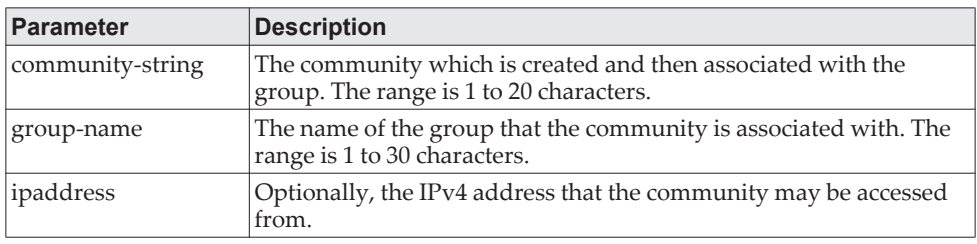

## **snmp-server enable traps violation**

The Port MAC locking component interprets this command and configures violation action to send an SNMP trap with default trap frequency of 30 seconds. The Global command configures the trap violation mode across all interfaces valid for port-security. There is no global trap mode as such.

**Note:** For other port security commands, see ["Port Security Commands" on](#page-541-0)  [page 544](#page-541-0).

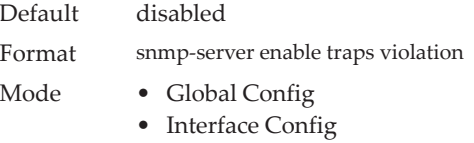

#### no snmp-server enable traps violation

This command disables the sending of new violation traps.

Format no snmp-server enable traps violation Mode Interface Config

### **snmp-server enable traps**

This command enables the Authentication Flag.

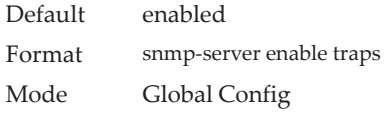

#### no snmp-server enable traps

This command disables the Authentication Flag.

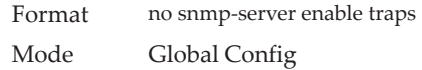

### **snmp-server port**

This command configures the UDP port number on which the SNMP server listens for requests.

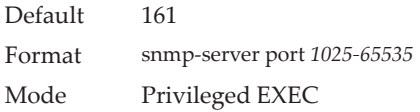

#### no snmp-server port

This command restores the SNMP server listen port to its factory default value.

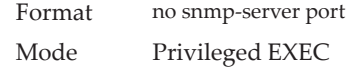

### **snmp trap link-status**

This command enables link status traps on an interface or range of interfaces.

**Note:** This command is valid only when the Link Up/Down Flag is enabled. See ["show snmp" on page 123](#page-120-0).

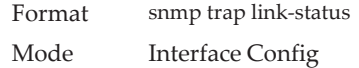

#### no snmp trap link-status

This command disables link status traps by interface. **Note:** This command is valid only when the Link Up/Down Flag is enabled.

Format no snmp trap link-status Mode Interface Config

### **snmp trap link-status all**

This command enables link status traps for all interfaces.

**Note:** This command is valid only when the Link Up/Down Flag is enabled. See ["show snmp" on page 123.](#page-120-0)

Format snmp trap link-status all Mode Global Config

no snmp trap link-status all

This command disables link status traps for all interfaces.

**Note:** This command is valid only when the Link Up/Down Flag is enabled. See ["show snmp" on page 123.](#page-120-0)

Format no snmp trap link-status all Mode Global Config

### **snmp-server enable traps linkmode**

**Note:** This command may not be available on all platforms.

This command enables Link Up/Down traps for the entire switch. When enabled, link traps are sent only if the Link Trap flag setting associated with the port is enabled. See ["show snmp" on page 123](#page-120-0).

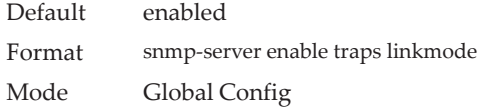

#### no snmp-server enable traps linkmode

This command disables Link Up/Down traps for the entire switch.

Format no snmp-server enable traps linkmode

Mode Global Config

### **snmp-server enable traps multiusers**

This command enables Multiple User traps. When the traps are enabled, a Multiple User Trap is sent when a user logs in to the terminal interface (EIA 232 or Telnet) and there is an existing terminal interface session.

Default enabled Format snmp-server enable traps multiusers Mode Global Config

#### no snmp-server enable traps multiusers

This command disables Multiple User traps.

Format no snmp-server enable traps multiusers

Mode Global Config

### **snmp-server enable traps stpmode**

This command enables the sending of new root traps and topology change notification traps.

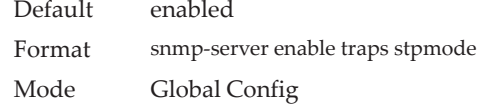

#### no snmp-server enable traps stpmode

This command disables the sending of new root traps and topology change notification traps.

Format no snmp-server enable traps stpmode Mode Global Config

### **snmp-server engineID local**

This command configures the SNMP engine ID on the local device.

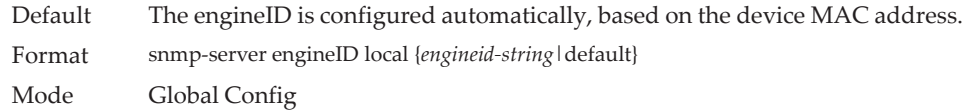

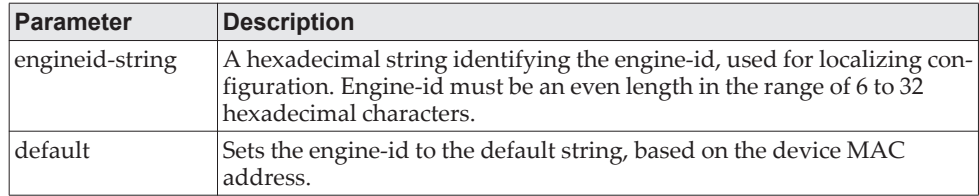

#### **CAUTION:**

**Changing the engine-id will invalidate all SNMP configuration that exists on the box.**

no snmp-server engineID local

This command removes the specified engine ID.

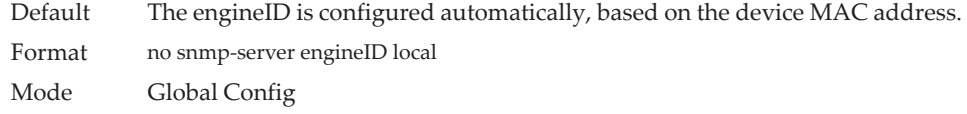

# **snmp-server filter**

This command creates a filter entry for use in limiting which traps will be sent to a host.

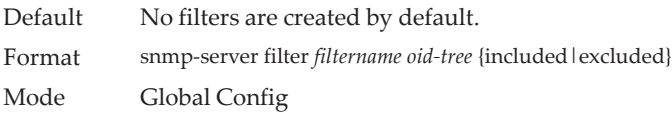

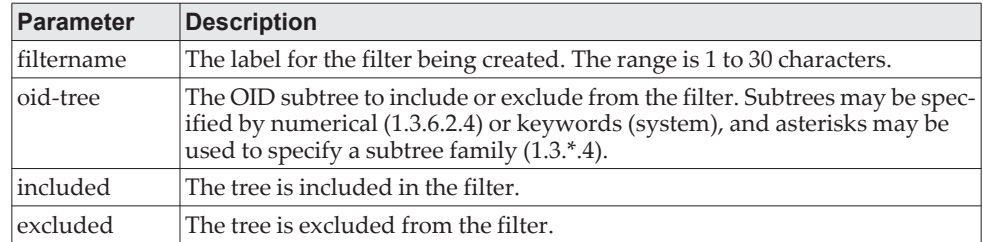

### no snmp-server filter

This command removes the specified filter.

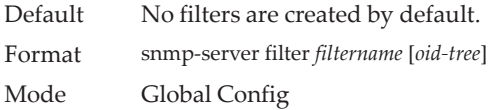

## **snmp-server group**

This command creates an SNMP access group.

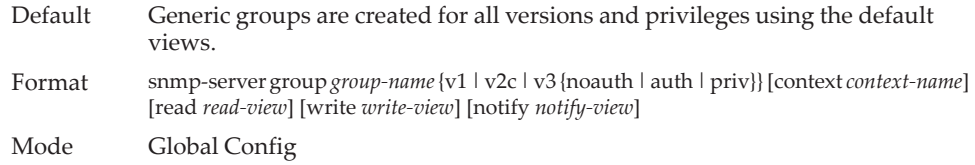

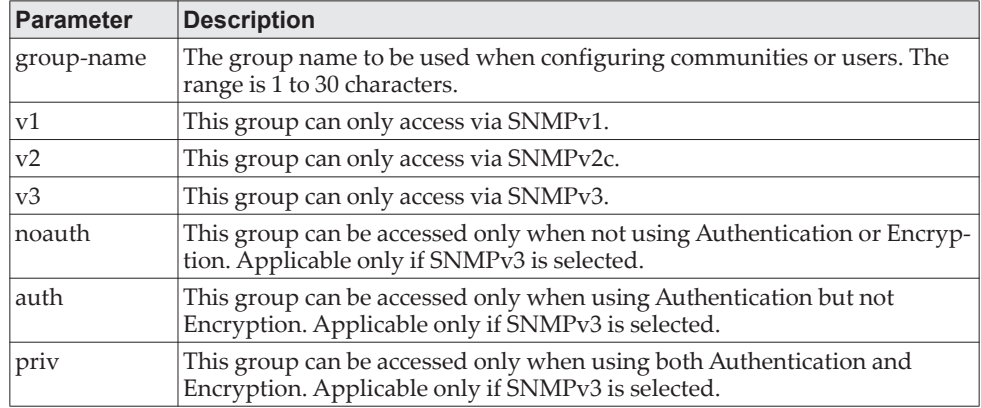

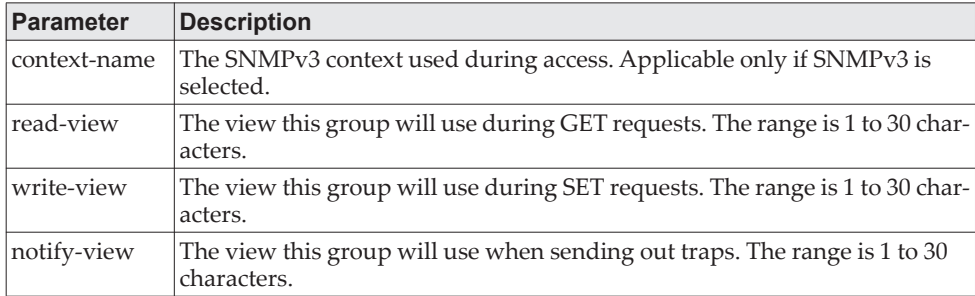

### no snmp-server group

This command removes the specified group.

Format no snmp-server group *group-name* {v1 | v2c | 3 {noauth | auth | priv}} [context context-name] Mode Global Config

### **snmp-server host**

This command configures traps to be sent to the specified host.

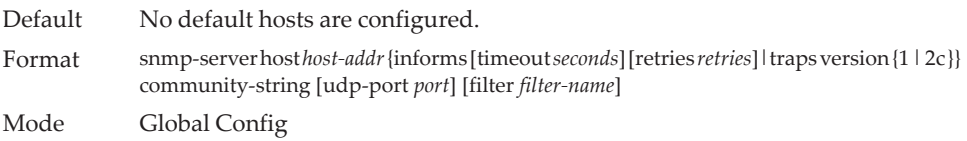

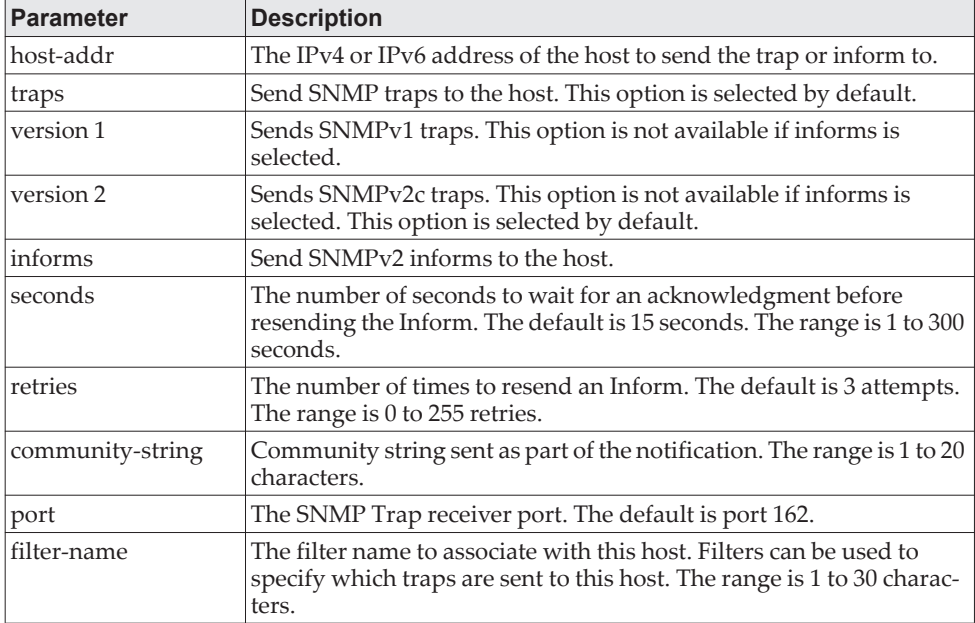

#### no snmp-server host

This command removes the specified host entry.

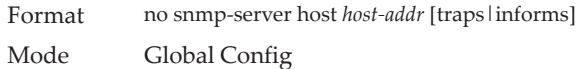

### **snmp-server user**

This command creates an SNMPv3 user for access to the system.

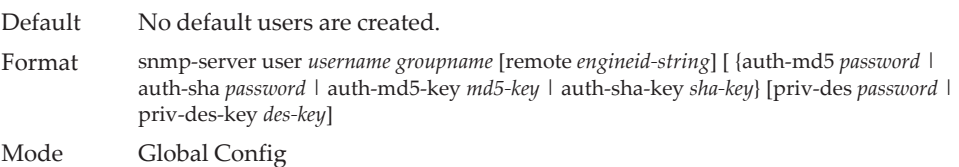

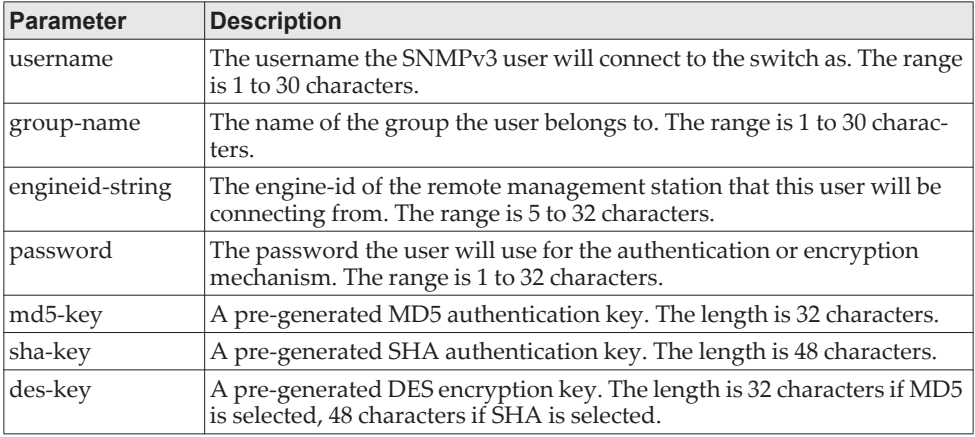

#### no snmp-server user

This command removes the specified SNMPv3 user.

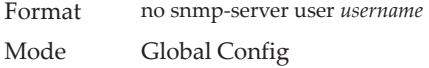

### **snmp-server view**

This command creates or modifies an existing view entry that is used by groups to determine which objects can be accessed by a community or user.

Default Views are created by default to provide access to the default groups. Format snmp-server *viewname oid-tree* {included|excluded} Mode Global Config

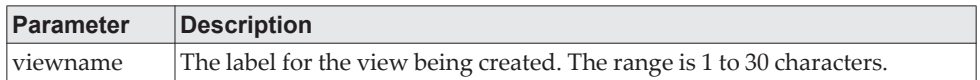

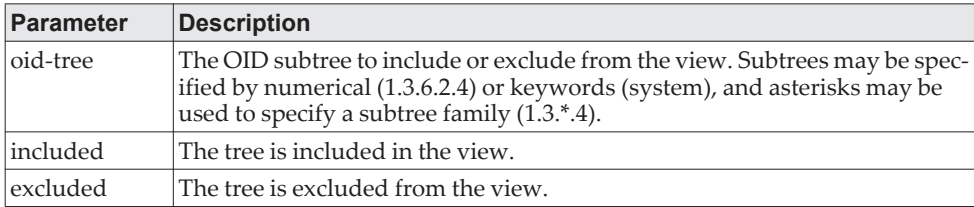

#### no snmp-server view

This command removes the specified view.

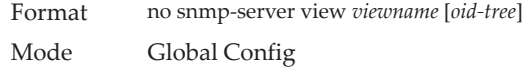

# **snmp-server v3-host**

This command configures traps to be sent to the specified host.

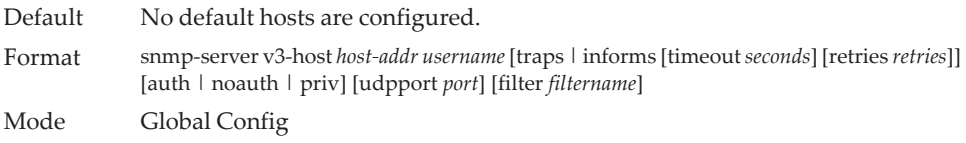

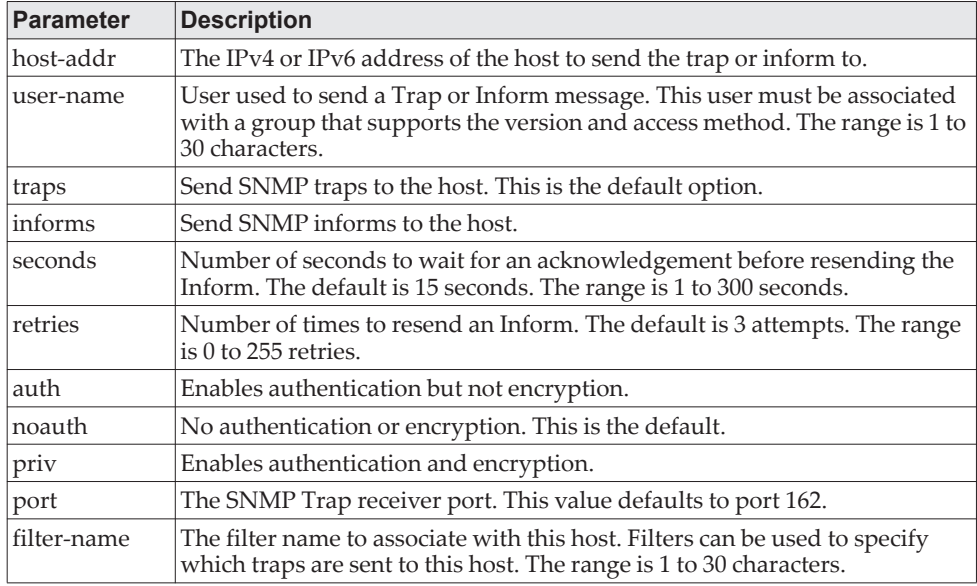

# **snmptrap source-interface**

Use this command in Global Configuration mode to configure the global source-interface (Source IP address) for all SNMP communication between the SNMP client and the server.

Format snmptrap source-interface {*unit/slot/port* | loopback *loopback-id* | network *network* | serviceport *serviceport* | vlan *vlan-id*}

#### Mode Global Configuration

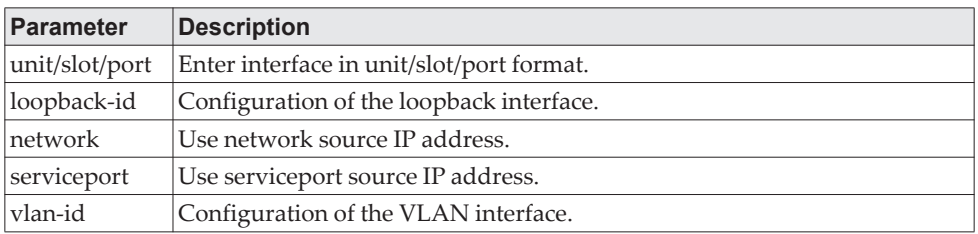

### no snmptrap source-interface

Use this command in Global Configuration mode to remove the global source-interface (Source IP selection) for all SNMP communication between the SNMP client and the server.

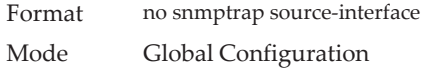

# <span id="page-120-0"></span>**show snmp**

This command displays the current SNMP configuration.

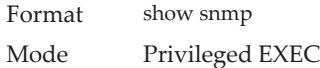

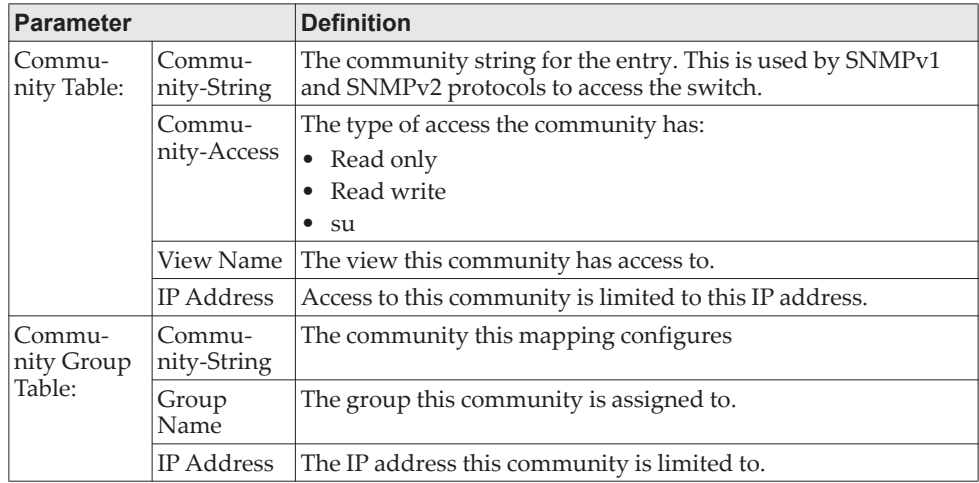

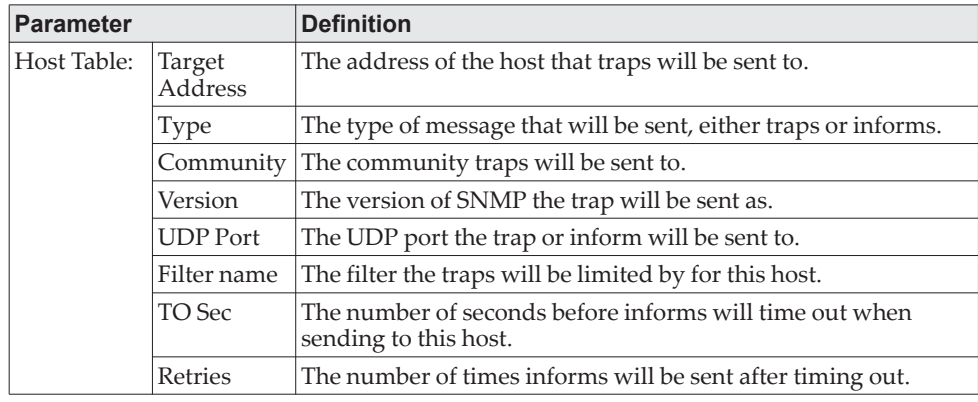

## **show snmp engineID**

This command displays the currently configured SNMP engineID.

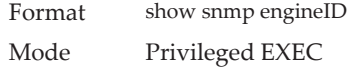

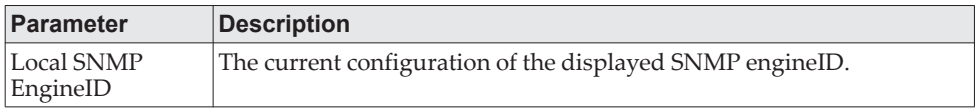

# **show snmp filters**

This command displays the configured filters used when sending traps.

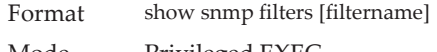

Mode Privileged EXEC

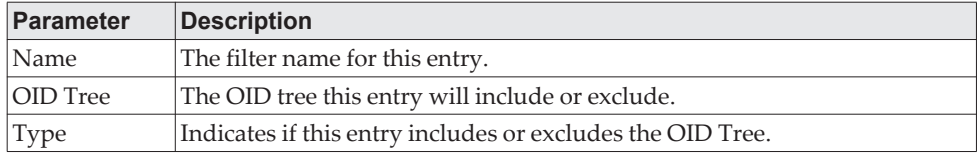

## **show snmp group**

This command displays the configured groups.

Format show snmp group [groupname] Mode Privileged EXEC

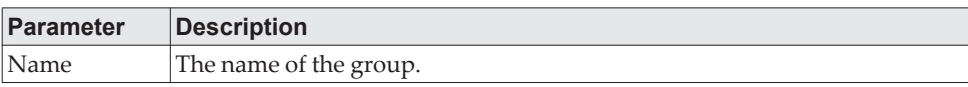

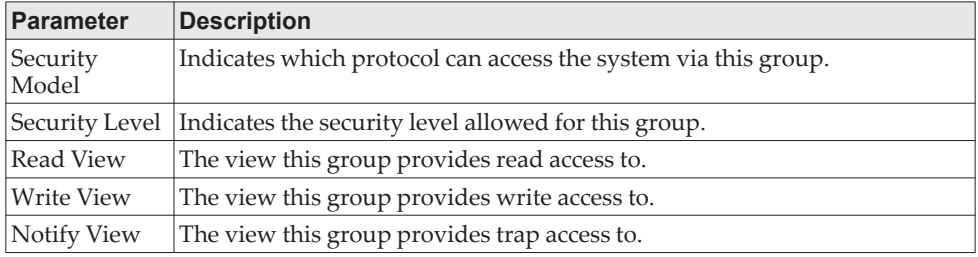

### **show snmp-server**

This command displays the current SNMP server user configuration.

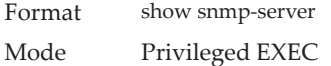

**Example:** The following shows example CLI display output for the command. (Routing)#show snmp-server

SNMP Server Port............................... 161

### **show snmp source-interface**

Use this command in Privileged EXEC mode to display the configured global source-interface (Source IP address) details used for an SNMP client.

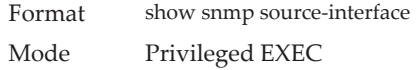

**Example:** The following shows example CLI display output for the command. (Routing)# show snmp source-interface SNMP trap Client Source Interface.............. (not configured)

### **show snmp user**

This command displays the currently configured SNMPv3 users.

Format show snmp user [*username*]

Mode Privileged EXEC

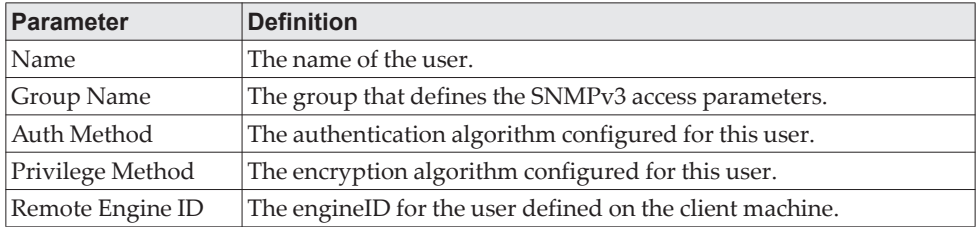

### **show snmp views**

This command displays the currently configured views.

Format show snmp views [*viewname*] Mode Privileged EXEC

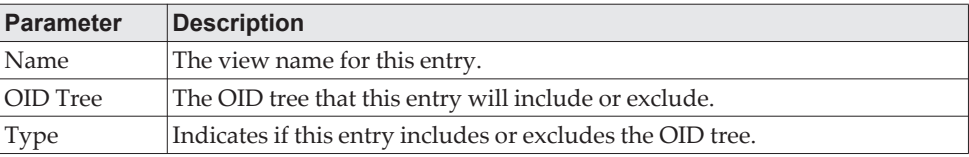

# **show trapflags**

This command displays trap conditions. The command's display shows all the enabled OSPFv2 and OSPFv3 trapflags. Configure which traps the switch should generate by enabling or disabling the trap condition. If a trap condition is enabled and the condition is detected, the SNMP agent on the switch sends the trap to all enabled trap receivers. You do not have to reset the switch to implement the changes. Cold and warm start traps are always generated and cannot be disabled.

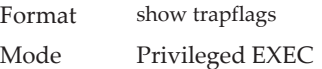

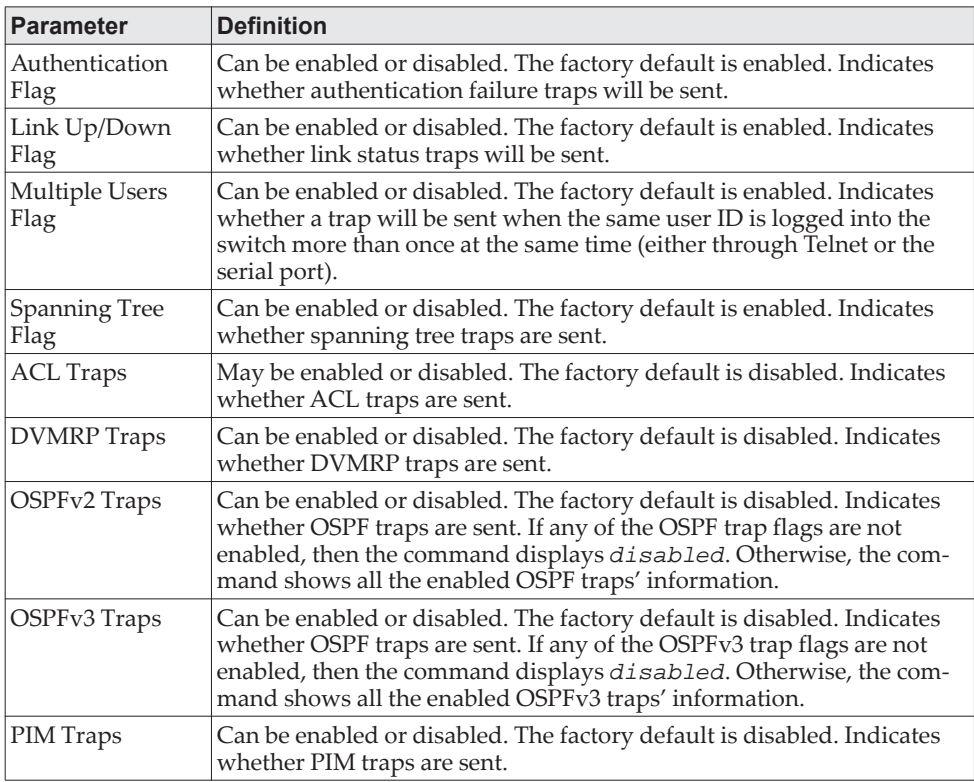

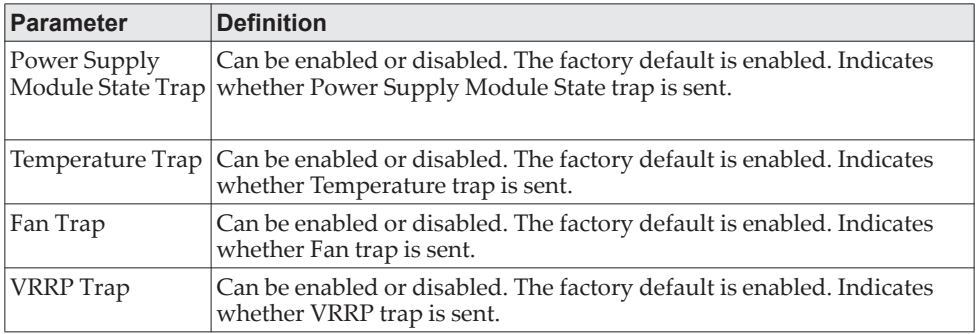

# **RADIUS Commands**

This section describes the commands you use to configure the switch to use a Remote Authentication Dial-In User Service (RADIUS) server on your network for authentication and accounting.

### **aaa server radius dynamic-author**

This command enables CoA functionality and enters dynamic authorization local server configuration mode.

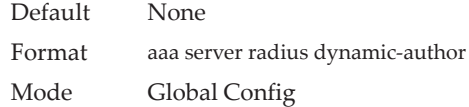

**Example:**  (Routing) #configure (Routing) (Config)#aaa server radius dynamic-author (Routing) (Config- radius-da)#

### no aaa server radius dynamic-author

This command disables CoA functionality.

Default None Format no aaa server radius dynamic-author Mode Global Config

**Example:** 

(Routing) #configure (Routing) (Config)#no aaa server radius dynamic-author

# **authentication command bounce-port ignore**

This command configures the device to ignore a RADIUS server bounce-host-port command. The bounce-host-port command causes a host to flap the link on an authentication port. The link flap causes DHCP renegotiation from one or more hosts connected to this port.

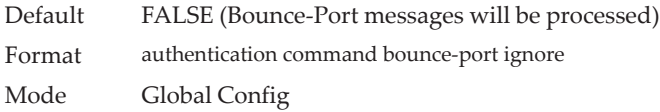

**Example:**  (Routing) #configure (Routing) (Config)#authentication command bounce-port ignore

### no authentication command bounce-port ignore

This command resets the device to the default value so that RADIUS server bounce-host-port commands are processed.

Format no authentication command bounce-port ignore Mode Global Config

#### **Example:**

(Routing) #configure (Routing) (Config)#no authentication command bounce-port ignore

# **auth-type**

Use this command to specify the type of authorization that the device uses for RADIUS clients. The client must match the configured attributes for authorization.

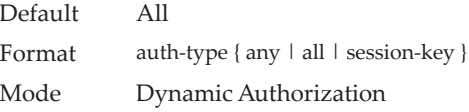

#### **Example:**

(Routing) (Config- radius-da)#auth-type all

#### no auth-type

Use this command to reset the type of authorization that the device must use for RADIUS clients.

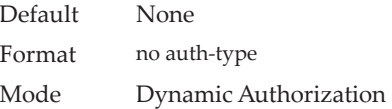

#### **Example:**

(Routing) (Config- radius-da)#no auth-type

# **authorization network radius**

Use this command to enable the switch to accept VLAN assignment by the radius server.

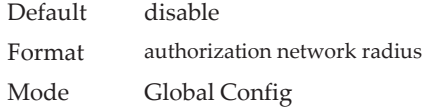

#### no authorization network radius

Use this command to disable the switch to accept VLAN assignment by the radius server.

Format no authorization network radius Mode Global Config

# **clear radius dynamic-author statistics**

This command clears radius dynamic authorization counters.

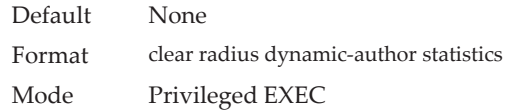

#### **Example:**

(Routing) #clear radius dynamic-author statistics

Are you sure you want to clear statistics? (y/n) y

Statistics cleared.

### **client**

Use this command to configure the IP address or hostname of the AAA server client. Use the optional server-key keyword and string argument to configure the server key at the client level.

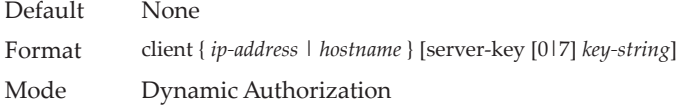

#### **Example:**

(Routing) (Config- radius-da)#client 10.0.0.1 server-key 7 device1

### no client

Use this command to remove the configured Dynamic Authorization client and the key associated with that client in the device.

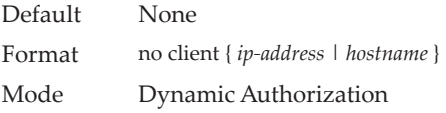

#### **Example:**

(Routing) (Config- radius-da)#no client 10.0.0.1

### **debug aaa coa**

Use this command to display Dynamic Authorization Server processing debug information.

Default None

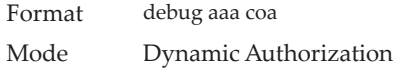

# **debug aaa pod**

Use this command to display Disconnect Message packets.

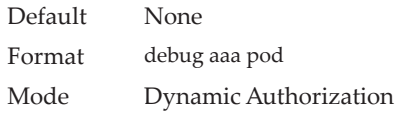

## **ignore server-key**

Use this optional command to configure the device to ignore the server key.

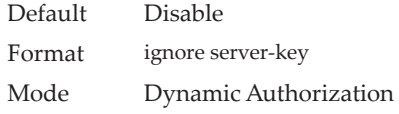

### **Example:**

(Routing) (Config- radius-da)#ignore server-key

#### no ignore server-key

Use this optional command to configure the device not to ignore the server key (that is, it resets the ignore server key property on the device).

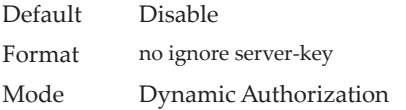

#### **Example:**

(Routing) (Config- radius-da)#no ignore server-key

### **ignore session-key**

Use this optional command to configure the device to ignore the session key.

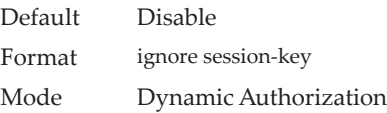

#### **Example:**

(Routing) (Config- radius-da)#ignore session-key

#### no ignore session-key

Use this optional command to configure the device to not ignore the session key (that is, it resets the ignore session key property on the device).

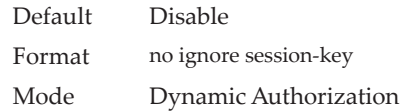

#### **Example:**

(Routing) (Config- radius-da)#no ignore session-key

### **port**

Use this command to specify the UDP port on which a device listens for RADIUS requests from configured Dynamic Authorization clients. The supported range for the port-number is 1025 to 65535.

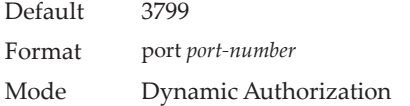

#### **Example:**

(Routing) (Config- radius-da)#port 1700

#### no port

Use this command to reset the configured UDP port on which a device listens for RADIUS requests from configured Dynamic Authorization clients.

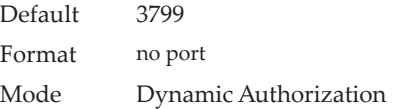

**Example:**  (Routing) (Config- radius-da)#no port

### **radius accounting mode**

This command is used to enable the RADIUS accounting function.

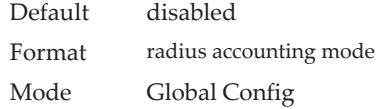

#### no radius accounting mode

This command is used to set the RADIUS accounting function to the default value - i.e. the RADIUS accounting function is disabled.

Format no radius accounting mode Mode Global Config

### **radius server attribute**

This command specifies the RADIUS client to use the specified RADIUS attribute in the RADIUS requests. The supported attributes are as follows:

- 4: Include the NAS-IP Address attribute. If the specific IP address is configured while enabling this attribute, the RADIUS client uses that IP address while sending NAS-IP-Address attribute in RADIUS communication.
- 44: This command configures the format in which the MAC address is sent to the RADIUS server in attribute 44.
- 95: Include the NAS-IPV6-Address attribute. If the specific IPv6 address is configured while enabling this attribute, the RADIUS client uses that IPv6 address while sending NAS-IPV6-Address attribute in RADIUS communication.
- 30: This command configures the format in which the MAC address is sent to the RADIUS server in attribute 30.
- 31: This command configures the format in which the MAC address is sent to the RADIUS server in attribute 31 (Calling-Station-ID).
- 32: This command configures the format in which the MAC address is sent to the RADIUS server in attribute 32 (NAS-Identifier).

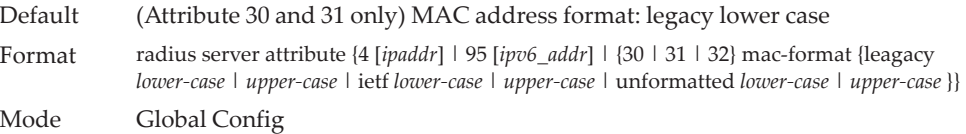

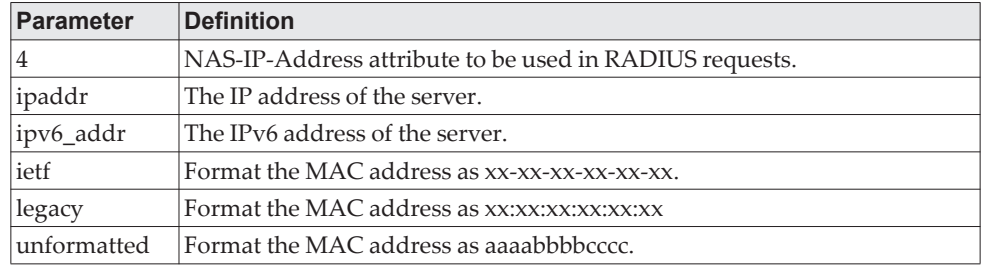

**Example:** The following shows an example of the command. (Switch) (Config) #radius server attribute 4 192.168.37.60

**Example:** The following shows an example of the command. (Switch) (Config) #(Config)#radius server attribute 95 3ffe:ffff:100:f101::1

**Example:** The following shows an example of the command. (Switch) (Config) #(Config)#radius server attribute 31 mac-format unformatted lower-case no radius server attribute

The no version of this command resets the RADIUS attributes to their default values. For attributes 4 and 95, this command disables the specified attribute global parameter for the RADIUS client. When this parameter is disabled, the RADIUS client does not send the NAS-IP-Address or NAS-IPv6-Address attribute in RADIUS requests.

Format no radius server attribute {4 [*ipaddr*] | 95 [*ipv6\_addr*] | {30 | 31 | 32} mac-format} Mode Global Config

# **radius server attribute 32 include-in-access-req**

When this command is configured with the 32 option, the RADIUS attribute 32 (NAS-Identifier) is sent to the RADIUS server in access-request and accounting-request messages. The format option specifies the RADIUS Attribute 32 format. If the format is not configured, a default format (%m) is used.

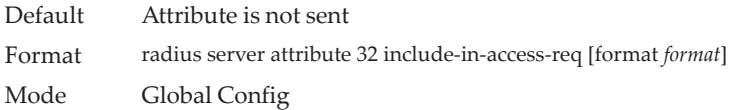

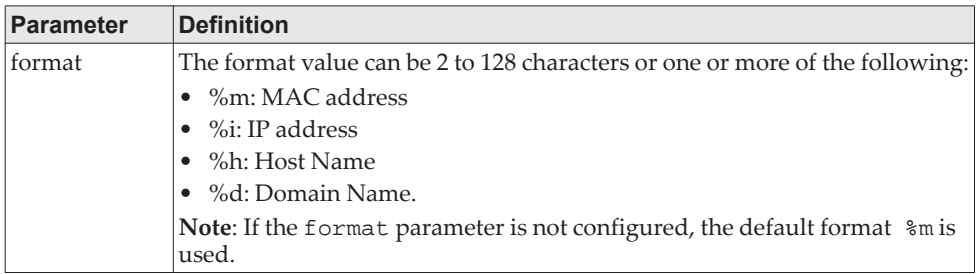

**Example:** The following shows an example of the command. (Switch) (Config) #(Config)#radius server attribute 32 include-in-access-req format %i

no radius server attribute 32 include-in-access-req

This command disables sending RADIUS attribute 32.

Format no radius server attribute 32 include-in-access-req Mode Global Config

### **radius server attribute 44 include-in-access-req**

When this command is configured with the 44 option, the RADIUS attribute 44 (Accounting-Session-ID) is sent to the RADIUS server in access-request messages. The same accounting session ID is used in the subsequent accounting requests sent to the RADIUS server.

Default Attribute is not sent

Format radius server attribute 44 include-in-access-req Mode Global Config

no radius server attribute include-in-access-req

This command disables sending RADIUS attribute 44.

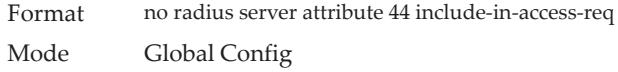

### **radius server deadtime**

This command configures the dead time (in minutes) for all RADIUS authentication servers. The dead time is the amount of time to skip a RADIUS server that is not responding to authentication requests. The valid deadtime range is 0 to 2000 minutes.

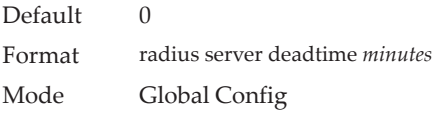

#### no radius server deadtime

This command resets the deadtime for all RADIUS authentication servers to the default value.

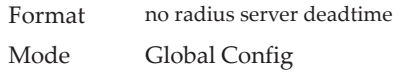

# **radius server dead-criteria**

This command configures the condition under which a RADIUS server is considered to be dead. The criteria configured for both the dead time and the number of tries need to be satisfied before a RADIUS server is consider as unavailable.

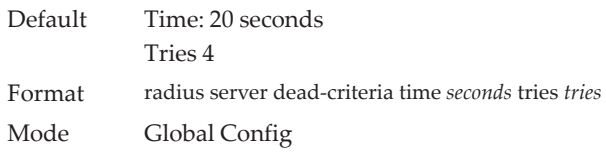

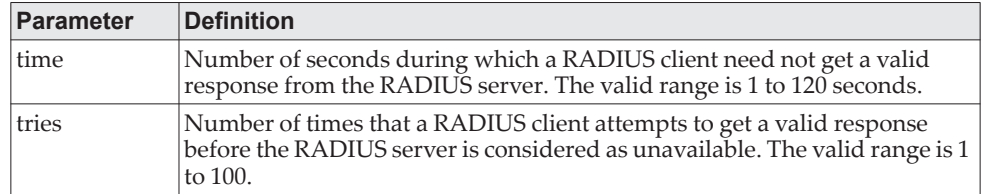

#### **Example:**

(Switch) (Config)# radius server dead-criteria time 40 tries 6

#### no radius server dead-criteria

This command resets the dead criteria for all RADIUS servers to the default value.

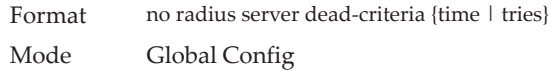

### **radius server host**

This command configures the IPv4/IPv6 address or DNS name to use for communicating with the RADIUS server of a selected server type. While configuring the IPv4/IPv6 address or DNS name for the authenticating or accounting servers, you can also configure the deadtime, port number, and server name. If the authenticating and accounting servers are configured without a name, the command uses the Default\_RADIUS\_Auth\_Server and Default\_RADIUS\_Acct\_Server as the default names, respectively. The same name can be configured for more than one authenticating servers and the name should be unique for accounting servers. The RADIUS client allows the configuration of a maximum 32 authenticating and accounting servers.

If you use the *auth* parameter, the command configures the IPv4/IPv6 address or hostname to use to connect to a RADIUS authentication server. You can configure up to three servers per RADIUS client. If the maximum number of configured servers is reached, the command fails until you remove one of the servers by issuing the no form of the command. If you use the optional *port* parameter, the command configures the UDP port number to use when connecting to the configured RADIUS server. The *port* number range is 1 to 65535, with 1812 being the default value. If you use the optional deadtime parameter, the command configures the deadtime to use for the configured RADIUS server. The deadtime value is 0 to 2000 (in minutes), with 0 being the default.

**Note:** To reconfigure a RADIUS authentication server to use the default UDP *port*, set the *port* parameter to 1812.

If you use the *acct* token, the command configures the IPv4/IPv6 address or hostname to use for the RADIUS accounting server. You can only configure one accounting server. If an accounting server is currently configured, use the no form of the command to remove it from the configuration. The IPv4/IPv6 address or hostname you specify must match that of a previously configured accounting server. If you use the optional *port* parameter, the command configures the UDP port to use when connecting to the RADIUS accounting server. If a *port* is already configured for the accounting server, the new *port* replaces the previously configured *port*. The *port* must be a value in the range 0 to 65535, with 1813 being the default. If you use the optional deadtime parameter, the command configures the deadtime to use for the configured RADIUS server. The deadtime value is 0 to 2000 (in minutes), with 0 being the default.

**Note:** To reconfigure a RADIUS accounting server to use the default UDP *port*, set the *port* parameter to 1813.

Format radius server host {auth | acct} {*ipaddr | ipv6addr | dnsname*} [name *servername*] [port *0-65535*] [deadtime *0-2000*]

#### Mode Global Config

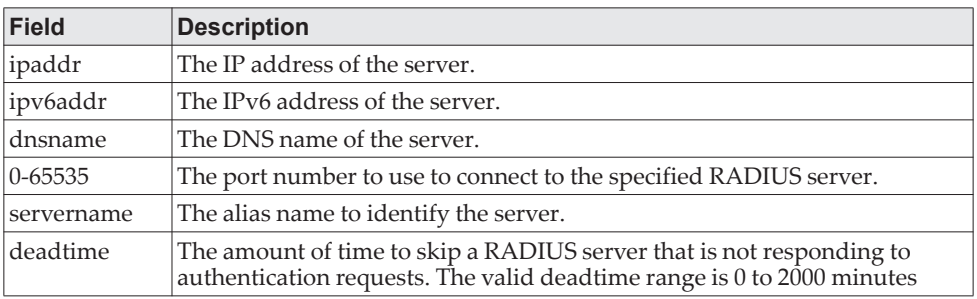

#### no radius server host

The no version of this command deletes the configured server entry from the list of configured RADIUS servers. If the RADIUS authenticating server being removed is the active server in the servers that are identified by the same server name, then the RADIUS client selects another server for making RADIUS transactions. If the auth token is used, the previously configured RADIUS authentication server is removed from the configuration. Similarly, if the acct token is used, the previously configured RADIUS accounting server is removed from the configuration. The *ipaddr | ipv6addr | dnsname* parameter must match the IPv4/IPv6 address or DNS name of the previously configured RADIUS authentication / accounting server.

Format no radius server host {auth | acct} {*ipaddr | ipv6addr | dnsname*} Mode Global Config

#### **Example:** The following shows an example of the command.

(Switch) (Config) #radius server host acct 192.168.37.60 (Switch) (Config) #radius server host acct 192.168.37.60 port 1813 (Switch) (Config) #radius server host auth 192.168.37.60 name Network1\_RS port 1813 (Switch) (Config) #radius server host acct 192.168.37.60 name Network2\_RS (Switch) (Config) #no radius server host acct 192.168.37.60

### **radius server host link-local**

This command configures the link-local-address of the RADIUS server and the outgoing interface to be used by the RADIUS client to communicate with the RADIUS server. The outgoing interface can be any physical interface or service port or network port.

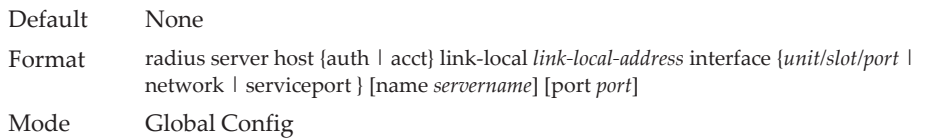

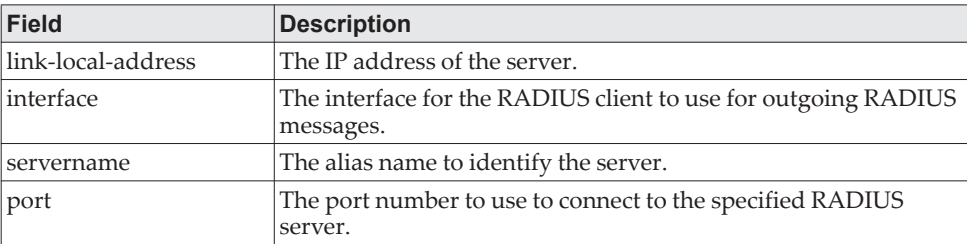

**Example:** The following shows an examples of the command. (Switch) (Config) #radius server host auth link-local fe80::208:a1ff:fe7e:4519 interface network name auth\_server port 1813

 (Switch) (Config) #radius server host acct link-local fe80::208:a1ff:fe7e:4519 interface serviceport name acct\_server port 1813

#### no radius server host link-local

This command removes the configured radius server link-local-address.

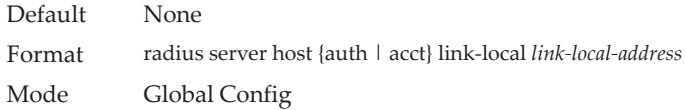

**Example:** The following shows an examples of the command. (Switch) (Config) #no radius server host auth link-local fe80::208:a1ff:fe7e:4519

### **radius server host test**

This command configures automated tests for configured RADIUS servers. When a test user name is configured for a RADIUS server, the client sends periodic test probes to the server. The RADIUS server responds with a reject message. The receipt of a response is an indication of liveliness of the server. Test probes are sent to server based configured time interval in minutes, idle time.

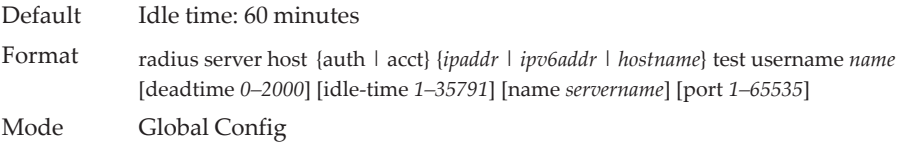

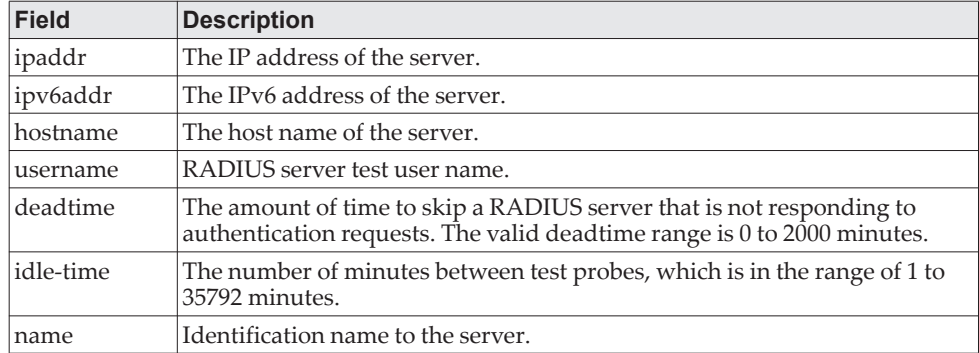

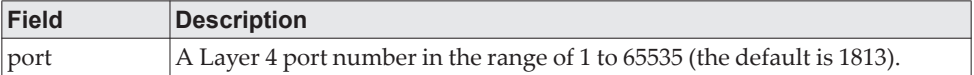

#### **Example:**

(Routing)(Config)# radius server acct 10.22.11.33 test username dummy idle-time 2

#### no radius server host test

This command disables RADIUS server test user name. It can also be used to set server idle-time to default value.

Format no radius server host {auth | acct} {*ipaddr | ipv6addr | hostname*} test username Mode Global Config

### **radius server key**

This command configures the key to be used in RADIUS client communication with the specified server. The key can be configured for all RADIUS servers or, depending on whether the auth or acct token is used, the shared secret is configured for the particular RADIUS authentication or accounting server. The IP address or IPv6 address or hostname, when provided, must match a previously configured server. When this command is executed, the secret is prompted.

Text-based configuration supports RADIUS server's secrets in encrypted and non-encrypted format. When you save the configuration, these secret keys are stored in encrypted format only. If you want to enter the key in encrypted format, enter the key along with the encrypted keyword. In the ["show running-config" on](#page-188-0)  [page 191](#page-188-0) command's display, these secret keys are displayed in encrypted format. You cannot show these keys in plain text format.

**Note:** The secret must be an alphanumeric value not exceeding 64 characters.

Format radius server key [auth | acct | encrypted *password*] {*ipaddr | ipv6addr | hostname*} *encrypted password* Mode Global Config

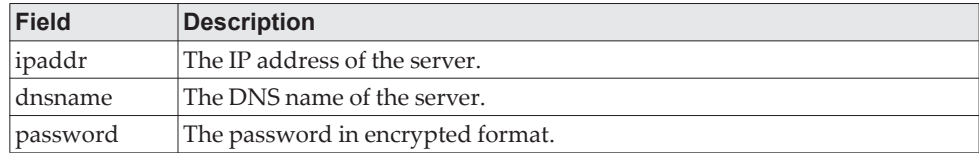

**Example:** The following shows an example of the CLI command. radius server key acct 10.240.4.10 encrypted *encrypt-string*

#### no radius server key

This command removes the shared secret used for the RADIUS servers.

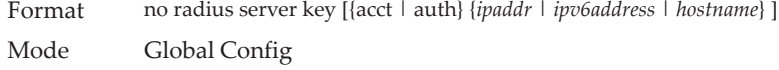

### **radius server load-balance**

This command configures the load balancing algorithm used by the RADIUS client to manage authentication and accounting requests sent to configured RADIUS servers. Load balancing configuration is configured for a group of RADIUS servers or global default RADIUS server group. A server group is identified as a group of RADIUS servers using the same configured server name.

The supported load balancing method is based on the least number of outstanding requests. In this mode, the RADIUS client selects a configured RADIUS server that has the least number of pending requests. Before selecting a new server, the number of pending requests on the current server in use should be more than configured batch size value.

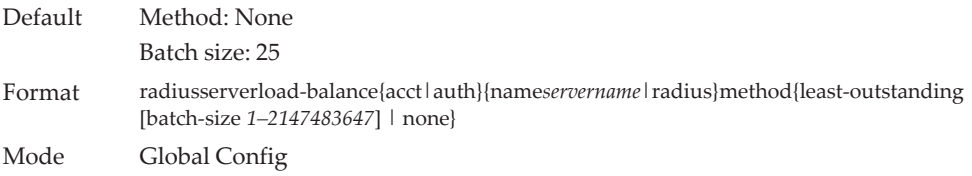

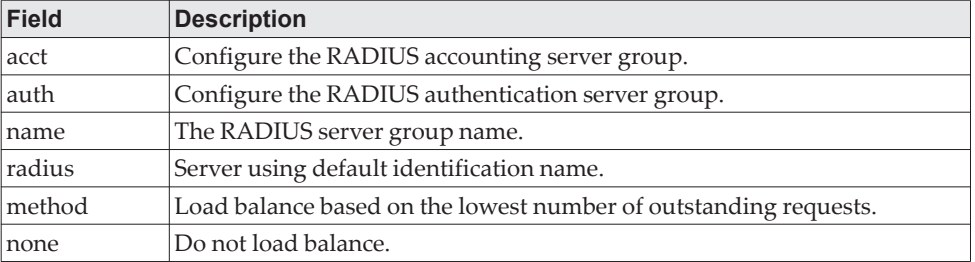

#### **Example:**

(Routing) (Config)# radius server load-balance acct name group1 method least-outstanding batch-size 40

(Routing) (Config)# radius server load-balance auth radius method least-outstanding batch-size 30

#### no radius server load-balance

The no version of this command disables the load balancing algorithm to be used for the specified RADIUS server.

Format no radius server load-balance {auth | acct} {radius | name *servername*} method Mode Global Config

### **radius server msgauth**

This command enables the message authenticator attribute to be used for the specified RADIUS Authenticating server.

Format radius server msgauth {*ipaddr | ipv6addr | dnsname*} Mode Global Config

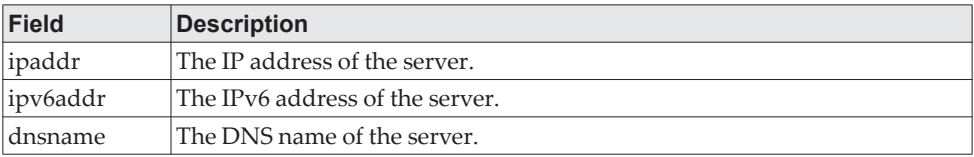

#### no radius server msgauth

The no version of this command disables the message authenticator attribute to be used for the specified RADIUS Authenticating server.

Format no radius server msgauth {*ipaddr | ipv6addr | dnsname*} Mode Global Config

### **radius server primary**

This command specifies a configured server that should be the primary server in the group of servers which have the same server name. Multiple primary servers can be configured for each number of servers that have the same name. When the RADIUS client has to perform transactions with an authenticating RADIUS server of specified name, the client uses the primary server that has the specified server name by default. If the RADIUS client fails to communicate with the primary server for any reason, the client uses the backup servers configured with the same server name. These backup servers are identified as the Secondary type.

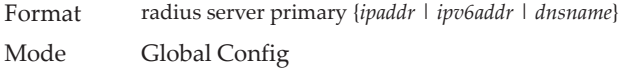

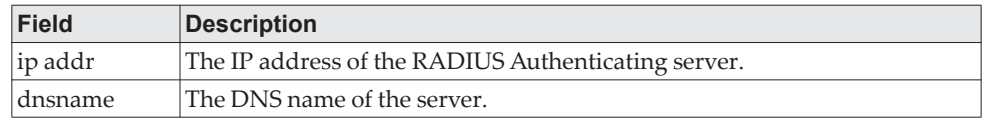

### **radius server retransmit**

This command configures the global parameter for the RADIUS client that specifies the number of transmissions of the messages to be made before attempting the fall back server upon unsuccessful communication with the current RADIUS authenticating server. When the maximum number of retries are exhausted for the RADIUS accounting server and no response is received, the client does not communicate with any other server.

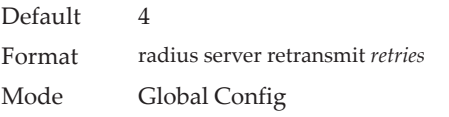

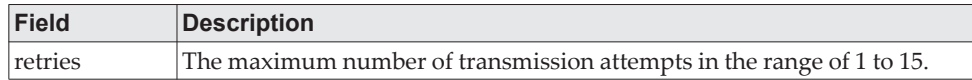

no radius server retransmit

The no version of this command sets the value of this global parameter to the default value.

Format no radius server retransmit Mode Global Config

### **radius source-interface**

Use this command to specify the physical or logical interface to use as the RADIUS client source interface (Source IP address). If configured, the address of source Interface is used for all RADIUS communications between the RADIUS server and the RADIUS client. The selected source-interface IP address is used for filling the IP header of RADIUS management protocol packets. This allows security devices (firewalls) to identify the source packets coming from the specific switch.

If a source-interface is not specified, the primary IP address of the originating (outbound) interface is used as the source address. If the configured interface is down, the RADIUS client falls back to its default behavior.

Format radius source-interface {*unit/slot/port* | loopback *loopback-id | vlan vlan-id*} Mode Global Config

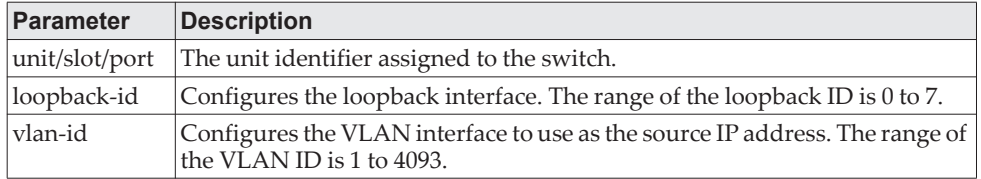

#### no radius source-interface

Use this command to reset the RADIUS source interface to the default settings.

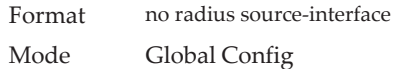

### **radius server timeout**

This command configures the global parameter for the RADIUS client that specifies the timeout value (in seconds) after which a request must be retransmitted to the RADIUS server if no response is received. The timeout value is an integer in the range of 1 to 30.

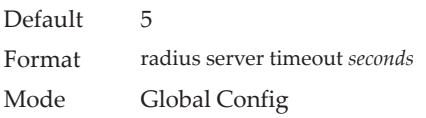

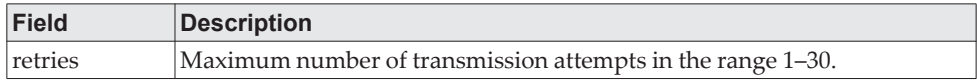

### no radius server timeout

The no version of this command sets the timeout global parameter to the default value.

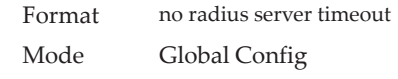

### **radius server vsa send**

This command enables the processing of Cisco dynamic ACL vendor-specific attributes sent by the RADIUS server. Use the authentication keyword to allow the processing of attributes for authentication.

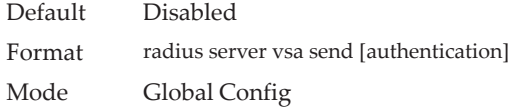

### no radius vsa send

The no version of this command sets the Cisco dynamic VSA processing to the default value.

Format no radius server vsa send [authentication] Mode Global Config

# **server-key**

Use this command to configure a global shared secret that is used for all dynamic authorization clients that do not have an individual shared secret key configured.

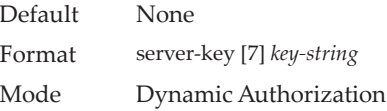

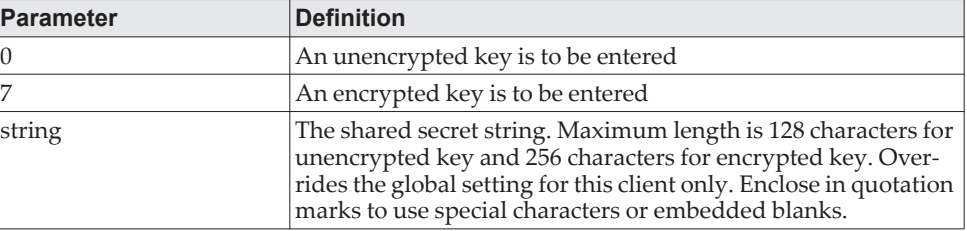

#### **Example:**

(Routing) (Config-radius-da)# server-key encrypted mydevice

no server-key

Use this command to remove the global shared secret key configuration.

Default None Format no server-key Mode Dynamic Authorization

### **Example:**

(Routing) (Config-radius-da)#no server-key

# **show radius**

This command displays the values configured for the global parameters of the RADIUS client.

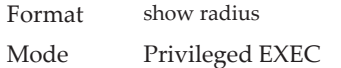

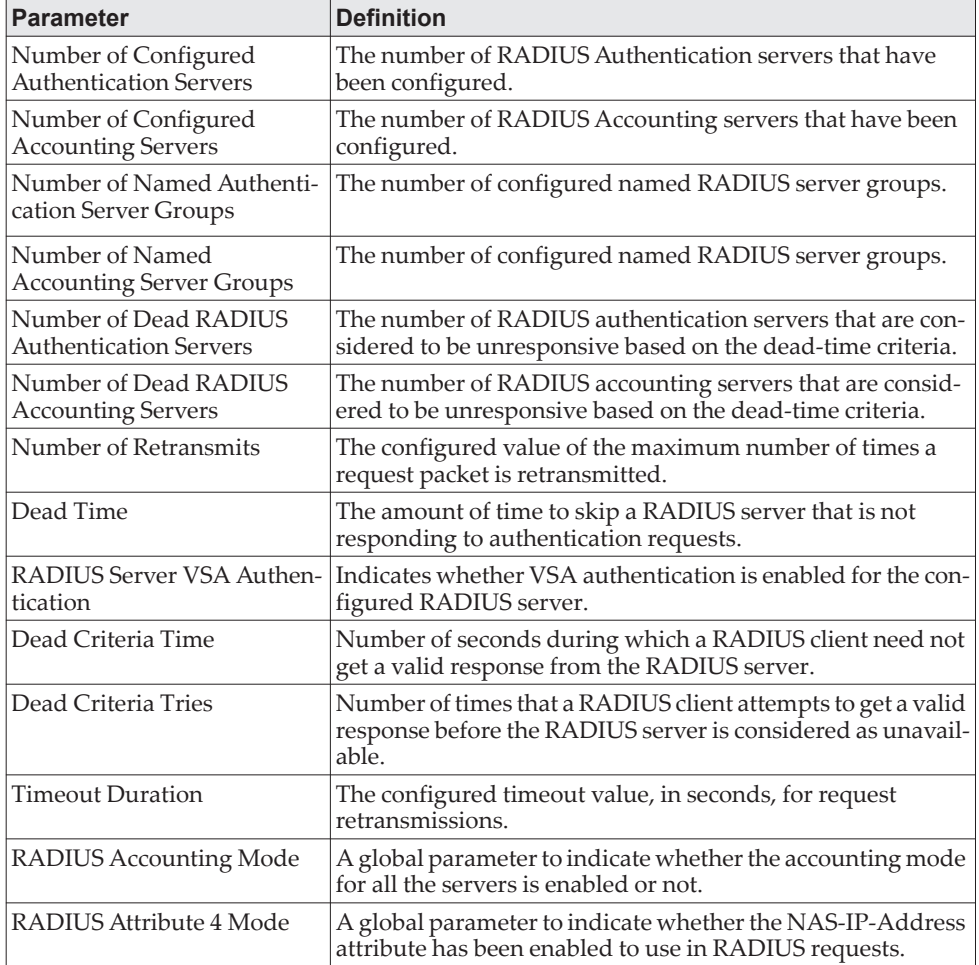

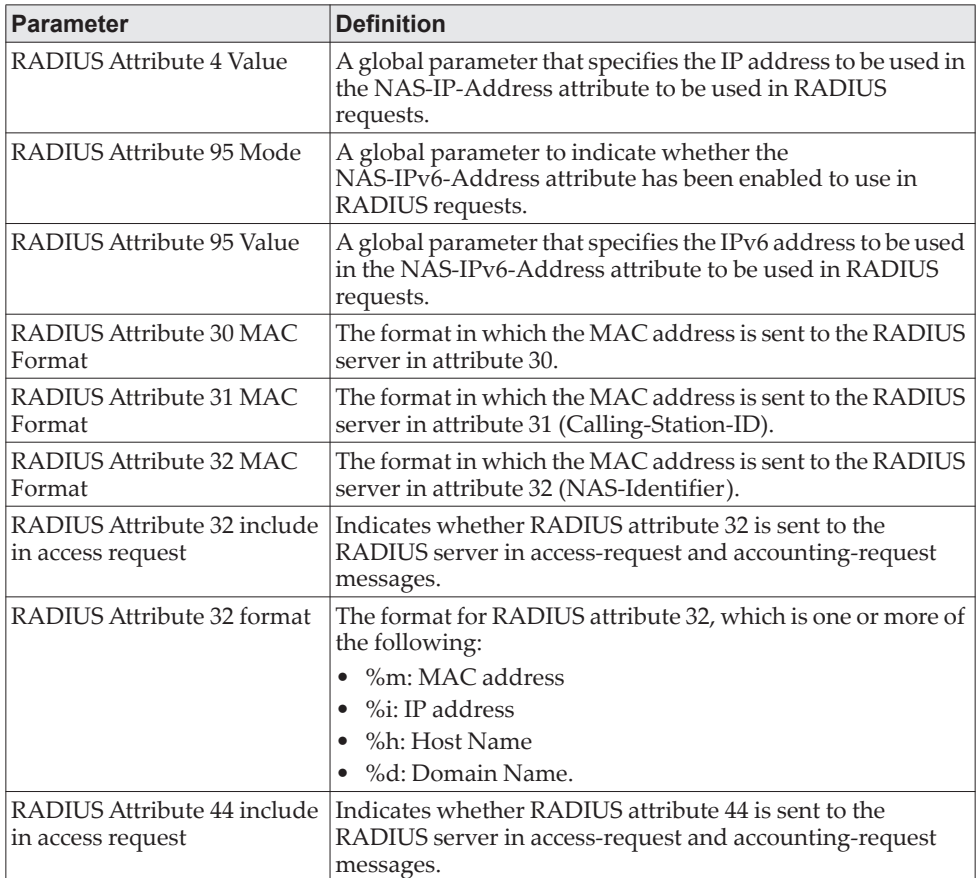

**Example:** The following shows example CLI display output for the command. (Switch) #show radius

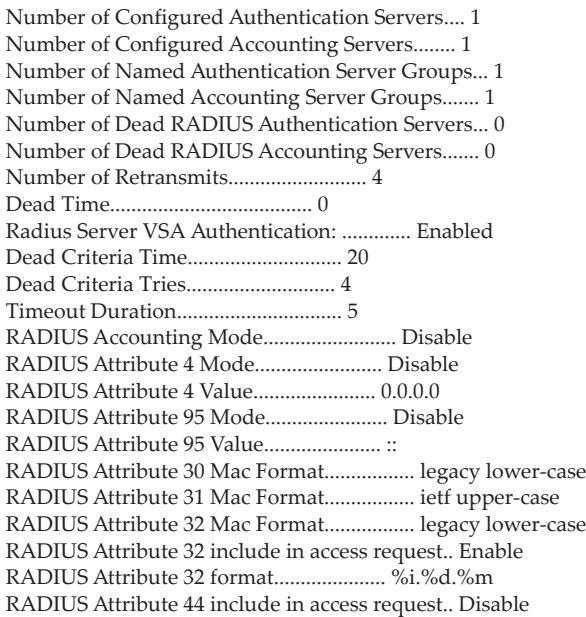

# **show radius servers**

This command displays the summary and details of RADIUS authenticating servers configured for the RADIUS client.

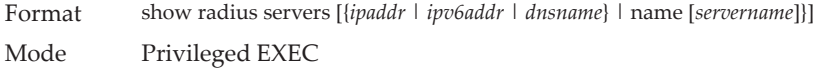

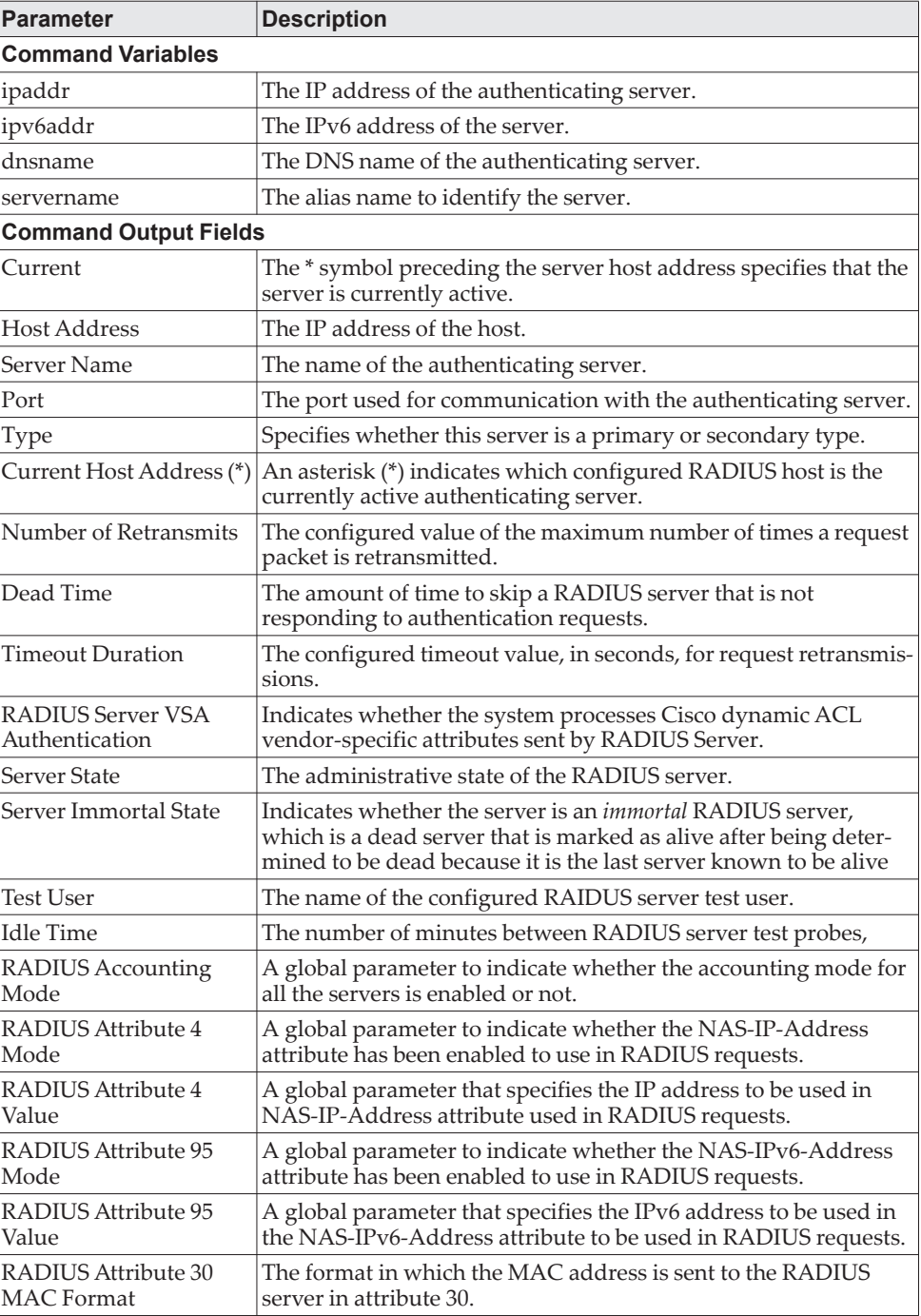
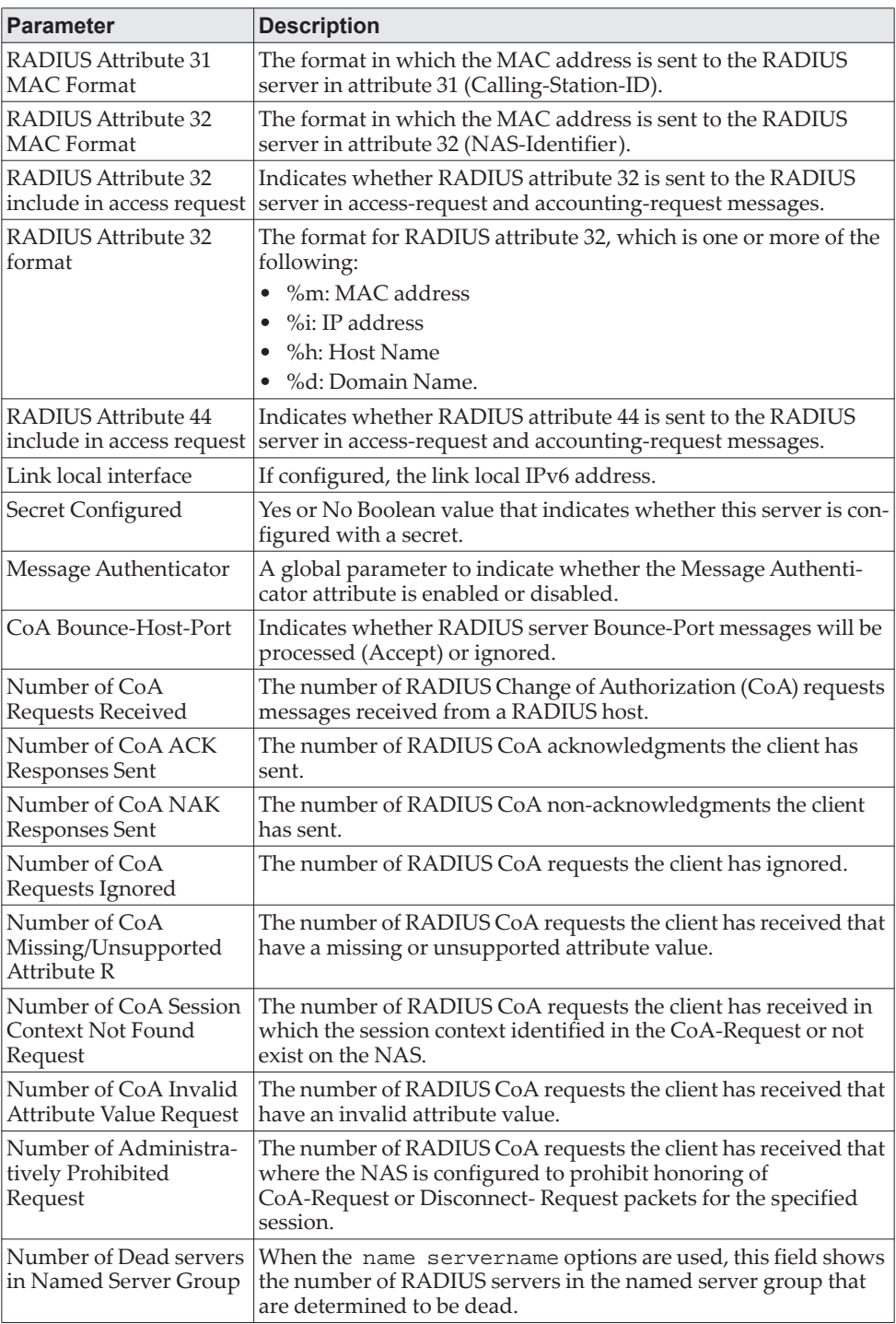

**Example:** The following shows example CLI display output for the command. (Switch) #show radius servers

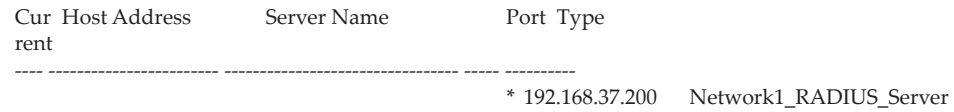

1813 Primary

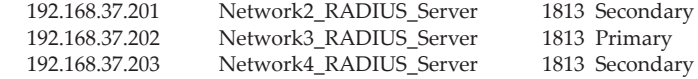

(Switch) #show radius servers name

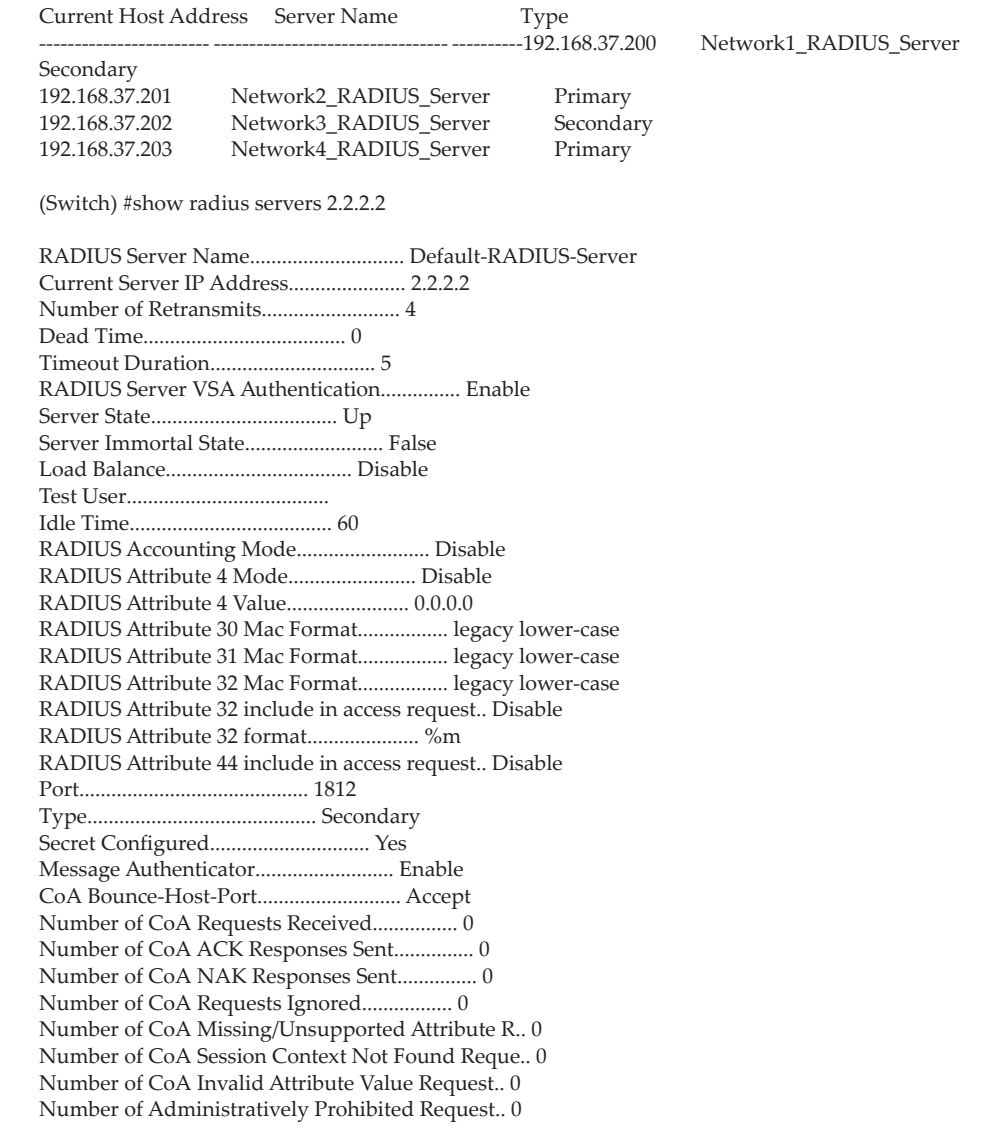

# **show radius accounting**

This command displays a summary of configured RADIUS accounting servers.

Format show radius accounting {name [*servername*] | *ipaddr* | *ipv6address* | *hostname*} Mode Privileged EXEC

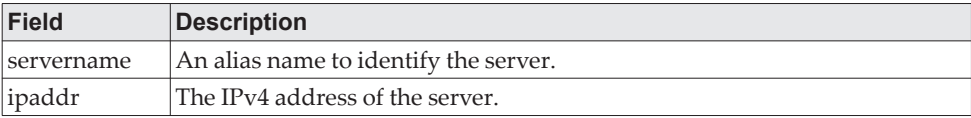

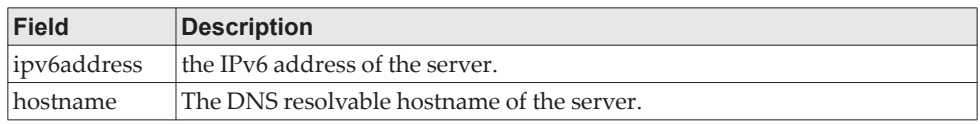

If you use the name parameter without the *servername* option, then only the accounting mode and the RADIUS accounting server details are displayed.

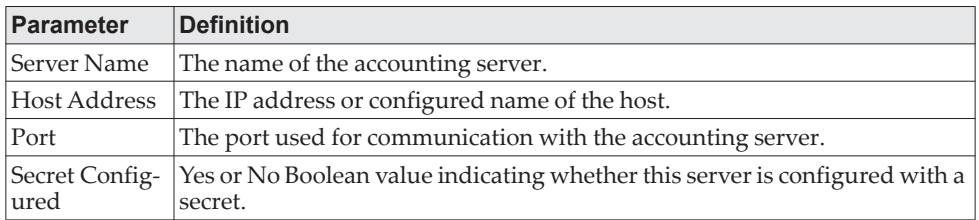

**Example:** The following shows example CLI display output for the command. (Routing) #show radius accounting name

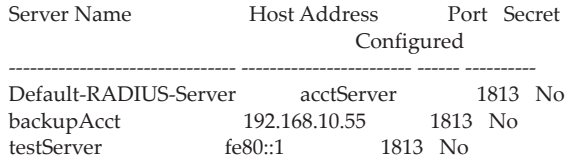

If you specify the hostname, IPv4 or IPv6 address of the accounting server, the following RADIUS accounting server details are displayed.

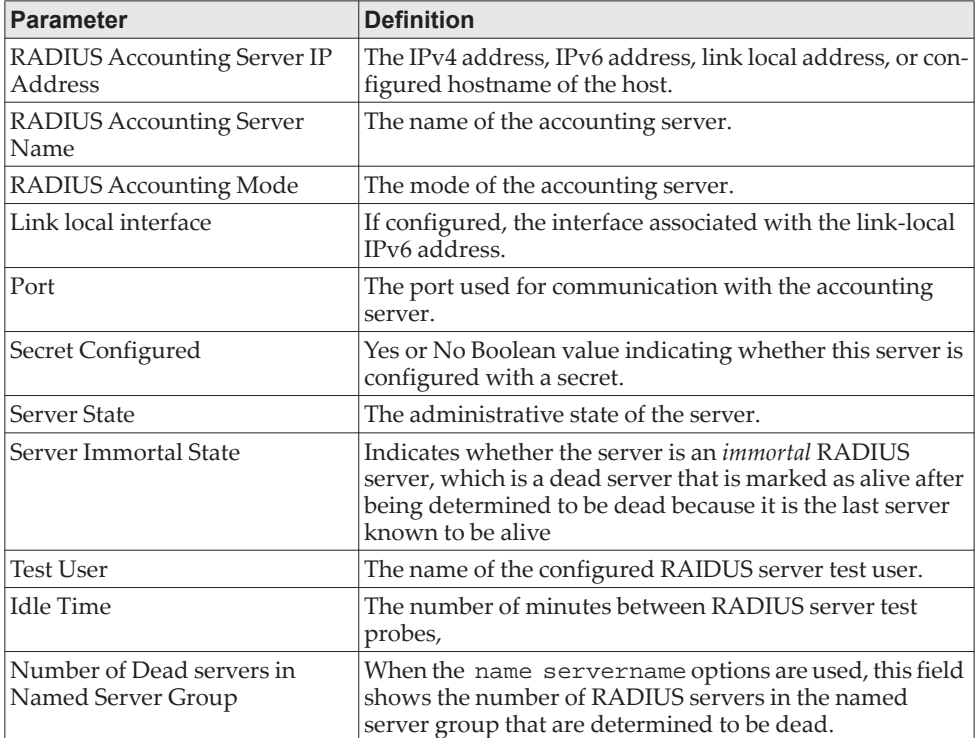

#### **Example:**

(Routing) #show radius accounting acctServer

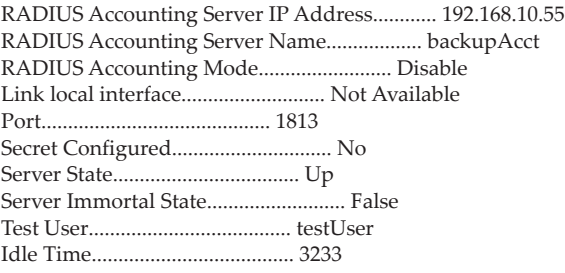

(Routing) #show radius accounting fe80::1

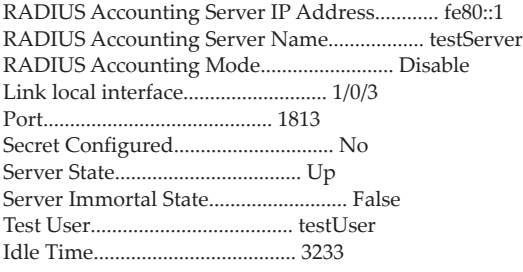

## **show radius accounting servers**

This command displays the configured RADIUS accounting servers and its name.

Format show radius accounting servers Mode Privileged EXEC

The command displays the information the following table describes.

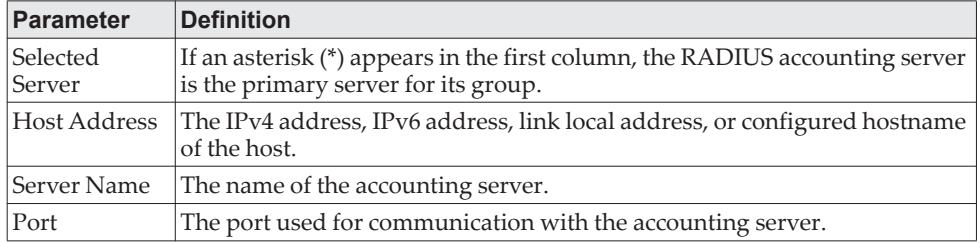

**Example:** The following shows example CLI display output for the command. (Routing) #show radius accounting servers

\* Host Address Server Name Port

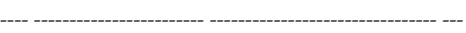

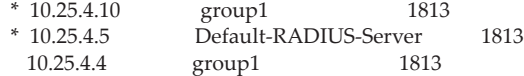

\* currently selected server

# **show radius accounting statistics**

This command displays a summary of statistics for the configured RADIUS accounting servers.

Format show radius accounting statistics [{*ipaddr* | *ipv6addr* | *dnsname*} | name [*servername*]}] Mode Privileged EXEC

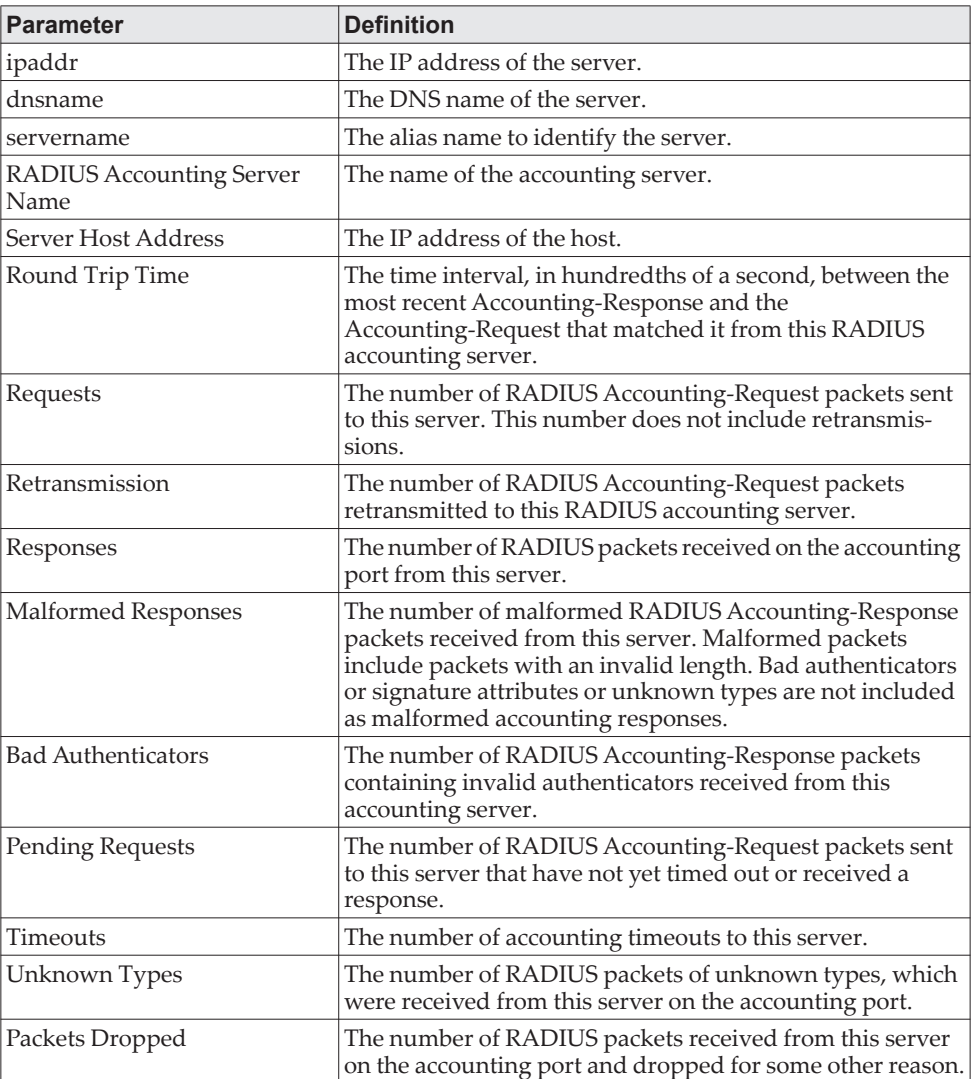

**Example:** The following shows example CLI display output for the command. (Switch) #show radius accounting statistics 192.168.37.200

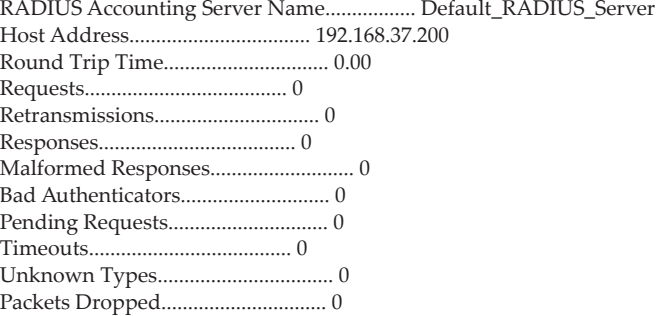

(Switch) #show radius accounting statistics name Default\_RADIUS\_Server

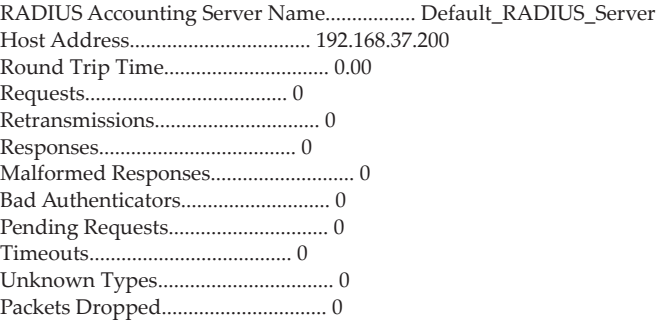

#### **show radius source-interface**

Use this command in Privileged EXEC mode to display the configured RADIUS client source-interface (Source IP address) information.

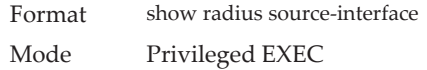

**Example:** The following shows example CLI display output for the command. (Switch)#show radius source-interface

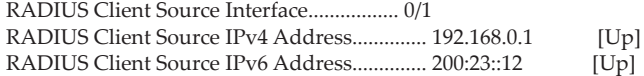

# **show radius statistics**

This command displays the summary statistics of configured RADIUS Authenticating servers.

Format show radius statistics [{*ipaddr* | *ipv6addr* | *dnsname*} | name [*servername*]}] Mode Privileged EXEC

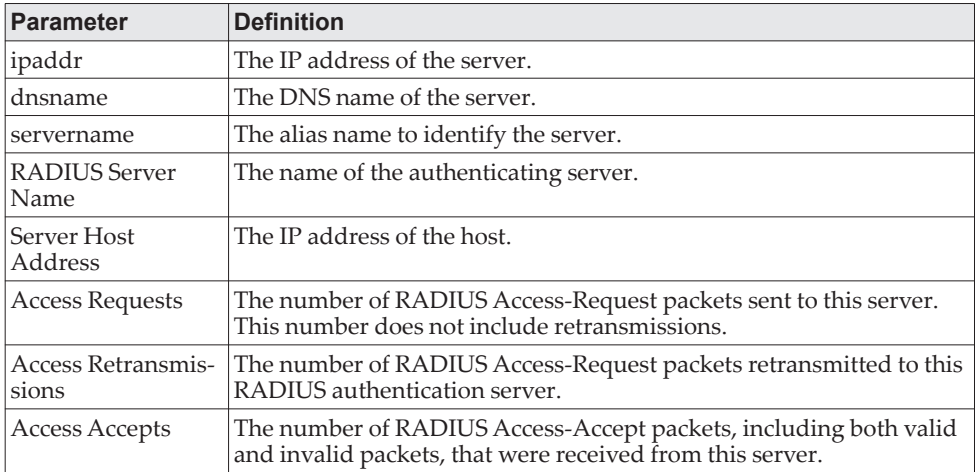

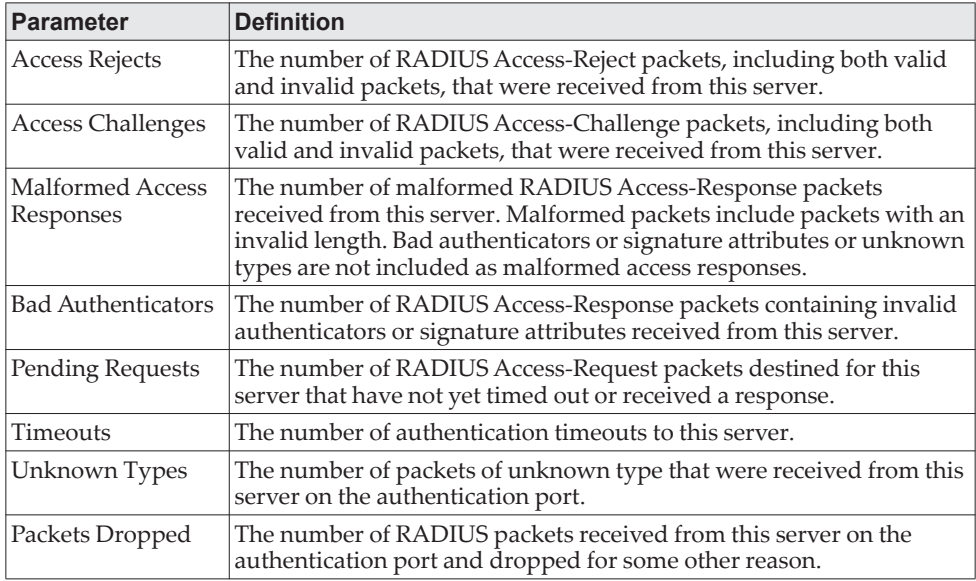

**Example:** The following shows example CLI display output for the command. (Switch) #show radius statistics 192.168.37.200

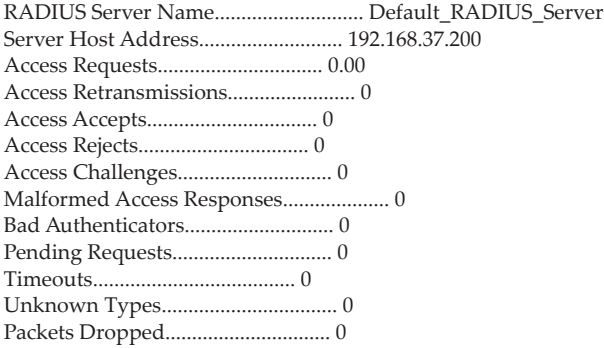

(Switch) #show radius statistics name Default\_RADIUS\_Server

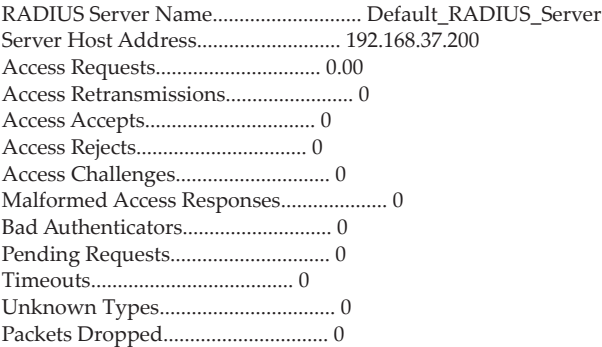

# **TACACS+ Commands**

TACACS+ provides access control for networked devices via one or more centralized servers. Similar to RADIUS, this protocol simplifies authentication by making use of a single database that can be shared by many clients on a large network. TACACS+ is based on the TACACS protocol (described in RFC1492) but additionally provides for separate authentication, authorization, and accounting services. The original protocol was UDP based with messages passed in clear text over the network; TACACS+ uses TCP to ensure reliable delivery and a shared key configured on the client and daemon server to encrypt all messages.

#### **tacacs-server host**

Use the tacacs-server host command in Global Configuration mode to configure a TACACS+ server. This command enters into the TACACS+ configuration mode. Use the *ip-address*, *ipv6-address*, or *hostname* parameter to specify the IPv4 address, IPv6 address, or hostname of the TACACS+ server. To specify multiple hosts, multiple tacacs-server host commands can be used.

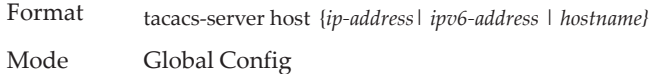

#### no tacacs-server host

Use the no tacacs-server host command to delete the specified hostname or IP address. The *ip-address*, *ipv6-address*, or *hostname* parameter is the IPv4 address, IPv6 address, or hostname of the TACACS+ server.

Format no tacacs-server host {*ip-address| ipv6-address | hostname*} Mode Global Config

### **tacacs-server host link-local**

Use this command to configure the link-local-address of the TACACS+ server and the outgoing interface to be used by the TACACS+ client to communicate with the TACACS+ server. The outgoing interface can be any physical interface, the service port, or the network port.

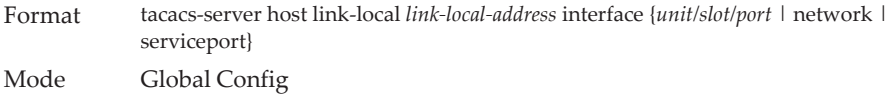

#### no tacacs-server host link-local

Use this command to remove the configured TACACS+ server link-local address.

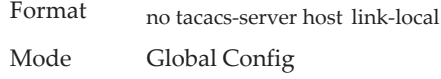

#### **tacacs-server key**

Use the tacacs-server key command to set the authentication and encryption key for all TACACS+ communications between the switch and the TACACS+ daemon. The *key-string* parameter has a range of 0 - 128 characters and specifies the authentication and encryption key for all TACACS communications between the switch and the TACACS+ server. This key must match the key used on the TACACS+ daemon.

Text-based configuration supports TACACS server's secrets in encrypted and non-encrypted format. When you save the configuration, these secret keys are stored in encrypted format only. If you want to enter the key in encrypted format, enter the key along with the encrypted keyword. In the ["show running-config" on](#page-188-0)  [page 191](#page-188-0) command's display, these secret keys are displayed in encrypted format. You cannot show these keys in plain text format.

Format tacacs-server key [*key-string* | encrypted *key-string*] Mode Global Config

#### no tacacs-server key

Use the no tacacs-server key command to disable the authentication and encryption key for all TACACS+ communications between the switch and the TACACS+ daemon. The *key-string* parameter has a range of 0 - 128 characters This key must match the key used on the TACACS+ daemon.

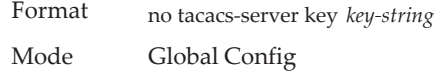

#### **tacacs-server keystring**

Use the tacacs-server keystring command to set the global authentication encryption key used for all TACACS+ communications between the TACACS+ server and the client.

Format tacacs-server keystring Mode Global Config

**Example:** The following shows an example of the CLI command. (Switching)(Config)#tacacs-server keystring Enter tacacs key:\*\*\*\*\*\*\*\* Re-enter tacacs key:\*\*\*\*\*\*\*\*

#### **tacacs-server source-interface**

Use this command in Global Configuration mode to configure the source interface (Source IP address) for TACACS+ server configuration. The selected source-interface IP address is used for filling the IP header of management protocol packets. This allows security devices (firewalls) to identify the source packets coming from the specific switch.

If a source-interface is not specified, the primary IP address of the originating (outbound) interface is used as the source address.

Format tacacs-server source-interface {*unit/slot/port*|loopback *loopback-id*|network *network-id*|serviceport *serviceport-id*|vlan *vlan-id*} Mode Global Config

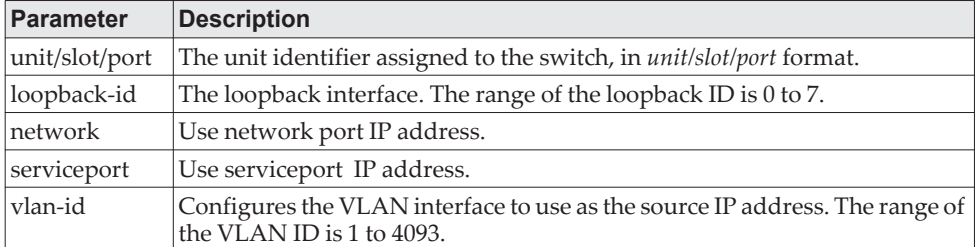

**Example:** The following shows an example of the command. (Config)#tacacs-server source-interface loopback 0 (Config)#tacacs-server source-interface 1/0/1 (Config)#no tacacs-server source-interface

#### no tacacs-server source-interface

Use this command in Global Configuration mode to remove the global source interface (Source IP selection) for all TACACS+ communications between the TACACS+ client and the server.

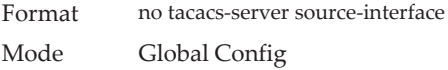

#### **tacacs-server timeout**

Use the tacacs-server timeout command to set the timeout value for communication with the TACACS+ servers. The *timeout* parameter has a range of 1-30 and is the timeout value in seconds. If you do not specify a timeout value, the command sets the global timeout to the default value. TACACS+ servers that do not use the global timeout will retain their configured timeout values.

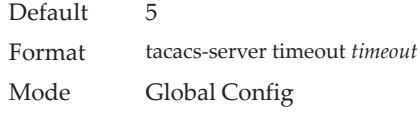

#### no tacacs-server timeout

Use the no tacacs-server timeout command to restore the default timeout value for all TACACS servers.

Format no tacacs-server timeout Mode Global Config

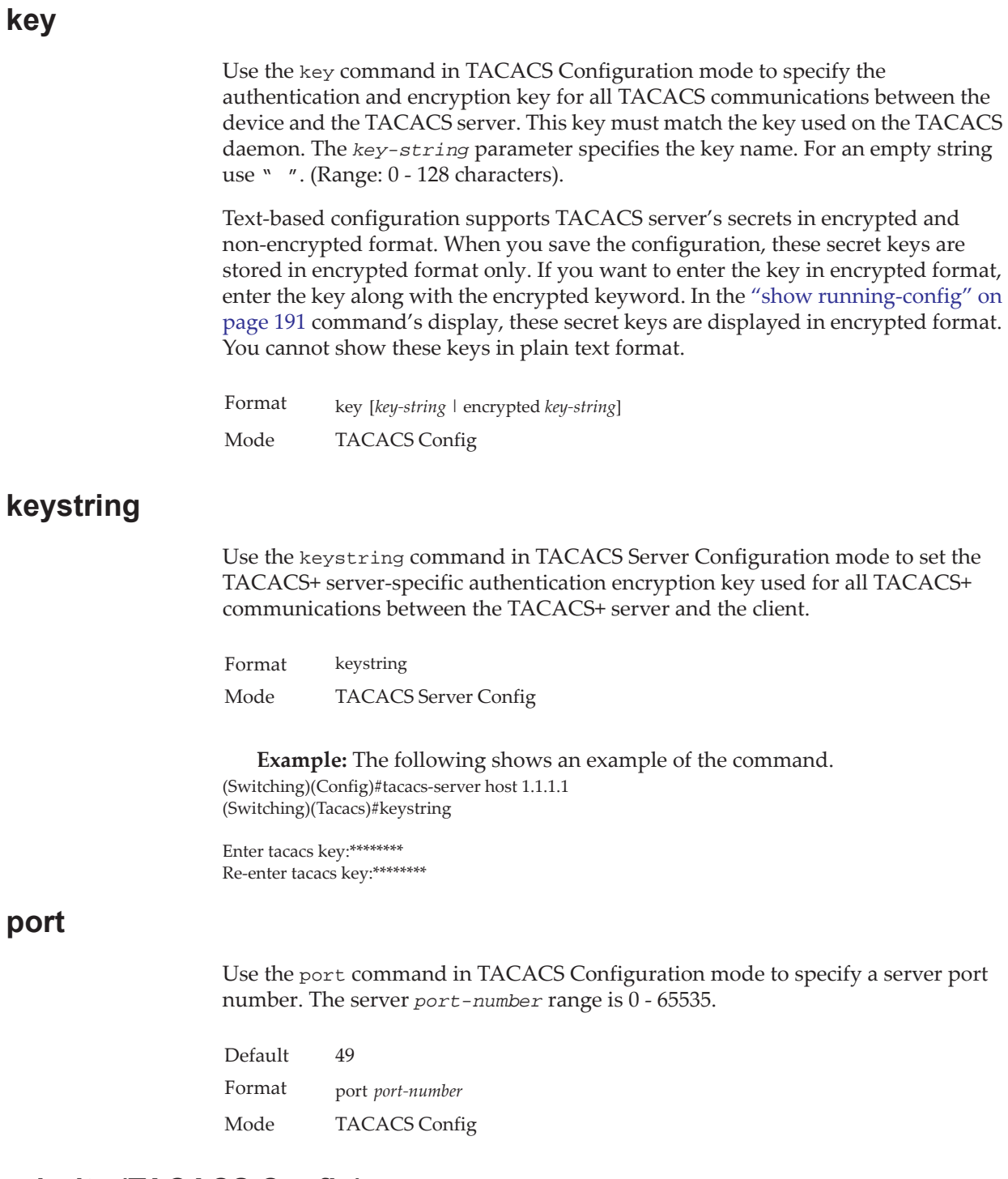

**priority (TACACS Config)**

Use the priority command in TACACS Configuration mode to specify the order in which servers are used, where 0 (zero) is the highest priority. The *priority* parameter specifies the priority for servers. The highest priority is 0 (zero), and the range is 0 - 65535.

Default 0

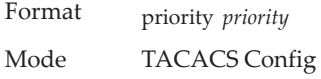

#### **timeout**

Use the timeout command in TACACS Configuration mode to specify the timeout value in seconds. If no timeout value is specified, the global value is used. The *timeout* parameter has a range of 1-30 and is the timeout value in seconds.

Format timeout *timeout* Mode TACACS Config

#### **show tacacs**

Use the show tacacs command to display the configuration, statistics, and source interface details of the TACACS+ client.

Format show tacacs *[ip-address | ipv6-address | hostname]* Mode Privileged EXEC

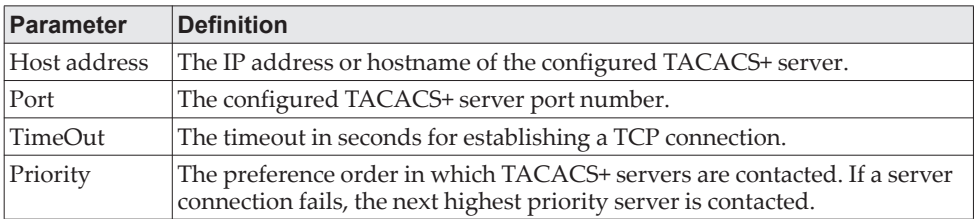

**Example:** The following examples show output of this command.

(Routing) #show tacacs Global Timeout: 5

Host address Port Timeout Priority Link Local Interface ------------------------ ----- ------- -------- -------------------- 10.27.3.6 49 Global 0 200:25:dead:beaf::1 49 Global 0 Not Available

#### **show tacacs source-interface**

Use the show tacacs source-interface command in Global Config mode to display the configured global source interface details used for a TACACS+ client. The IP address of the selected interface is used as source IP for all communications with the server.

Format show tacacs source-interface Mode Privileged EXEC

**Example:** The following shows example CLI display output for the command. (Config)# show tacacs source-interface TACACS Client Source Interface : loopback 0

# **Configuration Scripting Commands**

Configuration Scripting allows you to generate text-formatted script files representing the current configuration of a system. You can upload these configuration script files to a PC or UNIX system and edit them. Then, you can download the edited files to the system and apply the new configuration. You can apply configuration scripts to one or more switches with no or minor modifications.

Use the show running-config command (see ["show running-config" on](#page-188-0)  [page 191](#page-188-0)) to capture the running configuration into a script. Use the copy command (see ["copy" on page 222\)](#page-219-0) to transfer the configuration script to or from the switch.

Use the show command to view the configuration stored in the startup-config, backup-config, or factory-defaults file (see ["show" on page 193](#page-190-0)).

You should use scripts on systems with default configuration; however, you are not prevented from applying scripts on systems with non-default configurations.

Scripts must conform to the following rules:

- Script files are not distributed across the stack, and only live in the unit that is the master unit at the time of the file download.
- The file extension must be ".scr".
- A maximum of ten scripts are allowed on the switch.
- The combined size of all script files on the switch shall not exceed 2048 KB.
- The maximum number of configuration file command lines is 2000.

You can type single-line annotations at the command prompt to use when you write test or configuration scripts to improve script readability. The exclamation point (!) character flags the beginning of a comment. The comment flag character can begin a word anywhere on the command line, and all input following this character is ignored. Any command line that begins with the "!" character is recognized as a comment line and ignored by the parser.

The following lines show an example of a script:

! Script file for displaying management access

show telnet !Displays the information about remote connections

! Display information about direct connections

show serial

! End of the script file!

**Note:** To specify a blank password for a user in the configuration script, you must specify it as a space within quotation marks. For example, to change the password for user jane from a blank password to hello, the script entry is as follows:

```
users passwd jane
\mathbf{u} = \mathbf{u}hello
```
hello

## **script apply**

This command applies the commands in the script to the switch. The scriptname parameter is the name of the script to apply.

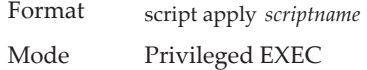

## **script delete**

This command deletes a specified script where the scriptname parameter is the name of the script to delete. The all option deletes all the scripts present on the switch.

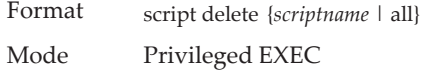

# **script list**

This command lists all scripts present on the switch as well as the remaining available space.

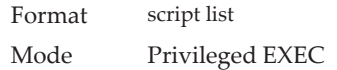

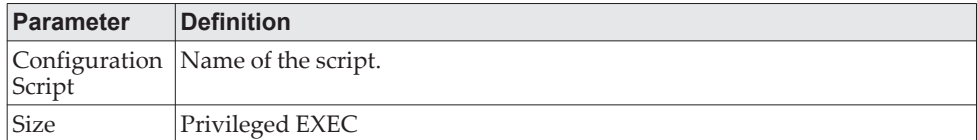

## **script show**

This command displays the contents of a script file, which is named scriptname.

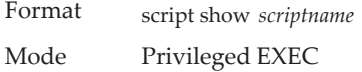

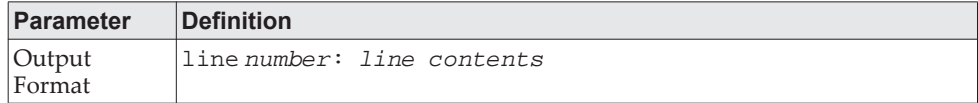

# **script validate**

This command validates a script file by parsing each line in the script file where scriptname is the name of the script to validate.The validate option is intended to be used as a tool for script development. Validation identifies potential problems. It might not identify all problems with a given script on any given device.

Format script validate *scriptname*  Mode Privileged EXEC

# **Prelogin Banner, System Prompt, and Host Name Commands**

This section describes the commands you use to configure the prelogin banner and the system prompt. The prelogin banner is the text that displays before you login at the User: prompt.

## **copy (pre-login banner)**

The copy command includes the option to upload or download the CLI Banner to or from the switch. You can specify local URLs by using FTP, TFTP, SFTP, SCP, or Xmodem.

**Note:** The parameter *ip6address* is also a valid parameter for routing packages that support IPv6.

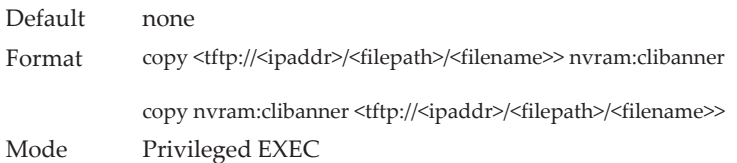

#### **set prompt**

This command changes the name of the prompt. The length of name may be up to 64 alphanumeric characters.

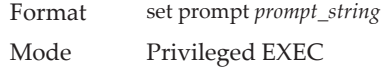

#### **hostname**

This command sets the system hostname. It also changes the prompt. The length of name may be up to 64 alphanumeric, case-sensitive characters.

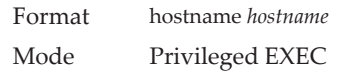

### **show clibanner**

Use this command to display the configured prelogin CLI banner. The prelogin banner is the text that displays before displaying the CLI prompt.

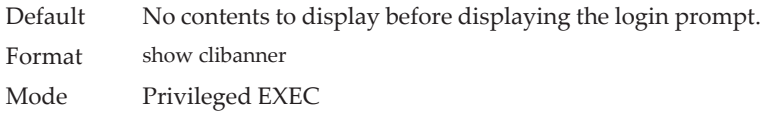

**Example:** The following shows example CLI display output for the command. (Routing) #show clibanner

Banner Message configured :

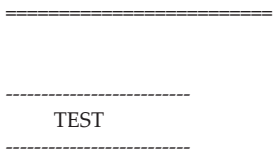

# **set clibanner**

Use this command to configure the prelogin CLI banner before displaying the login prompt.

Format set clibanner *line* Mode Global Config

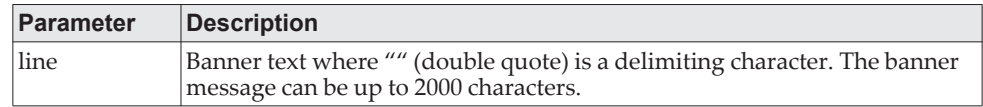

#### no set clibanner

Use this command to unconfigure the prelogin CLI banner.

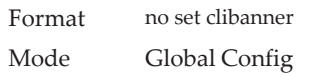

# **Chapter 5. Utility Commands**

This chapter describes the utility commands available in the CE0128XB/CE0152XB CLI.

**Note:** The commands in this chapter are in one of four functional groups:

- Show commands display switch settings, statistics, and other information.
- Configuration commands configure features and options of the switch. For every configuration command, there is a show command that displays the configuration setting.
- Copy commands transfer or save configuration and informational files to and from the switch.
- Clear commands clear some or all of the settings to factory defaults.

# **AutoInstall Commands**

The AutoInstall feature enables the automatic update of the image and configuration of the switch. This feature enables touchless or low-touch provisioning to simplify switch configuration and imaging.

AutoInstall includes the following support:

- Downloading an image from TFTP server using DHCP option 125. The image update can result in a downgrade or upgrade of the firmware on the switch.
- Automatically downloading a configuration file from a TFTP server when the switch is booted with no saved configuration file.
- Automatically downloading an image from a TFTP server in the following situations:
	- When the switch is booted with no saved configuration found.
	- When the switch is booted with a saved configuration that has AutoInstall enabled.

When the switch boots and no configuration file is found, it attempts to obtain an IP address from a network DHCP server. The response from the DHCP server includes the IP address of the TFTP server where the image and configuration flies are located.

After acquiring an IP address and the additional relevant information from the DHCP server, the switch downloads the image file or configuration file from the TFTP server. A downloaded image is automatically installed. A downloaded configuration file is saved to non-volatile memory.

**Note:** AutoInstall from a TFTP server can run on any IP interface, including the network port, service port, and in-band routing interfaces (if supported). To support AutoInstall, the DHCP client is enabled operationally on the service port, if it exists, or the network port, if there is no service port.

#### **boot autoinstall**

Use this command to operationally start or stop the AutoInstall process on the switch. The command is non-persistent and is not saved in the startup or running configuration file.

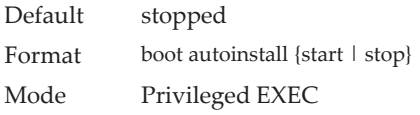

#### **boot host retrycount**

Use this command to set the number of attempts to download a configuration file from the TFTP server.

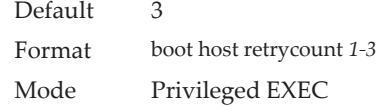

#### no boot host retrycount

Use this command to set the number of attempts to download a configuration file to the default value.

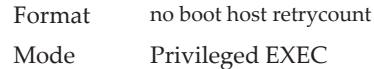

## **boot host dhcp**

Use this command to enable AutoInstall on the switch for the next reboot cycle. The command does not change the current behavior of AutoInstall and saves the command to NVRAM.

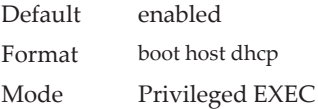

#### no boot host dhcp

Use this command to disable AutoInstall for the next reboot cycle.

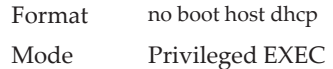

#### **boot host autosave**

Use this command to automatically save the downloaded configuration file to the startup-config file on the switch. When autosave is disabled, you must explicitly save the downloaded configuration to non-volatile memory by using the write memory or copy system:running-config nvram:startup-config command. If the switch reboots and the downloaded configuration has not been saved, the AutoInstall process begins, if the feature is enabled.

Default disabled

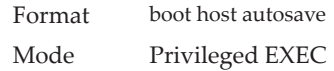

#### no boot host autosave

Use this command to disable automatically saving the downloaded configuration on the switch.

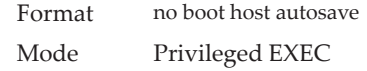

#### **erase startup-config**

Use this command to erase the text-based configuration file stored in non-volatile memory. If the switch boots and no startup-config file is found, the AutoInstall process automatically begins.

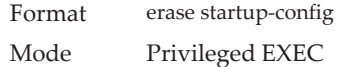

## **erase factory-defaults**

Use this command to erase the text-based factory-defaults file stored in non-volatile memory.

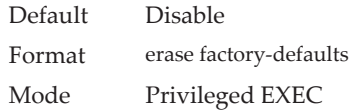

## **show autoinstall**

This command displays the current status of the AutoInstall process.

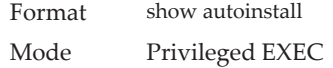

**Example:** The following shows example CLI display output for the command.

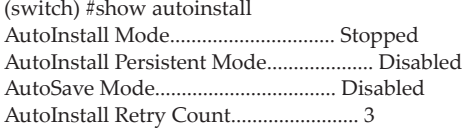

# **Bonjour Commands**

Bonjour is a protocol developed by Apple to provide zero-configuration networking over IP. The Bonjour protocol provides IP configuration without a server, name resolution without a name server, and the ability for a Bonjour-capable client to discover specific services in the network. The client does not need any information about the network to use the functionality that Bonjour provides.

Bonjour advertises the services (HTTP, HTTPS, Telnet, SSH) that are supported by the software. CE0128XB/CE0152XB does not parse the services available on the network; it publishes the list of the services that are available with the CE0128XB/CE0152XB-based device.

#### **bonjour run**

Use this command to enable Bonjour on the switch.

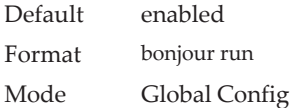

#### no bonjour run

Use this command to disable Bonjour on the switch.

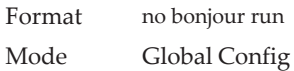

## **show bonjour**

Use this command to show information about the Bonjour service and configuration on the switch.

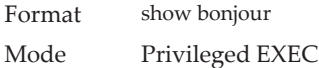

#### **Example:**

(Routing) #show bonjour

Bonjour Administration Mode: Enabled

Published Services:

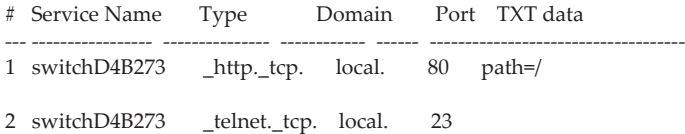

# **CLI Output Filtering Commands**

## **show** *xxx***|include "***string***"**

The command xxx is executed and the output is filtered to only show lines containing the "string" match. All other non-matching lines in the output are suppressed.

**Example:** The following shows an example of the CLI command. (Routing) #show running-config | include "spanning-tree"

spanning-tree configuration name "00-02-BC-42-F9-33" spanning-tree bpduguard spanning-tree bpdufilter default

## **show** *xxx***|include "***string***" exclude "***string2***"**

The command xxx is executed and the output is filtered to only show lines containing the "string" match and not containing the "string2" match. All other non-matching lines in the output are suppressed. If a line of output contains both the include and exclude strings then the line is not displayed.

**Example:** The following shows example of the CLI command. (Routing) #show running-config | include "spanning-tree" exclude "configuration"

spanning-tree bpduguard spanning-tree bpdufilter default

### **show** *xxx***|exclude "***string***"**

The command xxx is executed and the output is filtered to show all lines not containing the "string" match. Output lines containing the "string" match are suppressed.

**Example:** The following shows an example of the CLI command.

(Routing) #show interface 0/1

Packets Received Without Error................. 0 Packets Received With Error.................... 0 Broadcast Packets Received..................... 0 Receive Packets Discarded...................... 0 Packets Transmitted Without Errors............. 0 Transmit Packets Discarded..................... 0 Transmit Packet Errors......................... 0 Collision Frames............................... 0 Time Since Counters Last Cleared............... 281 day 4 hr 9 min 0 sec

(Routing) #show interface 0/1 | exclude "Packets"

Transmit Packet Errors......................... 0 Collision Frames............................... 0 Time Since Counters Last Cleared............... 20 day 21 hr 30 min 9 sec

# **show** *xxx***|begin "***string***"**

The command xxx is executed and the output is filtered to show all lines beginning with and following the first line containing the "string" match. All prior lines are suppressed.

**Example:** The following shows an example of the CLI command. (Routing) #show port all | begin "1/1"

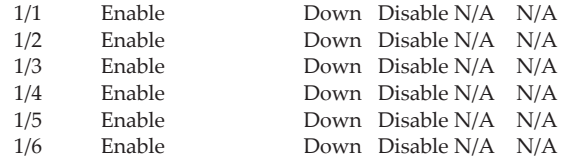

(Routing) #

# **show** *xxx***|section "***string***"**

The command xxx is executed and the output is filtered to show only lines included within the section(s) identified by lines containing the "string" match and ending with the first line containing the default end-of-section identifier (i.e. " $exit$ ").

**Example:** The following shows an example of the CLI command. (Routing) #show running-config | section "interface 0/1"

interface 0/1 no spanning-tree port mode exit

# **show** *xxx***|section "***string***" "***string2***"**

The command xxx is executed and the output is filtered to only show lines included within the section(s) identified by lines containing the "string" match and ending with the first line containing the "string2" match. If multiple sessions matching the specified string match criteria are part of the base output, then all instances are displayed.

# **show** *xxx***|section "***string***" include "***string2***"**

The command xxx is executed and the output is filtered to only show lines included within the section(s) identified by lines containing the "string" match and ending with the first line containing the default end-of-section identifier (i.e. "exit") and that include the "string2" match. This type of filter command could also include "exclude" or user-defined end-of-section identifier parameters as well.

# **Dual Image Commands**

CE0128XB/CE0152XB software supports a dual image feature that allows the switch to have two software images in the permanent storage. You can specify which image is the active image to be loaded in subsequent reboots. This feature allows reduced down-time when you upgrade or downgrade the software.

#### **delete**

This command deletes the backup image file from the permanent storage or the core dump file from the local file system. This operation will take approximately two minutes. Do not remove power during this operation. The console is not available and commands may not be entered during this operation.

Deleting the backup image requires confirmation as follows:

Deleting image backup. This operation may take a few minutes. The console prompt will return when the operation is complete. Are you sure (y/n)?

Enter a **y** to confirm the operation.

The optional *unit* parameter is valid only on Stacks. Error will be returned, if this parameter is provided, on Standalone systems. In a stack, the *unit* parameter identifies the node on which this command must be executed. When this parameter is not supplied, the command is executed on all nodes in a Stack.

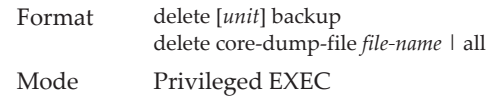

### **boot system**

This command activates the specified image. It will be the active-image for subsequent reboots and will be loaded by the boot loader. The current active-image is marked as the backup-image for subsequent reboots. If the specified image doesn't exist on the system, this command returns an error message. The optional *unit* parameter is valid only in Stacking, where the unit parameter identifies the node on which this command must be executed. When this parameter is not supplied, the command is executed on all nodes in a Stack.

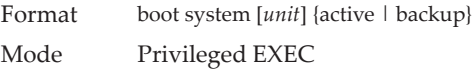

#### **show bootvar**

This command displays the version information and the activation status for the current active and backup images on the supplied unit (node) of the Stack. If you do not specify a unit number, the command displays image details for all nodes on the Stack. The command also displays any text description associated with an image. This command, when used on a Standalone system, displays the switch activation status. For a standalone system, the unit parameter is not valid.

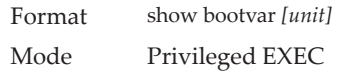

## **update bootcode**

This command updates the bootcode (boot loader) on the switch. The bootcode is read from the active-image for subsequent reboots.The optional *unit* parameter is valid only on Stacks. Error will be returned, if this parameter is provided, on Standalone systems. For Stacking, the *unit* parameter identifies the node on which this command must be executed. When this parameter is not supplied, the command is executed on all nodes in a Stack.

Format update bootcode [*unit*] Mode Privileged EXEC

# **System Information and Statistics Commands**

This section describes the commands you use to view information about system features, components, and configurations.

#### **load-interval**

This command changes the length of time for which data is used to compute load statistics. The value is given in seconds, and must be a multiple of 30. The allowable range for interval is from 30 to 600 seconds. The smaller the value of the load interval is, the more accurate is the instantaneous rate given by load statistics. Smaller values may affect system performance.

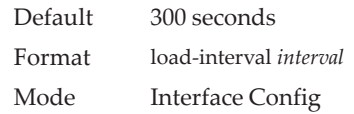

**Example:**  (Routing) (Interface 0/1)#load-interval 30

#### no load-interval

This command resets the load interval on the interface to the default value.

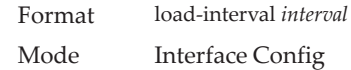

#### **show arp switch**

This command displays the contents of the IP stack's Address Resolution Protocol (ARP) table. The IP stack only learns ARP entries associated with the management interfaces - network or service ports. ARP entries associated with routing interfaces are not listed.

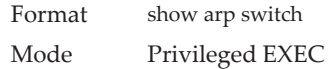

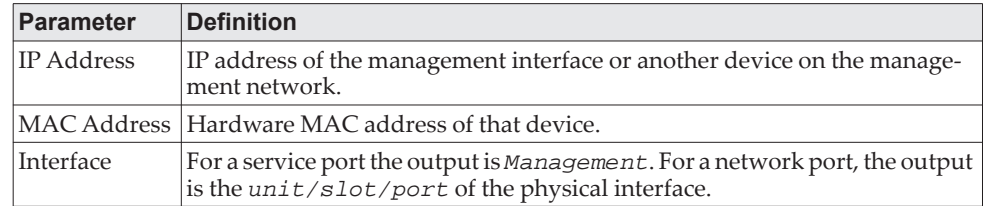

#### **show eventlog**

This command displays the event log, which contains error messages from the system. The event log is not cleared on a system reset. The *unit* is the switch identifier.

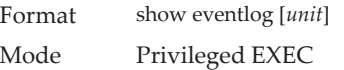

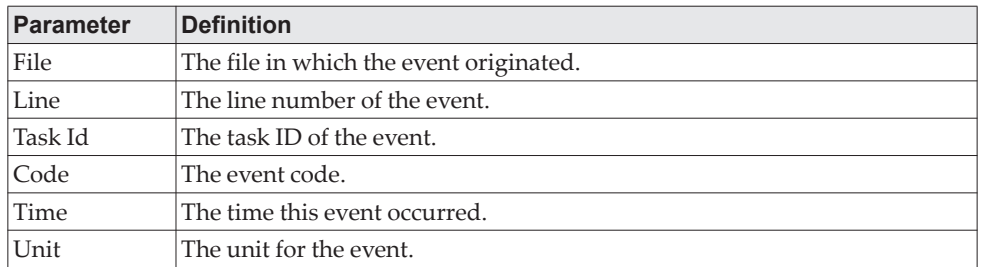

**Note:** Event log information is retained across a switch reset.

#### **show hardware**

This command displays inventory information for the switch.

**Note:** The show version command and the show hardware command display the same information. In future releases of the software, the show hardware command will not be available. For a description of the command output, see the command ["show version" on page 173.](#page-170-0)

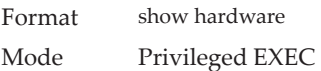

### <span id="page-170-0"></span>**show version**

This command displays inventory information for the switch.

**Note:** The show version command will replace the show hardware command in future releases of the software.

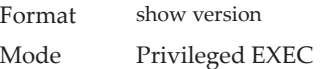

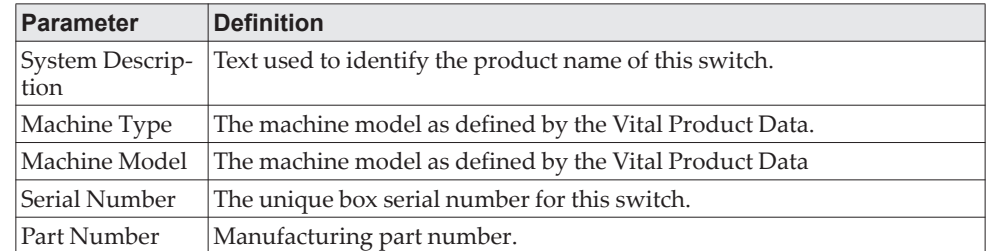

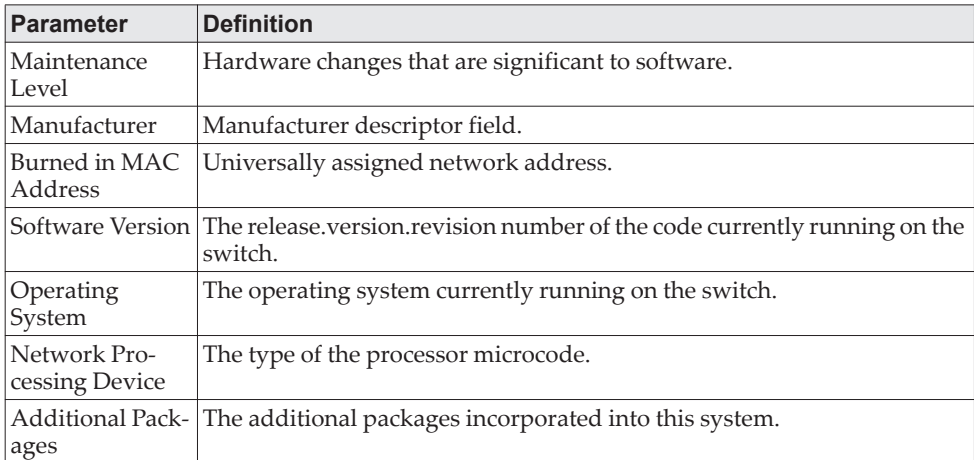

#### **show platform vpd**

This command displays vital product data for the switch.

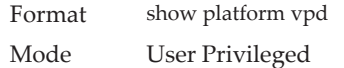

The following information is displayed.

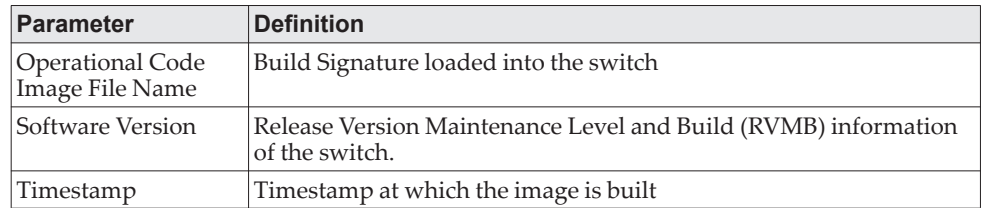

**Example:** The following shows example CLI display output for the command. (Routing) #show platform vpd Operational Code Image File Name............... Lenovo-Campus-NOSr12v13m17b15 Software Version............................... 8.4.3 Timestamp...................................... Thu Dec 13 17:17:00 EST 2018

### **show interface**

This command displays a summary of statistics for a specific interface or a count of all CPU traffic based upon the argument.

Format show interface {*unit/slot/port* | switchport | lag *lag-id*}

Mode Privileged EXEC

The display parameters, when the argument is *unit/slot/port* or lag lag-id, are as follows:

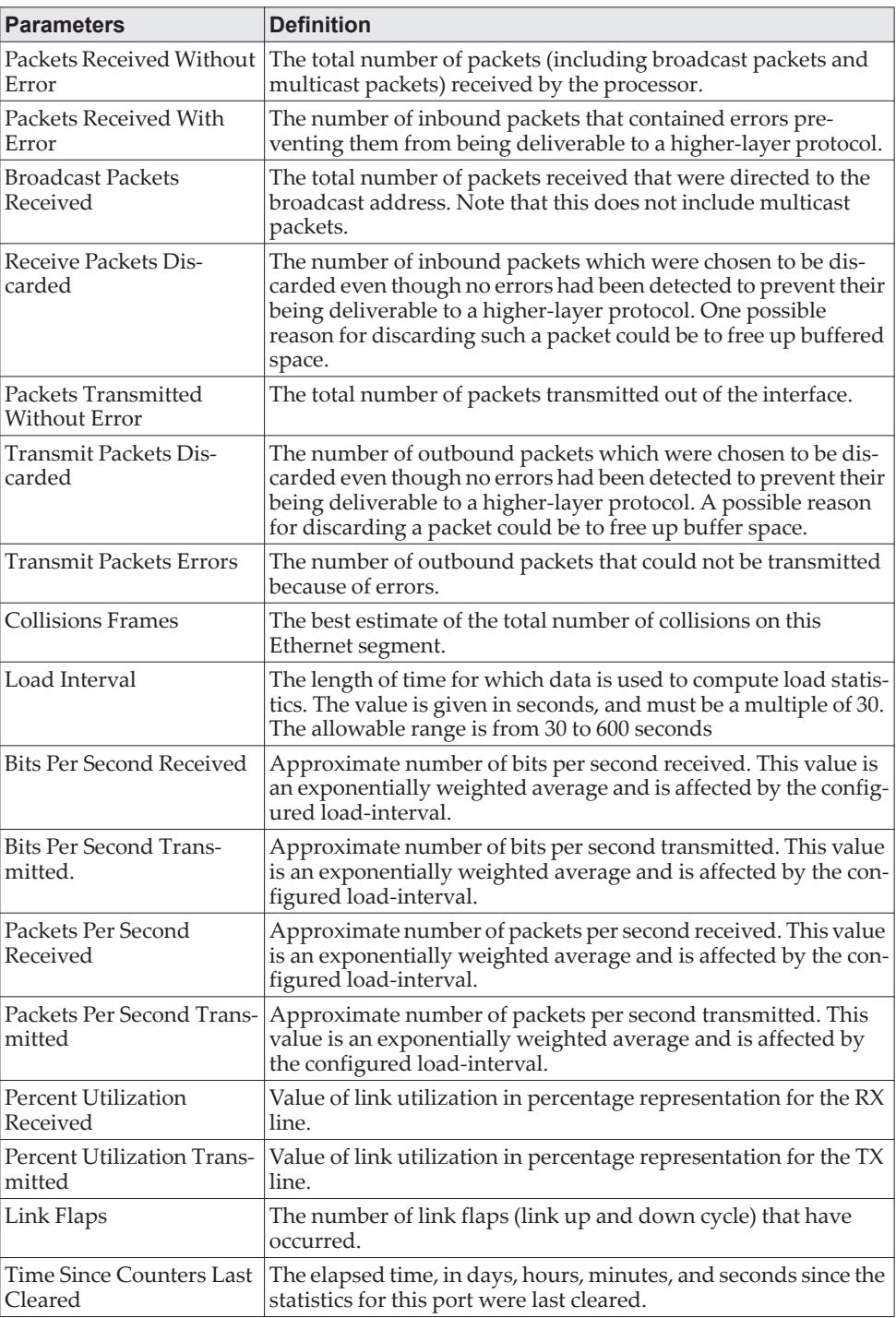

The display parameters, when the argument is "switchport" are as follows:

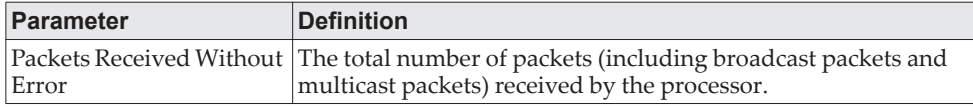

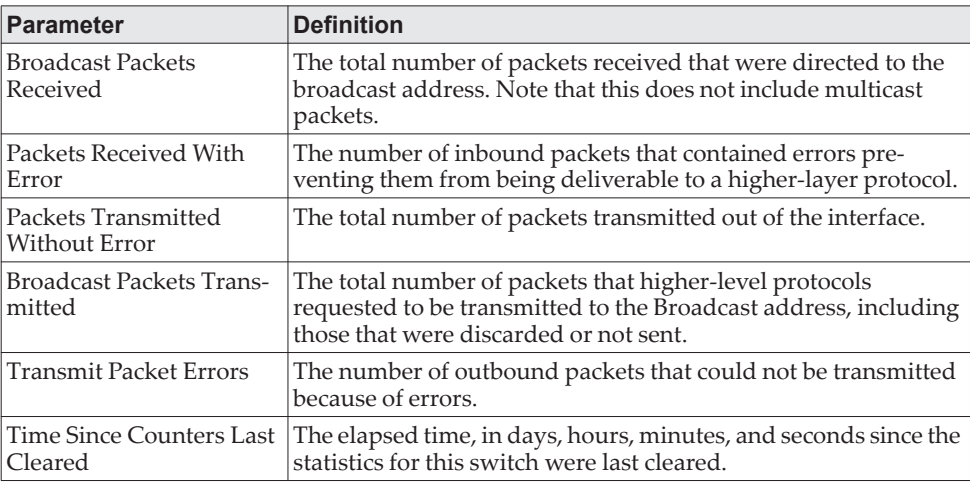

## **show interfaces status**

Use this command to display interface information, including the description, port state, speed and auto-neg capabilities. The command is similar to show port all but displays additional fields like interface description and port-capability.

The description of the interface is configurable through the existing command description <name> which has a maximum length of 64 characters that is truncated to 28 characters in the output. The long form of the description can be displayed using show port description. The interfaces displayed by this command are physical interfaces, LAG interfaces and VLAN routing interfaces.

Format show interfaces status [{*unit/slot/port* | vlan *id*}] Mode Privileged EXEC

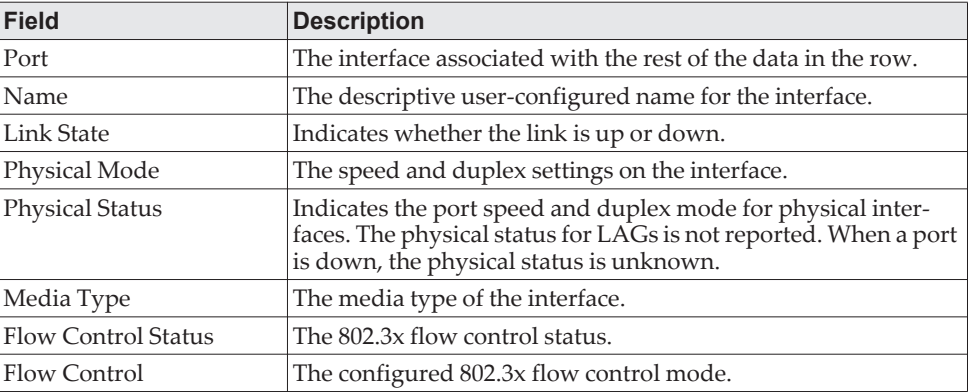

#### **show interface counters**

This command reports key summary statistics for all the ports (physical/CPU/port-channel).

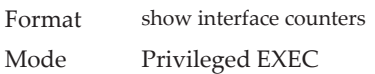

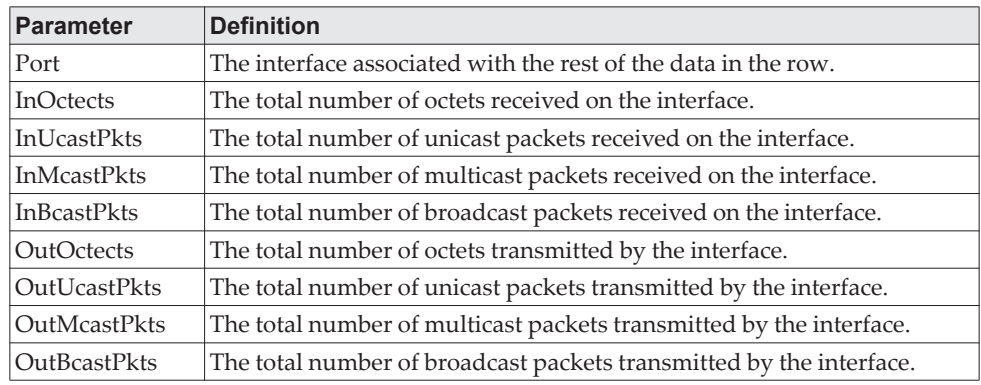

**Example:** The following shows example CLI display output for the command. (Routing) #show interface counters

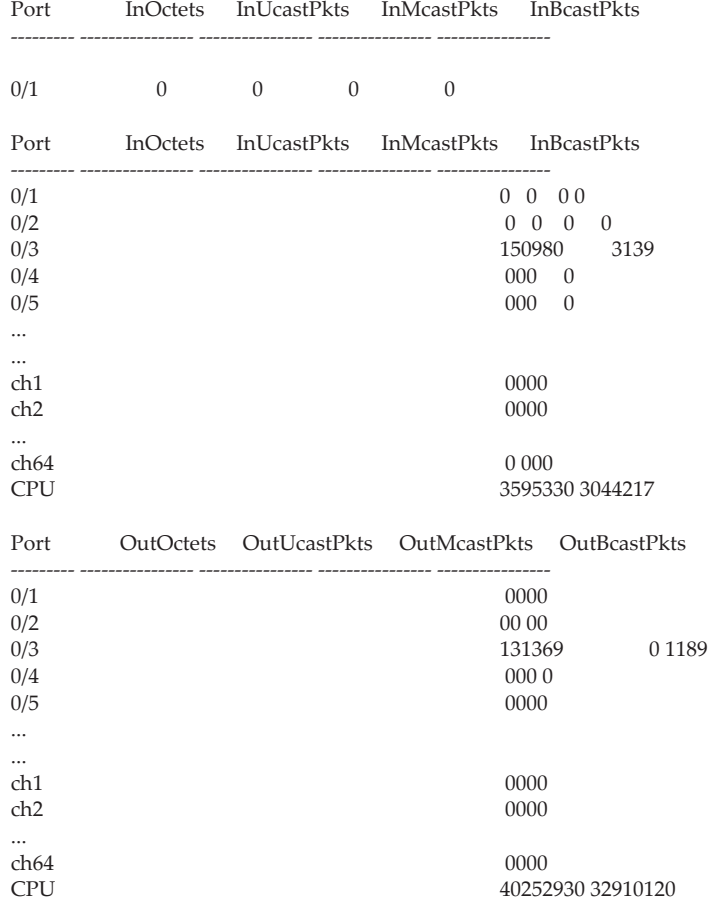

# **show interface ethernet**

This command displays detailed statistics for a specific interface or for all CPU traffic based upon the argument.

Format show interface ethernet {*unit/slot/port* | all} Mode Privileged EXEC

When you specify a value for unit/slot/port, the command displays the following information.

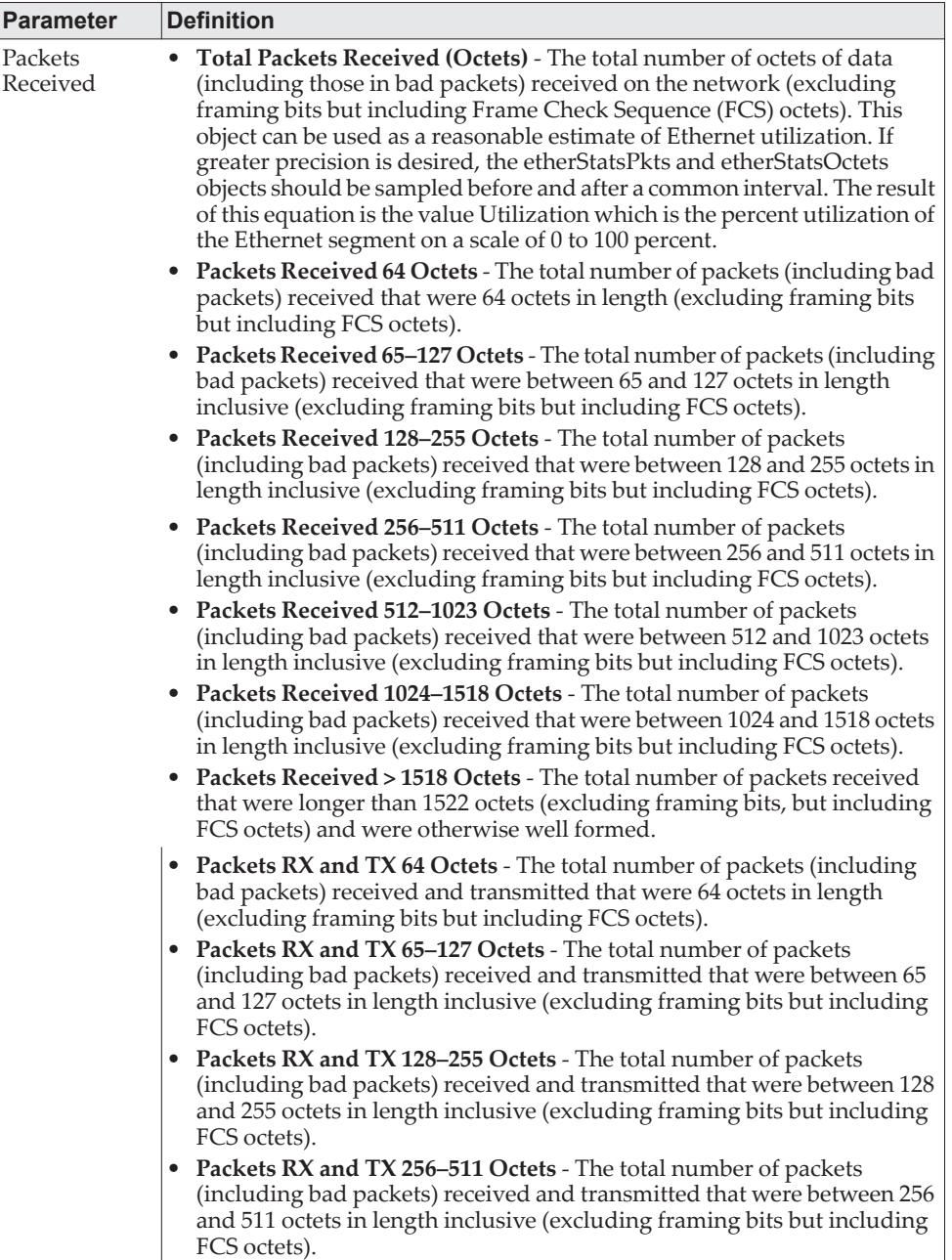

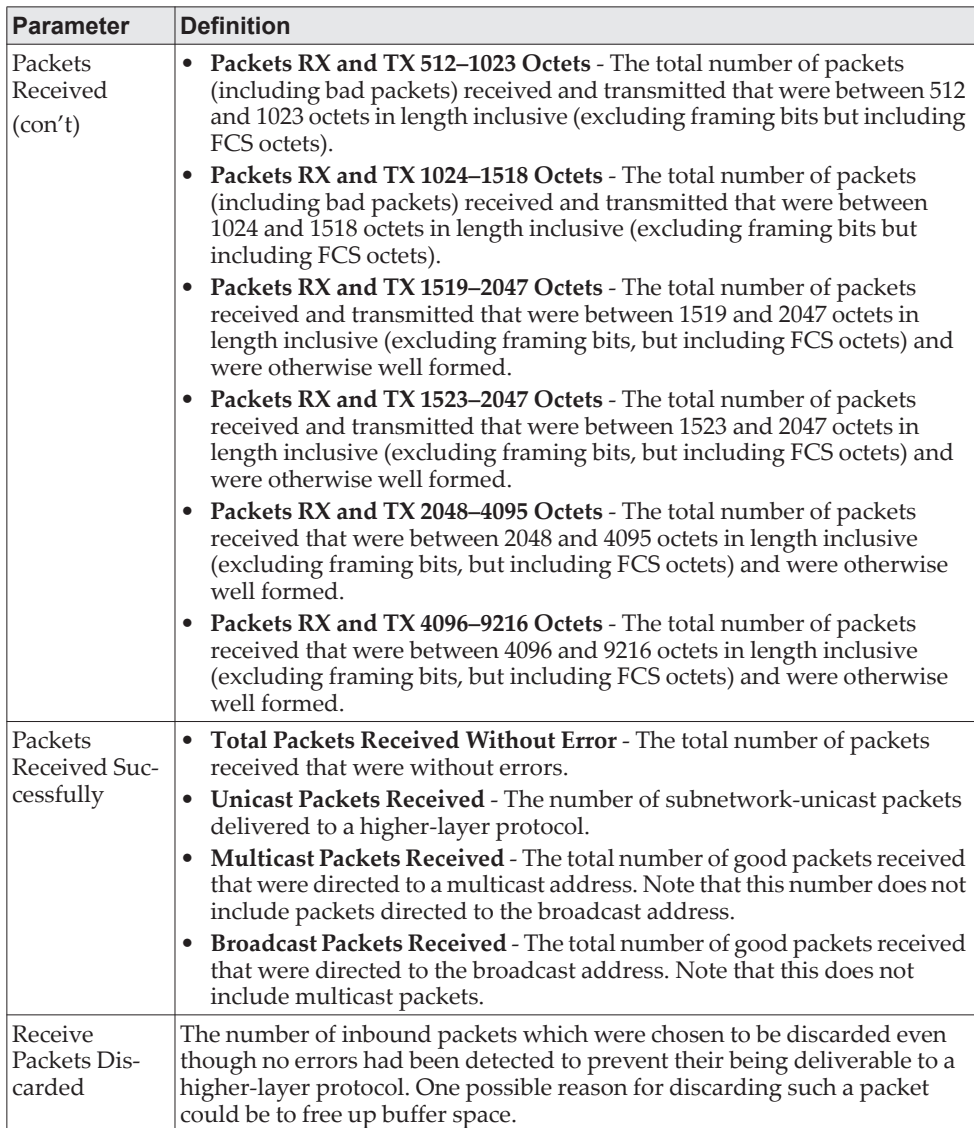

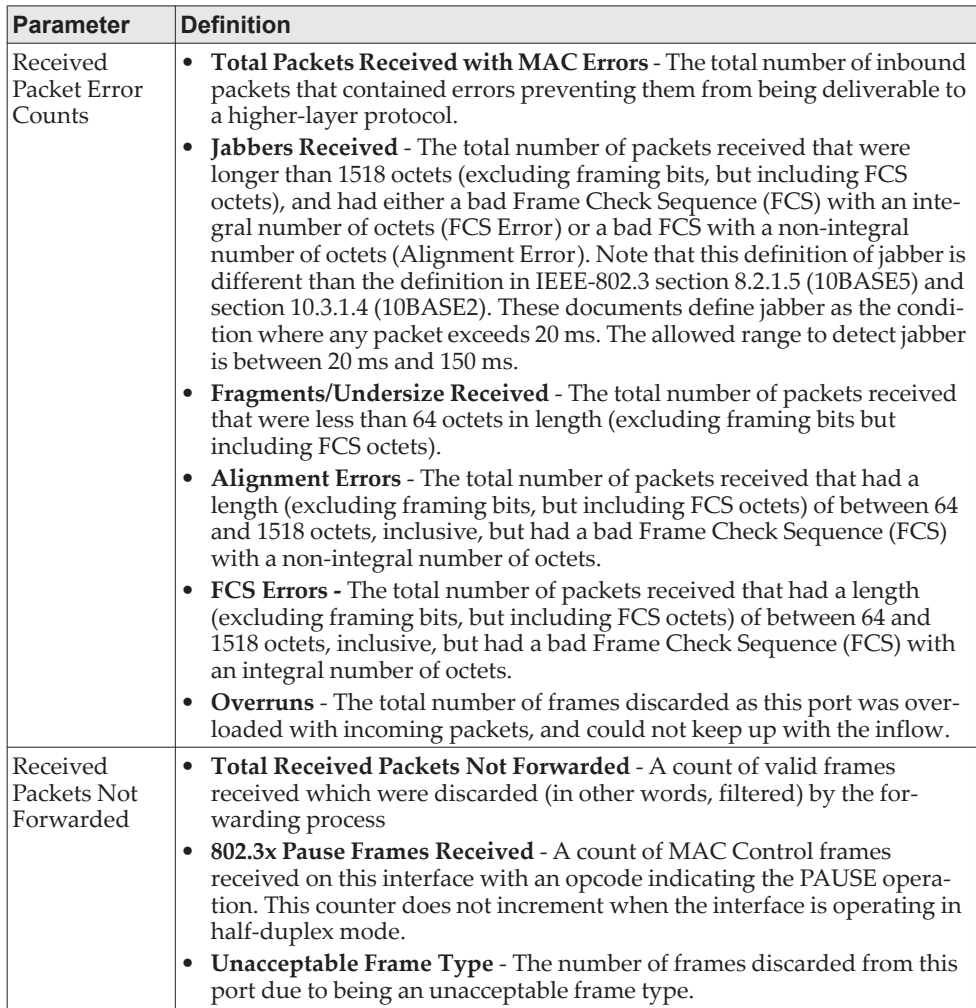

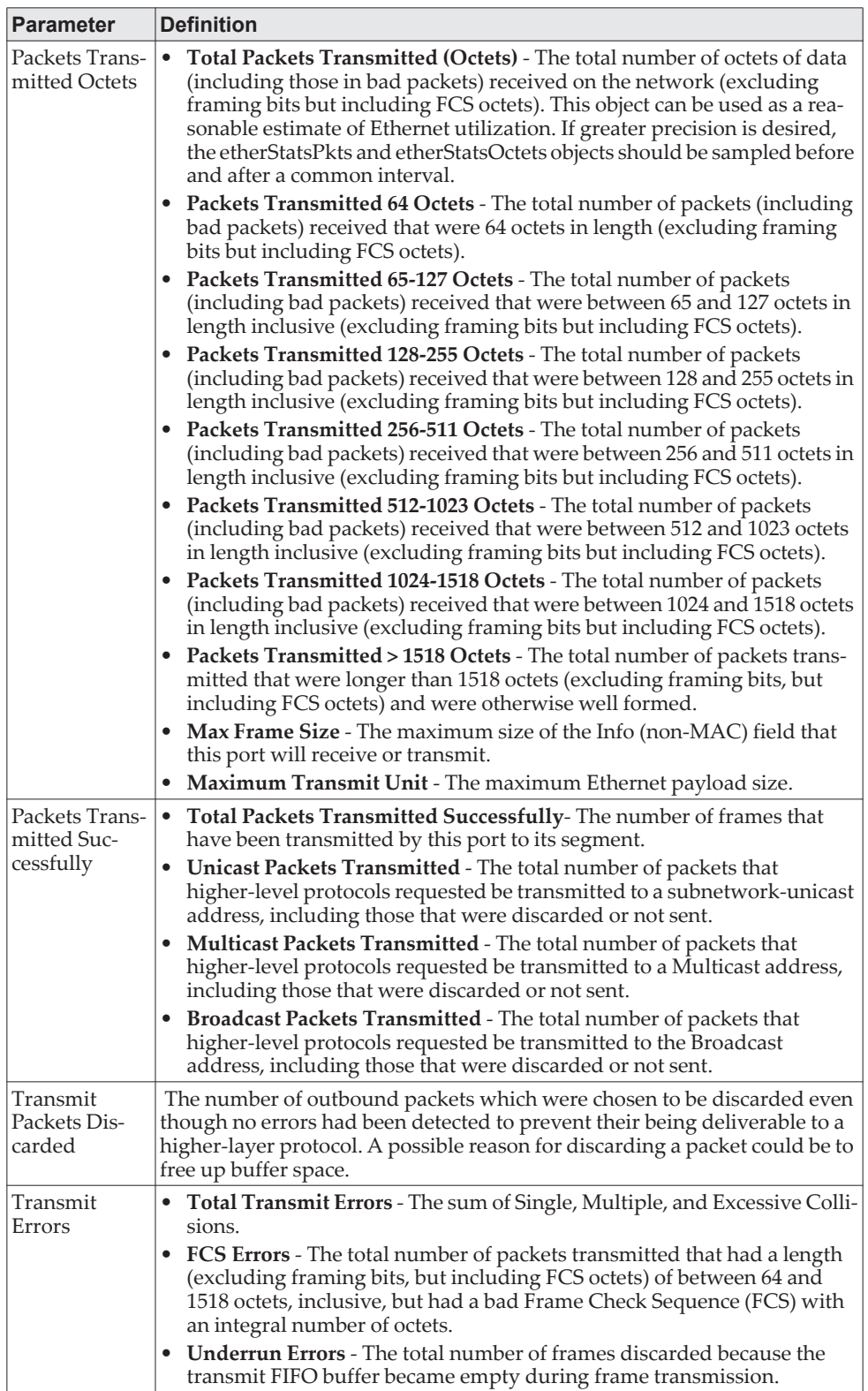

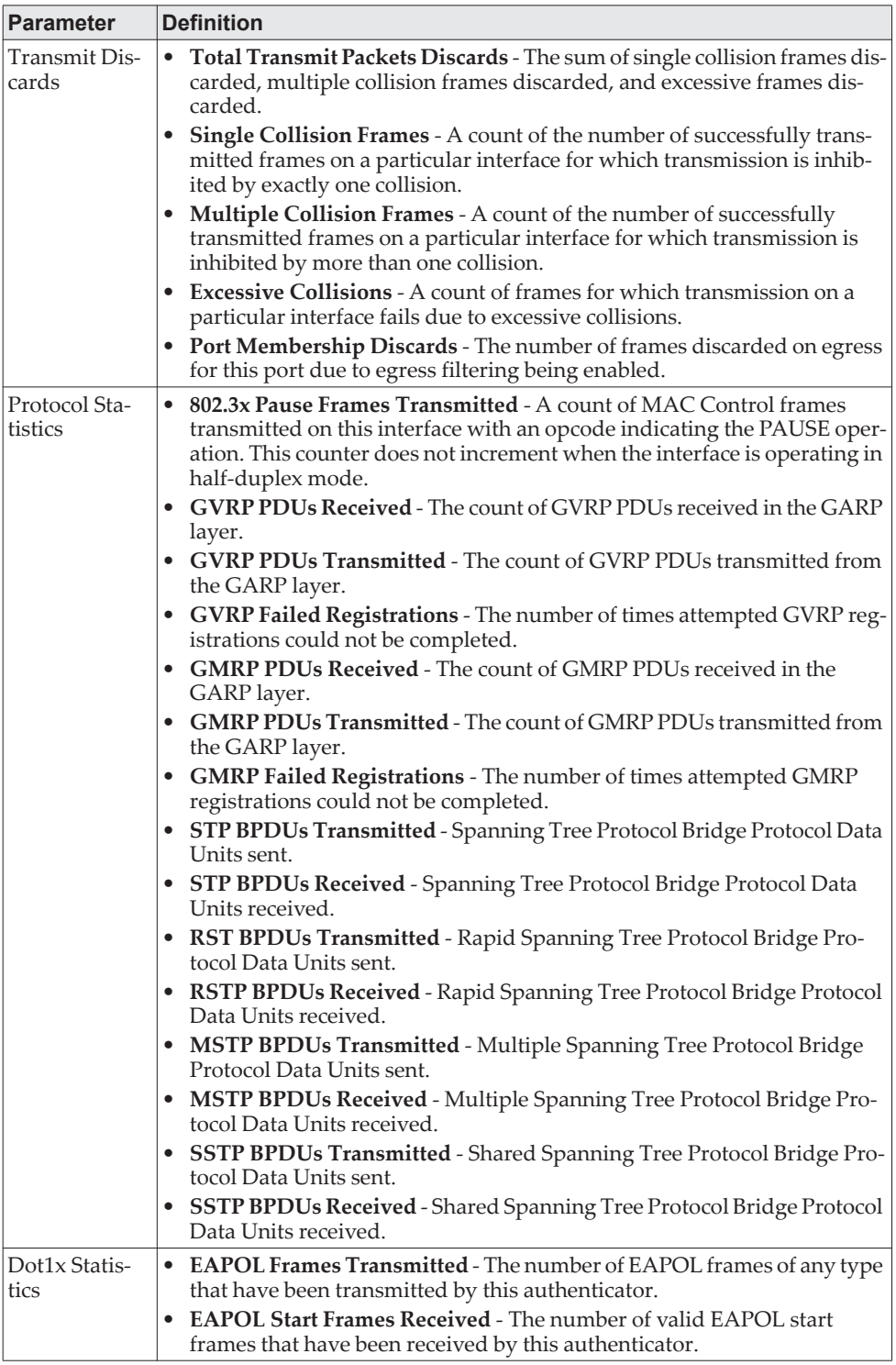
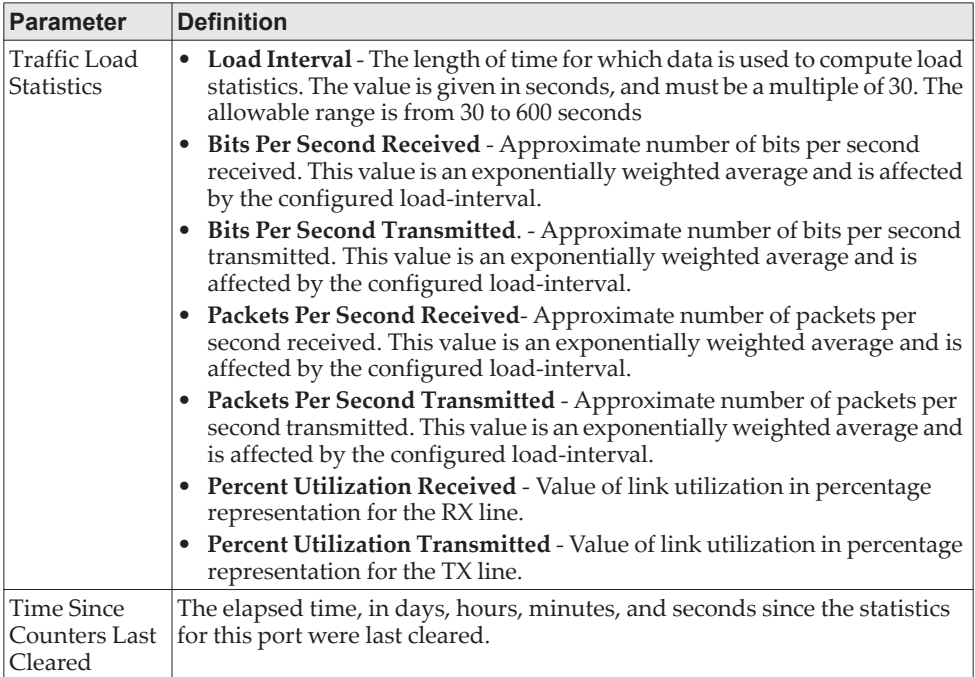

If you use the all keyword, the following information appears for all interfaces on the switch.

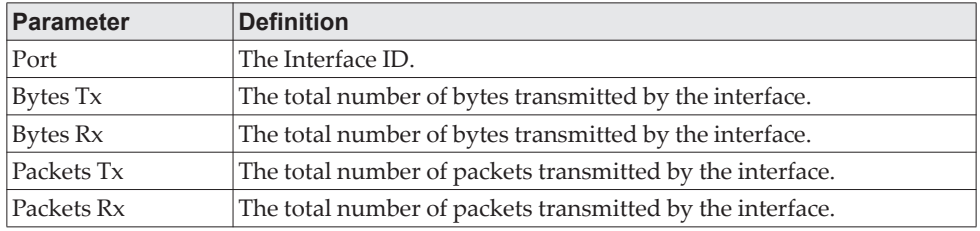

# **show interface lag**

Use this command to display configuration information about the specified LAG interface.

Format show interface lag *lag-intf-num*

Mode Privileged EXEC

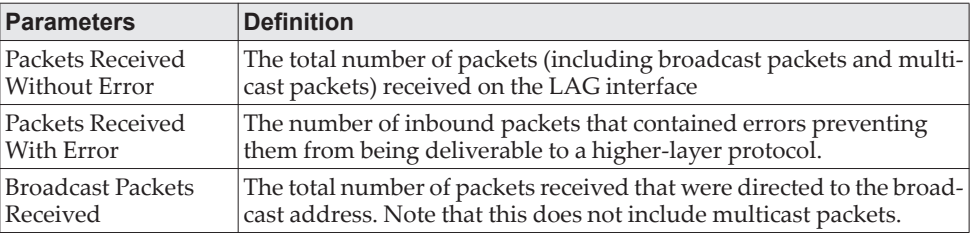

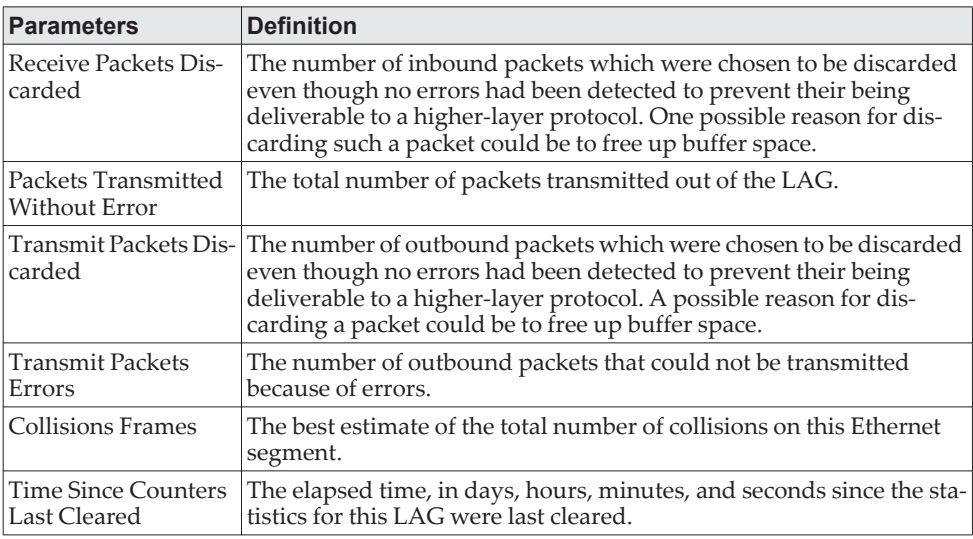

# **show fiber-ports optical-transceiver**

This command displays the diagnostics information of the SFP like Temp, Voltage, Current, Input Power, Output Power, Tx Fault, and LOS. The values are derived from the SFP's A2 (Diagnostics) table using the I<sup>2</sup>C interface.

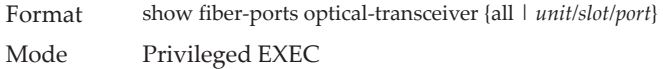

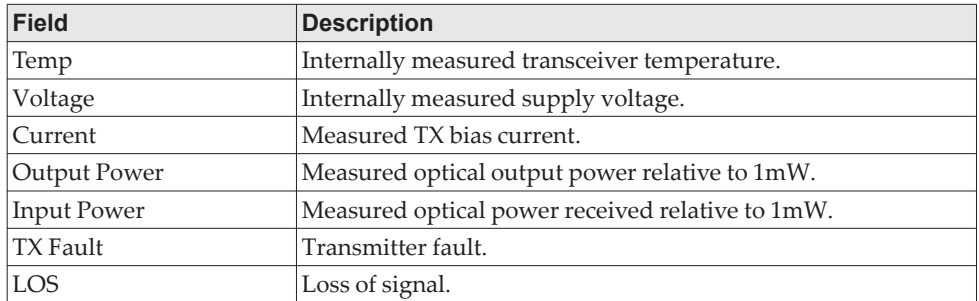

**Example:** The following information shows an example of the command output:

(Switch) #show fiber-ports optical-transceiver all

 Output Input Port Physical Port/ Temp Voltage Current Power Power TX LOS Lane Number [C] [Volt] [mA] [dBm] [dBm] Fault ------ -------------- ---- ------- ------- ------- ------- ----- --- 1/0/25 1/0/25-Lane1 26.3 3.302 5.5 -40.000 -2.204 No No 1/0/27 1/0/27-Lane1 26.5 3.298 5.0 -2.257 -40.000 No Yes 1/0/28 1/0/28-Lane1 29.0 3.303 7.0 -2.346 -40.000 No Yes Temp - Internally measured transceiver temperatures. Voltage - Internally measured supply voltage. Current - Measured TX bias current. Output Power - Measured optical output power relative to 1mW.

 Input Power - Measured optical power received relative to 1mW. TX Fault - Transmitter fault. LOS - Loss of signal.

# **show fiber-ports optical-transceiver-info**

This command displays the SFP vendor related information like Vendor Name, Serial Number of the SFP, Part Number of the SFP. The values are derived from the SFP's A0 table using the  $I<sup>2</sup>C$  interface.

Format show fiber-ports optical-transceiver-info {all | *slot/port*} Mode Privileged EXEC

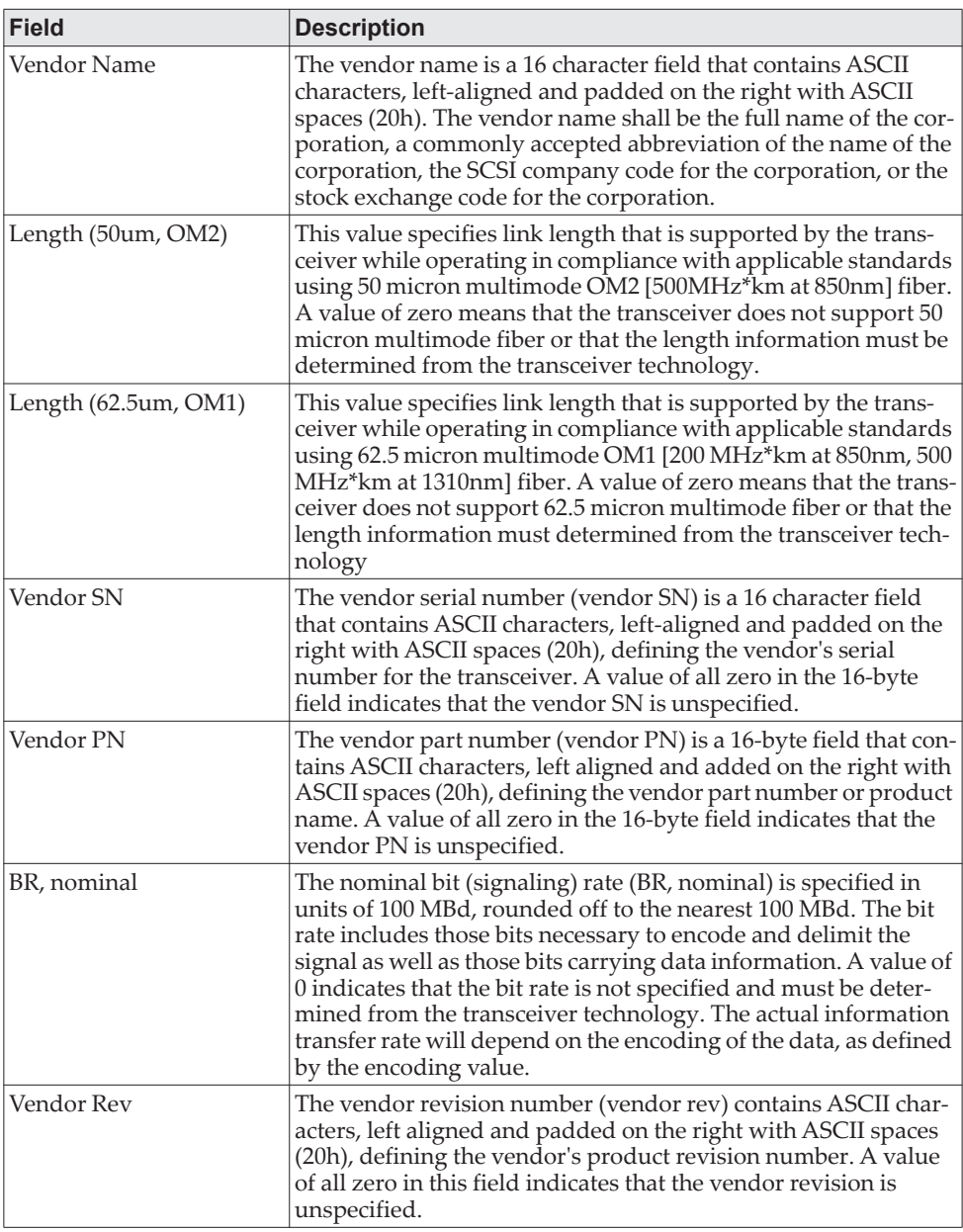

**Example:** The following information shows an example of the command output:

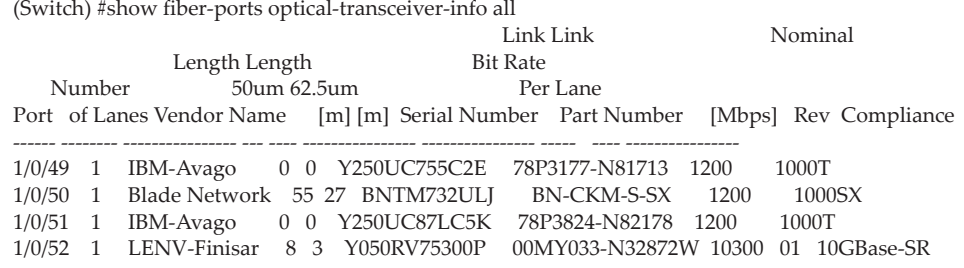

### **show mac-addr-table**

This command displays the forwarding database entries. These entries are used by the transparent bridging function to determine how to forward a received frame.

Enter all or no parameter to display the entire table. Enter a MAC Address and VLAN ID to display the table entry for the requested MAC address on the specified VLAN. Enter the *count* parameter to view summary information about the forwarding database table. Use the *interface unit/slot/port* parameter to view MAC addresses on a specific interface.

Instead of unit/slot/port*,* lag lag-intf-num can be used as an alternate way to specify the LAG interface. lag lag-intf-num can also be used to specify the LAG interface where lag-intf-num is the LAG port number. Use the *vlan vlan\_id* parameter to display information about MAC addresses on a specified VLAN.

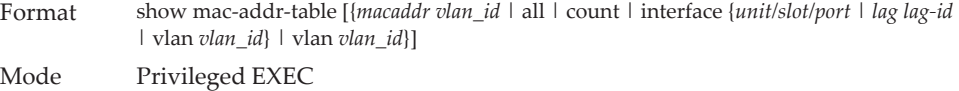

The following information displays if you do not enter a parameter, the keyword all, or the MAC address and VLAN ID.

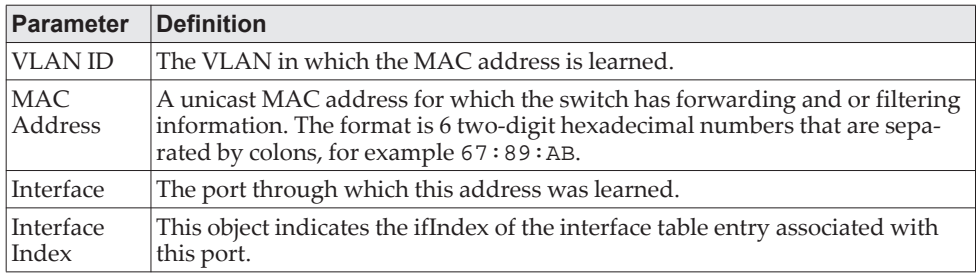

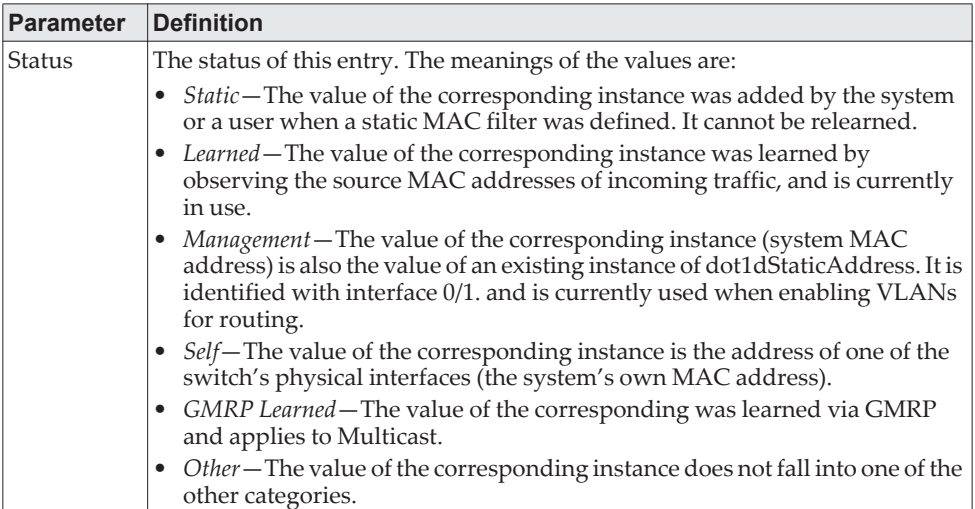

If you enter *vlan vlan\_id*, only the MAC Address, Interface, and Status fields appear. If you enter the *interface unit/slot/port* parameter, in addition to the MAC Address and Status fields, the VLAN ID field also appears.

The following information displays if you enter the *count* parameter:

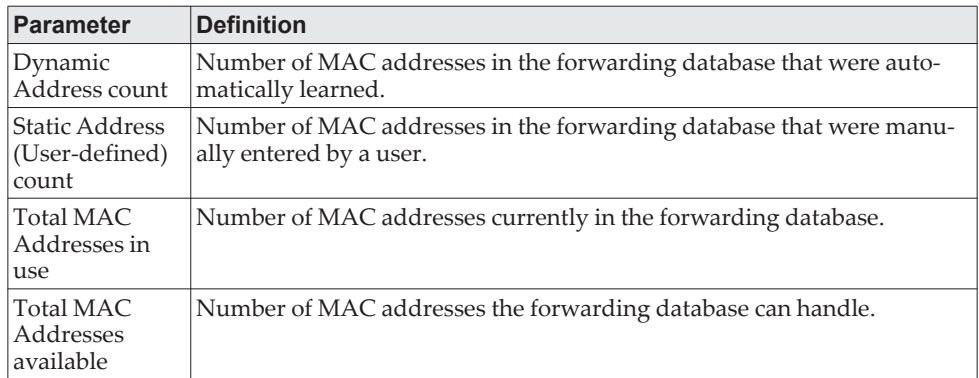

# **process cpu threshold**

Use this command to configure the CPU utilization thresholds. The Rising and Falling thresholds are specified as a percentage of CPU resources. The utilization monitoring time period can be configured from 5 seconds to 86400 seconds in multiples of 5 seconds. The CPU utilization threshold configuration is saved across a switch reboot. Configuring the falling utilization threshold is optional. If the falling CPU utilization parameters are not configured, then they take the same value as the rising CPU utilization parameters.

Format process cpu threshold type total rising *1-100* interval

Mode Global Config

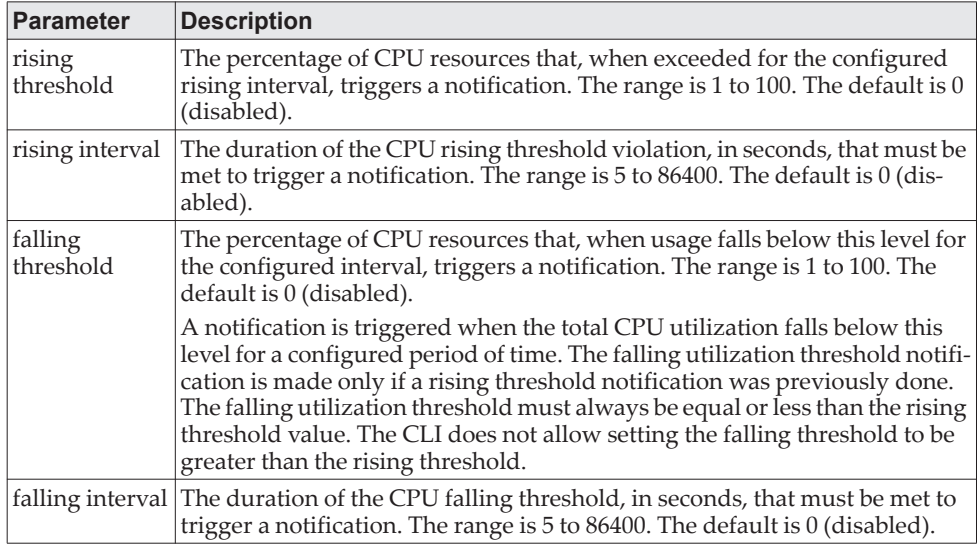

# **show process app-list**

This command displays the user and system applications.

**Note:** This command is available in Linux 2.6 only.

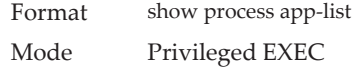

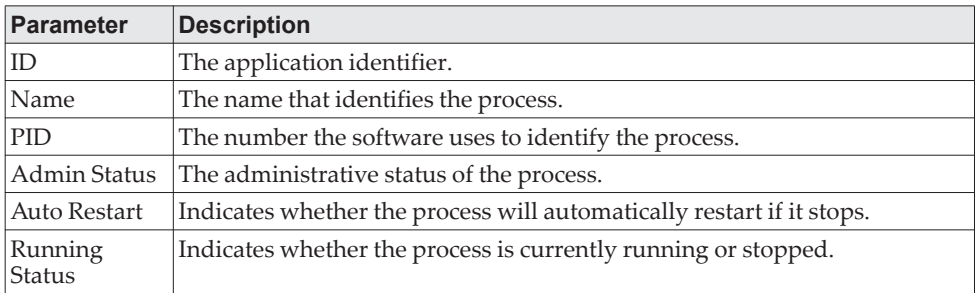

**Example:** The following shows example CLI display output for the command.

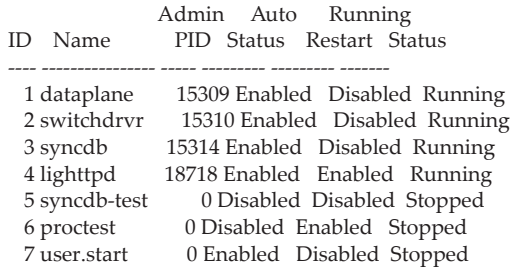

# **show process app-resource-list**

This command displays the configured and in-use resources of each application.

**Note:** This command is available in Linux 2.6 only.

Format show process app-resource-list Mode Privileged EXEC

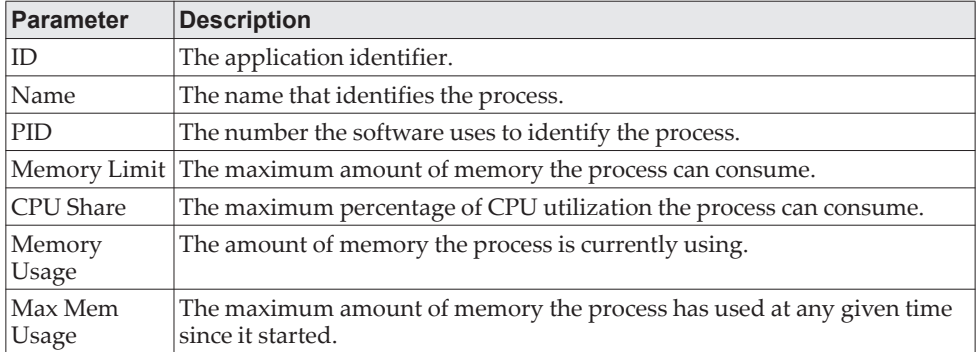

(Routing) #show process app-resource-list

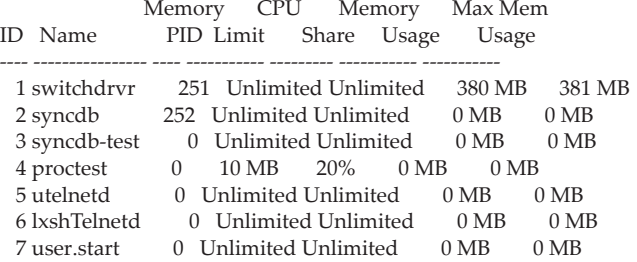

# **show process cpu**

This command provides the percentage utilization of the CPU by different tasks. **Note:** Note the following:

- It is not necessarily the traffic to the CPU, but different tasks that keep the CPU busy.
- This command is available in Linux 2.6 only.

Format show process cpu [*1-n* | all]

Mode Privileged EXEC

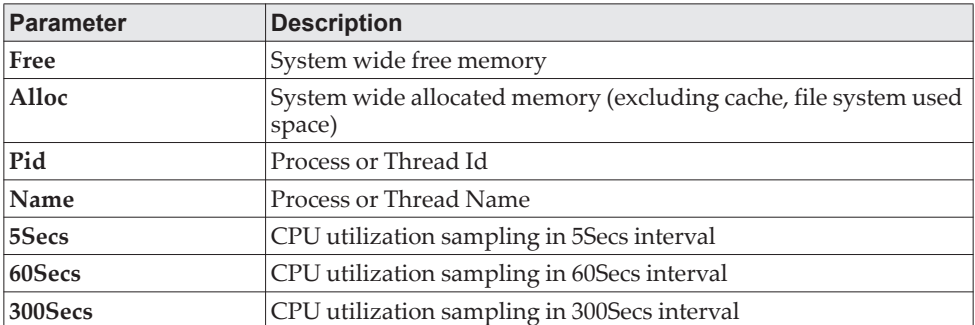

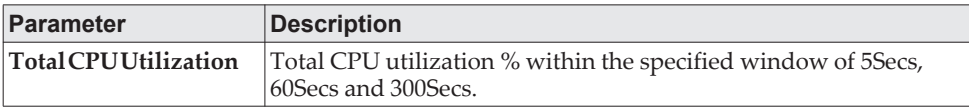

**Example:** The following shows example CLI display output for the command using Linux.

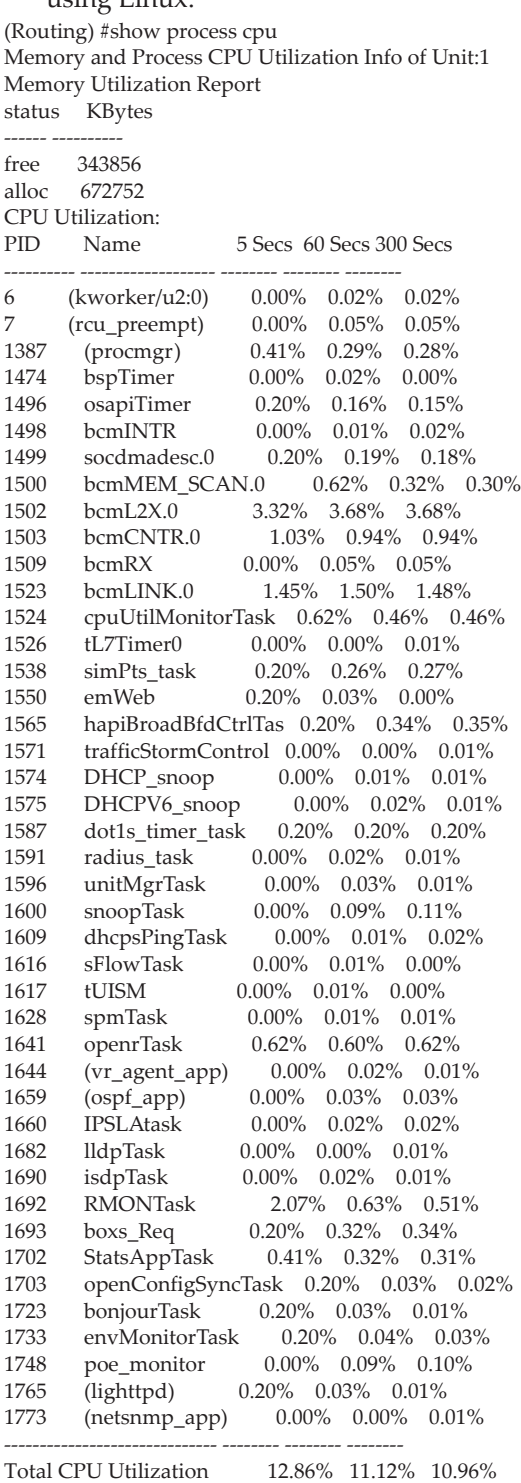

### **show process proc-list**

This application displays the processes started by applications created by the Process Manager.

**Note:** This command is available in Linux 2.6 only.

Format show process proc-list

Mode Privileged EXEC

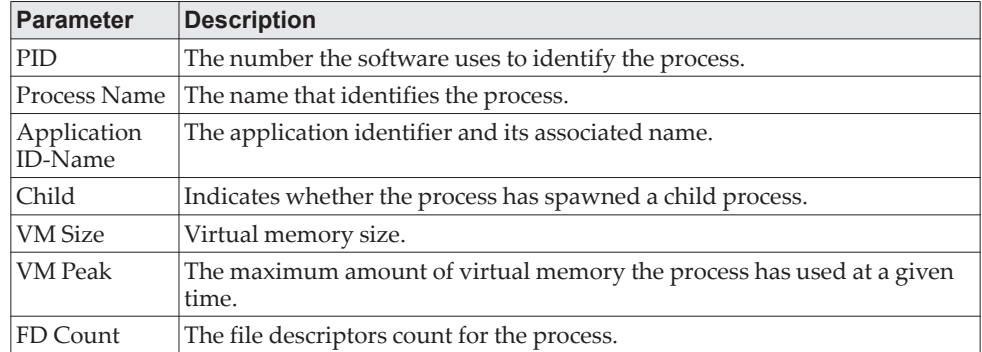

**Example:** The following shows example CLI display output for the command. (Routing) #show process proc-list

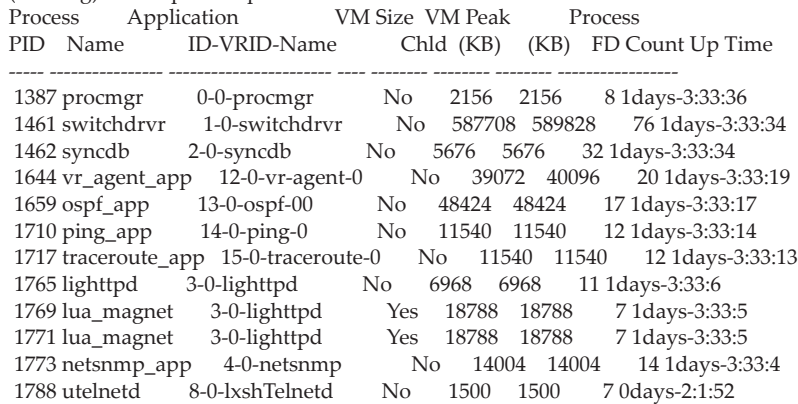

# **show running-config**

Use this command to display or capture the current setting of different protocol packages supported on the switch. This command displays or captures commands with settings and configurations that differ from the default value. To display or capture the commands with settings and configurations that are equal to the default value, include the all option.

**Note:** Show running-config does not display the User Password, even if you set one different from the default.

The output is displayed in script format, which can be used to configure another switch with the same configuration. If the optional *scriptname* is provided with a file name extension of ".scr", the output is redirected to a script file.

**Note:** Note the following:

- If you issue the show running-config command from a serial connection, access to the switch through remote connections (such as Telnet) is suspended while the output is being generated and displayed.
- If you use a text-based configuration file, the show running-config command only displays configured physical interfaces (i.e. if any interface only contains the default configuration, that interface will be skipped from the show running-config command output). This is true for any configuration mode that contains nothing but default configuration. That is, the command to enter a particular config mode, followed immediately by its exit command, are both omitted from the show running-config command output (and hence from the startup-config file when the system configuration is saved.)

Use the following keys to navigate the command output.

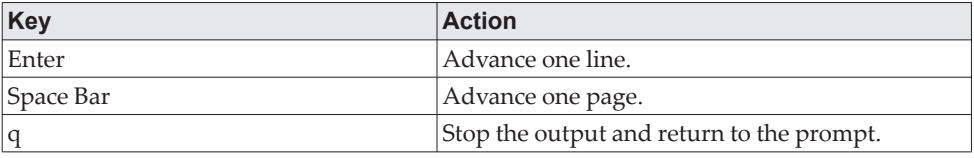

Note that  $-\text{More--}$  or  $(q)$ uit is displayed at the bottom of the output screen until you reach the end of the output.

This command captures the current settings of OSPFv2 and OSPFv3 trapflag status:

- If all the flags are enabled, then the command displays trapflags all.
- If all the flags in a particular group are enabled, then the command displays trapflags *group name* all.
- If some, but not all, of the flags in that group are enabled, the command displays trapflags *groupname flag-name.*

Format show running-config [all | *scriptname*] Mode Privileged EXEC

# **show running-config interface**

Use this command to display the running configuration for a specific interface. Valid interfaces include physical, LAG, loopback, tunnel and VLAN interfaces.

Format show running-config interface {*interface* | lag {*lag-intf-num*} | loopback {*loopback-id*} | vlan {*vlan-id*}}

Mode Privileged EXEC

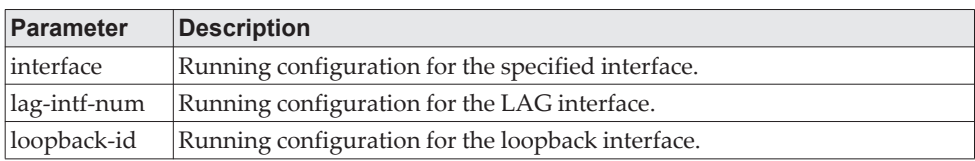

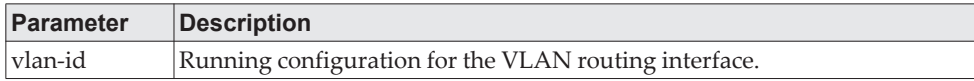

The following information is displayed for the command.

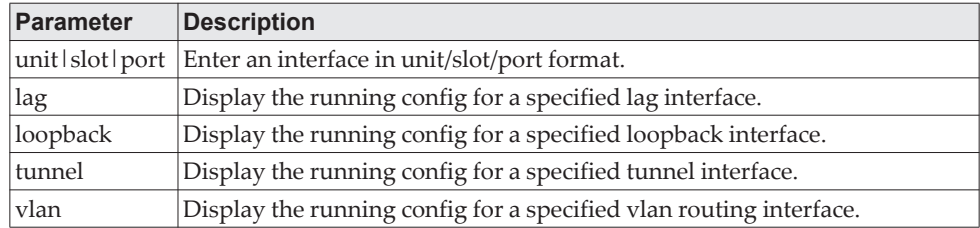

**Example:** The following shows example CLI display output for the command. (Routing) #show running-config interface 0/1 !Current Configuration:

! interface 0/1 addport 3/1 exit (Routing) #

### **show**

This command displays the content of text-based configuration files from the CLI. The text-based configuration files (startup-config, backup-config and factory-defaults) are saved compressed in flash. With this command, the files are decompressed while displaying their content.

Format show { startup-config | backup-config } Mode Privileged EXEC

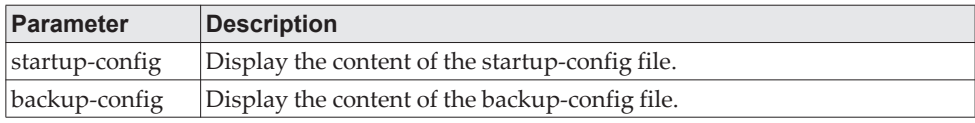

**Example:** The following shows example CLI display output for the command using the startup-config parameter.

```
(Routing) #show startup-config
!Current Configuration:
!
!System Description "Lenovo CE0128PB Switch, 1.7.14.14, Linux 4.4.145, U-Boot 2012.10-0"
!System Software Version "8.4.3.14"
!System Up Time "0 days 17 hrs 1 mins 34 secs"
!Additional Packages QOS, Multicast,IPv6, IPv6 Management, Stacking, Routing
!Current SNTP Synchronized Time: SNTP Client Mode Is Disabled
!
hostname "dhcp-10-27-6-246"
vlan database
exit
ip http server
no ip http secure-server
ip telnet server enable
```

```
configure
stack
member 1 2
exit
slot 1/0 2
set slot power 1/0
no set slot disable 1/0
line console
exit
line telnet
exit
line ssh
exit
snmp-server sysname "dhcp-10-27-6-246"
!
router rip
exit
router ospf
exit
ipv6 router ospf
exit
exit
```
#### **Example:** The following shows example CLI display output for the command using the backup-config parameter.

```
(Routing) #show backup-config 
!Current Configuration:
!
!System Description "Lenovo CE0128PB Switch, 8.4.3.14, Linux 4.4.145, U-Boot 2012.10-0"
!System Software Version "8.4.3.14"
                     "0 days 17 hrs 1 mins 34 secs"
!Additional Packages QOS, Multicast, IPv6,IPv6 Management, Stacking,Routing
!Current SNTP Synchronized Time: SNTP Client Mode Is Disabled
!
hostname "dhcp-10-27-6-246"
vlan database
exit
ip http server
no ip http secure-server
ip telnet server enable
configure
stack
member 1 2
exit
slot 1/0 2
set slot power 1/0
no set slot disable 1/0
line console
exit
line telnet
exit
line ssh
exit
snmp-server sysname "dhcp-10-27-6-246"
!
router rip
exit
router ospf
exit
ipv6 router ospf
exit
exit
```
Use this command to list the files in the directory /mnt in flash from the CLI.

Format dir Mode Privileged EXEC

# **show sysinfo**

This command displays switch information.

Format show sysinfo Mode Privileged EXEC

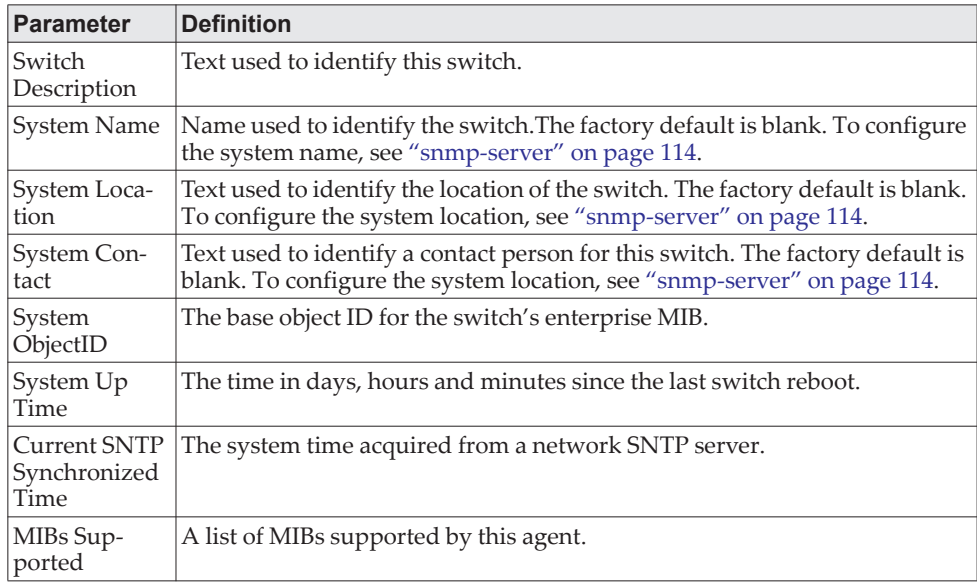

# **show tech-support**

Use the show tech-support command to display system and configuration information when you contact technical support. The output of the show tech-support command combines the output of the following commands and includes log history files from previous runs:

- show version
- show sysinfo
- show hardware
- show interface ethernet switchport
- show port all
- show process cpu
- show process proc-list

**dir**

- show process memory
- show mbuf total
- show switch
- show platform vpd
- show mac-addr-table
- show fiber-ports optical-transceivers-info all
- show interfaces debounce
- show debugging
- show vlan brief
- show vlan port all
- show port-channel all
- show arp
- show ip route
- show ip stats
- show ip vlan
- show routing heap summary
- show mac access-lists
- show ip access-lists
- show ipv6 access-lists
- show spanning-tree
- show spanning-tree active
- show stack-port
- show stack-port diag all
- show stack-port counters all
- show logging
- show logging buffered
- show logging persistent
- show logging traplogs
- show lldp remote-device all
- show isdp neighbors
- show link state group
- show running-config

Including the optional ospf parameter also displays OSPF information.

Format show tech-support [ospf|ospfv3] Mode Privileged EXEC

### **length** *value*

Use this command to set the pagination length to value number of lines for the sessions specified by configuring on different Line Config modes (telnet/ssh/console) and is persistent.

**Example:** Length command on Line Console mode applies for Serial Console session.

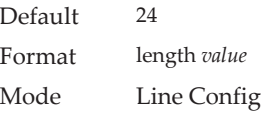

#### no length *value*

Use this command to set the pagination length to the default value number of lines.

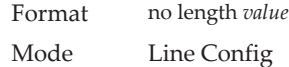

# **terminal length**

Use this command to set the pagination length to *value* number of lines for the current session. This command configuration takes an immediate effect on the current session and is nonpersistent.

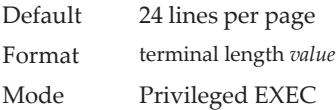

#### no terminal length

Use this command to set the *value* to the length value configured on Line Config mode depending on the type of session.

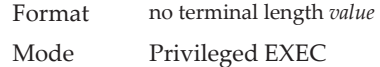

# **show terminal length**

Use this command to display all the configured terminal length values.

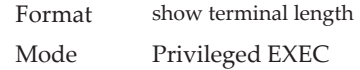

**Example:** The following shows example CLI display output for the command. (Routing) #show terminal length Terminal Length:

For Current Session………………….. 24

----------------------

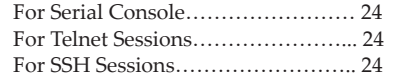

# **memory free low-watermark processor**

Use this command to get notifications when the CPU free memory falls below the configured threshold. A notification is generated when the free memory falls below the threshold. Another notification is generated once the available free memory rises to 10 percent above the specified threshold. To prevent generation of excessive notifications when the CPU free memory fluctuates around the configured threshold, only one Rising or Falling memory notification is generated over a period of 60 seconds. The threshold is specified in kilobytes. The CPU free memory threshold configuration is saved across a switch reboot.

Format memory free low-watermark processor *1-1016608* Mode Global Config

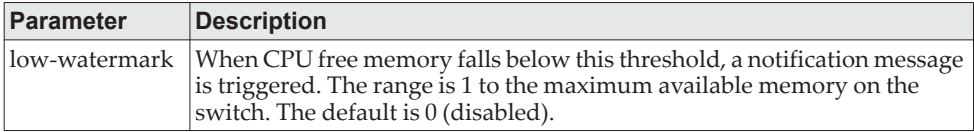

### **clear mac-addr-table**

Use this command to dynamically clear learned entries from the forwarding database. Using the following options, the user can specify the set of dynamically-learned forwarding database entries to clear.

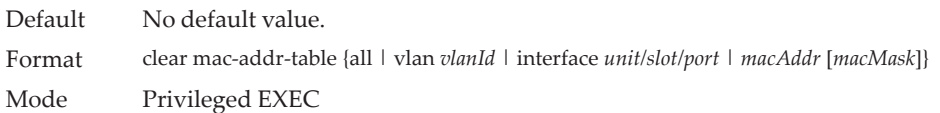

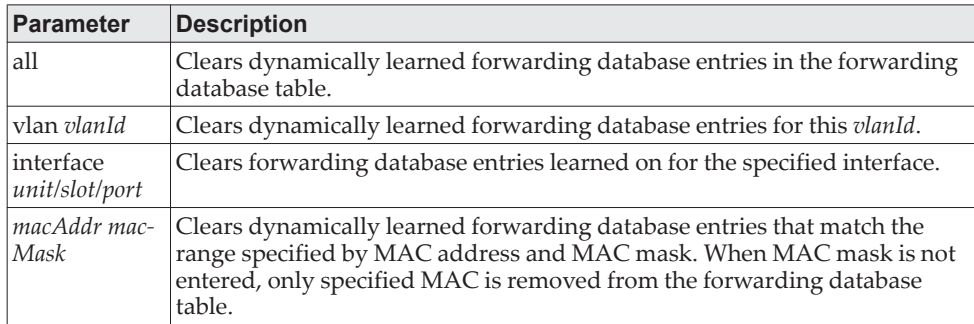

# **Box Services Commands**

This section describes the Box Services commands. Box services are services that provide support for features such as temperature, power supply status, fan control, and others. Each of these services is platform dependent. (For example, some platforms may have temperature sensors, but no fan controller. Or, others may have both while others have neither.)

**Note:** The bootloader version can only be supported on PowerPC platforms that use the u-boot loader.

# **environment temprange**

Use this command to set the allowed temperature range for normal operation.

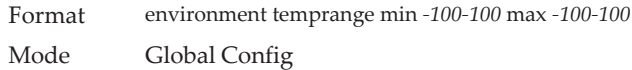

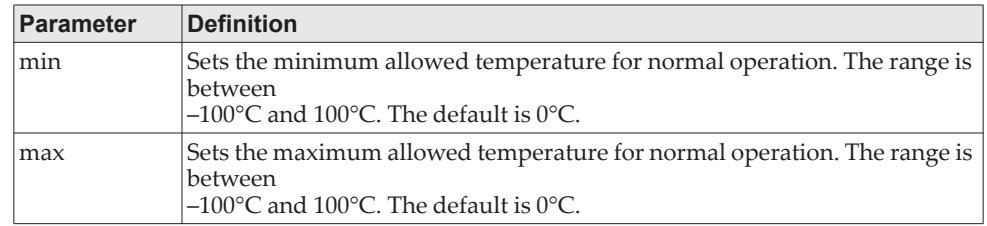

# **environment trap**

Use this command to configure environment status traps.

Format environment trap {fan|powersupply|temperature} Mode Global Config

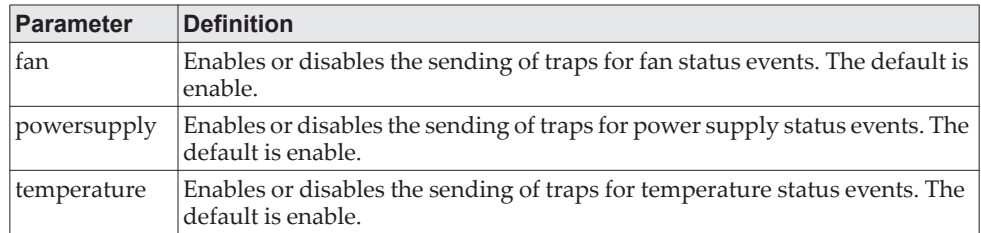

# **show environment**

This command displays information about system disk space and usage.

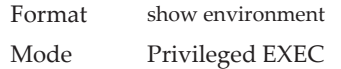

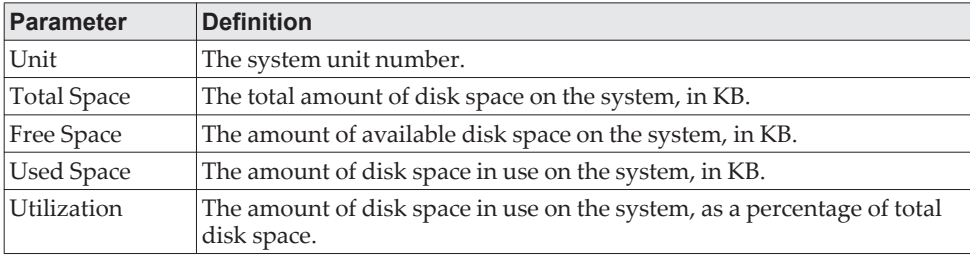

### **Example:**

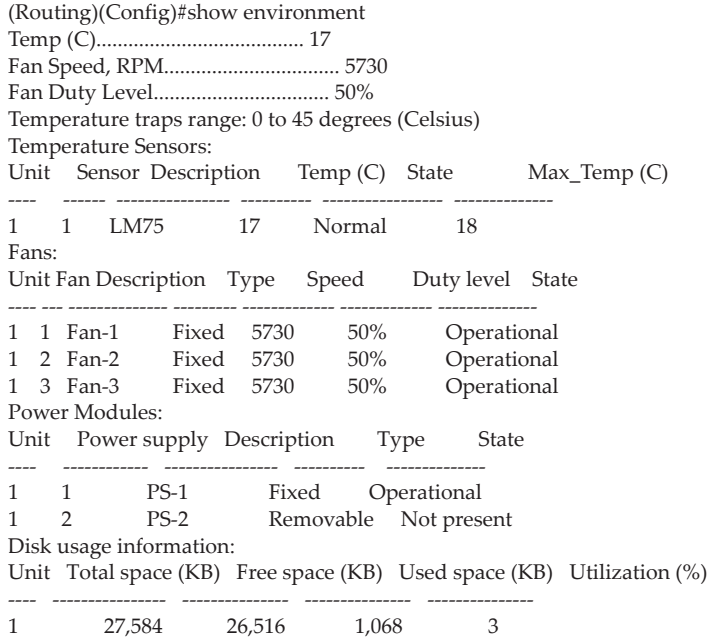

# **Logging Commands**

This section describes the commands you use to configure system logging, and to view logs and the logging settings.

# **logging buffered**

This command enables logging to an in-memory log.

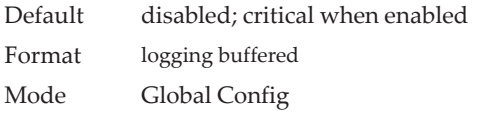

#### no logging buffered

This command disables logging to in-memory log.

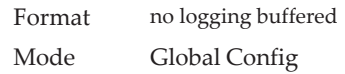

# **logging buffered wrap**

This command enables wrapping of in-memory logging when the log file reaches full capacity. Otherwise when the log file reaches full capacity, logging stops.

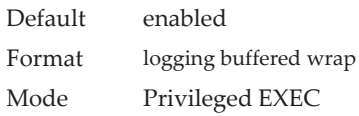

#### no logging buffered wrap

This command disables wrapping of in-memory logging and configures logging to stop when the log file capacity is full.

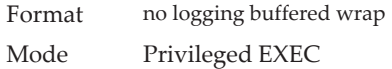

# **logging cli-command**

This command enables the CLI command logging feature, which enables the CE0128XB/CE0152XB software to log all CLI commands issued on the system. The commands are stored in a persistent log. Use the ["show logging persistent" on](#page-204-0)  [page 207](#page-204-0) command to display the stored history of CLI commands.

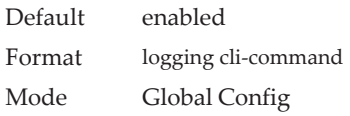

no logging cli-command

This command disables the CLI command Logging feature.

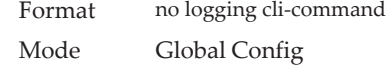

# **logging console**

This command enables logging to the console. You can specify the *severitylevel* value as either an integer from 0 to 7 or symbolically through one of the following keywords: emergency (0), alert (1), critical (2), error (3), warning (4), notice (5), info (6), or debug (7).

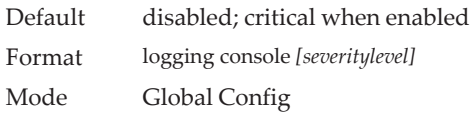

#### no logging console

This command disables logging to the console.

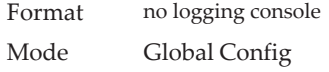

# **logging host**

This command configures the logging host parameters. You can configure up to eight hosts.

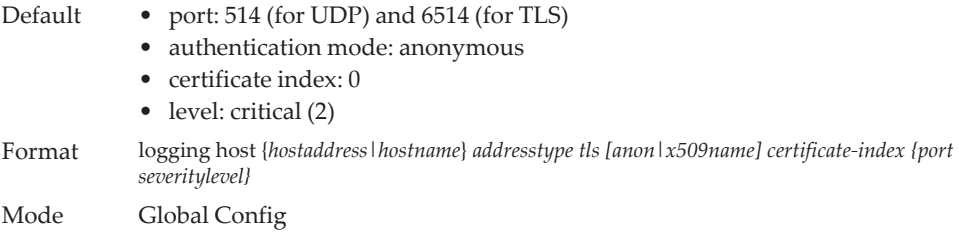

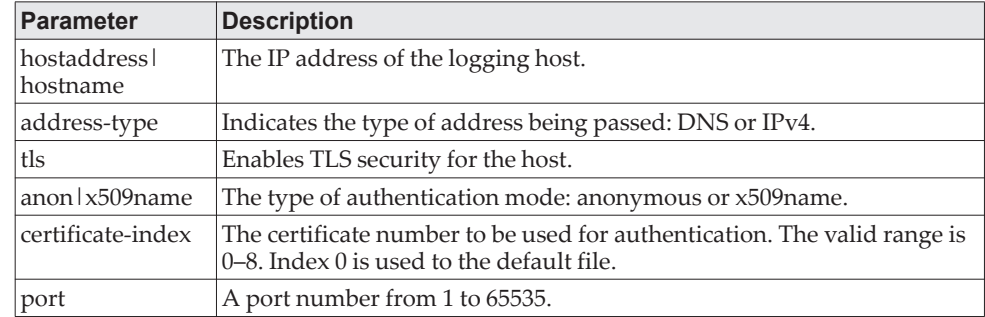

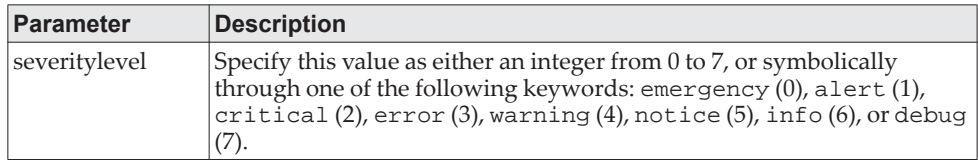

**Example:** The following shows examples of the command.

(Routing) (Config)# logging host google.com dns 214 (Routing) (Config)# logging host 10.130.64.88 ipv4 214 6 (Routing) (Config)# logging host 5.5.5.5 ipv4 tls anon 6514 debug (Routing) (Config)# logging host 5.5.5.5 ipv4 tls x509name 3 6514 debug

# **logging host reconfigure**

This command enables logging host reconfiguration.

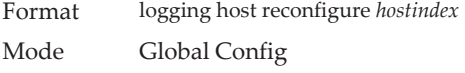

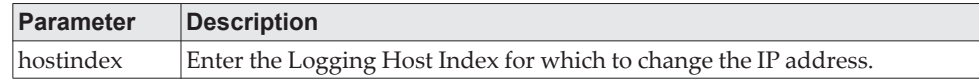

### **logging host remove**

This command disables logging to host. See ["show logging hosts" on page 206](#page-203-0) for a list of host indexes.

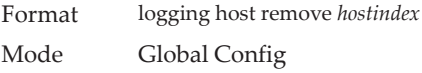

# **logging protocol**

Use this command to configure the logging protocol version number as 0 or 1. RFC 3164 uses version 0 and RFC 5424 uses version 1.

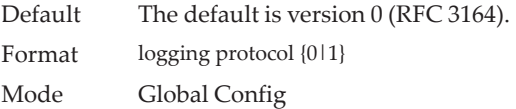

# **logging syslog**

This command enables syslog logging. Use the optional facility parameter to set the default facility used in syslog messages for components that do not have an internally assigned facility. The *facility* value can be one of the following keywords: kernel, user, mail, system, security, syslog, lpr, nntp, uucp, cron, auth, ftp, ntp, audit, alert, clock, local0, local1, local2, local3, local4, local5, local6, local7. The default facility is local7.

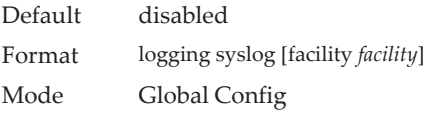

#### no logging syslog

This command disables syslog logging.

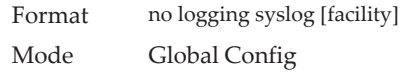

# **logging syslog port**

This command enables syslog logging. The portid parameter is an integer with a range of 1-65535.

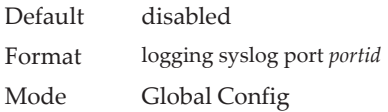

#### no logging syslog port

This command disables syslog logging.

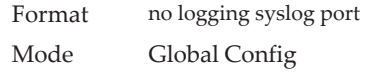

# **logging syslog source-interface**

This command configures the syslog source-interface (source IP address) for syslog server configuration. The selected source-interface IP address is used for filling the IP header of management protocol packets. This allows security devices (firewalls) to identify the source packets coming from the specific switch. If a source-interface is not specified, the primary IP address of the originating (outbound) interface is used as the source address.

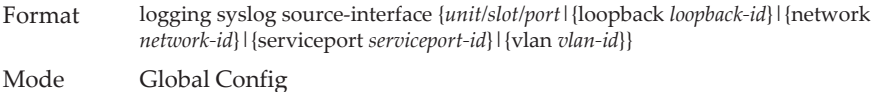

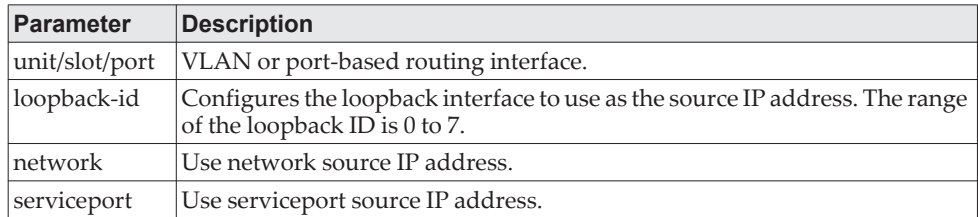

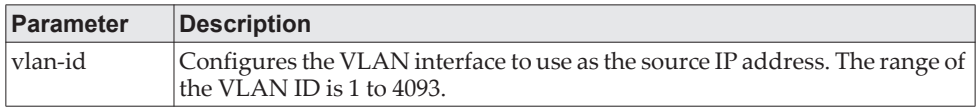

**Example:** The following shows examples of the command.

(config)#logging syslog source-interface loopback 0 (config)#logging syslog source-interface tunnel 0 (config)#logging syslog source-interface 0/4/1 (config)#logging syslog source-interface 1/0/1

#### no logging syslog source-interface

This command disables syslog logging.

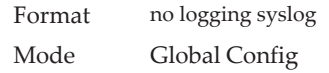

# **show logging**

This command displays logging configuration information.

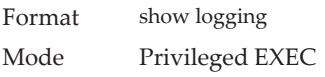

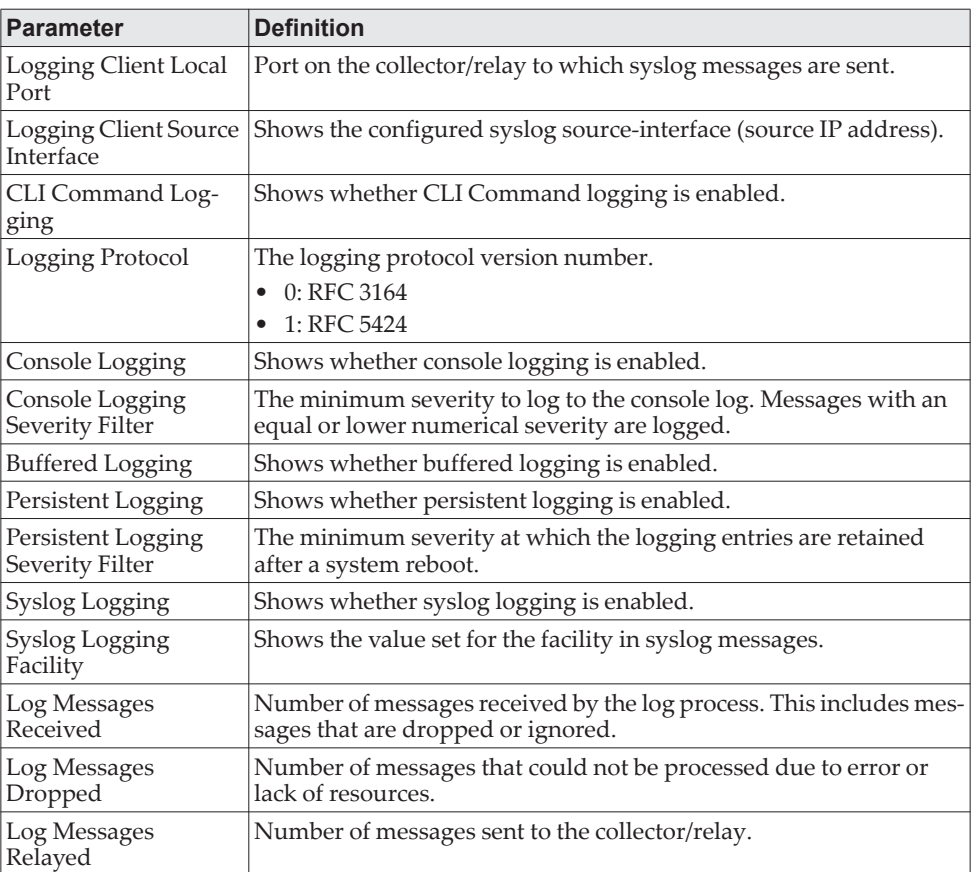

**Example:** The following shows example CLI display output for the command. (Routing) #show logging

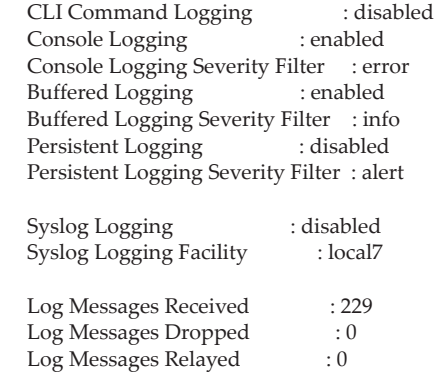

Logging Client Local Port : 514

Logging Client Source Interface : (not configured)

# **show logging buffered**

This command displays buffered logging (system startup and system operation logs).

Format show logging buffered Mode Privileged EXEC

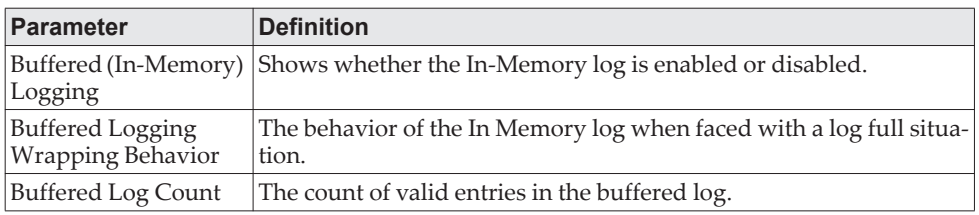

# <span id="page-203-0"></span>**show logging hosts**

This command displays all configured logging hosts. Use the "|" character to display the output filter options.

Format show logging hosts

Mode Privileged EXEC

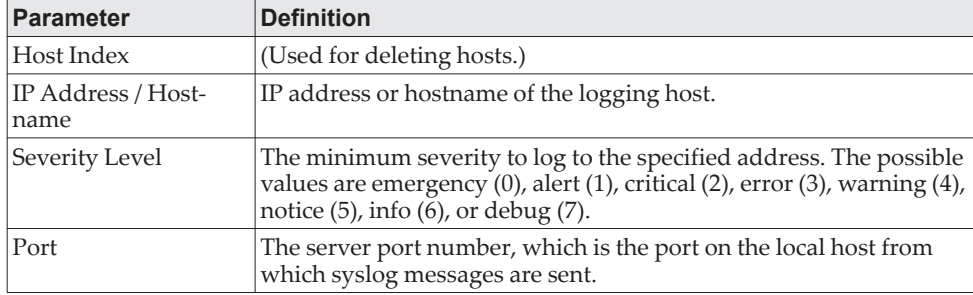

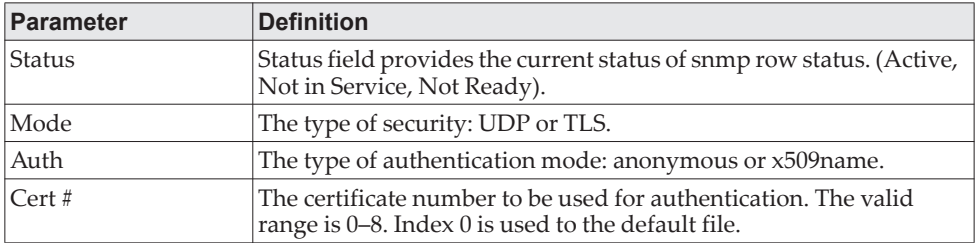

**Example:** The following shows example CLI display output for the command. (Routing) #show logging hosts

Index IP Address/Hostname Severity Port Status Mode

----- --------------------- ---------- ------ --------- ----- 1 1.1.1.17 critical 514 Active udp 2 10.130.191.90 debug 10514 Active tls 3 5.5.5.5 debug 333 Active tls

Auth Cert# -------- -----

x509name 6 x509name 4

# <span id="page-204-0"></span>**show logging persistent**

Use the show logging persistent command to display persistent log entries. If log-files is specified, the system persistent log files are displayed.

Format show logging persistent [log-files] Mode Privileged EXEC

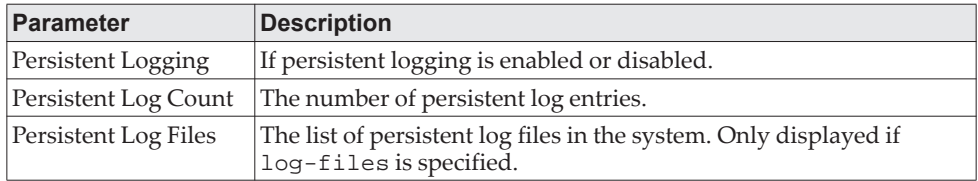

**Example:** The following shows example CLI display output for the command. (Switching) #show logging persistent

Persistent Logging **Exercise 2** : disabled Persistent Log Count : 0

(Switching) #show logging persistent log-files

Persistent Log Files:

slog0.txt slog1.txt slog2.txt olog0.txt olog1.txt olog2.txt

# **show logging traplogs**

This command displays SNMP trap events and statistics.

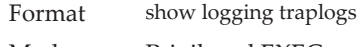

Mode Privileged EXEC

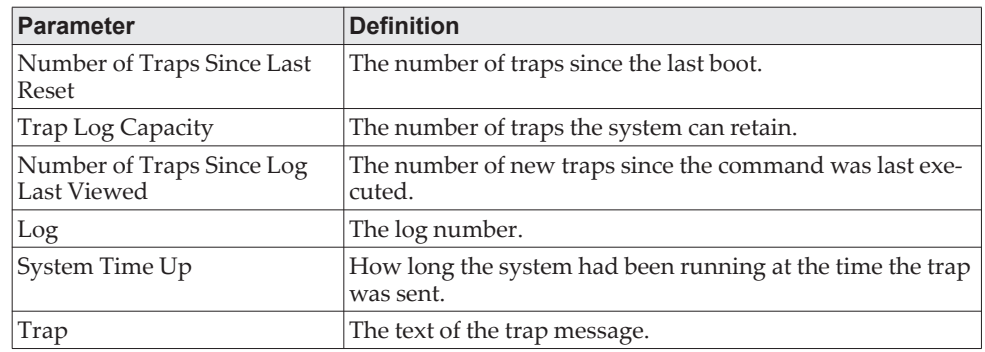

# **clear logging buffered**

This command clears buffered logging (system startup and system operation logs).

Format clear logging buffered Mode Privileged EXEC

# **Email Alerting and Mail Server Commands**

# **logging email**

This command enables email alerting and sets the lowest severity level for which log messages are emailed. If you specify a severity level, log messages at or above this severity level, but below the urgent severity level, are emailed in a non-urgent manner by collecting them together until the log time expires. You can specify the *severitylevel* value as either an integer from 0 to 7 or symbolically through one of the following keywords: emergency (0), alert (1), critical (2), error (3), warning  $(4)$ , notice  $(5)$ , info  $(6)$ , or debug  $(7)$ .

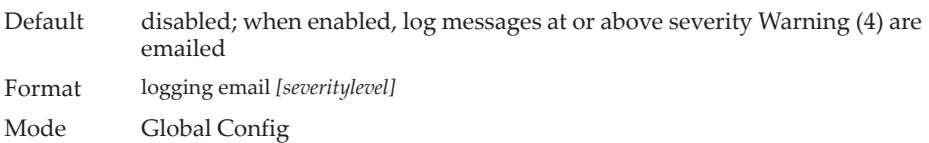

#### no logging email

This command disables email alerting.

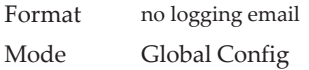

# **logging email urgent**

This command sets the lowest severity level at which log messages are emailed immediately in a single email message. Specify the *severitylevel* value as either an integer from 0 to 7 or symbolically through one of the following keywords: emergency (0), alert (1), critical (2), error (3), warning (4), notice (5), info (6), or debug (7). Specify none to indicate that log messages are collected and sent in a batch email at a specified interval.

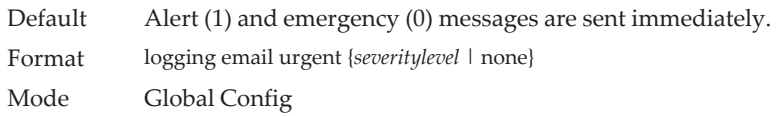

#### no logging email urgent

This command resets the urgent severity level to the default value.

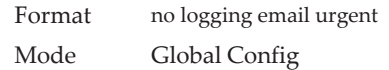

# **logging email message-type to-addr**

This command configures the email address to which messages are sent. The message types supported are urgent, non-urgent, and both. For each supported severity level, multiple email addresses can be configured. The *to-email-addr* variable is a standard email address, for example admin@yourcompany.com.

Format logging email message-type {urgent |non-urgent |both} to-addr *to-email-addr* Mode Global Config

#### no logging email message-type to-addr

This command removes the configured to-addr field of email.

Format no logging email message-type {urgent |non-urgent |both} to-addr *to-email-addr* Mode Global Config

# **logging email from-addr**

This command configures the email address of the sender (the switch).

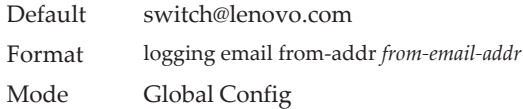

#### no logging email from-addr

This command removes the configured email source address.

Format no logging email from-addr *from-email-addr* Mode Global Config

### **logging email message-type subject**

This command configures the subject line of the email for the specified type.

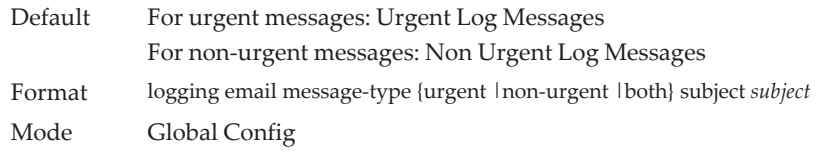

#### no logging email message-type subject

This command removes the configured email subject for the specified message type and restores it to the default email subject.

Format no logging email message-type {urgent |non-urgent |both} subject Mode Global Config

# **logging email logtime**

This command configures how frequently non-urgent email messages are sent. Non-urgent messages are collected and sent in a batch email at the specified interval. The valid range is every 30 to 1440 minutes.

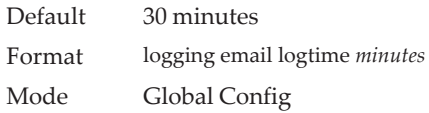

#### no logging email logtime

This command resets the non-urgent log time to the default value.

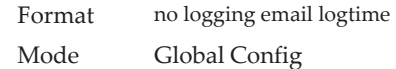

### **logging traps**

This command sets the severity at which SNMP traps are logged and sent in an email. Specify the *severitylevel* value as either an integer from 0 to 7 or symbolically through one of the following keywords: emergency (0), alert (1), critical  $(2)$ , error  $(3)$ , warning  $(4)$ , notice  $(5)$ , info  $(6)$ , or debug  $(7)$ .

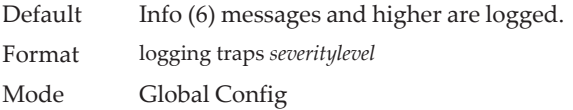

#### no logging traps

This command resets the SNMP trap logging severity level to the default value.

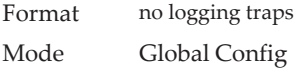

### **logging email test message-type**

This command sends an email to the SMTP server to test the email alerting function.

Format logging email test message-type {urgent |non-urgent |both} message-body *message-body* Mode Global Config

# **show logging email config**

This command displays information about the email alert configuration.

Format show logging email config

#### Mode Privileged EXEC

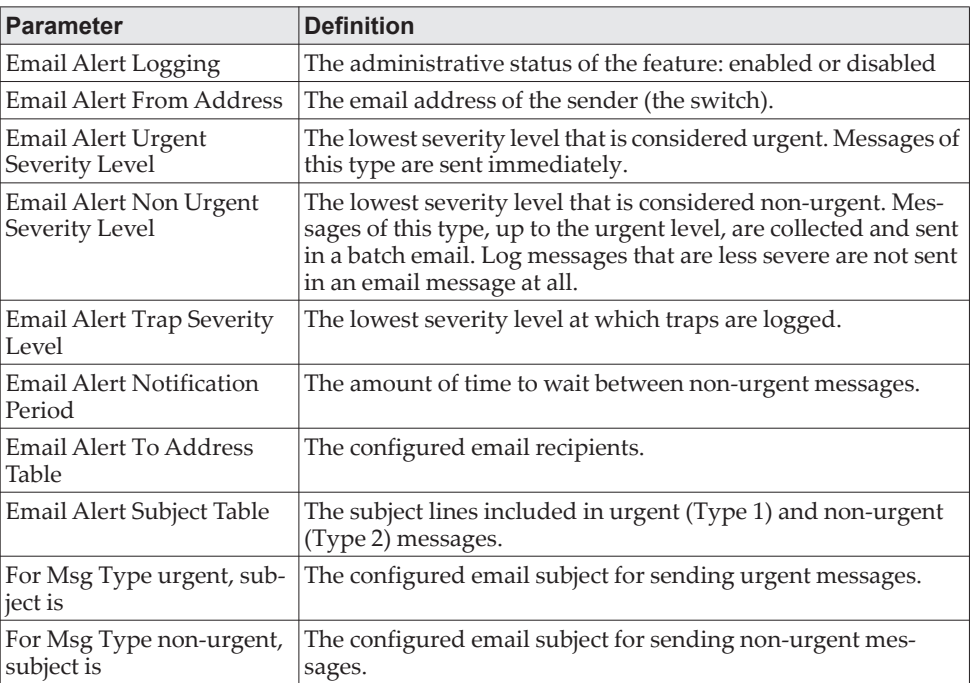

# **show logging email statistics**

This command displays email alerting statistics.

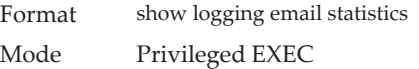

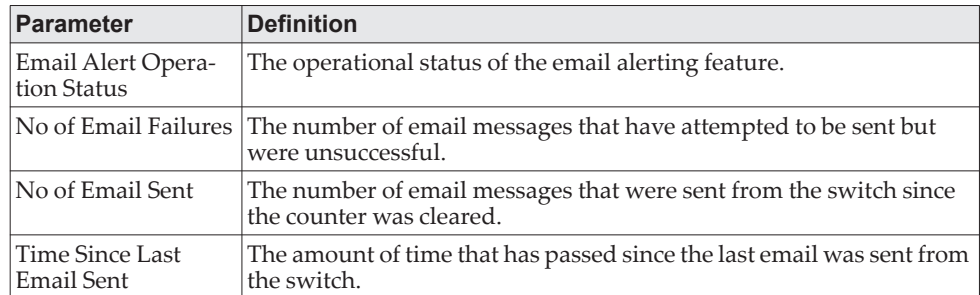

# **clear logging email statistics**

This command resets the email alerting statistics.

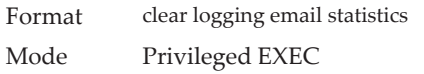

# **mail-server**

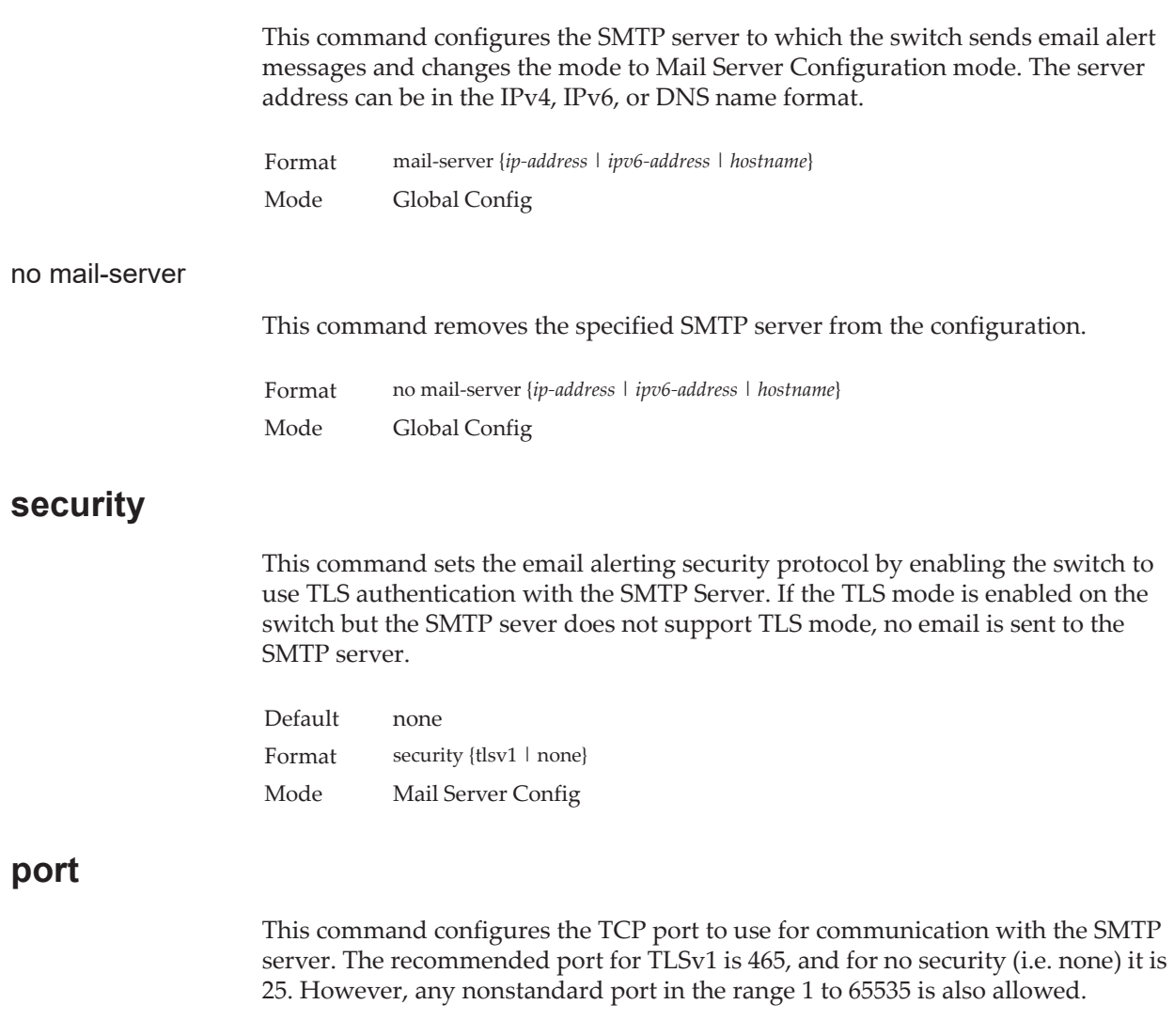

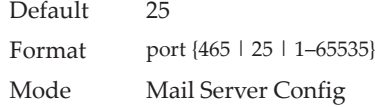

# **username (Mail Server Config)**

This command configures the login ID the switch uses to authenticate with the SMTP server.

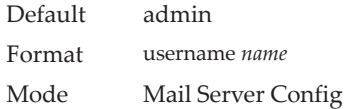

# **password**

This command configures the password the switch uses to authenticate with the SMTP server.

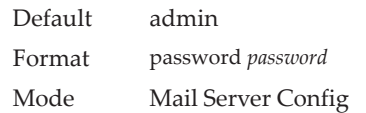

# **show mail-server config**

This command displays information about the email alert configuration.

Format show mail-server {*ip-address* | *hostname* | all} config Mode Privileged EXEC

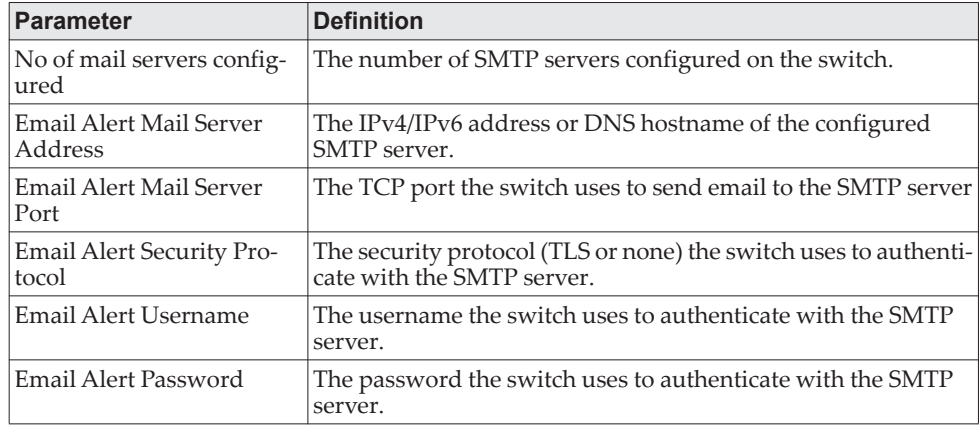

# **System Utility and Clear Commands**

This section describes the commands you use to help troubleshoot connectivity issues and to restore various configurations to their factory defaults.

### **traceroute**

Use the traceroute command to discover the routes that IPv4 or IPv6 packets actually take when traveling to their destination through the network on a hop-by-hop basis. Traceroute continues to provide a synchronous response when initiated from the CLI.

The user may specify the source IP address or the virtual router of the traceroute probes. Recall that traceroute works by sending packets that are expected not to reach their final destination, but instead trigger ICMP error messages back to the source address from each hop along the forward path to the destination. By specifying the source address, the user can determine where along the forward path there is no route back to the source address. Note that this is only useful if the route from source to destination and destination to source is symmetric.) It would be common, for example, to send a traceroute from an edge router to a target higher in the network using a source address from a host subnet on the edge router. This would test reachability from within the network back to hosts attached to the edge router. Alternatively, one might send a traceroute with an address on a loopback interface as a source to test reachability back to the loopback interface address.

In the CLI, the user may specify the source as an IPv4 address, IPv6 address, a virtual router, or as a routing interface. When the source is specified as a routing interface, the traceroute is sent using the primary IPv4 address on the source interface. With SNMP, the source must be specified as an address. The source cannot be specified in the web UI.

CE0128XB/CE0152XB will not accept an incoming packet, such as a traceroute response, that arrives on a routing interface if the packet's destination address is on one of the out-of-band management interfaces (service port or network port). Similarly, CE0128XB/CE0152XB will not accept a packet that arrives on a management interface if the packet's destination is an address on a routing interface. Thus, it would be futile to send a traceroute on a management interface using a routing interface address as source, or to send a traceroute on a routing interface using a management interface as source. When sending a traceroute on a routing interface, the source must be that routing interface or another routing interface. When sending a traceroute on a management interface, the source must be on that management interface. For this reason, the user cannot specify the source as a management interface or management interface address. When sending a traceroute on a management interface, the user should not specify a source address, but instead let the system select the source address from the outgoing interface.

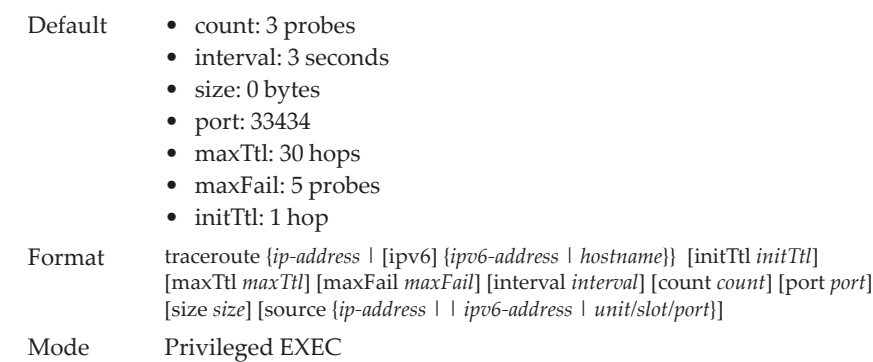

Using the options described below, you can specify the initial and maximum time-to-live (TTL) in probe packets, the maximum number of failures before termination, the number of probes sent for each TTL, and the size of each probe.

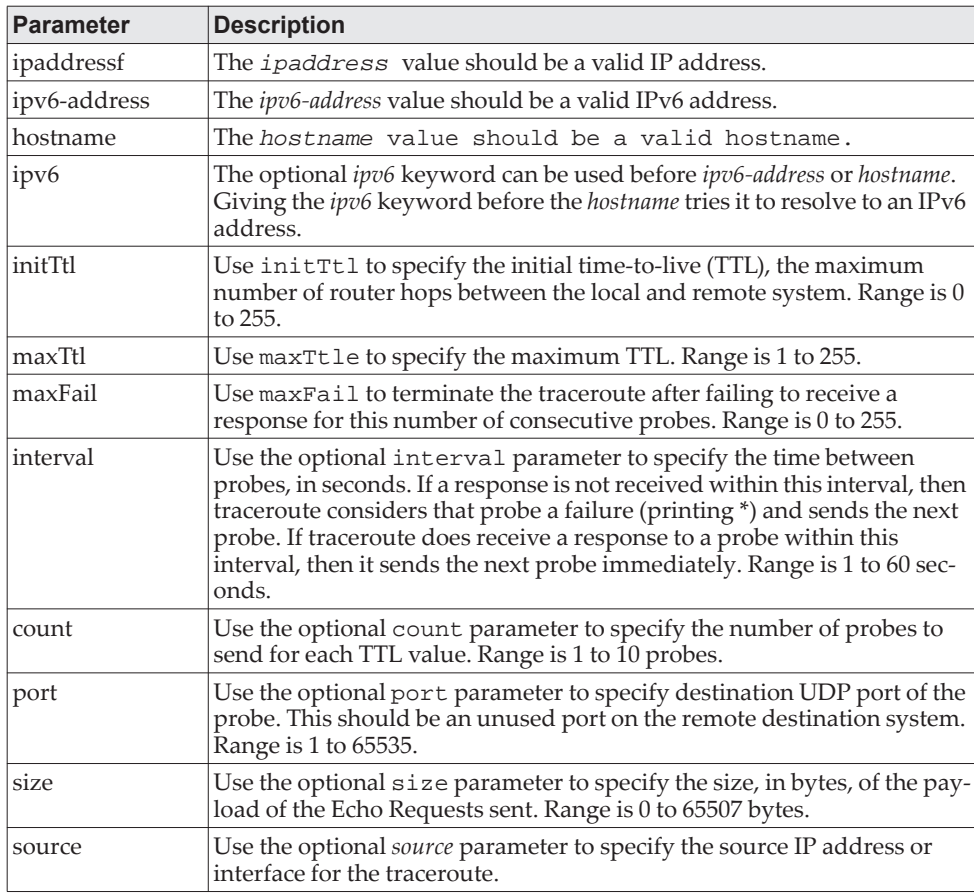

The following are examples of the CLI command.

**Example:** traceroute Success:

(Routing) # traceroute 10.240.10.115 initTtl 1 maxTtl 4 maxFail 0 interval 1 count 3 port 33434 size 43 Traceroute to 10.240.10.115 ,4 hops max 43 byte packets: 1 10.240.4.1 708 msec 41 msec 11 msec 2 10.240.10.115 0 msec 0 msec 0 msec

Hop Count = 1 Last TTL = 2 Test attempt = 6 Test Success = 6

#### **Example:** traceroute ipv6 Success

(Routing) # traceroute 2001::2 initTtl 1 maxTtl 4 maxFail 0 interval 1 count 3 port 33434 size 43

Traceroute to 2001::2 hops max 43 byte packets:

1 2001::2 708 msec 41 msec 11 msec

The above command can also be execute with the optional ipv6 parameter as follows:

(Routing) # traceroute ipv6 2001::2 initTtl 1 maxTtl 4 maxFail 0 interval 1 count 3 port 33434 size 43

#### **Example:** traceroute Failure:

(Routing) # traceroute 10.40.1.1 initTtl 1 maxFail 0 interval 1 count 3 port 33434 size 43 Traceroute to 10.40.1.1 ,30 hops max 43 byte packets: 1 10.240.4.1 19 msec 18 msec 9 msec 2 10.240.1.252 0 msec 0 msec 1 msec 3 172.31.0.9 277 msec 276 msec 277 msec 4 10.254.1.1 289 msec 327 msec 282 msec 5 10.254.21.2 287 msec 293 msec 296 msec 6 192.168.76.2 290 msec 291 msec 289 msec 7 0.0.0.0 0 msec \* Hop Count = 6 Last TTL = 7 Test attempt = 19 Test Success = 18

#### **Example:** traceroute ipv6 Failure

(Routing)# traceroute 2001::2 initTtl 1 maxFail 0 interval 1 count 3 port 33434 size 43

Traceroute to 2001::2 hops max 43 byte packets:

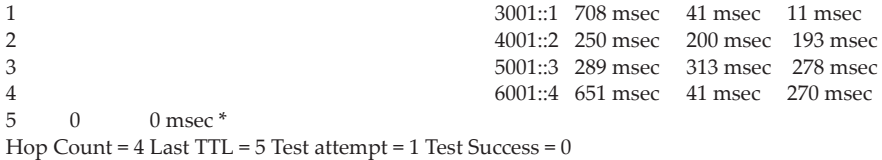

# **clear config**

This command resets the configuration to the factory defaults without powering off the switch. When you issue this command, a prompt appears to confirm that the reset should proceed. When you enter y, you automatically reset the current configuration on the switch to the default values. It does not reset the switch.

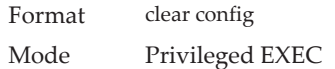

### **clear config interface**

This command resets the configuration in the specified interface or range of interfaces to the factory defaults without powering off the switch. When you issue this command, a prompt appears to confirm that the reset should proceed. When you enter y, you automatically reset the current configuration on the interface or interfaces to the default values. It does not reset the switch.

The clear config interface command clears the configuration only for commands issued in Interface Config mode. Interface-related commands which were not issued in Interface Config mode, such as enabling routing on a VLAN interface, cannot be cleared using this command

Format clear config interface {*unit/slot/port* | lag *lag\_id* | vlan *vlan\_id* | loopback *loopback\_id}* Mode Privileged EXEC

### **clear counters**

This command clears the statistics for a specified *unit/slot/port,* for all the ports, or for an interface on a VLAN based on the argument, including the loop protection counters. If no router is specified, the information for the default router will be displayed.

Format clear counters {*unit/slot/port* | all | vlan *id*} Mode Privileged EXEC

### **clear igmpsnooping**

This command clears the tables managed by the IGMP Snooping function and attempts to delete these entries from the Multicast Forwarding Database.

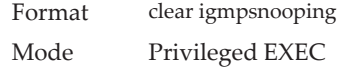

### **clear ip access-list counters**

This command clears the counters of the specified IP ACL and IP ACL rule.

Format clear ip access-list counters *acl-ID* | *acl-name rule-id* Mode Privileged EXEC

### **clear ipv6 access-list counters**

This command clears the counters of the specified IP ACL and IP ACL rule.

Format clear ipv6 access-list counters *acl-name rule-id* Mode Privileged EXEC

### **clear mac access-list counters**

This command clears the counters of the specified MAC ACL and MAC ACL rule.

Format clear mac access-list counters *acl-name rule-id* Mode Privileged EXEC
#### **clear pass**

This command resets all user passwords to the factory defaults without powering off the switch. You are prompted to confirm that the password reset should proceed.

Format clear pass Mode Privileged EXEC

### **clear traplog**

This command clears the trap log.

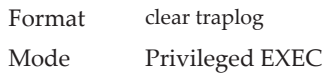

### **clear vlan**

This command resets VLAN configuration parameters to the factory defaults. When the VLAN configuration is reset to the factory defaults, there are some scenarios regarding GVRP and MVRP that happen due to this:

- 1. Static VLANs are deleted.
- 2. GVRP is restored to the factory default as a result of handling the VLAN RESTORE NOTIFY event. Since GVRP is disabled by default, this means that GVRP should be disabled and all of its dynamic VLANs should be deleted.
- 3. MVRP is restored to the factory default as a result of handling the VLAN RESTORE NOTIFY event. Since MVRP is enabled by default, this means that any VLANs already created by MVRP are unaffected. However, for customer platforms where MVRP is disabled by default, then the MVRP behavior should match GVRP. That is, MVRP is disabled and the MVRP VLANs are deleted.

Format clear vlan Mode Privileged EXEC

### **logout**

This command closes the current telnet connection or resets the current serial connection.

**Note:** Save configuration changes before logging out.

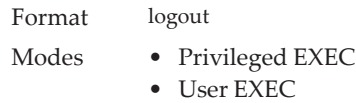

# **ping**

Use this command to determine whether another computer is on the network. Ping provides a synchronous response when initiated from the CLI and Web interfaces. **Note:** For information about the ping command for IPv6 hosts, see "ping ipv6" on [page 754.](#page-751-0)

Default • The default count is 1.

- The default interval is 3 seconds.
- The default size is 0 bytes.

Format ping {*ip-address*| *hostname* | {ipv6 {interface {*unit/slot/port* | vlan *1-4093* | loopback *loopback-id* | network | serviceport } *link-local-address*} | *ip6addr* | *hostname*} [count *count*] [interval 1-60] [size *size*] [source *ip-address* | *ip6addr* | {*unit/slot/port* | vlan *1-4093* | serviceport | network}] [outgoing-interface {*unit/slot/port* | vlan 1-4093 | serviceport | network}]

Modes • Privileged EXEC

• User EXEC

Using the options described below, you can specify the number and size of Echo Requests and the interval between Echo Requests.

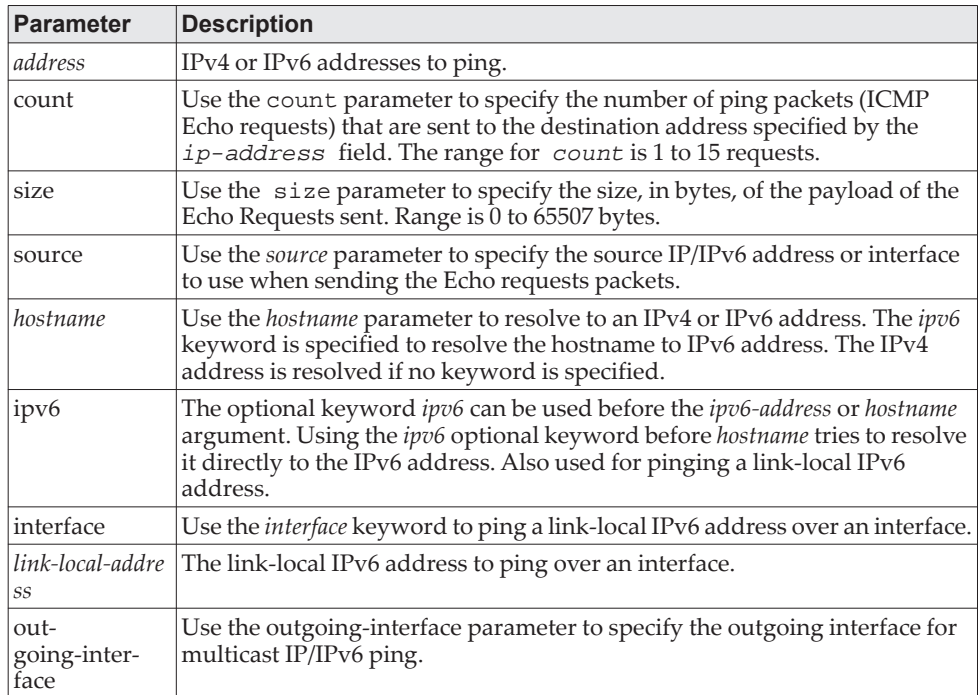

The following are examples of the CLI command.

**Example:** IPv4 ping success:

(Routing) #ping 10.254.2.160 count 3 interval 1 size 255 Pinging 10.254.2.160 with 255 bytes of data:

Received response for icmp\_seq = 0. time = 275268 usec Received response for icmp\_seq = 1. time = 274009 usec Received response for icmp\_seq = 2. time = 279459 usec

----10.254.2.160 PING statistics---- 3 packets transmitted, 3 packets received, 0% packet loss round-trip (msec) min/avg/max = 274/279/276

**Example:** IPv6 ping success (Routing) #ping 2001::1 Pinging 2001::1 with 64 bytes of data:

Send count=3, Receive count=3 from 2001::1 Average round trip time = 3.00 ms

**Example:** IPv4 ping failure:

#### **In Case of Unreachable Destination:**

(Routing) # ping 192.168.254.222 count 3 interval 1 size 255 Pinging 192.168.254.222 with 255 bytes of data: Received Response: Unreachable Destination Received Response :Unreachable Destination Received Response :Unreachable Destination ----192.168.254.222 PING statistics---- 3 packets transmitted,3 packets received, 0% packet loss round-trip (msec) min/avg/max = 0/0/0

#### **In Case Of Request TimedOut:**

(Routing) # ping 1.1.1.1 count 1 interval 3 Pinging 1.1.1.1 with 0 bytes of data:

----1.1.1.1 PING statistics---- 1 packets transmitted,0 packets received, 100% packet loss round-trip (msec) min/avg/max = 0/0/0

**Example:** IPv6 ping failure (Routing) #ping ipv6 2001::4 Pinging 2001::4 with 64 bytes of data:

Send count=3, Receive count=0 from 2001::4 Average round trip time = 0.00 ms

#### **quit**

This command closes the current telnet connection or resets the current serial connection. The system asks you whether to save configuration changes before quitting.

Format quit Modes • Privileged EXEC • User EXEC

### **reload**

This command resets the switch without powering it off. Reset means that all network connections are terminated and the boot code executes. The switch uses the stored configuration to initialize the switch. You are prompted to confirm that the reset should proceed. The LEDs on the switch indicate a successful reset.

Format reload [configuration [*scriptname*]] Mode Privileged EXEC

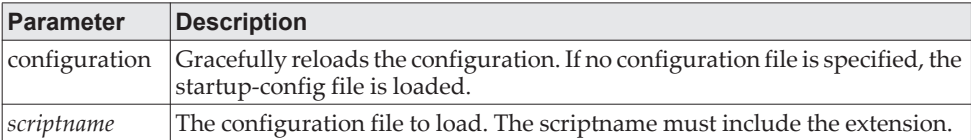

#### **copy**

The copy command uploads and downloads files to and from the switch. You can also use the copy command to manage the dual images (active and backup) on the file system. Upload and download files from a server using FTP, TFTP, Xmodem, Ymodem, and Zmodem. If FTP is used, a password is required.

SFTP and SCP are available as additional transfer methods if the software package supports secure management. CLI-based file transfers using the HTTP and HTTPS protocols are supported on selected platforms where a native wget utility is available.

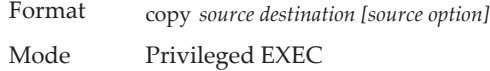

Replace the *source* and *destination* parameters with the options in [Table 9,](#page-220-0)  ["Copy Parameters," on page 223.](#page-220-0) For the *url* source or destination, use one of the following values:

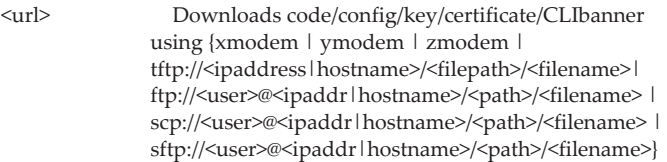

The optional *source option* parameters specify the source-interface or source IP address for the copy command. The selected source-interface IP address is to be used for filling the IP header of management protocol packets (SCP, SFTP and TFTP). This allows security devices (firewalls) to identify the source packets coming from the specific switch. If a source-interface is not specified, the primary IP address of the originating (outbound) interface is used as source address. When the user selects the source interface for SCP, SFTP, TFTP applications, it (re)bind the interface source IP address with the server. The source interface is not supported for HTTP/HTTPS protocols.

The keyword ias-users supports the downloading of the IAS user database file. When the IAS users file is downloaded, the switch IAS user's database is replaced with the users and its attributes available in the downloaded file. In the command copy *url* ias-users, for *url* one of the following is used for IAS users file:

{ { tftp://<ipaddr | hostname> | <ipv6address | hostname> /<filepath>/<filename> } | { sftp | scp://<username>@<ipaddress>/<filepath>/<filename>} }

**Note:** The maximum length for the file path is 255 characters, and the maximum length for the file name is 64 characters.

For FTP, TFTP, SFTP, and SCP, the *ipaddr|hostname* parameter is the IP address or host name of the server, *filepath* is the path to the file, and *filename* is the name of the file you want to upload or download. For SFTP and SCP, the *username* parameter is the username for logging into the remote server via SSH.

**Note:** *ip6address* is also a valid parameter for routing packages that support IPv6.

For platforms that include stacking, use the optional [unit *unit id*] parameter (when available) to specify the stack member to use as the source for the item to copy. If no unit is specified, the item is copied from the stack master.

<span id="page-220-0"></span>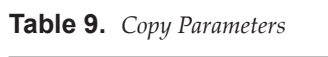

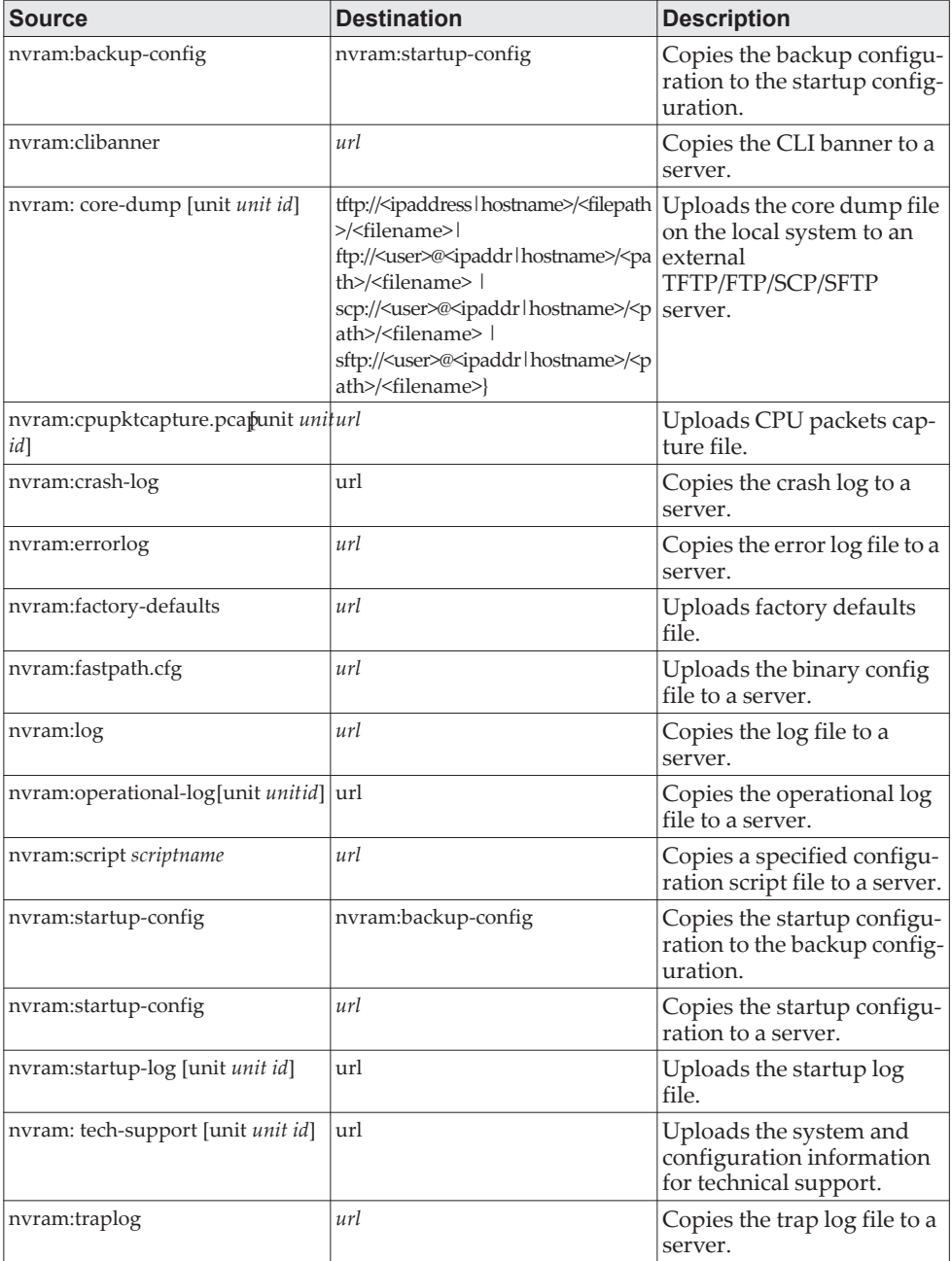

| <b>Source</b>         | <b>Destination</b>                                                  | <b>Description</b>                                                                                                    |
|-----------------------|---------------------------------------------------------------------|----------------------------------------------------------------------------------------------------|
| system:running-config | nvram:startup-config                                                | Saves the running configu-<br>ration to NVRAM.                                                                                                    |
| system:running-config | nvram:factory-defaults                                              | Saves the running configu-<br>ration to NVRAM to the<br>factory-defaults file.                                                                                                    |
| system:image          | url                                                                 | Saves the system image to a<br>server.                                                                                                    |
| url                   | nvram:ca-root <i>index</i>                                          | Downloads the CA certifi-<br>cate file to the /mnt/fast-<br>path directory and uses the<br>index number name the<br>downloaded file to<br>CAindex.pem.                                                                                                    |
| url                   | nvram:clibanner                                                     | Downloads the CLI banner<br>to the system.                                                                                                    |
| url                   | nvram:client-key index                                              | Downloads the client key<br>file to the /mnt/fastpath<br>directory and uses the<br>index number name the<br>downloaded file to<br>CAindex.key.                                                                                                    |
| url                   | nvram:client-ssl-cert 1-8                                           | Downloads the client certif-<br>icate to the /mnt/fastpath<br>directory and uses the<br>index number to name the<br>downloaded file to<br>CAindex.pem.                                                                                                    |
| url                   | nvram:fastpath.cfg                                                  | Downloads the binary<br>config file to the system.                                                                                                    |
| url                   | nvram:script<br>destfilename                                        | Downloads a configuration<br>script file to the system.<br>During the download of a<br>configuration script, the<br>copy command validates<br>the script. In case of any<br>error, the command lists all<br>the lines at the end of the<br>validation process and<br>prompts you to confirm<br>before copying the script<br>file. |
| url                   | nvram:script<br>destfilename noval                                  | When you use this option,<br>the copy command will<br>not validate the down-<br>loaded script file. An<br>example of the CLI com-<br>mand follows:                                                                                                    |
|                       | (Routing) #copy tftp://1.1.1.1/file.scr nvram:script file.scr noval |                                                                                                    |
| url                   | nvram:sshkey-dsa                                                    | Downloads an SSH key file.<br>For more information, see<br>"Secure Shell Commands"<br>on page 66.                                                                                                    |
| url                   | nvram:sshkey-rsa1                                                   | Downloads an SSH key file.                                                                                                    |
| url                   | nvram:sshkey-rsa2                                                   | Downloads an SSH key file.                                                                                                    |

**Table 9.** *Copy Parameters (continued)*

| <b>Source</b> | <b>Destination</b>      | <b>Description</b>                                                                                                    |
|---------------|-------------------------|----------------------------------------------------------------------------------------------------|
| url           | nvram:sslpem-dhweak     | Downloads an HTTP<br>secure-server certificate.                                                                                                    |
| url           | nvram:sslpem-dhstrong   | Downloads an HTTP<br>secure-server certificate.                                                                                                    |
| url           | nvram:sslpem-root       | Downloads an HTTP<br>secure-server certificate.<br>For more information, see<br>"duration" on page 73.                                                                                                    |
| url           | nvram:sslpem-server     | Downloads an HTTP<br>secure-server certificate.                                                                                                    |
| url           | nvram:startup-config    | Downloads the startup<br>configuration file to the<br>system.                                                                                                    |
| url           | ias-users               | Downloads an IAS users<br>database file to the system.<br>When the IAS users file is<br>downloaded, the switch<br>IAS user's database is<br>replaced with the users and<br>their attributes available in<br>the downloaded file. |
| url           | nvram:tech-support-cmds | Downloads the file con-<br>taining list of commands to<br>be displayed using the<br>show tech-support<br>command.                                                                                                    |

**Table 9.** *Copy Parameters (continued)*

**Example:** The following shows an example of downloading and applying ias users file.

(Routing) #copy tftp://10.131.17.104/aaa\_users.txt ias-users

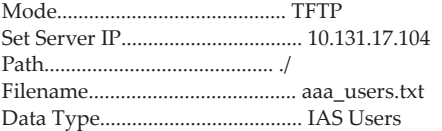

Management access will be blocked for the duration of the transfer Are you sure you want to start? (y/n) y

File transfer operation completed successfully.

Validating and updating the users to the IAS users database.

Updated IAS users database successfully.

(Routing) #

### **ip scp server enable**

This command enables SCP server functionality for SCP push operations on the CE0128XB/CE0152XB switch, which allows files to be transferred from the host device to the switch using the SCP protocol. During an SCP file transfer operation, the management operations on the switch are blocked. After the completion of file download to the CE0128XB/CE0152XB switch, the switch performs file validations similar to other download operations executed via the copy command.

To allow the SCP file transfers from the host system to the CE0128XB/CE0152XB switch, the SCP server must be enabled on the switch.

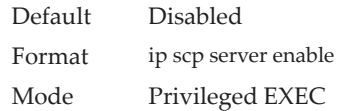

The transfer is initiated via the CLI on the host system, and not from the CE0128XB/CE0152XB CLI. The following examples show the syntax for SCP push commands executed on a PC host for configuration and firmware images.

- scp <config file> user@<scp server IP>:startup-config
- scp <config file> user@<scp server IP>:backup-config
- scp <config file> user@<scp server IP>:factory-defaults
- scp <config file> user@<scp server IP>:<scriptfile.scr>
- scp <image file> user@<scp server IP>:active
- scp <image file> user@<scp server IP>:backup

#### no ip scp server enable

This command resets the SCP server functionality for SCP push operations on the CE0128XB/CE0152XB switch to the default value (disabled).

Format no ip scp server enable Mode Privileged EXEC

#### **write memory**

Use this command to save running configuration changes to NVRAM so that the changes you make will persist across a reboot. This command is the same as copy system:running-config nvram:startup-config. Use the confirm keyword to directly save the configuration to NVRAM without prompting for a confirmation.

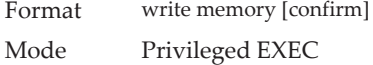

# **Power Over Ethernet Commands**

This section describes the commands used to configure and monitor Power Over Ethernet (PoE). POE allows IP telephones, wireless LAN access points, and other appliances to receive power as well as data over existing LAN cabling without modifying the existing Ethernet infrastructure. PoE is only available on switches that contain a PoE controller.

PoE implements the PoE+ specification (IEEE 802.3at) for power sourcing equipment (PSE). IEEE 802.3at allows power to be supplied to Class 4 PD devices that require power greater than 15.4 Watts and up to 34.2 Watts. This allows the PoE+ enabled network switches and routers to be used for deployment with devices that require more power than the 802.3AF specification allows. PoE+ 802.3at is compatible with 802.1AF.

### **Flexible Power Management**

PoE provides power management that supports power reservation, power prioritization and power limiting. The operator can assign a priority to each PoE port. When the power budget of the PoE switch has been exhausted, the higher priority ports are given preference over the lower priority ports. Lower priority ports are forcibly stopped to supply power in order to provide power to higher priority ports.

The static power management feature allows operators to reserve a guaranteed amount of power for a PoE port. This is useful for powering up devices which draw variable amounts of power and provide them an assured power range within which to operate. Class-based power management allocates power at class limits as opposed to user defined limits.

In the Dynamic Power management feature, power is not reserved for a given port at any point of time. The power available with the PoE switch is calculated by subtracting the instantaneous power drawn by all the ports from the maximum available power. Thus, more ports can be powered at the same time. This feature is useful to efficiently power up more devices when the available power with the PoE switch is limited.

PoE also provides a global usage threshold feature in order to limit the PoE switch from reaching an overload condition. The operator can specify the limit as a percentage of the maximum power.

**Note:** PoE commands are only applicable to copper ports.

**poe**

Use this command to enable/disable PoE admin mode. If enabled, all ports (Interface Config mode) or the selected port (Interface Config mode) are capable of delivering power to a PD. If disabled, none of the ports can deliver power to a PD.

**Note:** PoE admin mode does not impact the functionality of the Ethernet port itself; disabling admin mode only turns off the capability to deliver power.

Default Enabled Format poe

- Mode Global Configuration
	- Interface Configuration

#### **poe detection**

Use this command to set the detection mode. Detection mode is used to set the type of devices that will be allowed for powering up. You can configure the PoE controller to detect only IEEE standard devices or pre-IEEE legacy devices (which were pre-standard). Use the no form of the command to bring detection mode back to the default setting of auto.

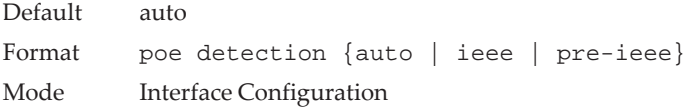

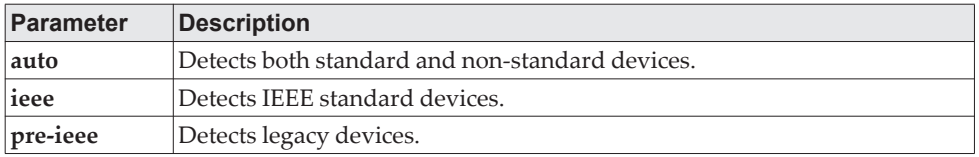

### **poe high-power**

Use this command to enable high power mode for all ports in all units (Global Configuration) or for a specific unit (Interface Configuration mode). In high power mode, the switch negotiates the power budget with the powered device (PD). The maximum power a POE port is capable of delivering is 32W in dot3at mode and 60W in upoe mode.

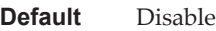

**Format** poe high-power {dot3at | legacy | pre-dot3at | upoe}

- **Mode** Global Configuration
	- Interface Configuration

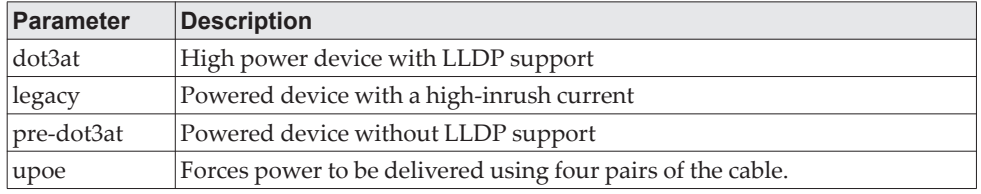

no poe high-power

Disables high power mode.

Format no poe high-power

- Mode Global Configuration
	- Interface Configuration

# **poe power limit**

Use this command to configure the type of power limit for all ports in all units (Global Configuration) or a specified port (Interface Configuration).

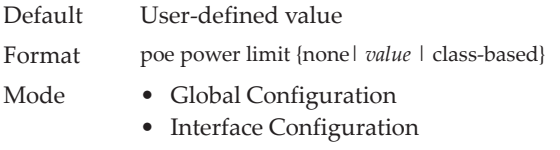

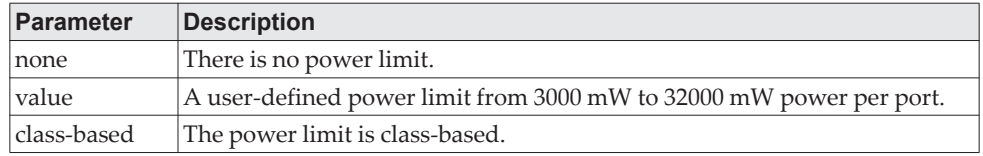

#### no power power limit

Use this command to set the power limit type to the default.

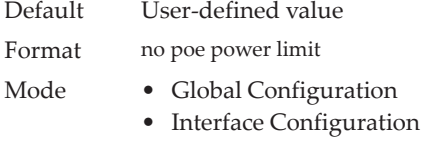

### **poe power management**

Use this command to set up the power management type.

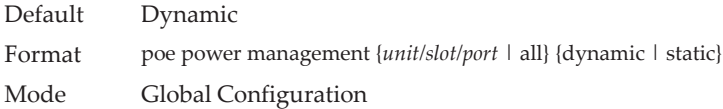

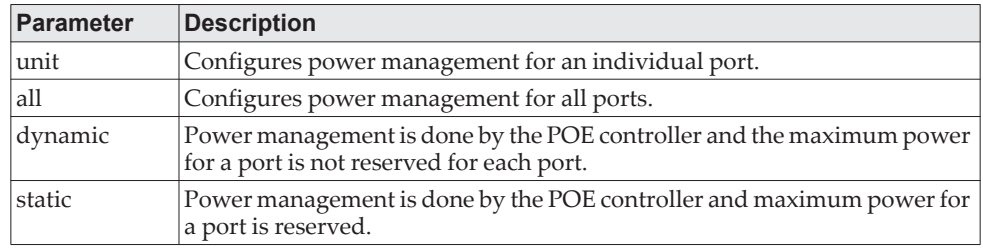

#### no poe power management

Use this command to set the management mode to the default.

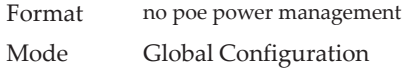

# **poe priority**

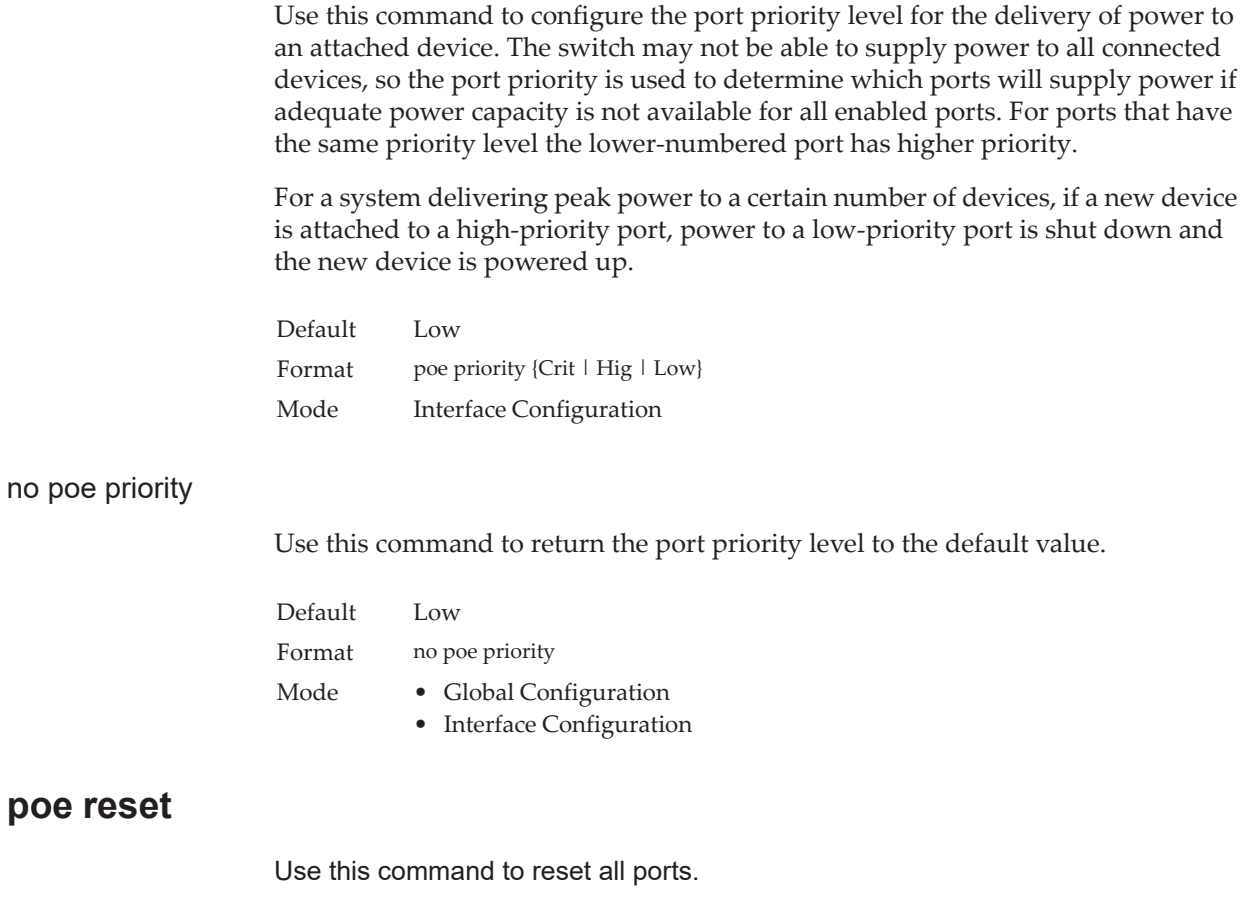

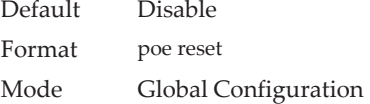

# **poe timer schedule**

Use this command to attach a timer schedule to a port. It is useful to allow ports to automatically be configured to deliver power based on time intervals, etc. For example, if a user wants to allow ports to deliver power only on weekdays and not on weekends, a timer schedule can be configured and attached to the port such that PoE is disabled on the weekends automatically.

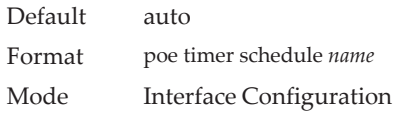

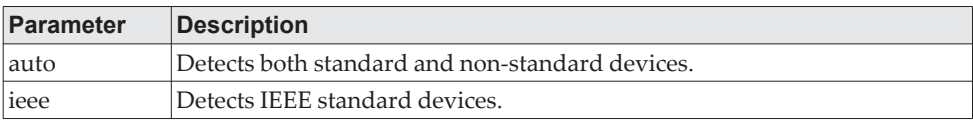

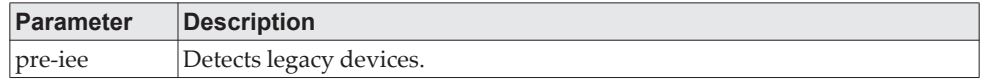

### **poe traps**

Use this command to enable/disable traps that indicate changes in the PoE status for the port.

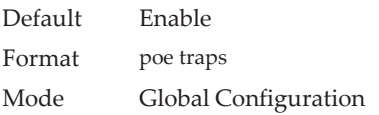

# **poe usagethreshold**

Use this command to configure the system power usage threshold level at which a trap is generated. The threshold is configured as a percentage of the total available power.

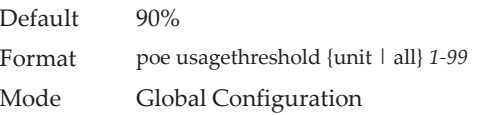

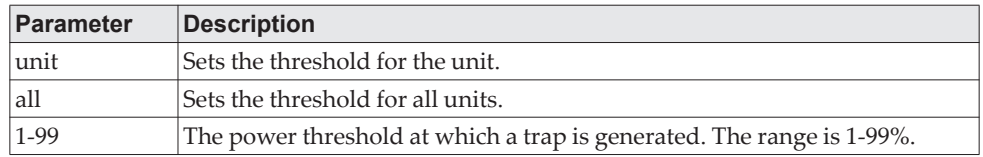

#### no poe usagethreshold

Use this command to set the threshold to the default value.

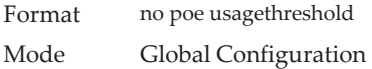

### **show poe**

Use this command to display the current POE configuration and status information for all ports.

Format show poe Mode Privileged EXEC

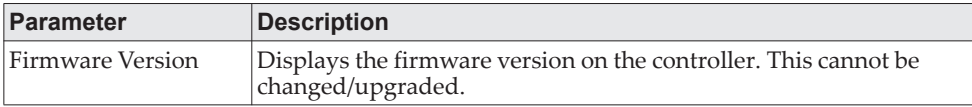

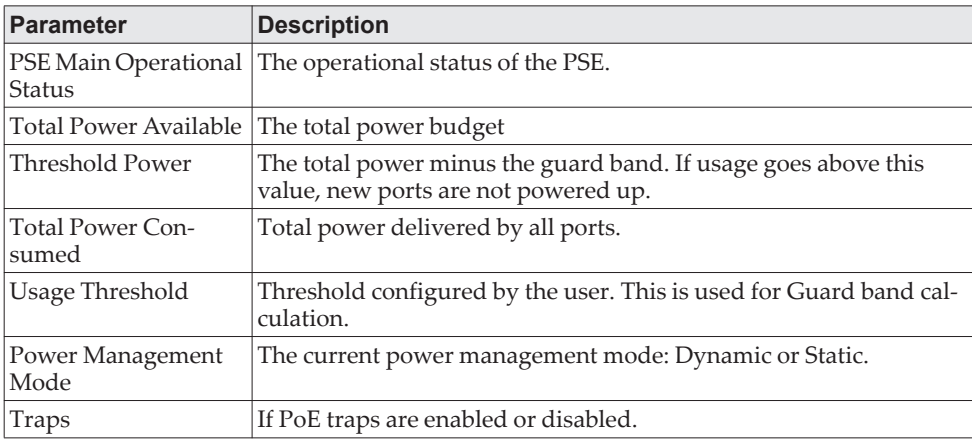

#### **Example:**

(Switching) #show poe

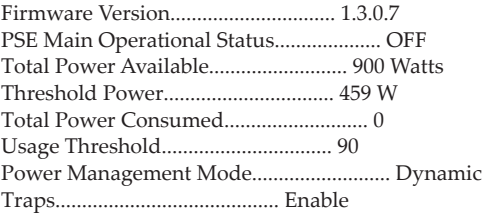

#### **show poe mpsm**

Use this command to display the current MPSM and Power Bank values. If a slot is selected, only the MPSM and Power Bank Values for that slot are displayed.

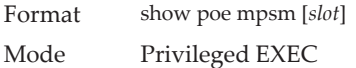

#### **Example:**

(Switching)# show poe mpsm

Current Active MPSM = 1

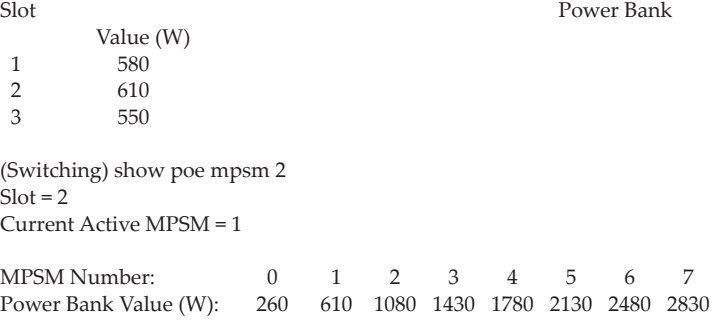

# **show poe port configuration**

Use this command to display POE port configuration information for individual ports or all ports.

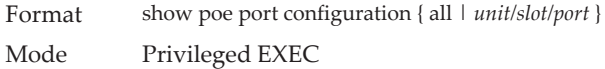

#### **Example:**

(Switching) #show poe port configuration 0/1

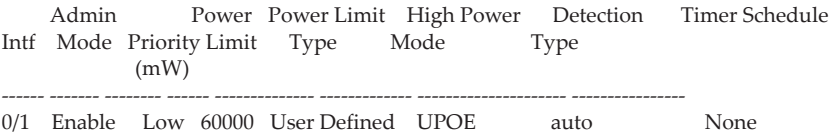

# **show poe port info**

Use this command to display PoE port information.

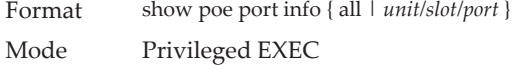

#### **Example:**

#show poe port info all

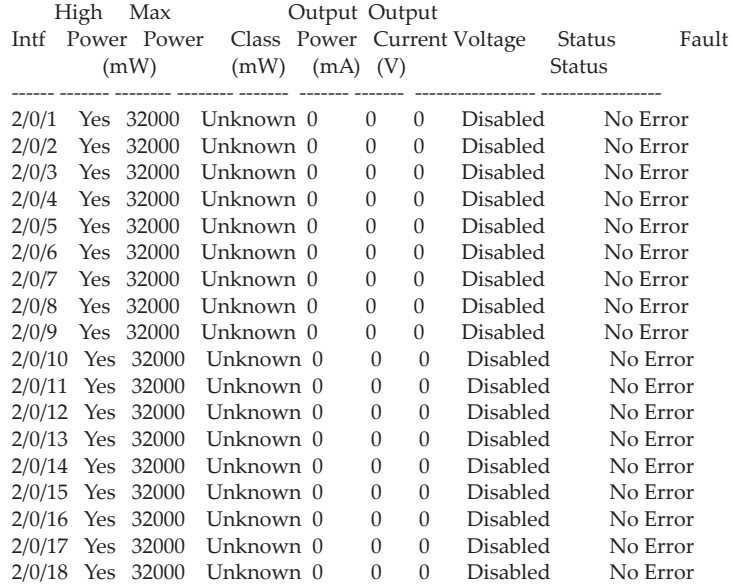

# **Simple Network Time Protocol Commands**

This section describes the commands you use to automatically configure the system time and date by using Simple Network Time Protocol (SNTP).

### **sntp broadcast client poll-interval**

This command sets the poll interval for SNTP broadcast clients in seconds as a power of two where *poll-interval* can be a value from 6 to 10.

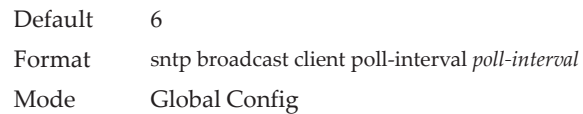

#### no sntp broadcast client poll-interval

This command resets the poll interval for SNTP broadcast client back to the default value.

Format no sntp broadcast client poll-interval Mode Global Config

### **sntp client mode**

This command enables Simple Network Time Protocol (SNTP) client mode and may set the mode to either broadcast or unicast.

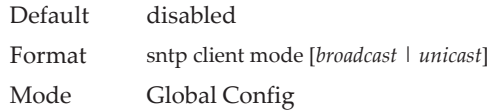

no sntp client mode

This command disables Simple Network Time Protocol (SNTP) client mode.

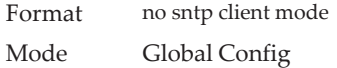

### **sntp client port**

This command sets the SNTP client port ID to 0, 123 or a value between 1025 and 65535. The default value is 0, which means that the SNTP port is not configured by the user. In the default case, the actual client port value used in SNTP packets is assigned by the underlying OS.

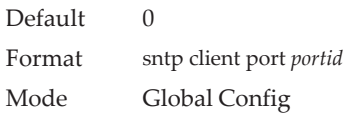

no sntp client port

This command resets the SNTP client port back to its default value.

Format no sntp client port Mode Global Config

## **sntp unicast client poll-interval**

This command sets the poll interval for SNTP unicast clients in seconds as a power of two where *poll-interval* can be a value from 6 to 10.

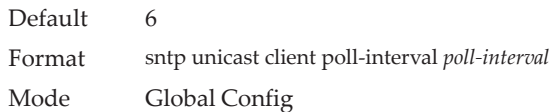

#### no sntp unicast client poll-interval

This command resets the poll interval for SNTP unicast clients to its default value.

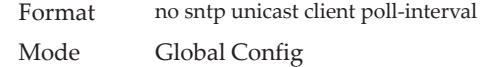

### **sntp unicast client poll-timeout**

This command sets the poll timeout for SNTP unicast clients in seconds to a value from 1-30.

Default 5 Format sntp unicast client poll-timeout *poll-timeout* Mode Global Config

#### no sntp unicast client poll-timeout

This command will reset the poll timeout for SNTP unicast clients to its default value.

Format no sntp unicast client poll-timeout Mode Global Config

## **sntp unicast client poll-retry**

This command will set the poll retry for SNTP unicast clients to a value from 0 to 10.

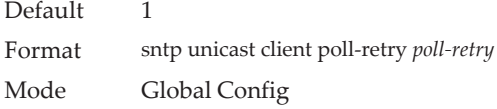

#### no sntp unicast client poll-retry

This command will reset the poll retry for SNTP unicast clients to its default value.

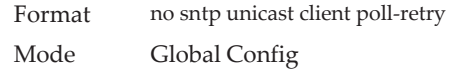

#### **sntp server**

This command configures an SNTP server (a maximum of three). The server address can be either an IPv4 address or an IPv6 address. The optional priority can be a value of 1-3, the version a value of 1-4, and the port id a value of 1-65535.

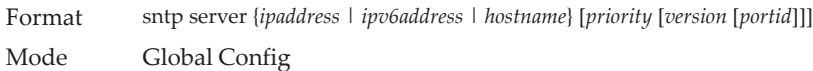

#### no sntp server

This command deletes an server from the configured SNTP servers.

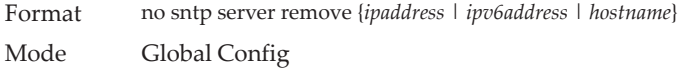

### **sntp source-interface**

Use this command to specify the physical or logical interface to use as the source interface (source IP address) for SNTP unicast server configuration. If configured, the address of source Interface is used for all SNTP communications between the SNTP server and the SNTP client. The selected source-interface IP address is used for filling the IP header of management protocol packets. This allows security devices (firewalls) to identify the source packets coming from the specific switch. If a source-interface is not specified, the primary IP address of the originating (outbound) interface is used as the source address. If the configured interface is down, the SNTP client falls back to its default behavior.

Format sntp source-interface {*unit/slot/port* | loopback *loopback-id |* network *network-id* | serviceport *serviceport-id* | *vlan vlan-id*}

Mode Global Config

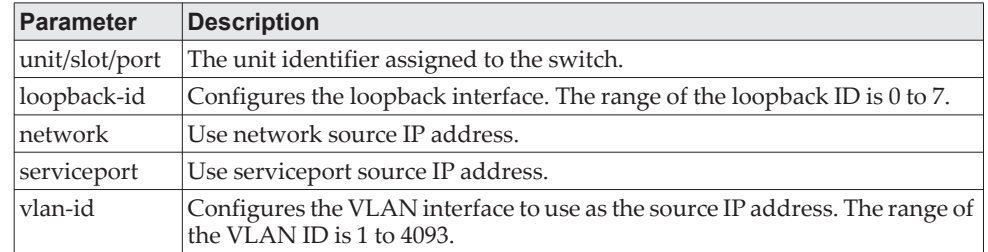

no sntp source-interface

Use this command to reset the SNTP source interface to the default settings.

Format no sntp source-interface Mode Global Config

# **show sntp**

This command is used to display SNTP settings and status.

Format show sntp Mode Privileged EXEC

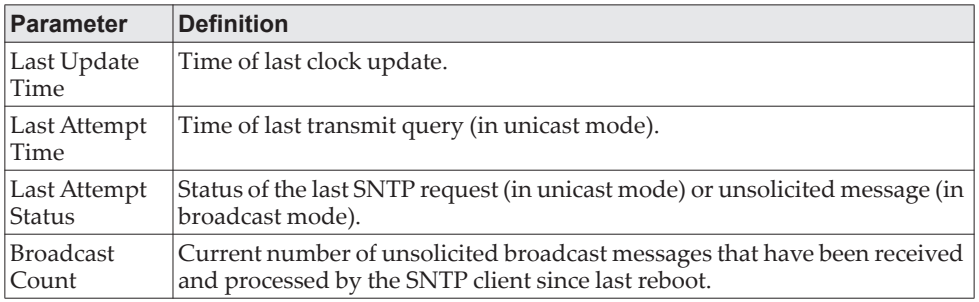

# **show sntp client**

This command is used to display SNTP client settings.

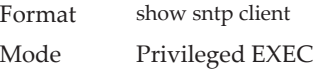

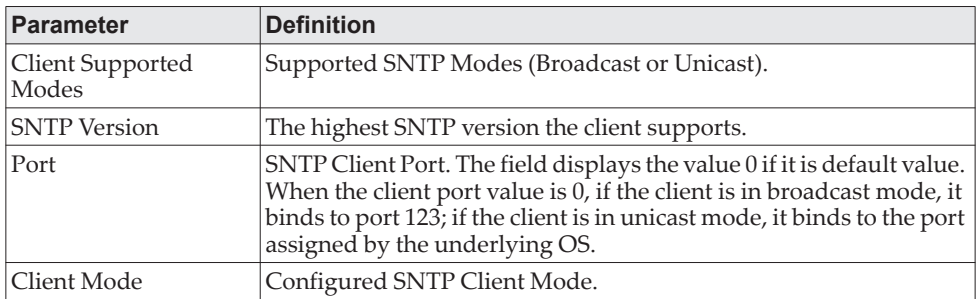

### **show sntp server**

This command is used to display SNTP server settings and configured servers.

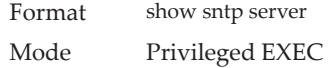

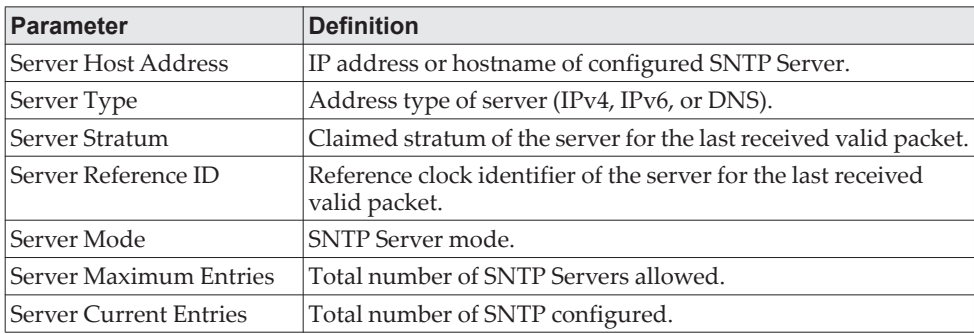

For each configured server:

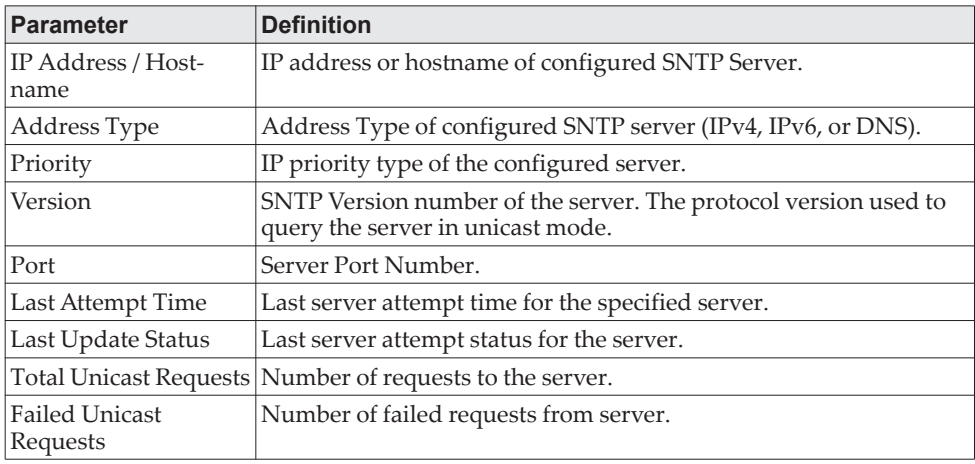

## **show sntp source-interface**

Use this command to display the SNTP client source interface configured on the switch.

Format show sntp source-interface

Mode Privileged EXEC

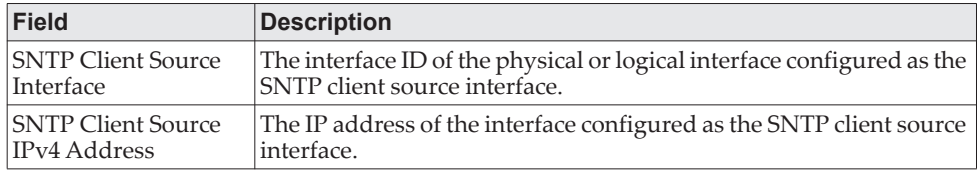

**Example:** The following shows example CLI display output for the command. (Routing) #show sntp source-interface

SNTP Client Source Interface................... (not configured)

(Routing) #

# **Time Zone Commands**

Use the Time Zone commands to configure system time and date, Time Zone and Summer Time (that is, Daylight Saving Time). Summer time can be recurring or non-recurring.

# **clock set**

This command sets the system time and date.

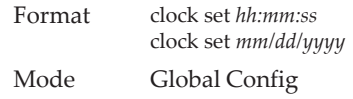

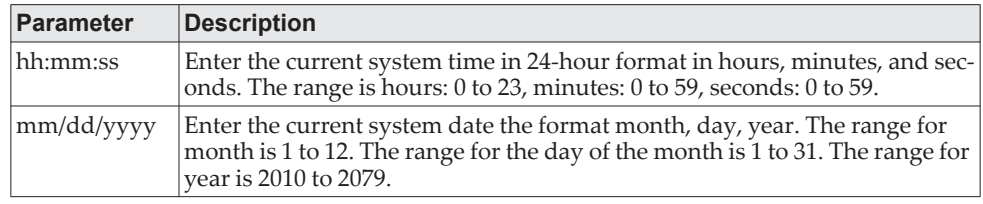

**Example:** The following shows examples of the command. (Routing) (Config)# clock set 03:17:00

(Routing) (Config)# clock set 11/01/2011

### **clock summer-time date**

Use the clock summer-time date command to set the summer-time offset to Coordinated Universal Time (UTC). If the optional parameters are not specified, they are read as either 0 or  $\setminus 0$ , as appropriate.

Format clock summer-time date {*date month year hh:mm date month year hh:mm*}[offset *offset*] [zone *acronym*]

Mode Global Config

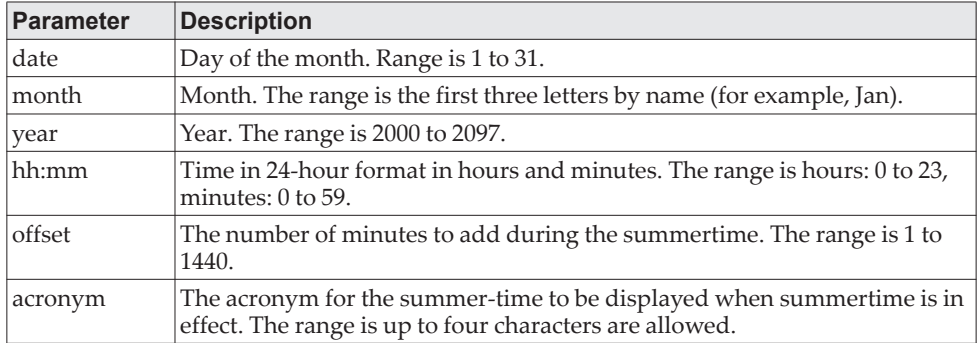

**Example:** The following shows examples of the command. (Routing) (Config)# clock summer-time date 1 nov 2011 3:18 2 nov 2011 3:18

(Routing) (Config)# clock summer-time date 1 nov 2011 3:18 2 nov 2011 3:18 offset 120 zone INDA

# **clock summer-time recurring**

This command sets the summer-time recurring parameters.

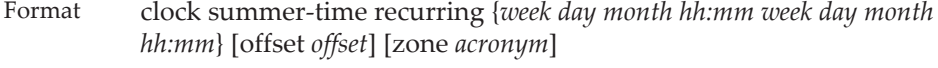

Mode Global Config

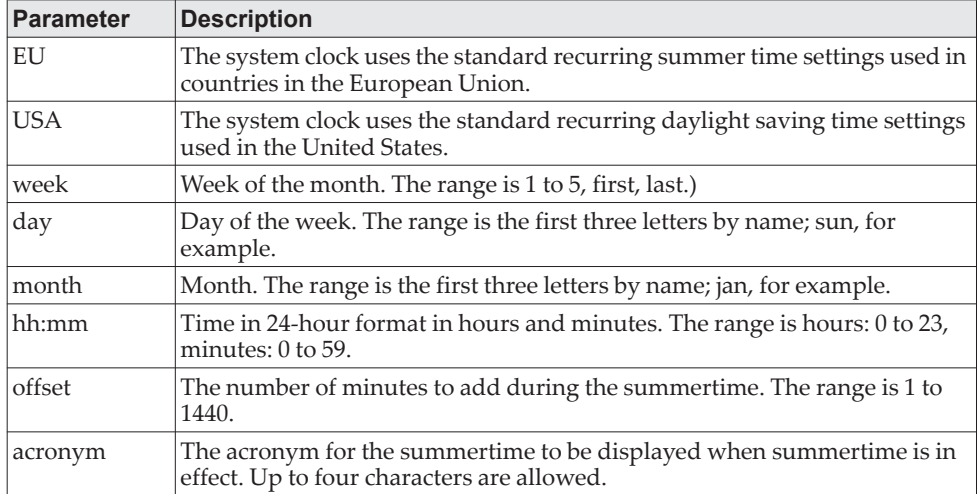

**Example:** The following shows examples of the command. (Routing) (Config)# clock summer-time recurring 2 sun nov 3:18 2 mon nov 3:18 (Routing) (Config)# clock summer-time recurring 2 sun nov 3:18 2 mon nov 3:18 offset 120 zone INDA

#### no clock summer-time

This command disables the summer-time settings.

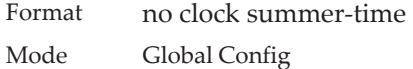

**Example:** The following shows an example of the command. (Routing) (Config)# no clock summer-time

### **clock timezone**

Use this command to set the offset to Coordinated Universal Time (UTC). If the optional parameters are not specified, they will be read as either 0 or  $\setminus$ 0 as appropriate.

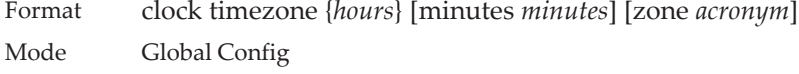

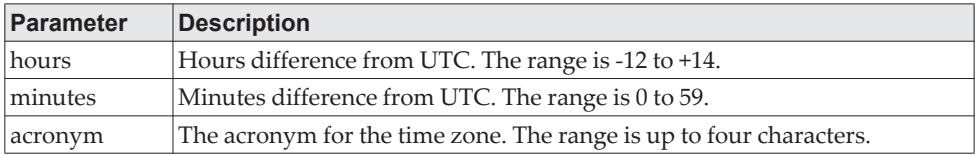

**Example:** The following shows an example of the command. (Routing) (Config)# clock timezone 5 minutes 30 zone INDA

#### no clock timezone

Use this command to reset the time zone settings.

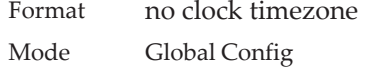

**Example:** The following shows an example of the command. (Routing) (Config)# no clock timezone

# **show clock**

Use this command to display the time and date from the system clock.

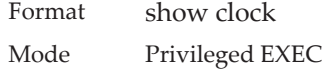

**Example:** The following shows example CLI display output for the command. (Routing) # show clock

15:02:09 (UTC+0:00) Nov 1 2011 No time source

**Example:** The following shows example CLI display output for the command.

With the above configuration the output appears as below:

(Routing) # show clock

10:55:40 INDA(UTC+7:30) Nov 1 2011 No time source

### **show clock detail**

Use this command to display the detailed system time along with the time zone and the summertime configuration.

Format show clock detail Mode Privileged EXEC

**Example:** The following shows example CLI display output for the command. (Routing) # show clock detail

15:05:24 (UTC+0:00) Nov 1 2011 No time source

Time zone: Acronym not configured Offset is UTC+0:00

Summertime: Summer-time is disabled

**Example:** The following shows example CLI display output for the command.

With the above configuration the output appears as below:

(Routing) # show clock detail

10:57:57 INDA(UTC+7:30) Nov 1 2011 No time source

 Time zone: Acronym is INDA Offset is UTC+5:30

 Summertime: Acronym is INDA Recurring every year Begins on second Sunday of Nov at 03:18 Ends on second Monday of Nov at 03:18 Offset is 120 minutes Summer-time is in effect.

# **DHCP Server Commands**

This section describes the commands you to configure the DHCP server settings for the switch. DHCP uses UDP as its transport protocol and supports a number of features that facilitate in administration address allocations.

# **ip dhcp pool**

This command configures a DHCP address pool name on a DHCP server and enters DHCP pool configuration mode.

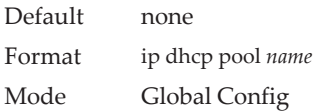

#### no ip dhcp pool

This command removes the DHCP address pool. The name should be previously configured pool name.

Format no ip dhcp pool *name* Mode Global Config

### **client-identifier**

This command specifies the unique identifier for a DHCP client. Unique-identifier is a valid notation in hexadecimal format. In some systems, such as Microsoft DHCP clients, the client identifier is required instead of hardware addresses. The unique-identifier is a concatenation of the media type and the MAC address. For example, the Microsoft client identifier for Ethernet address c819.2488.f177 is 01c8.1924.88f1.77 where 01 represents the Ethernet media type. For more information, refer to the "Address Resolution Protocol Parameters" section of RFC 1700, *Assigned Numbers* for a list of media type codes.

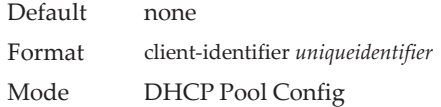

#### no client-identifier

This command deletes the client identifier.

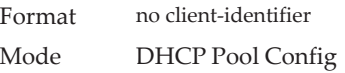

### **client-name**

This command specifies the name for a DHCP client. Name is a string consisting of standard ASCII characters.

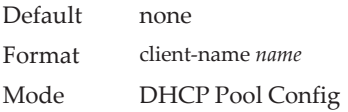

#### no client-name

This command removes the client name.

Format no client-name Mode DHCP Pool Config

### **default-router**

This command specifies the default router list for a DHCP client. {*address1, address2… address8*} are valid IP addresses, each made up of four decimal bytes ranging from 0 to 255. IP address 0.0.0.0 is invalid.

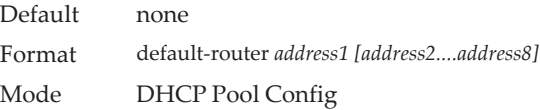

#### no default-router

This command removes the default router list.

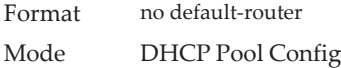

#### **dns-server**

This command specifies the IP servers available to a DHCP client. Address parameters are valid IP addresses; each made up of four decimal bytes ranging from 0 to 255. IP address 0.0.0.0 is invalid.

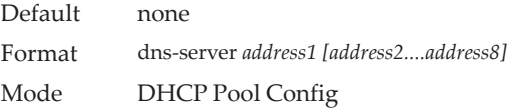

#### no dns-server

This command removes the DNS Server list.

Format no dns-server Mode DHCP Pool Config

### **hardware-address**

This command specifies the hardware address of a DHCP client. Hardware-address is the MAC address of the hardware platform of the client consisting of 6 bytes in dotted hexadecimal format. Type indicates the protocol of the hardware platform. It is 1 for 10 MB Ethernet and 6 for IEEE 802.

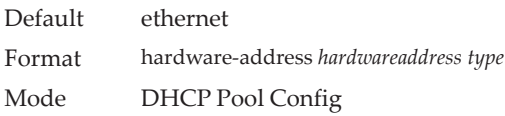

#### no hardware-address

This command removes the hardware address of the DHCP client.

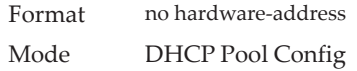

#### **host**

This command specifies the IP address and network mask for a manual binding to a DHCP client. Address and Mask are valid IP addresses; each made up of four decimal bytes ranging from 0 to 255. IP address 0.0.0.0 is invalid. The prefix-length is an integer from 0 to 32.

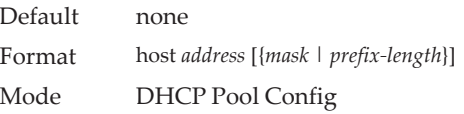

#### no host

This command removes the IP address of the DHCP client.

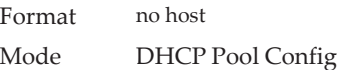

#### **lease**

This command configures the duration of the lease for an IP address that is assigned from a DHCP server to a DHCP client. The overall lease time should be between 1-86400 minutes. If you specify *infinite*, the lease is set for 60 days. You can also specify a lease duration. *Days* is an integer from 0 to 59. *Hours* is an integer from 0 to 23. *Minutes* is an integer from 0 to 59.

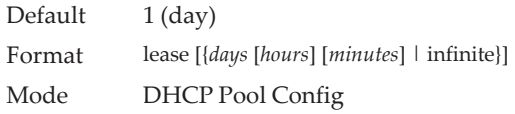

#### no lease

This command restores the default value of the lease time for DHCP Server.

Format no lease Mode DHCP Pool Config

## **network (DHCP Pool Config)**

Use this command to configure the subnet number and mask for a DHCP address pool on the server. Network-number is a valid IP address, made up of four decimal bytes ranging from 0 to 255. IP address 0.0.0.0 is invalid. Mask is the IP subnet mask for the specified address pool. The prefix-length is an integer from 0 to 32.

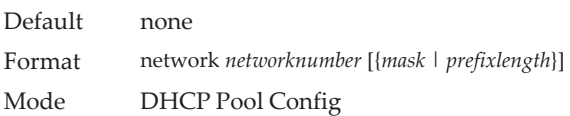

#### no network

This command removes the subnet number and mask.

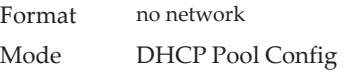

## **bootfile**

The command specifies the name of the default boot image for a DHCP client. The *filename* specifies the boot image file.

Format bootfile *filename* Mode DHCP Pool Config

#### no bootfile

This command deletes the boot image name.

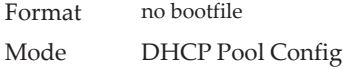

### **domain-name**

This command specifies the domain name for a DHCP client. The *domain* specifies the domain name string of the client.

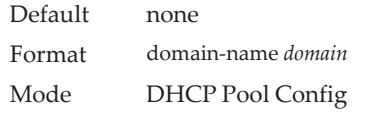

no domain-name

This command removes the domain name.

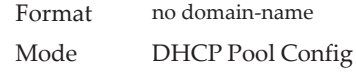

### **domain-name enable**

This command enables the domain name functionality in CE0128XB/CE0152XB.

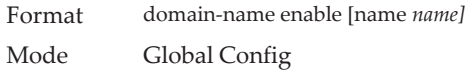

**Example:** The following shows an example of the command. (Switching) (Config)#domain-name enable (Switching) (Config)#exit

#### no domain-name enable

This command disables the domain name functionality in CE0128XB/CE0152XB.

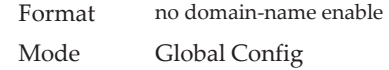

#### **netbios-name-server**

This command configures NetBIOS Windows Internet Naming Service (WINS) name servers that are available to DHCP clients.

One IP address is required, although one can specify up to eight addresses in one command line. Servers are listed in order of preference (address1 is the most preferred server, address2 is the next most preferred server, and so on).

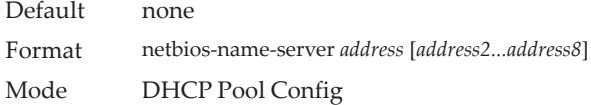

#### no netbios-name-server

This command removes the NetBIOS name server list.

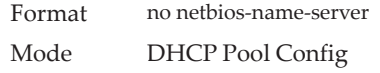

### **netbios-node-type**

The command configures the NetBIOS node type for Microsoft Dynamic Host Configuration Protocol (DHCP) clients.type Specifies the NetBIOS node type. Valid types are:

- b-node—Broadcast
- p-node—Peer-to-peer
- m-node—Mixed
- h-node—Hybrid (recommended)

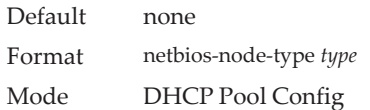

#### no netbios-node-type

This command removes the NetBIOS node Type.

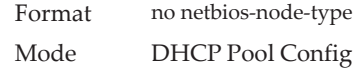

#### **next-server**

This command configures the next server in the boot process of a DHCP client.The *address* parameter is the IP address of the next server in the boot process, which is typically a TFTP server.

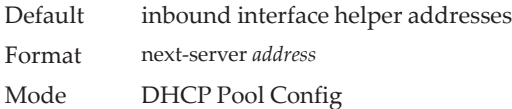

#### no next-server

This command removes the boot server list.

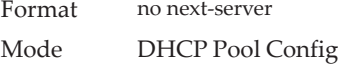

### **option**

The option command configures DHCP Server options. The *code* parameter specifies the DHCP option code and ranges from 1-254. The *ascii string* parameter specifies an NVT ASCII character string. ASCII character strings that contain white space must be delimited by quotation marks. The *hex string* parameter specifies hexadecimal data. In hexadecimal, character strings are two hexadecimal digits. You can separate each byte by a period (for example, a3.4f.22.0c), colon (for example, a3:4f:22:0c), or white space (for example, a3 4f 22 0c).

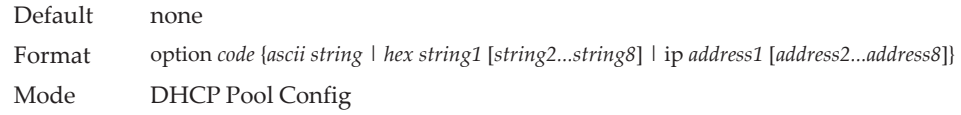

no option

This command removes the DHCP Server options. The *code* parameter specifies the DHCP option code.

Format no option *code* Mode DHCP Pool Config

### **ip dhcp excluded-address**

This command specifies the IP addresses that a DHCP server should not assign to DHCP clients. Low-address and high-address are valid IP addresses; each made up of four decimal bytes ranging from 0 to 255. IP address 0.0.0.0 is invalid.

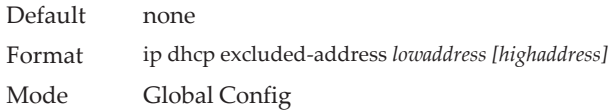

#### no ip dhcp excluded-address

This command removes the excluded IP addresses for a DHCP client. Low-address and high-address are valid IP addresses; each made up of four decimal bytes ranging from 0 to 255. IP address 0.0.0.0 is invalid.

Format no ip dhcp excluded-address *lowaddress [highaddress]* Mode Global Config

### **ip dhcp ping packets**

Use this command to specify the number, in a range from 2-10, of packets a DHCP server sends to a pool address as part of a ping operation. By default the number of packets sent to a pool address is 2, which is the smallest allowed number when sending packets. Setting the number of packets to 0 disables this command.

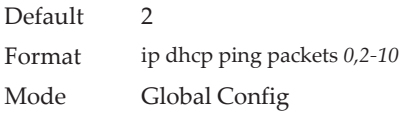

#### no ip dhcp ping packets

This command restores the number of ping packets to the default value.

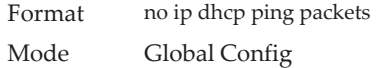

## **service dhcp**

This command enables the DHCP server.

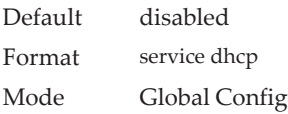

no service dhcp

This command disables the DHCP server.

Format no service dhcp Mode Global Config

## **ip dhcp bootp automatic**

This command enables the allocation of the addresses to the bootp client. The addresses are from the automatic address pool.

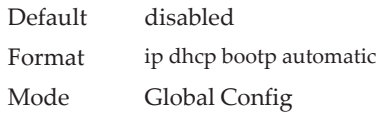

#### no ip dhcp bootp automatic

This command disables the allocation of the addresses to the bootp client. The address are from the automatic address pool.

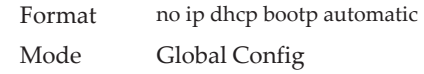

### **ip dhcp conflict logging**

This command enables conflict logging on DHCP server.

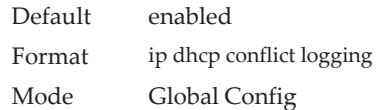

#### no ip dhcp conflict logging

This command disables conflict logging on DHCP server.

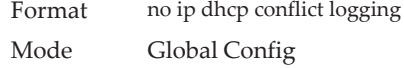

# **clear ip dhcp binding**

This command deletes an automatic address binding from the DHCP server database. If "\*" is specified, the bindings corresponding to all the addresses are deleted. *address* is a valid IP address made up of four decimal bytes ranging from 0 to 255. IP address 0.0.0.0 is invalid.

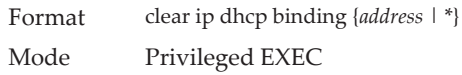

## **clear ip dhcp server statistics**

This command clears DHCP server statistics counters.

Format clear ip dhcp server statistics Mode Privileged EXEC

### **clear ip dhcp conflict**

The command is used to clear an address conflict from the DHCP Server database. The server detects conflicts using a ping. DHCP server clears all conflicts If the asterisk (\*) character is used as the address parameter.

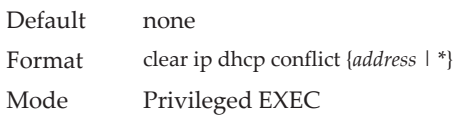

# **show ip dhcp binding**

This command displays address bindings for the specific IP address on the DHCP server. If no IP address is specified, the bindings corresponding to all the addresses are displayed.

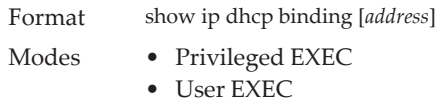

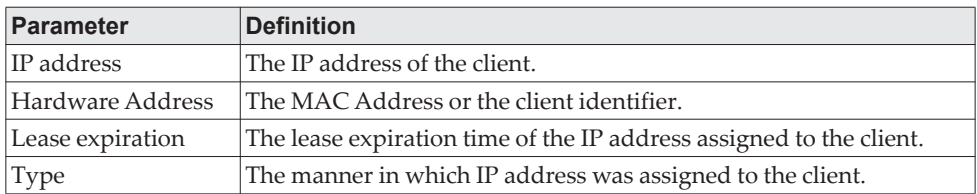

# **show ip dhcp global configuration**

This command displays address bindings for the specific IP address on the DHCP server. If no IP address is specified, the bindings corresponding to all the addresses are displayed.

Format show ip dhcp global configuration

Modes • Privileged EXEC

• User EXEC

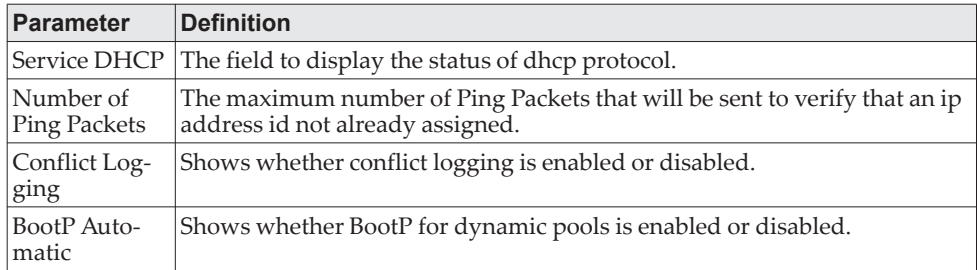

# **show ip dhcp pool configuration**

This command displays pool configuration. If all is specified, configuration for all the pools is displayed.

Format show ip dhcp pool configuration {*name* | all}

Modes • Privileged EXEC

• User EXEC

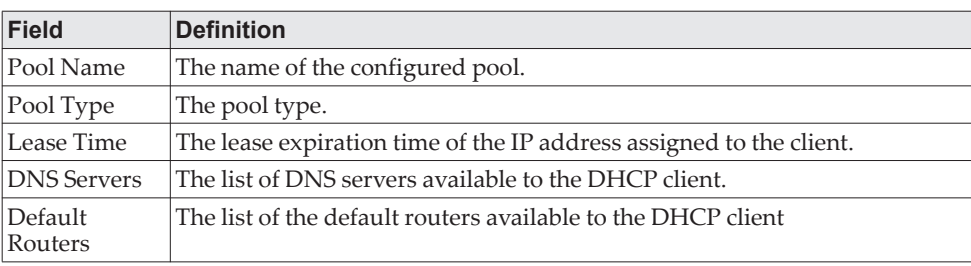

The following additional field is displayed for Dynamic pool type:

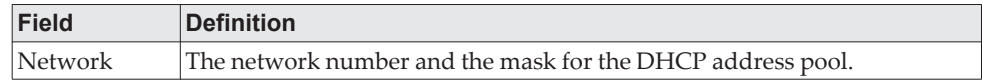

The following additional fields are displayed for Manual pool type:

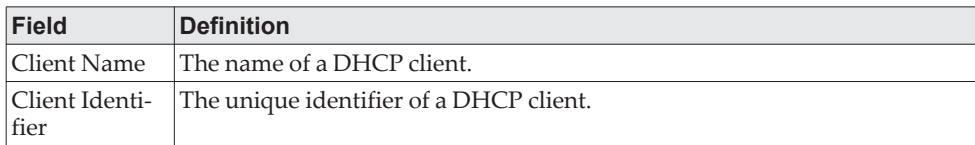

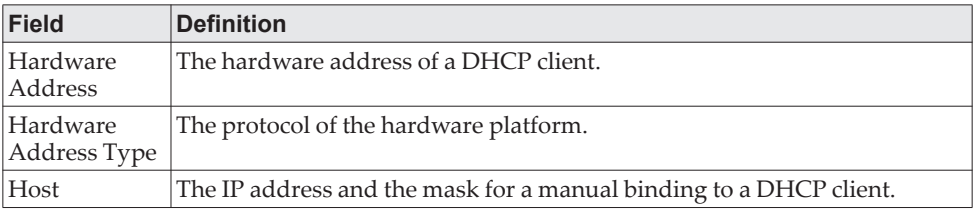

## **show ip dhcp server statistics**

This command displays DHCP server statistics.

Format show ip dhcp server statistics

Modes • Privileged EXEC

• User EXEC

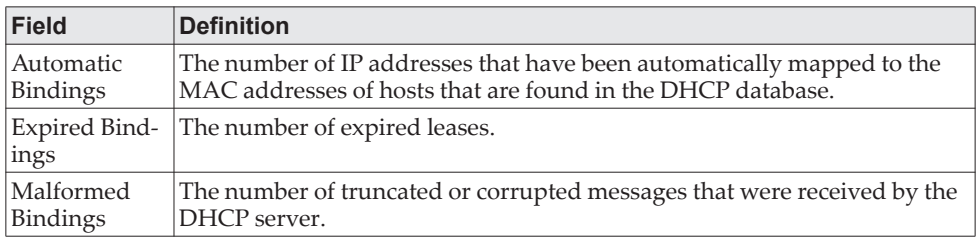

Message Received:

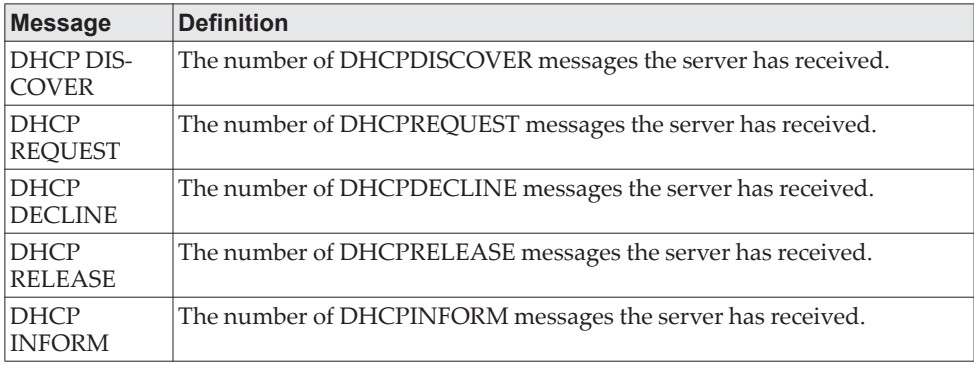

Message Sent:

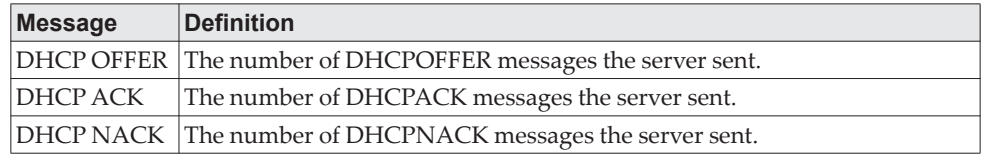

# **show ip dhcp conflict**

This command displays address conflicts logged by the DHCP Server. If no IP address is specified, all the conflicting addresses are displayed.

Format show ip dhcp conflict [*ip-address*]

- Modes Privileged EXEC
	- User EXEC

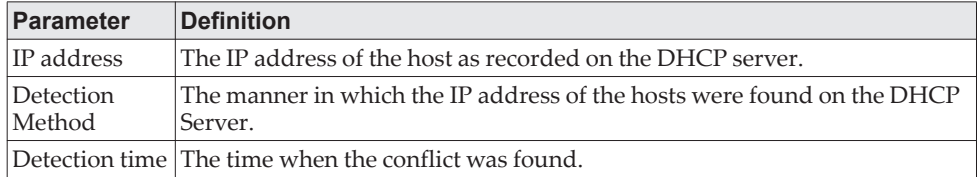
# **DNS Client Commands**

These commands are used in the Domain Name System (DNS), an Internet directory service. DNS is how domain names are translated into IP addresses. When enabled, the DNS client provides a hostname lookup service to other components of CE0128XB/CE0152XB.

## **ip domain lookup**

Use this command to enable the DNS client.

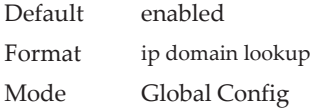

#### no ip domain lookup

Use this command to disable the DNS client.

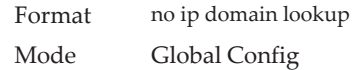

### **ip domain name**

Use this command to define a default domain name that CE0128XB/CE0152XB software uses to complete unqualified host names (names with a domain name). By default, no default domain name is configured in the system. *name* may not be longer than 255 characters and should not include an initial period. This *name* should be used only when the default domain name list, configured using the ip domain list command, is empty.

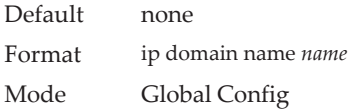

**Example:** The CLI command ip domain name yahoo.com will configure yahoo.com as a default domain name. For an unqualified hostname xxx, a DNS query is made to find the IP address corresponding to xxx.yahoo.com.

#### no ip domain name

Use this command to remove the default domain name configured using the ip domain name command.

Format no ip domain name Mode Global Config

### **ip domain list**

Use this command to define a list of default domain names to complete unqualified names. By default, the list is empty. Each name must be no more than 256 characters, and should not include an initial period. The default domain name, configured using the ip domain name command, is used only when the default domain name list is empty. A maximum of 32 names can be entered in to this list.

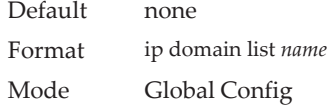

#### no ip domain list

Use this command to delete a name from a list.

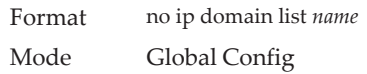

### **ip name server**

Use this command to configure the available name servers. Up to eight servers can be defined in one command or by using multiple commands. The parameter *server-address* is a valid IPv4 or IPv6 address of the server. The preference of the servers is determined by the order they were entered.

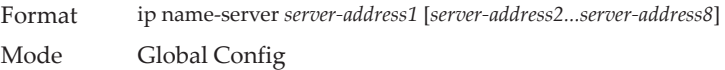

#### no ip name server

Use this command to remove a name server.

Format no ip name-server [*server-address1...server-address8*] Mode Global Config

#### **ip name source-interface**

Use this command to specify the physical or logical interface to use as the DNS client (IP name) source interface (source IP address) for the DNS client management application. If configured, the address of source Interface is used for all DNS communications between the DNS server and the DNS client. The selected source-interface IP address is used for filling the IP header of management protocol packets. This allows security devices (firewalls) to identify the source packets coming from the specific switch. If a source-interface is not specified, the primary IP address of the originating (outbound) interface is used as the source address. If the configured interface is down, the DNS client falls back to its default behavior.

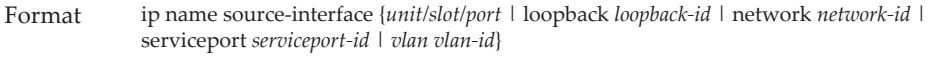

Mode Global Config

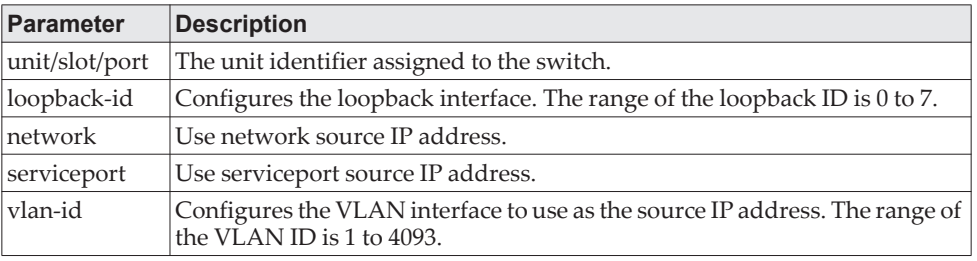

#### no ip name source-interface

Use this command to reset the DNS source interface to the default settings.

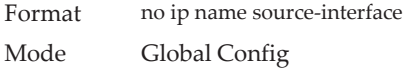

## **ip host**

Use this command to define static host name-to-address mapping in the host cache. The parameter *name* is host name and *ip address* is the IP address of the host. The hostname can include 1–255 alphanumeric characters, periods, hyphens, underscores, and non-consecutive spaces. Hostnames that include one or more space must be enclosed in quotation marks, for example "lab-pc 45".

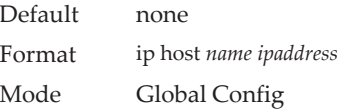

#### no ip host

Use this command to remove the name-to-address mapping.

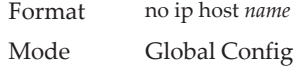

### **ipv6 host**

Use this command to define static host name-to-IPv6 address mapping in the host cache. The parameter *name* is host name and *v6 address* is the IPv6 address of the host. The hostname can include 1–255 alphanumeric characters, periods, hyphens, and spaces. Hostnames that include one or more space must be enclosed in quotation marks, for example "lab-pc 45".

Default none

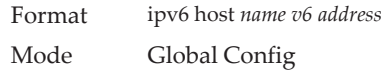

#### no ipv6 host

Use this command to remove the static host name-to-IPv6 address mapping in the host cache.

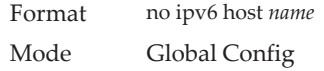

## **ip domain retry**

Use this command to specify the number of times to retry sending Domain Name System (DNS) queries. The parameter *number* indicates the number of times to retry sending a DNS query to the DNS server. This number ranges from 0 to 100.

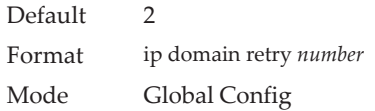

#### no ip domain retry

Use this command to return to the default.

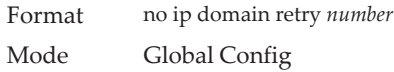

## **ip domain timeout**

Use this command to specify the amount of time to wait for a response to a DNS query. The parameter *seconds* specifies the time, in seconds, to wait for a response to a DNS query. The parameter *seconds* ranges from 0 to 3600.

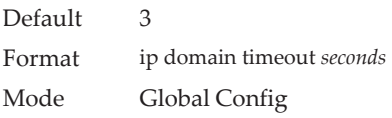

#### no ip domain timeout

Use this command to return to the default setting.

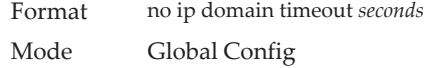

## **clear host**

Use this command to delete entries from the host name-to-address cache. This command clears the entries from the DNS cache maintained by the software. This command clears both IPv4 and IPv6 entries.

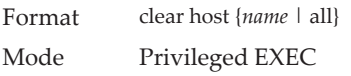

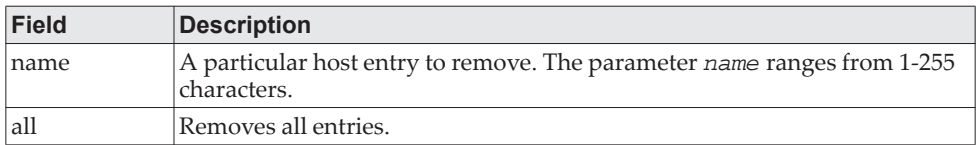

### **show hosts**

Use this command to display the default domain name, a list of name server hosts, the static and the cached list of host names and addresses. The parameter *name* ranges from 1-255 characters. This command displays both IPv4 and IPv6 entries.

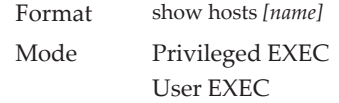

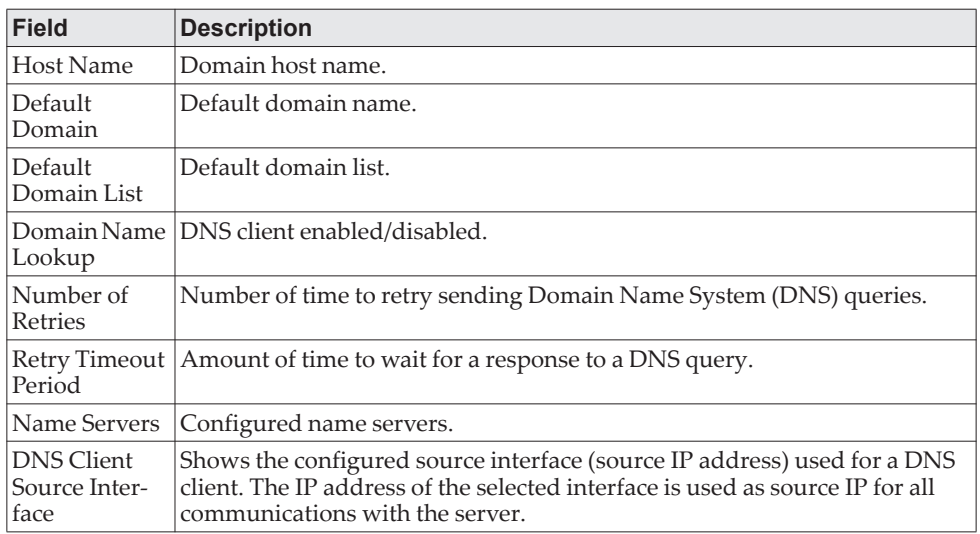

**Example:** The following shows example CLI display output for the command. (Switching) show hosts

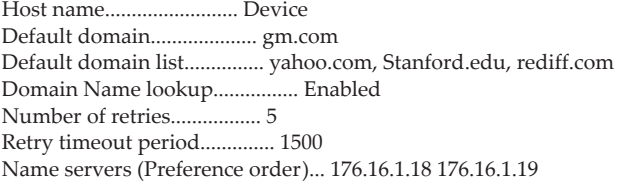

DNS Client Source Interface....... (not configured)

Configured host name-to-address mapping:

------------------------------ ------------------------------

Host Addresses

accounting.gm.com 176.16.8.8

--------------- -------- ------ -------- ------------- www.stanford.edu 72 3 IP 171.64.14.203

Host Total ElapsedTypeAddresses

# **IP Address Conflict Commands**

The commands in this section help troubleshoot IP address conflicts.

## **ip address-conflict-detect run**

This command triggers the switch to run active address conflict detection by sending gratuitous ARP packets for IPv4 addresses on the switch.

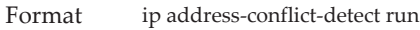

- Mode Global Config
	- Virtual Router Config

## **show ip address-conflict**

This command displays the status information corresponding to the last detected address conflict.

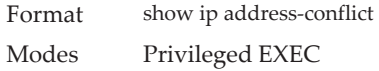

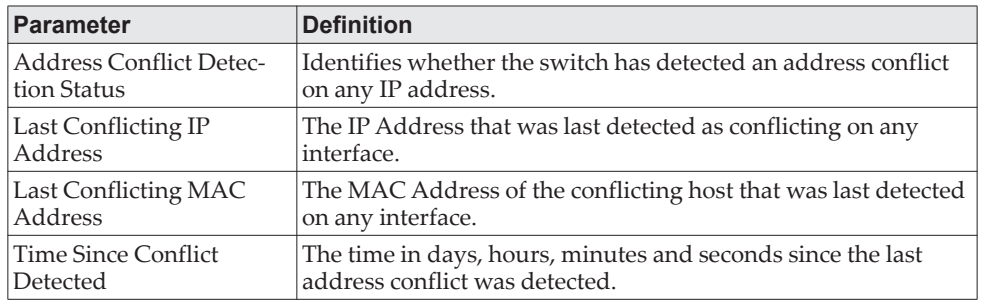

## **clear ip address-conflict-detect**

This command clears the detected address conflict status information for the specified virtual router. If no router is specified, the command is executed for the default router.

Format clear ip address-conflict-detect Modes Privileged EXEC

# **Serviceability Packet Tracing Commands**

These commands improve the capability of network engineers to diagnose conditions affecting their CE0128XB/CE0152XB product.

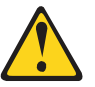

**CAUTION:**

**The output of "debug" commands can be long and may adversely affect system performance.**

### **capture start**

Use the command capture start to manually start capturing CPU packets for packet trace.

The packet capture operates in three modes:

- capture file
- remote capture
- capture line

The command is not persistent across a reboot cycle.

Format capture start [{all | receive | transmit}] Mode Privileged EXEC

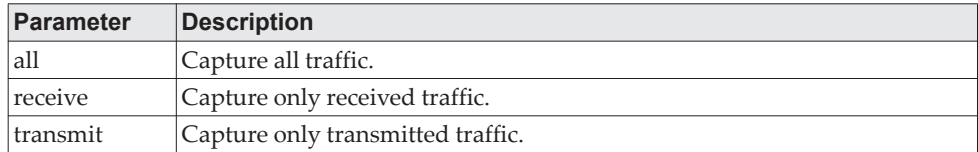

### **capture stop**

Use the command capture stop to manually stop capturing CPU packets for packet trace.

Format capture stop Mode Privileged EXEC

## **capture file | remote | line**

Use this command to configure file capture options. The command is persistent across a reboot cycle.

Format capture {file | remote | line} Mode Global Config

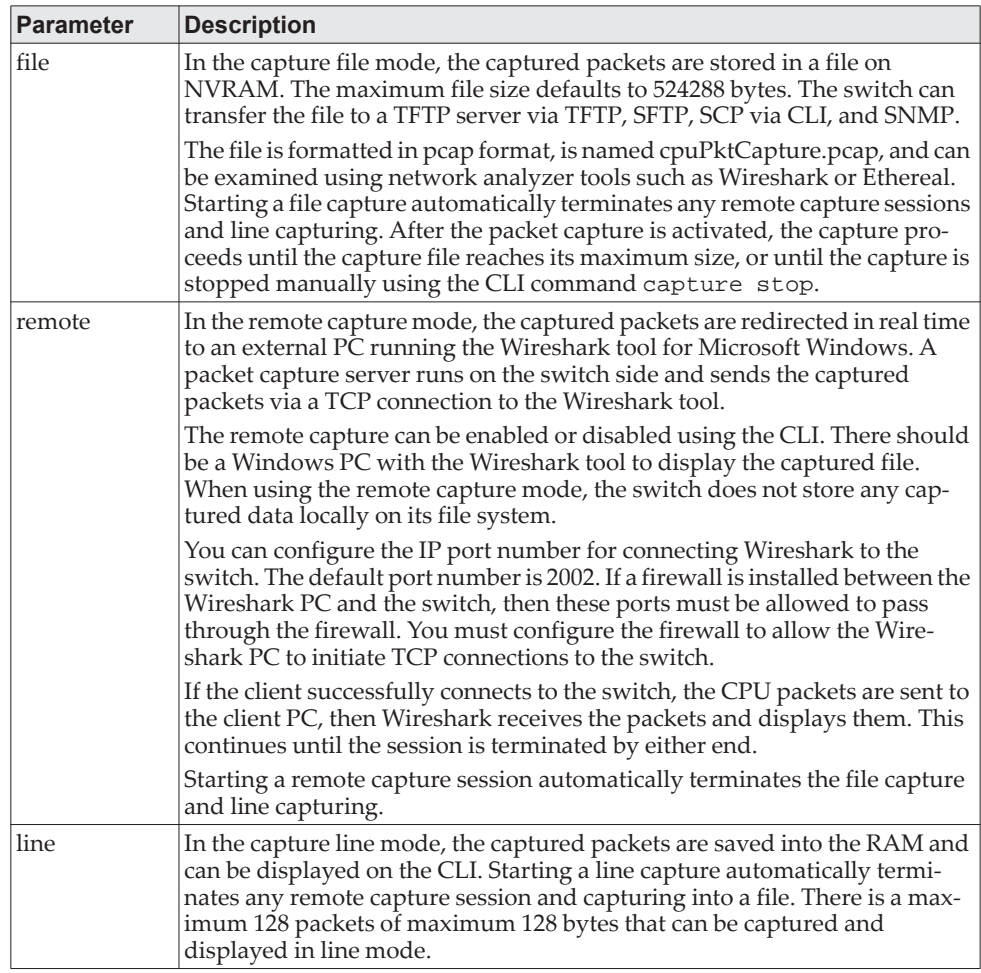

### **capture remote port**

Use this command to configure file capture options. The command is persistent across a reboot cycle. The *id* parameter is a TCP port number from 1024 to 49151.

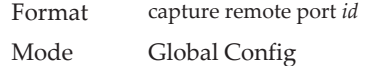

# **capture file size**

Use this command to configure file capture options. The command is persistent across a reboot cycle. The *max-file-size* parameter is the maximum size the pcap file can reach, which is 2 to 512 KB.

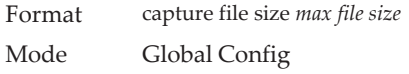

### **capture line wrap**

This command enables wrapping of captured packets in line mode when the captured packets reaches full capacity.

Format capture line wrap Mode Global Config

#### no capture line wrap

This command disables wrapping of captured packets and configures capture packet to stop when the captured packet capacity is full.

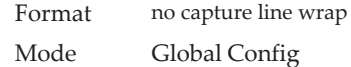

### **show capture packets**

Use this command to display packets captured and saved to RAM. It is possible to capture and save into RAM, packets that are received or transmitted through the CPU. A maximum 128 packets can be saved into RAM per capturing session. A maximum 128 bytes per packet can be saved into the RAM. If a packet holds more than 128 bytes, only the first 128 bytes are saved; data more than 128 bytes is skipped and cannot be displayed in the CLI.

Capturing packets is stopped automatically when 128 packets are captured and have not yet been displayed during a capture session. Captured packets are not retained after a reload cycle.

Format show capture packets Mode Privileged EXEC

### **cpu-traffic direction interface**

Use this command to associate CPU filters to an interface or list of interfaces. The interfaces can be a physical or logical LAG. The statistics counters are updated only for the configured interfaces. The traces can also be obtained for the configured interfaces.

**Note:** The offset should consider the VLAN tag headers as the packet to the CPU is always a tagged packet.

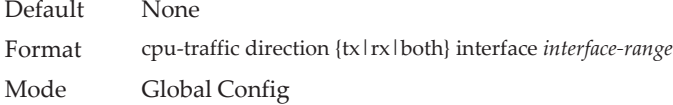

#### no cpu-traffic direction interface

Use this command to remove all interfaces from the CPU filters.

Format no cpu-traffic direction {tx|rx|both} interface *interface-range*

Mode Global Config

### **cpu-traffic direction match cust-filter**

Use this command to configure a custom filter. The statistics and/or traces for configured filters are obtained for the packet matching configured data at the specific offset. If the mask is not specified then the default mask is 0xFF. There can be three different offsets specified as match conditions. Each time a custom filter is configured, the switch overrides the previous configuration.

**Note:** The offset should consider the VLAN tag headers as the packet to the CPU is always a tagged packet.

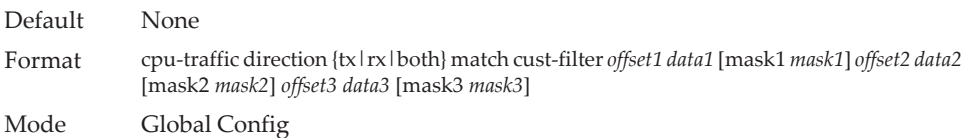

#### no cpu-traffic direction match cust-filter

Use this command to remove the configured custom filter.

Format no cpu-traffic direction {tx|rx|both} match cust-filter *offset1 data1* [mask1 *mask1*] *offset2 data2* [mask2 *mask2*] *offset3 data3* [mask3 *mask3*] Mode Global Config

### **cpu-traffic direction match srcip**

Use this command to configure the source IP address-specific filter. The statistics and/or the traces for configured filters are obtained for the packet matching configured source IP/Mask.

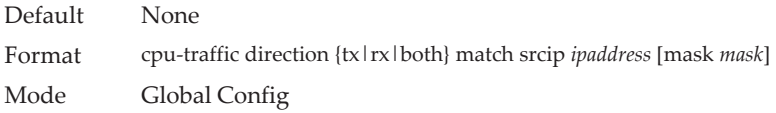

#### no cpu-traffic direction match srcip

Use this command to disable the configured source IP address filter.

Format no cpu-traffic direction {tx|rx|both} match srcip *ipaddress* [mask *mask*] Mode Global Config

### **cpu-traffic direction match dstip**

Use this command to configure the destination IP address-specific filter. The statistics and/or the traces for configured filters are obtained for the packet matching configured destination IP/Mask.

Default None

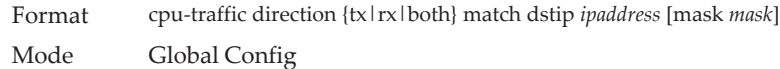

no cpu-traffic direction match dstip

Use this command to disable the configured destination IP address filter.

Format no cpu-traffic direction {tx|rx|both} match dstip *ipaddress* [mask *mask*] Mode Global Config

### **cpu-traffic direction match tcp**

Use this command to configure the source or destination TCP port-specific filter. The statistics and/or traces for configured filters are obtained for the packet matching configured source/destination TCP port.

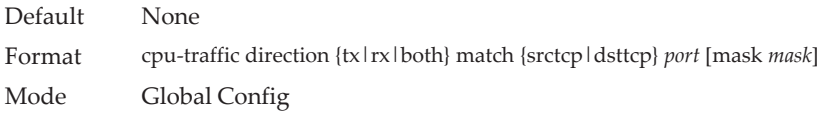

#### no cpu-traffic direction match tcp

Use this command to remove the configured source/destination TCP port filter.

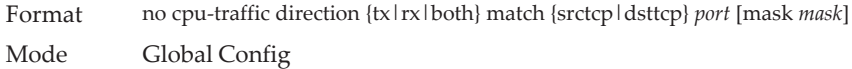

### **cpu-traffic direction match udp**

Use this command to configure the source or destination UDP port-specific filter. The statistics and/or traces for configured filters are obtained for the packet matching configured source/destination UDP port.

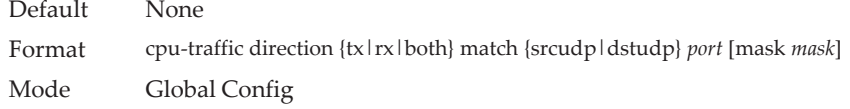

#### no cpu-traffic direction match udp

Use this command to remove the configured source/destination UDP port filter.

Format no cpu-traffic direction {tx|rx|both} match {srcudp|dstudp} *port* [mask *mask*] Mode Global Config

### **cpu-traffic mode**

Use this command to configure CPU-traffic mode. The packets in the RX/TX direction are matched when the mode is enabled.

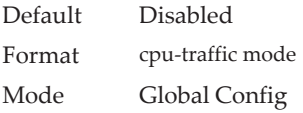

#### no cpu-traffic mode

Use this command to disable CPU-traffic mode.

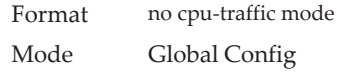

## **cpu-traffic trace**

Use this command to configure CPU packet tracing. The packet can be received by multiple components. If the feature is enabled and tracing configured, the packets are traced per the defined filter. If dump-pkt is enabled, the first 64 bytes of the packet are displayed along with the trace statistics.

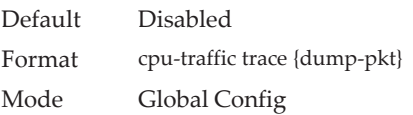

#### no cpu-traffic trace

Use this command to disable CPU packet tracing and dump-pkt (if configured).

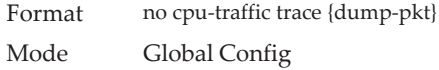

## **show cpu-traffic**

Use this command to display the current configuration parameters.

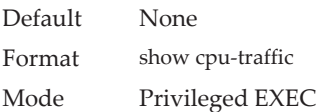

#### **Example:**

(Routing) #show cpu-traffic

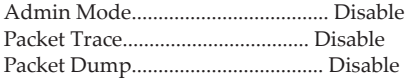

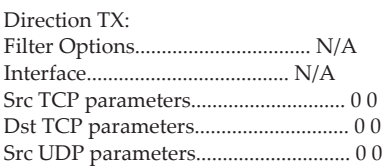

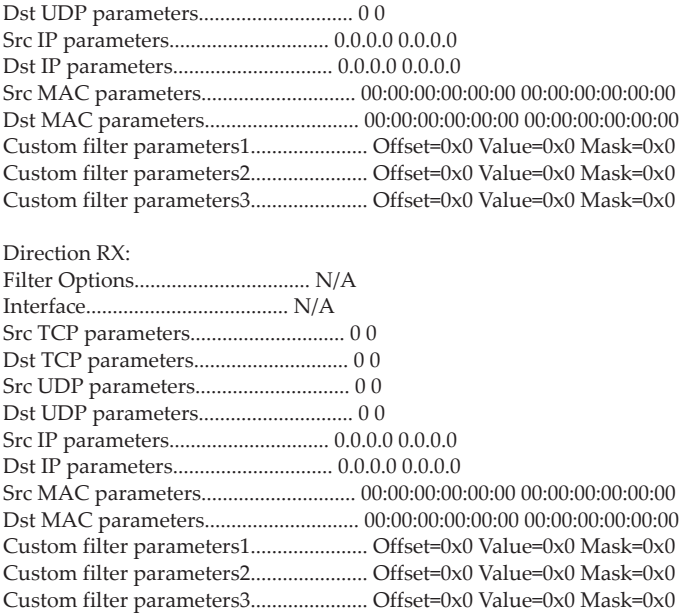

## **show cpu-traffic interface**

Use this command to display per interface statistics for configured filters. The statistics can be displayed for a specific filter (e.g., stp, udld, arp etc). If no filter is specified, statistics are displayed for all configured filters. Similarly, source/destination IP, TCP, UDP or MAC along with custom filter can be used as command option to get statistics.

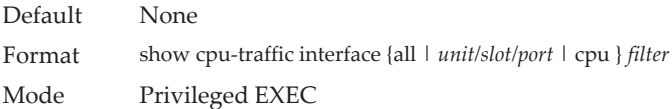

## **show cpu-traffic summary**

Use this command to display summary statistics for configured filters for all interfaces.

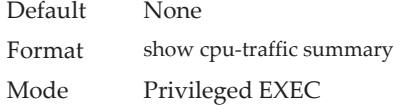

```
Example: 
(Routing) #show cpu-traffic summary
```
Filter Received Transmitted

------------ ---------- ----------- $STP$  0 0  $\begin{array}{ccc} \text{LACPDU} & 0 & 0 \end{array}$ ARP 0 0 UDLD  $0$  0  $\begin{tabular}{cccccc} LLDP & 0 & 0 \end{tabular}$ IP  $0$   $0$ OSPF 0 0

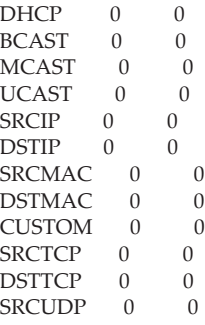

## **show cpu-traffic trace**

Use this command to display traced information. The trace information can be displayed either for all available packets or for specific filter (e.g., stp, udld, arp etc). Similarly, source/destination IP or MAC along with custom filter can be used as command option to get specific traces from history. If enabled, packet dump information is displayed along with packet trace statistics. By default, packet dump buffer size is set to store first 64 bytes of packet.

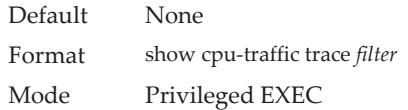

#### **Example:**

(Routing) #show cpu-traffic summary<br>Filter Received Transmitted Received Transmitted

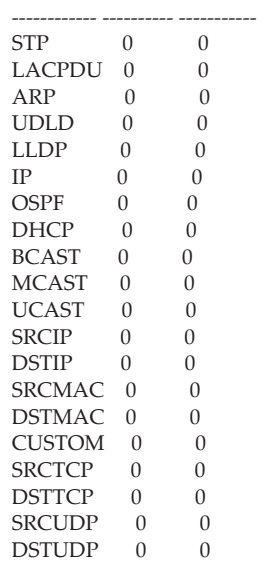

### **clear cpu-traffic**

Use this command to clear cpu-traffic statistics or trace information on all interfaces.

Default None

Format clear cpu-traffic {counters | traces} Mode Global Config

### **debug aaa accounting**

This command is useful to debug accounting configuration and functionality in User Manager.

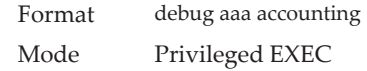

no debug aaa accounting

Use this command to turn off debugging of User Manager accounting functionality.

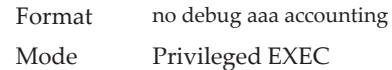

### **debug aaa authorization**

Use this command to enable the tracing for AAA in User Manager. This is useful to debug authorization configuration and functionality in the User Manager. Each of the parameters are used to configure authorization debug flags.

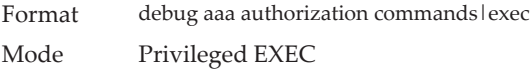

#### no debug aaa authorization

Use this command to turn off debugging of the User Manager authorization functionality.

Format no debug aaa authorization Mode Privileged EXEC

**Example:** The following is an example of the command. (Switching) #debug aaa authorization

Tacacs authorization receive packet tracing enabled.

(Switching) #debug tacacs authorization packet transmit

authorization tracing enabled.

(Switching) #no debug aaa authorization

AAA authorization tracing enabled

(Switching) #

## **debug arp**

Use this command to enable ARP debug protocol messages.

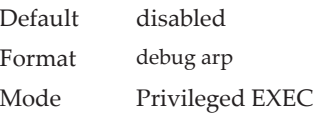

#### no debug arp

Use this command to disable ARP debug protocol messages.

Format no debug arp Mode Privileged EXEC

## **debug authentication**

This command displays either the debug trace for either a single event or all events for an interface

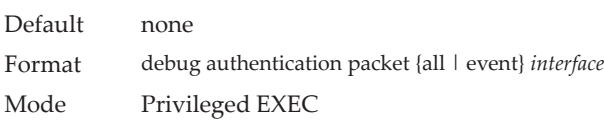

### **debug bonjour**

Use this command to enable Bonjour tracing.

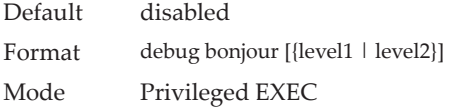

#### no debug bonjour

Use this command to disable Bonjour tracing.

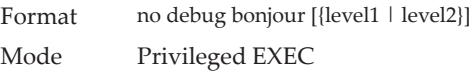

## **debug clear**

This command disables all previously enabled "debug" traces.

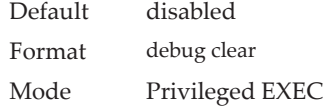

### **debug console**

This command enables the display of "debug" trace output on the login session in which it is executed. Debug console display must be enabled in order to view any trace output. The output of debug trace commands will appear on all login sessions for which debug console has been enabled. The configuration of this command remains in effect for the life of the login session. The effect of this command is not persistent across resets.

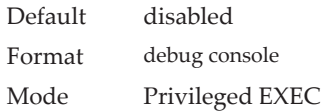

#### no debug console

This command disables the display of "debug" trace output on the login session in which it is executed.

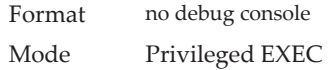

### **debug crashlog**

Use this command to view information contained in the crash log file that the system maintains when it experiences an unexpected reset. The crash log file contains the following information:

- Call stack information in both primitive and verbose forms
- Log Status
- Buffered logging
- Event logging
- Persistent logging
- System Information (output of sysapiMbufDump)
- Message Queue Debug Information
- Memory Debug Information
- Memory Debug Status
- OS Information (output of osapiShowTasks)
- /proc information (meminfo, cpuinfo, interrupts, version and net/sockstat)

Default disabled

Format debug crashlog {[kernel] *crashlog-number* [upload *url*] | proc | verbose | deleteall} Mode Privileged EXEC

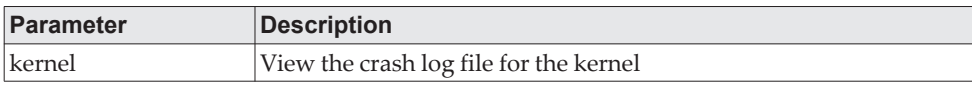

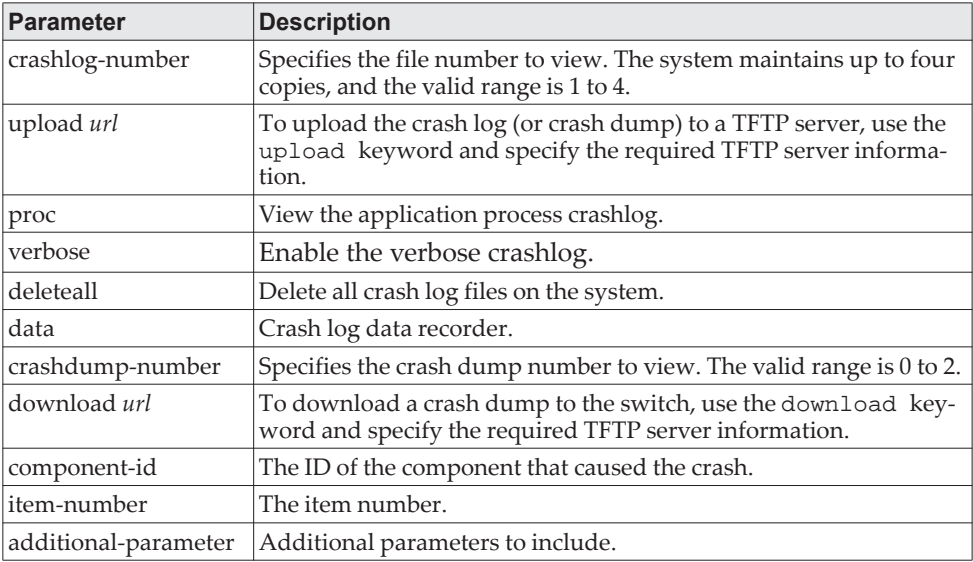

## **debug dcbx packet**

Use this command to enable debug tracing for DCBX packets that are transmitted or received.

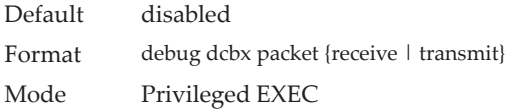

## **debug debug-config**

Use this command to download or upload the debug-config.ini file. The debug-config. ini file executes CLI commands (including devshell and drivshell commands) on specific predefined events. The debug config file is created manually and downloaded to the switch.

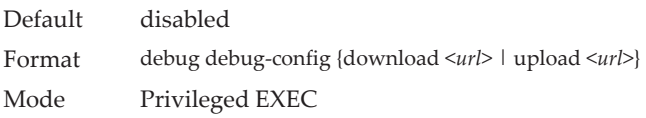

## **debug dhcp packet**

This command displays "debug" information about DHCPv4 client activities and traces DHCPv4 packets to and from the local DHCPv4 client.

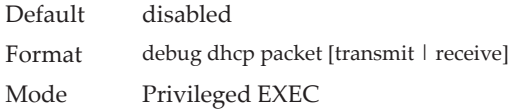

no debug dhcp

This command disables the display of "debug" trace output for DHCPv4 client activity.

Format no debug dhcp packet [transmit | receive] Mode Privileged EXEC

### **debug dot1x packet**

Use this command to enable dot1x packet debug trace.

Default disabled Format debug dot1x Mode Privileged EXEC

#### no debug dot1x packet

Use this command to disable dot1x packet debug trace.

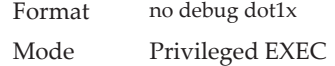

## **debug igmpsnooping packet**

This command enables tracing of IGMP Snooping packets received and transmitted by the switch.

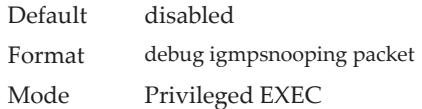

#### no debug igmpsnooping packet

This command disables tracing of IGMP Snooping packets.

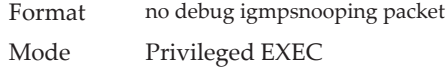

## **debug igmpsnooping packet transmit**

This command enables tracing of IGMP Snooping packets transmitted by the switch. Snooping should be enabled on the device and the interface in order to monitor packets for a particular interface.

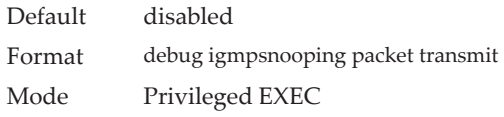

A sample output of the trace message is shown below.

<15> JAN 01 02:45:06 192.168.17.29-1 IGMPSNOOP[185429992]: igmp\_snooping\_debug.c(116) 908 % Pkt TX - Intf: 1/0/20(20), Vlan\_Id:1 Src\_Mac: 00:03:0e:00:00:00 Dest\_Mac: 01:00:5e:00:00:01 Src\_IP: 9.1.1.1 Dest\_IP: 225.0.0.1 Type: V2\_Membership\_Report Group: 225.0.0.1

The following parameters are displayed in the trace message.

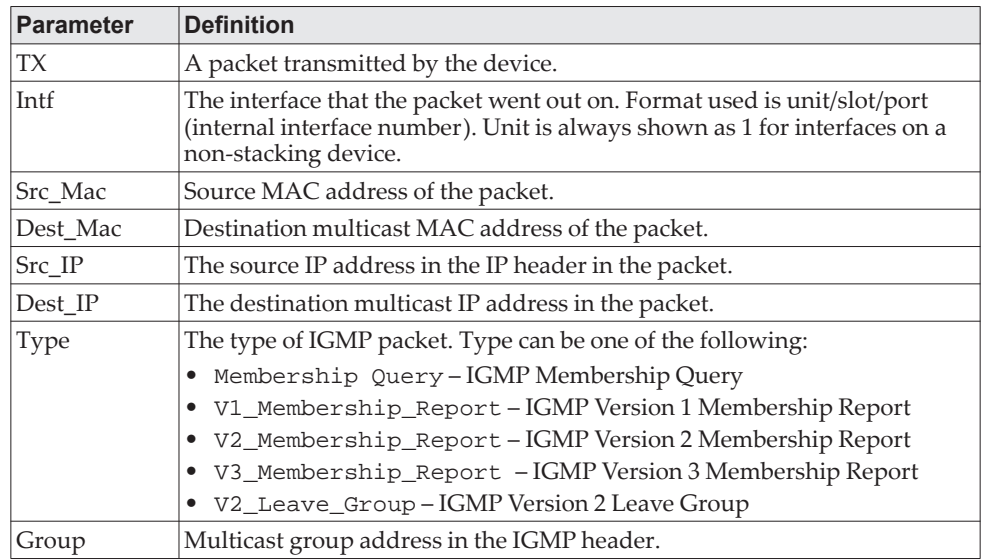

#### no debug igmpsnooping transmit

This command disables tracing of transmitted IGMP snooping packets.

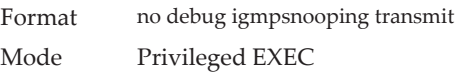

## **debug igmpsnooping packet receive**

This command enables tracing of IGMP Snooping packets received by the switch. Snooping should be enabled on the device and the interface in order to monitor packets for a particular interface.

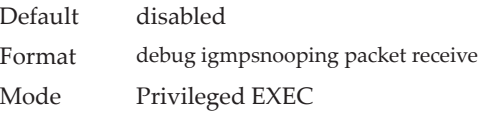

A sample output of the trace message is shown below.

<15> JAN 01 02:45:06 192.168.17.29-1 IGMPSNOOP[185429992]: igmp\_snooping\_debug.c(116) 908 % Pkt RX - Intf: 1/0/20(20), Vlan\_Id:1 Src\_Mac: 00:03:0e:00:00:10 Dest\_Mac: 01:00:5e:00:00:05 Src\_IP: 11.1.1.1 Dest\_IP: 225.0.0.5 Type: Membership\_Query Group: 225.0.0.5

The following parameters are displayed in the trace message:

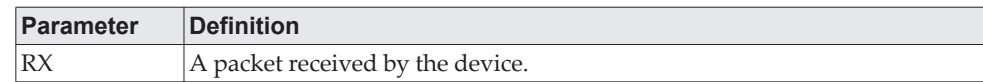

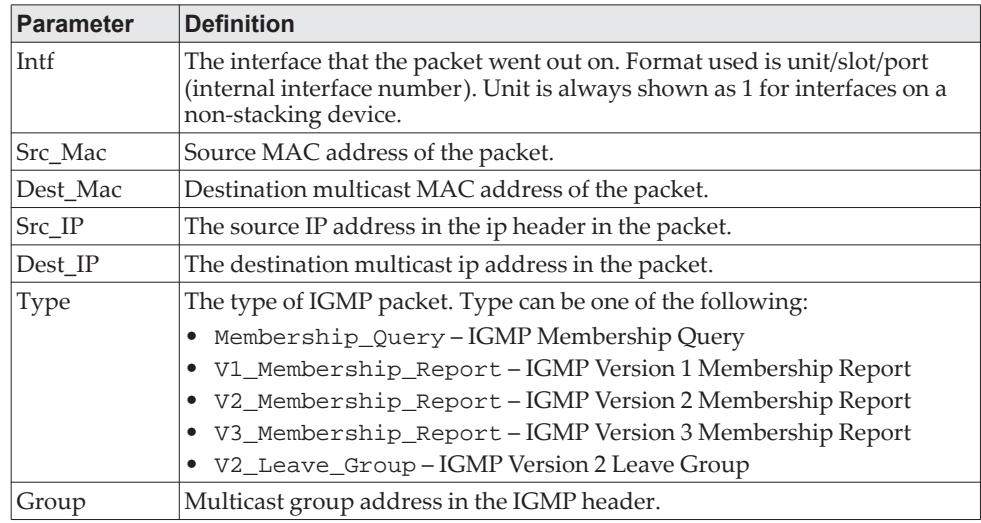

#### no debug igmpsnooping receive

This command disables tracing of received IGMP Snooping packets.

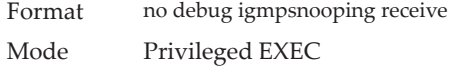

### **debug ip acl**

Use this command to enable debug of IP Protocol packets matching the ACL criteria.

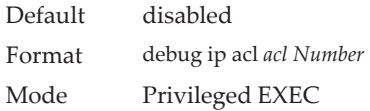

#### no debug ip acl

Use this command to disable debug of IP Protocol packets matching the ACL criteria.

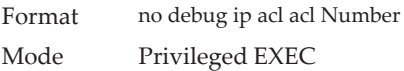

### **debug ip dvmrp packet**

Use this command to trace DVMRP packet reception and transmission. receive traces only received DVMRP packets and transmit traces only transmitted DVMRP packets. When neither keyword is used in the command, then all DVMRP packet traces are dumped. Vital information such as source address, destination address, control packet type, packet length, and the interface on which the packet is received or transmitted is displayed on the console

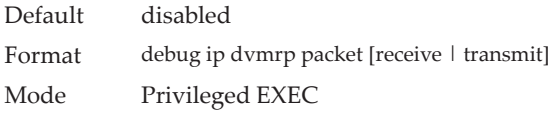

#### no debug ip dvmrp packet

Use this command to disable debug tracing of DVMRP packet reception and transmission.

Format no debug ip dvmrp packet [receive | transmit] Mode Privileged EXEC

## **debug ip igmp packet**

Use this command to trace IGMP packet reception and transmission. receive traces only received IGMP packets and transmit traces only transmitted IGMP packets. When neither keyword is used in the command, then all IGMP packet traces are dumped. Vital information such as source address, destination address, control packet type, packet length, and the interface on which the packet is received or transmitted is displayed on the console.

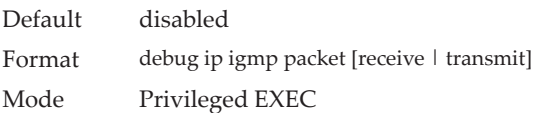

#### no debug ip igmp packet

Use this command to disable debug tracing of IGMP packet reception and transmission.

Format no debug ip igmp packet [receive | transmit] Mode Privileged EXEC

## **debug ip mcache packet**

Use this command for tracing MDATA packet reception and transmission. receive traces only received data packets and transmit traces only transmitted data packets. When neither keyword is used in the command, then all data packet traces are dumped. Vital information such as source address, destination address, packet length, and the interface on which the packet is received or transmitted is displayed on the console.

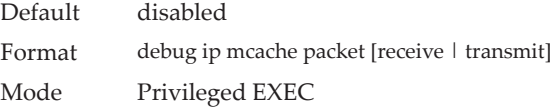

no debug ip mcache packet

Use this command to disable debug tracing of MDATA packet reception and transmission.

Format no debug ip mcache packet [receive | transmit] Mode Privileged EXEC

## **debug ip pimdm packet**

Use this command to trace PIMDM packet reception and transmission. receive traces only received PIMDM packets and transmit traces only transmitted PIMDM packets. When neither keyword is used in the command, then all PIMDM packet traces are dumped. Vital information such as source address, destination address, control packet type, packet length, and the interface on which the packet is received or transmitted is displayed on the console.

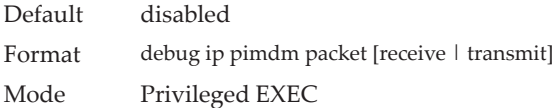

#### no debug ip pimdm packet

Use this command to disable debug tracing of PIMDM packet reception and transmission.

Format no debug ip pimdm packet [receive | transmit] Mode Privileged EXEC

### **debug ip pimsm packet**

Use this command to trace PIMSM packet reception and transmission. receive traces only received PIMSM packets and transmit traces only transmitted PIMSM packets. When neither keyword is used in the command, then all PIMSM packet traces are dumped. Vital information such as source address, destination address, control packet type, packet length, and the interface on which the packet is received or transmitted is displayed on the console.

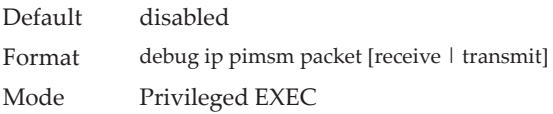

#### no debug ip pimsm packet

Use this command to disable debug tracing of PIMSM packet reception and transmission.

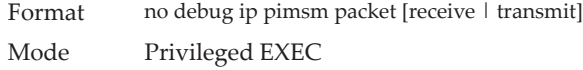

### **debug ip vrrp**

Use this command to enable debug tracing of VRRP events. Debug messages are sent to the system log at the DEBUG severity level. To print them on the console, enable console logging at the DEBUG level (logging console debug).

The debug options enabled for a specific peer are the union of the options enabled globally and the options enabled specifically for the peer. Enabling one of the packet type options enables packet tracing in both the inbound and outbound directions.

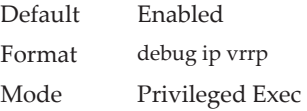

#### no debug ip vrrp

Use this command to disable debug tracing of VRRP events.

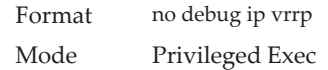

### **debug ipv6 dhcp**

This command displays "debug" information about DHCPv6 client activities and traces DHCPv6 packets to and from the local DHCPv6 client.

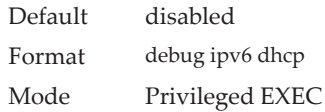

#### no debug ipv6 dhcp

This command disables the display of "debug" trace output for DHCPv6 client activity.

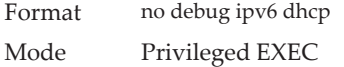

### **debug ipv6 mcache packet**

Use this command for tracing MDATAv6 packet reception and transmission. receive traces only received data packets and transmit traces only transmitted data packets. When neither keyword is used in the command, then all data packet traces are dumped. Vital information such as source address, destination address, packet length, and the interface on which the packet is received or transmitted is displayed on the console.

Default disabled Format debug ipv6 mcache packet [receive | transmit] Mode Privileged EXEC

no debug ipv6 mcache packet

Use this command to disable debug tracing of MDATAv6 packet reception and transmission.

Format no debug ipv6 mcache packet [receive | transmit] Mode Privileged EXEC

### **debug ipv6 mld packet**

Use this command to trace MLDv6 packet reception and transmission. receive traces only received MLDv6 packets and transmit traces only transmitted MLDv6 packets. When neither keyword is used in the command, then all MLDv6 packet traces are dumped. Vital information such as source address, destination address, control packet type, packet length, and the interface on which the packet is received or transmitted is displayed on the console.

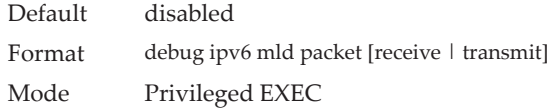

#### no debug ipv6 mld packet

Use this command to disable debug tracing of MLDv6 packet reception and transmission.

Format no debug ipv6 mld packet [receive | transmit] Mode Privileged EXEC

## **debug ipv6 ospfv3 packet**

Use this command to enable IPv6 OSPFv3 packet debug trace.

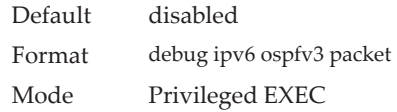

#### no debug ipv6 ospfv3 packet

Use this command to disable tracing of IPv6 OSPFv3 packets.

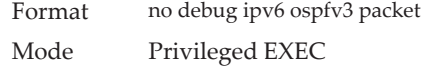

## **debug ipv6 pimdm packet**

Use this command to trace PIMDMv6 packet reception and transmission. receive traces only received PIMDMv6 packets and transmit traces only transmitted PIMDMv6 packets. When neither keyword is used in the command, then all PIMDMv6 packet traces are dumped. Vital information such as source address, destination address, control packet type, packet length, and the interface on which the packet is received or transmitted is displayed on the console.

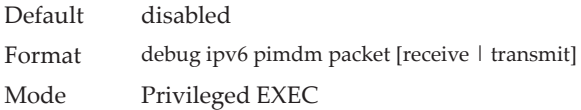

#### no debug ipv6 pimdm packet

Use this command to disable debug tracing of PIMDMv6 packet reception and transmission.

### **debug ipv6 pimsm packet**

Use this command to trace PIMSMv6 packet reception and transmission. receive traces only received PIMSMv6 packets and transmit traces only transmitted PIMSMv6 packets. When neither keyword is used in the command, then all PIMSMv6 packet traces are dumped. Vital information such as source address, destination address, control packet type, packet length, and the interface on which the packet is received or transmitted is displayed on the console.

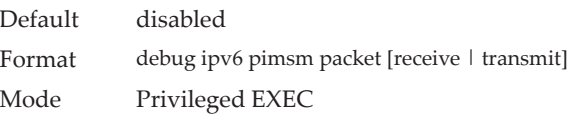

#### no debug ipv6 pimsm packet

Use this command to disable debug tracing of PIMSMv6 packet reception and transmission.

Format no debug ipv6 pimsm packet [receive | transmit] Mode Privileged EXEC

### **debug lacp packet**

This command enables tracing of LACP packets received and transmitted by the switch.

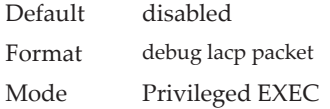

A sample output of the trace message is shown below.

<15> JAN 01 14:04:51 10.254.24.31-1 DOT3AD*[*183697744*]*: dot3ad\_debug.c(385) 58 %% Pkt TX - Intf: 1/0/1(1), Type: LACP, Sys: 00:11:88:14:62:e1, State: 0x47, Key: 0x36

no debug lacp packet

This command disables tracing of LACP packets.

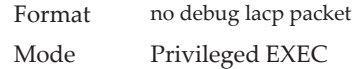

### **debug mldsnooping packet**

Use this command to trace MLD snooping packet reception and transmission. receive traces only received MLD snooping packets and transmit traces only transmitted MLD snooping packets. When neither keyword is used in the command, then all MLD snooping packet traces are dumped. Vital information such as source address, destination address, control packet type, packet length, and the interface on which the packet is received or transmitted is displayed on the console.

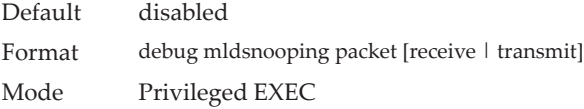

#### no debug mldsnooping packet

Use this command to disable debug tracing of MLD snooping packet reception and transmission.

### **debug ospf packet**

This command enables tracing of OSPF packets received and transmitted by the switch or, optionally, a virtual router can be specified.

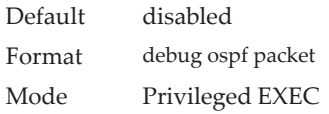

Sample outputs of the trace messages are shown below.

<15> JAN 02 11:03:31 10.50.50.1-2 OSPF[46300472]: ospf\_debug.c(297) 25430 % Pkt RX - Intf:2/0/48 Src Ip:192.168.50.2 DestIp:224.0.0.5 AreaId:0.0.0.0 Type:HELLO NetMask:255.255.255.0 D esigRouter:0.0.0.0 Backup:0.0.0.0

<15> JAN 02 11:03:35 10.50.50.1-2 OSPF[46300472]: ospf\_debug.c(293) 25431 % Pkt TX - Intf:2/0/48 Src Ip:10.50.50.1 DestIp:192.168.50.2 AreaId:0.0.0.0 Type:DB\_DSCR Mtu:1500 Options:E Flags: I/M/MS Seq:126166

<15> JAN 02 11:03:36 10.50.50.1-2 OSPF[46300472]: ospf\_debug.c(297) 25434 % Pkt RX - Intf:2/0/48 Src Ip:192.168.50.2 DestIp:192.168.50.1 AreaId:0.0.0.0 Type:LS\_REQ Length: 1500

<15> JAN 02 11:03:36 10.50.50.1-2 OSPF[46300472]: ospf\_debug.c(293) 25435 % Pkt TX - Intf:2/0/48 Src Ip:10.50.50.1 DestIp:192.168.50.2 AreaId:0.0.0.0 Type:LS\_UPD Length: 1500

<15> JAN 02 11:03:37 10.50.50.1-2 OSPF[46300472]: ospf\_debug.c(293) 25441 % Pkt TX - Intf:2/0/48 Src Ip:10.50.50.1 DestIp:224.0.0.6 AreaId:0.0.0.0 Type:LS\_ACK Length: 1500

The following parameters are displayed in the trace message:

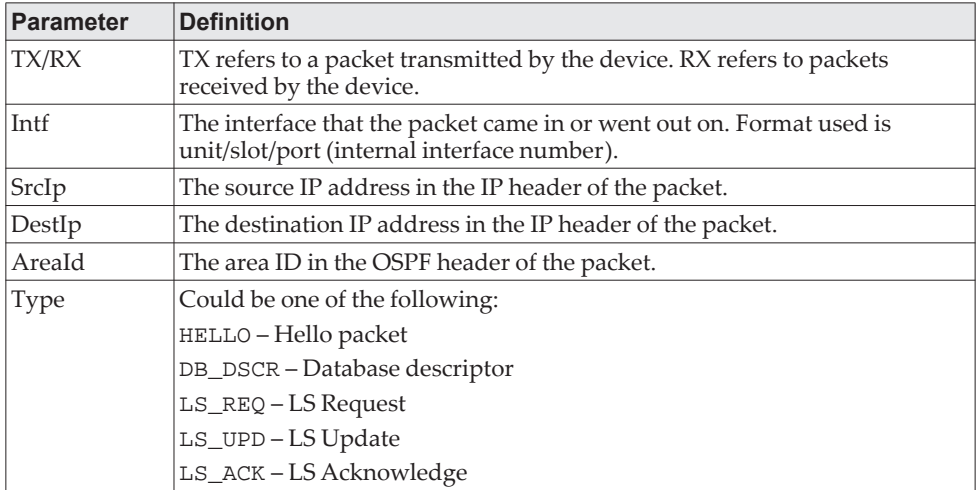

The remaining fields in the trace are specific to the type of OSPF Packet.

HELLO packet field definitions:

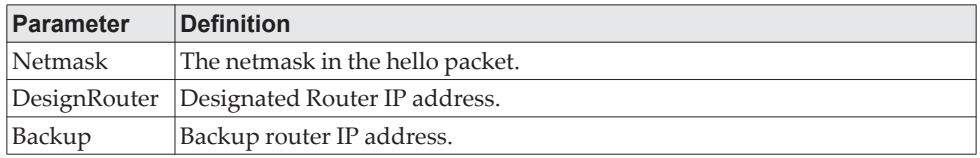

DB\_DSCR packet field definitions:

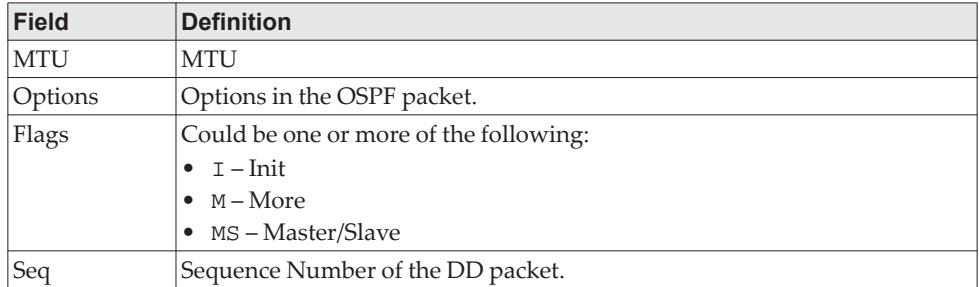

LS\_REQ packet field definitions.

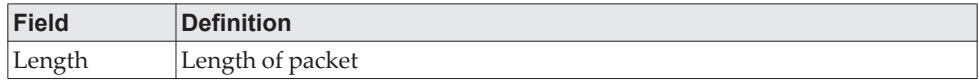

LS\_UPD packet field definitions.

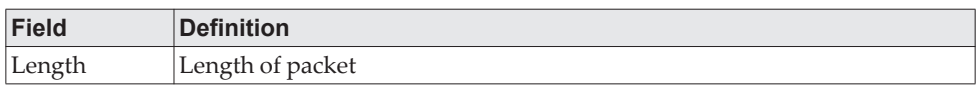

LS\_ACK packet field definitions.

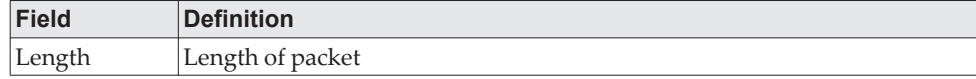

no debug ospf packet

This command disables tracing of OSPF packets.

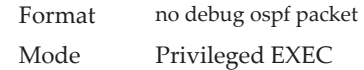

### **debug ospfv3 packet**

Use this command to enable OSPFv3 packet debug trace.

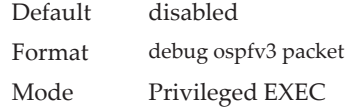

#### no debug ospfv3 packet

Use this command to disable tracing of OSPFv3 packets.

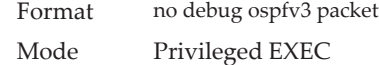

## **debug ping packet**

This command enables tracing of ICMP echo requests and responses. The command traces pings on the network port/ service port for switching packages. For routing packages, pings are traced on the routing ports as well. If specified, pings can be traced on the virtual router.

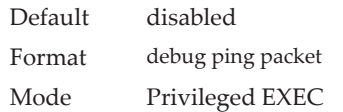

**Example:** A sample output of the trace message is shown below. <15> JAN 01 00:21:22 192.168.17.29-1 SIM[181040176]: sim\_debug.c(128) 20 % Pkt TX - Intf: 1/0/1(1), SRC\_IP:10.50.50.2, DEST\_IP:10.50.50.1, Type:ECHO\_REQUEST

<15> JAN 01 00:21:22 192.168.17.29-1 SIM[182813968]: sim\_debug.c(82) 21 % Pkt RX - Intf: 1/0/1(1), S RC\_IP:10.50.50.1, DEST\_IP:10.50.50.2, Type:ECHO\_REPLY

The following parameters are displayed in the trace message:

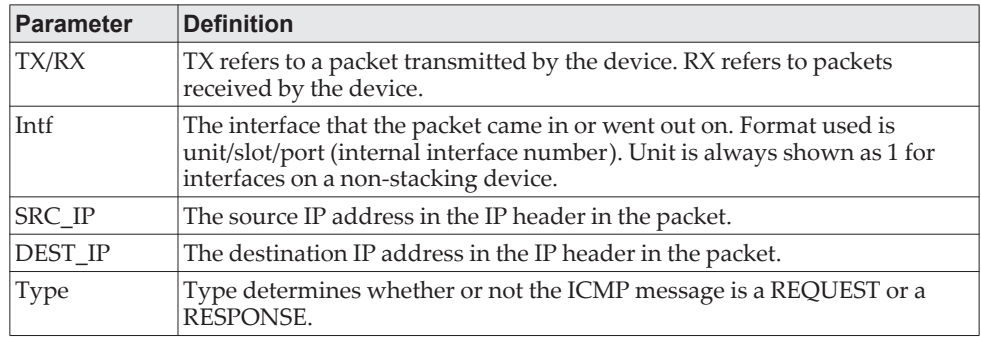

#### no debug ping packet

This command disables tracing of ICMP echo requests and responses.

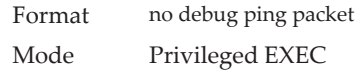

## **debug rip packet**

This command turns on tracing of RIP requests and responses. This command takes no options. The output is directed to the log file.

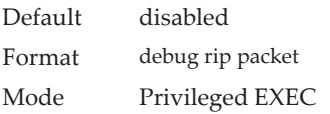

A sample output of the trace message is shown below.

<15> JAN 01 00:35:15 192.168.17.29-1 RIP[181783160]: rip\_map\_debug.c(96) 775 % Pkt RX on Intf: 1/0/1(1), Src\_IP:43.1.1.1 Dest\_IP:43.1.1.2 Rip\_Version: RIPv2 Packet\_Type:RIP\_RESPONSE ROUTE 1): Network: 10.1.1.0 Mask: 255.255.255.0 Metric: 1 ROUTE 2): Network: 40.1.0.0 Mask: 255.255.0.0 Metric: 1 ROUTE 3): Network: 10.50.50.0 Mask: 255.255.255.0 Metric: 1 ROUTE 4): Network: 41.1.0.0 Mask: 255.255.0.0 Metric: 1 ROUTE 5): Network:42.0.0.0 Mask:255.0.0.0 Metric:1 Another 6 routes present in packet not displayed.

The following parameters are displayed in the trace message:

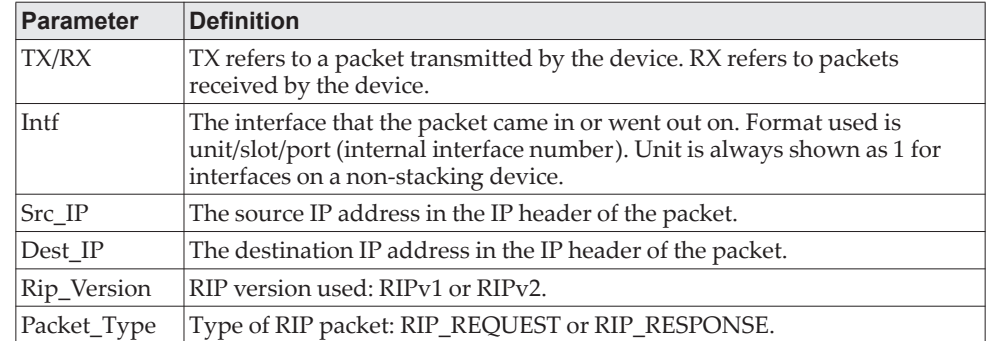

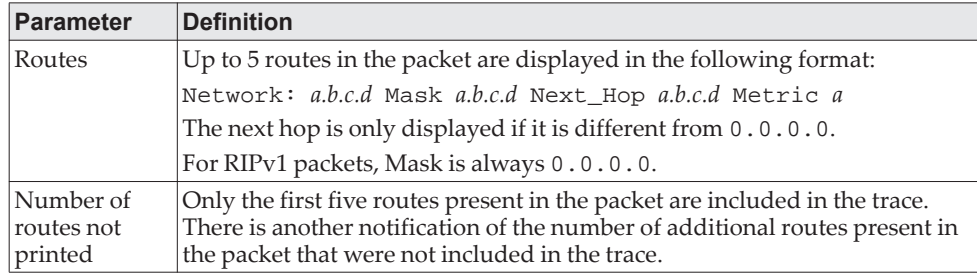

#### no debug rip packet

This command disables tracing of RIP requests and responses.

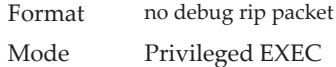

## **debug sflow packet**

Use this command to enable sFlow debug packet trace.

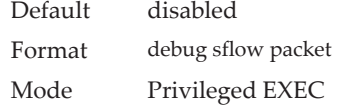

#### no debug sflow packet

Use this command to disable sFlow debug packet trace.

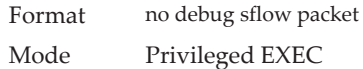

## **debug spanning-tree bpdu**

This command enables tracing of spanning tree BPDUs received and transmitted by the switch.

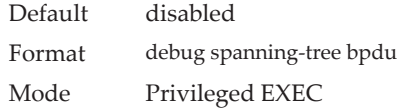

#### no debug spanning-tree bpdu

This command disables tracing of spanning tree BPDUs.

Format no debug spanning-tree bpdu Mode Privileged EXEC

### **debug spanning-tree bpdu receive**

This command enables tracing of spanning tree BPDUs received by the switch. Spanning tree should be enabled on the device and on the interface in order to monitor packets for a particular interface.

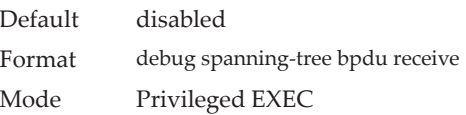

A sample output of the trace message is shown below.

<15> JAN 01 01:02:04 192.168.17.29-1 DOT1S[191096896]: dot1s\_debug.c(1249) 101 % Pkt RX - Intf: 1/0/9(9), Source\_Mac: 00:11:88:4e:c2:10 Version: 3, Root Mac: 00:11:88:4e:c2:00, Root Priority: 0x8000 Path Cost: 0

The following parameters are displayed in the trace message:

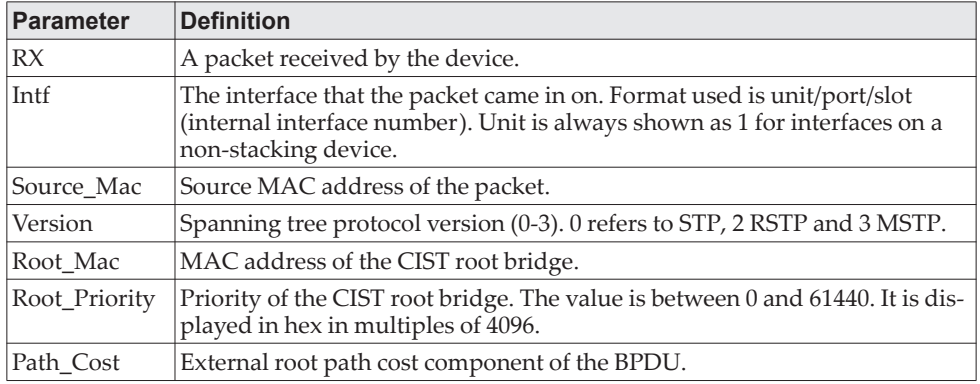

#### no debug spanning-tree bpdu receive

This command disables tracing of received spanning tree BPDUs.

Format no debug spanning-tree bpdu receive Mode Privileged EXEC

### **debug spanning-tree bpdu transmit**

This command enables tracing of spanning tree BPDUs transmitted by the switch. Spanning tree should be enabled on the device and on the interface in order to monitor packets on a particular interface.

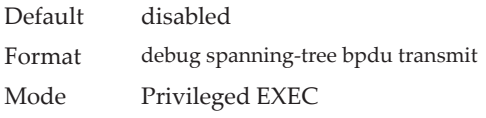

A sample output of the trace message is shown below.

<15> JAN 01 01:02:04 192.168.17.29-1 DOT1S[191096896]: dot1s\_debug.c(1249) 101 % Pkt TX - Intf: 1/0/7(7), Source\_Mac: 00:11:88:4e:c2:00 Version: 3, Root\_Mac: 00:11:88:4e:c2:00, Root\_Priority: 0x8000 Path Cost: 0

The following parameters are displayed in the trace message:

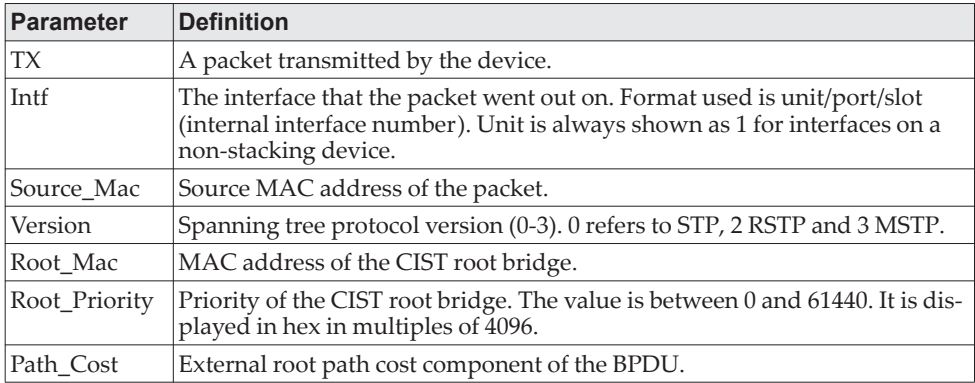

#### no debug spanning-tree bpdu transmit

This command disables tracing of transmitted spanning tree BPDUs.

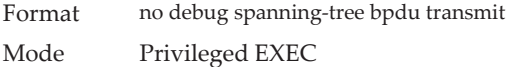

### **debug tacacs**

Use the debug tacacs packet command to turn on TACACS+ debugging.

Format debug tacacs {packet [receive | transmit] | accounting | authentication} Mode Global Config

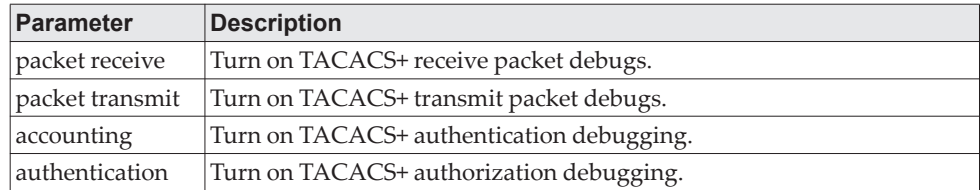

### <span id="page-285-0"></span>**debug telnetd start**

Use this command to start the debug telnet daemon. The debug telnet daemon gives access to a Linux shell prompt. The telnet user ID is "root". If the telnet daemon is already running when this command is issued, the command stops and restarts the telnet daemon.

Format debug telnetd start [password][port] Mode Privileged EXEC

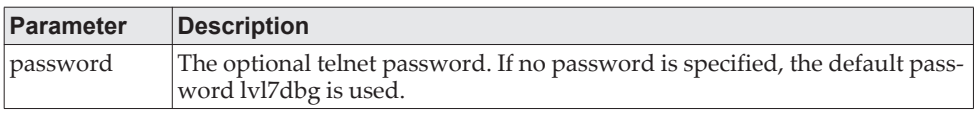

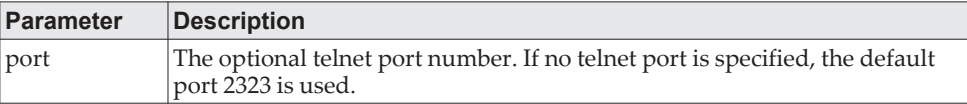

## **debug telnetd stop**

Use this command to stop the telnet daemon previously started by the ["debug](#page-285-0)  [telnetd start" on page 288](#page-285-0) command. If the daemon is not running when this command is issued, the command has no effect.

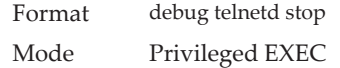

## **debug transfer**

This command enables debugging for file transfers.

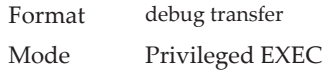

#### no debug transfer

This command disables debugging for file transfers.

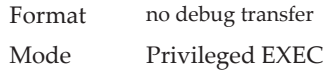

## **show debugging**

Use the show debugging command to display enabled packet tracing configurations.

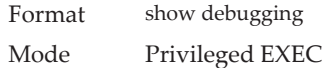

**Example:** The following shows example CLI display output for the command. console# debug arp Arp packet tracing enabled.

console# show debugging Arp packet tracing enabled.

#### no show debugging

Use the no show debugging command to disable packet tracing configurations.

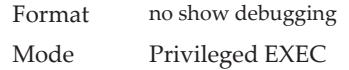

### **exception protocol**

Use this command to specify the protocol used to store the core dump file. **Note:** This command is only available on selected Linux-based platforms.

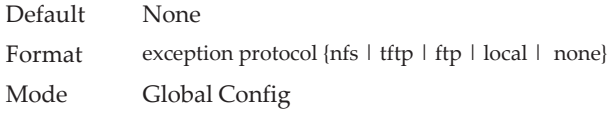

#### no exception protocol

Use this command to reset the exception protocol configuration to its factory default value.

**Note:** This command is only available on selected Linux-based platforms.

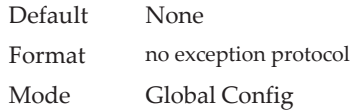

### **exception dump tftp-server**

Use this command to configure the IP address of a remote TFTP server in order to dump core files to an external server.

**Note:** This command is only available on selected Linux-based platforms.

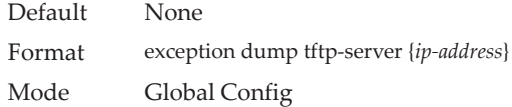

#### no exception dump tftp-server

Use this command to reset the exception dump remote server configuration to its factory default value.

**Note:** This command is only available on selected Linux-based platforms.

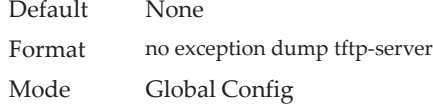

### **exception dump filepath**

Use this command to configure a file-path to dump core file to a TFTP or FTP server or NFS mount subdirectory.

**Note:** This command is only available on selected Linux-based platforms.
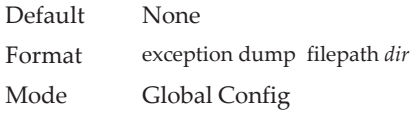

#### no exception dump filepath

Use this command to reset the exception dump filepath configuration to its factory default value.

**Note:** This command is only available on selected Linux-based platforms.

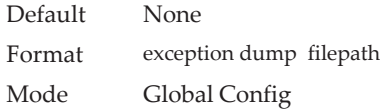

### **exception core-file**

Use this command to configure a prefix for a core-file name. The core file name is generated with the prefix as follows:

If hostname is selected:

*file-name-prefix*\_*hostname*\_*Time\_Stamp*.bin

If hostname is not selected:

*file-name-prefix*\_*MAC\_Address*\_*Time\_Stamp*.bin

If hostname is configured the core file name takes the hostname, otherwise the core-file names uses the MAC address when generating a core dump file. The prefix length is 15 characters.

**Note:** This command is only available on selected Linux-based platforms.

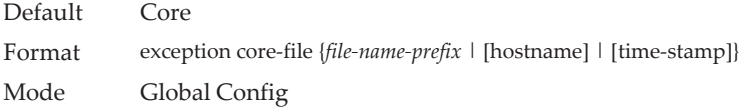

#### no exception core-file

Use this command to reset the exception core file prefix configuration to its factory default value. The hostname and time-stamp are disabled.

**Note:** This command is only available on selected Linux-based platforms.

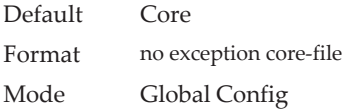

### **exception switch-chip-register**

This command enables or disables the switch-chip-register dump in case of an exception. The switch-chip-register dump is taken only for a master unit and not for member units

**Note:** This command is only available on selected Linux-based platforms.

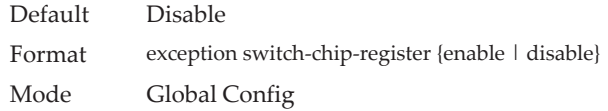

# **exception dump ftp-server**

This command configures the IP address of remote FTP server to dump core files to an external server. If the username and password are not configured, the switch uses anonymous FTP. (The FTP server should be configured to accept anonymous FTP.)

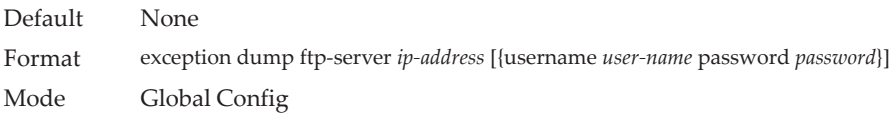

#### no exception dump ftp-server

This command resets exception dump remote FTP server configuration to its factory default value. This command also resets the FTP username and password to empty string.

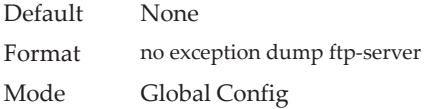

## **exception dump compression**

This command enables compression mode.

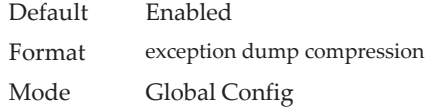

#### no exception dump compression

This command disables compression mode.

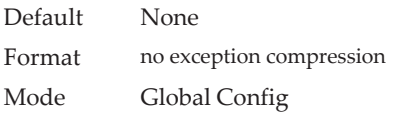

## **exception dump stack-ip-address protocol**

This command configures protocol (dhcp or static) to be used to configure service port when a unit has crashed. If configured as dhcp then the unit gets the IP address from dhcp server available in the network.

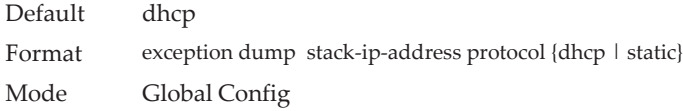

#### no exception dump stack-ip-address protocol

This command resets stack IP protocol configuration (dhcp or static) to its default value.

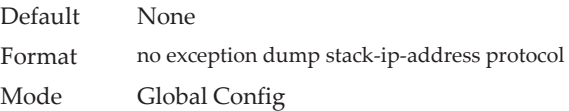

## **exception dump stack-ip-address add**

This command adds static IP address to be assigned to individual unit's service port in the stack when the switch has crashed. This IP address is used to perform the core dump.

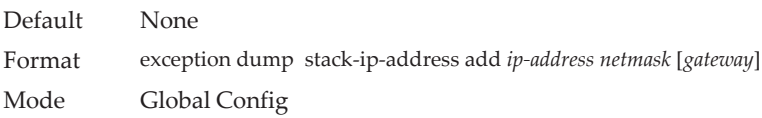

# **exception dump stack-ip-address remove**

This command removes stack IP address configuration. If this IP address is assigned to any unit in the stack then this IP is removed from the unit.

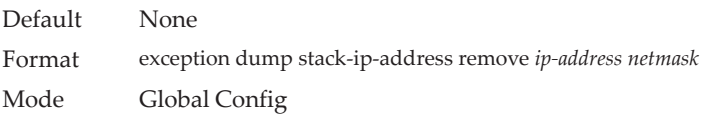

### **write core**

Use the *write core* command to generate a core dump file on demand. The write core test command is helpful when testing the core dump setup. For example, if the TFTP protocol is configured, write core test communicates with the TFTP server and informs the user if the TFTP server can be contacted. Similarly, if protocol is configured as nfs, this command mounts and unmounts the file system and informs the user of the status.

**Note:** write core reloads the switch which is useful when the device malfunctions, but has not crashed.

For write core test, the destination file name is used for the TFTP test. Optionally, you can specify the destination file name when the protocol is configured as TFTP.

**Note:** This command is only available on selected Linux-based platforms.

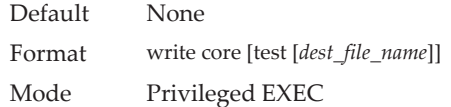

# **debug exception**

The command displays core dump features support.

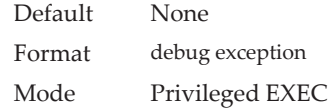

# **show exception**

Use this command to display the configuration parameters for generating a core dump file.

**Note:** This command is only available on selected Linux-based platforms.

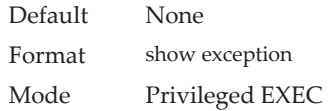

**Example:** The following shows an example of this command. show exception

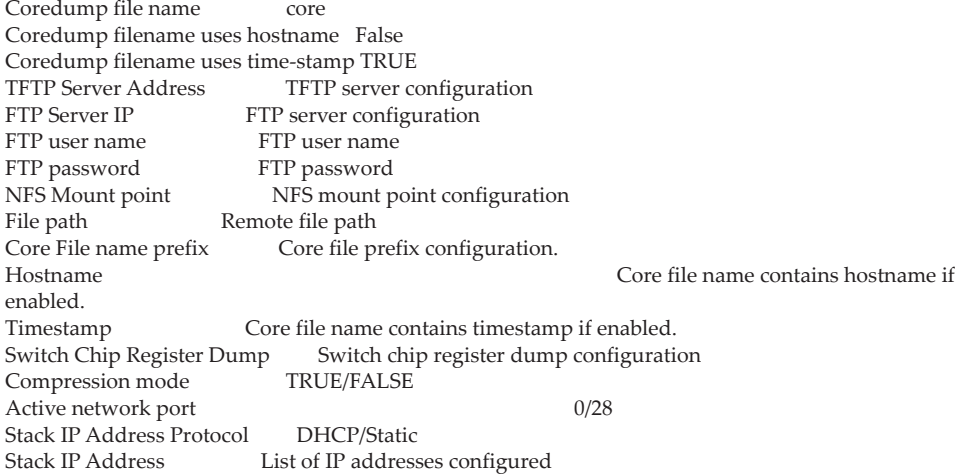

# **show exception core-dump-file**

This command displays core dump files existing on the local file system.

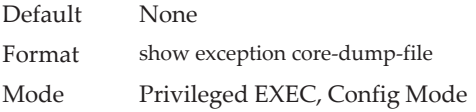

# **show exception log**

This command displays core dump traces on the local file system.

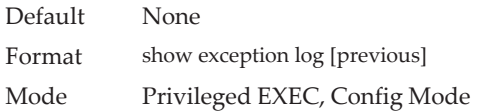

# **logging persistent**

Use this command to configure the Persistent logging for the switch. The severity level of logging messages is specified at severity level. Possible values for severity level are (emergency | 0, alert | 1, critical | 2, error | 3, warning | 4, notice | 5, info | 6, debug<sup>[7]</sup>.

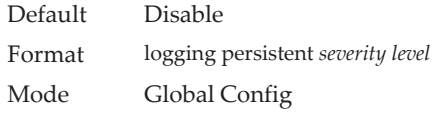

#### no logging persistent

Use this command to disable the persistent logging in the switch.

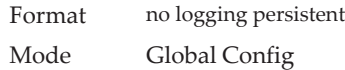

# **mbuf**

Use this command to configure memory buffer (MBUF) threshold limits and generate notifications when MBUF limits have been reached.

Format mbuf {falling-threshold | rising threshold | severity} Mode Global Config

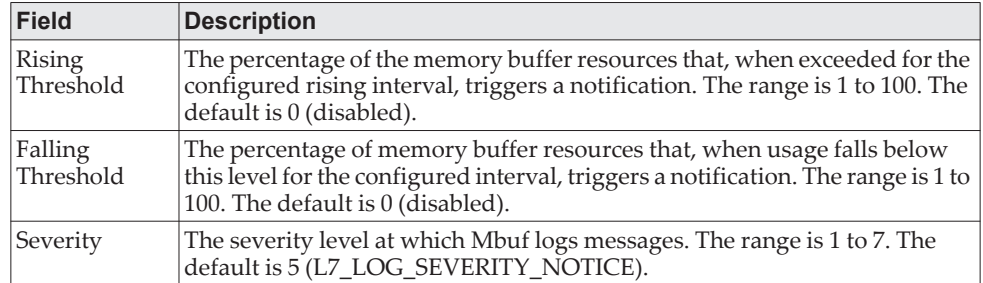

# **show mbuf**

Use this command to display the memory buffer (MBUF) Utilization Monitoring parameters.

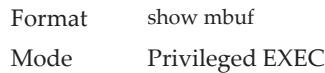

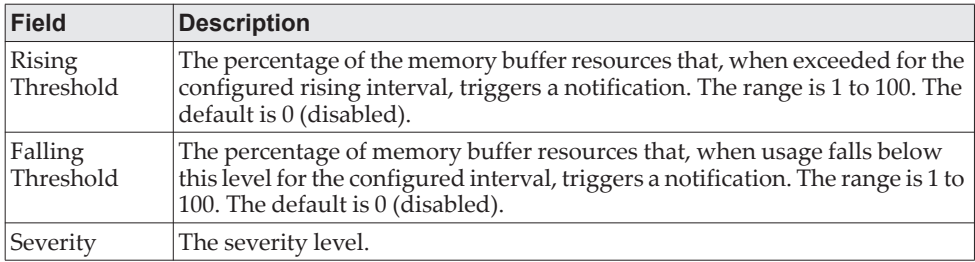

# **show mbuf total**

Use this command to display memory buffer (MBUF) information.

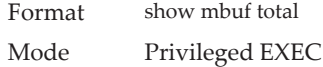

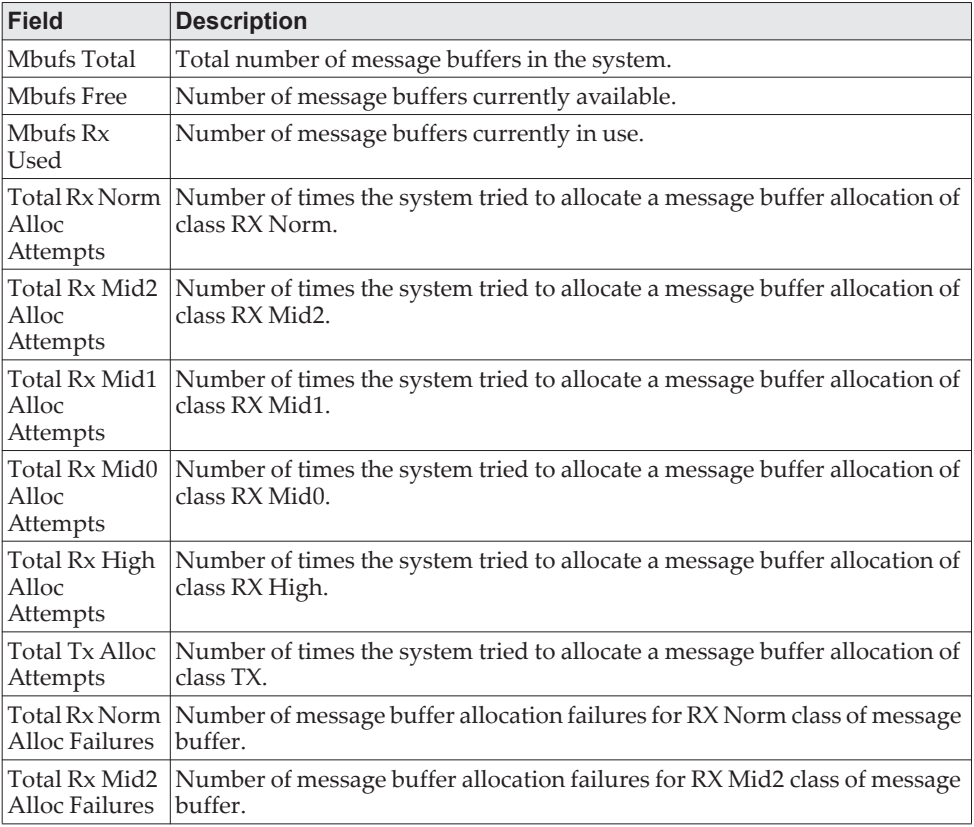

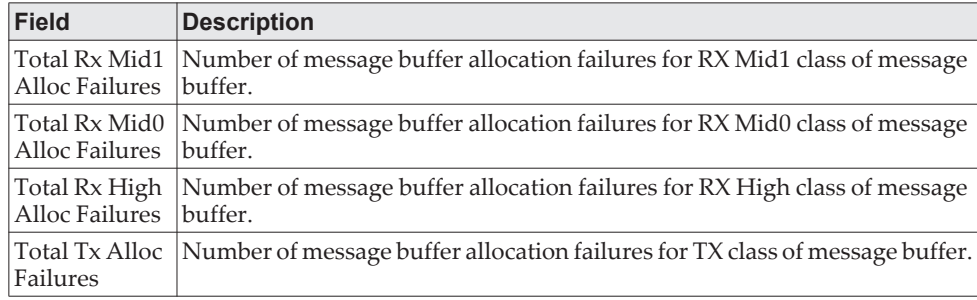

# **show msg-queue**

Use this command to display the message queues.

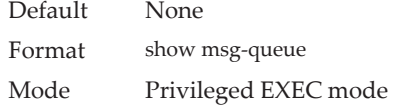

# **session start**

Use this command to initiate a console session from the stack master to another unit in the stack, or from a member unit to a manager or another member unit. During the session, troubleshooting and debugging commands can be issued on the member unit, and the output displays the relevant information from the member unit specified in the session. Commands are displayed on the member unit using the user help option ?.

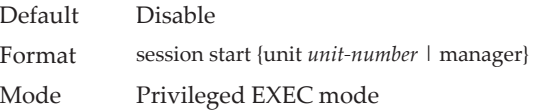

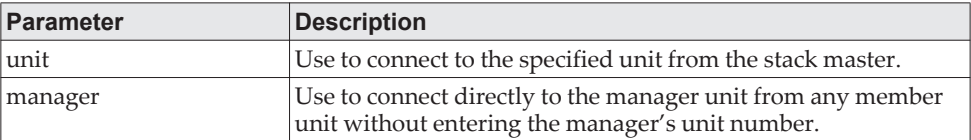

# **session stop**

Use this command to terminate a session started from a manager to a member, a member to a member, or a member to manager that was started with the session start command.

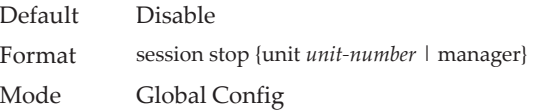

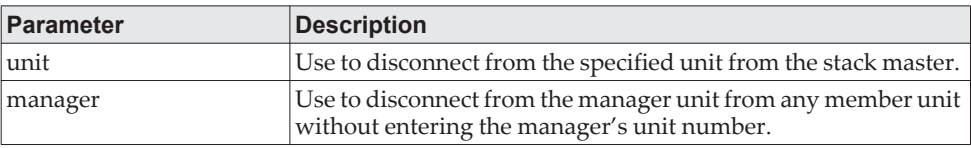

# **Support Mode Commands**

Support mode is hidden and available when the techsupport enable command is executed. techsupport mode is disabled by default. Configurations related to support mode are shown in the show tech-support command. They can be persisted by using the command save in support mode. Support configurations are stored in a separate binary config file, which cannot be uploaded or downloaded.

# **techsupport enable**

Use this command to allow access to Support mode.

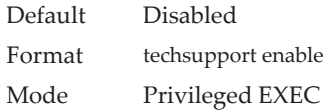

### **console**

Use this command to enable the display of support debug for this session.

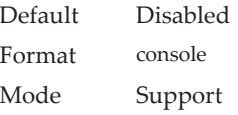

#### **save**

Use this command to save the trace configuration to non-volatile storage.

Format save Mode Support

### **snapshot ospf**

Use this command in Support mode to dump a set of OSPF debug information to capture the current state of OSPF. The output is written to the console and can be extensive

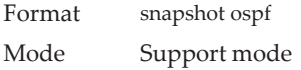

# **snapshot routing**

Use this command in Support mode to dump a set of routing debug information to capture the current state of routing on the switch. The output is written to the console and can be extensive.

Format snapshot routing

Mode Support

## **snapshot multicast**

Use this command in Support mode to dump a set of IP multicast debug information to capture the current state of multicast on the switch. The output is written to the console and can be extensive.

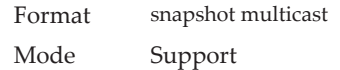

# **snapshot system**

Use this command in Support mode to dump a set of system debug information to capture the current state of the device. The output is written to the console and can be extensive.

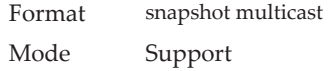

# **telnetd**

Use this command in Support mode to start or stop the Telnet daemon on the switch.

Format telnetd {start | stop} Mode Support

# **BCM Shell Command**

The BCM (SDK) shell is mainly used for debugging the Lenovo SDK. BCM shell commands can be executed directly from the CLI without entering the BCM shell itself by using the keyword drivshell before the BCM command. However, you can also enter the BCM shell to directly execute any of the BCM commands on the shell using the bcmsh command.

# **bcmsh**

The bcmsh command is used to enter into the BCM shells from Privileged EXEC mode. Only users with Level 15 permissions can execute this command. Management is blocked during this mode; the user is notified and asked whether to continue. This command is only supported on the serial console and not via telnet/ssh. Blocking the console for extended periods of time can result in switch instability.

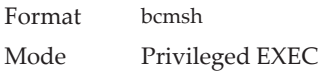

**Note:** To exit the shell and return to the CLI, enter exit.

# **Cable Test Command**

The cable test feature enables you to determine the cable connection status on a selected port.

**Note:** Note the following:

- The cable test feature is supported only for copper cable. It is not supported for optical fiber cable.
- If the port has an active link while the cable test is run, the link can go down for the duration of the test.

## **cablestatus**

This command returns the status of the specified port.

Format cablestatus *unit/slot/port*

Mode Privileged EXEC

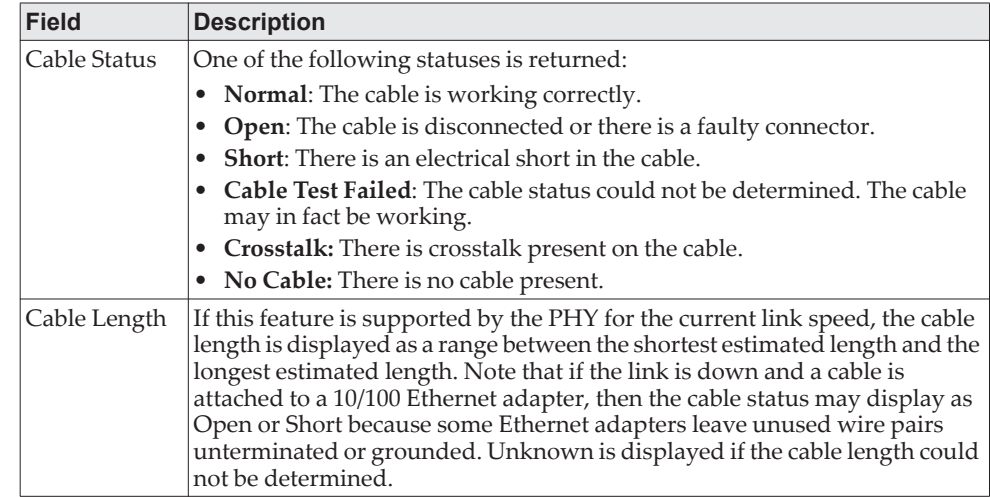

# **Link Debounce Commands**

In network deployments where the switch detects random spurious link flaps, network performance is affected due to the frequent unwanted re-convergence of topology for protocols like spanning tree, OSPF, and link aggregation.

The link debounce feature tries to solve this problem by delaying the link-down event notification to applications by waiting for a configurable duration of time known as the *debounce time*. During this time, the link may cycle through down-and-up states several times before it finally settles down. If the link goes down (and stays down), applications are notified after the debounce time period expires; otherwise it is ignored.

# **link debounce time**

This command sets the duration of the link debounce timer. The link debounce timer starts when a link-down event occurs on an interface and runs for the configured amount of milliseconds. While the timer is running, any link flaps (up and down cycles) are ignored, and no link-down notifications are sent to higher-layer applications. After the debounce timer expires, if the link is still down, notifications are sent. The value for milliseconds is from 100 to 5000 in a multiple of 100 milliseconds.

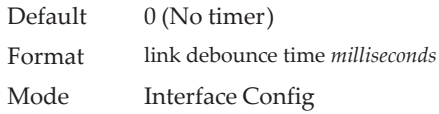

#### no link debounce time

This command resets the duration of the link debounce timer to the default value, effectively disabling the timer.

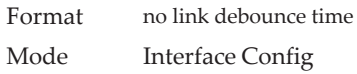

# **show interface debounce**

This command displays the configured debounce time and occurrences of link flaps for all interfaces.

Format show interface debounce

Mode Privileged EXEC

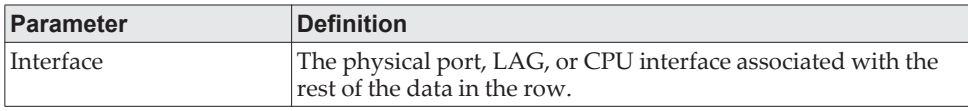

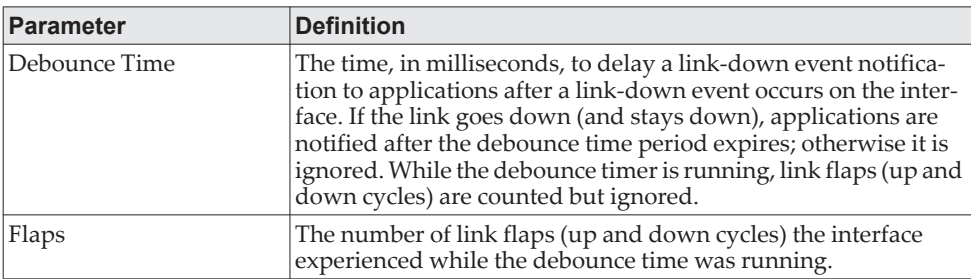

**Example:** The following shows example CLI display output for the command.

(Routing) #show interface debounce

Interface Debounce Time (ms) Flaps

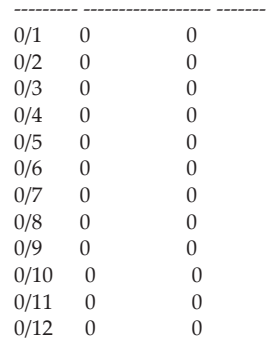

# **sFlow Commands**

sFlow is the standard for monitoring high-speed switched and routed networks. sFlow technology is built into network equipment and gives complete visibility into network activity, enabling effective management and control of network resources.

# **sflow poller**

A data source configured to collect counter samples is called a poller. Use this command to enable a new sFlow poller instance on an interface or range of interfaces for this data source if *rcvr\_idx* is valid.

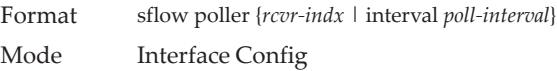

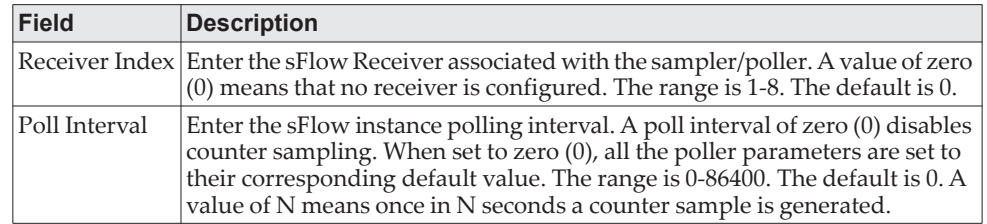

**Note:** The sFlow task is heavily loaded when the sFlow polling interval is configured at the minimum value (i.e., one second for all the sFlow supported interfaces). In this case, the sFlow task is always busy collecting the counters on all the configured interfaces. This can cause the device to hang for some time when the user tries to configure or issue show sFlow commands. To overcome this situation, sFlow polling interval configuration on an interface or range of interfaces is controlled as mentioned below:

- 1. The maximum number of allowed interfaces for the polling intervals max (1, (interval – 10)) to min ((interval + 10), 86400) is interval  $*$  5.
- 2. For every one second increment in the polling interval that is configured, the number of allowed interfaces that can be configured increases by 5.

#### no sflow poller

Use this command to reset the sFlow poller instance to the default settings.

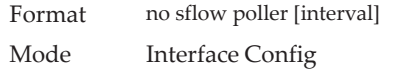

## **sflow receiver**

Use this command to configure the sFlow collector parameters (owner string, receiver timeout, max datagram size, IP address, and port).

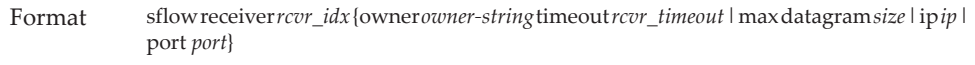

Mode Global Config

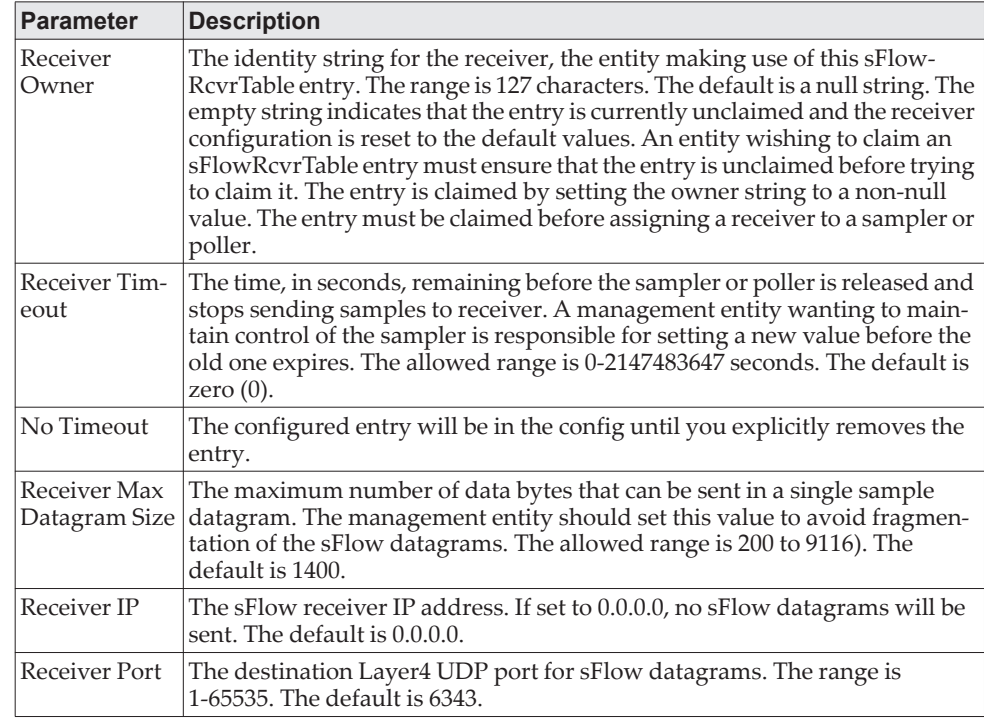

#### no sflow receiver

Use this command to set the sFlow collector parameters back to the defaults.

Format no sflow receiver *indx* {ip *ip-address* | maxdatagram *size* | owner *string* timeout *interval* | port *14-port*} Mode Global Config

# **sflow receiver owner timeout**

Use this command to configure a receiver as a timeout entry. As the sFlow receiver is configured as a timeout entry, information related to sampler and pollers are also shown in the running-config and are retained after reboot.

If a receiver is configured with a specific value, these configurations will not be shown in running-config. Samplers and pollers information related to this receiver will also not be shown in running-config.

Format sflow receiver *index* owner *owner-string* timeout Mode Global Config

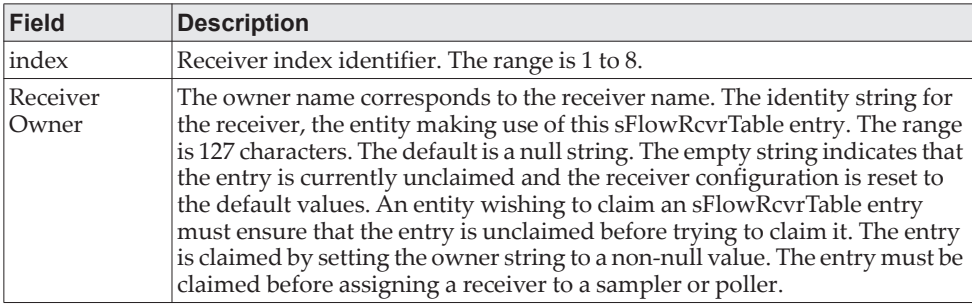

# **sflow receiver owner notimeout**

Use this command to configure a receiver as a non-timeout entry. Unlike entries configured with a specific timeout value, this command will be shown in show running-config and retained after reboot. As the sFlow receiver is configured as a non-timeout entry, information related to sampler and pollers will also be shown in the running-config and will be retained after reboot.

If a receiver is configured with a specific value, these configurations will not be shown in running-config. Samplers and pollers information related to this receiver will also not be shown in running-config.

Format sflow receiver *index* owner *owner-string* notimeout Mode Global Config

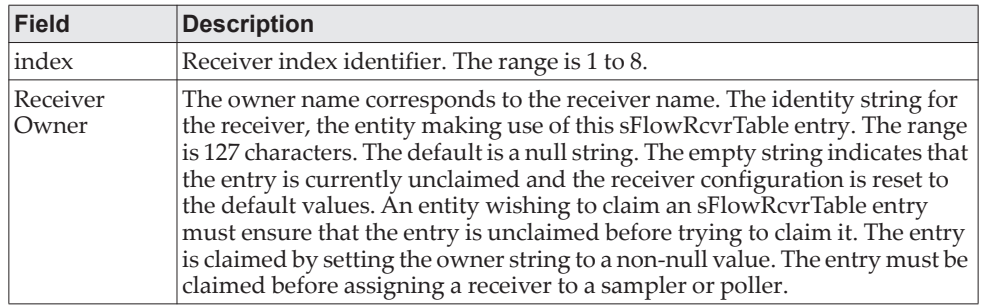

# **sflow remote-agent ip**

Use this command to assign an IPv4 address to a remote agent. When sFlow hardware sampling is enabled, the switch/hardware sends sampled packets encapsulated in sFlow custom packet to this IP address.

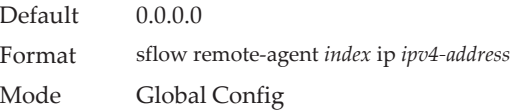

#### no sflow remote-agent ip

Use this command to remove the remote agent IPv4 address.

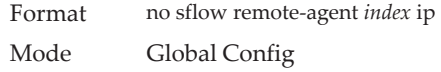

# **sflow remote-agent monitor-session**

Use this command to assign the monitor ID (MTP) for the remote agent session. The destination port is an outgoing interface for sFlow sampled packets. The sflow sampled packets are sent to all the configured destination ports, irrespective of monitor session index.

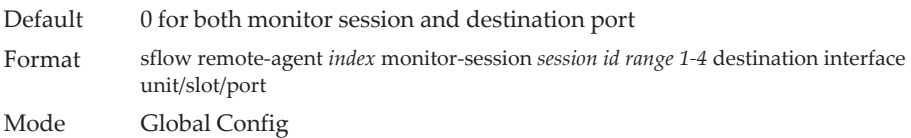

#### no sflow remote-agent monitor-session

This command removes the remote-agent configuration.

Format no sflow remote-agent *index* monitor-session Mode Global Config

# **sflow remote-agent port**

This command configures the destination UDP port for the remote-agent.

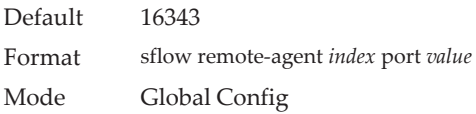

#### no sflow remote-agent port

This command removes remote agent port configuration.

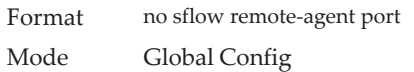

### **sflow remote-agent source-interface**

Use this command to specify the physical or logical interface to use as the sFlow client source interface for the remote-agent. If configured, the address of source interface is used for all sFlow communications between the sFlow receiver and the sFlow client. Otherwise, there is no change in behavior. If the configured interface is down, the sFlow client falls back to normal behavior.

Format *sflow remote-agent source-interface {unit/slot/port | loopback loopback-id | vlan vlan-id}*  Mode Global Config

#### no sflow remote-agent source-interface

Use this command to reset the sFlow source interface for the remote-agent to the default settings.

Format no sflow remote-agent port Mode Global Config

## **sflow sampler**

A data source configured to collect flow samples is called a poller. Use this command to configure a new sFlow sampler instance on an interface or range of interfaces for this data source if *rcvr\_idx* is valid.

Format sflow sampler {*rcvr-indx* | rate *sampling-rate* | maxheadersize *size*} Mode Interface Config

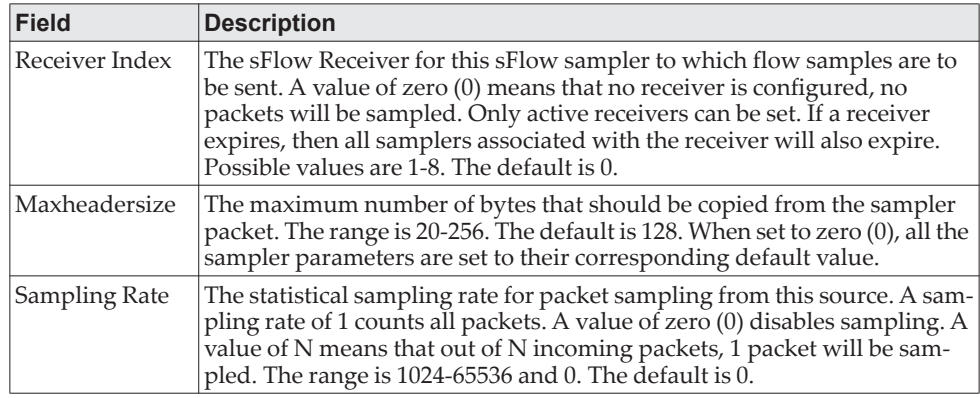

#### no sflow sampler

Use this command to reset the sFlow sampler instance to the default settings.

Format no sflow sampler {*rcvr-indx* | rate *sampling-rate* | maxheadersize *size*} Mode Interface Config

### **sflow sampler rate**

Use this command to set the sampling rate for ingress/egress/flow-based sampling on this interface.

Default 0 for the ingress sampling rate. Format sflow sampler rate *value* {ingress | egress | flow-based} Mode Interface Config

no sflow sample rate

Use this command to remove the sampling rate for ingress/egress/flow-based sampling on this interface.

Format no sflow sampler rate *value* {ingress | egress | flow-based} Mode Interface Config

## **sflow sampler remote-agent**

Use this command to enable a new sFlow sampler remote agent instance for this data source.

Default None Format sflow sampler remote-agent *index* Mode Interface Config

#### no sflow sampler remote-agent

Use this command to disable an sFlow sampler remote agent instance for this data source.

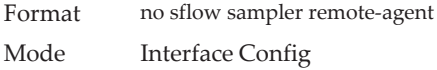

# **sflow source-interface**

Use this command to specify the physical or logical interface to use as the sFlow client source interface. If configured, the address of source Interface is used for all sFlow communications between the sFlow receiver and the sFlow client. Otherwise there is no change in behavior. If the configured interface is down, the sFlow client falls back to normal behavior.

Format sflow source-interface {*unit/slot/port* | loopback *loopback-id | network network-id | serviceport serviceport-id| vlan vlan-id*}

Mode Global Config

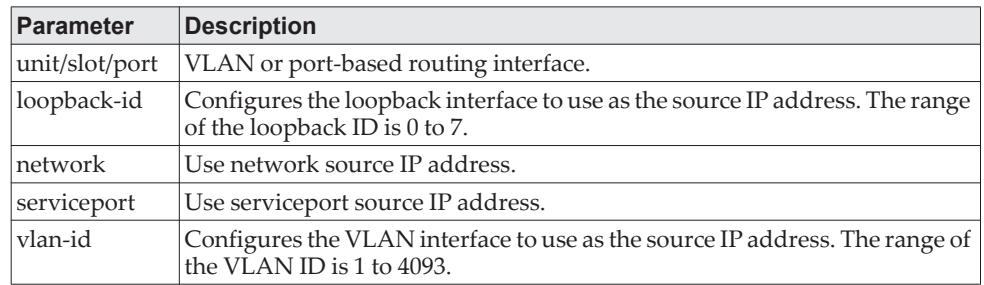

#### no sflow source-interface

Use this command to reset the sFlow source interface to the default settings.

Format no sflow source-interface Mode Global Config

# **show sflow agent**

The sFlow agent collects time-based sampling of network interface statistics and flow-based samples. These are sent to the configured sFlow receivers. Use this command to display the sFlow agent information.

Format show sflow agent Mode Privileged EXEC

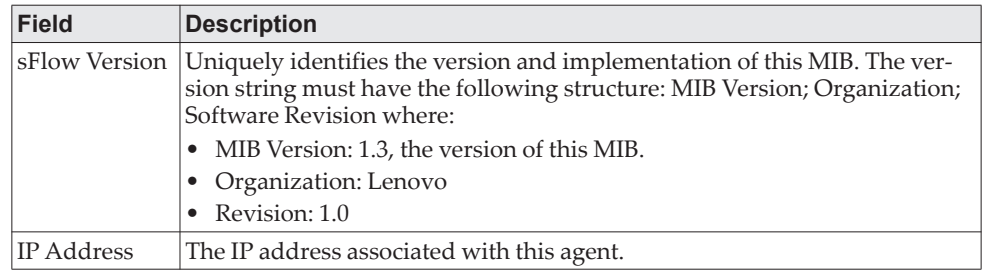

**Example:** The following shows example CLI display output for the command. (switch) #show sflow agent

sFlow Version......................... 1.3;Lenovo Inc.;1.20.0.54 IP Address............................ 10.27.6.246

# **show sflow pollers**

Use this command to display the sFlow polling instances created on the switch. Use "-" for range.

Format show sflow pollers Mode Privileged EXEC

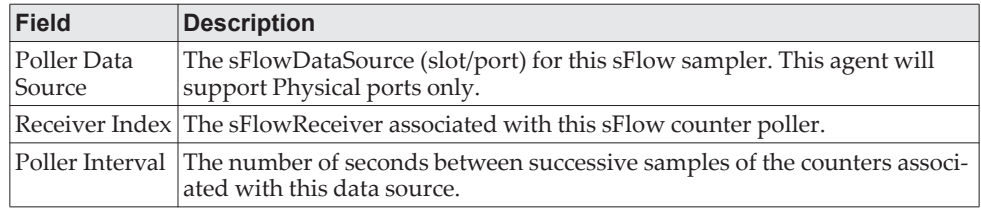

# **show sflow receivers**

Use this command to display configuration information related to the sFlow receivers.

Format show sflow receivers [*index*]

#### Mode Privileged EXEC

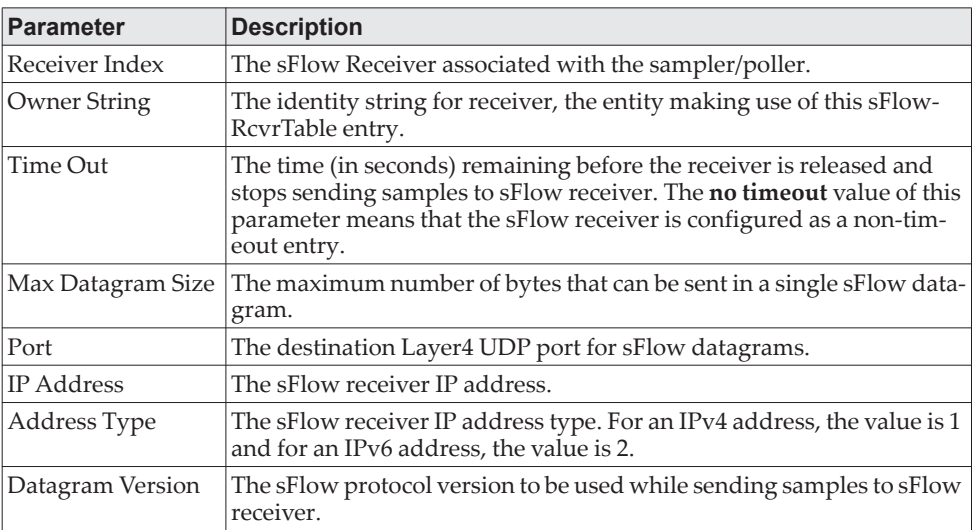

**Example:** The following shows example CLI display output for the show sflow receivers command.

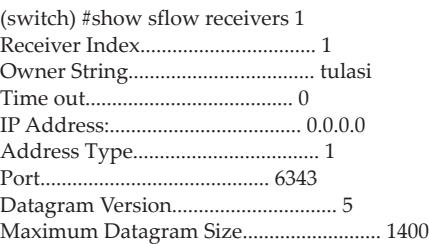

**Example:** The following examples show CLI display output for the command when a receiver is configured as a non-timeout entry.

(Routing) #show sflow receivers

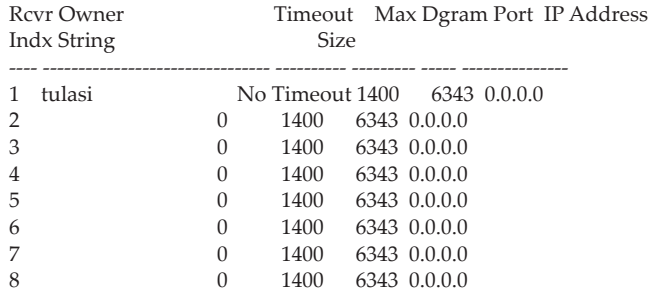

(Routing) #show sflow receivers 1

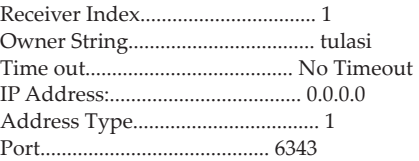

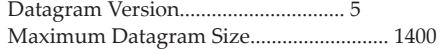

# **show sflow remote-agents**

Use this command to display the details for configured sFlow remote agents.

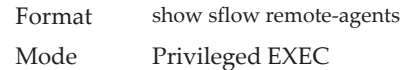

#### **Example:**

(Routing) (Config)#show sflow remote-agents

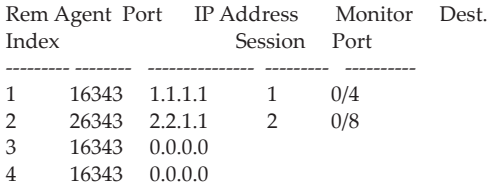

# **show sflow remote-agents source-interface**

Use this command to display the source interface configured on the switch for the sFlow remote agent.

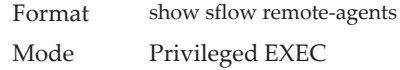

#### **Example:**

(Routing) #show sflow remote-agents source-interface

sFlow Remote Agent Source Interface............ serviceport sFlow Remote Agent Client Source IPv4 Address.. 10.130.86.191 [Up]

# **show sflow samplers**

Use this command to display the sFlow sampling instances created on the switch.

Format show sflow samplers Mode Privileged EXEC

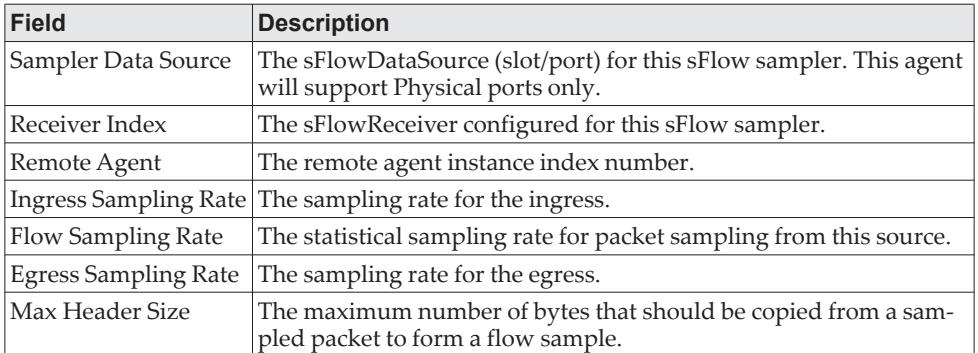

#### **Example:**

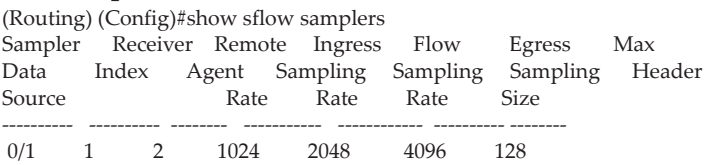

# **show sflow source-interface**

Use this command to display the sFlow source interface configured on the switch.

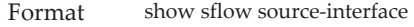

Mode Privileged EXEC

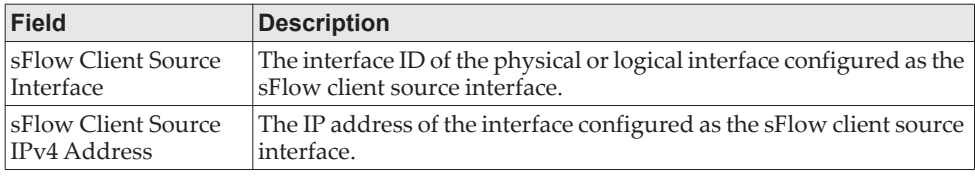

**Example:** The following shows example CLI display output for the command. (Routing) #show sflow source-interface

sFlow Client Source Interface.................. (not configured)

# **Green Ethernet Commands**

This section describes the commands you use to configure Green Ethernet modes on the system. The purpose of the Green Ethernet features is to save power. CE0128XB/CE0152XB software supports the following three Green Ethernet modes:

- Energy-detect mode
- Short-reach mode
- Energy-efficient Ethernet (EEE) mode

**Note:** Support for each Green Ethernet mode is platform dependent. The features and commands described in this section might not be available on your switch.

### **green-mode energy-detect**

Use this command to enable energy-detect mode on an interface or on a range of interfaces. With this mode enabled, when the port link is down, the port automatically powers down for short period of time and then wakes up to check link pulses. In energy-detect mode, the port can perform auto-negotiation and consume less power when no link partner is present.

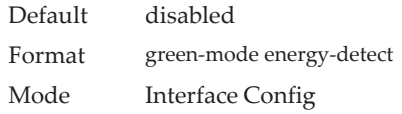

#### no green-mode energy-detect

Use this command to disable energy-detect mode on the interface(s).

Format no green-mode energy-detect

Mode Interface Config

### **green-mode short-reach**

Use this command to enable short reach mode on an interface or on a range of interfaces. Short-reach mode enables the port to enter low-power mode if the length of the cable is less than 10m. Use the auto keyword to enable short-reach mode automatically on detection of cable length less than 10m, and/or use the force keyword to force the port into short-reach mode.

**Note:** The green-mode short-reach command allows you to enable both forced and auto short-reach modes simultaneously, but auto mode is practically ineffective when force mode is also enabled on the interface.

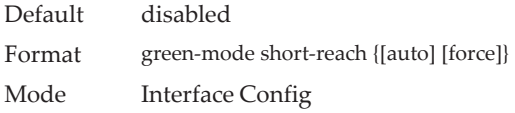

#### no green-mode short-reach

Use this command to disable short-reach mode on the interface(s).

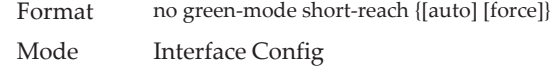

### **green-mode eee**

Use this command to enable EEE low-power idle mode on an interface or on a range of interfaces. The EEE mode enables both send and receive sides of the link to disable some functionality for power saving when lightly loaded. The transition to EEE low-power mode does not change the port link status. Frames in transit are not dropped or corrupted in transition to and from this mode.

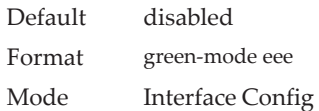

#### no green-mode eee

Use this command to disable EEE mode on the interface(s).

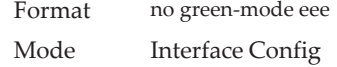

### **green-mode eee tx-idle-time**

Use this command to configure the EEE mode transmit idle time for an interface or range of interfaces. The idle time is in microseconds. The transmit idle time is the amount of time the port waits before moving to the MAC TX transitions to the LPI state.

**Note:** This command is not available on all systems, even if EEE mode is supported.

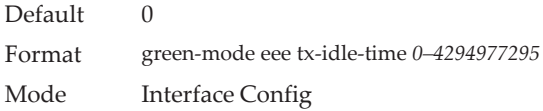

#### no green-mode eee tx-idle-time

Use this command to return the EEE idle time to the default value.

Format no green-mode eee tx-idle-time Mode Interface Config

### **green-mode eee tx-wake-time**

Use this command to configure the EEE mode transmit wake time for an interface or range of interfaces. The wake time is in microseconds. The transmit wake time is the amount of time the switch must wait to go back to the ACTIVE state from the LPI state when it receives a packet for transmission.

**Note:** This command is not available on all systems, even if EEE mode is supported.

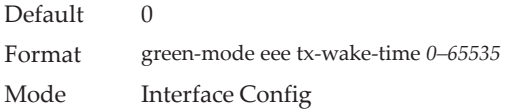

#### no green-mode eee tx-wake-time

Use this command to return the EEE wake time to the default value.

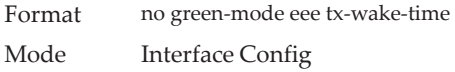

# **green-mode eee-lpi-history sampling-interval**

Use this command to configure global EEE LPI history collection interval for the system. The value specified in this command is applied globally on all interfaces in the switch or stack of switches. The sampling interval unit is seconds.

**Note:** The sampling interval takes effect immediately; the current and future samples are collected at this new sampling interval.

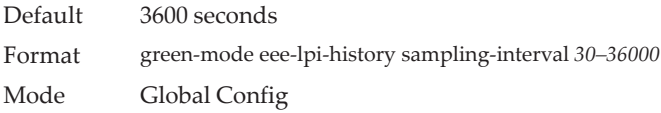

#### no green-mode eee-lpi-history sampling-interval

Use this command to return the global EEE LPI history collection interval to the default value.

Format no green-mode eee-lpi-history sampling-interval Mode Global Config

### **green-mode eee-lpi-history max-samples**

Use this command to configure global EEE LPI history collection buffer size for the system. The value specified in this command is applied globally on all interfaces in the switch or stack of switches.

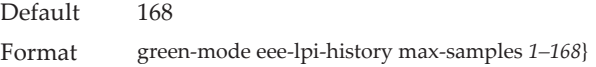

Mode Global Config

#### no green-mode eee-lpi-history max samples

Use this command to return the global EEE LPI history collection buffer size to the default value.

Format no green-mode eee-lpi-history max-samples Mode Global Config

### <span id="page-315-0"></span>**show green-mode**

Use this command to display the green-mode configuration and operational status on all ports or on the specified port.

**Note:** The fields that display in the show green-mode command output depend on the Green Ethernet modes available on the hardware platform.

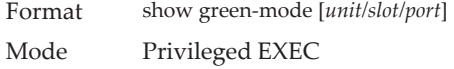

If you do **not** specify a port, the command displays the information in the following table.

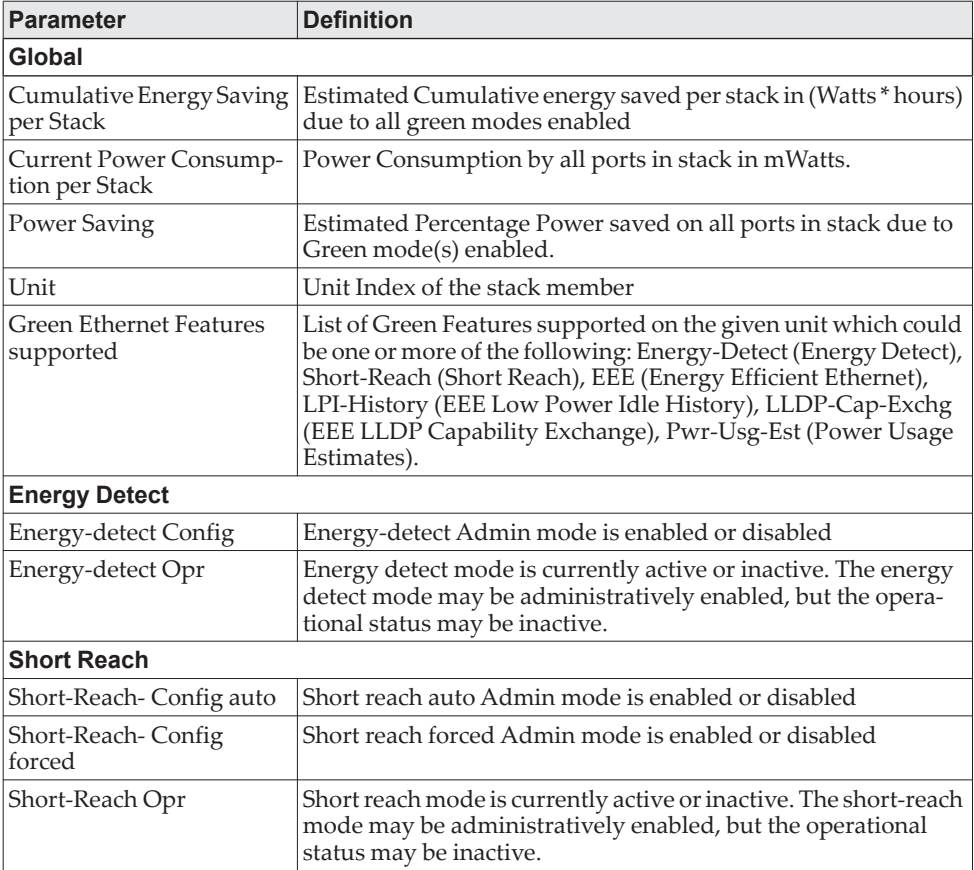

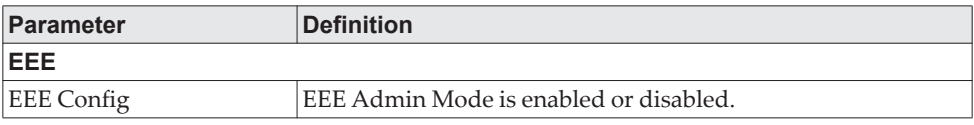

**Example:** The following shows example CLI display output for on a system that supports all Green Ethernet features.

(Routing) #show green-mode

Current Power Consumption (mW).............. 11172 Power Saving (%)............................ 10 Cumulative Energy Saving /Stack (W \* H)... 10

Unit Green Ethernet Features Supported

---- -------------------------------1 Energy-Detect Short-Reach EEE LPI-History LLDP-Cap-Exchg Pwr-Usg-Est

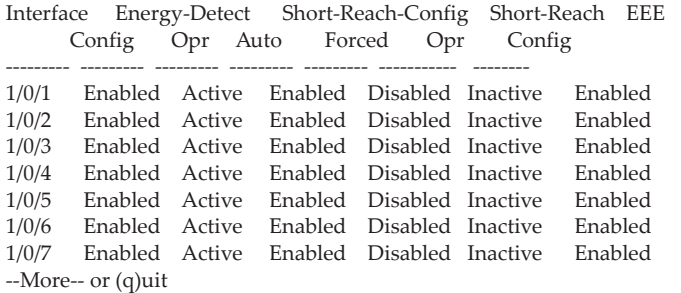

If you specify the port, the command displays the information in the following table.

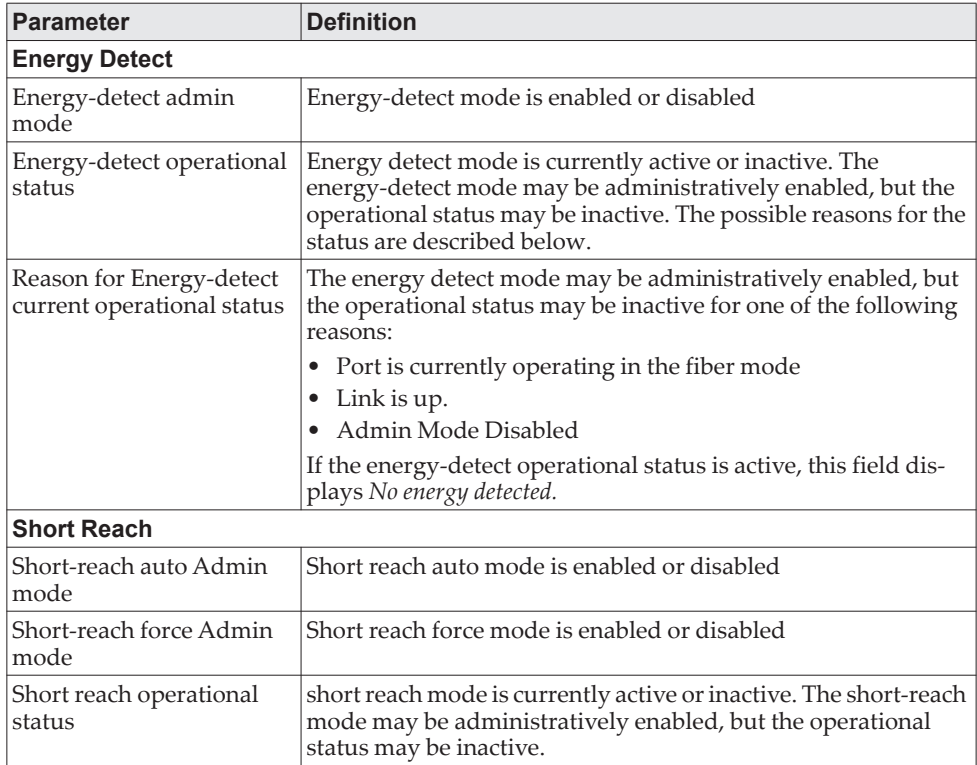

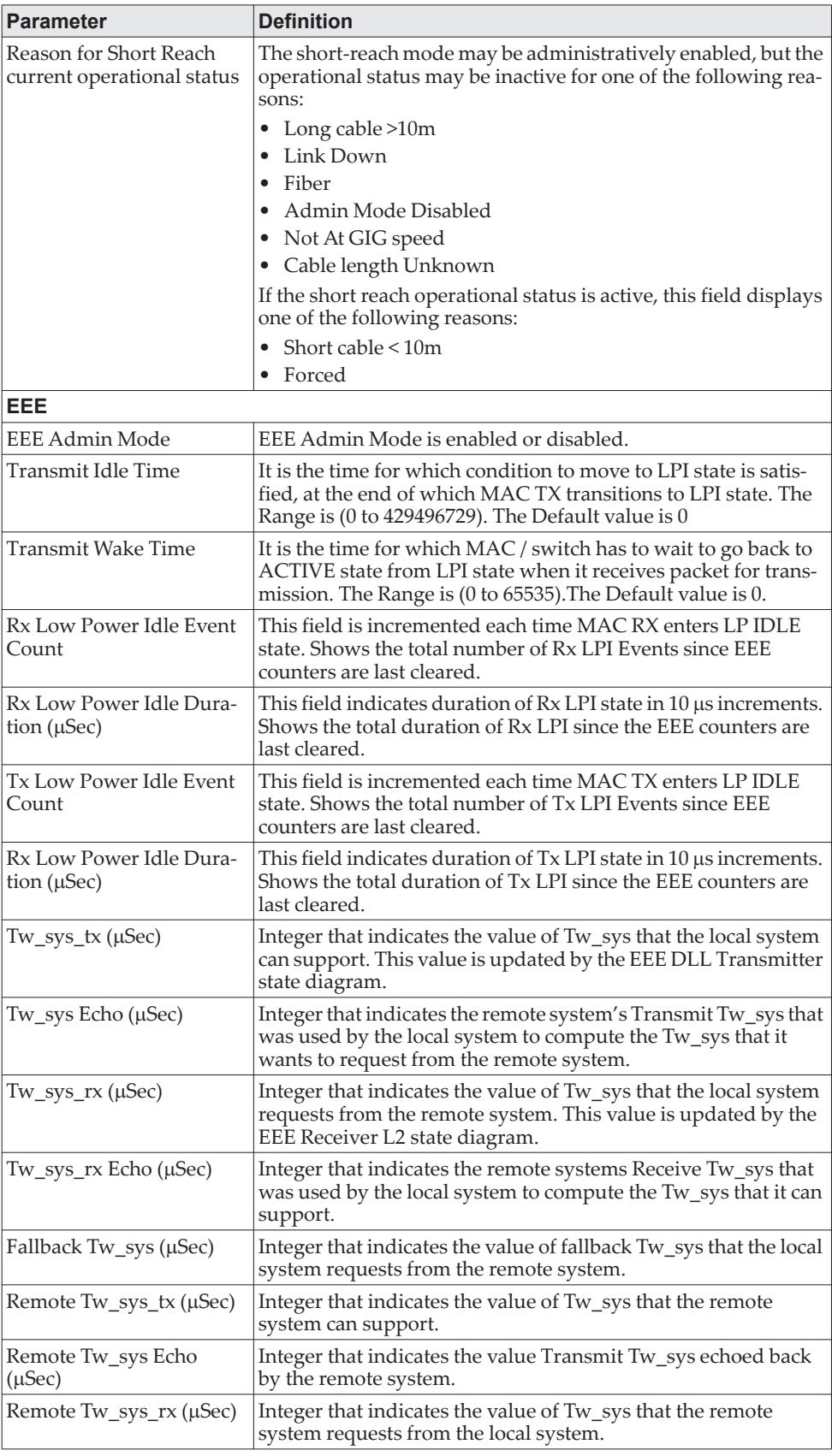

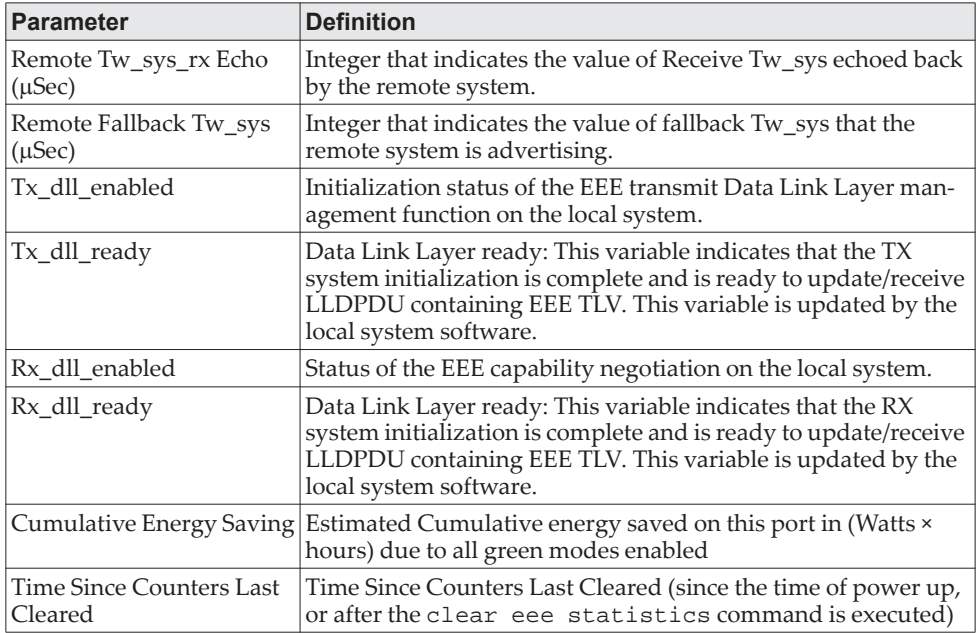

**Example:** The following shows example CLI display output for on a system that supports all Green Ethernet features.

(Routing) #show green-mode 1/0/1 Energy Detect Admin Mode.................... Enabled Operational Status....................... Active Reason................................... No Energy Detected Auto Short Reach Admin Mode................. Enabled Forced Short Reach Admin Mode............... Enabled Operational Status....................... Active Reason................................... Forced EEE Admin Mode.............................. Enabled Transmit Idle Time....................... 0 Transmit Wake Time....................... 0 Rx Low Power Idle Event Count............ 0 Rx Low Power Idle Duration (uSec)........ 0 Tx Low Power Idle Event Count............ 0 Tx Low Power Idle Duration (uSec)........ 0 Tw\_sys\_tx (usec)......................... XX Tw\_sys\_tx Echo(usec)..................... XX Tw\_sys\_rx (usec)......................... XX Tw\_sys\_tx Echo(usec)..................... XX Fallback Tw\_sys (usec)................... XX Remote Tw\_sys\_tx (usec).................. XX Remote Tw\_sys\_tx Echo(usec).............. XX Remote Tw\_sys\_rx (usec).................. XX Remote Tw\_sys\_tx Echo(usec).............. XX Remote fallback Tw\_sys (usec)............ XX Tx DLL enabled........................... Yes Tx DLL ready............................. Yes Rx DLL enabled........................... Yes Rx DLL ready............................. Yes Cumulative Energy Saving (W \* H).......... XX Time Since Counters Last Cleared......... 1 day 20 hr 47 min 34 sec

### **clear green-mode statistics**

Use this command to clear the following Green Ethernet mode statistics:

- EEE LPI event count and LPI duration
- EEE LPI history table entries
- Cumulative power-savings estimates

You can clear the statistics for a specified port or for all ports.

**Note:** Executing clear eee statistics clears only the EEE Transmit, Receive LPI event count, LPI duration, and Cumulative Energy Savings Estimates of the port. Other status parameters that display after executing show green-mode (see ["show green-mode" on page 318](#page-315-0)) retain their data.

Format clear green-mode statistics {*unit/slot/port* | all} Mode Privileged EXEC

# **show green-mode eee-lpi-history**

Use this command to display interface green-mode EEE LPI history.

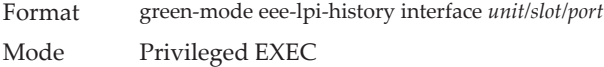

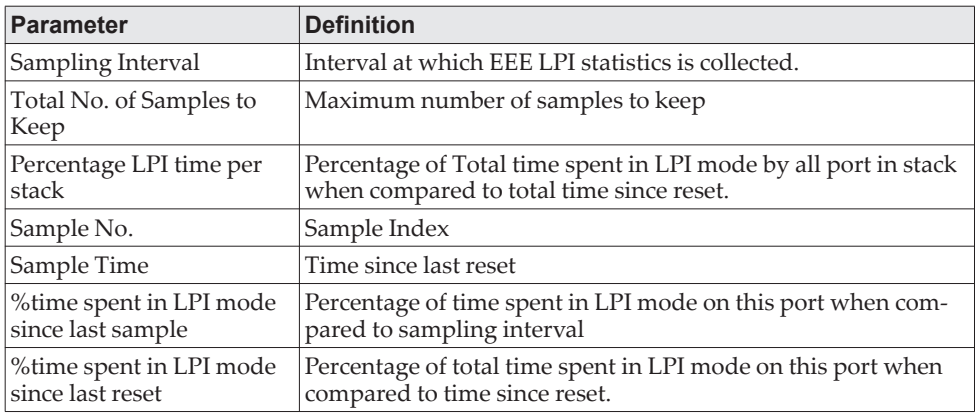

**Example:** The following shows example CLI display output for the command on a system with the EEE feature enabled.

(Routing) #show green-mode eee-lpi-history interface 1/0/1

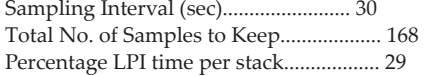

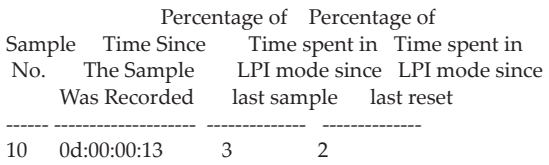

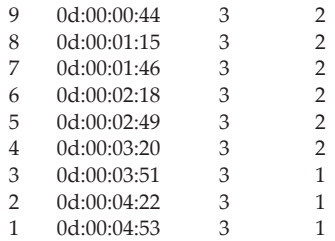

# **Remote Monitoring Commands**

Remote Monitoring (RMON) is a method of collecting a variety of data about network traffic. RMON supports 64-bit counters (RFC 3273) and High Capacity Alarm Table (RFC 3434).

**Note:** There is no configuration command for ether stats and high capacity ether stats. The data source for ether stats and high capacity ether stats are configured during initialization.

# **rmon alarm**

This command sets the RMON alarm entry in the RMON alarm MIB group.

Format rmon alarm *alarm number variable sample interval* {absolute|delta} rising-threshold *value* [*rising-event-index*] falling-threshold *value* [*falling-event-index*] [startup {*rising*|*falling*|*rising-falling*}] [owner *string*]

Mode Global Config

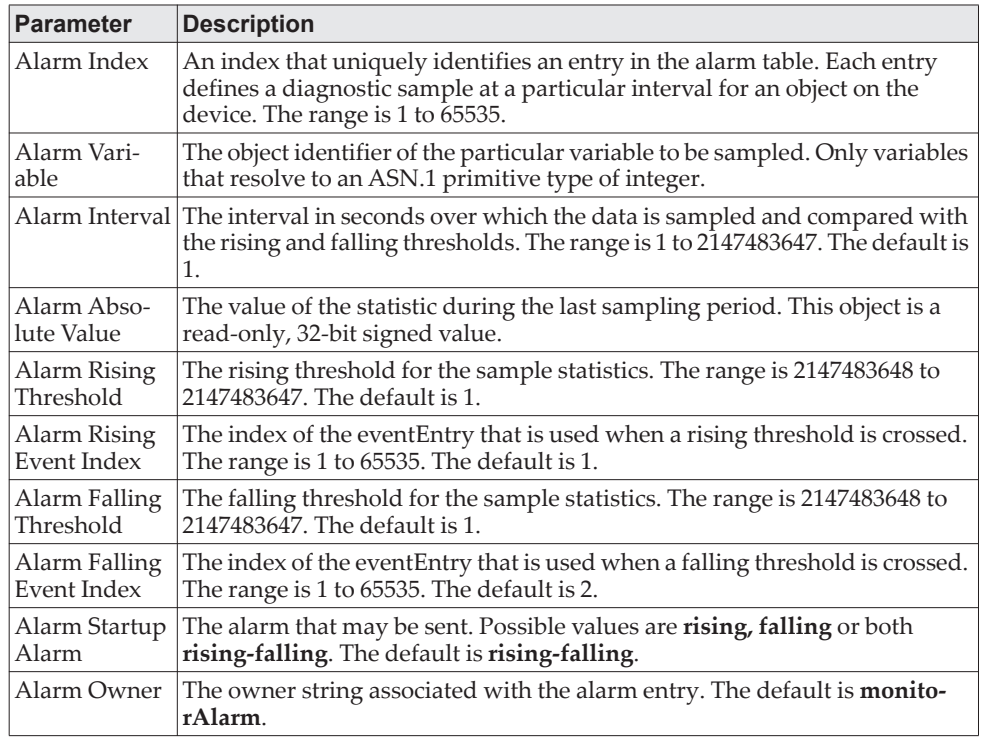

**Example:** The following shows an example of the command.

(Routing) (Config)# rmon alarm 1 ifInErrors.2 30 absolute rising-threshold 100 1 falling-threshold 10 2 startup rising owner myOwner

no rmon alarm

This command deletes the RMON alarm entry.

Format no rmon alarm *alarm number*

Mode Global Config

**Example:** The following shows an example of the command. (Routing) (Config)# no rmon alarm 1

# **rmon hcalarm**

This command sets the RMON hcalarm entry in the High Capacity RMON alarm MIB group.

Mode Global Config

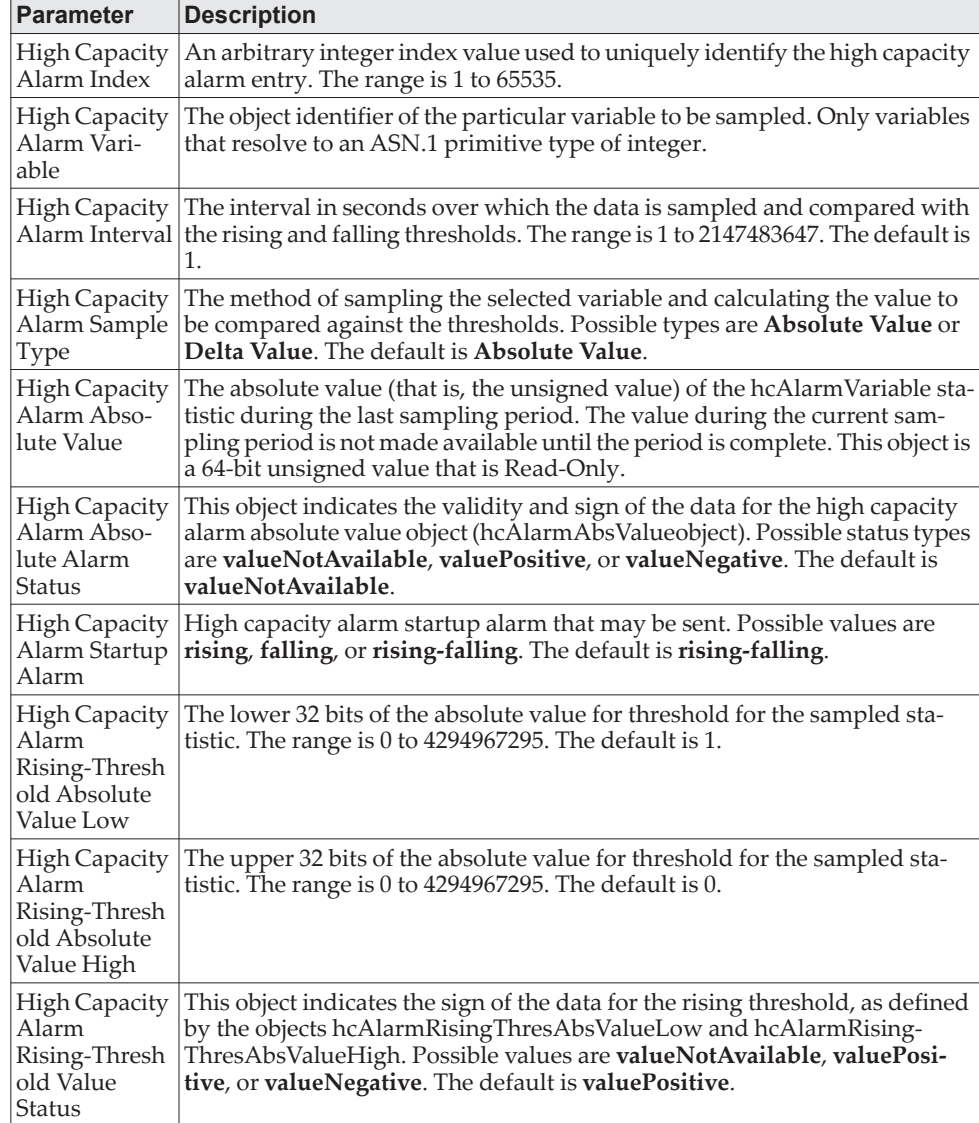

Format rmon hcalarm *alarm number variablesample interval* {absolute|delta} rising-threshold high *valuelow valuestatus* {positive | negative} [*rising-event-index*] falling-threshold high *valuelow value* status {positive|negative} [*falling-event-index*] [startup {*rising*|*falling*|*rising-falling*}] [owner *string*]

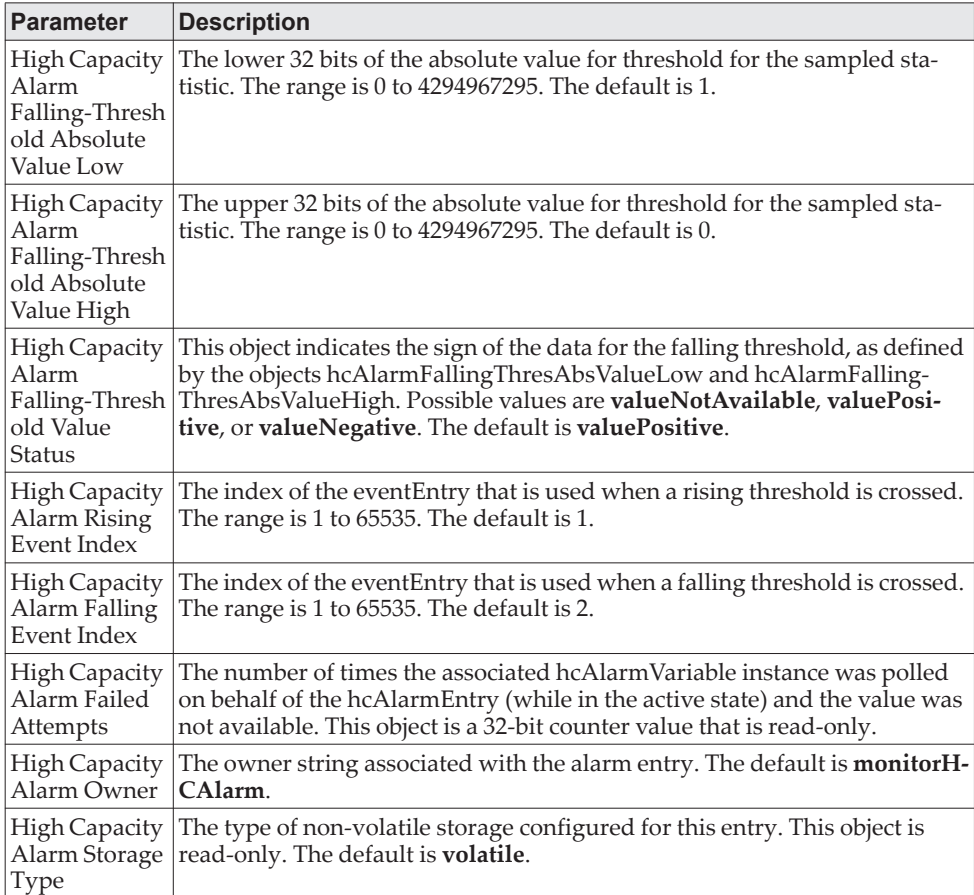

#### **Example:** The following shows an example of the command.

(Routing) (Config)# rmon hcalarm 1 ifInOctets.1 30 absolute rising-threshold high 1 low 100 status positive 1 falling-threshold high 1 low 10 status positive startup rising owner myOwner

#### no rmon hcalarm

This command deletes the rmon hcalarm entry.

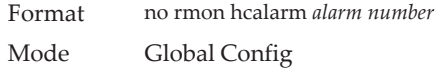

**Example:** The following shows an example of the command. (Routing) (Config)# no rmon hcalarm 1

### **rmon event**

This command sets the RMON event entry in the RMON event MIB group.

Format rmon event *event number* [description *string*|log|owner *string*|trap *community*] Mode Global Config
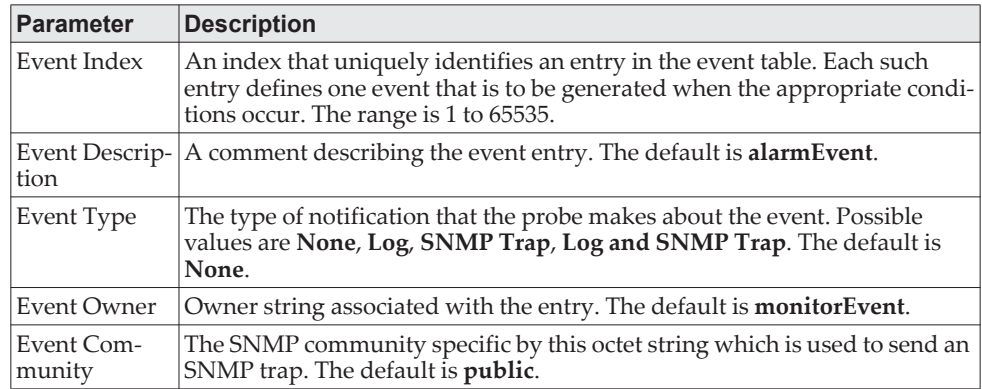

**Example:** The following shows an example of the command. (Routing) (Config)# rmon event 1 log description test

#### no rmon event

This command deletes the rmon event entry.

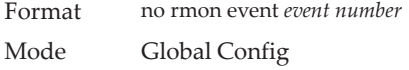

**Example:** The following shows an example of the command. (Routing) (Config)# no rmon event 1

## **rmon collection history**

This command sets the history control parameters of the RMON historyControl MIB group.

**Note:** This command is not supported on interface range. Each RMON history control collection entry can be configured on only one interface. If you try to configure on multiple interfaces, DUT displays an error.

Format rmon collection history *index number* [buckets *number*|interval *interval in sec*|owner *string*] Mode Interface Config

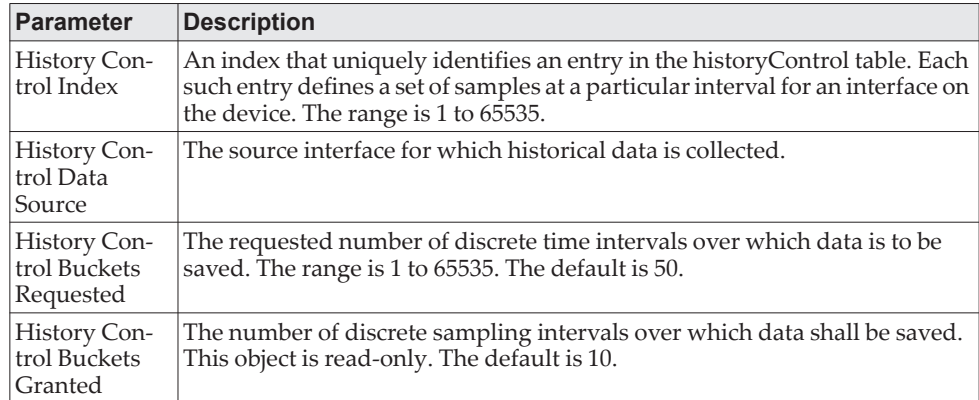

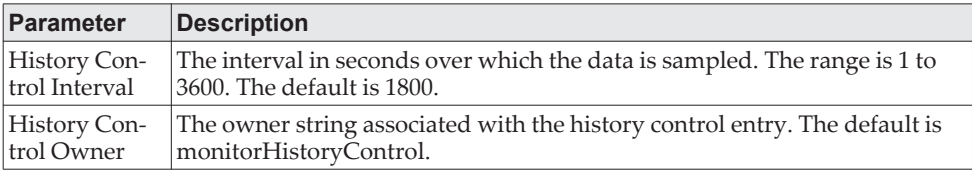

**Example:** The following shows an example of the command. (Routing) (Interface 1/0/1)# rmon collection history 1 buckets 10 interval 30 owner myOwner

**Example:** The following shows an example of the command. (Routing) (Interface 1/0/1-1/0/10)#rmon collection history 1 buckets 10 interval 30 owner myOwner

Error: 'rmon collection history' is not supported on range of interfaces.

#### no rmon collection history

This command will delete the history control group entry with the specified index number.

Format no rmon collection history *index number* Mode Interface Config

**Example:** The following shows an example of the command. (Routing) (Interface 1/0/1-1/0/10)# no rmon collection history 1

### **show rmon**

This command displays the entries in the RMON alarm table.

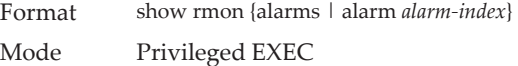

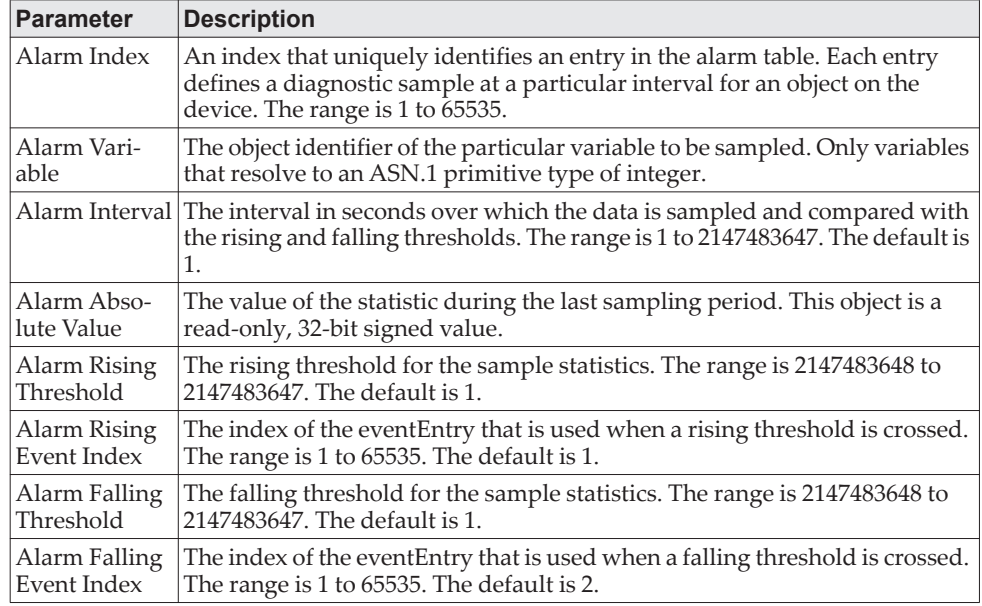

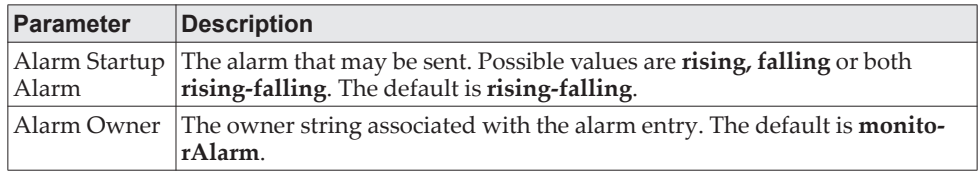

**Example:** The following shows example CLI display output for the command. (Routing) #show rmon alarms

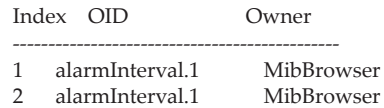

**Example:** The following shows example CLI display output for the command. (Routing) #show rmon alarm 1

Alarm 1

---------- OID: alarmInterval.1 Last Sample Value: 1 Interval: 1 Sample Type: absolute Startup Alarm: rising-falling Rising Threshold: 1 Falling Threshold: 1 Rising Event: 1 Falling Event: 2 Owner: MibBrowser

## **show rmon collection history**

This command displays the entries in the RMON history control table.

Format show rmon collection history [interfaces *unit/slot/port*] Mode Privileged EXEC

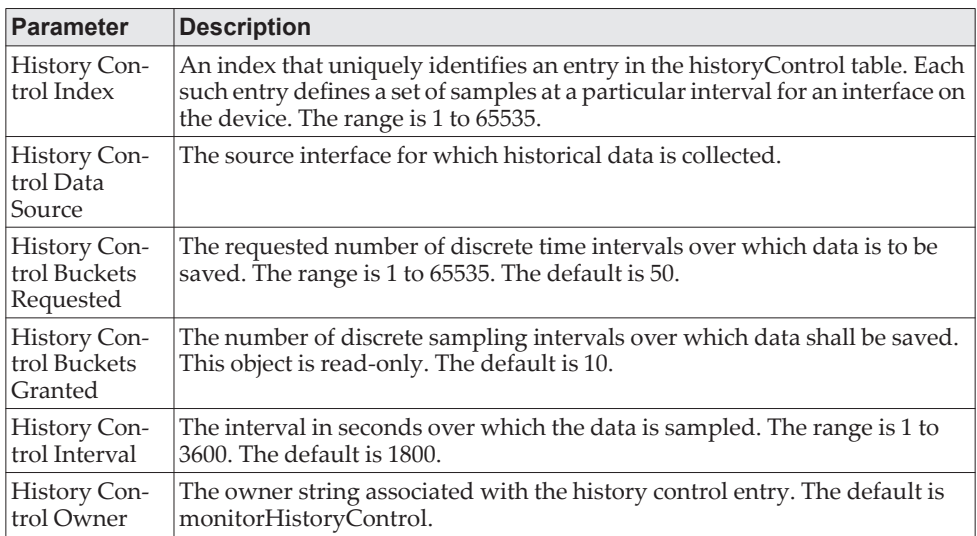

**Example:** The following shows example CLI display output for the command. (Routing) #show rmon collection history

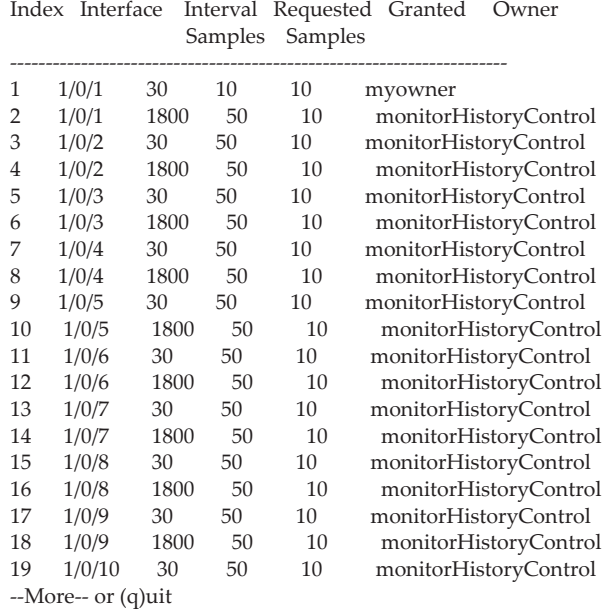

**Example:** The following shows example CLI display output for the command. (Routing) #show rmon collection history interfaces 1/0/1

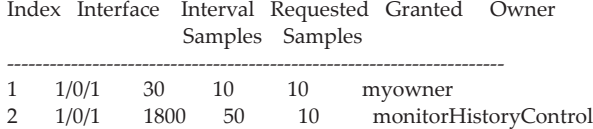

## **show rmon events**

This command displays the entries in the RMON event table.

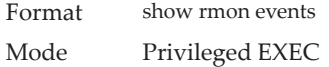

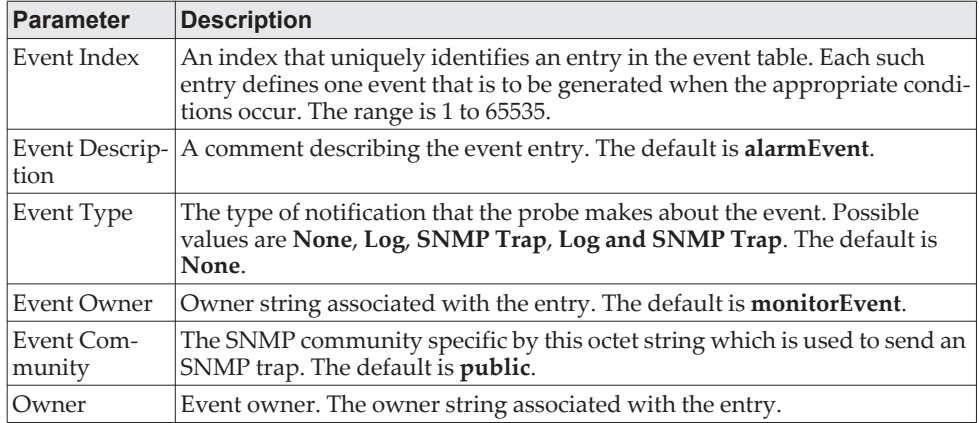

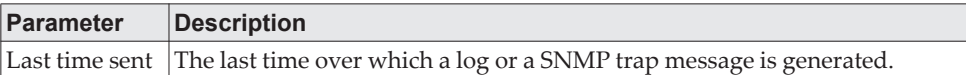

**Example:** The following shows example CLI display output for the command. (Routing) # show rmon events

Index Description Type Community Owner Last time sent ------------------------------------------------------------------------------- 1 test log public MIB 0 days 0 h:0 m:0 s

# **show rmon history**

This command displays the specified entry in the RMON history table.

Format show rmon history *index* {errors | other | throughput | high-capacity}[period *seconds*] Mode Privileged EXEC

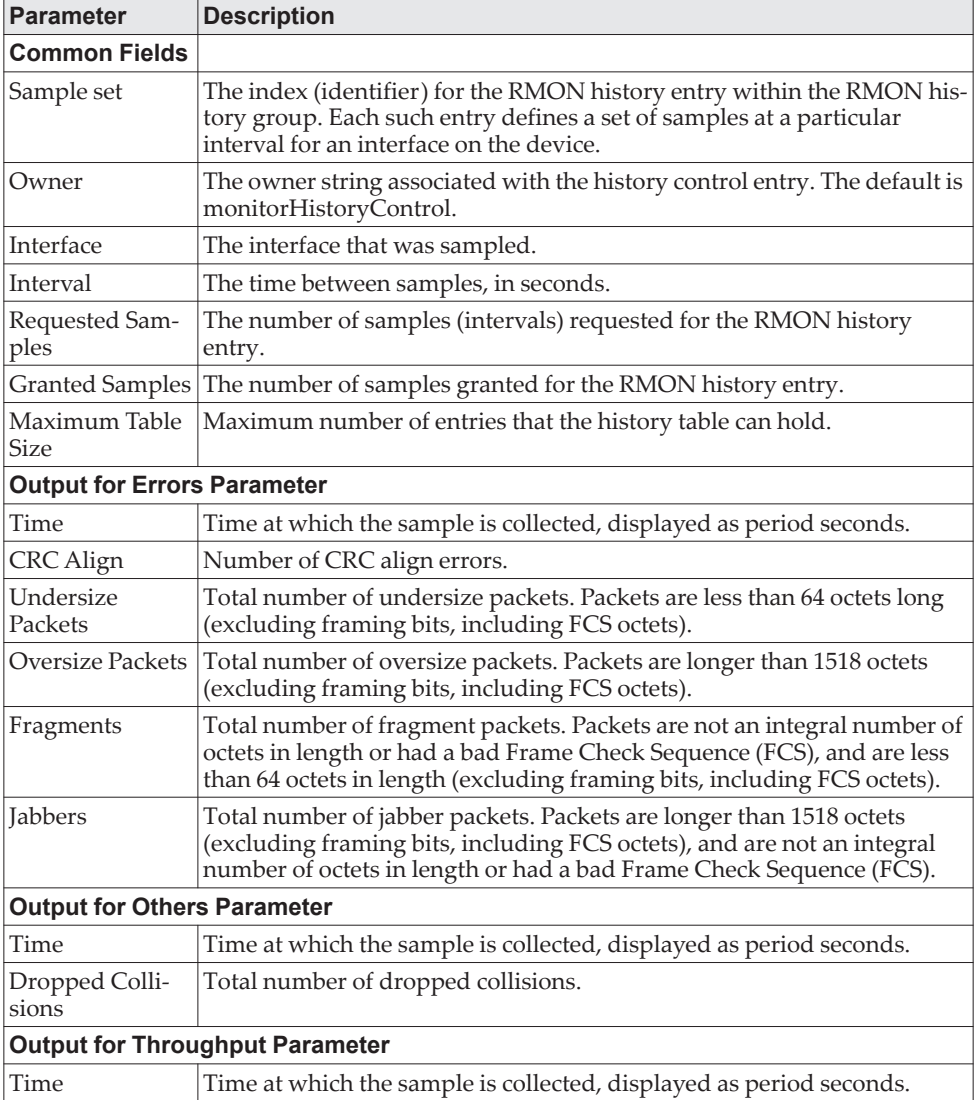

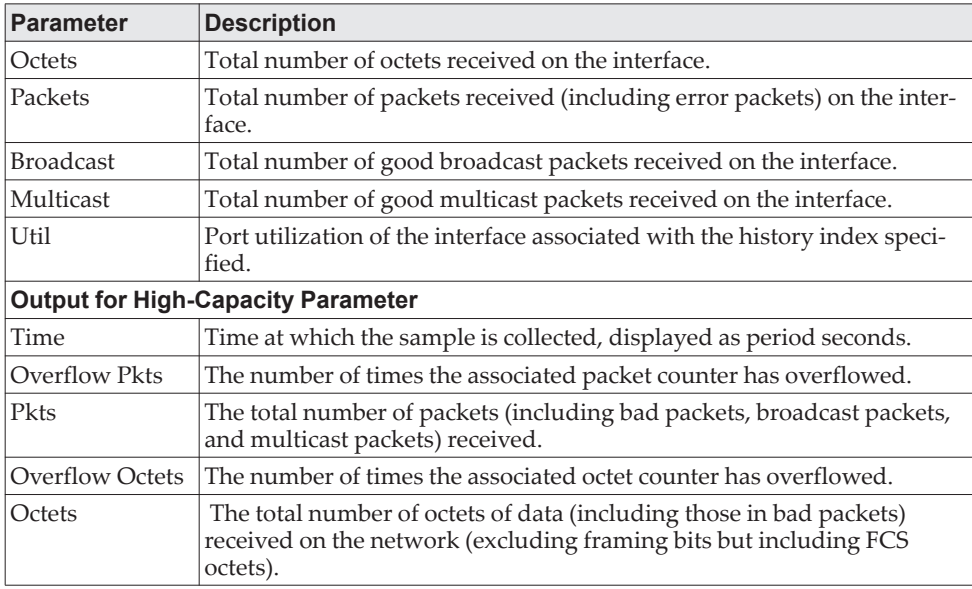

**Example:** The following shows example CLI display output for the command. (Routing) #show rmon history 1 errors

Sample set: 1 Owner: myowner Interface: 1/0/1 Interval: 30 Requested Samples: 10 Granted Samples: 10 Maximum table size: 1758

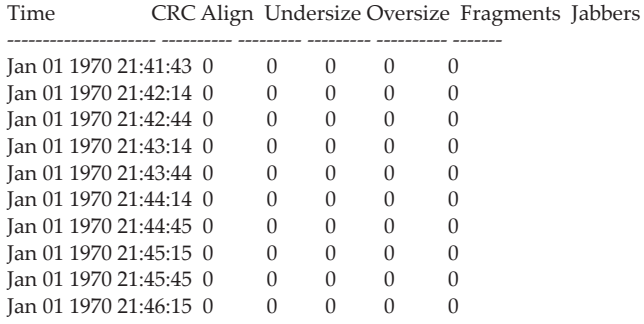

**Example:** The following shows example CLI display output for the command.

(Routing) #show rmon history 1 throughput

Sample set: 1 Owner: myowner Interface: 1/0/1 Interval: 30 Requested Samples: 10 Granted Samples: 10 Maximum table size: 1758

Time Octets Packets Broadcast Multicast Util

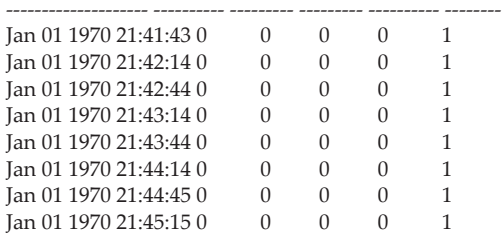

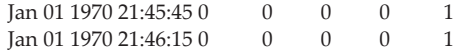

(Routing) #show rmon history 1 other

Sample set: 1 Owner: myowner Interface: 1/0/1 Interval: 30 Requested Samples: 10 Granted Samples: 10 Maximum table size: 1758

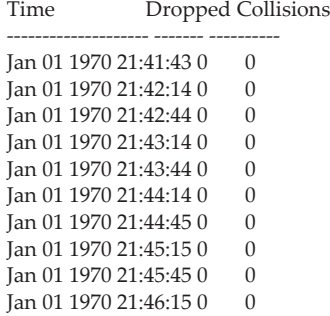

**Example:** The following shows example CLI display output for the command.

(Routing) #show rmon history 1 high-capacity

Sample set: 1 Owner: monitorHistoryControl Interface: 0/1 Interval: 30 Requested Samples: 50 Granted Samples: 10 Maximum table size: 414

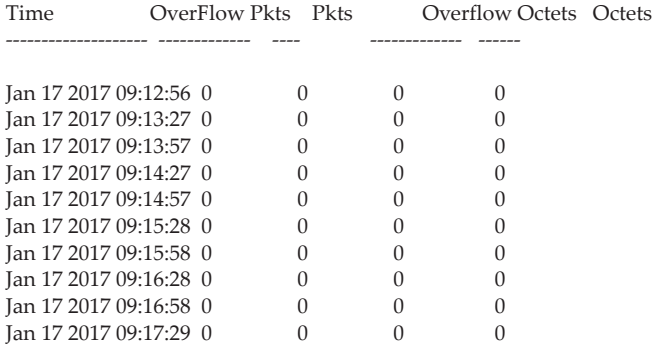

## **show rmon log**

This command displays the entries in the RMON log table.

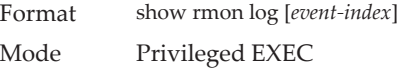

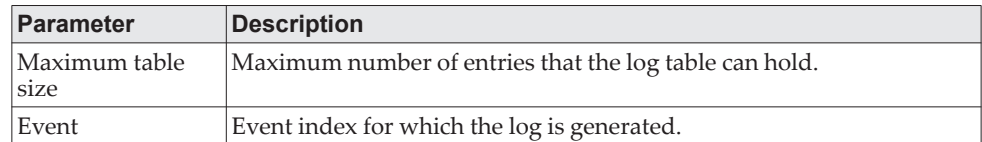

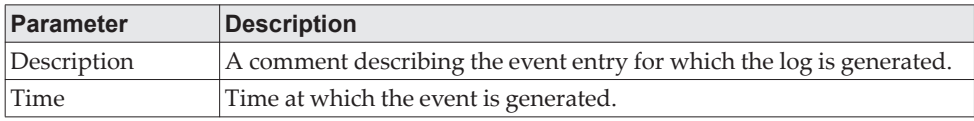

**Example:** The following shows example CLI display output for the command. (Routing) #show rmon log

Event Description Time ------------------------------------------------

**Example:** The following shows example CLI display output for the command.

(Routing) #show rmon log 1

Maximum table size: 10

Event Description Time ------------------------------------------------

# **show rmon statistics interfaces**

This command displays the RMON statistics for the given interfaces.

Format show rmon statistics interfaces *unit/slot/port* Mode Privileged EXEC

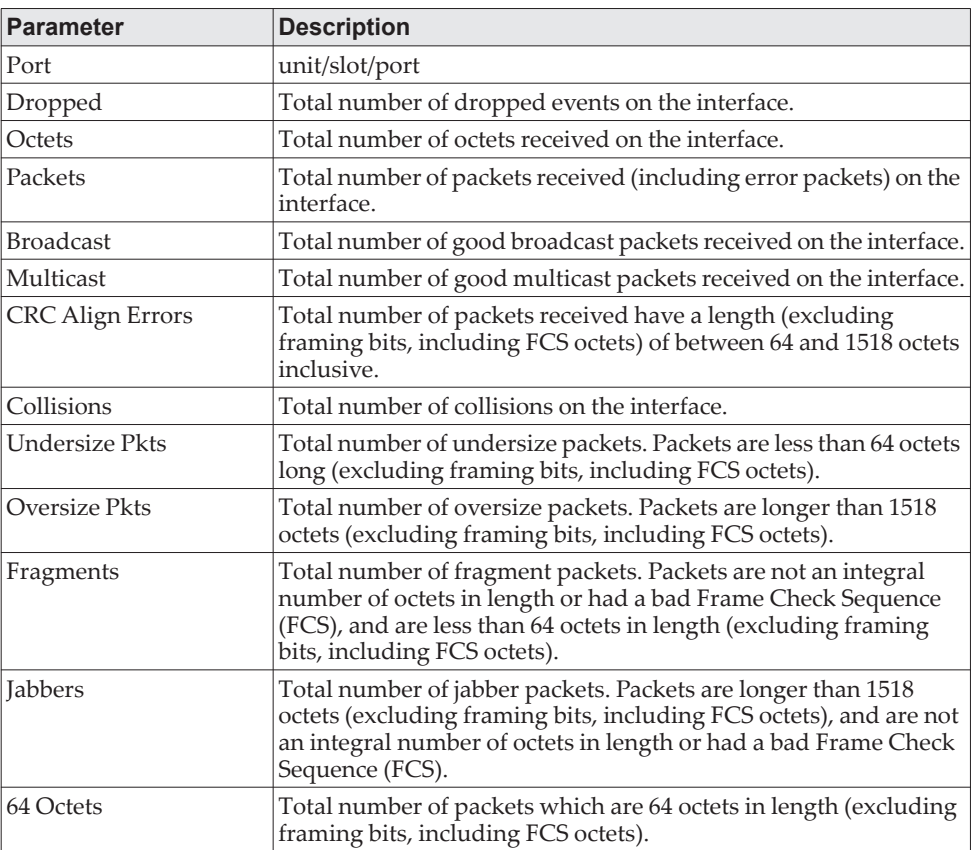

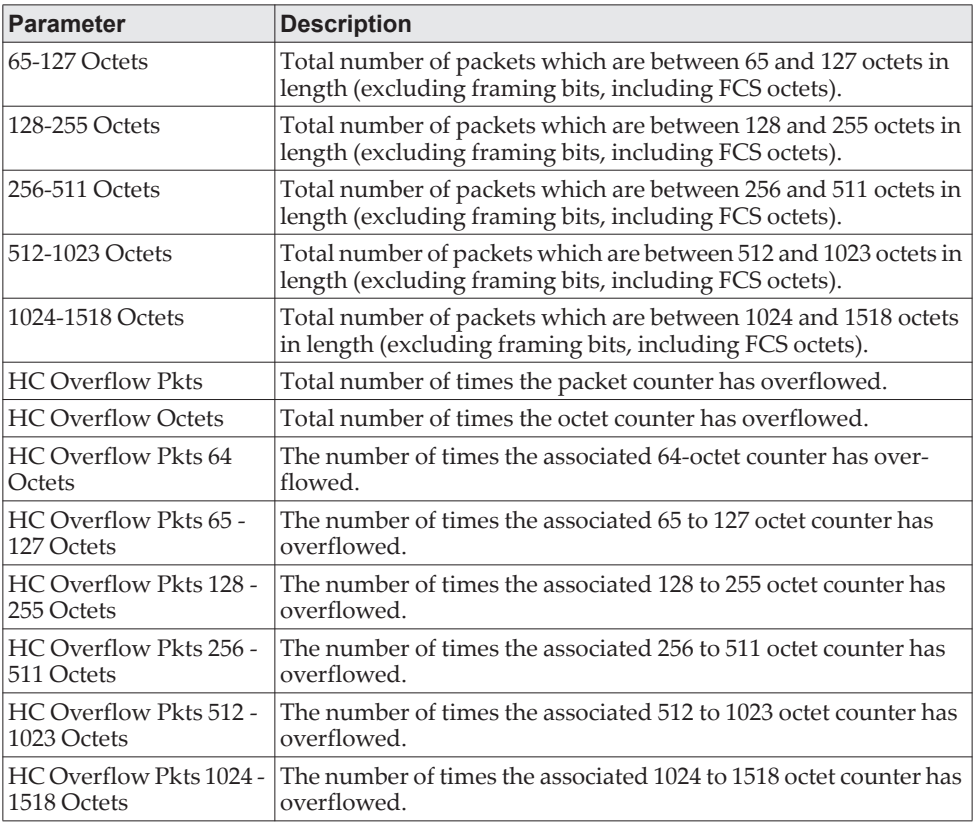

**Example:** The following shows example CLI display output for the command. (Routing) # show rmon statistics interfaces 1/0/1 Port: 1/0/1 Dropped: 0 Octets: 0 Packets: 0 Broadcast: 0 Multicast: 0 CRC Align Errors: 0 Collisions: 0 Undersize Pkts: 0 Oversize Pkts: 0 Fragments: 0 Jabbers: 0 64 Octets: 0 65 - 127 Octets: 0 128 - 255 Octets: 0 256 - 511 Octets: 0 512 - 1023 Octets: 0 1024 - 1518 Octets: 0 HC Overflow Pkts: 0 HC Pkts: 0 HC Overflow Octets: 0 HC Octets: 0 HC Overflow Pkts 64 Octets: 0 HC Pkts 64 Octets: 0 HC Overflow Pkts 65 - 127 Octets: 0 HC Pkts 65 - 127 Octets: 0 HC Overflow Pkts 128 - 255 Octets: 0 HC Pkts 128 - 255 Octets: 0 HC Overflow Pkts 256 - 511 Octets: 0 HC Pkts 256 - 511 Octets: 0 HC Overflow Pkts 512 - 1023 Octets: 0 HC Pkts 512 - 1023 Octets: 0 HC Overflow Pkts 1024 - 1518 Octets: 0 HC Pkts 1024 - 1518 Octets: 0

### **show rmon hcalarms**

This command displays the entries in the RMON high-capacity alarm table.

Format show rmon {hcalarms|hcalarm *alarm index*}

Mode Privileged EXEC

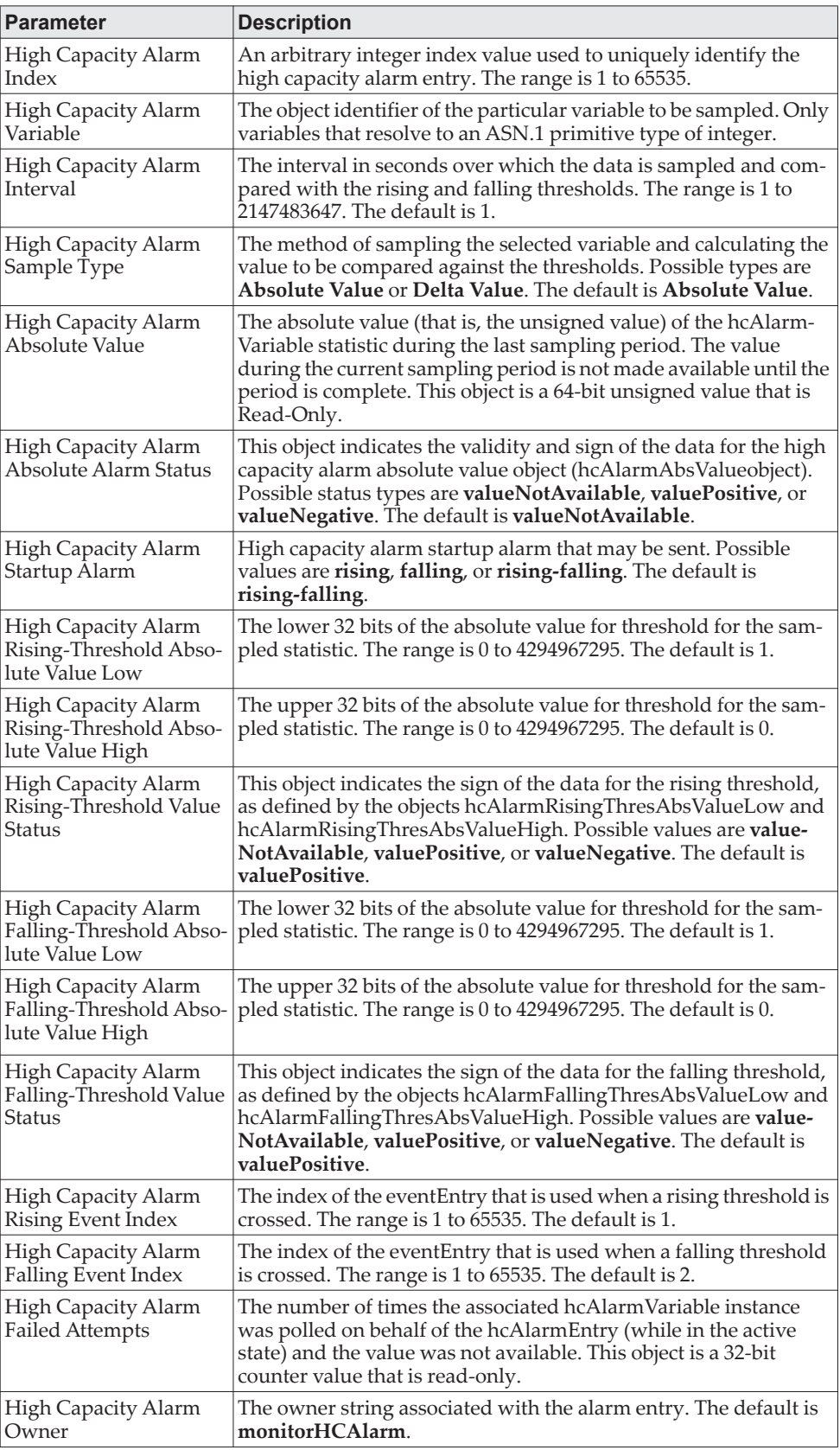

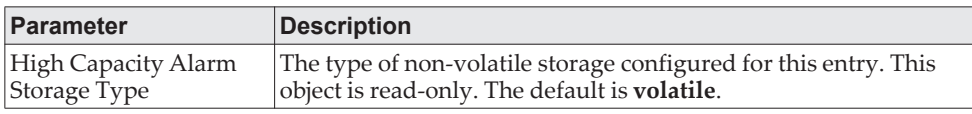

**Example:** The following shows example CLI display output for the command. (Routing) #show rmon hcalarms

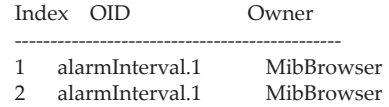

(Routing) #show rmon hcalarm 1

Alarm 1

---------- OID: alarmInterval.1 Last Sample Value: 1 Interval: 1 Sample Type: absolute Startup Alarm: rising-falling Rising Threshold High: 0 Rising Threshold Low: 1 Rising Threshold Status: Positive Falling Threshold High: 0 Falling Threshold Low: 1 Falling Threshold Status: Positive Rising Event: 1 Falling Event: 2 Startup Alarm: Rising-Falling Owner: MibBrowser

# **Chapter 6. Switching Commands**

This chapter describes the switching commands available in the CE0128XB/CE0152XB CLI.

# **Port Configuration Commands**

This section describes the commands you use to view and configure port settings.

### **interface**

This command gives you access to the Interface Config mode, which allows you to enable or modify the operation of an interface (port). You can also specify a range of ports to configure at the same time by specifying the starting *unit/slot/port* and ending *unit/slot/port*, separated by a hyphen.

Format interface {*unit/slot/port* | *unit/slot/port(startrange)-unit/slot/port(endrange)*} Mode Global Config

**Example:** The following example enters Interface Config mode for port 1/0/1:

(switch) #configure (switch) (config)#interface 1/0/1 (switch) (interface 1/0/1)#

**Example:** The following example enters Interface Config mode for ports 1/0/1 through 1/0/4: (switch) #configure (switch) (config)#interface 1/0/1-1/0/4 (switch) (interface 1/0/1-1/0/4)#

### **auto-negotiate**

This command enables automatic negotiation on a port or range of ports.

**Note:** This command has been deprecated. The Auto-negotiation enable/disable option is no longer available using auto-negotiate. Instead, different variants of the speed command (i.e., speed and speed auto are used to disable and enable auto-negotiation, respectively. However, backward compatibility will be maintained for the auto-negotiate command, so a configuration script that has the auto-negotiate command is still supported. Both, text-based as well as binary-based configuration migration will be handled to keep this command backward compatible.

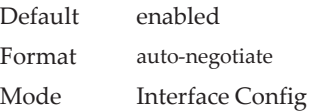

#### no auto-negotiate

This command disables automatic negotiation on a port. **Note:** Automatic sensing is disabled when automatic negotiation is disabled.

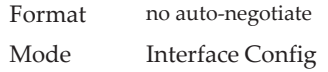

## **auto-negotiate all**

This command enables automatic negotiation on all ports.

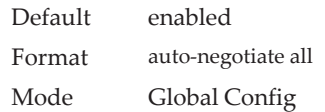

#### no auto-negotiate all

This command disables automatic negotiation on all ports.

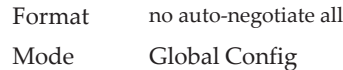

## <span id="page-336-0"></span>**description**

Use this command to create an alpha-numeric description of an interface or range of interfaces.

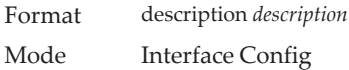

### **mtu**

Use the mtu command to set the maximum transmission unit (MTU) size, in bytes, for frames that ingress or egress the interface. You can use the mtu command to configure jumbo frame support for physical and port-channel (LAG) interfaces. For the standard CE0128XB/CE0152XB implementation, the MTU size is a valid integer between 1500-9198.

**Note:** To receive and process packets, the Ethernet MTU must include any extra bytes that Layer-2 headers might require. To configure the IP MTU size, which is the maximum size of the IP packet (IP Header + IP payload), see "ip mtu" on [page 606](#page-603-0).

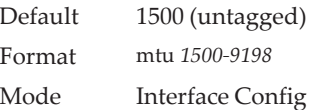

#### no mtu

This command sets the default MTU size (in bytes) for the interface.

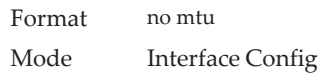

### **shutdown**

This command disables a port or range of ports.

**Note:** You can use the shutdown command on physical and port-channel (LAG) interfaces, but not on VLAN routing interfaces.

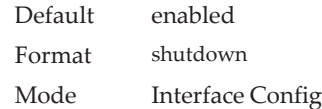

### no shutdown

This command enables a port.

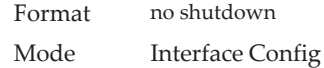

## **shutdown all**

This command disables all ports.

**Note:** You can use the shutdown all command on physical and port-channel (LAG) interfaces, but not on VLAN routing interfaces.

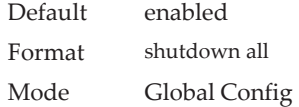

#### no shutdown all

This command enables all ports.

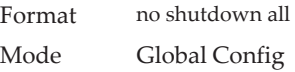

### **speed**

Use this command to enable or disable auto-negotiation and set the speed that will be advertised by that port. The duplex parameter allows you to set the advertised speed for both half as well as full duplex mode.

Use the auto keyword to enable auto-negotiation on the port. Use the command without the auto keyword to ensure auto-negotiation is disabled and to set the port speed and mode according to the command values. If auto-negotiation is disabled, the speed and duplex mode must be set.

Default Auto-negotiation is enabled. Format speed auto {10|100|1000 speed {10|100|10G} {half-duplex|full-duplex} Mode Interface Config

## **speed all**

This command sets the speed and duplex setting for all interfaces if auto-negotiation is disabled. If auto-negotiation is enabled, an error message is returned. Use the no auto-negotiate command to disable.

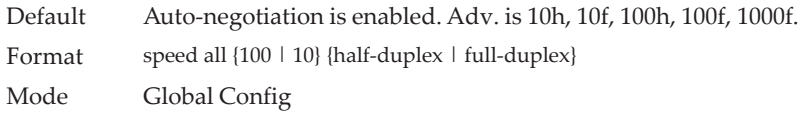

## **show port**

This command displays port information.

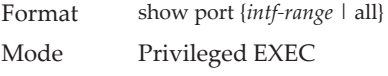

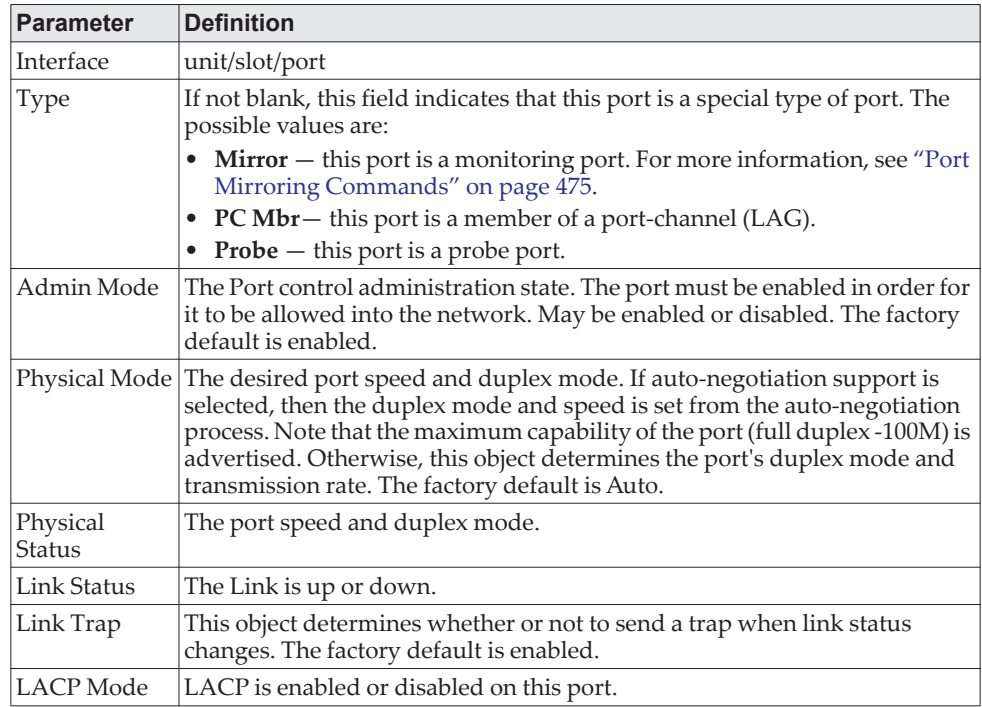

**Example:** The following command shows an example of the command output for all ports.

(Routing) #show port all

 Admin Physical Physical Link Link LACP Actor Intf Type Mode Mode Status Status Trap Mode Timeout --------- ------ --------- ---------- ---------- ------ ------- ------ --------

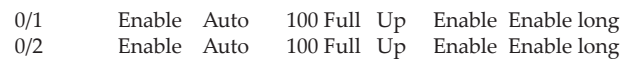

© Copyright Lenovo 2019 Chapter 6: Switching Commands **341**

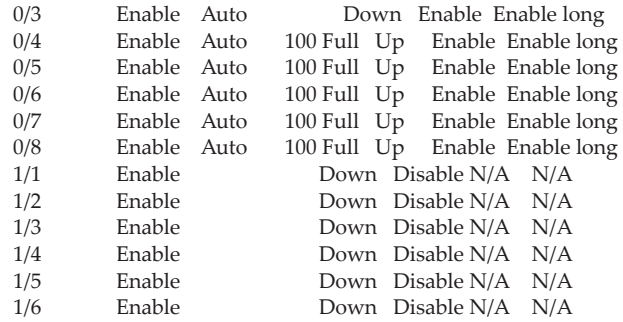

**Example:** The following command shows an example of the command output for a range of ports.

(Routing) #show port 0/1-1/6

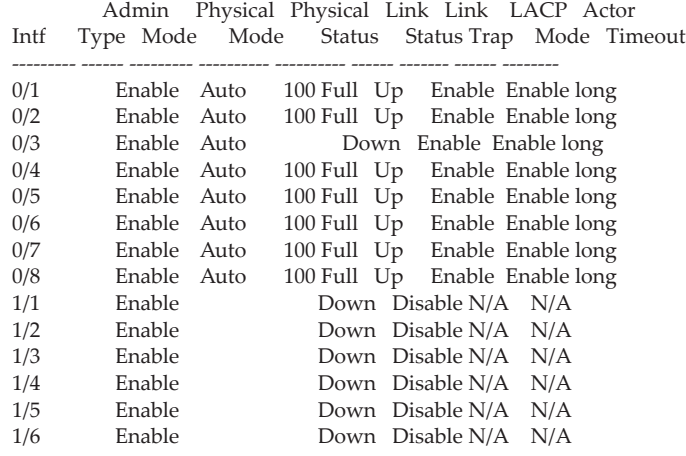

### **show port advertise**

Use this command to display the local administrative link advertisement configuration, local operational link advertisement, and the link partner advertisement for an interface. It also displays priority Resolution for speed and duplex as per 802.3 Annex 28B.3. It displays the Auto negotiation state, PHY Master/Slave Clock configuration, and Link state of the port.

If the link is down, the Clock is displayed as *No Link*, and a dash is displayed against the Oper Peer advertisement, and Priority Resolution. If Auto negotiation is disabled, then the admin Local Link advertisement, operational local link advertisement, operational peer advertisement, and Priority resolution fields are not displayed.

If this command is executed without the optional *unit/slot/port* parameter, then it displays the Auto-negotiation state and operational Local link advertisement for all the ports. Operational link advertisement will display speed only if it is supported by both local as well as link partner. If auto-negotiation is disabled, then operational local link advertisement is not displayed.

Format show port advertise [*unit/slot/port]* Mode Privileged EXEC

**Example:** The following commands show the command output with and without the optional parameter:

(Switching)#show port advertise 0/1

Port: 0/1 Type: Gigabit - Level Link State: Down Auto Negotiation: Enabled Clock: Auto 1000f 1000h 100f 100h 10f 10h ----- ----- ---- ---- --- --- Admin Local Link Advertisement no no yes no yes no Oper Local Link Advertisement no no yes no yes no no no yes yes yes yes Priority Resolution - - yes - - -% (Switching)#show port advertise Port  $\quad$  Type  $\qquad \,$   $\,$   $\,$   $\,$ Neg Operational Link Advertisement --------- ------------------------------ ----------- ------------------------------ 0/1 Gigabit - Level Enabled 1000f, 100f, 100h, 10f, 10h 0/2 Gigabit - Level Enabled 1000f, 100f, 100h, 10f, 10h 0/3 Gigabit - Level Enabled 1000f, 100f, 100h, 10f, 10h

### **show port description**

This command displays the interface description. Instead of unit/slot/port*,* lag lag-intf-num can be used as an alternate way to specify the LAG interface. lag lag-intf-num can also be used to specify the LAG interface where lag-intf-num is the LAG port number.

Format show port description *unit/slot/port* Mode Privileged EXEC

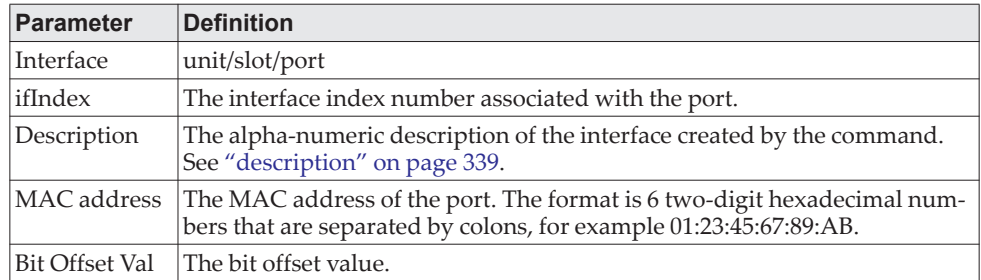

**Example:** The following shows example CLI display output for the command. (Switching) #show port description 0/1

Interface...........0/1 ifIndex.............1 Description......... MAC address.........00:10:18:82:0C:10 Bit Offset Val......1

# **Spanning Tree Protocol Commands**

This section describes the commands you use to configure Spanning Tree Protocol (STP). STP helps prevent network loops, duplicate messages, and network instability.

**Note:** Note the following:

- STP is enabled on the switch and on all ports and LAGs by default.
- If STP is disabled, the system does not forward BPDU messages.

## **spanning-tree**

This command sets the spanning-tree operational mode to enabled.

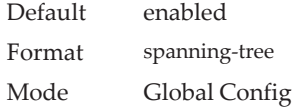

#### no spanning-tree

This command sets the spanning-tree operational mode to disabled. While disabled, the spanning-tree configuration is retained and can be changed, but is not activated.

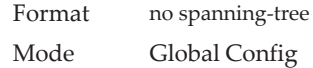

### **spanning-tree auto-edge**

Use this command to allow the interface to become an edge port if it does not receive any BPDUs within a given amount of time.

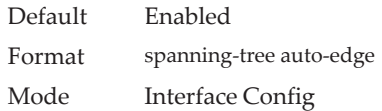

#### no spanning-tree auto-edge

This command resets the auto-edge status of the port to the default value.

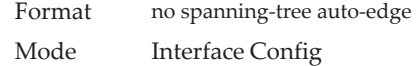

## **spanning-tree backbonefast**

Use this command to enable the detection of indirect link failures and accelerate spanning tree convergence on PVSTP configured switches.

Backbonefast accelerates finding an alternate path when an indirect link to the root port goes down.

Backbonefast can be configured even if the switch is configured for MST(RSTP) or PVST mode. It only has an effect when the switch is configured for the PVST mode.

If a backbonefast-enabled switch receives an inferior BPDU from its designated switch on a root or blocked port, it sets the maximum aging time on the interfaces on which it received the inferior BPDU if there are alternate paths to the designated switch. This allows a blocked port to immediately move to the listening state where the port can be transitioned to the forwarding state in the normal manner.

On receipt of an inferior BPDU from a designated bridge, backbonefast enabled switches send a Root Link Query (RLQ) request to all non-designated ports except the port from which it received the inferior BPDU. This check validates that the switch can receive packets from the root on ports where it expects to receive BPDUs. The port from which the original inferior BPDU was received is excluded because it has already encountered a failure. Designated ports are excluded as they do not lead to the root.

On receipt of an RLQ response, if the answer is negative, the receiving port has lost connection to the root and its BPDU is immediately aged out. If all nondesignated ports have already received a negative answer, the whole bridge has lost the root and can start the STP calculation from scratch.

If the answer confirms the switch can access the root bridge on a port, it can immediately age out the port on which it initially received the inferior BPDU.

A bridge that sends an RLQ puts its bridge ID in the PDU. This ensures that it does not flood the response on designated ports.

A bridge that receives an RLQ and has connectivity to the root forwards the query toward the root through its root port.

A bridge that receives a RLQ request and does not have connectivity to the root (switch bridge ID is different from the root bridge ID in the query) or is the root bridge immediately answers the query with its root bridge ID.

RLQ responses are flooded on designated ports.

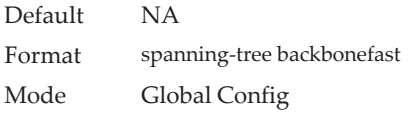

#### no spanning-tree backbonefast

This command disables backbonefast.

**Note:** PVRSTP embeds support for FastBackbone and FastUplink. Even if FastUplink and FastBackbone are configured, they are effective only in PVSTP mode.

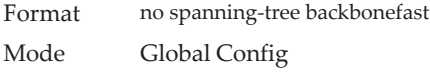

## **spanning-tree bpdufilter**

Use this command to enable BPDU Filter on an interface or range of interfaces.

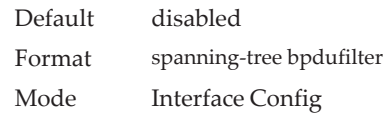

#### no spanning-tree bpdufilter

Use this command to disable BPDU Filter on the interface or range of interfaces.

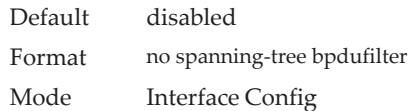

# **spanning-tree bpdufilter default**

Use this command to enable BPDU Filter on all the edge port interfaces.

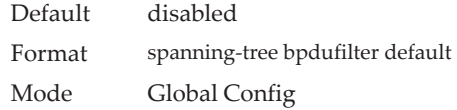

#### no spanning-tree bpdufilter default

Use this command to disable BPDU Filter on all the edge port interfaces.

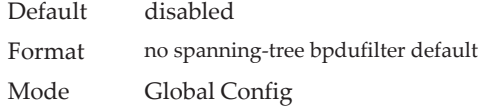

## **spanning-tree bpduflood**

Use this command to enable BPDU Flood on an interface or range of interfaces.

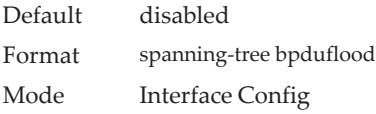

#### no spanning-tree bpduflood

Use this command to disable BPDU Flood on the interface or range of interfaces.

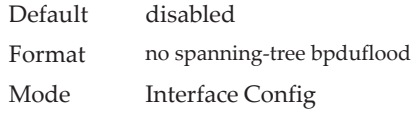

## **spanning-tree bpduguard**

Use this command to enable BPDU Guard on the switch.

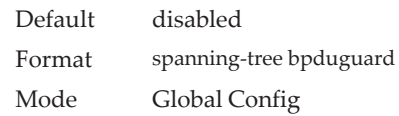

#### no spanning-tree bpduguard

Use this command to disable BPDU Guard on the switch.

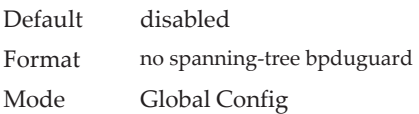

## **spanning-tree bpdumigrationcheck**

Use this command to force a transmission of rapid spanning tree (RSTP) and multiple spanning tree (MSTP) BPDUs. Use the *unit/slot/port* parameter to transmit a BPDU from a specified interface, or use the *all* keyword to transmit RST or MST BPDUs from all interfaces. This command forces the BPDU transmission when you execute it, so the command does not change the system configuration or have a no version.

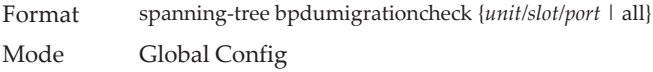

## **spanning-tree configuration name**

This command sets the Configuration Identifier Name for use in identifying the configuration that this switch is currently using. The *name* is a string of up to 32 characters.

Default base MAC address in hexadecimal notation Format spanning-tree configuration name *name* Mode Global Config

no spanning-tree configuration name

This command resets the Configuration Identifier Name to its default.

Format no spanning-tree configuration name Mode Global Config

### **spanning-tree configuration revision**

This command sets the Configuration Identifier Revision Level for use in identifying the configuration that this switch is currently using. The Configuration Identifier Revision Level is a number in the range of 0 to 65535.

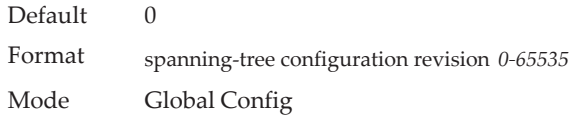

#### no spanning-tree configuration revision

This command sets the Configuration Identifier Revision Level for use in identifying the configuration that this switch is currently using to the default value.

Format no spanning-tree configuration revision Mode Global Config

### **spanning-tree cost**

Use this command to configure the external path cost for port used by a MST instance. When the auto keyword is used, the path cost from the port to the root bridge is automatically determined by the speed of the interface. To configure the cost manually, specify a *cost* value from 1 to 200000000.

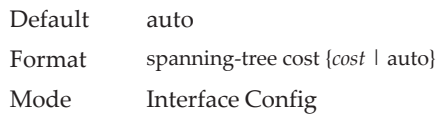

#### no spanning-tree cost

This command resets the auto-edge status of the port to the default value.

Format no spanning-tree cost Mode Interface Config

### **spanning-tree edgeport**

This command specifies that an interface (or range of interfaces) is an Edge Port within the common and internal spanning tree. This allows this port to transition to Forwarding State without delay.

Format spanning-tree edgeport Mode Interface Config

no spanning-tree edgeport

This command specifies that this port is not an Edge Port within the common and internal spanning tree.

Format no spanning-tree edgeport Mode Interface Config

## **spanning-tree forward-time**

This command sets the Bridge Forward Delay parameter to a new value for the common and internal spanning tree. The forward-time value is in seconds within a range of 4 to 30, with the value being greater than or equal to "(Bridge Max Age / 2)  $+ 1''$ .

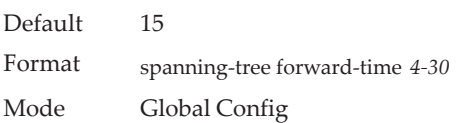

#### no spanning-tree forward-time

This command sets the Bridge Forward Delay parameter for the common and internal spanning tree to the default value.

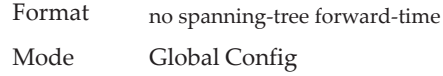

### **spanning-tree guard**

This command selects whether loop guard or root guard is enabled on an interface or range of interfaces. If neither is enabled, then the port operates in accordance with the multiple spanning tree protocol.

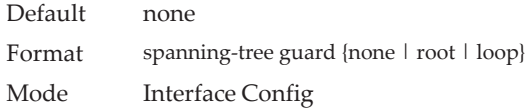

#### no spanning-tree guard

This command disables loop guard or root guard on the interface.

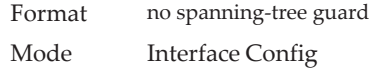

### **spanning-tree max-age**

This command sets the Bridge Max Age parameter to a new value for the common and internal spanning tree. The max-age value is in seconds within a range of 6 to 40, with the value being less than or equal to *2 x (Bridge Forward Delay - 1)*.

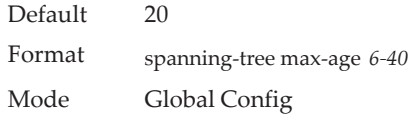

#### no spanning-tree max-age

This command sets the Bridge Max Age parameter for the common and internal spanning tree to the default value.

Format no spanning-tree max-age Mode Global Config

### **spanning-tree max-hops**

This command sets the Bridge Max Hops parameter to a new value for the common and internal spanning tree. The max-hops value is a range from 6 to 40.

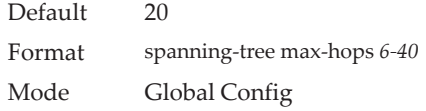

#### no spanning-tree max-hops

This command sets the Bridge Max Hops parameter for the common and internal spanning tree to the default value.

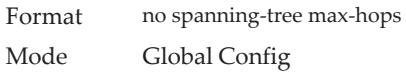

### **spanning-tree mode**

This command configures global spanning tree mode per VLAN spanning tree, Rapid-PVST, MST, RSTP or STP. Only one of MSTP (RSTP), PVST or RPVST can be enabled on a switch.

When PVSTP or rapid PVSTP (PVRSTP) is enabled, MSTP/RSTP/STP is operationally disabled. To reenable MSTP/RSTP/STP, disable PVSTP/PVRSTP. By default, CE0128XB/CE0152XB has MSTP enabled. In PVSTP or PVRSTP mode, BPDUs contain per-VLAN information instead of the common spanning-tree information (MST/RSTP).

PVSTP maintains independent spanning tree information about each configured VLAN. PVSTP uses IEEE 802.1Q trunking and allows a trunked VLAN to maintain blocked or forwarding state per port on a per-VLAN basis. This allows a trunk port to be forwarded on some VLANs and blocked on other VLANs.

PVRSTP is based on the IEEE 8012.1w standard. It supports fast convergence IEEE 802.1D. PVRSTP is compatible with IEEE 802.1D spanning tree. PVRSTP sends BPDUs on all ports, instead of only the root bridge sending BPDUs, and supports the discarding, learning, and forwarding states.

When the mode is changed to PVRSTP, version 0 STP BPDUs are no longer transmitted and version 2 PVRSTP BPDUs that carry per-VLAN information are transmitted on the VLANs enabled for spanning-tree. If a version 0 BPDU is seen, PVRSTP reverts to sending version 0 BPDUs.

Per VLAN Rapid Spanning Tree Protocol (PVRSTP) embeds support for PVSTP FastBackbone and FastUplink. There is no provision to enable or disable these features in PVRSTP.

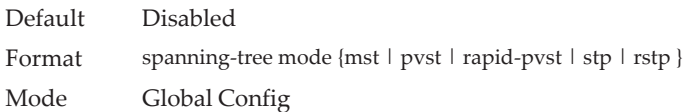

#### no spanning-tree mode

This command globally configures the switch to the default CE0128XB/CE0152XB spanning-tree mode, MSTP.

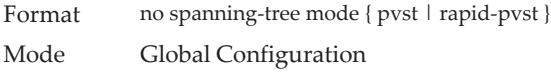

### **spanning-tree mst**

This command sets the Path Cost or Port Priority for this port within the multiple spanning tree instance or in the common and internal spanning tree. If you specify an *mstid* parameter that corresponds to an existing multiple spanning tree instance, the configurations are done for that multiple spanning tree instance. If you specify 0 (defined as the default CIST ID) as the *mstid*, the configurations are done for the common and internal spanning tree instance.

If you specify the cost option, the command sets the path cost for this port within a multiple spanning tree instance or the common and internal spanning tree instance, depending on the *mstid* parameter. You can set the path cost as a number in the range of 1 to 200000000 or auto. If you select auto the path cost value is set based on Link Speed.

If you specify the **port-priority** option, this command sets the priority for this port within a specific multiple spanning tree instance or the common and internal spanning tree instance, depending on the *mstid* parameter. The port-priority value is a number in the range of 0 to 240 in increments of 16.

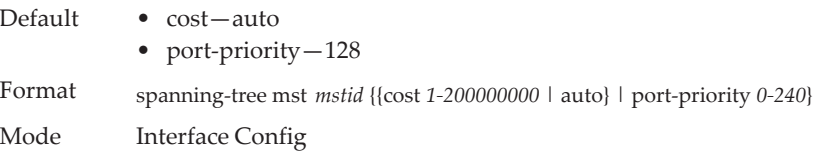

#### no spanning-tree mst

This command sets the Path Cost or Port Priority for this port within the multiple spanning tree instance, or in the common and internal spanning tree to the respective default values. If you specify an *mstid* parameter that corresponds to an existing multiple spanning tree instance, you are configuring that multiple spanning tree instance. If you specify 0 (defined as the default CIST ID) as the *mstid*, you are configuring the common and internal spanning tree instance.

If the you specify cost, this command sets the path cost for this port within a multiple spanning tree instance or the common and internal spanning tree instance, depending on the *mstid* parameter, to the default value, i.e., a path cost value based on the Link Speed.

If you specify port-priority, this command sets the priority for this port within a specific multiple spanning tree instance or the common and internal spanning tree instance, depending on the *mstid* parameter, to the default value.

Format no spanning-tree mst *mstid* {cost | port-priority} Mode Interface Config

## **spanning-tree mst instance**

This command adds a multiple spanning tree instance to the switch. The parameter *mstid* is a number within a range of 1 to 4094, that corresponds to the new instance ID to be added. The maximum number of multiple instances supported by the switch is 4.

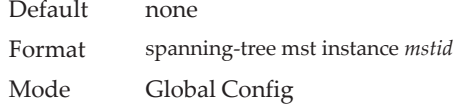

#### no spanning-tree mst instance

This command removes a multiple spanning tree instance from the switch and reallocates all VLANs allocated to the deleted instance to the common and internal spanning tree. The parameter *mstid* is a number that corresponds to the desired existing multiple spanning tree instance to be removed.

Format no spanning-tree mst instance *mstid* Mode Global Config

### **spanning-tree mst priority**

This command sets the bridge priority for a specific multiple spanning tree instance. The parameter *mstid* is a number that corresponds to the desired existing multiple spanning tree instance. The priority value is a number within a range of 0 to 4094.

If you specify 0 (defined as the default CIST ID) as the *mstid*, this command sets the Bridge Priority parameter to a new value for the common and internal spanning tree. The bridge priority value is a number within a range of 0 to 4094. The twelve least significant bits are masked according to the 802.1s specification. This causes the priority to be rounded down to the next lower valid priority.

Default 32768

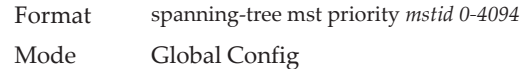

#### no spanning-tree mst priority

This command sets the bridge priority for a specific multiple spanning tree instance to the default value. The parameter *mstid* is a number that corresponds to the desired existing multiple spanning tree instance.

If 0 (defined as the default CIST ID) is passed as the *mstid*, this command sets the Bridge Priority parameter for the common and internal spanning tree to the default value.

Format no spanning-tree mst priority *mstid* Mode Global Config

### **spanning-tree mst vlan**

This command adds an association between a multiple spanning tree instance and one or more VLANs so that the VLAN(s) are no longer associated with the common and internal spanning tree. The parameter *mstid* is a multiple spanning tree instance identifier, in the range of 0 to 4094, that corresponds to the desired existing multiple spanning tree instance. The *vlanid* can be specified as a single VLAN, a list, or a range of values. To specify a list of VLANs, enter a list of VLAN IDs in the range 1 to 4093, each separated by a comma with no spaces in between. To specify a range of VLANs, separate the beginning and ending VLAN ID with a dash (-). Spaces and zeros are not permitted. The VLAN IDs may or may not exist in the system.

Format spanning-tree mst vlan *mstid vlanid* Mode Global Config

#### no spanning-tree mst vlan

This command removes an association between a multiple spanning tree instance and one or more VLANs so that the VLAN(s) are again associated with the common and internal spanning tree.

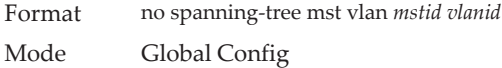

### **spanning-tree port mode**

This command sets the Administrative Switch Port State for this port to enabled for use by spanning tree.

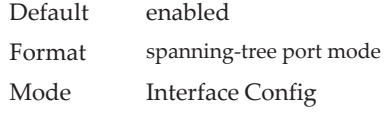

no spanning-tree port mode

This command sets the Administrative Switch Port State for this port to disabled, disabling the port for use by spanning tree.

Format no spanning-tree port mode Mode Interface Config

### **spanning-tree port mode all**

This command sets the Administrative Switch Port State for all ports to enabled.

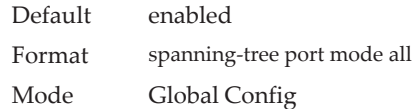

#### no spanning-tree port mode all

This command sets the Administrative Switch Port State for all ports to disabled.

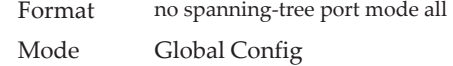

## **spanning-tree port-priority**

Use this command to change the priority value of the port to allow the operator to select the relative importance of the port in the forwarding process. Set this value to a lower number to prefer a port for forwarding of frames.

All LAN ports have 128 as priority value by default. PVSTP/PVRSTP puts the LAN port with the lowest LAN port number in the forwarding state and blocks other LAN ports.

The application uses the port priority value when the LAN port is configured as an edge port.

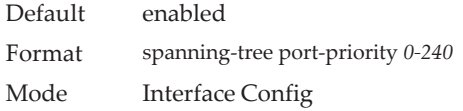

### **spanning-tree tcnguard**

Use this command to enable TCN guard on the interface. When enabled, TCN Guard restricts the interface from propagating any topology change information received through that interface.

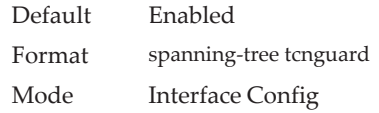

#### no spanning-tree tcnguard

This command resets the TCN guard status of the port to the default value.

Format no spanning-tree tcnguard Mode Interface Config

### **spanning-tree transmit**

This command sets the Bridge Transmit Hold Count parameter.

Default 6 Format spanning-tree transmit *hold-count* Mode Global Config

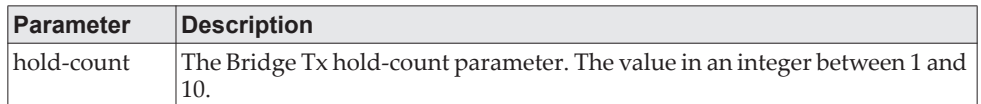

### **spanning-tree uplinkfast**

Use this command to configure the rate at which gratuitous frames are sent (in packets per second) after switchover to an alternate port on PVSTP configured switches and enables uplinkfast on PVSTP switches. The range is 0-32000; the default is 150. This command has the effect of accelerating spanning-tree convergence after switchover to an alternate port.

Uplinkfast can be configured even if the switch is configured for MST(RSTP) mode, but it only has an effect when the switch is configured for PVST mode. Enabling FastUplink increases the priority by 3000. Path costs less than 3000 have an additional 3000 added when uplinkfast is enabled. This reduces the probability that the switch will become the root switch.

Uplinkfast immediately changes to an alternate root port on detecting a root port failure and changes the new root port directly to the forwarding state. A TCN is sent for this event.

After a switchover to an alternate port (new root port), uplinkfast multicasts a gratuitous frame on the new root port on behalf of each attached machine so that the rest of the network knows to use the secondary link to reach that machine.

PVRSTP embeds support for backbonefast and uplinkfast. There is no provision to enable or disable these features in PVRSTP configured switches.

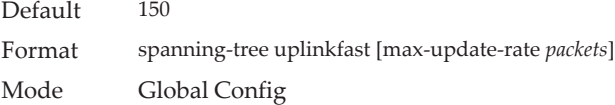

#### no spanning-tree uplinkfast

This command disables uplinkfast on PVSTP configured switches. All switch priorities and path costs that have not been modified from their default values are set to their default values.

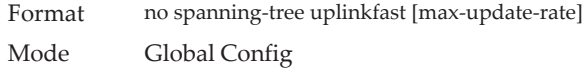

### **spanning-tree vlan**

Use this command to enable/disable spanning tree on a VLAN.

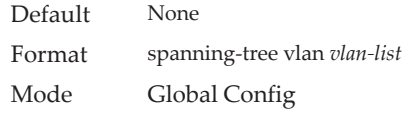

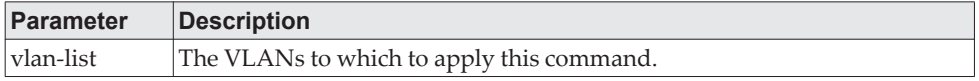

### **spanning-tree vlan cost**

Use this command to set the path cost for a port in a VLAN. The valid values are in the range of 1 to 200000000 or auto. If auto is selected, the path cost value is set based on the link speed.

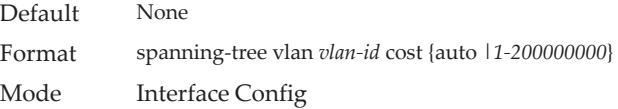

## **spanning-tree vlan forward-time**

Use this command to configure the spanning tree forward delay time for a VLAN or a set of VLANs. The default is 15 seconds.

Set this value to a lower number to accelerate the transition to forwarding. The network operator should take into account the end-to-end BPDU propagation delay, the maximum frame lifetime, the maximum transmission halt delay, and the message age overestimate values specific to their network when configuring this parameter.

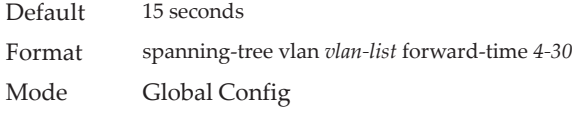

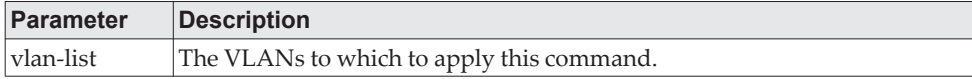

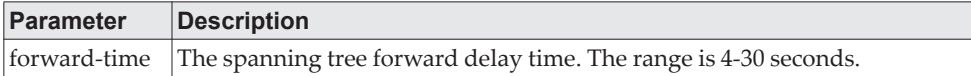

## **spanning-tree vlan hello-time**

Use this command to configure the spanning tree hello time for a specified VLAN or a range of VLANs. The default is 2 seconds. Set this value to a lower number to accelerate the discovery of topology changes.

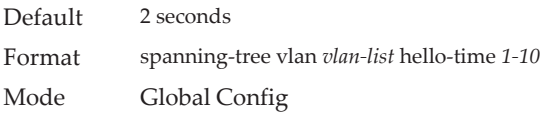

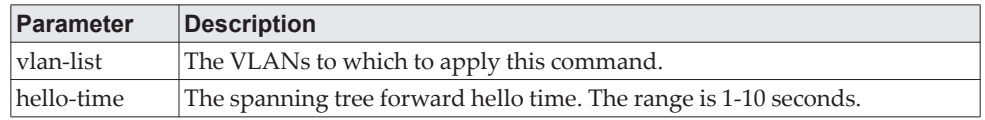

## **spanning-tree vlan max-age**

Use this command to configure the spanning tree maximum age time for a set of VLANs. The default is 20 seconds.

Set this value to a lower number to accelerate the discovery of topology changes. The network operator must take into account the end-to-end BPDU propagation delay and message age overestimate for their specific topology when configuring this value.

The default setting of 20 seconds is suitable for a network of diameter 7, lost message value of 3, transit delay of 1, hello interval of 2 seconds, overestimate per bridge of 1 second, and a BPDU delay of 1 second. For a network of diameter 4, a setting of 16 seconds is appropriate if all other timers remain at their default values.

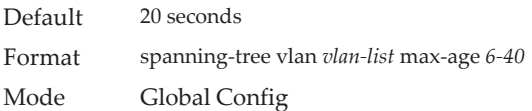

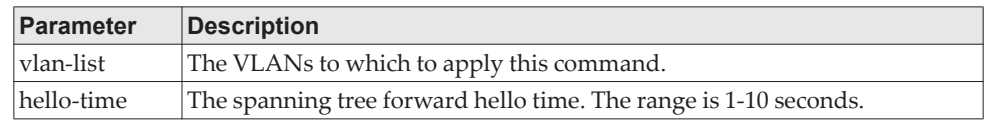

## **spanning-tree vlan root**

Use this command to configure the switch to become the root bridge or standby root bridge by modifying the bridge priority from the default value of 32768 to a lower value calculated to ensure the bridge is the root (or standby) bridge.

The logic takes care of setting the bridge priority to a value lower (primary) or next lower (secondary) than the lowest bridge priority for the specified VLAN or a range of VLANs.

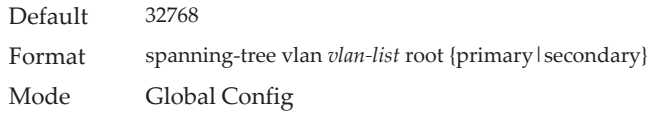

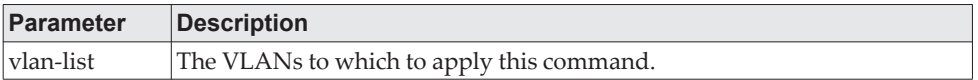

## **spanning-tree vlan port-priority**

Use this command to change the VLAN port priority value of the VLAN port to allow the operator to select the relative importance of the VLAN port in the forwarding selection process when the port is configured as a point-to-point link type. Set this value to a lower number to prefer a port for forwarding of frames.

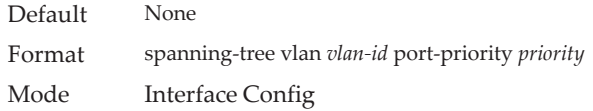

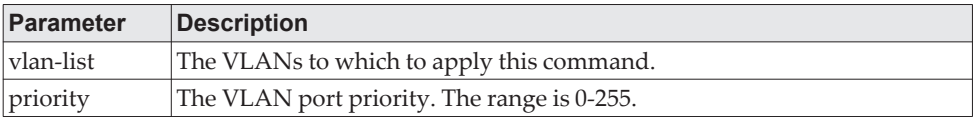

## **spanning-tree vlan priority**

Use this command to configure the bridge priority of a VLAN. The default value is 32768.

If the value configured is not among the specified values, it will be rounded off to the nearest valid value.

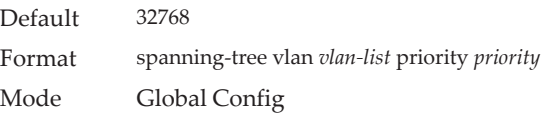

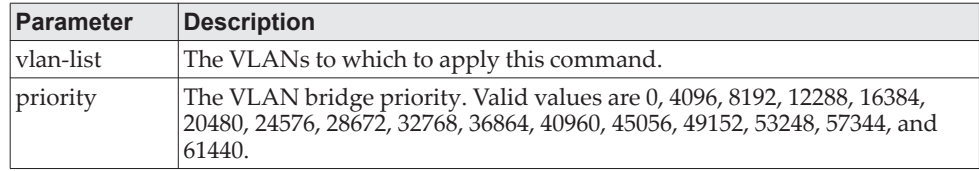

# **show spanning-tree**

This command displays spanning tree settings for the common and internal spanning tree. The following details are displayed.

Format show spanning-tree

Mode • Privileged EXEC

• User EXEC

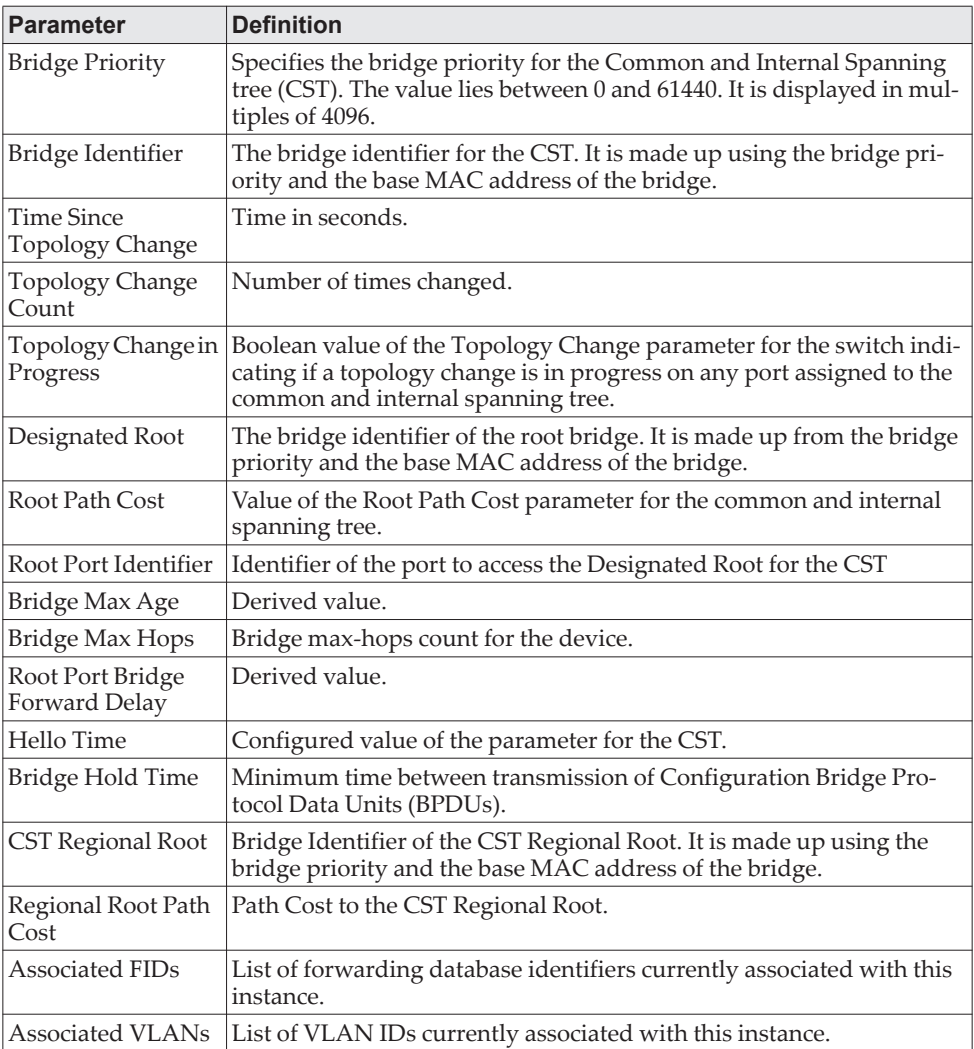

**Example:** The following shows example CLI display output for the command. (Routing) #show spanning-tree

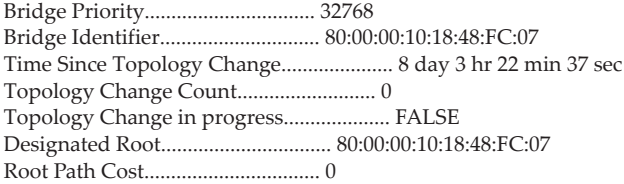

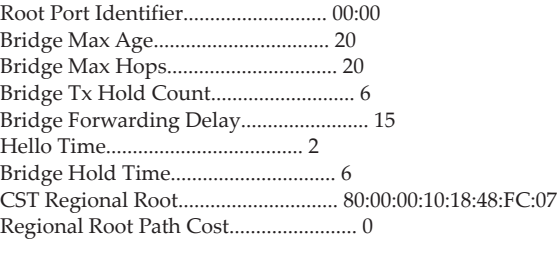

Associated FIDs Associated VLANs

--------------- ----------------

(Routing) #

## **show spanning-tree active**

Use this command to display the spanning tree values on active ports for the modes (xSTP and PV(R)STP).

Format show spanning-tree active

- Mode Privileged EXEC
	- User EXEC

**Example:** Example 1

(Routing)#show spanning-tree active

Spanning Tree: Enabled (BPDU Flooding: Disabled) Portfast BPDU Filtering: Disabled Mode: rstp CST Regional Root: 80:00:00:01:85:48:F0:0F Regional Root Path Cost: 0

###### MST 0 Vlan Mapped: 3 ROOT ID Priority 32768 Address 00:00:EE:EE:EE:EE This Switch is the Root. Hello Time: 2s Max Age: 20s Forward Delay: 15s Interfaces

Name State Prio.Nbr Cost Sts Role RestrictedPort --------- -------- --------- --------- ------------- ----- -------------- 0/49 Enabled 128.49 2000 Forwarding Desg No 3/1 Enabled 96.66 5000 Forwarding Desg No

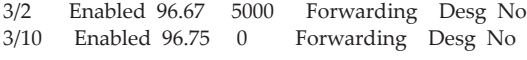

#### **Example:** Example 2

(Routing)#show spanning-tree active

Spanning-tree enabled protocol rpvst

VLAN 1 RootID Priority 32769 Address 00:00:EE:EE:EE:EE<br>Cost 0 rist<br>Cost<br>Port This switch is the root Hello Time 2 Sec Max Age 20 sec Forward Delay 15 sec BridgeID Priority 32769 (priority 32768 sys-id-ext 1)

 Address 00:00:EE:EE:EE:EE Hello Time 2 Sec Max Age 20 sec Forward Delay 15 sec Aging Time 300 sec Interface State Prio.Nbr Cost Status Role --------- --------- --------- ------- ------------- ----------- 0/49 Enabled 128.49 2000 Forwarding Designated 3/1 Enabled 128.66 5000 Forwarding Designated 3/2 Enabled 128.67 5000 Forwarding Designated 3/10 Enabled 128.75 0 Forwarding Designated VLAN 3 RootID Priority 32771 Address 00:00:EE:EE:EE:EE<br>Cost 0 Cost<br>Port This switch is the root Hello Time 2 Sec Max Age 20 sec Forward Delay 15 sec BridgeID Priority 32771 (priority 32768 sys-id-ext 3) Address 00:00:EE:EE:EE:EE Hello Time 2 Sec Max Age 20 sec Forward Delay 15 sec Aging Time 300 sec Interface State Prio.Nbr Cost Status Role --------- --------- --------- ------- ------------- ----------- 3/1 Enabled 128.66 5000 Forwarding Designated 3/2 Enabled 128.67 5000 Forwarding Designated 3/10 Enabled 128.75 0 Forwarding Designated **Example:** Example 3 (Routing)#show spanning-tree active Spanning-tree enabled protocol rpvst VLAN 1 RootID Priority 32769 Address 00:00:EE:EE:EE:EE Cost 0 Port  $10(3/10)$ Hello Time 2 Sec Max Age 20 sec Forward Delay 15 sec<br>BridgeID Priority 32769 (priority 32768 sys-id-ext 1) 32769 (priority 32768 sys-id-ext 1) Address 00:00:EE:EE:EE:EE Hello Time 2 Sec Max Age 20 sec Forward Delay 15 sec Aging Time 300 sec Interface State Prio.Nbr Cost Status Role --------- --------- --------- ------- ------------- ----------- 0/49 Enabled 128.49 2000 Discarding Alternate 3/1 Enabled 128.66 5000 Forwarding Disabled 3/2 Enabled 128.67 5000 Forwarding Disabled 3/10 Enabled 128.75 0 Forwarding Root VLAN 3 RootID Priority 32771 Address 00:00:EE:EE:EE:EE Cost 0 Port  $10(3/10)$  Hello Time 2 Sec Max Age 20 sec Forward Delay 15 sec BridgeID Priority 32771 (priority 32768 sys-id-ext 3) Address 00:00:EE:EE:EE:EE Hello Time 2 Sec Max Age 20 sec Forward Delay 15 sec Aging Time 300 sec Interface State Prio.Nbr Cost Status Role

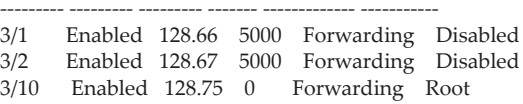

## **show spanning-tree backbonefast**

This command displays spanning tree information for backbonefast.

Format show spanning-tree backbonefast

Mode • Privileged EXEC

• User EXEC

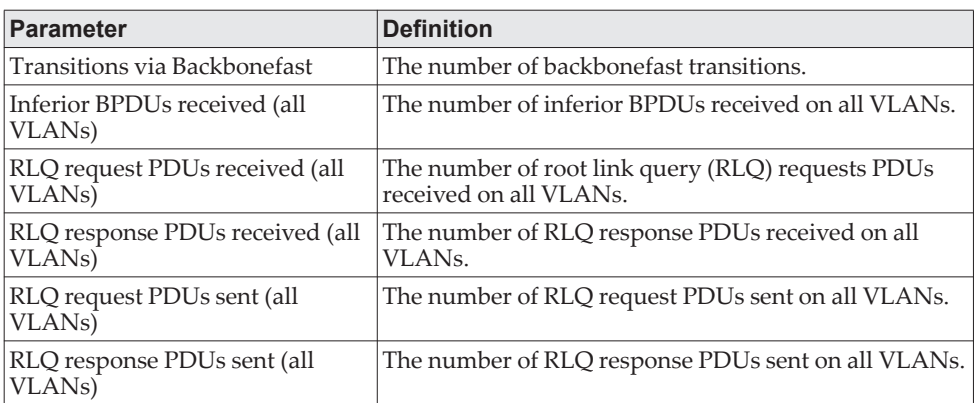

**Example:** The following shows example output from the command. (Routing)#show spanning-tree backbonefast

Backbonefast Statistics

```
-----------------------
Transitions via Backbonefast (all VLANs) : 0
Inferior BPDUs received (all VLANs) : 0<br>RLO request PDUs received (all VLANs) : 0
RLQ request PDUs received (all VLANs)
RLQ response PDUs received (all VLANs) : 0
RLQ request PDUs sent (all VLANs) : 0<br>RLO response PDUs sent (all VLANs) : 0
RLQ response PDUs sent (all VLANs)
```
## **show spanning-tree brief**

This command displays spanning tree settings for the bridge. The following information appears.

Format show spanning-tree brief

Mode • Privileged EXEC

• User EXEC

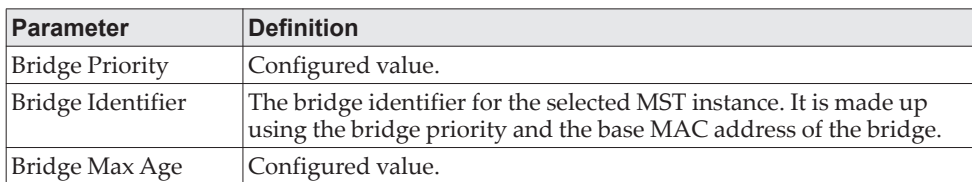
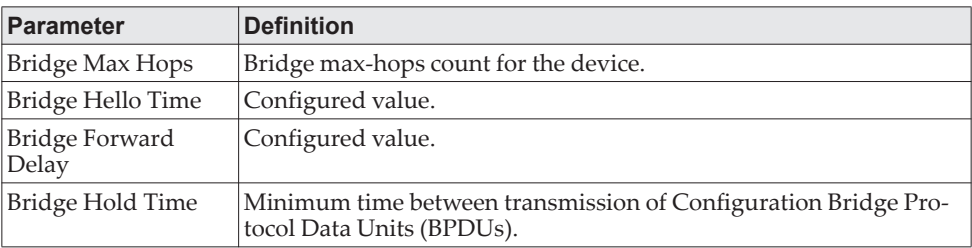

**Example:** The following shows example CLI display output for the command. (Routing) #show spanning-tree brief

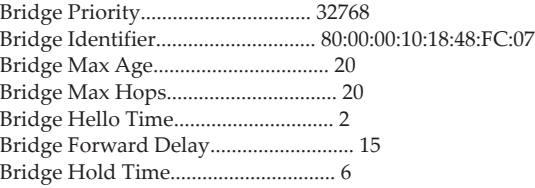

(Routing) #

## **show spanning-tree interface**

This command displays the settings and parameters for a specific switch port within the common and internal spanning tree. The *unit/slot/port* is the desired switch port. Instead of unit/slot/port*,* lag lag-intf-num can be used as an alternate way to specify the LAG interface. lag lag-intf-num can also be used to specify the LAG interface where lag-intf-num is the LAG port number. The following details are displayed on execution of the command.

Format show spanning-tree interface *unit/slot/port|*lag lag-intf-num

Mode • Privileged EXEC

• User EXEC

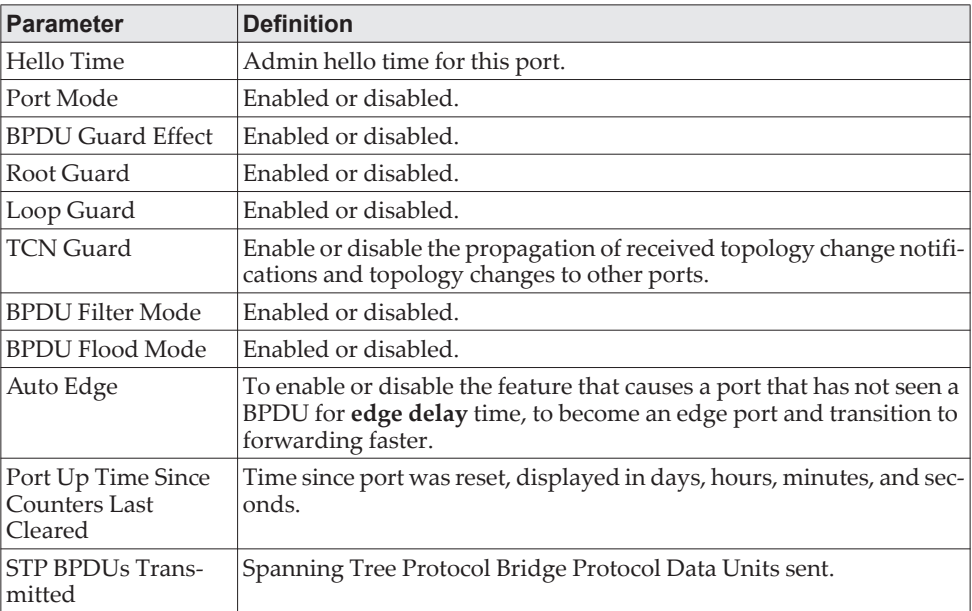

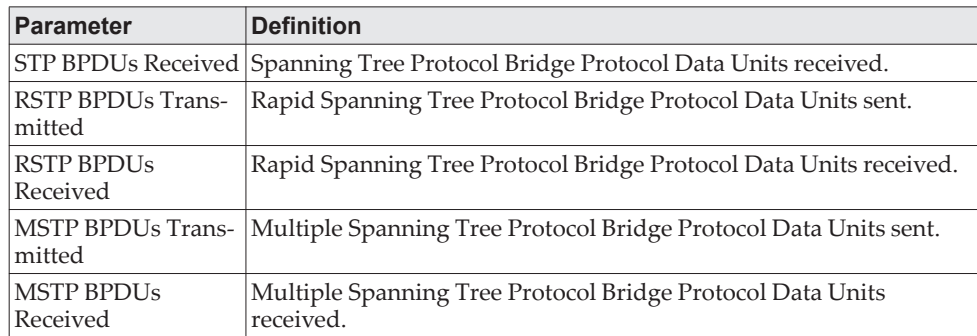

**Example:** The following shows example CLI display output for the command. (Routing) >show spanning-tree interface 0/1

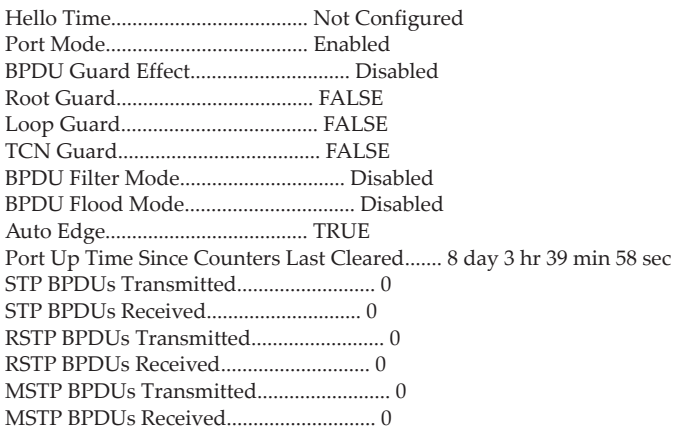

(Routing) >

**Example:** The following shows example CLI display output for the command. (Routing) >show spanning-tree interface lag 1

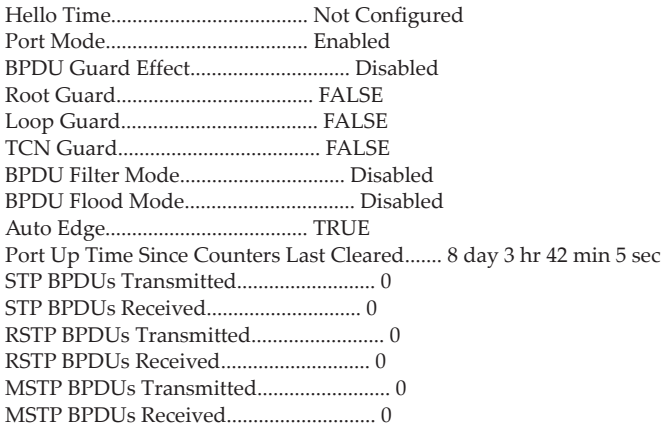

(Routing) >

## **show spanning-tree mst detailed**

This command displays the detailed settings for an MST instance.

Format show spanning-tree mst detailed *mstid* 

- Mode Privileged EXEC
	- User EXEC

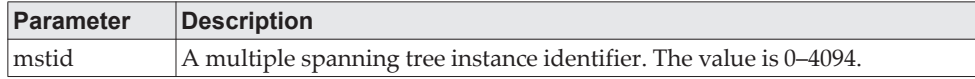

**Example:** The following shows example CLI display output for the command. (Routing) >show spanning-tree mst detailed 0

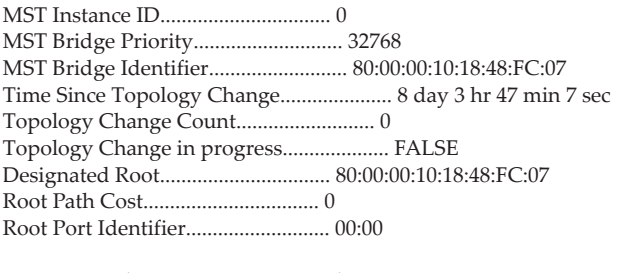

 Associated FIDs Associated VLANs --------------- ----------------

(Routing) >

## **show spanning-tree mst port detailed**

This command displays the detailed settings and parameters for a specific switch port within a particular multiple spanning tree instance. The parameter *mstid* is a number that corresponds to the desired existing multiple spanning tree instance. The *unit/slot/port* is the desired switch port. Instead of unit/slot/port*,* lag lag-intf-num can be used as an alternate way to specify the LAG interface. lag lag-intf-num can also be used to specify the LAG interface where lag-intf-num is the LAG port number.

Format show spanning-tree mst port detailed *mstid unit/slot/port|*lag lag-intf-num

- Mode Privileged EXEC
	- User EXEC

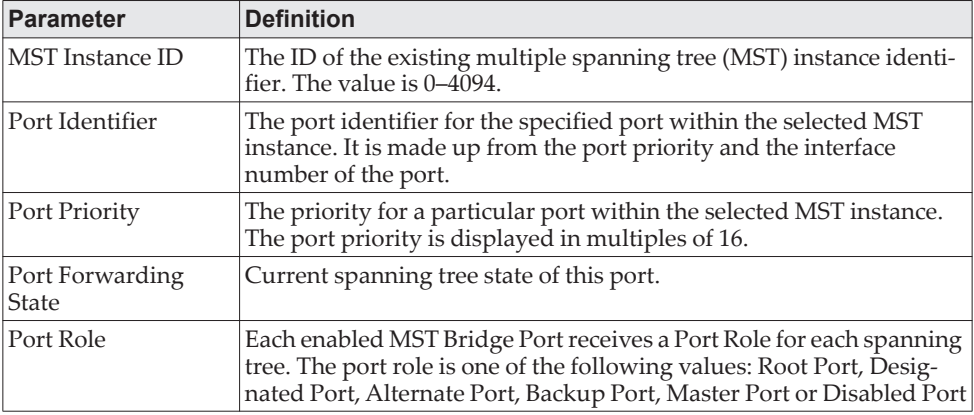

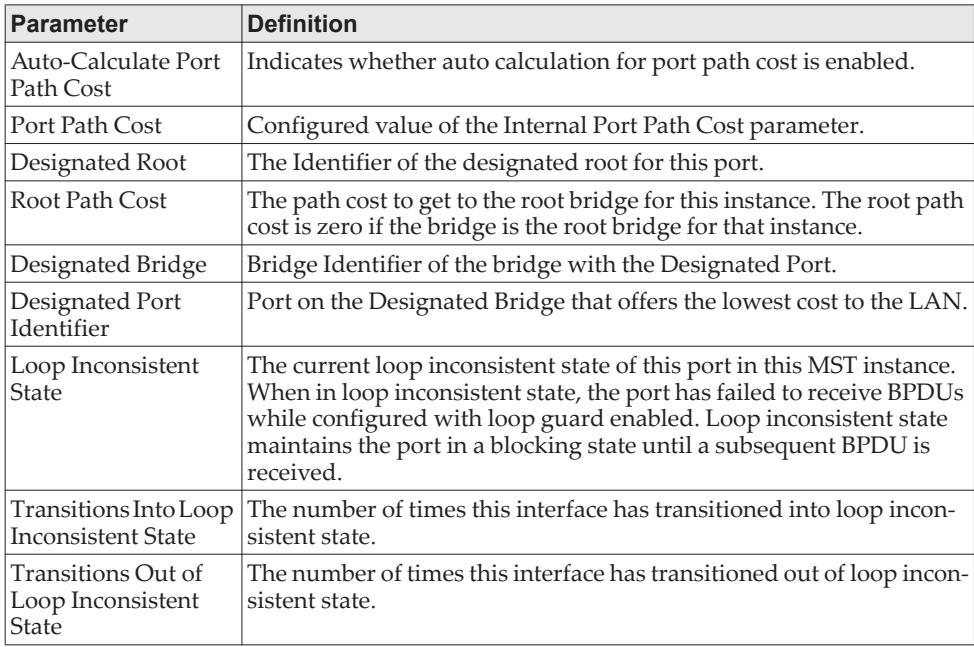

If you specify 0 (defined as the default CIST ID) as the *mstid*, this command displays the settings and parameters for a specific switch port within the common and internal spanning tree. The *unit/slot/port* is the desired switch port. In this case, the following are displayed.

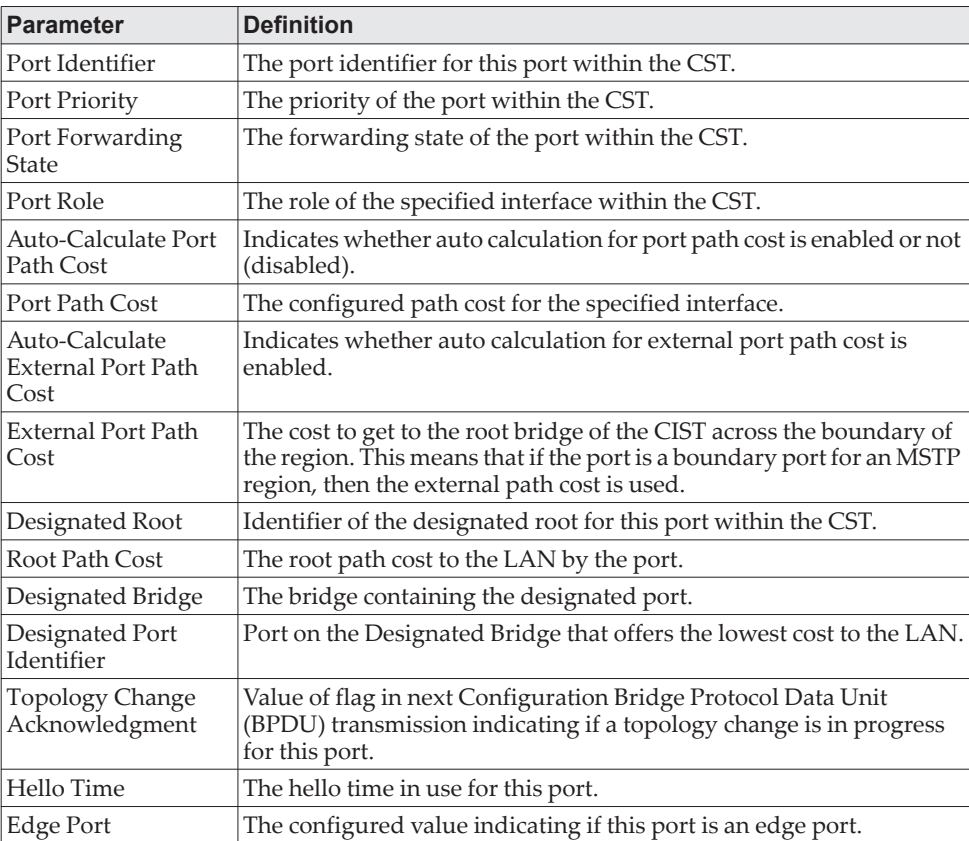

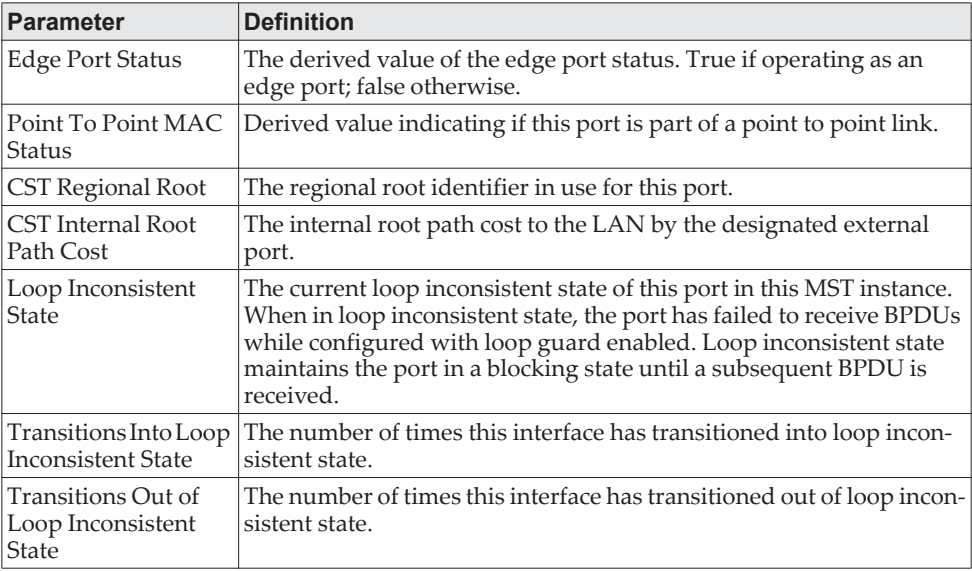

**Example:** The following shows example CLI display output for the command

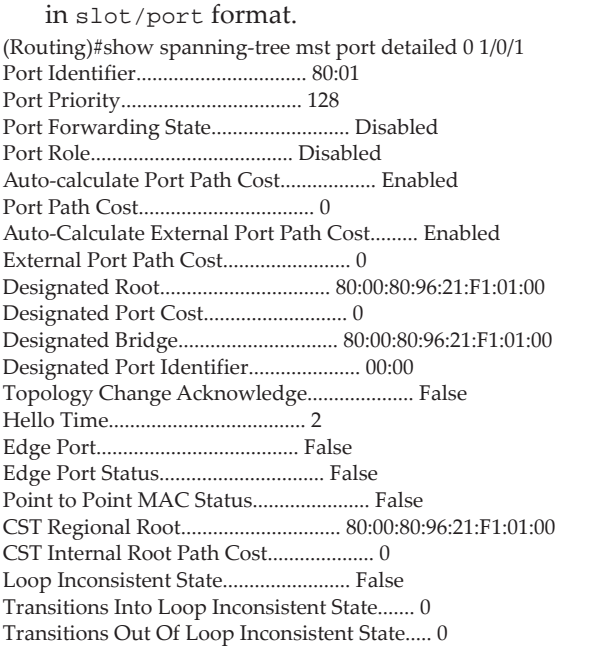

**Example:** The following shows example CLI display output for the command

using a LAG interface number.

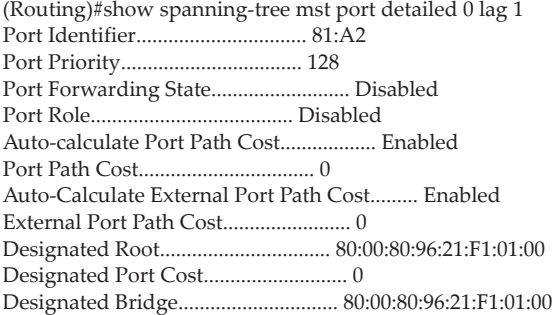

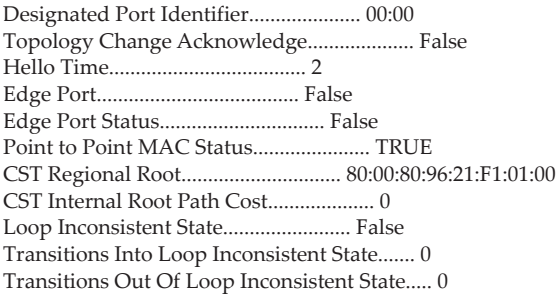

### **show spanning-tree mst port summary**

This command displays the settings of one or all ports within the specified multiple spanning tree instance. The parameter *mstid* indicates a particular MST instance. The parameter {*unit/slot/port*|all} indicates the desired switch port or all ports. Instead of unit/slot/port*,* lag lag-intf-num can be used as an alternate way to specify the LAG interface. lag lag-intf-num can also be used to specify the LAG interface where lag-intf-num is the LAG port number.

If you specify 0 (defined as the default CIST ID) as the *mstid*, the status summary displays for one or all ports within the common and internal spanning tree.

Format show spanning-tree mst port summary *mstid* {*unit/slot/port |*lag lag-intf-num| all}

- Mode Privileged EXEC
	- User EXEC

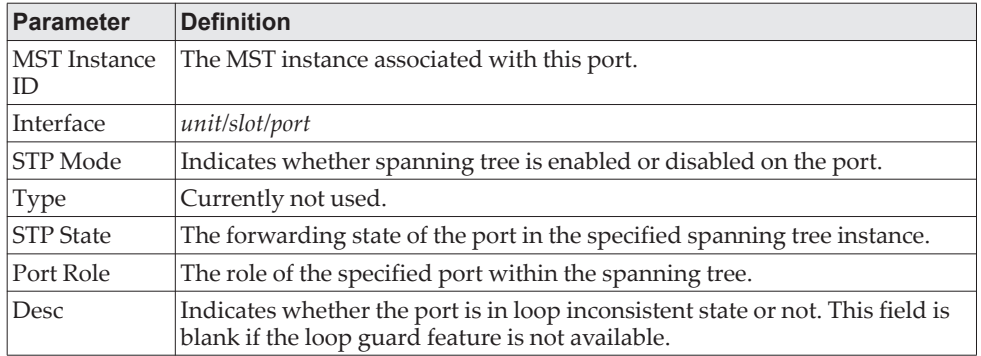

**Example:** The following shows example CLI display output for the command in slot/port format.

(Routing) >show spanning-tree mst port summary 0 0/1

MST Instance ID................................ CST

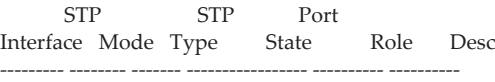

0/1 Enabled Disabled Disabled

**Example:** The following shows example CLI display output for the command using a LAG interface number.

(Routing) >show spanning-tree mst port summary 0 lag 1

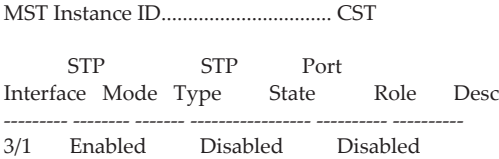

## **show spanning-tree mst port summary active**

This command displays settings for the ports within the specified multiple spanning tree instance that are active links.

Format show spanning-tree mst port summary *mstid* active

Mode • Privileged EXEC

• User EXEC

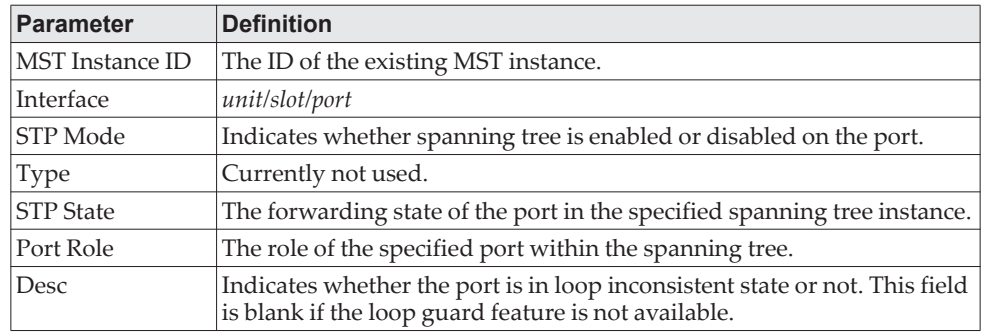

**Example:** The following shows example CLI display output for the command. (Routing) >show spanning-tree mst port summary 0 active

STP STP Port<br>
Ice Mode Type State Role Desc Interface Mode Type --------- -------- ------- ----------------- ---------- ---------

## **show spanning-tree mst summary**

This command displays summary information about all multiple spanning tree instances in the switch. On execution, the following details are displayed.

Format show spanning-tree mst summary

- Mode Privileged EXEC
	- User EXEC

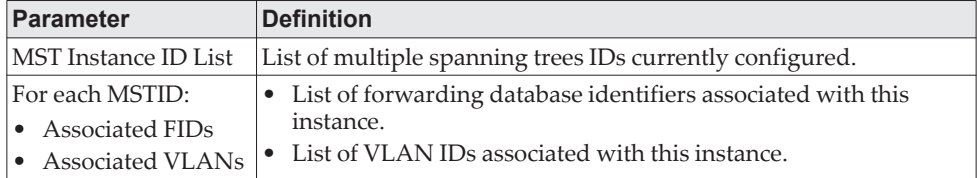

## **show spanning-tree summary**

This command displays spanning tree settings and parameters for the switch. The following details are displayed on execution of the command.

Format show spanning-tree summary

Mode • Privileged EXEC

• User EXEC

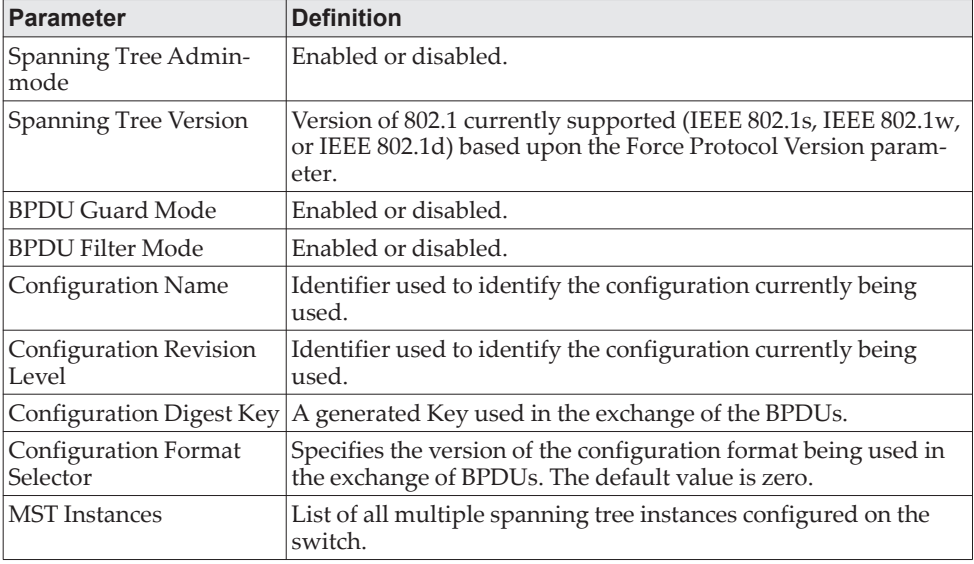

**Example:** The following shows example CLI display output for the command. (Routing) >show spanning-tree summary

Spanning Tree Adminmode........... Enabled Spanning Tree Version............. IEEE 802.1s BPDU Guard Mode................... Disabled BPDU Filter Mode.................. Disabled Configuration Name................ \*\*\*\* Configuration Revision Level...... \*\*\*\* Configuration Digest Key.......... \*\*\*\* Configuration Format Selector..... 0 No MST instances to display.

## **show spanning-tree uplinkfast**

This command displays spanning tree information for uplinkfast.

Format show spanning-tree uplinkfast

Mode • Privileged EXEC

• User EXEC

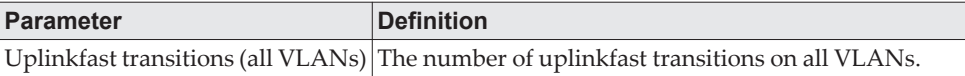

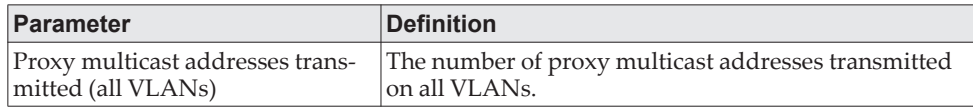

**Example:** The following shows example output from the command. (Routing) #show spanning-tree uplinkfast

Uplinkfast is enabled. BPDU update rate : 150 packets/sec

Uplinkfast Statistics --------------------- Uplinkfast transitions (all VLANs)................. 0 Proxy multicast addresses transmitted (all VLANs).. 0

## **show spanning-tree vlan**

This command displays spanning tree information per VLAN and also lists out the port roles and states along with port cost. The *vlan-list* parameter is a list of VLANs or VLAN-ranges separated by commas and with no embedded blank spaces. VLAN ranges are of the form "X-Y" where X and Y are valid VLAN identifiers and X< Y. The *vlanid* corresponds to an existing VLAN ID.

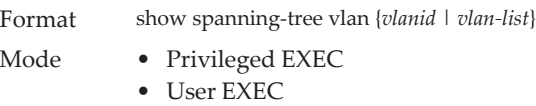

**Example:** The following shows example CLI display output for the command. (Routing) show spanning-tree vlan 1

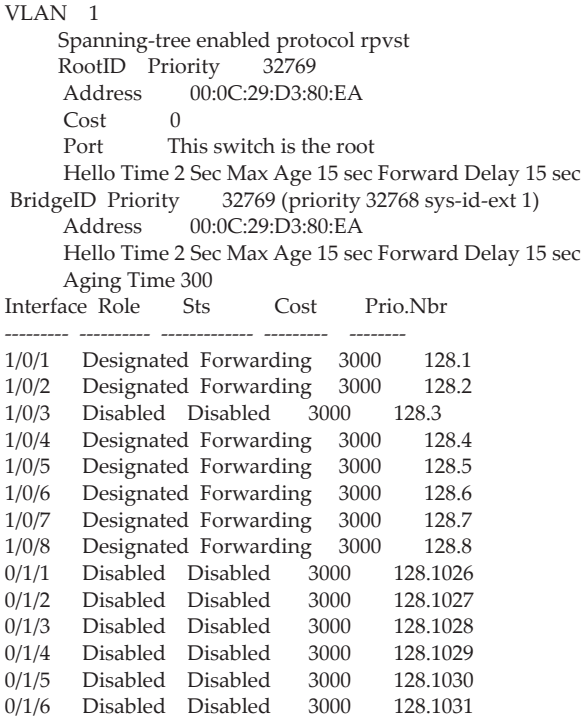

# **Loop Protection Commands**

This section describes the commands used to configure loop protection. Loop protection detects physical and logical loops between Ethernet ports on a device. Loop protection must be enabled globally before it can be enabled at the interface level.

## **keepalive (Global Config)**

This command enables loop protection for the system.

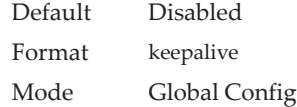

#### no keepalive

This command disables loop protection for the system. This command also sets the transmit interval and retry count to the default value.

Format no keepalive Mode Global Config

## **keepalive (Interface Config)**

This command enables keepalive on a particular interface.

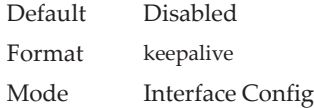

no keepalive

This command disables keepalive on a particular interface.

Format keepalive Mode Interface Config

# **keepalive action**

This command configures the action to be taken on a port when a loop is detected.

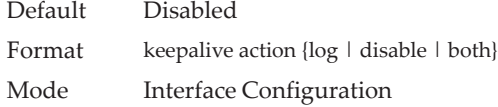

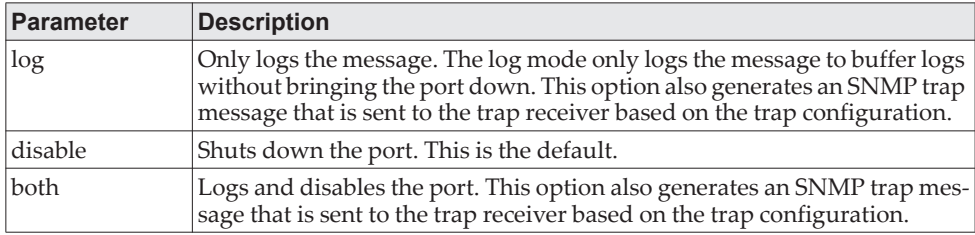

#### no keepalive action

This command returns the command to the default action of disabling a port when a loop is detected.

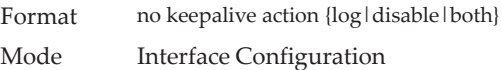

## **keepalive tag**

This command configures the VLAN to be used when generating the VLAN tag of the loop protection PDUs. The TPID used is based on the TPID type configured on that port.

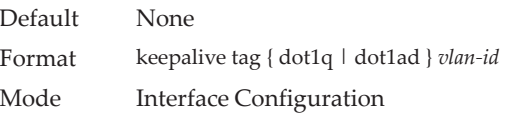

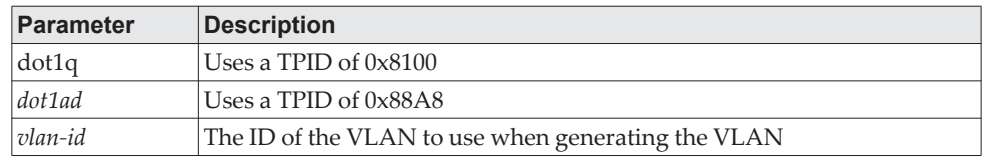

#### no keepalive tag

This command removes the VLAN-based loop protection and resets the port to port-based loop protection only.

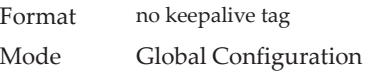

## **keepalive retry**

This command configures the time in seconds between transmission of keep-alive packets. Retry is an optional parameter that configures the count of keepalive packets received by the switch after which the interface will be error disabled.

Default 5 Format keepalive *val [retry]*

#### Mode Global Configuration

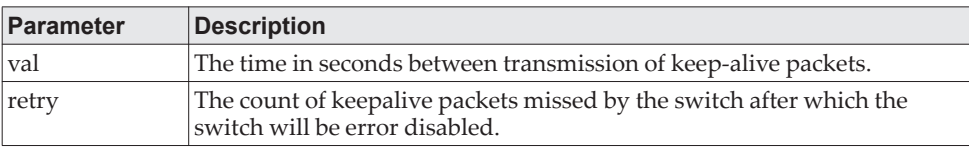

## **show keepalive**

This command displays the global keepalive configuration.

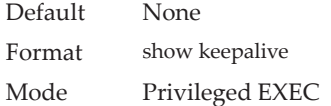

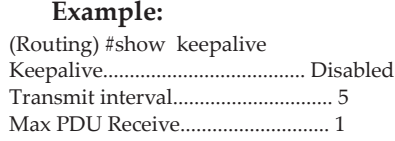

## **show keepalive statistics**

This command displays the keep-alive statistics for each port or a specific port. Use the *port-num* parameter to display statistics for a specific interface or range of interfaces.

Statistics are displayed only for the ports on which keep-alive is enabled at the interface level.

Default None Format show keepalive statistics {*port-num* | all } Mode Privileged EXEC

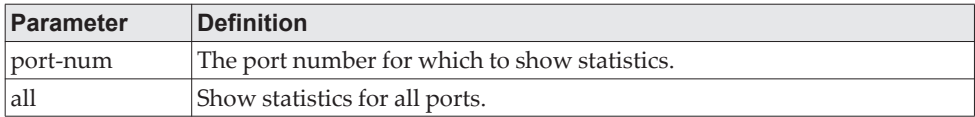

#### **Example:**

(Routing) #show keepalive statistics all

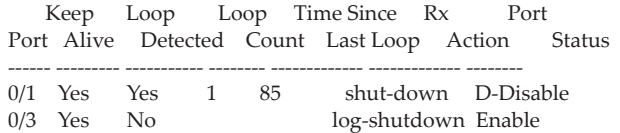

# **clear keepalive**

This command clears keepalive statistics associated with ports (for example, number of transmitted packets, received packets, and loop packets).

Default None Format clear keepalive Mode Privileged EXEC

# **VLAN Commands**

This section describes the commands you use to configure VLAN settings.

### **vlan database**

This command gives you access to the VLAN Database mode, which allows you to configure VLAN characteristics

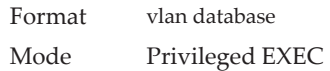

## **network mgmt\_vlan**

.

This command configures the Management VLAN ID.

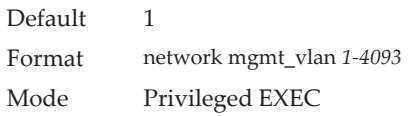

#### no network mgmt\_vlan

This command sets the Management VLAN ID to the default.

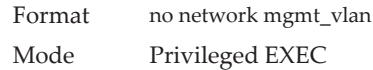

### **vlan**

This command creates a new VLAN and assigns it an ID. The ID is a valid VLAN identification number (ID 1 is reserved for the default VLAN). VLAN range is 2-4093.

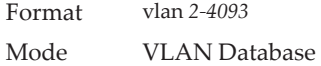

#### no vlan

This command deletes an existing VLAN. The ID is a valid VLAN identification number (ID 1 is reserved for the default VLAN). The VLAN range is 2-4093.

Format no vlan *2-4093* Mode VLAN Database

### **vlan acceptframe**

This command sets the frame acceptance mode on an interface or range of interfaces. For VLAN Only mode, untagged frames or priority frames received on this interface are discarded. For Admit All mode, untagged frames or priority frames received on this interface are accepted and assigned the value of the interface VLAN ID for this port. For admituntaggedonly mode, only untagged frames are accepted on this interface; tagged frames are discarded. With any option, VLAN tagged frames are forwarded in accordance with the IEEE 802.1Q VLAN Specification.

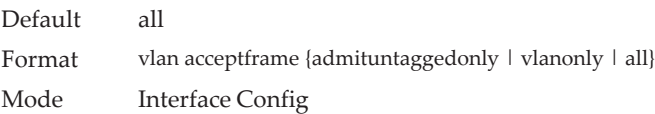

#### no vlan acceptframe

This command resets the frame acceptance mode for the interface or range of interfaces to the default value.

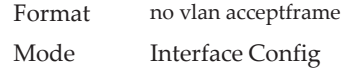

### **vlan ingressfilter**

This command enables ingress filtering on an interface or range of interfaces. If ingress filtering is disabled, frames received with VLAN IDs that do not match the VLAN membership of the receiving interface are admitted and forwarded to ports that are members of that VLAN.

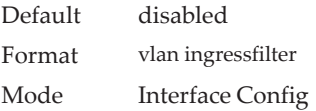

#### no vlan ingressfilter

This command disables ingress filtering. If ingress filtering is disabled, frames received with VLAN IDs that do not match the VLAN membership of the receiving interface are admitted and forwarded to ports that are members of that VLAN.

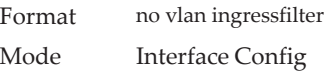

## **vlan internal allocation**

Use this command to configure which VLAN IDs to use for port-based routing interfaces. When a port-based routing interface is created, an unused VLAN ID is assigned internally.

Format vlan internal allocation {base vlan-id | policy ascending | policy descending} Mode Global Config

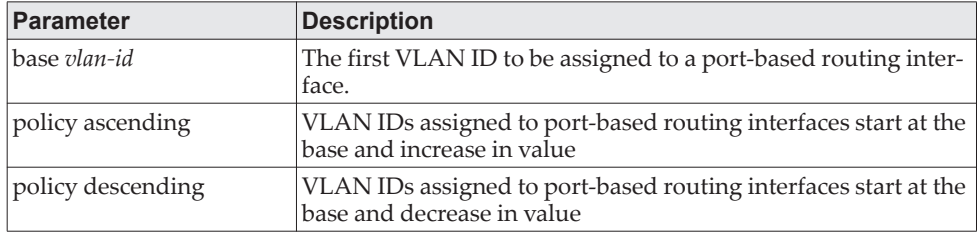

## **vlan makestatic**

This command changes a dynamically created VLAN (created by GVRP registration) to a static VLAN (one that is permanently configured and defined). The ID is a valid VLAN identification number. VLAN range is 2-4093.

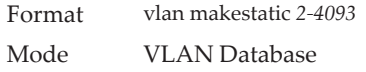

### **vlan name**

This command changes the name of a VLAN. The name is an alphanumeric string of up to 32 characters, and the ID is a valid VLAN identification number. ID range is 1-4093.

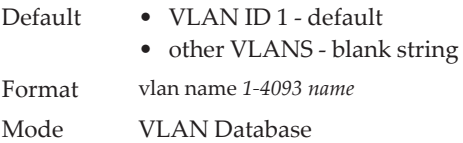

#### no vlan name

This command sets the name of a VLAN to a blank string.

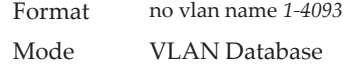

### **vlan participation**

This command configures the degree of participation for a specific interface or range of interfaces in a VLAN. The ID is a valid VLAN identification number, and the interface is a valid interface number.

Format vlan participation {exclude | include | auto} *1-4093* Mode Interface Config

Participation options are:

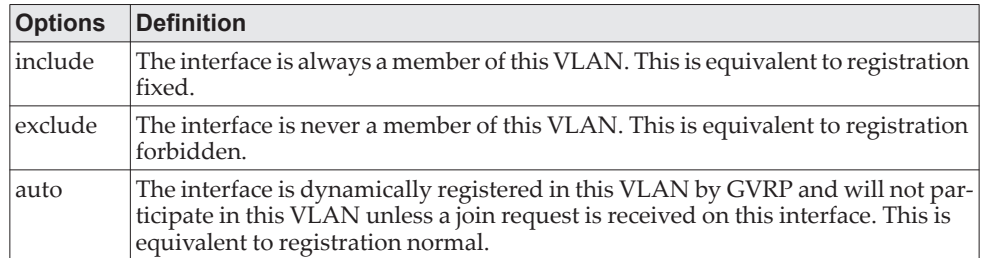

## **vlan participation all**

This command configures the degree of participation for all interfaces in a VLAN. The ID is a valid VLAN identification number.

Format vlan participation all {exclude | include | auto} *1-4093* Mode Global Config

You can use the following participation options:

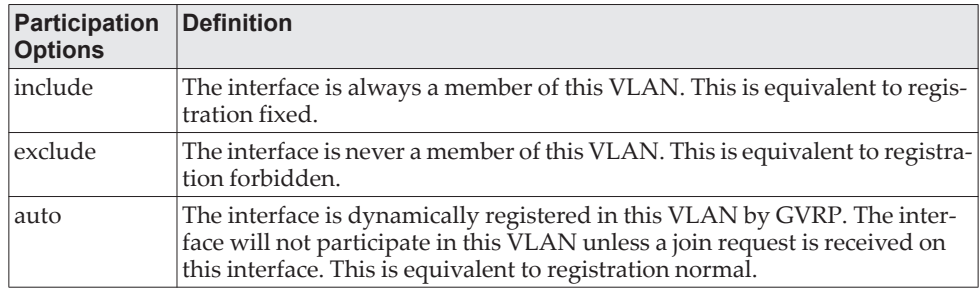

## **vlan port acceptframe all**

This command sets the frame acceptance mode for all interfaces.

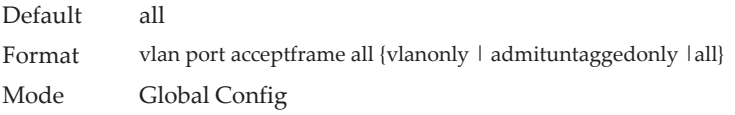

The modes are defined as follows:

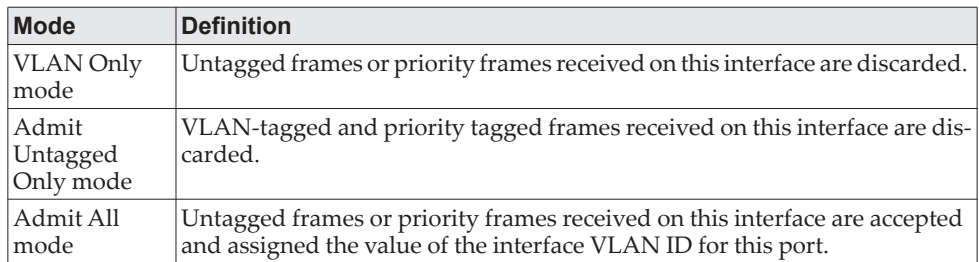

With either option, VLAN tagged frames are forwarded in accordance with the IEEE 802.1Q VLAN Specification.

no vlan port acceptframe all

This command sets the frame acceptance mode for all interfaces to Admit All. For Admit All mode, untagged frames or priority frames received on this interface are accepted and assigned the value of the interface VLAN ID for this port. With either option, VLAN tagged frames are forwarded in accordance with the IEEE 802.1Q VLAN Specification.

Format no vlan port acceptframe all Mode Global Config

#### **vlan port ingressfilter all**

This command enables ingress filtering for all ports. If ingress filtering is disabled, frames received with VLAN IDs that do not match the VLAN membership of the receiving interface are admitted and forwarded to ports that are members of that VLAN.

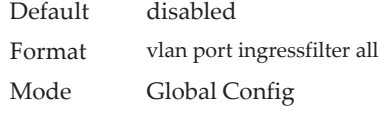

#### no vlan port ingressfilter all

This command disables ingress filtering for all ports. If ingress filtering is disabled, frames received with VLAN IDs that do not match the VLAN membership of the receiving interface are admitted and forwarded to ports that are members of that VLAN.

Format no vlan port ingressfilter all Mode Global Config

### **vlan port pvid all**

This command changes the VLAN ID for all interface.

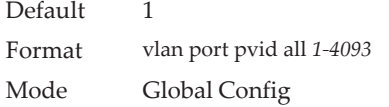

#### no vlan port pvid all

This command sets the VLAN ID for all interfaces to 1.

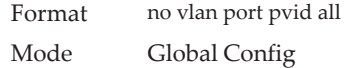

## **vlan port tagging all**

This command configures the tagging behavior for all interfaces in a VLAN to enabled. If tagging is enabled, traffic is transmitted as tagged frames. If tagging is disabled, traffic is transmitted as untagged frames. The ID is a valid VLAN identification number.

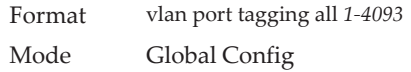

#### no vlan port tagging all

This command configures the tagging behavior for all interfaces in a VLAN to disabled. If tagging is disabled, traffic is transmitted as untagged frames. The ID is a valid VLAN identification number.

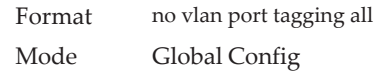

### **vlan protocol group**

This command adds protocol-based VLAN groups to the system. The *groupid* is a unique number from 1–128 that is used to identify the group in subsequent commands.

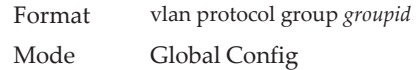

### **vlan protocol group name**

This command assigns a name to a protocol-based VLAN groups. The *groupname* variable can be a character string of 0 to 16 characters.

Format vlan protocol group name *groupid groupname* Mode Global Config

#### no vlan protocol group name

This command removes the name from the group identified by *groupid*.

Format no vlan protocol group name *groupid* Mode Global Config

## **vlan protocol group add protocol**

This command adds the *protocol* to the protocol-based VLAN identified by *groupid*. A group may have more than one protocol associated with it. Each interface and protocol combination can only be associated with one group. If adding a protocol to a group causes any conflicts with interfaces currently

associated with the group, this command fails and the protocol is not added to the group. The possible values for *protocol* are The possible values for *protocol-list* includes the keywords *ip, arp,* and *ipx* and hexadecimal or decimal values ranging from 0x0600 (1536) to 0xFFFF (65535). The protocol list can accept up to 16 protocols separated by a comma.

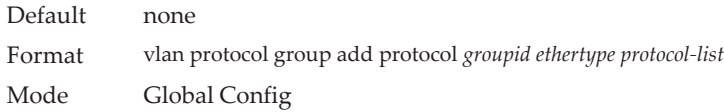

#### no vlan protocol group add protocol

This command removes the protocols specified in the *protocol-list* from this protocol-based VLAN group that is identified by this *groupid*.

Format no vlan protocol group add protocol *groupid ethertype protocol-list* Mode Global Config

## **protocol group**

This command attaches a *vlanid* to the protocol-based VLAN identified by *groupid*. A group may only be associated with one VLAN at a time, however the VLAN association can be changed.

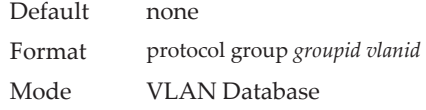

#### no protocol group

This command removes the *vlanid* from this protocol-based VLAN group that is identified by this *groupid*.

Format no protocol group *groupid vlanid* Mode VLAN Database

### **protocol vlan group**

This command adds a physical interface or a range of interfaces to the protocol-based VLAN identified by *groupid*. You can associate multiple interfaces with a group, but you can only associate each interface and protocol combination with one group. If adding an interface to a group causes any conflicts with protocols currently associated with the group, this command fails and the interface(s) are not added to the group.

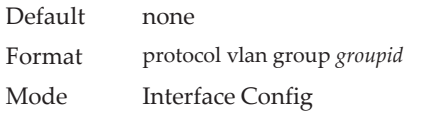

no protocol vlan group

This command removes the interface from this protocol-based VLAN group that is identified by this *groupid*.

Format no protocol vlan group *groupid* Mode Interface Config

## **protocol vlan group all**

This command adds all physical interfaces to the protocol-based VLAN identified by *groupid*. You can associate multiple interfaces with a group, but you can only associate each interface and protocol combination with one group. If adding an interface to a group causes any conflicts with protocols currently associated with the group, this command will fail and the interface(s) will not be added to the group.

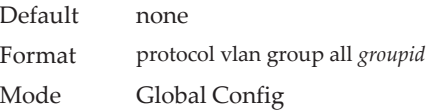

#### no protocol vlan group all

This command removes all interfaces from this protocol-based VLAN group that is identified by this *groupid*.

Format no protocol vlan group all *groupid* Mode Global Config

### **show port protocol**

This command displays the Protocol-Based VLAN information for either the entire system, or for the indicated group.

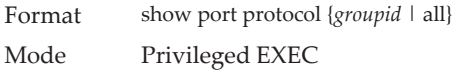

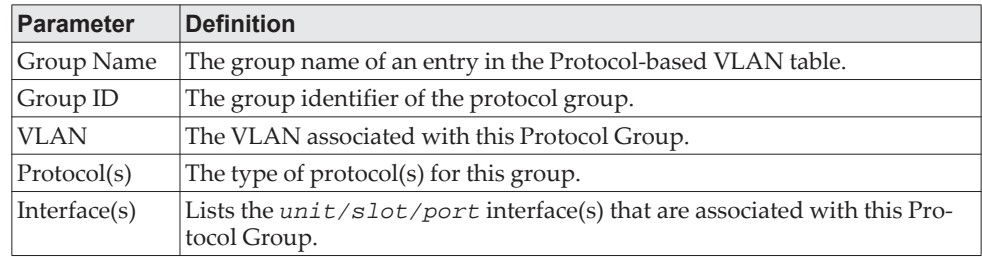

## **vlan pvid**

This command changes the VLAN ID on an interface or range of interfaces.

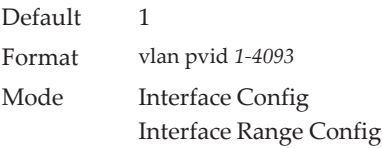

#### no vlan pvid

This command sets the VLAN ID on an interface or range of interfaces to 1.

Format no vlan pvid Mode Interface Config

## **vlan tagging**

This command configures the tagging behavior for a specific interface or range of interfaces in a VLAN to enabled. If tagging is enabled, traffic is transmitted as tagged frames. If tagging is disabled, traffic is transmitted as untagged frames. The ID is a valid VLAN identification number.

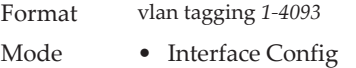

#### no vlan tagging

This command configures the tagging behavior for a specific interface or range of interfaces in a VLAN to disabled. If tagging is disabled, traffic is transmitted as untagged frames. The ID is a valid VLAN identification number.

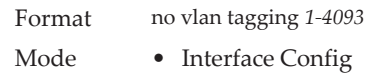

## **vlan association subnet**

This command associates a VLAN to a specific IP-subnet.

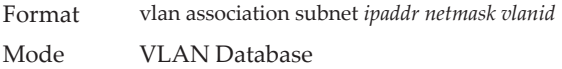

#### no vlan association subnet

This command removes association of a specific IP-subnet to a VLAN.

Format no vlan association subnet *ipaddr netmask* Mode VLAN Database

### **vlan association mac**

This command associates a MAC address to a VLAN.

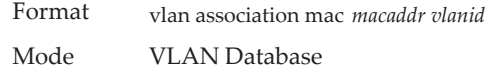

#### no vlan association mac

This command removes the association of a MAC address to a VLAN.

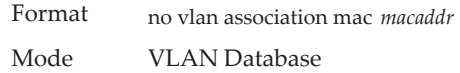

## **remote-span**

This command identifies the VLAN as the RSPAN VLAN. To enter VLAN Config mode, use the vlan vlan-id from Global Config mode.

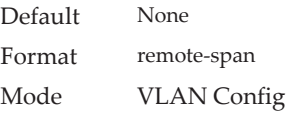

#### no remote-span

This command clears RSPAN information for the VLAN.

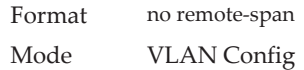

## **show vlan**

This command displays information about the configured private VLANs, including primary and secondary VLAN IDs, type (community, isolated, or primary) and the ports which belong to a private VLAN.

Format show vlan {*vlanid*|private-vlan [*type*]}

- Mode Privileged EXEC
	- User EXEC

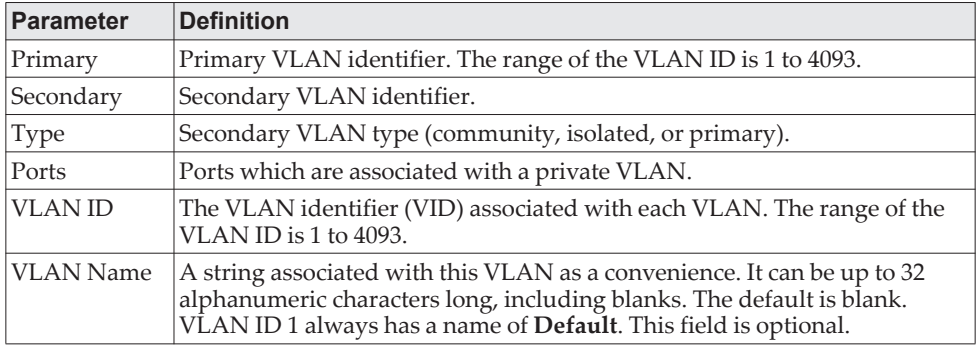

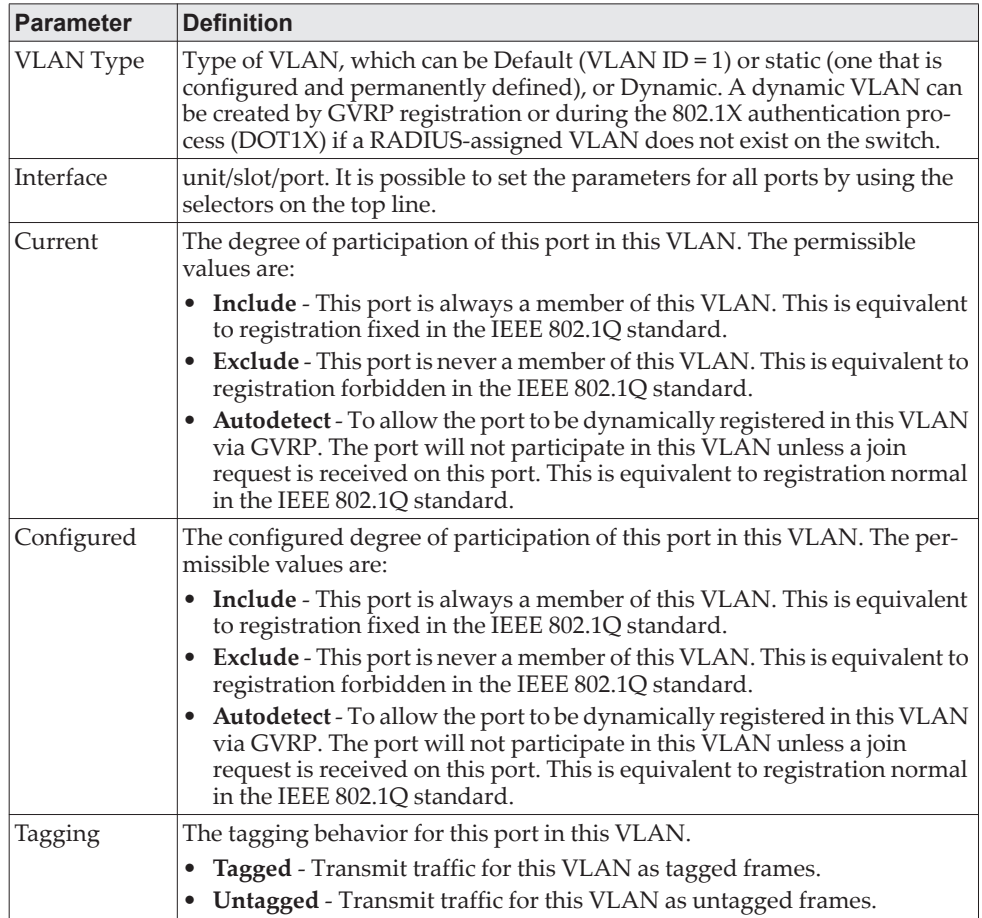

# **show vlan internal usage**

This command displays information about the VLAN ID allocation on the switch.

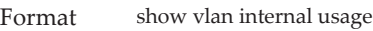

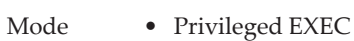

• User EXEC

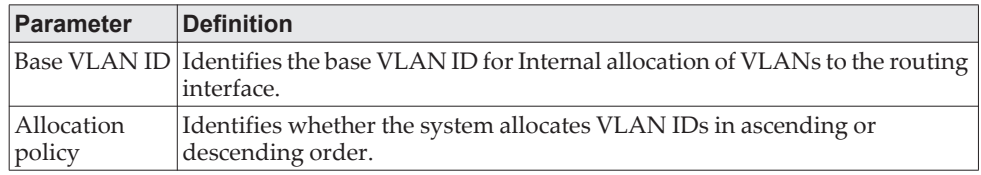

# **show vlan brief**

This command displays a list of all configured VLANs.

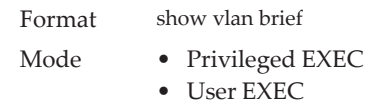

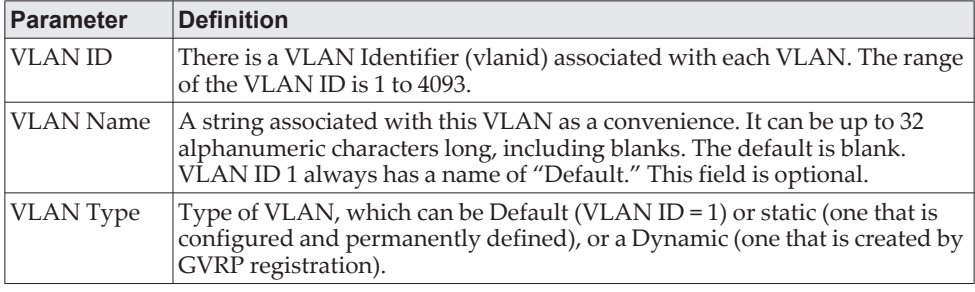

# **show vlan port**

This command displays VLAN port information.

Format show vlan port {*unit/slot/port* | all}

Mode • Privileged EXEC

• User EXEC

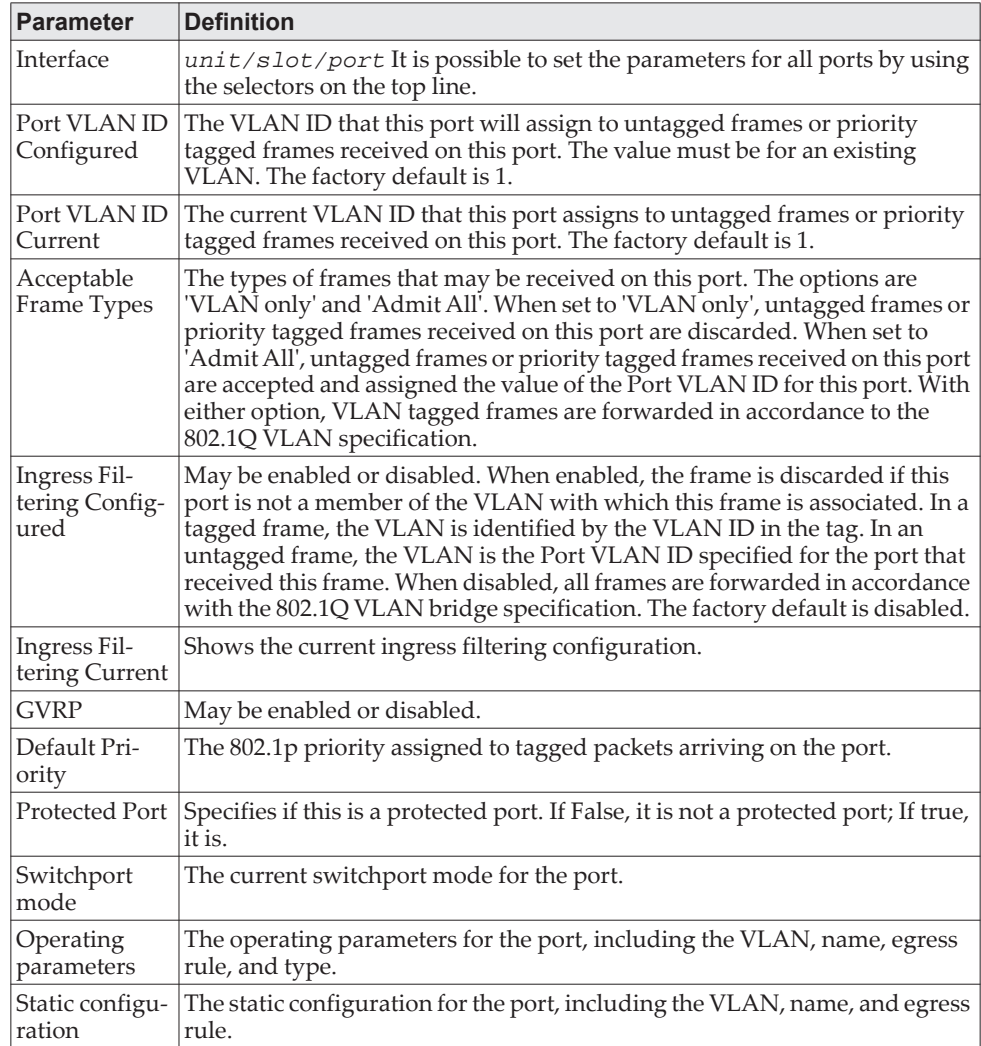

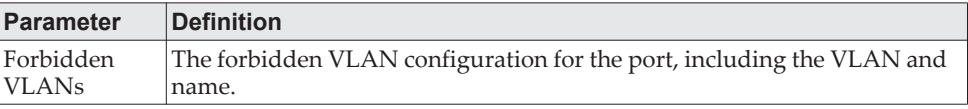

## **show vlan association subnet**

This command displays the VLAN associated with a specific configured IP-Address and net mask. If no IP address and net mask are specified, the VLAN associations of all the configured IP-subnets are displayed.

Format show vlan association subnet [*ipaddr netmask*] Mode Privileged EXEC

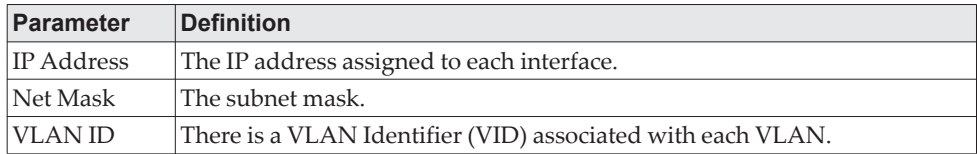

## **show vlan association mac**

This command displays the VLAN associated with a specific configured MAC address. If no MAC address is specified, the VLAN associations of all the configured MAC addresses are displayed.

Format show vlan association mac *[macaddr]* Mode Privileged EXEC

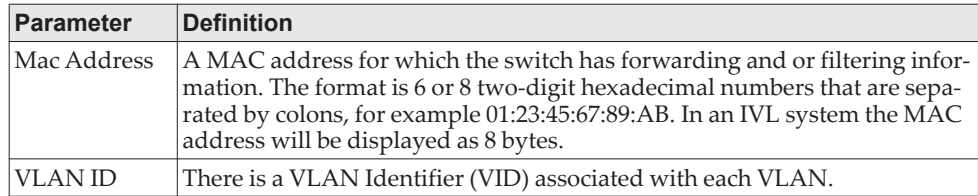

# **Double VLAN Commands**

This section describes the commands you use to configure double VLAN (DVLAN). Double VLAN tagging is a way to pass VLAN traffic from one customer domain to another through a Metro Core in a simple and cost effective manner. The additional tag on the traffic helps differentiate between customers in the MAN while preserving the VLAN identification of the individual customers when they enter their own IEEE 802.1Q domain.

# **dvlan-tunnel ethertype (Interface Config)**

**Note:** This command is not available on all platforms.

This command configures the ethertype for the specified interface. The two-byte hex ethertype is used as the first 16 bits of the DVLAN tag. The ethertype may have the values of *802.1Q*, *vman*, or *custom*. If the ethertype has an optional value of *custom*, then it is a custom tunnel value, and ethertype must be set to a value in the range of 1 to 65535.

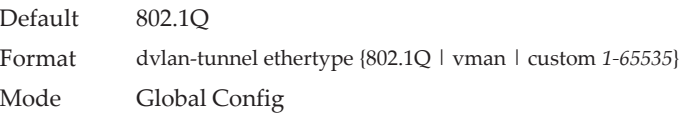

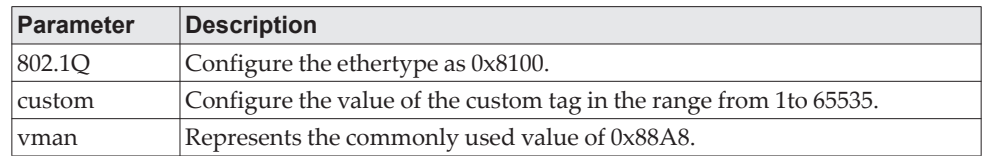

#### no dvlan-tunnel ethertype (Interface Config)

**Note:** This command is not available on all platforms.

This command removes the ethertype value for the interface.

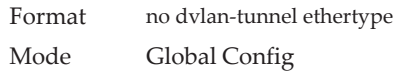

## **dvlan-tunnel ethertype primary-tpid**

Use this command to create a new TPID and associate it with the next available TPID register. If no TPID registers are empty, the system returns an error to the user. Specifying the optional keyword [primary–tpid] forces the TPID value to be configured as the default TPID at index 0.

Format dvlan-tunnel ethertype {802.1Q | vman | custom *1–65535*} [primary-tpid] Mode Global Config

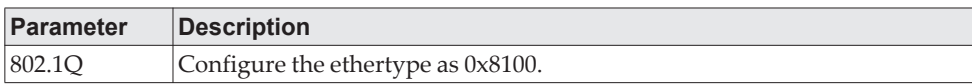

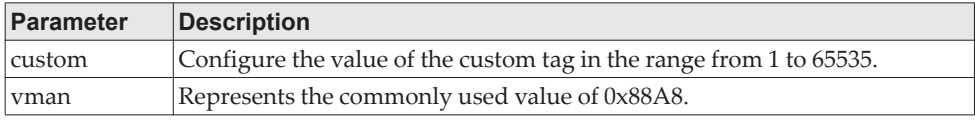

no dvlan-tunnel ethertype primary–tpid

Use the no form of the command to reset the TPID register to 0. (At initialization, all TPID registers will be set to their default values.)

Format no dvlan-tunnel ethertype {802.1Q | vman | custom *1–65535*} [primary-tpid] Mode Global Config

## **mode dot1q-tunnel**

This command is used to enable Double VLAN Tunneling on the specified interface.

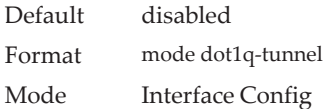

#### no mode dot1q-tunnel

This command is used to disable Double VLAN Tunneling on the specified interface. By default, Double VLAN Tunneling is disabled.

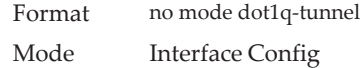

## **mode dvlan-tunnel**

Use this command to enable Double VLAN Tunneling on the specified interface.

**Note:** When you use the mode dvlan-tunnel command on an interface, it becomes a service provider port. Ports that do not have double VLAN tunneling enabled are customer ports.

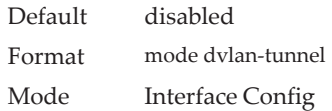

#### no mode dvlan-tunnel

This command is used to disable Double VLAN Tunneling on the specified interface. By default, Double VLAN Tunneling is disabled.

Format no mode dvlan-tunnel Mode Interface Config

## **show dot1q-tunnel**

Use this command without the optional parameters to display all interfaces enabled for Double VLAN Tunneling. Use the optional parameters to display detailed information about Double VLAN Tunneling for the specified interface or all interfaces.

Format show dot1q-tunnel [interface {*unit/slot/port* | all}]

- Mode Privileged EXEC
	- User EXEC

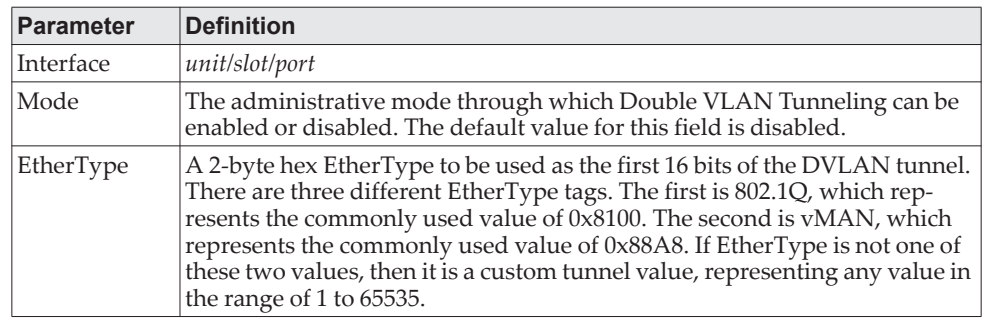

## **show dvlan-tunnel**

Use this command without the optional parameters to display all interfaces enabled for Double VLAN Tunneling. Use the optional parameters to display detailed information about Double VLAN Tunneling for the specified interface or all interfaces.

Format show dvlan-tunnel [interface {*unit/slot/port*|all|lag *lag-intf-num*}]

Mode • Privileged EXEC

- 
- User EXEC

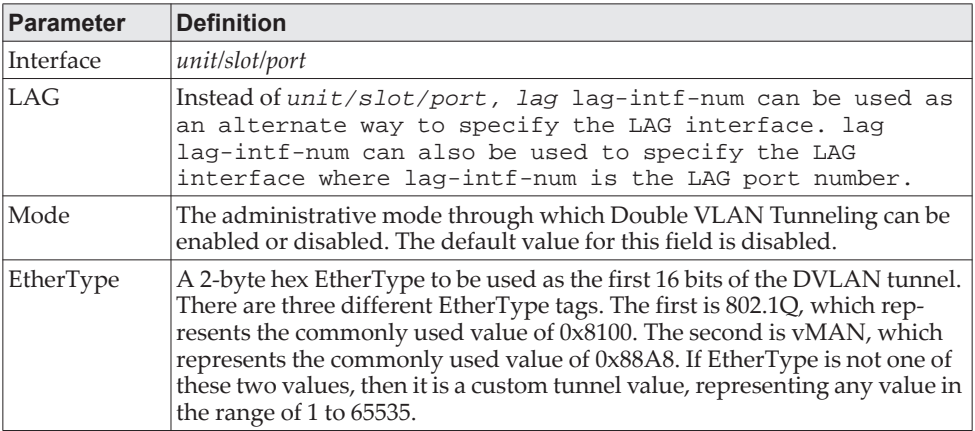

**Example:** The following shows examples of the CLI display output for the commands.

(Routing) #show dvlan-tunnel

TPIDs Configured............................... 0x88a8 Default TPID................................... 0x88a8 Interfaces Enabled for DVLAN Tunneling......... None

(Routing) #

(switch)#show dvlan-tunnel interface 1/0/1

Interface Mode EtherType

--------- ------- ------------ 1/0/1 Disable 0x88a8

# **Private VLAN Commands**

This section describes the commands you use for private VLANs. Private VLANs provides Layer 2 isolation between ports that share the same broadcast domain. In other words, it allows a VLAN broadcast domain to be partitioned into smaller point-to-multipoint subdomains. The ports participating in a private VLAN can be located anywhere in the Layer 2 network.

## **switchport private-vlan**

This command defines a private-VLAN association for an isolated or community port or a mapping for a promiscuous port.

Format switchport private-vlan {host-association primary-vlan-id secondary-vlan-id | mapping primary-vlan-id {add | remove} secondary-vlan-list | mapping trunk primary-vlan-id {secondary-vlan-list | addsecondary-vlan-list | removes econdary-vlan-list } | trunk {native vlan vlan-id | allowed vlan vlan-list}} | association trunk primary-vlan-id secondary-vlan-id}

| <b>Parameter</b>    | <b>Description</b>                                                                                                    |
|---------------------|----------------------------------------------------------------------------------------------------|
| host-association    | Defines the VLAN association for community or host ports.                                                                             |
| mapping             | Defines the private VLAN mapping for promiscuous ports.                                                                               |
| mapping trunk       | Maps the port to a primary VLAN and selected secondary VLANs.                                                                         |
| primary-vlan-id     | Primary VLAN ID of a private VLAN.                                                                                                    |
| secondary-vlan-id   | Secondary (isolated or community) VLAN ID of a private VLAN.                                                                          |
| add                 | Associates the secondary VLAN with the primary one.                                                                                   |
| remove              | Deletes the secondary VLANs from the primary VLAN association.                                                                        |
| secondary-vlan-list | A list of secondary VLANs to be mapped to a primary VLAN.                                                                             |
| trunk native vlan   | Defines the VLAN association for untagged packets. If not config-<br>ured, untagged packets are dropped.                              |
| trunk allowed vlan  | Specifies the list of allowed normal VLANs on the trunk port.                                                                         |
| association trunk   | Associates a primary VLAN with a secondary (isolated only) VLAN.<br>Multiple private VLAN pairs can be configured using this command. |

Mode Interface Config

#### no switchport private-vlan

This command removes the private-VLAN association or mapping from the port.

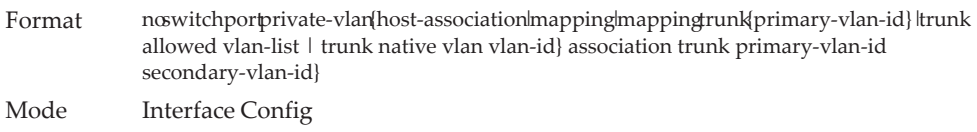

# **switchport mode private-vlan**

This command configures a port as a promiscuous or host private VLAN port. Note that the properties of each mode can be configured even when the switch is not in that mode. However, they will only be applicable once the switch is in that particular mode.

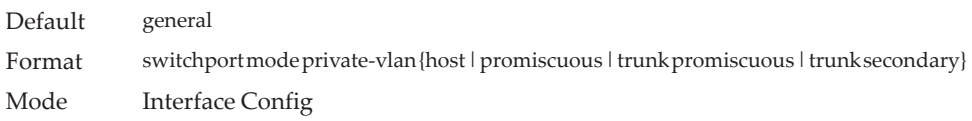

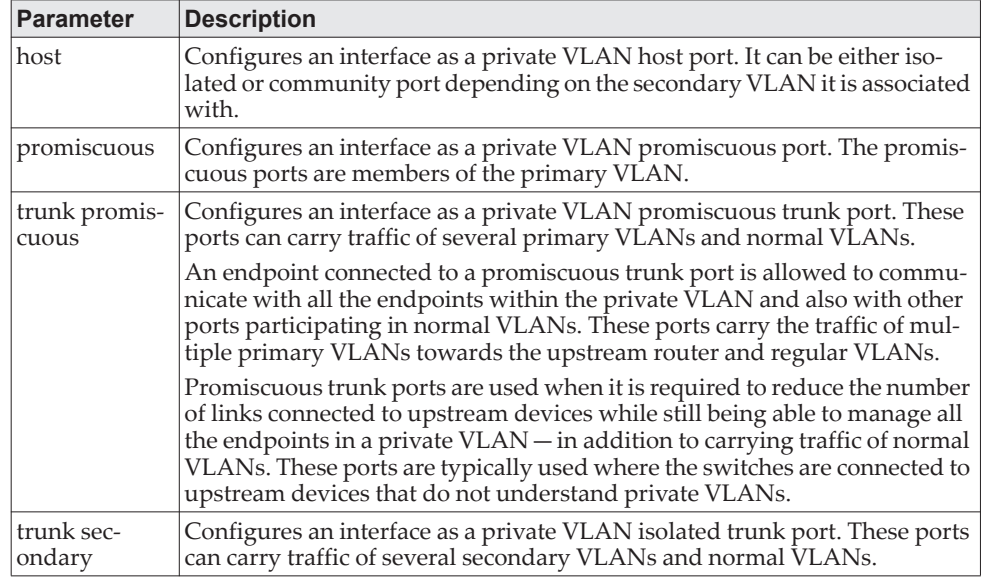

#### no switchport mode private-vlan

This command removes the private-VLAN association or mapping from the port.

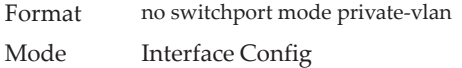

# **private-vlan**

This command configures the private VLANs and configures the association between the primary private VLAN and secondary VLANs.

Format private-vlan {association [add | remove] secondary-vlan-list | community | isolated | primary } Mode VLAN Config

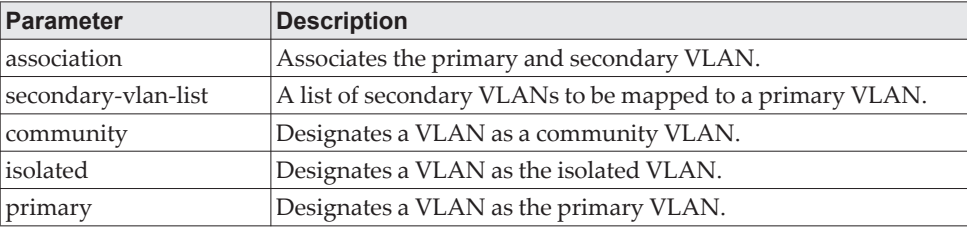

#### no private-vlan

This command restores normal VLAN configuration.

Format no private-vlan {association} Mode VLAN Config

# **show interface ethernet switchport**

This command displays the private VLAN mapping information for the switch interfaces.

Format show interface ethernet *interface-id* switchport Mode Privileged EXEC

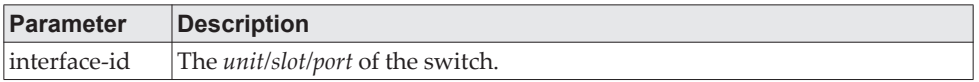

The command displays the following information. Note that the fields that display depend on the configured mode on the port.

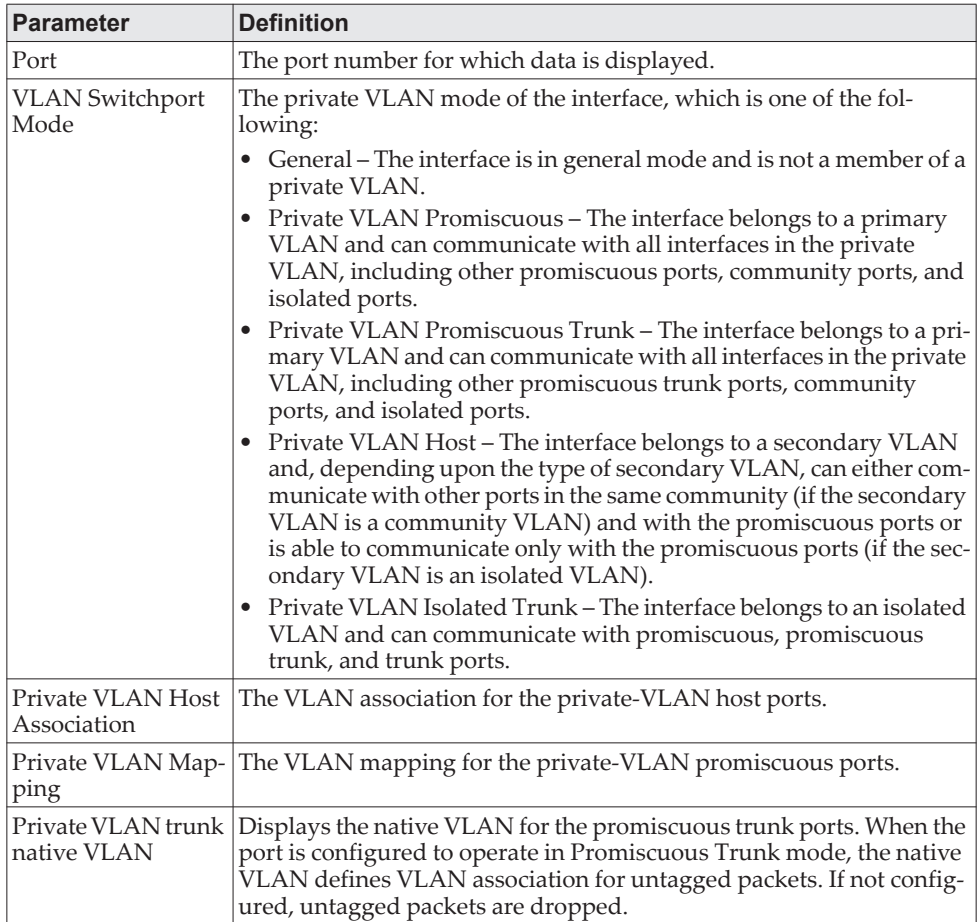

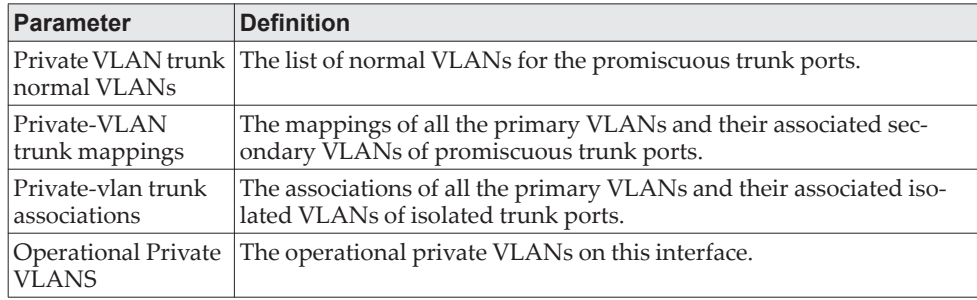

# **Switch Ports**

This section describes the commands used for switch port mode.

### **switchport mode**

Use this command to configure the mode of a switch port as access, trunk or general.

In Trunk mode, the port becomes a member of all VLANs on switch unless specified in the allowed list in the switchport trunk allowed vlan command. The PVID of the port is set to the Native VLAN as specified in the switchport trunk native vlan command. It means that trunk ports accept both tagged and untagged packets, where untagged packets are processed on the native VLAN and tagged packets are processed on the VLAN ID contained in the packet. MAC learning is performed on both tagged and untagged packets. Tagged packets received with a VLAN ID of which the port is not a member are discarded and MAC learning is not performed. The Trunk ports always transmit packets untagged on native VLAN.

In Access mode, the port becomes a member of only one VLAN. The port sends and receives untagged traffic. It can also receive tagged traffic.The ingress filtering is enabled on port. It means that when the VLAN ID of received packet is not identical to Access VLAN ID, the packet is discarded.

In General mode, the user can perform custom configuration of VLAN membership, PVID, tagging, ingress filtering etc. This is legacy CE0128XB/CE0152XB behavior of switch port configuration. Legacy CE0128XB/CE0152XB CLI commands are used to configure port in general mode.

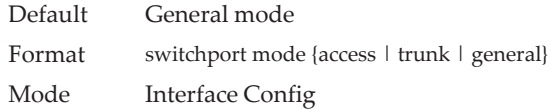

#### no switchport mode

This command resets the switch port mode to its default value.

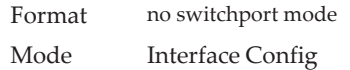

### **switchport trunk allowed vlan**

Use this command to configure the list of allowed VLANs that can receive and send traffic on this interface in tagged format when in trunking mode. The default is all.

The VLANs list can be modified using the add or remove options or replaced with another list using the vlan-list, all, or except options. If all is chosen, all VLANs are added to the list of allowed vlan. The except option provides an exclusion list.

Trunk ports accept tagged packets, where tagged packets are processed on the VLAN ID contained in the packet, if this VLAN is in the allowed VLAN list. Tagged packets received with a VLAN ID to which the port is not a member are discarded and MAC learning is not performed. If a VLAN is added to the system after a port is set to the Trunk mode and it is in the allowed VLAN list, this VLAN is assigned to this port automatically.

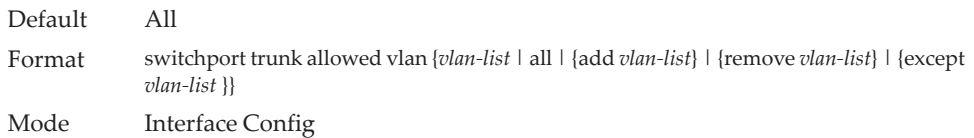

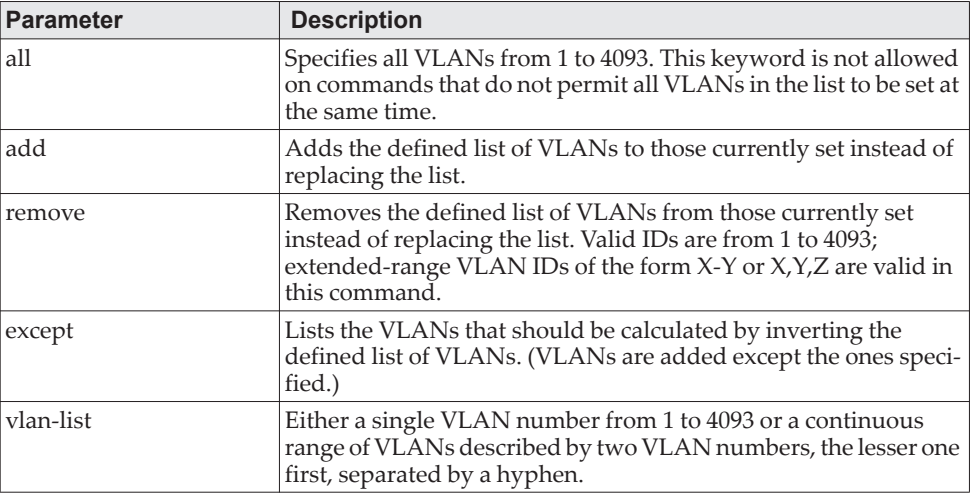

#### no switchport trunk allowed vlan

This command resets the list of allowed VLANs on the trunk port to its default value.

Format no switchport trunk allowed vlan Mode Interface Config

## **switchport trunk native vlan**

Use this command to configure the Trunk port Native VLAN (PVID) parameter. Any ingress untagged packets on the port are tagged with the value of Native VLAN. Native VLAN must be in the allowed VLAN list for tagging of received untagged packets. Otherwise, untagged packets are discarded. Packets marked with Native VLAN are transmitted untagged from Trunk port. The default is 1.

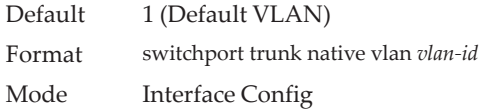
#### no switchport trunk native vlan

Use this command to reset the switch port trunk mode native VLAN to its default value.

Format no switchport trunk native vlan Mode Interface Config

#### **switchport access vlan**

Use this command to configure the VLAN on the Access port. Only one VLAN can be assigned to the Access port. Access ports are members of VLAN 1 by default. Access ports may be assigned to a VLAN other than VLAN 1. Removing the Access VLAN on the switch makes the Access port a member of VLAN 1. Configuring an Access port to be a member of a VLAN that does not exist results in an error and does not change the configuration.

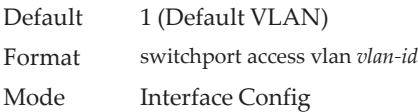

#### no switchport access vlan

This command resets the switch port access mode VALN to its default value.

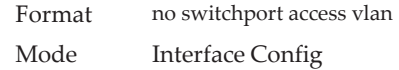

### **show interfaces switchport**

Use this command to display the switchport status for all interfaces or a specified interface. The output contains information about configured switchport mode, VLAN membership, PVID/Native VLAN, acceptable frame type, and other options per switchport modes.

Format show interfaces switchport *unit/slot/port* Mode Privileged EXEC

#### **Example:**

(Switching) # show interfaces switchport 1/0/20 Port: 1/0/20 Switchport Mode: Access Mode Access Mode VLAN: 1 (default) General Mode PVID: 1 (default) General Mode Ingress Filtering: Enabled General Mode Acceptable Frame Type: Admit All General Mode Dynamically Added VLANs: General Mode Untagged VLANs: 1 General Mode Tagged VLANs: General Mode Forbidden VLANs: Trunking Mode Native VLAN: 1 (default) Trunking Mode Native VLAN Tagging: Disabled

Trunking Mode VLANs Enabled: All Protected: False

(Routing) #show interfaces switchport

Port: 1/0/1 VLAN Membership Mode: General Access Mode VLAN: 1 (default) General Mode PVID: 1 (default) General Mode Ingress Filtering: Disabled General Mode Acceptable Frame Type: Admit all General Mode Dynamically Added VLANs: General Mode Untagged VLANs: 1 General Mode Tagged VLANs: General Mode Forbidden VLANs: Trunking Mode Native VLAN: 1 (default) Trunking Mode Native VLAN tagging: Disable Trunking Mode VLANs Enabled: All Protected Port: False

## **show interfaces switchport**

Use this command to display the switchport configuration for a selected mode per interface. If the interface is not specified, the configuration for all interfaces is displayed.

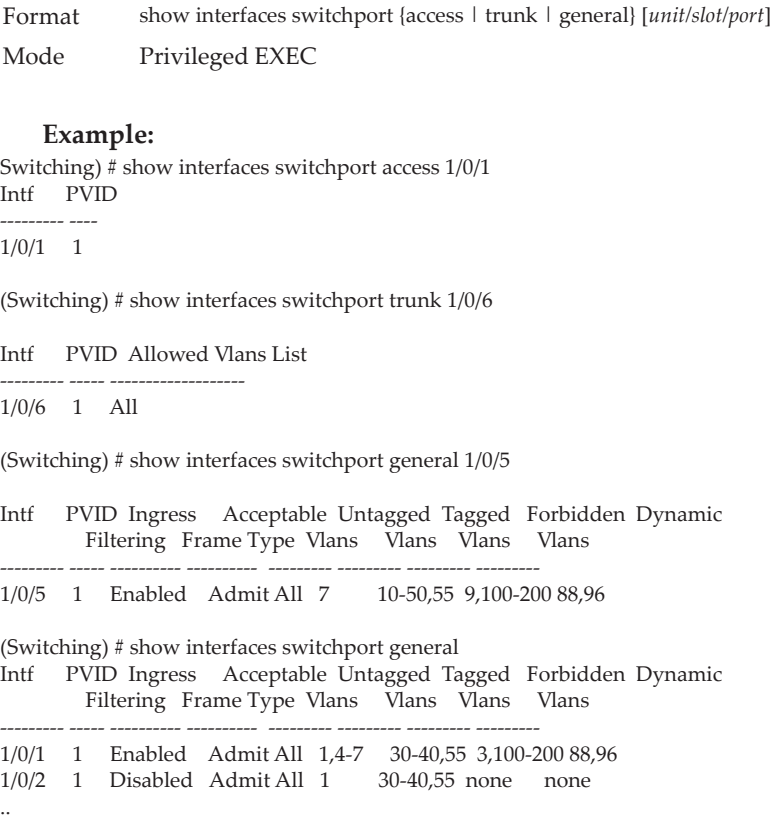

# **Voice VLAN Commands**

This section describes the commands you use for Voice VLAN. Voice VLAN enables switch ports to carry voice traffic with defined priority so as to enable separation of voice and data traffic coming onto the port. The benefits of using Voice VLAN is to ensure that the sound quality of an IP phone could be safeguarded from deteriorating when the data traffic on the port is high.

Also the inherent isolation provided by VLANs ensures that inter-VLAN traffic is under management control and that network- attached clients cannot initiate a direct attack on voice components. QoS-based on IEEE 802.1P class of service (CoS) uses classification and scheduling to sent network traffic from the switch in a predictable manner. The system uses the source MAC of the traffic traveling through the port to identify the IP phone data flow.

# **voice vlan (Global Config)**

Use this command to enable the Voice VLAN capability on the switch.

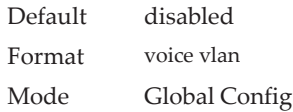

#### no voice vlan (Global Config)

Use this command to disable the Voice VLAN capability on the switch.

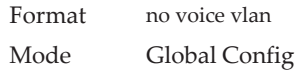

# **voice vlan (Interface Config)**

Use this command to enable the Voice VLAN capability on the interface or range of interfaces.

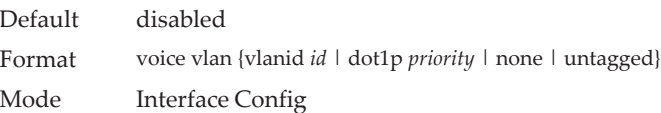

You can configure Voice VLAN in one of four different ways:

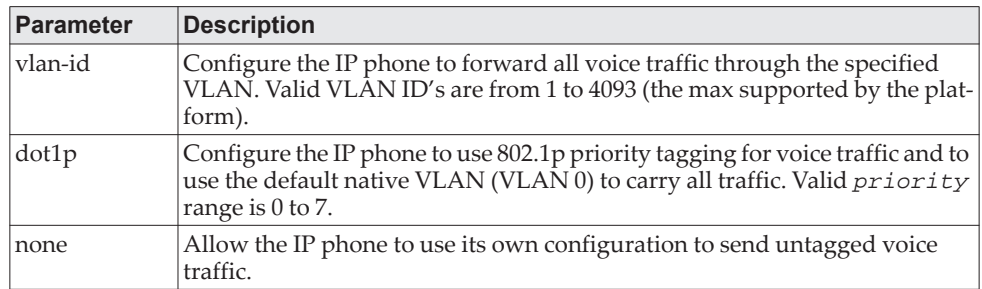

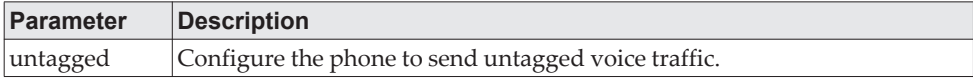

no voice vlan (Interface Config)

Use this command to disable the Voice VLAN capability on the interface.

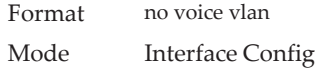

## **voice vlan data priority**

Use this command to either trust or untrust the data traffic arriving on the Voice VLAN interface or range of interfaces being configured.

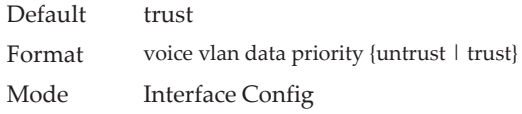

# **show voice vlan**

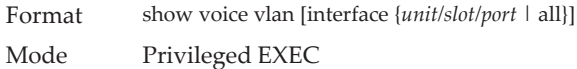

When the interface parameter is not specified, only the global mode of the Voice VLAN is displayed.

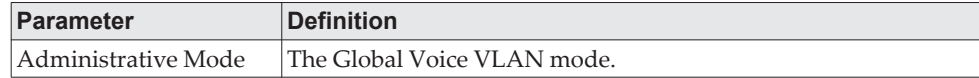

When the interface is specified:

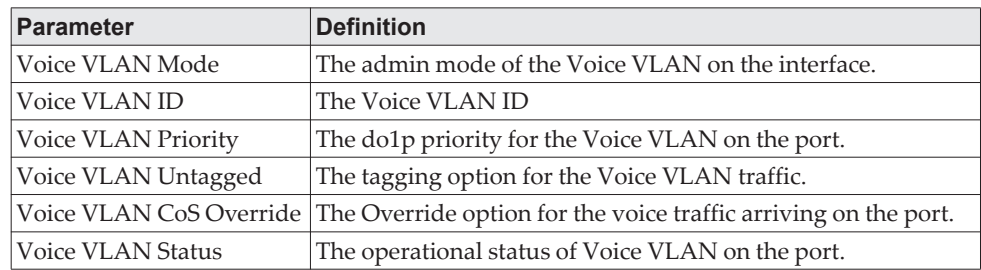

# **Provisioning (IEEE 802.1p) Commands**

This section describes the commands you use to configure provisioning (IEEE 802.1p,) which allows you to prioritize ports.

## **vlan port priority all**

This command configures the port priority assigned for untagged packets for all ports presently plugged into the device. The range for the priority is 0-7. Any subsequent per port configuration will override this configuration setting.

Format vlan port priority all *priority* Mode Global Config

## **vlan priority**

This command configures the default 802.1p port priority assigned for untagged packets for a specific interface. The range for the priority is 0–7.

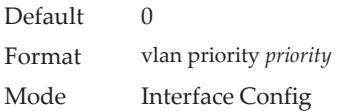

# **Asymmetric Flow Control**

When in asymmetric flow control mode, the switch responds to PAUSE frames received from a peer by stopping packet transmission, but the switch does not initiate MAC control PAUSE frames.

When you configure the switch in asymmetric flow control (or no flow control mode), the device is placed in egress drop mode. Egress drop mode maximizes the throughput of the system at the expense of packet loss in a heavily congested system, and this mode avoids head-of-line blocking.

# **flowcontrol {symmetric|asymmetric}**

**Note:** The flowcontrol {symmetric|asymmetric} command is available if the platform supports the asymmetric flow control feature.

Use this command to enable or disable the symmetric or asymmetric flow control on the switch. Asymmetric here means that Tx Pause can never be enabled. Only Rx Pause can be enabled.

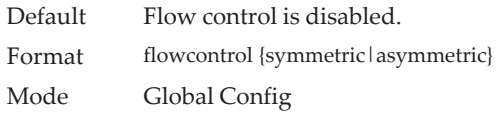

#### no flowcontrol {symmetric|asymmetric}

Use the no form of this command to disable symmetric or asymmetric flow control.

Format no flowcontrol {symmetric asymmetric} Mode Global Config

### **show flowcontrol**

Use this command to display the IEEE 802.3 Annex 31B flow control settings and status for a specific interface or all interfaces. The command also displays 802.3 Tx and Rx pause counts. Priority Flow Control frames counts are not displayed. If the port is enabled for priority flow control, operational flow control status is displayed as Inactive. Operational flow control status for stacking ports is always displayed as N/A.

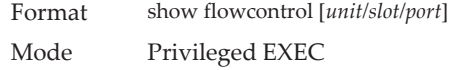

**Example:** The following shows example CLI display output for the command. (Switching)#show flowcontrol

Admin Flow Control: Symmetric

Port Flow Control RxPause TxPause Oper ------ ------------ -------- ---------0/1 Active 310 611

0/2 Inactive 0 0

**Example:** The following shows example CLI display output for the command. (Switching)#show flowcontrol interface 0/1

Admin Flow Control: Symmetric

Port Flow Control RxPause TxPause Oper --------- ------- -------- -------<br>0/1 Active 310 611 Active

# **Protected Ports Commands**

This section describes commands you use to configure and view protected ports on a switch. Protected ports do not forward traffic to each other, even if they are on the same VLAN. However, protected ports can forward traffic to all unprotected ports in their group. Unprotected ports can forward traffic to both protected and unprotected ports. Ports are unprotected by default.

If an interface is configured as a protected port, and you add that interface to a Port Channel or Link Aggregation Group (LAG), the protected port status becomes operationally disabled on the interface, and the interface follows the configuration of the LAG port. However, the protected port configuration for the interface remains unchanged. Once the interface is no longer a member of a LAG, the current configuration for that interface automatically becomes effective.

## **switchport protected (Global Config)**

Use this command to create a protected port group. The *groupid* parameter identifies the set of protected ports. Use the name *name* pair to assign a name to the protected port group. The name can be up to 32 alphanumeric characters long, including blanks. The default is blank.

**Note:** Port protection occurs within a single switch. Protected port configuration does not affect traffic between ports on two different switches. No traffic forwarding is possible between two protected ports.

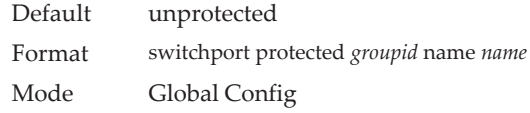

#### no switchport protected (Global Config)

Use this command to remove a protected port group. The *groupid* parameter identifies the set of protected ports. The name keyword specifies the name to remove from the group.

Format no switchport protected *groupid* name Mode Global Config

# **switchport protected (Interface Config)**

Use this command to add an interface to a protected port group. The *groupid* parameter identifies the set of protected ports to which this interface is assigned. You can only configure an interface as protected in one group.

**Note:** Port protection occurs within a single switch. Protected port configuration does not affect traffic between ports on two different switches. No traffic forwarding is possible between two protected ports.

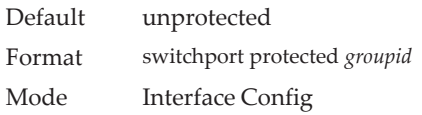

#### no switchport protected (Interface Config)

Use this command to configure a port as unprotected. The *groupid* parameter identifies the set of protected ports to which this interface is assigned.

Format no switchport protected *groupid* Mode Interface Config

# **show switchport protected**

This command displays the status of all the interfaces, including protected and unprotected interfaces.

Format show switchport protected *groupid*

Mode • Privileged EXEC

• User EXEC

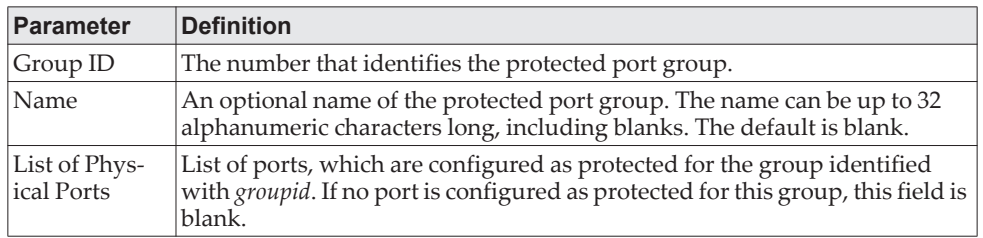

# **show interfaces switchport**

This command displays the status of the interface (protected/unprotected) under the groupid.

Format show interfaces switchport *unit/slot/port groupid*

- Mode Privileged EXEC
	- User EXEC

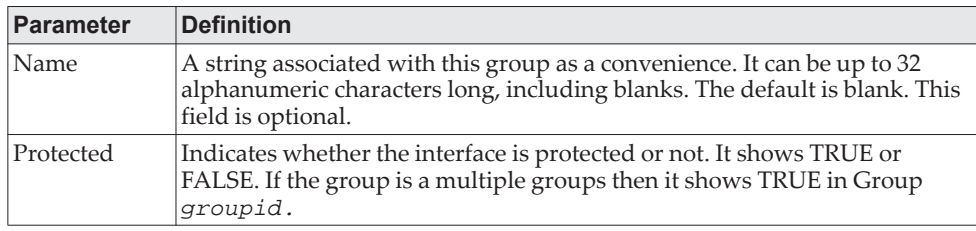

# **GARP Commands**

This section describes the commands you use to configure Generic Attribute Registration Protocol (GARP) and view GARP status. The commands in this section affect both GARP VLAN Registration Protocol (GVRP) and GARP Multicast Registration Protocol (GMRP). GARP is a protocol that allows client stations to register with the switch for membership in VLANS (by using GVMP) or multicast groups (by using GVMP).

## **set garp timer join**

This command sets the GVRP join time per GARP for one interface, a range of interfaces, or all interfaces. Join time is the interval between the transmission of GARP Protocol Data Units (PDUs) registering (or re-registering) membership for a VLAN or multicast group. This command has an effect only when GVRP is enabled. The time is from 10 to 100 (centiseconds). The value 20 centiseconds is 0.2 seconds.

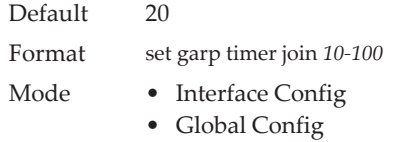

#### no set garp timer join

This command sets the GVRP join time to the default and only has an effect when GVRP is enabled.

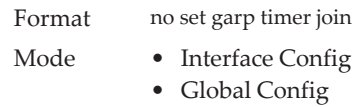

# **set garp timer leave**

This command sets the GVRP leave time for one interface, a range of interfaces, or all interfaces or all ports and only has an effect when GVRP is enabled. Leave time is the time to wait after receiving an unregister request for a VLAN or a multicast group before deleting the VLAN entry. This can be considered a buffer time for another station to assert registration for the same attribute in order to maintain uninterrupted service. The leave time is 20 to 600 (centiseconds). The value 60 centiseconds is 0.6 seconds. The leave time must be greater than or equal to three times the join time.

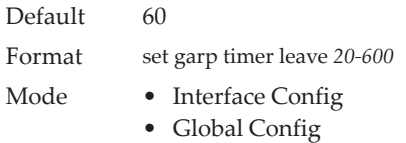

no set garp timer leave

This command sets the GVRP leave time on all ports or a single port to the default and only has an effect when GVRP is enabled.

Format no set garp timer leave

- Mode Interface Config
	- Global Config

### **set garp timer leaveall**

This command sets how frequently Leave All PDUs are generated. A Leave All PDU indicates that all registrations will be unregistered. Participants would need to rejoin in order to maintain registration. The value applies per port and per GARP participation. The time may range from 200 to 6000 (centiseconds). The value 1000 centiseconds is 10 seconds. You can use this command on all ports (Global Config mode), or on a single port or a range of ports (Interface Config mode) and it only has an effect only when GVRP is enabled. The leave all time must be greater than the leave time.

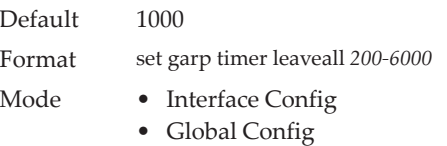

#### no set garp timer leaveall

This command sets how frequently Leave All PDUs are generated the default and only has an effect when GVRP is enabled.

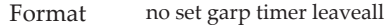

- Mode Interface Config
	- Global Config

#### **show garp**

This command displays GARP information.

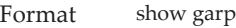

- Mode Privileged EXEC
	- User EXEC

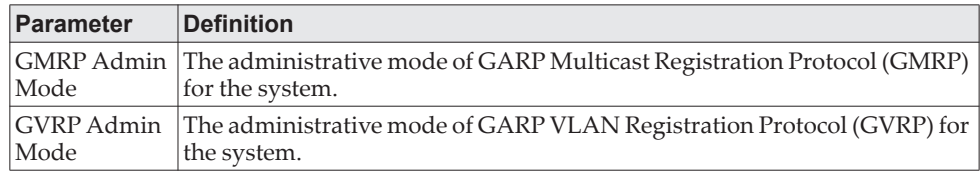

# **GVRP Commands**

This section describes the commands you use to configure and view GARP VLAN Registration Protocol (GVRP) information. GVRP-enabled switches exchange VLAN configuration information, which allows GVRP to provide dynamic VLAN creation on trunk ports and automatic VLAN pruning.

**Note:** If GVRP is disabled, the system does not forward GVRP messages.

### **set gvrp adminmode**

This command enables GVRP on the system.

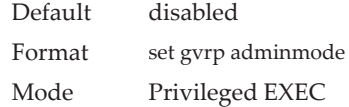

#### no set gvrp adminmode

This command disables GVRP.

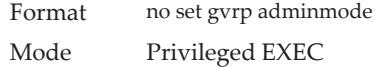

### **set gvrp interfacemode**

This command enables GVRP on a single port (Interface Config mode), a range of ports (Interface Range mode), or all ports (Global Config mode).

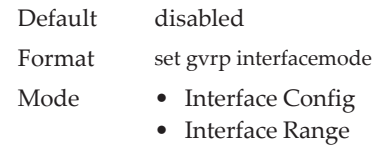

• Global Config

#### no set gvrp interfacemode

This command disables GVRP on a single port (Interface Config mode) or all ports (Global Config mode). If GVRP is disabled, Join Time, Leave Time and Leave All Time have no effect.

Format no set gvrp interfacemode

- Mode Interface Config
	- Global Config

### **show gvrp configuration**

This command displays Generic Attributes Registration Protocol (GARP) information for one or all interfaces.

Format show gvrp configuration {*unit/slot/port* | all}

- Mode Privileged EXEC
	- User EXEC

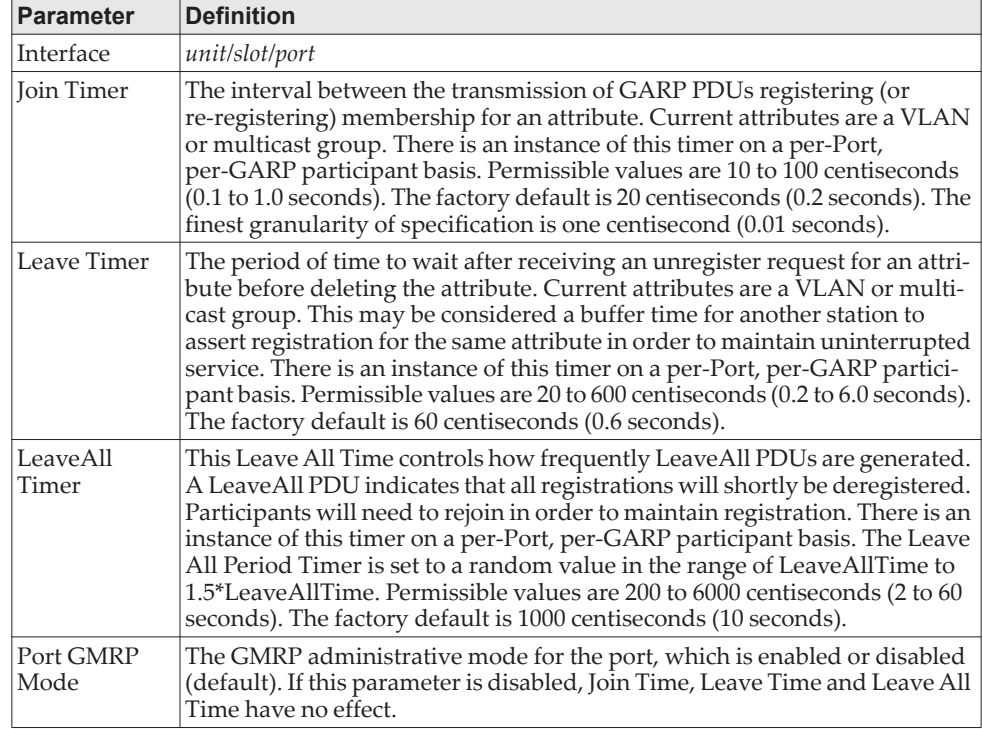

# **GMRP Commands**

This section describes the commands you use to configure and view GARP Multicast Registration Protocol (GMRP) information. Like IGMP snooping, GMRP helps control the flooding of multicast packets.GMRP-enabled switches dynamically register and de-register group membership information with the MAC networking devices attached to the same segment. GMRP also allows group membership information to propagate across all networking devices in the bridged LAN that support Extended Filtering Services.

**Note:** If GMRP is disabled, the system does not forward GMRP messages.

#### **set gmrp adminmode**

This command enables GARP Multicast Registration Protocol (GMRP) on the system.

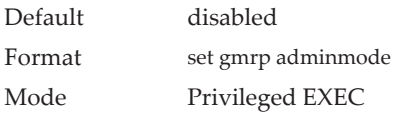

#### no set gmrp adminmode

This command disables GARP Multicast Registration Protocol (GMRP) on the system.

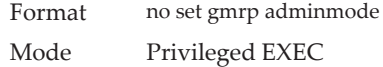

### **set gmrp interfacemode**

This command enables GARP Multicast Registration Protocol on a single interface (Interface Config mode), a range of interfaces, or all interfaces (Global Config mode). If an interface which has GARP enabled is enabled for routing or is enlisted as a member of a port-channel (LAG), GARP functionality is disabled on that interface. GARP functionality is subsequently re-enabled if routing is disabled and port-channel (LAG) membership is removed from an interface that has GARP enabled.

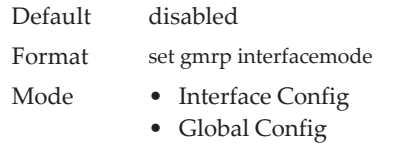

#### no set gmrp interfacemode

This command disables GARP Multicast Registration Protocol on a single interface or all interfaces. If an interface which has GARP enabled is enabled for routing or is enlisted as a member of a port-channel (LAG), GARP functionality is disabled.

GARP functionality is subsequently re-enabled if routing is disabled and port-channel (LAG) membership is removed from an interface that has GARP enabled.

Format no set gmrp interfacemode

Mode • Interface Config

• Global Config

# **show gmrp configuration**

This command displays Generic Attributes Registration Protocol (GARP) information for one or all interfaces.

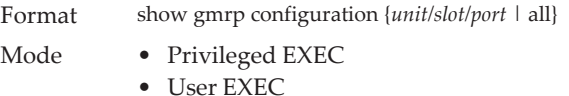

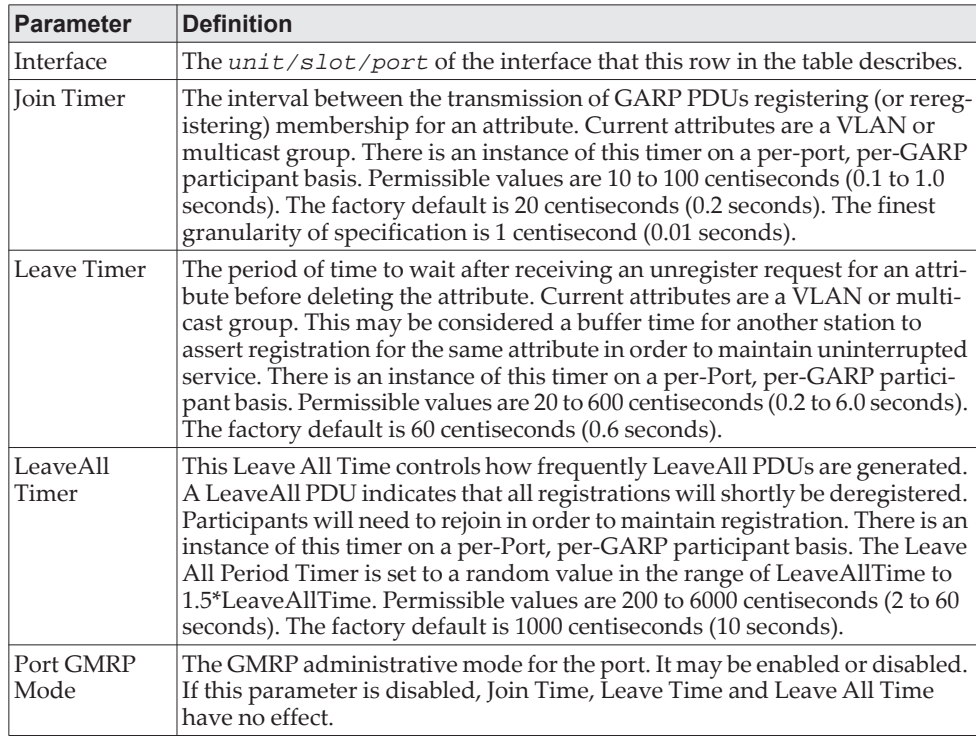

# **show mac-address-table gmrp**

This command displays the GMRP entries in the Multicast Forwarding Database (MFDB) table.

Format show mac-address-table gmrp Mode Privileged EXEC

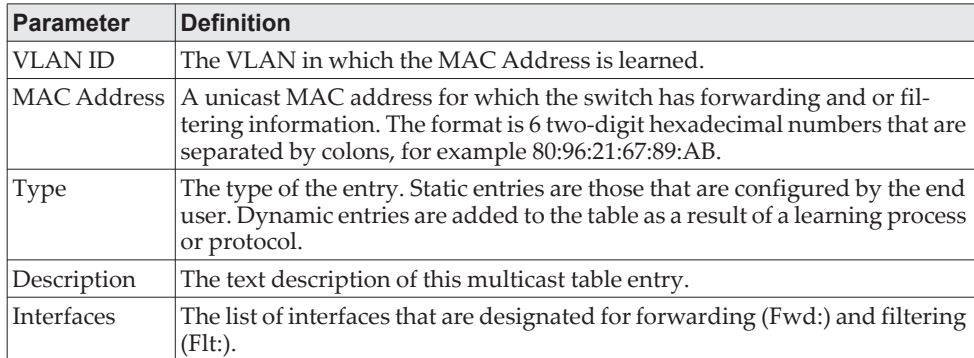

# **Port-Based Network Access Control Commands**

This section describes the commands you use to configure port-based network access control (IEEE 802.1X and Authentication Manager). Port-based network access control allows you to permit access to network services only to and devices that are authorized and authenticated.

The IEEE 802.1X version has been upgraded from the 2004 standard to the 2010 standard. The authenticator and supplicant PACP state machines now comply with the 2010 standard.

Due to this migration, several IEEE 802.1X (dot1x) commands have been deprecated. For information about the deprecated commands, see ["Deprecated](#page-437-0)  [IEEE 802.1X Commands" on page 440](#page-437-0)

## **aaa authentication dot1x default**

Use this command to configure the authentication method for port-based access to the switch. The possible methods are as follows:

- ias. Uses the internal authentication server users database for authentication. This method can be used in conjunction with any one of the existing methods like local, radius, etc.
- local. Uses the local username database for authentication.
- none. Uses no authentication.
- radius. Uses the list of all RADIUS servers for authentication.

Format aaa authentication dot1x default {[ias | local | none | radius]} Mode Global Config

**Example:** The following is an example of the command. (Routing) #configure (Routing) (Config)#aaa authentication dot1x default local

### **clear dot1x statistics**

This command resets the 802.1X statistics for the specified port or for all ports.

Format clear dot1x statistics {*unit/slot/port* | all} Mode Privileged EXEC

### **clear radius statistics**

This command is used to clear all RADIUS statistics.

Format clear radius statistics

Mode Privileged EXEC

## **dot1x eapolflood**

Use this command to enable EAPOL flood support on the switch.

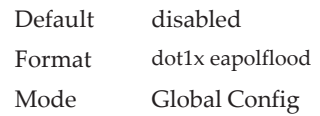

#### no dot1x eapolflood

This command disables EAPOL flooding on the switch.

Format no dot1x eapolflood Mode Global Config

## **authentication dynamic-vlan enable**

Use this command to enable the switch to create VLANs dynamically when a RADIUS-assigned VLAN does not exist in the switch.

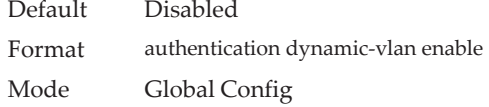

#### no authentication dynamic-vlan enable

Use this command to prevent the switch from creating VLANs when a RADIUS-assigned VLAN does not exist in the switch.

Format no authentication dynamic-vlan enable Mode Global Config

#### **authentication event no-response action authorize vlan**

This command configures the specified VLAN as the guest VLAN on an interface or a range of interfaces. The range is 1 to the maximum VLAN ID supported by the platform. By default, the guest VLAN is 0, which means it is invalid and is not operational.

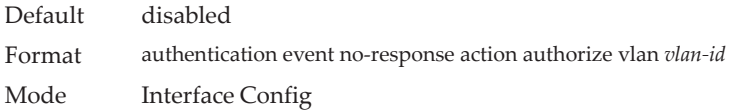

#### no authentication event no-response action authorize vlan

This command disables Guest VLAN on the interface.

Default disabled Format no authentication event no-response action authorize vlan Mode Interface Config

### **authentication event fail action authorize vlan**

Use this command to configure the unauthenticated VLAN associated with the specified interface or range of interfaces. This VLAN is used when the AAA server fails to recognize the client credentials and rejects the authentication attempt. The unauthenticated VLAN ID can be a valid VLAN ID from 0-Maximum supported VLAN ID (4093 for CE0128XB/CE0152XB). By default, the unauthenticated VLAN is 0, i.e. invalid and not operational.

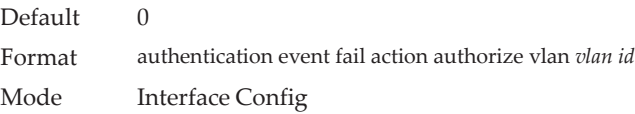

#### no authentication event fail action authorize vlan

This command resets the unauthenticated VLAN associated with the port to its default value.

Format no authentication event fail action authorize vlan Mode Interface Config

### **authentication event fail retry**

Use this command to configure the number of times authentication may be reattempted by the client before a port moves to the authentication fail VLAN. The reattempts range is 1 to 5.

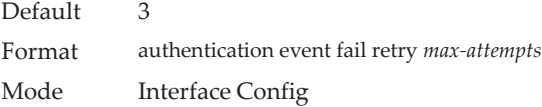

#### no authentication event fail retry

Use this command to disable the authentication reattempts by the client.

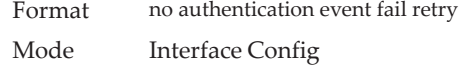

### **clear authentication sessions**

This command clears information for all authentication manager sessions. All the authenticated clients are re-intialized and forced to authenticate again.

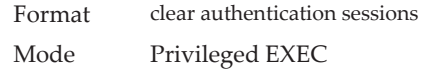

## **dot1x max-reauth-req**

This command sets the maximum number of times (attempts), the authenticator state machine on this port will retransmit EAPOL EAP Request-Identity frames before timing out the supplicant. The *count* value range is 1 to 20.

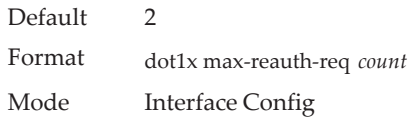

#### no dot1x max-reauth-req

This command resets maximum number of retries allowed per port to its default value.

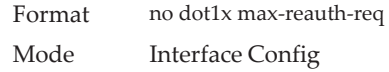

## **dot1x max-req**

This command sets the maximum number of times the authenticator state machine on this port will retransmit EAPOL EAP Request frames (excluding Request-Identity frames) before restarting the authentication process. The count value ranges from 1 to 10.

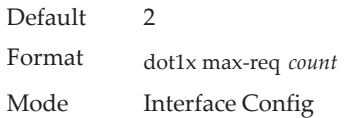

#### no dot1x max-req

This command resets maximum number of retries allowed per port to its default value.

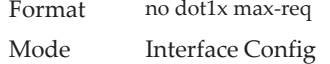

## **authentication max-users**

Use this command to set the maximum number of clients supported on an interface or range of interfaces when multi-authentication host mode is enabled on the port. The maximum users supported per port is dependent on the product. The *count* value is in the range 1 - 48.

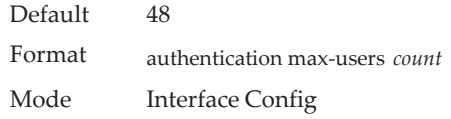

no authentication max-users

This command resets the maximum number of clients allowed per port to its default value.

Format no authentication max-users Mode Interface Config

### <span id="page-416-0"></span>**authentication periodic**

This command enables periodic reauthentication of the supplicant for the specified interface or range of interfaces.

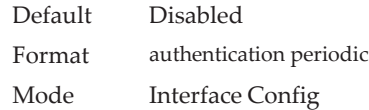

#### no authentication periodic

This command resets the periodic reauthenticate to the default.

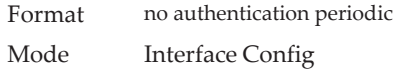

## **authentication port-control**

This command sets the authentication mode to be used on the specified interface or range of interfaces. The configuration on the interface takes precedence over the global configuration of this parameter.

Use the force-unauthorized parameter to specify that the authenticator PAE unconditionally sets the controlled port to unauthorized. Use the force-authorized parameter to specify that the authenticator PAE unconditionally sets the controlled port to authorized. Use the auto parameter to specify that the authenticator PAE sets the controlled port mode to reflect the outcome of the authentication exchanges between the supplicant, authenticator and the authentication server.

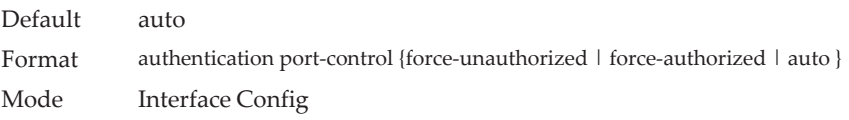

#### no authentication port-control

This command sets the authentication-enabled port control mode on the specified port to the default value.

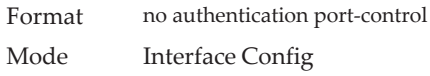

### **authentication port-control all**

This command configures the global authentication port-control mode. The interface port-control mode takes precedence over the global port-control mode.

Select force-unauthorized to specify that the authenticator PAE unconditionally sets the controlled port to unauthorized. Select force-authorized to specify that the authenticator PAE unconditionally sets the controlled port to authorized. Select auto to specify that the authenticator PAE sets the controlled port mode to reflect the outcome of the authentication exchanges between the supplicant, authenticator and the authentication server.

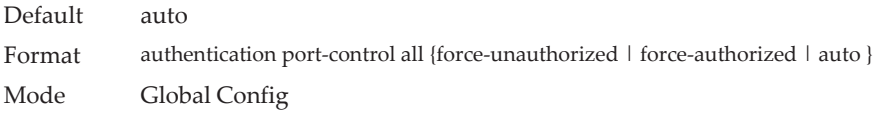

#### no authentication port-control all

This command sets the authentication mode on all ports to the default value.

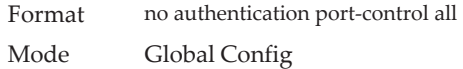

## **authentication host-mode**

This command configures the host mode of a port. The configuration on the interface mode takes precedence over the global configuration of this parameter.

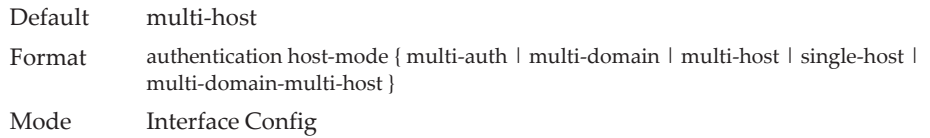

#### no authentication host-mode

This command sets the host mode for the port to the default value.

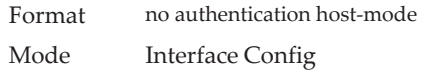

### **authentication host-mode all**

This command configures the global authentication host mode. The interface host mode takes precedence over the global host mode.

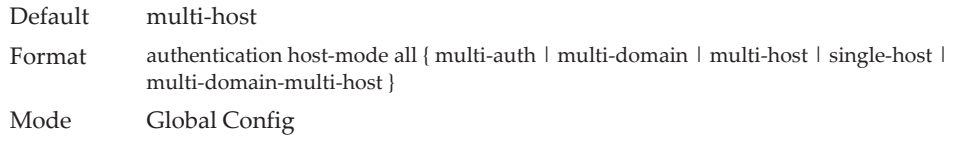

#### no authentication host-mode

This command sets the host mode to the default value.

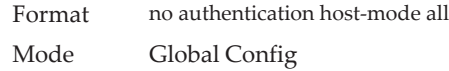

#### **mab**

This command is used to enable MAC Authentication Bypass (MAB) on an interface. MAB is a supplemental authentication mechanism that allows 802.1X unaware clients — such as printers, fax machines, and some IP phones — to authenticate to the network using the client MAC address as an identifier. However MAB can also be used to authenticate 802.1X aware clients.

This command also provides options to specify the type of authentication to be used, which can be either EAP-MD5, PAP, or CHAP. If enabled, EAP-MD5 is used by default.

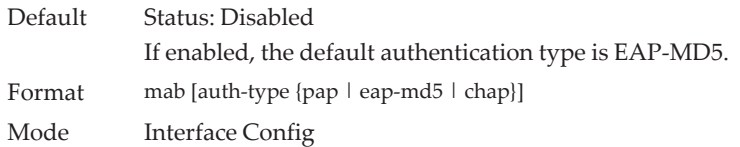

no mab

This command disables MAC authentication bypass (MAB) on an interface and resets the authentication type to the default value.

Format no mab Mode Interface Config

### **dot1x system-auth-control**

Use this command to enable the dot1x authentication support on the switch and to set the CE0128XB/CE0152XB implementation of the IEEE 802.1X feature (dot1x) to version 1. By default, the current dot1x implementation version is 0.

While disabled, the dot1x configuration is retained and can be changed, but is not activated.

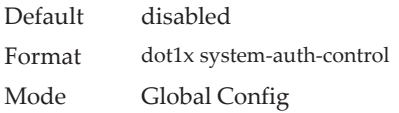

#### no dot1x system-auth-control

This command is used to disable the dot1x authentication support on the switch.

Format no dot1x system-auth-control

Mode Global Config

### **authentication monitor**

Use this command to enable the authentication monitor mode on the switch. The purpose of Monitor mode is to help troubleshoot port-based authentication configuration issues without disrupting network access for hosts connected to the switch. In Monitor mode, a host is granted network access to an authentication-enabled port even if it fails the authentication process. The results of the process are logged for diagnostic purposes.

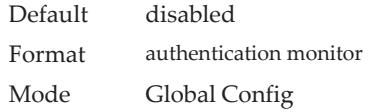

#### no authentication monitor

This command disables the authentication monitor mode on the switch.

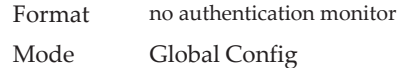

### **dot1x software version**

This command configures the version of IEEE 802.1X software implemented on the switch. This command configures the CE0128XB/CE0152XB implementation, and not the protocol version of 802.1X. The value of the current software version is 1, and the value of the legacy software version is 0.

This command cannot be run from the CLI. The software version is set to 1 whenever the dot1x system-auth-control command is executed.

Default 0 Format dot1x software version { $0 | 1$ } Mode N/A

### **dot1x timeout**

This command sets the value, in seconds, of the timer used by the authenticator or supplicant state machines on an interface or range of interfaces. Depending on the token used and the value (in seconds) passed, various timeout configurable parameters are set. The following tokens are supported:

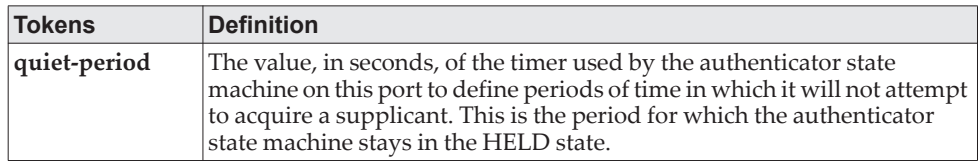

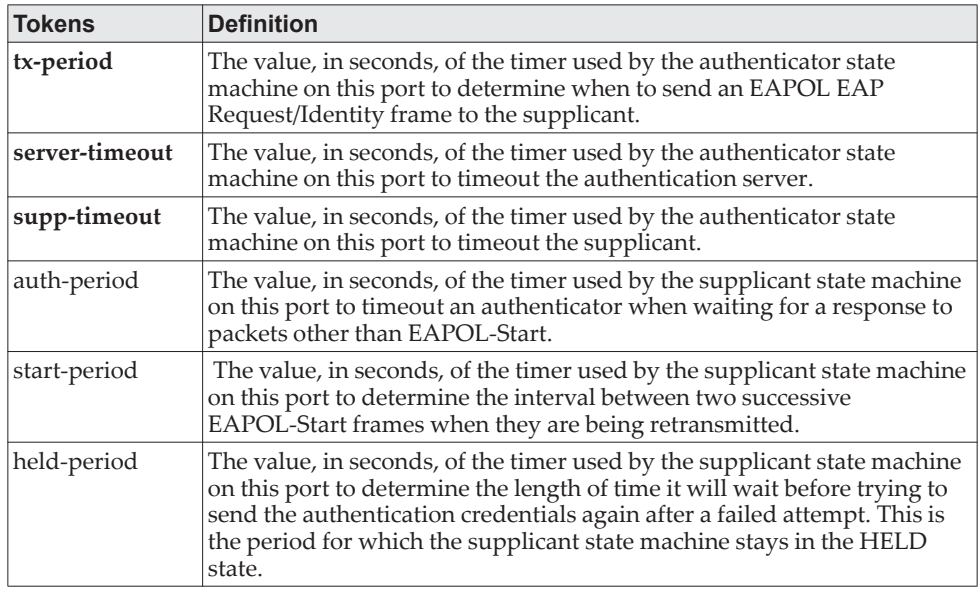

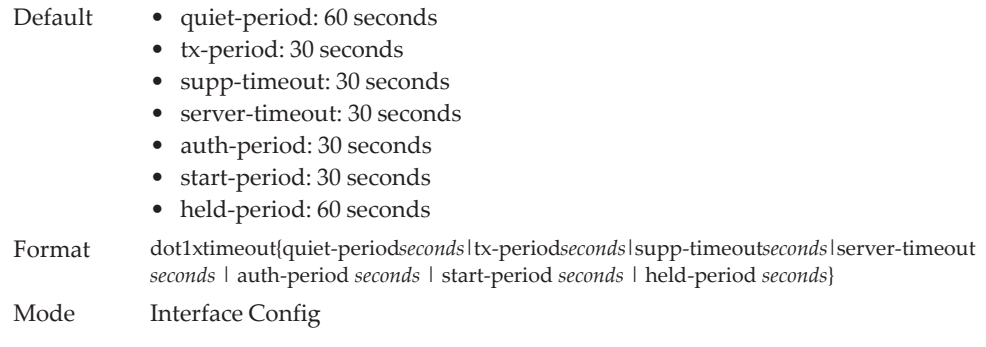

#### no dot1x timeout

This command sets the value, in seconds, of the timer used by the authenticator state machine on this port to the default values. Depending on the token used, the corresponding default values are set.

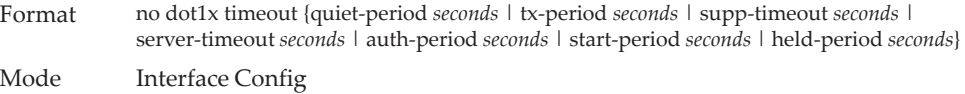

# **dot1x user**

This command adds the specified user to the list of users with access to the specified port or all ports. The *user* parameter must be a configured user.

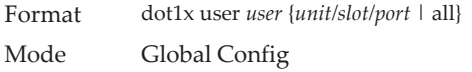

no dot1x user

This command removes the user from the list of users with access to the specified port or all ports.

Format no dot1x user *user* {*unit/slot/port* | all} Mode Global Config

## **authentication event server dead action**

This command configures the actions to take when all the authentication servers are dead. The command also configures the critical VLAN ID. If the VLAN ID is not specified, the port PVID is used as the critical VLAN ID.

The reinitialize action triggers reauthentication for all authenticated clients on the port. Supplicants on the voice VLAN, unauthenticated VLAN (authentication failed clients), and guest VLAN are not disturbed. During reauthentication if all the servers are still dead, the supplicant is authorized and placed in the critical VLAN without contacting the RADIUS server for authentication.

The authorize action authorizes the authenticated supplicants and assigns them to the critical VLAN. Supplicants on the RADIUS assigned VLAN, voice VLAN, unauthenticated VLAN, and guest VLAN are not disturbed. Supplicants authorized on the port PVID are reauthorized on the critical VLAN.

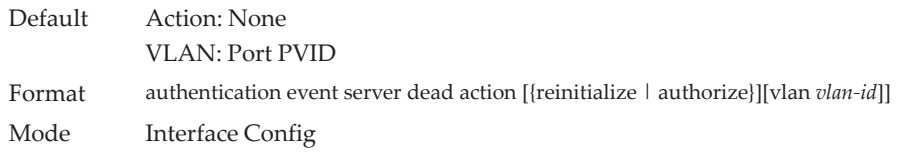

no authentication event server dead action

This command configures the dead server action to none.

Format no authentication server dead action Mode Interface Config

### **authentication event server dead action authorize voice**

This command enables authorization of voice devices on the critical voice VLAN when all the authentication servers are dead. The configured voice VLAN of the port, on which the voice device is connected, is used as the critical voice VLAN ID.

The connected device is identified as a voice device by the vendor-specific RADIUS attribute "device-traffic-class=voice", which is sent in the RADIUS Access-Accept message. This means that the device should have been identified and authenticated once by reachable RADIUS servers before they went dead. The critical voice VLAN feature is activated under the following conditions:

- This command is configured.
- The RADIUS servers have stopped responding (i.e. are dead).

A reauthentication of identified and authenticated voice devices occurs.

When this command is not configured, the voice device is not authorized when all RADIUS servers are dead.

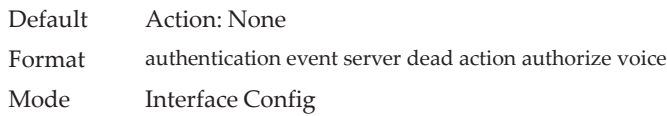

#### no authentication event server dead action authorize voice

This command configures the dead server action for voice devices to none.

Format no authentication server dead action authorize voice Mode Interface Config

### **authentication event server alive action**

This command configures the actions to take when one authentication server comes back alive after all were dead. The reinitialize action triggers the reauthentication of supplicants authenticated on the critical VLAN.

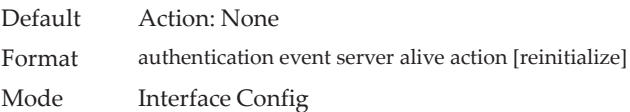

#### no authentication event server alive action

This command configures the alive server action to none.

Format no authentication server alive action Mode Interface Config

### **authentication violation**

This command is used to configure the action to be taken when a security violation occurs on a port. The authentication violation can occur when a device tries to connect to a port where maximum number of devices has been exceeded.

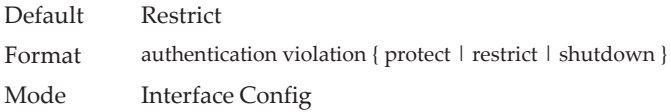

#### no authentication violation

This command resets the authentication violation mode allowed per port to its default mode.

Format no authentication violation

Mode Interface Config

### **mab request format attribute 1**

This command sets configuration parameters that are used to format attribute1 for MAB requests to the RADIUS server. RADIUS attribute 1 is the username, which is often the client MAC address.

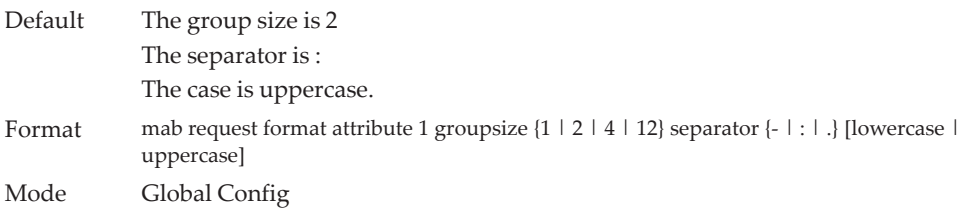

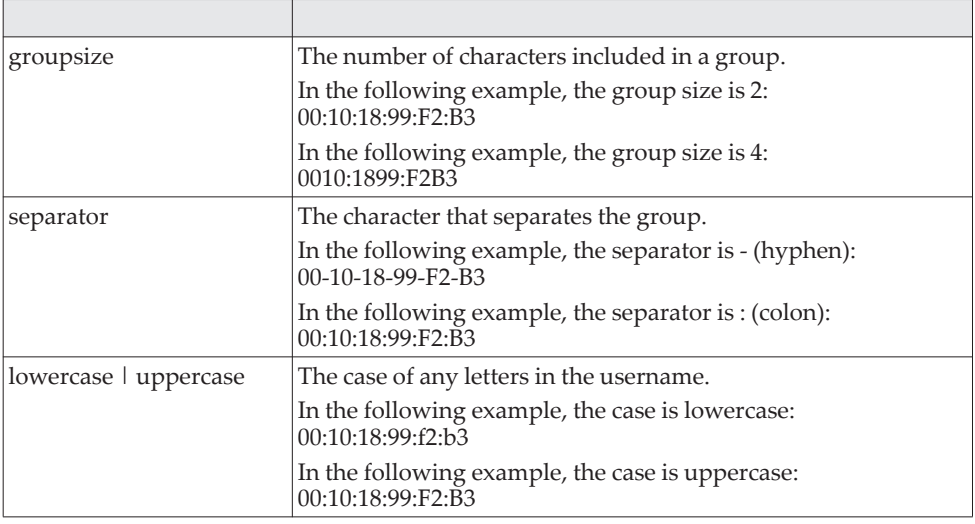

#### no mab request format attribute 1

This command attribute1 formats for MAB requests to the RADIUS server to the default values.

Format no mab request format attribute 1

Mode Global Config

## **authentication critical recovery max-reauth**

This command configures the number of supplicants that are reauthenticated per second. This configuration is for the entire system across all the supplicants on all ports. This is used to control the system and network load when the number of supplicants to be reauthenticated is large. These reauthentications can be triggered due to the configured dead or alive server reinitialize actions.

The range for *number-of-clients* is 1 to 50 clients.

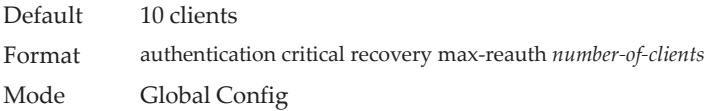

#### no authentication critical recovery max-reauth

This command resets the number of supplicants that are reauthenticated per second to the default value.

Format no authentication critical recovery max-reauth Mode Global Config

### **authentication enable**

This command globally enables the Authentication Manager. Interface configuration takes effect only if the Authentication Manager is enabled with this command.

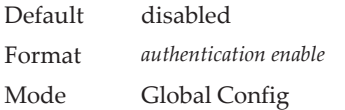

#### no authentication enable

This command disables the Authentication Manager.

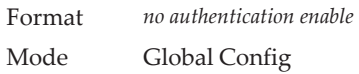

### **authentication order**

This command sets the order of authentication methods used on a port. The available authentication methods are Dot1x, MAB, and captive portal. Ordering sets the order of methods that the switch attempts when trying to authenticate a new device connected to a port. If one method is unsuccessful or timed out, the next method is attempted.

Each method can only be entered once. Ordering is only possible between 802.1x and MAB. Captive portal can be configured either as a stand-alone method or as the last method in the order.

Format authentication order {dot1x{mab [captive-portal] |captive-portal] | mab [dot1x [captive-portal] | captive-portal] | captive-portal} Mode Interface Config

#### no authentication order

This command returns the port to the default authentication order.

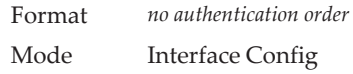

## **authentication priority**

This command sets the priority for the authentication methods used on a port. The available authentication methods are Dot1x, MAB, and captive portal. The authentication priority decides if a previously authenticated client is reauthenticated with a higher-priority method when the same is received. Captive portal is always the last method in the list.

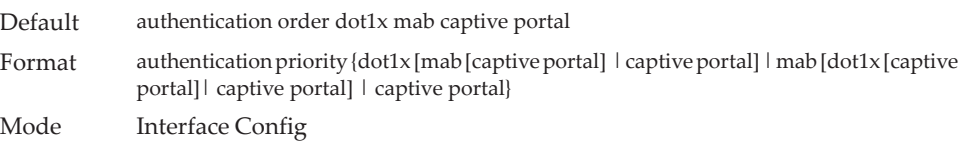

#### no authentication priority

This command returns the port to the default order of priority for the authentication methods.

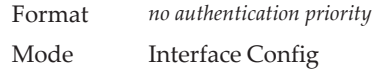

### **authentication timer restart**

This command sets the time, in seconds, after which reauthentication starts. (The default time is 300 seconds.) The timer restarts the authentication only after all the authentication methods fail. At the expiration of this timer, authentication is re-initiated for the port.

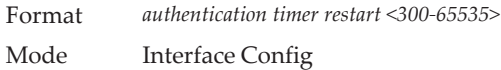

no authentication timer restart

This command sets the reauthentication value to the default value of 3600 seconds.

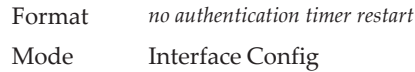

## **authentication timer reauthenticate**

This command configures the period of time after which the Authenticator attempts to reauthenticate a supplicant on the port. You can specify the timeout value, in seconds, or use the server parameter to get the reauthentication timeout value from the server (for example, RADIUS). The server option specifies that the

server-supplied session timeout and session termination-action are used by the Authenticator to reauthenticate a supplicant on the port. The server option is enabled by default. The reauthenticate seconds value range is 1 to 65535.

For reauthentication to happen after the configured or server-provided timeout, the authentication periodic command should have periodic reauthentication enabled (see ["authentication periodic" on page 419\)](#page-416-0).

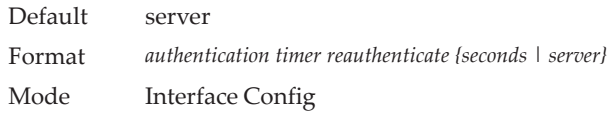

#### no authentication timer reauthenticate

This command sets the reauthentication value to the default value.

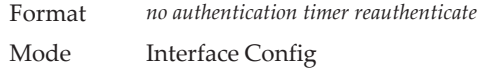

## **clear authentication statistics**

Use this command to clear the authentication statistics on an interface.

Format *clear authentication statistics {unit/slot/port] | all}* Mode Privileged EXEC

### **clear authentication authentication-history**

Use this command to clear the authentication history log for an interface.

Format *clear authentication authentication-history {unit/slot/port | all}* Mode Privileged EXEC

### **802.1X Supplicant Commands**

CE0128XB/CE0152XB supports 802.1X ("dot1x") supplicant functionality on point-to-point ports. The administrator can configure the user name and password used in authentication and capabilities of the supplicant port.

#### *dot1x pae*

This command sets the port's dot1x role. The port can serve as a supplicant, an authenticator, or none.

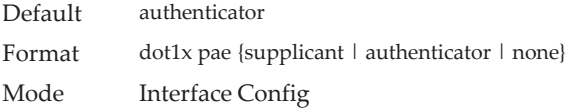

### *dot1x supplicant port-control*

This command sets the ports authorization state (Authorized or Unauthorized) either manually or by setting the port to auto-authorize upon startup. By default all the ports are authenticators. If the port's attribute needs to be moved from <authenticator to supplicant> or <supplicant to authenticator>, use this command.

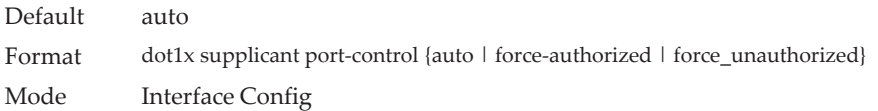

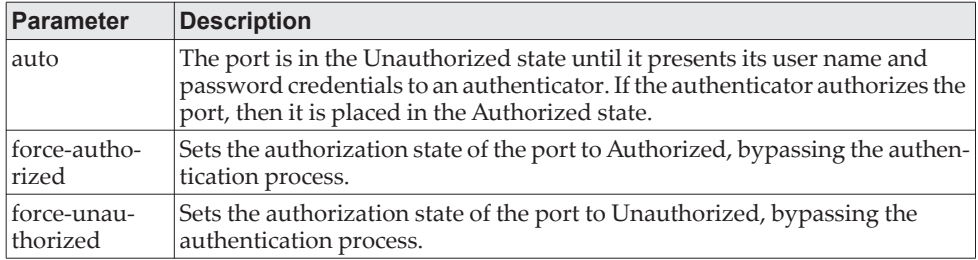

#### no dot1x supplicant port-control

This command sets the port-control mode to the default, auto.

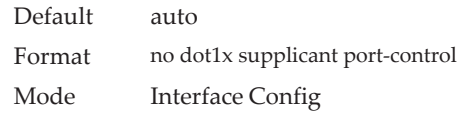

### *dot1x max-start*

This command configures the number of attempts that the supplicant makes (EAP start frames sent) to find the authenticator before the supplicant assumes that there is no authenticator.

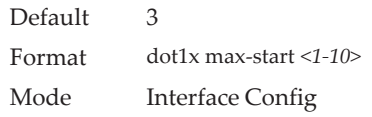

#### no dot1x max-start

This command sets the max-start value to the default.

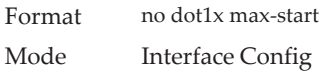

#### *dot1x supplicant user*

Use this command to configure the user credentials to be used by the supplicant state machine for authentication.

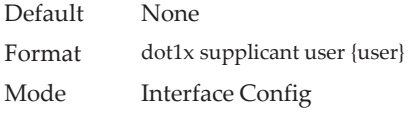

#### dot1x supplicant user

Use this command to configure the user credentials to the default.

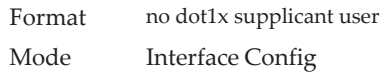

### **Authentication Show Commands**

### *show authentication*

This command displays the authentication manager global information and the number of authenticated clients.

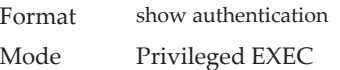

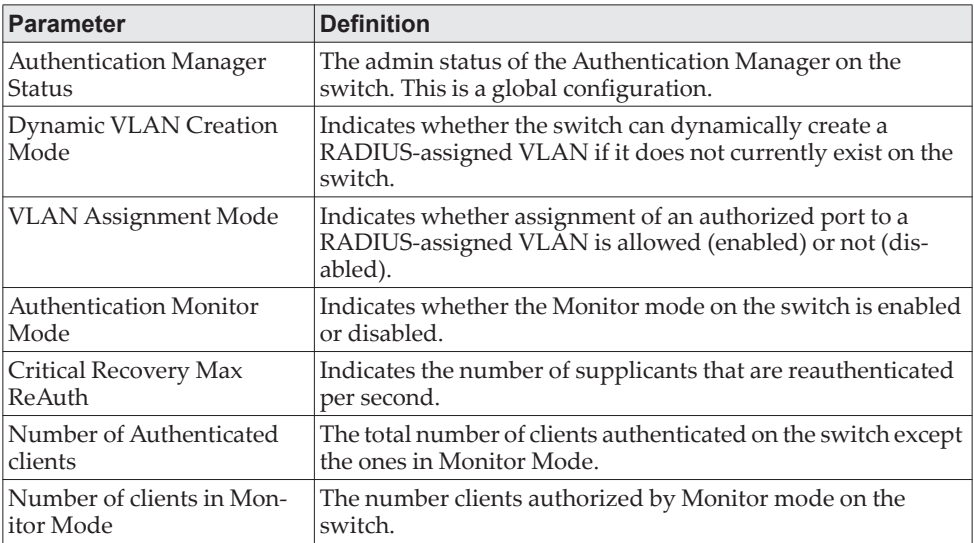

#### **Example:**

(dhcp-10-130-86-142) #show authentication

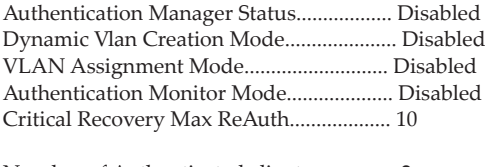

Number of Authenticated clients................ 2 Number of clients in Monitor mode.............. 0

# *show authentication authentication-history*

Use this command to display information about the authentication history for a specified interface.

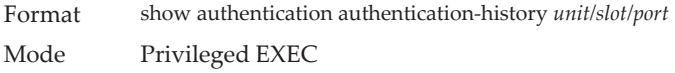

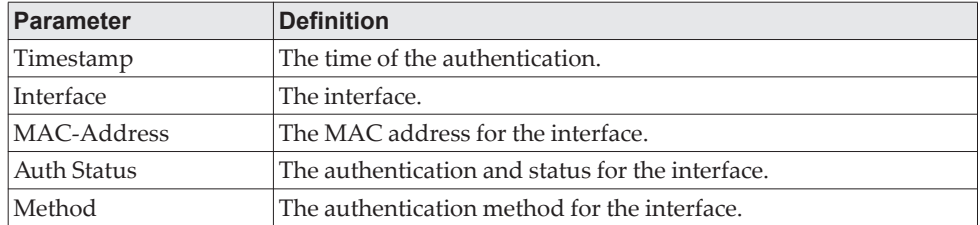

**Example:** The following information is shown for the interface.

(switch) #show authentication authentication-history 1/0/2

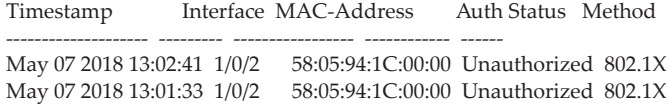

## *show authentication clients*

Use this command to display Authentication Manager information for the clients authenticated on an interface.

Format show authentication clients {all | interface *unit/slot/port* }

Mode Privileged EXEC

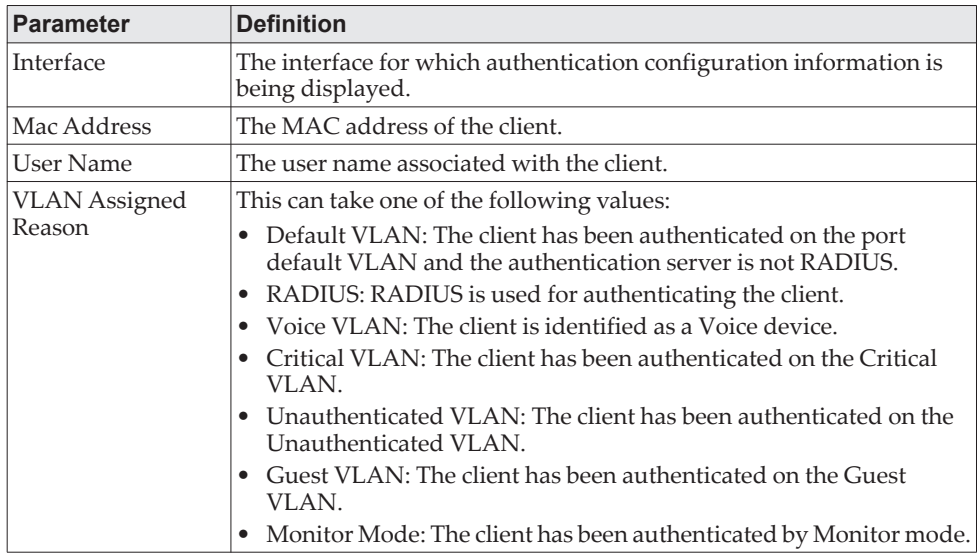

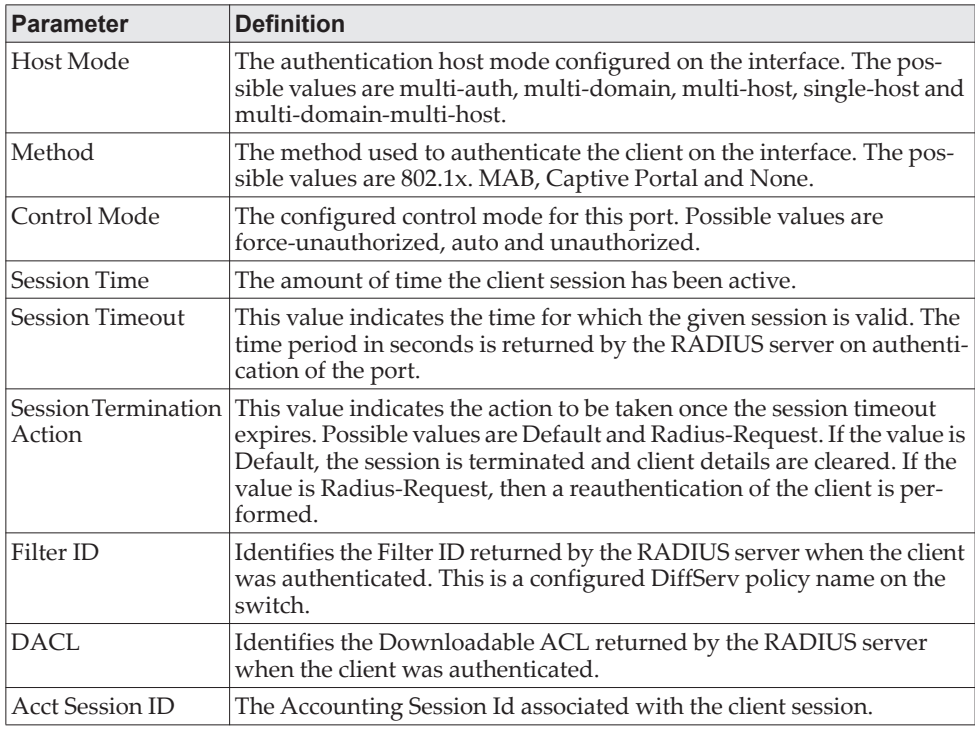

#### **Example:**

(switch) #show authentication clients interface 1/0/2

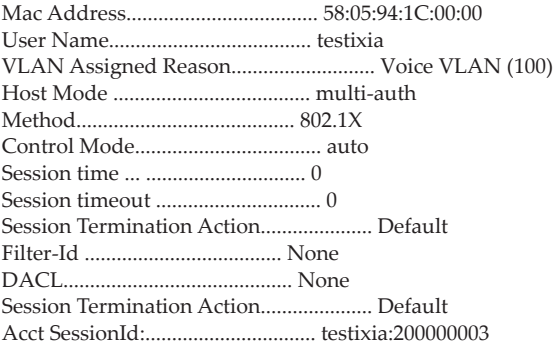

# *show authentication interface*

Use this command to display authentication method information either for all interfaces or a specified port.

Format show authentication interface {all | *unit/slot/port* } Mode Privileged EXEC

The following information is displayed for each interface.

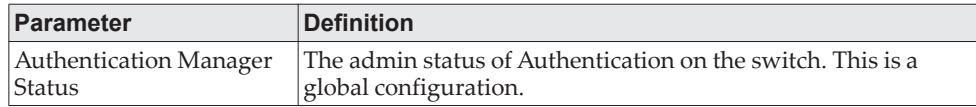

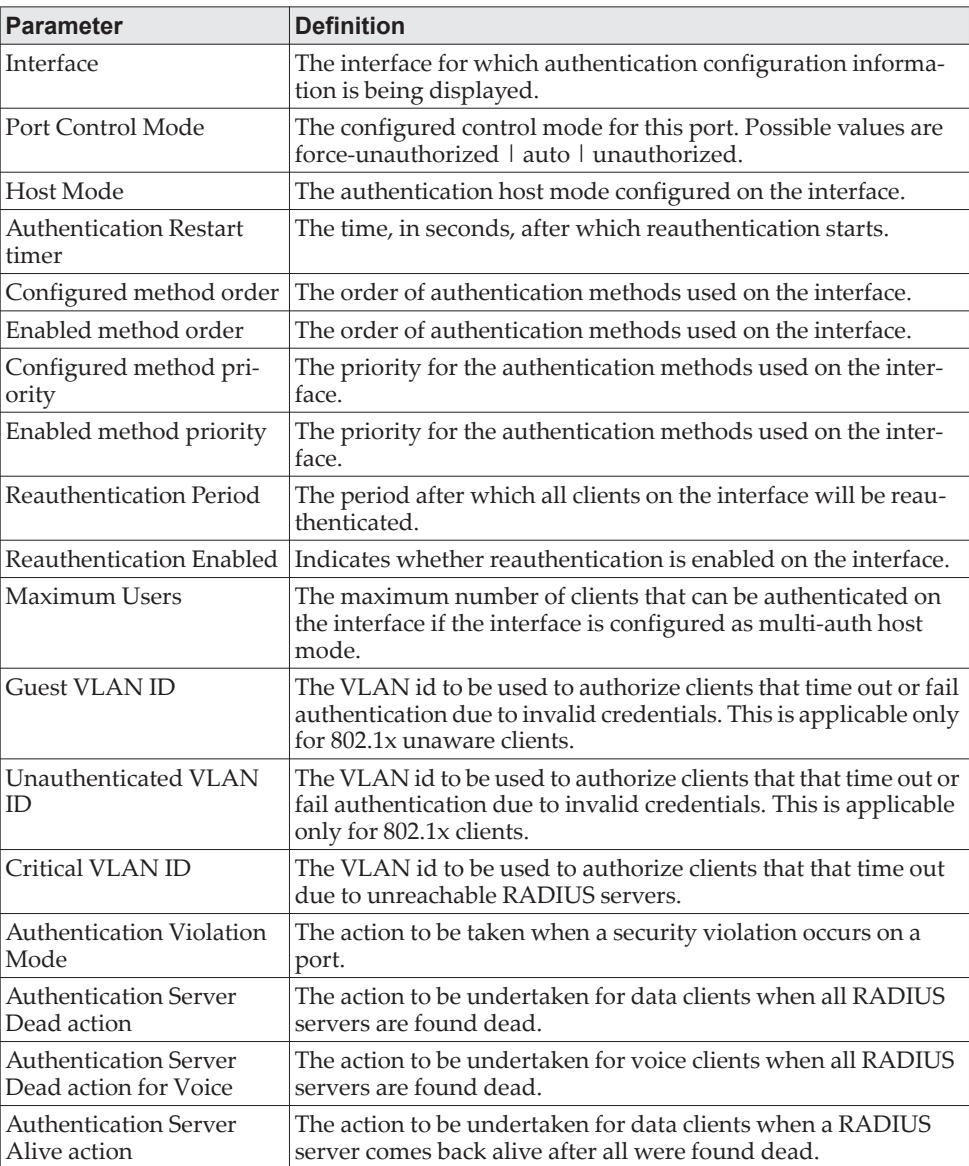

**Example:** The following example displays the output for the command.

(switch) #show authentication interface 1/0/1

Authentication Manager Status.................. Enabled

Interface...................................... 1/0/1 Authentication Restart timer................... 300 Configured method order........................ mab undefined undefined Enabled method order........................... mab undefined undefined Configured method priority..................... dot1x mab captive-portal Enabled method priority........................ dot1x mab undefined Reauthentication Period (secs)................. 3600 Reauthentication Enabled....................... False Maximum Users.................................. 48 Guest VLAN ID..... ............................ 0 Unauthenticated VLAN ID........................ 0 Critical Vlan Id............................... 0
Authentication Violation Mode.................. Restrict Authentication Server Dead action.............. None Authentication Server Dead action for Voice.... None Authentication Server Alive action............. None

## *show authentication methods*

Use this command to display information about the authentication methods.

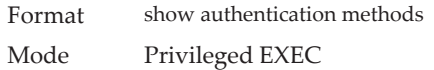

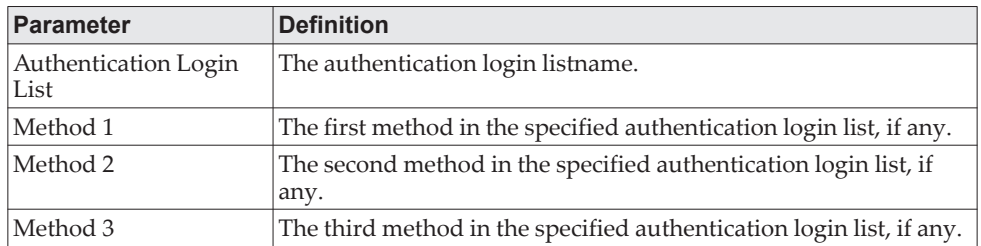

**Example:** The following example displays the authentication configuration. (switch)#show authentication methods

Login Authentication Method Lists

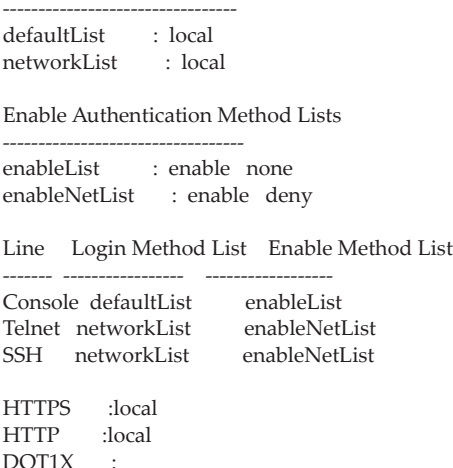

## *show authentication statistics*

Use this command to display the authentication statistics for an interface.

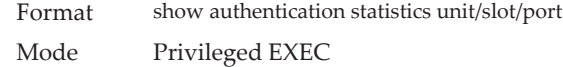

The following information is displayed for each interface.

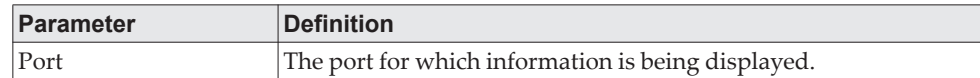

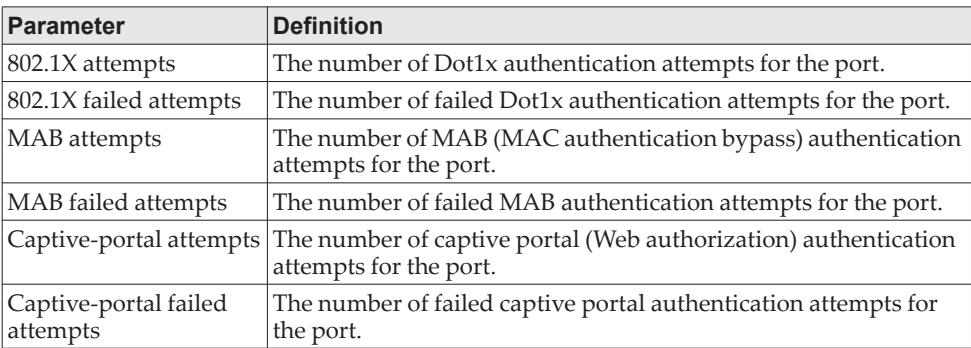

#### **Example:**

(Routing) #show authentication statistics 1/0/1

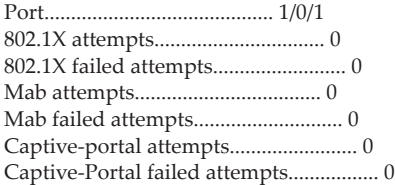

## *show dot1x*

This command is used to show a summary of the global dot1x configuration, summary information of the dot1x configuration for a specified port or all ports, the detailed dot1x configuration for a specified port and the dot1x statistics for a specified port - depending on the tokens used.

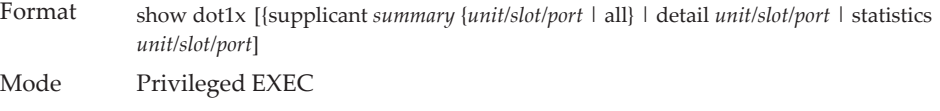

If you do not use the optional parameters *unit/slot/port*, the command displays the global configuration.

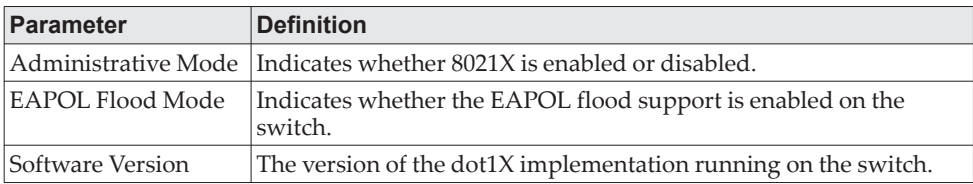

### **Example:**

(switch) #show dot1x

Administrative Mode............... Enabled EAPOL Flood Mode.................. Disabled Software Version.................. 1

If you use the optional parameter *supplicant summary* {*unit/slot/port* | all}, the dot1x supplicant authorization for the specified port or all ports are displayed.

**Note:** MAC-based dot1x authentication support is platform-dependent.

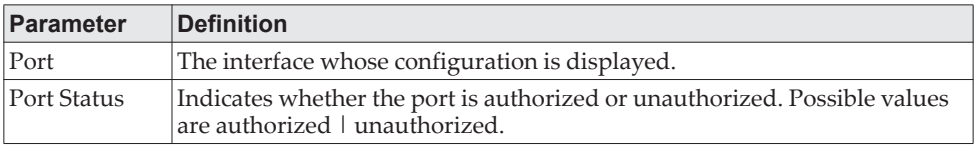

**Example:** The following shows example CLI display output for the command show dot1x supplicant summary 1/0/1.

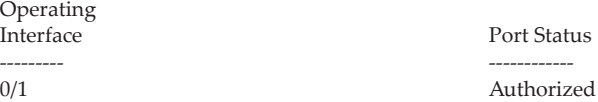

If the port is configured as an Authenticator, the optional parameter detail unit/slot/port displays the detailed dot1x configuration for the specified port.

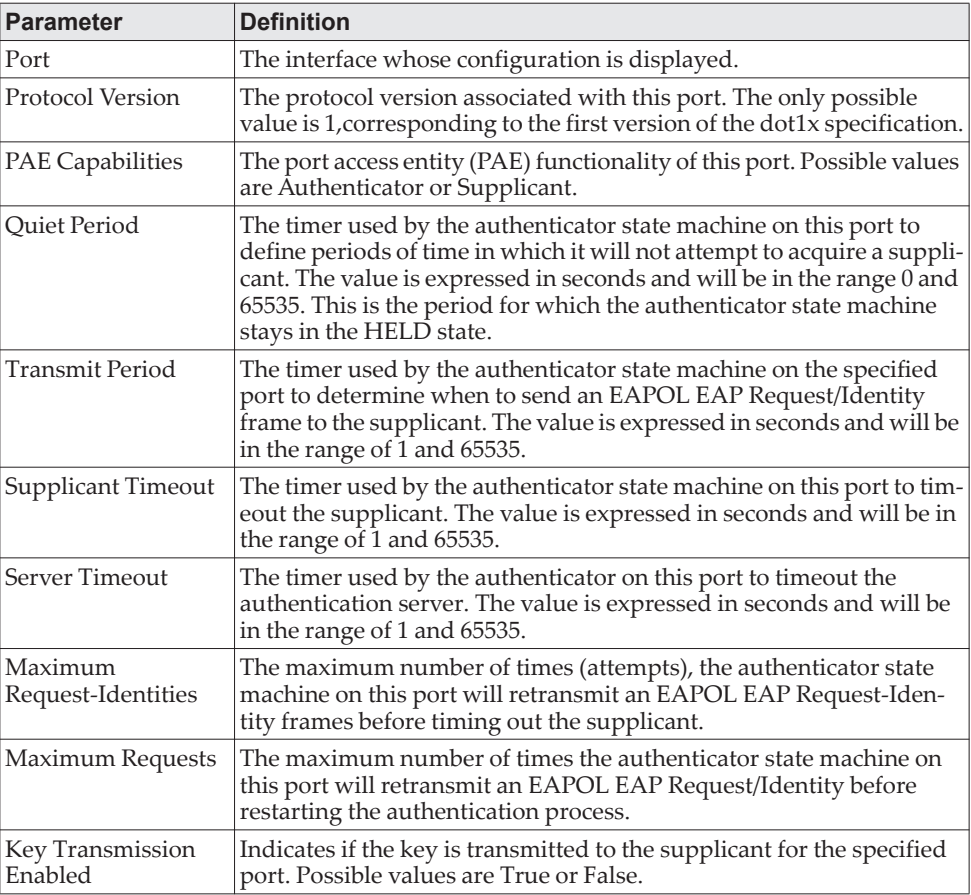

**Example:** The following shows example CLI display output for the command. (switch) #show dot1x detail 1/0/3

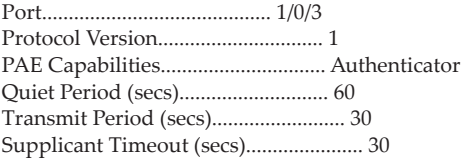

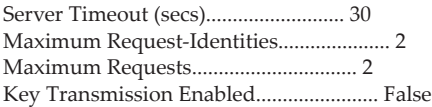

If the port is configured as a Supplicant, the show dot1x detail unit/slot/port command will display the following dot1x parameters

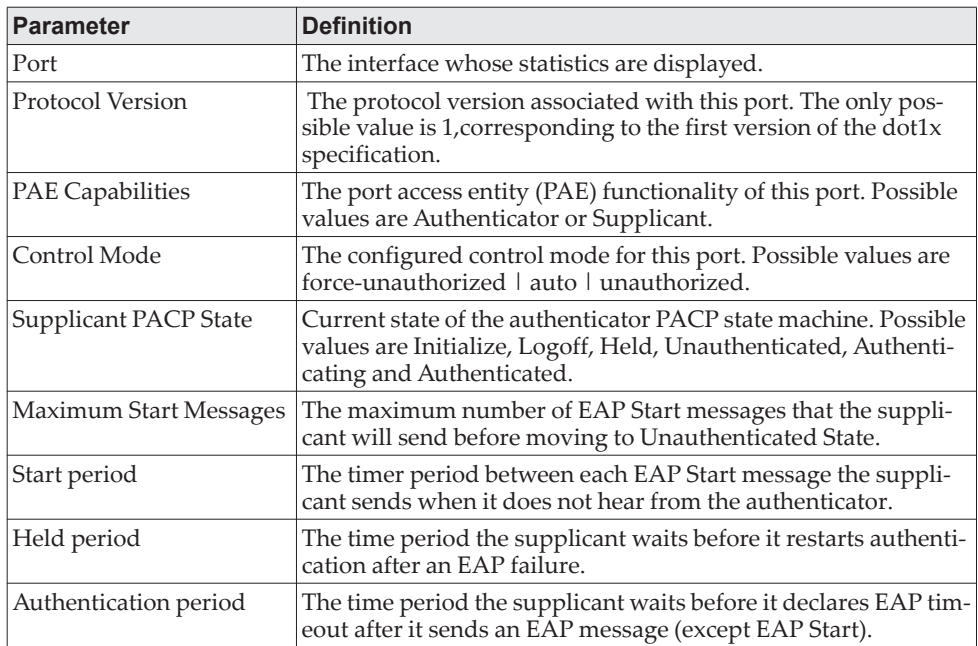

**Example:** The following shows example CLI display output for the command. (switch) (Config)#show dot1x detail 1/0/24

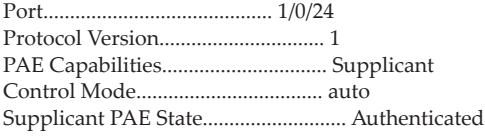

Maximum Start Messages......................... 3 Start Period (secs)............................ 30 Held Period (secs)............................. 60 Authentication Period (secs)................... 30

If you use the optional parameter statistics *unit/slot/port*, the following dot1x statistics for the specified port appear.

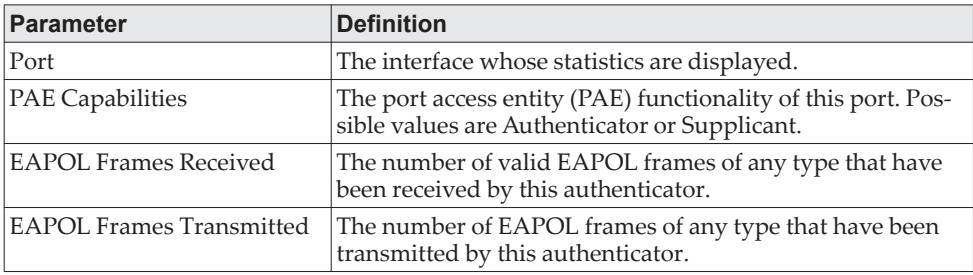

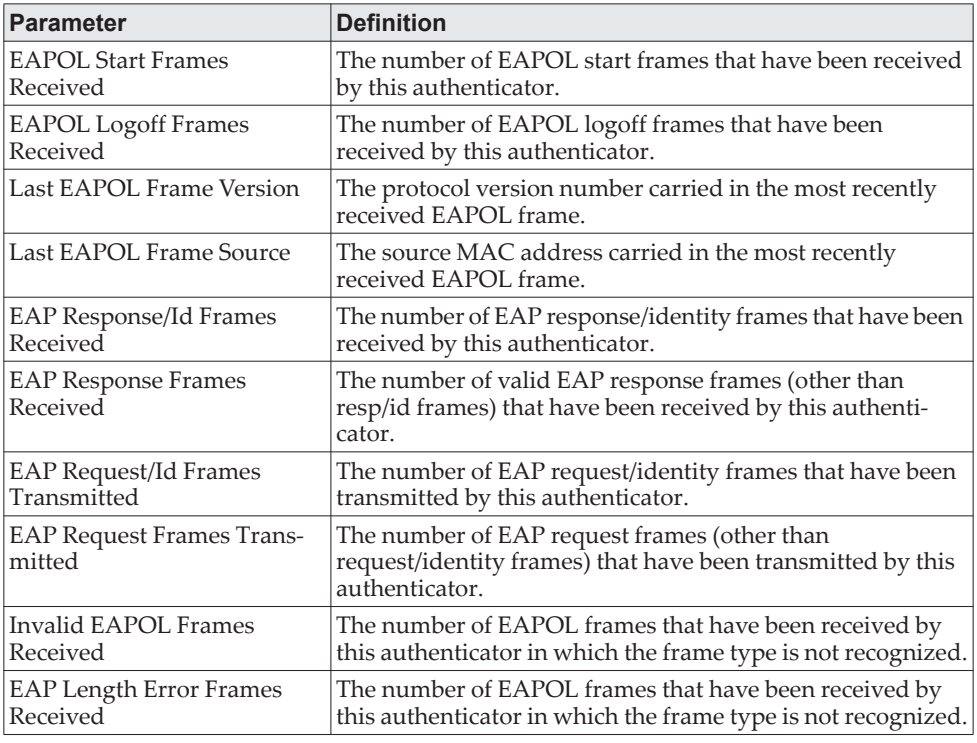

**Example:** The following shows example CLI display output for the command. (switch) #show dot1x statistics  $0/1$ 

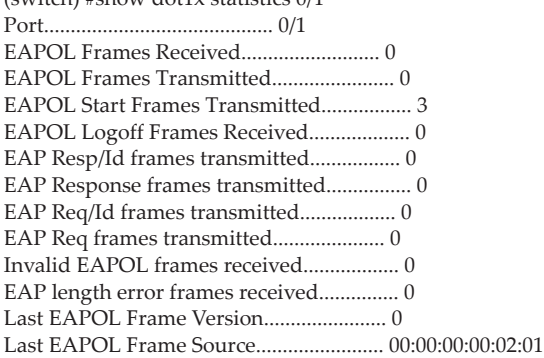

## *show dot1x users*

This command displays 802.1X port security user information for locally configured users.

Format show dot1x users *unit/slot/port*

Mode Privileged EXEC

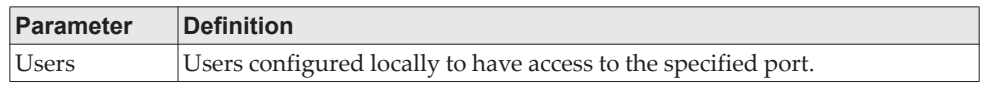

**Example:**  #show dot1x users 1/0/1

Users ---------------- admin guest test4

## *show mab*

This command shows a summary of the global MAB configuration and summary information about the MAB configuration for all ports. This command also provides the detailed MAB sessions for a specified port.

Format show mab [interface *unit/slot/port*]

Mode Privileged EXEC

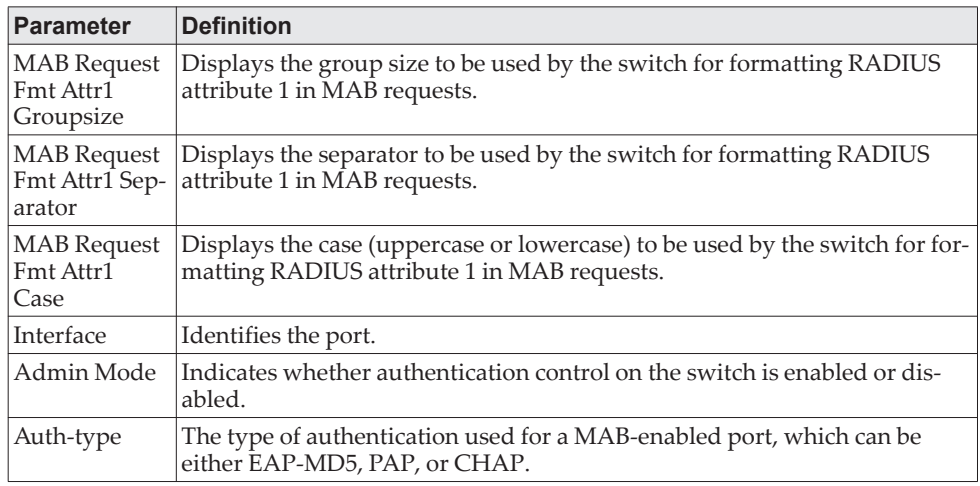

#### **Example:**

(switch) #show mab

MAB Request Fmt Attr1 Groupsize... 2 MAB Request Fmt Attr1 Separator... legacy(:) MAB Request Fmt Attr1 Case........ uppercase

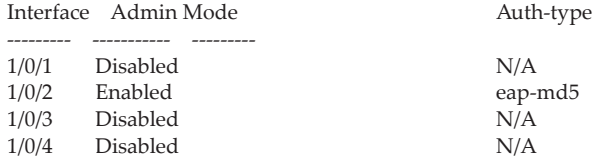

### **Example:**

(switch) #show mab interface 1/0/2

Interface Admin Mode Auth-type --------- ----------- --------- Enabled eap-md5

## **Deprecated IEEE 802.1X Commands**

The following table lists the CLI commands that are deprecated and replaced as a result of the move from the IEEE 802.1X 2004 standard to the 2010 standard.

| <b>Deprecated Command</b>             | <b>Replaced By</b>                                        |
|---------------------------------------|-----------------------------------------------------------|
| dot1x initialize                      | clear authentication sessions                             |
| dot1x re-authenticate                 |                                                           |
| dot1x critical recovery max-reauth    | authentication critical recovery max-reauth               |
| dot1x system-auth-control monitor     | authentication monitor                                    |
| dot1x port-control all                | authentication port-control all                           |
| dot1x dynamic-vlan enable             | authentication dynamic-vlan enable                        |
| dot1x guest-vlan                      | authentication event no-response action<br>authorize vlan |
| dot1x unauthenticated-vlan            | authentication event fail action authorize<br>vlan        |
| dot1x mac-auth-bypass                 | mab                                                       |
| dot1x max-users                       | authentication max-users                                  |
| dot1x re-authentication               | authentication periodic                                   |
| dot1x timer reauth-period             | authentication timer reauthenticate                       |
| dot1x supplicant timeout start-period | dot1x timer start-period                                  |
| dot1x supplicant timeout auth-period  | dot1x timer auth-period                                   |
| dot1x supplicant timeout held-period  | dot1x timer held-period                                   |
| dot1x supplicant max-start            | dot1x max-start                                           |
| dot1x port-control mac-based          | authentication enable                                     |
|                                       | authentication port-control auto                          |
|                                       | authentication host-mode multi-auth                       |
| dot1x port-control auto               | authentication enable                                     |
|                                       | authentication port-control auto                          |
|                                       | authentication host-mode<br>multi-domain-multi-host       |
| dot1x port-control force-authorized   | authentication enable                                     |
|                                       | authentication port-control force-authorized              |
|                                       | authentication host-mode multi-host                       |
| dot1x port-control force-unauthorized | authentication enable                                     |
|                                       | authentication port-control force-unautho-<br>rized       |
|                                       | authentication host-mode multi-host                       |
| clear dot1x authentication-history    | clear authentication authentication-history               |
| show dot1x authentication-history     | show authentication authentication-history                |
| show dot1x clients                    | show authentication clients                               |

**Table 10.** *Deprecated IEEE 802.1X Commands* 

## **Storm-Control Commands**

This section describes commands you use to configure storm-control and view storm-control configuration information. A traffic storm is a condition that occurs when incoming packets flood the LAN, which creates performance degradation in the network. The Storm-Control feature protects against this condition.

CE0128XB/CE0152XB provides broadcast, multicast, and unicast story recovery for individual interfaces. Unicast Storm-Control protects against traffic whose MAC addresses are not known by the system. For broadcast, multicast, and unicast storm-control, if the rate of traffic ingressing on an interface increases beyond the configured threshold for that type, the traffic is dropped.

To configure storm-control, you will enable the feature for all interfaces or for individual interfaces, and you will set the threshold (storm-control level) beyond which the broadcast, multicast, or unicast traffic will be dropped. The Storm-Control feature allows you to limit the rate of specific types of packets through the switch on a per-port, per-type, basis.

Configuring a storm-control level also enables that form of storm-control. Disabling a storm-control level (using the no version of the command) sets the storm-control level back to the default value and disables that form of storm-control. Using the no version of the storm-control command (not stating a "level") disables that form of storm-control but maintains the configured "level" (to be active the next time that form of storm-control is enabled.)

**Note:** The actual rate of ingress traffic required to activate storm-control is based on the size of incoming packets and the hard-coded average packet size of 512 bytes - used to calculate a packet-per-second (pps) rate - as the forwarding-plane requires pps versus an absolute rate kilobits per second (Kb/s). For example, if the configured limit is 10%, this is converted to ~25000 pps, and this pps limit is set in forwarding plane (hardware). You get the approximate desired output when 512-byte packets are used.

## **storm-control broadcast**

Use this command to enable broadcast storm recovery mode for all interfaces (Global Config mode) or one or more interfaces (Interface Config mode). If the mode is enabled, broadcast storm recovery is active and, if the rate of L2 broadcast traffic ingressing on an interface increases beyond the configured threshold, the traffic will be dropped. Therefore, the rate of broadcast traffic will be limited to the configured threshold.

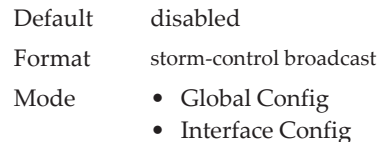

### no storm-control broadcast

Use this command to disable broadcast storm recovery mode for all interfaces (Global Config mode) or one or more interfaces (Interface Config mode).

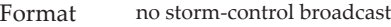

Mode • Global Config

• Interface Config

## **storm-control broadcast action**

This command configures the broadcast storm recovery action to either shutdown or trap for all interfaces (Global Config mode) or one or more interfaces (Interface Config mode). If configured to shutdown, the interface that receives the broadcast packets at a rate above the threshold is diagnostically disabled. If set to trap, the interface sends trap messages approximately every 30 seconds until broadcast storm control recovers.

Default None Format storm-control broadcast action {shutdown | trap} Mode • Global Config • Interface Config

### no storm-control broadcast action

This command configures the broadcast storm recovery action option to the default value for all interfaces (Global Config mode) or one or more interfaces (Interface Config mode).

Format no storm-control broadcast action

- Mode Global Config
	- Interface Config

## **storm-control broadcast level**

Use this command to configure the broadcast storm recovery threshold for all interfaces (Global Config mode) or one or more interfaces (Interface Config mode) as a percentage of link speed and enable broadcast storm recovery. If the mode is enabled, broadcast storm recovery is active, and if the rate of L2 broadcast traffic ingressing on an interface increases beyond the configured threshold, the traffic is dropped. Therefore, the rate of broadcast traffic is limited to the configured threshold.

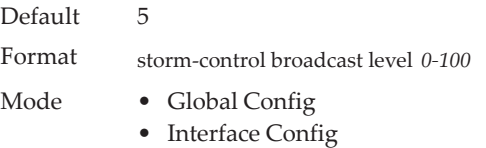

### no storm-control broadcast level

This command sets the broadcast storm recovery threshold to the default value for all interfaces (Global Config mode) or one or more interfaces (Interface Config mode) and disables broadcast storm recovery.

Format no storm-control broadcast level

Mode • Global Config

• Interface Config

## **storm-control broadcast rate**

Use this command to configure the broadcast storm recovery threshold for all interfaces (Global Config mode) or one or more interfaces (Interface Config mode) in packets per second. If the mode is enabled, broadcast storm recovery is active, and if the rate of L2 broadcast traffic ingressing on an interface increases beyond the configured threshold, the traffic is dropped. Therefore, the rate of broadcast traffic is limited to the configured threshold.

Default 0 Format storm-control broadcast rate *0-33554431* Mode • Global Config • Interface Config

### no storm-control broadcast rate

This command sets the broadcast storm recovery threshold to the default value for all interfaces (Global Config mode) or one or more interfaces (Interface Config mode) and disables broadcast storm recovery.

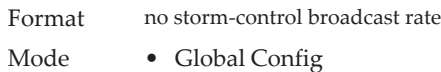

• Interface Config

## **storm-control multicast**

This command enables multicast storm recovery mode for all interfaces (Global Config mode) or one or more interfaces (Interface Config mode). If the mode is enabled, multicast storm recovery is active, and if the rate of L2 multicast traffic ingressing on an interface increases beyond the configured threshold, the traffic will be dropped. Therefore, the rate of multicast traffic will be limited to the configured threshold.

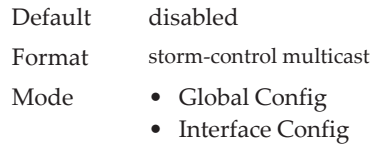

### no storm-control multicast

This command disables multicast storm recovery mode for all interfaces (Global Config mode) or one or more interfaces (Interface Config mode).

Format no storm-control multicast

- Mode Global Config
	- Interface Config

## **storm-control multicast action**

This command configures the multicast storm recovery action to either shutdown or trap for all interfaces (Global Config mode) or one or more interfaces (Interface Config mode). If configured to shutdown, the interface that receives multicast packets at a rate above the threshold is diagnostically disabled. The option trap sends trap messages approximately every 30 seconds until multicast storm control recovers.

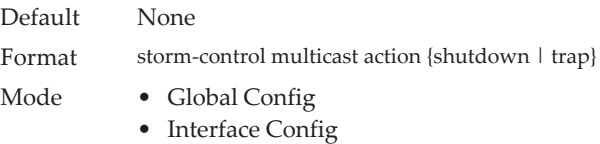

### no storm-control multicast action

This command returns the multicast storm recovery action option to the default value for all interfaces (Global Config mode) or one or more interfaces (Interface Config mode).

Format no storm-control multicast action Mode • Global Config • Interface Config

## **storm-control multicast level**

This command configures the multicast storm recovery threshold for all interfaces (Global Config mode) or one or more interfaces (Interface Config mode) as a percentage of link speed and enables multicast storm recovery mode. If the mode is enabled, multicast storm recovery is active, and if the rate of L2 multicast traffic ingressing on an interface increases beyond the configured threshold, the traffic will be dropped. Therefore, the rate of multicast traffic will be limited to the configured threshold.

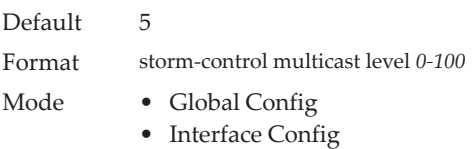

### no storm-control multicast level

This command sets the multicast storm recovery threshold to the default value for all interfaces (Global Config mode) or one or more interfaces (Interface Config mode) and disables multicast storm recovery.

Format no storm-control multicast level *0-100*

Mode • Global Config

• Interface Config

## **storm-control multicast rate**

Use this command to configure the multicast storm recovery threshold for all interfaces (Global Config mode) or one or more interfaces (Interface Config mode) in packets per second. If the mode is enabled, multicast storm recovery is active, and if the rate of L2 broadcast traffic ingressing on an interface increases beyond the configured threshold, the traffic is dropped. Therefore, the rate of multicast traffic is limited to the configured threshold.

Default 0 Format storm-control multicast rate *0-33554431* Mode • Global Config • Interface Config

### no storm-control multicast rate

This command sets the multicast storm recovery threshold to the default value for all interfaces (Global Config mode) or one or more interfaces (Interface Config mode) and disables multicast storm recovery.

Format no storm-control multicast rate Mode • Global Config • Interface Config

## **storm-control unicast**

This command enables unicast storm recovery mode for all interfaces (Global Config mode) or one or more interfaces (Interface Config mode). If the mode is enabled, unicast storm recovery is active, and if the rate of unknown L2 unicast (destination lookup failure) traffic ingressing on an interface increases beyond the configured threshold, the traffic will be dropped. Therefore, the rate of unknown unicast traffic will be limited to the configured threshold.

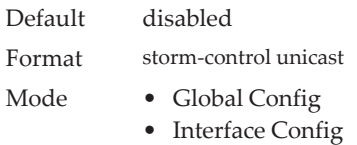

### no storm-control unicast

This command disables unicast storm recovery mode for all interfaces (Global Config mode) or one or more interfaces (Interface Config mode).

Format no storm-control unicast

- Mode Global Config
	- Interface Config

## **storm-control unicast action**

This command configures the unicast storm recovery action to either shutdown or trap for all interfaces (Global Config mode) or one or more interfaces (Interface Config mode). If configured to shutdown, the interface that receives unicast packets at a rate above the threshold is diagnostically disabled. The option trap sends trap messages approximately every 30 seconds until unicast storm control recovers.

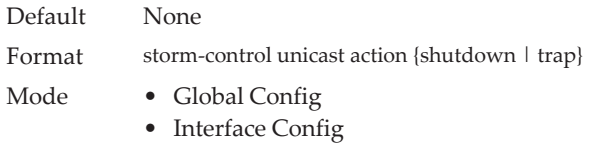

### no storm-control unicast action

This command returns the unicast storm recovery action option to the default value for all interfaces (Global Config mode) or one or more interfaces (Interface Config mode).

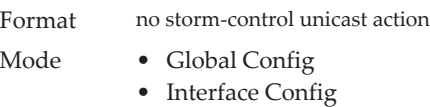

## **storm-control unicast level**

This command configures the unicast storm recovery threshold for all interfaces (Global Config mode) or one or more interfaces (Interface Config mode) as a percentage of link speed, and enables unicast storm recovery. If the mode is enabled, unicast storm recovery is active, and if the rate of unknown L2 unicast (destination lookup failure) traffic ingressing on an interface increases beyond the configured threshold, the traffic will be dropped. Therefore, the rate of unknown unicast traffic will be limited to the configured threshold.This command also enables unicast storm recovery mode for an interface.

Default 5 Format storm-control unicast level *0-100* Mode • Global Config

• Interface Config

### no storm-control unicast level

This command sets the unicast storm recovery threshold to the default value for all interfaces (Global Config mode) or one or more interfaces (Interface Config mode) and disables unicast storm recovery.

Format no storm-control unicast level

- Mode Global Config
	- Interface Config

## **storm-control unicast rate**

Use this command to configure the unicast storm recovery threshold for all interfaces (Global Config mode) or one or more interfaces (Interface Config mode) in packets per second. If the mode is enabled, unicast storm recovery is active, and if the rate of L2 broadcast traffic ingressing on an interface increases beyond the configured threshold, the traffic is dropped. Therefore, the rate of unicast traffic is limited to the configured threshold.

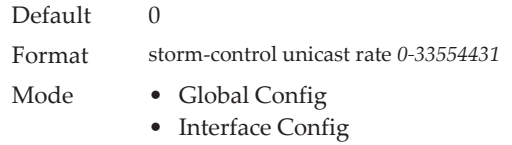

### no storm-control unicast rate

This command sets the unicast storm recovery threshold to the default value for all interfaces (Global Config mode) or one or more interfaces (Interface Config mode) and disables unicast storm recovery.

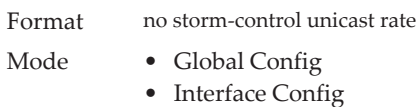

## **show storm-control**

This command displays switch configuration information. If you do not use any of the optional parameters, this command displays global storm control configuration parameters:

- Broadcast Storm Recovery Mode may be enabled or disabled. The factory default is disabled.
- 802.3x Flow Control Mode may be enabled or disabled. The factory default is disabled.

Use the all keyword to display the per-port configuration parameters for all interfaces, or specify the unit/slot/port to display information about a specific interface.

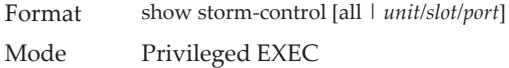

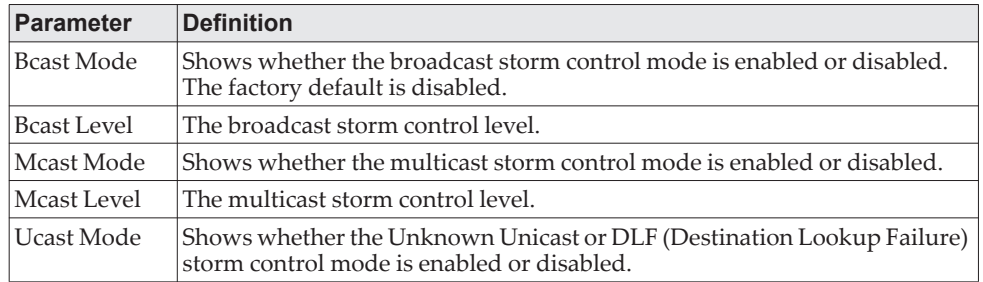

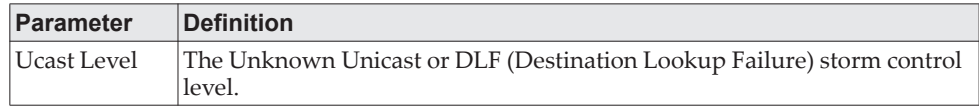

**Example:** The following shows example CLI display output for the command. (Routing) #show storm-control

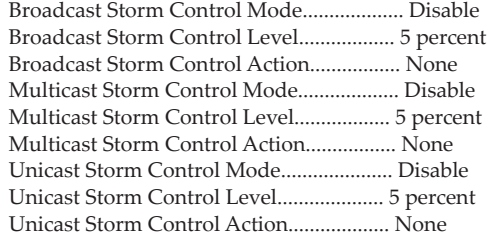

**Example:** The following shows example CLI display output for the command. (Routing) #show storm-control 1/0/1

 Bcast Bcast Bcast Mcast Mcast Mcast Ucast Ucast Ucast Intf Mode Level Action Mode Level Action Mode Level Action

1/0/1 Disable 5% None Disable 5% None Disable 5% None

------ ------- -------- ---------- ------- -------- ---------- ------- -------- ----------

**Example:** The following shows an example of part of the CLI display output for the command.

(Routing) #show storm-control all

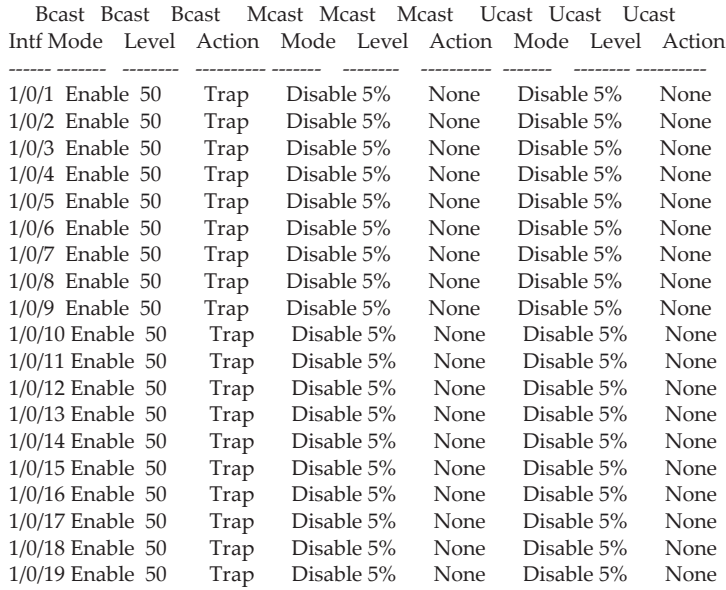

## **Link Dependency Commands**

The following commands configure link dependency. Link dependency allows the link status of specified ports to be dependent on the link status of other ports. Consequently, if a port that is depended on by other ports loses link, the dependent ports are administratively disabled or administratively enabled so that the dependent ports links are brought down or up respectively.

### no link state track

This command clears link-dependency options for the selected group identifier.

Format no link state track *group-id* Mode Global Config

## **link state group**

Use this command to indicate if the downstream interfaces of the group should mirror or invert the status of the upstream interfaces. The default configuration for a group is down (that is, the downstream interfaces will mirror the upstream link status by going down when all upstream interfaces are down). The action up option causes the downstream interfaces to be up when no upstream interfaces are down.

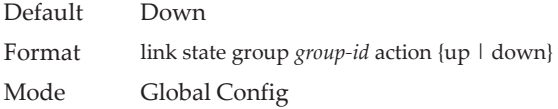

### no link state group

Use this command to restore the link state to down for the group.

Format no link state group *group-id* action Mode Global Config

## **link state group downstream**

Use this command to add interfaces to the downstream interface list. Adding an interface to a downstream list brings the interface down until an upstream interface is added to the group. The link status then follows the interface specified in the upstream command. To avoid bringing down interfaces, enter the upstream command prior to entering the downstream command.

Format link state group *group-id* downstream Mode Interface Config

### no link state group downstream

Use this command to remove the selected interface from the downstream list.

Format no link state group *group-id* downstream Mode Interface Config

## **link state group upstream**

Use this command to add interfaces to the upstream interface list. Note that an interface that is defined as an upstream interface cannot also be defined as a downstream interface in the same link state group or as a downstream interface in a different link state group, if either configuration creates a circular dependency between groups.

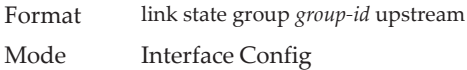

### no link state group upstream

Use this command to remove the selected interfaces from upstream list.

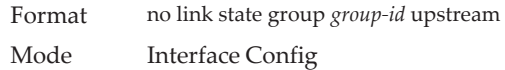

## **show link state group**

Use this command to display information for all configured link-dependency groups or a specified link-dependency group.

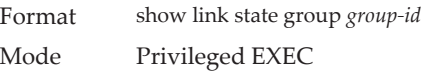

**Example:** This example displays information for all configured link-dependency groups. (Switching)#show link-state group

GroupId Downstream Interfaces Upstream Interfaces Link Action Group State

- ------- -------------------------- -------------------- ----------- ----------- 1 2/0/3-2/0/7,2/0/12-2/0/17 2/0/12-2/0/32,0/3/5 Link Up Up
- 4 2/0/18,2/0/27 2/0/22-2/0/33,0/3/1 Link Up Down

**Example:** This example displays information for a specified link-dependency groups

(Switching)#show link state group 1

GroupId Downstream Interfaces Upstream Interfaces Link Action Group State

------- -------------------------- -------------------- ----------- -----------

<sup>1 2/0/3-2/0/7,2/0/12-2/0/17 2/0/12-2/0/32,0/3/5</sup> Link Up Up

## **show link state group detail**

Use this command to display detailed information about the state of upstream and downstream interfaces for a selected link-dependency group. Group Transitions is a count of the number of times the downstream interface has gone into its "action" state as a result of the upstream interfaces link state.

Format show link state group *group-id* detail Mode Privileged EXEC

(Switching) # show link state group 1 detail GroupId: 1 Link Action: Up Group State: Up

Downstream Interface State: Link Up: 2/0/3 Link Down: 2/0/4-2/0/7,2/0/12-2/0/17

Upstream Interface State: Link Up: - Link Down: 2/0/12-2/0/32,0/3/5

Group Transitions: 0 Last Transition Time: 00:52:35 (UTC+0:00) Jan 1 1970

# **MVR Commands**

This section lists the Multicast VLAN Registration (MVR) commands.

### **mvr**

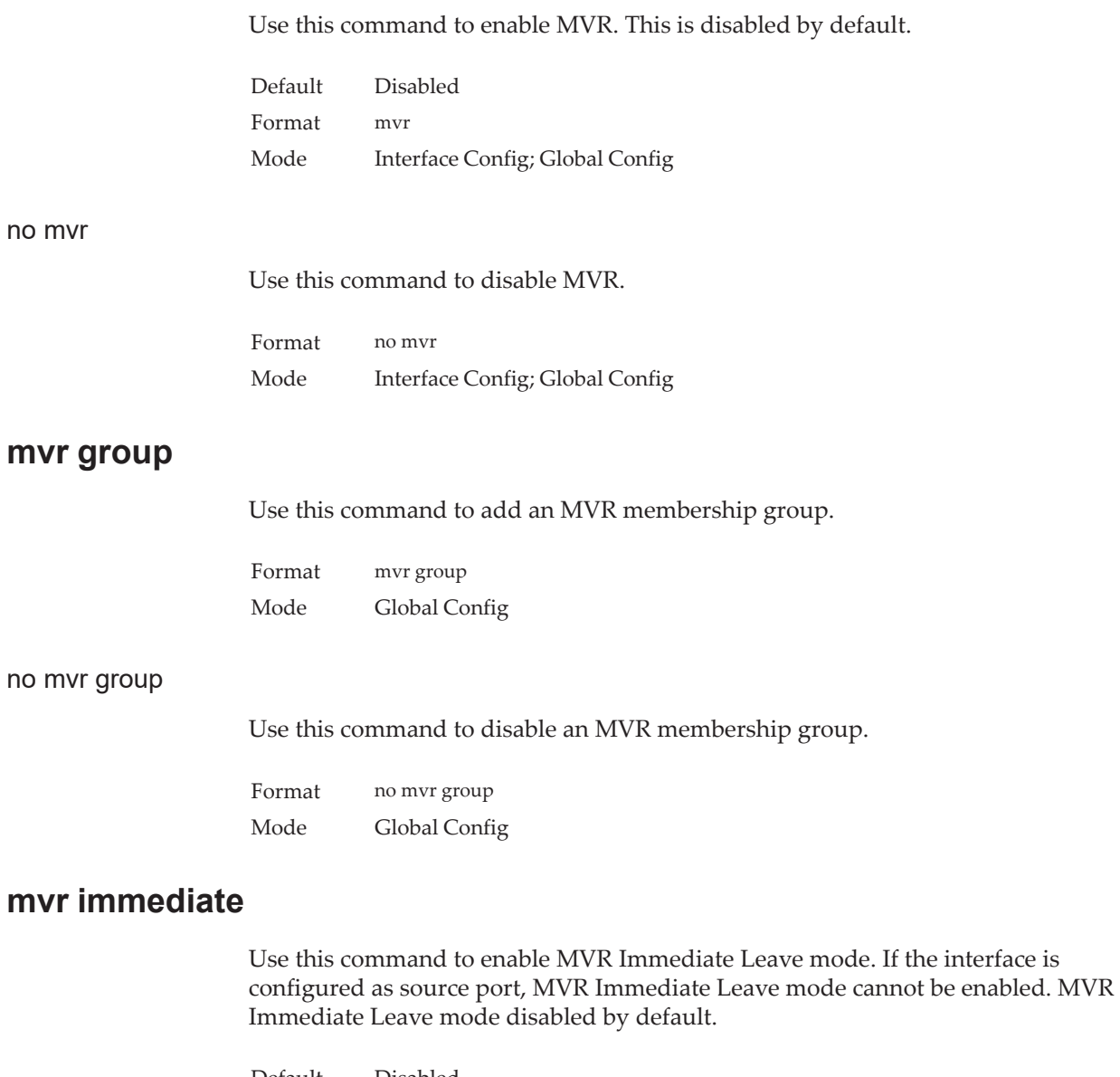

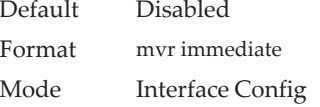

## no mvr immediate

Use this command to disable MVR Immediate Leave mode.

Format mvrm immediate

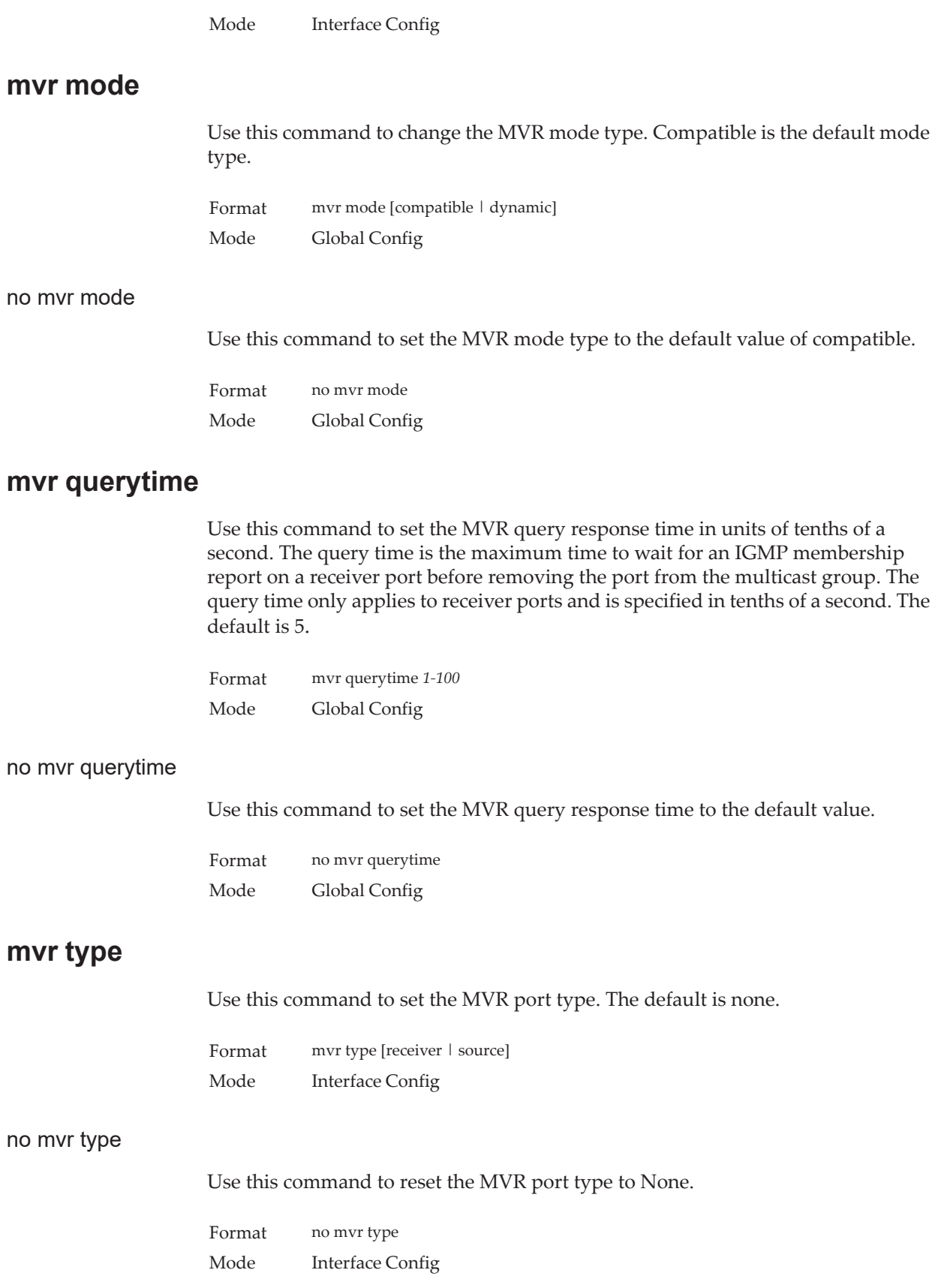

## **mvr vlan**

Use this command to set the MVR multicast VLAN.

Default 1 Format mvr vlan *1-4093* Mode Global Config

### no mvr vlan

Use this command to set the MVR multicast VLAN to the default value.

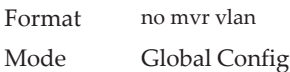

## **mvr vlan group**

Use this command to make a port participate in a specific MVR group. The default value is None.

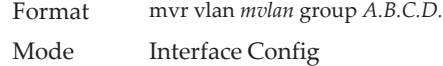

### no mvr vlan group

Use this command to remove port participation in the specific MVR group.

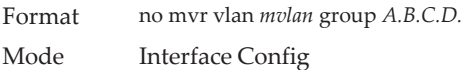

### **show mvr**

Use this command to display global MVR settings.

Format show mvr Mode Privileged EXEC

### **Example:**

(Switching) # show mvr MVR Disabled.

(Switching) # show mvr MVR Running....................... TRUE MVR multicast VLAN................ 1 MVR Max Multicast Groups.......... 256 MVR Current multicast groups...... 0 MVR Global query response time.... 5 (tenths of sec) MVR Mode.......................... compatible

## **show mvr members**

Use this command to display the allocated MVR membership groups.

Format show mvr members [*A.B.C.D.*] Mode Privileged EXEC

**Example:**  (Switching) # show mvr members MVR Disabled

(Switching) # show mvr members

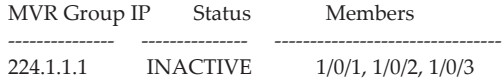

(Switching) # show mvr members 224.1.1.1

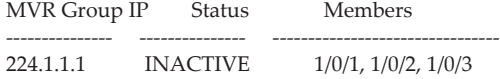

## **show mvr interface**

Use this command to display the configuration of MVR-enabled interfaces.

Format show mvr interface [*interface-id* [members [vlan *vlan-id*]]] Mode Privileged EXEC

### **Example:**

(Switching)  $#$  show mvr interface<br>Port Type Status Port Type Status Immediate Leave ----------- --------------- ------------------- ---------------

1/0/9 RECEIVER ACTIVE/inVLAN DISABLED

(Switching) # show mvr interface 0/4

Type: NONE Status: INACTIVE/InVLAN Immediate Leave: DISABLED

show mvr interface 1/0/23 members 235.0.0.1 STATIC ACTIVE

(Switching) # show mvr interface 1/0/23 members vlan 12 235.0.0.1 STATIC ACTIVE 235.1.1.1 STATIC ACTIVE

## **show mvr traffic**

Use this command to display global MVR statistics.

Format show mvr traffic Mode Privileged EXEC

### **Example:**

(Switching) # show mvr traffic

IGMP Query Received............... 0 IGMP Report V1 Received........... 0 IGMP Report V2 Received........... 0 IGMP Leave Received............... 0 IGMP Query Transmitted............ 0 IGMP Report V1 Transmitted........ 0 IGMP Report V2 Transmitted........ 0 IGMP Leave Transmitted............ 0 IGMP Packet Receive Failures...... 0 IGMP Packet Transmit Failures..... 0

## **debug mvr trace**

Use this command to enable MVR debug tracing. The default value is disabled.

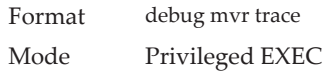

### no debug mvr trace

Use this command to disable MVR debug tracing.

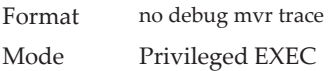

## **debug mvr packet**

Use this command to enable MVR receive/transmit packets debug tracing. If it is executed without specifying the arguments, both receive and transmit packets debugging is enabled. The default is enabled.

Format debug mvr packet [receive | transmit] Mode Privileged EXEC

### no debug mvr packet

Use this command to disable MVR receive/transmit packet debug tracing.

Format no debug mvr packet [receive | transmit] Mode Privileged EXEC

## **Port-Channel/LAG (802.3ad) Commands**

This section describes the commands you use to configure port-channels, which is defined in the 802.3ad specification, and that are also known as link aggregation groups (LAGs). Link aggregation allows you to combine multiple full-duplex Ethernet links into a single logical link. Network devices treat the aggregation as if it were a single link, which increases fault tolerance and provides load sharing. The LAG feature initially load shares traffic based upon the source and destination MAC address. Assign the port-channel (LAG) VLAN membership after you create a port-channel. If you do not assign VLAN membership, the port-channel might become a member of the management VLAN which can result in learning and switching issues.

A port-channel (LAG) interface can be either static or dynamic, but not both. All members of a port channel must participate in the same protocols.) A static port-channel interface does not require a partner system to be able to aggregate its member ports.

**Note:** If you configure the maximum number of dynamic port-channels (LAGs) that your platform supports, additional port-channels that you configure are automatically static.

## **port-channel**

This command configures a new port-channel (LAG) and generates a logical unit/slot/port number for the port-channel. The name field is a character string which allows the dash "-" character as well as alphanumeric characters. Use the show port channel command to display the unit/slot/port number for the logical interface. Instead of unit/slot/port*,* lag lag-intf-num can be used as an alternate way to specify the LAG interface. lag lag-intf-num can also be used to specify the LAG interface where lag-intf-num is the LAG port number.

**Note:** Before you include a port in a port-channel, set the port physical mode. For more information, see ["speed" on page 340.](#page-337-0)

Format port-channel *name* Mode Global Config

## **addport**

This command adds one port to the port-channel (LAG). The first interface is a logical *unit/slot/port* number of a configured port-channel. You can add a range of ports by specifying the port range when you enter Interface Config mode (for example: interface 1/0/1-1/0/4. Instead of unit/slot/port*,* lag lag-intf-num can be used as an alternate way to specify the LAG interface. lag lag-intf-num can also be used to specify the LAG interface where lag-intf-num is the LAG port number.

**Note:** Before adding a port to a port-channel, set the physical mode of the port. For more information, see ["speed" on page 340.](#page-337-0)

Format addport *logical unit/slot/port* Mode Interface Config

## **deleteport (Interface Config)**

This command deletes a port or a range of ports from the port-channel (LAG). The interface is a logical *unit/slot/port* number of a configured port-channel (or range of port-channels). Instead of unit/slot/port*,* lag lag-intf-num can be used as an alternate way to specify the LAG interface. lag lag-intf-num can also be used to specify the LAG interface where lag-intf-num is the LAG port number.

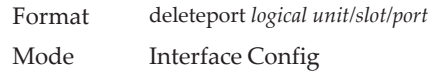

## **deleteport (Global Config)**

This command deletes all configured ports from the port-channel (LAG). The interface is a logical *unit/slot/port* number of a configured port-channel. Instead of unit/slot/port*,* lag lag-intf-num can be used as an alternate way to specify the LAG interface. lag lag-intf-num can also be used to specify the LAG interface where lag-intf-num is the LAG port number.

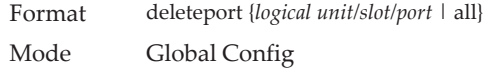

## **lacp admin key**

Use this command to configure the administrative value of the key for the port-channel. The value range of *key* is 0 to 65535.

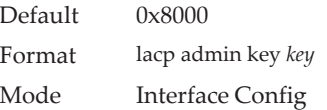

**Note:** This command is applicable only to port-channel interfaces.

This command can be used to configure a single interface or a range of interfaces.

no lacp admin key

Use this command to configure the default administrative value of the key for the port-channel.

Format no lacp admin key Mode Interface Config

## **lacp collector max-delay**

Use this command to configure the port-channel collector max delay. This command can be used to configure a single interface or a range of interfaces.The valid range of *delay* is 0-65535.

Default 0x8000 Format lacp collector max delay *delay* Mode Interface Config

**Note:** This command is applicable only to port-channel interfaces.

### no lacp collector max delay

Use this command to configure the default port-channel collector max delay.

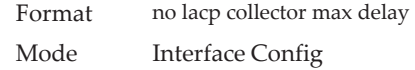

## **lacp actor admin key**

Use this command to configure the administrative value of the LACP actor admin key on an interface or range of interfaces. The valid range for *key* is 0-65535.

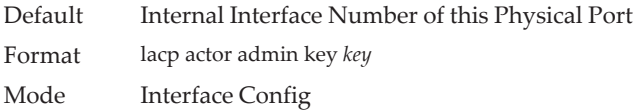

**Note:** This command is applicable only to physical interfaces.

### no lacp actor admin key

Use this command to configure the default administrative value of the key.

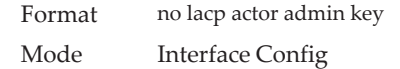

## **lacp actor admin state individual**

Use this command to set LACP actor admin state to individual.

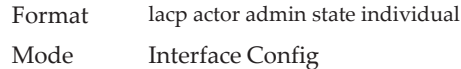

**Note:** This command is applicable only to physical interfaces.

no lacp actor admin state individual

Use this command to set the LACP actor admin state to aggregation.

Format no lacp actor admin state individual

Mode Interface Config

## **lacp actor admin state longtimeout**

Use this command to set LACP actor admin state to longtimeout.

Format lacp actor admin state longtimeout Mode Interface Config

**Note:** This command is applicable only to physical interfaces.

### no lacp actor admin state longtimeout

Use this command to set the LACP actor admin state to short timeout. Format no lacp actor admin state longtimeout Mode Interface Config

**Note:** This command is applicable only to physical interfaces.

## **lacp actor admin state passive**

Use this command to set the LACP actor admin state to passive.

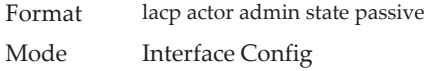

**Note:** This command is applicable only to physical interfaces.

### no lacp actor admin state passive

Use this command to set the LACP actor admin state to active.

Format no lacp actor admin state passive

Mode Interface Config

## **lacp actor admin state**

Use this command to configure the administrative value of actor state as transmitted by the Actor in LACPDUs. This command can be used to configure a single interfaces or a range of interfaces.

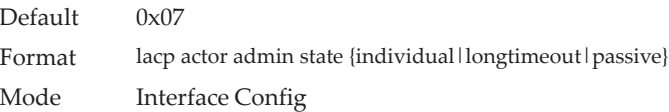

**Note:** This command is applicable only to physical interfaces.

### no lacp actor admin state

Use this command the configure the default administrative values of actor state as transmitted by the Actor in LACPDUs.

**Note:** Both the no portlacptimeout and the no lacp actor admin state commands set the values back to default, regardless of the command used to configure the ports. Consequently, both commands will display in show running-config.

Format no lacp actor admin state {individual|longtimeout|passive} Mode Interface Config

## **lacp actor port priority**

Use this command to configure the priority value assigned to the Aggregation Port for an interface or range of interfaces. The valid range for *priority* is 0 to 65535.

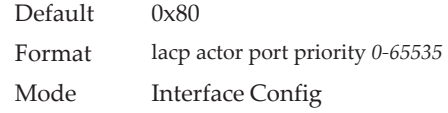

**Note:** This command is applicable only to physical interfaces.

### no lacp actor port priority

Use this command to configure the default priority value assigned to the Aggregation Port.

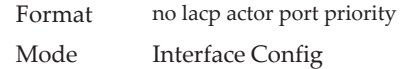

## **lacp partner admin key**

Use this command to configure the administrative value of the Key for the protocol partner. This command can be used to configure a single interface or a range of interfaces. The valid range for *key* is 0 to 65535.

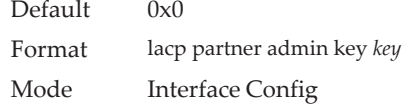

**Note:** This command is applicable only to physical interfaces.

### no lacp partner admin key

Use this command to set the administrative value of the Key for the protocol partner to the default.

Format no lacp partner admin key Mode Interface Config

## **lacp partner admin state individual**

Use this command to set LACP partner admin state to individual.

Format lacp partner admin state individual Mode Interface Config

**Note:** This command is applicable only to physical interfaces.

### no lacp partner admin state individual

Use this command to set the LACP partner admin state to aggregation.

Format no lacp partner admin state individual Mode Interface Config

## **lacp partner admin state longtimeout**

Use this command to set LACP partner admin state to longtimeout.

Format lacp partner admin state longtimeout Mode Interface Config

**Note:** This command is applicable only to physical interfaces.

### no lacp partner admin state longtimeout

Use this command to set the LACP partner admin state to short timeout.

Format no lacp partner admin state longtimeout Mode Interface Config

**Note:** This command is applicable only to physical interfaces.

## **lacp partner admin state passive**

Use this command to set the LACP partner admin state to passive.

Format lacp partner admin state passive Mode Interface Config

**Note:** This command is applicable only to physical interfaces.

no lacp partner admin state passive

Use this command to set the LACP partner admin state to active.

Format no lacp partner admin state passive Mode Interface Config

## **lacp partner port id**

Use this command to configure the LACP partner port id. This command can be used to configure a single interface or a range of interfaces. The valid range for *port-id* is 0 to 65535.

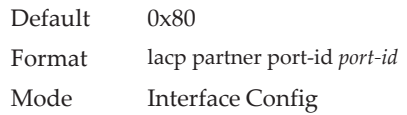

**Note:** This command is applicable only to physical interfaces.

no lacp partner port id

Use this command to set the LACP partner port id to the default.

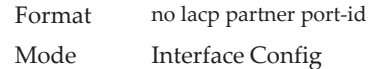

## **lacp partner port priority**

Use this command to configure the LACP partner port priority. This command can be used to configure a single interface or a range of interfaces. The valid range for *priority* is 0 to 65535.

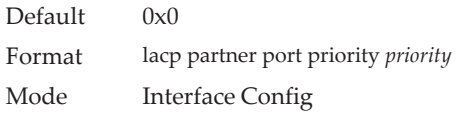

**Note:** This command is applicable only to physical interfaces.

no lacp partner port priority

Use this command to configure the default LACP partner port priority.

Format no lacp partner port priority Mode Interface Config

### **lacp partner system-id**

Use this command to configure the 6-octet MAC Address value representing the administrative value of the Aggregation Port's protocol Partner's System ID. This command can be used to configure a single interface or a range of interfaces. The valid range of *system-id* is 00:00:00:00:00:00 - FF:FF:FF:FF:FF.

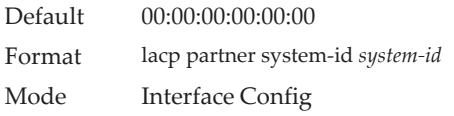

**Note:** This command is applicable only to physical interfaces.

no lacp partner system-id

Use this command to configure the default value representing the administrative value of the Aggregation Port's protocol Partner's System ID.

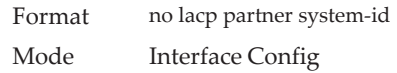

## **lacp partner system priority**

Use this command to configure the administrative value of the priority associated with the Partner's System ID. This command can be used to configure a single interface or a range of interfaces. The valid range for *priority* is 0 to 65535.

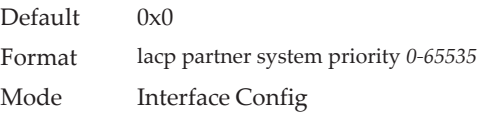

**Note:** This command is applicable only to physical interfaces.

### no lacp partner system priority

Use this command to configure the default administrative value of priority associated with the Partner's System ID.

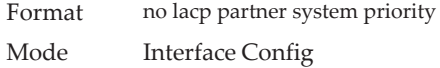

## **interface lag**

Use this command to enter Interface configuration mode for the specified LAG.

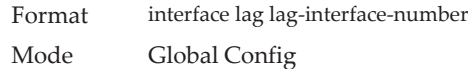

## **port-channel static**

This command enables the static mode on a port-channel (LAG) interface or range of interfaces. By default the static mode for a new port-channel is enabled, which means the port-channel is static. If the maximum number of allowable dynamic port-channels are already present in the system, the static mode for a new port-channel is enabled, which means the port-channel is static. You can only use this command on port-channel interfaces.

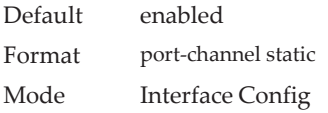

no port-channel static

This command sets the static mode on a particular port-channel (LAG) interface to the default value. This command will be executed only for interfaces of type port-channel (LAG).

Format no port-channel static Mode Interface Config

## **port lacpmode**

This command enables Link Aggregation Control Protocol (LACP) on a port or range of ports.

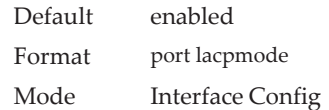

### no port lacpmode

This command disables Link Aggregation Control Protocol (LACP) on a port.

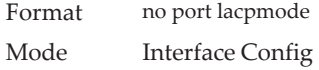

## **port lacpmode enable all**

This command enables Link Aggregation Control Protocol (LACP) on all ports.

Format port lacpmode enable all Mode Global Config

### no port lacpmode enable all

This command disables Link Aggregation Control Protocol (LACP) on all ports.

Format no port lacpmode enable all Mode Global Config

## **port lacptimeout (Interface Config)**

This command sets the timeout on a physical interface or range of interfaces of a particular device type (actor or partner) to either long or short timeout.

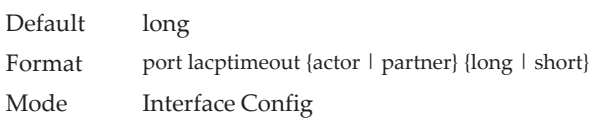

### no port lacptimeout

This command sets the timeout back to its default value on a physical interface of a particular device type (actor or partner).

Format no port lacptimeout {actor | partner} Mode Interface Config

**Note:** Both the no portlacptimeout and the no lacp actor admin state commands set the values back to default, regardless of the command used to configure the ports. Consequently, both commands will display in show running-config.

## **port lacptimeout (Global Config)**

This command sets the timeout for all interfaces of a particular device type (actor or partner) to either long or short timeout.

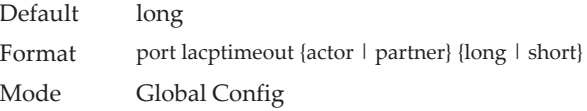

### no port lacptimeout

This command sets the timeout for all physical interfaces of a particular device type (actor or partner) back to their default values.

Format no port lacptimeout {actor | partner} Mode Global Config

**Note:** Both the no portlacptimeout and the no lacp actor admin state commands set the values back to default, regardless of the command used to configure the ports. Consequently, both commands will display in show running-config.

### **port-channel adminmode**

This command enables all configured port-channels with the same administrative mode setting.

Format port-channel adminmode all Mode Global Config

### no port-channel adminmode

This command disables all configured port-channels with the same administrative mode setting.

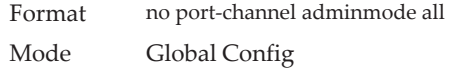

## **port-channel linktrap**

This command enables link trap notifications for the port-channel (LAG). The interface is a logical *unit/slot/port* for a configured port-channel. The option all sets every configured port-channel with the same administrative mode setting. Instead of unit/slot/port*,* lag lag-intf-num can be used as an alternate way to specify the LAG interface. lag lag-intf-num can also be used to specify the LAG interface where lag-intf-num is the LAG port number.

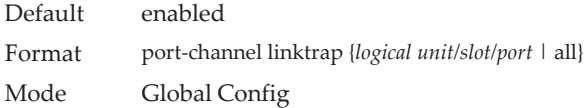

### no port-channel linktrap

This command disables link trap notifications for the port-channel (LAG). The interface is a logical slot and port for a configured port-channel. The option all sets every configured port-channel with the same administrative mode setting.

Format no port-channel linktrap {*logical unit/slot/port* | all} Mode Global Config

## **port-channel load-balance**

This command selects the load-balancing option used on a port-channel (LAG). Traffic is balanced on a port-channel (LAG) by selecting one of the links in the channel over which to transmit specific packets. The link is selected by creating a binary pattern from selected fields in a packet, and associating that pattern with a particular link.

Load-balancing is not supported on every device. The range of options for load-balancing may vary per device.

This command can be configured for a single interface, a range of interfaces, or all interfaces. Instead of unit/slot/port*,* lag lag-intf-num can be used as an alternate way to specify the LAG interface. lag lag-intf-num can also be used to specify the LAG interface where lag-intf-num is the LAG port number.

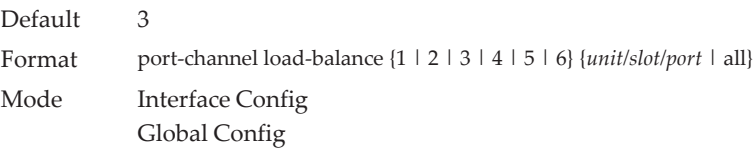

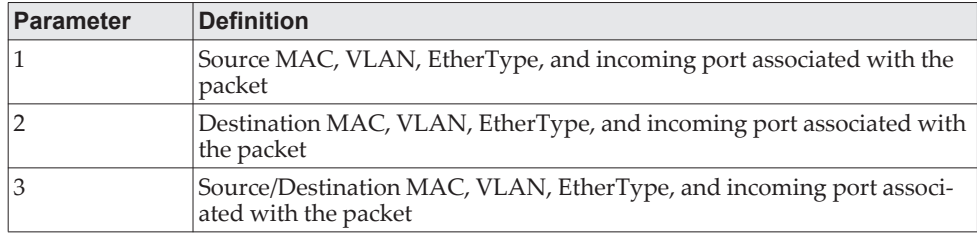

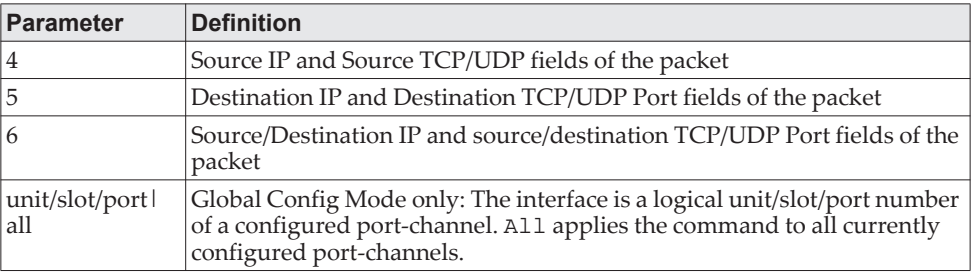

### no port-channel load-balance

This command reverts to the default load balancing configuration.

Format no port-channel load-balance {*unit/slot/port |* all} Mode Interface Config Global Config

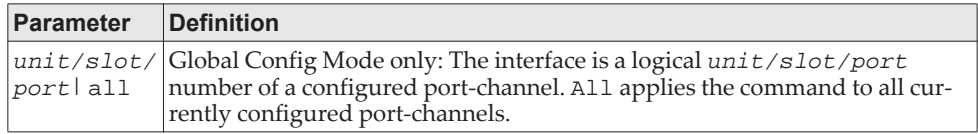

## **port-channel local-preference**

This command enables the local-preference mode on a port-channel (LAG) interface or range of interfaces. By default, the local-preference mode for a port-channel is disabled. This command can be used only on port-channel interfaces.

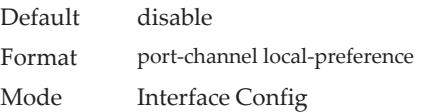

### no port-channel local-preference

This command disables the local-preference mode on a port-channel.

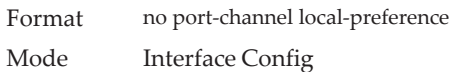

## **port-channel min-links**

This command configures the port-channel's minimum links for lag interfaces.

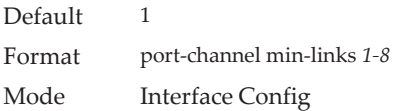

## **port-channel name**

This command defines a name for the port-channel (LAG). The interface is a logical *unit/slot/port* for a configured port-channel, and *name* is an alphanumeric string up to 15 characters. Instead of unit/slot/port*,* lag lag-intf-num can be used as an alternate way to specify the LAG interface. lag lag-intf-num can also be used to specify the LAG interface where lag-intf-num is the LAG port number.

Format port-channel name {*logical unit/slot/port*} *name* Mode Global Config

## **port-channel system priority**

Use this command to configure port-channel system priority. The valid range of *priority* is 0-65535.

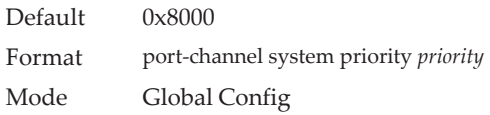

### no port-channel system priority

Use this command to configure the default port-channel system priority value.

Format no port-channel system priority Mode Global Config

## **show lacp actor**

Use this command to display LACP actor attributes. Instead of unit/slot/port*,*  lag lag-intf-num can be used as an alternate way to specify the LAG interface. lag lag-intf-num can also be used to specify the LAG interface where lag-intf-num is the LAG port number.

Format show lacp actor {*unit/slot/port* | all} Mode Global Config

The following output parameters are displayed.

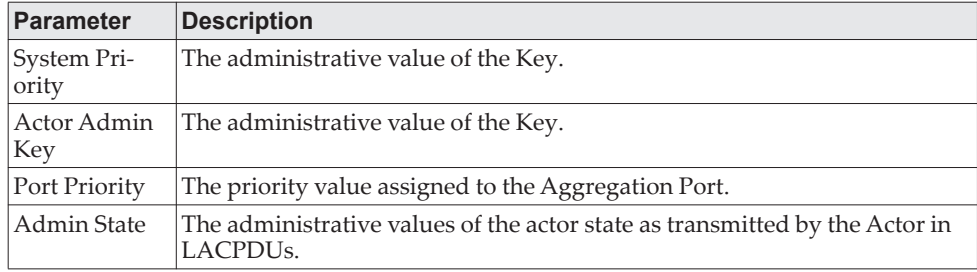
## **show lacp partner**

Use this command to display LACP partner attributes. Instead of unit/slot/port*,* lag lag-intf-num can be used as an alternate way to specify the LAG interface. lag lag-intf-num can also be used to specify the LAG interface where lag-intf-num is the LAG port number.

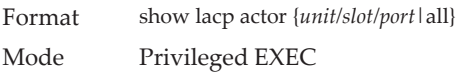

The following output parameters are displayed.

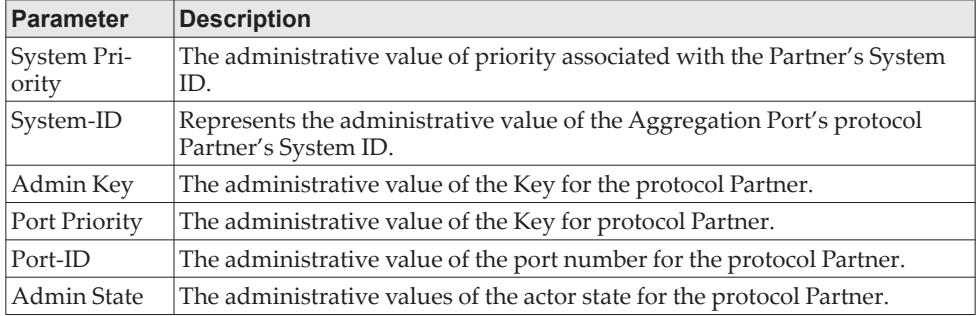

## **show port-channel brief**

This command displays the static capability of all port-channel (LAG) interfaces on the device as well as a summary of individual port-channel interfaces. Instead of unit/slot/port*,* lag lag-intf-num can be used as an alternate way to specify the LAG interface. lag lag-intf-num can also be used to specify the LAG interface where lag-intf-num is the LAG port number.

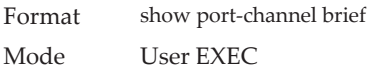

For each port-channel the following information is displayed:

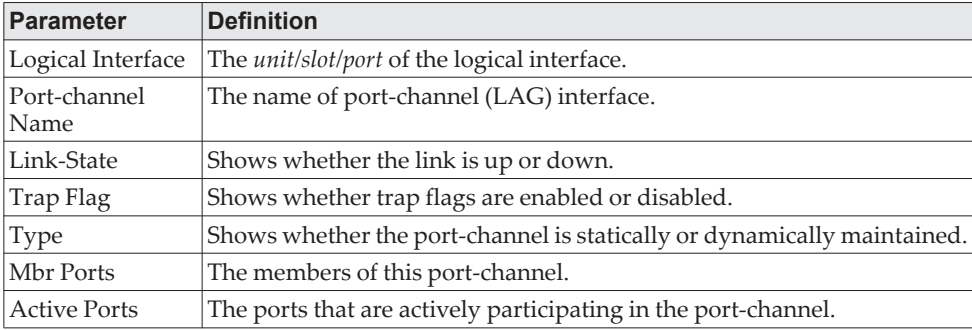

## **show port-channel**

This command displays an overview of all port-channels (LAGs) on the switch. Instead of unit/slot/port*,* lag lag-intf-num can be used as an alternate way to specify the LAG interface. lag lag-intf-num can also be used to specify the LAG interface where lag-intf-num is the LAG port number.

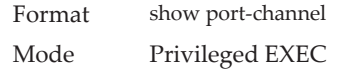

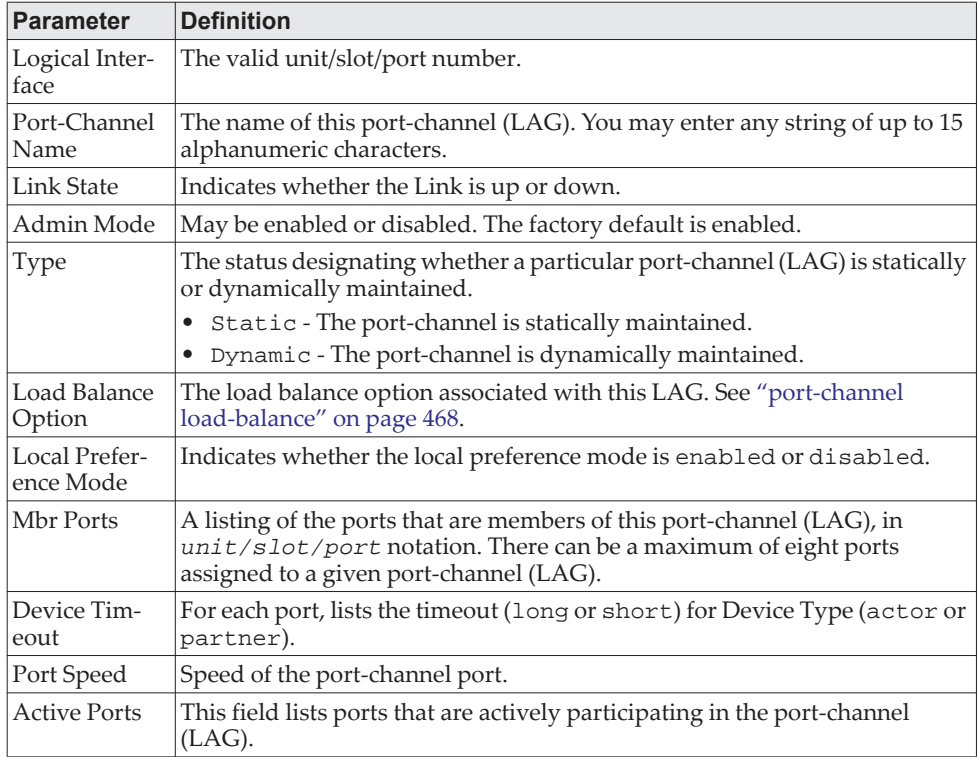

**Example:** The following shows example CLI display output for the command. (Switch) #show port-channel 0/3/1

Local Interface................................ 0/3/1 Channel Name................................... ch1 Link State..................................... Up Admin Mode..................................... Enabled Type........................................... Static Load Balance Option............................ 3 (Src/Dest MAC, VLAN, EType, incoming port) Local Preference Mode.......................... Enabled Mbr Device/ Port Port Ports Timeout Speed Active ------ ------------- --------- ------- 1/0/1 actor/long Auto True partner/long 1/0/2 actor/long Auto True partner/long

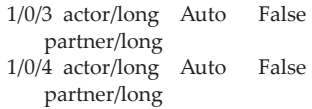

# **show port-channel system priority**

Use this command to display the port-channel system priority.

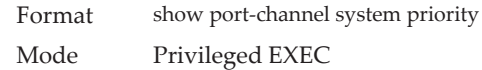

# **show port-channel counters**

Use this command to display port-channel counters for the specified port.

Format show port-channel *unit/slot/port* counters Mode Privileged EXEC

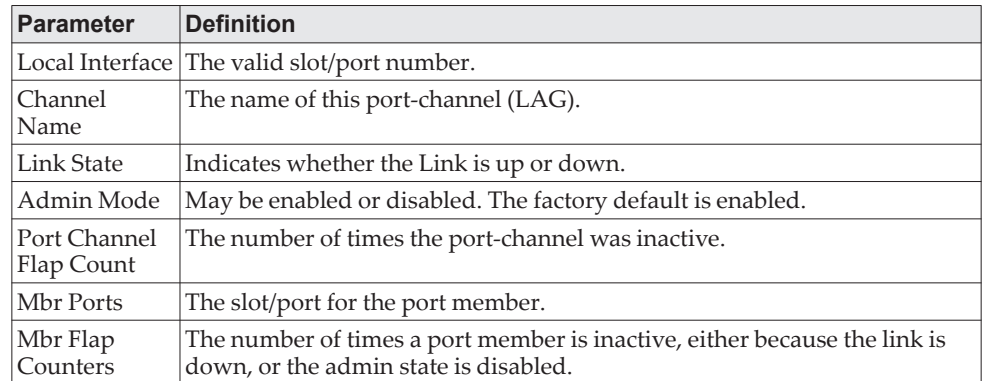

**Example:** The following shows example CLI display output for the command. (Switch) #show port-channel 3/1 counters

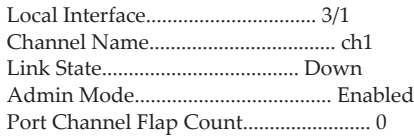

Mbr Mbr Flap Ports Counters

- ------ ---------  $0/1 \quad 0$  $0/2$  0 0/3 1  $0/4$  0  $0/5$  0
- 0/6 0
- 0/7 0
- 0/8 0

## **clear port-channel counters**

Use this command to clear and reset specified port-channel and member flap counters for the specified interface.

Format clear port-channel {lag-intf-num | unit/slot/port} counters Mode Privileged EXEC

# **clear port-channel all counters**

Use this command to clear and reset all port-channel and member flap counters for the specified interface.

Format clear port-channel all counters Mode Privileged EXEC

# **Port Mirroring Commands**

Port mirroring, which is also known as port monitoring, selects network traffic that you can analyze with a network analyzer, such as a SwitchProbe device or other Remote Monitoring (RMON) probe.

## **monitor session source**

This command configures the source interface for a selected monitor session. Use the source interface *unit/slot/port* parameter to specify the interface to monitor. Use rx to monitor only ingress packets, or use *tx* to monitor only egress packets. If you do not specify an  $\{rx \mid tx\}$  option, the destination port monitors both ingress and egress packets.

A VLAN can be configured as the source to a session (all member ports of that VLAN are monitored). Remote port mirroring is configured by adding the RSPAN VLAN ID. At the source switch, the destination is configured as the RSPAN VLAN and at the destination switch, the source is configured as the RSPAN VLAN.

**Note:** The source and destination cannot be configured as remote on the same device.

The commands described below add a mirrored port (source port) to a session identified with *session-id*. The *session-id* parameter is an integer value used to identify the session. The maximum number of sessions which can be configured is L7 MIRRORING MAX SESSIONS. Option  $rx$  is used to monitor only ingress packets. Option *tx* is used to monitor only egress packets. If no option is specified, both ingress and egress packets, RX and TX, are monitored.

A VLAN can also be configured as the source to a session (all the member ports of that VLAN are monitored).

**Note:** If an interface participates in some VLAN and is a LAG member, this VLAN cannot be assigned as a source VLAN for a Monitor session. At the same time, if an interface participates in some VLAN and this VLAN is assigned as a source VLAN for a Monitor session, the interface can be assigned as a LAG member.

Remote port mirroring is configured by giving the RSPAN VLAN ID. At the source switch the destination is configured as RSPAN VLAN and at the destination switch the source is configured as RSPAN VLAN.

**Note:** On the intermediate switch, RSPAN VLAN should be created, the ports connected towards Source and Destination switch should have the RSPAN VLAN participation. RSPAN VLAN egress tagging should be enabled on the interface on the intermediate switch connected towards the Destination switch.

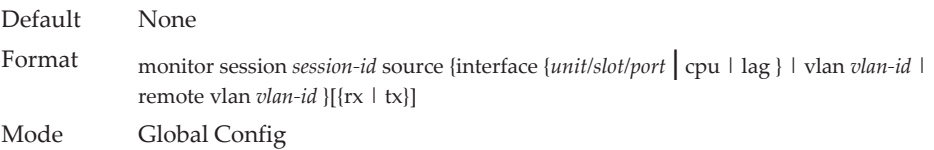

#### no monitor session source

This command removes the specified mirrored port from the selected port mirroring session.

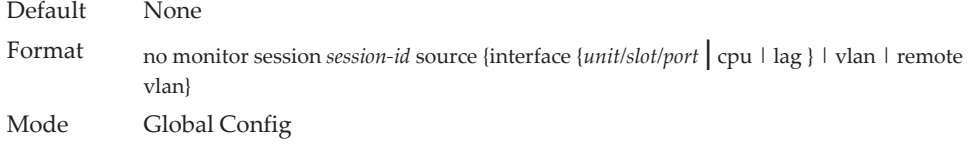

## **monitor session destination**

This command configures the probe interface for a selected monitor session. This command configures a probe port and a monitored port for monitor session (port monitoring). Use rx to monitor only ingress packets, or use *tx* to monitor only egress packets. If you do not specify an  $\{rx \mid tx\}$  option, the destination port monitors both ingress and egress packets.

A VLAN can be configured as the source to a session (all member ports of that VLAN are monitored). Remote port mirroring is configured by adding the RSPAN VLAN ID. At the source switch, the destination is configured as the RSPAN VLAN and at the destination switch, the source is configured as the RSPAN VLAN.

**Note:** The source and destination cannot be configured as remote on the same device.

The reflector-port is configured at the source switch along with the destination RSPAN VLAN. The reflector-port forwards the mirrored traffic towards the destination switch.

**Note:** This port must be configured with RSPAN VLAN membership.

Use the destination interface *unit/slot/port* to specify the interface to receive the monitored traffic.

The commands described below add a mirrored port (source port) to a session identified with *session-id*. The *session-id* parameter is an integer value used to identify the session. The maximum number of sessions which can be configured is L7\_MIRRORING\_MAX\_SESSIONS. Option *rx* is used to monitor only ingress packets. Option *tx* is used to monitor only egress packets. If no option is specified, both ingress and egress packets, RX and TX, are monitored.

A VLAN can also be configured as the source to a session (all the member ports of that VLAN are monitored).

**Note:** If an interface participates in some VLAN and is a LAG member, this VLAN cannot be assigned as a source VLAN for a Monitor session. At the same time, if an interface participates in some VLAN and this VLAN is assigned as a source VLAN for a Monitor session, the interface can be assigned as a LAG member.

Remote port mirroring is configured by giving the RSPAN VLAN ID. At the source switch the destination is configured as RSPAN VLAN and at the destination switch the source is configured as RSPAN VLAN.

**Note:** On the intermediate switch: RSPAN VLAN should be created, the ports connected towards Source and Destination switch should have the RSPAN VLAN participation. RSPAN VLAN egress tagging should be enabled on the interface on the intermediate switch connected towards the Destination switch.

Default None Format monitor session *session-id* destination {interface *unit/slot/port* [remove-rspan-tag] |remote vlan *vlan-id* reflector-port *unit/slot/port*}

Mode Global Config

#### no monitor session destination

This command removes the specified probe port from the selected port mirroring session.

Format no monitor session *session-id* destination {interface *unit/slot/port* |remote vlan *vlan-id* reflector-port *unit/slot/port*} Mode Global Config

## **monitor session filter**

This command attaches an IP/MAC ACL to a selected monitor session. This command configures a probe port and a monitored port for monitor session (port monitoring).

An IP/MAC ACL can be attached to a session by giving the access list number/name.

Use the filter parameter to filter a specified access group either by IP address or MAC address.

The commands described below add a mirrored port (source port) to a session identified with *session-id*. The *session-id* parameter is an integer value used to identify the session. The maximum number of sessions which can be configured is L7\_MIRRORING\_MAX\_SESSIONS.

Remote port mirroring is configured by giving the RSPAN VLAN ID. At the source switch the destination is configured as RSPAN VLAN and at the destination switch the source is configured as RSPAN VLAN.

**Note:** Note the following:

- Source and destination cannot be configured as remote on the same device.
- IP/MAC ACL can be attached to a session by giving the access list number/name. On the platforms that do not support both IP and MAC ACLs to be assigned on the same Monitor session, an error message is thrown when user tries to configure ACLs of both types.

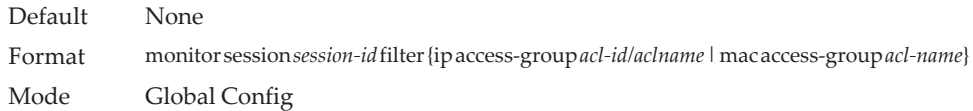

### no monitor session filter

This command removes the specified IP/MAC ACL from the selected monitoring session.

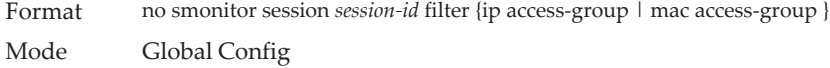

## **monitor session mode**

This command enables the selected port mirroring session. This command configures a probe port and a monitored port for monitor session (port monitoring).

A VLAN can be configured as the source to a session (all member ports of that VLAN are monitored). Remote port mirroring is configured by adding the RSPAN VLAN ID. At the source switch, the destination is configured as the RSPAN VLAN and at the destination switch, the source is configured as the RSPAN VLAN.

**Note:** The source and destination cannot be configured as remote on the same device.

The commands described below add a mirrored port (source port) to a session identified with *session-id*. The *session-id* parameter is an integer value used to identify the session. The maximum number of sessions which can be configured is L7\_MIRRORING\_MAX\_SESSIONS. Option *rx* is used to monitor only ingress packets. Option *tx* is used to monitor only egress packets. If no option is specified, both ingress and egress packets, RX and TX, are monitored.

A VLAN can also be configured as the source to a session (all the member ports of that VLAN are monitored).

**Note:** If an interface participates in some VLAN and is a LAG member, this VLAN cannot be assigned as a source VLAN for a Monitor session. At the same time, if an interface participates in some VLAN and this VLAN is assigned as a source VLAN for a Monitor session, the interface can be assigned as a LAG member.

Remote port mirroring is configured by giving the RSPAN VLAN ID. At the source switch the destination is configured as RSPAN VLAN and at the destination switch the source is configured as RSPAN VLAN.

**Note:** Note the following:

- Source and destination cannot be configured as remote on the same device.
- On the intermediate switch: RSPAN VLAN should be created, the ports connected towards the Source and Destination switch should have the RSPAN VLAN participation. RSPAN VLAN egress tagging should be enabled on interface on intermediate switch connected towards Destination switch.

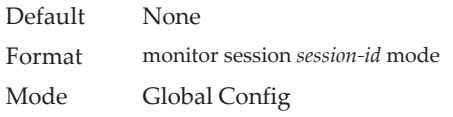

#### no monitor session mode

This command disables the selected port mirroring session.

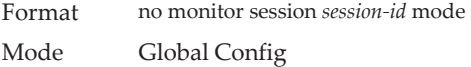

## **no monitor session**

Use this command without optional parameters to remove the monitor session (port monitoring) designation from the source probe port, the destination monitored port and all VLANs. Once the port is removed from the VLAN, you must manually add the port to any desired VLANs. Use the source interface unit/slot/port parameter or destination interface to remove the specified interface from the port monitoring session. Use the mode parameter to disable the administrative mode of the session.

Format no monitor session *session-id* {source {interface *unit/slot/port* | cpu | lag} |vlan| remote vlan} | destination { interface | remote vlan | mode | filter {ip access-group | mac access-group}}] Mode Global Config

## **no monitor**

This command removes all the source ports and a destination port and restores the default value for mirroring session mode for all the configured sessions.

**Note:** This is a stand-alone no command. This command does not have a "normal" form.

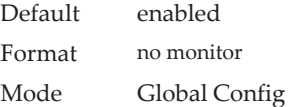

## **monitor session type erspan-source**

This command configures an ERSPAN source session number and enters ERSPAN Source Session Configuration mode for the session.

Format monitor session *session-id* type erspan-source Mode Global Config

#### no monitor session type erspan-source

This command removes the specified ERSPAN source session configuration.

Format no monitor session *session-id* erspan-source Mode Global Config

## **monitor session type erspan-destination**

This command configures an ERSPAN destination session number and enters ERSPAN Destination Session Configuration mode for the session.

Format monitor session *session-id* erspan-destination Mode Global Config

#### no monitor session type erspan-destination

This command removes the specified ERSPAN destination session configuration.

Format no monitor session *session-id* erspan-destination Mode Global Config

# **show monitor session**

This command displays the Port monitoring information for a particular mirroring session.

**Note:** The *session-id* parameter is an integer value used to identify the session. In the current version of the software, the *session-id* parameter is always one (1).

Format show monitor session {*session-id | all*}

Mode Privileged EXEC

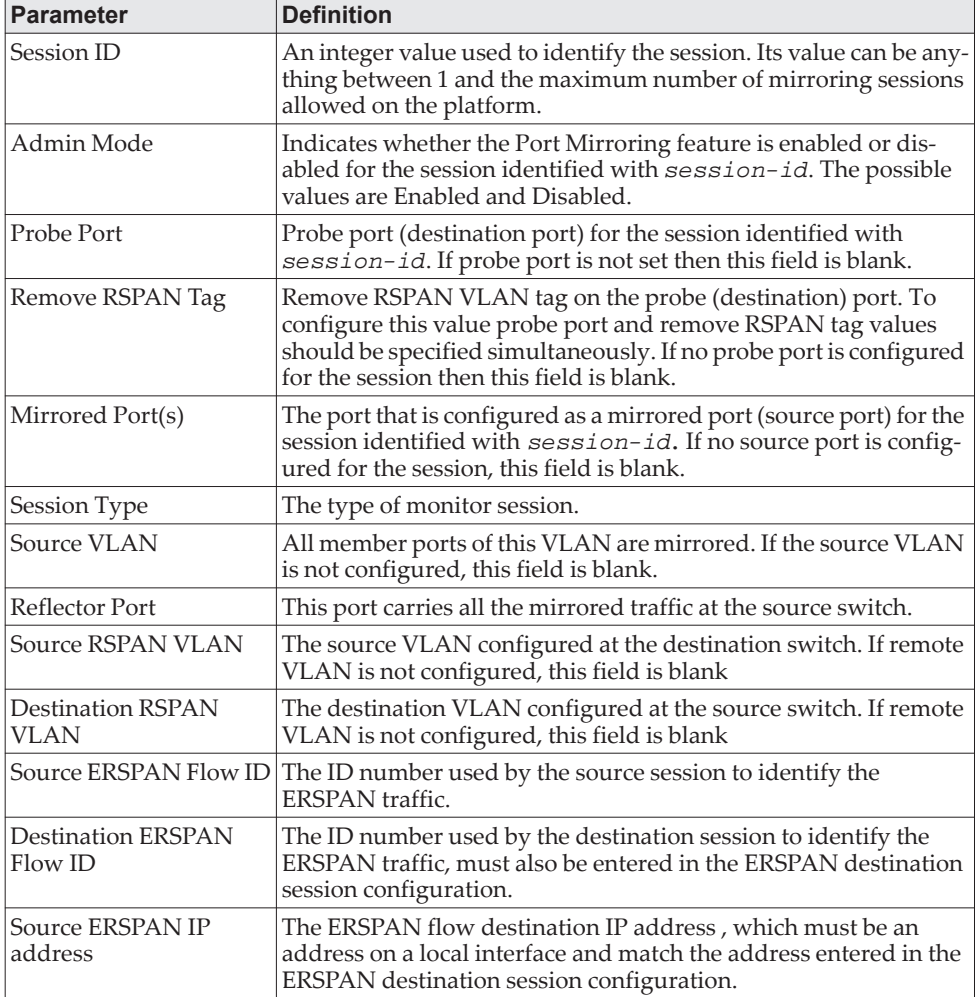

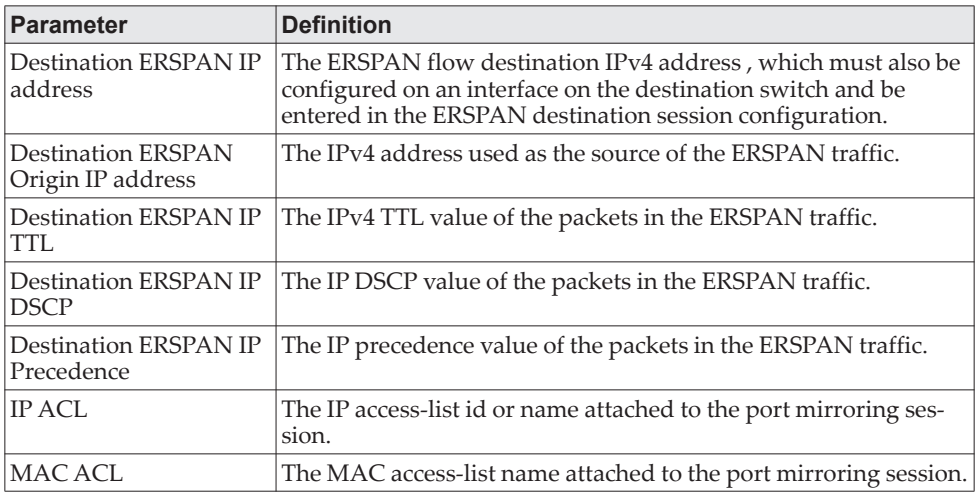

**Example:** This example shows the command output when the session ID is specified.

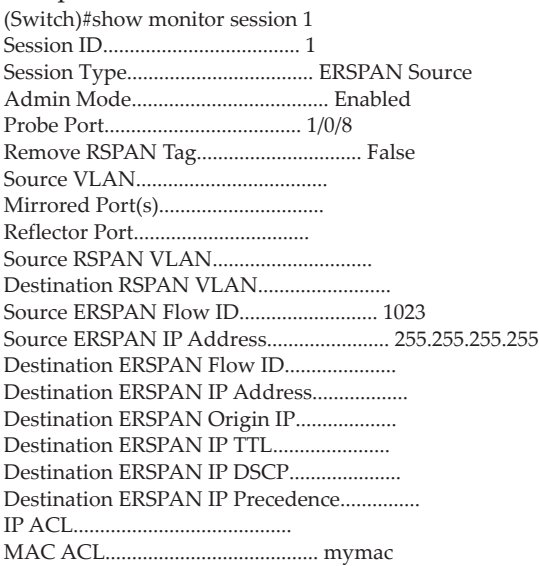

**Example:** This example shows the command output when all is specified.

(Routing)#show monitor session all

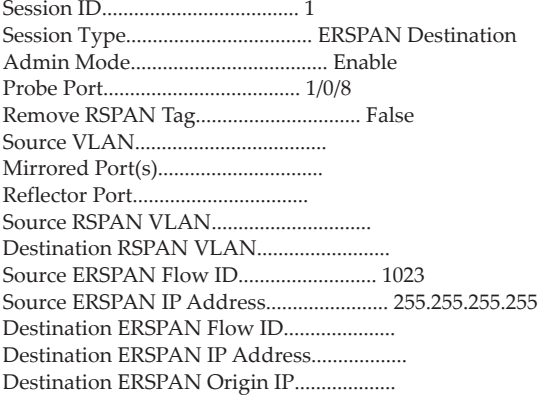

Destination ERSPAN IP TTL...................... Destination ERSPAN IP DSCP..................... Destination ERSPAN IP Precedence............... IP ACL......................................... MAC ACL........................................ mymac

Session ID..................................... 2 Session Type................................... Local Admin Mode..................................... Disabled Probe Port..................................... 1/0/2 Remove RSPAN Tag............................... False Source VLAN.................................... Mirrored Port(s)............................... 1/0/1(Rx), 1/0/19(Rx,Tx), 1/0/20(Tx) Reflector Port................................. Source RSPAN VLAN.............................. Destination RSPAN VLAN......................... Source ERSPAN Flow ID.......................... Source ERSPAN IP Address....................... Destination ERSPAN Flow ID..................... Destination ERSPAN IP Address.................. Destination ERSPAN Origin IP................... Destination ERSPAN IP TTL...................... Destination ERSPAN IP DSCP..................... Destination ERSPAN IP Precedence............... IP ACL......................................... MAC ACL........................................

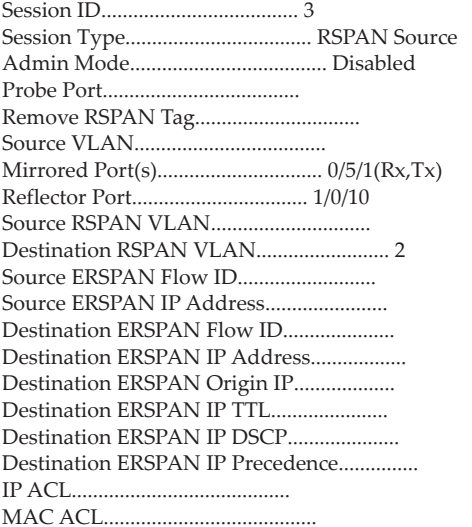

Session ID..................................... 4 Session Type................................... RSPAN Destination Admin Mode..................................... Disabled Probe Port..................................... Remove RSPAN Tag............................... Source VLAN.................................... Mirrored Port(s)............................... 0/3/1(Rx,Tx) Reflector Port................................. 1/0/3 Source RSPAN VLAN.............................. Destination RSPAN VLAN......................... 2 Source ERSPAN Flow ID.......................... Source ERSPAN IP Address....................... Destination ERSPAN Flow ID..................... Destination ERSPAN IP Address.................. Destination ERSPAN Origin IP................... Destination ERSPAN IP TTL......................

Destination ERSPAN IP DSCP..................... Destination ERSPAN IP Precedence............... IP ACL......................................... ipacl MAC ACL........................................ mmac

# **show vlan remote-span**

This command displays the configured RSPAN VLAN.

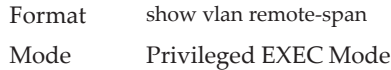

**Example:** The following shows example output for the command. (Switch)# show vlan remote-span

--------------------------------------------------------------

Remote SPAN VLAN

100,102,201,303

# **Encapsulated Remote Switched Port Analyzer Commands**

The Encapsulated Remote Port Analyzer (ERSPAN) feature allows port-mirroring collection points to be located anywhere across a routed network. This is achieved by encapsulating L2 mirrored packets using GRE with IP delivery. After a packet has been encapsulated, it can be forwarded throughout the L3-routed network.

ERSPAN uses a GRE tunnel to carry traffic between switches. ERSPAN consists of an ERSPAN source session, an ERSPAN destination session, and routable ERSPAN GRE-encapsulated traffic. All participating switches must be connected at Layer 3, and the network path must support the size of the ERSPAN traffic for the egress mirroring session.

To configure the source ERSPAN session, the following parameters should be configured at the source switch:

- Source ports (i.e. the traffic on this port is mirrored)
- ERSPAN destination IPv4 address
- ERSPAN origin IPv4 address
- ERSPAN session ID
- TX/RX

To configure the destination ERSPAN session, the following parameters should be configured at the destination switch:

- ERSPAN destination IPv4 address (as source)
- ERSPAN session ID
- Probe port

## **ERSPAN Destination Configuration Commands**

ERSPAN uses separate source and destination sessions. The source session and destination session should be configured on different switches. This section describes the commands to configure the ERSPAN destination session.

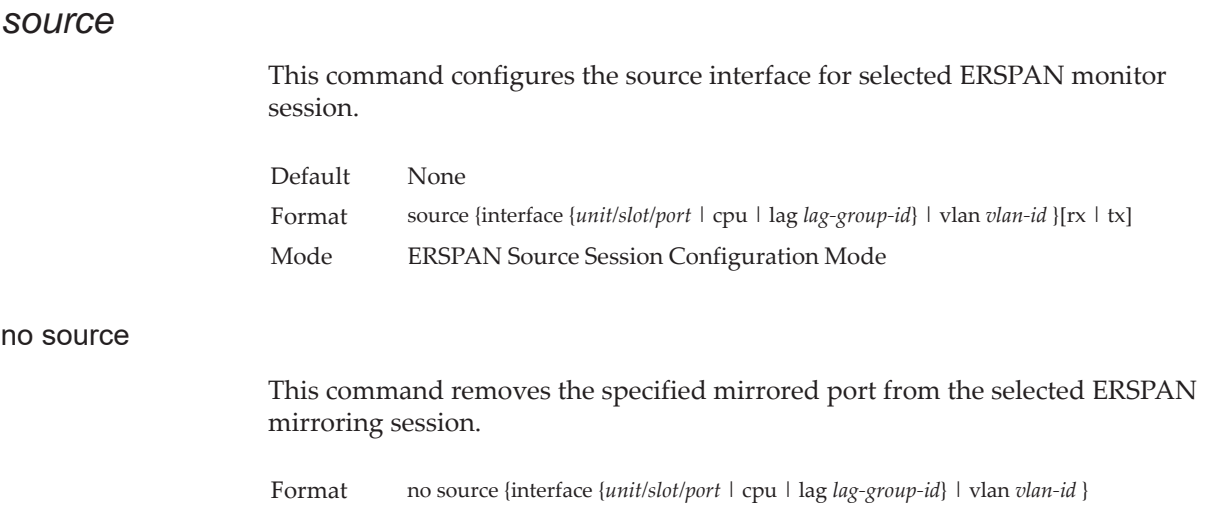

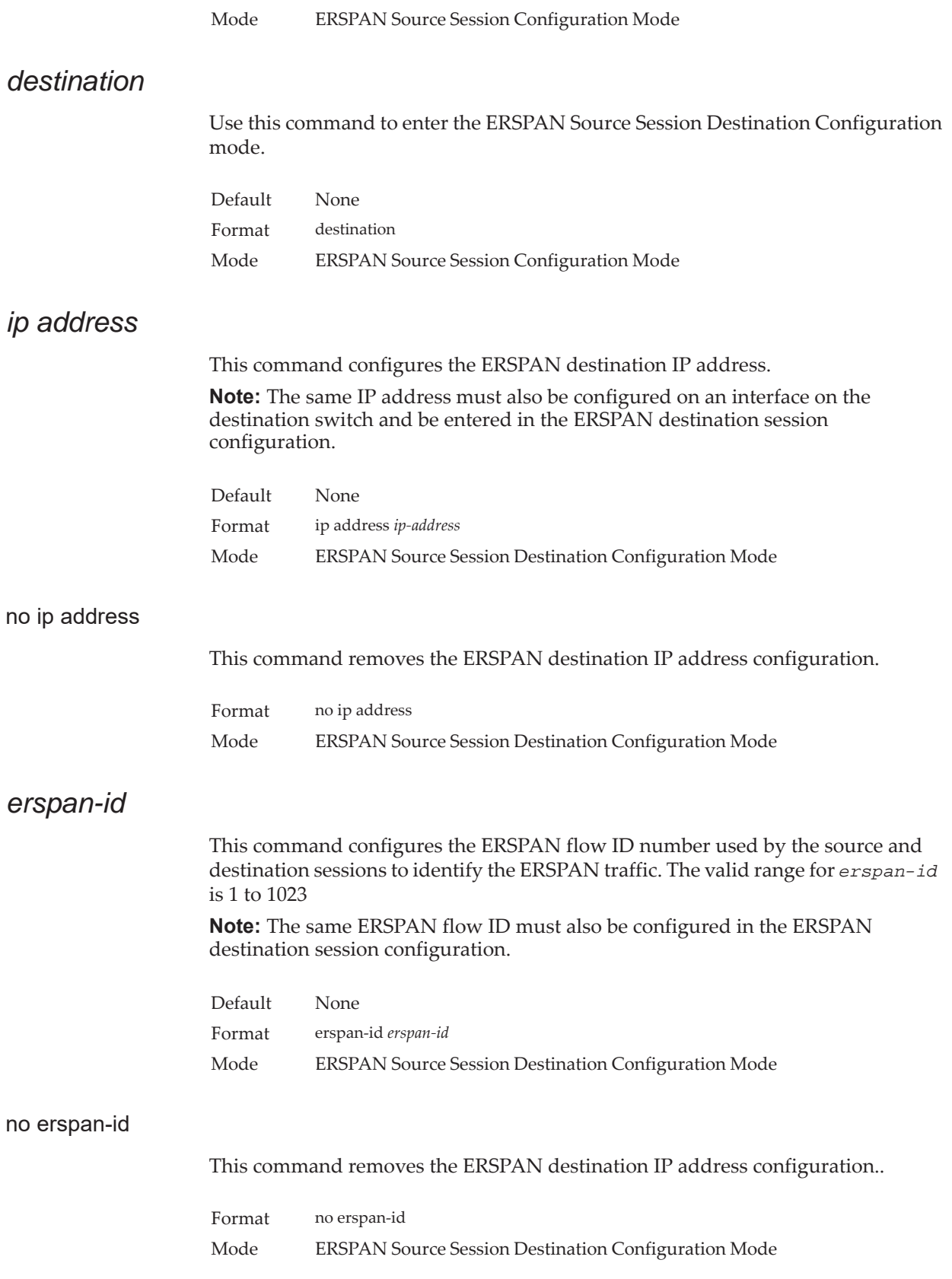

# *origin ip address*

This command configures the IP address used as the source of the ERSPAN traffic.

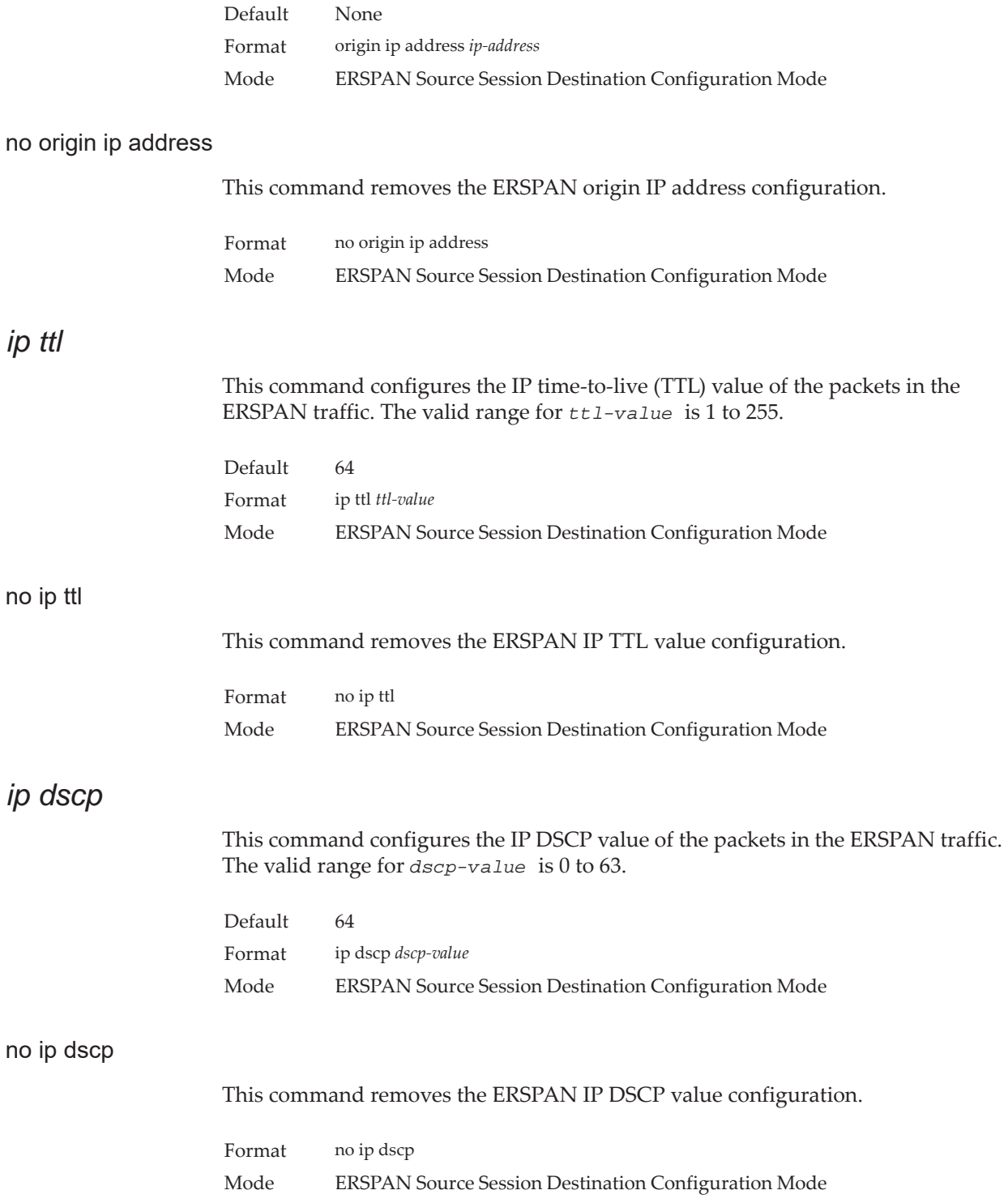

# *ip prec*

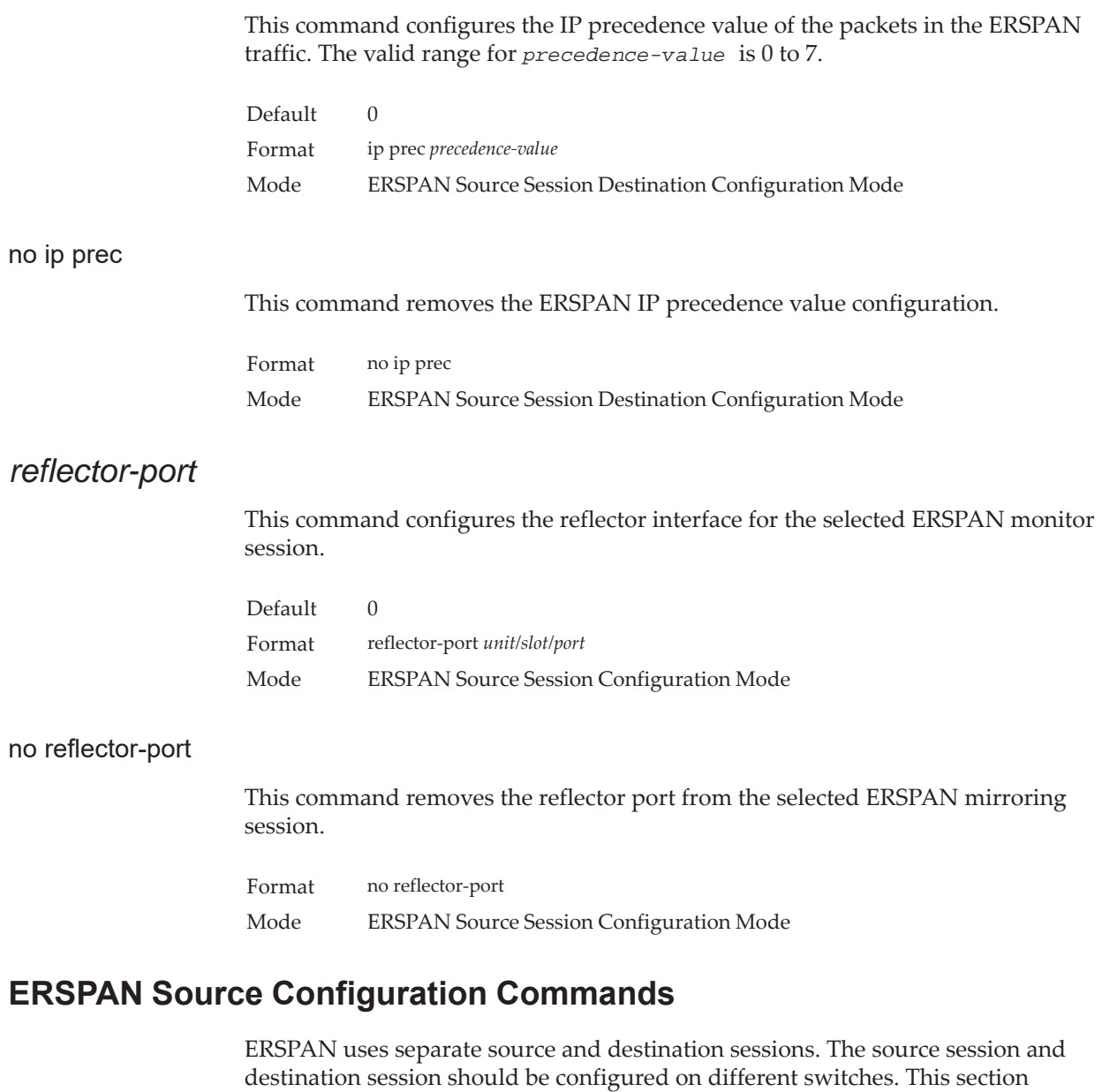

# *destination interface*

This command configures the destination interface (probe port) for the selected ERSPAN monitor session.

describes the commands to configure the ERSPAN source session.

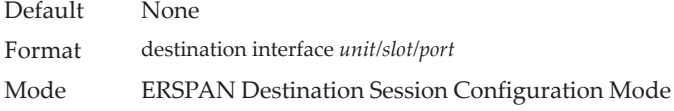

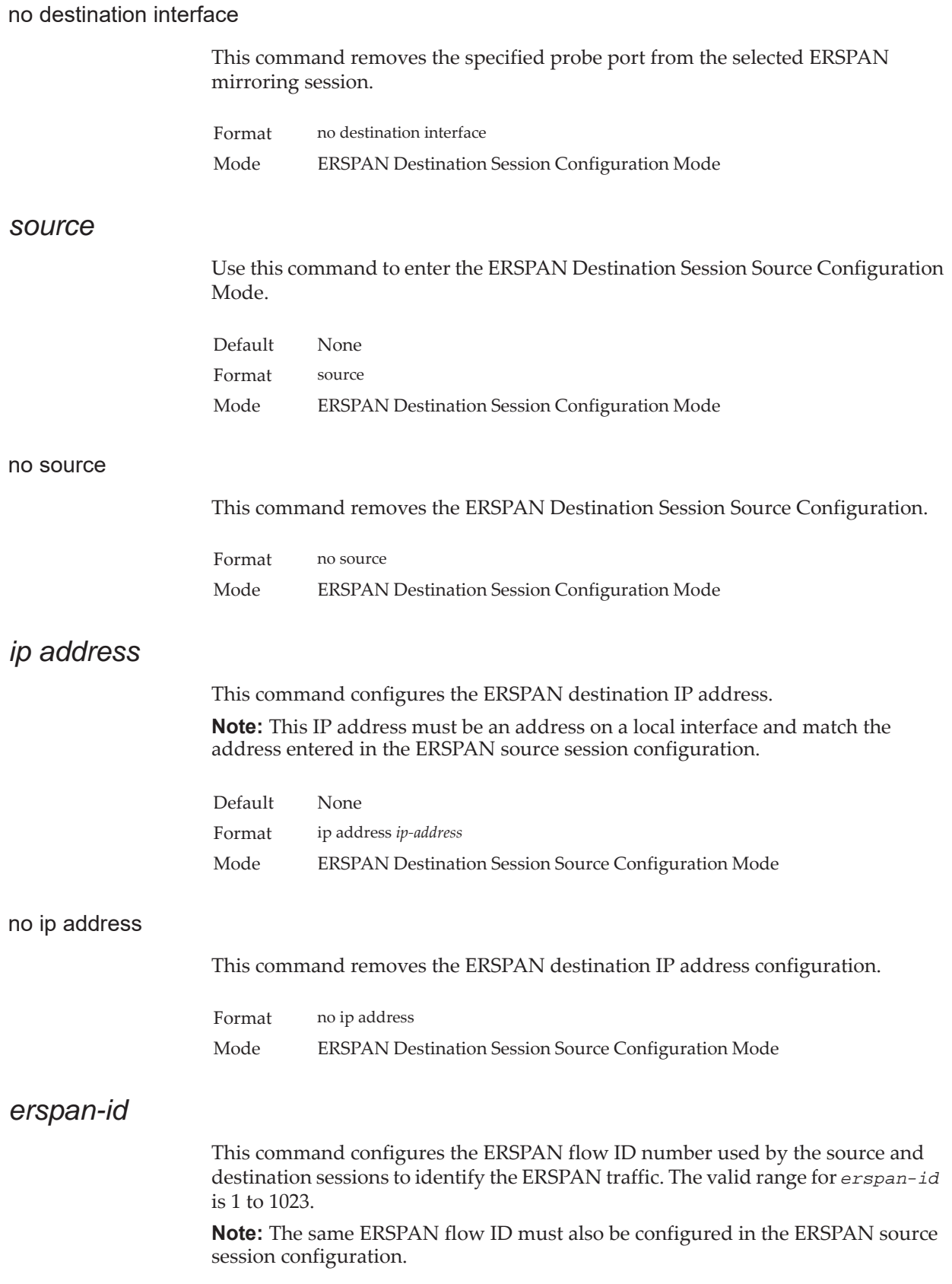

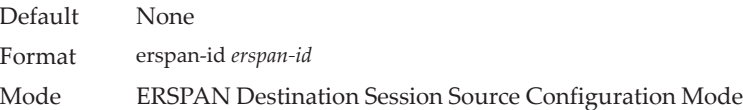

## no erspan-id

This command removes the ERSPAN destination IP address configuration..

Format no erspan-id Mode ERSPAN Destination Session Source Configuration Mode

# **Static MAC Filtering Commands**

The commands in this section describe how to configure static MAC filtering. Static MAC filtering allows you to configure destination ports for a static multicast MAC filter irrespective of the platform.

## **macfilter**

This command adds a static MAC filter entry for the MAC address *macaddr* on the VLAN *vlanid*. The value of the *macaddr* parameter is a 6-byte hexadecimal number in the format of b1:b2:b3:b4:b5:b6. The restricted MAC Addresses are: 00:00:00:00:00:00, 01:80:C2:00:00:00 to 01:80:C2:00:00:0F, 01:80:C2:00:00:20 to 01:80:C2:00:00:21, and FF:FF:FF:FF:FF:FF. The *vlanid* parameter must identify a valid VLAN.

The number of static mac filters supported on the system is different for MAC filters where source ports are configured and MAC filters where destination ports are configured.

For current Lenovo CE0128XB/CE0152XB platforms, you can configure the following combinations:

- Unicast MAC and source port
- Multicast MAC and source port
- Multicast MAC and destination port (only)
- Multicast MAC and source ports and destination ports

Format macfilter *macaddr vlanid* Mode Global Config

### no macfilter

This command removes all filtering restrictions and the static MAC filter entry for the MAC address *macaddr* on the VLAN *vlanid*. The *macaddr* parameter must be specified as a 6-byte hexadecimal number in the format of b1:b2:b3:b4:b5:b6.

The *vlanid* parameter must identify a valid VLAN.

Format no macfilter *macaddr vlanid* Mode Global Config

## **macfilter adddest**

Use this command to add the interface or range of interfaces to the destination filter set for the MAC filter with the given *macaddr* and VLAN of *vlanid*. The *macaddr* parameter must be specified as a 6-byte hexadecimal number in the format of b1:b2:b3:b4:b5:b6. The *vlanid* parameter must identify a valid VLAN.

**Note:** Configuring a destination port list is only valid for multicast MAC addresses.

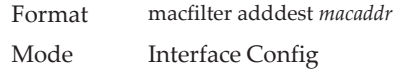

#### no macfilter adddest

This command removes a port from the destination filter set for the MAC filter with the given *macaddr* and VLAN of *vlanid*. The *macaddr* parameter must be specified as a 6-byte hexadecimal number in the format of b1:b2:b3:b4:b5:b6. The *vlanid* parameter must identify a valid VLAN.

Format no macfilter adddest *macaddr* Mode Interface Config

## **macfilter adddest all**

This command adds all interfaces to the destination filter set for the MAC filter with the given *macaddr* and VLAN of *vlanid*. The *macaddr* parameter must be specified as a 6-byte hexadecimal number in the format of b1:b2:b3:b4:b5:b6. The *vlanid* parameter must identify a valid VLAN.

**Note:** Configuring a destination port list is only valid for multicast MAC addresses.

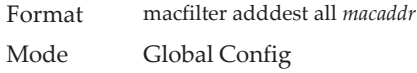

### no macfilter adddest all

This command removes all ports from the destination filter set for the MAC filter with the given *macaddr* and VLAN of *vlanid*. The *macaddr* parameter must be specified as a 6-byte hexadecimal number in the format of b1:b2:b3:b4:b5:b6. The *vlanid* parameter must identify a valid VLAN.

Format no macfilter adddest all *macaddr* Mode Global Config

## **macfilter addsrc**

This command adds the interface or range of interfaces to the source filter set for the MAC filter with the MAC address of *macaddr* and VLAN of *vlanid*. The *macaddr* parameter must be specified as a 6-byte hexadecimal number in the format of b1:b2:b3:b4:b5:b6. The *vlanid* parameter must identify a valid VLAN.

Format macfilter addsrc *macaddr vlanid*  Mode Interface Config

### no macfilter addsrc

This command removes a port from the source filter set for the MAC filter with the MAC address of *macaddr* and VLAN of *vlanid*. The *macaddr* parameter must be specified as a 6-byte hexadecimal number in the format of b1:b2:b3:b4:b5:b6. The *vlanid* parameter must identify a valid VLAN.

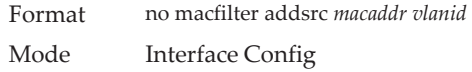

## **macfilter addsrc all**

This command adds all interfaces to the source filter set for the MAC filter with the MAC address of *macaddr* and *vlanid*. You must specify the *macaddr* parameter as a 6-byte hexadecimal number in the format of b1:b2:b3:b4:b5:b6. The *vlanid* parameter must identify a valid VLAN.

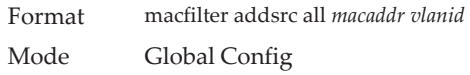

no macfilter addsrc all

This command removes all interfaces to the source filter set for the MAC filter with the MAC address of *macaddr* and VLAN of *vlanid*. You must specify the *macaddr* parameter as a 6-byte hexadecimal number in the format of b1:b2:b3:b4:b5:b6.

The *vlanid* parameter must identify a valid VLAN.

Format no macfilter addsrc all *macaddr vlanid*  Mode Global Config

## **show mac-address-table static**

This command displays the Static MAC Filtering information for all Static MAC Filters. If you specify all, all the Static MAC Filters in the system are displayed. If you supply a value for *macaddr*, you must also enter a value for *vlanid*, and the system displays Static MAC Filter information only for that MAC address and VLAN.

```
Format show mac-address-table static {macaddr vlanid | all}
Mode Privileged EXEC
```
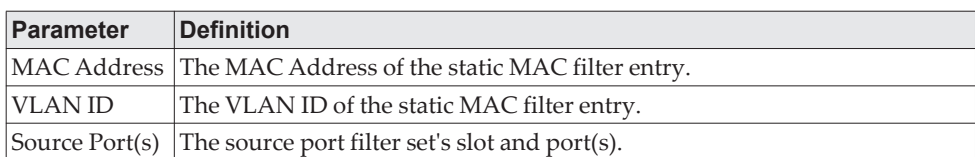

**Note:** Only multicast address filters will have destination port lists.

# **show mac-address-table staticfiltering**

This command displays the Static Filtering entries in the Multicast Forwarding Database (MFDB) table.

Format show mac-address-table staticfiltering Mode Privileged EXEC

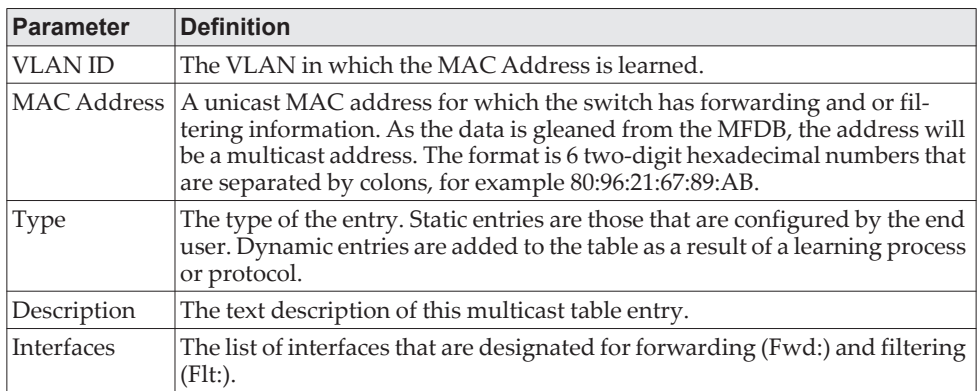

# **DHCP L2 Relay Agent Commands**

You can enable the switch to operate as a DHCP Layer 2 relay agent to relay DHCP requests from clients to a Layer 3 relay agent or server. The Circuit ID and Remote ID can be added to DHCP requests relayed from clients to a DHCP server. This information is included in DHCP Option 82, as specified in sections 3.1 and 3.2 of RFC3046.

# **dhcp l2relay**

This command enables the DHCP Layer 2 Relay agent for an interface a range of interfaces in, or all interfaces. The subsequent commands mentioned in this section can only be used when the DHCP L2 relay is enabled.

Format dhcp l2relay

Mode • Global Config

• Interface Config

## no dhcp l2relay

This command disables DHCP Layer 2 relay agent for an interface or range of interfaces.

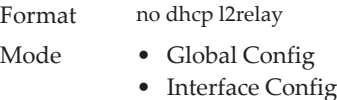

# **dhcp l2relay circuit-id subscription**

This command sets the Option-82 Circuit ID for a given service subscription identified by *subscription-string* on a given interface. The *subscription-string* is a character string which needs to be matched with a configured DOT1AD subscription string for correct operation. When circuit-id is enabled using this command, all Client DHCP requests that fall under this service subscription are added with Option-82 circuit-id as the incoming interface number.

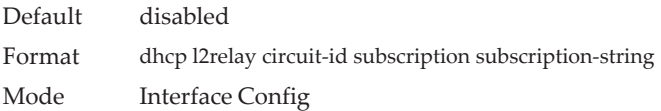

## no dhcp l2relay circuit-id subscription

This command resets the Option-82 Circuit ID for a given service subscription identified by *subscription-string* on a given interface. The *subscription-string* is a character string which needs to be matched with a configured DOT1AD subscription string for correct operation. When circuit-id is disabled using this command, all Client DHCP requests that fall under this service subscription are no longer added with Option-82 circuit-id.

Format no dhcp l2relay circuit-id subscription *subscription-string*

Mode Interface Config

## **dhcp l2relay circuit-id vlan**

This parameter sets the DHCP Option-82 Circuit ID for a VLAN. When enabled, the interface number is added as the Circuit ID in DHCP option 82.

Format dhcp l2relay circuit-id vlan *vlan-list* Mode Global Config

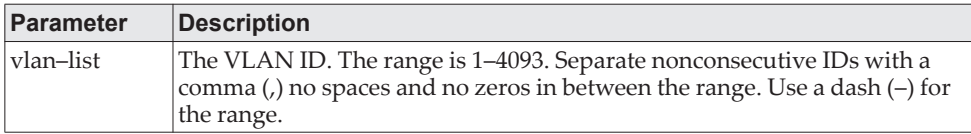

#### no dhcp l2relay circuit-id vlan

This parameter clears the DHCP Option-82 Circuit ID for a VLAN.

Format no dhcp l2relay circuit-id vlan *vlan-list* Mode Global Config

## **dhcp l2relay remote-id subscription**

This command sets the Option-82 Remote-ID string for a given service subscription identified by *subscription-string* on a given interface or range of interfaces. The *subscription-string* is a character string which needs to be matched with a configured DOT1AD subscription string for correct operation. The *remoteid-string* is a character string. When remote-id string is set using this command, all Client DHCP requests that fall under this service subscription are added with Option-82 Remote-id as the configured remote-id string.

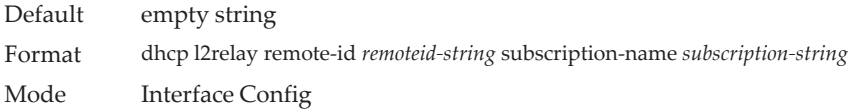

#### no dhcp l2relay remote-id subscription

This command resets the Option-82 Remote-ID string for a given service subscription identified by *subscription-string* on a given interface. The *subscription-string* is a character string which needs to be matched with a configured DOT1AD subscription string for correct operation. When remote-id string is reset using this command, the Client DHCP requests that fall under this service subscription are not added with Option-82 Remote-id.

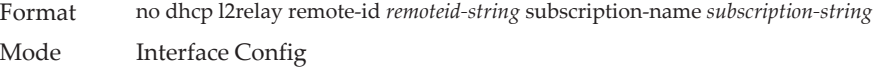

## **dhcp l2relay remote-id vlan**

This parameter sets the DHCP Option-82 Remote ID for a VLAN and subscribed service (based on subscription-name).

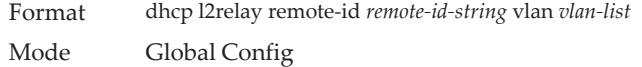

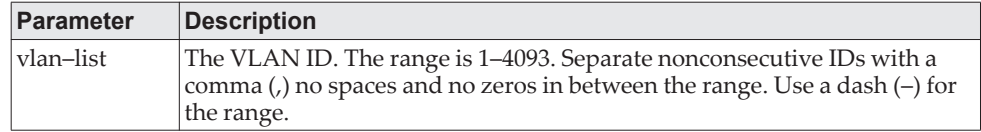

#### no dhcp l2relay remote-id vlan

This parameter clears the DHCP Option-82 Remote ID for a VLAN and subscribed service (based on subscription-name).

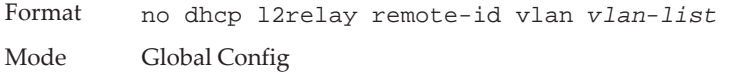

## **dhcp l2relay subscription**

This command enables relaying DHCP packets on an interface or range of interfaces that fall under the specified service subscription. The *subscription-string* is a character string that needs to be matched with configured DOT1AD subscription string for correct operation.

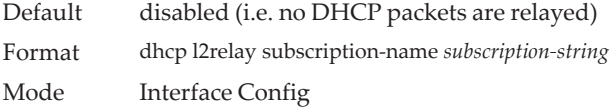

### no dhcp l2relay subscription

This command disables relaying DHCP packets that fall under the specified service subscription. The *subscription-string* is a character string that needs to be matched with configured DOT1AD subscription string for correct operation.

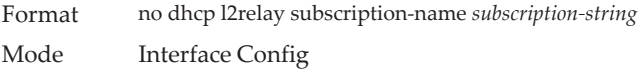

## *dhcp l2relay trust*

Use this command to configure an interface or range of interfaces as trusted for Option-82 reception.

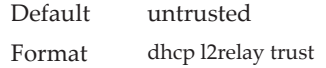

Mode Interface Config

no dhcp l2relay trust

Use this command to configure an interface to the default untrusted for Option-82 reception.

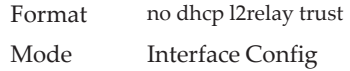

## **dhcp l2relay vlan**

Use this command to enable the DHCP L2 Relay agent for a set of VLANs. All DHCP packets which arrive on interfaces in the configured VLAN are subject to L2 Relay processing.

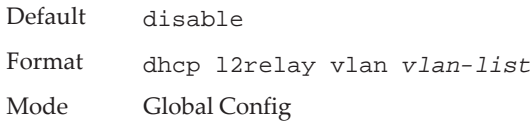

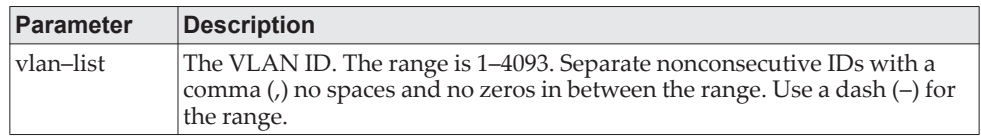

### no dhcp l2relay vlan

Use this command to disable the DHCP L2 Relay agent for a set of VLANs.

Format no dhcp l2relay vlan *vlan-list* Mode Global Config

## **show dhcp l2relay all**

This command displays the summary of DHCP L2 Relay configuration.

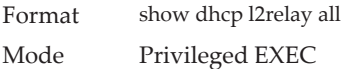

**Example:** The following shows example CLI display output for the command. (Switching) #show dhcp l2relay all

DHCP L2 Relay is Enabled.

Interface L2RelayMode TrustMode ---------- ----------- -------------- 0/2 Enabled untrusted<br>0/4 Disabled trusted

Disabled trusted

VLAN Id L2 Relay CircuitId RemoteId

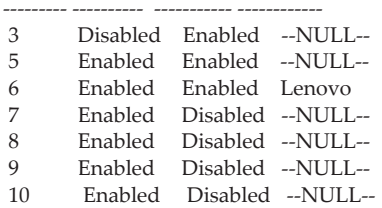

## **show dhcp l2relay circuit-id vlan**

This command displays DHCP circuit-id vlan configuration.

Format show dhcp l2relay circuit-id vlan *vlan-list* Mode Privileged EXEC

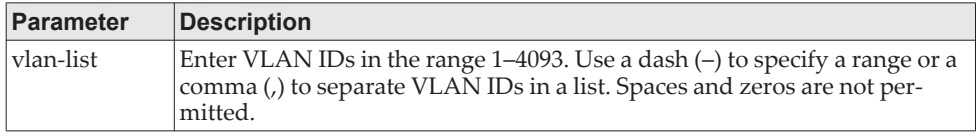

## **show dhcp l2relay interface**

This command displays DHCP L2 relay configuration specific to interfaces.

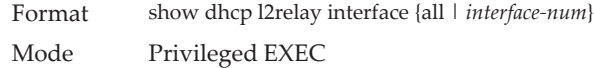

**Example:** The following shows example CLI display output for the command. (Switching) #show dhcp l2relay interface all

DHCP L2 Relay is Enabled.

Interface L2RelayMode TrustMode

---------- ----------- -------------- 0/2 Enabled untrusted<br>0/4 Disabled trusted Disabled trusted

## **show dhcp l2relay remote-id vlan**

This command displays DHCP Remote-id vlan configuration.

Format show dhcp l2relay remote-id vlan *vlan-list*

Mode Privileged EXEC

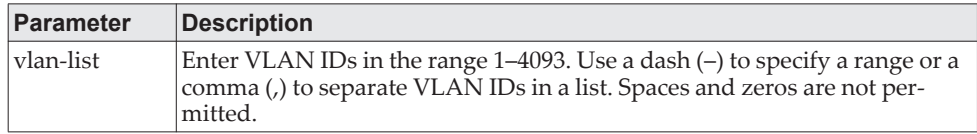

## **show dhcp l2relay stats interface**

This command displays statistics specific to DHCP L2 Relay configured interface.

Format show dhcp l2relay stats interface {all | *interface-num*} Mode Privileged EXEC

**Example:** The following shows example CLI display output for the command. (Switching) #show dhcp l2relay stats interface all

DHCP L2 Relay is Enabled.

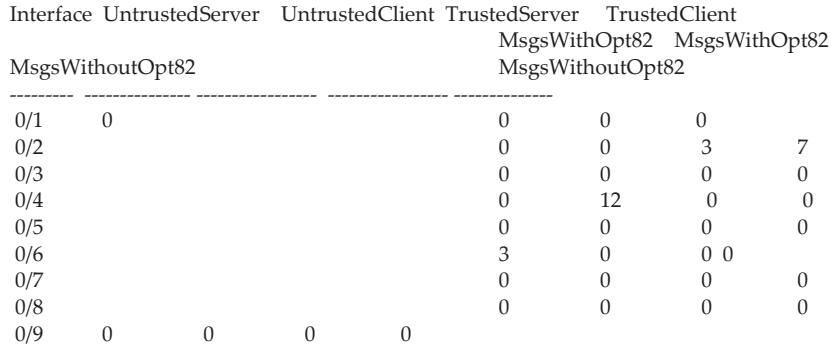

## **show dhcp l2relay subscription interface**

This command displays DHCP L2 Relay configuration specific to a service subscription on an interface.

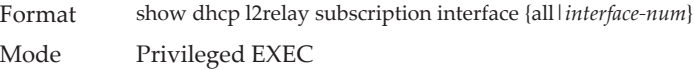

**Example:** The following shows example CLI display output for the command. (Switching) #show dhcp l2relay subscription interface all

Interface SubscriptionName L2Relay mode Circuit-Id mode Remote-Id mode

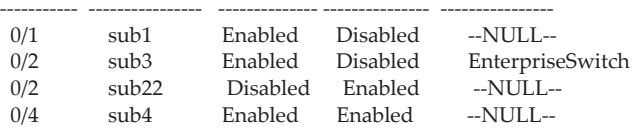

## **show dhcp l2relay agent-option vlan**

This command displays the DHCP L2 Relay Option-82 configuration specific to VLAN.

Format show dhcp l2relay agent-option vlan *vlan-range* Mode Privileged EXEC

**Example:** The following shows example CLI display output for the command. (Switching) #show dhcp l2relay agent-option vlan 5-10

DHCP L2 Relay is Enabled.

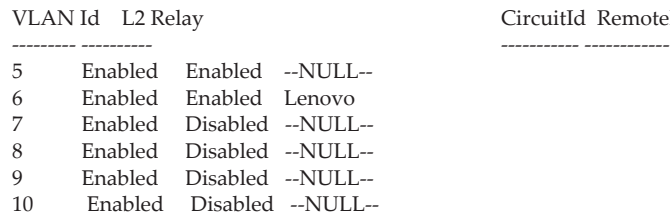

## **show dhcp l2relay vlan**

This command displays DHCP vlan configuration.

Format show dhcp l2relay vlan *vlan-list* Mode Privileged EXEC

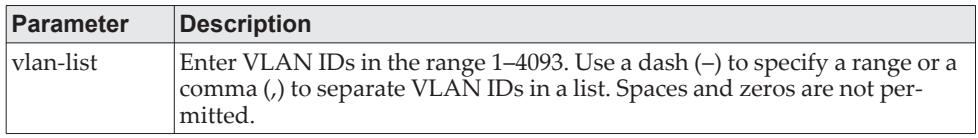

CircuitId RemoteId

# **clear dhcp l2relay statistics interface**

Use this command to reset the DHCP L2 relay counters to zero. Specify the port with the counters to clear, or use the all keyword to clear the counters on all ports.

Format clear dhcp l2relay statistics interface {*unit/slot/port | all*} Mode Privileged EXEC

# **DHCP Client Commands**

CE0128XB/CE0152XB can include vendor and configuration information in DHCP client requests relayed to a DHCP server. This information is included in DHCP Option 60, Vendor Class Identifier. The information is a string of 128 octets.

## **dhcp client vendor-id-option**

This command enables the inclusion of DHCP Option-60, Vendor Class Identifier included in the requests transmitted to the DHCP server by the DHCP client operating in the CE0128XB/CE0152XB switch.

Format dhcp client vendor-id-option *string* Mode Global Config

### no dhcp client vendor-id-option

This command disables the inclusion of DHCP Option-60, Vendor Class Identifier included in the requests transmitted to the DHCP server by the DHCP client operating in the CE0128XB/CE0152XB switch.

Format no dhcp client vendor-id-option Mode Global Config

## **dhcp client vendor-id-option-string**

This parameter sets the DHCP Vendor Option-60 string to be included in the requests transmitted to the DHCP server by the DHCP client operating in the CE0128XB/CE0152XB switch.

Format dhcp client vendor-id-option-string *string* Mode Global Config

no dhcp client vendor-id-option-string

This parameter clears the DHCP Vendor Option-60 string.

Format no dhcp client vendor-id-option-string Mode Global Config

# **show dhcp client vendor-id-option**

This command displays the configured administration mode of the vendor-id-option and the vendor-id string to be included in Option-43 in DHCP requests.

Format show dhcp client vendor-id-option Mode Privileged EXEC

**Example:** The following shows example CLI display output for the command. (Switching)#show dhcp client vendor-id-option

DHCP Client Vendor Identifier Option is Enabled DHCP Client Vendor Identifier Option string is LenovoClient.

# **DHCP Snooping Configuration Commands**

This section describes commands you use to configure DHCP Snooping.

# **ip dhcp snooping**

Use this command to enable DHCP Snooping globally.

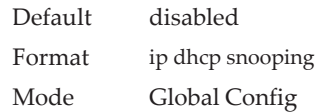

## no ip dhcp snooping

Use this command to disable DHCP Snooping globally.

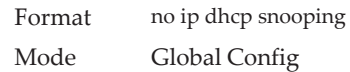

## **ip dhcp snooping vlan**

Use this command to enable DHCP Snooping on a list of comma-separated VLAN ranges.

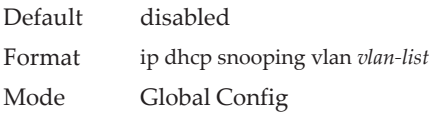

## no ip dhcp snooping vlan

Use this command to disable DHCP Snooping on VLANs.

Format no ip dhcp snooping vlan *vlan-list* Mode Global Config

# **ip dhcp snooping verify mac-address**

Use this command to enable verification of the source MAC address with the client hardware address in the received DCHP message.

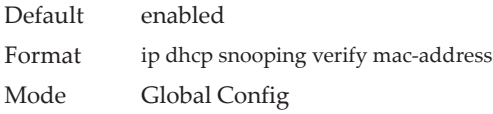

### no ip dhcp snooping verify mac-address

Use this command to disable verification of the source MAC address with the client hardware address.

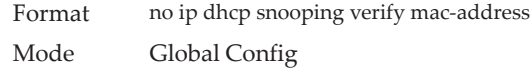

## **ip dhcp snooping database**

Use this command to configure the persistent location of the DHCP Snooping database. This can be local or a remote file on a given IP machine.

Default local Format ip dhcp snooping database {local | tftp://hostIP/filename} Mode Global Config

## **ip dhcp snooping database write-delay**

Use this command to configure the interval in seconds at which the DHCP Snooping database will be persisted. The interval value ranges from 15 to 86400 seconds.

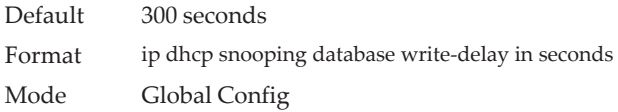

### no ip dhcp snooping database write-delay

Use this command to set the write delay value to the default value.

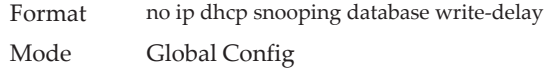

## **ip dhcp snooping binding**

Use this command to configure static DHCP Snooping binding.

Format ip dhcp snooping binding *mac-address* vlan *vlan id ip address* interface *interface id* Mode Global Config

### no ip dhcp snooping binding

Use this command to remove the DHCP static entry from the DHCP Snooping database.

Format no ip dhcp snooping binding *mac-address* Mode Global Config

## **ip dhcp filtering trust**

Use this command to enable trusted mode on the interface if the previously saved configuration or applied script contains this command.

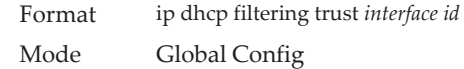

### no ip dhcp filtering trust

Use this command to disable trusted mode on the interface.

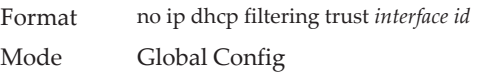

## **ip verify binding**

Use this command to configure static IP source guard (IPSG) entries.

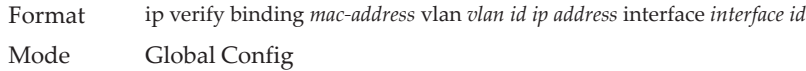

### no ip verify binding

Use this command to remove the IPSG static entry from the IPSG database.

Format no ip verify binding *mac-address* vlan *vlan id ip address* interface *interface id* Mode Global Config

## **ip dhcp snooping limit**

Use this command to control the rate at which the DHCP Snooping messages come on an interface or range of interfaces. By default, rate limiting is disabled. When enabled, the rate can range from 0 to 300 packets per second. The burst level range is 1 to 15 seconds.

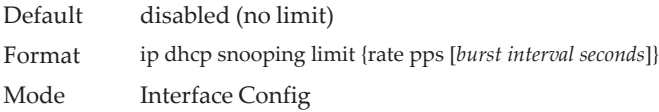

### no ip dhcp snooping limit

Use this command to set the rate at which the DHCP Snooping messages come, and the burst level, to the defaults.

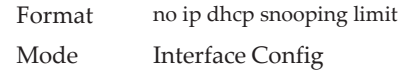

## **ip dhcp snooping log-invalid**

Use this command to control the logging DHCP messages filtration by the DHCP Snooping application. This command can be used to configure a single interface or a range of interfaces.

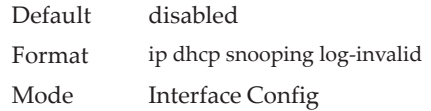

#### no ip dhcp snooping log-invalid

Use this command to disable the logging DHCP messages filtration by the DHCP Snooping application.

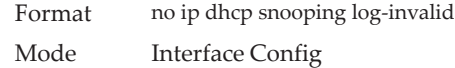

## **ip dhcp snooping trust**

Use this command to configure an interface or range of interfaces as trusted.

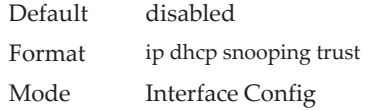

#### no ip dhcp snooping trust

Use this command to configure the port as untrusted.

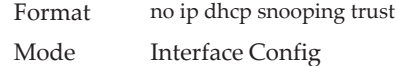

## **ip verify source**

Use this command to configure the IPSG source ID attribute to filter the data traffic in the hardware. Source ID is the combination of IP address and MAC address. Normal command allows data traffic filtration based on the IP address. With the port-security option, the data traffic will be filtered based on the IP and MAC addresses.

This command can be used to configure a single interface or a range of interfaces.

Default the source ID is the IP address Format ip verify source {port-security} Mode Interface Config
no ip verify source

Use this command to disable the IPSG configuration in the hardware. You cannot disable port-security alone if it is configured.

Format no ip verify source Mode Interface Config

## **show ip dhcp snooping**

Use this command to display the DHCP Snooping global configurations and per port configurations.

Format show ip dhcp snooping

Mode • Privileged EXEC

• User EXEC

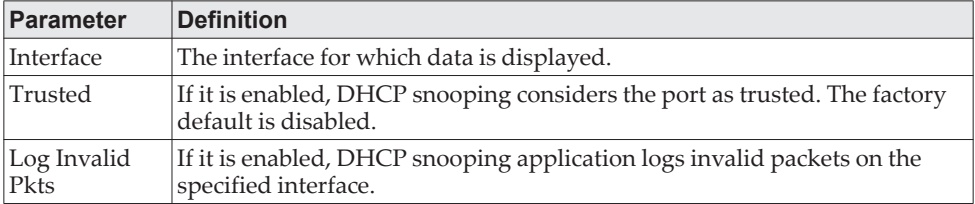

**Example:** The following shows example CLI display output for the command. (switch) #show ip dhcp snooping

DHCP snooping is Disabled DHCP snooping source MAC verification is enabled DHCP snooping is enabled on the following VLANs:  $11 - 30, 40$ 

Interface Trusted Log Invalid Pkts

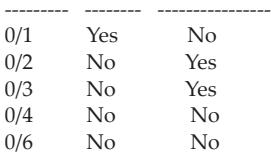

## **show ip dhcp snooping binding**

Use this command to display the DHCP Snooping binding entries. To restrict the output, use the following options:

- Dynamic: Restrict the output based on DCHP snooping.
- Interface: Restrict the output based on a specific interface.
- Static: Restrict the output based on static entries.
- VLAN: Restrict the output based on VLAN.

Format show ip dhcp snooping binding [{static/dynamic}] [interface *unit/slot/port*] [vlan id]

- Mode Privileged EXEC
	- User EXEC

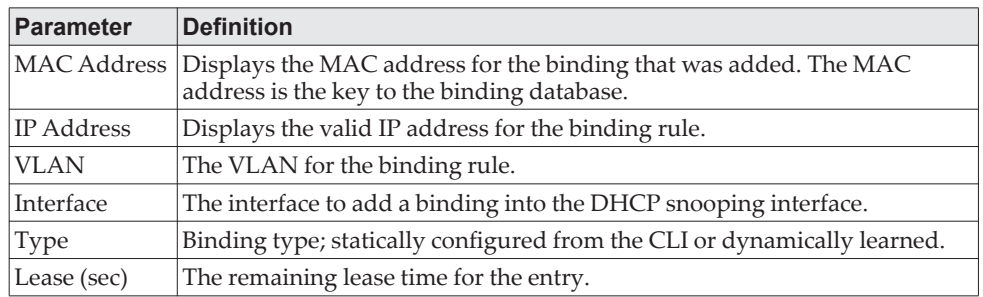

**Example:** The following shows example CLI display output for the command. (switch) #show ip dhcp snooping binding

Total number of bindings: 2

MAC Address IP Address VLAN Interface Type Lease time (Secs)

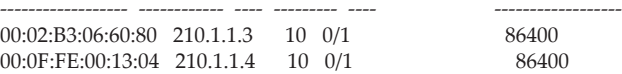

## **show ip dhcp snooping database**

Use this command to display the DHCP Snooping configuration related to the database persistence.

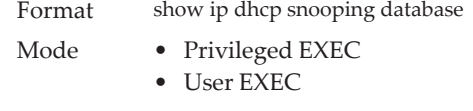

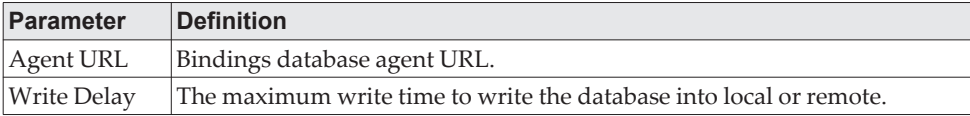

**Example:** The following shows example CLI display output for the command. (switch) #show ip dhcp snooping database

agent url: /10.131.13.79:/sai1.txt

write-delay: 5000

## **show ip dhcp snooping interfaces**

Use this command to show the DHCP Snooping status of the interfaces.

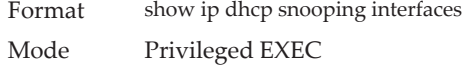

**Example:** The following shows example CLI display output for the command. (switch) #show ip dhcp snooping interfaces

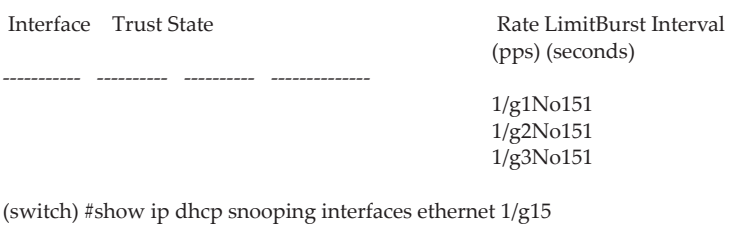

Interface Trust State Rate LimitBurst Interval (pps) (seconds)

----------- ---------- ---------- --------------

1/g15Yes151

## **show ip dhcp snooping statistics**

Use this command to list statistics for DHCP Snooping security violations on untrusted ports.

Format show ip dhcp snooping statistics

- Mode Privileged EXEC
	- User EXEC

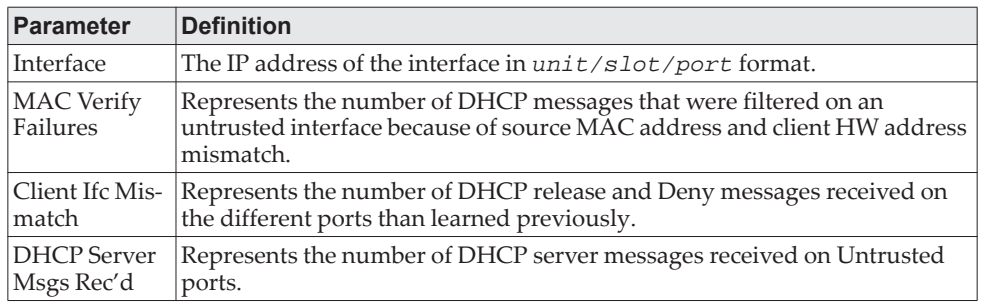

**Example:** The following shows example CLI display output for the command. (switch) #show ip dhcp snooping statistics

 Interface MAC Verify Client Ifc DHCP Server Failures Mismatch Msgs Rec'd

| 1/0/2  | $\Omega$       | 0              | 0              |
|--------|----------------|----------------|----------------|
| 1/0/3  | 0              | 0              | 0              |
| 1/0/4  | $\overline{0}$ | $\overline{0}$ | $\Omega$       |
| 1/0/5  | $\overline{0}$ | $\overline{0}$ | $\Omega$       |
| 1/0/6  | $\overline{0}$ | $\overline{0}$ | $\overline{0}$ |
| 1/0/7  | $\Omega$       | $\overline{0}$ | $\Omega$       |
| 1/0/8  | $\Omega$       | $\Omega$       | $\Omega$       |
| 1/0/9  | $\Omega$       | $\Omega$       | $\Omega$       |
| 1/0/10 | $\Omega$       | 0              | 0              |
| 1/0/11 | $\Omega$       | $\Omega$       | $\Omega$       |
| 1/0/12 | $\overline{0}$ | $\Omega$       | $\Omega$       |
| 1/0/13 | $\Omega$       | $\Omega$       | $\overline{0}$ |
| 1/0/14 | $\Omega$       | $\Omega$       | $\Omega$       |
| 1/0/15 | 0              | $\Omega$       | $\Omega$       |
| 1/0/16 | O              |                |                |

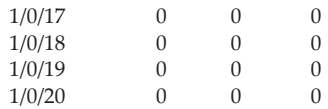

## **clear ip dhcp snooping binding**

Use this command to clear all DHCP Snooping bindings on all interfaces or on a specific interface.

Format clear ip dhcp snooping binding [interface *unit/slot/port*]

- Mode Privileged EXEC
	- User EXEC

## **clear ip dhcp snooping statistics**

Use this command to clear all DHCP Snooping statistics.

Format clear ip dhcp snooping statistics

- Mode Privileged EXEC
	- User EXEC

## **show ip verify source**

Use this command to display the IPSG configurations on all ports.

Format show ip verify source

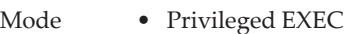

• User EXEC

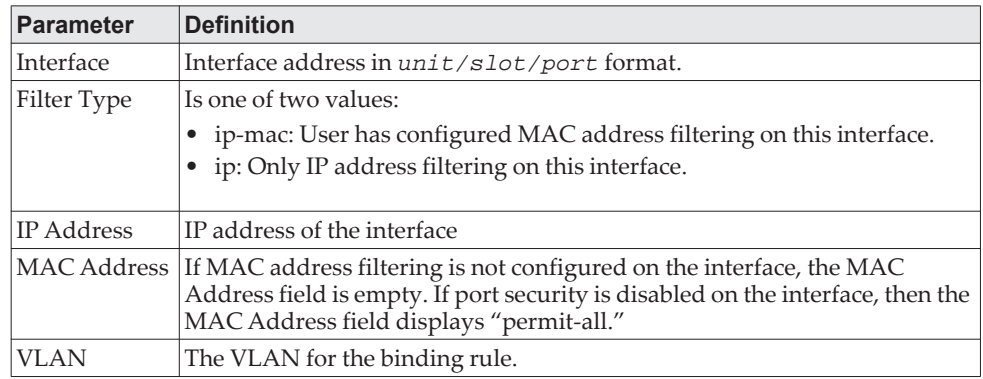

**Example:** The following shows example CLI display output for the command. (switch) #show ip verify source

Interface Filter Type IP Address MAC Address Vlan

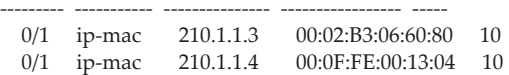

## **show ip verify interface**

Use this command to display the IPSG filter type for a specific interface.

- Format show ip verify interface unit/slot/port
- Mode Privileged EXEC
	- User EXEC

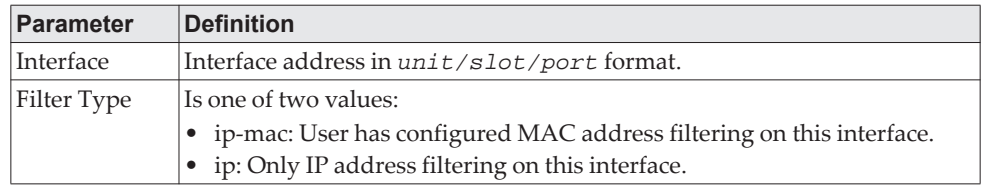

## **show ip source binding**

Use this command to display the IPSG bindings.

Format show ip source binding [{dhcp-snooping|static}] [interface *unit/slot/port*] [vlan id]

- Mode Privileged EXEC
	- User EXEC

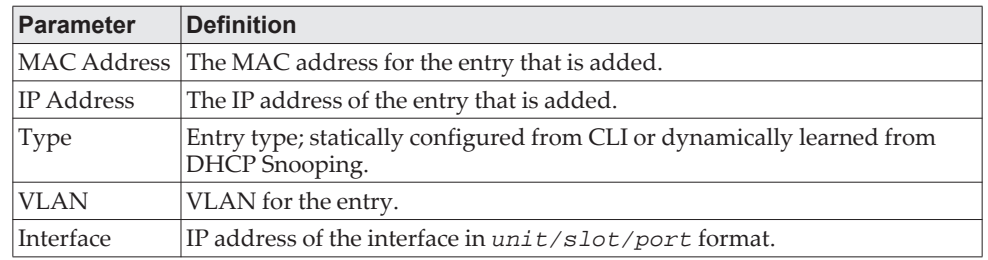

**Example:** The following shows example CLI display output for the command. (switch) #show ip source binding

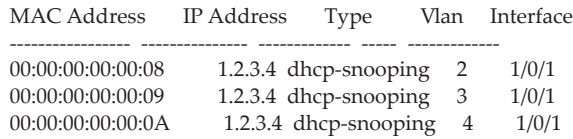

# **Dynamic ARP Inspection Commands**

Dynamic ARP Inspection (DAI) is a security feature that rejects invalid and malicious ARP packets. DAI prevents a class of man-in-the-middle attacks, where an unfriendly station intercepts traffic for other stations by poisoning the ARP caches of its unsuspecting neighbors. The miscreant sends ARP requests or responses mapping another station's IP address to its own MAC address.

DAI relies on DHCP snooping. DHCP snooping listens to DHCP message exchanges and builds a binding database of valid {MAC address, IP address, VLAN, and interface} tuples.

When DAI is enabled, the switch drops ARP packets whose sender MAC address and sender IP address do not match an entry in the DHCP snooping bindings database. You can optionally configure additional ARP packet validation.

### **ip arp inspection vlan**

Use this command to enable Dynamic ARP Inspection on a list of comma-separated VLAN ranges.

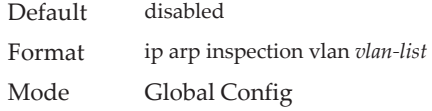

### no ip arp inspection vlan

Use this command to disable Dynamic ARP Inspection on a list of comma-separated VLAN ranges.

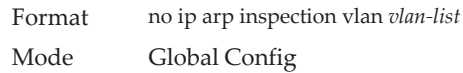

## **ip arp inspection validate**

Use this command to enable additional validation checks like source-mac validation, destination-mac validation, and ip address validation on the received ARP packets. Each command overrides the configuration of the previous command. For example, if a command enables src-mac and dst-mac validations, and a second command enables IP validation only, the src-mac and dst-mac validations are disabled as a result of the second command.

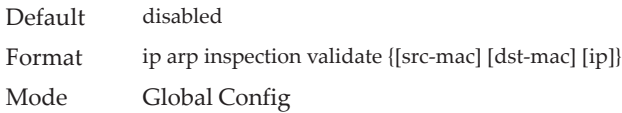

### no ip arp inspection validate

Use this command to disable the additional validation checks on the received ARP packets.

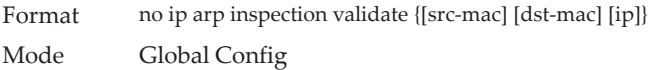

## **ip arp inspection validate interface**

Use this command to enable source interface validation checks in the DHCP snooping binding database on the received ARP packets.

Default enabled Format ip arp inspection validate interface Mode Global Config

#### no ip arp inspection validate interface

Use this command to disable the source interface check against the DHCP snooping binding database entry on the received ARP packets.

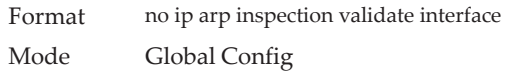

## **ip arp inspection vlan logging**

Use this command to enable logging of invalid ARP packets on a list of comma-separated VLAN ranges.

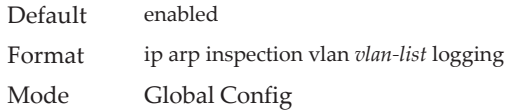

#### no ip arp inspection vlan logging

Use this command to disable logging of invalid ARP packets on a list of comma-separated VLAN ranges.

Format no ip arp inspection vlan *vlan-list* logging Mode Global Config

## **ip arp inspection trust**

Use this command to configure an interface or range of interfaces as trusted for Dynamic ARP Inspection.

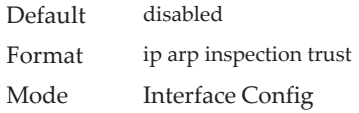

no ip arp inspection trust

Use this command to configure an interface as untrusted for Dynamic ARP Inspection.

Format no ip arp inspection trust Mode Interface Config

### **ip arp inspection limit**

Use this command to configure the rate limit and burst interval values for an interface or range of interfaces. Configuring none for the limit means the interface is not rate limited for Dynamic ARP Inspections. The maximum pps value shown in the range for the rate option might be more than the hardware allowable limit. Therefore you need to understand the switch performance and configure the maximum rate pps accordingly.

**Note:** The user interface will accept a rate limit for a trusted interface, but the limit will not be enforced unless the interface is configured to be untrusted.

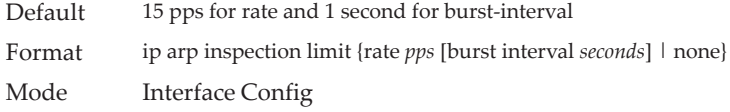

#### no ip arp inspection limit

Use this command to set the rate limit and burst interval values for an interface to the default values of 15 pps and 1 second, respectively.

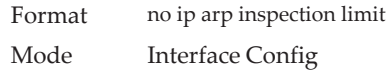

## **ip arp inspection filter**

Use this command to configure the ARP ACL used to filter invalid ARP packets on a list of comma-separated VLAN ranges. If the static keyword is given, packets that do not match a permit statement are dropped without consulting the DHCP snooping bindings.

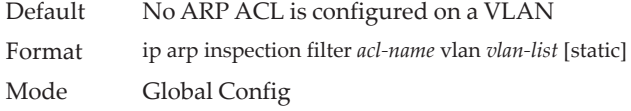

#### no ip arp inspection filter

Use this command to unconfigure the ARP ACL used to filter invalid ARP packets on a list of comma-separated VLAN ranges.

Format no ip arp inspection filter *acl-name* vlan *vlan-list* [static] Mode Global Config

### **arp access-list**

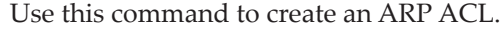

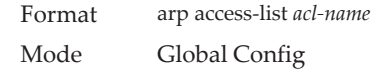

#### no arp access-list

Use this command to delete a configured ARP ACL.

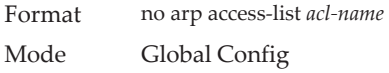

## **deny ip host mac host**

Use this command to configure an explicit deny rule for a valid IP address and MAC address combination used in ARP packet validation.

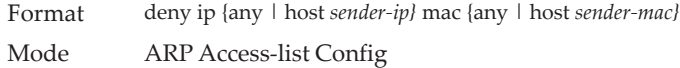

#### no deny ip host mac host

Use this command to delete a deny rule for a valid IP address and MAC address combination.

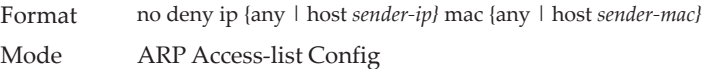

### **permit ip host mac host**

Use this command to configure an explicit permit rule for a valid IP address and MAC address combination used in ARP packet validation.

Format permit ip {any | host *sender-ip}* mac {any | host *sender-mac}* Mode ARP Access-list Config

#### no permit ip host mac host

Use this command to delete an explicit permit rule for a valid IP and MAC combination.

Format no permit ip {any | host *sender-ip}* mac {any | host *sender-mac}* Mode ARP Access-list Config

### **show ip arp inspection**

Use this command to display the Dynamic ARP Inspection global configuration and configuration on all the VLANs. With the *vlan-list* argument (i.e. comma separated VLAN ranges), the command displays the global configuration and configuration on all the VLANs in the given VLAN list. The global configuration includes the **source mac validation**, **destination mac validation** and **invalid IP validation** information.

Format show ip arp inspection [{interfaces *unit/slot/port*| vlan *vlan-list*]

- Mode Privileged EXEC
	- User EXEC

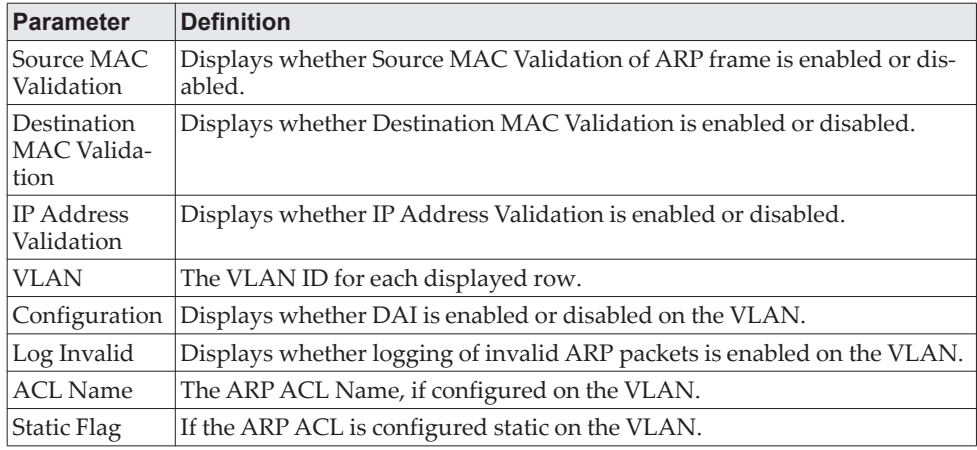

**Example:** The following shows example CLI display output for the command. (switch) #show ip arp inspection vlan 10-12

Source Mac Validation : Disabled Destination Mac Validation : Disabled IP Address Validation : Disabled

Vlan Configuration Log Invalid ACL Name Static flag

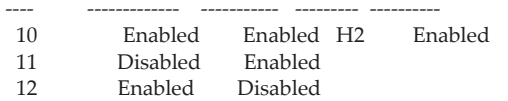

### **show ip arp inspection statistics**

Use this command to display the statistics of the ARP packets processed by Dynamic ARP Inspection. Give the vlan-list argument and the command displays the statistics on all DAI-enabled VLANs in that list. Give the single vlan argument and the command displays the statistics on that VLAN. If no argument is included, the command lists a summary of the forwarded and dropped ARP packets.

Format show ip arp inspection statistics [vlan vlan-list]

Mode • Privileged EXEC

• User EXEC

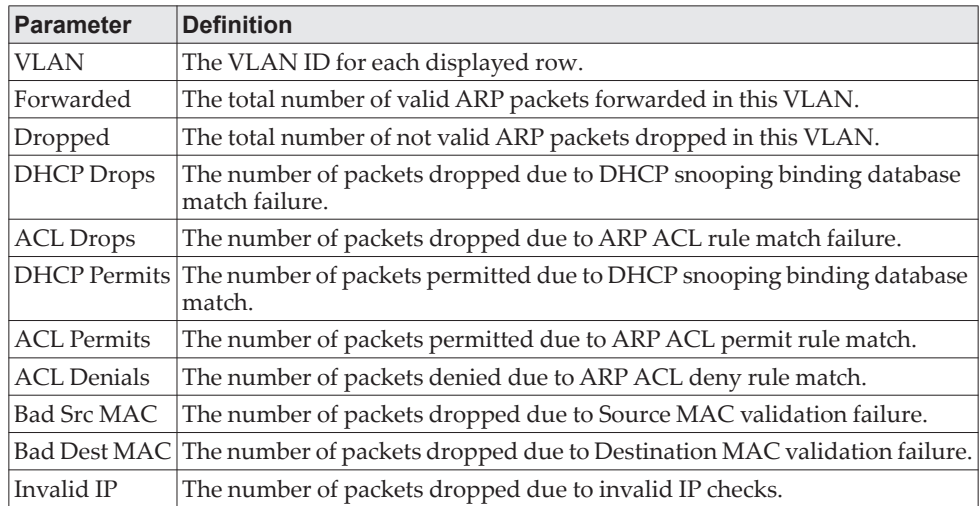

**Example:** The following shows example CLI display output for the command show ip arp inspection statistics which lists the summary of forwarded and dropped ARP packets on all DAI-enabled VLANs.

VLAN Forwarded Dropped

```
---- --------- -------
\begin{array}{ccc} 10 & \quad 90 & \quad 14 \\ 20 & \quad 10 & \quad 3 \end{array}
```
20 10 3

**Example:** The following shows example CLI display output for the command show ip arp inspection statistics vlan 10,20.

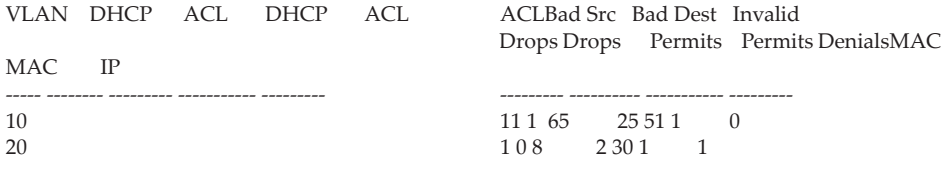

## **clear ip arp inspection statistics**

Use this command to reset the statistics for Dynamic ARP Inspection on all VLANs.

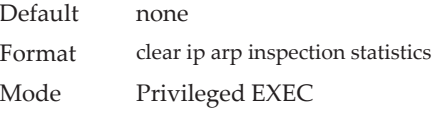

## **show ip arp inspection interfaces**

Use this command to display the Dynamic ARP Inspection configuration on all the DAI-enabled interfaces. An interface is said to be enabled for DAI if at least one VLAN, that the interface is a member of, is enabled for DAI. Given a *unit/slot/port* interface argument, the command displays the values for that interface whether the interface is enabled for DAI or not.

Format show ip arp inspection interfaces [*unit/slot/port*]

- Mode Privileged EXEC
	- User EXEC

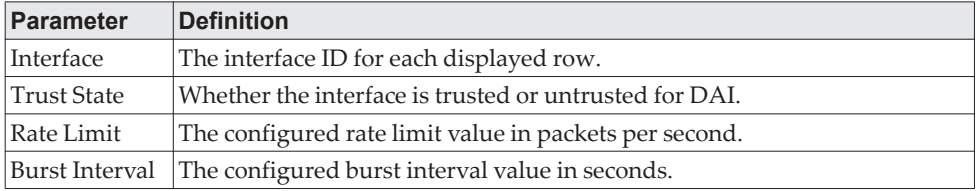

**Example:** The following shows example CLI display output for the command. (switch) #show ip arp inspection interfaces

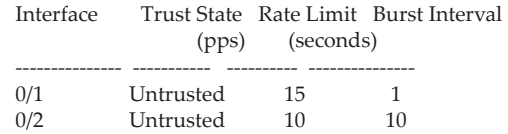

### **show arp access-list**

Use this command to display the configured ARP ACLs with the rules. Giving an ARP ACL name as the argument will display only the rules in that ARP ACL.

Format show arp access-list [acl-name]

- Mode Privileged EXEC
	- User EXEC

**Example:** The following shows example CLI display output for the command. Switch#show arp access-list

ARP access list H2 permit ip host 1.1.1.1 mac host 00:01:02:03:04:05 permit ip host 1.1.1.2 mac host 00:03:04:05:06:07 deny ip host 1.1.1.3 mac host 00:08:09:0A:0B:0C ARP access list H3 ARP access list H4 permit ip host 1.1.1.3 mac any deny ip any mac host 00:11:11:11:11:11 ARP access list H5 permit ip host 2.1.1.2 mac host 00:03:04:05:06:08

# **IGMP Snooping Configuration Commands**

This section describes the commands you use to configure IGMP snooping. CE0128XB/CE0152XB software supports IGMP Versions 1, 2, and 3. The IGMP snooping feature can help conserve bandwidth because it allows the switch to forward IP multicast traffic only to connected hosts that request multicast traffic. IGMPv3 adds source filtering capabilities to IGMP versions 1 and 2. **Note:** This note clarifies the prioritization of MGMD Snooping Configurations. Many of the IGMP/MLD Snooping commands are available both in the Interface and VLAN modes. Operationally the system chooses or prefers the VLAN configured values over the Interface configured values for most configurations when the interface participates in the VLAN. **set igmp** This command enables IGMP Snooping on the system (Global Config Mode), an interface, or a range of interfaces. This command also enables IGMP snooping on a particular VLAN (VLAN Database Mode) and can enable IGMP snooping on all interfaces participating in a VLAN. If an interface has IGMP Snooping enabled and you enable this interface for routing or enlist it as a member of a port-channel (LAG), IGMP Snooping functionality is disabled on that interface. IGMP Snooping functionality is re-enabled if you disable routing or remove port-channel (LAG) membership from an interface that has IGMP Snooping enabled. The IGMP application supports the following activities: Validation of the IP header checksum (as well as the IGMP header checksum) and discarding of the frame upon checksum error. Maintenance of the forwarding table entries based on the MAC address versus the IP address. Flooding of unregistered multicast data packets to all ports in the VLAN.

### Default disabled Format set igmp [*vlan\_id*] Mode • Global Config • Interface Config

• VLAN Database

#### no set igmp

This command disables IGMP Snooping on the system, an interface, a range of interfaces, or a VLAN.

Format no set igmp [*vlan\_id*]

Mode • Global Config

- Interface Config
- VLAN Database

## **set igmp header-validation**

This command enables header validation for IGMP messages.

When header validation is enabled, IGMP Snooping checks:

- The time-to-live (TTL) field in the IGMP header and drops packets where TTL is not equal to 1. The TTL field should always be set to 1 in the headers of IGMP reports and queries.
- The presence of the router alert option (9404) in the IP packet header of the IGMPv2 message and drops packets that do not include this option.
- The presence of the router alert option (9404) and ToS Byte = 0xC0 (Internet Control) in the IP packet header of IGMPv3 message and drops packets that do not include these options.

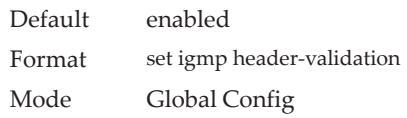

#### no set igmp header-validation

This command disables header validation for IGMP messages.

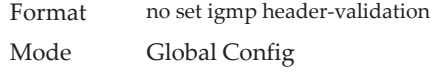

## **set igmp interfacemode**

This command enables IGMP Snooping on all interfaces. If an interface has IGMP Snooping enabled and you enable this interface for routing or enlist it as a member of a port-channel (LAG), IGMP Snooping functionality is disabled on that interface. IGMP Snooping functionality is re-enabled if you disable routing or remove port-channel (LAG) membership from an interface that has IGMP Snooping enabled.

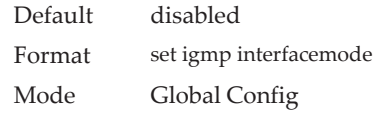

#### no set igmp interfacemode

This command disables IGMP Snooping on all interfaces.

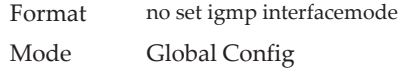

### **set igmp fast-leave**

This command enables or disables IGMP Snooping fast-leave admin mode on a selected interface, a range of interfaces, or a VLAN. Enabling fast-leave allows the switch to immediately remove the layer 2 LAN interface from its forwarding table entry upon receiving an IGMP leave message for that multicast group without first sending out MAC-based general queries to the interface.

You should enable fast-leave admin mode only on VLANs where only one host is connected to each layer 2 LAN port. This prevents the inadvertent dropping of the other hosts that were connected to the same layer 2 LAN port but were still interested in receiving multicast traffic directed to that group. Also, fast-leave processing is supported only with IGMP version 2 hosts.

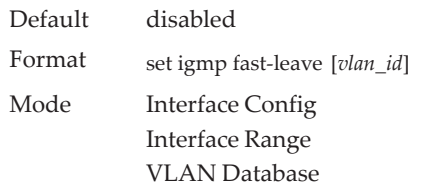

#### no set igmp fast-leave

This command disables IGMP Snooping fast-leave admin mode on a selected interface.

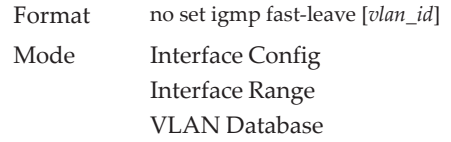

## **set igmp groupmembership-interval**

This command sets the IGMP Group Membership Interval time on a VLAN, one interface, a range of interfaces, or all interfaces. The Group Membership Interval time is the amount of time in seconds that a switch waits for a report from a particular group on a particular interface before deleting the interface from the entry. This value must be greater than the IGMPv3 Maximum Response time value. The range is 2 to 3600 seconds.

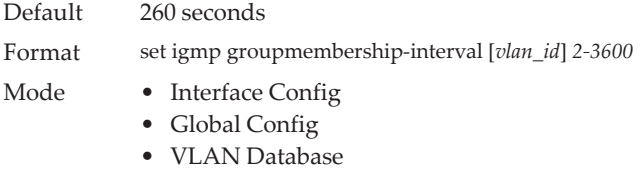

#### no set igmp groupmembership-interval

This command sets the IGMPv3 Group Membership Interval time to the default value.

Format no set igmp groupmembership-interval [*vlan\_id*]

Mode • Interface Config

- Global Config
- VLAN Database

### **set igmp maxresponse**

This command sets the IGMP Maximum Response time for the system, on a particular interface or VLAN, or on a range of interfaces. The Maximum Response time is the amount of time in seconds that a switch will wait after sending a query on an interface because it did not receive a report for a particular group in that interface. This value must be less than the IGMP Query Interval time value. The range is 1 to 25 seconds.

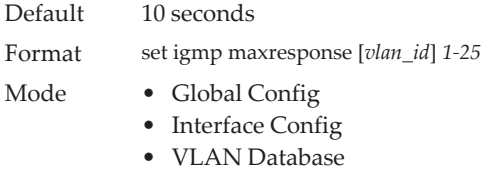

#### no set igmp maxresponse

This command sets the max response time (on the interface or VLAN) to the default value.

Format no set igmp maxresponse [*vlan\_id*]

Mode • Global Config

- Interface Config
- VLAN Database

### **set igmp mcrtrexpiretime**

This command sets the Multicast Router Present Expiration time. The time is set for the system, on a particular interface or VLAN, or on a range of interfaces. This is the amount of time in seconds that a switch waits for a query to be received on an interface before the interface is removed from the list of interfaces with multicast routers attached. The range is 0 to 3600 seconds. A value of 0 indicates an infinite time-out, i.e. no expiration.

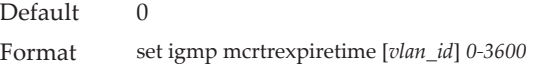

- Mode Global Config
	- Interface Config
	- VLAN Database

#### no set igmp mcrtrexpiretime

This command sets the Multicast Router Present Expiration time to 0. The time is set for the system, on a particular interface or a VLAN.

- Format no set igmp mcrtrexpiretime [*vlan\_id*]
- Mode Global Config
	- Interface Config
	- VLAN Database

### **set igmp mrouter**

This command configures the VLAN ID (*vlan\_id*) that has the multicast router mode enabled.

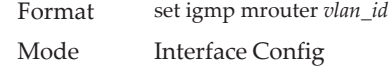

#### no set igmp mrouter

This command disables multicast router mode for a particular VLAN ID (*vlan\_id*).

Format no set igmp mrouter *vlan\_id* Mode Interface Config

## **set igmp mrouter interface**

This command configures the interface or range of interfaces as a multicast router interface. When configured as a multicast router interface, the interface is treated as a multicast router interface in all VLANs.

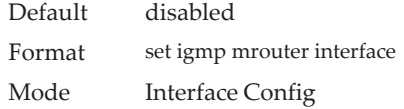

#### no set igmp mrouter interface

This command disables the status of the interface as a statically configured multicast router interface.

Format no set igmp mrouter interface

Mode Interface Config

### <span id="page-521-0"></span>**set igmp report-suppression**

Use this command to suppress the IGMP reports on a given VLAN ID. In order to optimize the number of reports traversing the network with no added benefits, a Report Suppression mechanism is implemented. When more than one client responds to an MGMD query for the same Multicast Group address within the max-response-time, only the first response is forwarded to the query and others are suppressed at the switch.

Default disabled Format set igmp report-suppression *vlan-id* Mode VLAN Database

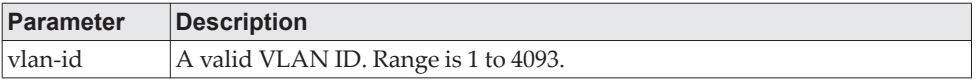

**Example:** The following shows an example of the command.

(Switching) #vlan database (Switching) (Vlan)#set igmp report-suppression 1

#### no set igmp report-suppression

Use this command to return the system to the default.

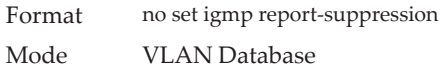

## **show igmpsnooping**

This command displays IGMP Snooping information for a given *unit/slot/port* or VLAN. Configured information is displayed whether or not IGMP Snooping is enabled.

Format show igmpsnooping [*unit/slot/port* | *vlan\_id*] Mode Privileged EXEC

When the optional arguments *unit/slot/port* or *vlan\_id* are not used, the command displays the following information:

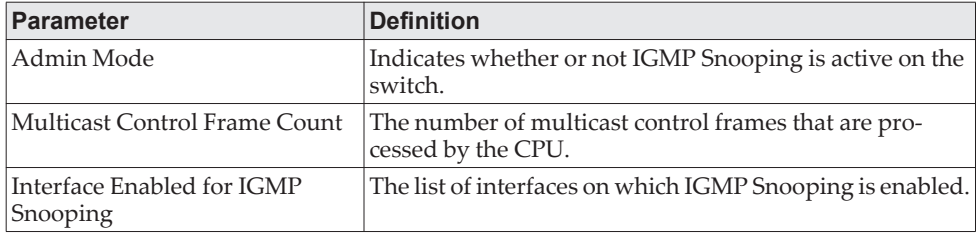

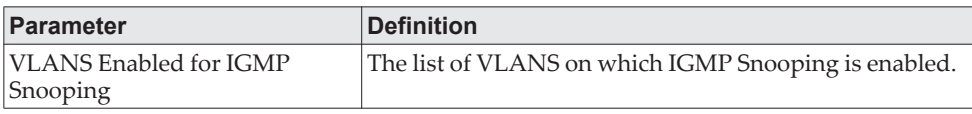

When you specify the *unit/slot/port* values, the following information appears.

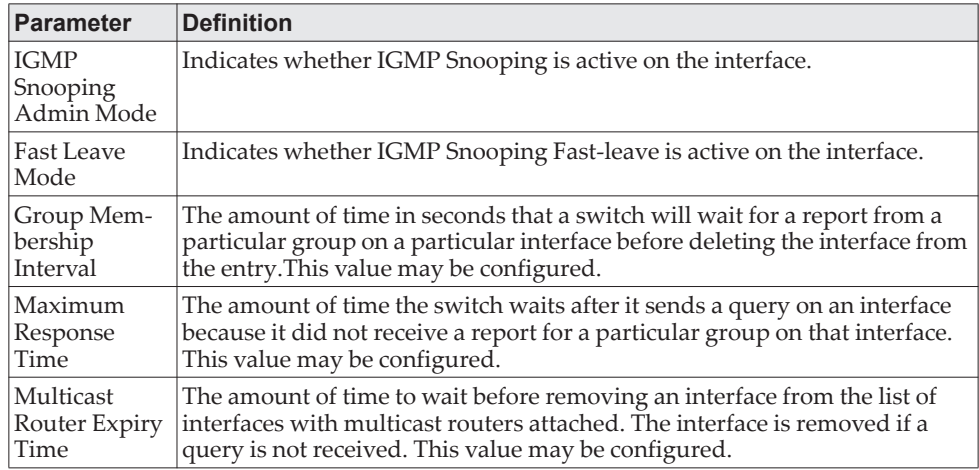

When you specify a value for  $vlan\_id$ , the following information appears.

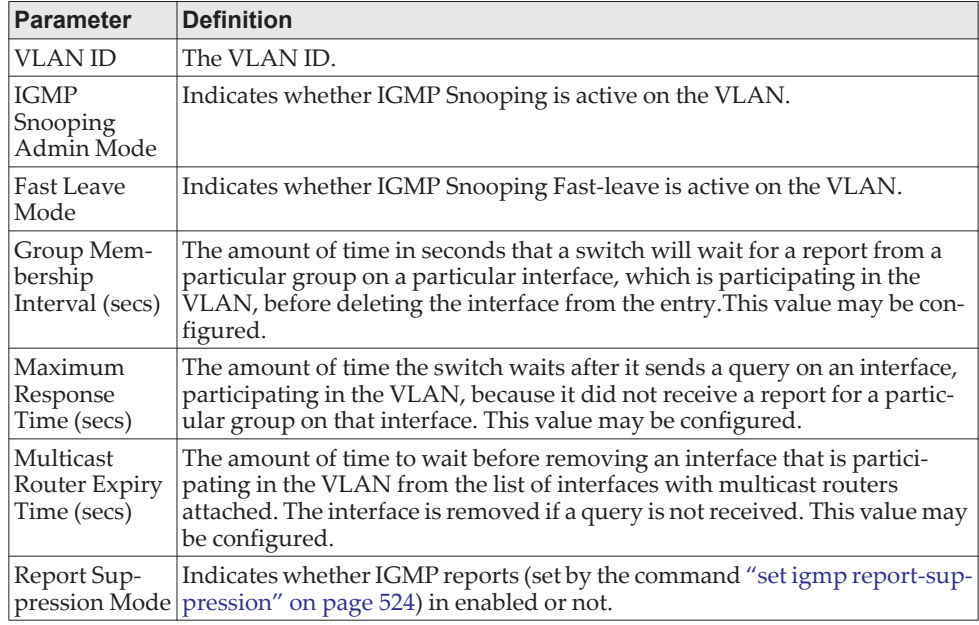

**Example:** The following shows example CLI display output for the command. (Switching) #show igmpsnooping 1

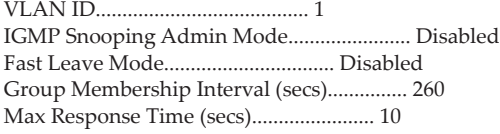

Multicast Router Expiry Time (secs)............ 0 Report Suppression Mode........................ Enabled

### **show igmpsnooping mrouter interface**

This command displays information about statically configured ports.

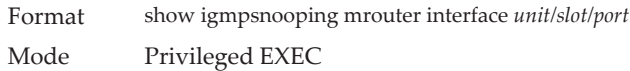

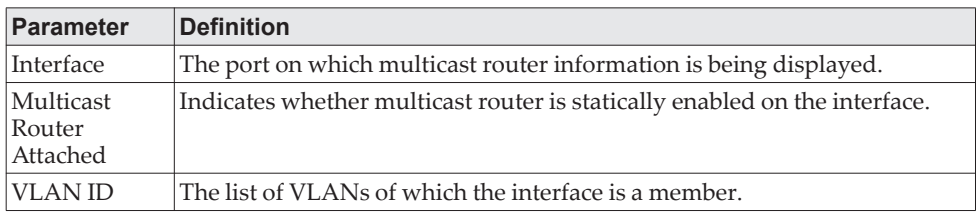

### **show igmpsnooping mrouter vlan**

This command displays information about statically configured ports.

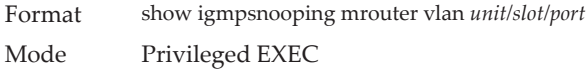

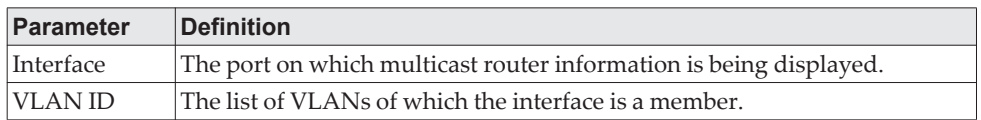

## **show igmpsnooping ssm**

This command displays information about Source Specific Multicasting (SSM) by entry, group, or statistics. SSM delivers multicast packets to receivers that originated from a source address specified by the receiver. SSM is only available with IGMPv3 and MLDv2.

Format show igmpsnooping ssm {entries | groups | stats} Mode Privileged EXEC

## **show mac-address-table igmpsnooping**

This command displays the IGMP Snooping entries in the MFDB table.

Format show mac-address-table igmpsnooping Mode Privileged EXEC

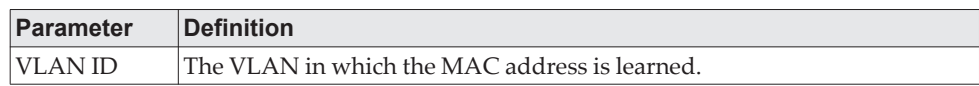

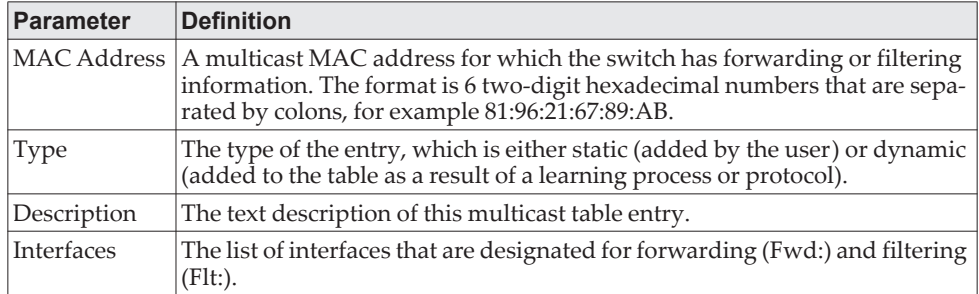

# **IGMP Snooping Querier Commands**

IGMP Snooping requires that one central switch or router periodically query all end-devices on the network to announce their multicast memberships. This central device is the "IGMP Querier". The IGMP query responses, known as IGMP reports, keep the switch updated with the current multicast group membership on a port-by-port basis. If the switch does not receive updated membership information in a timely fashion, it will stop forwarding multicasts to the port where the end device is located.

This section describes commands used to configure and display information on IGMP Snooping Queriers on the network and, separately, on VLANs.

**Note:** This note clarifies the prioritization of MGMD Snooping Configurations. Many of the IGMP/MLD Snooping commands are available both in the Interface and VLAN modes. Operationally the system chooses or prefers the VLAN configured values over the Interface configured values for most configurations when the interface participates in the VLAN.

### **set igmp querier**

Use this command to enable IGMP Snooping Querier on the system, using Global Config mode, or on a VLAN. Using this command, you can specify the IP Address that the Snooping Querier switch should use as the source address while generating periodic queries.

If a VLAN has IGMP Snooping Querier enabled and IGMP Snooping is operationally disabled on it, IGMP Snooping Querier functionality is disabled on that VLAN. IGMP Snooping functionality is re-enabled if IGMP Snooping is operational on the VLAN.

**Note:** The Querier IP Address assigned for a VLAN takes preference over global configuration.

The IGMP Snooping Querier application supports sending periodic general queries on the VLAN to solicit membership reports.

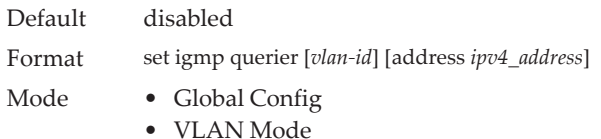

### no set igmp querier

Use this command to disable IGMP Snooping Querier on the system. Use the optional address parameter to reset the querier address to 0.0.0.0.

Format no set igmp querier [*vlan-id*] [address]

- Mode Global Config
	- VLAN Mode

### **set igmp querier query-interval**

Use this command to set the IGMP Querier Query Interval time. It is the amount of time in seconds that the switch waits before sending another general query.

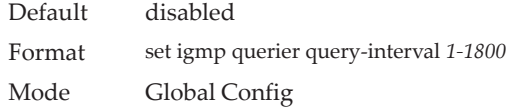

#### no set igmp querier query-interval

Use this command to set the IGMP Querier Query Interval time to its default value.

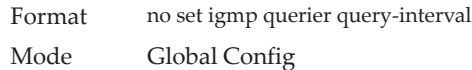

## **set igmp querier timer expiry**

Use this command to set the IGMP Querier timer expiration period. It is the time period that the switch remains in Non-Querier mode once it has discovered that there is a Multicast Querier in the network.

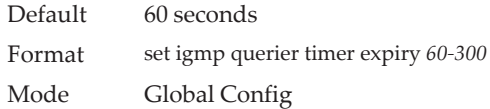

#### no set igmp querier timer expiry

Use this command to set the IGMP Querier timer expiration period to its default value.

Format no set igmp querier timer expiry Mode Global Config

## **set igmp querier version**

Use this command to set the IGMP version of the query that the snooping switch is going to send periodically.

Default 1

Format set igmp querier version *1-2* Mode Global Config

#### no set igmp querier version

Use this command to set the IGMP Querier version to its default value.

Format no set igmp querier version

Mode Global Config

## **set igmp querier election participate**

Use this command to enable the Snooping Querier to participate in the Querier Election process when it discovers the presence of another Querier in the VLAN. When this mode is enabled, if the Snooping Querier finds that the other Querier's source address is better (less) than the Snooping Querier's address, it stops sending periodic queries. If the Snooping Querier wins the election, then it will continue sending periodic queries.

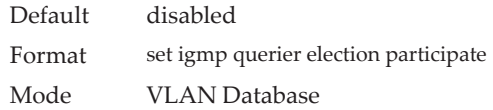

#### no set igmp querier election participate

Use this command to set the Snooping Querier not to participate in querier election but go into non-querier mode as soon as it discovers the presence of another querier in the same VLAN.

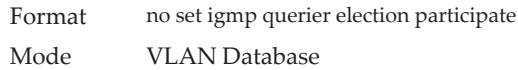

## **show igmpsnooping querier**

Use this command to display IGMP Snooping Querier information. Configured information is displayed whether or not IGMP Snooping Querier is enabled.

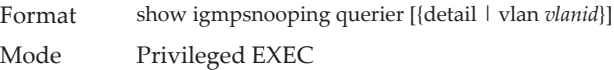

When the optional argument *vlanid* is not used, the command displays the following information.

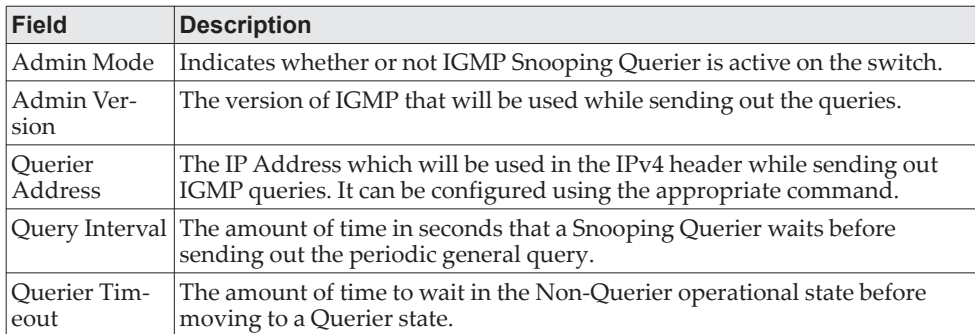

When you specify a value for *vlanid*, the following additional information appears.

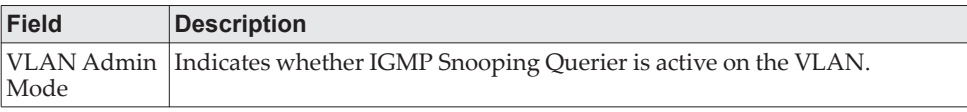

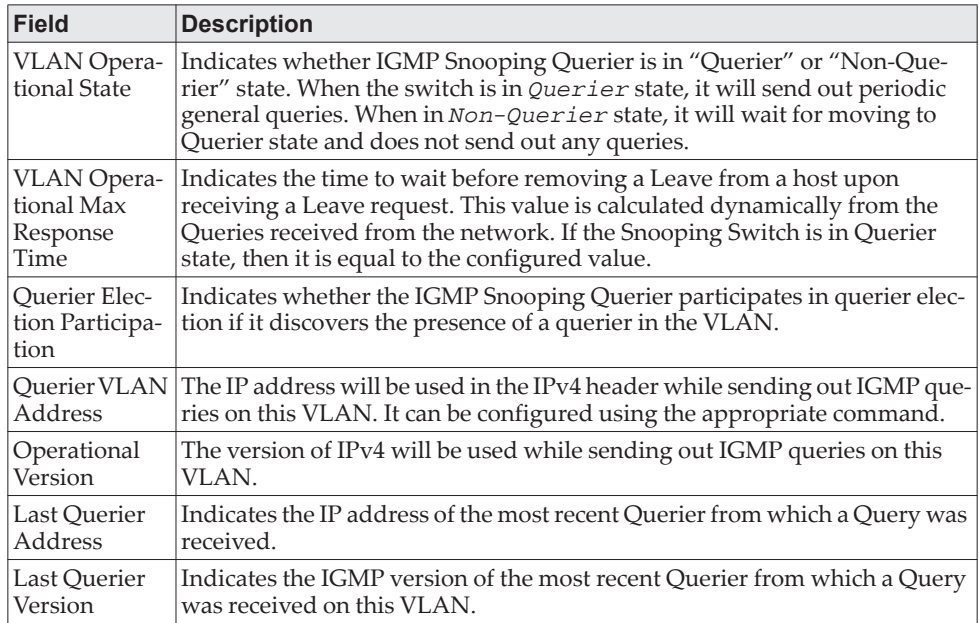

When the optional argument detail is used, the command shows the global information and the information for all Querier-enabled VLANs.

# **MLD Snooping Commands**

This section describes commands used for MLD Snooping. In IPv4, Layer 2 switches can use IGMP Snooping to limit the flooding of multicast traffic by dynamically configuring Layer 2 interfaces so that multicast traffic is forwarded only to those interfaces associated with IP multicast addresses. In IPv6, MLD Snooping performs a similar function. With MLD Snooping, IPv6 multicast data is selectively forwarded to a list of ports that want to receive the data, instead of being flooded to all ports in a VLAN. This list is constructed by snooping IPv6 multicast control packets.

**Note:** This note clarifies the prioritization of MGMD Snooping Configurations. Many of the IGMP/MLD Snooping commands are available both in the Interface and VLAN modes. Operationally the system chooses or prefers the VLAN configured values over the Interface configured values for most configurations when the interface participates in the VLAN.

### **set mld**

This command enables MLD Snooping on the system (Global Config Mode) or an Interface (Interface Config Mode). This command also enables MLD Snooping on a particular VLAN and enables MLD Snooping on all interfaces participating in a VLAN.

If an interface has MLD Snooping enabled and you enable this interface for routing or enlist it as a member of a port-channel (LAG), MLD Snooping functionality is disabled on that interface. MLD Snooping functionality is re-enabled if you disable routing or remove port channel (LAG) membership from an interface that has MLD Snooping enabled.

MLD Snooping supports the following activities:

- Validation of address version, payload length consistencies and discarding of the frame upon error.
- Maintenance of the forwarding table entries based on the MAC address versus the IPv6 address.
- Flooding of unregistered multicast data packets to all ports in the VLAN.

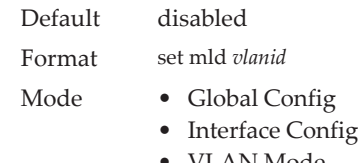

### • VLAN Mode

#### no set mld

Use this command to disable MLD Snooping on the system.

Format set mld *vlanid*

- Mode Global Config
	- Interface Config
	- VLAN Mode

## **set mld interfacemode**

Use this command to enable MLD Snooping on all interfaces. If an interface has MLD Snooping enabled and you enable this interface for routing or enlist it as a member of a port-channel (LAG), MLD Snooping functionality is disabled on that interface. MLD Snooping functionality is re-enabled if you disable routing or remove port-channel (LAG) membership from an interface that has MLD Snooping enabled.

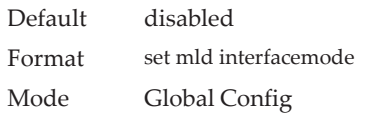

#### no set mld interfacemode

Use this command to disable MLD Snooping on all interfaces.

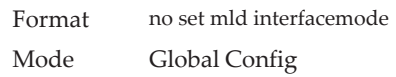

### **set mld fast-leave**

Use this command to enable MLD Snooping fast-leave admin mode on a selected interface or VLAN. Enabling fast-leave allows the switch to immediately remove the Layer 2 LAN interface from its forwarding table entry upon receiving and MLD done message for that multicast group without first sending out MAC-based general queries to the interface.

**Note:** Note the following:

- You should enable fast-leave admin mode only on VLANs where only one host is connected to each Layer 2 LAN port. This prevents the inadvertent dropping of the other hosts that were connected to the same layer 2 LAN port but were still interested in receiving multicast traffic directed to that group.
- Fast-leave processing is supported only with MLD version 1 hosts.

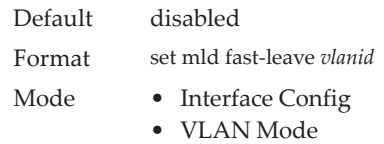

#### no set mld fast-leave

Use this command to disable MLD Snooping fast-leave admin mode on a selected interface.

Format no set mld fast-leave *vlanid*

- Mode Interface Config
	- VLAN Mode

### **set mld groupmembership-interval**

Use this command to set the MLD Group Membership Interval time on a VLAN, one interface or all interfaces. The Group Membership Interval time is the amount of time in seconds that a switch waits for a report from a particular group on a particular interface before deleting the interface from the entry. This value must be greater than the MLDv2 Maximum Response time value. The range is 2 to 3600 seconds.

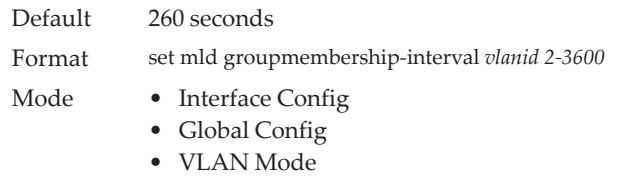

#### no set groupmembership-interval

Use this command to set the MLDv2 Group Membership Interval time to the default value.

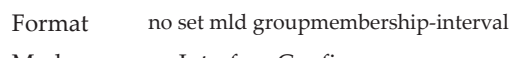

- Mode Interface Config
	- Global Config
	- VLAN Mode

### **set mld maxresponse**

Use this command to set the MLD Maximum Response time for the system, on a particular interface or VLAN. The Maximum Response time is the amount of time in seconds that a switch will wait after sending a query on an interface because it did not receive a report for a particular group in that interface. This value must be less than the MLD Query Interval time value. The range is 1 to 65 seconds.

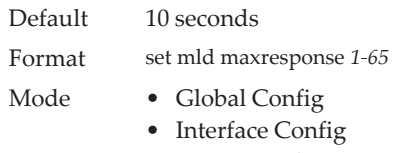

• VLAN Mode

#### no set mld maxresponse

Use this command to set the max response time (on the interface or VLAN) to the default value.

Format no set mld maxresponse

- Mode Global Config
	- Interface Config
	- VLAN Mode

## **set mld mcrtexpiretime**

Use this command to set the Multicast Router Present Expiration time. The time is set for the system, on a particular interface or VLAN. This is the amount of time in seconds that a switch waits for a query to be received on an interface before the interface is removed from the list of interfaces with multicast routers attached. The range is 0 to 3600 seconds. A value of 0 indicates an infinite timeout, i.e. no expiration.

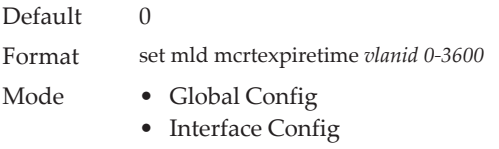

### no set mld mcrtexpiretime

Use this command to set the Multicast Router Present Expiration time to 0. The time is set for the system, on a particular interface or a VLAN.

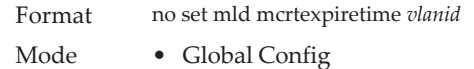

• Interface Config

### **set mld mrouter**

Use this command to configure the VLAN ID for the VLAN that has the multicast router attached mode enabled.

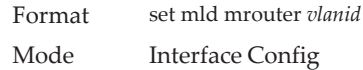

### no set mld mrouter

Use this command to disable multicast router attached mode for a VLAN with a particular VLAN ID.

Format no set mld mrouter *vlanid* Mode Interface Config

### **set mld mrouter interface**

Use this command to configure the interface as a multicast router-attached interface. When configured as a multicast router interface, the interface is treated as a multicast router-attached interface in all VLANs.

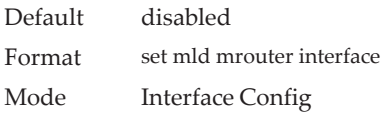

no set mld mrouter interface

Use this command to disable the status of the interface as a statically configured multicast router-attached interface.

Format no set mld mrouter interface Mode Interface Config

## **show mldsnooping**

Use this command to display MLD Snooping information. Configured information is displayed whether or not MLD Snooping is enabled.

Format show mldsnooping *[unit/slot/port | vlanid]* Mode Privileged EXEC

When the optional arguments *unit/slot/port* or *vlanid* are not used, the command displays the following information.

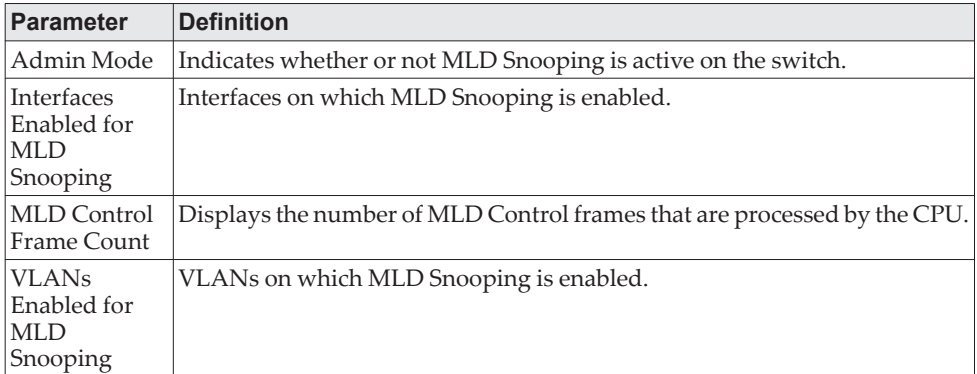

When you specify the *unit/slot/port* values, the following information displays.

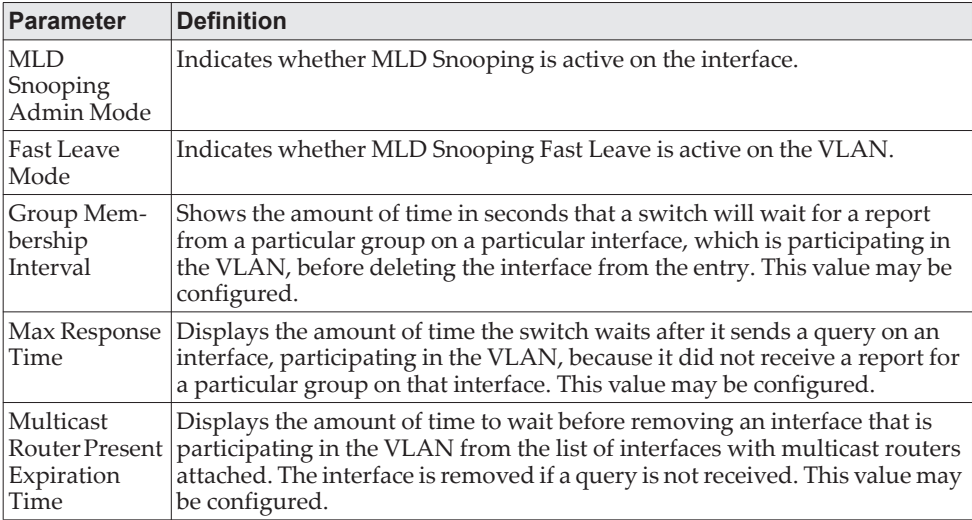

When you specify a value for *vlanid*, the following information appears.

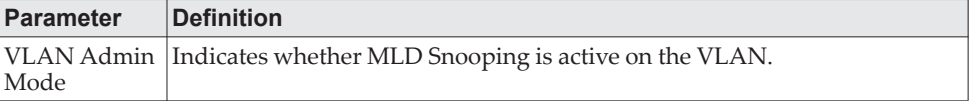

## **show mldsnooping mrouter interface**

Use this command to display information about statically configured multicast router attached interfaces.

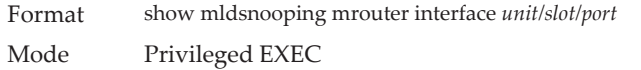

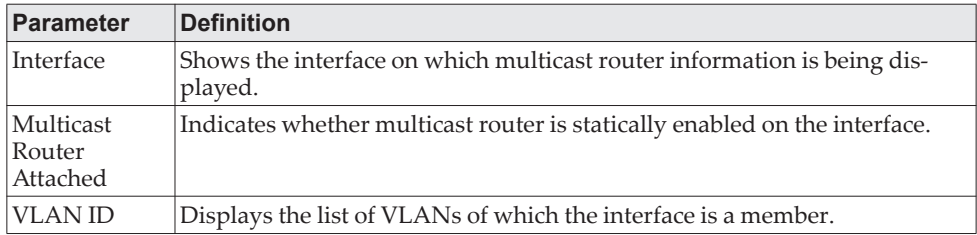

## **show mldsnooping mrouter vlan**

Use this command to display information about statically configured multicast router-attached interfaces.

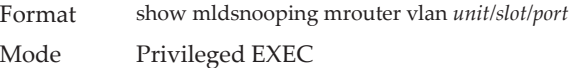

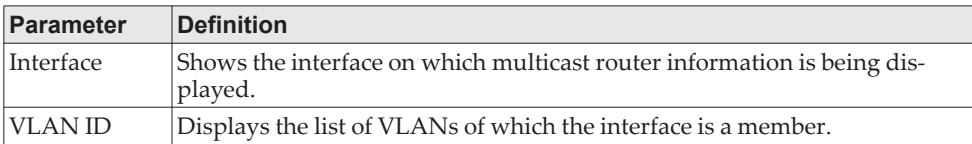

## **show mldsnooping ssm entries**

Use this command to display the source specific multicast forwarding database built by MLD snooping.

A given {Source, Group, VLAN} combination can have few interfaces in INCLUDE mode and few interfaces in EXCLUDE mode. In such instances, two rows for the same {Source, Group, VLAN} combinations are displayed.

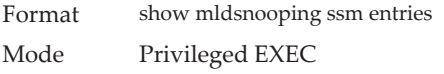

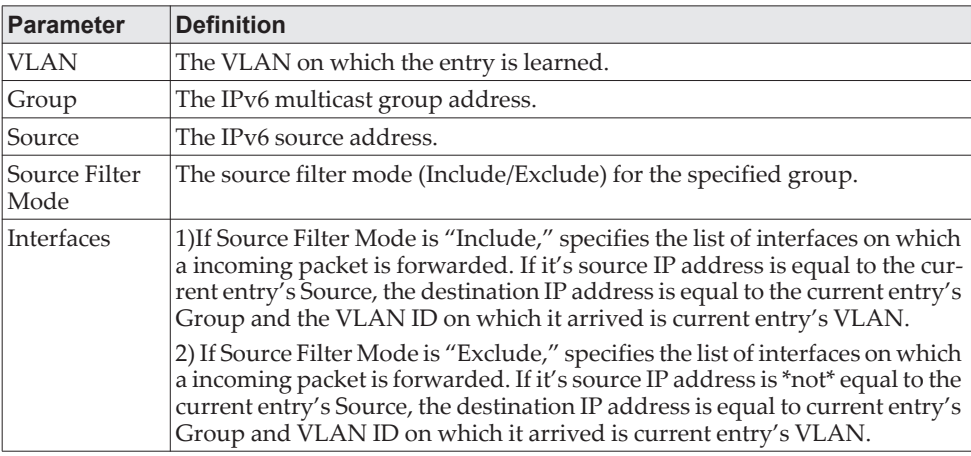

## **show mldsnooping ssm stats**

Use this command to display the statistics of MLD snooping's SSMFDB. This command takes no options.

Format show mldsnooping ssm stats Mode Privileged EXEC

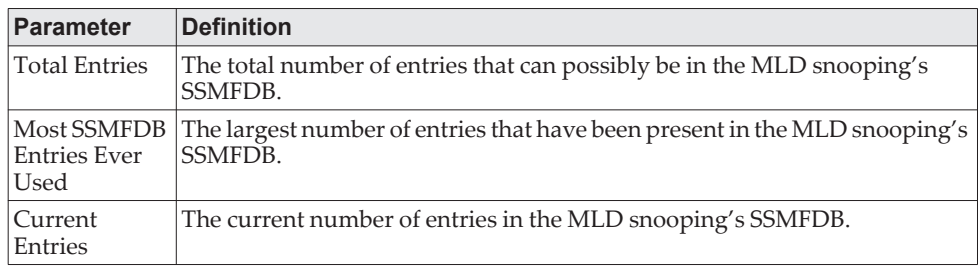

## **show mldsnooping ssm groups**

Use this command to display the MLD SSM group membership information.

- Format show mldsnooping ssm groups
- Mode Privileged EXEC

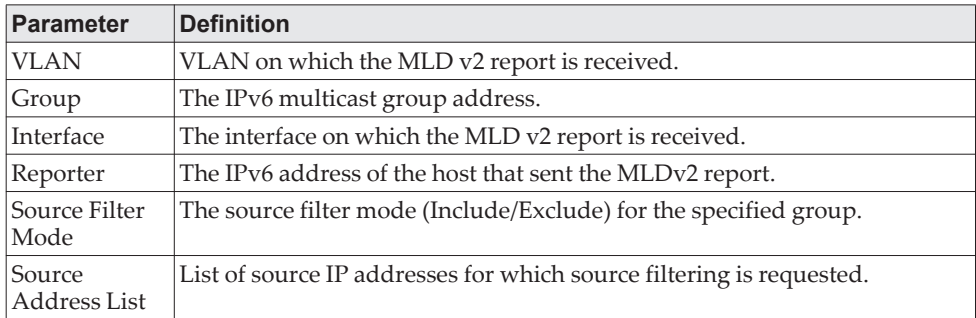

# **show mac-address-table mldsnooping**

Use this command to display the MLD Snooping entries in the Multicast Forwarding Database (MFDB) table.

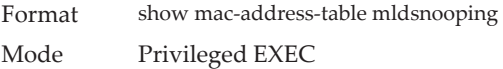

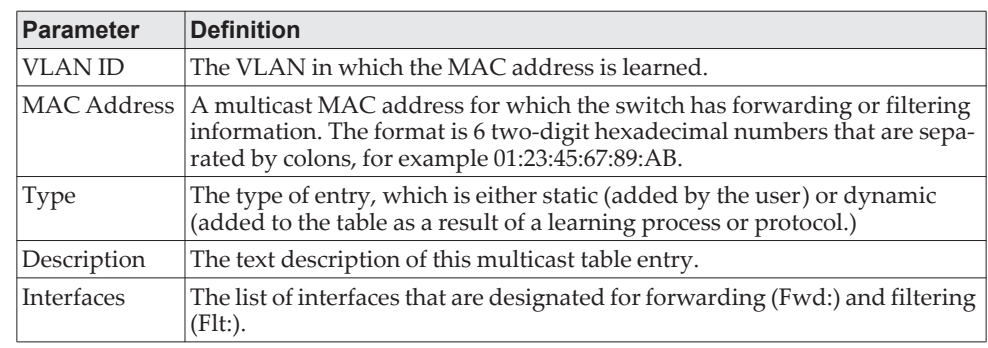

## **clear mldsnooping**

Use this command to delete all MLD snooping entries from the MFDB table.

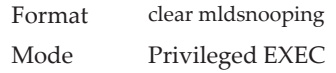

# **MLD Snooping Querier Commands**

In an IPv6 environment, MLD Snooping requires that one central switch or router periodically query all end-devices on the network to announce their multicast memberships. This central device is the MLD Querier. The MLD query responses, known as MLD reports, keep the switch updated with the current multicast group membership on a port-by-port basis. If the switch does not receive updated membership information in a timely fashion, it will stop forwarding multicasts to the port where the end device is located.

This section describes the commands you use to configure and display information on MLD Snooping queries on the network and, separately, on VLANs.

**Note:** This note clarifies the prioritization of MGMD Snooping Configurations. Many of the IGMP/MLD Snooping commands are available both in the Interface and VLAN modes. Operationally the system chooses or prefers the VLAN configured values over the Interface configured values for most configurations when the interface participates in the VLAN.

### **set mld querier**

Use this command to enable MLD Snooping Querier on the system (Global Config Mode) or on a VLAN. Using this command, you can specify the IP address that the snooping querier switch should use as a source address while generating periodic queries.

If a VLAN has MLD Snooping Querier enabled and MLD Snooping is operationally disabled on it, MLD Snooping Querier functionality is disabled on that VLAN. MLD Snooping functionality is re-enabled if MLD Snooping is operational on the VLAN.

The MLD Snooping Querier sends periodic general queries on the VLAN to solicit membership reports.

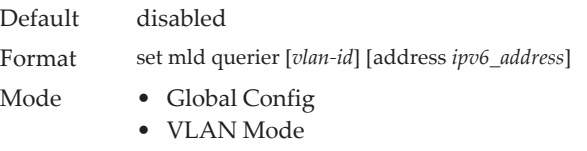

#### no set mld querier

Use this command to disable MLD Snooping Querier on the system. Use the optional parameter address to reset the querier address.

- Format no set mld querier [*vlan-id*][address]
	-
- Mode Global Config
	- VLAN Mode

## **set mld querier query\_interval**

Use this command to set the MLD Querier Query Interval time. It is the amount of time in seconds that the switch waits before sending another general query.

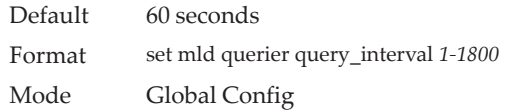

#### no set mld querier query\_interval

Use this command to set the MLD Querier Query Interval time to its default value.

Format no set mld querier query\_interval

Mode Global Config

## **set mld querier timer expiry**

Use this command to set the MLD Querier timer expiration period. It is the time period that the switch remains in Non-Querier mode once it has discovered that there is a Multicast Querier in the network.

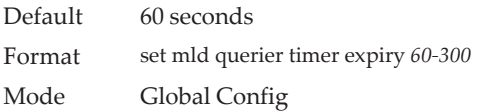

#### no set mld querier timer expiry

Use this command to set the MLD Querier timer expiration period to its default value.

Format no set mld querier timer expiry Mode Global Config

## **set mld querier election participate**

Use this command to enable the Snooping Querier to participate in the Querier Election process when it discovers the presence of another Querier in the VLAN. When this mode is enabled, if the Snooping Querier finds that the other Querier's source address is better (less) than the Snooping Querier's address, it stops sending periodic queries. If the Snooping Querier wins the election, then it will continue sending periodic queries.

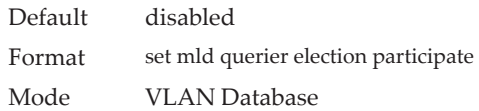

#### no set mld querier election participate

Use this command to set the snooping querier not to participate in querier election but go into a non-querier mode as soon as it discovers the presence of another querier in the same VLAN.

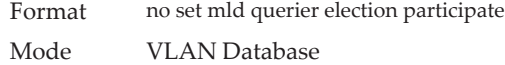

## **show mldsnooping querier**

Use this command to display MLD Snooping Querier information. Configured information is displayed whether or not MLD Snooping Querier is enabled.

Format show mldsnooping querier [{detail | vlan *vlanid*}]

Mode Privileged EXEC

When the optional arguments *vlandid* are not used, the command displays the following information.

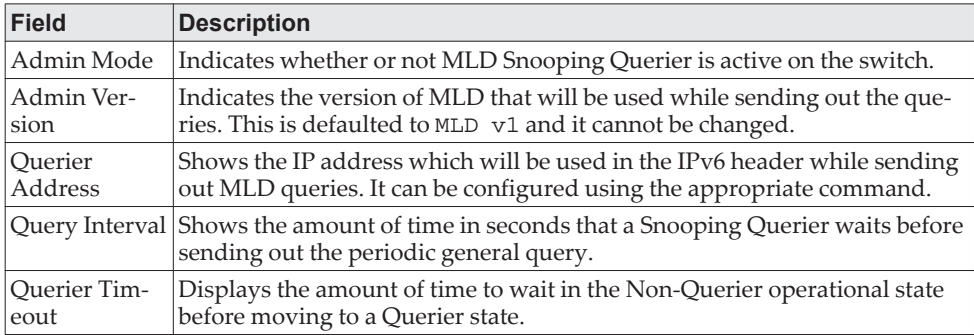

When you specify a value for *vlanid*, the following information appears.

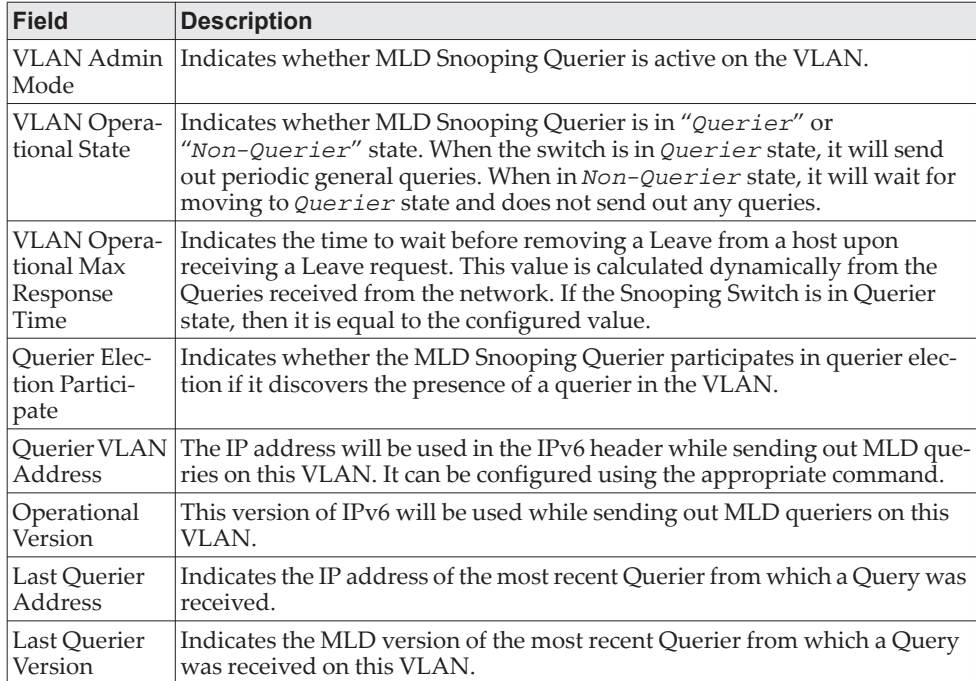
When the optional argument detail is used, the command shows the global information and the information for all Querier-enabled VLANs.

## **Port Security Commands**

This section describes the command you use to configure Port Security on the switch. Port security, which is also known as port MAC locking, allows you to secure the network by locking allowable MAC addresses on a given port. Packets with a matching source MAC address are forwarded normally, and all other packets are discarded.

**Note:** To enable the SNMP trap specific to port security, see "snmp-server enable [traps violation" on page 115.](#page-112-0)

### **port-security**

This command enables port locking on an interface, a range of interfaces, or at the system level.

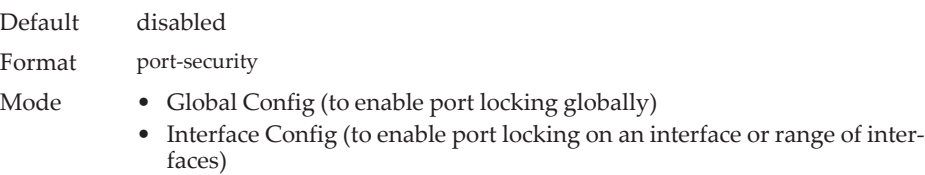

#### no port-security

This command disables port locking for one (Interface Config) or all (Global Config) ports.

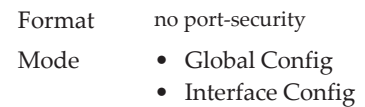

## **port-security max-dynamic**

This command sets the maximum number of dynamically locked MAC addresses allowed on a specific port. The valid range is 0–600.

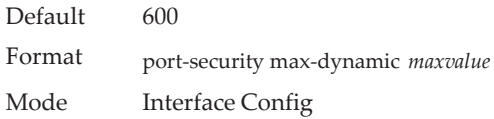

#### no port-security max-dynamic

This command resets the maximum number of dynamically locked MAC addresses allowed on a specific port to its default value.

Format no port-security max-dynamic Mode Interface Config

### **port-security max-static**

This command sets the maximum number of statically locked MAC addresses allowed on a port. The valid range is 0–20.

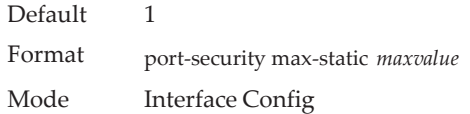

#### no port-security max-static

This command sets maximum number of statically locked MAC addresses to the default value.

Format no port-security max-static Mode Interface Config

## **port-security mac-address**

This command adds a MAC address to the list of statically locked MAC addresses for an interface or range of interfaces. The *vid* is the VLAN ID.

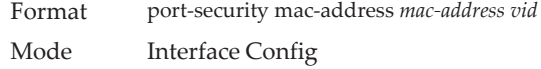

#### no port-security mac-address

This command removes a MAC address from the list of statically locked MAC addresses.

Format no port-security mac-address *mac-address vid* Mode Interface Config

### **port-security mac-address move**

This command converts dynamically locked MAC addresses to statically locked addresses for an interface or range of interfaces.

Format port-security mac-address move

Mode Interface Config

## **port-security mac-address sticky**

This command enables sticky mode Port MAC Locking on a port. If accompanied by a MAC address and a VLAN id (for interface config mode only), it adds a sticky MAC address to the list of statically locked MAC addresses. These sticky addresses are converted back to dynamically locked addresses if sticky mode is disabled on

the port. The <vid> is the VLAN ID. The Global command applies the "sticky" mode to all valid interfaces (physical and LAG). There is no global sticky mode as such.

Sticky addresses that are dynamically learned will appear in ["show](#page-188-0)  [running-config" on page 191](#page-188-0) as "port-security mac-address sticky <mac> <vid>" entries. This distinguishes them from static entries.

Format port-security mac-address sticky [<mac-address> <vid>]

- Mode Global Config
	- Interface Config

**Example:** The following shows an example of the command. (Routing)(Config)# port-security mac-address sticky (Routing)(Interface)# port-security mac-address sticky (Routing)(Interface)# port-security mac-address sticky 00:00:00:00:00:01 2

#### no port-security mac-address sticky

The no form removes the sticky mode. The sticky MAC address can be deleted by using the command no port-security mac-address <mac-address> <vid>.

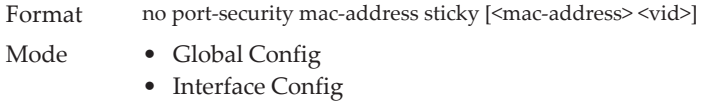

### **mac-address-table limit**

This command enables VLAN port security. VLAN MAC locking allows you to secure the network by locking down allowable MAC addresses on a given VLAN. Packets with a matching source MAC address can be forwarded normally. All other packets will be discarded. VLAN MAC locking will lock the dynamic MAC entries.

If VLAN and port MAC locking are enabled, VLAN MAC locking will be given precedence over port MAC locking.

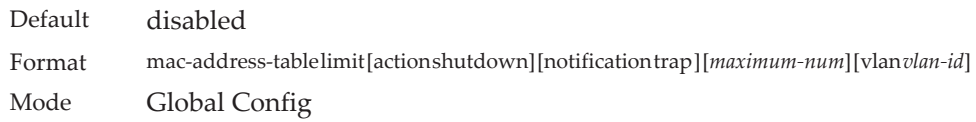

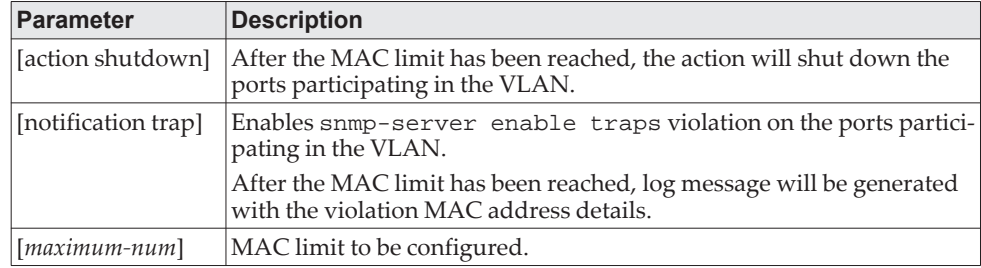

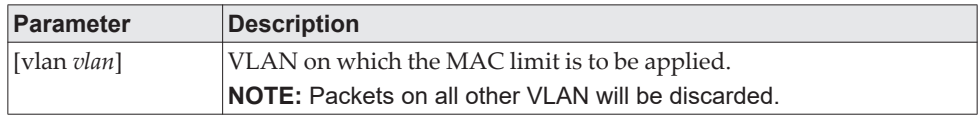

**Example:** The following shows an example of the command.

(Routing) (Config)#mac-address-table limit 3 vlan 10

(Routing) (Config)#mac-address-table limit action shutdown 5 vlan 20

(Routing) (Config)#mac-address-table limit notification trap 4 vlan 30

(Routing) (Config)#mac-address-table limit action shutdown notification trap 6 vlan 100

#### no mac-address-table limit

This command disables VLAN port security on the specified VLAN.

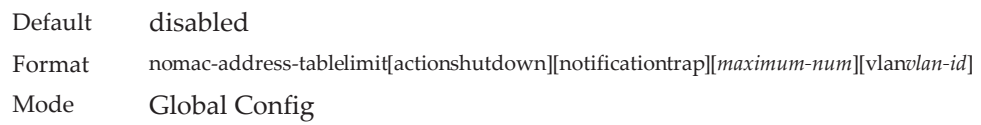

## **show port-security**

This command displays the port-security settings for the port(s). If you do not use a parameter, the command displays the Port Security Administrative mode. Use the optional parameters to display the settings on a specific interface or on all interfaces. Instead of *unit/slot/port*, *lag lag-intf-num* can be used as an alternate way to specify the LAG interface. *lag lag-intf-num* can also be used to specify the LAG interface where *lag-intf-num* is the LAG port number.

Format show port-security [{*unit/slot/port* | all}] Mode Privileged EXEC

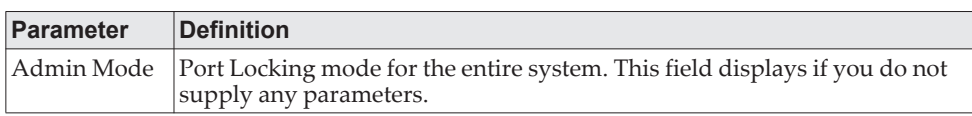

For each interface, or for the interface you specify, the following information appears.

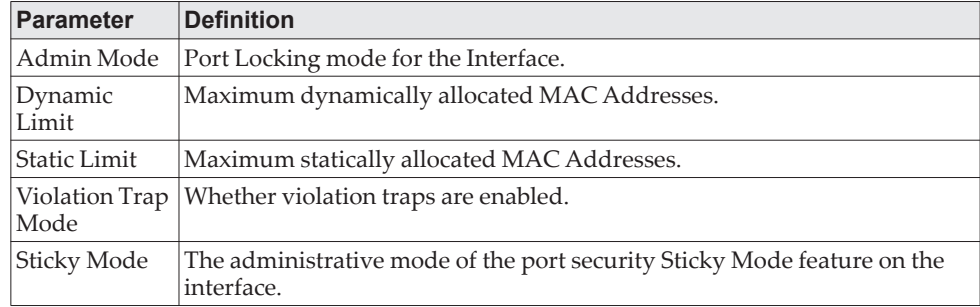

**Example:** The following shows example CLI display output for the command. (Routing) #show port-security 0/1

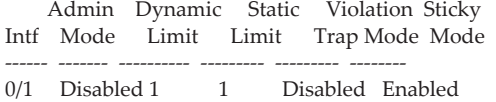

### **show port-security dynamic**

This command displays the dynamically locked MAC addresses for the port. Instead of unit/slot/port*,* lag lag-intf-num can be used as an alternate way to specify the LAG interface. lag lag-intf-num can also be used to specify the LAG interface where lag-intf-num is the LAG port number.

Format show port-security dynamic *unit/slot/port*

Mode Privileged EXEC

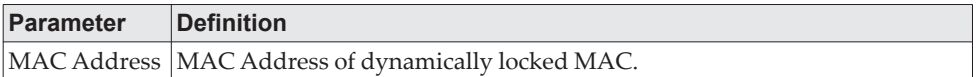

### **show port-security static**

This command displays the statically locked MAC addresses for port. Instead of *unit/slot/port*, *lag lag-intf-num* can be used as an alternate way to specify the LAG interface. *lag lag-intf-num* can also be used to specify the LAG interface where *lag-intf-num* is the LAG port number.

Format show port-security static {*unit/slot/port | lag lag-intf-num}* Mode Privileged EXEC

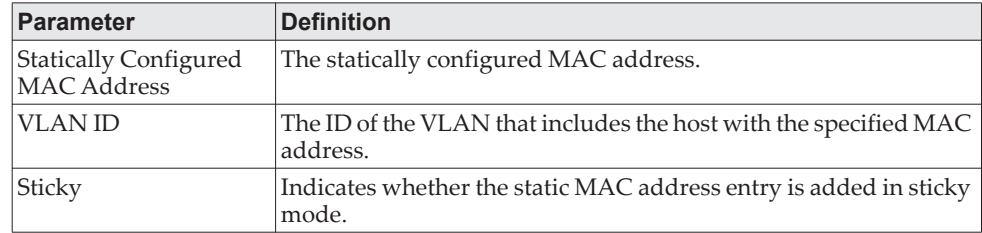

**Example:** The following shows example CLI display output for the command. (Routing) #show port-security static 1/0/1

Number of static MAC addresses configured: 2

Statically configured MAC Address VLAN ID Sticky

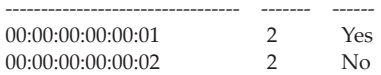

## **show port-security violation**

This command displays the source MAC address of the last packet discarded on a locked port. Instead of *unit/slot/port*, *lag lag-intf-num* can be used as an alternate way to specify the LAG interface. *lag lag-intf-num* can also be used to specify the LAG interface where *lag-intf-num* is the LAG port number.

Format show port-security violation  $\{$ *unit/slot/port* | *lag lag-id*}

Mode Privileged EXEC

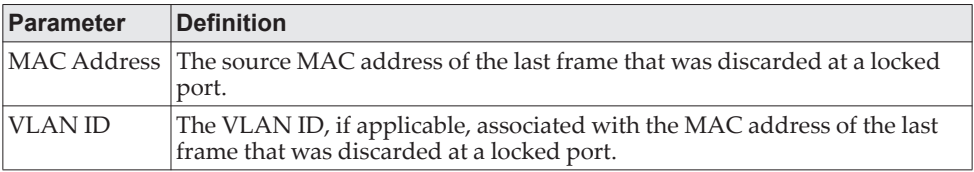

## **show mac-address-table limit**

This command displays the VLAN port security configuration.

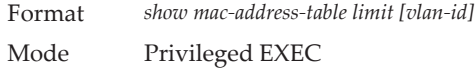

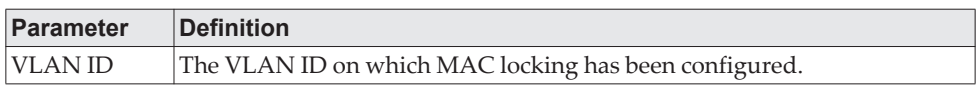

#### **Example:**

(Routing) #show mac-address-table limit

Vlan MAC Locking Administration Mode: Enabled

For Vlan 10 Configured mac limit 3 Operational mac limit 3 Violation trap mode Enabled Violation shutdown mode Disabled

vlan Interface Mac-Address

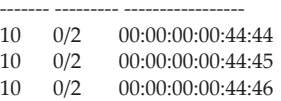

For Vlan 20 Configured mac limit 3 Operational mac limit 3 Violation trap mode Enabled Violation shutdown mode Disabled

vlan Interface Mac-Address

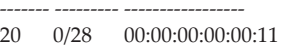

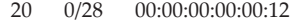

#### 20 0/28 00:00:00:00:00:13

(Routing) #show mac-address-table limit 10

Vlan MAC Locking Administration Mode: Enabled

For Vlan 10 Configured mac limit 3 Operational mac limit 3

vlan Interface Mac-Address

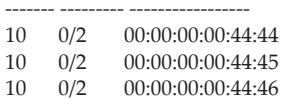

# **LLDP (802.1AB) Commands**

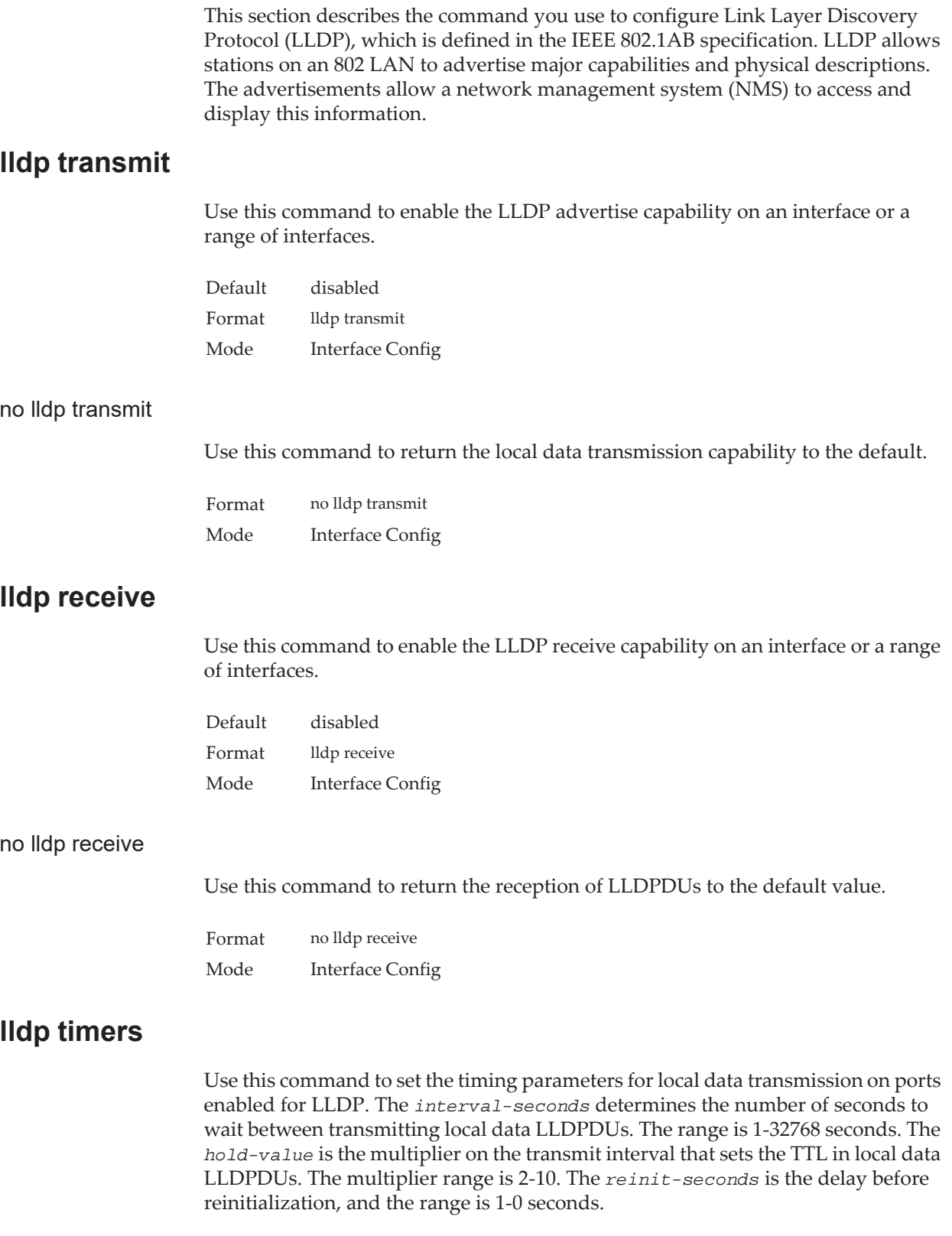

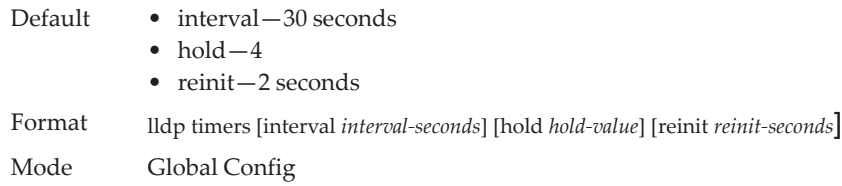

#### no lldp timers

Use this command to return any or all timing parameters for local data transmission on ports enabled for LLDP to the default values.

Format no lldp timers [interval] [hold] [reinit] Mode Global Config

### **lldp transmit-tlv**

Use this command to specify which optional type length values (TLVs) in the 802.1AB basic management set are transmitted in the LLDPDUs from an interface or range of interfaces. Use *sys-name* to transmit the system name TLV. To configure the system name, see ["snmp-server" on page 114.](#page-111-0) Use *sys-desc* to transmit the system description TLV. Use *sys-cap* to transmit the system capabilities TLV. Use *port-desc* to transmit the port description TLV. To configure the port description, see ["description" on page 339](#page-336-0)

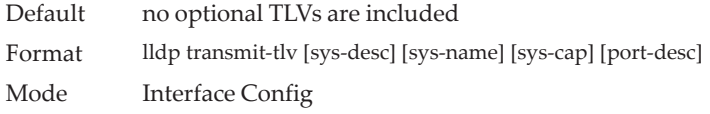

#### no lldp transmit-tlv

Use this command to remove an optional TLV from the LLDPDUs. Use the command without parameters to remove all optional TLVs from the LLDPDU.

Format no lldp transmit-tlv [sys-desc] [sys-name] [sys-cap] [port-desc] Mode Interface Config

### **lldp transmit-mgmt**

Use this command to include transmission of the local system management address information in the LLDPDUs. This command can be used to configure a single interface or a range of interfaces.

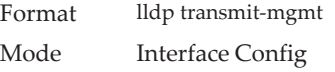

no lldp transmit-mgmt

Use this command to include transmission of the local system management address information in the LLDPDUs. Use this command to cancel inclusion of the management information in LLDPDUs.

Format no lldp transmit-mgmt Mode Interface Config

## **lldp notification**

Use this command to enable remote data change notifications on an interface or a range of interfaces.

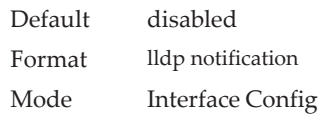

### no lldp notification

Use this command to disable notifications.

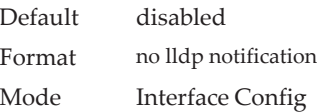

## **lldp notification-interval**

Use this command to configure how frequently the system sends remote data change notifications. The *interval* parameter is the number of seconds to wait between sending notifications. The valid interval range is 5-3600 seconds.

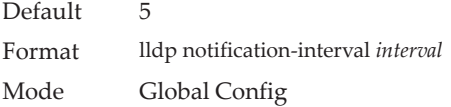

### no lldp notification-interval

Use this command to return the notification interval to the default value.

Format no lldp notification-interval Mode Global Config

## **clear lldp statistics**

Use this command to reset all LLDP statistics, including MED-related information.

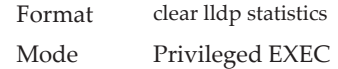

## **clear lldp remote-data**

Use this command to delete all information from the LLDP remote data table, including MED-related information.

Format clear lldp remote-data Mode Global Config

## **show lldp**

Use this command to display a summary of the current LLDP configuration.

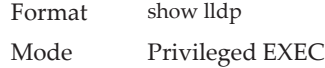

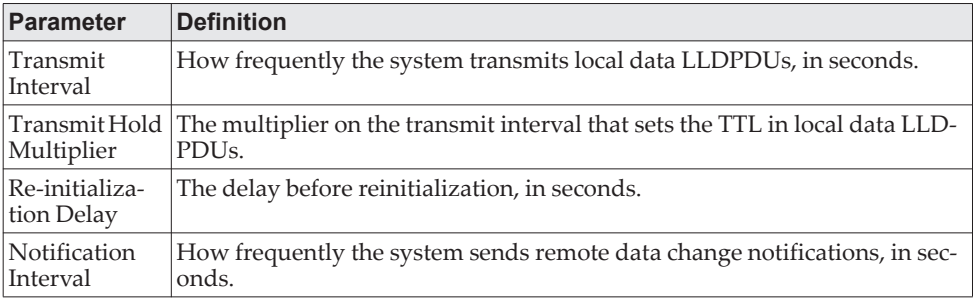

## **show lldp interface**

Use this command to display a summary of the current LLDP configuration for a specific interface or for all interfaces.

Format show lldp interface {*unit/slot/port* | all} Mode Privileged EXEC

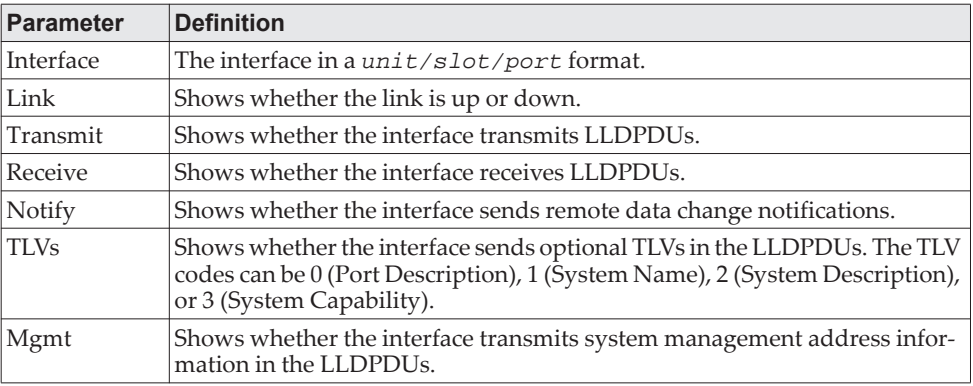

## **show lldp statistics**

Use this command to display the current LLDP traffic and remote table statistics for a specific interface or for all interfaces.

Format show lldp statistics {*unit/slot/port* | all}

Mode Privileged EXEC

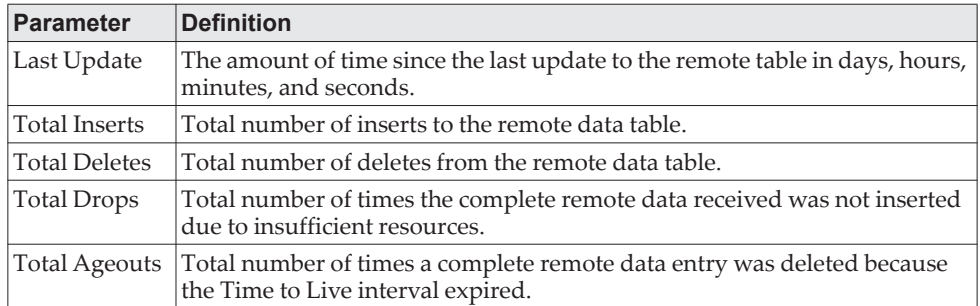

The table contains the following column headings:

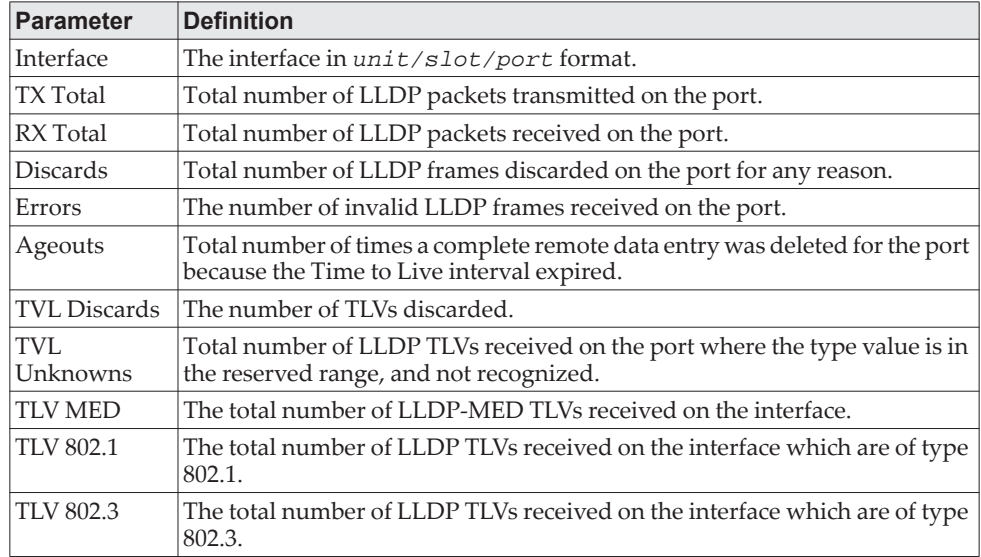

## **show lldp remote-device**

Use this command to display summary information about remote devices that transmit current LLDP data to the system. You can show information about LLDP remote data received on all ports or on a specific port.

Format show lldp remote-device {*unit/slot/port* | all}

Mode Privileged EXEC

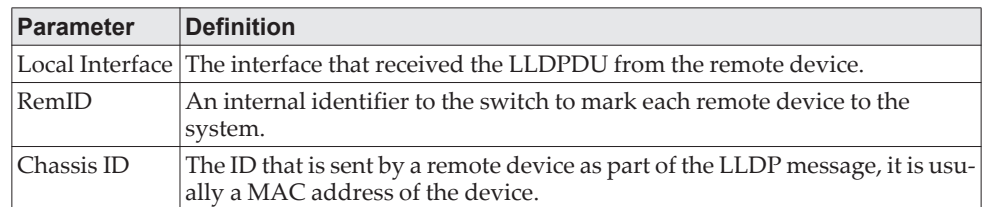

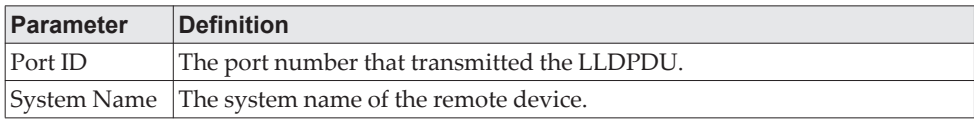

**Example:** The following shows example CLI display output for the command. (Switching) #show lldp remote-device all

LLDP Remote Device Summary

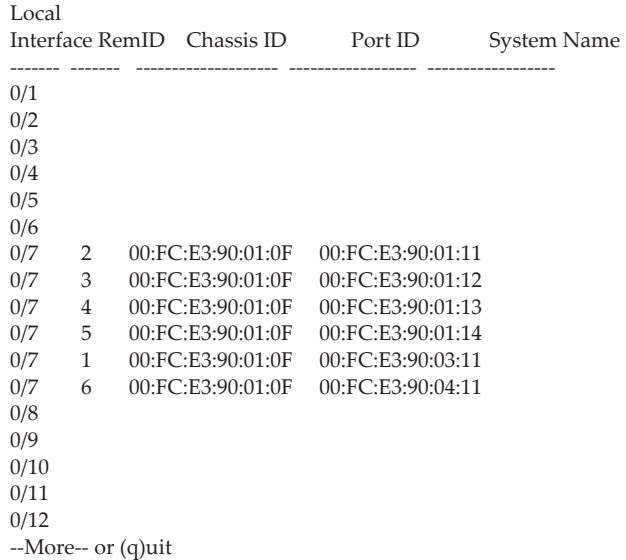

## **show lldp remote-device detail**

Use this command to display detailed information about remote devices that transmit current LLDP data to an interface on the system.

Format show lldp remote-device detail *unit/slot/port*

Mode Privileged EXEC

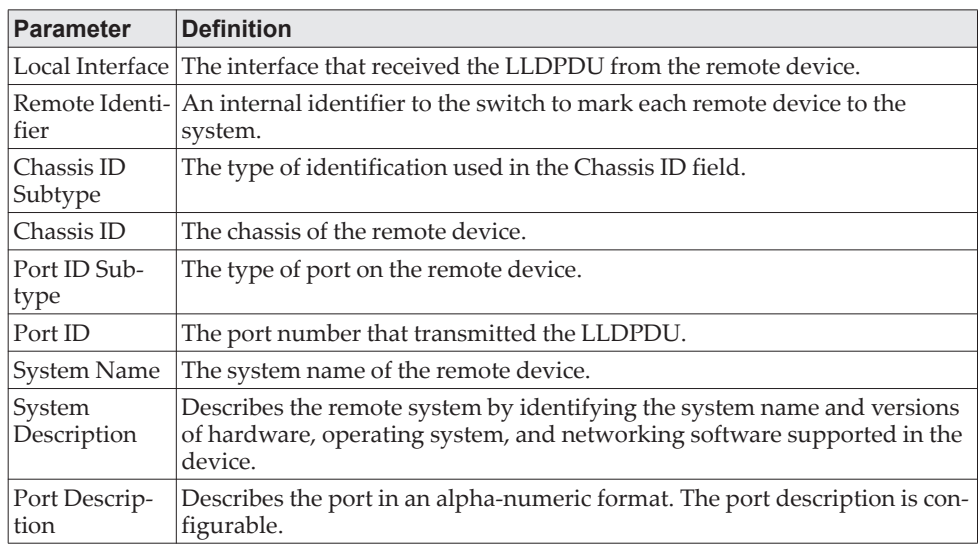

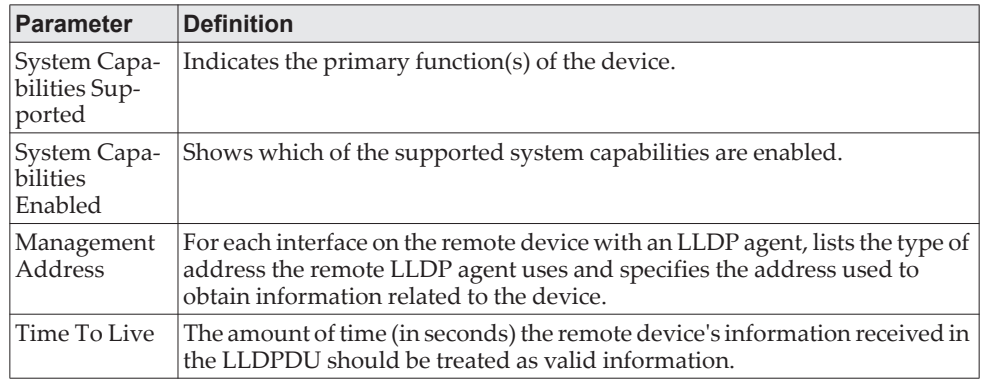

**Example:** The following shows example CLI display output for the command. (Switching) #show lldp remote-device detail 0/7

LLDP Remote Device Detail

Local Interface: 0/7

Remote Identifier: 2 Chassis ID Subtype: MAC Address Chassis ID: 00:FC:E3:90:01:0F Port ID Subtype: MAC Address Port ID: 00:FC:E3:90:01:11 System Name: System Description: Port Description: System Capabilities Supported: System Capabilities Enabled: Time to Live: 24 seconds

## **show lldp local-device**

Use this command to display summary information about the advertised LLDP local data. This command can display summary information or detail for each interface.

Format show lldp local-device {*unit/slot/port* | all} Mode Privileged EXEC

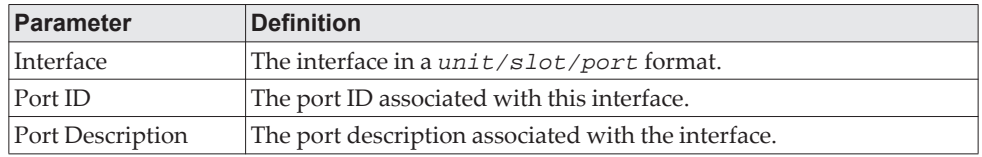

## **show lldp local-device detail**

Use this command to display detailed information about the LLDP data a specific interface transmits.

Format show lldp local-device detail *unit/slot/port*

### Mode Privileged EXEC

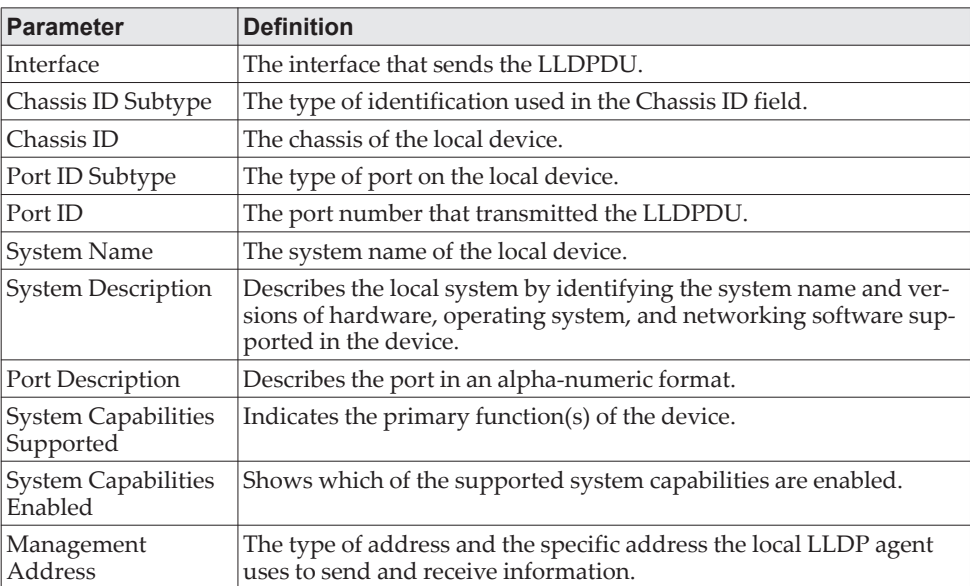

## **LLDP-MED Commands**

Link Layer Discovery Protocol - Media Endpoint Discovery (LLDP-MED) (ANSI-TIA-1057) provides an extension to the LLDP standard. Specifically, LLDP-MED provides extensions for network configuration and policy, device location, Power over Ethernet (PoE) management and inventory management.

## **lldp med**

Use this command to enable MED on an interface or a range of interfaces. By enabling MED, you will be effectively enabling the transmit and receive function of LLDP.

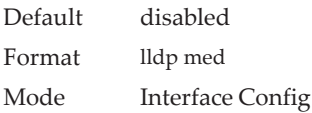

### no lldp med

Use this command to disable MED.

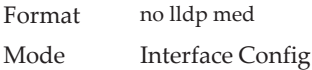

## **lldp med confignotification**

Use this command to configure an interface or a range of interfaces to send the topology change notification.

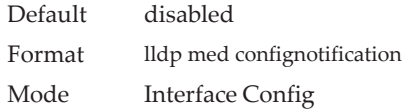

### no ldp med confignotification

Use this command to disable notifications.

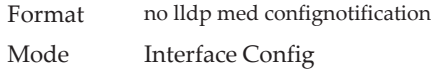

### **lldp med transmit-tlv**

Use this command to specify which optional Type Length Values (TLVs) in the LLDP MED set will be transmitted in the Link Layer Discovery Protocol Data Units (LLDPDUs) from this interface or a range of interfaces.

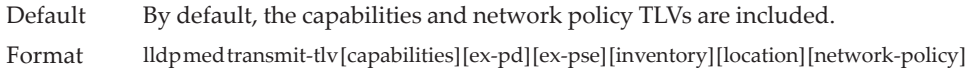

#### Mode Interface Config

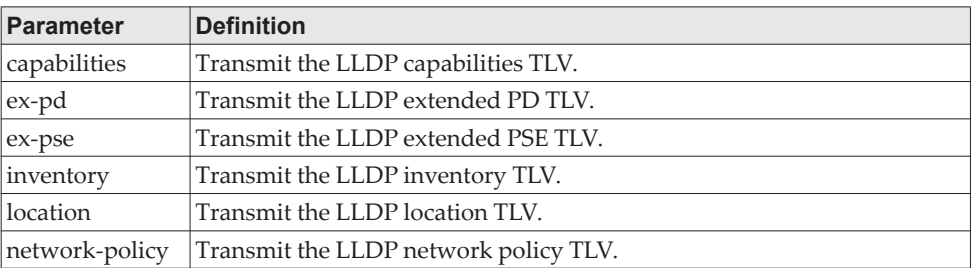

### no lldp med transmit-tlv

Use this command to remove a TLV.

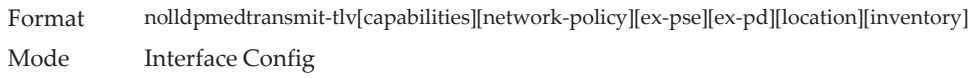

## **lldp med all**

Use this command to configure LLDP-MED on all the ports.

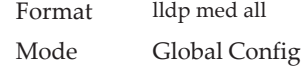

## **lldp med confignotification all**

Use this command to configure all the ports to send the topology change notification.

Format lldp med confignotification all

Mode Global Config

## **lldp med faststartrepeatcount**

Use this command to set the value of the fast start repeat count. *[count]* is the number of LLDP PDUs that will be transmitted when the product is enabled. The range is 1 to 10.

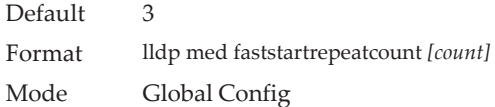

#### no lldp med faststartrepeatcount

Use this command to return to the factory default value.

Format no lldp med faststartrepeatcount Mode Global Config

## **lldp med transmit-tlv all**

Use this command to specify which optional Type Length Values (TLVs) in the LLDP MED set will be transmitted in the Link Layer Discovery Protocol Data Units (LLDPDUs).

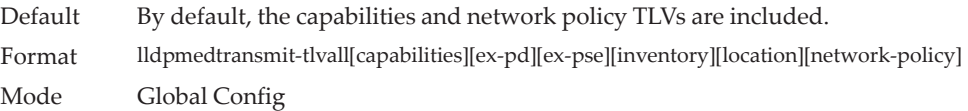

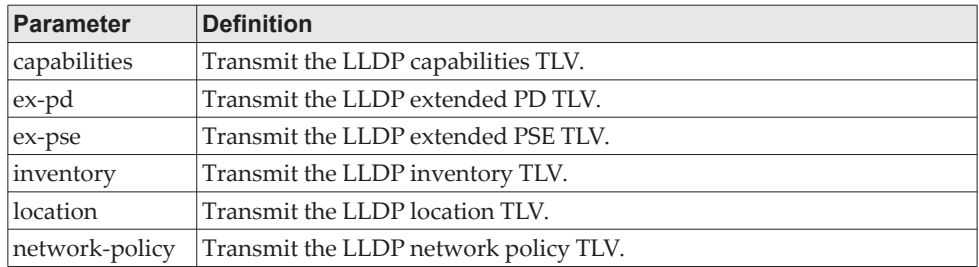

### no lldp med transmit-tlv

Use this command to remove a TLV.

Format nolldpmedtransmit-tlv[capabilities][network-policy][ex-pse][ex-pd][location][inventory] Mode Global Config

### **show lldp med**

Use this command to display a summary of the current LLDP MED configuration.

Format show lldp med Mode Privileged EXEC

**Example:** The following shows example CLI display output for the command. (Routing) #show lldp med LLDP MED Global Configuration

Fast Start Repeat Count: 3 Device Class: Network Connectivity

(Routing) #

## **show lldp med interface**

Use this command to display a summary of the current LLDP MED configuration for a specific interface. *unit/slot/port* indicates a specific physical interface. *all* indicates all valid LLDP interfaces.

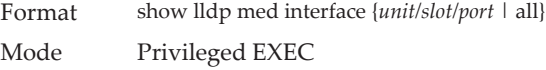

**Example:** The following shows example CLI display output for the command. (Routing) #show lldp med interface all

Interface Link configMED operMED ConfigNotify TLVsTx --------- ------ --------- -------- ------------ ----------- 1/0/1 Down Disabled Disabled Disabled 0,1 1/0/2 Up Disabled Disabled Disabled 0,1<br>1/0/3 Down Disabled Disabled Disabled 0, Down Disabled Disabled Disabled 0,1 1/0/4 Down Disabled Disabled Disabled 0,1 1/0/5 Down Disabled Disabled Disabled 0,1 1/0/6 Down Disabled Disabled Disabled 0,1 1/0/7 Down Disabled Disabled Disabled 0,1 1/0/8 Down Disabled Disabled Disabled 0,1 1/0/9 Down Disabled Disabled Disabled 0,1 1/0/10 Down Disabled Disabled Disabled 0,1 1/0/11 Down Disabled Disabled Disabled 0,1 1/0/12 Down Disabled Disabled Disabled 0,1 1/0/13 Down Disabled Disabled Disabled 0,1 1/0/14 Down Disabled Disabled Disabled 0,1 TLV Codes: 0- Capabilities, 1- Network Policy 2- Location, 3- Extended PSE 4- Extended Pd, 5- Inventory --More-- or (q)uit (Routing) #show lldp med interface 1/0/2 Interface Link configMED operMED ConfigNotify TLVsTx --------- ------ --------- -------- ------------ ----------- 1/0/2 Up Disabled Disabled Disabled 0,1 TLV Codes: 0- Capabilities, 1- Network Policy 2- Location, 3- Extended PSE 4- Extended Pd, 5- Inventory (Routing) #

## **show lldp med local-device detail**

Use this command to display detailed information about the LLDP MED data that a specific interface transmits. *unit/slot/port* indicates a specific physical interface.

Format show lldp med local-device detail *unit/slot/port* Mode Privileged EXEC

**Example:** The following shows example CLI display output for the command. (Routing) #show lldp med local-device detail 1/0/8

LLDP MED Local Device Detail

Interface: 1/0/8

Network Policies Media Policy Application Type : voice Vlan ID: 10 Priority: 5 DSCP: 1 Unknown: False Tagged: True

Media Policy Application Type : streamingvideo Vlan ID: 20 Priority: 1 DSCP: 2 Unknown: False Tagged: True

Inventory Hardware Rev: xxx xxx xxx Firmware Rev: xxx xxx xxx Software Rev: xxx xxx xxx Serial Num: xxx xxx xxx Mfg Name: xxx xxx xxx Model Name: xxx xxx xxx Asset ID: xxx xxx xxx

Location Subtype: elin Info: xxx xxx xxx

Extended POE Device Type: pseDevice

Extended POE PSE Available: 0.3 Watts Source: primary Priority: critical

Extended POE PD

Required: 0.2 Watts Source: local Priority: low

## **show lldp med remote-device**

Use this command to display the summary information about remote devices that transmit current LLDP MED data to the system. You can show information about LLDP MED remote data received on all valid LLDP interfaces or on a specific physical interface.

Format show lldp med remote-device {*unit/slot/port* | all} Mode Privileged EXEC

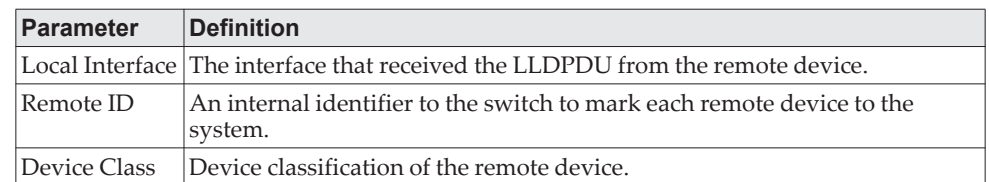

**Example:** The following shows example CLI display output for the command. (Routing) #show lldp med remote-device all

LLDP MED Remote Device Summary

Local Interface Remote ID Device Class

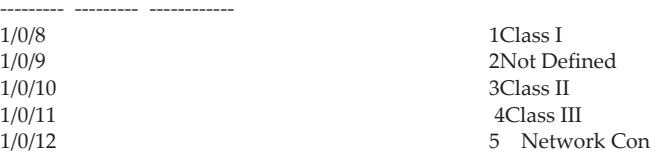

## **show lldp med remote-device detail**

Use this command to display detailed information about remote devices that transmit current LLDP MED data to an interface on the system.

Format show lldp med remote-device detail *unit/slot/port* Mode Privileged EXEC

**Example:** The following shows example CLI display output for the command. (Routing) #show lldp med remote-device detail 1/0/8

LLDP MED Remote Device Detail

Local Interface: 1/0/8 Remote Identifier: 18 Capabilities MED Capabilities Supported: capabilities, networkpolicy, location, extendedpse MED Capabilities Enabled: capabilities, networkpolicy Device Class: Endpoint Class I

Network Policies Media Policy Application Type : voice Vlan ID: 10 Priority: 5 DSCP: 1 Unknown: False Tagged: True

Media Policy Application Type : streamingvideo Vlan ID: 20 Priority: 1 DSCP: 2 Unknown: False Tagged: True

Inventory Hardware Rev: xxx xxx xxx Firmware Rev: xxx xxx xxx Software Rev: xxx xxx xxx Serial Num: xxx xxx xxx Mfg Name: xxx xxx xxx Model Name: xxx xxx xxx Asset ID: xxx xxx xxx

Location Subtype: elin Info: xxx xxx xxx

Extended POE Device Type: pseDevice

Extended POE PSE

Available: 0.3 Watts Source: primary Priority: critical

Extended POE PD

Required: 0.2 Watts Source: local Priority: low

## **Denial of Service Commands**

**Note:** Denial of Service (DataPlane) is supported on XGS-III and later platforms only.

This section describes the commands you use to configure Denial of Service (DoS) Control. CE0128XB/CE0152XB software provides support for classifying and blocking specific types of Denial of Service attacks. You can configure your system to monitor and block these types of attacks:

- **SIP = DIP:** Source IP address = Destination IP address.
- **First Fragment:**TCP Header size smaller then configured value.
- **TCP Fragment:** Allows the device to drop packets that have a TCP payload where the IP payload length minus the IP header size is less than the minimum allowed TCP header size.
- **TCP Flag:** TCP Flag SYN set and Source Port < 1024 or TCP Control Flags = 0 and TCP Sequence Number = 0 or TCP Flags FIN, URG, and PSH set and TCP Sequence Number = 0 or TCP Flags SYN and FIN set.
- **L4 Port:** Source TCP/UDP Port = Destination TCP/UDP Port.
- **ICMP:** Limiting the size of ICMP Ping packets.

**Note:** Monitoring and blocking of the types of attacks listed below are only supported on the BCM56224, BCM56514, BCM56624, BCM56634, BCM56636, and BCM56820 platforms.

- **SMAC = DMAC:** Source MAC address = Destination MAC address
- **TCP Port:** Source TCP Port = Destination TCP Port
- **UDP Port**: Source UDP Port = Destination UDP Port
- **TCP Flag & Sequence:** TCP Flag SYN set and Source Port < 1024 or TCP Control Flags = 0 and TCP Sequence Number = 0 or TCP Flags FIN, URG, and PSH set and TCP Sequence Number = 0 or TCP Flags SYN and FIN set.
- **TCP Offset:** Allows the device to drop packets that have a TCP header Offset set to 1.
- **TCP SYN:** TCP Flag SYN set.
- **TCP SYN & FIN: TCP Flags SYN and FIN set.**
- **TCP FIN & URG & PSH:** TCP Flags FIN and URG and PSH set and TCP Sequence Number = 0.
- **ICMP V6**: Limiting the size of ICMPv6 Ping packets.
- **ICMP Fragment**: Checks for fragmented ICMP packets.

### **dos-control all**

This command enables Denial of Service protection checks globally.

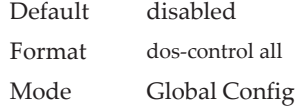

no dos-control all

This command disables Denial of Service prevention checks globally.

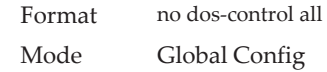

### **dos-control sipdip**

This command enables Source IP address = Destination IP address (SIP = DIP) Denial of Service protection. If the mode is enabled, Denial of Service prevention is active for this type of attack. If packets ingress with SIP = DIP, the packets will be dropped if the mode is enabled.

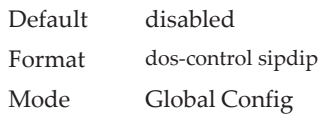

### no dos-control sipdip

This command disables Source IP address = Destination IP address (SIP = DIP) Denial of Service prevention.

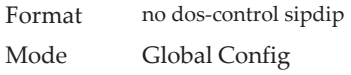

## **dos-control firstfrag**

This command enables Minimum TCP Header Size Denial of Service protection. If the mode is enabled, Denial of Service prevention is active for this type of attack. If packets ingress having a TCP Header Size smaller then the configured value, the packets will be dropped if the mode is enabled.The default is *disabled.* If you enable dos-control firstfrag, but do not provide a Minimum TCP Header Size, the system sets that value to *20*.

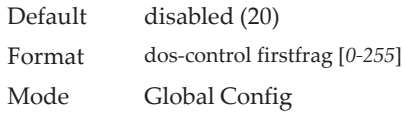

### no dos-control firstfrag

This command sets Minimum TCP Header Size Denial of Service protection to the default value of *disabled*.

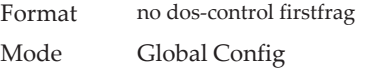

### **dos-control tcpfrag**

This command enables TCP Fragment Denial of Service protection. If the mode is enabled, Denial of Service prevention is active for this type of attack and packets that have a TCP payload in which the IP payload length minus the IP header size is less than the minimum allowed TCP header size are dropped.

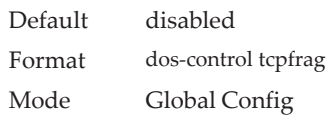

#### no dos-control tcpfrag

This command disables TCP Fragment Denial of Service protection.

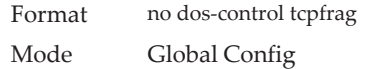

### **dos-control tcpflag**

This command enables TCP Flag Denial of Service protections. If the mode is enabled, Denial of Service prevention is active for this type of attacks. If packets ingress having TCP Flag SYN set and a source port less than 1024 or having TCP Control Flags set to 0 and TCP Sequence Number set to 0 or having TCP Flags FIN, URG, and PSH set and TCP Sequence Number set to 0 or having TCP Flags SYN and FIN both set, the packets will be dropped if the mode is enabled.

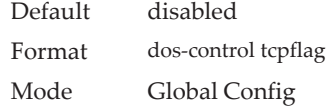

#### no dos-control tcpflag

This command sets disables TCP Flag Denial of Service protections.

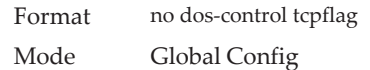

### **dos-control l4port**

This command enables L4 Port Denial of Service protections. If the mode is enabled, Denial of Service prevention is active for this type of attack. If packets ingress having Source TCP/UDP Port Number equal to Destination TCP/UDP Port Number, the packets will be dropped if the mode is enabled.

**Note:** Some applications mirror source and destination L4 ports - RIP for example uses 520 for both. If you enable dos-control l4port, applications such as RIP may experience packet loss which would render the application inoperable.

Default disabled Format dos-control l4port Mode Global Config

#### no dos-control l4port

This command disables L4 Port Denial of Service protections.

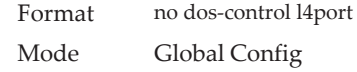

### **dos-control smacdmac**

**Note:** This command is only supported on the BCM56224, BCM56514, BCM56624, BCM56634, BCM56636, and BCM56820 platforms.

This command enables Source MAC address = Destination MAC address (SMAC = DMAC) Denial of Service protection. If the mode is enabled, Denial of Service prevention is active for this type of attack. If packets ingress with SMAC = DMAC, the packets will be dropped if the mode is enabled.

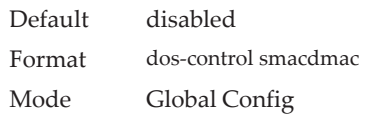

#### no dos-control smacdmac

This command disables Source MAC address = Destination MAC address (SMAC = DMAC) DoS protection.

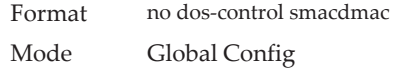

### **dos-control tcpport**

**Note:** This command is only supported on the BCM56224, BCM56514, BCM56624, BCM56634, BCM56636 and BCM56820 platforms.

This command enables TCP L4 source = destination port number (Source TCP Port = Destination TCP Port) Denial of Service protection. If the mode is enabled, Denial of Service prevention is active for this type of attack. If packets ingress with Source TCP Port = Destination TCP Port, the packets will be dropped if the mode is enabled.

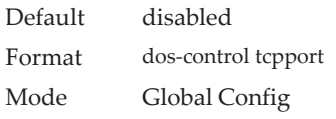

no dos-control tcpport

This command disables TCP L4 source = destination port number (Source TCP Port = Destination TCP Port) Denial of Service protection.

Format no dos-control tcpport Mode Global Config

### **dos-control udpport**

**Note:** This command is only supported on the BCM56224, BCM56514, BCM56624, BCM56634, BCM56636 and BCM56820 platforms.

This command enables UDP L4 source = destination port number (Source UDP Port = Destination UDP Port) DoS protection. If the mode is enabled, Denial of Service prevention is active for this type of attack. If packets ingress with Source UDP Port = Destination UDP Port, the packets will be dropped if the mode is enabled.

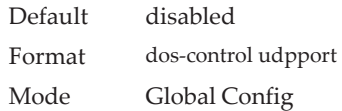

#### no dos-control udpport

This command disables UDP L4 source = destination port number (Source UDP Port = Destination UDP Port) Denial of Service protection.

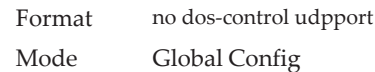

## **dos-control tcpflagseq**

**Note:** This command is only supported on the BCM56224, BCM56514, BCM56624, BCM56634, BCM56636 and BCM56820 platforms.

This command enables TCP Flag and Sequence Denial of Service protections. If the mode is enabled, Denial of Service prevention is active for this type of attack. If packets ingress having TCP Flag SYN set and a source port less than 1024 or having TCP Control Flags set to 0 and TCP Sequence Number set to 0 or having TCP Flags FIN, URG, and PSH set and TCP Sequence Number set to 0 or having TCP Flags SYN and FIN both set, the packets will be dropped if the mode is enabled.

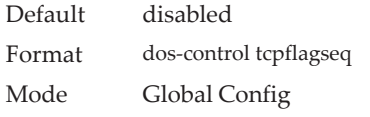

#### no dos-control tcpflagseq

This command sets disables TCP Flag and Sequence Denial of Service protection.

Format no dos-control tcpflagseq Mode Global Config

## **dos-control tcpoffset**

**Note:** This command is only supported on the BCM56224, BCM56514, BCM56624, BCM56634, BCM56636 and BCM56820 platforms.

This command enables TCP Offset Denial of Service protection. If the mode is enabled, Denial of Service prevention is active for this type of attack. If packets ingress having TCP Header Offset equal to one (1), the packets will be dropped if the mode is enabled.

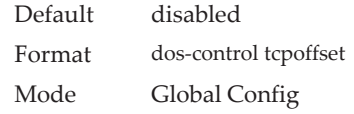

### no dos-control tcpoffset

This command disabled TCP Offset Denial of Service protection.

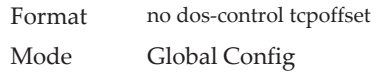

## **dos-control tcpsyn**

**Note:** This command is only supported on the BCM56224, BCM56514, BCM56624, BCM56634, BCM56636 and BCM56820 platforms.

This command enables TCP SYN and L4 source = 0-1023 Denial of Service protection. If the mode is enabled, Denial of Service prevention is active for this type of attack. If packets ingress having TCP flag SYN set and an L4 source port from 0 to 1023, the packets will be dropped if the mode is enabled.

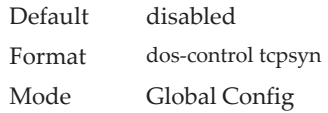

### no dos-control tcpsyn

This command sets disables TCP SYN and L4 source = 0-1023 Denial of Service protection.

Format no dos-control tcpsyn Mode Global Config

## **dos-control tcpsynfin**

**Note:** This command is only supported on the BCM56224, BCM56514, BCM56624, BCM56634, BCM56636 and BCM56820 platforms.

This command enables TCP SYN and FIN Denial of Service protection. If the mode is enabled, Denial of Service prevention is active for this type of attack. If packets ingress having TCP flags SYN and FIN set, the packets will be dropped if the mode is enabled.

Default disabled Format dos-control tcpsynfin Mode Global Config

#### no dos-control tcpsynfin

This command sets disables TCP SYN & FIN Denial of Service protection.

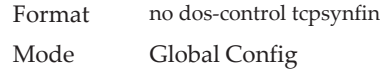

## **dos-control tcpfinurgpsh**

**Note:** This command is only supported on the BCM56224, BCM56514, BCM56624, BCM56634, BCM56636 and BCM56820 platforms.

This command enables TCP FIN and URG and PSH and SEQ = 0 checking Denial of Service protections. If the mode is enabled, Denial of Service prevention is active for this type of attack. If packets ingress having TCP FIN, URG, and PSH all set and TCP Sequence Number set to 0, the packets will be dropped if the mode is enabled.

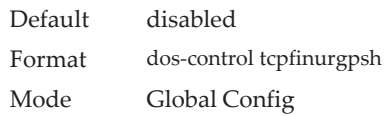

#### no dos-control tcpfinurgpsh

This command sets disables TCP FIN and URG and PSH and SEQ = 0 checking Denial of Service protections.

Format no dos-control tcpfinurgpsh Mode Global Config

### **dos-control icmpv4**

**Note:** This command is only supported on the BCM56224, BCM56514, BCM56624, BCM56634, BCM56636 and BCM56820 platforms.

This command enables Maximum ICMPv4 Packet Size Denial of Service protections. If the mode is enabled, Denial of Service prevention is active for this type of attack. If ICMPv4 Echo Request (PING) packets ingress having a size greater than the configured value, the packets will be dropped if the mode is enabled.

Default disabled (512) Format dos-control icmpv4 [0-16376] Mode Global Config

#### no dos-control icmpv4

This command disables Maximum ICMP Packet Size Denial of Service protections.

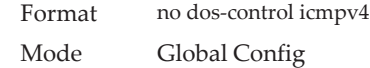

### **dos-control icmpv6**

**Note:** This command is only supported on the BCM56224, BCM56514, BCM56624, BCM56634, BCM56636 and BCM56820 platforms.

This command enables Maximum ICMPv6 Packet Size Denial of Service protections. If the mode is enabled, Denial of Service prevention is active for this type of attack. If ICMPv6 Echo Request (PING) packets ingress having a size greater than the configured value, the packets will be dropped if the mode is enabled.

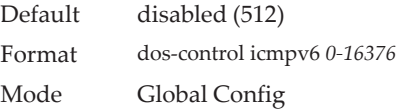

#### no dos-control icmpv6

This command disables Maximum ICMP Packet Size Denial of Service protections.

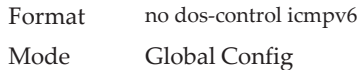

### **dos-control icmpfrag**

**Note:** This command is only supported on the BCM56224, BCM56514, BCM56624, BCM56634, BCM56636 and BCM56820 platforms.

This command enables ICMP Fragment Denial of Service protection. If the mode is enabled, Denial of Service prevention is active for this type of attack. If packets ingress having fragmented ICMP packets, the packets will be dropped if the mode is enabled.

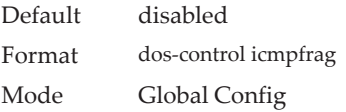

#### no dos-control icmpfrag

This command disabled ICMP Fragment Denial of Service protection.

Format no dos-control icmpfrag

Mode Global Config

## **show dos-control**

This command displays Denial of Service configuration information.

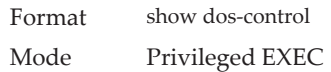

**Note:** Some of the information below displays only if you are using the BCM56224, BCM56514, BCM56624, BCM56634, BCM56636 and BCM56820 platforms.

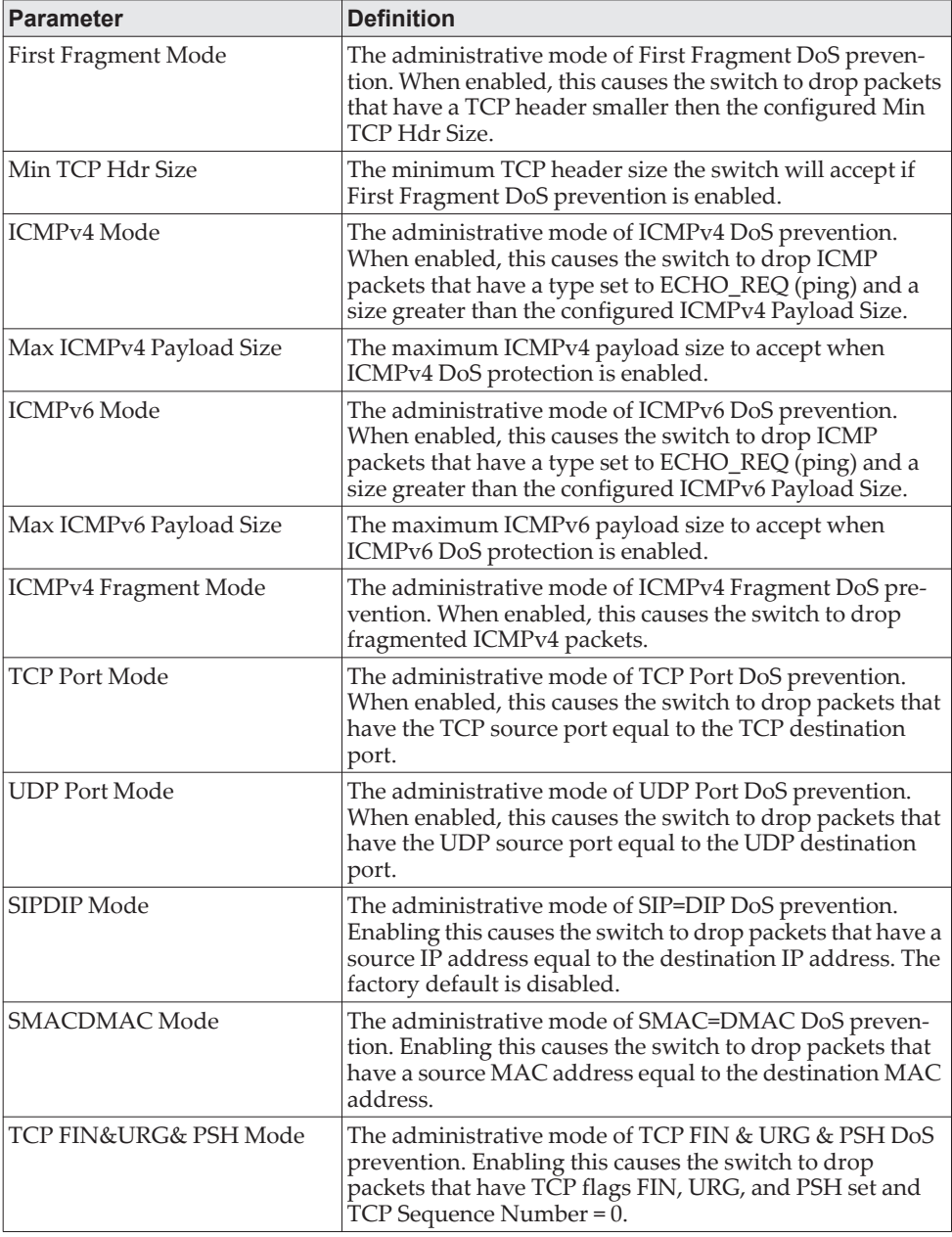

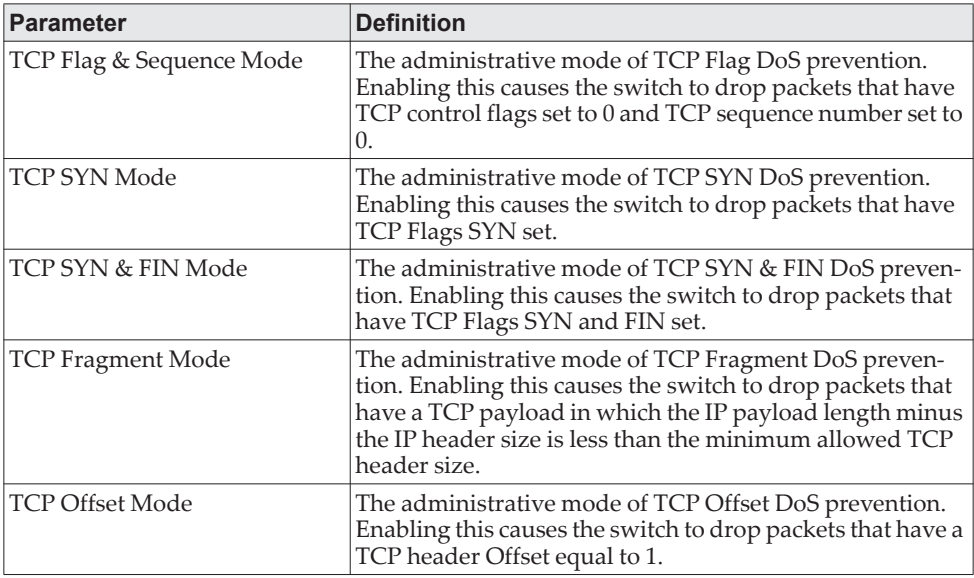

## **MAC Database Commands**

This section describes the commands you use to configure and view information about the MAC databases.

### **bridge aging-time**

This command configures the forwarding database address aging timeout in seconds. The *seconds* parameter must be within the range of 10 to 1,000,000 seconds. In an SVL system, the [fdbid/all] parameter is not used and will be ignored if entered. In an SVL system, the [fdbid/all] parameter is not used and will be ignored if entered.

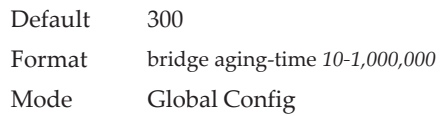

### no bridge aging-time

This command sets the forwarding database address aging timeout to the default value. In an SVL system, the [fdbid/all] parameter is not used and will be ignored if entered.

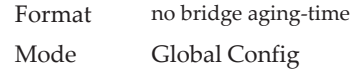

## **show forwardingdb agetime**

This command displays the timeout for address aging.

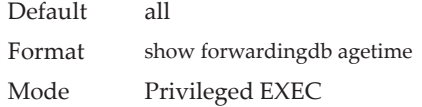

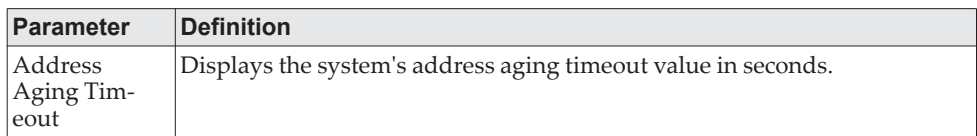

## **show mac-address-table multicast**

This command displays the Multicast Forwarding Database (MFDB) information. If you enter the command with no parameter, the entire table is displayed. You can display the table entry for one MAC Address by specifying the MAC address as an optional parameter.

Format show mac-address-table multicast *macaddr* Mode Privileged EXEC

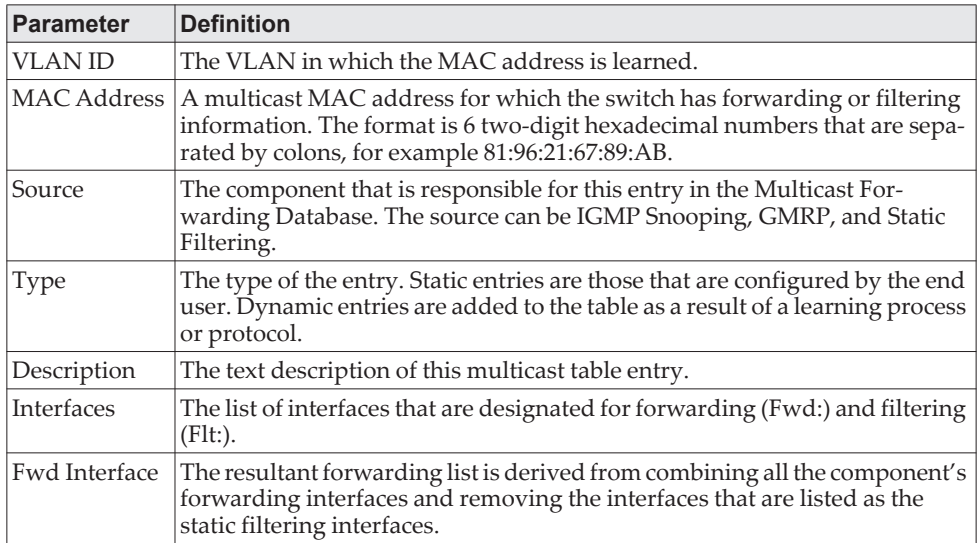

**Example:** If one or more entries exist in the multicast forwarding table, the command output looks similar to the following:

(Routing) #show mac-address-table multicast

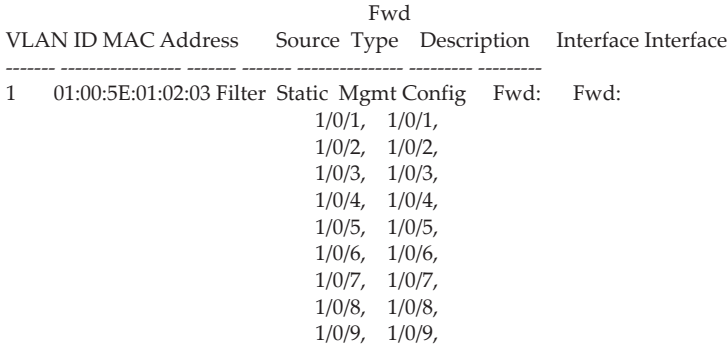

--More-- or (q)uit

## **show mac-address-table stats**

This command displays the Multicast Forwarding Database (MFDB) statistics.

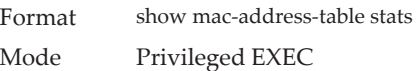

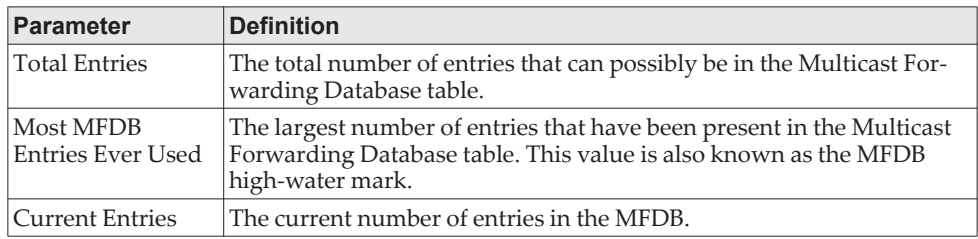

## **ISDP Commands**

This section describes the commands you use to configure the industry standard Discovery Protocol (ISDP).

## **isdp run**

This command enables ISDP on the switch.

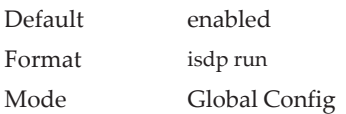

### no isdp run

This command disables ISDP on the switch.

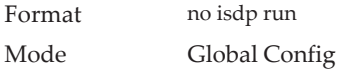

## **isdp holdtime**

This command configures the hold time for ISDP packets that the switch transmits. The hold time specifies how long a receiving device should store information sent in the ISDP packet before discarding it. The range is given in seconds.

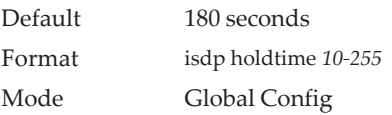

## **isdp timer**

This command sets the period of time between sending new ISDP packets. The range is given in seconds.

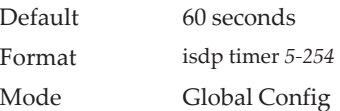

## **isdp advertise-v2**

This command enables the sending of ISDP version 2 packets from the device.

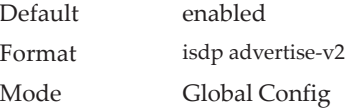
#### no isdp advertise-v2

This command disables the sending of ISDP version 2 packets from the device.

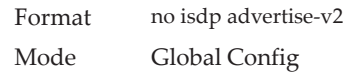

# **isdp enable**

This command enables ISDP on an interface or range of interfaces.

**Note:** ISDP must be enabled both globally and on the interface in order for the interface to transmit ISDP packets. If ISDP is globally disabled on the switch, the interface will not transmit ISDP packets, regardless of the ISDP status on the interface. To enable ISDP globally, use the ["isdp run" on page 578](#page-575-0) command.

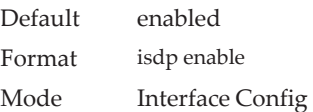

#### no isdp enable

This command disables ISDP on the interface.

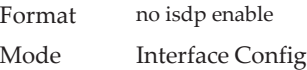

## **clear isdp counters**

This command clears ISDP counters. Format clear isdp counters

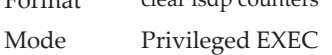

## **clear isdp table**

This command clears entries in the ISDP table.

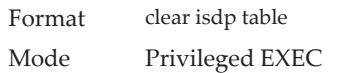

### **show isdp**

This command displays global ISDP settings.

Format show isdp Mode Privileged EXEC

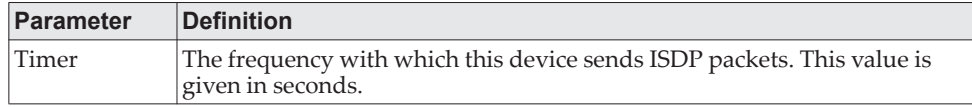

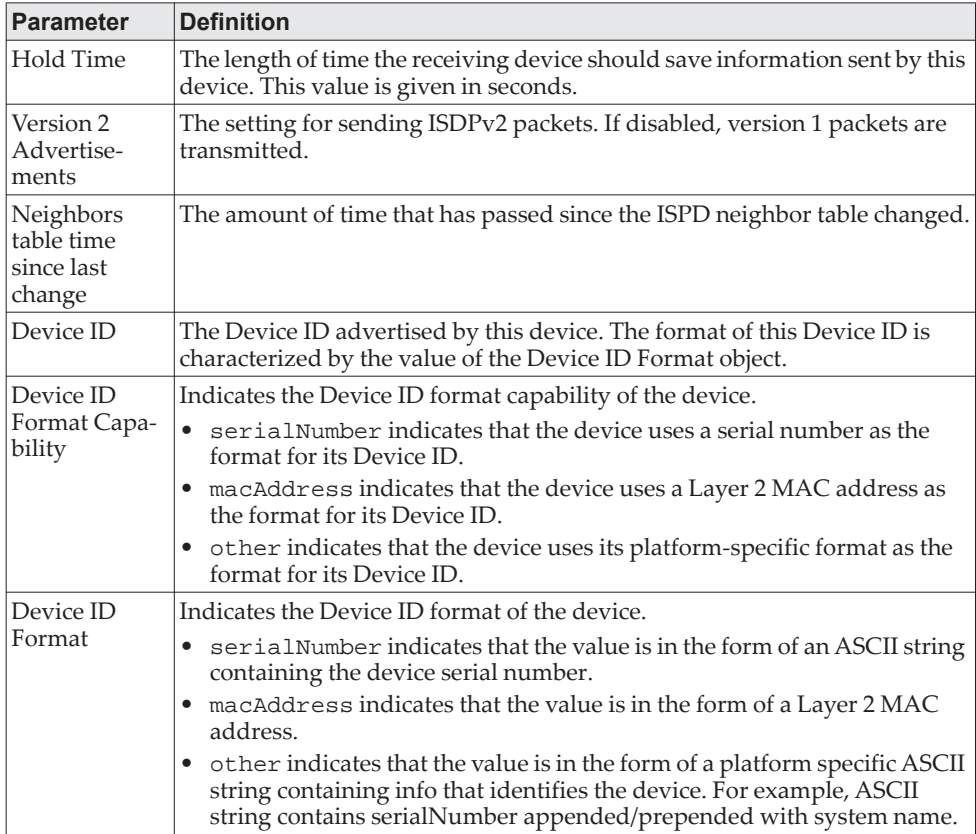

**Example:** The following shows example CLI display output for the command. (Routing) #show isdp

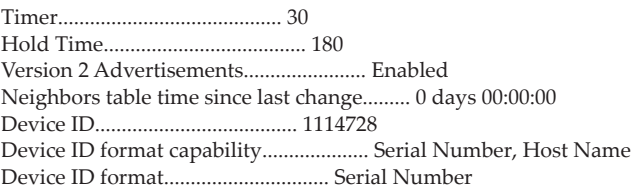

# **show isdp interface**

This command displays ISDP settings for the specified interface.

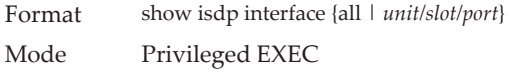

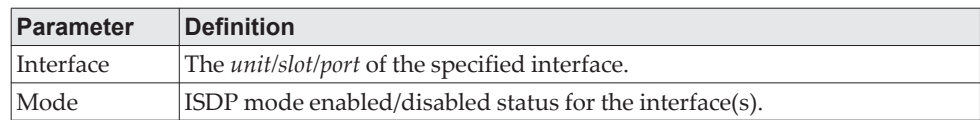

**Example:** The following shows example CLI display output for the command. (Routing) #show isdp interface 0/1

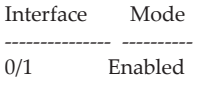

**Example:** The following shows example CLI display output for the command. (Switching) #show isdp interface all

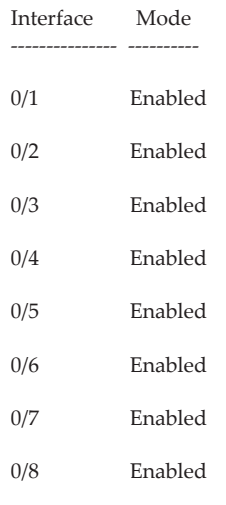

# **show isdp entry**

This command displays ISDP entries. If the device id is specified, then only entries for that device are shown.

Format show isdp entry {all | deviceid} Mode Privileged EXEC

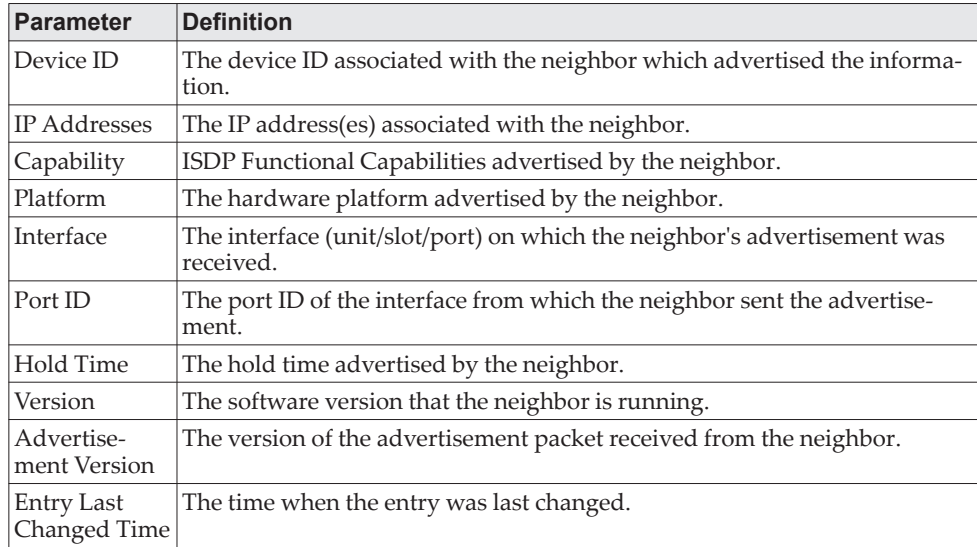

**Example:** The following shows example CLI display output for the command. (Switching) #show isdp entry Switch

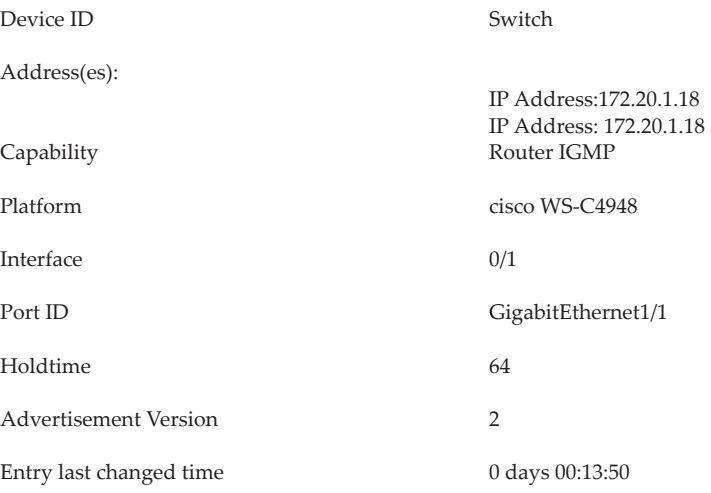

### **show isdp neighbors**

This command displays the list of neighboring devices.

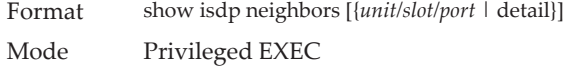

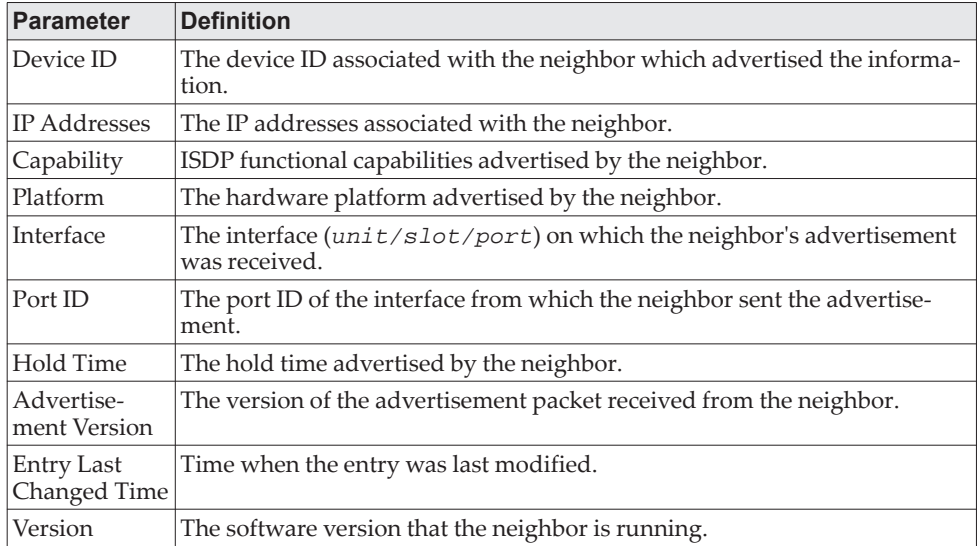

**Example:** The following shows example CLI display output for the command. (Switching) #show isdp neighbors

Capability Codes: R - Router, T - Trans Bridge, B - Source Route Bridge,

S - Switch, H - Host, I - IGMP, r - Repeater

Device ID Intf Holdtime Capability Platform Port ID

-------------------- ----- --------- ------------ -------------------- -------------------- Switch 0/1 165 RI cisco WS-C4948 GigabitEthernet1/1

**Example:** The following shows example CLI display output for the command. (Switching) #show isdp neighbors detail

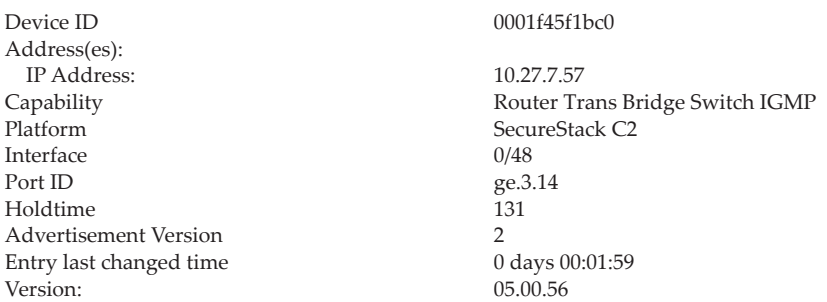

# **show isdp traffic**

This command displays ISDP statistics.

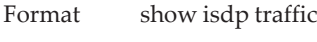

Mode Privileged EXEC

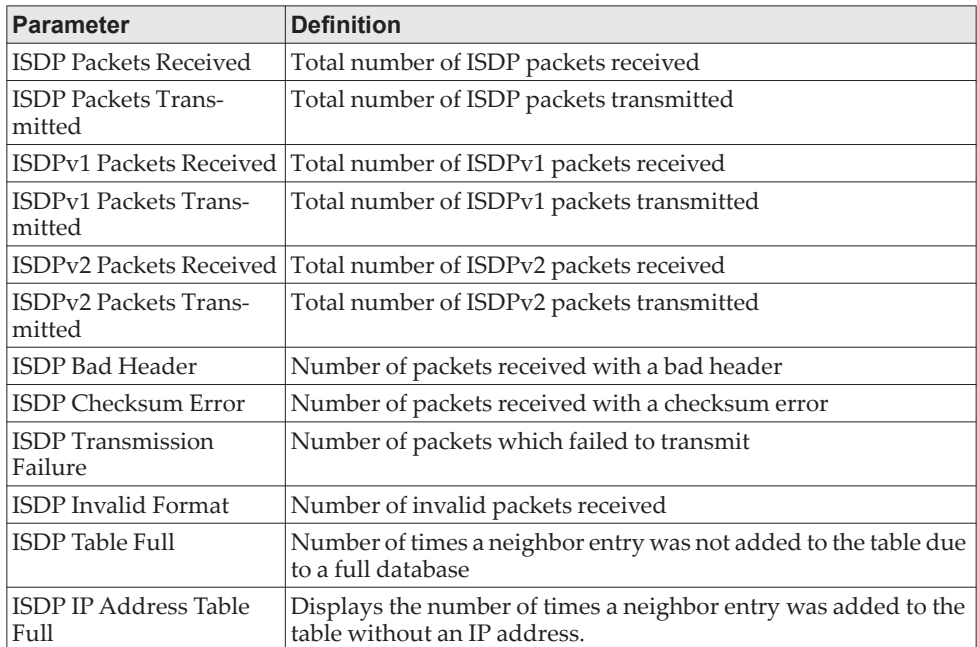

**Example:** The following shows example CLI display output for the command. (Routing) #show isdp traffic

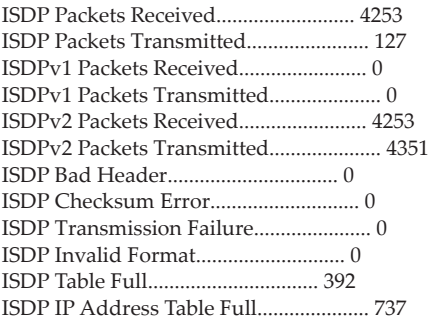

# **debug isdp packet**

This command enables tracing of ISDP packets processed by the switch. ISDP must be enabled on both the device and the interface in order to monitor packets for a particular interface.

Format debug isdp packet [{receive | transmit}] Mode Privileged EXEC

#### no debug isdp packet

This command disables tracing of ISDP packets on the receive or the transmit sides or on both sides.

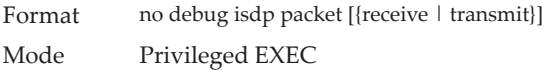

# **Interface Error Disable and Auto Recovery**

Interface error disable automatically disables an interface when an error is detected; no traffic is allowed until the interface is either manually re-enabled or, if auto recovery is configured, the configured auto recovery time interval has passed.

For interface error disable and auto recovery, an error condition is detected for an interface, the interface is placed in a diagnostic disabled state by shutting down the interface. The error disabled interface does not allow any traffic until the interface is re-enabled. The error disabled interface can be manually enabled. Alternatively administrator can enable auto recovery feature. CE0128XB/CE0152XB Auto Recovery re-enables the interface after the expiry of configured time interval.

### **errdisable recovery cause**

Use this command to enable auto recovery for a specified cause or all causes. When auto recovery is enabled, ports in the diag-disable state are recovered (link up) when the recovery interval expires. If the interface continues to experience errors, the interface may be placed back in the diag-disable state and disabled (link down). Interfaces in the diag-disable state can be manually recovered by entering the no shutdown command for the interface.

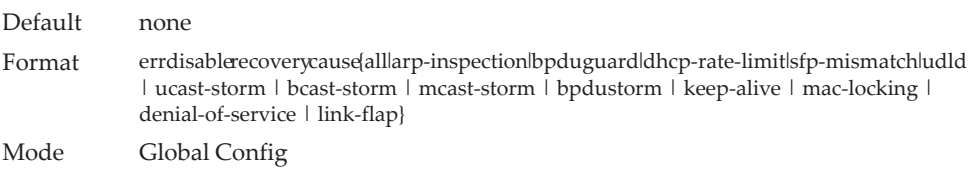

#### no errdisable recovery cause

Use this command to disable auto recovery for a specific cause. When disabled, auto recovery will not occur for interfaces in a diag-disable state due to that cause.

Format no errdisable recovery cause {all | arp-inspection | bpduguard | dhcp-rate-limit | sfp-mismatch | udld | ucast-storm | bcast-storm | mcast-storm | bpdustorm | keep-alive | mac-locking | denial-of-service | link-flap} Mode Global Config

# **errdisable recovery interval**

Use this command to configure the auto recovery time interval. The auto recovery time interval is common for all causes. The time can be any value from 30 to 86400 seconds.When the recovery interval expires, the system attempts to bring interfaces in the diag-disable state back into service (link up).

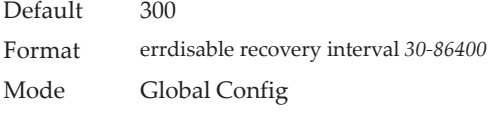

#### no errdisable recovery interval

Use this command to reset the auto recovery interval to the factory default value of 300.

Format no errdisable recovery interval Mode Global Config

# **show errdisable recovery**

Use this command to display the errdisable configuration status of all configurable causes.

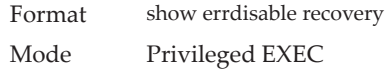

The following information is displayed.

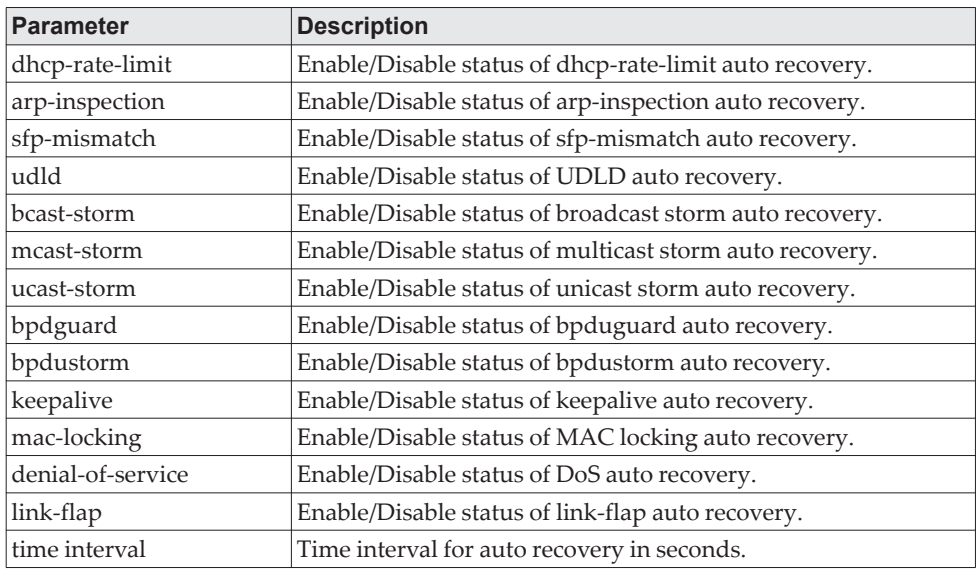

#### **Example:**

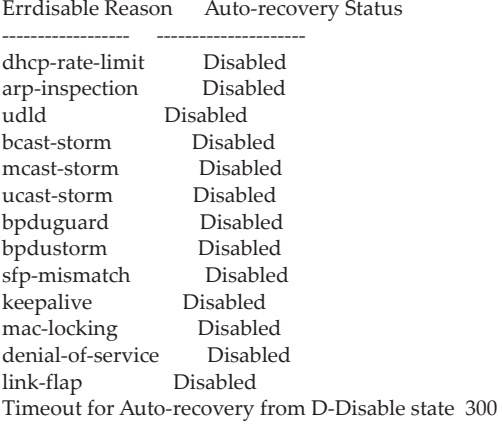

# **show interfaces status err-disabled**

Use this command to display the interfaces that are error disabled and the amount of time remaining for auto recovery.

Format show interfaces status err-disabled Mode Privileged EXEC

The following information is displayed.

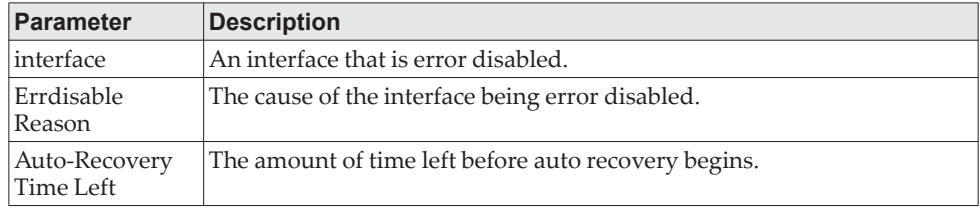

#### **Example:**

(Routing) #show interfaces status err-disabled

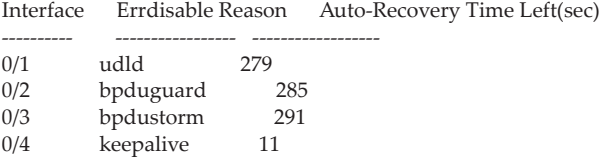

# **UniDirectional Link Detection Commands**

The purpose of the UniDirectional Link Detection (UDLD) feature is to detect and avoid unidirectional links. A unidirectional link is a forwarding anomaly in a Layer 2 communication channel in which a bi-directional link stops passing traffic in one direction. Use the UDLD commands to detect unidirectional links' physical ports. UDLD must be enabled on both sides of the link in order to detect a unidirectional link. The UDLD protocol operates by exchanging packets containing information about neighboring devices.

# **udld enable (Global Config)**

This command enables UDLD globally on the switch.

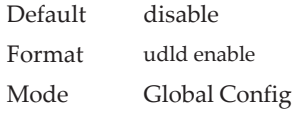

#### no udld enable (Global Config)

This command disables udld globally on the switch.

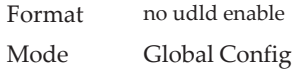

### **udld message time**

This command configures the interval between UDLD probe messages on ports that are in the advertisement phase. The range is from 1 to 90 seconds.

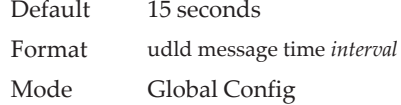

### **udld timeout interval**

This command configures the time interval after which UDLD link is considered to be unidirectional. The range is from 3 to 60 seconds.

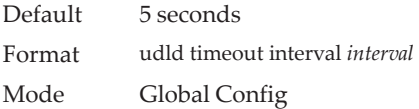

### **udld reset**

This command resets all interfaces that have been shutdown by UDLD.

Default none

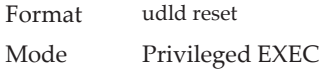

# **udld enable (Interface Config)**

This command enables UDLD on the specified interface.

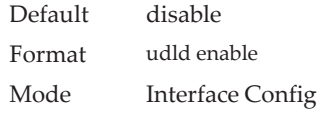

#### no udld enable (Interface Config)

This command disables UDLD on the specified interface.

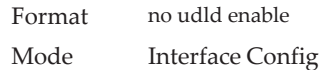

# **udld port**

This command selects the UDLD mode operating on this interface. If the keyword aggressive is not entered, the port operates in normal mode.

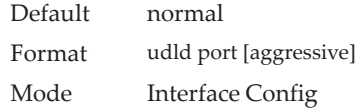

# **show udld**

This command displays the global settings of UDLD.

Format show udld

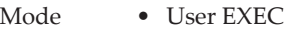

• Privileged EXEC

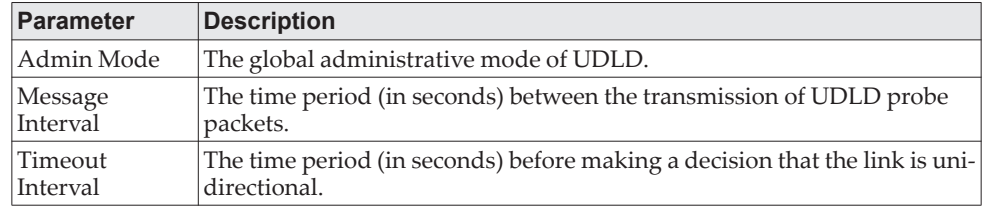

**Example:** The following shows example CLI display output for the command after the feature was enabled and nondefault interval values were configured. (Routing) #show udld

Admin Mode..................................... Enabled Message Interval............................... 13

Timeout Interval............................... 31

## **show udld** *unit/slot/port*

This command displays the UDLD settings for the specified unit/slot/port. If the all keyword is entered, it displays information for all ports.

Format show udld {*unit/slot/port* | all}

Mode • User EXEC

• Privileged EXEC

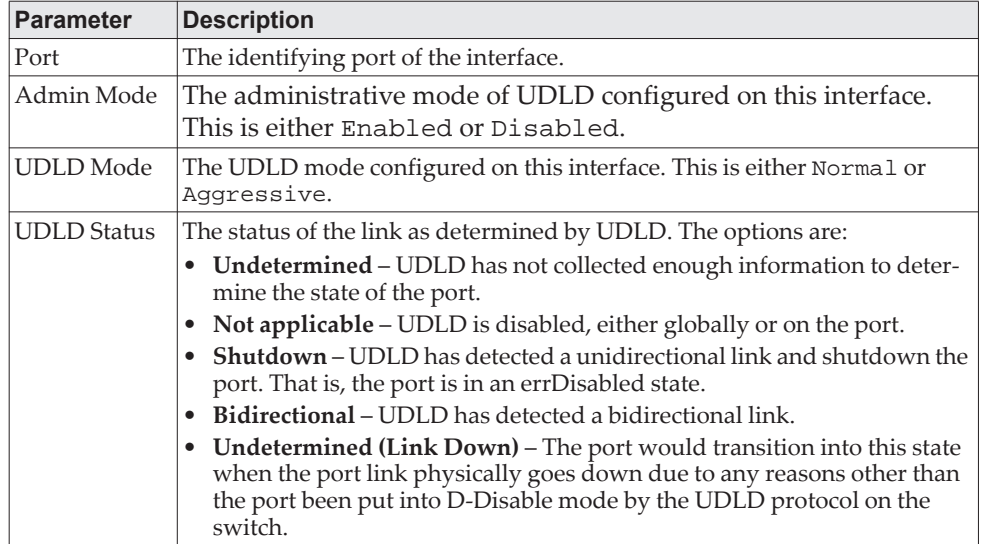

**Example:** The following shows example CLI display output for the command. (Switching) #show udld 0/1

Port Admin Mode UDLD Mode UDLD Status

------ ---------- ----------- --<br>0/1 Enabled Normal Enabled Normal Not Applicable

**Example:** The following shows example CLI display output for the command. (Switching) #show udld all

Port Admin Mode UDLD Mode UDLD Status

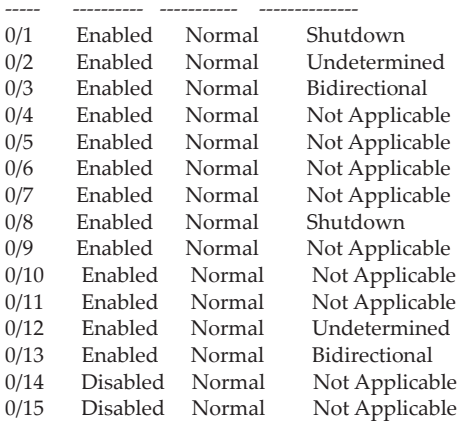

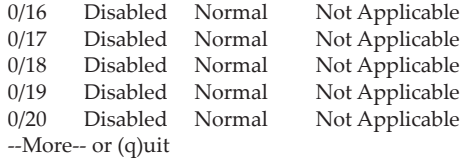

(Switching) #

# **Chapter 7. Routing Commands**

This chapter describes the routing commands available in the CE0128XB/CE0152XB CLI.

**Note:** The commands in this chapter are in one of three functional groups:

- Show commands display switch settings, statistics, and other information.
- Configuration commands configure features and options of the switch. For every configuration command, there is a show command that displays the configuration setting.
- Clear commands clear some or all of the settings to factory defaults.

# **Address Resolution Protocol Commands**

This section describes the commands you use to configure Address Resolution Protocol (ARP) and to view ARP information on the switch. ARP associates IP addresses with MAC addresses and stores the information as ARP entries in the ARP cache.

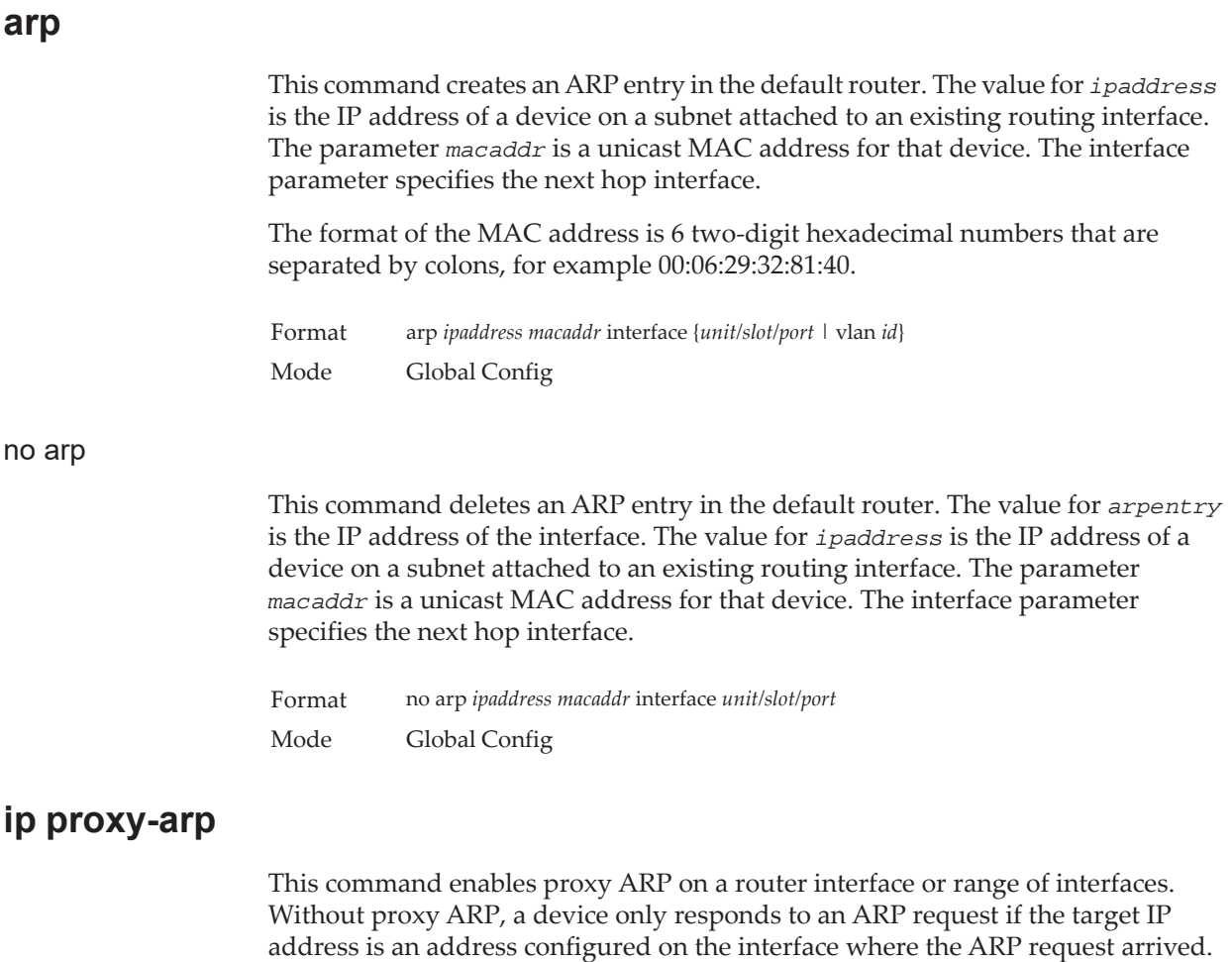

With proxy ARP, the device may also respond if the target IP address is reachable. The device only responds if all next hops in its route to the destination are through interfaces other than the interface that received the ARP request.

Default enabled Format ip proxy-arp Mode Interface Config

#### no ip proxy-arp

This command disables proxy ARP on a router interface.

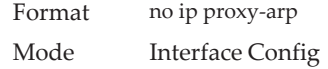

## **ip local-proxy-arp**

Use this command to allow an interface to respond to ARP requests for IP addresses within the subnet and to forward traffic between hosts in the subnet.

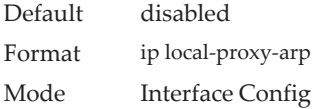

#### no ip local-proxy-arp

This command resets the local proxy ARP mode on the interface to the default value.

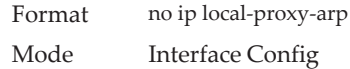

### **arp cachesize**

This command configures the ARP cache size. The ARP cache size value is a platform specific integer value. The default size also varies depending on the platform.

Format arp cachesize *platform specific integer value* Mode Global Config

#### no arp cachesize

This command configures the default ARP cache size.

Format no arp cachesize Mode Global Config

### **arp dynamicrenew**

This command enables the ARP component to automatically renew dynamic ARP entries when they age out. When an ARP entry reaches its maximum age, the system must decide whether to retain or delete the entry. If the entry has recently been used to forward data packets, the system will renew the entry by sending an ARP request to the neighbor. If the neighbor responds, the age of the ARP cache entry is reset to 0 without removing the entry from the hardware. Traffic to the host continues to be forwarded in hardware without interruption. If the entry is not being used to forward data packets, then the entry is deleted from the ARP cache, unless the dynamic renew option is enabled. If the dynamic renew option is enabled, the system sends an ARP request to renew the entry. When an entry is not renewed, it is removed from the hardware and subsequent data packets to the host trigger an ARP request. Traffic to the host may be lost until the router receives an ARP reply from the host. Gateway entries, entries for a neighbor router, are always renewed. The dynamic renew option applies only to host entries.

The disadvantage of enabling dynamic renew is that once an ARP cache entry is created, that cache entry continues to take space in the ARP cache as long as the neighbor continues to respond to ARP requests, even if no traffic is being forwarded to the neighbor. In a network where the number of potential neighbors is greater than the ARP cache capacity, enabling dynamic renew could prevent some neighbors from communicating because the ARP cache is full.

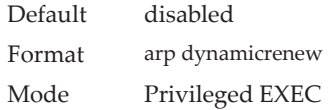

#### no arp dynamicrenew

 $\overline{ }$ 

This command prevents dynamic ARP entries from renewing when they age out.

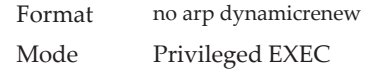

#### **arp purge**

This command causes the specified IP address to be removed from the ARP cache. Only entries of type dynamic or gateway are affected by this command.

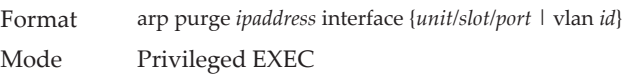

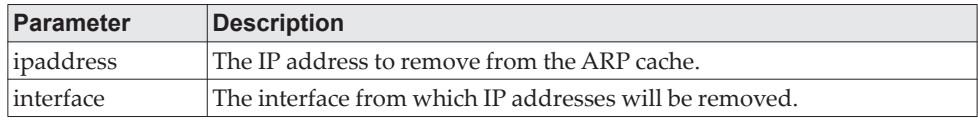

### **arp resptime**

This command configures the ARP request response timeout.

The value for *seconds* is a valid positive integer, which represents the IP ARP entry response timeout time in seconds. The range for *seconds* is between 1-10 seconds.

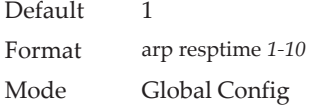

#### no arp resptime

This command configures the default ARP request response timeout.

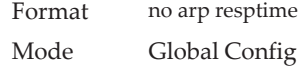

## **arp retries**

This command configures the ARP count of maximum request for retries.

The value for *retries* is an integer, which represents the maximum number of request for retries. The range for *retries* is an integer between 0-10 retries.

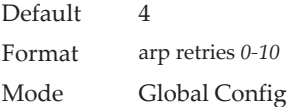

#### no arp retries

This command configures the default ARP count of maximum request for retries.

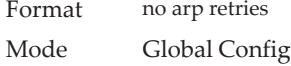

#### **arp timeout**

This command configures the ARP entry ageout time.

The value for *seconds* is a valid positive integer, which represents the IP ARP entry ageout time in seconds. The range for *seconds* is between 15-21600 seconds.

Default 1200 Format arp timeout *15-21600* Mode Global Config

no arp timeout

This command configures the default ARP entry ageout time.

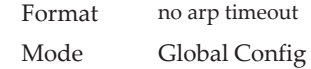

#### **clear arp-cache**

This command causes all ARP entries of type dynamic to be removed from the ARP cache. If the *gateway* keyword is specified, the dynamic entries of type gateway are purged as well.

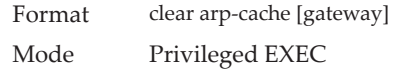

## **clear arp-switch**

Use this command to clear the contents of the switch's Address Resolution Protocol (ARP) table that contains entries learned through the Management port. To observe whether this command is successful, ping from the remote system to the DUT. Issue the show arp switch command to see the ARP entries. Then issue the clear arp-switch command and check the show arp switch entries. There will be no more arp entries.

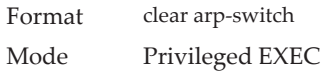

## **show arp**

This command displays the Address Resolution Protocol (ARP) cache. The displayed results are not the total ARP entries. To view the total ARP entries, the operator should view the show arp results in conjunction with the show arp switch results.

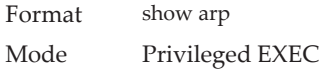

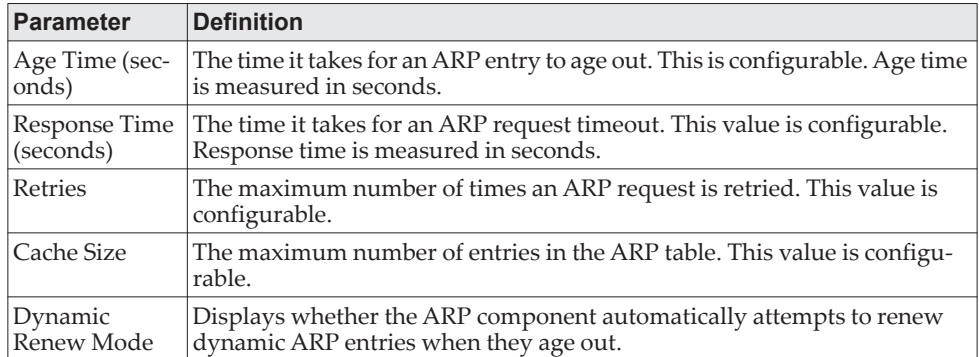

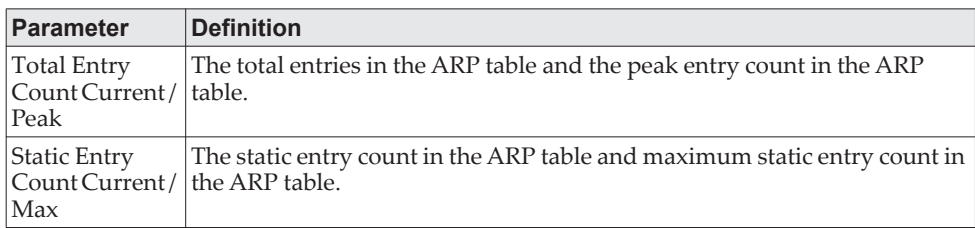

The following are displayed for each ARP entry:

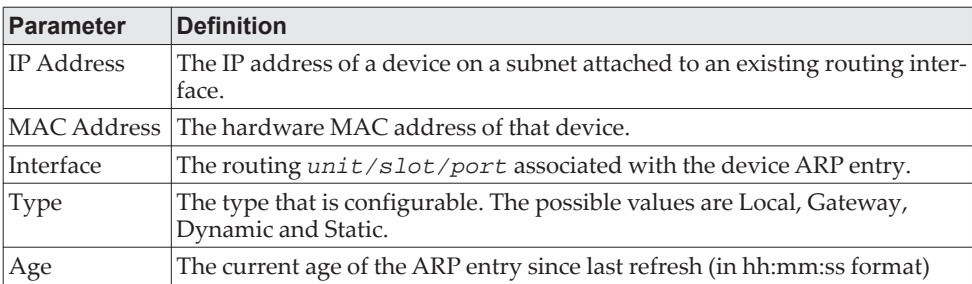

# **show arp brief**

This command displays the brief Address Resolution Protocol (ARP) table information.

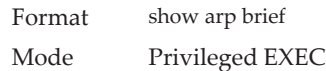

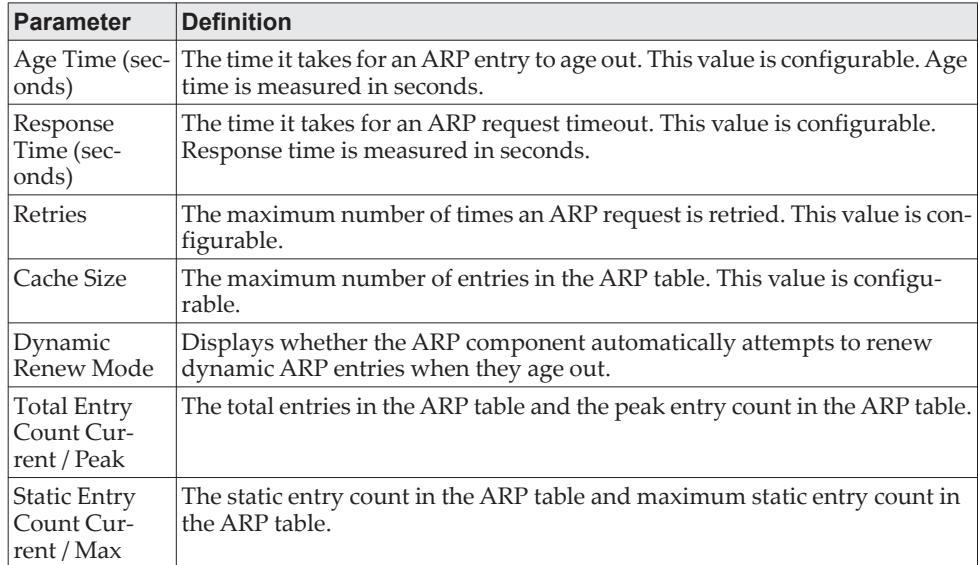

# **show arp switch**

This command displays the contents of the switch's Address Resolution Protocol (ARP) table.

Format show arp switch Mode Privileged EXEC

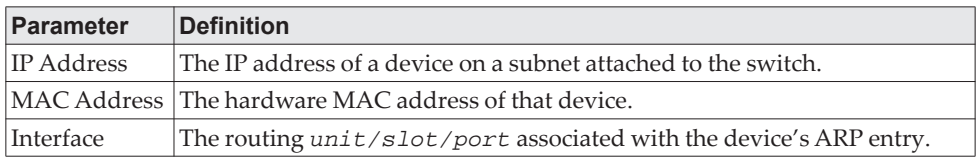

# **IP Routing Commands**

This section describes the commands you use to enable and configure IP routing on the switch.

## **routing**

This command enables IPv4 and IPv6 routing for an interface or range of interfaces. You can view the current value for this function with the show ip brief command. The value is labeled as "Routing Mode."

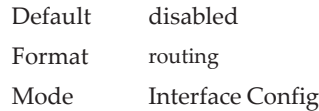

#### no routing

This command disables routing for an interface.

You can view the current value for this function with the show ip brief command. The value is labeled as "Routing Mode."

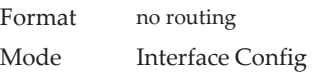

# **ip routing**

This command enables the IP Router Admin Mode for the master switch.

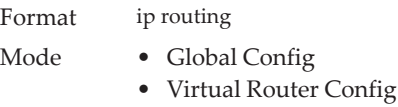

#### no ip routing

This command disables the IP Router Admin Mode for the master switch.

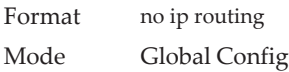

### **ip address**

This command configures an IP address on an interface or range of interfaces. You can also use this command to configure one or more secondary IP addresses on the interface. The command supports RFC 3021 and accepts using 31-bit prefixes on IPv4 point-to-point links. This command adds the label IP address in the ["show ip](#page-606-0)  [interface" on page 609](#page-606-0) command.

**Note:** The 31-bit subnet mask is only supported on routing interfaces. The feature is not supported on network port and service port interfaces because CE0128XB/CE0152XB acts as a host, not a router, on these management interfaces.

Format ip address *ipaddr {subnetmask | /masklen}* [secondary]

Mode Interface Config

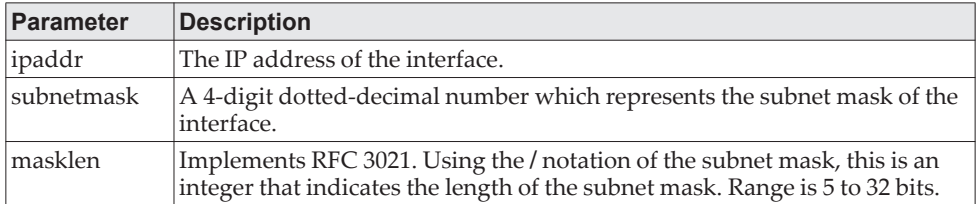

**Example:** The following example of the command shows the configuration of the subnet mask with an IP address in the dotted decimal format on interface  $0/4/1$ .

```
(router1) #config
```
(router1) (Config)#interface 0/4/1

(router1) (Interface 0/4/1)#ip address 192.168.10.1 255.255.255.254

**Example:** The next example of the command shows the configuration of the subnet mask with an IP address in the **/** notation on interface 0/4/1. (router1) #config

(router1) (Config)#interface 0/4/1

(router1) (Interface 0/4/1)#ip address 192.168.10.1 /31

#### no ip address

This command deletes an IP address from an interface. The value for *ipaddr* is the IP address of the interface in a.b.c.d format where the range for a, b, c, and d is 1-255. The value for *subnetmask* is a 4-digit dotted-decimal number which represents the Subnet Mask of the interface. To remove all of the IP addresses (primary and secondary) configured on the interface, enter the command no ip address.

Format no ip address [{*ipaddr subnetmask* [secondary]}] Mode Interface Config

### <span id="page-598-0"></span>**ip address dhcp**

This command enables the DHCPv4 client on an in-band interface so that it can acquire network information, such as the IP address, subnet mask, and default gateway, from a network DHCP server. When DHCP is enabled on the interface, the system automatically deletes all manually configured IPv4 addresses on the interface.

To enable the DHCPv4 client on an in-band interface and send DHCP client messages with the client identifier option, use the ip address dhcp client-id configuration command in interface configuration mode.

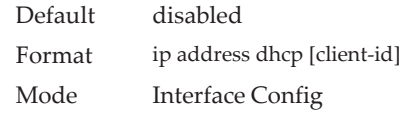

**Example:** In the following example, DHCPv4 is enabled on interface 0/4/1. (router1) #config (router1) (Config)#interface 0/4/1 (router1) (Interface 0/4/1)#ip address dhcp

#### no ip address dhcp

The no ip address dhcp command releases a leased address and disables DHCPv4 on an interface. The no form of the ip address dhcp client-id command removes the client-id option and also disables the DHCP client on the in-band interface.

Format no ip address dhcp [client-id]

Mode Interface Config

### **ip default-gateway**

This command manually configures a default gateway for the switch. Only one default gateway can be configured. If you invoke this command multiple times, each command replaces the previous value.

When the system does not have a more specific route to a packet's destination, it sends the packet to the default gateway. The system installs a default IPv4 route with the gateway address as the next hop address. The route preference is 253. A default gateway configured with this command is more preferred than a default gateway learned from a DHCP server.

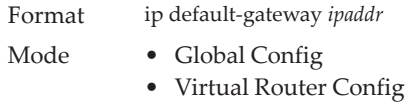

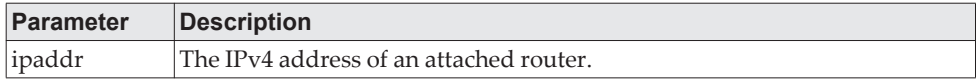

**Example:** The following example sets the default gateway to 10.1.1.1. (router1) #config (router1) (Config)#ip default-gateway 10.1.1.1

#### no ip default-gateway

This command removes the default gateway address from the configuration.

Format no ip default-gateway *ipaddr* Mode Interface Config

### **ip route**

This command configures a static route. The *ipaddr* parameter is a valid IP address, and *subnetmask* is a valid subnet mask. The *nexthopip* parameter is a valid IP address of the next hop router. Specifying Null0 as nexthop parameter adds a static reject route. The optional *preference* parameter is an integer (value from 1 to 255) that allows you to specify the preference value (sometimes called "administrative distance") of an individual static route. Among routes to the same destination, the route with the lowest preference value is the route entered into the forwarding database. By specifying the preference of a static route, you control whether a static route is more or less preferred than routes from dynamic routing protocols. The preference also controls whether a static route is more or less preferred than other static routes to the same destination. A route with a preference of 255 cannot be used to forward traffic.

The description parameter allows a description of the route to be entered.

Use the track object-number to specify that the static route is installed only if the configured track object is up. When the track object is down the static route is removed from the Route Table. Use the no form of this command to delete the tracked static route. The object-number parameter is the object number representing the object to be tracked. The range is from 1 to 128. Only one track object can be associated with a specific static route. If you configure a different track object, the previously configured track object is replaced by the newly configured track object. To display the IPv4 static routes that being tracked by track objects, use the show ip route track-table command.

For the static routes to be visible, you must perform the following steps:

- Enable IP routing globally.
- Enable IP routing for the interface.
- Confirm that the associated link is also up.

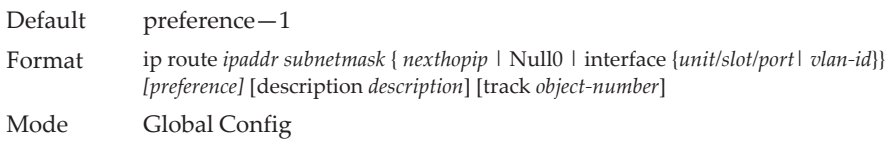

#### no ip route

This command deletes a single next hop to a destination static route. If you use the *nexthopip* parameter, the next hop is deleted.

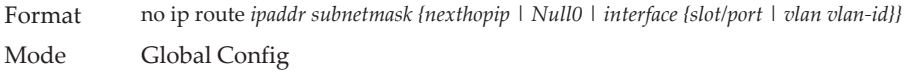

### **ip route default**

This command configures the default route. The value for *nexthopip* is a valid IP address of the next hop router. The *preference* is an integer value from 1 to 255. A route with a preference of 255 cannot be used to forward traffic.

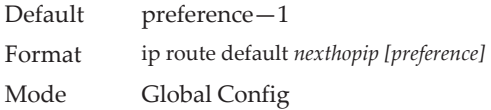

#### no ip route default

This command deletes all configured default routes. If the optional *nexthopip* parameter is designated, the specific next hop is deleted from the configured default route and if the optional preference value is designated, the preference of the configured default route is reset to its default.

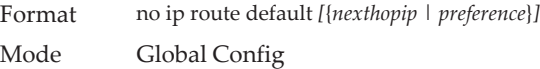

#### **ip route distance**

This command sets the default distance (preference) for static routes. Lower route distance values are preferred when determining the best route. The ip route and ip route default commands allow you to optionally set the distance (preference) of an individual static route. The default distance is used when no distance is specified in these commands. Changing the default distance does not update the distance of existing static routes, even if they were assigned the original default distance. The new default distance will only be applied to static routes created after invoking the ip route distance command.

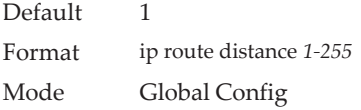

#### no ip route distance

This command sets the default static route preference value in the router. Lower route preference values are preferred when determining the best route.

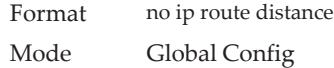

### **ip route net-prototype**

This command adds net prototype IPv4 routes to the hardware.

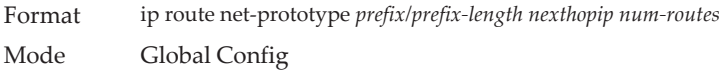

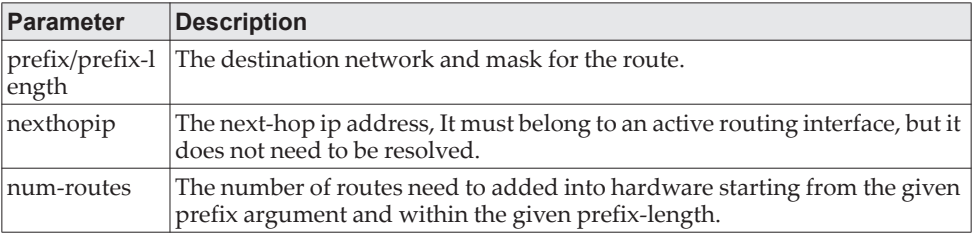

#### no ip route net-prototype

This command deletes all the net prototype IPv4 routes added to the hardware.

Format ip route net-prototype *prefix/prefix-length nexthopip num-routes* Mode Global Config

## **ip route static bfd interface**

This command sets up a BFD session between two directly connected neighbors specified by the local interface and the neighbor's IP address. The BFD session parameters can be set on the interface by using the existing command.

bfd interval *milliseconds* min\_rx *milliseconds* multiplier *interval-multiplier*

This command is supported in IPv4 networks. The maximum number of IP static BFD sessions that can be supported is limited by the maximum BFD sessions configurable per DUT.

Format ip route static bfd interface *unit/slot/port* | vlan *id neighbor ip address* Mode Global Config

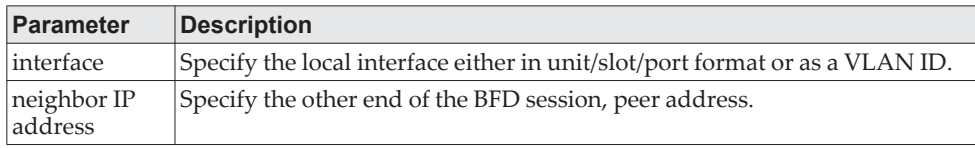

#### Example:

(localhost) #configure (localhost) (Config)#interface 0/29 (localhost) (Interface 0/29)#routing (localhost) (Interface 0/29)#ip address 1.1.1.1 /24 (localhost) (Interface 0/29)#bfd interval 100 min\_rx 100 multiplier 5 (localhost) (Interface 0/29)#exit

(localhost) (Config)#show running-config interface 0/29

!Current Configuration: ! interface 0/29 no shutdown routing ip address 1.1.1.1 255.255.255.0 bfd interval 100 min\_rx 100 multiplier 5 exit

(localhost) (Config)#ip route static bfd interface 0/29 1.1.1.2

### **ip netdirbcast**

This command enables the forwarding of network-directed broadcasts on an interface or range of interfaces. When enabled, network directed broadcasts are forwarded. When disabled they are dropped.

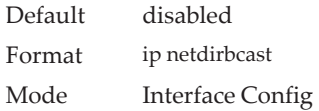

#### no ip netdirbcast

This command disables the forwarding of network-directed broadcasts. When disabled, network directed broadcasts are dropped.

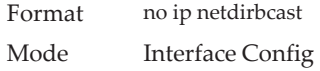

#### **ip mtu**

This command sets the IP Maximum Transmission Unit (MTU) on a routing interface or range of interfaces. The IP MTU is the size of the largest IP packet that can be transmitted on the interface without fragmentation. Forwarded packets are dropped if they exceed the IP MTU of the outgoing interface.

Packets originated on the router, such as OSPF packets, may be fragmented by the IP stack.

OSPF advertises the IP MTU in the Database Description packets it sends to its neighbors during database exchange. If two OSPF neighbors advertise different IP MTUs, they will not form an adjacency. (unless OSPF has been instructed to ignore differences in IP MTU with the ip ospf mtu-ignore command.)

**Note:** The IP MTU size refers to the maximum size of the IP packet (IP Header + IP payload). It does not include any extra bytes that may be required for Layer-2 headers. To receive and process packets, the Ethernet MTU (see ["mtu" on](#page-336-0)  [page 339\)](#page-336-0) must take into account the size of the Ethernet header.

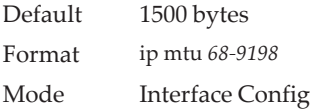

#### no ip mtu

This command resets the ip mtu to the default value.

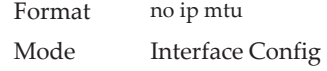

### **release dhcp**

Use this command to force the DHCPv4 client to release the leased address from the specified interface. The DHCP client sends a DHCP Release message telling the DHCP server that it no longer needs the IP address, and that the IP address can be reassigned to another.

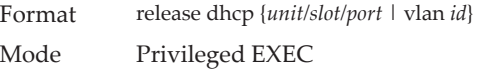

### **renew dhcp**

Use this command to force the DHCPv4 client to immediately renew an IPv4 address lease on the specified interface.

**Note:** This command can be used on in-band ports as well as the service or network (out-of-band) port.

Format renew dhcp {*unit/slot/port* | network-port | service-port | vlan *id*} Mode Privileged EXEC

#### **renew dhcp network-port**

Use this command to renew an IP address on a network port.

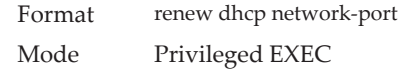

### **renew dhcp service-port**

Use this command to renew an IP address on a service port.

Format renew dhcp service-port Mode Privileged EXEC

### **encapsulation**

This command configures the link layer encapsulation type for the packet on an interface or range of interfaces. The encapsulation type can be ethernet or snap.

Default ethernet Format encapsulation {ethernet | snap} Mode Interface Config

**Note:** Routed frames are always Ethernet encapsulated when a frame is routed to a VLAN.

## **show dhcp lease**

This command displays a list of IPv4 addresses currently leased from a DHCP server on a specific in-band interface or all in-band interfaces. This command does not apply to service or network ports.

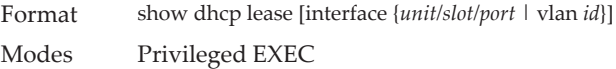

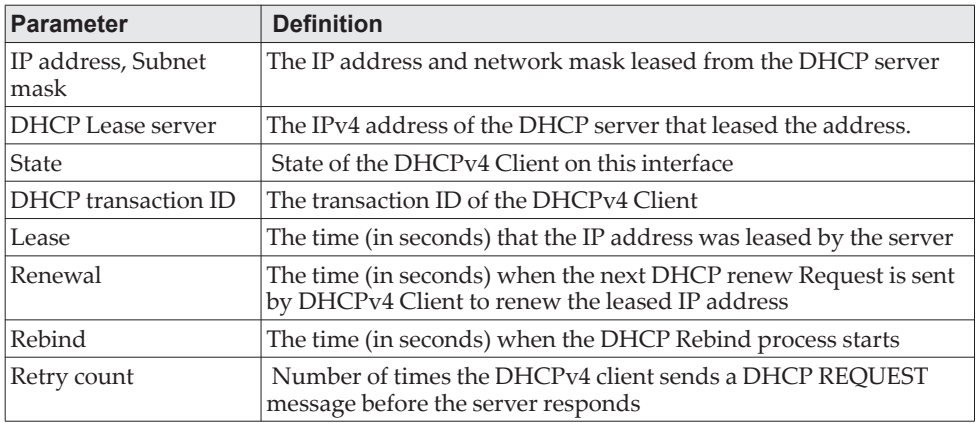

# **show ip brief**

This command displays the summary information of the IP global configurations, including the ICMP rate limit configuration and the global ICMP Redirect configuration.

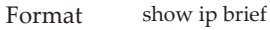

Modes • Privileged EXEC

• User EXEC

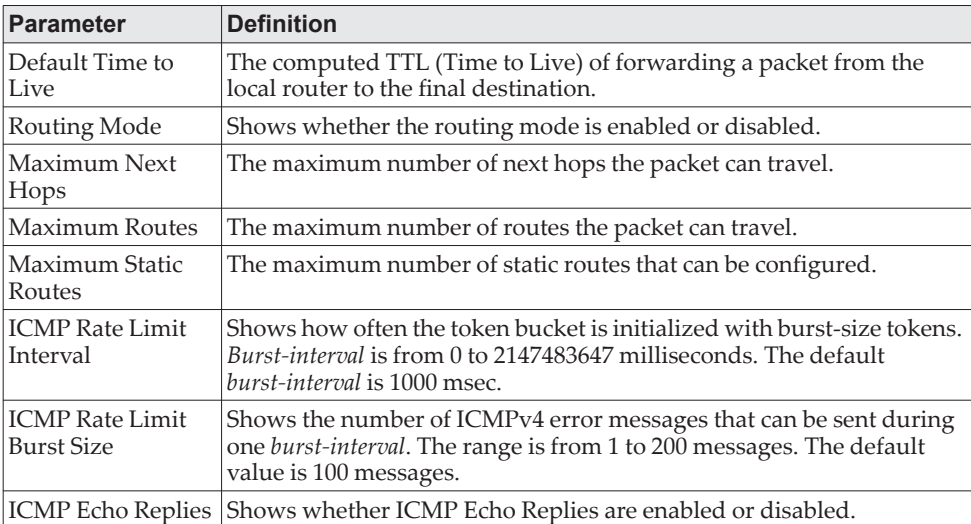

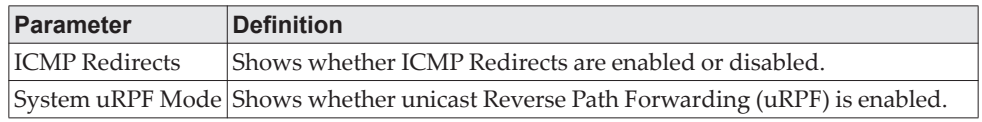

**Example:** The following shows example CLI display output for the command. (Switch) #show ip brief

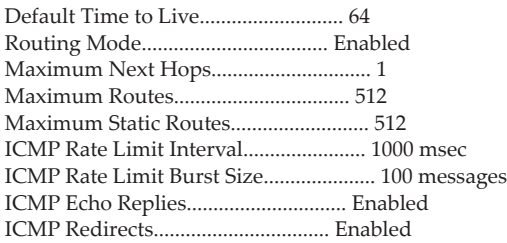

# <span id="page-606-0"></span>**show ip interface**

This command displays all pertinent information about the IP interface. The argument *unit/slot/port* corresponds to a physical routing interface or VLAN routing interface. The keyword vlan is used to specify the VLAN ID of the routing VLAN directly instead of in a *unit/slot/port* format.

Format show ip interface {*unit/slot/port|vlan 1-4093|loopback 0-7}*

- Modes Privileged EXEC
	- User EXEC

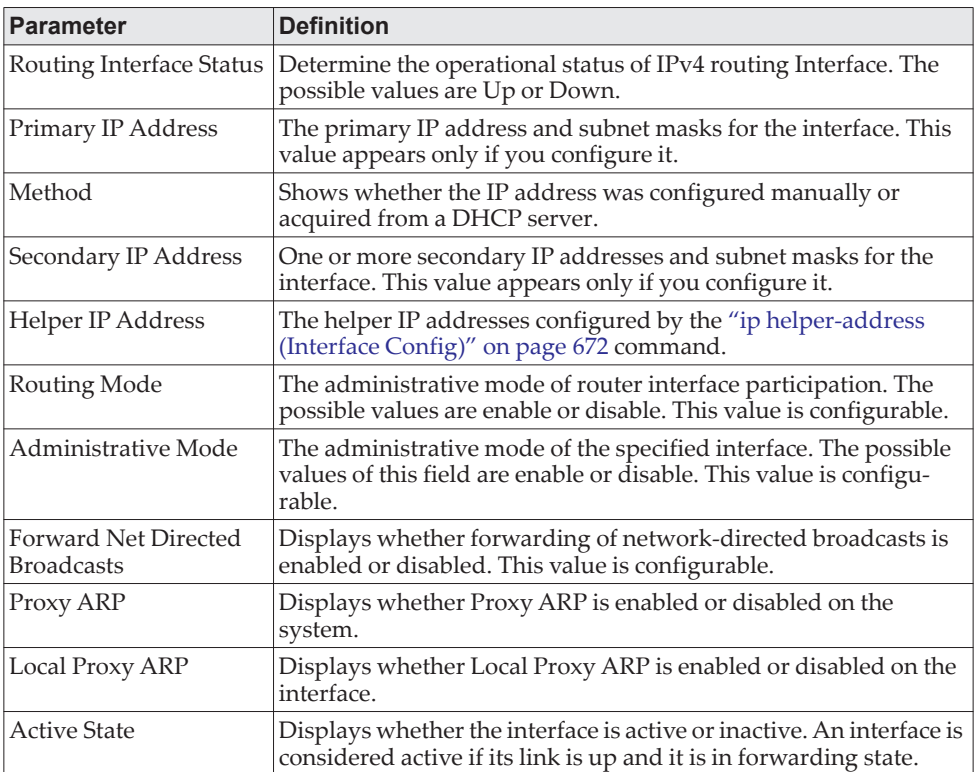

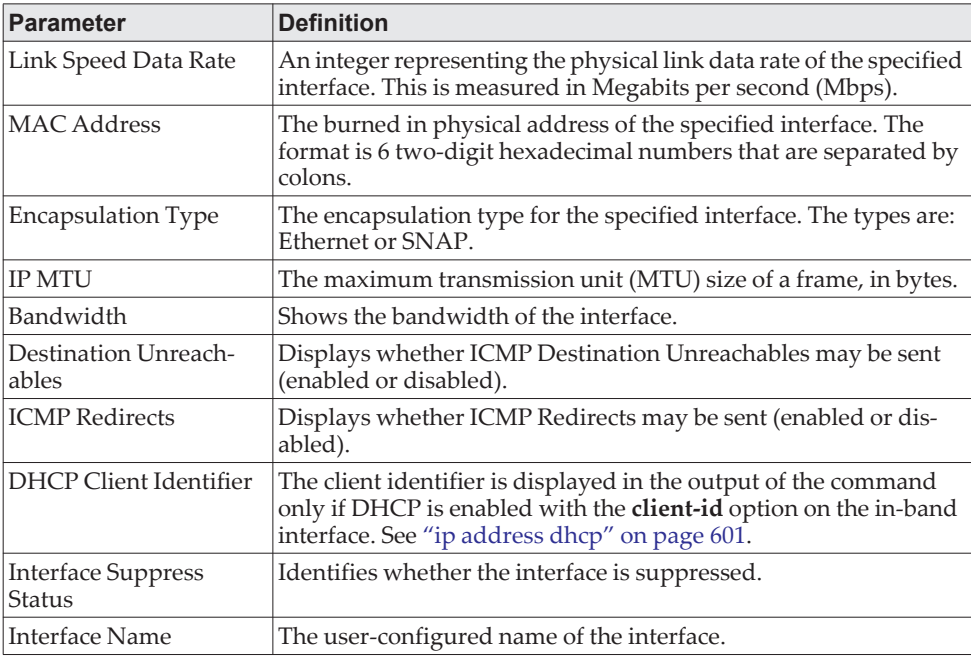

**Example:** The following shows example CLI display output for the command.. (switch)#show ip interface 1/0/2

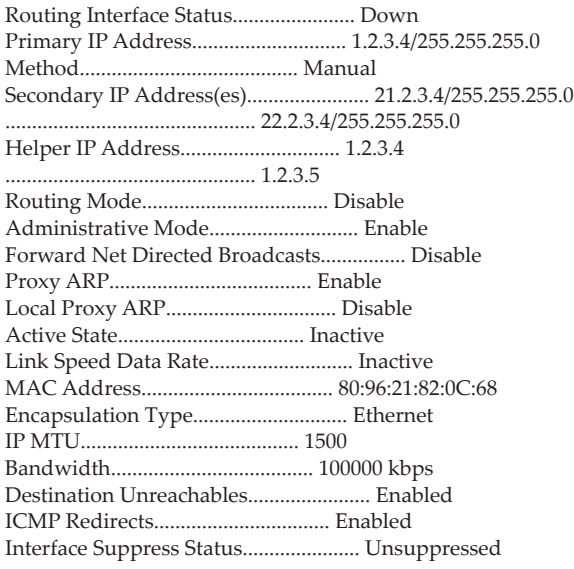

**Example:** In the following example the DHCP client is enabled on a VLAN routing interface.

(Routing) #show ip interface vlan 10

Routing Interface Status................. Up Method................................... DHCP Routing Mode............................. Enable Administrative Mode...................... Enable Forward Net Directed Broadcasts.......... Disable Active State............................. Inactive Link Speed Data Rate..................... 10 Half

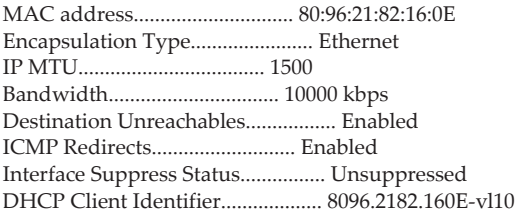

# **show ip interface brief**

This command displays summary information about IP configuration settings for all ports in the router, and indicates how each IP address was assigned for a specified virtual router instance. If a virtual router is not specified, the IP configuration settings cache for the default router is displayed.

Format show ip interface brief Modes • Privileged EXEC

• User EXEC

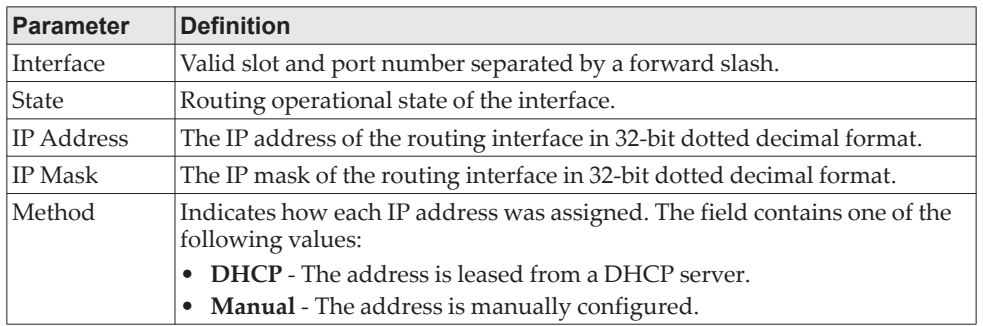

**Example:** The following shows example CLI display output for the command. (alpha1) #show ip interface brief

Interface State IP Address IP Mask Method ---------- ----- --------------- --------------- -------- 1/0/17 Up 192.168.75.1 255.255.255.0 DHCP

### **show ip protocols**

This command lists a summary of the configuration and status for each unicast routing protocol running. The command lists routing protocols which are configured and enabled. If a protocol is selected on the command line, the display will be limited to that protocol.

Format show ip protocols [ospf|rip] Mode Privileged EXEC

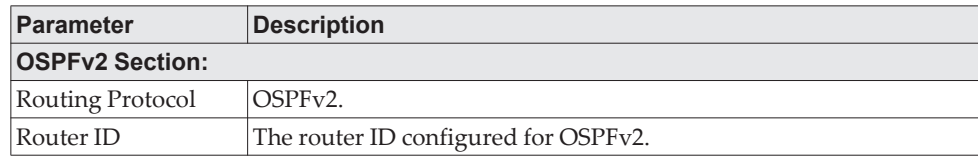

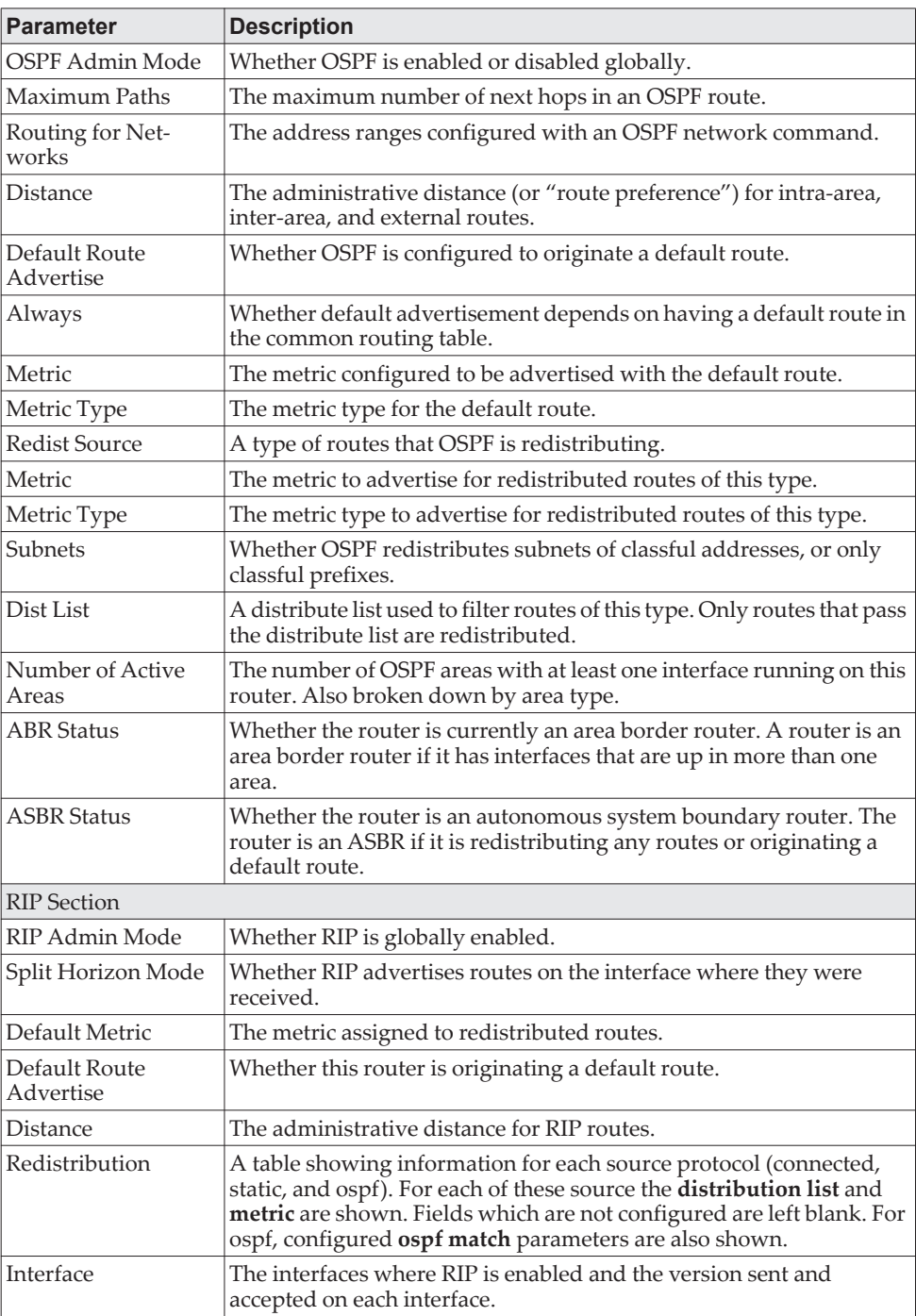

**Example:** The following shows example CLI display output for the command. (Router) #show ip protocols

Routing Protocol.......................... OSPFv2 Router ID................................. 6.6.6.6 OSPF Admin Mode........................... Enable Maximum Paths............................. 32 Routing for Networks...................... 172.24.0.0 0.0.255.255 area 0 10.0.0.0 0.255.255.255 area 1 192.168.75.0 0.0.0.255 area 2

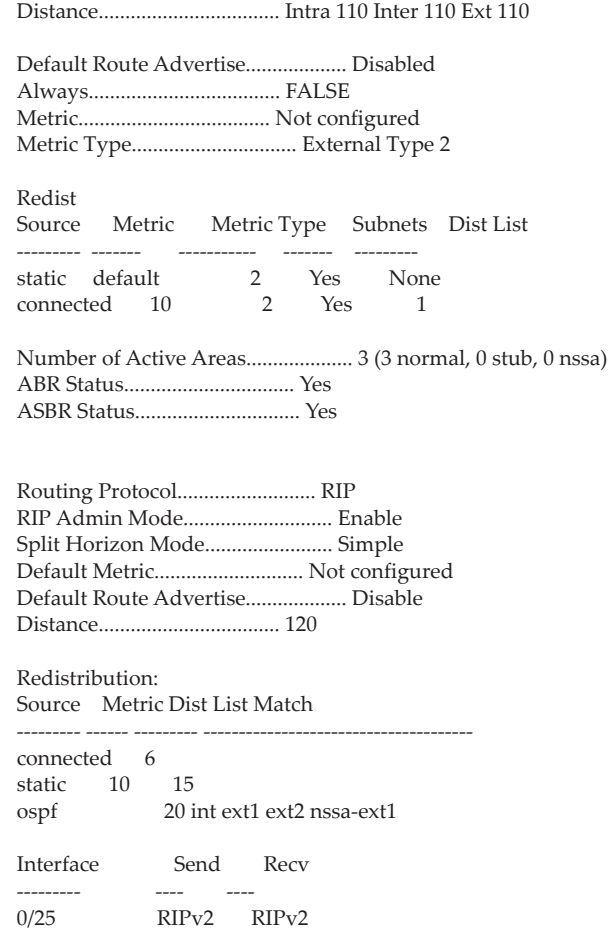

### **show ip route**

This command displays the routing table. The *ip-address* specifies the network for which the route is to be displayed and displays the best matching best-route for the address. The *mask* specifies the subnet mask for the given *ip-address*. When you use the longer-prefixes keyword, the *ip-address* and *mask* pair becomes the prefix, and the command displays the routes to the addresses that match that prefix. Use the protocol parameter to specify the protocol that installed the routes. The value for *protocol* can be connected, ospf, rip, or static. Use the all parameter to display all routes including best and nonbest routes. If you do not use the all parameter, the command displays only the best route.

**Note:** Note the following:

- If you use the connected keyword for *protocol*, the all option is not available because there are no best or nonbest connected routes.
- If you use the static keyword for *protocol*, the description option is also available, for example: show ip route ip-address static description. This command shows the description configured with the specified static route(s).
- Format show ip route [{*ip-address [protocol*] | {*ip-address mask* [longer-prefixes] [*protocol*] | *protocol*}  $[all] | all$ }

- Modes Privileged EXEC
	- User EXEC

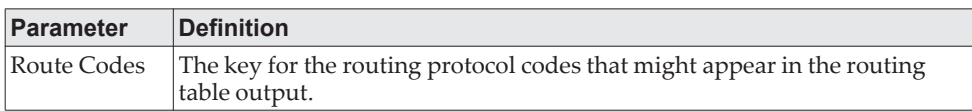

The show ip route command displays the routing tables in the following format: Code IP-Address/Mask [Preference/Metric] via Next-Hop, Route-Timestamp, Interface, Truncated

The columns for the routing table display the following information:

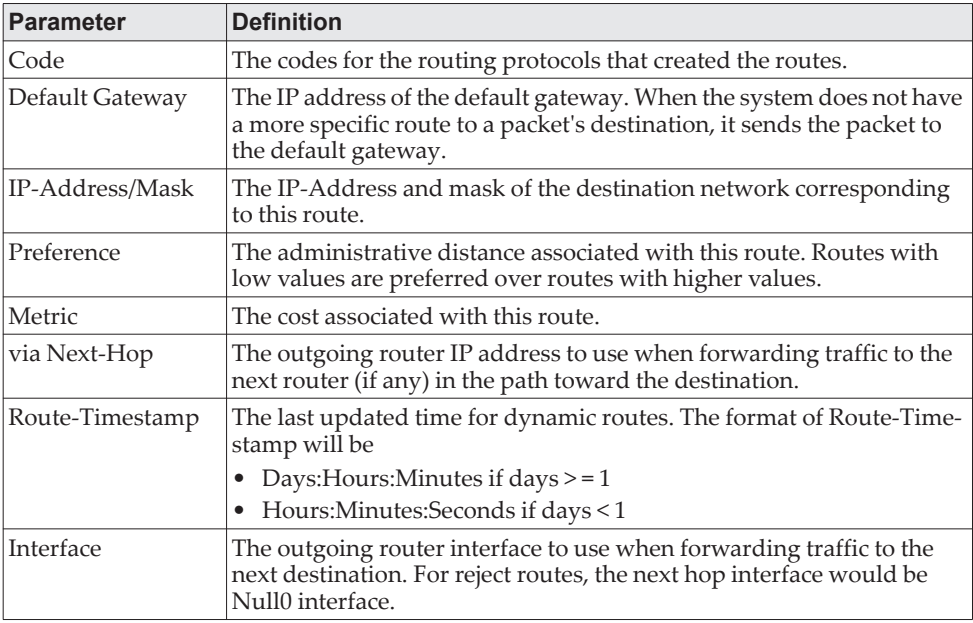

To administratively control the traffic destined to a particular network and prevent it from being forwarded through the router, you can configure a static reject route on the router. Such traffic would be discarded and the ICMP destination unreachable message is sent back to the source. This is typically used for preventing routing loops. The reject route added in the RTO is of the type **OSPF Inter-Area**. Reject routes (routes of REJECT type installed by any protocol) are not redistributed by OSPF/RIP. Reject routes are supported in both OSPFv2 and OSPFv3.

**Example:** The following shows example CLI display output for the command. (Routing) #show ip route

- Route Codes: C Connected, S Static
	- R RIP Derived
	- O OSPF Derived, IA OSPF Inter Area
	- E1 OSPF External Type 1, E2 OSPF External Type 2
	- N1 OSPF NSSA External Type 1, N2 OSPF NSSA External Type 2
	- S U Unnumbered Peer
	- K Kernel, P Net Prototype
- C 1.1.1.0/30 [0/0] directly connected, 0/4/4
- C 192.168.99.1/32 [0/0] directly connected, loopback 0
# **show ip route hw-failure**

Use this command to display the routes that failed to be added to the hardware due to hash errors or a table full condition.

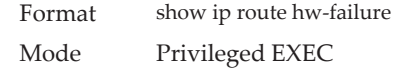

**Example:** The following example displays the command output. (Routing) (Config)#ip route net-prototype 66.6.6.0/24 9.0.0.2 4

(Routing) #show ip route connected

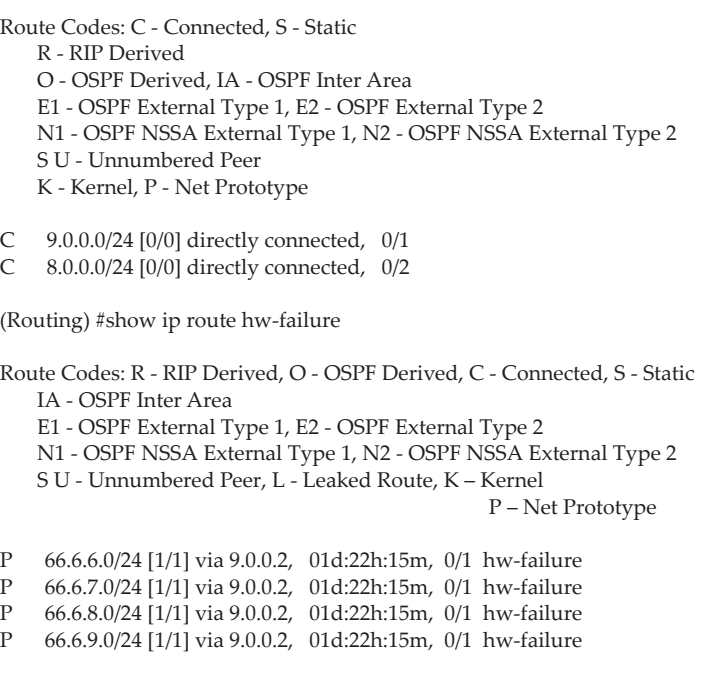

# **show ip route net-prototype**

This command displays the net-prototype routes. The net-prototype routes are displayed with a P.

Format show ip route net-prototype Modes Privileged EXEC

### **Example:**

(Routing) #show ip route net-prototype

Route Codes: C - Connected, S - Static R - RIP Derived O - OSPF Derived, IA - OSPF Inter Area E1 - OSPF External Type 1, E2 - OSPF External Type 2 N1 - OSPF NSSA External Type 1, N2 - OSPF NSSA External Type 2 S U - Unnumbered Peer K - Kernel, P - Net Prototype

P 56.6.6.0/24 [1/1] via 9.0.0.2, 01d:22h:15m, 0/1

P 56.6.7.0/24 [1/1] via 9.0.0.2, 01d:22h:15m, 0/1

## **show ip route static bfd**

This command displays information about the IPv4 static BFD configured parameters configured with the ip route static bfd command.

Format show ip route static bfd Modes Privileged EXEC

#### **Example:**

(localhost)#show ip route static bfd

```
S 1.1.1.2 via 0/28 Up
```
## <span id="page-613-0"></span>**show ip route summary**

This command displays a summary of the state of the routing table. When the optional all keyword is given, some statistics, such as the number of routes from each source, include counts for alternate routes. An alternate route is a route that is not the most preferred route to its destination and therefore is not installed in the forwarding table. To include only the number of best routes, do not use the optional keyword.

Format show ip route summary [all]

Modes • Privileged EXEC

• User EXEC

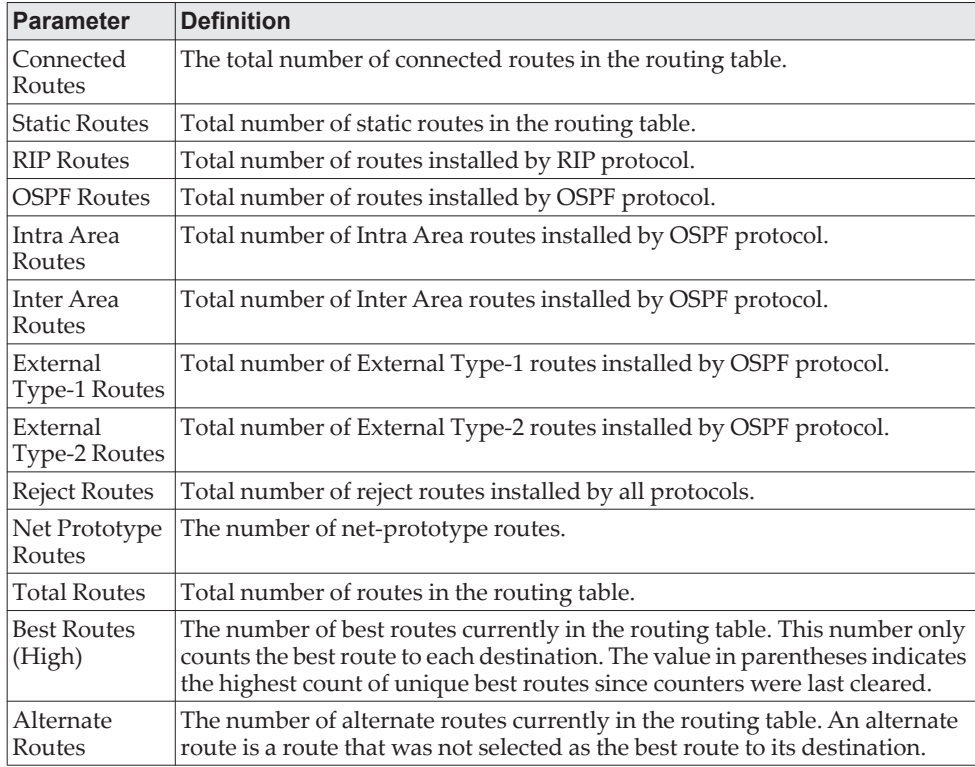

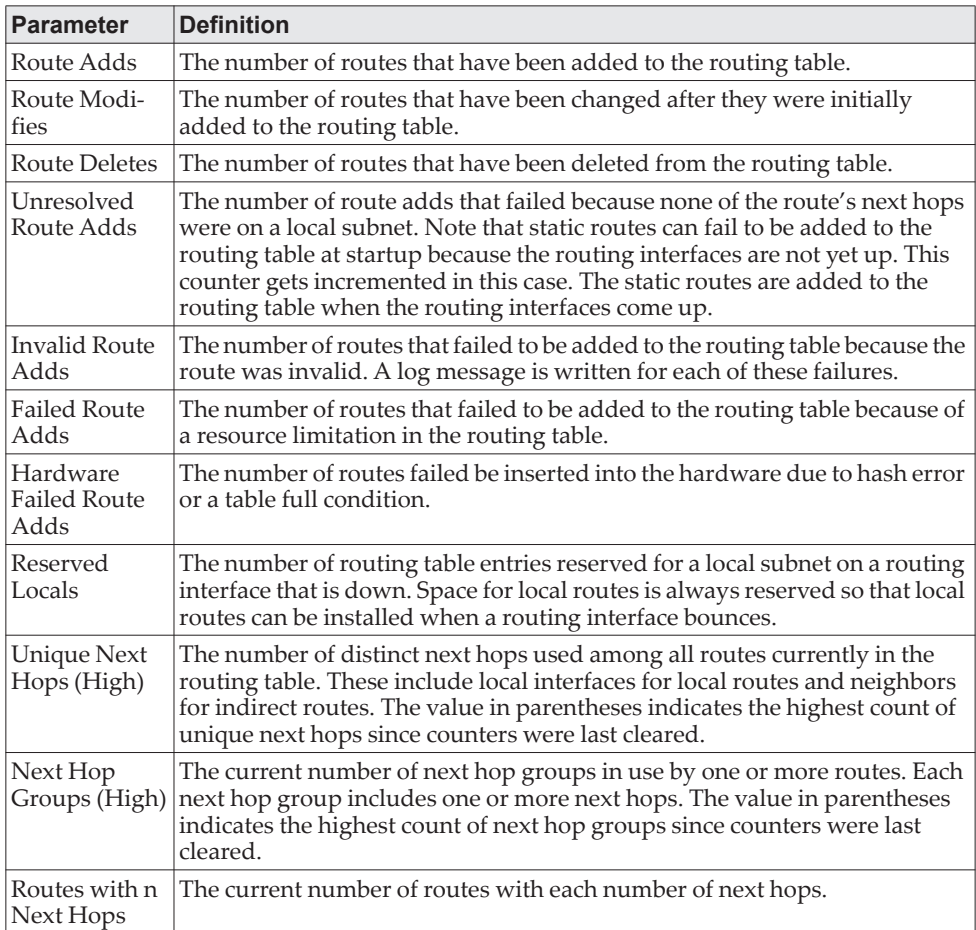

**Example:** The following shows example CLI display output for the command.

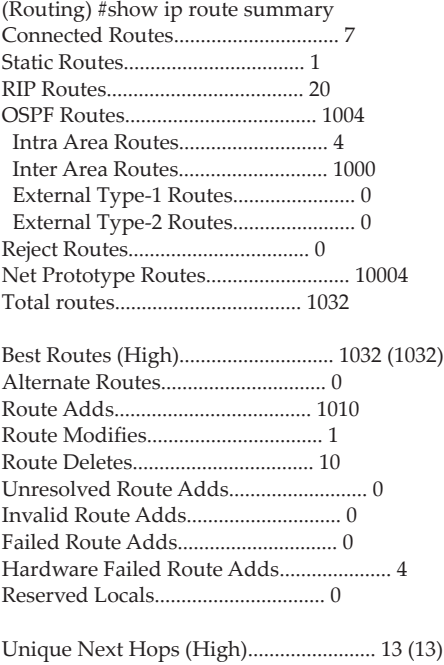

Next Hop Groups (High)......................... 13 (14)

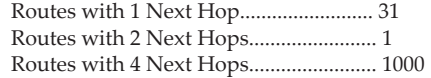

### **clear ip route counters**

The command resets to zero the IPv4 routing table counters reported in the ["show](#page-613-0)  [ip route summary" on page 616](#page-613-0) command. The command only resets event counters. Counters that report the current state of the routing table, such as the number of routes of each type, are not reset.

Format clear ip route counters Mode Privileged EXEC

### **show ip route preferences**

.

This command displays detailed information about the route preferences for each type of route. Route preferences are used in determining the best route. Lower router preference values are preferred over higher router preference values. A route with a preference of 255 cannot be used to forward traffic

Format show ip route preferences

Modes • Privileged EXEC

• User EXEC

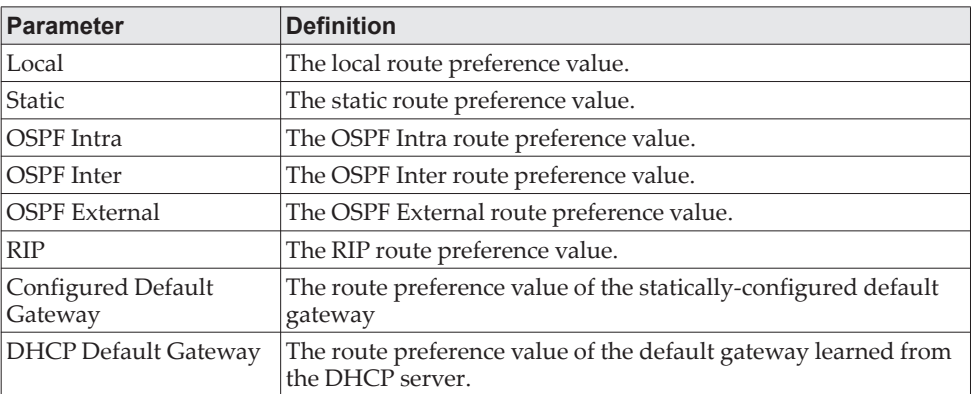

**Example:** The following shows example CLI display output for the command. (alpha-stack) #show ip route preferences

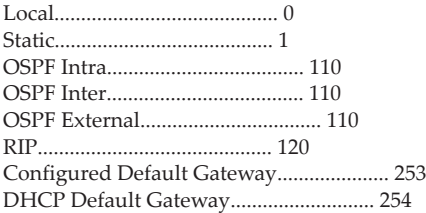

## **show ip stats**

This command displays IP statistical information.

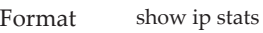

Modes • Privileged EXEC

• User EXEC

# **show routing heap summary**

This command displays a summary of the memory allocation from the routing heap. The routing heap is a chunk of memory set aside when the system boots for use by the routing applications.

Format show routing heap summary Mode Privileged EXEC

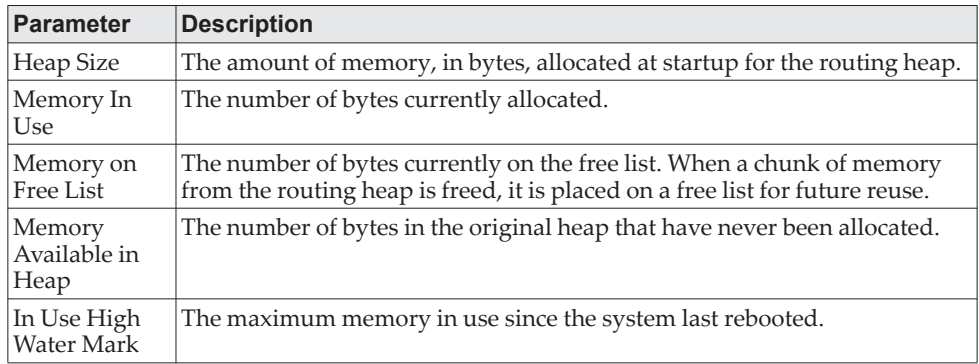

**Example:** The following shows example CLI display output for the command. (Router) #show routing heap summary

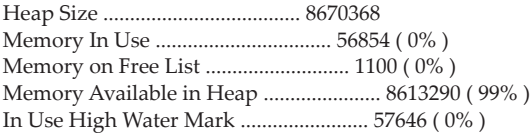

# <span id="page-617-0"></span>**Policy-Based Routing Commands**

Use the commands in this section to configure and view policy-based routing for IPv4.

For the commands to configure and view IPv6 policy-based routing, see ["IPv6](#page-628-0)  [Policy-Based Routing Commands" on page 631](#page-628-0)

## **ip policy route-map**

Use this command to identify a route map to use for policy-based routing on an interface specified by *route-map-name*. Policy-based routing is configured on the interface that *receives* the packets, not on the interface from which the packets are sent.

When a route-map applied on the interface is changed, that is, if new statements are added to the route-map or match/set terms are added to or removed from the route-map statement, and also if the route-map that is applied on an interface is removed, the route-map needs to be removed from the interface and added back again in order for the changed route-map configuration to take effect.

A route-map statement should contain eligible match/set conditions for policy-based routing in order to be applied to hardware.

- Valid match conditions: match ip address acl, match mac-list, match length
- Valid set conditions: set ip next-hop, set ip default next-hop, set ip precedence

A route-map statement should contain at least one match condition and one set condition as specified above for it to be eligible to be applied to hardware. If not, the route-map is not applied to hardware.

When a route-map is applied on a VLAN interface and a DiffServ policy is applied on a member port of the same VLAN interface, the port policy takes priority over the VLAN policy.

**Note:** Route-map and DiffServ cannot work on the same interface.

Format ip policy *route-map-name* Mode Interface Config

**Example:** The following is an example of this command.

(Switching) (Config)#interface 1/0/1 (Switching) (Interface 1/0/1)# (Switching) (Interface 1/0/1)# #ip policy route-map equal-access

To disable policy based routing from an interface, use the no form of this command

**no ip policy route-map** *route-map-name*

When a route-map has both IPv4 and IPv6 statements provisioned and the user applies the route-map using IP policy command, the IPv6 statements in the route-map will not take effect. A message will be displayed to the user to indicate this.

#### **Example:**

(Routing) (Interface vlan 40)#ip policy route-map rm4

IPv6 statements in this route-map will not be applied using IPv4 Policy Based Routing.

### **route-map**

To create a route map and enter Route Map Configuration mode, use the route-map command in Global Configuration mode. One use of a route map is to limit the redistribution of routes to a specified range of route prefixes. The redistribution command specifies a route map which refers to a prefix list. The prefix list identifies the prefixes that may be redistributed. CE0128XB/CE0152XB accepts up to 64 route maps.

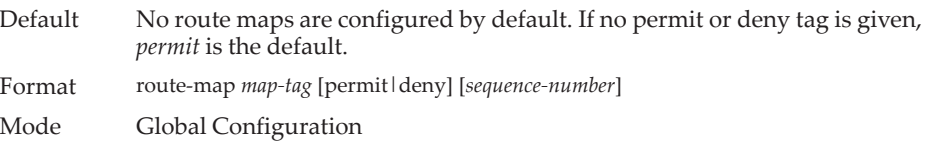

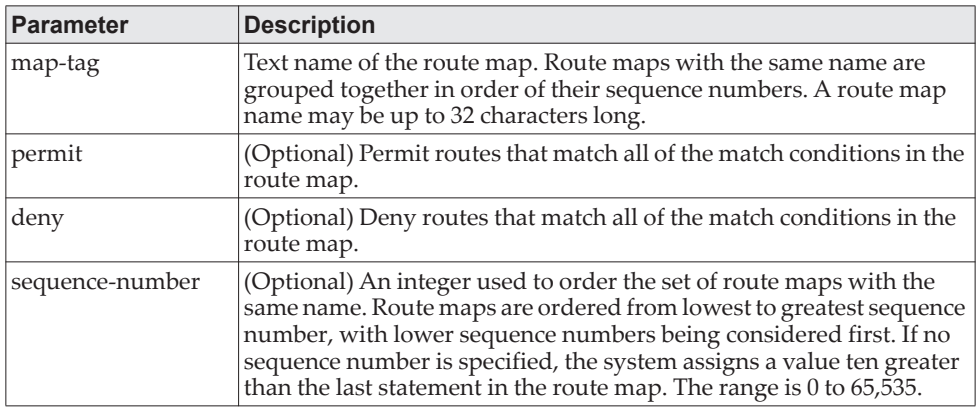

#### no route-map

To delete a route map or one of its statements, use the no form of this command.

Format no route-map *map-tag* [permit|deny] [*sequence-number*]

Mode Global Configuration

## **match ip address <access-list-number | access-list-name>**

Use this command to configure a route map in order to match based on the match criteria configured in an IP access-list. Note that an IP ACL must be configured before it is linked to a route-map. Actions present in an IP ACL configuration are applied with other actions involved in route-map. If an IP ACL referenced by a route-map is removed or rules are added or deleted from that ACL, the configuration is rejected.

If there are a list of IP access-lists specified in this command and the packet matches at least one of these access-list match criteria, the corresponding set of actions in route-map are applied to packet.

If there are duplicate IP access-list numbers/names in this command, the duplicate configuration is ignored.

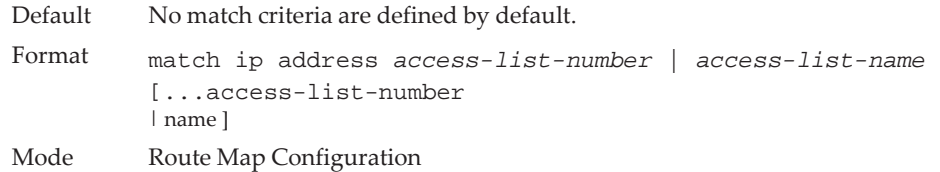

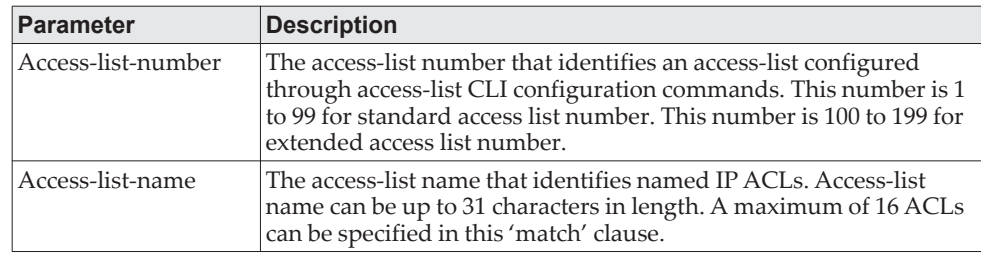

**Example:** The following sequence shows creating a route-map with "match" clause on ACL number and applying that route-map on an interface.

(Routing) (config)#access-list 1 permit ip 10.1.0.0 0.0.255.255 (Routing) (config)#access-list 2 permit ip 10.2.0.0 0.0.255.255 (Routing) (config)#route-map equal-access permit 10 (Routing) (config-route-map)#match ip address 1 (Routing) (config-route-map)#set ip default next-hop 192.168.6.6 (Routing) (config-route-map)#route-map equal-access permit 20 (Routing) (config-route-map)#match ip address 2 (Routing) (config-route-map)#set ip default next-hop 172.16.7.7 (Routing) (config)#interface 1/0/1 (Routing) (Interface 1/0/1)#ip address 10.1.1.1 255.255.255.0 (Routing) (Interface 1/0/1)#ip policy route-map equal-access (Routing) (config)#interface 1/0/2 (Routing) (Interface 1/0/2)#ip address 192.168.6.5 255.255.255.0 (Routing) (config)#interface 1/0/3 (Routing) (Interface 1/0/3)#ip address 172.16.7.6 255.255.255.0 The ippolicy route-map equal-access command is applied to interface 1/0/1. All packets coming inside 1/0/1 are policy-routed. Sequence number 10 in route map equal-access is used to match all packets sourced from any host in subnet 10.1.0.0. If there is a match, and if the router has no explicit route for the packet's destination, it is sent to next-hop address 192.168.6.6 . Sequence number 20 in route map equal-access is used to match all packets sourced from any host in subnet 10.2.0.0. If there is a match, and if the router has no explicit route for the packet's destination, it is sent to next-hop address 172.16.7.7. Rest all packets are forwarded as per normal L3 destination-based routing. **Example:** This example illustrates the scenario where IP ACL referenced by a route-map is removed or rules are added or deleted from that ACL, this is how configuration is rejected:

(Routing) #show ip access-lists

ACL Counters: Enabled Current number of ACLs: 9 Maximum number of ACLs: 100

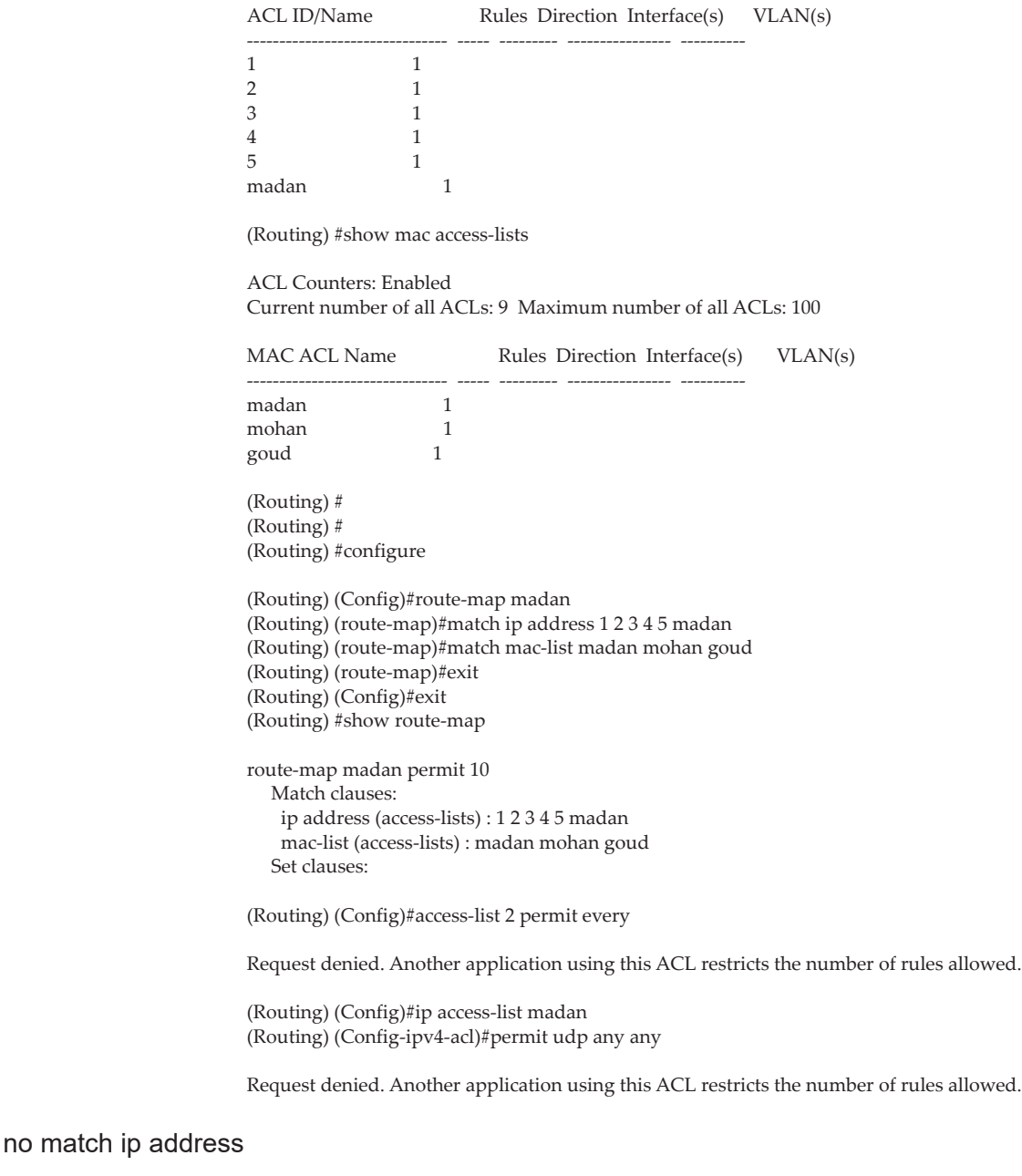

To delete a match statement from a route map, use the no form of this command.

Format no match ip address [*access-list-number* | *access-list-name*] Mode Route Map Configuration

# <span id="page-620-0"></span>**match length**

Use this command to configure a route map to match based on the Layer 3 packet length between specified minimum and maximum values. *min* specifies the packet's minimum Layer 3 length, inclusive, allowed for a match. *max* specifies the packet's maximum Layer 3 length, inclusive, allowed for a match. Each route-map statement can contain one 'match' statement on packet length range.

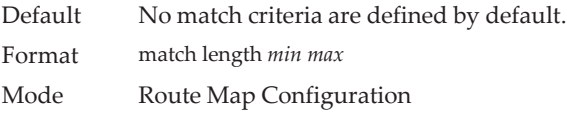

**Example:** The following shows an example of the command. (Routing) (config-route-map)# match length 64 1500

### no match length

Use this command to delete a match statement from a route map.

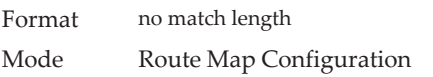

## <span id="page-621-0"></span>**match mac-list**

Use this command to configure a route map in order to match based on the match criteria configured in an MAC access-list.

A MAC ACL is configured before it is linked to a route-map. Actions present in MAC ACL configuration are applied with other actions involved in route-map. When a MAC ACL referenced by a route-map is removed, the route-map rule is also removed and the corresponding rule is not effective. When a MAC ACL referenced by a route-map is removed or rules are added or deleted from that ACL, the configuration is rejected.

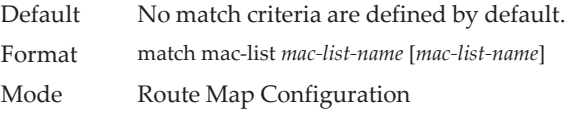

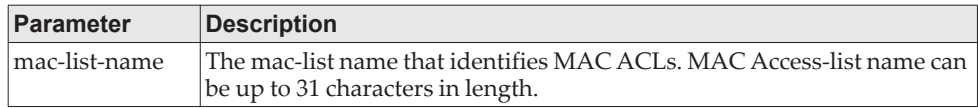

**Example:** The following is an example of the command.

(Routing) (config-route-map)# match mac-list MacList1

Example 2:

This example illustrates the scenario where MACACL referenced by a route-map is removed or rules are added or deleted from that ACL, this is how configuration is rejected:

(Routing) #show mac access-lists

ACL Counters: Enabled Current number of all ACLs: 9 Maximum number of all ACLs: 100

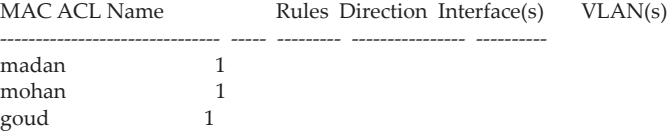

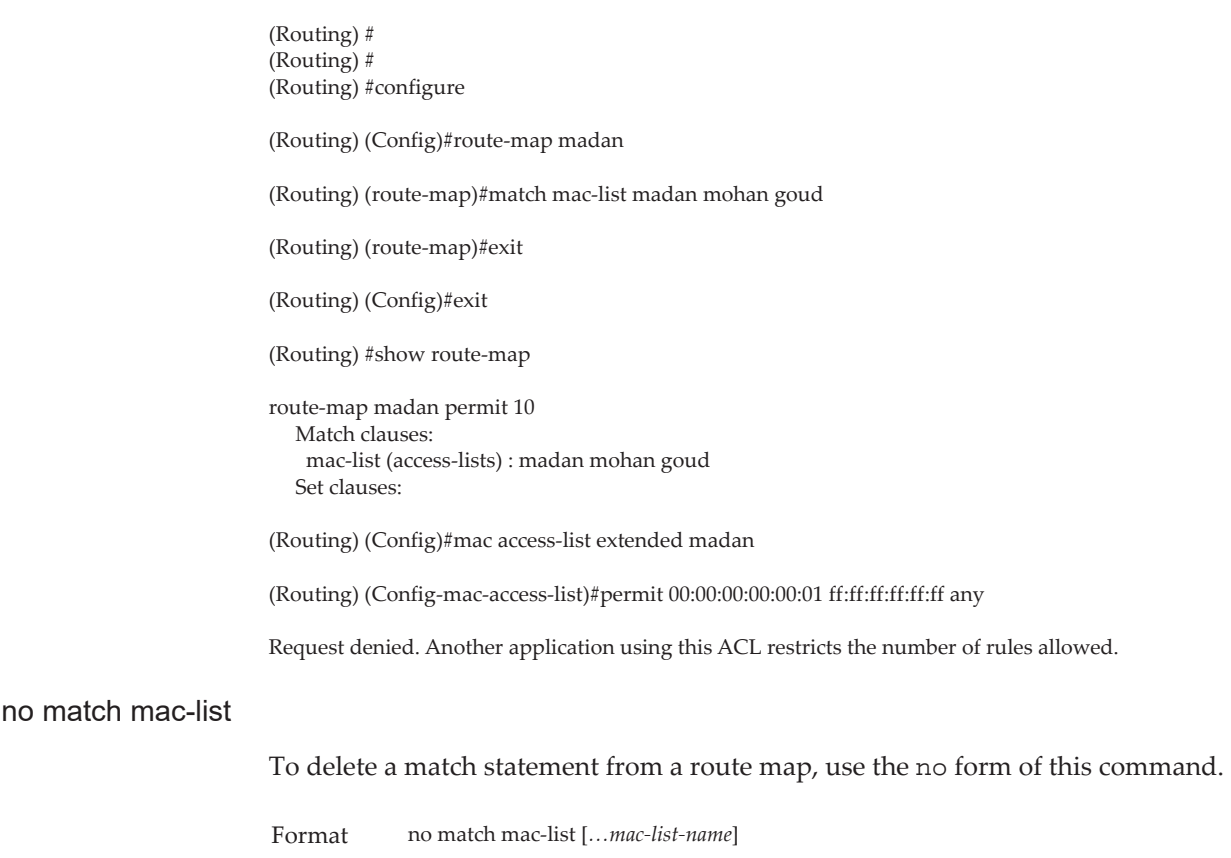

## <span id="page-622-0"></span>**set interface**

If network administrator does not want to revert to normal forwarding but instead want to drop a packet that does not match the specified criteria, a set statement needs to be configured to route the packets to interface null 0 as the last entry in the route-map. set interface null0 needs to be configured in a separate statement. It should not be added along with any other statement having other match/set terms.

A route-map statement that is used for PBR is configured as permit or deny. If the statement is marked as deny, traditional destination-based routing is performed on the packet meeting the match criteria. If the statement is marked as permit, and if the packet meets all the match criteria, then set commands in the route-map statement are applied. If no match is found in the route-map, the packet is not dropped, instead the packet is forwarded using the routing decision taken by performing destination-based routing.

Format set interface null0 Mode Route Map Configuration

Mode Route Map Configuration

### **set ip next-hop**

Use this command to specify the adjacent next-hop router in the path toward the destination to which the packets should be forwarded. If more than one IP address is specified, the first IP address associated with a currently up-connected interface is used to route the packets.

This command affects all incoming packet types and is always used if configured. If configured next-hop is not present in the routing table, an ARP request is sent from the router.

In a route-map statement, 'set ip next-hop' and 'set ip default next-hop' terms are mutually exclusive. However, a 'set ip default next-hop' can be configured in a separate route-map statement.

Format set ip next-hop ip-address [*...ip-address*] Mode Route Map Configuration

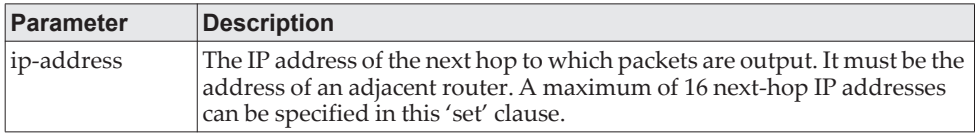

no set ip next-hop

Use this command to remove a set command from a route map.

Format no set ip next-hop ip-address [*...ip-address*] Mode Route Map Configuration

## **set ip default next-hop**

Use this command to set a list of default next-hop IP addresses. If more than one IP address is specified, the first next hop specified that appears to be adjacent to the router is used. The optional specified IP addresses are tried in turn.

A packet is routed to the next hop specified by this command only if there is *no*  explicit route for the packet's destination address in the routing table. A default route in the routing table is not considered an explicit route for an unknown destination address.

In a route-map statement, 'set ip next-hop' and 'set ip default next-hop' terms are mutually exclusive.However, a 'set ip next-hop' can be configured in a separate route-map statement

Format set ip default next-hop ip-address [*...ip-address*] Mode Route Map Configuration

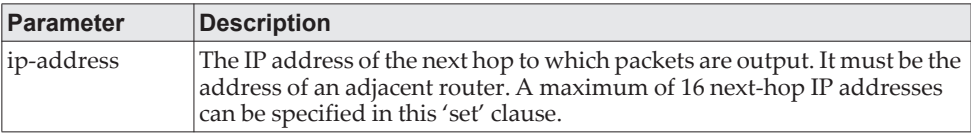

no set ip default next-hop

Use this command to remove a set command from a route map.

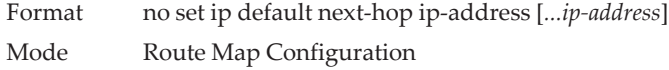

# **set ip precedence**

Use this command to set the three IP precedence bits in the IP packet header. With three bits, you have eight possible values for the IP precedence; values 0 through 7 are defined. This command is used when implementing QoS and can be used by other QoS services, such as weighted fair queuing (WFQ) and weighted random early detection (WRED).

Format set ip precedence 0-7 Mode Route Map Configuration

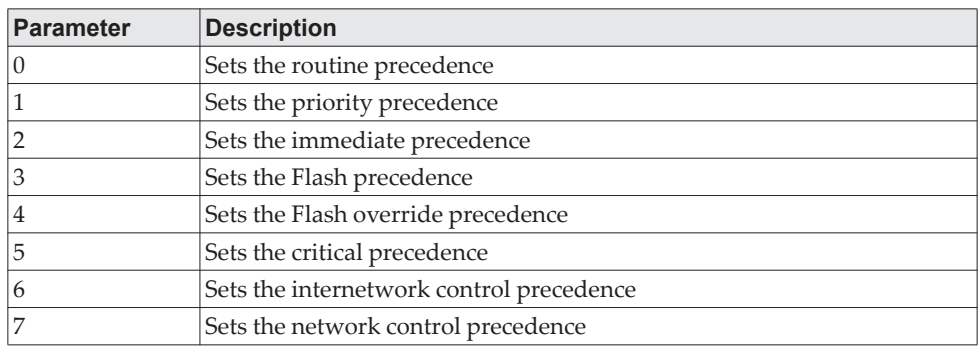

no set ip precedence

Use this command to reset the three IP precedence bits in the IP packet header to the default.

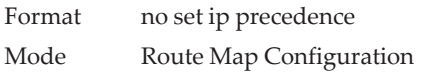

# **show ip policy**

This command lists the route map associated with each interface.

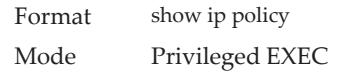

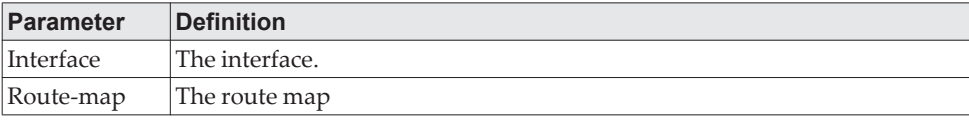

### **show route-map**

To display a route map, use the show route-map command in Privileged EXEC mode.

Format show route-map [*map-name*] Mode Privileged EXEC

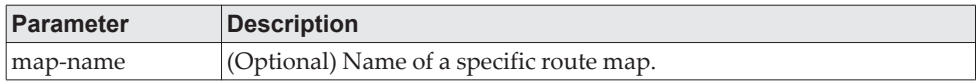

**Example:** The following shows example CLI display output for the command. (Routing) # show route-map test

route-map test, permit, sequence 10 Match clauses: ip address prefix-lists: orange

> Set clauses: set metric 50

**Example:** The following example shows a route map, *test1,* that is configured with extended community attributes:

(R1) # show route-map test

route-map test1, permit, sequence 10 Match clauses: extended community list1

> Set clauses: extended community RT:1:100 RT:2:200

**Example:** With the inclusion of policy-based routing, more *match* and *set* clauses are added. For each sequence number, match count is shown in terms of the number of packets and number of bytes. This counter displays match count in packets and bytes when the route-map is applied. When a route-map is created/removed from interface, this count is shown to be zero. The following example shows the behavior of counters along with how they are displayed when a route-map is applied and removed from an interface:

(Routing) #show route-map simplest

```
route-map simplest permit 10 
   Match clauses: 
    ip address (access-lists) : 1 
   Set clauses: 
    ip next-hop 3.3.3.3 
    ip precedence 3 
Policy routing matches: 0 packets, 0 bytes 
route-map simplest permit 20 
   Match clauses: 
    ip address (access-lists) : 1 
   Set clauses: 
    ip default next-hop 4.4.4.4 
    ip precedence 4
```
Policy routing matches: 0 packets, 0 bytes route-map simplest permit 30 Match clauses: Set clauses: interface null0 Policy routing matches: 0 packets, 0 bytes (Routing) # (Routing) #configure (Routing) (Config)#interface 0/2 (Routing) (Interface 0/2)#ip policy simplest (Routing) (Interface 0/2)#show route-map simplest route-map simplest permit 10 Match clauses: ip address (access-lists) : 1 Set clauses: ip next-hop 3.3.3.3 ip precedence 3 Policy routing matches: 5387983 packets, 344831232 bytes route-map simplest permit 20 Match clauses: ip address (access-lists) : 1 Set clauses: ip default next-hop 4.4.4.4 ip precedence 4 Policy routing matches: 0 packets, 0 bytes route-map simplest permit 30 Match clauses: Set clauses: interface null0 Policy routing matches: 0 packets, 0 bytes (Routing) (Interface 0/2)# (Routing) (Interface 0/2)#no ip policy simplest (Routing) (Interface 0/2)#exit (Routing) (Config)#exit (Routing) #show route-map simplest route-map simplest permit 10 Match clauses: ip address (access-lists) : 1 Set clauses: ip next-hop 3.3.3.3 ip precedence 3 Policy routing matches: 0 packets, 0 bytes route-map simplest permit 20 Match clauses: ip address (access-lists) : 1 Set clauses: ip default next-hop 4.4.4.4 ip precedence 4 Policy routing matches: 0 packets, 0 bytes route-map simplest permit 30 Match clauses: Set clauses: interface null0 Policy routing matches: 0 packets, 0 bytes

**Example:** The following output shows an example of the command when the specified route map is IPv6-based.

(dhcp-10-130-84-138)#show route-map

```
route-map rm6 permit 10
   Match clauses:
    ipv6 address (access-lists) : acl6
   Set clauses:
    ipv6 next-hop 3001::2 2001::2 5001::2 6001::2
    ipv6 next-hop interface fe80::200:6bff:fee4:35a, via 3/3
Policy routing matches: 0 packets, 0 bytes
```

```
route-map rmdef permit 10
   Match clauses:
     ipv6 address (access-lists) : acl6
   Set clauses:
     ipv6 default next-hop 1001::2
     ipv6 default next-hop interface fe80::200:6bff:fee4:35a, via 3/3
Policy routing matches: 0 packets, 0 bytes
```
## **clear ip prefix-list**

To reset IP prefix-list counters, use the clear ip prefix-list command in Privileged EXEC mode. This command is used to clear prefix-list hit counters. The hit count is a value indicating the number of matches to a specific prefix list entry.

Format clear ip prefix-list [[*prefix-list-name*] [*network*/*length*]] Mode Privileged EXEC

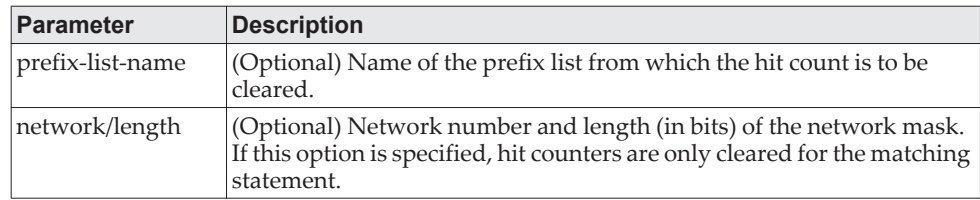

**Example:** The following shows an example of the command. (Routing) # clear ip prefix-list orange 20.0.0.0/8

# <span id="page-628-0"></span>**IPv6 Policy-Based Routing Commands**

The following commands in ["Policy-Based Routing Commands" on page 620](#page-617-0) section for IPv4 traffic can also be used with IPv6 traffic:

- ["match length" on page 623](#page-620-0)
- ["match mac-list" on page 624](#page-621-0)
- ["set interface" on page 625](#page-622-0)

## **ipv6 policy**

Use this command to identify a route map to use for policy-based IPv6 routing on an interface.

Format ipv6 policy route-map *route-map-name* Mode Interface Config

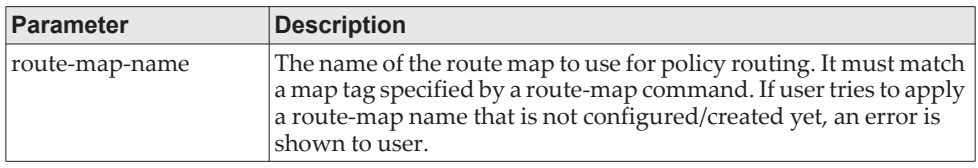

### **Usage Guidelines:**

I

A route-map statement should contain eligible match/set conditions for policy-based routing in order to be applied to hardware.

- Valid match conditions: match ipv6 address acl, match mac-list, match length
- Valid set conditions: set ipv6 next-hop, set ipv6 default next-hop, set ipv6 precedence

A route-map statement should contain at least one match condition and one set condition as specified above for it to be eligible to be applied to hardware. If not, the route-map is not applied to hardware.

**Note:** Route-map and DiffServ cannot work on the same interface.

When a route-map is applied on a VLAN interface and a DiffServ policy is applied on a member port of the same VLAN interface, the port policy has priority over the VLAN policy.

The same route-map cannot be applied using both ip policy and ipv6 policy commands on an interface.

**Example:**  (Routing) (Interface vlan 40)#show ip policy Interface Route-Map ------------ -----------------------------------------

3/4 rm6

(Routing) (Interface vlan 40)#ipv6 policy route-map rm6

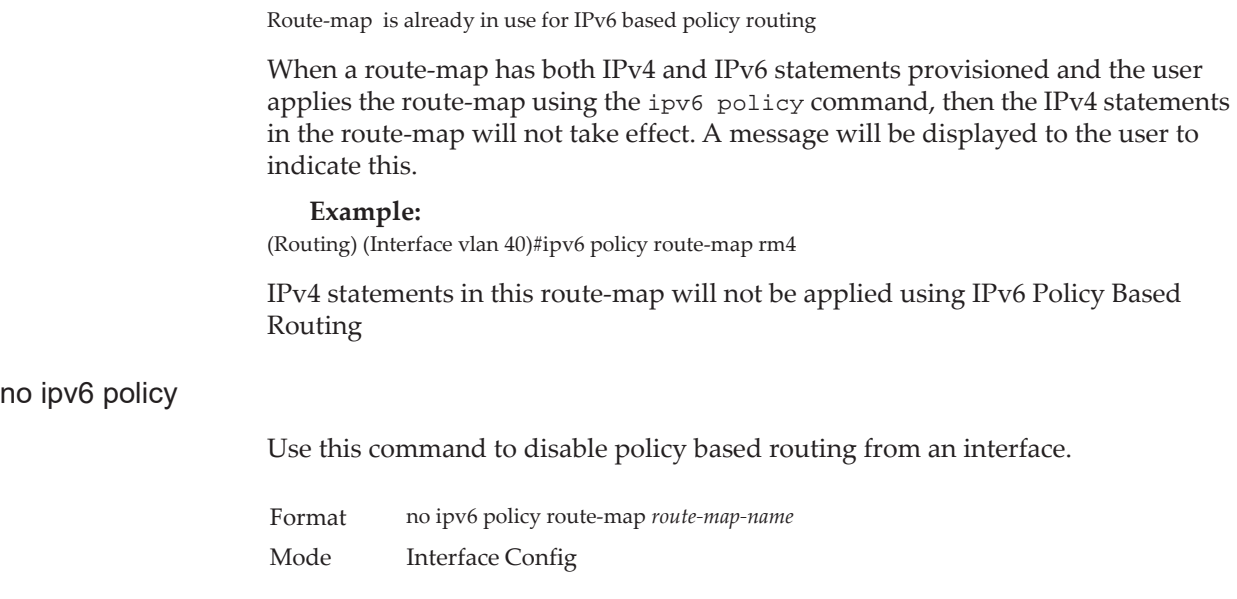

# **ipv6 prefix-list**

Use this command to create IPv6 prefix lists. An IPv6 prefix list can contain only ipv6 addresses. Prefix lists allow matching of route prefixes with those specified in the prefix list. Each prefix list includes of a sequence of prefix list entries ordered by their sequence numbers. A router sequentially examines each prefix list entry to determine if the route's prefix matches that of the entry. For IPv6 routes, only IPv6 prefix lists are matched. An empty or nonexistent prefix list permits all prefixes. An implicit deny is assumed if a given prefix does not match any entries of a prefix list. Once a match or deny occurs the router does not go through the rest of the list. An IPv6 prefix list may be used within a route map to match a route's prefix using the match ipv6 address command. A route map may contain both IPv4 and IPv4 prefix lists. If a route being matched is an IPv6 route, only the IPv6 prefix lists are matched.

Up to 128 prefix lists may be configured. The maximum number of statements allowed in prefix list is 64. These numbers indicate only IPv6 prefix lists. IPv4 prefix lists may be configured in appropriate numbers independently.

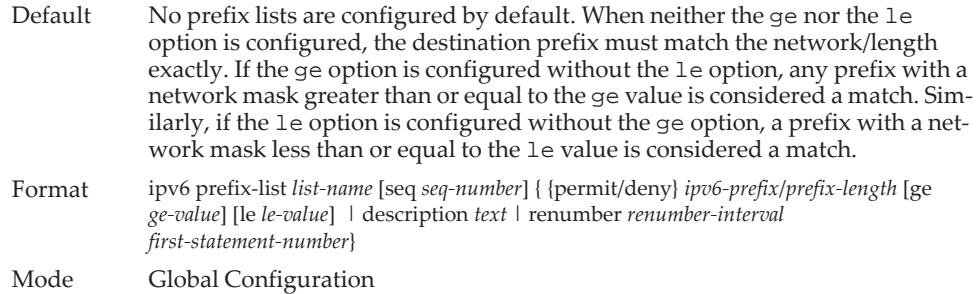

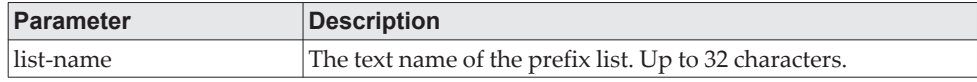

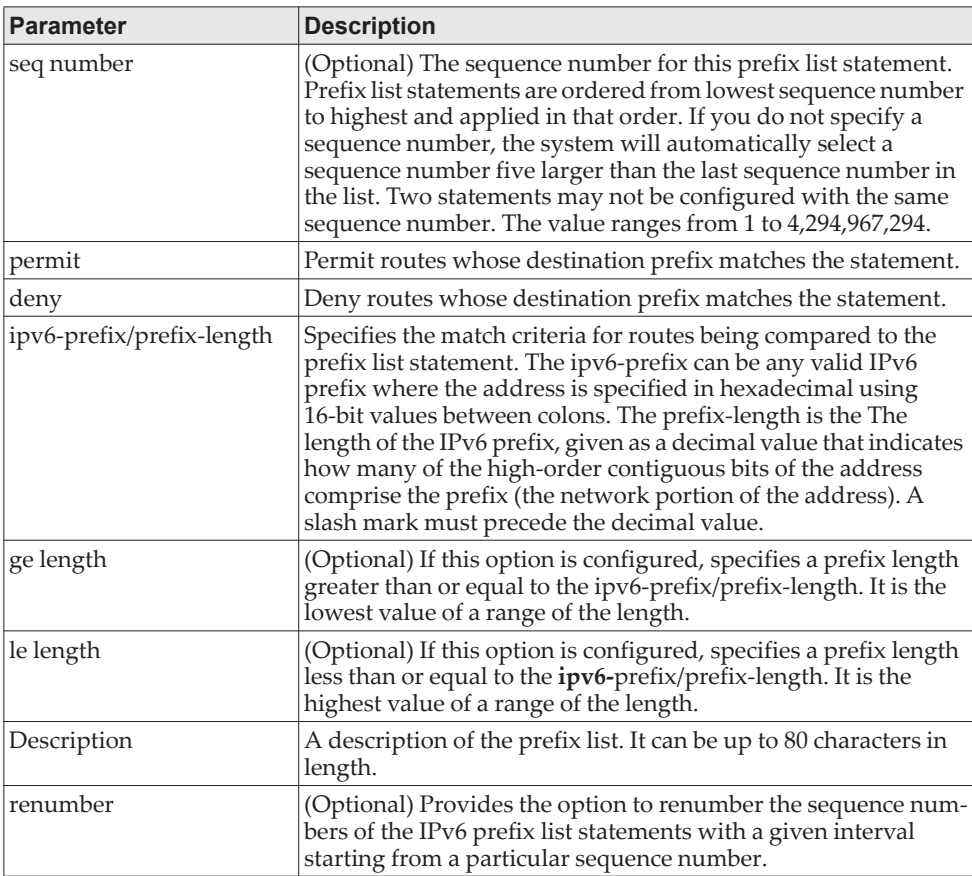

**Example:** The following example configures a prefix list that allows routes with one of two specific destination prefixes, 2001::/64 and 5F00::/48:

(R1)(config)# ipv6 prefix-list apple seq 10 permit 2001::/64 (R1)(config)# ipv6 prefix-list apple seq 20 permit 5F00::/48

### no ipv6 prefix-list

Use this command to deletes either the entire prefix list or an individual statement from a prefix list.

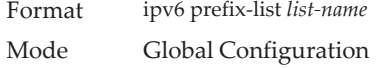

**Note:** The description must be removed using the no ip prefix-list description before using this command to delete an IPv6 Prefix List.

## **match ipv6 address**

Use this command to configure a route map to match based on the match criteria configured in an IPv6 access-list.

If you specify a non-configured IPv6 ACL name/number to match, the CLI displays an error message. Make sure the IPv6 ACL is configured before it is linked to a route-map. Actions present in IPv6 ACL configuration are applied with other actions involved in the route-map. When an IPv6 ACL referenced by a route-map is removed or rules are added or deleted from that ACL, configuration is rejected. Adding ACLs to or removing ACLs from a route-map that is attached to an interface is allowed.

When a list of IPv6 access-lists is specified in this command, if packet matches at least one of these access-list match criteria, then the corresponding set actions in route-map are applied to packet.

If there are duplicate IPv6 access-list numbers/names in this command, the duplicate configuration is ignored.

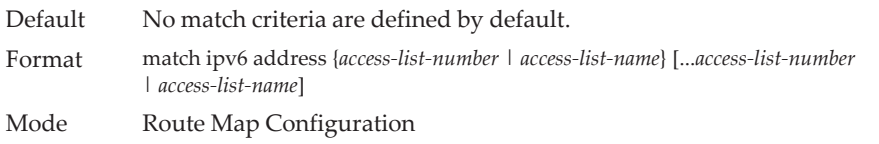

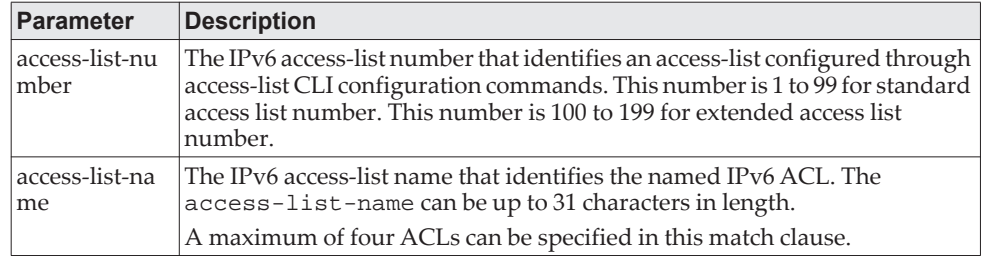

**Example:** Following sequence shows how to create a route-map with a match clause on an ACL number and apply that route-map on an interface.

(Routing) (Config)#ipv6 access-list acl2 (Routing) (Config-ipv6-acl)#permit ipv6 1001::1 any (Routing) (Config-ipv6-acl)#exit (Routing) (Config)#route-map rm1 permit 40 (Routing) (route-map)#match ipv6 address acl2 (Routing) (config-route-map)#set ipv6 default next-hop 2001::2 (Routing) (config)#interface 0/1 (Routing) (Interface 0/1)#ip address 10.1.1.1 255.255.255.0 (Routing) (Interface 0/1)#ipv6 policy route-map rm1

The ipv6 policy route-map rm1 command is applied to interface 0/1. All packets ingressing on 0/1 are policy-routed if a match is made as per the IPv6 access-list.

Sequence number 40 in route map rm1 is used to match all packets sourced from host 1001::1 If there is a match, and if the router has no explicit route for the packet's destination, it is sent to next-hop address 2001::2

The rest of the packets are forwarded as per normal L3 destination-based routing.

#### no match ipv6 address

Use this command to delete a match statement from a route map.

Format no match ipv6 address [...*a*ccess-list-number | *access-list-name*]

Mode Route Map Configuration

## **set ipv6 next-hop**

I

Use this command to specify the adjacent next-hop router in the path toward the destination to which the packets should be forwarded. If more than one IPv6 address is specified, the first IPv6 address associated with a currently up connected interface is used to route the packets.

Format set ipv6 next-hop [interface *slot/port* | *vlan link-local address*] ipv6-address [...ipv6-address] Mode Route Map Configuration

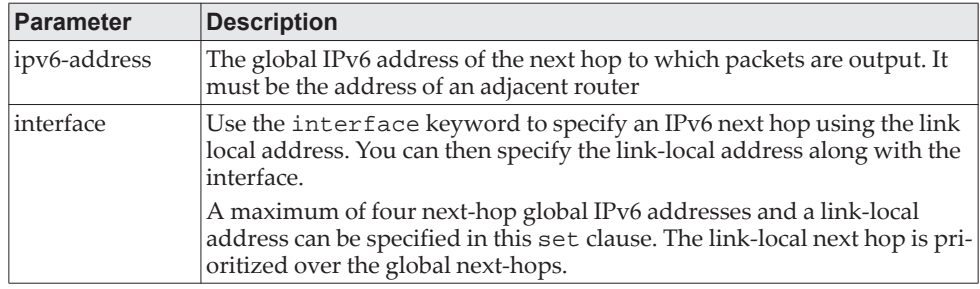

### **Usage Guidelines**

The set ipv6 next-hop command affects all incoming packet types and is always used if configured.. A check is made in the NDP table to see if the next hop is resolved, if so packets are forwarded to the next-hop.

In a route-map statement, set ipv6 next-hop and set ipv6 default next-hop terms are mutually exclusive. However, a set ipv6 default next-hop can be configured in a separate route-map statement.

#### **Example:**

(Routing) (route-map)#set ipv6 next-hop 3333::2

### no set ipv6 next-hop

Use this command to remove a set command from a route map.

- Format no set ipv6 next-hop [interface *slot/port* | *vlan link-local address*] ipv6-address [...ipv6-address]
- Mode Route Map Configuration

# **set ipv6 default next-hop**

Use this command to set a list of default next-hop IPv6 addresses. If more than one IPv6 address is specified, the first next hop specified that appears to be adjacent to the router is used. The other specified IPv6 addresses are tried in turn.

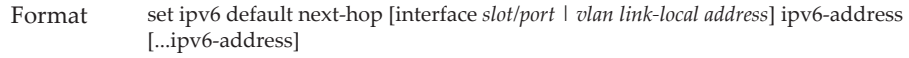

Mode Route Map Configuration

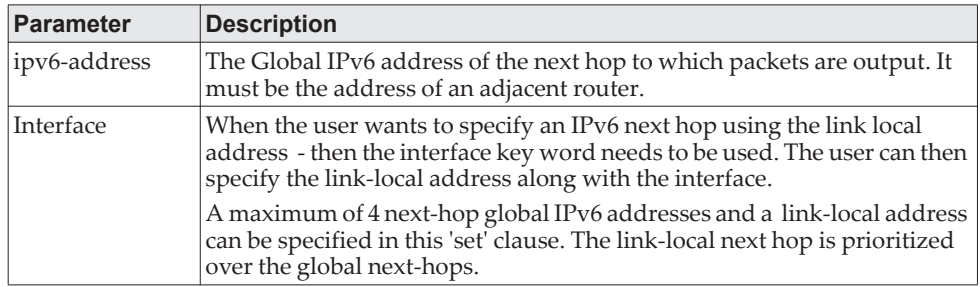

#### **Usage Guidelines**

A packet is routed to the next hop specified by the set ipv6 default next-hop command only if there is no explicit route for the packet's destination address in the routing table. A default route in the routing table is not considered an explicit route for an unknown destination address.

In a route-map statement, set ipv6 next-hop and set ipv6 default next-hop terms are mutually exclusive.However, a set ipv6 next-hop can be configured in a separate route-map statement

When a set ipv6 default next-hop is configured in a route-map and applied on an interface, if a default route is present in the system, it is expected that packets matching route-map rules are still policy route. This is because a default route is not considered explicit route to destination.

#### **Example:**

(Routing)(config-route-map)# set ipv6 default next-hop 2002::2

### no set ipv6 default next-hop

Use this command to remove a set command from a route map.

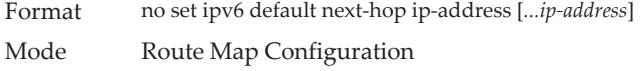

### **set ipv6 precedence**

Similar to IPv4, use this command to set the precedence in the IPv6 packet header. With 3 bits, there are 8 possible values for the IP precedence; values 0 through 7 are defined. This gives the administrator the ability to enable differentiated classes of service.

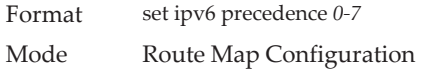

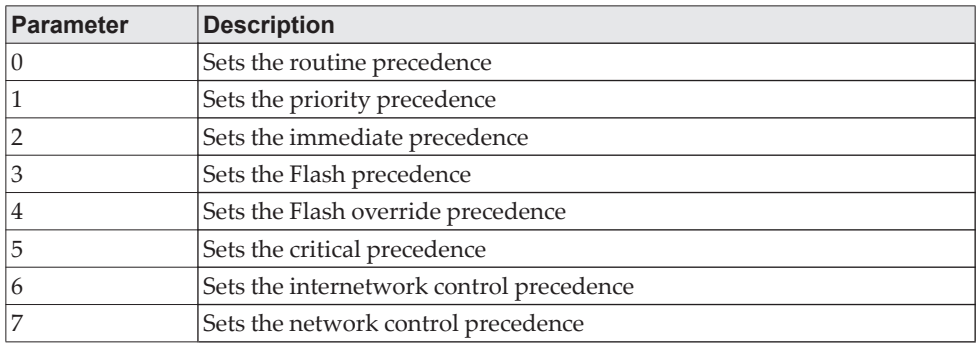

### no set ipv6 precedence

Use this command to reset the three IPv6 precedence bits in the IP packet header to the default.

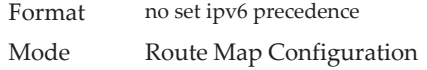

# **show ipv6 policy**

Use this command to display the route maps used for policy routing on the router's interfaces.

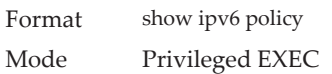

### **Example:**

(Routing) #show ipv6 policy

Interface Route-Map

-- -- -- -- -- -- -- -- -- -- -- -- -- -- -- -- -- -- -- -- -- -- -- -- -- -- -

0/24 rmapv6

# **Router Discovery Protocol Commands**

This section describes the commands you use to view and configure Router Discovery Protocol settings on the switch. The Router Discovery Protocol enables a host to discover the IP address of routers on the subnet.

# **ip irdp**

This command enables Router Discovery on an interface or range of interfaces.

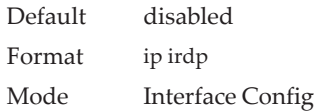

### no ip irdp

This command disables Router Discovery on an interface.

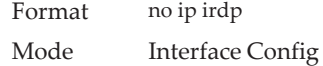

## **ip irdp address**

This command configures the address that the interface uses to send the router discovery advertisements. The valid values for *ipaddr* are 224.0.0.1, which is the all-hosts IP multicast address, and 255.255.255.255, which is the limited broadcast address.

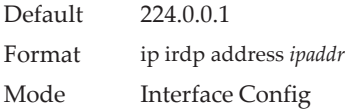

### no ip irdp address

This command configures the default address used to advertise the router for the interface.

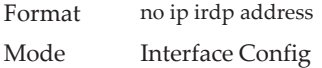

## **ip irdp holdtime**

This command configures the value, in seconds, of the holdtime field of the router advertisement sent from this interface. The holdtime range is the value of 4 to 9000 seconds.

Default 3 \* maxinterval Format ip irdp holdtime *4-9000* Mode Interface Config

no ip irdp holdtime

This command configures the default value, in seconds, of the holdtime field of the router advertisement sent from this interface.

Format no ip irdp holdtime Mode Interface Config

## **ip irdp maxadvertinterval**

This command configures the maximum time, in seconds, allowed between sending router advertisements from the interface. The range for maxadvertinterval is 4 to 1800 seconds.

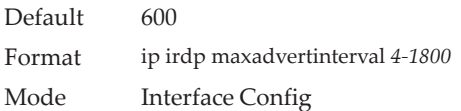

### no ip irdp maxadvertinterval

This command configures the default maximum time, in seconds.

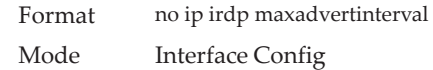

## **ip irdp minadvertinterval**

This command configures the minimum time, in seconds, allowed between sending router advertisements from the interface. The range for minadvertinterval is 3–1800.

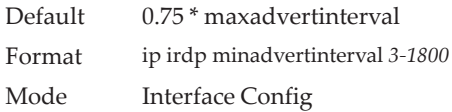

### no ip irdp minadvertinterval

This command sets the default minimum time to the default.

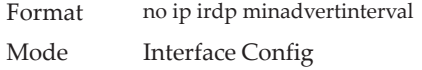

## **ip irdp multicast**

This command configures the destination IP address for router advertisements as 224.0.0.1, which is the default address. The *no* form of the command configures the IP address as 255.255.255.255 to instead send router advertisements to the limited broadcast address.

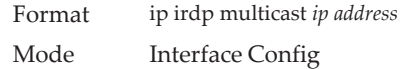

### no ip irdp multicast

By default, router advertisements are sent to 224.0.0.1. To instead send router advertisements to the limited broadcast address, 255.255.255.255, use the no form of this command.

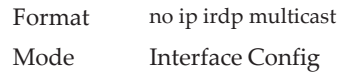

## **ip irdp preference**

This command configures the preferability of the address as a default router address, relative to other router addresses on the same subnet.

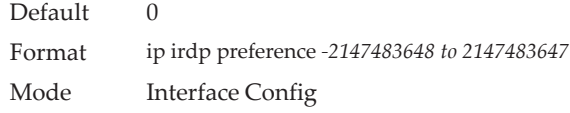

### no ip irdp preference

This command configures the default preferability of the address as a default router address, relative to other router addresses on the same subnet.

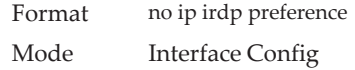

# **show ip irdp**

This command displays the router discovery information for all interfaces, a specified interface, or specified VLAN. The argument *unit/slot/port* corresponds to a physical routing interface or VLAN routing interface. The keyword **vlan** is used to specify the VLAN ID of the routing VLAN directly instead of in a *unit/slot/port* format.

Format show ip irdp {*unit/slot/port*|vlan *1-4093*|all} Modes • Privileged EXEC

• User EXEC

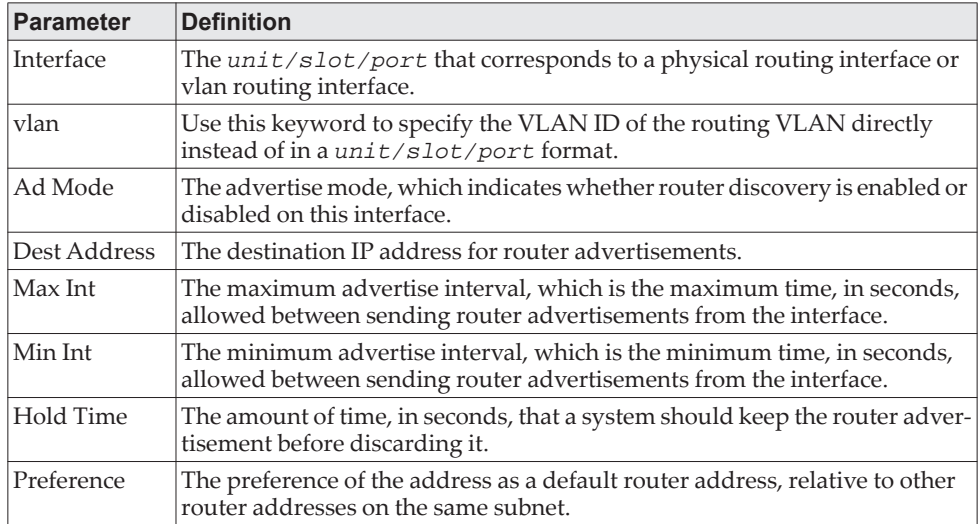

# **Virtual LAN Routing Commands**

This section describes the commands you use to view and configure VLAN routing and to view VLAN routing status information.

## **vlan routing**

This command enables routing on a VLAN. The *vlanid* value has a range from 1 to 4093. The *[interface ID]* value has a range from 1 to 128. Typically, you will not supply the interface ID argument, and the system automatically selects the interface ID. However, if you specify an interface ID, the interface ID becomes the port number in the *unit/slot/port* for the VLAN routing interface. If you select an interface ID that is already in use, the CLI displays an error message and does not create the VLAN interface. For products that use text-based configuration, including the interface ID in the vlan routing command for the text configuration ensures that the *unit/slot/port* for the VLAN interface stays the same across a restart. Keeping the *unit/slot/port* the same ensures that the correct interface configuration is applied to each interface when the system restarts.

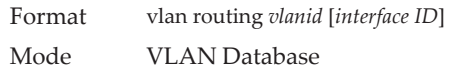

### no vlan routing

This command deletes routing on a VLAN.

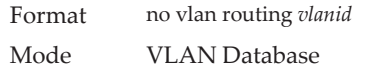

**Example:** Example 1 shows the command specifying a vlanid value. The interface ID argument is not used.

(Switch)(Vlan)#vlan 14 (Switch)(Vlan)#vlan routing 14 ? <cr> Press enter to execute the command. <1-24> Enter interface ID

Typically, you press <**Enter**> without supplying the Interface ID value; the system automatically selects the interface ID.

**Example:** In Example 2, the command specifies interface ID 51 for VLAN 14 interface. The interface ID becomes the port number in the *unit/slot/port* for the VLAN routing interface. In this example, *unit/slot/port* is 4/51 for VLAN 14 interface.

(Switch)(Vlan)#vlan 14 51 (Switch)(Vlan)# (Switch)#show ip vlan MAC Address used by Routing VLANs: 80:96:21:59:47:36

 Logical VLAN ID Interface IP Address Subnet Mask ------- -------------- --------------- --------------- 10 4/1 172.16.10.1 255.255.255.0<br>11 4/50 172.16.11.1 255.255.255.0 11 4/50 172.16.11.1 255.255.255.0 12 4/3 172.16.12.1 255.255.255.0

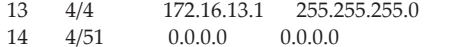

14 4/51 0.0.0.0 0.0.0.0 <--u/s/p is 4/51 for VLAN 14 interface

**Example:** In Example 3, you select an interface ID that is already in use. In this case, the CLI displays an error message and does not create the VLAN interface. (Switch) #show ip vlan

MAC Address used by Routing VLANs: 80:96:21:59:47:36

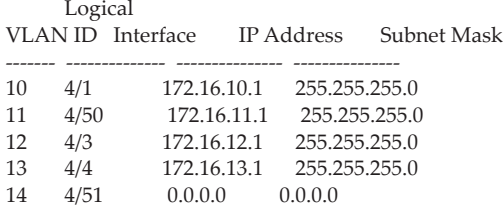

(Switch)#config

(Switch)(Config)#exit

(Switch)#vlan database

(Switch)(Vlan)#vlan 15

(Switch)(Vlan)#vlan routing 15 1

Interface ID 1 is already assigned to another interface

**Example:** The show running configuration command always lists the interface ID for each routing VLAN, as shown in Example 4 below.

```
(Switch) #show running-config
!Current Configuration:
!
!System Description "Lenovo CE0128PB Switch, 8.4.3.1, Linux 4.4.145, U-Boot 2012.10-0"
!System Software Version "8.4.3.1"
                      "0 days 15 hrs 52 mins 26 secs"
!Additional Packages QOS, Multicast, IPv6, IPv6 Management, Stacking, Routing
!Current SNTP Synchronized Time: SNTP Client Mode Is Disabled
!
hostname "dhcp-10-27-7-158"
vlan database
exit
ip http secure-session soft-timeout 60
configure
stack
member 1 2
exit
slot 1/0 2
set slot power 1/0
no set slot disable 1/0
router rip
exit
router ospf
exit
ipv6 router ospf
exit
exit
```
# **interface vlan**

Use this command to enter Interface configuration mode for the specified VLAN. The vlan-id range is 1 to 4093.

Format interface vlan vlan-id Mode Global Config

# **show ip vlan**

This command displays the VLAN routing information for all VLANs with routing enabled.

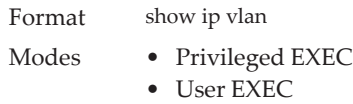

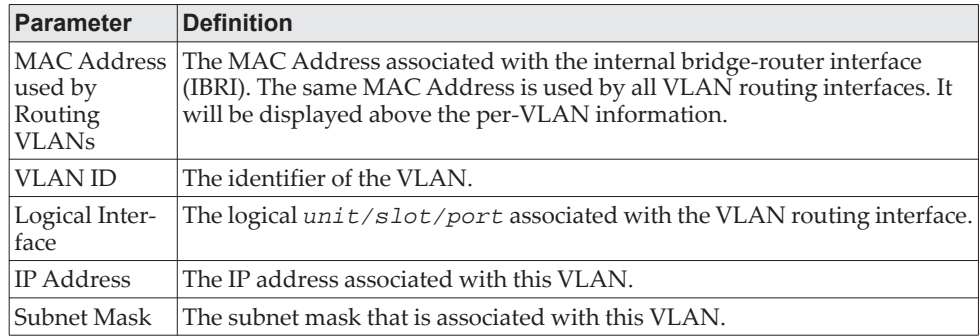

# **Virtual Router Redundancy Protocol Commands**

This section describes the commands you use to view and configure Virtual Router Redundancy Protocol (VRRP) and to view VRRP status information. VRRP helps provide failover and load balancing when you configure two devices as a VRRP pair.

# **ip vrrp (Global Config)**

Use this command in Global Config mode to enable the administrative mode of VRRP on the router. This command enables VRRP (v2 or v3, whichever version is the configured version) and makes it operational.

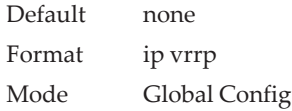

### no ip vrrp

Use this command in Global Config mode to disable the default administrative mode of VRRP on the router.

Format no ip vrrp Mode Global Config

# **ip vrrp (Interface Config)**

Use this command in Interface Config mode to create a virtual router associated with the interface or range of interfaces. The parameter *vrid* is the virtual router ID, which has an integer value range from 1 to 255.

Format ip vrrp *vrid* Mode Interface Config

no ip vrrp

Use this command in Interface Config mode to delete the virtual router associated with the interface. The virtual Router ID, *vrid*, is an integer value that ranges from 1 to 255.

Format no ip vrrp *vrid* Mode Interface Config

# **ip vrrp mode**

This command enables the virtual router configured on the specified interface. Enabling the status field starts a virtual router. The parameter *vrid* is the virtual router ID which has an integer value ranging from 1 to 255.

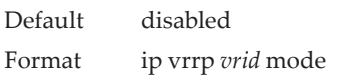

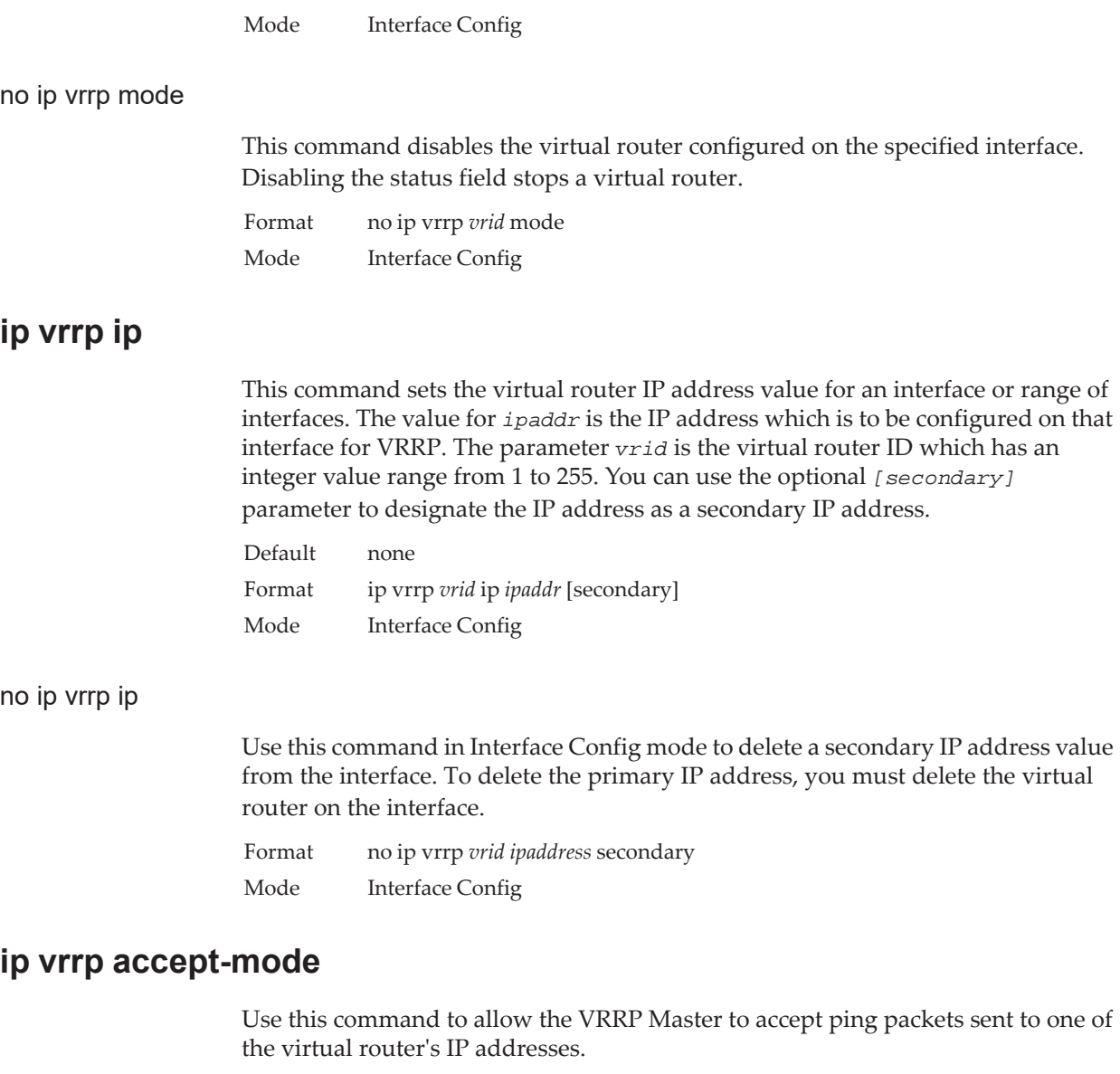

**Note:** VRRP accept-mode allows only ICMP Echo Request packets. No other type of packet is allowed to be delivered to a VRRP address.

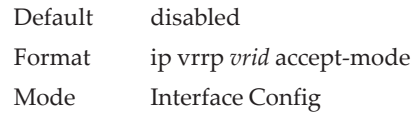

### no ip vrrp accept-mode

Use this command to prevent the VRRP Master from accepting ping packets sent to one of the virtual router's IP addresses.

Format no ip vrrp *vrid accept-mode* Mode Interface Config

## **ip vrrp authentication**

This command sets the authorization details value for the virtual router configured on a specified interface or range of interfaces. The parameter {*none* | *simple*} specifies the authorization type for virtual router configured on the specified interface. The parameter *[key]* is optional, it is only required when authorization type is simple text password. The parameter *vrid* is the virtual router ID which has an integer value ranges from 1 to 255.

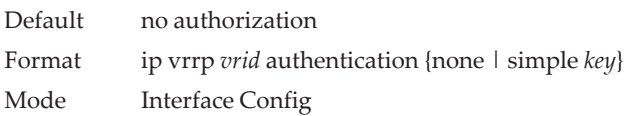

### no ip vrrp authentication

This command sets the default authorization details value for the virtual router configured on a specified interface or range of interfaces.

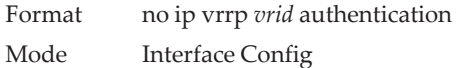

## **ip vrrp preempt**

This command sets the preemption mode value for the virtual router configured on a specified interface or range of interfaces. The parameter *vrid* is the virtual router ID, which is an integer from 1 to 255.

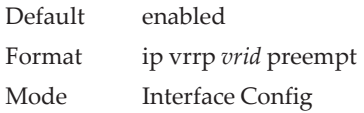

### no ip vrrp preempt

This command sets the default preemption mode value for the virtual router configured on a specified interface or range of interfaces.

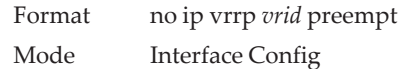

# **ip vrrp priority**

This command sets the priority of a router within a VRRP group. It can be used to configure an interface or a range of interfaces. Higher values equal higher priority. The range is from 1 to 254. The parameter *vrid* is the virtual router ID, whose range is from 1 to 255.

The router with the highest priority is elected master. If a router is configured with the address used as the address of the virtual router, the router is called the "address owner." The priority of the address owner is always 255 so that the address owner is always master. If the master has a priority less than 255 (it is not the address owner) and you configure the priority of another router in the group higher than the master's priority, the router will take over as master only if preempt mode is enabled.

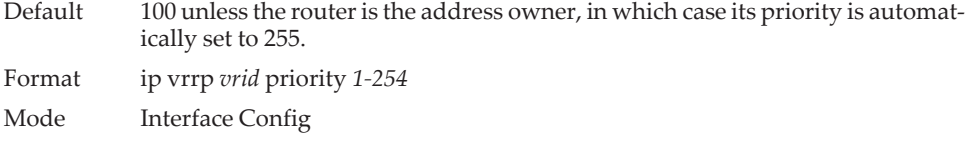

#### no ip vrrp priority

This command sets the default priority value for the virtual router configured on a specified interface or range of interfaces.

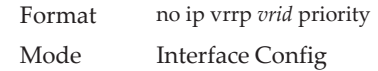

### **ip vrrp timers advertise**

This command sets the frequency, in seconds, that an interface or range of interfaces on the specified virtual router sends a virtual router advertisement.

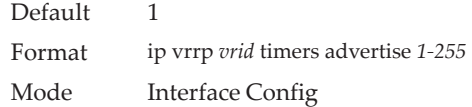

#### no ip vrrp timers advertise

This command sets the default virtual router advertisement value for an interface or range of interfaces.

Format no ip vrrp *vrid* timers advertise

Mode Interface Config

### **ip vrrp track interface**

Use this command to alter the priority of the VRRP router based on the availability of its interfaces. This command is useful for tracking interfaces that are not configured for VRRP. Only IP interfaces are tracked. A tracked interface is up if the IP on that interface is up. Otherwise, the tracked interface is down. You can use this command to configure a single interface or range of interfaces. The argument *unit/slot/port* corresponds to a physical routing interface or VLAN routing interface. The keyword vlan is used to specify the VLAN ID of the routing VLAN directly instead of in a *unit/slot/port* format.

When the tracked interface is down or the interface has been removed from the router, the priority of the VRRP router will be decremented by the value specified in the *priority* argument. When the interface is up for IP protocol, the priority will be incremented by the *priority* value.

A VRRP configured interface can track more than one interface. When a tracked interface goes down, then the priority of the router will be decreased by 10 (the default priority decrement) for each downed interface. The default priority decrement is changed using the *priority* argument. The default priority of the virtual router is 100, and the default decrement priority is 10. By default, no interfaces are tracked. If you specify just the interface to be tracked, without giving the optional priority, then the default priority will be set. The default priority decrement is 10.

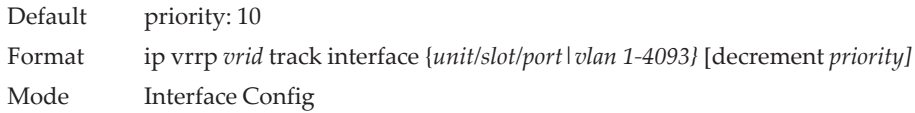

### no ip vrrp track interface

Use this command to remove the interface or range of interfaces from the tracked list or to restore the priority decrement to its default.

Format no ip vrrp *vrid* track interface {*unit/slot/port|vlan 1-4093}* [decrement] Mode Interface Config

### **ip vrrp track ip route**

Use this command to track the route reachability on an interface or range of interfaces. When the tracked route is deleted, the priority of the VRRP router will be decremented by the value specified in the *priority* argument. When the tracked route is added, the priority will be incremented by the same.

A VRRP configured interface can track more than one route. When a tracked route goes down, then the priority of the router will be decreased by 10 (the default priority decrement) for each downed route. By default no routes are tracked. If you specify just the route to be tracked, without giving the optional priority, then the default priority will be set. The default priority decrement is 10. The default priority decrement is changed using the *priority* argument.

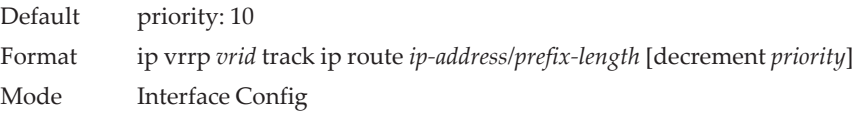

### no ip vrrp track ip route

Use this command to remove the route from the tracked list or to restore the priority decrement to its default. When removing a tracked IP route from the tracked list, the priority should be incremented by the decrement value if the route is not reachable.

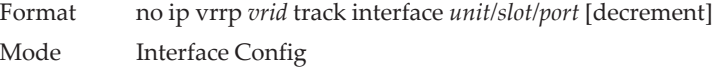

## **show ip vrrp interface stats**

This command displays the statistical information about each virtual router configured on the switch. The argument unit/slot/port corresponds to a physical routing interface or VLAN routing interface. The keyword **vlan** is used to specify the VLAN ID of the routing VLAN directly instead of a *unit/slot/port* format.

Format show ip vrrp interface stats {*unit/slot/port|vlan 1-4093} vrid*

Modes • Privileged EXEC

• User EXEC

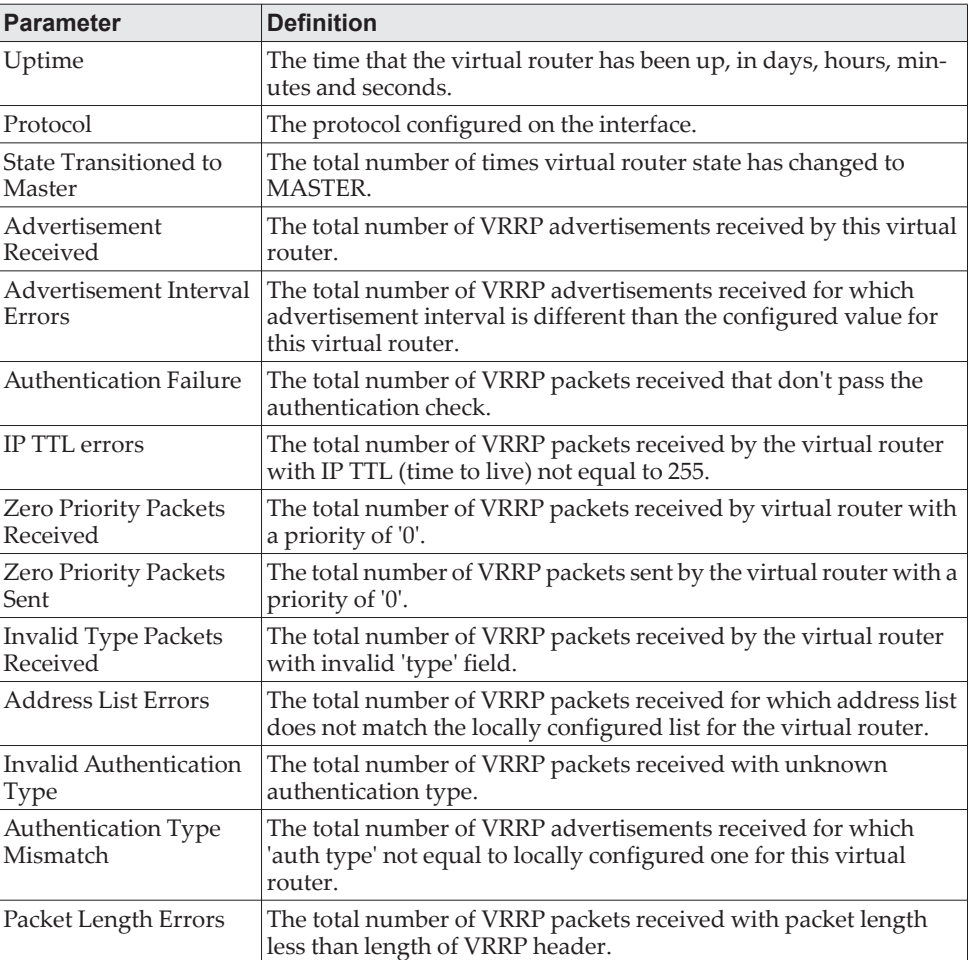

## **show ip vrrp**

This command displays whether VRRP functionality is enabled or disabled on the switch. It also displays some global parameters which are required for monitoring. This command takes no options.

Format show ip vrrp
- Modes Privileged EXEC
	- User EXEC

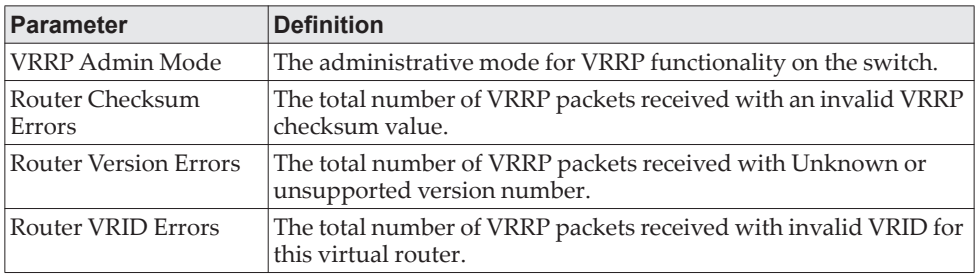

# **show ip vrrp interface**

This command displays all configuration information and VRRP router statistics of a virtual router configured on a specific interface. The argument *unit/slot/port* corresponds to a physical routing interface or VLAN routing interface. The keyword vlan is the VLAN ID of the routing VLAN instead of in a *unit/slot/port* format. Use the output of the command to verify the track interface and track IP route configurations.

Format show ip vrrp interface {*unit/slot/port|vlan 1-4093} vrid*

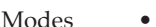

- Privileged EXEC
	- User EXEC

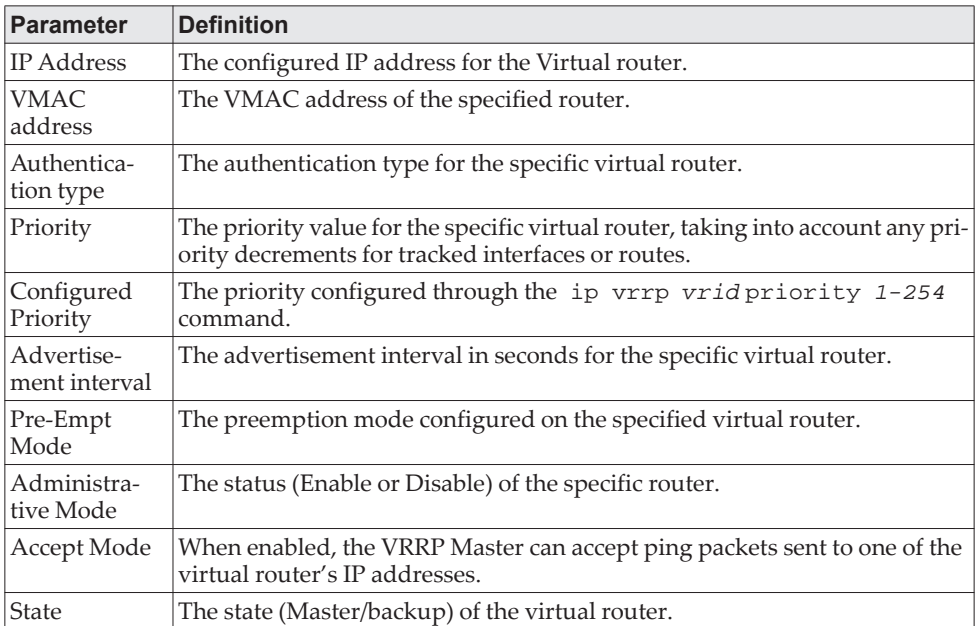

**Example:** The following shows example CLI display output for the command. show ip vrrp interface <u/s/p> *vrid*

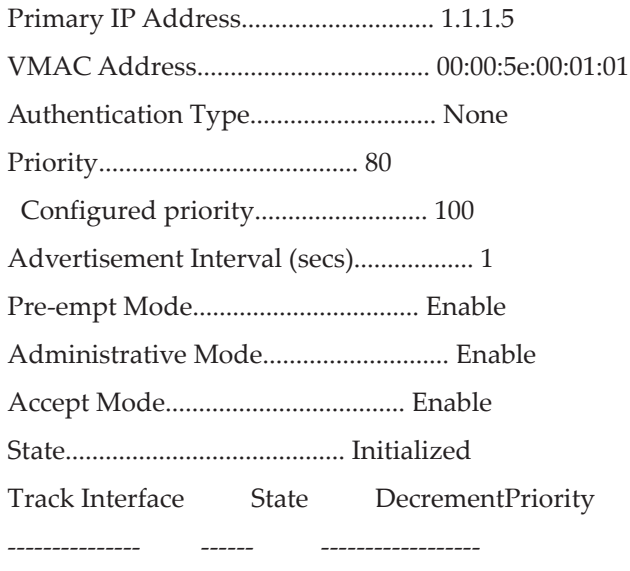

<1/0/1> down 10 TrackRoute (pfx/len) StateDecrementPriority ------------------------ ------ ------------------ 10.10.10.1/255.255.255.0 down 10

# **show ip vrrp interface brief**

This command displays information about each virtual router configured on the switch. This command takes no options. It displays information about each virtual router.

Format show ip vrrp interface brief Modes • Privileged EXEC • User EXEC

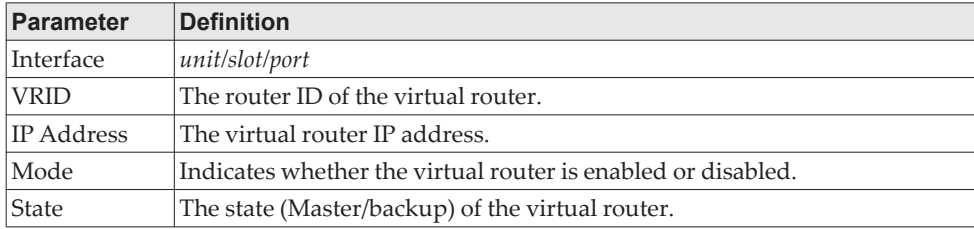

# **VRRPv3 Commands**

VRRPv3 provides address redundancy for both IPv4 and IPv6 router addresses. VRRPv3 support in Lenovo is similar to VRRP support. The following table provides a summary of the differences.

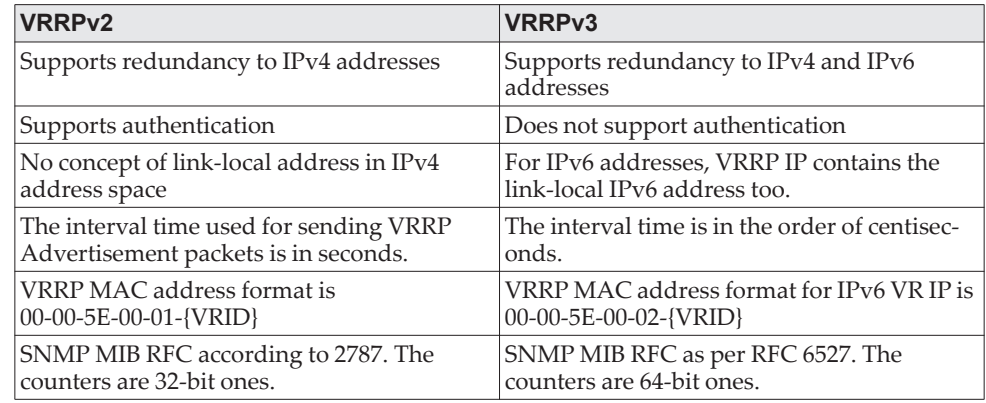

**Note:** Note the following:

- To enable VRRP on the device, use the ip vrrp command. See ["ip vrrp](#page-642-0)  [\(Global Config\)" on page 645\)](#page-642-0). This command enables VRRP (v2 or v3, whichever version is the configured version) and makes it operational.
- A command is available to configure debugging for VRRP packets. For information, see ["debug lacp packet" on page 281](#page-278-0).

### **fhrp version vrrp v3**

To enable Virtual Router Redundancy Protocol version 3 (VRRPv3) configuration on a device, use the fhrp version vrrp v3 command in global configuration mode.

When VRRPv3 is in use, VRRP version 2 (VRRPv2) is unavailable. If you invoke no fhrp version vrrp v3, VRRPv3 is disabled and VRRPv2 is enabled. Also, operational data is reset, and the VRRPv2 configuration is applied. The same guidelines apply when VRRPv2 is in use and the no ip vrrp command is issued.

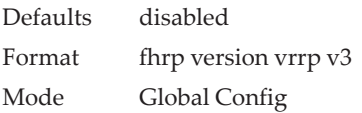

#### no fhrp version vrrp v3

Use this command to disable the VRRPv3 and enable VRRPv2 on the device.

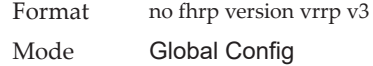

### **snmp-server enable traps vrrp**

Use this command to enable the two SNMP traps defined in the VRRPv2 and VRRPv3 MIB standards.

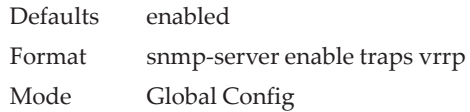

#### no snmp-server enable traps vrrp

Use this command to disable the two SNMP traps defined in the VRRPv2 and VRRPv3 MIB standards.

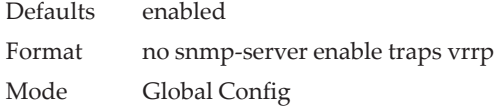

#### **vrrp**

Use the vrrp command to create a VRRPv3 group and enter VRRPv3 group configuration mode.

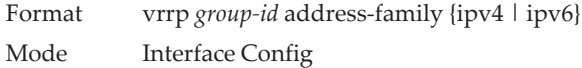

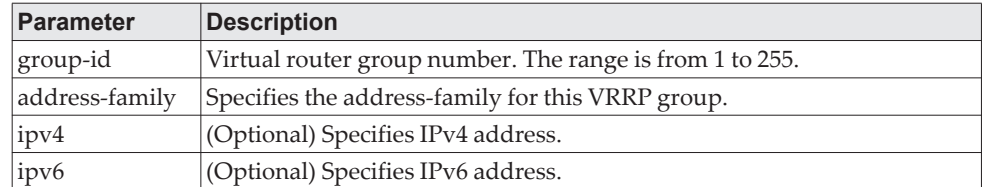

#### no vrrp

Use the no vrrp command to remove the specified VRRPv3 group. Before you can use this command, you must disable Virtual Router using the shutdown command in the appropriate VRRP Config mode.

Format no vrrp *group-id* address-family {ipv4 | ipv6} Mode Interface Config

### **preempt**

Use this command to configure the device to take over as master virtual router for a VRRP group if it has higher priority than the current master virtual route.

Default Enabled with default delay value of 0.

Format preempt [delay minimum *centiseconds*] Mode VRRPv3 Config

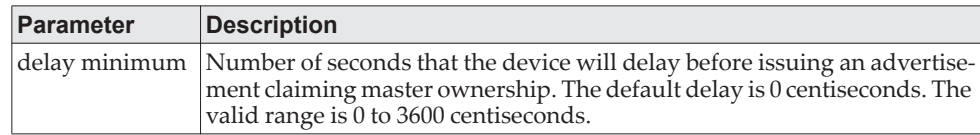

#### no preempt

Use this command to prevent device from taking over as master virtual router for a VRRP group if it has higher priority than the current master virtual route.

Format no preempt [delay minimum *centiseconds*] Mode VRRPv3 Config

# **accept-mode**

Use this command to control whether a virtual router in master state will accept packets addressed to the address owner's virtual IP address as its own if it is not the virtual IP address owner.

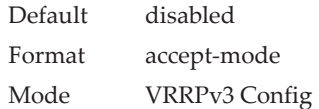

#### no accept-mode

Use this command to reset the accept mode to the default value.

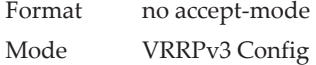

# **priority**

Use this command to set the priority level of the device within a VRRPv3 group. The priority level controls which device becomes the master virtual router.

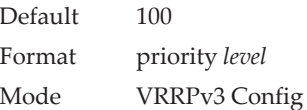

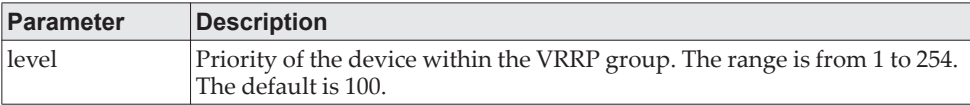

#### no priority

Use this command to reset the priority level of the device to the default value.

Format priority Mode VRRPv3 Config

## **timers advertise**

Use this command to configure the interval between successive advertisements by the master virtual router in a VRRP group. To restore the default value, use the no form of this command.

The advertisements being sent by the master virtual router communicate the advertisement interval, state, and priority of the current master virtual router. The VRRP timers advertise command configures the time between successive advertisement packets and the time before other routers declare the master router to be down. VRRP backup routers learn timer values from the master router advertisements. The timers configured on the master router always override any other timer settings that are used for calculating the master down time interval on VRRP backup routers.

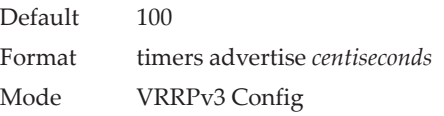

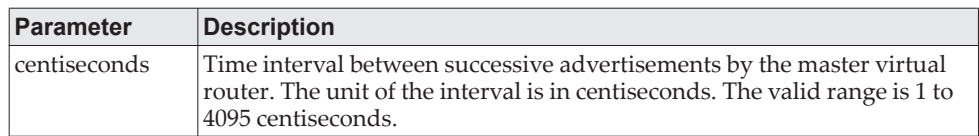

#### no timers advertise

Use this command to reset the advertisement interval of the device to the default value.

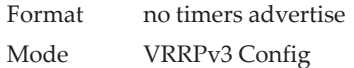

### **shutdown**

Use the shutdown command to disable the VRRP group configuration.

Format shutdown Mode VRRPv3 Config

#### no shutdown

Enter the no shutdown command to update the virtual router state after completing configuration.

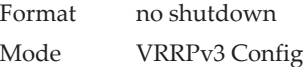

### **address**

Use this command to set the primary or secondary IP address of the device within a VRRPv3 group. To remove the secondary address, use the no form of this command.

If the primary or secondary option is not specified, the specified IP address is set as the primary. The Virtual IPv6 primary address should be a link-local address only. When a global IPv6 address is given as a primary address for the VRRP IP then the config fails with the following error message – "Error! Primary virtual IPv6 address should be a link-local address only." Also the removing of the primary virtual IP (IPv4 or IPv6) is not allowed. The primary virtual IP of a virtual router can only be modified. The secondary virtual IP can be removed using the no form of the this command. Also, VRRPv3 for IPv6 requires that a primary virtual link-local IPv6 address is configured to allow the group to operate. After the primary link-local IPv6 address is established on the group, you can add the secondary global addresses.

Format address *ip-address* [primary | secondary] Mode VRRPv3 Config

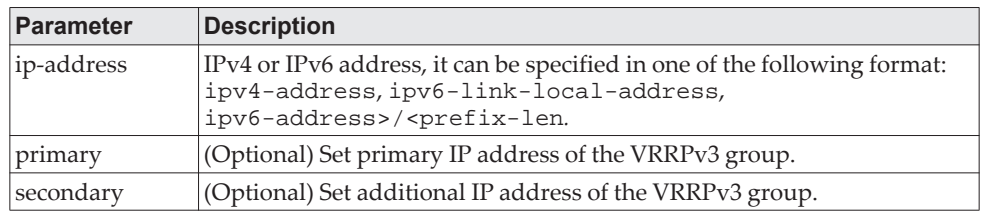

#### no address

Use this command to remove the configured secondary IP or IPv6 address. The primary address can only be modified, not removed.

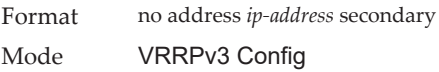

### **track interface**

Use this command to configure tracking of the interface for the device within a VRRPv3 group. Use the bfdneighbor option to track the reachability to the uplink next hop address. Once interface tracking is configured, the VRRPv3 feature receives notifications when the interface changes state. If BFD tracking is enabled with bfdneighbor config, then a BFD session is created with the BFD destination IP as that of the given BFD neighbor IP address, VRRPv3 receives notification when the BFD session state changes. The decrement option can be set to decrease the priority of the device within a VRRPv3 group by the specified value when the interface goes down, or the associated BFD session goes down. Similarly, the priority is increased by the same specified value when the interface comes up or the associated BFD session comes up. If the decrement value is not set, then the default decrement value used is 10. The overall state of a track interface object is considered as up only when both of the events (interface up event and BFD session up event) are received. The decrement or increment of priority is done based on the overall state of the track interface object.

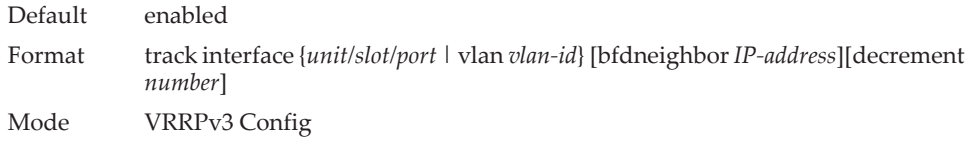

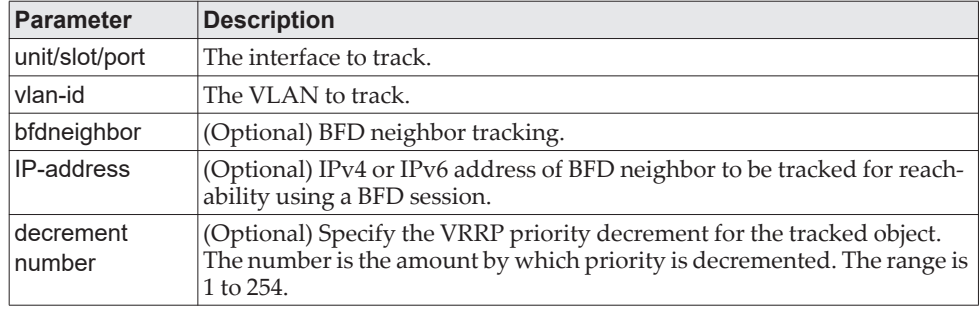

#### no track interface

Use this command to disable tracking of the interface for the device within a VRRPv3 group.

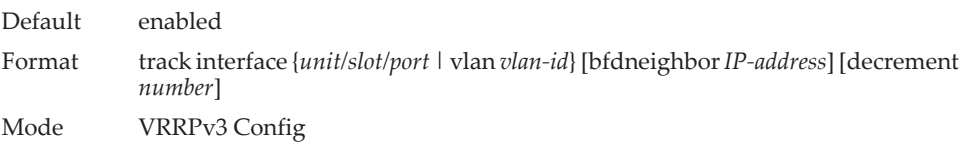

### **track ip route**

Use this command to configure tracking of the IP route for the device within a Virtual Router Redundancy Protocol (VRRPv3) group. Once IP route tracking is configured, the VRRPv3 feature receives notifications when IP route changes state. The decrement option can be set to decrease the priority of the device within a VRRPv3 group by the specified value when the route becomes unavailable.

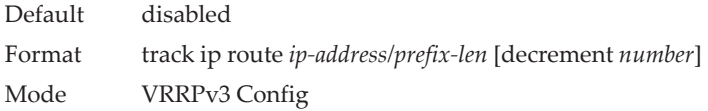

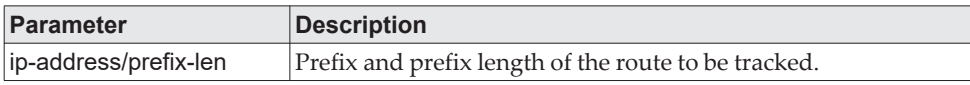

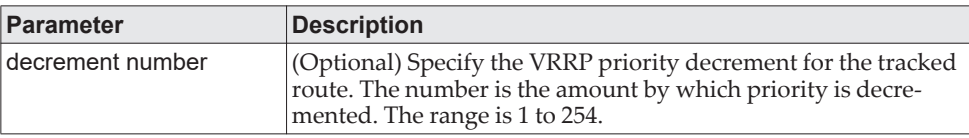

no track ip route

Use this command to disable object tracking.

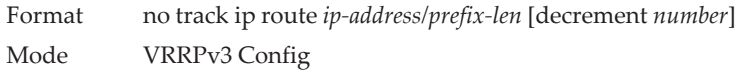

### **clear vrrp statistics**

Use this command to clear VRRP statistical information for given interface of the device within a VRRPv3 group and IP address family. If this command is issued without the optional arguments then the global statistics and all virtual routers (both IPv4 and IPv6) are reset.

If the optional arguments are specified, the statistics are reset for the virtual router corresponding to the given (IP address family, interface and VR-id) combination.

Format clear vrrp statistics [{ipv4| ipv6} {*unit/slot/port* | vlan *vlan-id*} *vrid*] Mode Privileged Exec

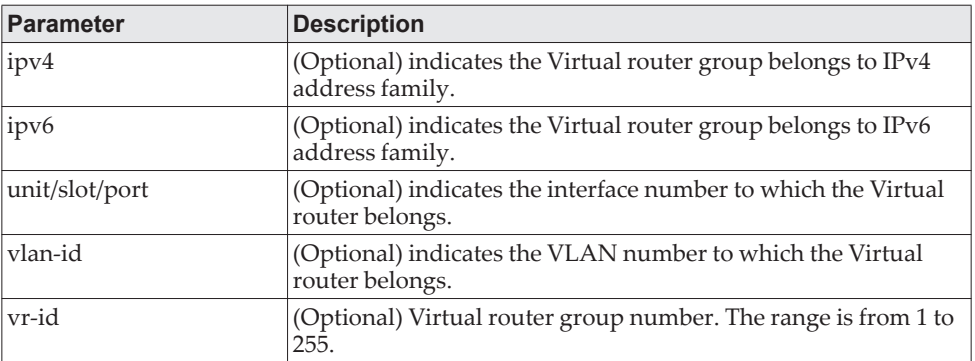

### **show vrrp**

This command displays information for all active VRRPv3 groups (no optional parameters), all active VRRPv3 groups configured in an IPv4 or IPv6 address family, or the active VRRPv3 groups configured in an IPv4 or IPv6 address family for the specified interface.

Format show vrrp [{ipv4 | ipv6}] [{*unit/slot/port* | vlan *vlan-id*} *vr-id*] Mode Privileged Exec

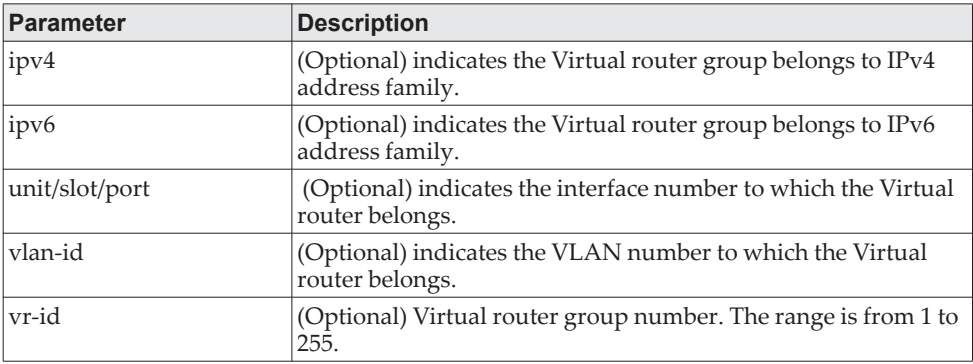

**Example:** This example shows command output when no parameters are specified.

(Routing)#show vrrp

Admin Mode..................................... Enable

1/0/2 - VRID 1 - Address-Family IPv4

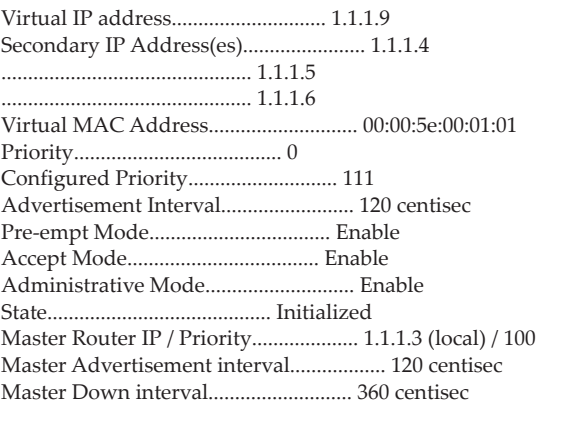

Track Interface State DecrementPriority BFD-Neighbor --------------- ----- ------------------ ------------

1/0/9 Down 222 23.10.8.6

Track Route(pfx/len) Reachable DecrementPriority

--------------------- --------- ------------------ 14.14.14.0/24 True 14

1/0/3 - VRID 2 - Address-Family IPv4

Virtual IP address............................. 3.3.2.9 Secondary IP Address(es)....................... 3.3.2.4 ............................................... 3.3.2.5 ............................................... 3.3.2.6 Virtual MAC Address............................ 00:00:5e:00:01:06 Priority....................................... 0 Configured Priority............................ 130 Advertisement Interval......................... 120 centisec Pre-empt Mode.................................. Enable Accept Mode.................................... Enable Administrative Mode............................ Enable State.......................................... Initialized

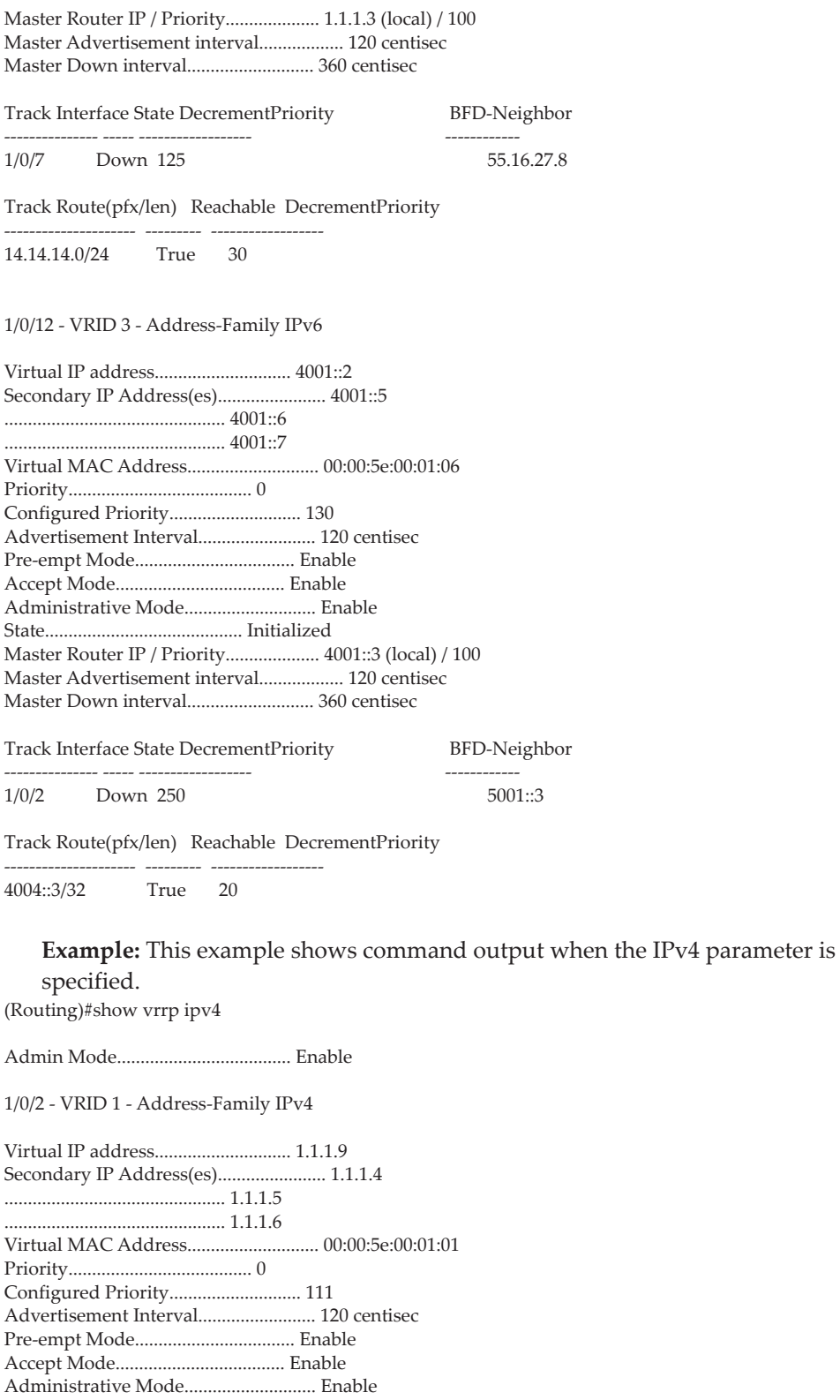

State.......................................... Initialized

Master Router IP / Priority.................... 1.1.1.3 (local) / 100 Master Advertisement interval.................. 120 centisec Master Down interval........................... 360 centisec

Track Interface State DecrementPriority

--------------- ----- ------------------ Down 222

Track Route(pfx/len) Reachable DecrementPriority

14.14.14.0/24 True 14

1/0/3 - VRID 2 - Address-Family IPv4

--------------------- --------- ------------------

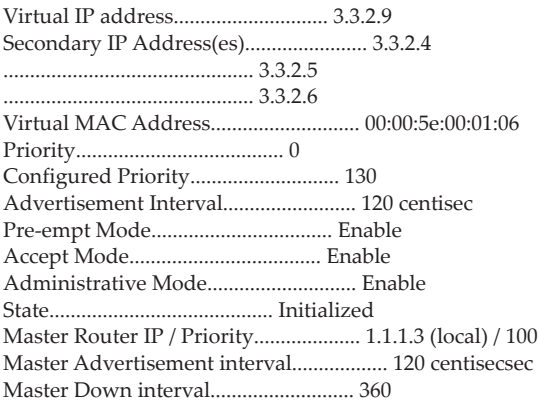

Track Interface State DecrementPriority

1/0/7 Down 125

--------------- ----- ------------------

Track Route(pfx/len) Reachable DecrementPriority --------------------- --------- ------------------ 14.14.14.0/24 True 30

**Example:** This example shows command output when the IPv6 parameter is specified.

(Routing)#show vrrp ipv6

Admin Mode..................................... Enable

1/0/2 - VRID 1 - Address-Family IPv6

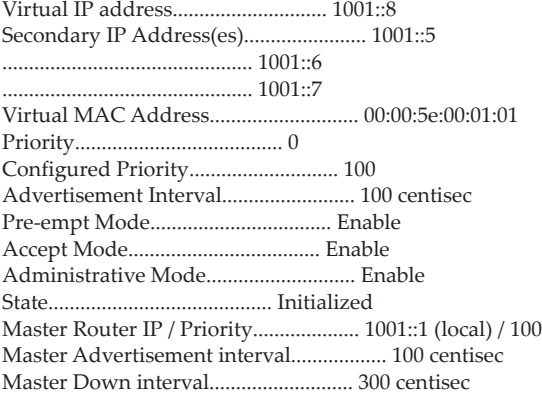

Track Interface State DecrementPriority

--------------- ----- ------------------ Down 222

Track Route(pfx/len) Reachable DecrementPriority

--------------------- --------- ------------------ 2001::2/32 True 14

1/0/12 - VRID 3 - Address-Family IPv6

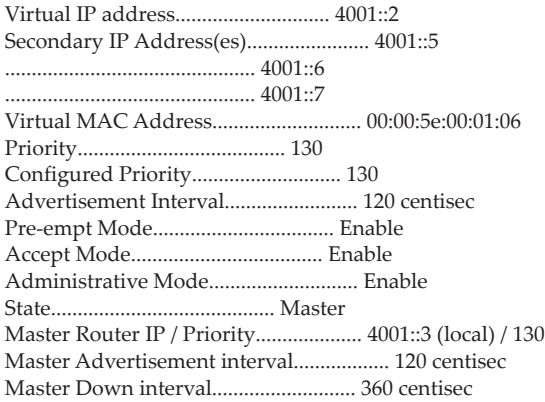

Track Interface State DecrementPriority

--------------------- --------- ------------------

--------------- ----- ------------------ 1/0/24 Down 320

Track Route(pfx/len) Reachable DecrementPriority

7003::4/32 True 50

#### **Example:**

(Routing)#show vrrp ipv4 1/0/3 1

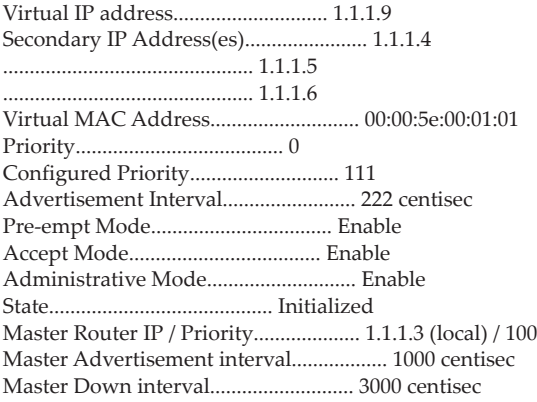

Track Interface State Decrement-Priority

--------------------- --------- ------------------

--------------- ----- ----<br>0/9 Down 2 Down 222

Track Route(pfx/len) Reachable Decrement-Priority

14.14.14.0/24 True 14

# **show vrrp brief**

This command displays brief information for all active VRRPv3 groups.

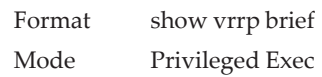

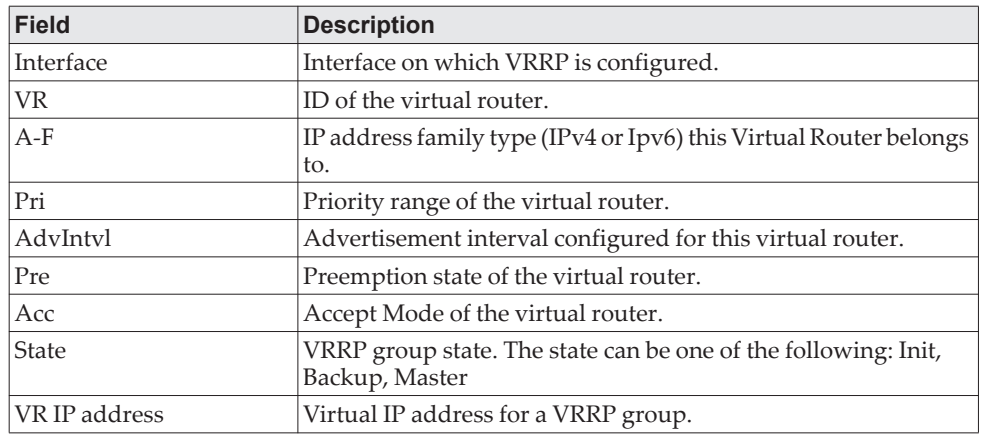

#### **Example:**

(Routing)#show vrrp brief

Interface VRID A-F Pri AdvIntvl Pre Acc State VR IP Address ----------- ---- ---- --- -------- --- --- ------ -------------

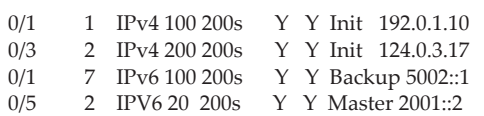

# **show vrrp statistics**

This command displays statistical information for a given VRRPv3 group or displays the global statistics. If this command is issued without the optional arguments then the global statistics are displayed.

If the optional arguments are specified, the statistics are displayed for the virtual router corresponding to the given (IP address family, interface and VR-id) combination.

Format show vrrp statistics [{ipv4| ipv6} {*unit/slot/port* | vlan *vlan-id*} *vrid*] Mode Privileged Exec

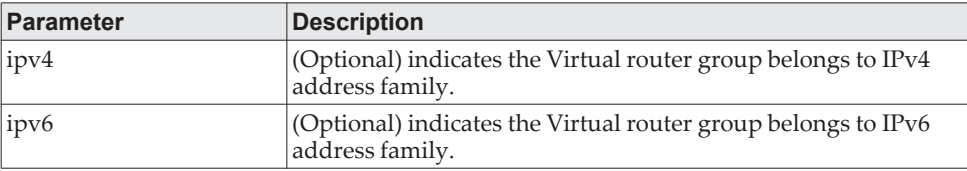

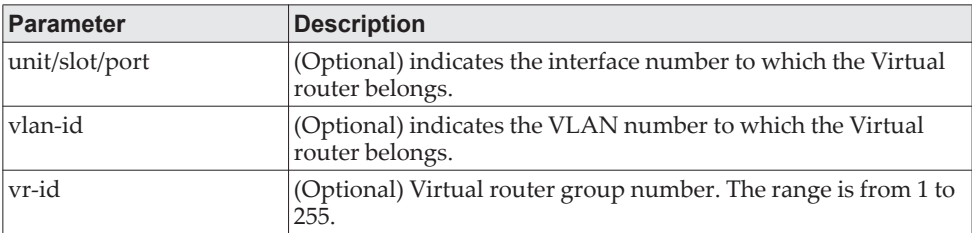

### **Example:**

(Routing)#show vrrp statistics ipv6 1/0/1 2

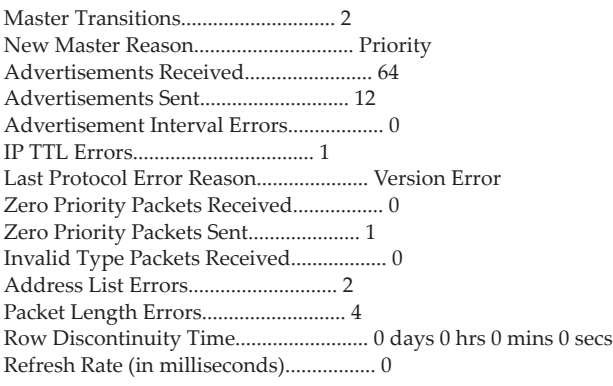

(Routing)#show vrrp statistics

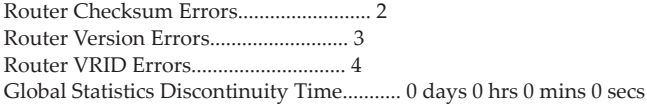

# **DHCP and BOOTP Relay Commands**

This section describes the commands you use to configure BootP/DHCP Relay on the switch. A DHCP relay agent operates at Layer 3 and forwards DHCP requests and replies between clients and servers when they are not on the same physical subnet.

# **bootpdhcprelay cidoptmode**

This command enables the circuit ID option mode for BootP/DHCP Relay on the system.

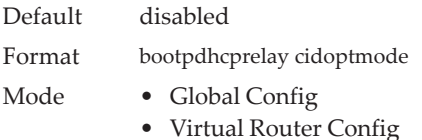

#### no bootpdhcprelay cidoptmode

This command disables the circuit ID option mode for BootP/DHCP Relay on the system.

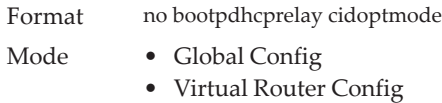

# **bootpdhcprelay maxhopcount**

This command configures the maximum allowable relay agent hops for BootP/DHCP Relay on the system. The *hops* parameter has a range of 1 to 16.

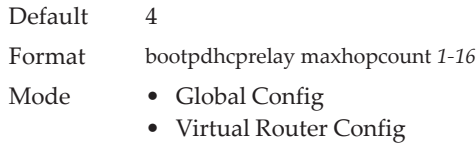

### no bootpdhcprelay maxhopcount

This command configures the default maximum allowable relay agent hops for BootP/DHCP Relay on the system.

Format no bootpdhcprelay maxhopcount

- Mode Global Config
	- Virtual Router Config

# **bootpdhcprelay minwaittime**

This command configures the minimum wait time in seconds for BootP/DHCP Relay on the system. When the BOOTP relay agent receives a BOOTREQUEST message, it MAY use the seconds-since-client-began-booting field of the request as a factor in deciding whether to relay the request or not. The parameter has a range of 0 to 100 seconds.

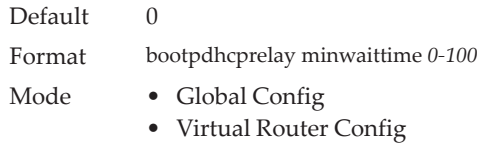

#### no bootpdhcprelay minwaittime

This command configures the default minimum wait time in seconds for BootP/DHCP Relay on the system.

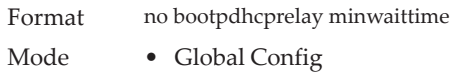

• Virtual Router Config

### **bootpdhcprelay serverip**

This command configures the server IP address of the BootP/DHCP Relay on the system. The *ipaddr* parameter is the IP address of the server.

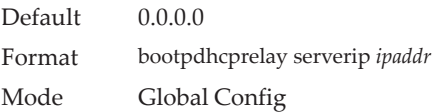

#### no bootpdhcprelay serverip

This command returns the server IP address of the BootP/DHCP Relay on the system to the default value of 0.0.0.0.

Format no bootpdhcprelay serverip Mode Global Config

# **bootpdhcprelay enable**

Use this command to enable the relay of DHCP packets.

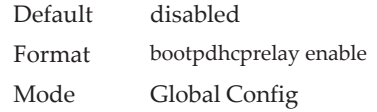

no bootpdhcprelay enable

Use this command to disable the relay of DHCP packets.

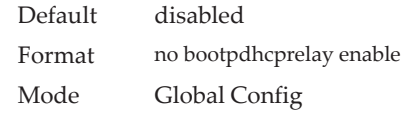

# **show bootpdhcprelay**

This command displays the BootP/DHCP Relay information.

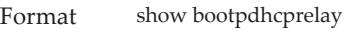

- Modes Privileged EXEC
	- User EXEC

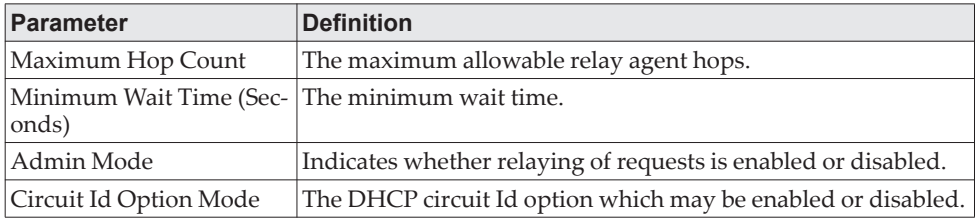

# **show ip bootpdhcprelay**

This command displays BootP/DHCP Relay information.

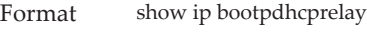

- Modes Privileged EXEC
	- User EXEC

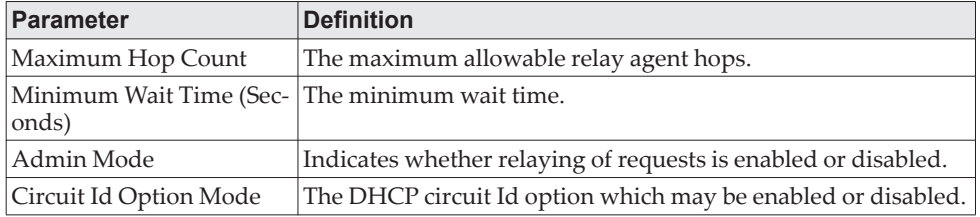

**Example:** The following shows an example of the command.

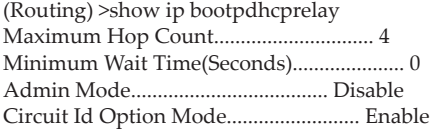

# **IP Helper Commands**

This section describes the commands to configure and monitor the IP Helper agent. IP Helper relays DHCP and other broadcast UDP packets from a local client to one or more servers which are not on the same network at the client.

The IP Helper feature provides a mechanism that allows a router to forward certain configured UDP broadcast packets to a particular IP address. This allows various applications to reach servers on nonlocal subnets, even if the application was designed to assume a server is always on a local subnet and uses broadcast packets (with either the limited broadcast address 255.255.255.255, or a network directed broadcast address) to reach the server.

The network administrator can configure relay entries both globally and on routing interfaces. Each relay entry maps an ingress interface and destination UDP port number to a single IPv4 address (the helper address). The network administrator may configure multiple relay entries for the same interface and UDP port, in which case the relay agent relays matching packets to each server address. Interface configuration takes priority over global configuration. That is, if a packet's destination UDP port matches any entry on the ingress interface, the packet is handled according to the interface configuration. If the packet does not match any entry on the ingress interface, the packet is handled according to the global IP helper configuration.

The network administrator can configure discard relay entries, which direct the system to discard matching packets. Discard entries are used to discard packets received on a specific interface when those packets would otherwise be relayed according to a global relay entry. Discard relay entries may be configured on interfaces, but are not configured globally.

In addition to configuring the server addresses, the network administrator also configures which UDP ports are forwarded. Certain UDP port numbers can be specified by name in the UI as a convenience, but the network administrator can configure a relay entry with any UDP port number. The network administrator may configure relay entries that do not specify a destination UDP port. The relay agent relays assume these entries match packets with the UDP destination ports listed in [Table 11.](#page-666-0) This is the list of default ports.

| <b>Protocol</b>                       | <b>UDP Port Number</b> |
|---------------------------------------|------------------------|
| <b>IEN-116 Name Service</b>           | 42                     |
| <b>DNS</b>                            | 53                     |
| NetBIOS Name Server                   | 137                    |
| NetBIOS Datagram Server               | 138                    |
| <b>TACACS Server</b>                  | 49                     |
| <b>Time Service</b>                   | 37                     |
| <b>DHCP</b>                           | 67                     |
| Trivial File Transfer Protocol (TFTP) | 69                     |

<span id="page-666-0"></span>**Table 11.** *Default Ports - UDP Port Numbers Implied by Wildcard* 

The system limits the number of relay entries to four times the maximum number of routing interfaces. The network administrator can allocate the relay entries as he likes. There is no limit to the number of relay entries on an individual interface, and no limit to the number of servers for a given {interface, UDP port} pair.

The relay agent relays DHCP packets in both directions. It relays broadcast packets from the client to one or more DHCP servers, and relays to the client packets that the DHCP server unicasts back to the relay agent. For other protocols, the relay agent only relays broadcast packets from the client to the server. Packets from the server back to the client are assumed to be unicast directly to the client. Because there is no relay in the return direction for protocols other than DHCP, the relay agent retains the source IP address from the original client packet. The relay agent uses a local IP address as the source IP address of relayed DHCP client packets.

When a switch receives a broadcast UDP packet on a routing interface, the relay agent checks if the interface is configured to relay the destination UDP port. If so, the relay agent unicasts the packet to the configured server IP addresses. Otherwise, the relay agent checks if there is a global configuration for the destination UDP port. If so, the relay agent unicasts the packet to the configured server IP addresses. Otherwise the packet is not relayed. Note that if the packet matches a discard relay entry on the ingress interface, then the packet is not forwarded, regardless of the global configuration.

The relay agent only relays packets that meet the following conditions:

- The destination MAC address must be the all-ones broadcast address (FF:FF:FF:FF:FF:FF)
- The destination IP address must be the limited broadcast address (255.255.255.255) or a directed broadcast address for the receive interface.
- The IP time-to-live (TTL) must be greater than 1.
- The protocol field in the IP header must be UDP (17).
- The destination UDP port must match a configured relay entry.

### **clear ip helper statistics**

Use this command to reset to zero the statistics displayed in the show ip helper statistics command.

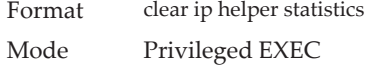

**Example:** The following shows an example of the command. (switch) #clear ip helper statistics

# **ip helper-address (Global Config)**

Use this command to configure the relay of certain UDP broadcast packets received on any interface. This command can be invoked multiple times, either to specify multiple server addresses for a given UDP port number or to specify multiple UDP port numbers handled by a specific server.

Default No helper addresses are configured.

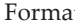

Format ip helper-address server-address [dest-udp-port | dhcp | domain | isakmp | mobile-ip | nameserver | netbios-dgm | netbios-ns | ntp | pim-auto-rp | rip | tacacs | tftp | time]

- Mode Global Config
	- Virtual Router Config

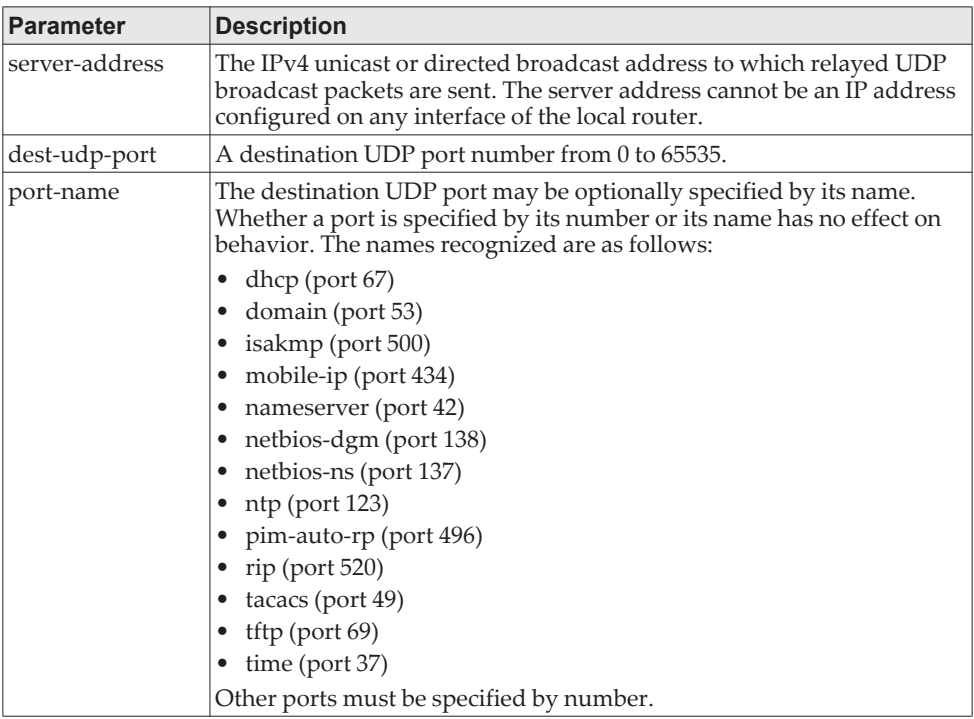

**Example:** To relay DHCP packets received on any interface to two DHCP servers, 10.1.1.1 and 10.1.2.1, use the following commands:

(switch)#config (switch)(config)#ip helper-address 10.1.1.1 dhcp (switch)(config)#ip helper-address 10.1.2.1 dhcp

**Example:** To relay UDP packets received on any interface for all default ports to the server at 20.1.1.1, use the following commands:

(switch)#config (switch)(config)#ip helper-address 20.1.1.1

### no ip helper-address (Global Config)

Use the no form of the command to delete an IP helper entry. The command no ip helper-address with no arguments clears all global IP helper addresses.

Format no ip helper-address [server-address [dest-udp-port | dhcp | domain | isakmp | mobile-ip | nameserver | netbios-dgm | netbios-ns | ntp | pim-auto-rp | rip | tacacs | tftp | time] Mode Global Config

# **ip helper-address (Interface Config)**

Use this command to configure the relay of certain UDP broadcast packets received on a specific interface or range of interfaces. This command can be invoked multiple times on a routing interface, either to specify multiple server addresses for a given port number or to specify multiple port numbers handled by a specific server.

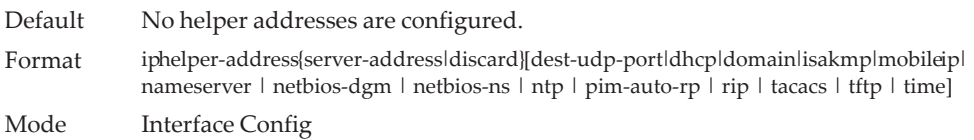

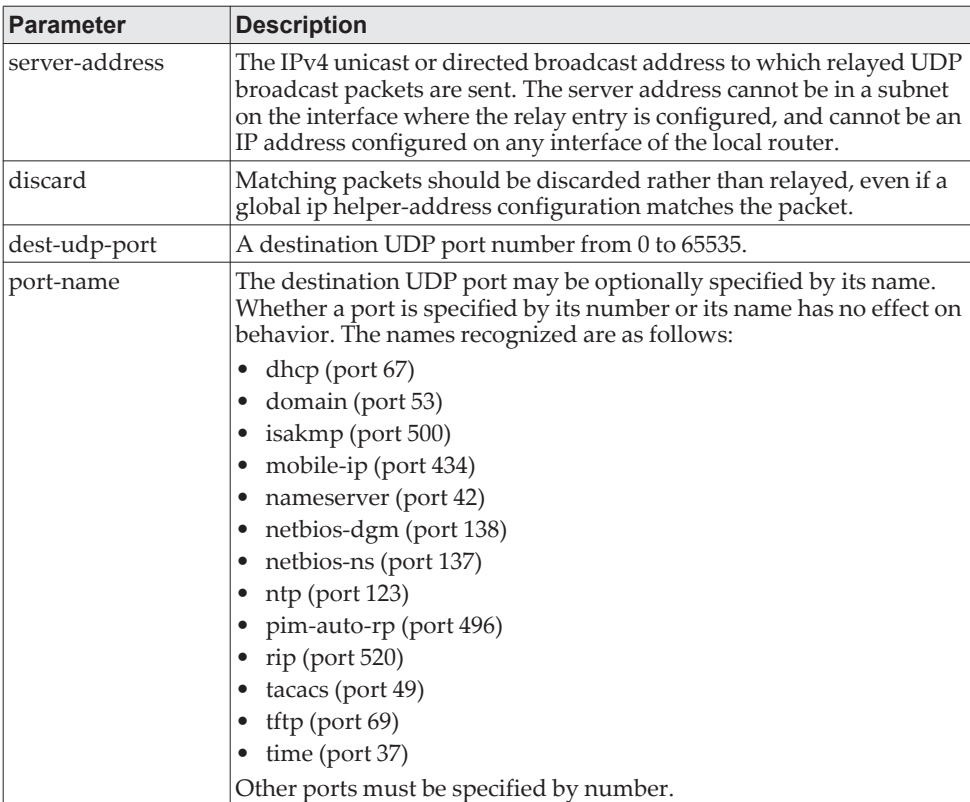

**Example:** To relay DHCP packets received on interface 1/0/2 to two DHCP servers, 192.168.10.1 and 192.168.20.1, use the following commands:

```
(switch)#config
(switch)(config)#interface 1/0/2
(switch)(interface 1/0/2)#ip helper-address 192.168.10.1 dhcp
(switch)(interface 1/0/2)#ip helper-address 192.168.20.1 dhcp
```
**Example:** To relay both DHCP and DNS packets to 192.168.30.1, use the following commands:

```
(switch)#config 
(switch)(config)#interface 1/0/2
(switch)(interface 1/0/2)#ip helper-address 192.168.30.1 dhcp
(switch)(interface 1/0/2)#ip helper-address 192.168.30.1 dns
```
**Example:** This command takes precedence over an ip helper-address command given in global configuration mode. With the following configuration, the relay agent relays DHCP packets received on any interface other than 1/0/2 and 1/0/17 to 192.168.40.1, relays DHCP and DNS packets received on 1/0/2 to 192.168.40.2, relays SNMP traps (port 162) received on interface 1/0/17 to 192.168.23.1, and drops DHCP packets received on 1/0/17: (switch)#config (switch)(config)#ip helper-address 192.168.40.1 dhcp (switch)(config)#interface 1/0/2 (switch)(interface 1/0/2)#ip helper-address 192.168.40.2 dhcp (switch)(interface 1/0/2)#ip helper-address 192.168.40.2 domain (switch)(interface 1/0/2)#exit

(switch)(config)#interface 1/0/17

(switch)(interface 1/0/17)#ip helper-address 192.168.23.1 162 (switch)(interface 1/0/17)#ip helper-address discard dhcp

### no ip helper-address (Interface Config)

Use this command to delete a relay entry on an interface. The no command with no arguments clears all helper addresses on the interface.

Format noiphelper-address [server-address | discard [[dest-udp-port | dhcp | domain | isakmp | mobile ip | nameserver | netbios-dgm | netbios-ns | ntp | pim-auto-rp | rip | tacacs | tftp | time] Mode Interface Config

# **ip helper enable**

Use this command to enable relay of UDP packets. This command can be used to temporarily disable IP helper without deleting all IP helper addresses. This command replaces the bootpdhcprelay enable command, but affects not only relay of DHCP packets, but also relay of any other protocols for which an IP helper address has been configured.

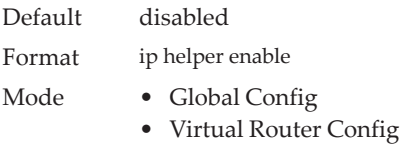

**Example:** The following shows an example of the command. (switch)(config)#ip helper enable

### no ip helper enable

Use the no form of this command to disable relay of all UDP packets.

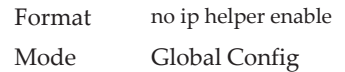

### **show ip helper-address**

Use this command to display the IP helper address configuration.The argument unit/slot/port corresponds to a physical routing interface or VLAN routing interface. The keyword vlan is used to specify the VLAN ID of the routing VLAN directly instead of a *unit/slot/port* format.

Format show ip helper-address [{*unit/slot/port\vlan* 1-4093}] Mode Privileged EXEC

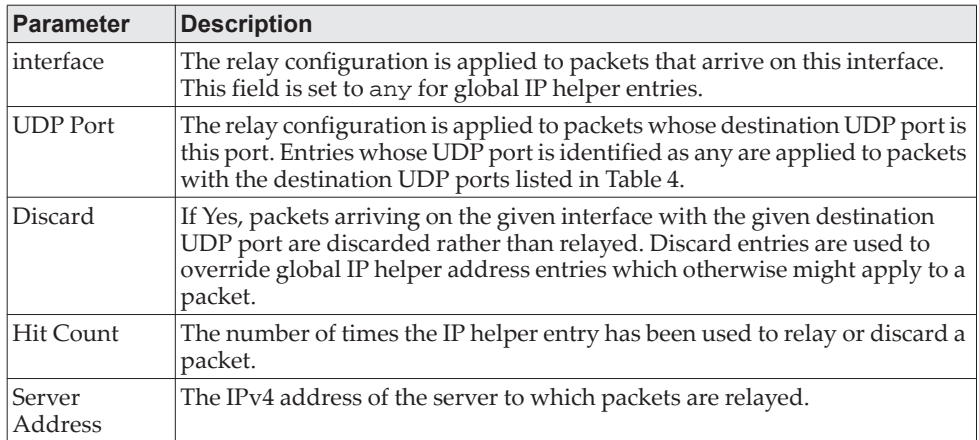

**Example:** The following shows example CLI display output for the command. (switch) #show ip helper-address

IP helper is enabled

Address

Interface UDP Port Discard Hit Count Server

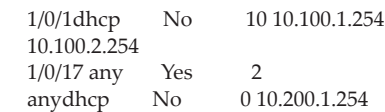

# **show ip helper statistics**

Use this command to display the number of DHCP and other UDP packets processed and relayed by the UDP relay agent.

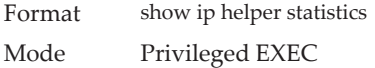

--------------- ----------- -------- ---------- ---------------

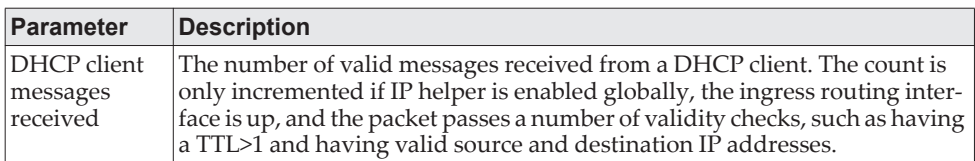

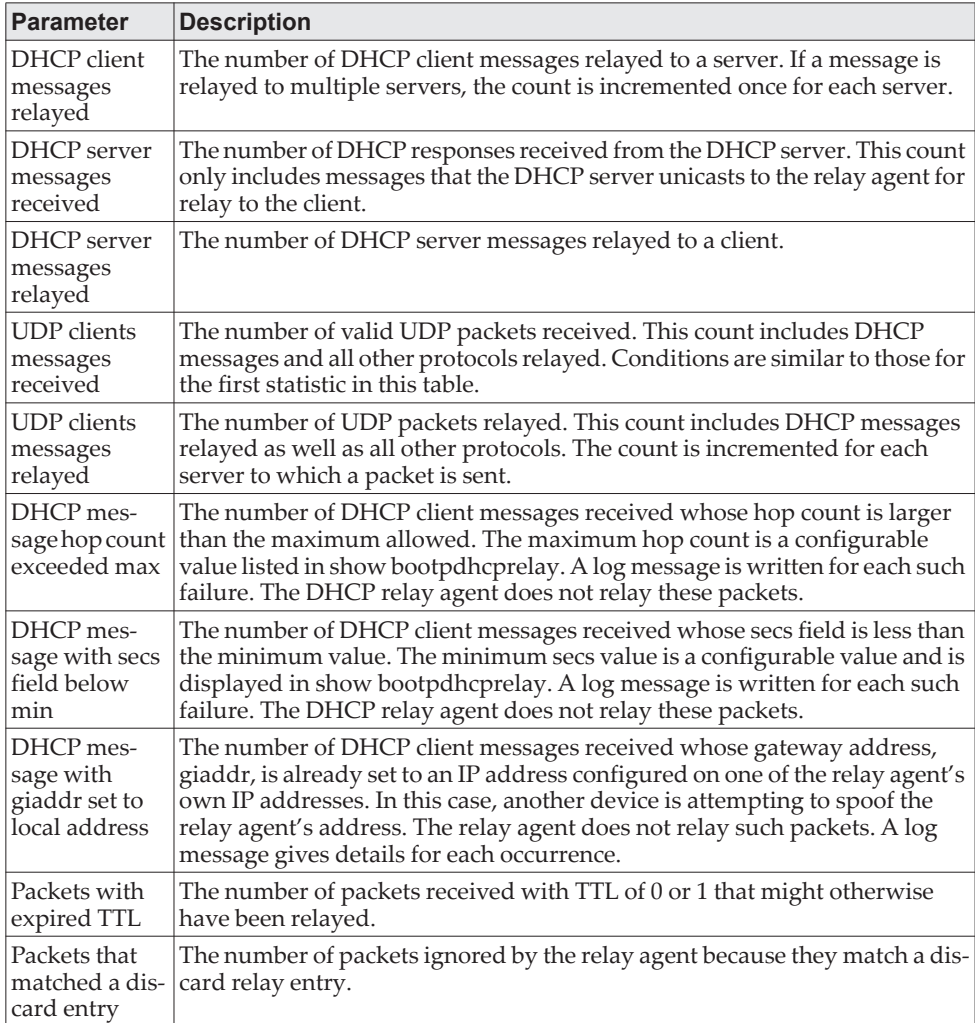

**Example:** The following shows example CLI display output for the command. (switch)#show ip helper statistics

DHCP client messages received.................. 8 DHCP client messages relayed................... 2 DHCP server messages received.................. 2 DHCP server messages relayed................... 2 UDP client messages received................... 8 UDP client messages relayed.................... 2 DHCP message hop count exceeded max............ 0 DHCP message with secs field below min......... 0 DHCP message with giaddr set to local address.. 0 Packets with expired TTL....................... 0 Packets that matched a discard entry........... 0

# **Open Shortest Path First Commands**

This section describes the commands you use to view and configure Open Shortest Path First (OSPF), which is a link-state routing protocol that you use to route traffic within a network.

# **General OSPF Commands**

### *router ospf*

Use this command to enable OSPF routing.

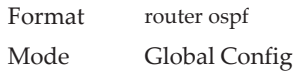

# *enable (OSPF)*

This command resets the default administrative mode of OSPF in the router (active).

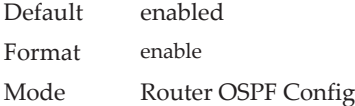

### no enable (OSPF)

This command sets the administrative mode of OSPF in the router to inactive.

Format no enable Mode Router OSPF Config

# *network area (OSPF)*

Use this command to enable OSPFv2 on an interface and set its area ID if the IP address of an interface is covered by this network command.

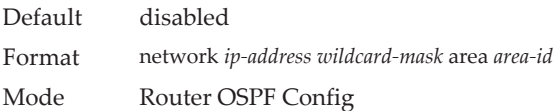

#### no network area (OSPF)

Use this command to disable the OSPFv2 on a interface if the IP address of an interface was earlier covered by this network command.

Format no network *ip-address wildcard-mask* area *area-id*

Mode Router OSPF Config

### *1583compatibility*

This command enables OSPF 1583 compatibility.

**Note:** 1583 compatibility mode is enabled by default. If all OSPF routers in the routing domain are capable of operating according to RFC 2328, OSPF 1583 compatibility mode should be disabled.

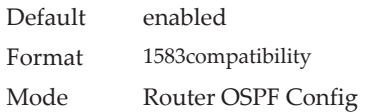

#### no 1583compatibility

This command disables OSPF 1583 compatibility.

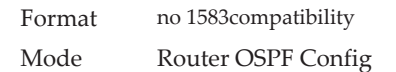

# *area default-cost (OSPF)*

This command configures the default cost for the stub area. You must specify the area ID and an integer value between 1-16777215.

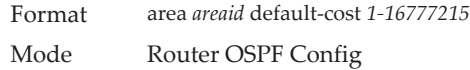

# *area nssa (OSPF)*

This command configures the specified areaID to function as an NSSA.

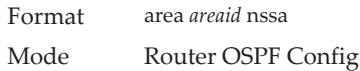

#### no area nssa

This command disables nssa from the specified area id.

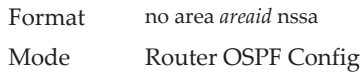

# *area nssa default-info-originate (OSPF)*

This command configures the metric value and type for the default route advertised into the NSSA. The optional metric parameter specifies the metric of the default route and is to be in a range of 1-16777214. If no metric is specified, the default value is \*\*\*\*. The metric type can be comparable (nssa-external 1) or non-comparable (nssa-external 2).

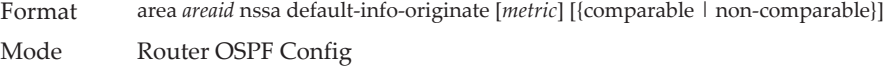

#### no area nssa default-info-originate (OSPF)

This command disables the default route advertised into the NSSA.

Format no area *areaid* nssa default-info-originate [*metric*] [{comparable | non-comparable}] Mode Router OSPF Config

### *area nssa no-redistribute (OSPF)*

This command configures the NSSA Area Border router (ABR) so that learned external routes will not be redistributed to the NSSA.

Format area *areaid* nssa no-redistribute Mode Router OSPF Config

#### no area nssa no-redistribute (OSPF)

This command disables the NSSA ABR so that learned external routes are redistributed to the NSSA.

Format no area *areaid* nssa no-redistribute Mode Router OSPF Config

### *area nssa no-summary (OSPF)*

This command configures the NSSA so that summary LSAs are not advertised into the NSSA.

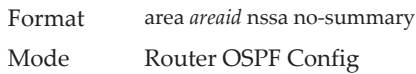

#### no area nssa no-summary (OSPF)

This command disables nssa from the summary LSAs.

Format no area *areaid* nssa no-summary Mode Router OSPF Config

### *area nssa translator-role (OSPF)*

This command configures the translator role of the NSSA. A value of always causes the router to assume the role of the translator the instant it becomes a border router and a value of *candidate* causes the router to participate in the translator election process when it attains border router status.

Format area *areaid* nssa translator-role {always | candidate} Mode Router OSPF Config

#### no area nssa translator-role (OSPF)

This command disables the nssa translator role from the specified area id.

Format no area *areaid* nssa translator-role {always | candidate}

Mode Router OSPF Config

# *area nssa translator-stab-intv (OSPF)*

This command configures the translator *stabilityinterval* of the NSSA. The *stabilityinterval* is the period of time that an elected translator continues to perform its duties after it determines that its translator status has been deposed by another router.

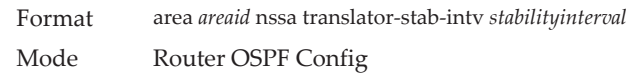

#### no area nssa translator-stab-intv (OSPF)

This command disables the nssa translator's *stabilityinterval* from the specified area id.

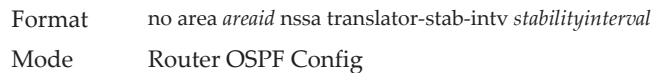

# *area range (OSPF)*

Use the area range command in Router Configuration mode to configure a summary prefix that an area border router advertises for a specific area.

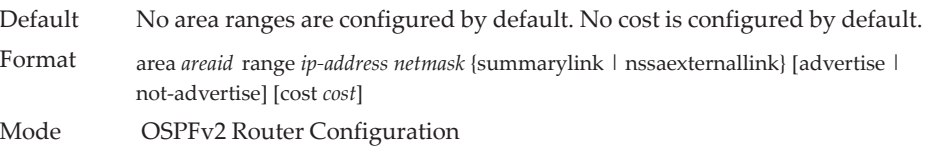

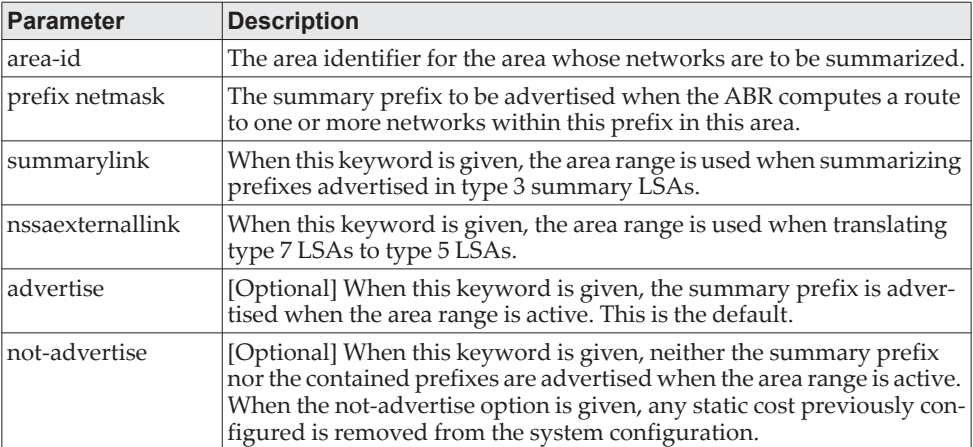

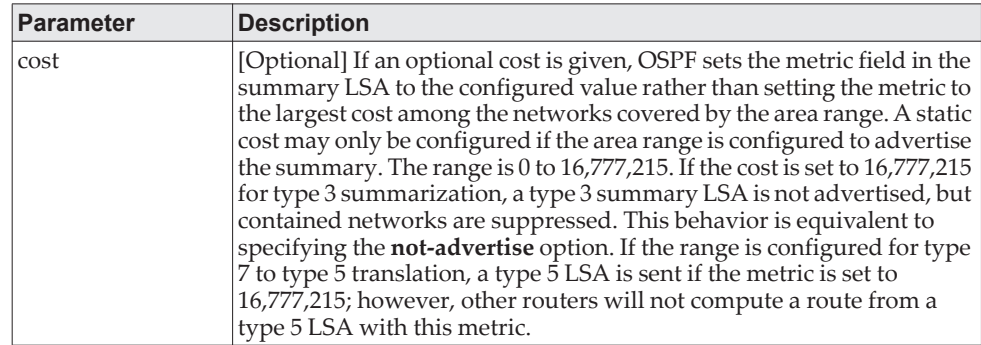

#### no area range

The no form of this command deletes a specified area range or reverts an option to its default.

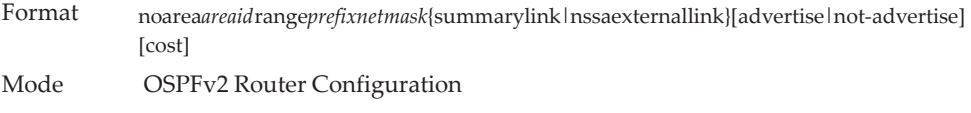

**Example:** The following shows an example of the command.

!! Create area range (Router) (Config-router)#area 1 range 10.0.0.0 255.0.0.0 summarylink !! Delete area range (Router) (Config-router)#no area 1 range 10.0.0.0 255.0.0.0 summarylink

The no form may be used to revert the [advertise | not-advertise] option to its default without deleting the area range. Deleting and recreating the area range would cause OSPF to temporarily advertise the prefixes contained within the range. Note that using either the advertise or not-advertise keyword reverts the configuration to the default. For example:

!! Create area range. Suppress summary. (Router) (Config-router)#area 1 range 10.0.0.0 255.0.0.0 summarylink not-advertise !! Advertise summary. (Router) (Config-router)#no area 1 range 10.0.0.0 255.0.0.0 summarylink not-advertise

The no form may be use to remove a static area range cost, so that OSPF sets the cost to the largest cost among the contained routes.

!! Create area range with static cost. (Router) (Config-router)#area 1 range 10.0.0.0 255.0.0.0 summarylink cost 1000 !! Remove static cost. (Router) (Config-router)#no area 1 range 10.0.0.0 255.0.0.0 summarylink cost

# *area stub (OSPF)*

This command creates a stub area for the specified area ID. A stub area is characterized by the fact that AS External LSAs are not propagated into the area. Removing AS External LSAs and Summary LSAs can significantly reduce the link state database of routers within the stub area.

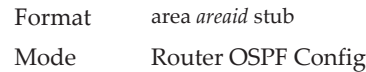

#### no area stub

This command deletes a stub area for the specified area ID.

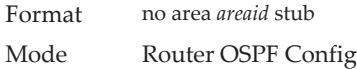

# *area stub no-summary (OSPF)*

This command configures the Summary LSA mode for the stub area identified by *areaid*. Use this command to prevent LSA Summaries from being sent.

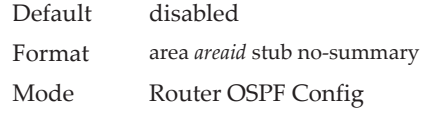

#### no area stub no-summary

This command configures the default Summary LSA mode for the stub area identified by *areaid*.

Format no area *areaid* stub no-summary Mode Router OSPF Config

# *area virtual-link (OSPF)*

This command creates the OSPF virtual interface for the specified *areaid* and *neighbor*. The *neighbor* parameter is the Router ID of the neighbor.

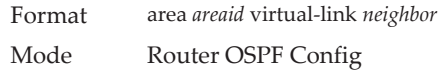

#### no area virtual-link

This command deletes the OSPF virtual interface from the given interface, identified by *areaid* and *neighbor*. The *neighbor* parameter is the Router ID of the neighbor.

Format no area *areaid* virtual-link *neighbor* Mode Router OSPF Config

### *area virtual-link authentication*

This command configures the authentication type and key for the OSPF virtual interface identified by *areaid* and *neighbor*. The *neighbor* parameter is the Router ID of the neighbor. The value for *type* is either none, simple, or encrypt. The *key* is composed of standard displayable, non-control keystrokes from a Standard 101/102-key keyboard. The authentication key must be 8 bytes or less if the authentication type is simple. If the type is encrypt, the key may be up to 16 bytes. Unauthenticated interfaces do not need an authentication key. If the type is encrypt, a key id in the range of 0 and 255 must be specified.The default value for authentication type is none. Neither the default password key nor the default key id are configured.

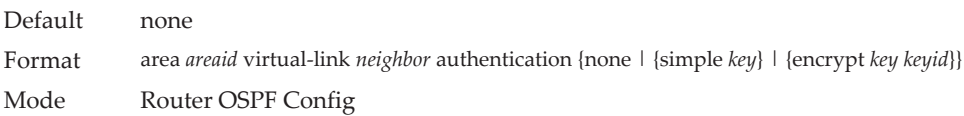

#### no area virtual-link authentication

This command configures the default authentication type for the OSPF virtual interface identified by *areaid* and *neighbor*. The *neighbor* parameter is the Router ID of the neighbor.

Format no area *areaid* virtual-link *neighbor* authentication Mode Router OSPF Config

# *area virtual-link dead-interval (OSPF)*

This command configures the dead interval for the OSPF virtual interface on the virtual interface identified by *areaid* and *neighbor.* The *neighbor* parameter is the Router ID of the neighbor. The range for seconds is 1 to 65535.

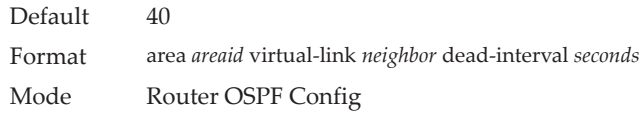

#### no area virtual-link dead-interval

This command configures the default dead interval for the OSPF virtual interface on the virtual interface identified by *areaid* and *neighbor*. The *neighbor*  parameter is the Router ID of the neighbor.

Format no area *areaid* virtual-link *neighbor* dead-interval Mode Router OSPF Config

# *area virtual-link hello-interval (OSPF)*

This command configures the hello interval for the OSPF virtual interface on the virtual interface identified by *areaid* and *neighbor*. The *neighbor* parameter is the Router ID of the neighbor. The range for *seconds* is 1 to 65535.

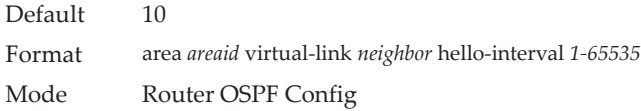

#### no area virtual-link hello-interval

This command configures the default hello interval for the OSPF virtual interface on the virtual interface identified by *areaid* and *neighbor*. The *neighbor* parameter is the Router ID of the neighbor.

Format no area *areaid* virtual-link *neighbor* hello-interval Mode Router OSPF Config

## *area virtual-link retransmit-interval (OSPF)*

This command configures the retransmit interval for the OSPF virtual interface on the virtual interface identified by *areaid* and *neighbor*. The *neighbor* parameter is the Router ID of the neighbor. The range for seconds is 0 to 3600.

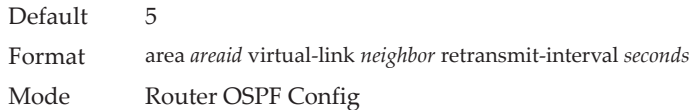

#### no area virtual-link retransmit-interval

This command configures the default retransmit interval for the OSPF virtual interface on the virtual interface identified by *areaid* and *neighbor*. The *neighbor* parameter is the Router ID of the neighbor.

Format no area *areaid* virtual-link *neighbor* retransmit-interval Mode Router OSPF Config

# *area virtual-link transmit-delay (OSPF)*

This command configures the transmit delay for the OSPF virtual interface on the virtual interface identified by *areaid* and *neighbor*. The *neighbor* parameter is the Router ID of the neighbor. The range for seconds is 0 to 3600 (1 hour).

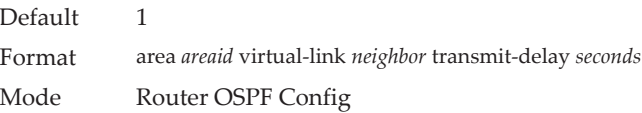

#### no area virtual-link transmit-delay

This command resets the default transmit delay for the OSPF virtual interface to the default value.

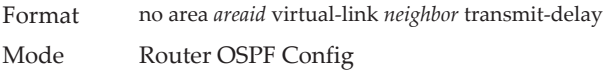

### *auto-cost (OSPF)*

By default, OSPF computes the link cost of each interface from the interface bandwidth. Faster links have lower metrics, making them more attractive in route selection. The configuration parameters in the auto-cost reference bandwidth and bandwidth commands give you control over the default link cost. You can configure for OSPF an interface bandwidth that is independent of the actual link speed. A second configuration parameter allows you to control the ratio of interface bandwidth to link cost. The link cost is computed as the ratio of a reference bandwidth to the interface bandwidth (ref\_bw / interface bandwidth), where interface bandwidth is defined by the bandwidth command. Because the default reference bandwidth is 100 Mbps, OSPF uses the same default link cost for all interfaces whose bandwidth is 100 Mbps or greater. Use the auto-cost command to change the reference bandwidth, specifying the reference bandwidth in megabits per second (Mbps). The reference bandwidth range is 1-4294967 Mbps.

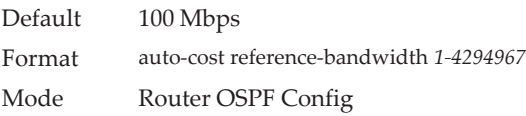

#### no auto-cost reference-bandwidth (OSPF)

Use this command to set the reference bandwidth to the default value.

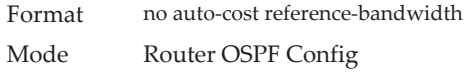

### *capability opaque*

Use this command to enable Opaque Capability on the Router. The information contained in Opaque LSAs may be used directly by OSPF or indirectly by an application wishing to distribute information throughout the OSPF domain. CE0128XB/CE0152XB supports the storing and flooding of Opaque LSAs of different scopes. The default value of enabled means that OSPF will forward opaque LSAs by default. If you want to upgrade from a previous release, where the default was disabled, opaque LSA forwarding will be enabled. If you want to disable opaque LSA forwarding, then you should enter the command no capability opaque in OSPF router configuration mode after the software upgrade.

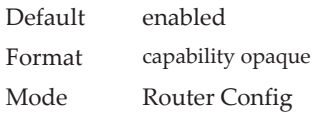

#### no capability opaque

Use this command to disable opaque capability on the router.

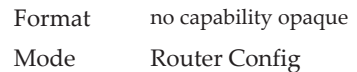

### *clear ip ospf*

Use this command to disable and re-enable OSPF.

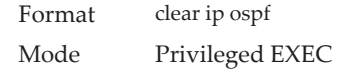

### *clear ip ospf configuration*

Use this command to reset the OSPF configuration to factory defaults.

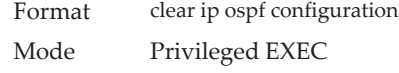

### *clear ip ospf counters*

Use this command to reset global and interface statistics for the specified virtual router. If no virtual router is specified, the global and interface statistics are reset for the default router.

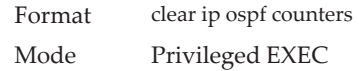

### *clear ip ospf neighbor*

Use this command to drop the adjacency with all OSPF neighbors. On each neighbor's interface, send a one-way hello. Adjacencies may then be re-established. If no router is specified, adjacency with all OSPF neighbors is dropped for the default router. To drop all adjacencies with a specific router ID, specify the neighbor's Router ID using the optional parameter [*neighbor-id*].

Format clear ip ospf neighbor [*neighbor-id*] Mode Privileged EXEC

### *clear ip ospf neighbor interface*

To drop adjacency with all neighbors on a specific interface, use the optional parameter [unit/slot/port]. To drop adjacency with a specific router ID on a specific interface, use the optional parameter [neighbor-id].

Format clear ip ospf neighbor interface *[unit/slot/port] [*neighbor-id*]* Mode Privileged EXEC

### *clear ip ospf redistribution*

Use this command to flush all self-originated external LSAs. Reapply the redistribution configuration and re-originate prefixes as necessary.

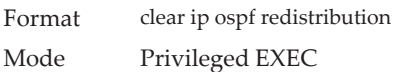

# *default-information originate (OSPF)*

This command is used to control the advertisement of default routes.

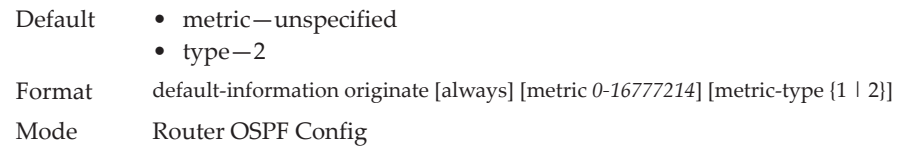

#### no default-information originate (OSPF)

This command is used to control the advertisement of default routes.

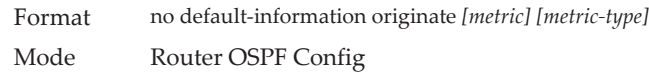

# *default-metric (OSPF)*

This command is used to set a default for the metric of distributed routes.

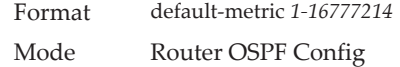

#### no default-metric (OSPF)

This command is used to set a default for the metric of distributed routes.

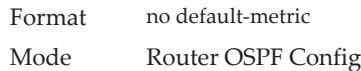

# *distance ospf (OSPF)*

This command sets the route preference value of OSPF in the router. Lower route preference values are preferred when determining the best route. The type of OSPF route can be *intra, inter*, or *external*. All the external type routes are given the same preference value. The range of *preference* value is 1 to 255.

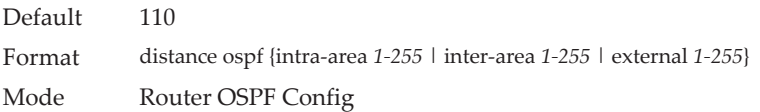

#### no distance ospf

This command sets the default route preference value of OSPF routes in the router. The type of OSPF can be intra, inter, or external. All the external type routes are given the same preference value.

Format no distance ospf {*intra-area* | *inter-area* | *external*} Mode Router OSPF Config
## *distribute-list out (OSPF)*

Use this command to specify the access list to filter routes received from the source protocol.

Format distribute-list 1-199 out {rip | static | connected} Mode Router OSPF Config

#### no distribute-list out

Use this command to specify the access list to filter routes received from the source protocol.

Format no distribute-list 1-199 out {rip | static | connected} Mode Router OSPF Config

### *exit-overflow-interval (OSPF)*

This command configures the exit overflow interval for OSPF. It describes the number of seconds after entering overflow state that a router will wait before attempting to leave the overflow state. This allows the router to again originate nondefault AS-external-LSAs. When set to 0, the router will not leave overflow state until restarted. The range for seconds is 0 to 2,147,483,647 seconds.

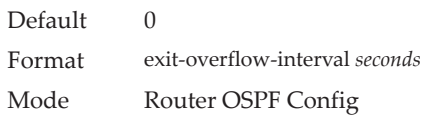

#### no exit-overflow-interval

This command configures the default exit overflow interval for OSPF.

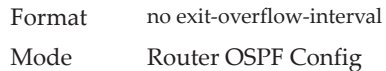

# *external-lsdb-limit (OSPF)*

This command configures the external LSDB limit for OSPF. If the value is -1, then there is no limit. When the number of nondefault AS-external-LSAs in a router's link-state database reaches the external LSDB limit, the router enters overflow state. The router never holds more than the external LSDB limit nondefault AS-external-LSAs in it database. The external LSDB limit MUST be set identically in all routers attached to the OSPF backbone and/or any regular OSPF area. The range for limit is -1 to 2147483647.

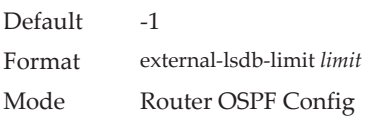

no external-lsdb-limit

This command configures the default external LSDB limit for OSPF.

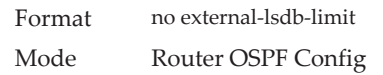

### *log-adjacency-changes*

To enable logging of OSPFv2 neighbor state changes, use the log-adjacency-changes command in router configuration mode. State changes are logged with INFORMATIONAL severity.

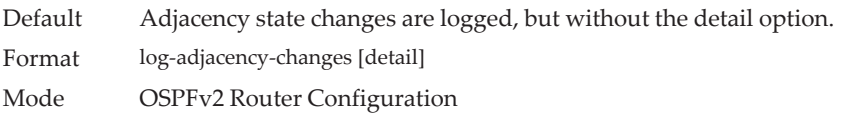

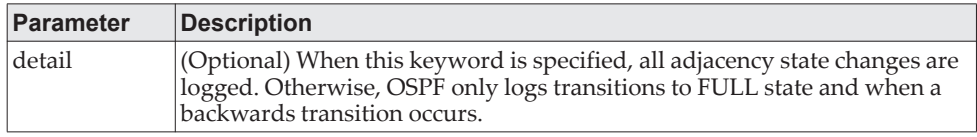

#### no log-adjacency-changes

Use the no form of the command to disable state change logging.

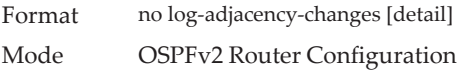

## *prefix-suppression (Router OSPF Config)*

This command suppresses the advertisement of all the IPv4 prefixes except for prefixes that are associated with secondary IPv4 addresses, loopbacks, and passive interfaces from the OSPFv2 router advertisements.

To suppress a loopback or passive interface, use the ["ip ospf prefix-suppression "](#page-694-0)  [on page 697c](#page-694-0)ommand in interface configuration mode. Prefixes associated with secondary IPv4 addresses can never be suppressed.

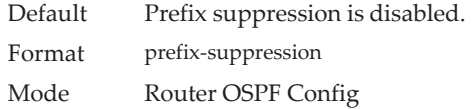

#### no prefix-suppression

This command disables prefix-suppression. No prefixes are suppressed from getting advertised.

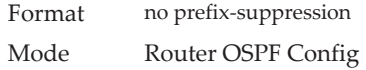

## *prefix-suppression (Router OSPFv3 Config)*

This command suppresses the advertisement of all the IPv6 prefixes except for prefixes that are associated with secondary IPv6 addresses, loopbacks, and passive interfaces from the OSPFv3 router advertisements.

To suppress a loopback or passive interface, use the ipv ospf prefix-suppression command in interface configuration mode. Prefixes associated with secondary IPv6 addresses can never be suppressed.

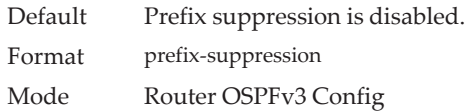

#### no prefix-suppression

This command disables prefix-suppression. No prefixes are suppressed from getting advertised.

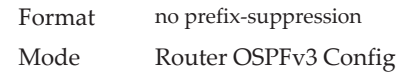

## *router-id (OSPF)*

This command sets a 4-digit dotted-decimal number uniquely identifying the router ospf id. The *ipaddress* is a configured value.

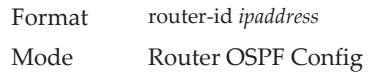

## *redistribute (OSPF)*

This command configures OSPF protocol to allow redistribution of routes from the specified source protocol/routers.

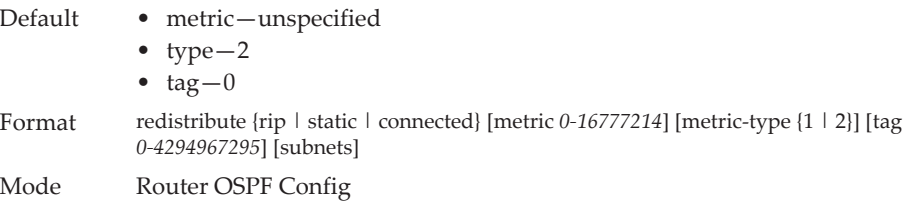

#### no redistribute

This command configures OSPF protocol to prohibit redistribution of routes from the specified source protocol/routers.

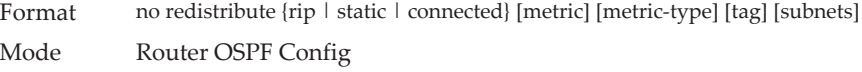

## *maximum-paths (OSPF)*

This command sets the number of paths that OSPF can report for a given destination where *maxpaths* is platform dependent.

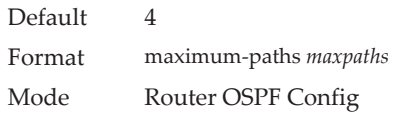

#### no maximum-paths

This command resets the number of paths that OSPF can report for a given destination back to its default value.

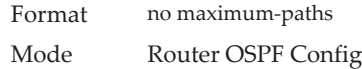

## *passive-interface default (OSPF)*

Use this command to enable global passive mode by default for all interfaces. It overrides any interface level passive mode. OSPF will not form adjacencies over a passive interface.

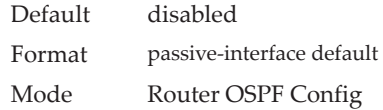

#### no passive-interface default

Use this command to disable the global passive mode by default for all interfaces. Any interface previously configured to be passive reverts to non-passive mode.

Format no passive-interface default Mode Router OSPF Config

### *passive-interface (OSPF)*

Use this command to set the interface as passive. It overrides the global passive mode that is currently effective on the interface. The argument unit/slot/port corresponds to a physical routing interface or VLAN routing interface. The keyword **vlan** is used to specify the VLAN ID of the routing VLAN directly instead of a *unit/slot/port* format.

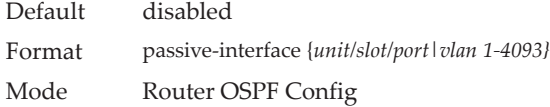

#### no passive-interface

Use this command to set the interface as non-passive. It overrides the global passive mode that is currently effective on the interface.

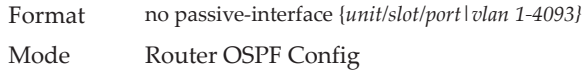

### <span id="page-688-0"></span>*timers pacing flood*

To adjust the rate at which OSPFv2 sends LS Update packets, use the timers pacing flood command in router OSPFv2 global configuration mode. OSPF distributes routing information in Link State Advertisements (LSAs), which are bundled into Link State Update (LS Update) packets. To reduce the likelihood of sending a neighbor more packets than it can buffer, OSPF rate limits the transmission of LS Update packets. By default, OSPF sends up to 30 updates per second on each interface (1/the pacing interval). Use this command to adjust this packet rate.

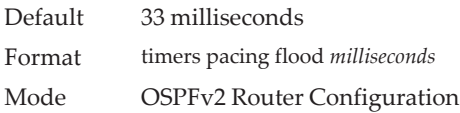

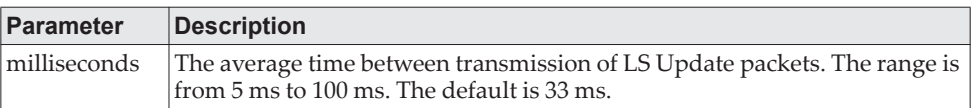

#### no timers pacing flood

To revert LSA transmit pacing to the default rate, use the no timers pacing flood command.

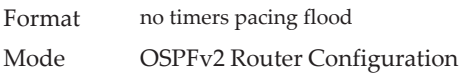

### <span id="page-688-1"></span>*timers pacing lsa-group*

To adjust how OSPF groups LSAs for periodic refresh, use the timers pacing lsa-group command in OSPFv2 Router Configuration mode. OSPF refreshes self-originated LSAs approximately once every 30 minutes. When OSPF refreshes LSAs, it considers all self-originated LSAs whose age is from 1800 to 1800 plus the pacing group size. Grouping LSAs for refresh allows OSPF to combine refreshed LSAs into a minimal number of LS Update packets. Minimizing the number of Update packets makes LSA distribution more efficient.

When OSPF originates a new or changed LSA, it selects a random refresh delay for the LSA. When the refresh delay expires, OSPF refreshes the LSA. By selecting a random refresh delay, OSPF avoids refreshing a large number of LSAs at one time, even if a large number of LSAs are originated at one time.

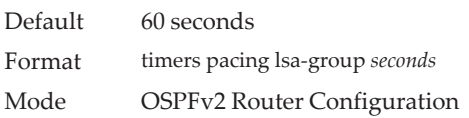

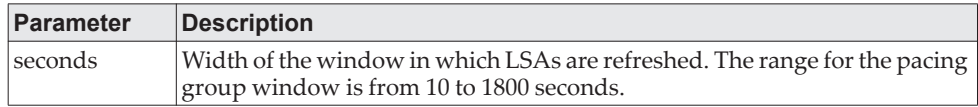

## *timers spf*

Use this command to configure the SPF delay time and hold time. The valid range for both parameters is 0-65535 seconds.

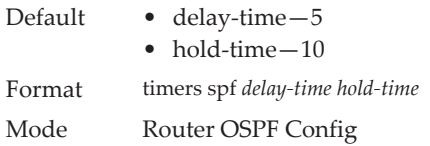

# *trapflags (OSPF)*

Use this command to enable individual OSPF traps, enable a group of trap flags at a time, or enable all the trap flags at a time. The different groups of trapflags, and each group's specific trapflags to enable or disable, are listed in [Table 12.](#page-689-0)

<span id="page-689-0"></span>**Table 12.** *Trapflags Groups*

| <b>Group</b> | <b>Flags</b>                |
|--------------|-----------------------------|
| errors       | authentication-failure      |
|              | bad-packet<br>٠             |
|              | config-error<br>٠           |
|              | virt-authentication-failure |
|              | • virt-bad-packet           |
|              | • virt-config-error         |
| lsa          | lsa-maxage                  |
|              | lsa-originate<br>٠          |
| overflow     | lsdb-overflow               |
|              | lsdb-approaching-overflow   |
| retransmit   | $\bullet$ packets           |
|              | • virt-packets              |
| state-change | • if-state-change           |
|              | neighbor-state-change       |
|              | virtif-state-change         |
|              | virtneighbor-state-change   |

 To enable the individual flag, enter the group name followed by that particular flag.

- To enable all the flags in that group, give the group name followed by all.
- To enable all the flags, give the command as trapflags all.

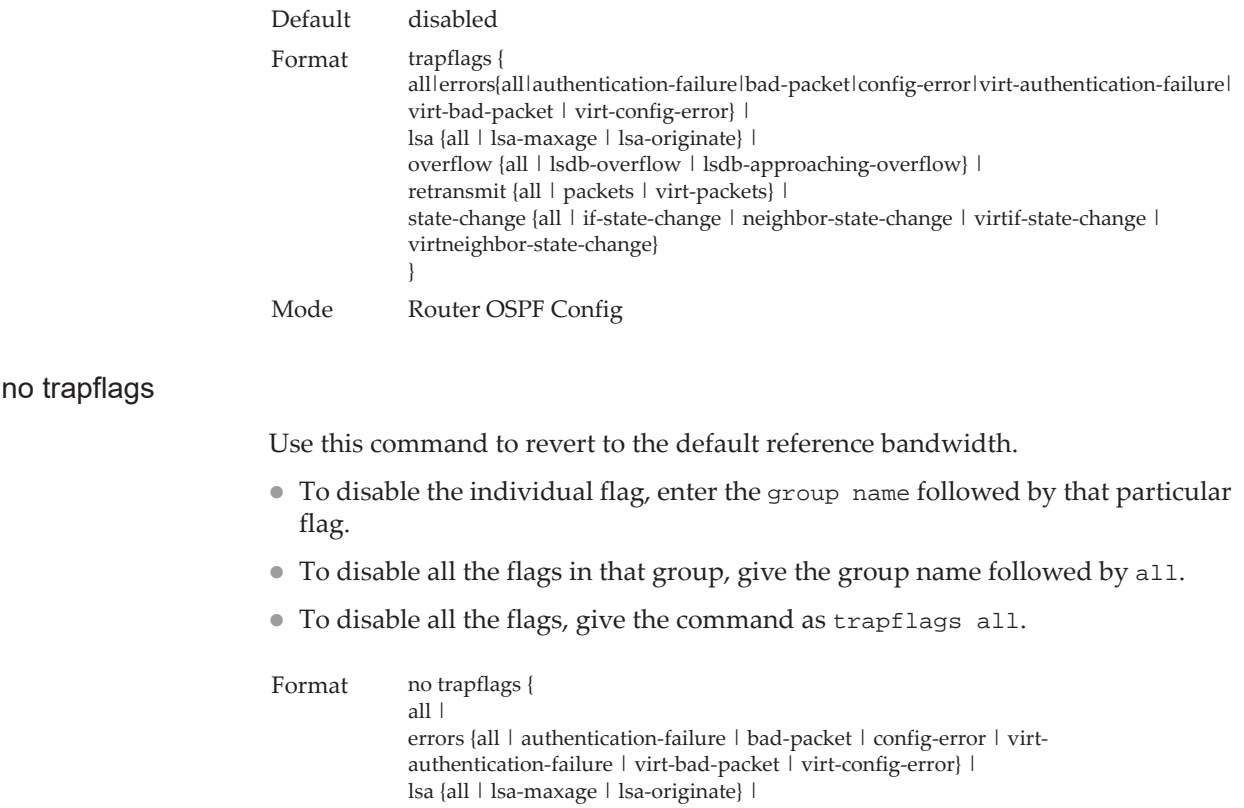

Use this command to enable OSPFv2 and set the area ID of an interface or range of interfaces. The *area-id* is an IP address formatted as a 4-digit dotted-decimal number or a decimal value in the range of 0-4294967295. This command supersedes the effects of the network area command. It can also be used to configure the advertise-ability of the secondary addresses on this interface into the OSPFv2 domain.

overflow {all | lsdb-overflow | lsdb-approaching-overflow} |

state-change {all | if-state-change | neighbor-state-change | virtif-state-

retransmit {all | packets | virt-packets} |

change | virtneighbor-state-change}

} Mode Router OSPF Config

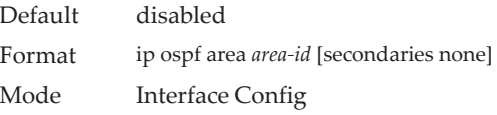

#### no ip ospf area

*ip ospf area*

**OSPF Interface Commands**

Use this command to disable OSPF on an interface.

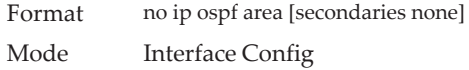

### *bandwidth*

By default, OSPF computes the link cost of an interface as the ratio of the reference bandwidth to the interface bandwidth. Reference bandwidth is specified with the auto-cost command. For the purpose of the OSPF link cost calculation, use the bandwidth command to specify the interface bandwidth. The bandwidth is specified in kilobits per second (Kb/s). If no bandwidth is configured, the bandwidth defaults to the actual interface bandwidth for port-based routing interfaces and to 10 Mbps for VLAN routing interfaces. This command does not affect the actual speed of an interface. You can use this command to configure a single interface or a range of interfaces.

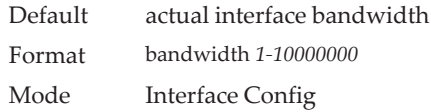

#### no bandwidth

Use this command to set the interface bandwidth to its default value.

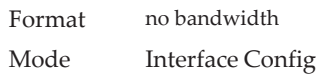

### *ip ospf authentication*

This command sets the OSPF Authentication Type and Key for the specified interface or range of interfaces. The value of *type* is either none, simple or encrypt. The *key* is composed of standard displayable, non-control keystrokes from a Standard 101/102-key keyboard. The authentication key must be 8 bytes or less if the authentication type is simple. If the type is encrypt, the key may be up to 16 bytes. If the type is encrypt a *keyid* in the range of 0 and 255 must be specified. Unauthenticated interfaces do not need an authentication key or authentication key ID. There is no default value for this command.

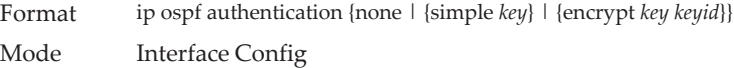

#### no ip ospf authentication

This command sets the default OSPF Authentication Type for the specified interface.

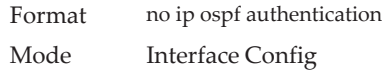

## *ip ospf cost*

This command configures the cost on an OSPF interface or range of interfaces. The *cost* parameter has a range of 1 to 65535.

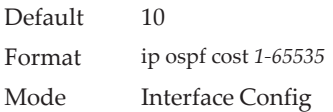

#### no ip ospf cost

This command configures the default cost on an OSPF interface.

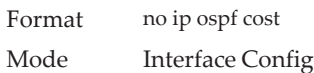

### *ip ospf database-filter all out*

Use the ip ospf database-filter all out command in Interface Configuration mode to disable OSPFv2 LSA flooding on an interface.

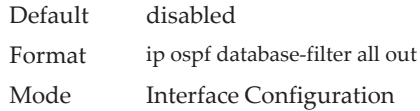

#### no ip ospf database-filter all out

Use the no ip ospf database-filter all out command in Interface Configuration mode to enable OSPFv2 LSA flooding on an interface.

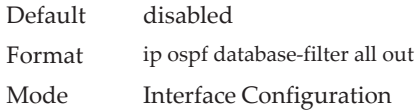

### *ip ospf dead-interval*

This command sets the OSPF dead interval for the specified interface or range of interfaces. The value for *seconds* (range: 1–65535) is a valid positive integer, which represents the length of time in seconds that a router's Hello packets have not been seen before its neighbor routers declare that the router is down. The value for the length of time must be the same for all routers attached to a common network. This value should be some multiple of the Hello Interval (i.e. 4). Valid values range in seconds from 1 to 65535.

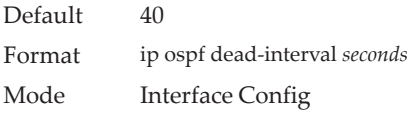

#### no ip ospf dead-interval

This command sets the default OSPF dead interval for the specified interface.

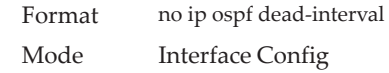

### *ip ospf hello-interval*

This command sets the OSPF hello interval for the specified interface or range of interfaces. The value for seconds is a valid positive integer, which represents the length of time in seconds. The value for the length of time must be the same for all routers attached to a network. Valid values range from 1 to 65535.

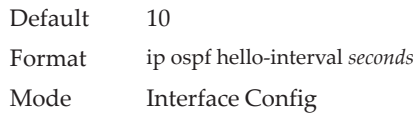

#### no ip ospf hello-interval

This command sets the default OSPF hello interval for the specified interface.

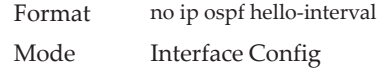

### *ip ospf network*

Use this command to configure OSPF to treat an interface or range of interfaces as a point-to-point rather than broadcast interface. The broadcast option sets the OSPF network type to broadcast. The point-to-point option sets the OSPF network type to point-to-point. OSPF treats interfaces as broadcast interfaces by default. (Loopback interfaces have a special loopback network type, which cannot be changed.) When there are only two routers on the network, OSPF can operate more efficiently by treating the network as a point-to-point network. For point-to-point networks, OSPF does not elect a designated router or generate a network link state advertisement (LSA). Both endpoints of the link must be configured to operate in point-to-point mode.

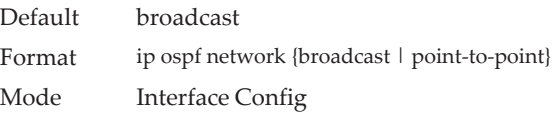

#### no ip ospf network

Use this command to return the OSPF network type to the default.

Format no ip ospf network Mode Interface Config

### <span id="page-694-0"></span>*ip ospf prefix-suppression*

This command suppresses the advertisement of the IPv4 prefixes that are associated with an interface, except for those associated with secondary IPv4 addresses. This command takes precedence over the global configuration. If this configuration is not specified, the global prefix-suppression configuration applies.

Prefix-suppression can be disabled at the interface level by using the disable option. The disable option is useful for excluding specific interfaces from performing prefix-suppression when the feature is enabled globally.

Note that the disable option disable is not equivalent to not configuring the interface specific prefix-suppression. If prefix-suppression is not configured at the interface level, the global prefix-suppression configuration is applicable for the IPv4 prefixes associated with the interface.

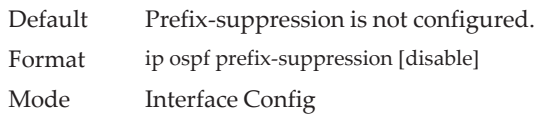

#### no ip ospf prefix-suppression

This command removes prefix-suppression configurations at the interface level. When the no ip ospf prefix-suppression command is used, global prefix-suppression applies to the interface. Not configuring the command is not equal to disabling interface level prefix-suppression.

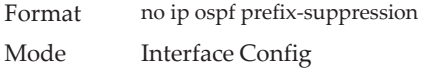

## *ip ospf priority*

This command sets the OSPF priority for the specified router interface or range of interfaces. The priority of the interface is a priority integer from 0 to 255. A value of 0 indicates that the router is not eligible to become the designated router on this network.

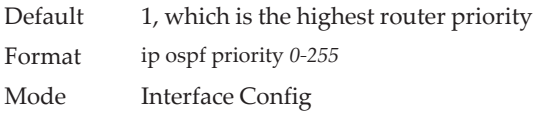

#### no ip ospf priority

This command sets the default OSPF priority for the specified router interface.

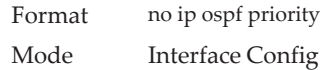

### *ip ospf retransmit-interval*

This command sets the OSPF retransmit Interval for the specified interface or range of interfaces. The retransmit interval is specified in seconds. The value for *seconds* is the number of seconds between link-state advertisement retransmissions for adjacencies belonging to this router interface. This value is also used when retransmitting database description and link-state request packets. Valid values range from 0 to 3600 (1 hour).

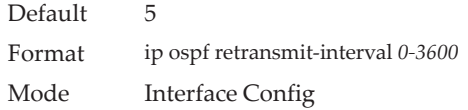

#### no ip ospf retransmit-interval

This command sets the default OSPF retransmit Interval for the specified interface.

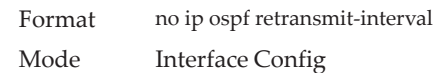

### *ip ospf transmit-delay*

This command sets the OSPF Transit Delay for the specified interface or range of interfaces. The transmit delay is specified in seconds. In addition, it sets the estimated number of seconds it takes to transmit a link state update packet over this interface. Valid values for *seconds* range from 1 to 3600 (1 hour).

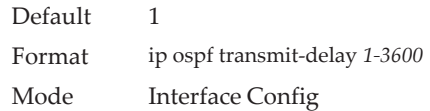

#### no ip ospf transmit-delay

This command sets the default OSPF Transit Delay for the specified interface.

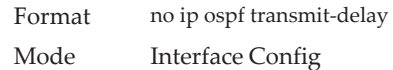

### *ip ospf mtu-ignore*

This command disables OSPF maximum transmission unit (MTU) mismatch detection on an interface or range of interfaces. OSPF Database Description packets specify the size of the largest IP packet that can be sent without fragmentation on the interface. When a router receives a Database Description packet, it examines the MTU advertised by the neighbor. By default, if the MTU is larger than the router can accept, the Database Description packet is rejected and the OSPF adjacency is not established.

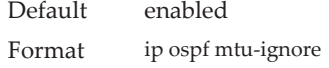

Mode Interface Config

no ip ospf mtu-ignore

This command enables the OSPF MTU mismatch detection.

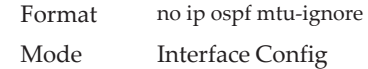

# **IP Event Dampening Commands**

### *dampening*

Use this command to enable IP event dampening on a routing interface.

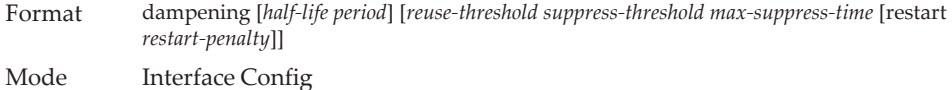

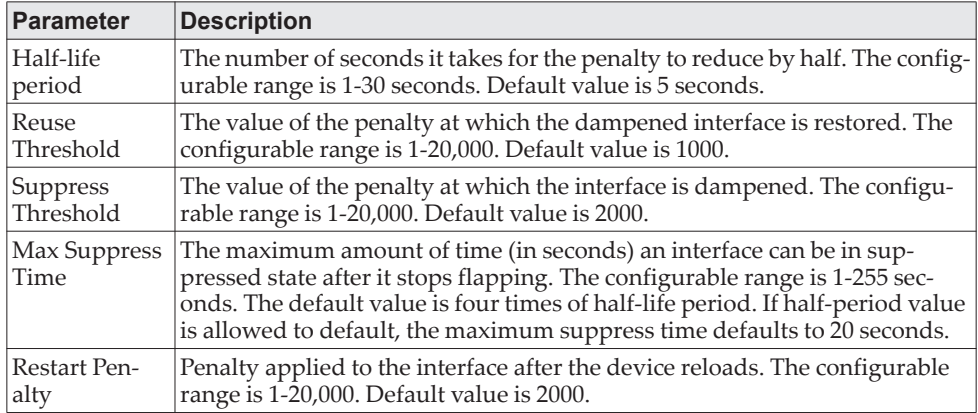

#### no dampening

This command disables IP event dampening on a routing interface.

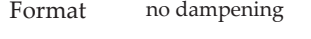

Mode Interface Config

### *show dampening interface*

This command summarizes the number of interfaces configured with dampening and the number of interfaces being suppressed.

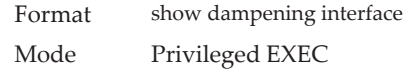

**Example:** The following shows example CLI display output for the command.

(Router)# show dampening interface 2 interfaces are configured with dampening. 1 interface is being suppressed.

### *show interface dampening*

This command displays the status and configured parameters of the interfaces configured with dampening.

Format show interface dampening

Mode Privileged EXEC

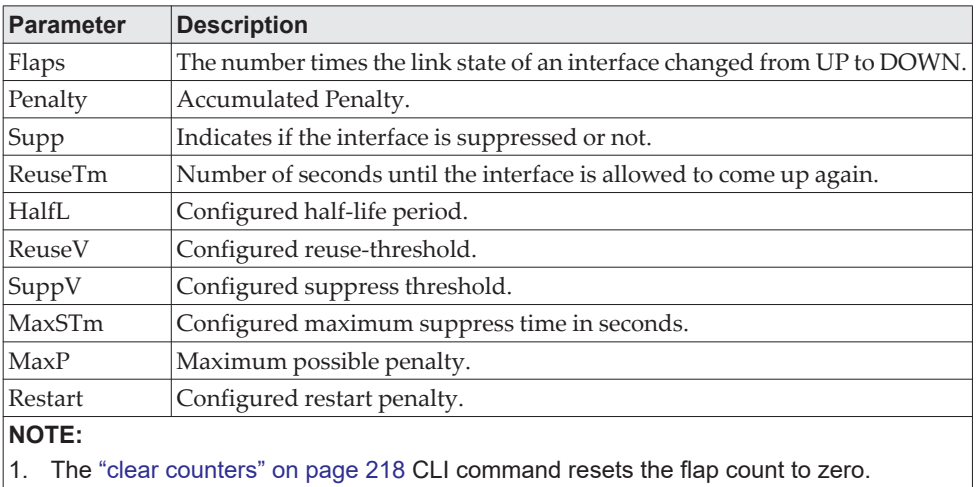

2. The ["no shutdown" on page 340](#page-337-0) interface CLI command resets the suppressed state to False.

3. Any change in the dampening configuration resets the current penalty, reuse time and suppressed state to their default values, meaning 0, 0, and FALSE respectively.

**Example:** The following shows example CLI display output for the command. Router# show interface dampening

Interface 0/2 Flaps Penalty Supp ReuseTm HalfL ReuseV SuppV MaxSTm MaxP Restart 0 0 FALSE 0 5 1000 2000 20 16000 0 Interface 0/3 Flaps Penalty Supp ReuseTm HalfL ReuseV SuppV MaxSTm MaxP Restart 6 1865 TRUE 18 20 1000 2001 30 2828 1500

### **OSPF Graceful Restart Commands**

The OSPF protocol can be configured to participate in the checkpointing service, so that these protocols can execute a *graceful restart* when the management unit fails. In a graceful restart, the hardware to continues forwarding IPv4 packets using OSPF routes while a backup switch takes over management unit responsibility

Graceful restart uses the concept of *helpful neighbors*. A fully adjacent router enters helper mode when it receives a link state announcement (LSA) from the restarting management unit indicating its intention of performing a graceful restart. In helper mode, a switch continues to advertise to the rest of the network that they have full adjacencies with the restarting router, thereby avoiding announcement of a

topology change and the potential for flooding of LSAs and shortest-path-first (SPF) runs (which determine OSPF routes). Helpful neighbors continue to forward packets through the restarting router. The restarting router relearns the network topology from its helpful neighbors.

Graceful restart can be enabled for either planned or unplanned restarts, or both. A planned restart is initiated by the operator through the management command initiate failover. The operator may initiate a failover in order to take the management unit out of service (for example, to address a partial hardware failure), to correct faulty system behavior which cannot be corrected through less severe management actions, or other reasons. An unplanned restart is an unexpected failover caused by a fatal hardware failure of the management unit or a software hang or crash on the management unit.

*nsf*

Use this command to enable the OSPF graceful restart functionality on an interface. To disable graceful restart, use the no form of the command.

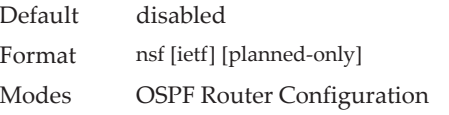

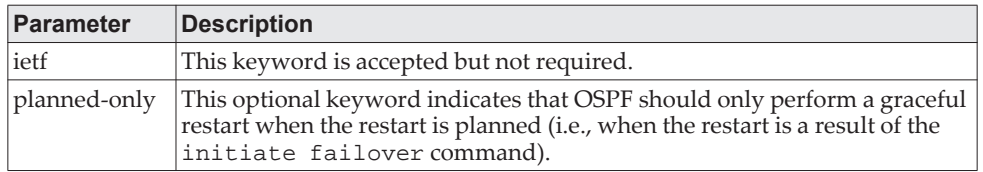

no nsf

Use this command to disable graceful restart for all restarts.

### *nsf restart-interval*

Use this command to configure the number of seconds that the restarting router asks its neighbors to wait before exiting helper mode. This is referred to as the grace period. The restarting router includes the grace period in its grace LSAs. For planned restarts (using the initiate failover command), the grace LSAs are sent prior to restarting the management unit, whereas for unplanned restarts, they are sent after reboot begins.

The grace period must be set long enough to allow the restarting router to reestablish all of its adjacencies and complete a full database exchange with each of those neighbors.

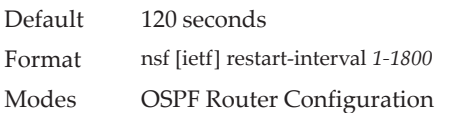

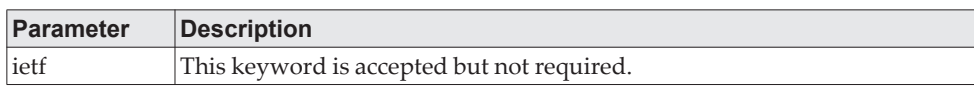

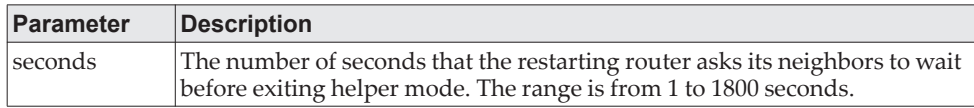

#### no nsfrestart-interval

Use this command to revert the grace period to its default value.

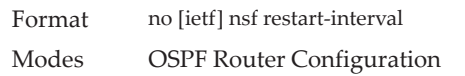

### *nsf helper*

Use this command to enable helpful neighbor functionality for the OSPF protocol. You can enable this functionality for planned or unplanned restarts, or both.

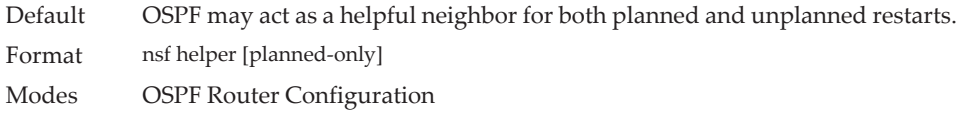

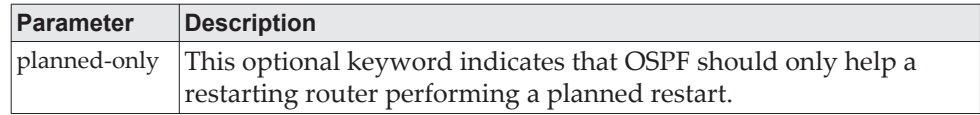

#### no nsf helper

Use this command to disable helpful neighbor functionality for OSPF.

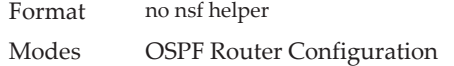

### *nsf ietf helper disable*

Use this command to disable helpful neighbor functionality for OSPF.

**Note:** The commands no nsf helper and nsf ietf helper disable are functionally equivalent. The command nsf ietf helper disable is supported solely for compatibility with other network software CLI.

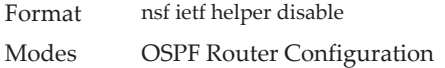

### *nsf helper strict-lsa-checking*

The restarting router is unable to react to topology changes. In particular, the restarting router will not immediately update its forwarding table; therefore, a topology change may introduce forwarding loops or black holes that persist until the graceful restart completes. By exiting the graceful restart on a topology change, a router tries to eliminate the loops or black holes as quickly as possible by routing around the restarting router. A helpful neighbor considers a link down with the restarting router to be a topology change, regardless of the strict LSA checking configuration.

Use this command to require that an OSPF helpful neighbor exit helper mode whenever a topology change occurs.

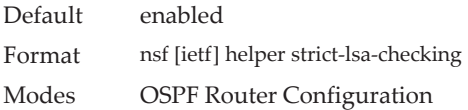

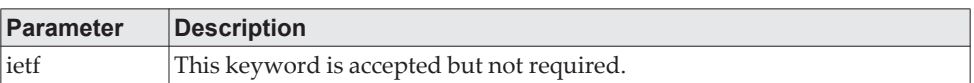

no nsf [ietf] helper strict-lsa-checking

Use this command to allow OSPF to continue as a helpful neighbor in spite of topology changes.

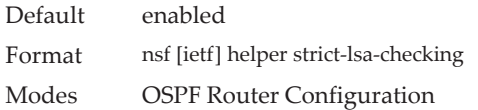

## **OSPFv2 Stub Router Commands**

#### *max-metric router-lsa*

To configure OSPF to enter stub router mode, use this command in Router OSPF Global Configuration mode. When OSPF is in stub router mode, as defined by RFC 3137, OSPF sets the metric in the non-stub links in its router LSA to LsInfinity. Other routers therefore compute very long paths through the stub router, and prefer any alternate path. Doing so eliminates all transit traffic through the stub router, when alternate routes are available. Stub router mode is useful when adding or removing a router from a network or to avoid transient routes when a router reloads.

You can administratively force OSPF into stub router mode. OSPF remains in stub router mode until you take OSPF out of stub router mode. Alternatively, you can configure OSPF to start in stub router mode for a configurable period of time after the router boots up.

If you set the summary LSA metric to 16,777,215, other routers will skip the summary LSA when they compute routes.

If you have configured the router to enter stub router mode on startup (max-metric router-lsa on-startup), and then enter max-metric router lsa, there is no change. If OSPF is administratively in stub router mode (the max-metric router-lsa command has been given), and you configure OSPF to enter stub router mode on startup (max-metric router-lsa on-startup), OSPF exits stub router mode (assuming the startup period has expired) and the configuration is updated.

Default OSPF is not in stub router mode by default.

Format max-metric router-lsa [on-startup seconds] [summary-lsa {metric}]

Mode OSPFv2 Router Configuration

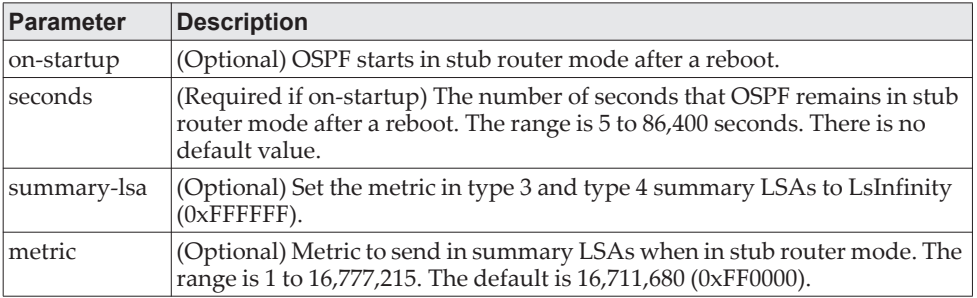

#### no max-metric router-lsa

Use this command in OSPFv2 Router Configuration mode to disable stub router mode. The command clears either type of stub router mode (always or on-startup) and resets the summary-lsa option. If OSPF is configured to enter global configuration mode on startup, and during normal operation you want to immediately place OSPF in stub router mode, issue the command no max-metric router-lsa on-startup. The command no max-metric router-lsa summary-lsa causes OSPF to send summary LSAs with metrics computed using normal procedures defined in RFC 2328.

Format no max-metric router-lsa [on-startup] [summary-lsa] Mode OSPFv2 Router Configuration

### *clear ip ospf stub-router*

Use the clear ip ospf stub-router command in Privileged EXEC mode to force OSPF to exit stub router mode when it has automatically entered stub router mode because of a resource limitation. OSPF only exits stub router mode if it entered stub router mode because of a resource limitation or it if is in stub router mode at startup. This command has no effect if OSPF is configured to be in stub router mode permanently.

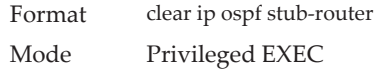

### **OSPF Show Commands**

*show ip ospf*

This command displays OSPF global configuration information.

Format show ip ospf Mode Privileged EXEC **Note:** Some of the information below displays only if you enable OSPF and configure certain features.

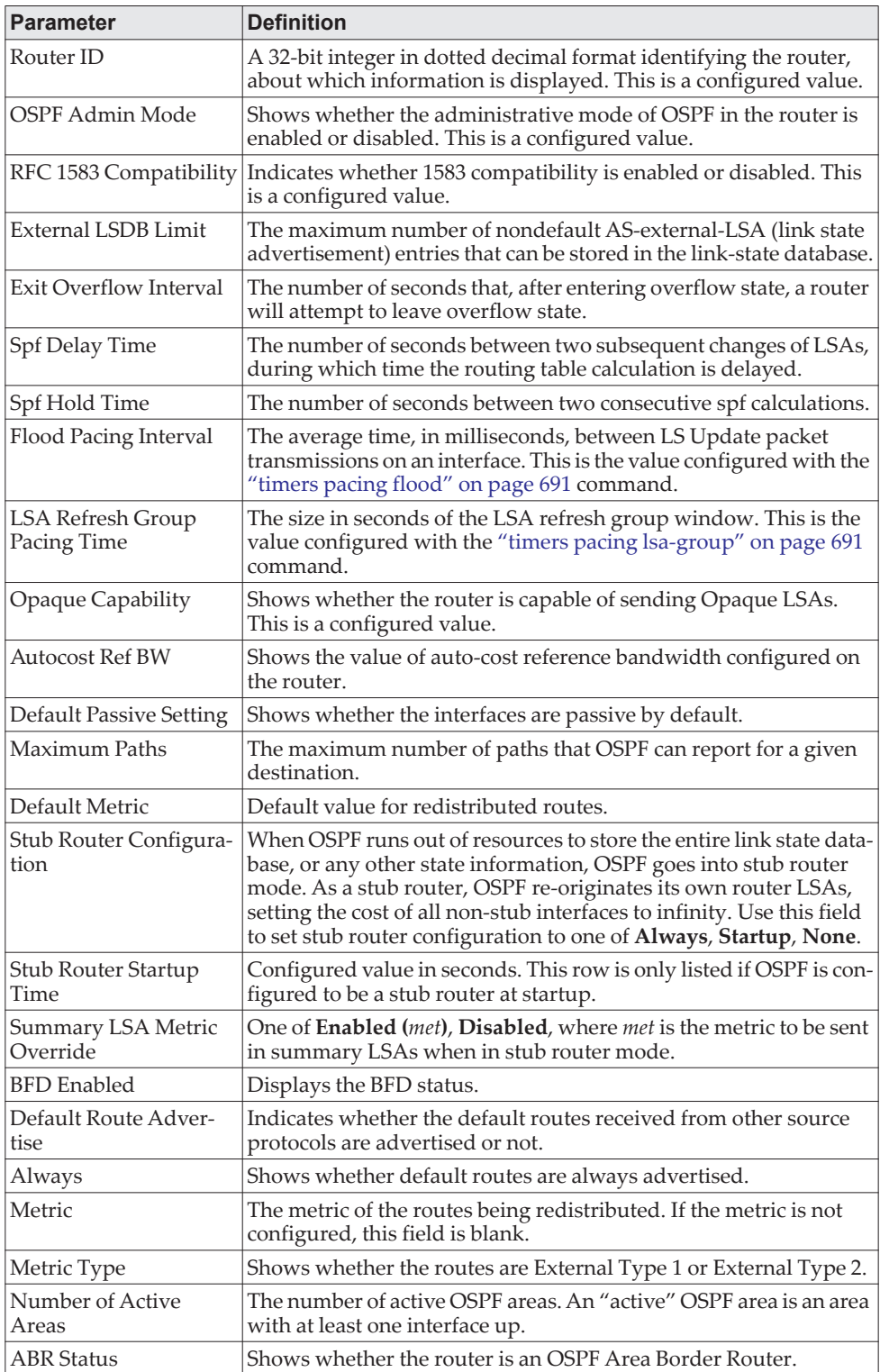

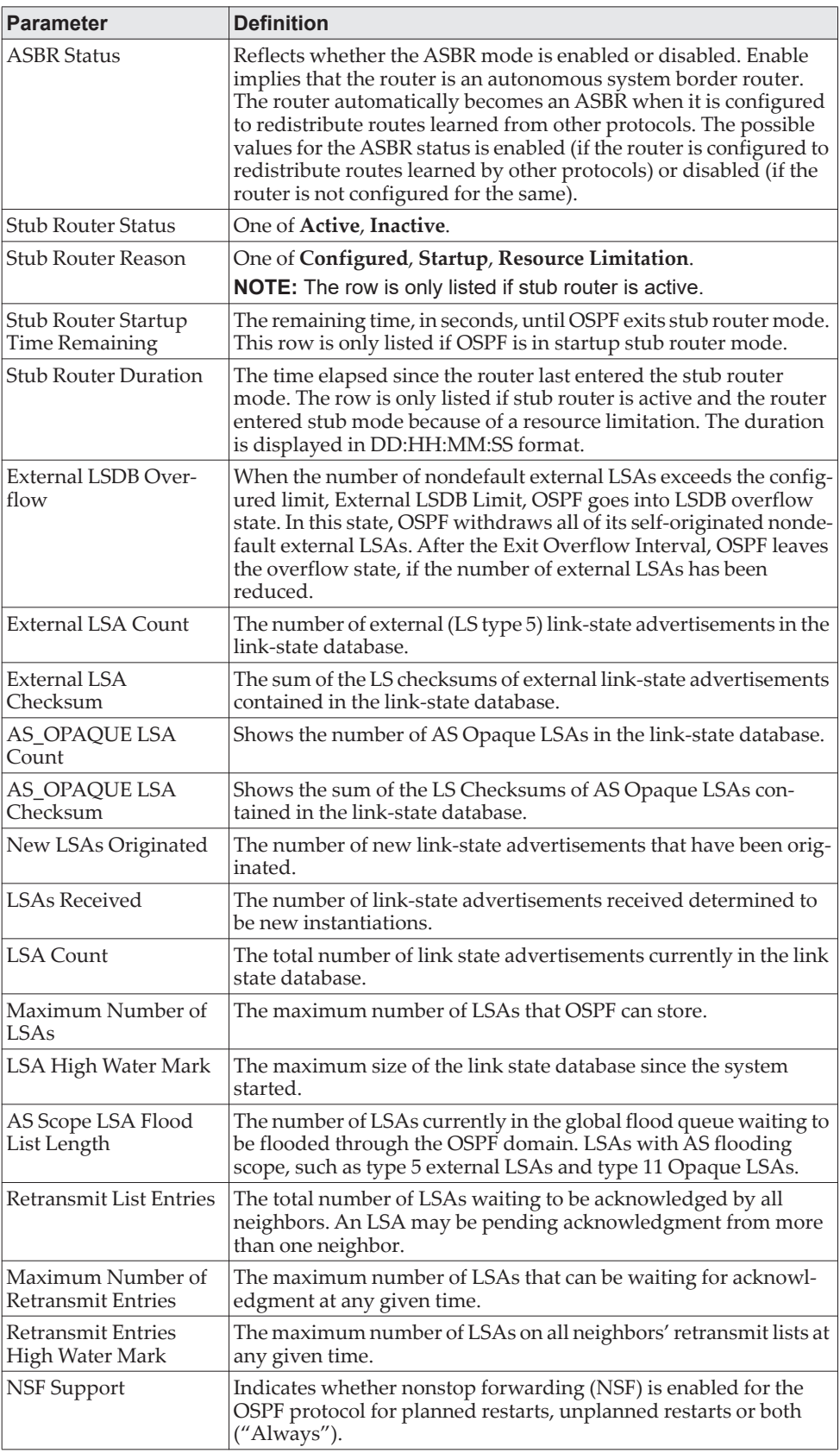

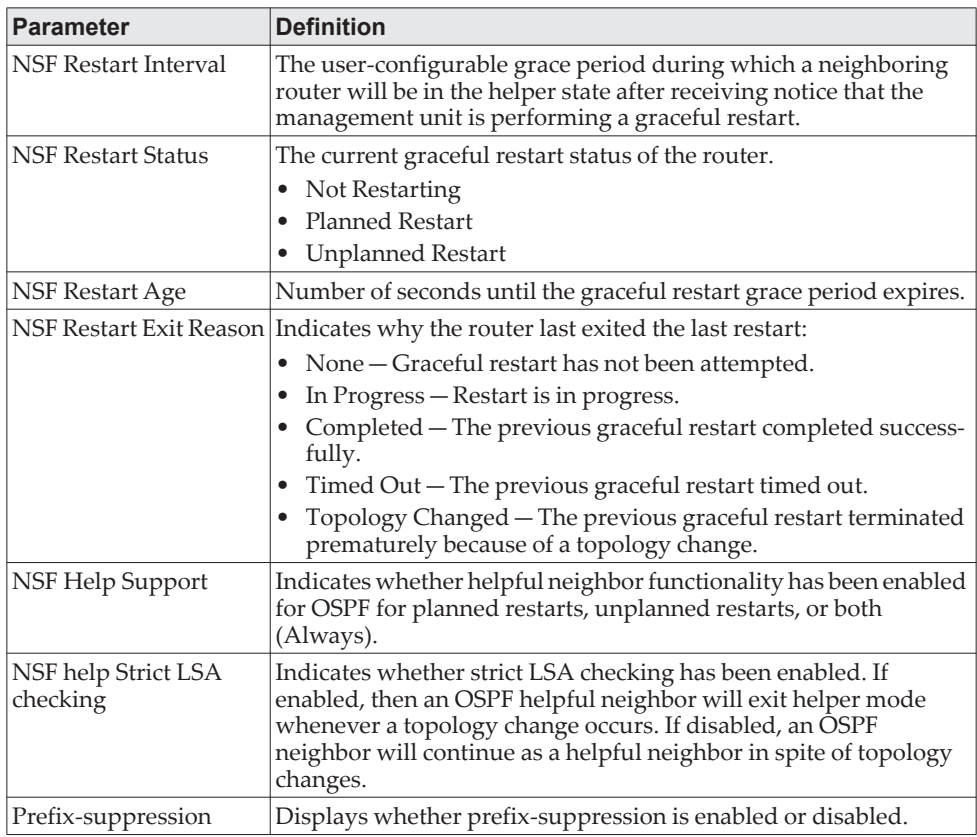

**Example:** The following shows example CLI display output for the command.

(alpha3) #show ip ospf

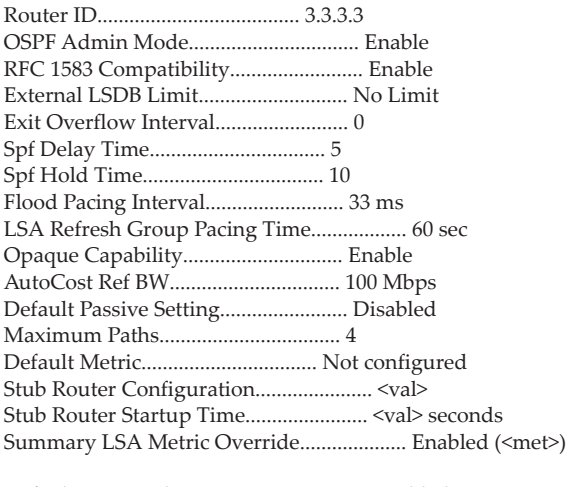

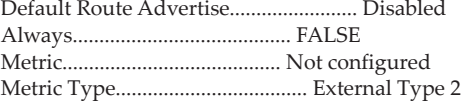

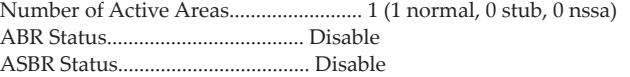

Stub Router.................................... FALSE Stub Router Status............................. Inactive Stub Router Reason.............................<reason> Stub Router Startup Time Remaining............. <duration> seconds Stub Router Duration........................... <duration> External LSDB Overflow......................... FALSE External LSA Count............................. 0 External LSA Checksum.......................... 0 AS\_OPAQUE LSA Count............................ 0 AS\_OPAQUE LSA Checksum......................... 0 New LSAs Originated............................ 55 LSAs Received.................................. 82 LSA Count...................................... 1 Maximum Number of LSAs......................... 24200 LSA High Water Mark............................ 9 AS Scope LSA Flood List Length................. 0 Retransmit List Entries........................ 0 Maximum Number of Retransmit Entries........... 96800 Retransmit Entries High Water Mark............. 1 NSF Helper Support............................. Always NSF Helper Strict LSA Checking................. Enabled Prefix-suppression............................. Disabled

### *show ip ospf abr*

This command displays the internal OSPF routing table entries to Area Border Routers (ABR).

Format show ip ospf abr

Mode • Privileged EXEC

• User EXEC

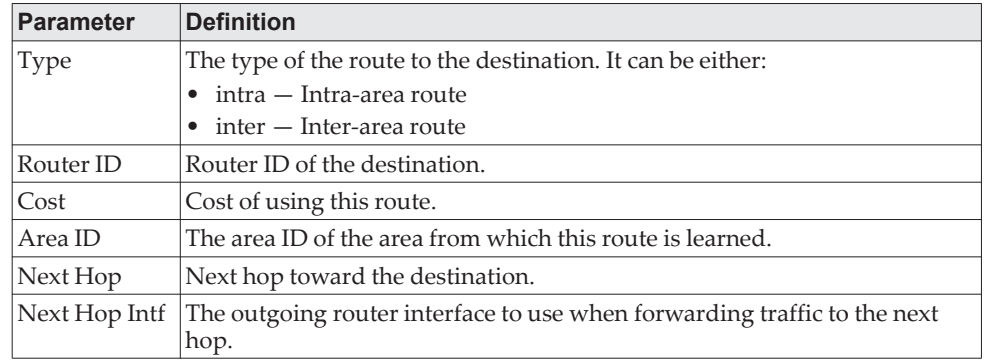

## *show ip ospf area*

This command displays information about the area. The *areaid* identifies the OSPF area that is being displayed.

Format show ip ospf area *areaid* 

- Modes Privileged EXEC
	- User EXEC

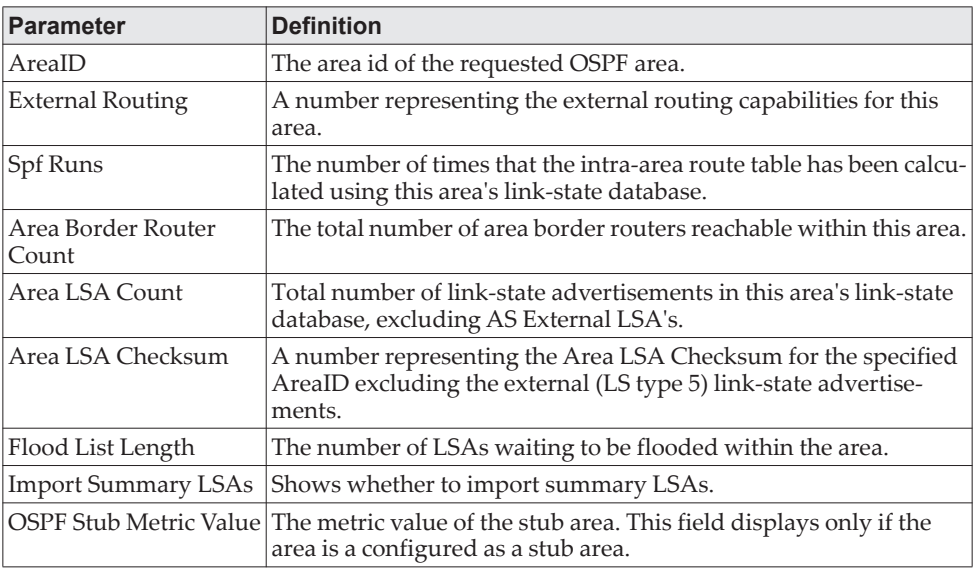

The following OSPF NSSA specific information displays only if the area is configured as an NSSA:

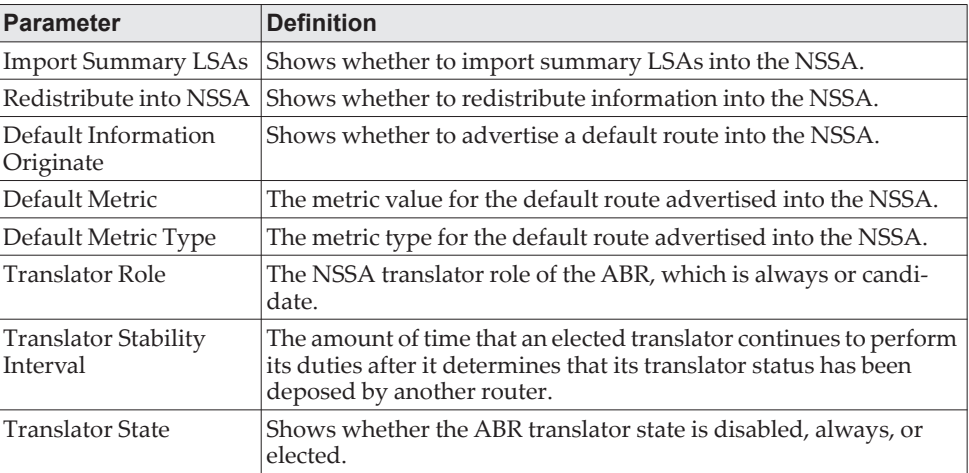

**Example:** The following shows example CLI display output for the command. (R1) #show ip ospf area 1

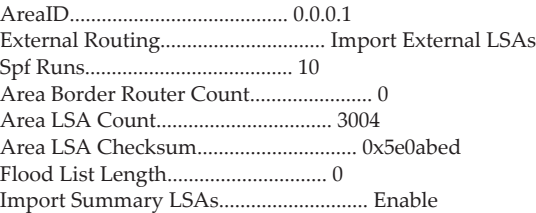

## *show ip ospf asbr*

This command displays the internal OSPF routing table entries to Autonomous System Boundary Routers (ASBR).

Format show ip ospf asbr

- Mode Privileged EXEC
	- User EXEC

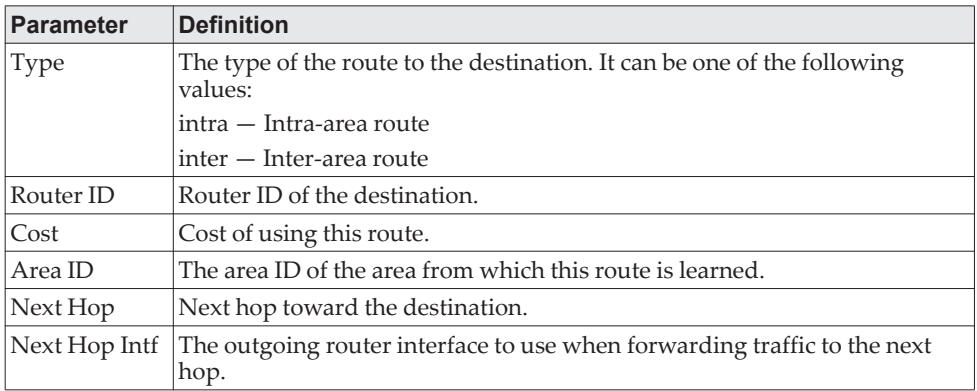

## *show ip ospf database*

This command displays information about the link state database when OSPF is enabled. If you do not enter any parameters, the command displays the LSA headers for all areas. Use the optional *areaid* parameter to display database information about a specific area. Use the optional parameters to specify the type of link state advertisements to display.

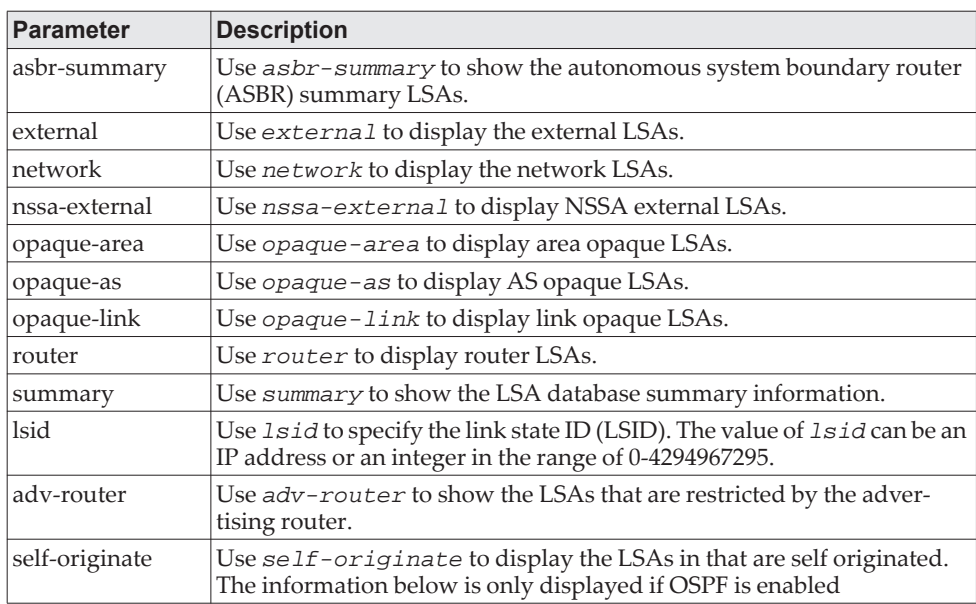

The information below is only displayed if OSPF is enabled.

Format show ip ospf [*areaid*] database [{database-summary | [{asbr-summary | external | network | nssa-external | opaque-area | opaque-as | opaque-link | router | summary}] [*lsid*] [{adv-router [*ipaddr*] | self-originate}]}]

- Mode Privileged EXEC
	- User EXEC

For each link-type and area, the following information is displayed:

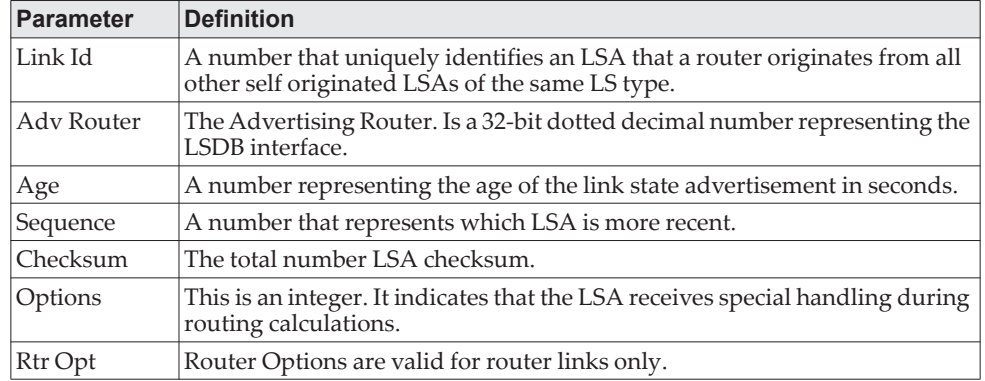

## *show ip ospf database database-summary*

Use this command to display the number of each type of LSA in the database for each area and for the router. The command also displays the total number of LSAs in the database.

Format show ip ospf database database-summary

- Modes Privileged EXEC
	- User EXEC

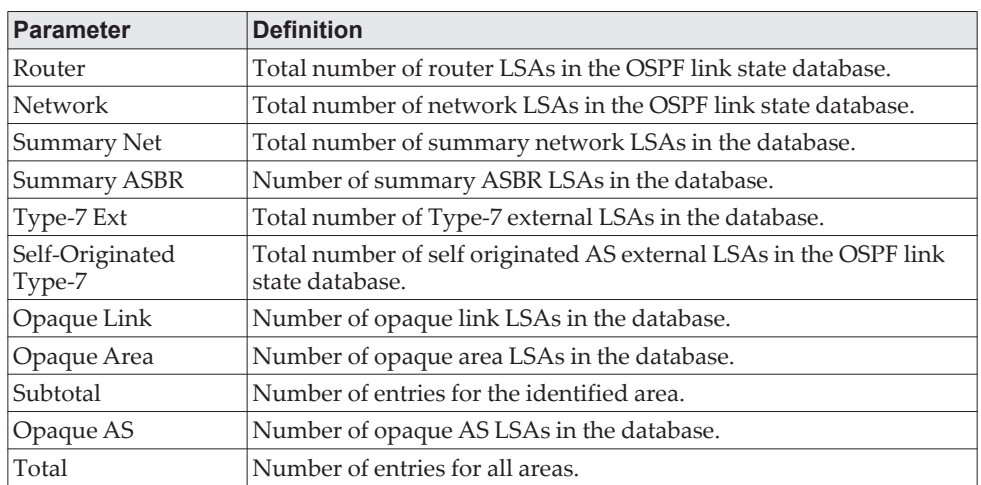

### *show ip ospf interface*

This command displays the information for the IFO object or virtual interface tables. The argument unit/slot/port corresponds to a physical routing interface or VLAN routing interface. The keyword vlan is used to specify the VLAN ID of the routing VLAN directly instead of a *unit/slot/port* format.

Format show ip ospf interface {*unit/slot/port|vlan 1-4093*| loopback *loopback-id*}

- Mode Privileged EXEC
	- User EXEC

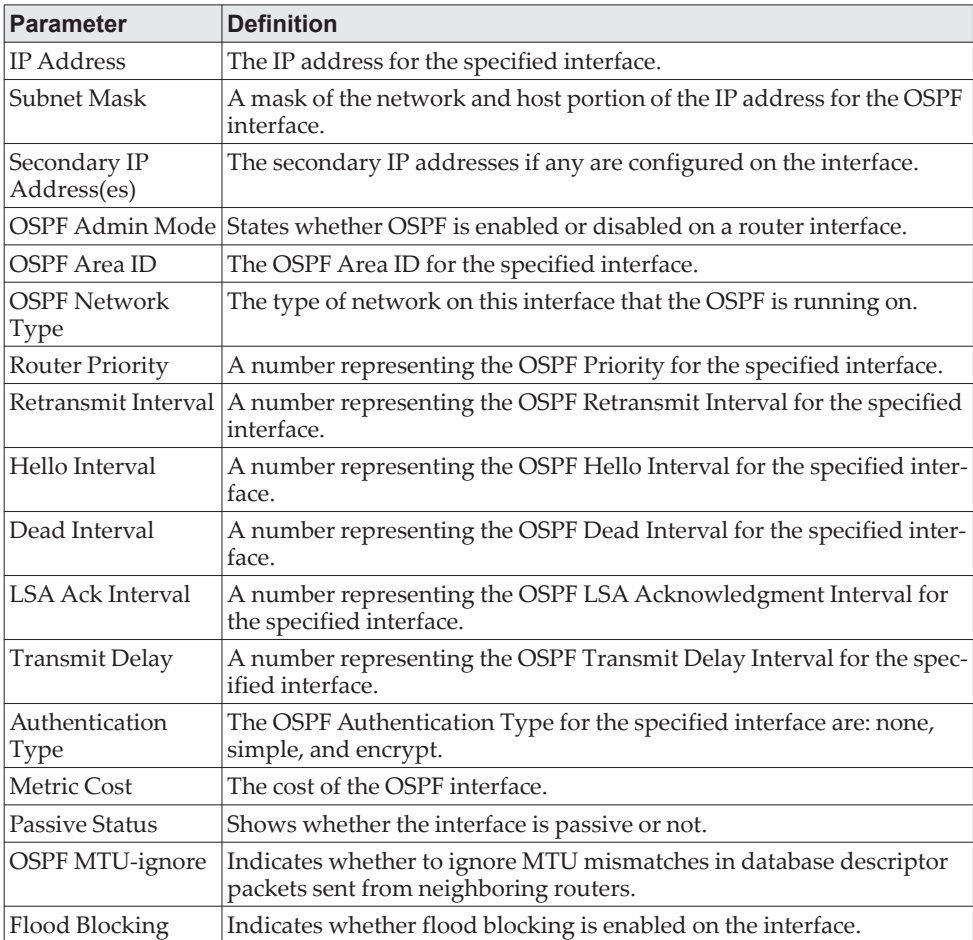

The information below will only be displayed if OSPF is enabled.

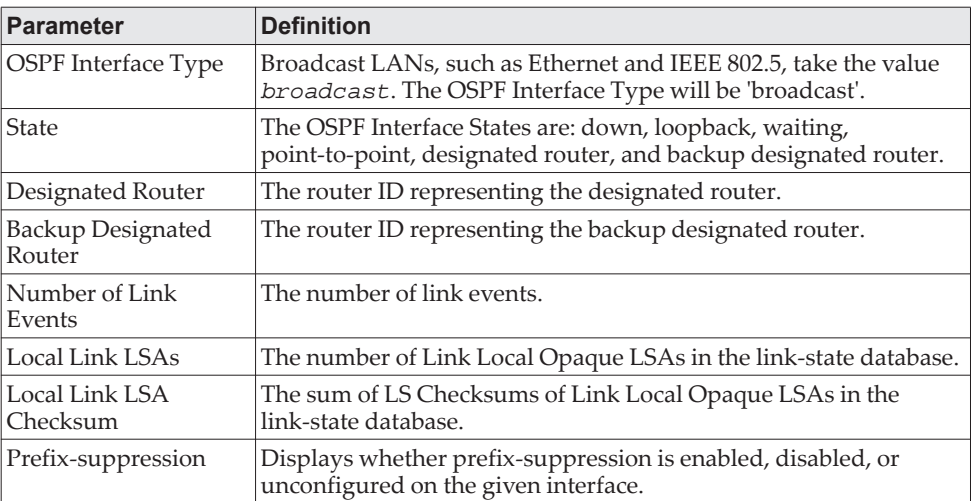

**Example:** The following shows example CLI display output for the command when the OSPF Admin Mode is disabled. (Routing) >show ip ospf interface 1/0/1

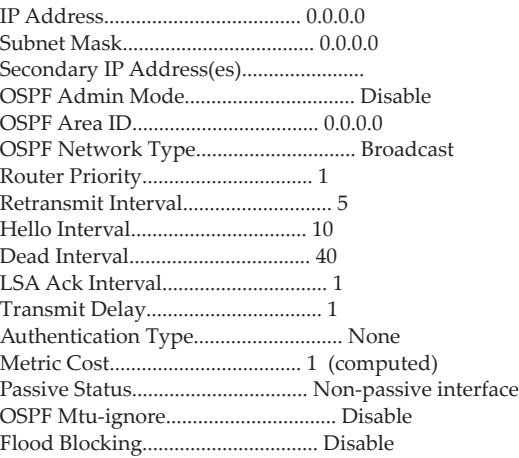

OSPF is not enabled on this interface.

(Routing) #

## *show ip ospf interface brief*

This command displays brief information for the IFO object.

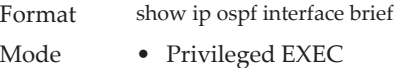

• User EXEC

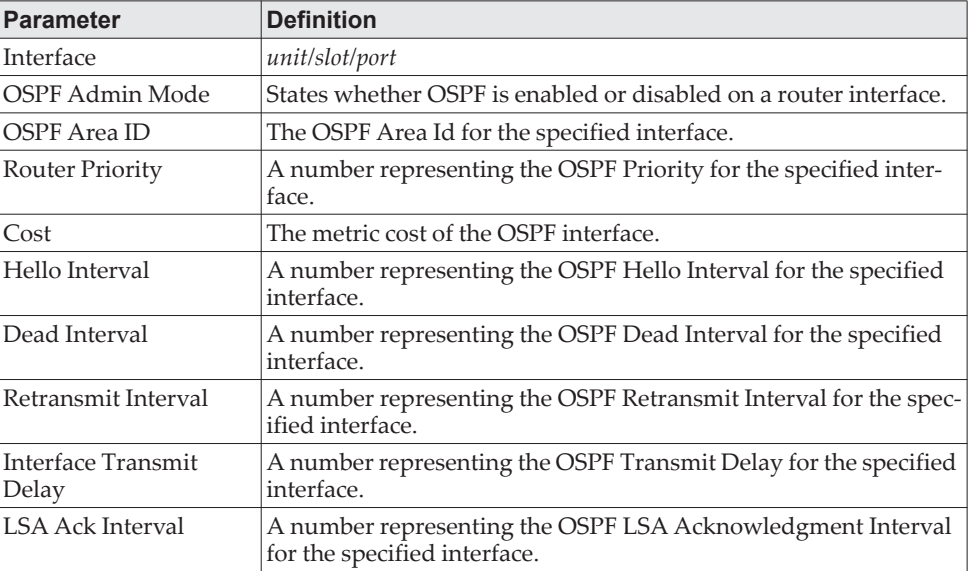

## *show ip ospf interface stats*

This command displays the statistics for a specific interface. The information below will only be displayed if OSPF is enabled. The argument unit/slot/port corresponds to a physical routing interface or VLAN routing interface. The keyword vlan is used to specify the VLAN ID of the routing VLAN directly instead of a *unit/slot/port* format.

Format show ip ospf interface stats {*unit/slot/port|vlan* 1-4093}

- Modes Privileged EXEC
	- User EXEC

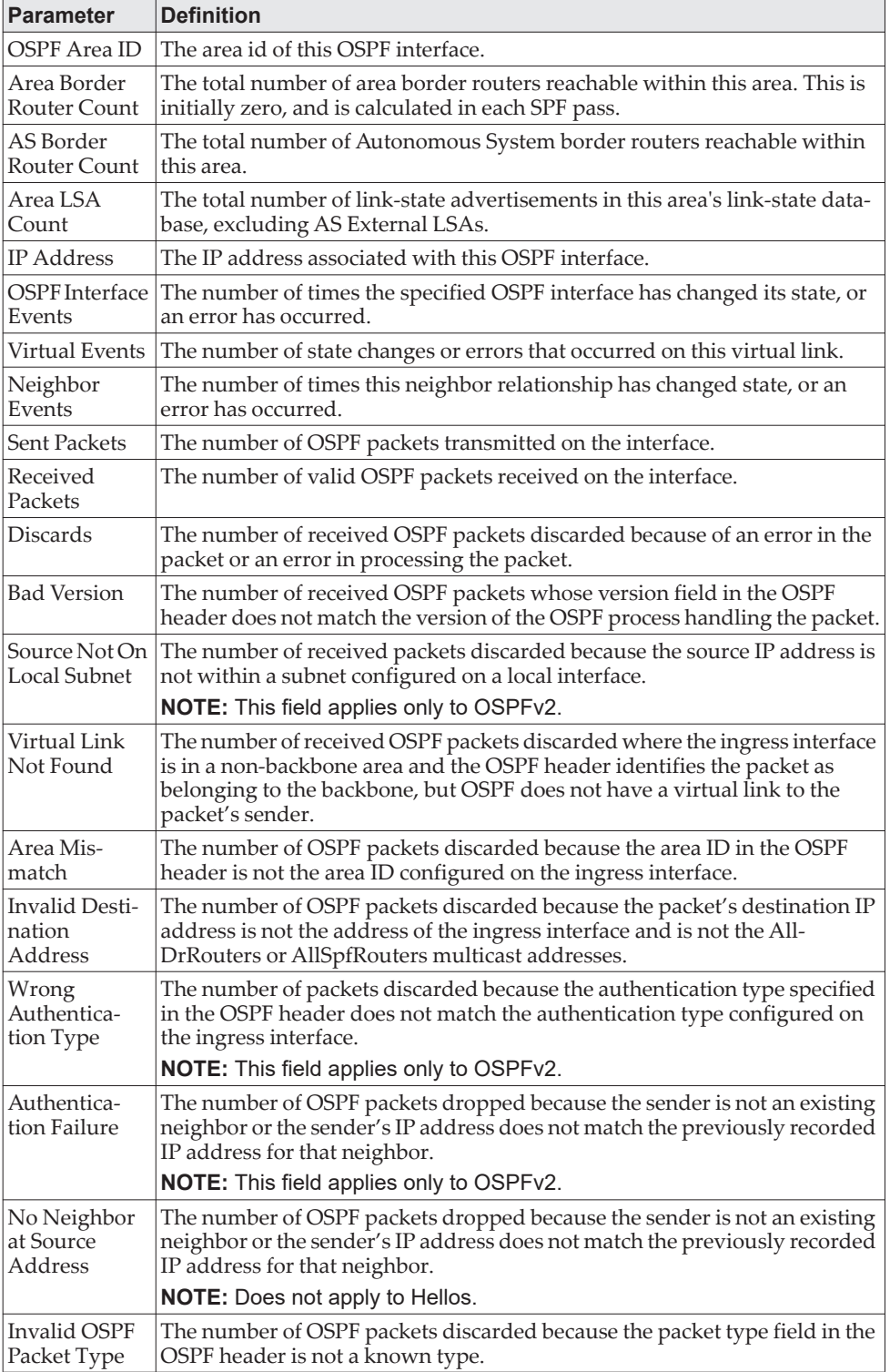

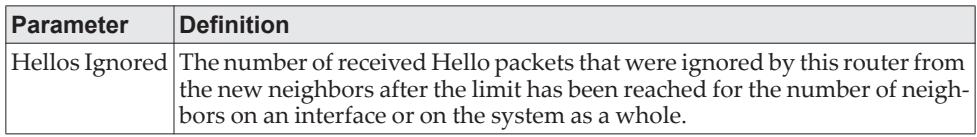

[Table 13](#page-712-0) lists the number of OSPF packets of each type sent and received on the interface.

<span id="page-712-0"></span>**Table 13.** *Type of OSPF Packets Sent and Received on the Interface*

| <b>Packet Type</b>   | Sent | <b>Received</b> |
|----------------------|------|-----------------|
| Hello                | 6960 | 6960            |
| Database Description |      |                 |
| LS Request           |      |                 |
| LS Update            | 141  | 42              |
| LS Acknowledgment    | 40   | 135             |

## *show ip ospf lsa-group*

This command displays the number of self-originated LSAs within each LSA group.

Format show ip ospf lsa-group

Modes • Privileged EXEC

• User EXEC

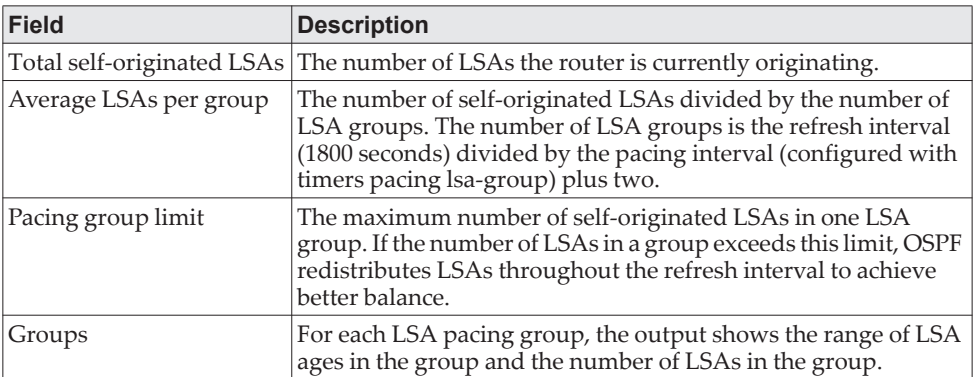

### *show ip ospf neighbor*

This command displays information about OSPF neighbors. If you do not specify a neighbor IP address, the output displays summary information in a table. If you specify an interface or tunnel, only the information for that interface or tunnel displays, if the interface is a physical routing interface and vlan format if the interface is a routing vlan. The *ip-address* is the IP address of the neighbor, and when you specify this, detailed information about the neighbor displays. The information below only displays if OSPF is enabled and the interface has a neighbor.

Format show ip ospf neighbor [interface {*unit/slot/port*|vlan *1-4093*}] [ip-address]

- Modes Privileged EXEC
	- User EXEC

If you do not specify an IP address, a table with the following columns displays for all neighbors or the neighbor associated with the interface that you specify:

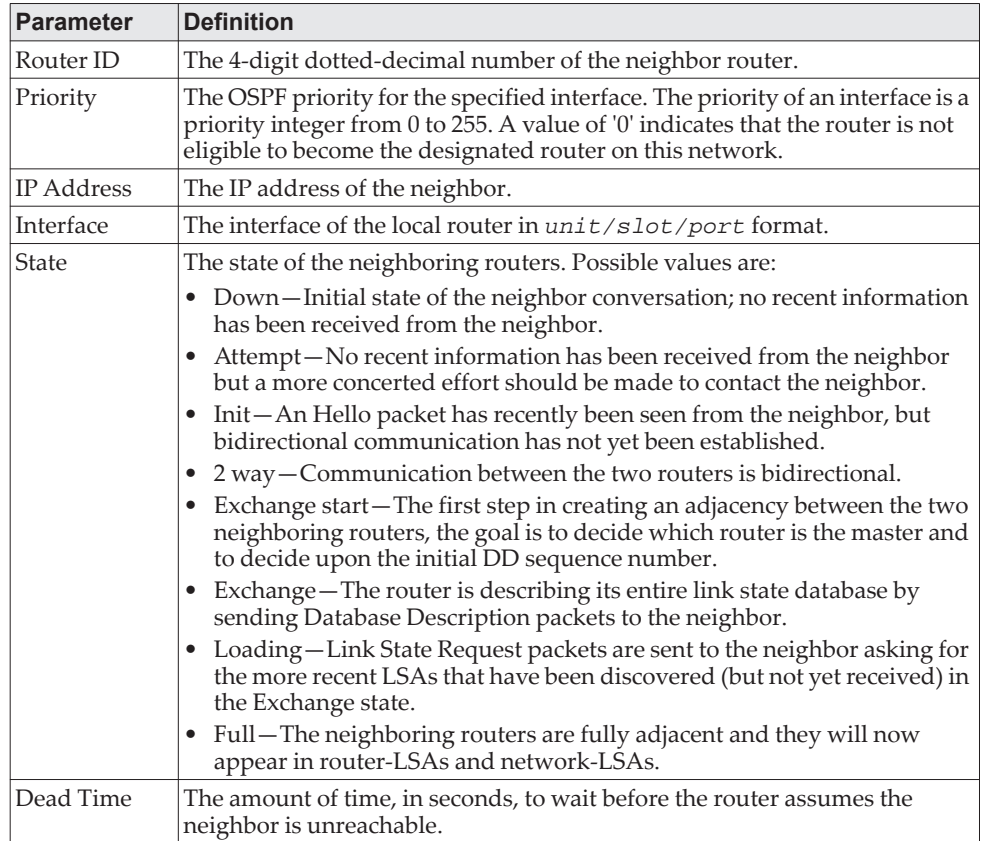

If you specify an IP address for the neighbor router, the following fields display:

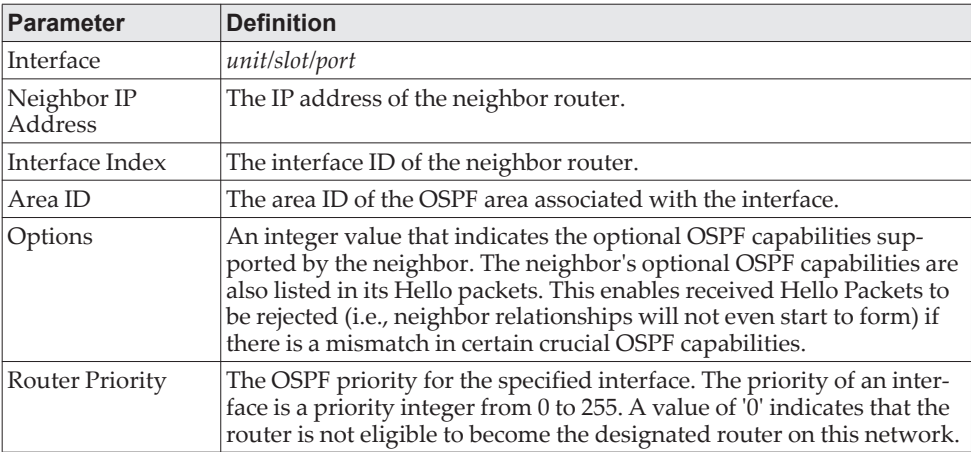

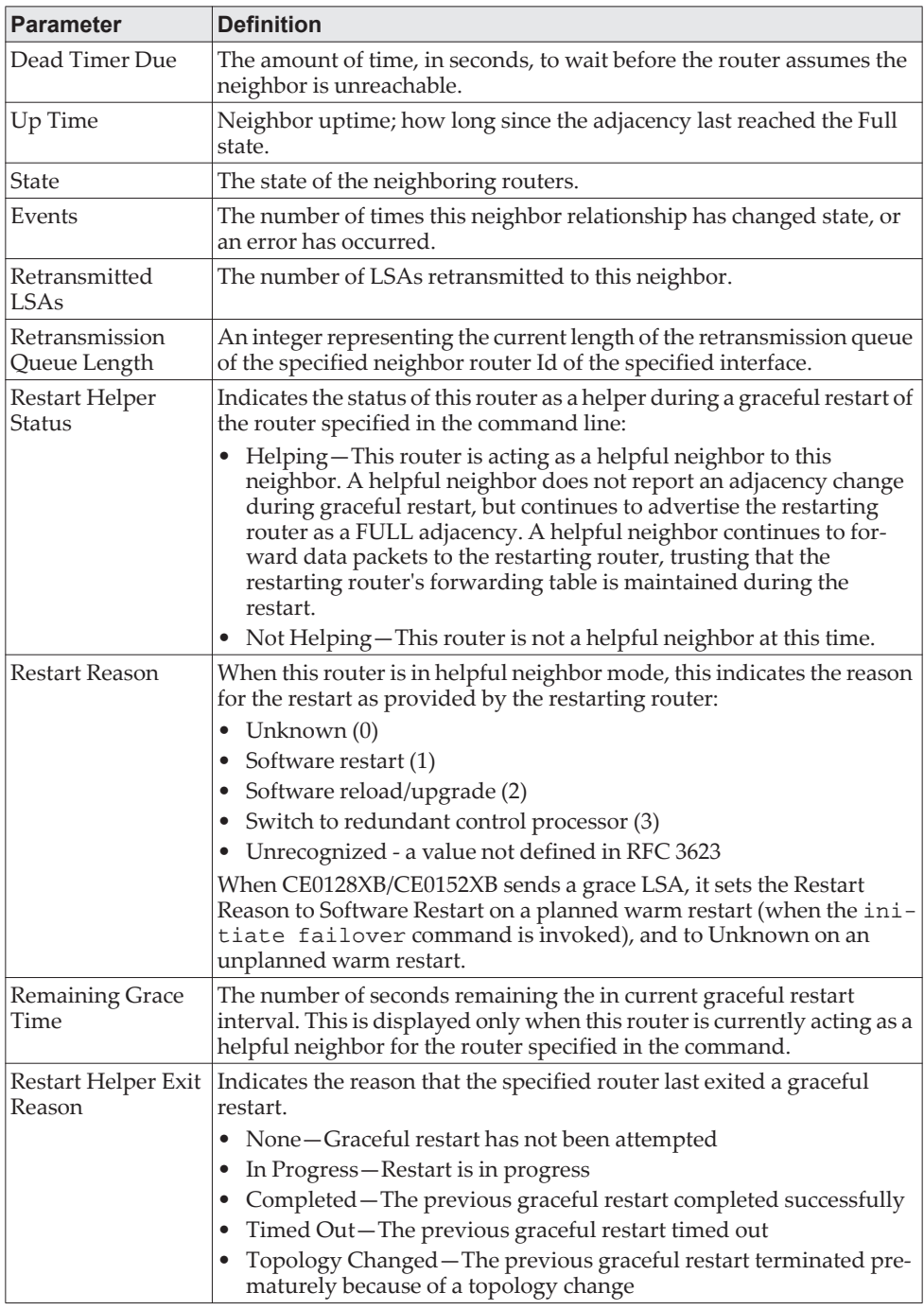

**Example:** The following shows example CLI display output for the command. (alpha1) #show ip ospf neighbor 170.1.1.50

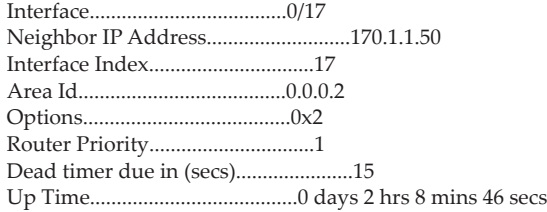

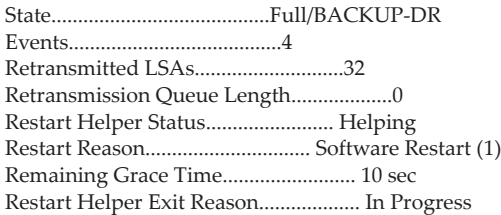

### *show ip ospf range*

This command displays the set of OSPFv2 area ranges configured for a given area.

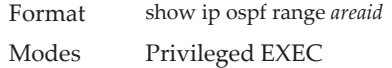

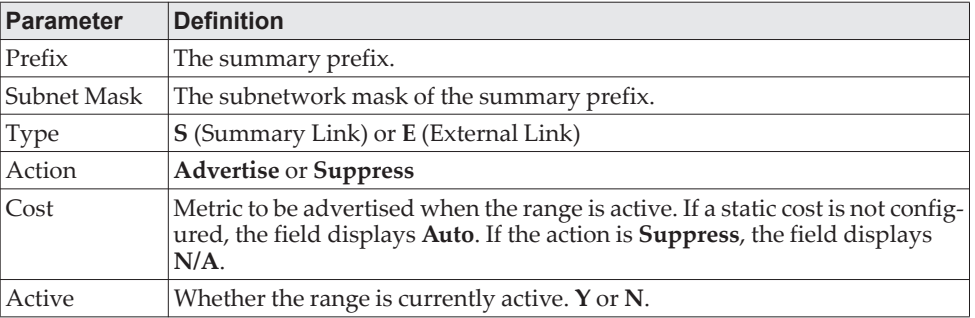

**Example:** The following shows example CLI display output for the command. (R1) #show ip ospf range 0

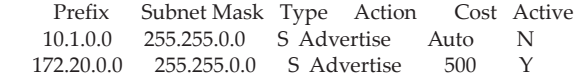

### *show ip ospf statistics*

This command displays information about recent Shortest Path First (SPF) calculations. The SPF is the OSPF routing table calculation. The output lists the number of times the SPF has run for each OSPF area. A table follows this information. For each of the 15 most recent SPF runs, the command shows statistics for how long ago the SPF ran, how long the SPF took, the reasons why the SPF was scheduled, the individual components of the routing table calculation time and to show the RIB update time. The most recent statistics are displayed at the end of the table.

Format show ip ospf statistics Modes Privileged EXEC

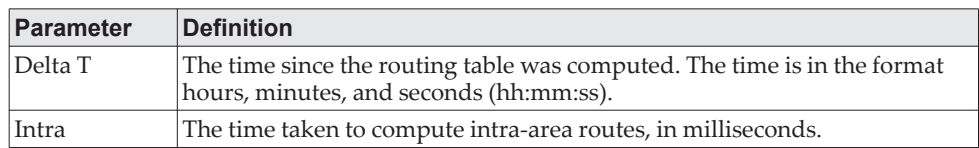

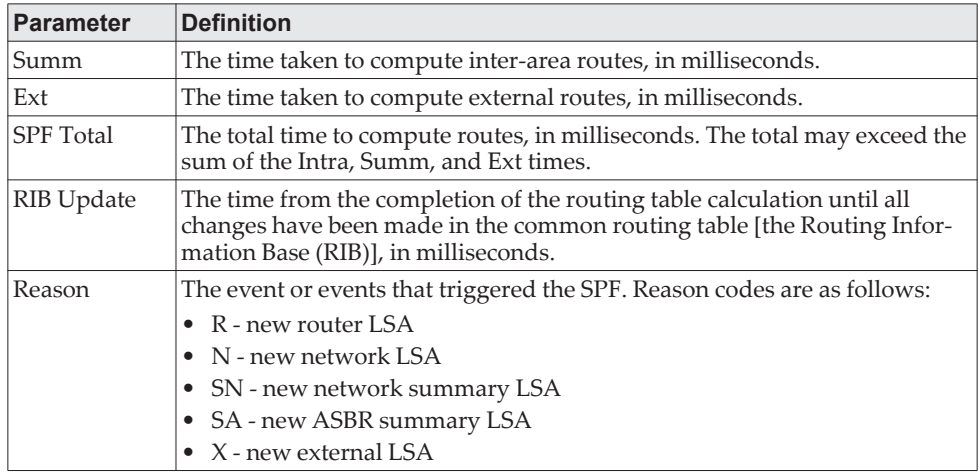

**Example:** The following shows example CLI display output for the command. (Router) #show ip ospf statistics

Area 0.0.0.0: SPF algorithm executed 15 times

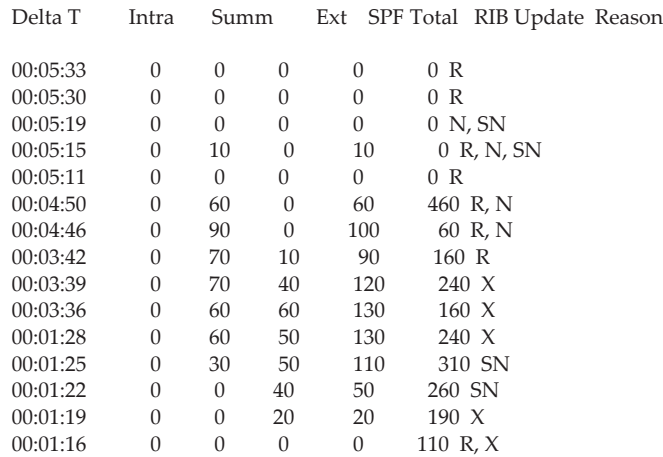

# *show ip ospf stub table*

This command displays the OSPF stub table. The information below will only be displayed if OSPF is initialized on the switch.

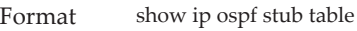

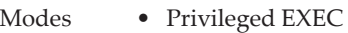

• User EXEC

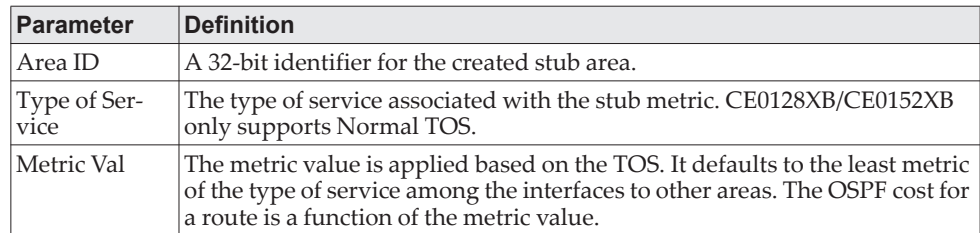

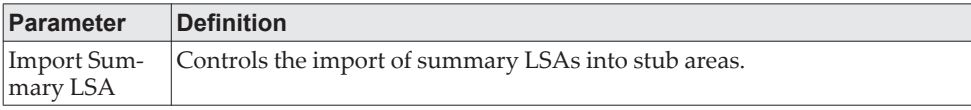

### *show ip ospf traffic*

This command displays OSPFv2 packet and LSA statistics and OSPFv2 message queue statistics. Packet statistics count packets and LSAs since OSPFv2 counters were last cleared (using the ["clear ip ospf counters" on page 685](#page-682-0) command).

**Note:** The ["clear ip ospf counters" on page 685](#page-682-0) command does not clear the message queue high water marks.

Format show ip ospf traffic

Modes Privileged EXEC

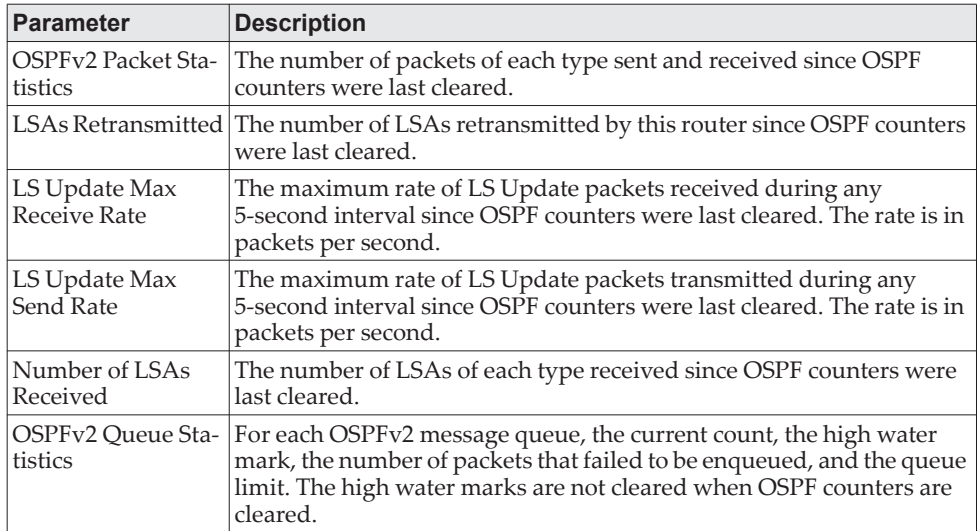

**Example:** The following shows example CLI display output for the command. (Router) #show ip ospf traffic

Time Since Counters Cleared: 4000 seconds

OSPFv2 Packet Statistics

 Hello Database Desc LS Request LS Update LS ACK Total Recd: 500 10 20 50 20 600 Sent: 400 8 16 40 16 480

LSAs Retransmitted................0 LS Update Max Receive Rate........20 pps LS Update Max Send Rate...........10 pps

Number of LSAs Received

T1 (Router).......................10 T2 (Network)......................0 T3 (Net Summary)..................300 T4 (ASBR Summary).................15 T5 (External).....................20

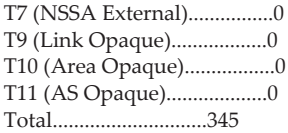

OSPFv2 Queue Statistics

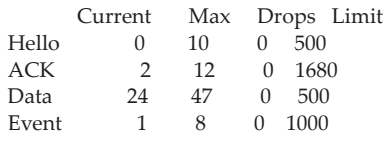

# *show ip ospf virtual-link*

This command displays the OSPF Virtual Interface information for a specific area and neighbor. The *areaid* parameter identifies the area and the *neighbor* parameter identifies the neighbor's Router ID.

Format show ip ospf virtual-link *areaid neighbor*

Modes • Privileged EXEC • User EXEC

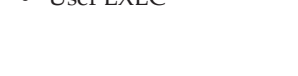

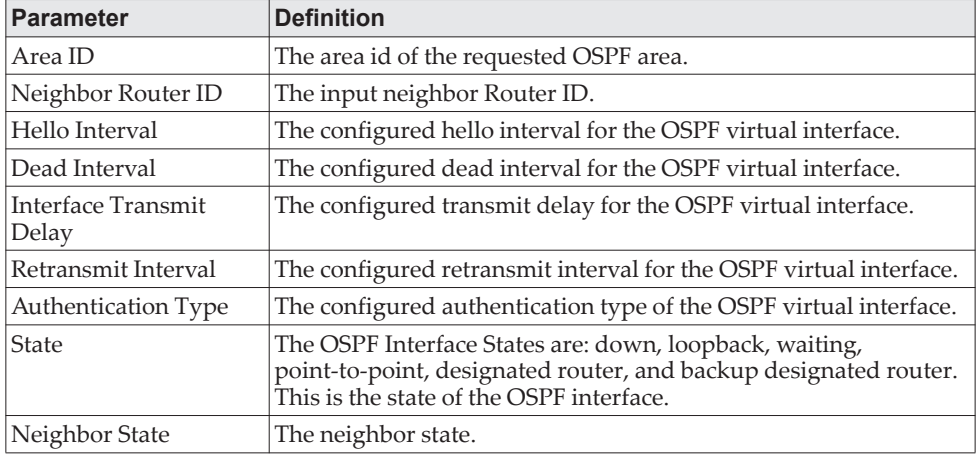

## *show ip ospf virtual-link brief*

This command displays the OSPF Virtual Interface information for all areas in the system.

Format show ip ospf virtual-link brief

- Modes Privileged EXEC
	- User EXEC

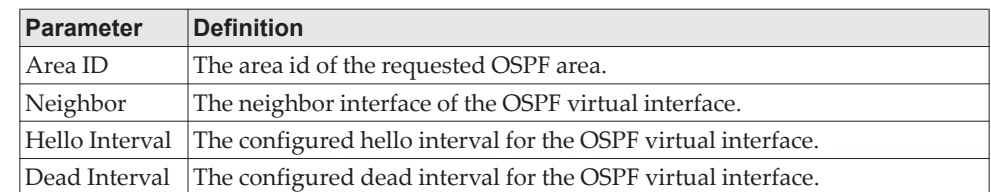

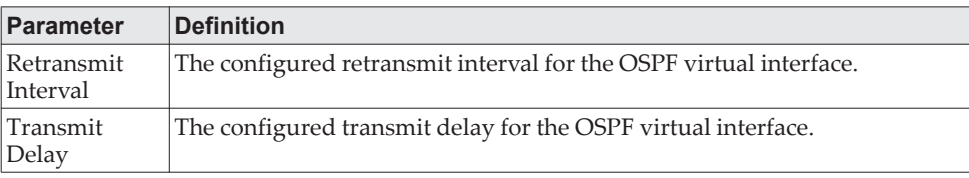
# **Routing Information Protocol Commands**

This section describes the commands you use to view and configure Routing Information Protocol (RIP), which is a distance-vector routing protocol that you use to route traffic within a small network.

### **router rip**

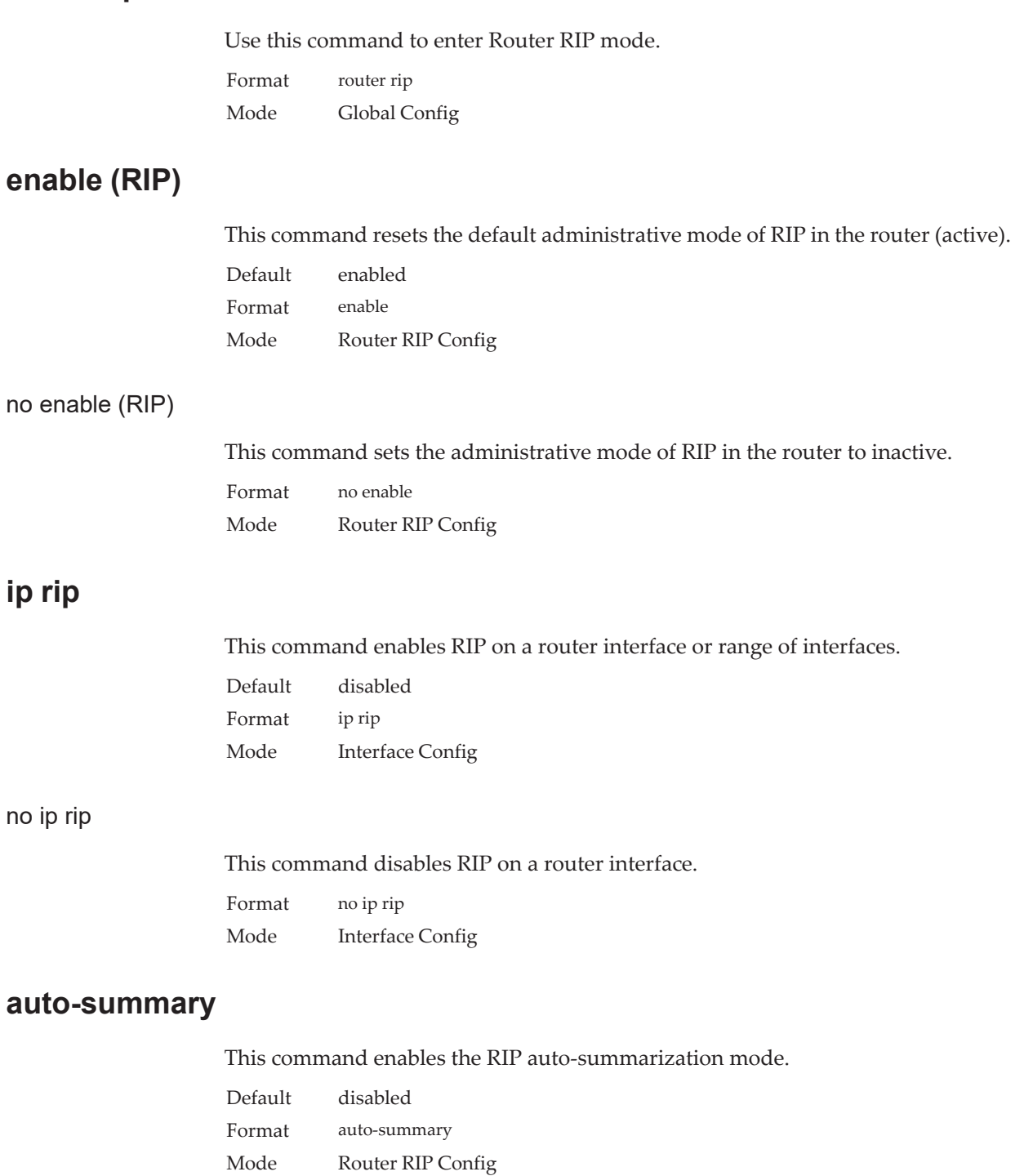

#### no auto-summary

This command disables the RIP auto-summarization mode.

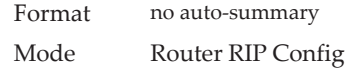

### **default-information originate (RIP)**

This command is used to control the advertisement of default routes.

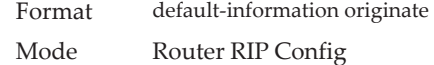

#### no default-information originate (RIP)

This command is used to control the advertisement of default routes.

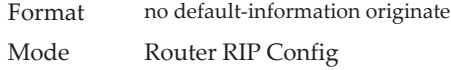

### **default-metric (RIP)**

This command is used to set a default for the metric of distributed routes.

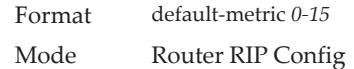

#### no default-metric (RIP)

This command is used to reset the default metric of distributed routes to its default value.

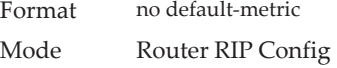

### **distance rip**

This command sets the route preference value of RIP in the router. Lower route preference values are preferred when determining the best route. A route with a preference of 255 cannot be used to forward traffic.

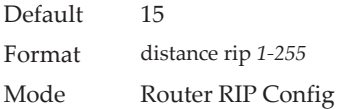

#### no distance rip

This command sets the default route preference value of RIP in the router.

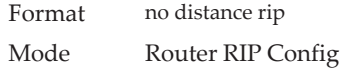

### **distribute-list out (RIP)**

This command is used to specify the access list to filter routes received from the source protocol.

Default 0 Format distribute-list 1-199 out {ospf | static | connected} Mode Router RIP Config

#### no distribute-list out

This command is used to specify the access list to filter routes received from the source protocol.

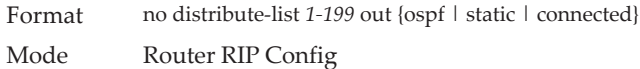

### **ip rip authentication**

This command sets the RIP Version 2 Authentication Type and Key for the specified interface or range of interfaces. The value of *type* is either *none*, *simple*, or *encrypt*. The value for authentication key *[key]* must be 16 bytes or less. The *[key]* is composed of standard displayable, non-control keystrokes from a Standard 101/102-key keyboard. If the value of *type* is *encrypt*, a key ID in the range of 0 and 255 must be specified. Unauthenticated interfaces do not need an authentication key or authentication key ID.

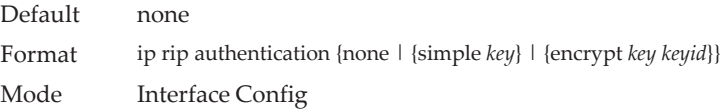

#### no ip rip authentication

This command sets the default RIP Version 2 Authentication Type for an interface.

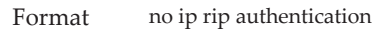

Mode Interface Config

### **ip rip receive version**

This command configures an interface or range of interfaces to allow RIP control packets of the specified version(s) to be received.

The value for *mode* is one of: *rip1* to receive only RIP version 1 formatted packets, *rip2* for RIP version 2, *both* to receive packets from either format, or *none* to not allow any RIP control packets to be received.

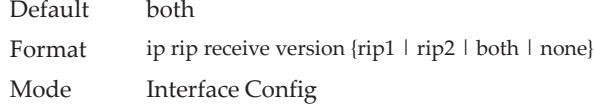

#### no ip rip receive version

This command configures the interface to allow RIP control packets of the default version(s) to be received.

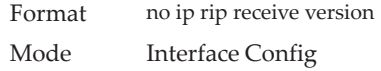

### **ip rip send version**

This command configures an interface or range of interfaces to allow RIP control packets of the specified version to be sent. The value for *mode* is one of: *rip1* to broadcast RIP version 1 formatted packets, *rip1c* (RIP version 1 compatibility mode) which sends RIP version 2 formatted packets via broadcast, *rip2* for sending RIP version 2 using multicast, or *none* to not allow any RIP control packets to be sent.

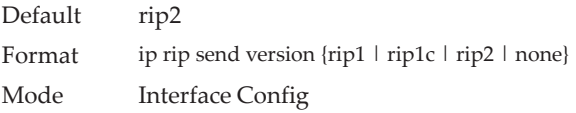

#### no ip rip send version

This command configures the interface to allow RIP control packets of the default version to be sent.

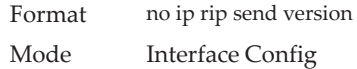

### **hostroutesaccept**

This command enables the RIP hostroutesaccept mode.

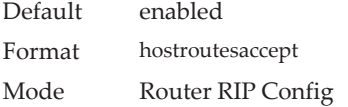

#### no hostroutesaccept

This command disables the RIP hostroutesaccept mode.

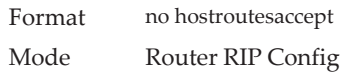

### **split-horizon**

This command sets the RIP split horizon mode. Split horizon is a technique for avoiding problems caused by including routes in updates sent to the router from which the route was originally learned. The options are: None - no special processing for this case. Simple - a route will not be included in updates sent to the router from which it was learned. Poisoned reverse - a route will be included in updates sent to the router from which it was learned, but the metric will be set to infinity.

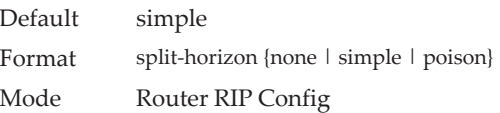

#### no split-horizon

This command sets the default RIP split horizon mode.

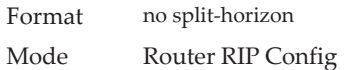

### **redistribute (RIP)**

This command configures RIP protocol to redistribute routes from the specified source protocol/routers. There are five possible match options. When you submit the command redistribute ospf match *match-type* the match-type or types specified are added to any match types presently being redistributed. Internal routes are redistributed by default.

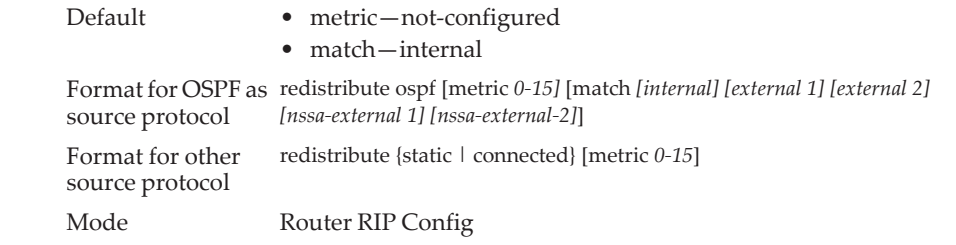

#### no redistribute

This command de-configures RIP protocol to redistribute routes from the specified source protocol/routers.

Format no redistribute {ospf | static | connected} [metric] [match *[internal] [external 1] [external 2] [nssa-external 1] [nssa-external-2]*]

Mode Router RIP Config

### **show ip rip**

This command displays information relevant to the RIP router.

Format show ip rip

- Modes Privileged EXEC
	- User EXEC

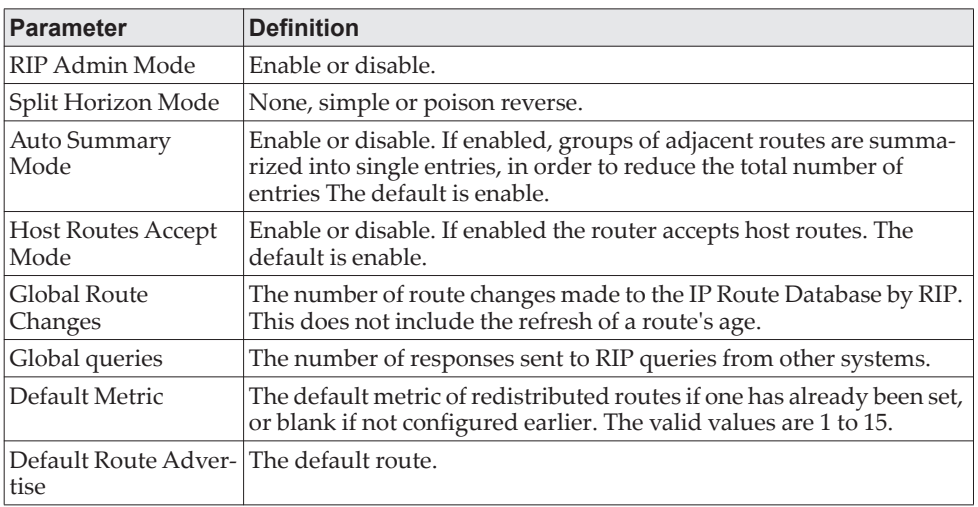

### **show ip rip interface brief**

This command displays general information for each RIP interface. For this command to display successful results routing must be enabled per interface (i.e., ip rip).

Format show ip rip interface brief

- Modes Privileged EXEC
	- User EXEC

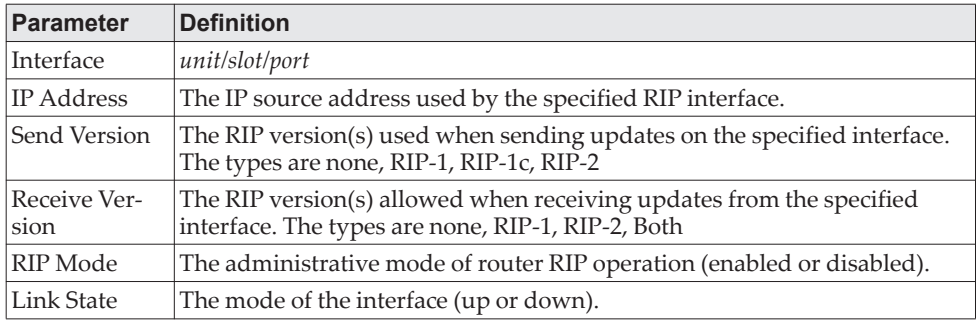

### **show ip rip interface**

This command displays information related to a particular RIP interface. The argument unit/slot/port corresponds to a physical routing interface or VLAN routing interface. The keyword vlan is used to specify the VLAN ID of the routing VLAN directly instead of a *unit/slot/port* format.

Format show ip rip interface {*unit/slot/port\vlan* 1-4093}

- Modes Privileged EXEC
	- User EXEC

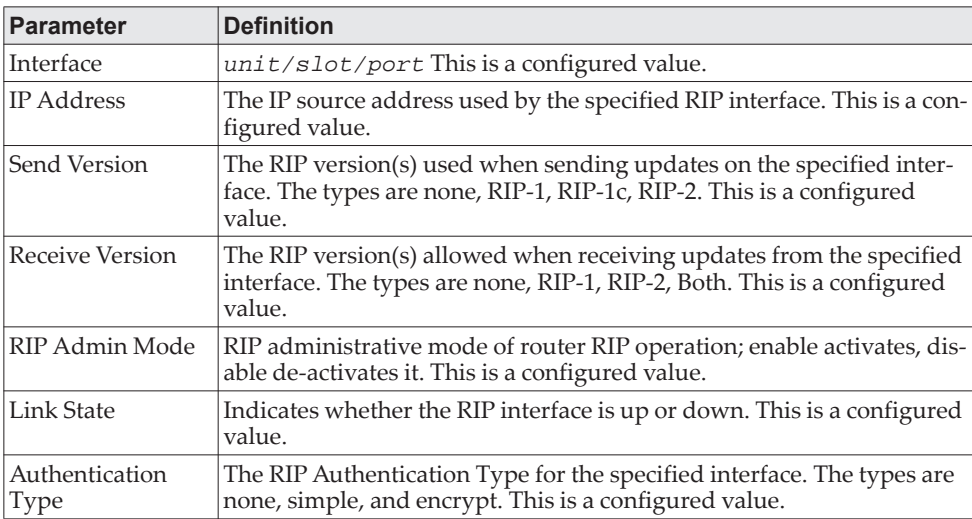

The following information will be invalid if the link state is down.

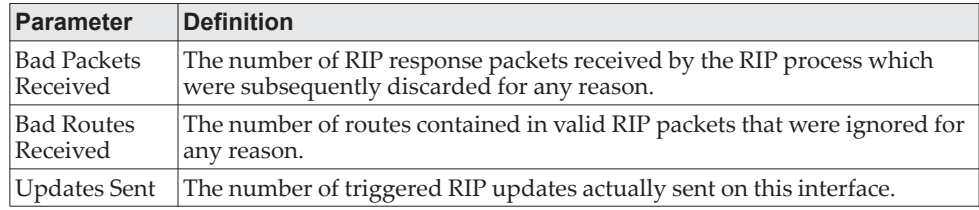

# **ICMP Throttling Commands**

This section describes the commands you use to configure options for the transmission of various types of ICMP messages.

### **ip unreachables**

Use this command to enable the generation of ICMP Destination Unreachable messages on an interface or range of interfaces. By default, the generation of ICMP Destination Unreachable messages is enabled.

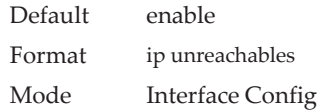

#### no ip unreachables

Use this command to prevent the generation of ICMP Destination Unreachable messages.

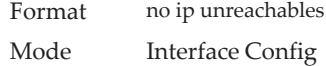

### **ip redirects**

Use this command to enable the generation of ICMP Redirect messages by the router. By default, the generation of ICMP Redirect messages is enabled. You can use this command to configure an interface, a range of interfaces, or all interfaces.

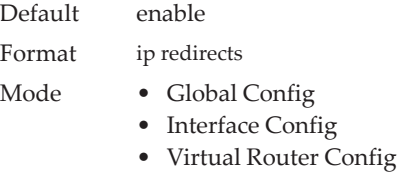

no ip redirects

Use this command to prevent the generation of ICMP Redirect messages by the router.

Format no ip redirects

- Mode Global Config
	- - Interface Config

### **ipv6 redirects**

Use this command to enable the generation of ICMPv6 Redirect messages by the router. By default, the generation of ICMP Redirect messages is enabled. You can use this command to configure an interface, a range of interfaces, or all interfaces.

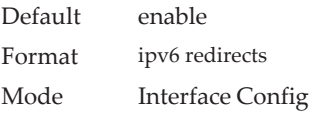

#### no ipv6 redirects

Use this command to prevent the generation of ICMPv6 Redirect messages by the router.

Format no ipv6 redirects Mode Interface Config

### **ip icmp echo-reply**

Use this command to enable the generation of ICMP Echo Reply messages by the router. By default, the generation of ICMP Echo Reply messages is enabled.

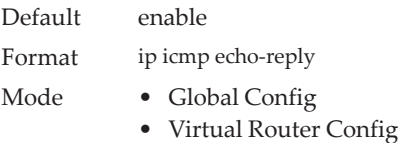

#### no ip icmp echo-reply

Use this command to prevent the generation of ICMP Echo Reply messages by the router.

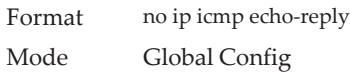

### **ip icmp error-interval**

Use this command to limit the rate at which IPv4 ICMP error messages are sent. The rate limit is configured as a token bucket, with two configurable parameters, *burst-size* and *burst-interval*.

The *burst-interval* specifies how often the token bucket is initialized with *burst-size* tokens. *burst-interval* is from 0 to 2147483647 milliseconds (msec). The *burst-size* is the number of ICMP error messages that can be sent during one *burst-interval*. The range is from 1 to 200 messages. To disable ICMP rate limiting, set *burst-interval* to zero (0).

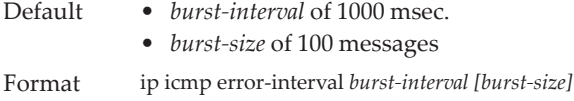

Mode • Global Config

• Virtual Router Config

no ip icmp error-interval

Use the no form of the command to return *burst-interval* and *burst-size* to their default values.

Format no ip icmp error-interval Mode Global Config

# **Bidirectional Forwarding Detection Commands**

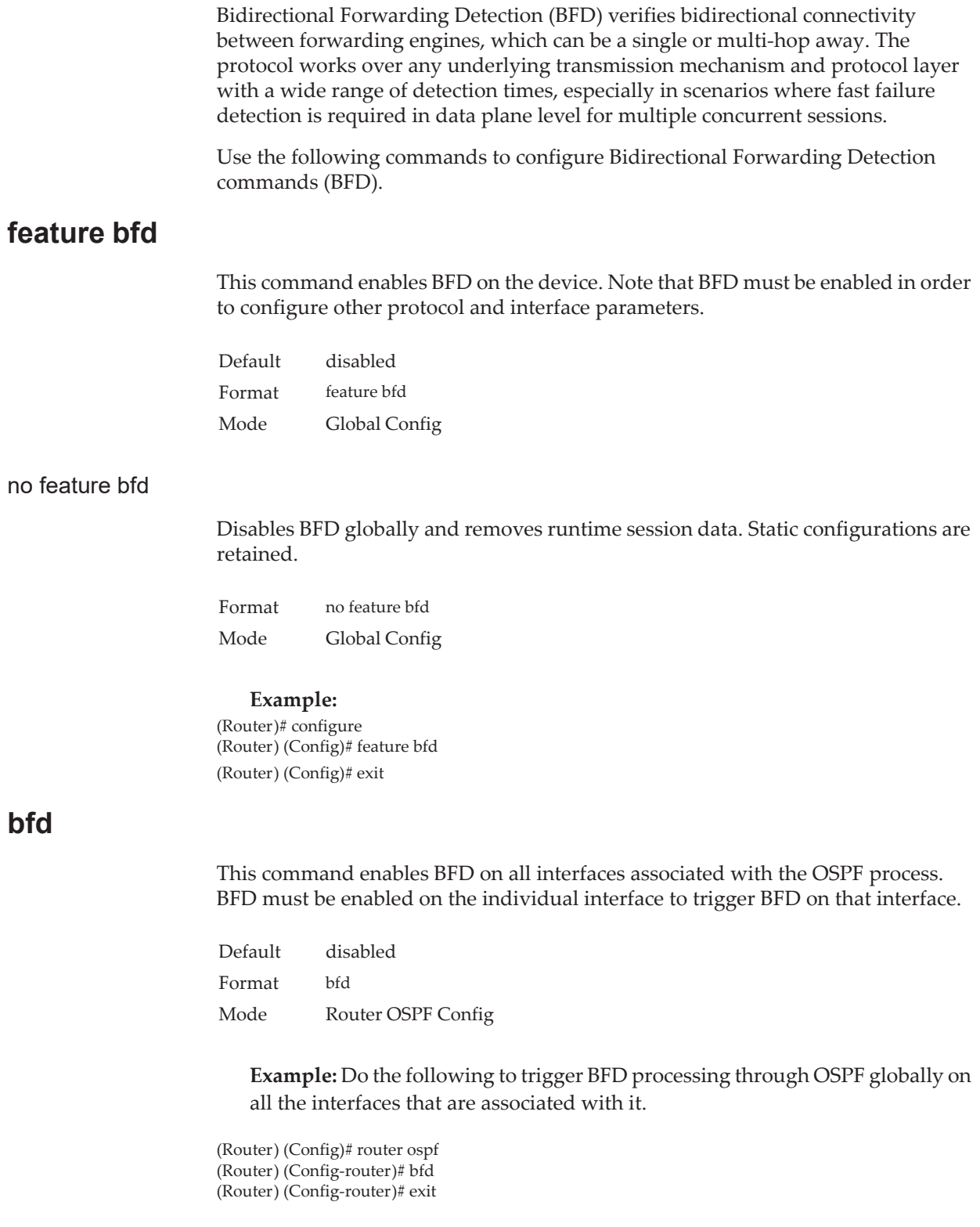

#### no bfd

This command disables BFD globally on all interfaces associated with the OSPF process.

Format no bfd Mode Router OSPF Config

### **bfd echo**

This command enables BFD echo mode on an IP interface.

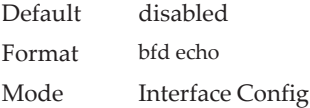

#### **Example:**

(Router) (Config)# interface 1/0/1 (Router) (Interface 1/0/1)# no bfd echo (Router) (Interface 1/0/1)# exit

#### no bfd echo

This command disables BFD echo mode on an IP interface.

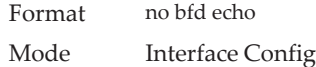

### **bfd interval**

This command configures the BFD session parameters for all available interfaces on the device (Global Config mode) or IP interface (Interface Config mode). It overwrites any BFD configurations present on individual interfaces (Global Config mode) or globally configured BFD session parameters (Interface Config).

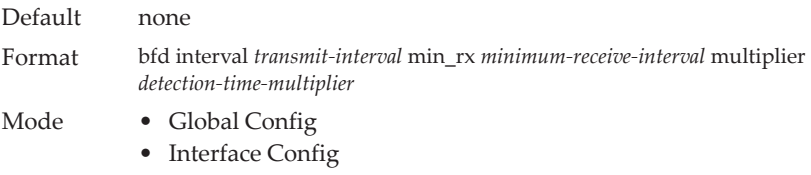

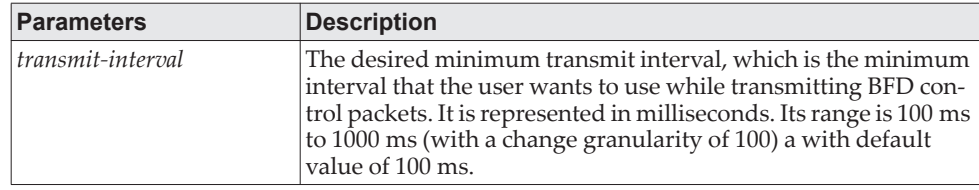

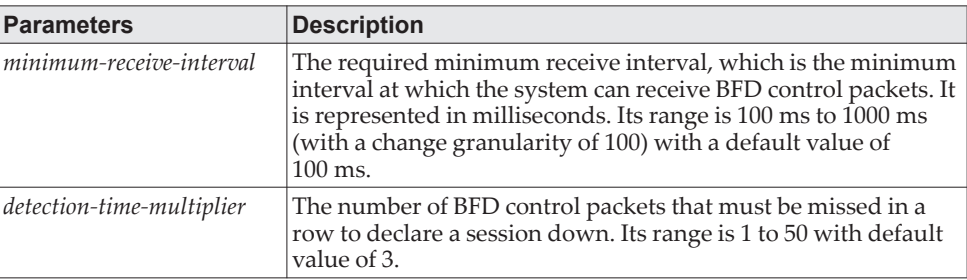

**Example:** The following steps configure BFD session parameters on the device, in Privileged EXEC mode.

(Router)# configure

(Router) (Config)# bfd interval 100 min\_rx 200 multiplier 5 (Router) (Config)# exit

**Example:** The following steps configure BFD session parameters on an interface (for example, 1/0/1).

(Router) (Config)# interface 1/0/1 (Router) (Interface 1/0/1)# bfd interval 100 min\_rx 200 multiplier 5 (Router) (Interface 1/0/1)# exit

#### no bfd interval

In Global Config mode, this command resets the BFD session parameters for all available interfaces on the device to their default values. In Interface Config mode, this command resets the BFD session parameters for all sessions on an IP interface to their default values.

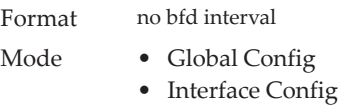

### **bfd slow-timer**

This command sets up the required echo receive interval preference value. This value determines the interval the asynchronous sessions use for BFD control packets the when echo function is enabled. The slow-timer value is used as the new control packet interval, while the echo packets use the configured BFD intervals.

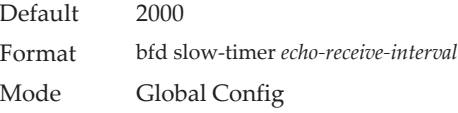

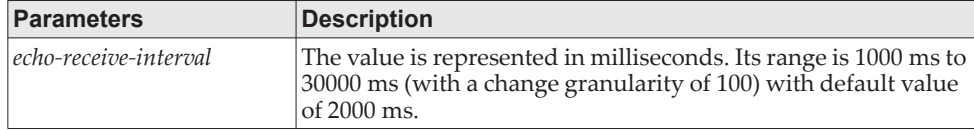

#### **Example:**

(Router)# configure (Router) (Config)# bfd slow-timer 10000

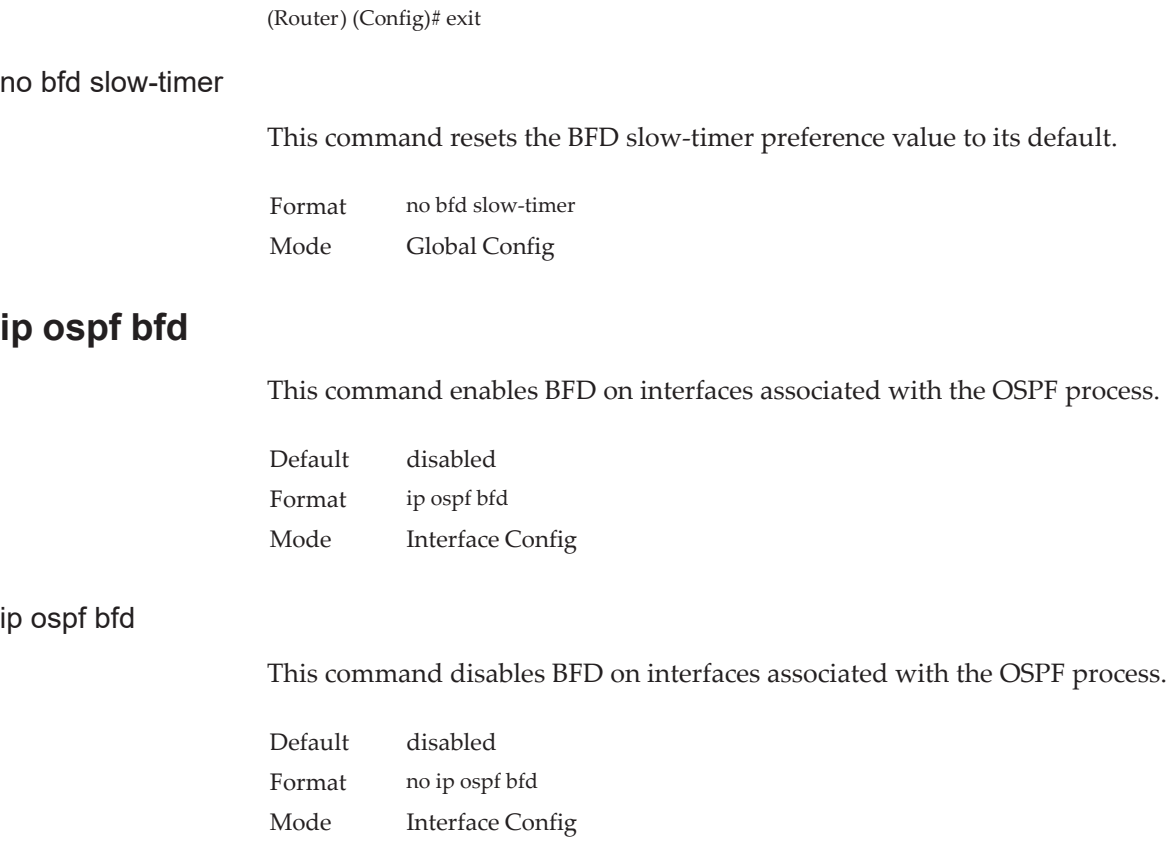

# **show bfd neighbors**

This command displays the BFD adjacency list showing the active BFD neighbors.

Format show bfd neighbors [details]

Mode Privileged EXEC

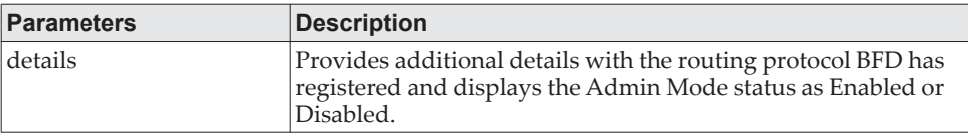

The following information is displayed.

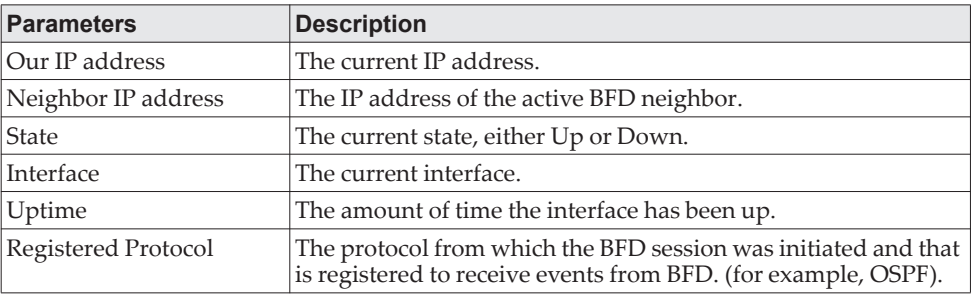

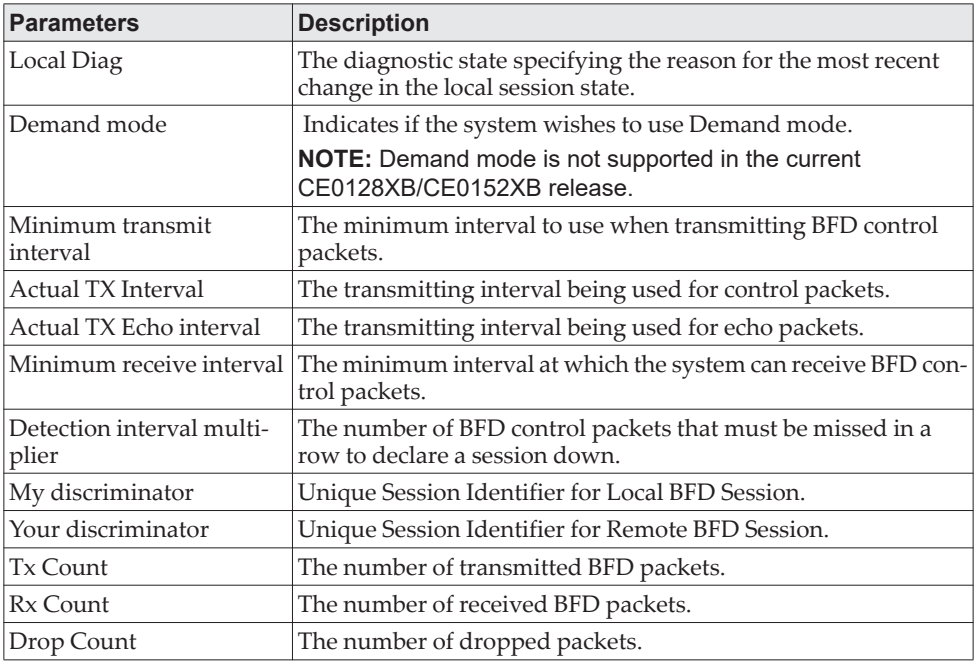

### **Example:**

(Router)# show bfd neighbors

Admin Mode: Enabled

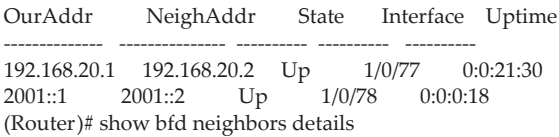

Admin Mode: Enabled

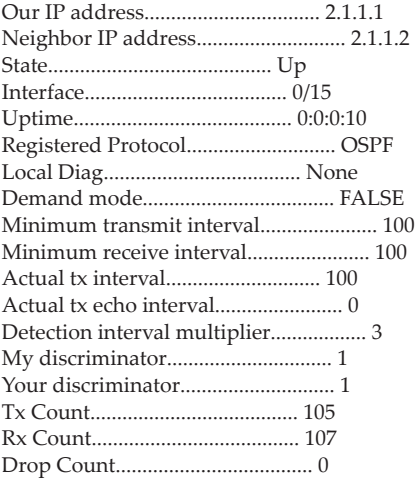

# **debug bfd event**

This command displays BFD state transition information.

Format debug bfd event Mode Privileged EXEC

# **debug bfd packet**

This command displays BFD control packet debugging information.

Format debug bfd packet Mode Privileged EXEC

# **IP Service Level Agreement Commands**

The IP service-level agreement (SLA) feature allows users to monitor network performance between routers or from a router to a remote IP device. CE0128XB/CE0152XB supports the following measurement capabilities:

- Remote IP reachability tracking.
- Round-trip-time threshold monitoring

These metrics are collected by measuring ICMP response time and connectivity. This feature is deployed mostly in Enterprise networks on multi-homed customer edge devices, where there is a need to automatically switch to the next priority ISP in case of reachability issues with the current ISP.

### **ip sla**

Use this command to start configuring an IP Service Level Agreements (SLAs) operation and enter the IP SLA configuration mode.

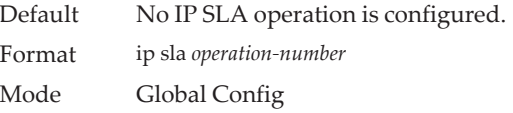

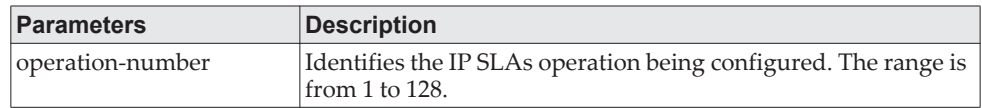

#### **Usage Guidelines**

Start configuring an IP SLA operation by using the ip sla command. This command specifies an identification number for the operation to being configured. Once this command is entered, the router enters IP SLA configuration mode.

This command is supported in IPv4 networks and also for IPv6 networks where IPv6 addresses are supported.

The maximum number of IP SLAs supported is 128 (IPv4 and IPv6 combined).

Once an operation is configured it needs to be scheduled to be started. Refer to the ip sla schedule global configuration command for more details on scheduling of an operation.

**Note:** The configuration of an operation cannot be modified after an operation has been scheduled to start. For modifying the configuration of the operation after it is scheduled, the operation must either be stopped or must be deleted first (using the no ip sla command) and then reconfigured with new operation parameters.

To display the current operational state of an IP SLA operation, use the show ip sla configuration command in user EXEC or privileged EXEC mode.

**Example:** The following example shows an operation 55 being configured as an ICMP Echo operation in an IPv4 network and being scheduled to start. In the below example the ip sla command being used in an IPv4 network is shown.

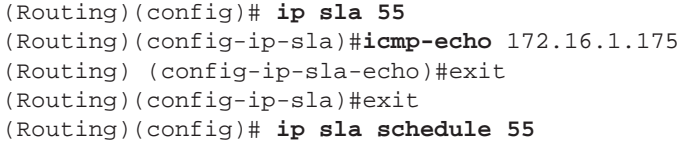

**Note:** In case the operation 55 is already configured and has not been scheduled, the command line interface will enter IP SLA configuration mode for operation 55. If the operation already exists and has been scheduled, this command will fail.

no ip sla

Use this command to remove all the configuration information of an IP SLA operation, which also includes removing the schedule of the operation.

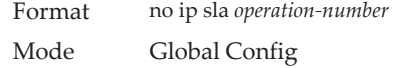

### **ip sla schedule**

After configuring an IP SLA operation, the IP SLA is in pending state and needs to be started using the ip sla schedule global configuration command. To stop the operation and place it in the default state (pending), use the no form of this command.

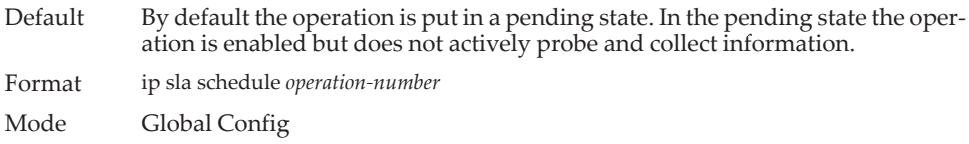

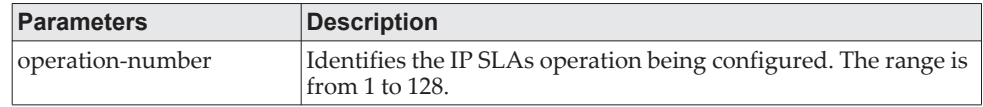

#### **Usage Guidelines**

By default IP SLAs are not scheduled to start. Once an IP SLA object is created using the ip sla global configuration command it needs to be started (with a lifetime of forever) by using the ip sla schedule CLI configuration command. When an ip sla schedule command is issued the ip sla operation transitions from pending state to active and immediately begins probing and collecting information. The IP SLA probes can be stopped by unconfiguring the IP SLA schedule config by using the no ip sla schedule command.

This command is supported in IPv4 networks and also for IPv6 networks where IPv6 addresses are supported.

**Note:** After you schedule an operation, you cannot modify the configuration of the operation. To modify the configuration of the operation after it is scheduled, you must first stop the operation by using the no ip schedule command and then modify the configuration. Or else you must first delete the IP SLAs operation (using the no ip sla command) and then reconfigure the operation with the new operation parameters.

To display the current configuration settings of the operation, use the show ip sla configuration command in user EXEC or privileged EXEC mode.

**Example:** In the following example, operation 55 is configured as a ICMP Echo operation in an IPv4 network and is scheduled to start. The example shows the ip sla schedule command being used in an IPv4 network.

```
(Routing)(config)# ip sla 55
(Routing)(config-ip-sla)# icmp-echo 172.16.1.175
(Routing) (config-ip-sla-echo)#exit
(Routing)(config-ip-sla)#exit
(Routing)(config)# ip sla schedule 55
```
#### no ip sla schedule

Use this command to stop the operation and place it in the default state (pending).

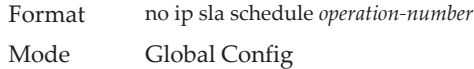

### **track ip sla**

Use this command to track the state of an IP Service Level Agreements (SLAs) operation and to enter tracking configuration mode.

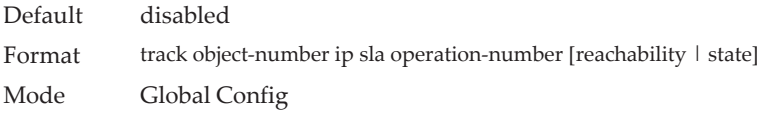

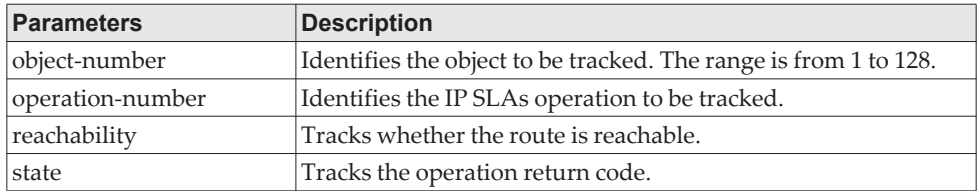

#### **Usage Guidelines**

An operation return-code value is maintained by every IP SLAs operation. This return code is interpreted by the tracking process. The return code may return OK, OverThreshold, and Timeout.

Two facets of an IP SLAs operation can be tracked: reachability and state. The acceptance of the OverThreshold return code is the difference between these facets. Table 1 below shows the comparison between the reachability and state facets of IP SLAs operations that can be tracked.

**Table 14.** *Comparison of Reachability and State Operations*

| <b>Tracking</b> | Return Code         | <b>Track State</b> |
|-----------------|---------------------|--------------------|
| Reachability    | OK or OverThreshold | Up                 |
|                 | Timeout             | Down               |

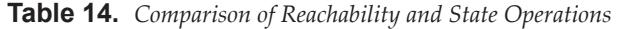

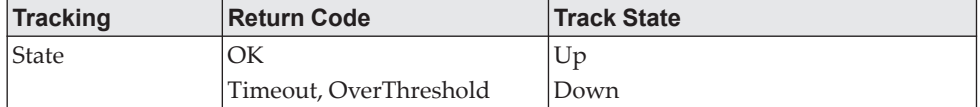

Tracking of a maximum of 128 (IPv4 and IPv6 combined) track objects is supported. If neither of the optional keywords (reachability or state) is specified in a configured track ip sla CLI command, then the default tracking type value reachability gets configured.

#### **Example:**

In the following example, the tracking process is configured to track the *state* of IP SLAs operation 5:

(Routing)(config)# **track 2 ip sla 5 state**

In the following example, the tracking process is configured to track the *reachability* of IP SLAs operation 6:

(Routing)(config)# **track 3 ip sla 6 reachability**

#### no track ip sla

Use this command to remove the tracking.

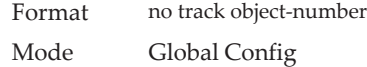

### **Track Configuration Mode Commands**

#### *delay*

To configure a delay for acting upon a track object reachability state changes, use the delay command in Track configuration mode.

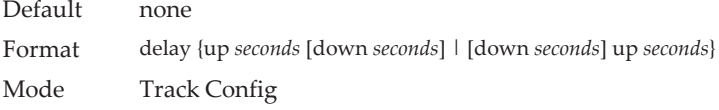

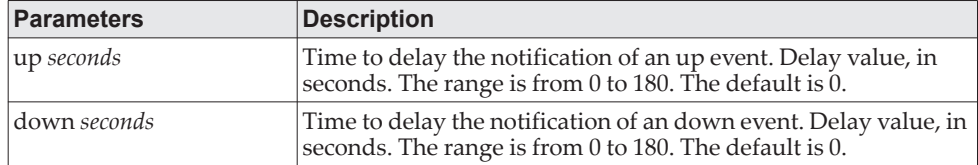

#### **Usage Guidelines**

To minimize flapping of the reachability state (Up/Down), use the delay command to introduce a non-zero delay in seconds between the UP and DOWN state transitions per Track object.

Delay time specifies the hold interval for an (UP/DOWN) state before taking action on the associated static routes.

#### **Example:**

In the following example, Track object 10 is created and is associated with the IP SLAs operation 11 and then an up delay of 5 seconds and a down delay of 3 seconds is configured:

(Routing)(config)#track 10 ip sla 11 (Routing)(config-track)#delay up 5 down 3

#### no delay

Use this command to reset the delay for acting upon a track object reachability state changes to the default value.

Format no delay Mode Track Config

### **IP SLA Configuration Mode Commands**

### *icmp-echo*

Use this command in IP SLA configuration mode, to configure an IP Service Level Agreements (SLAs) Internet Control Message Protocol (ICMP) echo operation.

Default No IP SLAs operation type is configured for the operation being configured. Format icmp-echo *destination-ip-address* [source-interface {*interface-name* | vlan *vlan-id*}] Mode IP SLA Config

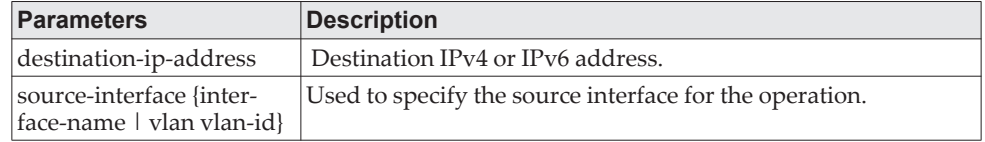

#### **Usage Guidelines**

You must configure the type of IP SLAs operation (ICMP echo) before you can configure any of the other parameters of the operation. To change the operation values (destination-ip-address or source-interface-name) of an existing scheduled IP SLAs ICMP echo operation, you must stop the IP SLA operation by using the no ip sla schedule operation-number. Or else you must first delete the IP SLAs operation (using the no ip sla global configuration command) and then reconfigure the operation with the new operation values.

IP SLAs ICMP echo operations support both IPv4 and IPv6 addresses.

#### **Example:**

In the following example, IP SLAs operation 12 is created and configured as an echo operation using the ICMP protocol and the destination IPv4 address 143.1.16.125:

(Routing)(config)#ip sla 12 (Routing)(config-ip-sla)#**icmp-echo** 143.1.16.125

In the following example, IP SLAs operation 13 is created and configured as an echo operation using the ICMP protocol and the destination IPv6 address 3001:CD6:200::1:

(Routing)(config)#ip sla 13 (Routing)(config-ip-sla)#**icmp-echo** 3001:CD6:200::1

### **Clear Commands**

#### *clear ip sla statistics*

Use this command to clear IP SLA statistical information for given IP SLA operation or all IP SLAs.

Format clear ip sla statistics [operation-number] Mode Privileged Exec

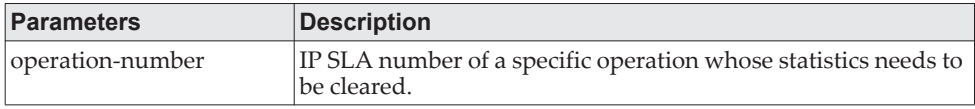

### **Show Commands**

### *show ip sla configuration*

Use this command in user EXEC or privileged EXEC mode to see the configuration values (including all defaults) for a specified IP SLAs operation or all operations.

Format show ip sla configuration [*operation-number*] Mode Privileged Exec

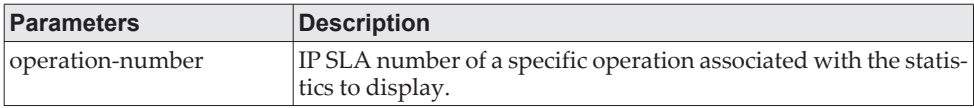

#### **Example:**

IP SLAs Internet Control Message Protocol (ICMP) echo operations support both IPv4 and IPv6 addresses. The sample outputs from the show ip sla configuration command for different IP SLAs operations in IPv4 and IPv6 networks are shown below.

(Routing)#show ip sla configuration 3

Entry number: 3 Type of operation: echo Target address/Source address: 1.1.1.1/0.0.0.0 Operation timeout (milliseconds): 5000 Vrf Name: Schedule: Next Scheduled Start Time: Start Time already passed Operation frequency (seconds): 60 Life: Forever Threshold (milliseconds): 5000

In the following example the output from the show ip sla configuration command when the specified operation is an ICMP echo operation in an IPv6 network is shown:

(Routing)#show ip sla configuration 5

Entry number: 3 Type of operation: echo Target address/Source address: 2001:DB8:100::1/2001:0DB8:200::FFFE Operation timeout (milliseconds): 5000 Vrf Name: Schedule: Next Scheduled Start Time: Pending Trigger Operation frequency (seconds): 60 Life: Forever Threshold (milliseconds): 5000

### *show ip sla statistics*

Use this command in user EXEC or privileged EXEC mode to see the statistics and the current operational status of a specified IP SLA operation or of all operations.

Format show ip sla statistics [*operation-number*] [details] Mode Privileged Exec

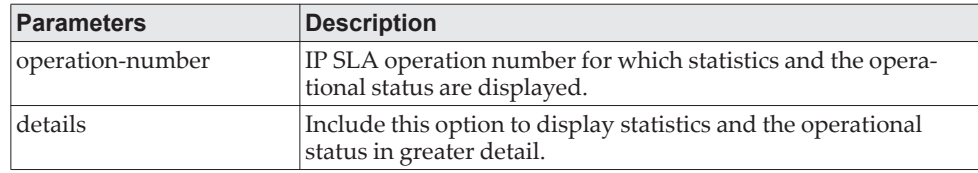

#### **Usage Guidelines**

This command shows the current state of IP SLAs operations, including whether the operation is active and also the monitoring data returned for the last (most recently completed) operation.

**Example:** 

(Routing)# show ip sla statistics details

Round Trip Time (RTT) for Index 1 Type of operation: icmp-echo Latest RTT: 1 ms Latest operation start time: 47 milliseconds Latest operation return code: OK Over thresholds occurred: FALSE Number of successes: 14 Number of failures: 0 Operation time to live: Forever Operational state of entry: Active

### *show ip route track-table*

This command displays information for all tracked IPv4 static routes for a given VRF or the default the VRF.

Format show ip route [vrf *vrf-name*] track-table Mode Privileged Exec

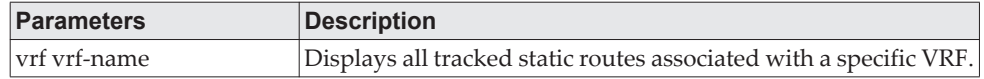

#### **Example:**

(Routing)#show ip route track-table

ip route 0.0.0.0 0.0.0.0 10.130.167.129 track 10 state is [up]

#### *show ipv6 route track-table*

This command displays information about all IPv6 static routes being tracked.

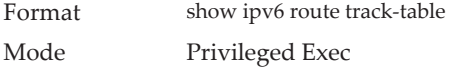

#### **Example:**

(Routing)#show ipv6 route track-table ipv6 route 2001:B66::/32 4001::1 track 15 state is [up]

### *show track*

This command is used display detailed information for all track objects or for a specific track-object. This command is also used to display brief information for all track objects or for track-objects associated with a given IP SLA operation.

Format show track [brief | *track-number* | {ip sla *operation-number*}] Mode Privileged Exec

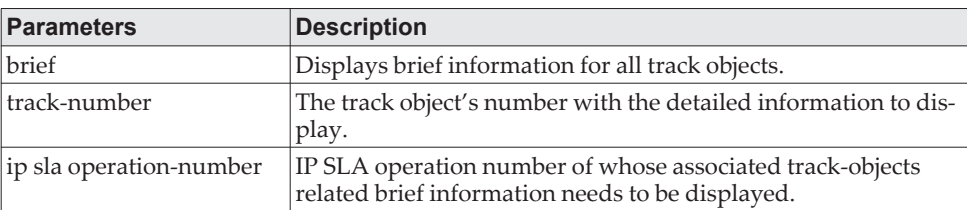

**Example:** The following example shows detailed information for all track objects.

(Routing)#show track

Track 10

 IP SLA 1 reachability Reachability is Up 1 change, last change 01:12:36 Delay up 5 secs, down 5 secs Latest operation return code: OK Latest RTT (millisecs) 1500

Track 11 IP SLA 2 state State is Up 1 change, last change 00:41:55 Delay up 10 secs, down 10 secs Latest operation return code: OK Latest RTT (millisecs) 1000

Track 13 IP SLA 1 state State is Up 1 change, last change 00:34:08 Delay up 5 secs, down 5 secs Latest operation return code: OK Latest RTT (millisecs) 1500

**Example:** The following example shows detailed information for track object 10. (Routing)#show track 10

Track 10 IP SLA 1 reachability Reachability is Up 1 change, last change 01:12:36 Delay up 5 secs, down 5 secs Latest operation return code: OK Latest RTT (millisecs) 1500

**Example:** The following example shows brief information for all track objects associated with IP SLA operation 1. **(Routing)#**show track ip sla 1

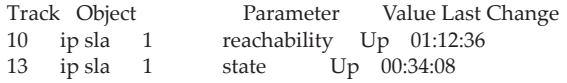

**Example:** The following example shows brief information for all track objects. **(Routing)#**show track brief

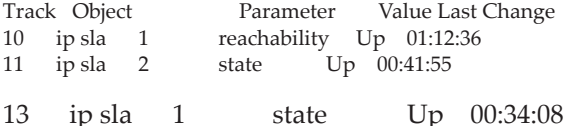

# **Chapter 8. IPv6 Management Commands**

This chapter describes the IPv6 commands available in the CE0128XB/CE0152XB CLI.

**Note:** The commands in this chapter are in one of three functional groups:

- Show commands display switch settings, statistics, and other information.
- Configuration commands configure features and options of the switch. For every configuration command, there is a show command that displays the configuration setting.
- Clear commands clear some or all of the settings to factory defaults.

# **IPv6 Management Commands**

IPv6 Management commands allow a device to be managed via an IPv6 address in a switch or IPv4 routing (i.e., independent from the IPv6 Routing package). For Routing/IPv6 builds of CE0128XB/CE0152XB dual IPv4/IPv6 operation over the service port is enabled. CE0128XB/CE0152XB has capabilities such as:

- Static assignment of IPv6 addresses and gateways for the service/network ports.
- The ability to ping an IPv6 link-local address over the service/network port.
- Using IPv6 Management commands, you can send SNMP traps and queries via the service/network port.
- The user can manage a device via the network port (in addition to a Routing Interface or the Service port).

### **serviceport ipv6 enable**

Use this command to enable IPv6 operation on the service port. By default, IPv6 operation is enabled on the service port.

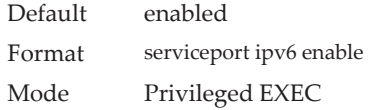

#### no serviceport ipv6 enable

Use this command to disable IPv6 operation on the service port.

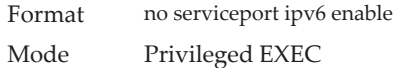

### **network ipv6 enable**

Use this command to enable IPv6 operation on the network port. By default, IPv6 operation is enabled on the network port.

Default enabled

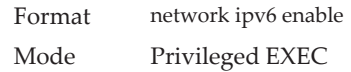

#### no network ipv6 enable

Use this command to disable IPv6 operation on the network port.

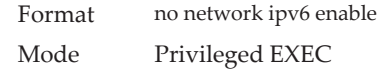

### **serviceport ipv6 address**

Use the options of this command to manually configure IPv6 global address, enable/disable stateless global address autoconfiguration and to enable/disable dhcpv6 client protocol information on the service port.

**Note:** Multiple IPv6 prefixes can be configured on the service port.

Format serviceport ipv6 address {*address/prefix-length* [eui64] | autoconfig | dhcp} Mode Privileged EXEC

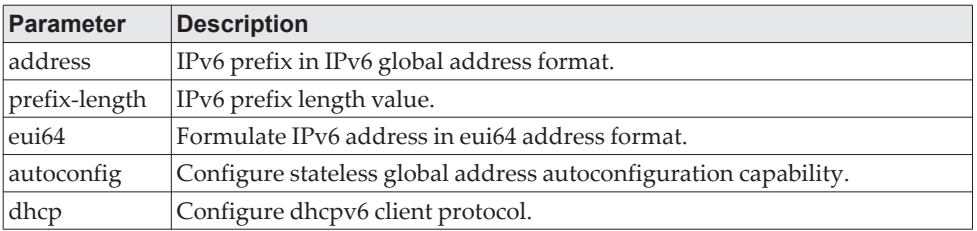

#### no serviceport ipv6 address

Use the command no serviceport ipv6 address to remove all configured IPv6 prefixes on the service port interface.

Use the command with the address option to remove the manually configured IPv6 global address on the network port interface.

Use the command with the autoconfig option to disable the stateless global address autoconfiguration on the service port.

Use the command with the dhcp option to disable the dhcpv6 client protocol on the service port.

Format no serviceport ipv6 address {*address/prefix-length* [eui64] | autoconfig | dhcp} Mode Privileged EXEC

### **serviceport ipv6 gateway**

Use this command to configure IPv6 gateway (i.e. Default routers) information for the service port.

**Note:** Only a single IPv6 gateway address can be configured for the service port. There may be a combination of IPv6 prefixes and gateways that are explicitly configured and those that are set through auto-address configuration with a connected IPv6 router on their service port interface.

Format serviceport ipv6 gateway *gateway-address* Mode Privileged EXEC

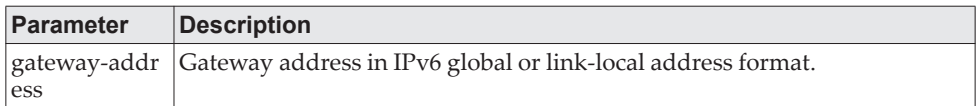

#### no serviceport ipv6 gateway

Use this command to remove IPv6 gateways on the service port interface.

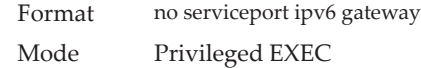

### **serviceport ipv6 neighbor**

Use this command to manually add IPv6 neighbors to the IPv6 neighbor table for the service port. If an IPv6 neighbor already exists in the neighbor table, the entry is automatically converted to a static entry. Static entries are not modified by the neighbor discovery process. They are, however, treated the same for IPv6 forwarding. Static IPv6 neighbor entries are applied to the kernel stack and to the hardware when the corresponding interface is operationally active.

Format serviceport ipv6 neighbor *ipv6-address macaddr* Mode Privileged EXEC

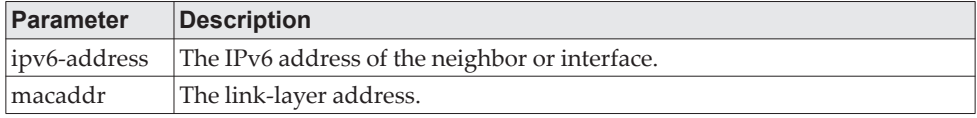

#### no serviceport ipv6 neighbor

Use this command to remove IPv6 neighbors from the IPv6 neighbor table for the service port.

Format no serviceport ipv6 neighbor *ipv6-address macaddr* Mode Privileged EXEC

### **network ipv6 address**

Use the options of this command to manually configure IPv6 global address, enable/disable stateless global address autoconfiguration and to enable/disable dhcpv6 client protocol information for the network port. Multiple IPv6 addresses can be configured on the network port.

Format network ipv6 address {*address/prefix-length* [eui64] | autoconfig | dhcp} Mode Privileged EXEC

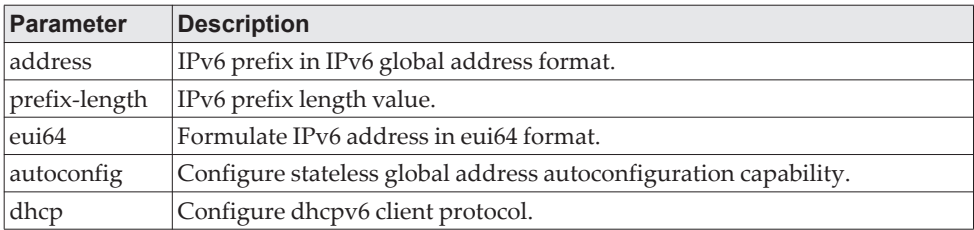

#### no network ipv6 address

The command no network ipv6 address removes all configured IPv6 prefixes.

Use this command with the address option to remove the manually configured IPv6 global address on the network port interface.

Use this command with the autoconfig option to disable the stateless global address autoconfiguration on the network port.

Use this command with the dhcp option disables the dhcpv6 client protocol on the network port.

Format no network ipv6 address {*address/prefix-length* [eui64] | autoconfig | dhcp} Mode Privileged EXEC

### **network ipv6 gateway**

Use this command to configure IPv6 gateway (i.e. default routers) information for the network port.

Format network ipv6 gateway *gateway-address* Mode Privileged EXEC

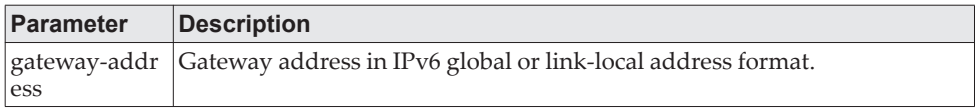

#### no network ipv6 gateway

Use this command to remove IPv6 gateways on the network port interface.

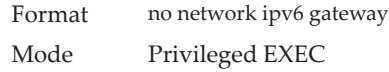

### **network ipv6 neighbor**

Use this command to manually add IPv6 neighbors to the IPv6 neighbor table for this network port. If an IPv6 neighbor already exists in the neighbor table, the entry is automatically converted to a static entry. Static entries are not modified by the neighbor discovery process. They are, however, treated the same for IPv6 forwarding. Static IPv6 neighbor entries are applied to the kernel stack and to the hardware when the corresponding interface is operationally active.

Format network ipv6 neighbor *ipv6-address macaddr* Mode Privileged EXEC

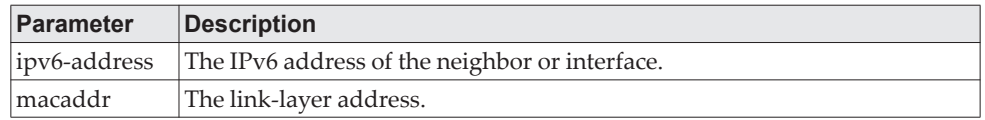

#### no network ipv6 neighbor

Use this command to remove IPv6 neighbors from the neighbor table.

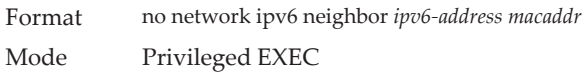

### **show network ipv6 neighbors**

Use this command to display the information about the IPv6 neighbor entries cached on the network port. The information is updated to show the type of the entry.

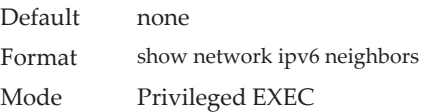

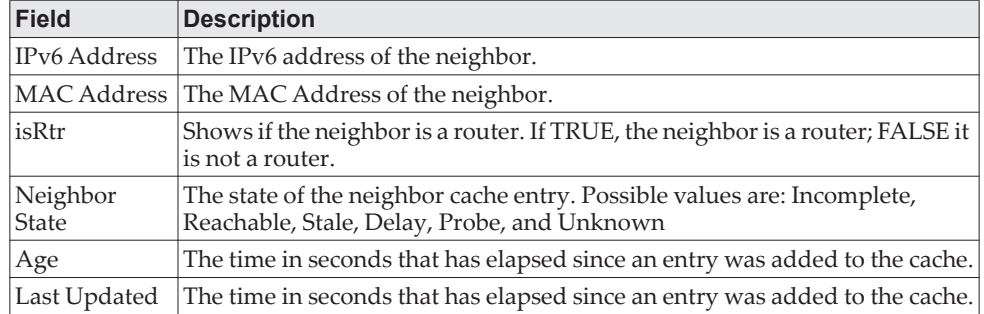

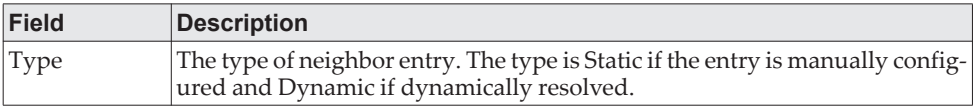

**Example:** The following is an example of the command.

(Routing) #show network ipv6 neighbors Neighbor Age IPv6 Address MAC Address isRtr State (Secs) Type ------------------------ ----------------- ----- --------- ------ ------ FE80::5E26:AFF:FEBD:852C 80:96:21:bd:85:2c FALSE Reachable 0 Static

### **show serviceport ipv6 neighbors**

Use this command to displays information about the IPv6 neighbor entries cached on the service port. The information is updated to show the type of the entry.

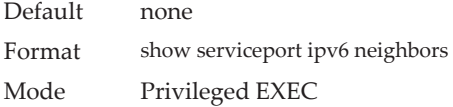

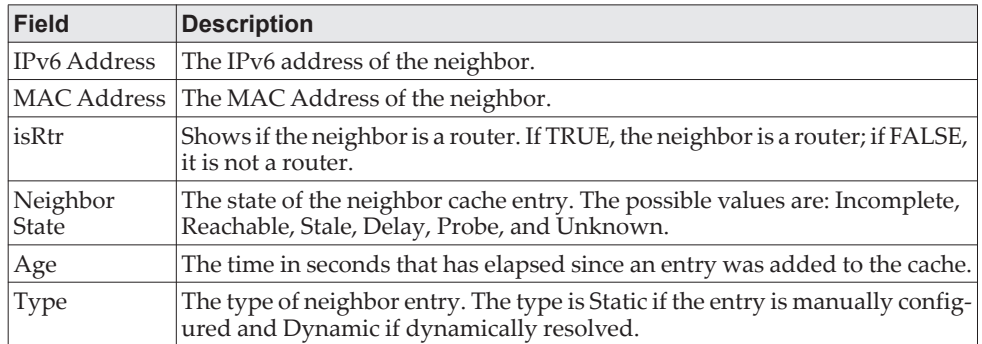

**Example:** The following is an example of the command. (Routing) #show serviceport ipv6 neighbors

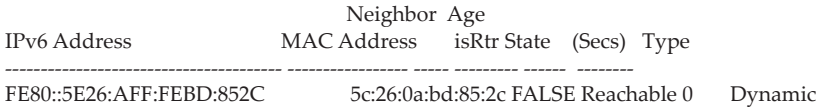

### **ping ipv6**

Use this command to determine whether another computer is on the network. Ping provides a synchronous response when initiated from the CLI interface. To use the command, configure the switch for network (in-band) connection. The source and target devices must have the ping utility enabled and running on top of TCP/IP. The switch can be pinged from any IP workstation with which the switch is connected through the default VLAN (VLAN 1), as long as there is a physical path between the switch and the workstation. The terminal interface sends three pings to the target station. Use the ipv6-address hostname parameter to ping an interface by using the global IPv6 address of the interface. Use the optional size keyword to specify the size of the ping packet. Use the outgoing-interface option to specify the outgoing interface for a multicast IP/IPv6 ping.

You can utilize the ping or traceroute facilities over the service/network ports when using an IPv6 global address ipv6-global-address|hostname. Any IPv6 global address or gateway assignments to these interfaces will cause IPv6 routes to be installed within the IP stack such that the ping or traceroute request is routed out the service/network port properly. When referencing an IPv6 link-local address, you must also specify the service or network port interface by using the serviceport or network parameter.

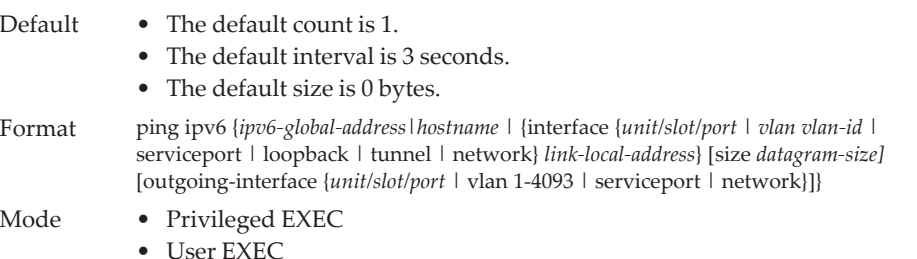

### **ping ipv6 interface**

Use this command to determine whether another computer is on the network. To use the command, configure the switch for network (in-band) connection. The source and target devices must have the ping utility enabled and running on top of TCP/IP. The switch can be pinged from any IP workstation with which the switch is connected through the default VLAN (VLAN 1), as long as there is a physical path between the switch and the workstation. The terminal interface sends three pings to the target station. Use the interface keyword to ping an interface by using the link-local address or the global IPv6 address of the interface. You can use a loopback, network port, serviceport, tunnel, or physical interface as the source. Use the optional size keyword to specify the size of the ping packet. The ipv6-address is the link local IPv6 address of the device you want to query. Use the outgoing-interface option to specify the outgoing interface for a multicast IP/IPv6 ping.

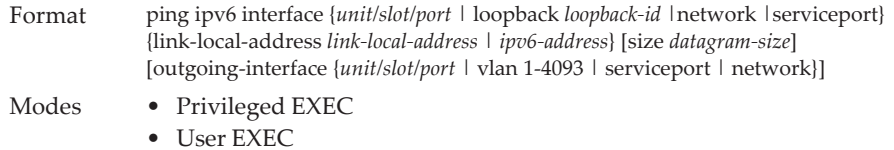

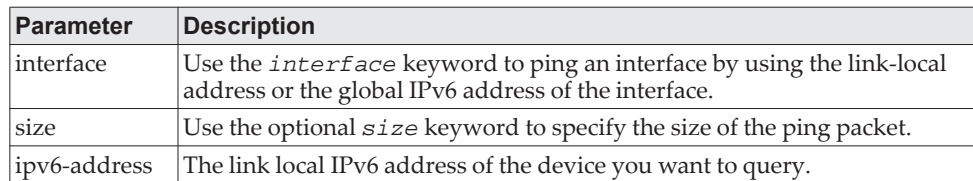

# **Loopback Interface Commands**

The commands in this section describe how to create, delete, and manage loopback interfaces. A loopback interface is always expected to be up. This interface can provide the source address for sent packets and can receive both local and remote packets. The loopback interface is typically used by routing protocols.

To assign an IP address to the loopback interface, see ["ip address" on page 600.](#page-597-0) To assign an IPv6 address to the loopback interface, see ["ipv6 address" on page 758.](#page-755-0)

### **interface loopback**

Use this command to enter the Interface Config mode for a loopback interface. The range of the loopback ID is 0 to 7.

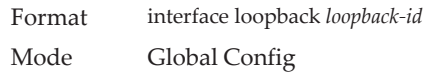

#### no interface loopback

This command removes the loopback interface and associated configuration parameters for the specified loopback interface.

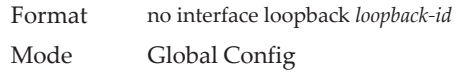

### **show interface loopback**

This command displays information about configured loopback interfaces.

Format show interface loopback [*loopback-id*] Mode Privileged EXEC

If you do not specify a loopback ID, the following information appears for each loopback interface on the system.

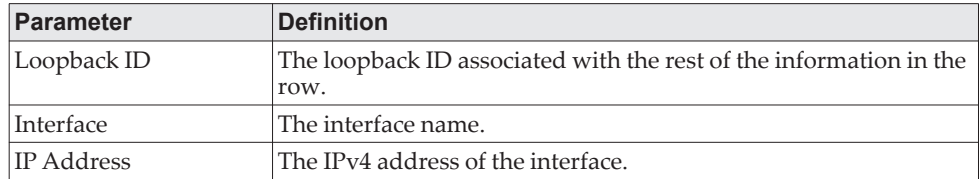

If you specify a loopback ID, the following information appears.

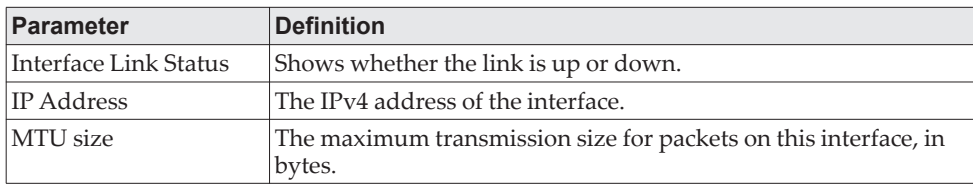

# **IPv6 Routing Commands**

This section describes the IPv6 commands you use to configure IPv6 on the system and on the interfaces. This section also describes IPv6 management commands and show commands.

### **ipv6 hop-limit**

This command defines the unicast hop count used in ipv6 packets originated by the node. The value is also included in router advertisements. Valid values for *hops* are 1-255 inclusive. The default *not configured* means that a value of zero is sent in router advertisements and a value of 64 is sent in packets originated by the node. Note that this is not the same as configuring a value of 64.

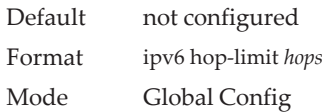

#### no ipv6 hop-limit

This command returns the unicast hop count to the default.

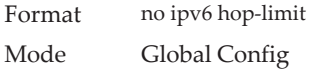

### **ipv6 unicast-routing**

Use this command to enable the forwarding of IPv6 unicast datagrams.

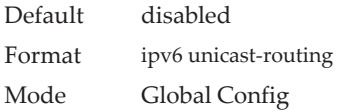

#### no ipv6 unicast-routing

Use this command to disable the forwarding of IPv6 unicast datagrams.

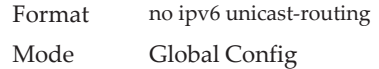

### **ipv6 enable**

Use this command to enable IPv6 routing on an interface or range of interfaces, including tunnel and loopback interfaces, that has not been configured with an explicit IPv6 address. When you use this command, the interface is automatically configured with a link-local address. You do not need to use this command if you configured an IPv6 global address on the interface.

Default disabled

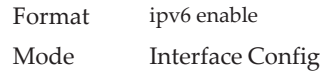

#### no ipv6 enable

Use this command to disable IPv6 routing on an interface.

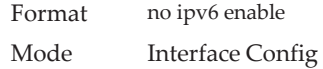

### <span id="page-755-0"></span>**ipv6 address**

Use this command to configure an IPv6 address on an interface or range of interfaces, including tunnel and loopback interfaces, and to enable IPv6 processing on this interface. You can assign multiple globally reachable addresses to an interface by using this command. You do not need to assign a link-local address by using this command since one is automatically created. The *prefix* field consists of the bits of the address to be configured. The *prefix\_length* designates how many of the high-order contiguous bits of the address make up the prefix.

You can express IPv6 addresses in eight blocks. Also of note is that instead of a period, a colon now separates each block. For simplification, leading zeros of each 16 bit block can be omitted. One sequence of 16 bit blocks containing only zeros can be replaced with a double colon "::", but not more than one at a time (otherwise it is no longer a unique representation).

- Dropping zeros: 3ffe:ffff:100:f101:0:0:0:1 becomes 3ffe:ffff:100:f101::1
- Local host: 0000:0000:0000:0000:0000:0000:0000:0001 becomes ::1
- Any host: 0000:0000:0000:0000:0000:0000:0000:0000 becomes ::

The hexadecimal letters in the IPv6 addresses are not case-sensitive. An example of an IPv6 prefix and prefix length is 3ffe:1::1234/64.

The optional [link-local] field configures the provided IPv6 address as the link-local address on an interface. Configuring the link-local address overwrites the automatically generated link-local address on an interface.

The optional [eui-64] field designates that IPv6 processing on the interfaces was enabled using an EUI-64 interface ID in the low order 64 bits of the address. If you use this option, the value of *prefix\_length* must be 64 bits.

Format ipv6 address *prefix/prefix\_length* [link-local] [eui64] Mode Interface Config

#### no ipv6 address

Use this command to remove all IPv6 addresses on an interface or specified IPv6 address. The *prefix* parameter consists of the bits of the address to be configured. The *prefix\_length* designates how many of the high-order contiguous bits of the
address comprise the prefix.The optional *[eui-64]* field designates that IPv6 processing on the interfaces was enabled using an EUI-64 interface ID in the low order 64 bits of the address.

If you do not supply any parameters, the command deletes all the IPv6 addresses on an interface.

Format no ipv6 address [*prefix/prefix\_length*] [eui64] Mode Interface Config

# **ipv6 address autoconfig**

Use this command to allow an in-band interface to acquire an IPv6 address through IPv6 Neighbor Discovery Protocol (NDP) and through the use of Router Advertisement messages.

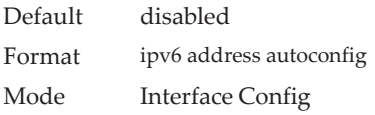

### no ipv6 address autoconfig

This command the IPv6 autoconfiguration status on an interface to the default value.

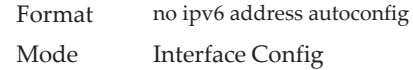

## **ipv6 address dhcp**

This command enables the DHCPv6 client on an in-band interface so that it can acquire network information, such as the IPv6 address, from a network DHCP server.

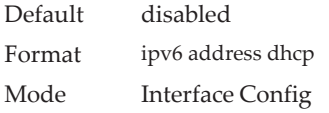

#### no ipv6 address dhcp

This command releases a leased address and disables DHCPv6 on an interface.

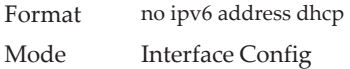

## **ipv6 route**

Use this command to configure an IPv6 static route. The *ipv6-prefix* is the IPv6 network that is the destination of the static route. The *prefix\_length* is the length of the IPv6 prefix  $-$  a decimal value (usually 0-64) that shows how many of the high-order contiguous bits of the address comprise the prefix (the network portion of the address). A slash mark must precede the *prefix\_length*. The *next-hop-address* is the IPv6 address of the next hop that can be used to reach the specified network. Specifying Null0 as nexthop parameter adds a static reject route. The *preference* parameter is a value the router uses to compare this route with routes from other route sources that have the same destination. The range for *preference* is 1–255, and the default value is 1. The argument unit/slot/port corresponds to a physical routing interface or VLAN routing interface. The keyword **vlan** is used to specify the VLAN ID of the routing VLAN directly instead of a *unit/slot/port* format. You can specify a *unit/slot/port* or vlan id or *tunnel tunnel\_id* interface to identify direct static routes from point-to-point and broadcast interfaces. The interface must be specified when using a link-local address as the next hop. A route with a preference of 255 cannot be used to forward traffic.

Use the track object-number to specify that the static route is installed only if the configured track object is up. When the track object is down the static route is removed from the Route Table. Use the no form of this command to delete the tracked static route. The object-number parameter is the object number representing the object to be tracked. The range is from 1 to 128. Only one track object can be associated with a specific static route. If you configure a different track object, the previously configured track object is replaced by the newly configured track object. To display the IPv6 static routes that being tracked by track objects, use the show ipv6 route track-table command.

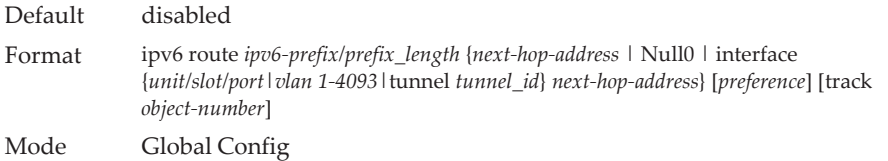

#### no ipv6 route

Use this command to delete an IPv6 static route. Use the command without the optional parameters to delete all static routes to the specified destination. Use the *preference* parameter to revert the preference of a route to the default preference.

Format no ipv6 route *ipv6-prefix/prefix\_length* [{*next-hop-address* | Null0 | interface {*unit/slot/port|vlan 1-4093*|tunnel *tunnel\_id*} *next-hop-address* | *preference*}] Mode Global Config

## **ipv6 route distance**

This command sets the default distance (preference) for IPv6 static routes. Lower route distance values are preferred when determining the best route. The ipv6 route command allows you to optionally set the distance (preference) of an individual static route. The default distance is used when no distance is specified in this command.

Changing the default distance does not update the distance of existing static routes, even if they were assigned the original default distance. The new default distance will only be applied to static routes created after invoking the ipv6 route distance command.

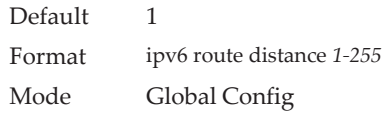

#### no ipv6 route distance

This command resets the default static route preference value in the router to the original default preference. Lower route preference values are preferred when determining the best route.

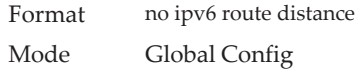

## **ipv6 route net-prototype**

This command adds net prototype IPv6 routes to the hardware.

Format ip route net-prototype *prefix/prefix-length nexthopip num-routes* Mode Global Config

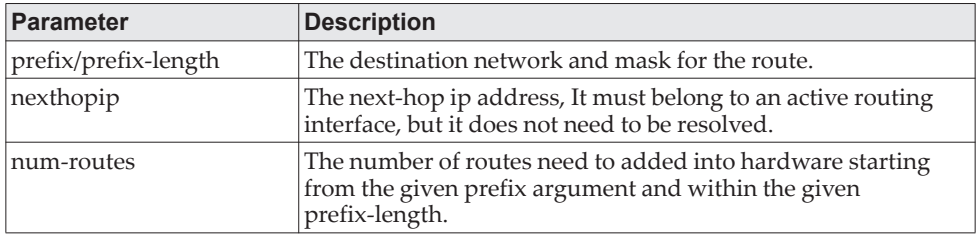

### no ipv6 route net-prototype

This command deletes all the net prototype IPv6 routes added to the hardware.

Format ip route net-prototype *prefix/prefix-length nexthopip num-routes* Mode Global Config

## **ipv6 route static bfd interface**

This command sets up a BFD session between two directly connected neighbors specified by the local interface and the neighbor's IPv6 address. The IPv6 address can be a global or a link-local address. The BFD session parameters can be set on the interface by using the existing command

bfd interval *milliseconds* min\_rx *milliseconds* multiplier *interval-multiplier*

This command is supported in IPv6 networks. The maximum number of IP static BFD sessions that can be supported is limited by the max BFD sessions configurable per DUT.

Format ipv6 route static bfd interface *unit/slot/port* | vlan *id neighbor ip address* [*global* | *link-local*] Mode Global Config

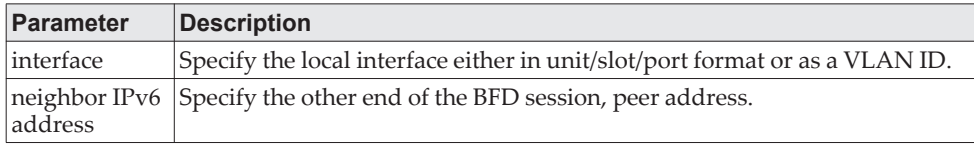

#### Example:

(localhost) #configure (localhost) (Config)#interface 0/29 (localhost) (Interface 0/29)#routing (localhost) (Interface 0/29)#ipv6 address 2001::1/64 (localhost) (Interface 0/29)#bfd interval 100 min\_rx 100 multiplier 5 (localhost) (Interface 0/29)#exit

(localhost) (Config)#show running-config interface 0/29

!Current Configuration: ! interface 0/29 no shutdown routing ipv6 address 2001::1/64 bfd interval 100 min\_rx 100 multiplier 5 exit

(localhost) (Config)#ipv6 route static bfd interface 0/29 2001::2

## **ipv6 mtu**

This command sets the maximum transmission unit (MTU) size, in bytes, of IPv6 packets on an interface or range of interfaces. This command replaces the default or link MTU with a new MTU value.

**Note:** The default MTU value for a tunnel interface is 1480. You cannot change this value.

Default 0 or link speed (MTU value (1500)) Format ipv6 mtu *1280-9198* Mode Interface Config

no ipv6 mtu

This command resets maximum transmission unit value to default value.

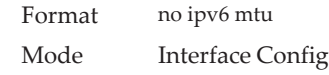

## **ipv6 nd dad attempts**

This command sets the number of duplicate address detection probes transmitted on an interface or range of interfaces. Duplicate address detection verifies that an IPv6 address on an interface is unique.

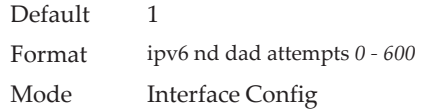

#### no ipv6 nd dad attempts

This command resets to number of duplicate address detection value to default value.

Format no ipv6 nd dad attempts Mode Interface Config

# **ipv6 nd managed-config-flag**

This command sets the *managed address configuration* flag in router advertisements on the interface or range of interfaces. When the value is true, end nodes use DHCPv6. When the value is false, end nodes automatically configure addresses.

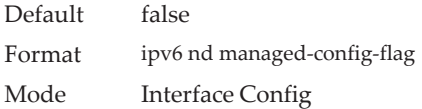

### no ipv6 nd managed-config-flag

This command resets the *managed address configuration* flag in router advertisements to the default value.

Format no ipv6 nd managed-config-flag Mode Interface Config

## **ipv6 nd ns-interval**

This command sets the interval between router advertisements for advertised neighbor solicitations, in milliseconds. An advertised value of 0 means the interval is unspecified. This command can configure a single interface or a range of interfaces.

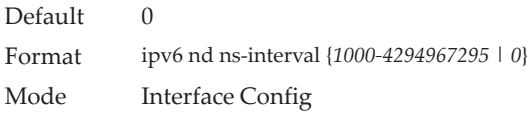

### no ipv6 nd ns-interval

This command resets the neighbor solicit retransmission interval of the specified interface to the default value.

Format no ipv6 nd ns-interval Mode Interface Config

# **ipv6 nd other-config-flag**

This command sets the *other stateful configuration* flag in router advertisements sent from the interface.

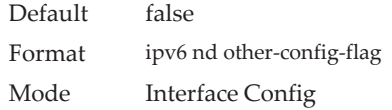

### no ipv6 nd other-config-flag

This command resets the *other stateful configuration* flag back to its default value in router advertisements sent from the interface.

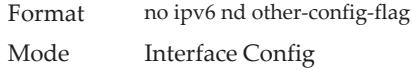

# **ipv6 nd ra-interval**

This command sets the transmission interval between router advertisements on the interface or range of interfaces.

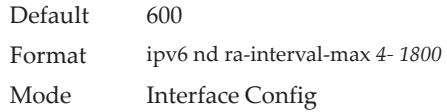

#### no ipv6 nd ra-interval

This command sets router advertisement interval to the default.

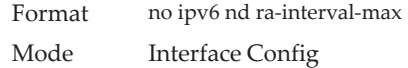

## **ipv6 nd ra-lifetime**

This command sets the value, in seconds, that is placed in the Router Lifetime field of the router advertisements sent from the interface or range of interfaces. The *lifetime* value must be zero, or it must be an integer between the value of the router advertisement transmission interval and 9000. A value of zero means this router is not to be used as the default router.

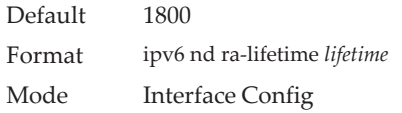

### no ipv6 nd ra-lifetime

This command resets router lifetime to the default value.

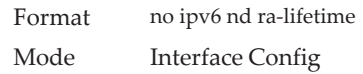

# **ipv6 nd ra hop-limit unspecified**

This command configures the router to send Router Advertisements on an interface with an unspecified (0) Current Hop Limit value. This tells the hosts on that link to ignore the Hop Limit from this Router.

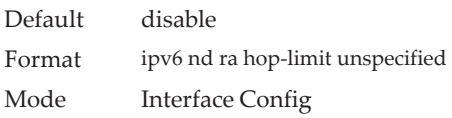

### no ipv6 nd ra hop-limit unspecified

This command configures the router to send Router Advertisements on an interface with the global configured Hop Limit value.

Format no ipv6 nd ra hop-limit unspecified Mode Interface Config

# **ipv6 nd reachable-time**

This command sets the router advertisement time to consider a neighbor reachable after neighbor discovery confirmation. Reachable time is specified in milliseconds. A value of zero means the time is unspecified by the router. This command can configure a single interface or a range of interfaces.

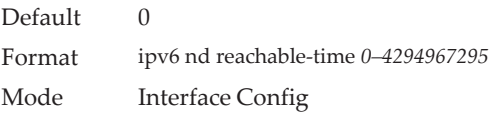

no ipv6 nd reachable-time

This command means reachable time is unspecified for the router.

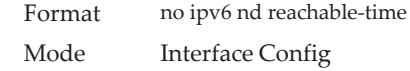

## **ipv6 nd router-preference**

Use this command to configure default router preferences that the interface advertises in router advertisement messages.

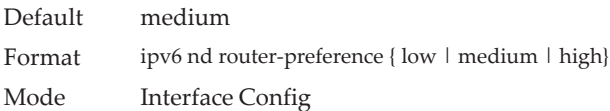

#### no ipv6 nd router-preference

This command resets the router preference advertised by the interface to the default value.

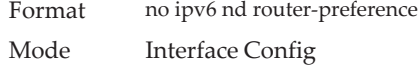

## **ipv6 nd suppress-ra**

This command suppresses router advertisement transmission on an interface or range of interfaces.

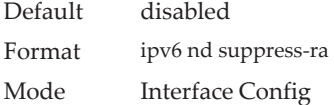

#### no ipv6 nd suppress-ra

This command enables router transmission on an interface.

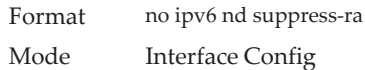

# **ipv6 nd prefix**

Use the ipv6 nd prefix command to configure parameters associated with prefixes the router advertises in its router advertisements. The first optional parameter is the valid lifetime of the router, in seconds. You can specify a value or indicate that the lifetime value is infinite. The second optional parameter is the preferred lifetime of the router.

This command can be used to configure a single interface or a range of interfaces.

The router advertises its global IPv6 prefixes in its router advertisements (RAs). An RA only includes the prefixes of the IPv6 addresses configured on the interface where the RA is transmitted. Addresses are configured using the ipv6 address interface configuration command. Each prefix advertisement includes information about the prefix, such as its lifetime values and whether hosts should use the prefix for on-link determination or address auto-configuration. Use the ipv6 nd prefix command to configure these values.

The ipv6 nd prefix command allows you to preconfigure RA prefix values before you configure the associated interface address. In order for the prefix to be included in RAs, you must configure an address that matches the prefix using the ipv6 address command. Prefixes specified using ipv6 nd prefix without associated interface address will not be included in RAs and will not be committed to the device configuration.

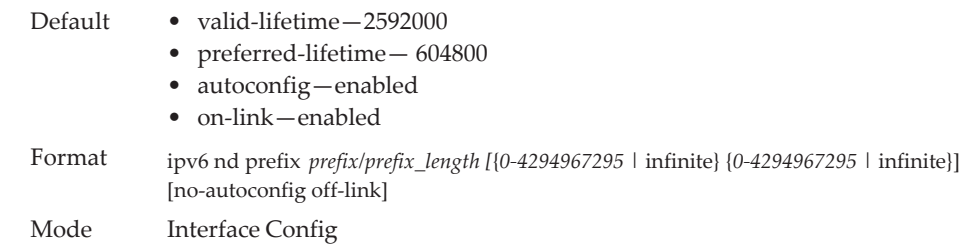

### no ipv6 nd prefix

This command sets prefix configuration to default values.

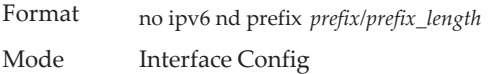

## **ipv6 neighbor**

Configures a static IPv6 neighbor with the given IPv6 address and MAC address on a routing or host interface.

Format ipv6 neighbor *ipv6address* {*unit/slot/port*|vlan *1-4093*} *macaddr* Mode Global Config

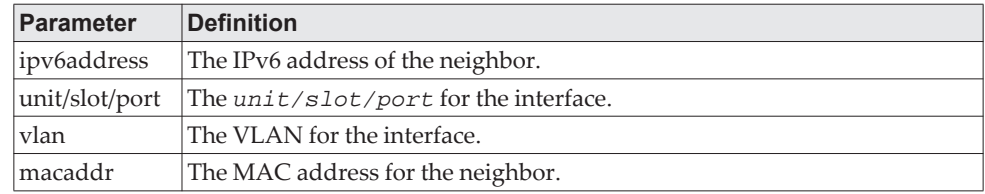

#### no ipv6 neighbor

Removes a static IPv6 neighbor with the given IPv6 address on a routing or host interface.

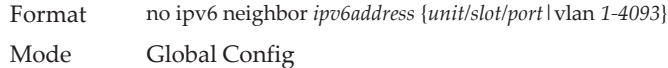

## **ipv6 neighbors dynamicrenew**

Use this command to automatically renew the IPv6 neighbor entries. Enables/disables the periodic NUD (neighbor unreachability detection) to be run on the existing IPv6 neighbor entries based on the activity of the entries in the hardware. If the setting is disabled, only those entries that are actively used in the hardware are triggered for NUD at the end of STALE timeout of 1200 seconds. If the setting is enabled, periodically every 40 seconds a set of 300 entries are triggered for NUD irrespective of their usage in the hardware.

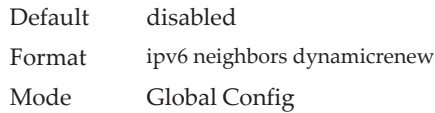

#### no ipv6 neighbors dynamicrenew

Disables automatic renewing of IPv6 neighbor entries.

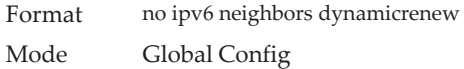

# **ipv6 nud**

Use this command to configure Neighbor Unreachability Detection (NUD). NUD verifies that communication with a neighbor exists.

Format ipv6 nud {backoff-multiple | max-multicast-solicits | max-unicast-solicits} Mode Global Config

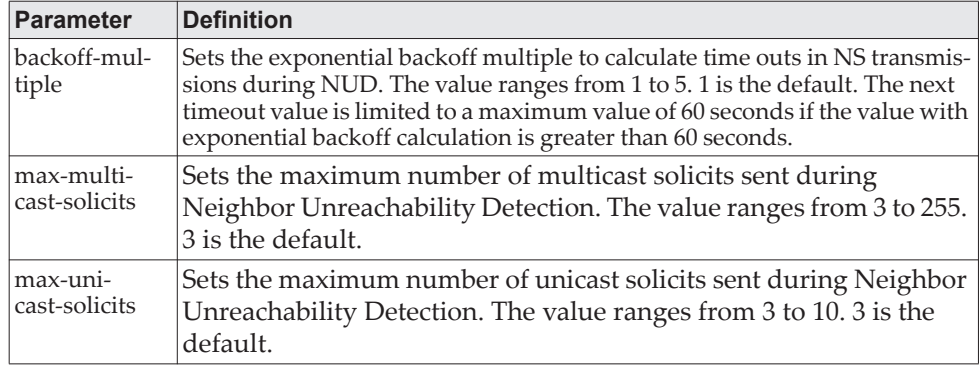

# **ipv6 prefix-list**

To create a prefix list or add a prefix list entry, use the ipv6 prefix-list command in Global Configuration mode. Prefix lists allow matching of route prefixes with those specified in the prefix list. Each prefix list includes a sequence of prefix list entries ordered by their sequence numbers. A router sequentially examines each prefix list entry to determine if the route's prefix matches that of the entry. An empty or nonexistent prefix list permits all prefixes. An implicit deny is assume if a given prefix does not match any entries of a prefix list. Once a match or deny occurs the router does not go through the rest of the list.

Up to 128 prefix lists may be configured. The maximum number of statements allowed in prefix list is 64.

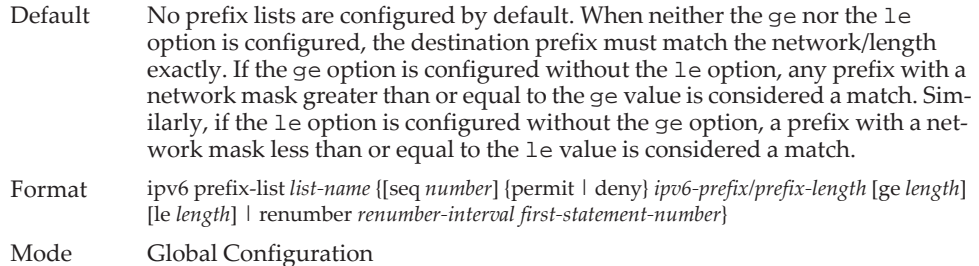

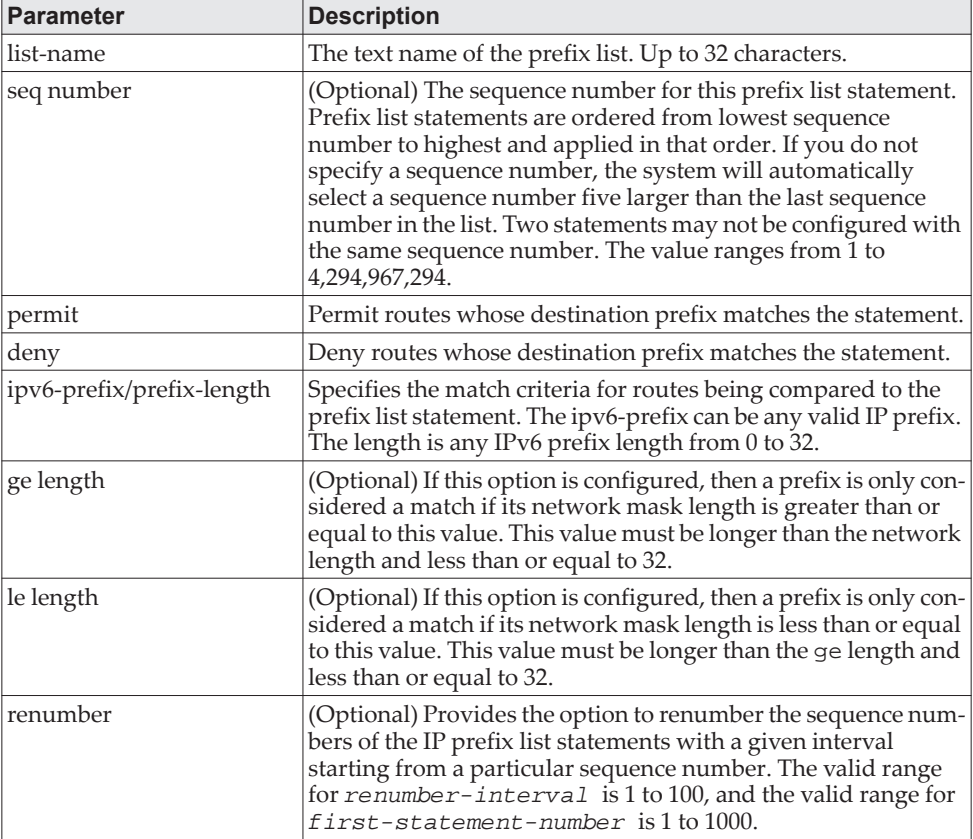

#### no ipv6 prefix-list

To delete a prefix list or a statement in a prefix list, use the no form of this command. The command no ipv6 prefix-list list-name deletes the entire prefix list. To remove an individual statement from a prefix list, you must specify the statement exactly, with all its options.

Format no ipv6 prefix-list *list-name* [seq *number*] {permit | deny} *network*/*length* [ge *length*] [le *length*] Mode Global Configuration

## <span id="page-767-0"></span>**ipv6 unreachables**

Use this command to enable the generation of ICMPv6 Destination Unreachable messages on the interface or range of interfaces. By default, the generation of ICMPv6 Destination Unreachable messages is enabled.

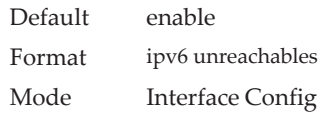

#### no ipv6 unreachables

Use this command to prevent the generation of ICMPv6 Destination Unreachable messages.

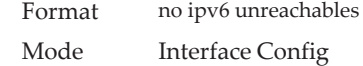

# **ipv6 unresolved-traffic**

Use this command to control the rate at which IPv6 data packets come into the CPU. By default, rate limiting is disabled. When enabled, the rate can range from 50 to 1024 packets per second.

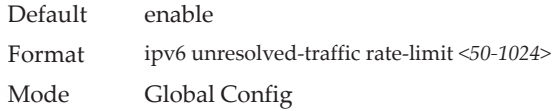

#### no ipv6 unresolved-traffic

Use this command to disable the rate limiting.

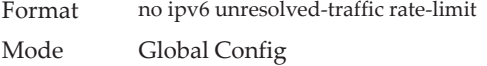

# <span id="page-768-0"></span>**ipv6 icmp error-interval**

Use this command to limit the rate at which ICMPv6 error messages are sent. The rate limit is configured as a token bucket, with two configurable parameters, *burst-size* and *burst-interval*.

The *burst-interval* specifies how often the token bucket is initialized with *burst-size* tokens. *burst-interval* is from 0 to 2147483647 milliseconds (msec).

The *burst-size* is the number of ICMPv6 error messages that can be sent during one *burst-interval*. The range is from 1 to 200 messages.

To disable ICMP rate limiting, set *burst-interval* to zero (0).

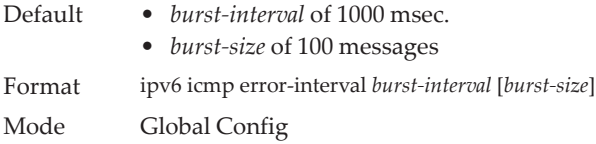

#### no ipv6 icmp error-interval

Use the no form of the command to return *burst-interval* and *burst-size* to their default values.

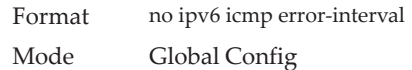

# **show ipv6 brief**

Use this command to display the IPv6 status of forwarding mode and IPv6 unicast routing mode.

Format show ipv6 brief Mode Privileged EXEC

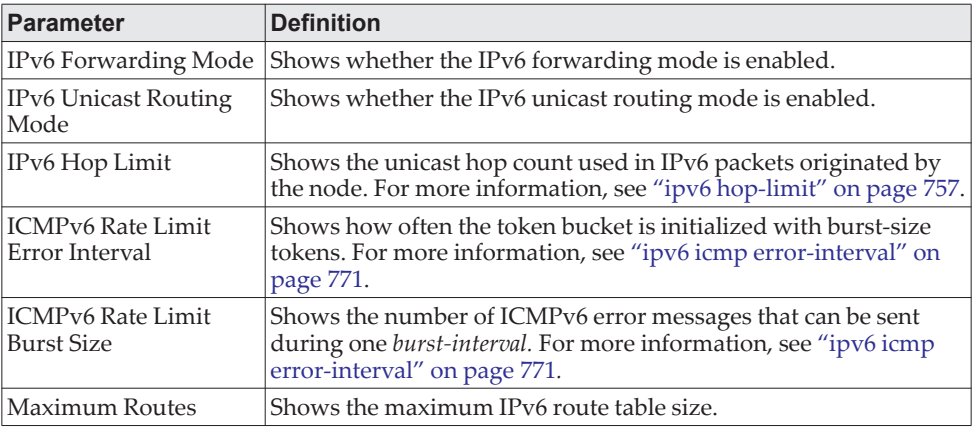

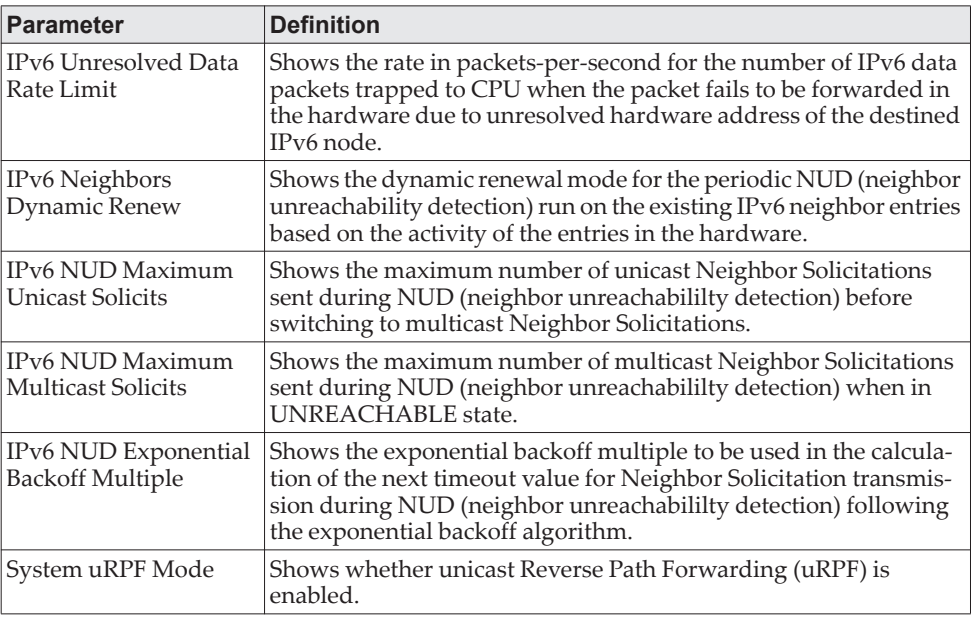

**Example:** The following shows example CLI display output for the command. (Switch) #show ipv6 brief

IPv6 Unicast Routing Mode...................... Disable IPv6 Hop Limit................................. 0 ICMPv6 Rate Limit Error Interval............... 1000 msec ICMPv6 Rate Limit Burst Size................... 100 messages Maximum Routes................................. 4096

IPv6 Unresolved Data Rate Limit................ 1024 pps IPv6 Neighbors Dynamic Renew................... Disable IPv6 NUD Maximum Unicast Solicits.............. 3 IPv6 NUD Maximum Multicast Solicits............ 3 IPv6 NUD Exponential Backoff Multiple.......... 1 System uRPF Mode............................... Enabled

## **show ipv6 interface**

Use this command to show the usability status of IPv6 interfaces and whether ICMPv6 Destination Unreachable messages may be sent. The argument unit/slot/port corresponds to a physical routing interface or VLAN routing interface. The keyword vlan is used to specify the VLAN ID of the routing VLAN directly instead of a *unit/slot/port* format. The keyword loopback specifies the loopback interface directly. The keyword tunnel specifies the IPv6 tunnel interface.

Format show ipv6 interface {brief | *unit/slot/port|vlan 1-4093|loopback 0-7*|tunnel *0-7}* Mode Privileged EXEC

If you use the *brief* parameter, the following information displays for all configured IPv6 interfaces:

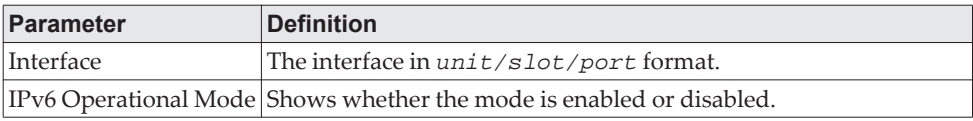

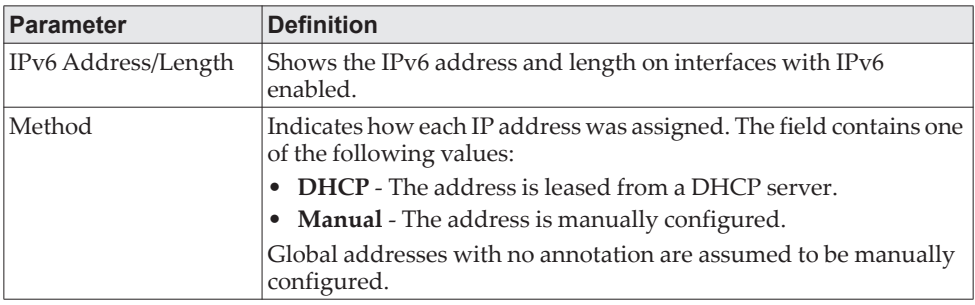

If you specify an interface, the following information also appears.

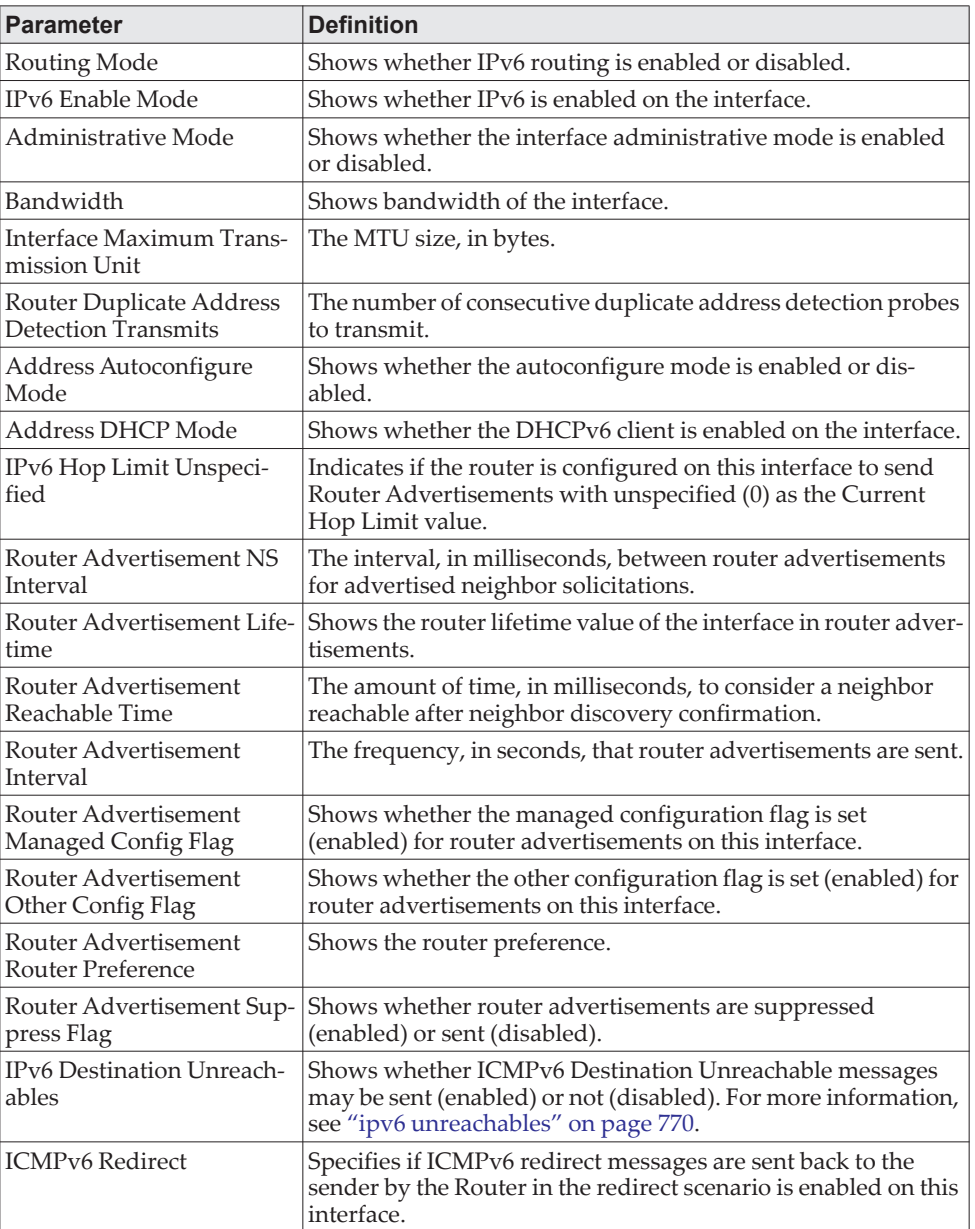

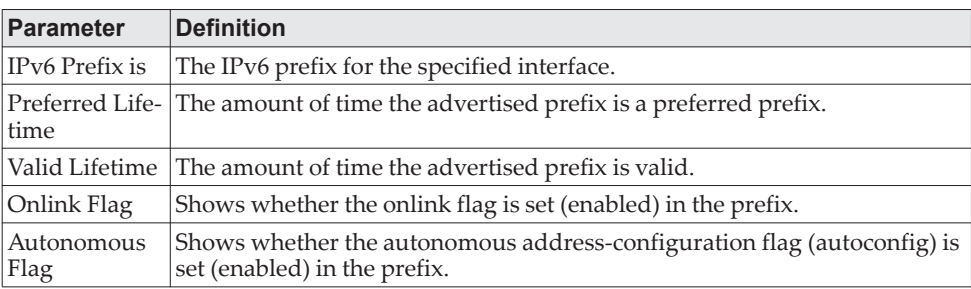

If an IPv6 prefix is configured on the interface, the following information also appears.

**Example:** The following shows example CLI display output for the command. (alpha-stack) #show ipv6 interface brief

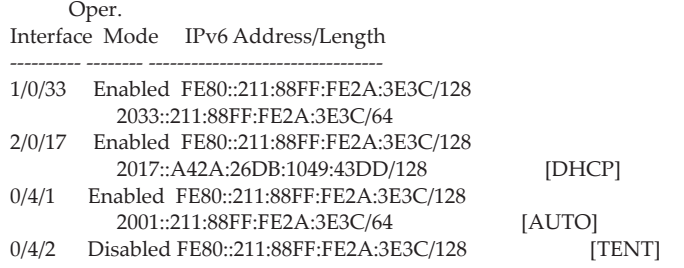

**Example:** The following shows example CLI display output for the command. (Switch) #show ipv6 interface 0/4/1

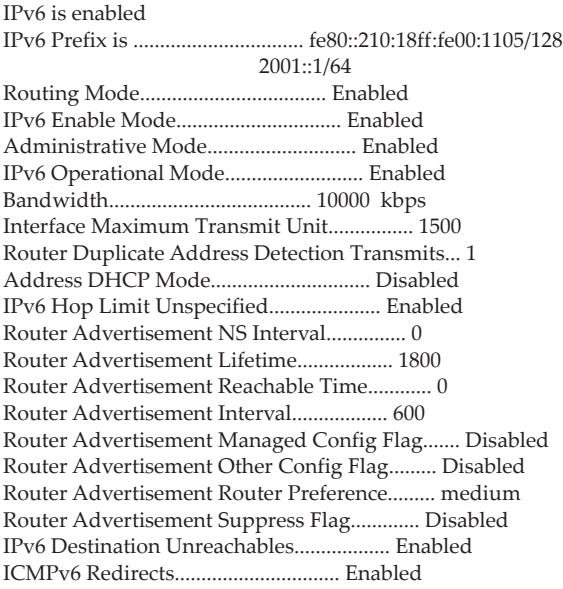

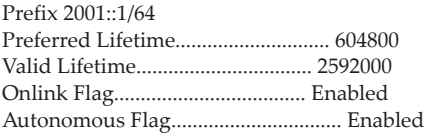

# **show ipv6 interface vlan**

Use the show ipv6 interface vlan in Privileged EXEC mode to show to show the usability status of IPv6 VLAN interfaces.

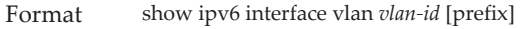

Mode • Privileged EXEC

• User EXEC

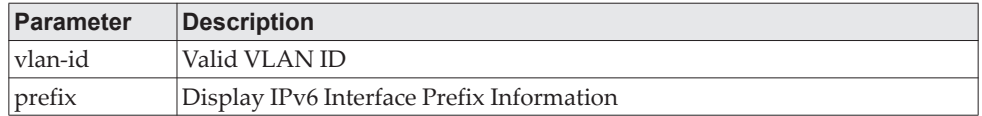

# **show ipv6 dhcp interface**

This command displays a list of all IPv6 addresses currently leased from a DHCP server on a specific in-band interface. The argument unit/slot/port corresponds to a physical routing interface or VLAN routing interface. The keyword vlan is used to specify the VLAN ID of the routing VLAN directly instead of a *unit/slot/port* format.

Format show ipv6 dhcp [interface {*unit/slot/port|vlan 1-4093}*] Modes Privileged EXEC

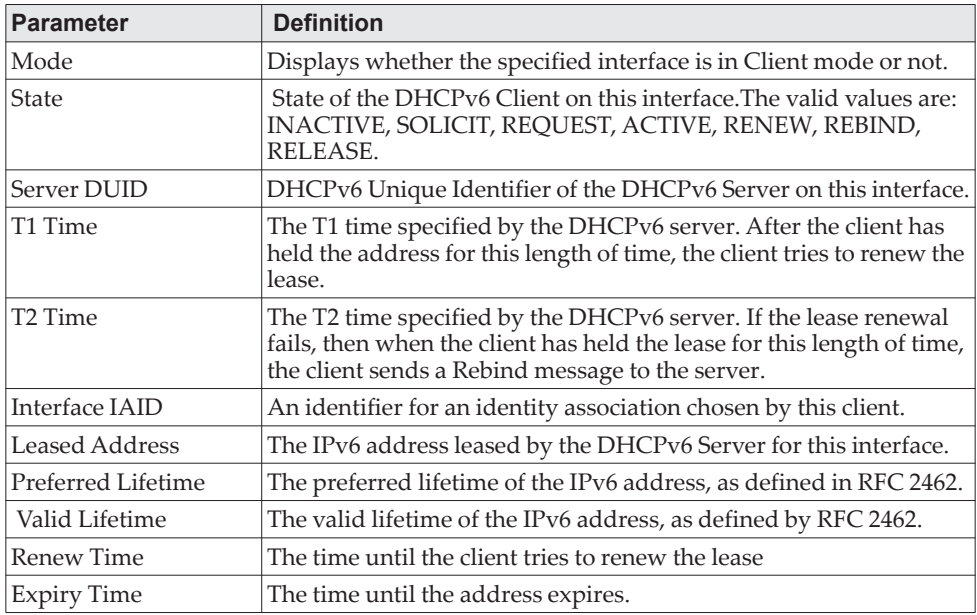

# **show ipv6 nd raguard policy**

This command shows the status of IPv6 RA GUARD feature on the switch. It lists the ports/interfaces on which this feature is enabled and the associated device role. Format show ipv6 nd raguard policy Mode Privileged EXEC

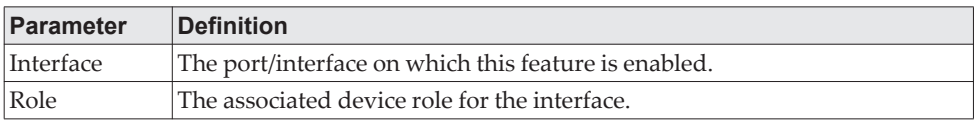

#### **Example:**

(Switching) # show ipv6 nd raguard policy

 Configured Interfaces Interface Role --------------- -------

Gi1/0/1 Host

## **show ipv6 neighbors**

Use this command to display information about the IPv6 neighbors.

Format show ipv6 neighbor [interface {*unit/slot/port* | vlan *1-4093* | tunnel *0-7*} | *ipv6-address*] Mode Privileged EXEC

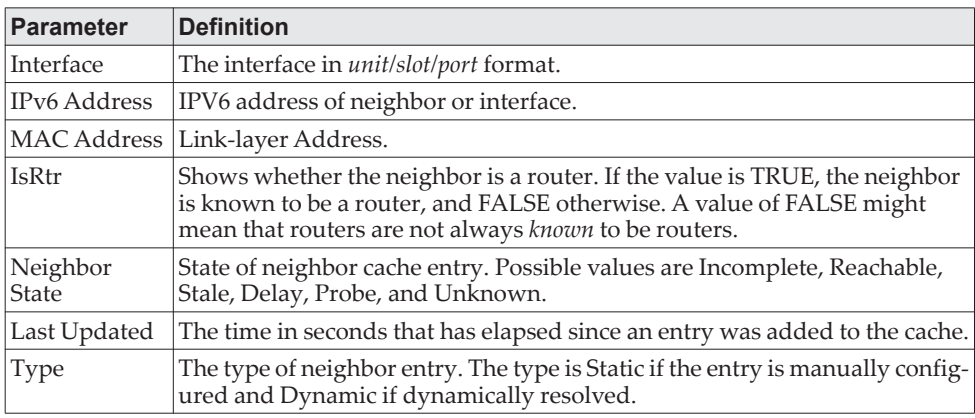

## **clear ipv6 neighbors**

Use this command to clear all entries IPv6 neighbor table or an entry on a specific interface. Use the *unit/slot/port* parameter to specify an interface, the *ipv6address* parameter to specify an IPV6 address, or the vlan parameter to specify a VLAN.

Format clear ipv6 neighbors [{*unit/slot/port* | *ipv6address* | vlan *id*}] Mode Privileged EXEC

## **show ipv6 protocols**

This command lists a summary of the configuration and status for the active IPv6 routing protocols. The command lists routing protocols that are configured and enabled. If a protocol is selected on the command line, the display is limited to that protocol.

Format show ipv6 protocols [ospf] Mode Privileged EXEC

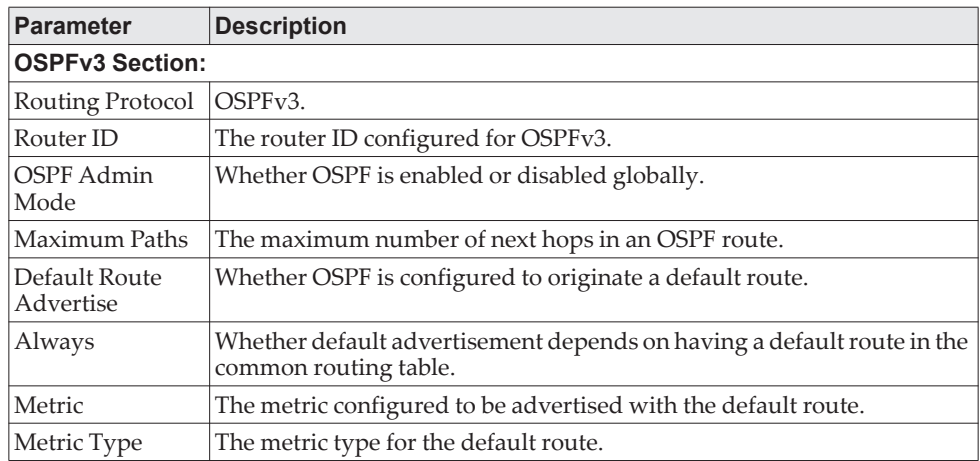

**Example:** The following shows example CLI display output for the command. (Router) #show ipv6 protocols

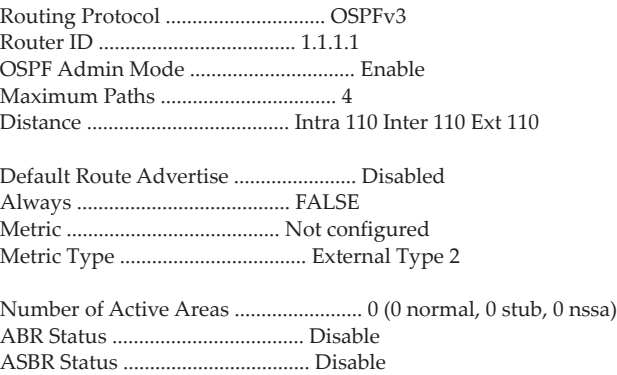

### **show ipv6 route**

This command displays the IPv6 routing table The *ipv6-address* specifies a specific IPv6 address for which the best-matching route would be displayed. The *ipv6-prefix/ipv6-prefix-length* specifies a specific IPv6 network for which the matching route would be displayed. The *interface* specifies that the routes with next-hops on the *interface* be displayed. The argument unit/slot/port corresponds to a physical routing interface or VLAN routing interface. The keyword vlan is used to specify the VLAN ID of the routing VLAN directly instead of a *unit/slot/port* format. The *protocol* specifies the protocol that installed the routes. The *protocol* is one of the following keywords: *connected*, *ospf*, *static*. The *all* specifies that all routes including best and nonbest routes are displayed. Otherwise, only the best routes are displayed.

**Note:** If you use the *connected* keyword for *protocol*, the *all* option is not available because there are no best or nonbest connected routes.

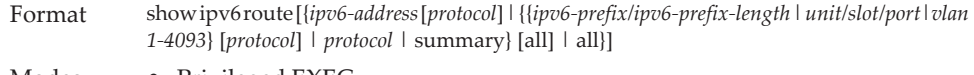

- Modes Privileged EXEC
	- User EXEC

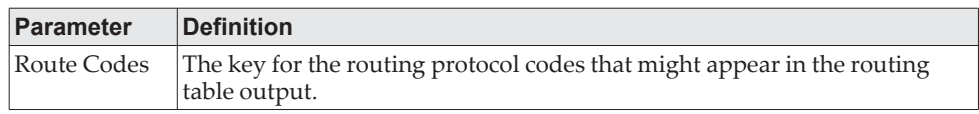

The show ipv6 route command displays the routing tables in the following format:

Codes: C - connected, S - static

 O - OSPF Intra, OI - OSPF Inter, OE1 - OSPF Ext 1, OE2 - OSPF Ext 2 ON1 - OSPF NSSA Ext Type 1, ON2 - OSPF NSSA Ext Type 2, Truncated

The columns for the routing table display the following information:

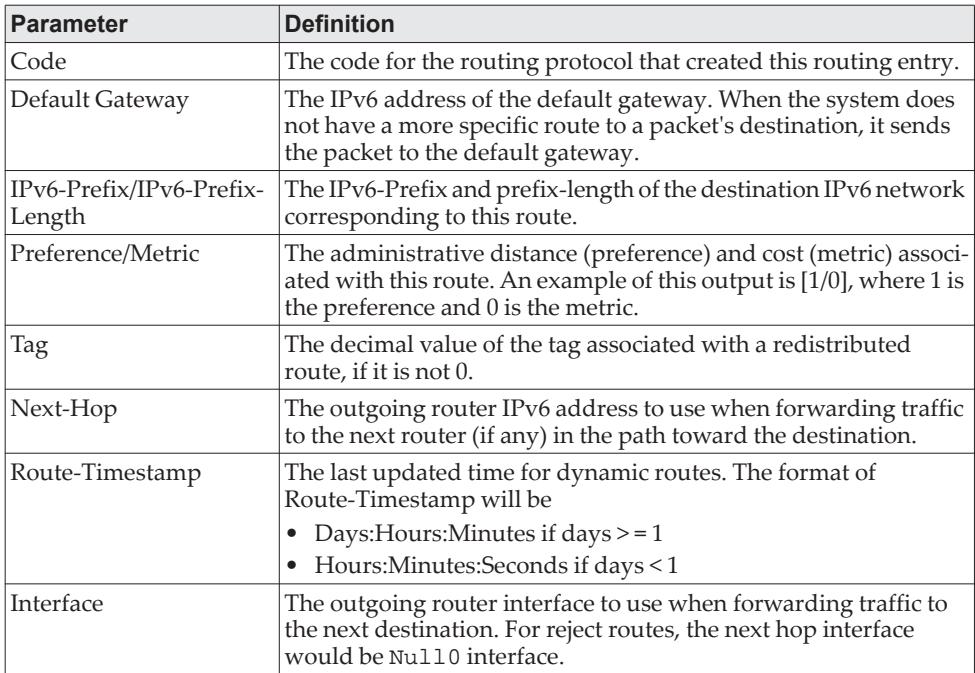

To administratively control the traffic destined to a particular network and prevent it from being forwarded through the router, you can configure a static reject route on the router. Such traffic would be discarded and the ICMP destination unreachable message is sent back to the source. This is typically used for preventing routing loops. The reject route added in the RTO is of the type **OSPF** 

**Inter-Area**. Reject routes (routes of REJECT type installed by any protocol) are not redistributed by OSPF/RIP. Reject routes are supported in both OSPFv2 and OSPFv3.

**Example:** The following shows example CLI display output for the command. (Routing) #show ipv6 route

IPv6 Routing Table - 3 entries

Codes: C - connected, S - static O - OSPF Intra, OI - OSPF Inter, OE1 - OSPF Ext 1, OE2 - OSPF Ext 2 ON1 - OSPF NSSA Ext Type 1, ON2 - OSPF NSSA Ext Type 2, P - Net Prototype S 2001::/64 [10/0] directly connected, Null0 C 2003::/64 [0/0] via ::, 0/11 S 2005::/64 [1/0] via 2003::2, 0/11 C 5001::/64 [0/0] via ::, 0/5 OE1 6001::/64 [110/1] via fe80::200:42ff:fe7d:2f19, 00h:00m:23s, 0/5 OI 7000::/64 [110/6] via fe80::200:4fff:fe35:c8bb, 00h:01m:47s, 0/11

**Example:** The following shows example CLI display output for the command to indicate a truncated route.

(router) #show ipv6 route

IPv6 Routing Table - 2 entries

```
Codes: C - connected, S - static, 6To4 - 6to4 Route
    O - OSPF Intra, OI - OSPF Inter, OE1 - OSPF Ext 1, OE2 - OSPF Ext 2
    ON1 - OSPF NSSA Ext Type 1, ON2 - OSPF NSSA Ext Type 2P - Net Prototype
```
C 2001:db9:1::/64 [0/0]

via ::, 0/1

OI 3000::/64 [110/1] via fe80::200:e7ff:fe2e:ec3f, 00h:00m:11s, 0/1 T

**Example:** The following is an example of the CLI display output with a hardware failure.

(router) #

(router) #configure

(router) (Config)#interface 0/1

(router) (Interface 0/1)#routing

(router) (Interface 0/1)#ipv6 enable

(router) (Interface 0/1)#ipv6 address 2001::2/64

(router) (Interface 0/1)#exit

(router) (Config)#ipv6 route net-prototype 3001::/64 2001::4 1

(router) #show ipv6 route

IPv6 Routing Table - 1 entries

Codes: C - connected, S - static, 6To4 - 6to4 Route, O - OSPF Intra, OI - OSPF Inter, OE1 - OSPF Ext 1, OE2 - OSPF Ext 2 ON1 - OSPF NSSA Ext Type 1, ON2 - OSPF NSSA Ext Type 2, K - kernel P – Net Prototype

C 2001::/128 [0/0] via ::, 0/1 P 3001::/64 [0/1]

via 2001::4, 00h:00m:04s, 0/1 hw-failure

### **show ipv6 route hw-failure**

Use this command to display the routes that failed to be added to the hardware due to hash errors or a table full condition.

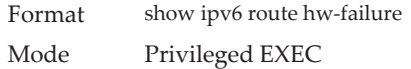

**Example:** The following example displays the command output. (Routing) #show ipv6 route connected

IPv6 Routing Table - 2 entries

```
Codes: C - connected, S - static, 6To4 - 6to4 Route,
    O - OSPF Intra, OI - OSPF Inter, OE1 - OSPF Ext 1, OE2 - OSPF Ext 2
    ON1 - OSPF NSSA Ext Type 1, ON2 - OSPF NSSA Ext Type 2, K - kernel
P – Net Prototype
C 2001::/128 [0/0]
    via ::, 0/1 
C 2005::/128 [0/0]
    via ::, 0/2 
(Routing) #show ipv6 route hw-failure
IPv6 Routing Table - 4 entries
Codes: C - connected, S - static, 6To4 - 6to4 Route, 
    O - OSPF Intra, OI - OSPF Inter, OE1 - OSPF Ext 1, OE2 - OSPF Ext 2
    ON1 - OSPF NSSA Ext Type 1, ON2 - OSPF NSSA Ext Type 2, K - kernel
P – Net Prototype
P 3001::/64 [0/1]
    via 2001::4, 00h:00m:04s, 0/1 hw-failure
P 3001:0:0:1::/64 [0/1]
    via 2001::4, 00h:00m:04s, 0/1 hw-failure
P 3001:0:0:2::/64 [0/1]
    via 2001::4, 00h:00m:04s, 0/1 hw-failure
P 3001:0:0:3::/64 [0/1]
```
## **show ipv6 route net-prototype**

This command displays the net-prototype routes. The net-prototype routes are displayed with a P.

Format show ipv6 route net-prototype Modes Privileged EXEC

via 2001::4, 00h:00m:04s, 0/1 hw-failure

**Example:** 

(Routing) #show ipv6 route net-prototype IPv6 Routing Table - 2 entries

Codes: C - connected, S - static, 6To4 - 6to4 Route, O - OSPF Intra, OI - OSPF Inter, OE1 - OSPF Ext 1, OE2 - OSPF Ext 2 ON1 - OSPF NSSA Ext Type 1, ON2 - OSPF NSSA Ext Type 2, K - kernel

- P Net Prototype
- P 3001::/64 [0/1]
- via 2001::4, 00h:00m:04s, 0/1 P 3001:0:0:1::/64 [0/1]
	- via 2001::4, 00h:00m:04s, 0/1

## **show ipv6 route preferences**

Use this command to show the preference value associated with the type of route. Lower numbers have a greater preference. A route with a preference of 255 cannot be used to forward traffic.

Format show ipv6 route preferences Mode Privileged EXEC

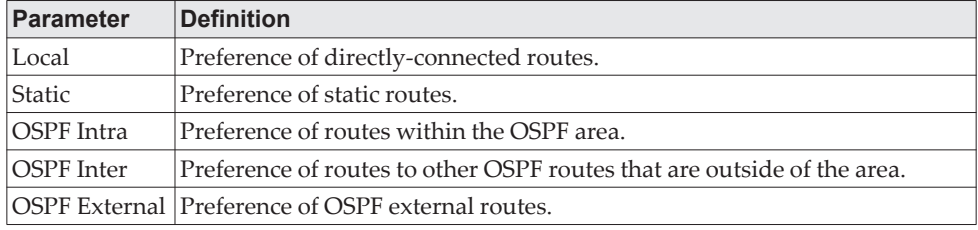

#### **Example:**

(lb6m) #show ipv6 route preferences

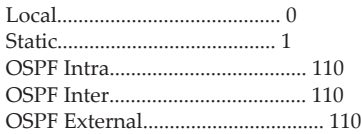

## **show ipv6 route static bfd**

This command displays information about the IPv6 static BFD configured parameters configured with the ipv6 route static bfd command.

Format show ipv6 route static bfd Modes Privileged EXEC

#### **Example:**

(localhost) (Config)#show ipv6 route static bfd

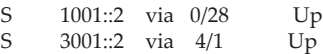

# <span id="page-778-0"></span>**show ipv6 route summary**

This command displays a summary of the state of the routing table. When the optional all keyword is given, some statistics, such as the number of routes from each source, include counts for alternate routes. An alternate route is a route that is not the most preferred route to its destination and therefore is not installed in the forwarding table. To include only the number of best routes, do not use the optional keyword.

Format show ipv6 route summary [all]

Modes • Privileged EXEC

• User EXEC

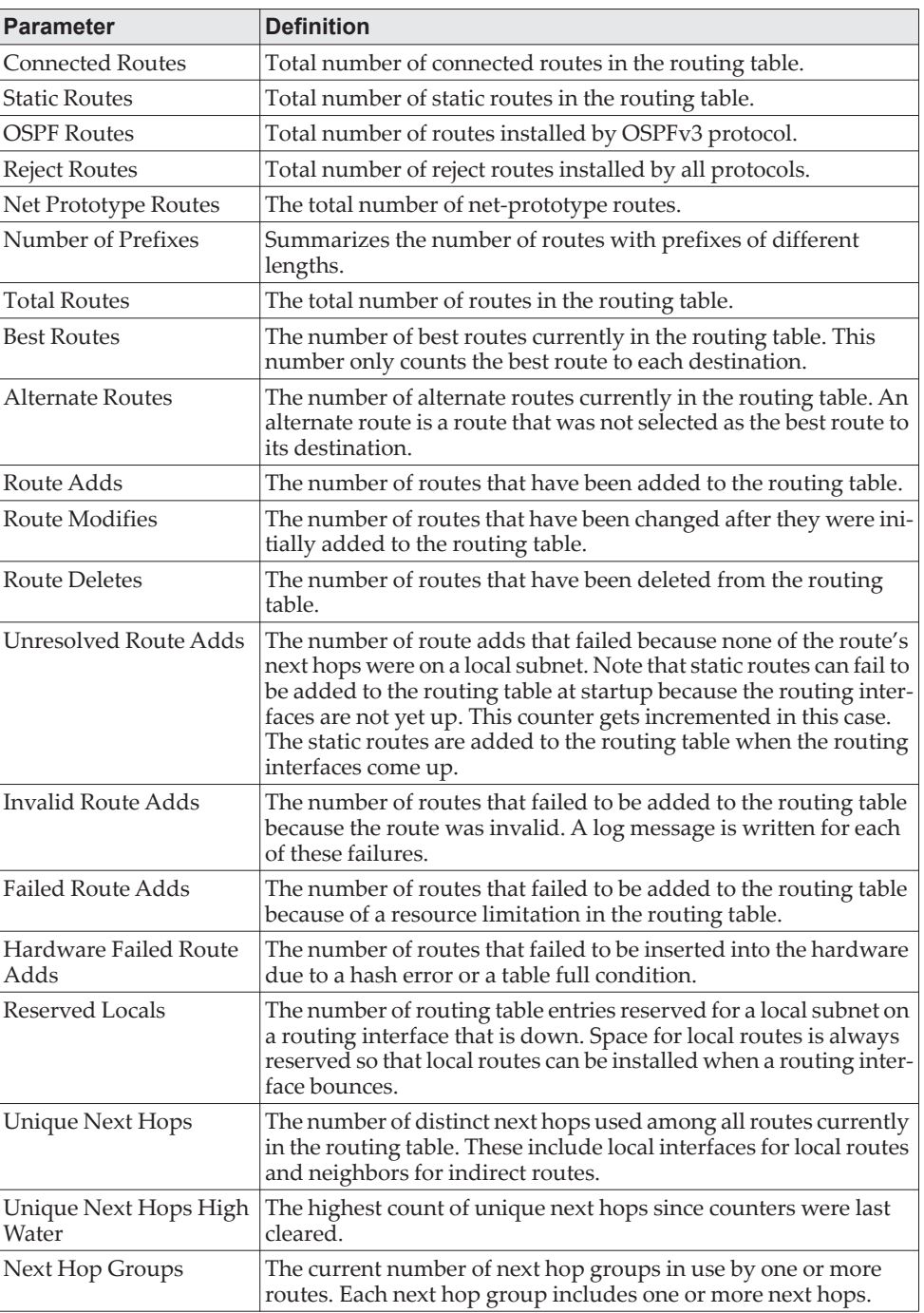

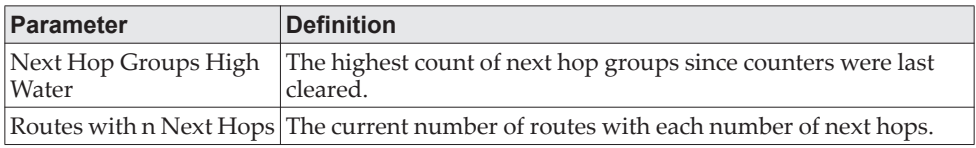

**Example:** The following shows example CLI display output for the command. (Routing) #show ipv6 route summary

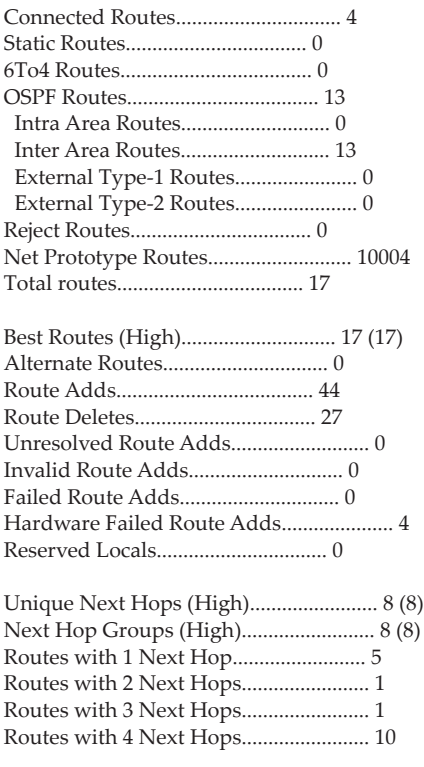

 Number of Prefixes: /64: 17

# **show ipv6 snooping counters**

This command displays the counters associated with IPv6 RA GUARD feature. The number of router advertisement and router redirect packets dropped by the switch globally due to RA GUARD feature are displayed in the command output.

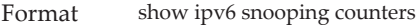

- Modes Privileged EXEC
	- Global Config

#### **Example:**

(Switching) # show ipv6 snooping counters

IPv6 Dropped Messages

RA(Router Advertisement - ICMP type 134)

```
REDIR(Router Redirect - ICMP type 137)
```
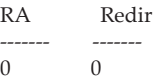

# **show ipv6 vlan**

This command displays IPv6 VLAN routing interface addresses.

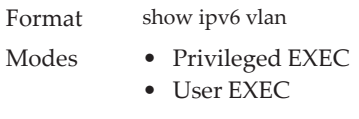

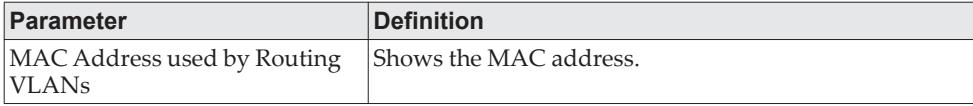

The rest of the output for this command is displayed in a table with the following column headings:

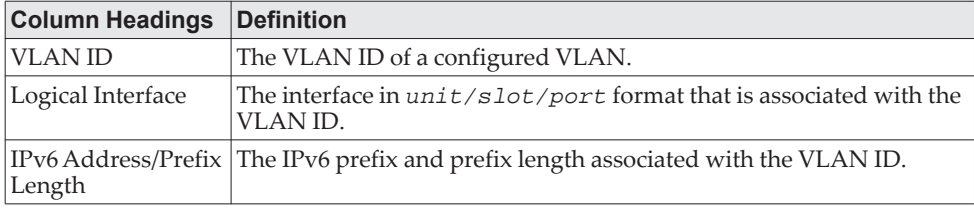

# **show ipv6 traffic**

Use this command to show traffic and statistics for IPv6 and ICMPv6. Specify a logical or loopback interface to view information about traffic on a specific interface. The argument unit/slot/port corresponds to a physical routing interface or VLAN routing interface. The keyword vlan is used to specify the VLAN ID of the routing VLAN directly instead of a *unit/slot/port* format. If you do not specify an interface, the command displays information about traffic on all interfaces.

Format show ipv6 traffic [{*unit/slot/port\van 1-4093\valoopback loopback-id*}]

Mode Privileged EXEC

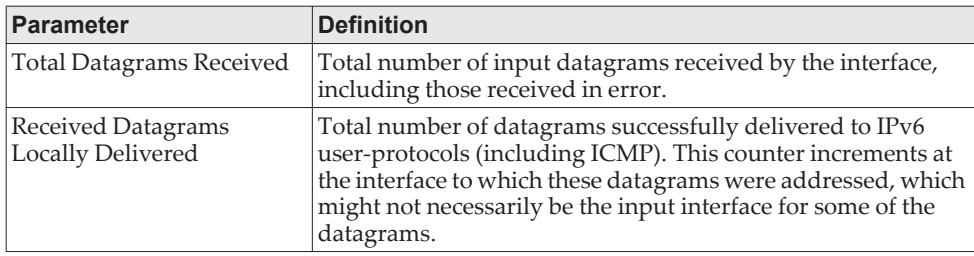

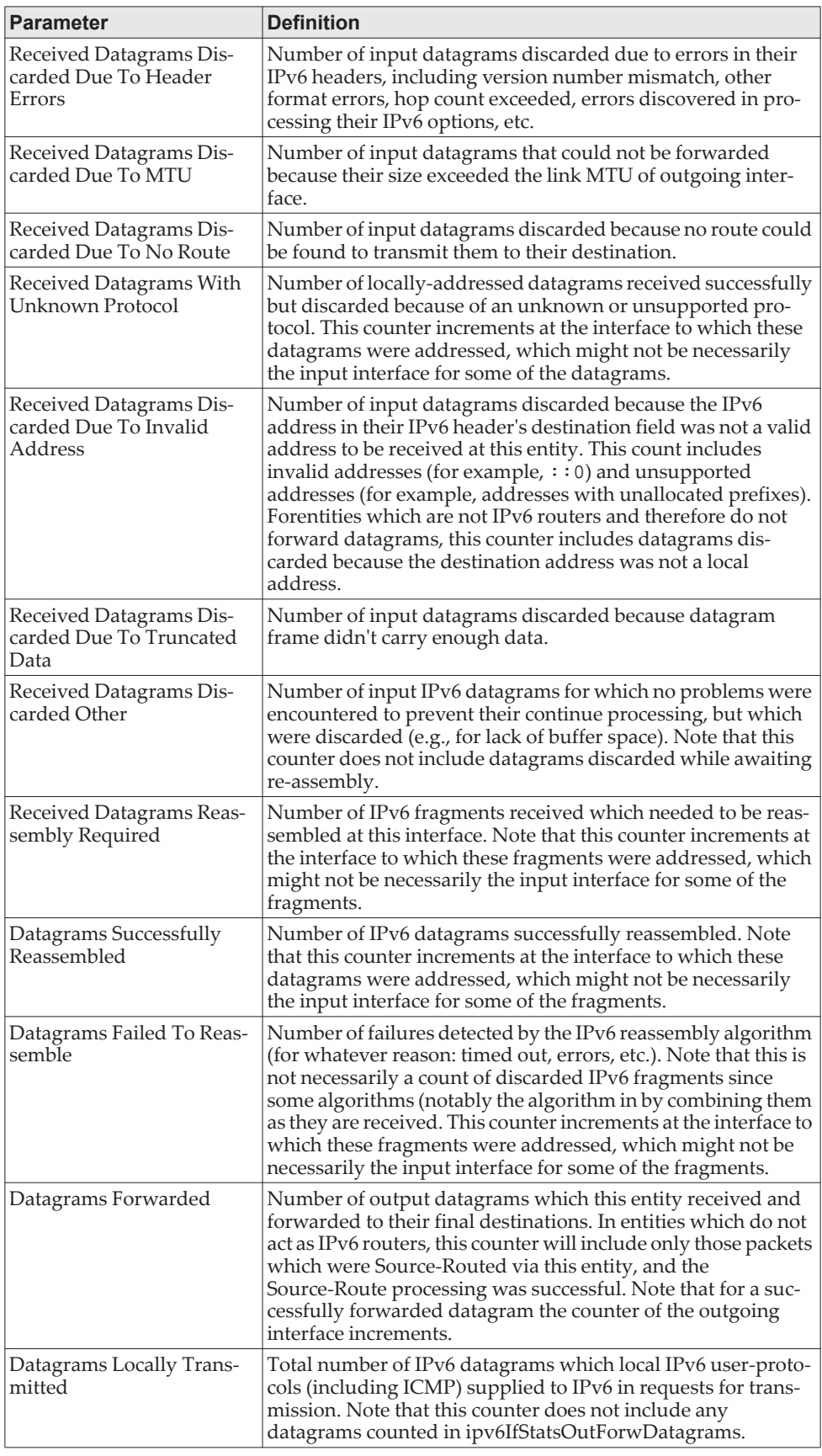

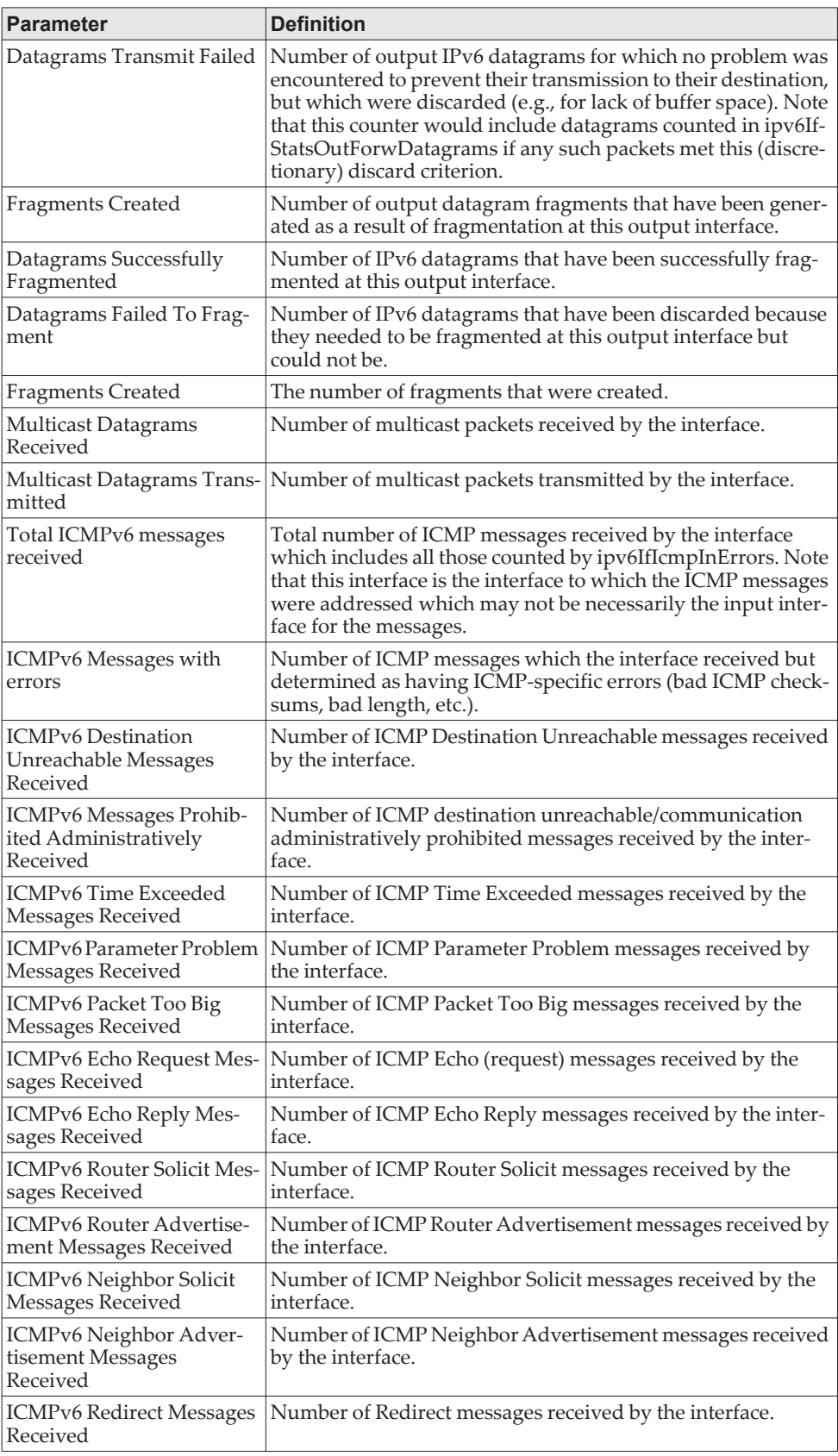

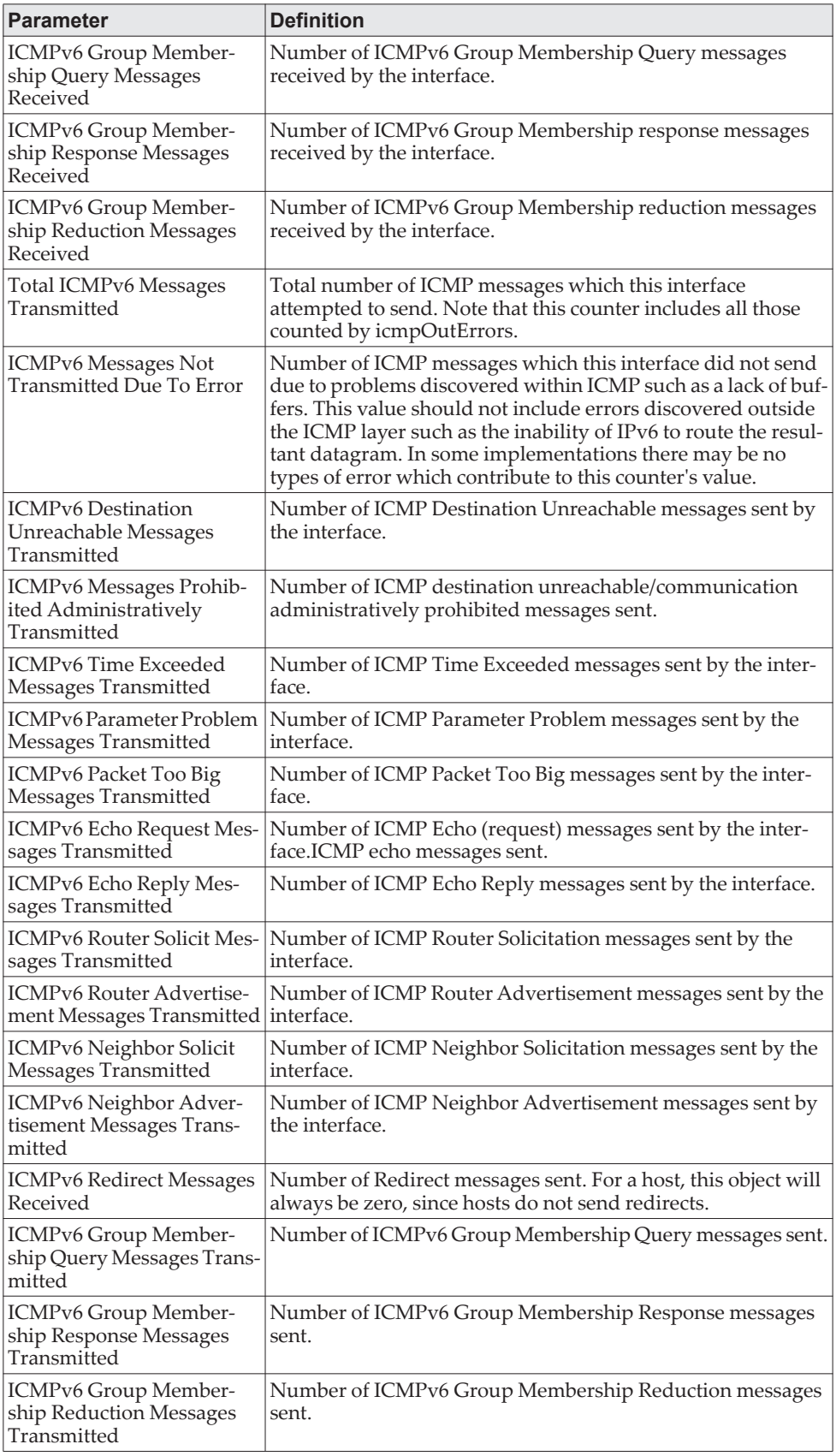

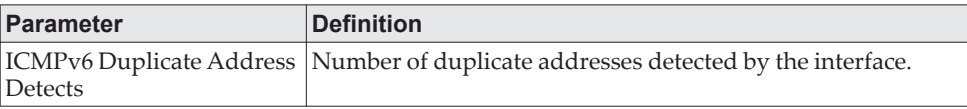

## **clear ipv6 route counters**

The command resets to zero the IPv6 routing table counters reported in the ["show](#page-778-0)  [ipv6 route summary" on page 781](#page-778-0) command. The command only resets event counters. Counters that report the current state of the routing table, such as the number of routes of each type, are not reset.

Format clear ipv6 route counters Mode Privileged EXEC

## **clear ipv6 snooping counters**

This command clears the counters associated with IPv6 RA GUARD feature.

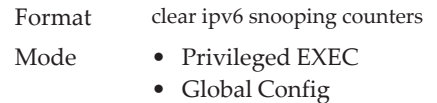

# **clear ipv6 statistics**

Use this command to clear IPv6 statistics for all interfaces or for a specific interface, including loopback, tunnel, and VLAN interfaces. IPv6 statistics display in the output of the show ipv6 traffic command. If you do not specify an interface, the counters for all IPv6 traffic statistics reset to zero.

Format clear ipv6 statistics [{*unit/slot/port* | loopback *loopback-id* | vlan *id*}] Mode Privileged EXEC

# **OSPFv3 Commands**

This section describes the commands you use to configure OSPFv3, which is a link-state routing protocol that you use to route traffic within a network.

# **Global OSPFv3 Commands**

## *ipv6 router ospf*

Use this command to enter Router OSPFv3 Config mode.

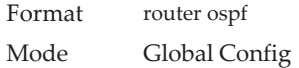

# *area default-cost (OSPFv3)*

This command configures the monetary default cost for the stub area. The operator must specify the area id and an integer value between 1–16,777,215.

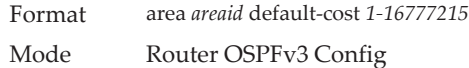

# *area nssa (OSPFv3)*

This command configures the specified areaid to function as NSSA.

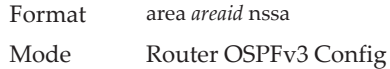

### no area nssa

This command disables NSSA from the specified area id.

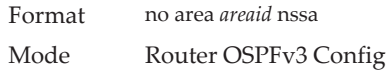

## *area nssa default-info-originate (OSPFv3)*

This command configures the metric value and type for the default route advertised into the NSSA. The optional metric parameter specifies the metric of the default route and is to be in a range of 1-16777214. If no metric is specified, the default value is 10. The metric type can be comparable (nssa-external 1) or noncomparable (nssa-external 2).

Format area *areaid* nssa default-info-originate [metric] [{comparable | non-comparable}] Mode Router OSPFv3 Config

#### no area nssa default-info-originate (OSPFv3)

This command disables the default route advertised into the NSSA.

Format no area *areaid* nssa default-info-originate [*metric*] [{comparable | non-comparable}] Mode Router OSPFv3 Config

### *area nssa no-redistribute (OSPFv3)*

This command configures the NSSA ABR so that learned external routes will not be redistributed to the NSSA.

Format area *areaid* nssa no-redistribute Mode Router OSPFv3 Config

#### no area nssa no-redistribute (OSPFv3)

This command disables the NSSA ABR so that learned external routes are redistributed to the NSSA.

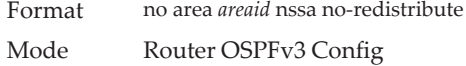

### *area nssa no-summary (OSPFv3)*

This command configures the NSSA so that summary LSAs are not advertised into the NSSA.

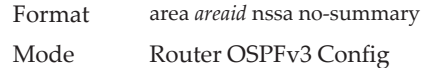

#### no area nssa no-summary (OSPFv3)

This command disables nssa from the summary LSAs.

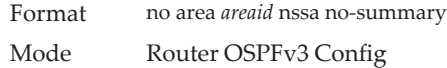

## *area nssa translator-role (OSPFv3)*

This command configures the translator role of the NSSA. A value of *always* causes the router to assume the role of the translator the instant it becomes a border router and a value of *candidate* causes the router to participate in the translator election process when it attains border router status.

Format area *areaid* nssa translator-role {always | candidate} Mode Router OSPFv3 Config

### no area nssa translator-role (OSPFv3)

This command disables the nssa translator role from the specified area id.

Format no area *areaid* nssa translator-role {always | candidate} Mode Router OSPFv3 Config

## *area nssa translator-stab-intv (OSPFv3)*

This command configures the translator *stabilityinterval* of the NSSA. The *stabilityinterval* is the period of time that an elected translator continues to perform its duties after it determines that its translator status has been deposed by another router.

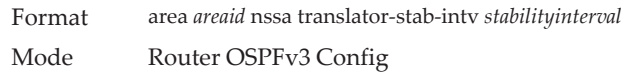

### no area nssa translator-stab-intv (OSPFv3)

This command disables the nssa translator's *stabilityinterval* from the specified area id.

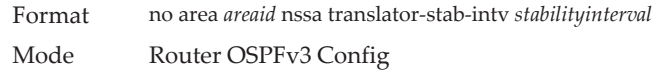

## *area range (OSPFv3)*

Use this command to configure a summary prefix that an area border router advertises for a specific area.

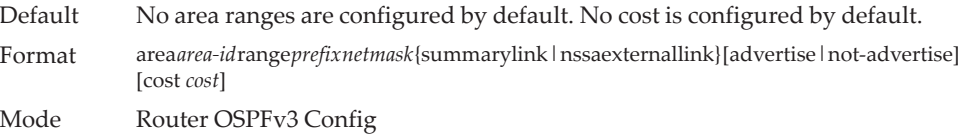

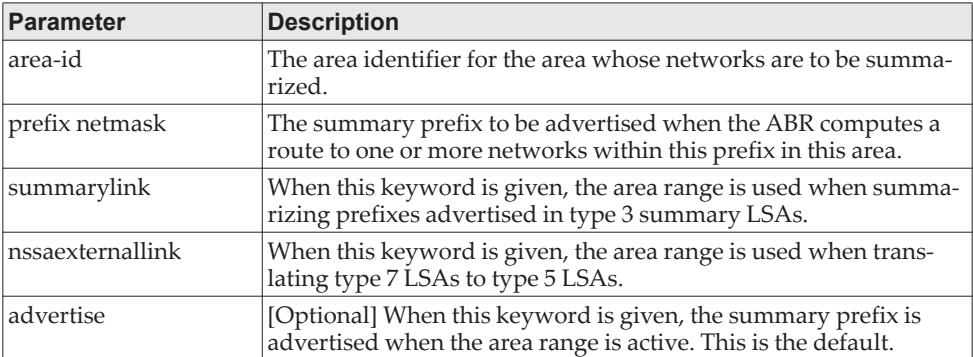

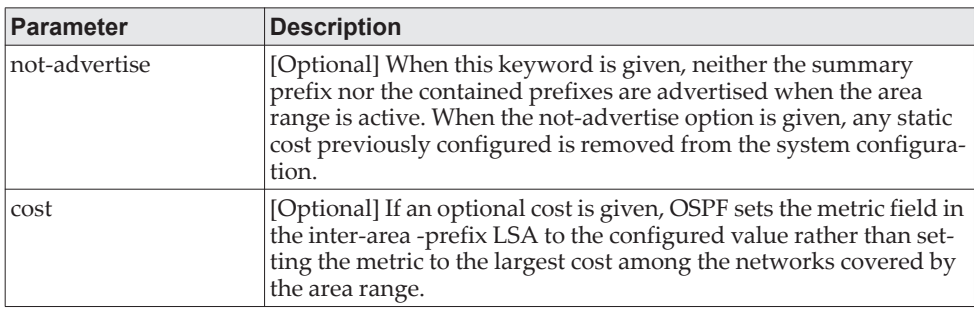

#### no area range

The **no** form of this command to delete a summary prefix or remove a static cost.

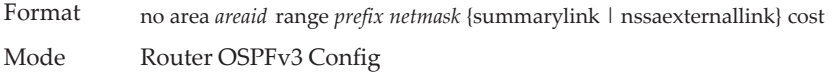

# *area stub (OSPFv3)*

This command creates a stub area for the specified area ID. A stub area is characterized by the fact that AS External LSAs are not propagated into the area. Removing AS External LSAs and Summary LSAs can significantly reduce the link state database of routers within the stub area.

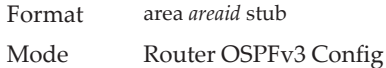

#### no area stub

This command deletes a stub area for the specified area ID.

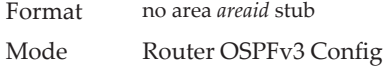

# *area stub no-summary (OSPFv3)*

This command disables the import of Summary LSAs for the stub area identified by *areaid*.

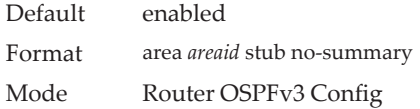

#### no area stub no-summary

This command sets the Summary LSA import mode to the default for the stub area identified by *areaid*.

Format no area *areaid* stub summarylsa

Mode Router OSPFv3 Config

## *area virtual-link (OSPFv3)*

This command creates the OSPF virtual interface for the specified *areaid* and *neighbor*. The *neighbor* parameter is the Router ID of the neighbor.

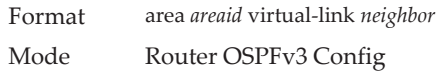

#### no area virtual-link

This command deletes the OSPF virtual interface from the given interface, identified by *areaid* and *neighbor*. The *neighbor* parameter is the Router ID of the neighbor.

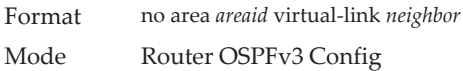

# *area virtual-link dead-interval (OSPFv3)*

This command configures the dead interval for the OSPF virtual interface on the virtual interface identified by *areaid* and *neighbor.* The *neighbor* parameter is the Router ID of the neighbor. The range for *seconds* is 1 to 65535.

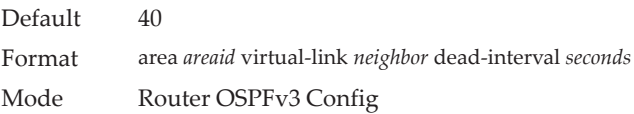

### no area virtual-link dead-interval

This command configures the default dead interval for the OSPF virtual interface on the virtual interface identified by *areaid* and *neighbor*. The *neighbor*  parameter is the Router ID of the neighbor.

Format no area *areaid* virtual-link *neighbor* dead-interval Mode Router OSPFv3 Config

# *area virtual-link hello-interval (OSPFv3)*

This command configures the hello interval for the OSPF virtual interface on the virtual interface identified by *areaid* and *neighbor*. The *neighbor* parameter is the Router ID of the neighbor. The range for *seconds* is 1 to 65535.

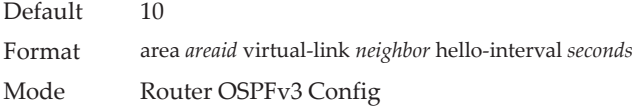

#### no area virtual-link hello-interval

This command configures the default hello interval for the OSPF virtual interface on the virtual interface identified by *areaid* and *neighbor*. The *neighbor* parameter is the Router ID of the neighbor.

Format no area *areaid* virtual-link *neighbor* hello-interval Mode Router OSPFv3 Config

## *area virtual-link retransmit-interval (OSPFv3)*

This command configures the retransmit interval for the OSPF virtual interface on the virtual interface identified by *areaid* and *neighbor*. The *neighbor* parameter is the Router ID of the neighbor. The range for *seconds* is 0 to 3600.

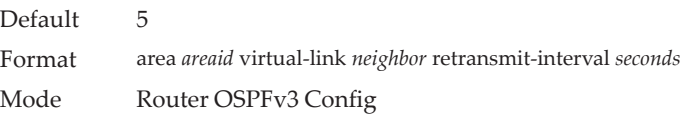

### no area virtual-link retransmit-interval

This command configures the default retransmit interval for the OSPF virtual interface on the virtual interface identified by *areaid* and *neighbor*. The *neighbor* parameter is the Router ID of the neighbor.

Format no area *areaid* virtual-link *neighbor* retransmit-interval Mode Router OSPFv3 Config

## *area virtual-link transmit-delay (OSPFv3)*

This command configures the transmit delay for the OSPF virtual interface on the virtual interface identified by *areaid* and *neighbor*. The *neighbor* parameter is the Router ID of the neighbor. The range for *seconds* is 0 to 3600 (1 hour).

Default 1 Format area *areaid* virtual-link *neighbor* transmit-delay *seconds* Mode Router OSPFv3 Config

#### no area virtual-link transmit-delay

This command configures the default transmit delay for the OSPF virtual interface on the virtual interface identified by *areaid* and *neighbor*. The *neighbor* parameter is the Router ID of the neighbor.

Format no area *areaid* virtual-link *neighbor* transmit-delay Mode Router OSPFv3 Config
## *auto-cost (OSPFv3)*

By default, OSPF computes the link cost of each interface from the interface bandwidth. Faster links have lower metrics, making them more attractive in route selection. The configuration parameters in the auto-cost reference bandwidth and bandwidth commands give you control over the default link cost. You can configure for OSPF an interface bandwidth that is independent of the actual link speed. A second configuration parameter allows you to control the ratio of interface bandwidth to link cost. The link cost is computed as the ratio of a reference bandwidth to the interface bandwidth (ref\_bw / interface bandwidth), where interface bandwidth is defined by the bandwidth command. Because the default reference bandwidth is 100 Mb/s, OSPF uses the same default link cost for all interfaces whose bandwidth is 100 Mbps or greater. Use the auto-cost command to change the reference bandwidth, specifying the reference bandwidth in megabits per second (Mbps). The reference bandwidth range is 1–4,294,967 Mb/s.

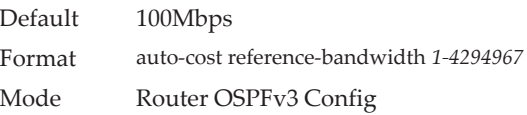

#### no auto-cost reference-bandwidth (OSPFv3)

Use this command to set the reference bandwidth to the default value.

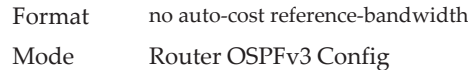

### *clear ipv6 ospf*

Use this command to disable and reenable OSPF.

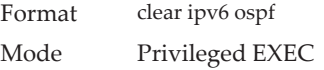

## *clear ipv6 ospf configuration*

Use this command to reset the OSPF configuration to factory defaults.

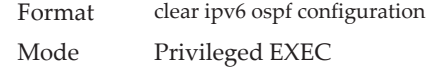

### *clear ipv6 ospf counters*

Use this command to reset global and interface statistics.

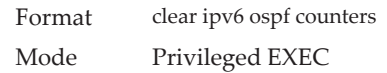

## *clear ipv6 ospf neighbor*

Use this command to drop the adjacency with all OSPF neighbors. On each neighbor's interface, send a one-way hello. Adjacencies may then be re-established. To drop all adjacencies with a specific router ID, specify the neighbor's Router ID using the optional parameter *[neighbor-id]*.

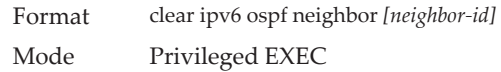

## *clear ipv6 ospf neighbor interface*

To drop adjacency with all neighbors on a specific interface, use the optional parameter [unit/slot/port]. The argument unit/slot/port corresponds to a physical routing interface or VLAN routing interface. The keyword **vlan** is used to specify the VLAN ID of the routing VLAN directly instead of a *unit/slot/port* format. To drop adjacency with a specific router ID on a specific interface, use the optional parameter *[neighbor-id]*.

Format clear ipv6 ospf neighbor interface *[unit/slot/port|vlan 1-4093] [neighbor-id]* Mode Privileged EXEC

## *clear ipv6 ospf redistribution*

Use this command to flush all self-originated external LSAs. Reapply the redistribution configuration and re-originate prefixes as necessary.

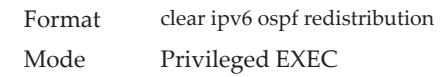

# *default-information originate (OSPFv3)*

This command is used to control the advertisement of default routes.

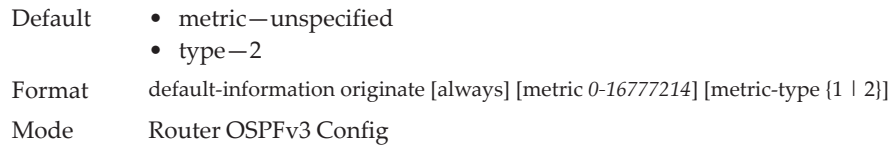

#### no default-information originate (OSPFv3)

This command is used to control the advertisement of default routes.

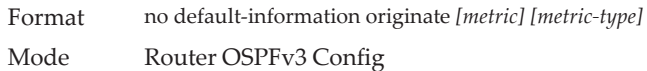

# *default-metric (OSPFv3)*

This command is used to set a default for the metric of distributed routes.

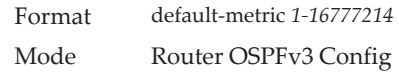

#### no default-metric (OSPFv3)

This command is used to set a default for the metric of distributed routes.

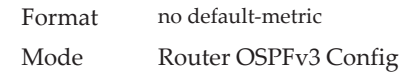

## *distance ospf (OSPFv3)*

This command sets the route preference value of OSPF route types in the router. Lower route preference values are preferred when determining the best route. The type of OSPF route can be intra, inter, or external. All the external type routes are given the same preference value. The range of *preference* value is 1 to 255.

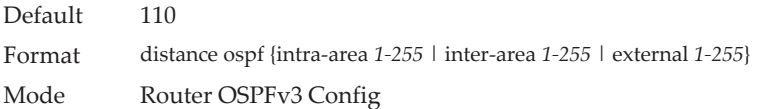

#### no distance ospf

This command sets the default route preference value of OSPF routes in the router. The type of OSPF route can be intra, inter, or external. All the external type routes are given the same preference value.

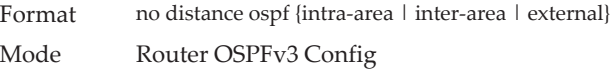

# *enable (OSPFv3)*

This command resets the default administrative mode of OSPF in the router (active).

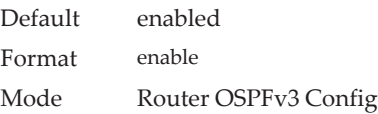

#### no enable (OSPFv3)

This command sets the administrative mode of OSPF in the router to inactive.

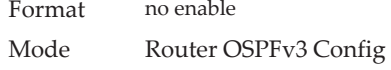

## *exit-overflow-interval (OSPFv3)*

This command configures the exit overflow interval for OSPF. It describes the number of seconds after entering Overflow state that a router will wait before attempting to leave the overflow state. This allows the router to again originate nondefault AS-external-LSAs. When set to 0, the router will not leave overflow state until restarted. The range for *seconds* is 0 to 2147483647 seconds.

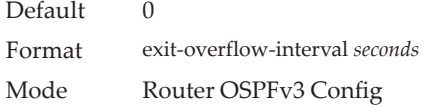

#### no exit-overflow-interval

This command configures the default exit overflow interval for OSPF.

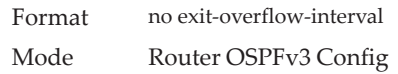

# *external-lsdb-limit (OSPFv3)*

This command configures the external LSDB limit for OSPF. If the value is –1, then there is no limit. When the number of nondefault AS-external-LSAs in a router's link-state database reaches the external LSDB limit, the router enters overflow state. The router never holds more than the external LSDB limit nondefault AS-external-LSAs in it database. The external LSDB limit MUST be set identically in all routers attached to the OSPF backbone and/or any regular OSPF area. The range for *limit* is –1 to 2147483647.

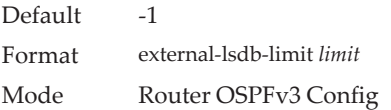

### no external-lsdb-limit

This command configures the default external LSDB limit for OSPF.

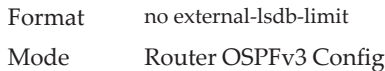

# *maximum-paths (OSPFv3)*

This command sets the number of paths that OSPF can report for a given destination where *maxpaths* is platform dependent.

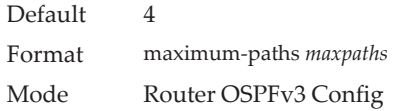

#### no maximum-paths

This command resets the number of paths that OSPF can report for a given destination back to its default value.

Format no maximum-paths Mode Router OSPFv3 Config

# *passive-interface default (OSPFv3)*

Use this command to enable global passive mode by default for all interfaces. It overrides any interface level passive mode. OSPF shall not form adjacencies over a passive interface.

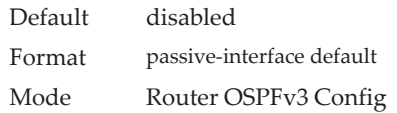

#### no passive-interface default

Use this command to disable the global passive mode by default for all interfaces. Any interface previously configured to be passive reverts to nonpassive mode.

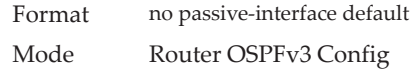

## *passive-interface (OSPFv3)*

Use this command to set the interface as passive. The argument unit/slot/port corresponds to a physical routing interface or VLAN routing interface. The keyword vlan is used to specify the VLAN ID of the routing VLAN directly instead of a *unit/slot/port* format. It overrides the global passive mode that is currently effective on the interface.

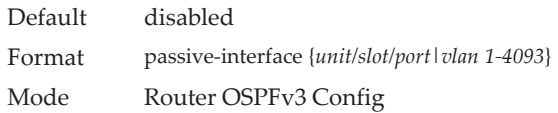

#### no passive-interface

Use this command to set the interface or tunnel as nonpassive. It overrides the global passive mode that is currently effective on the interface or tunnel.

Format no passive-interface {*unit/slot/port|vlan 1-4093*} Mode Router OSPFv3 Config

## *redistribute (OSPFv3)*

This command configures the OSPFv3 protocol to allow redistribution of routes from the specified source protocol/routers.

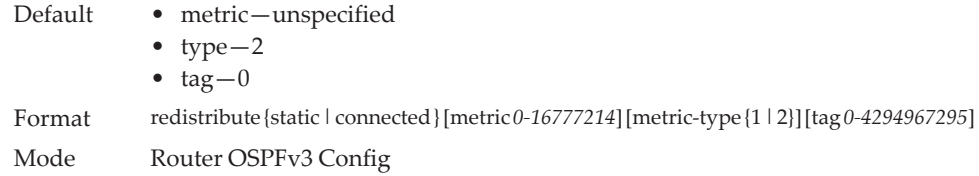

#### no redistribute

This command configures OSPF protocol to prohibit redistribution of routes from the specified source protocol/routers.

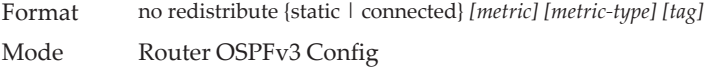

## *router-id (OSPFv3)*

This command sets a 4-digit dotted-decimal number uniquely identifying the router ospf id. The *ipaddress* is a configured value.

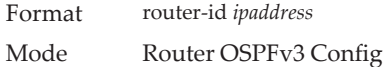

### *timers pacing lsa-group*

Use this command to adjust how OSPFv3 groups LSAs for periodic refresh. OSPFv3 refreshes self-originated LSAs approximately once every 30 minutes. When OSPFv3 refreshes LSAs, it considers all self-originated LSAs whose age is from 1800 to 1800 plus the pacing group size. Grouping LSAs for refresh allows OSPFv3 to combine refreshed LSAs into a minimal number of LS Update packets. Minimizing the number of Update packets makes LSA distribution more efficient.

When OSPFv3 originates a new or changed LSA, it selects a random refresh delay for the LSA. When the refresh delay expires, OSPFv3 refreshes the LSA. By selecting a random refresh delay, OSPFv3 avoids refreshing a large number of LSAs at one time, even if a large number of LSAs are originated at one time.

seconds is the width of the window in which LSAs are refreshed. The range for the pacing group window is from 10 to 1800 seconds.

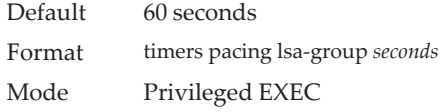

#### no timers pacing lsa-group

This command returns the LSA Group Pacing parameter to the factory default value of 60 seconds.

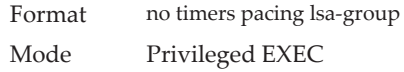

## *timers throttle spf*

The initial "wait interval" is set to an amount of delay specified by the spf-hold value. If an SPF calculation is not scheduled during the current "wait interval", the next SPF calculation is scheduled at a delay of *spf-start*. If there has been an SPF calculation scheduled during the current "wait interval", the "wait interval" is set to two times the current "wait interval" until the "wait interval" reaches the maximum time in milliseconds as specified in *spf-maximum*. Subsequent wait times remain at the maximum until the values are reset or an LSA is received between SPF calculations.

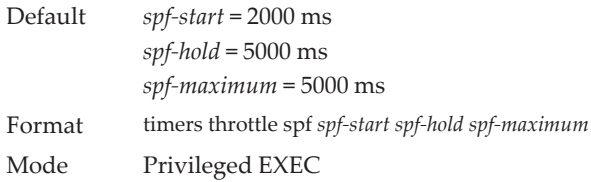

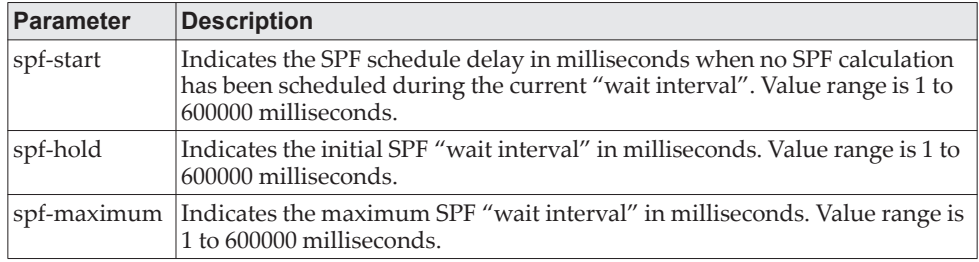

#### no timers throttle spf

This command returns the SPF throttling parameters to the factory default values.

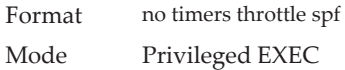

# *trapflags (OSPFv3)*

Use this command to enable individual OSPF traps, enable a group of trap flags at a time, or enable all the trap flags at a time. The different groups of trapflags, and each group's specific trapflags to enable or disable, are listed in [Table 15](#page-798-0).

<span id="page-798-0"></span>**Table 15.** *Trapflag Groups (OSPFv3)*

| Group  | <b>Flags</b>                  |
|--------|-------------------------------|
| errors | authentication-failure        |
|        | • bad-packet                  |
|        | • config-error                |
|        | • virt-authentication-failure |
|        | • virt-bad-packet             |
|        | • virt-config-error           |
| lsa    | lsa-maxage                    |
|        | lsa-originate                 |

**Table 15.** *Trapflag Groups (OSPFv3)*

| <b>Group</b> | <b>Flags</b>              |
|--------------|---------------------------|
| overflow     | lsdb-overflow             |
|              | lsdb-approaching-overflow |
| retransmit   | packets                   |
|              | virt-packets              |
| state-change | • if-state-change         |
|              | neighbor-state-change     |
|              | virtif-state-change       |
|              | virtneighbor-state-change |

- To enable the individual flag, enter the group name followed by that particular flag.
- To enable all the flags in that group, give the group name followed by all.
- To enable all the flags, give the command as trapflags all.

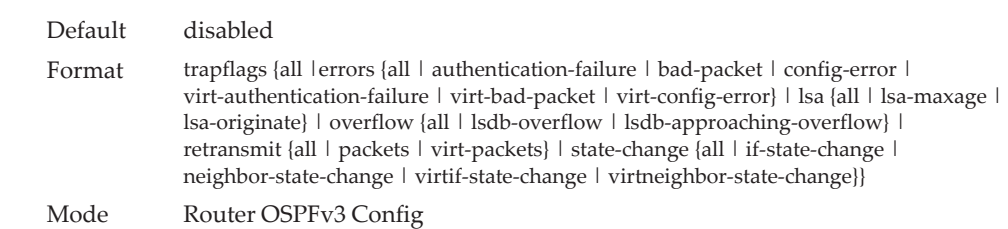

#### no trapflags

Use this command to revert to the default reference bandwidth.

- To disable the individual flag, enter the group name followed by that particular flag.
- To disable all the flags in that group, give the group name followed by all.
- To disable all the flags, give the command as trapflags all.

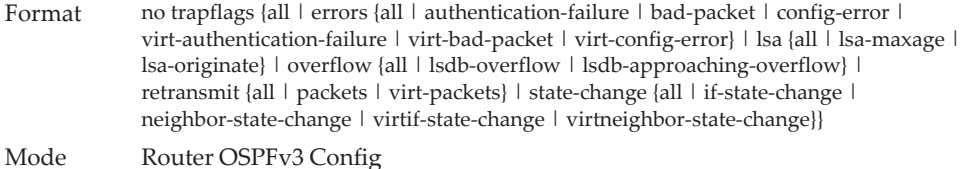

## **OSPFv3 Interface Commands**

# *ipv6 ospf area*

This command sets the OSPF area to which the specified router interface or range of interfaces belongs. It also enables OSPF on the specified router interface or range of interfaces. The *area* is a 32-bit integer, formatted as a 4-digit dotted-decimal number or a decimal value in the range of 0-4294967295. The *area* uniquely identifies the area to which the interface connects. Assigning an area ID for an area that does not yet exist, causes the area to be created with default values.

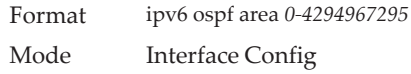

## *ipv6 ospf cost*

This command configures the cost on an OSPF interface or range of interfaces. The *cost* parameter has a range of 1 to 65535.

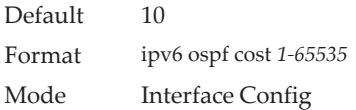

#### no ipv6 ospf cost

This command configures the default cost on an OSPF interface.

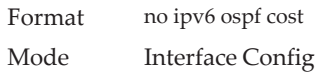

## *ipv6 ospf dead-interval*

This command sets the OSPF dead interval for the specified interface or range of interfaces. The value for *seconds* is a valid positive integer, which represents the length of time in seconds that a router's Hello packets have not been seen before its neighbor routers declare that the router is down. The value for the length of time must be the same for all routers attached to a common network. This value should be some multiple of the Hello Interval (i.e., 4). Valid values range for *seconds* is from 1 to 2147483647.

**Note:** Valid values range in seconds from 1 to 65535.

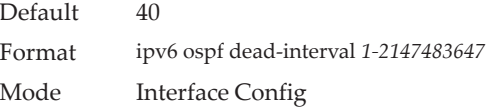

#### no ipv6 ospf dead-interval

This command sets the default OSPF dead interval for the specified interface or range of interfaces.

Format no ipv6 ospf dead-interval Mode Interface Config

## *ipv6 ospf hello-interval*

This command sets the OSPF hello interval for the specified interface. The value for *seconds* is a valid positive integer, which represents the length of time in seconds. The value for the length of time must be the same for all routers attached to a network. Valid values for *seconds* range from 1 to 65535.

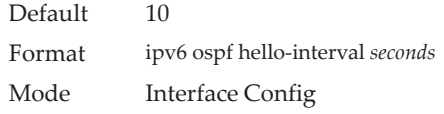

#### no ipv6 ospf hello-interval

This command sets the default OSPF hello interval for the specified interface.

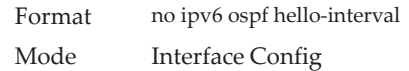

### *ipv6 ospf link-lsa-suppression*

Use this command to enable Link LSA Suppression on an interface. When Link LSA Suppression is enabled on a point-to-point (P2P) interface, no Link LSA protocol packets are originated (transmitted) on the interface. This configuration does not apply to non-P2P interfaces.

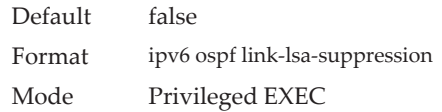

#### no ipv6 ospf link-lsa-suppression

This command returns Link LSA Suppression for the interface to disabled. When Link LSA Suppression is disabled, Link LSA protocol packets are originated (transmitted) on the P2P interface.

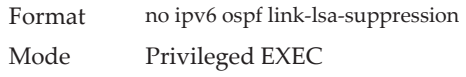

## *ipv6 ospf mtu-ignore*

This command disables OSPF maximum transmission unit (MTU) mismatch detection on an interface or range of interfaces. OSPF Database Description packets specify the size of the largest IP packet that can be sent without fragmentation on the interface. When a router receives a Database Description packet, it examines the MTU advertised by the neighbor. By default, if the MTU is larger than the router can accept, the Database Description packet is rejected and the OSPF adjacency is not established.

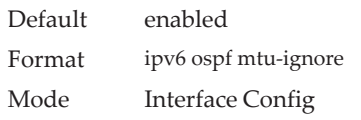

#### no ipv6 ospf mtu-ignore

This command enables the OSPF MTU mismatch detection.

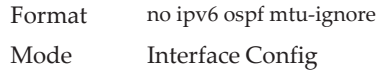

## *ipv6 ospf network*

This command changes the default OSPF network type for the interface or range of interfaces. Normally, the network type is determined from the physical IP network type. By default all Ethernet networks are OSPF type broadcast. Similarly, tunnel interfaces default to point-to-point. When an Ethernet port is used as a single large bandwidth IP network between two routers, the network type can be point-to-point since there are only two routers. Using point-to-point as the network type eliminates the overhead of the OSPF designated router election. It is normally not useful to set a tunnel to OSPF network type broadcast.

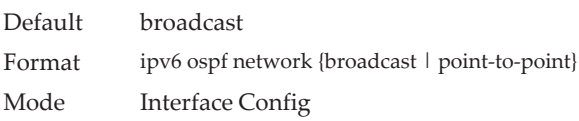

#### no ipv6 ospf network

This command sets the interface type to the default value.

Format no ipv6 ospf network {broadcast | point-to-point} Mode Interface Config

## *ipv6 ospf prefix-suppression*

This command suppresses the advertisement of the IPv6 prefixes that are associated with an interface, except for those associated with secondary IPv6 addresses. This command takes precedence over the global configuration. If this configuration is not specified, the global prefix-suppression configuration applies.

Prefix-suppression can be disabled at the interface level by using the disable option. The disable option is useful for excluding specific interfaces from performing prefix-suppression when the feature is enabled globally.

Note that the disable option disable is not equivalent to not configuring the interface specific prefix-suppression. If prefix-suppression is not configured at the interface level, the global prefix-suppression configuration is applicable for the IPv6 prefixes associated with the interface.

Default Prefix-suppression is not configured. Format ipv6 ospf prefix-suppression [disable] Mode Interface Config

#### no ipv6 ospf prefix-suppression

This command removes prefix-suppression configurations at the interface level. When the no ipv6 ospf prefix-suppression command is used, global prefix-suppression applies to the interface. Not configuring the command is not equal to disabling interface level prefix-suppression.

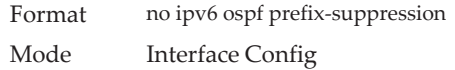

## *ipv6 ospf priority*

This command sets the OSPF priority for the specified router interface or range of interfaces. The priority of the interface is a priority integer from 0 to 255. A value of 0 indicates that the router is not eligible to become the designated router on this network.

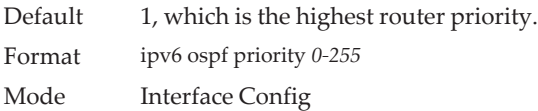

#### no ipv6 ospf priority

This command sets the default OSPF priority for the specified router interface.

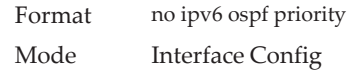

### *ipv6 ospf retransmit-interval*

This command sets the OSPF retransmit Interval for the specified interface or range of interfaces. The retransmit interval is specified in seconds. The value for *seconds* is the number of seconds between link-state advertisement retransmissions for adjacencies belonging to this router interface. This value is also used when retransmitting database description and link-state request packets. Valid values range from 0 to 3600 (1 hour).

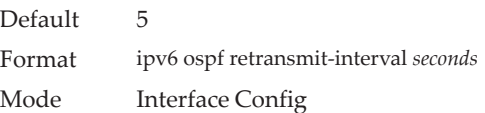

#### no ipv6 ospf retransmit-interval

This command sets the default OSPF retransmit Interval for the specified interface.

Format no ipv6 ospf retransmit-interval Mode Interface Config

## *ipv6 ospf transmit-delay*

This command sets the OSPF Transit Delay for the specified interface or range of interfaces. The transmit delay is specified in seconds. In addition, it sets the estimated number of seconds it takes to transmit a link state update packet over this interface. Valid values for *seconds* range from 1 to 3600 (1 hour).

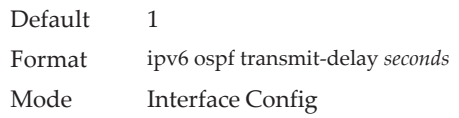

#### no ipv6 ospf transmit-delay

This command sets the default OSPF Transit Delay for the specified interface.

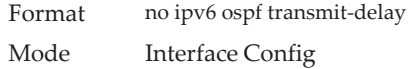

## **OSPFv3 Graceful Restart Commands**

The OSPFv3 protocol can be configured to participate in the checkpointing service, so that these protocols can execute a *graceful restart* when the management unit fails. In a graceful restart, the hardware to continues forwarding IPv6 packets using OSPFv3 routes while a backup switch takes over management unit responsibility.

Graceful restart uses the concept of *helpful neighbors*. A fully adjacent router enters helper mode when it receives a link state announcement (LSA) from the restarting management unit indicating its intention of performing a graceful restart. In helper mode, a switch continues to advertise to the rest of the network that they have full adjacencies with the restarting router, thereby avoiding announcement of a topology change and the potential for flooding of LSAs and shortest-path-first (SPF) runs (which determine OSPF routes). Helpful neighbors continue to forward packets through the restarting router. The restarting router relearns the network topology from its helpful neighbors.

Graceful restart can be enabled for either planned or unplanned restarts, or both. A planned restart is initiated by the operator through the management command initiate failover. The operator may initiate a failover in order to take the management unit out of service (for example, to address a partial hardware failure), to correct faulty system behavior which cannot be corrected through less severe management actions, or other reasons. An unplanned restart is an unexpected failover caused by a fatal hardware failure of the management unit or a software hang or crash on the management unit.

## *nsf (OSPFv3)*

Use this command to enable the OSPF graceful restart functionality on an interface. To disable graceful restart, use the no form of the command.

Default disabled Format nsf [ietf] [planned-only]

#### Modes Router OSPFv3 Config

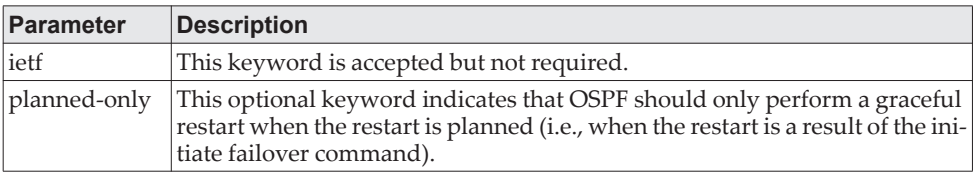

#### no nsf (OSPFv3)

Use this command to disable graceful restart for all restarts.

# *nsf restart-interval (OSPFv3)*

Use this command to configure the number of seconds that the restarting router asks its neighbors to wait before exiting helper mode. This is referred to as the grace period. The restarting router includes the grace period in its grace LSAs. For planned restarts (using the initiate failover command), the grace LSAs are sent prior to restarting the management unit, whereas for unplanned restarts, they are sent after reboot begins.

The grace period must be set long enough to allow the restarting router to reestablish all of its adjacencies and complete a full database exchange with each of those neighbors.

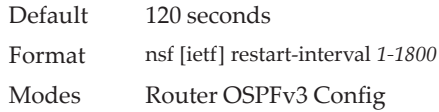

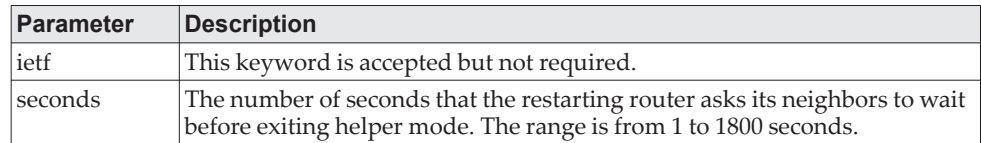

#### no nsfrestart-interval (OSPFv3)

Use this command to revert the grace period to its default value.

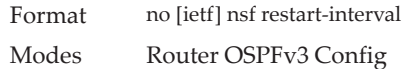

## *nsf helper (OSPFv3)*

Use this command to enable helpful neighbor functionality for the OSPF protocol. You can enable this functionality for planned or unplanned restarts, or both.

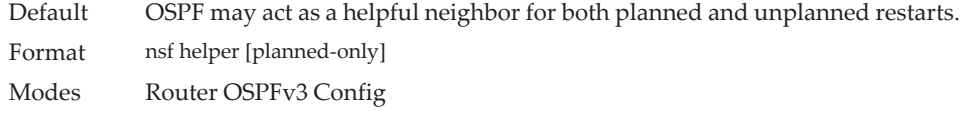

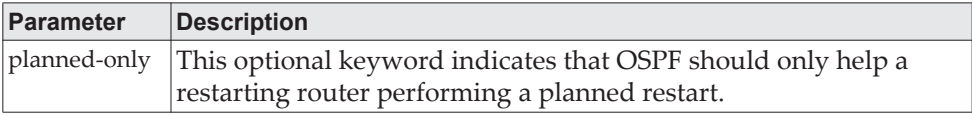

#### no nsf helper (OSPFv3)

Use this command to disable helpful neighbor functionality for OSPF.

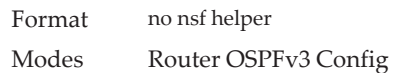

## *nsf ietf helper disable (OSPFv3)*

Use this command to disable helpful neighbor functionality for OSPF.

**Note:** The commands no nsf helper and nsf ietf helper disable are functionally equivalent. The command nsf ietf helper disable is supported solely for compatibility with other network software CLI.

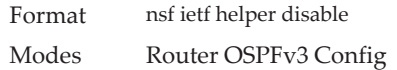

## *nsf helper strict-lsa-checking (OSPFv3)*

The restarting router is unable to react to topology changes. In particular, the restarting router will not immediately update its forwarding table; therefore, a topology change may introduce forwarding loops or black holes that persist until the graceful restart completes. By exiting the graceful restart on a topology change, a router tries to eliminate the loops or black holes as quickly as possible by routing around the restarting router. A helpful neighbor considers a link down with the restarting router to be a topology change, regardless of the strict LSA checking configuration.

Use this command to require that an OSPF helpful neighbor exit helper mode whenever a topology change occurs.

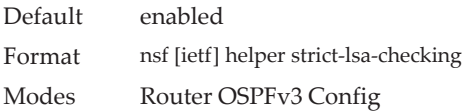

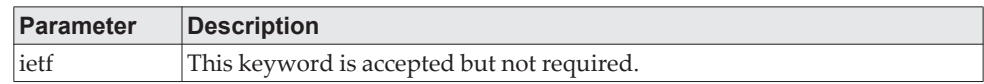

#### no nsf [ietf] helper strict-lsa-checking (OSPFv3)

Use this command to allow OSPF to continue as a helpful neighbor in spite of topology changes.

Default enabled Format nsf [ietf] helper strict-lsa-checking Modes Router OSPFv3 Config

## **OSPFv3 Stub Router Commands**

#### *max-metric router-lsa*

To configure OSPFv3 to enter stub router mode, use this command in Router OSPFv3 Global Configuration mode. When OSPFv3 is in stub router mode, OSPFv3 sets the metric in the nonstub links in its router LSA to MaxLinkMetric. Other routers therefore compute very long paths through the stub router, and prefer any alternate path. Doing so eliminates all transit traffic through the stub router, when alternate routes are available. Stub router mode is useful when adding or removing a router from a network or to avoid transient routes when a router reloads.

You can administratively force OSPFv3 into stub router mode. OSPFv3 remains in stub router mode until you take OSPFv3 out of stub router mode. Alternatively, you can configure OSPF to start in stub router mode for a configurable period of time after the router boots up.

If you set the summary LSA metric to 16,777,215, other routers will skip the summary LSA when they compute routes.

If you have configured the router to enter stub router mode on startup (max-metric router-lsa on-startup), and then enter max-metric router lsa, there is no change. If OSPFv3 is administratively in stub router mode (the max-metric router-lsa command has been given), and you configure OSPFv3 to enter stub router mode on startup (max-metric router-lsa on-startup), OSPFv3 exits stub router mode (assuming the startup period has expired) and the configuration is updated. Without any parameters, stub router mode only sends maximum metric values for router LSAs.

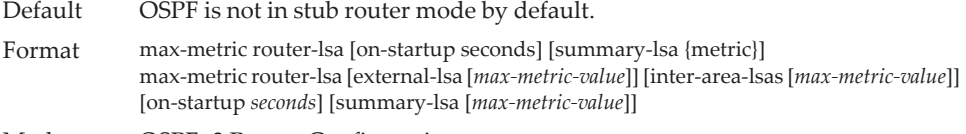

Mode OSPFv3 Router Configuration

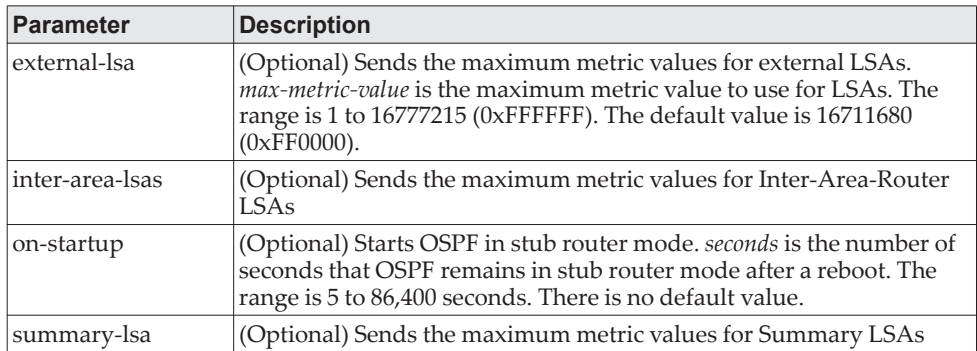

#### no max-metric router-lsa

Use this command in OSPFv3 Router Configuration mode to disable stub router mode. The command clears either type of stub router mode (always or on-startup) and resets all LSA options. If OSPF is configured to enter global configuration mode on startup, and during normal operation you want to immediately place OSPF in stub router mode, issue the command no max-metric router-lsa on-startup. The command no max-metric with the external-lsa, inter-area-lsas, or summary-lsa option router-lsa summary-lsa causes OSPF to send summary LSAs with metrics computed using normal procedures.

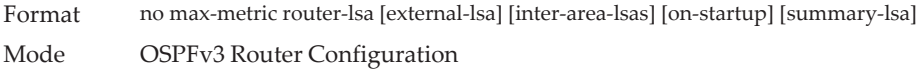

### *clear ipv6 ospf stub-router*

Use this command to force OSPF to exit stub router mode when it has automatically entered stub router mode because of a resource limitation. OSPF only exits stub router mode if it entered stub router mode because of a resource limitation or it if is in stub router mode at startup. This command has no effect if OSPF is configured to be in stub router mode permanently.

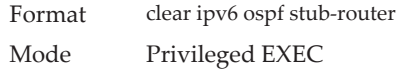

## **OSPFv3 Show Commands**

## *show ipv6 ospf*

This command displays information relevant to the OSPF router.

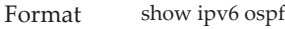

- Mode Privileged EXEC
	- User EXEC

**Note:** Some of the information below displays only if you enable OSPF and configure certain features.

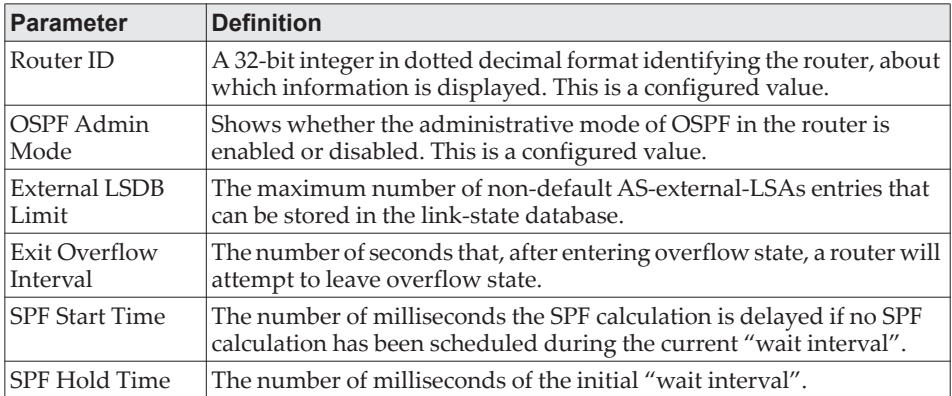

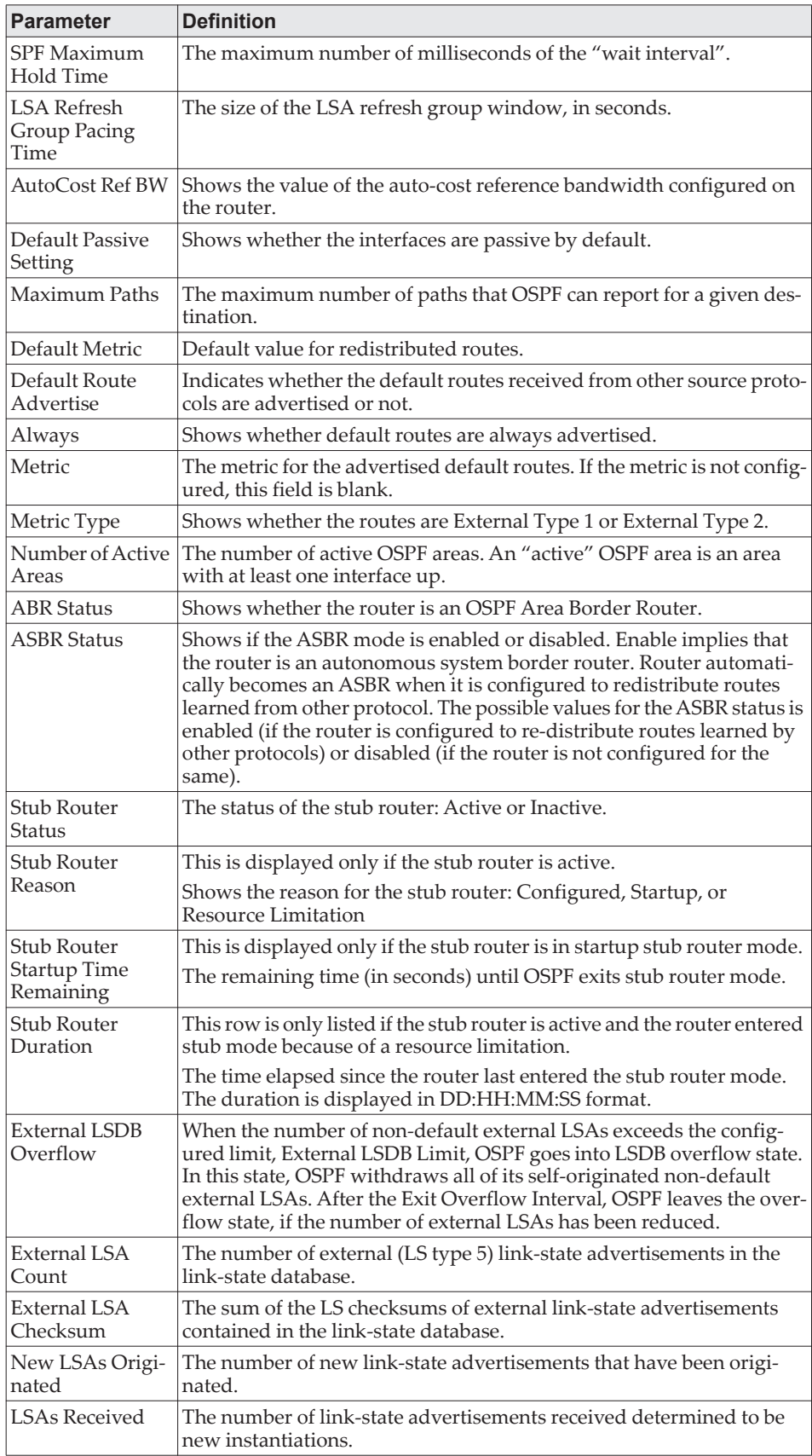

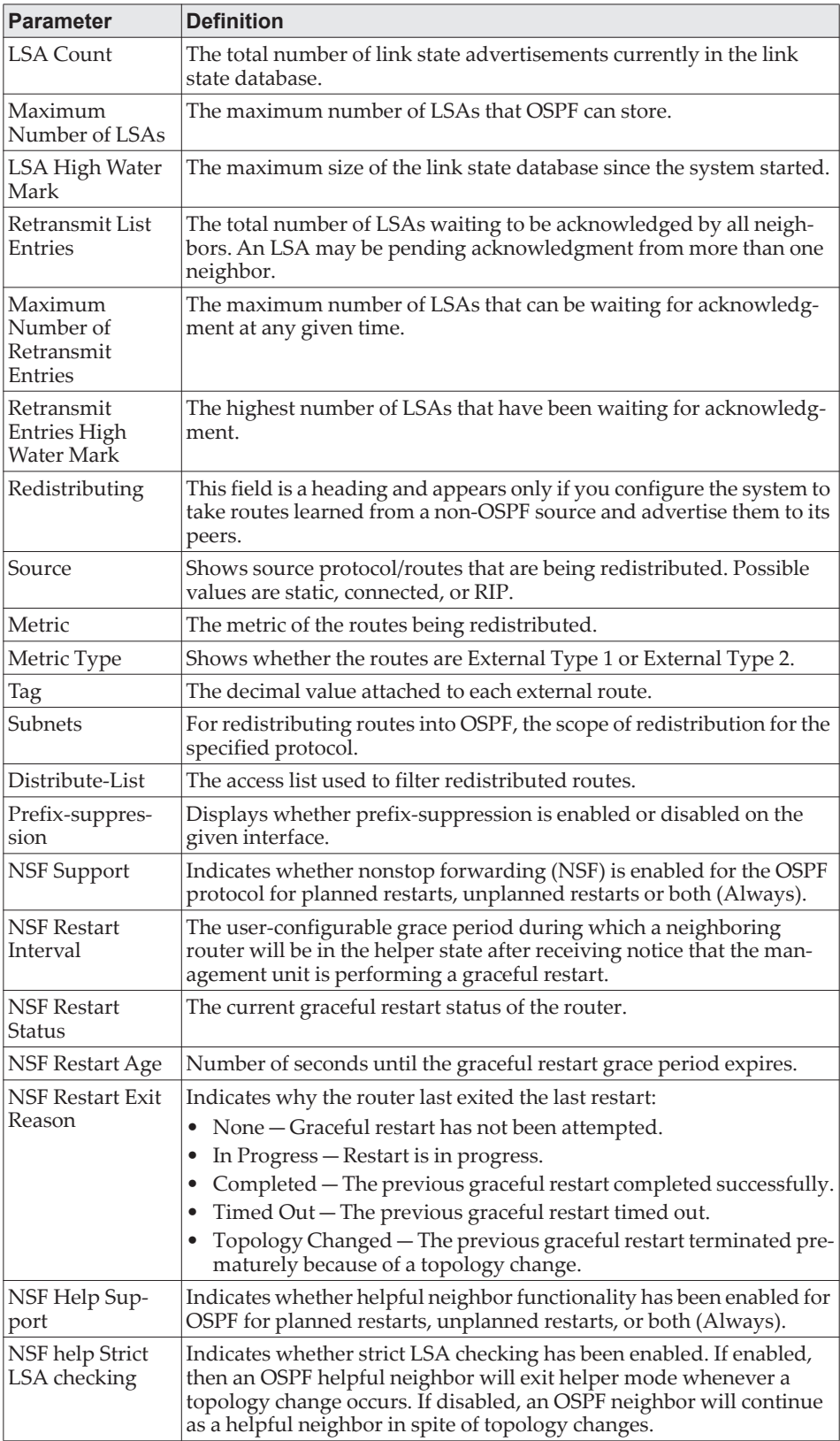

## *show ipv6 ospf abr*

This command displays the internal OSPFv3 routes to reach Area Border Routers (ABR). This command takes no options.

Format show ipv6 ospf abr

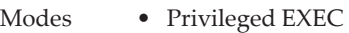

• User EXEC

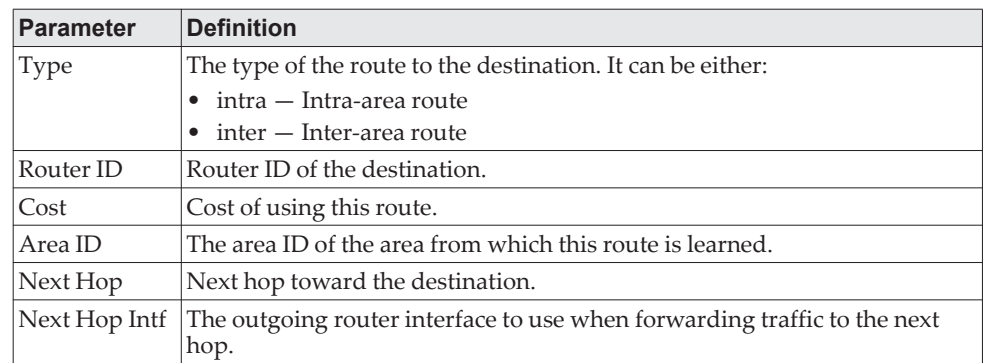

# *show ipv6 ospf area*

This command displays information about the area. The *areaid* identifies the OSPF area that is being displayed.

Format show ipv6 ospf area *areaid*

Modes • Privileged EXEC

• User EXEC

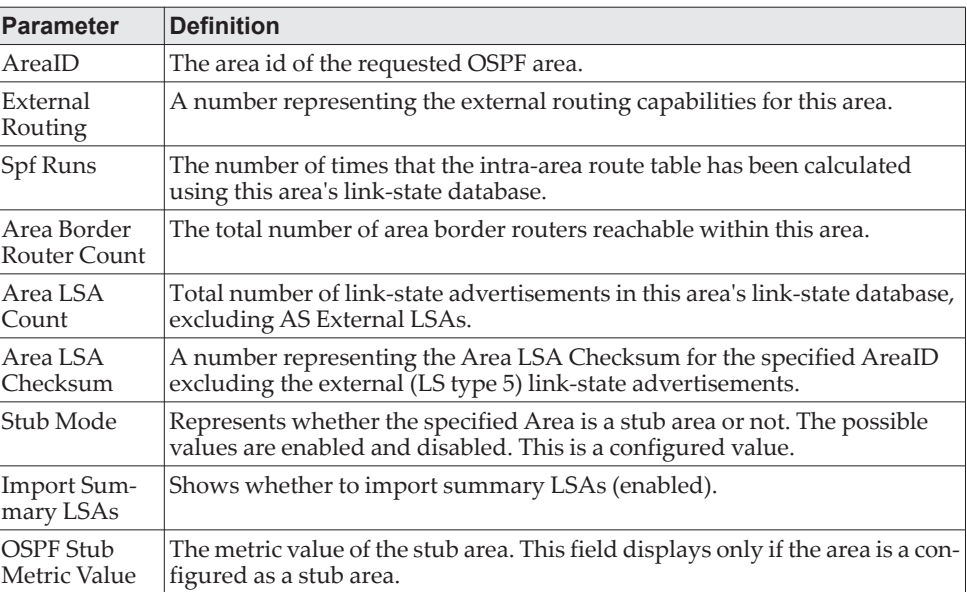

The following OSPF NSSA specific information displays only if the area is configured as an NSSA.

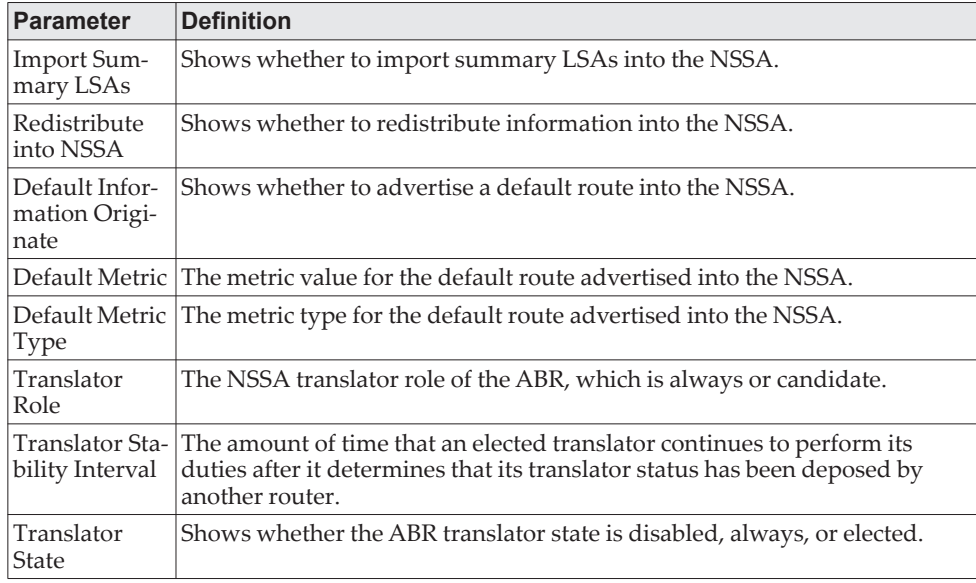

# *show ipv6 ospf asbr*

This command displays the internal OSPFv3 routes to reach Autonomous System Boundary Routers (ASBR). This command takes no options.

Format show ipv6 ospf asbr

Modes • Privileged EXEC

• User EXEC

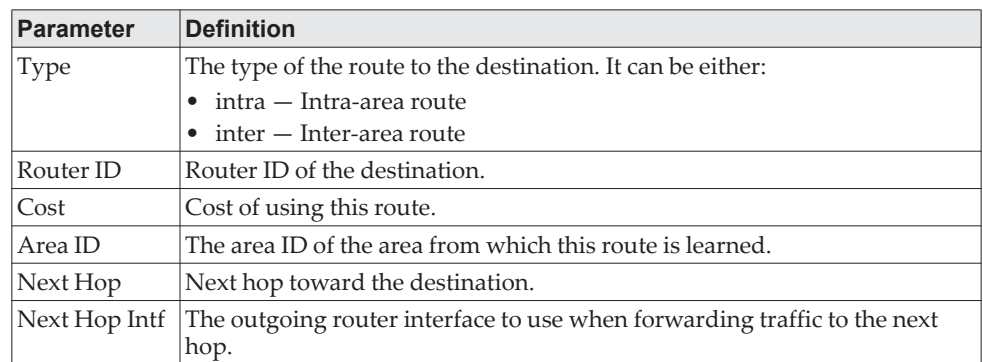

# *show ipv6 ospf database*

This command displays information about the link state database when OSPFv3 is enabled. If you do not enter any parameters, the command displays the LSA headers for all areas. Use the optional *areaid* parameter to display database information about a specific area. Use the other optional parameters to specify the type of link state advertisements to display. Use *external* to display the external LSAs. Use *inter-area* to display the inter-area LSAs. Use *link* to display the link LSAs. Use *network* to display the network LSAs. Use nssa-external to display NSSA external LSAs. Use *prefix* to display intra-area Prefix LSAs. Use *router* to display router LSAs. Use *unknown area*, *unknown as*, or *unknown link* to display unknown area, AS or link-scope LSAs, respectively. Use *lsid* to specify the link state ID (LSID). Use *adv-router* to show the LSAs that are restricted by the advertising router. Use *self-originate* to display the LSAs in that are self originated. The information below is only displayed if OSPF is enabled.

- Format show ipv6 ospf [*areaid*] database [{external | inter-area {prefix | router} | link | network nssa-external | prefix | router | unknown {area | as | link}}] [*lsid*] [{adv-router [*rtrid*] | self-originate}]
- Modes Privileged EXEC
	- User EXEC

For each link-type and area, the following information is displayed.

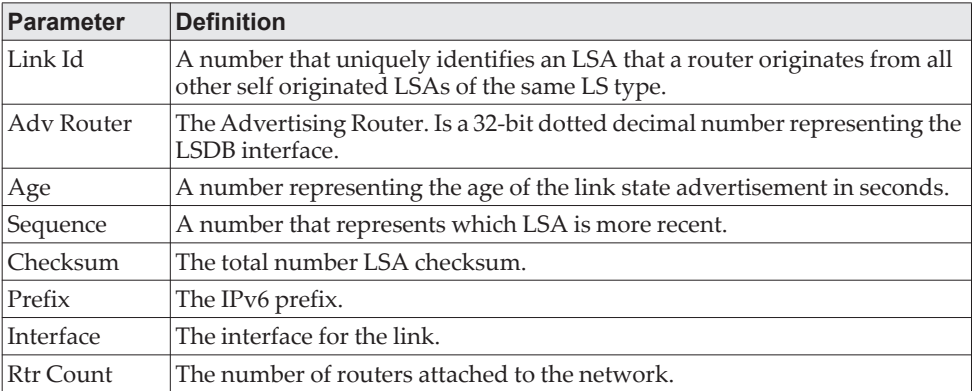

# *show ipv6 ospf database database-summary*

Use this command to display the number of each type of LSA in the database and the total number of LSAs in the database.

Format show ipv6 ospf database database-summary

- Modes Privileged EXEC
	- User EXEC

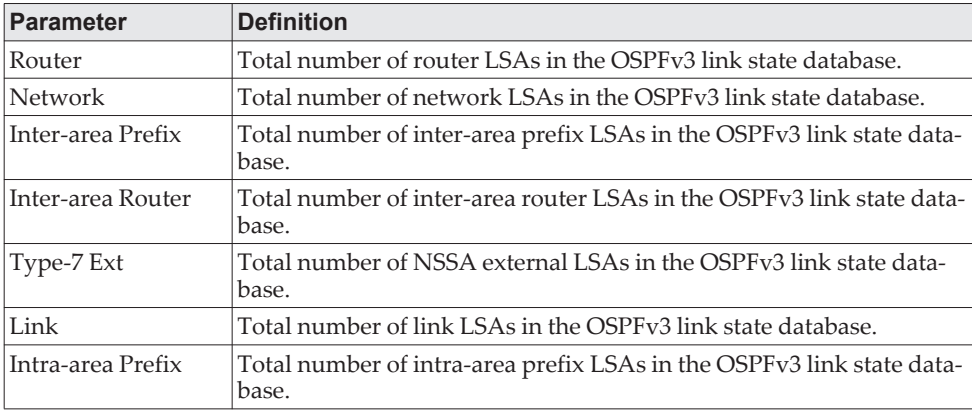

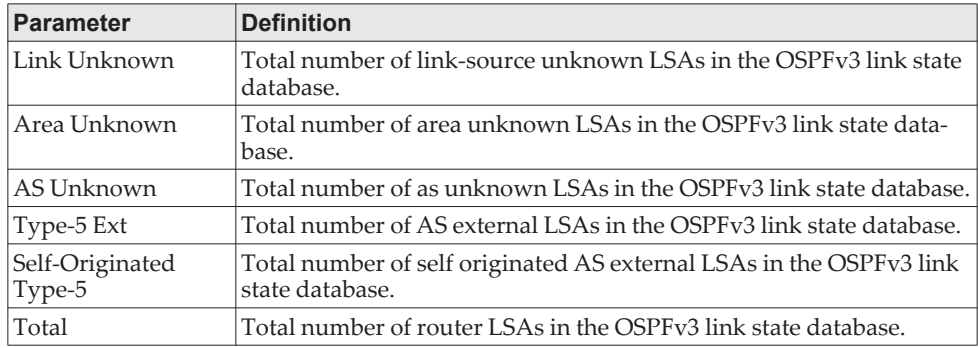

# *show ipv6 ospf interface*

This command displays the information for the IFO object or virtual interface tables. The argument unit/slot/port corresponds to a physical routing interface or VLAN routing interface. The keyword vlan is used to specify the VLAN ID of the routing VLAN directly instead of a *unit/slot/port* format.

Format show ipv6 ospf interface {*unit/slot/port|vlan 1-4093*|loopback *loopback-id*}

- Modes Privileged EXEC
	- User EXEC

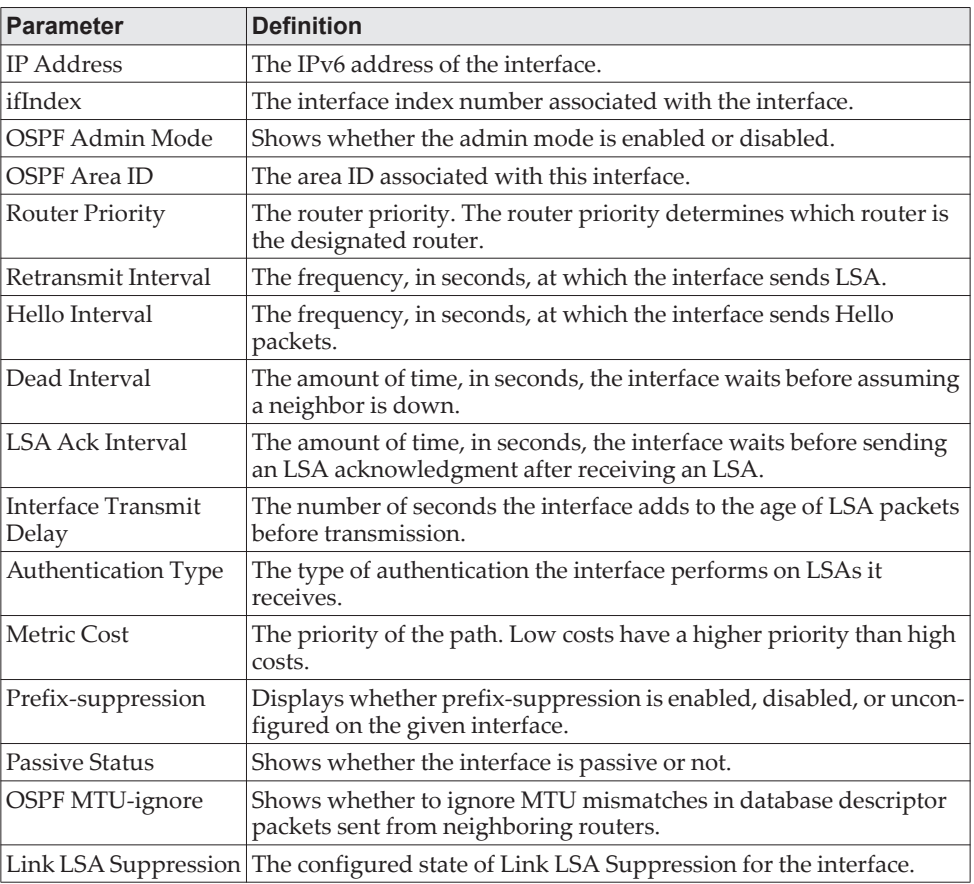

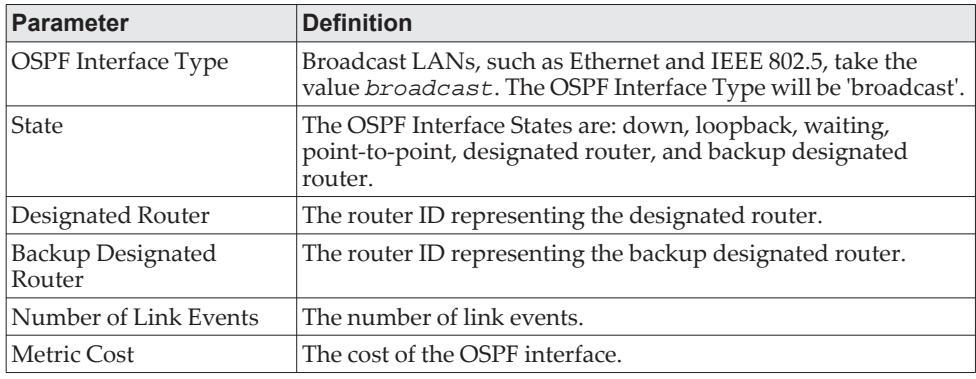

The following information only displays if OSPF is initialized on the interface:

# *show ipv6 ospf interface brief*

This command displays brief information for the IFO object or virtual interface tables.

Format show ipv6 ospf interface brief

- Modes Privileged EXEC
	- User EXEC

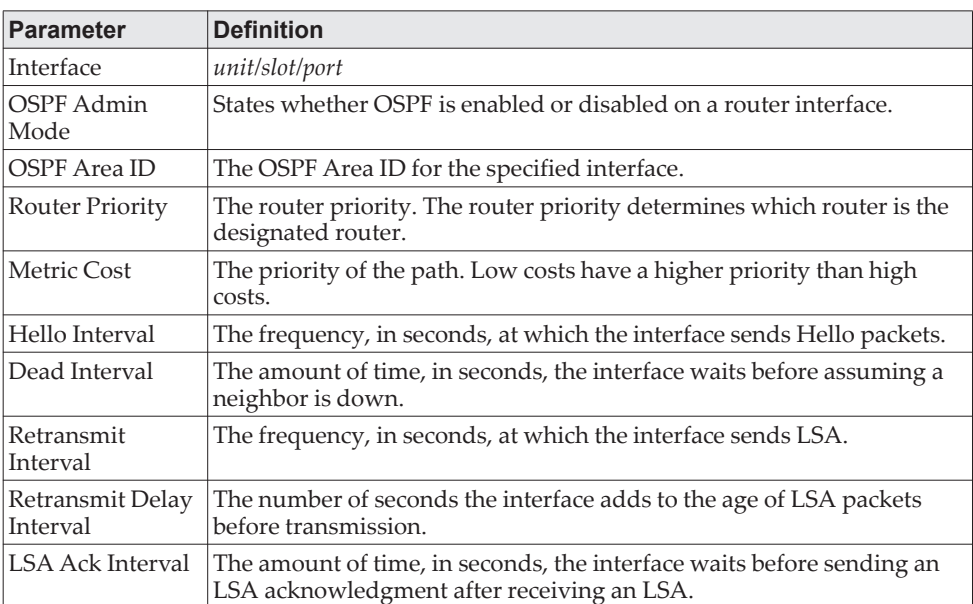

# *show ipv6 ospf interface stats*

This command displays the statistics for a specific interface. The command displays information only if OSPF is enabled.

Format show ipv6 ospf interface stats {*unit/slot/port* | vlan *id*}

- Modes Privileged EXEC
	- User EXEC

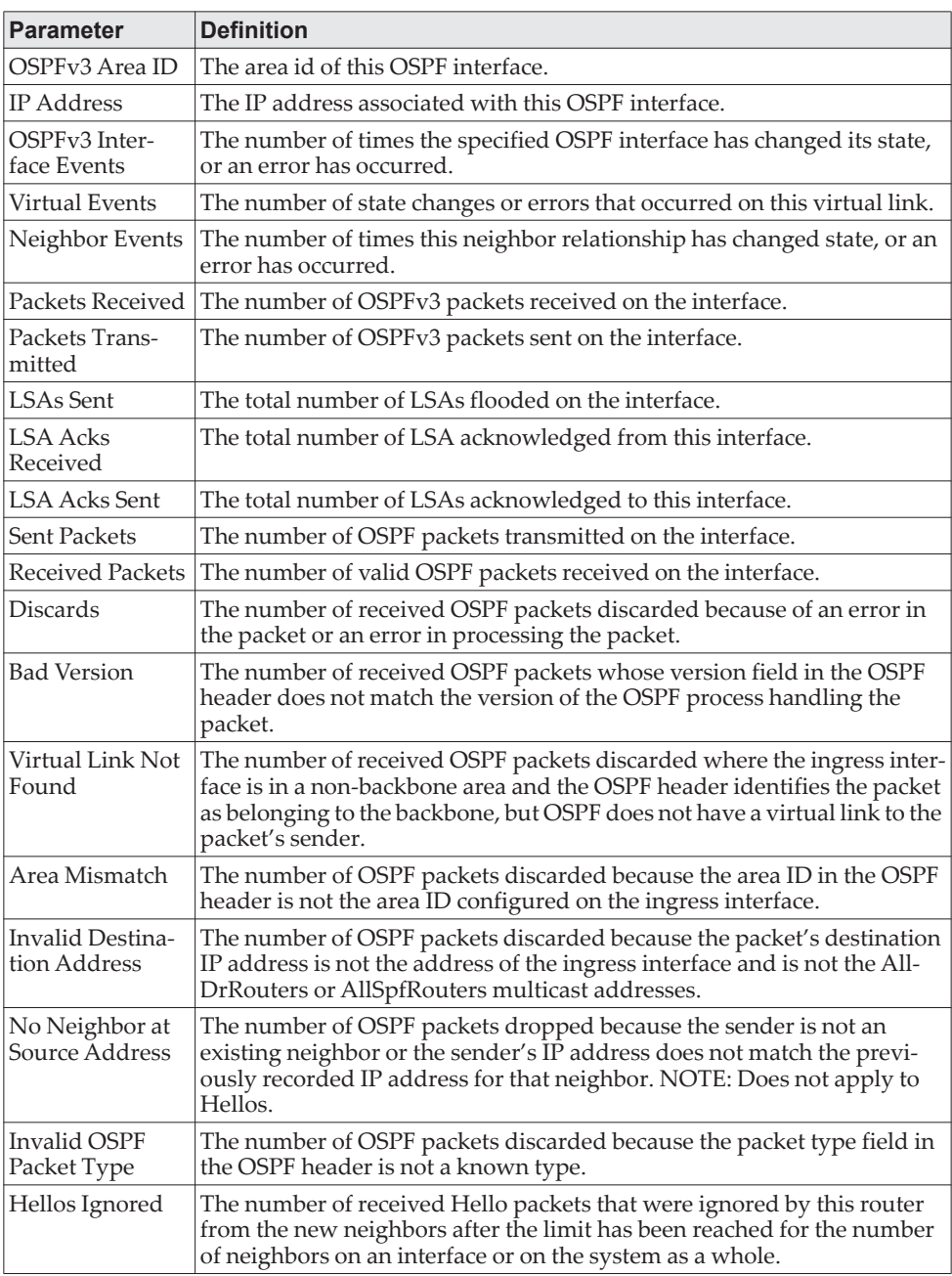

[Table 12 on page 692](#page-689-0) lists the number of OSPF packets of each type sent and received on the interface.

# *show ipv6 ospf lsa-group*

This command displays the number of self-originated LSAs within each LSA group.

Format show ipv6 ospf lsa-group

- Modes Privileged EXEC
	- User EXEC

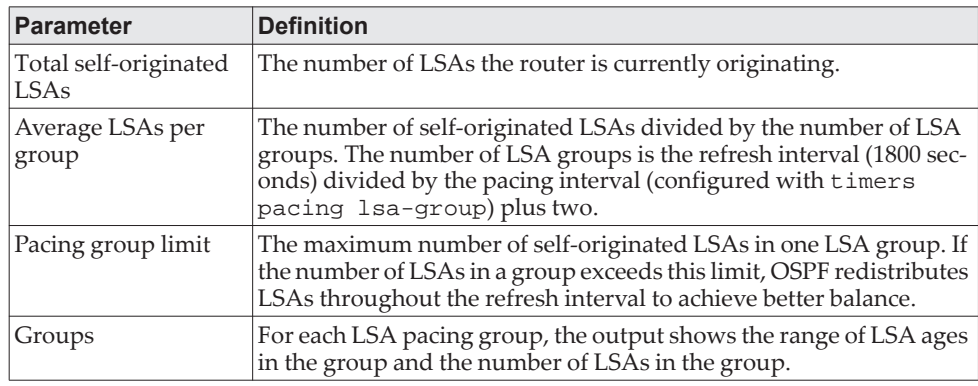

**Example:** The following shows an example of the command.

(R1) #show ipv6 ospf lsa-group

Total self-originated LSAs: 3019 Average LSAs per group: 100 Pacing group limit: 400 Number of self-originated LSAs within each LSA group...

Group Start Age Group End Age Count

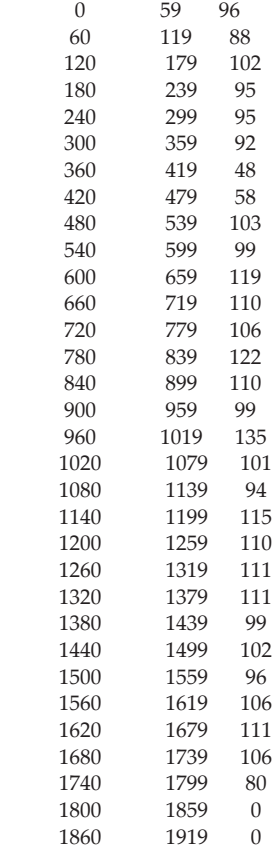

# *show ipv6 ospf max-metric*

This command displays the configured maximum metrics for stub-router mode.

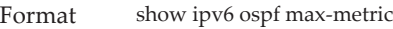

- Modes Privileged EXEC
	- User EXEC

**Example:** The following shows an example of the command.

(config)#show ipv6 ospf max-metric OSPFv3 Router with ID (3.3.3.3) Start time: 00:00:00, Time elapsed: 00:01:05 Originating router-LSAs with maximum metric Condition: on startup for 1000 seconds, State: inactive Advertise external-LSAs with metric 16711680

### *show ipv6 ospf neighbor*

This command displays information about OSPF neighbors. If you do not specify a neighbor IP address, the output displays summary information in a table. If you specify an interface or tunnel, only the information for that interface or tunnel displays. The argument unit/slot/port corresponds to a physical routing interface or VLAN routing interface. The keyword vlan is used to specify the VLAN ID of the routing VLAN directly instead of a *unit/slot/port* format. The *ip-address* is the IP address of the neighbor, and when you specify this, detailed information about the neighbor displays. The information below only displays if OSPF is enabled and the interface has a neighbor.

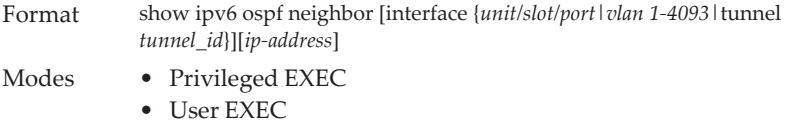

If you do not specify an IP address, a table with the following columns displays for all neighbors or the neighbor associated with the interface that you specify:

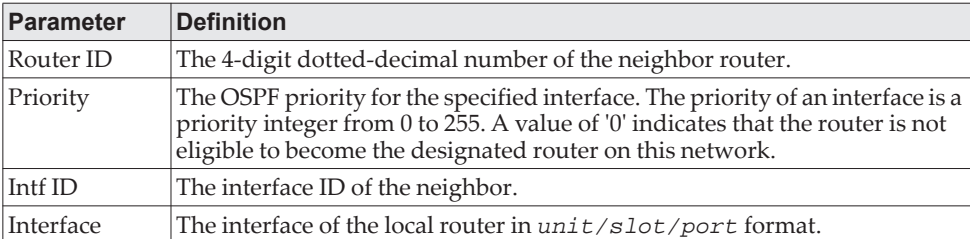

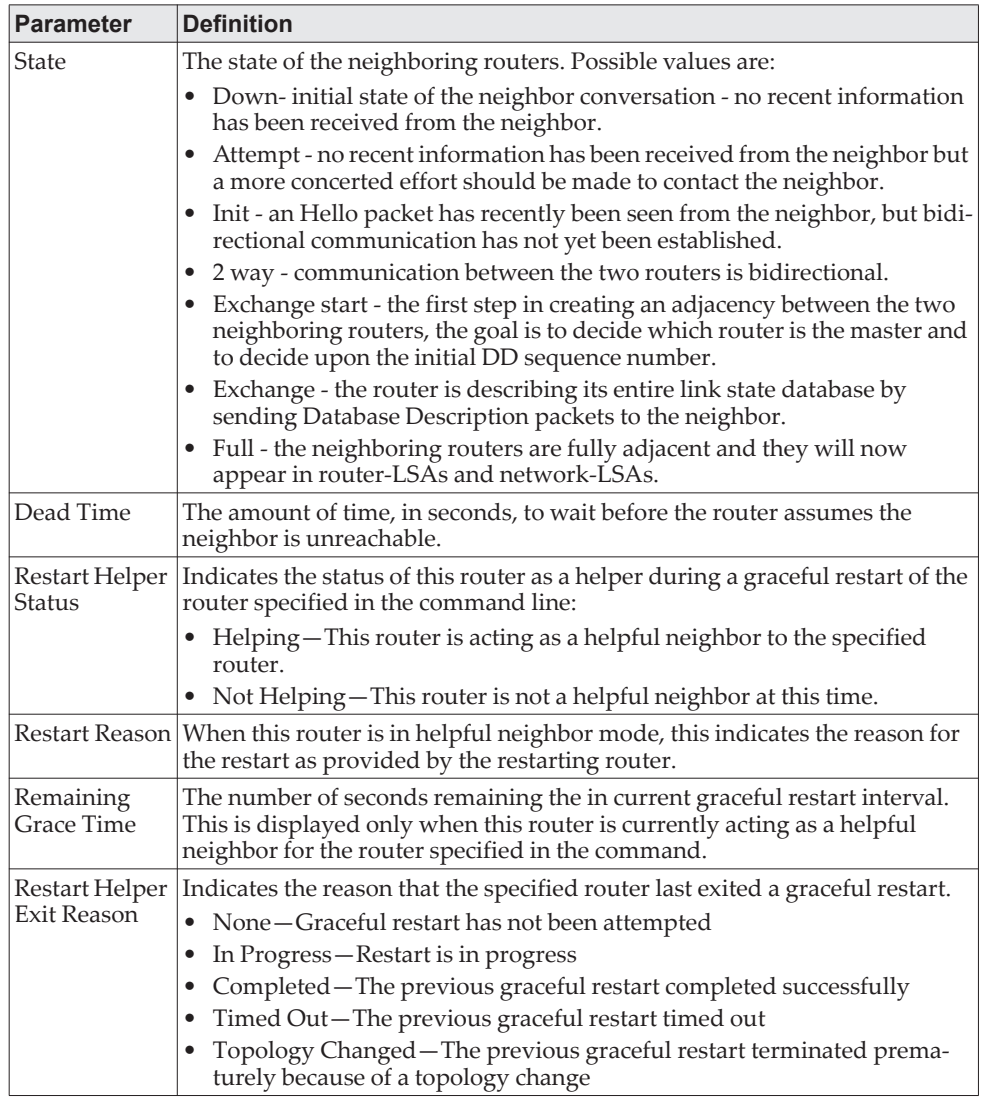

If you specify an IP address for the neighbor router, the following fields display:

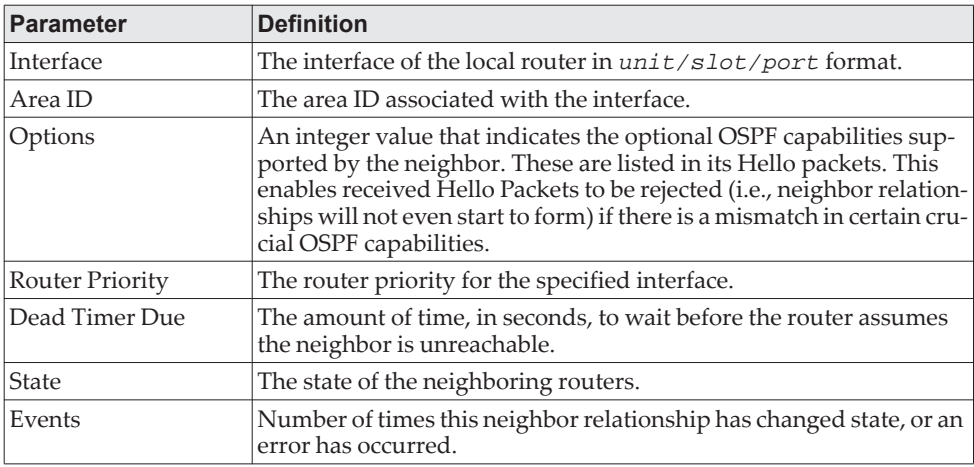

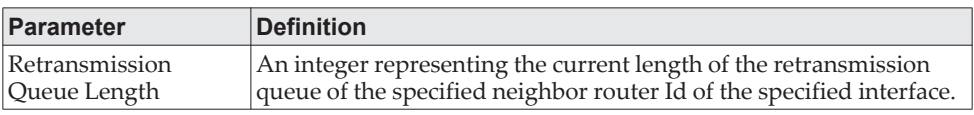

# *show ipv6 ospf range*

This command displays the set of OSPFv3 area ranges configured for a given area.

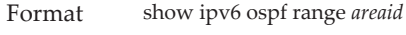

Modes Privileged EXEC

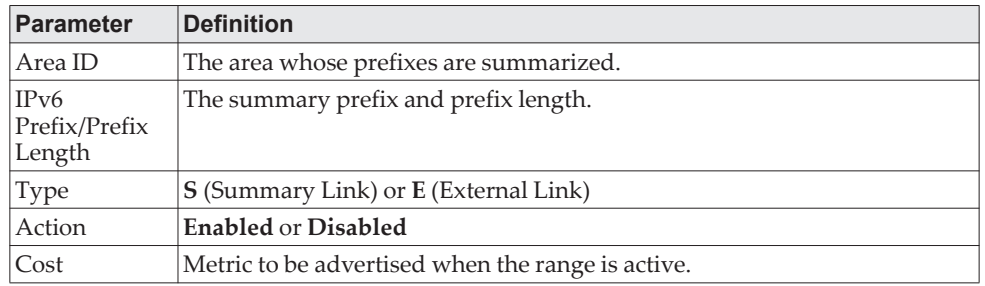

## *show ipv6 ospf statistics*

This command displays information about the 15 most recent Shortest Path First (SPF) calculations. SPF is the OSPF routing table calculation.

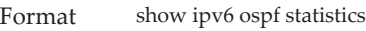

Modes • Privileged EXEC

- 
- User EXEC

The command displays the following information with the most recent statistics displayed at the end of the table.

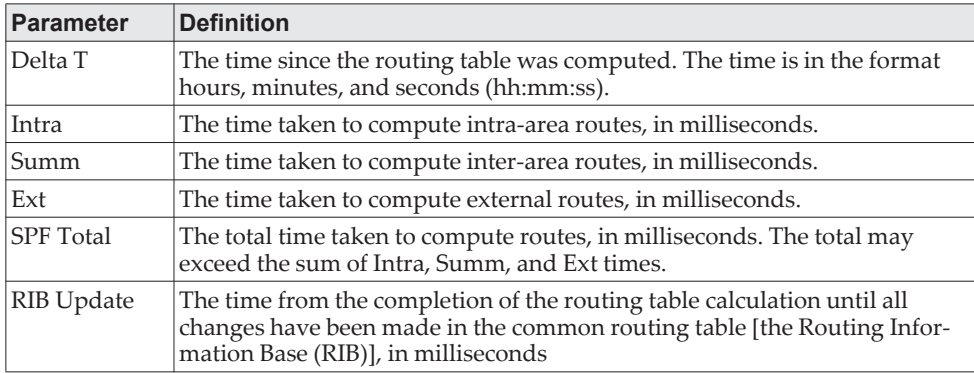

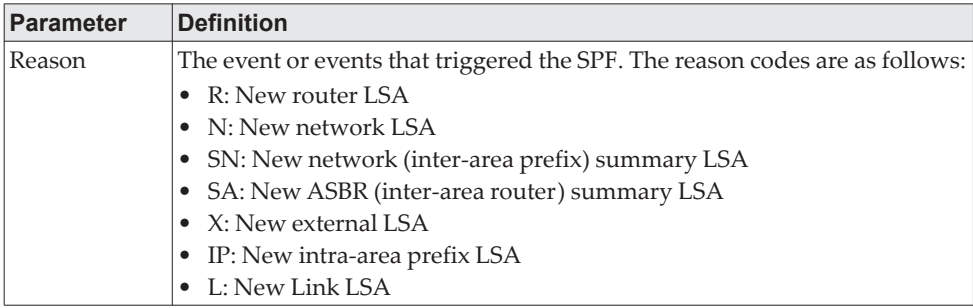

**Example:** The following shows example CLI display output for the command.

(Routing) #show ipv6 ospf statistics

Area 0.0.0.0: SPF algorithm executed 10 times

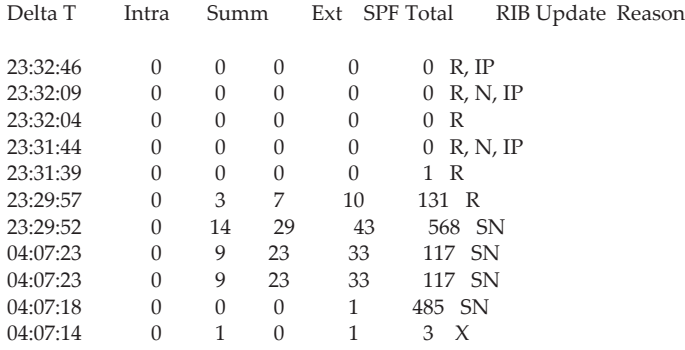

## *show ipv6 ospf stub table*

This command displays the OSPF stub table. The information below will only be displayed if OSPF is initialized on the switch.

Format show ipv6 ospf stub table

Modes • Privileged EXEC

• User EXEC

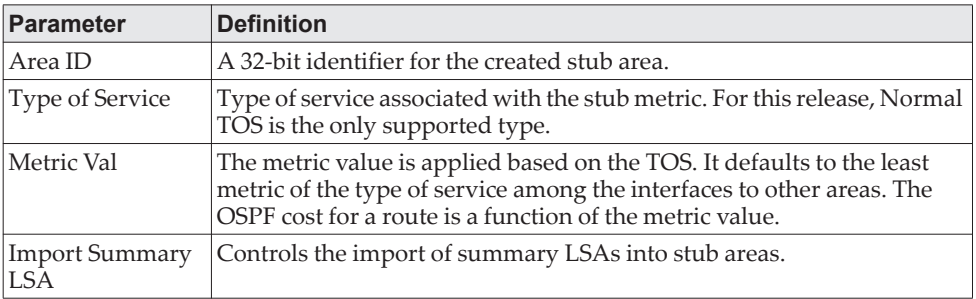

## *show ipv6 ospf virtual-link*

This command displays the OSPF Virtual Interface information for a specific area and neighbor. The *areaid* parameter identifies the area and the *neighbor* parameter identifies the neighbor's Router ID.

Format show ipv6 ospf virtual-link *areaid neighbor*

- Modes Privileged EXEC
	- User EXEC

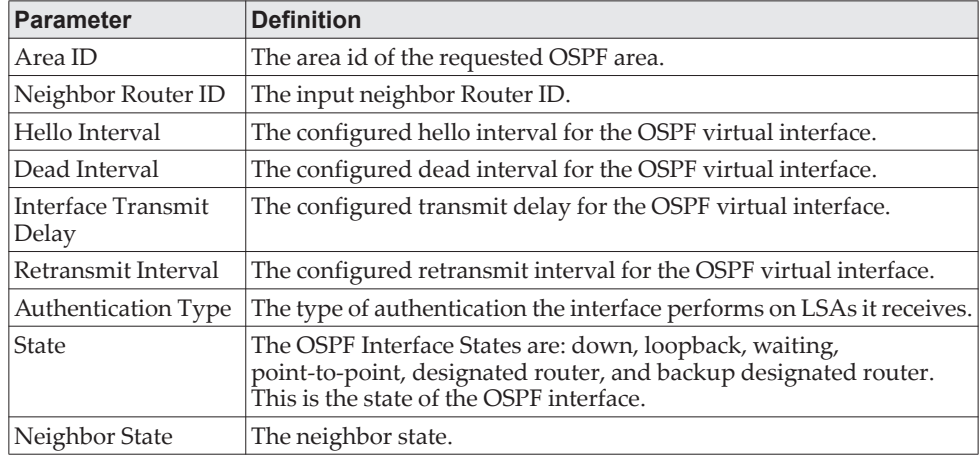

# *show ipv6 ospf virtual-link brief*

This command displays the OSPFV3 Virtual Interface information for all areas in the system.

Format show ipv6 ospf virtual-link brief

Modes • Privileged EXEC

• User EXEC

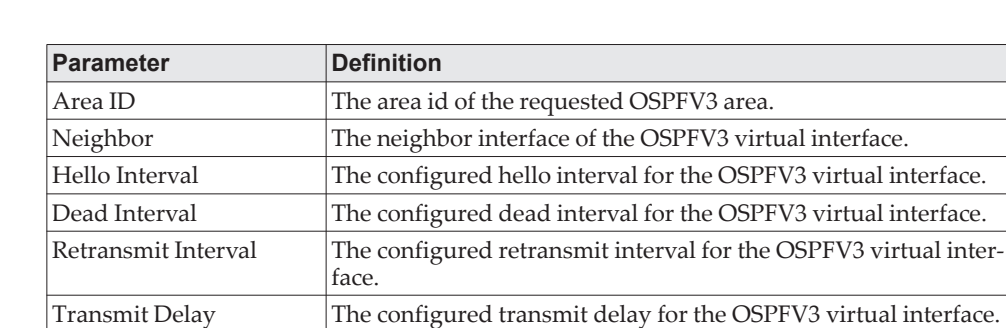

# **DHCPv6 Commands**

This section describes the commands you use to configure the DHCPv6 server on the system and to view DHCPv6 information.

## **service dhcpv6**

This command enables DHCPv6 configuration on the router.

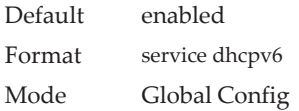

#### no service dhcpv6

This command disables DHCPv6 configuration on router.

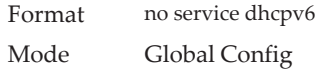

## **ipv6 dhcp client pd**

Use this command to enable the Dynamic Host Configuration Protocol (DHCP) for IPv6 client process (if the process is not currently running) and to enable requests for prefix delegation through a specified interface. When prefix delegation is enabled and a prefix is successfully acquired, the prefix is stored in the IPv6 general prefix pool with an internal name defined by the automatic argument.

**Note:** The Prefix Delegation client is supported on only one IP interface.

*rapid-commit* enables the use of a two-message exchange method for prefix delegation and other configuration. If enabled, the client includes the rapid commit option in a solicit message.

The DHCP for IPv6 client, server, and relay functions are mutually exclusive on an interface. If one of these functions is already enabled and a user tries to configure a different function on the same interface, a message is displayed.

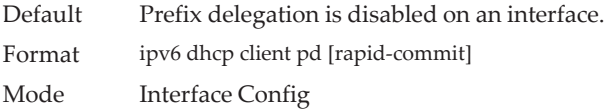

**Example:** The following examples enable prefix delegation on interface 1/0/1: (Switch) #configure

(Switch) (Config)#interface 1/0/1 (Switch) (Interface 1/0/1)# ipv6 dhcp client pd

(Switch) #configure (Switch) (Config)#interface 1/0/1 (Switch) (Interface 1/0/1)# ipv6 dhcp client pd rapid-commit no ipv6 dhcp client pd

This command disables requests for prefix delegation.

Format no ipv6 dhcp client pd Mode Interface Config

## **ipv6 dhcp conflict logging**

This command enables/disables the logging of the bindings reported to be conflicting by the DHCPv6 Clients via DECLINE messages.

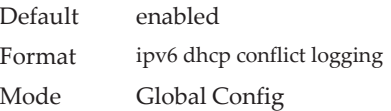

**Example:**  (switch) #configure (switch) (Config)# ipv6 dhcp conflict logging

### **ipv6 dhcp server**

Use this command to configure DHCPv6 server functionality on an interface or range of interfaces. The *pool-name* is the DHCPv6 pool containing stateless and/or prefix delegation parameters, *automatic* enables the server to automatically determine which pool to use when allocating addresses for a client, *rapid-commit* is an option that allows for an abbreviated exchange between the client and server, and *pref-value* is a value used by clients to determine preference between multiple DHCPv6 servers. For a particular interface, DHCPv6 server and DHCPv6 relay functions are mutually exclusive.

Format ipv6 dhcp server {*pool-name* | automatic}[rapid-commit] [preference *pref-value*] Mode Interface Config

## **ipv6 dhcp relay**

Use this command to configure an interface for DHCPv6 relay functionality on an interface or range of interfaces. Use the destination keyword to set the relay server IPv6 address. The relay-address parameter is an IPv6 address of a DHCPv6 relay server. Use the interface keyword to set the relay server interface. The relay-interface parameter is an interface (*unit/slot/port*) to reach a relay server. Multiple relay addresses can be configured on an interface. To unconfigure a particular relay address use the no command with that particular relay address. To unconfigure all relay addresses on an interface, use the no command with the relay address and no arguments.

**Note:** If *relay-address* is an IPv6 global address, then *relay-interface* is not required. If *relay-address* is a link-local or multicast address, then *relay-interface* is required. Finally, if you do not specify a value for *relay-address*, then you must specify a value for *relay-interface* and the DHCPV6-ALL-AGENTS multicast address (i.e.  $FF02:1:2$ ) is used to relay DHCPv6 messages to the relay server.

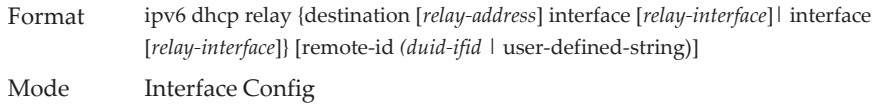

## **ipv6 dhcp relay remote-id**

This command configures the relay agent information option *remote ID* sub-option to be added to the DHCPv6 relayed messages. This can either be the special keyword duid-ifid, which causes the remote ID to be derived from the DHCPv6 Server DUID and the relay interface number, or it can be specified as a user-defined string.

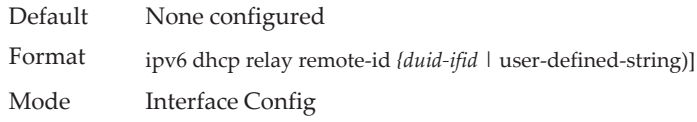

#### no ipv6 dhcp relay remote-id

This command resets the relay agent information option *remote ID* sub-option to be added to the DHCPv6 relayed messages to the default value.

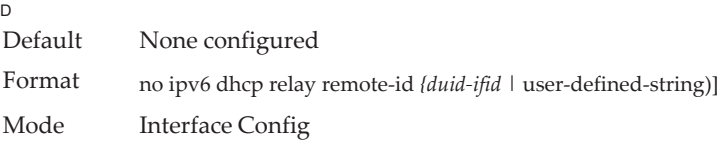

# **ipv6 dhcp pool**

Use this command from Global Config mode to enter IPv6 DHCP Pool Config mode. Use the exit command to return to Global Config mode. To return to the User EXEC mode, enter CTRL+Z. The *pool-name* should be less than 31 alpha-numeric characters. DHCPv6 pools are used to specify information for DHCPv6 server to distribute to DHCPv6 clients. These pools are shared between multiple interfaces over which DHCPv6 server capabilities are configured.

Once the DHCP for IPv6 configuration information pool has been created, use the ipv6 dhcp server command to associate the pool with a server on an interface. If you do not configure an information pool, use the ipv6 dhcp server interface configuration command to enable the DHCPv6 server function on an interface.

When you associate a DHCPv6 pool with an interface, only that pool services requests on the associated interface. The pool also services other interfaces. If you do not associate a DHCPv6 pool with an interface, it can service requests on any interface. Not using any IPv6 address prefix means that the pool returns only configured options.

Format ipv6 dhcp pool *pool-name* Mode Global Config

no ipv6 dhcp pool

This command removes the specified DHCPv6 pool.

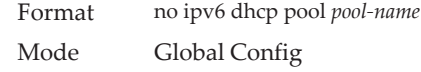

## **address prefix (IPv6)**

Use this command to sets an address prefix for address assignment. This address must be in hexadecimal, using 16-bit values between colons.

If lifetime values are not configured, the default lifetime values for *valid-lifetime* and *preferred-lifetime* are considered to be infinite.

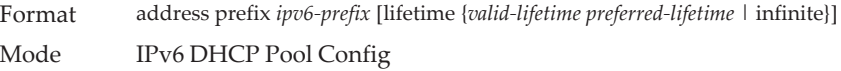

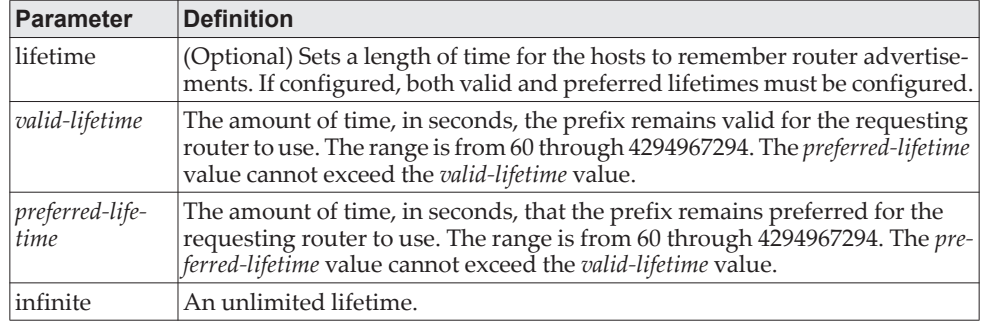

**Example:** The following example shows how to configure an IPv6 address prefix for the IPv6 configuration pool *pool1*:

(Switch) #configure (Switch) (Config)# ipv6 dhcp pool pool1 (Switch) (Config-dhcp6s-pool)# address prefix 2001::/64 (Switch) (Config-dhcp6s-pool)# exit

## **domain-name (IPv6)**

This command sets the DNS domain name which is provided to DHCPv6 client by DHCPv6 server. DNS domain name is configured for stateless server support. Domain name consist of no more than 31 alpha-numeric characters. DHCPv6 pool can have multiple number of domain names with maximum of 8.

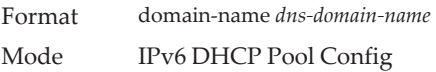

#### no domain-name

This command will remove dhcpv6 domain name from dhcpv6 pool.

Format no domain-name *dns-domain-name*

Mode IPv6 DHCP Pool Config

## **dns-server (IPv6)**

This command sets the ipv6 DNS server address which is provided to dhcpv6 client by dhcpv6 server. DNS server address is configured for stateless server support. DHCPv6 pool can have multiple number of domain names with a maximum of 8.

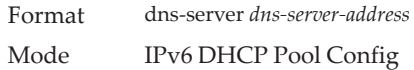

#### no dns-server

This command will remove DHCPv6 server address from DHCPv6 server.

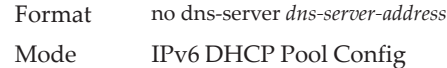

# **prefix-delegation (IPv6)**

Multiple IPv6 prefixes can be defined within a pool for distributing to specific DHCPv6 Prefix delegation clients. Prefix is the delegated IPv6 prefix. DUID is the client's unique DUID value (Example: 00:01:00:09:f8:79:4e:00:04:76:73:43:76'). Name is 31 characters textual client's name which is useful for logging or tracing only. Valid lifetime is the valid lifetime for the delegated prefix in seconds and preferred lifetime is the preferred lifetime for the delegated prefix in seconds.

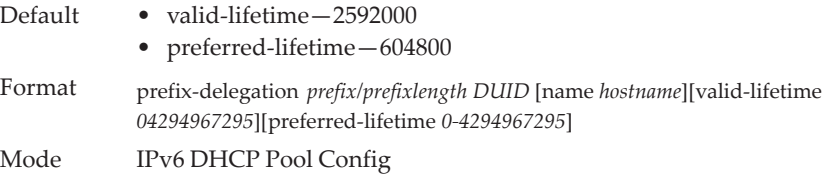

#### no prefix-delegation

This command deletes a specific prefix-delegation client.

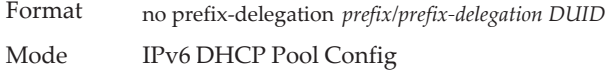

### **show ipv6 dhcp**

This command displays the DHCPv6 server name, status, and conflict logging status.

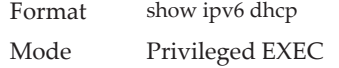
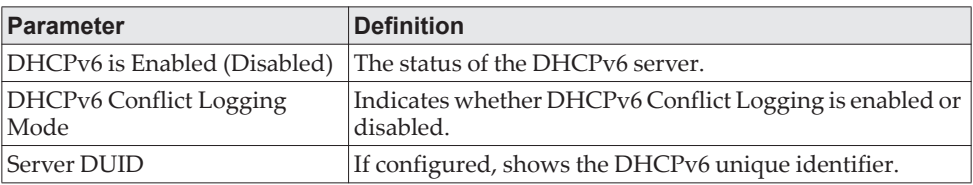

#### **Example:**

(switch) #show ipv6 dhcp

DHCPv6 is enabled DHCPv6 Conflict Logging Mode is enabled Server DUID: 00:01:00:06:a5:e6:dc:bb:f8:b1:56:29:fc:2c

# <span id="page-828-0"></span>**show ipv6 dhcp statistics**

This command displays the IPv6 DHCP statistics for all interfaces.

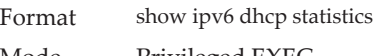

Mode Privileged EXEC

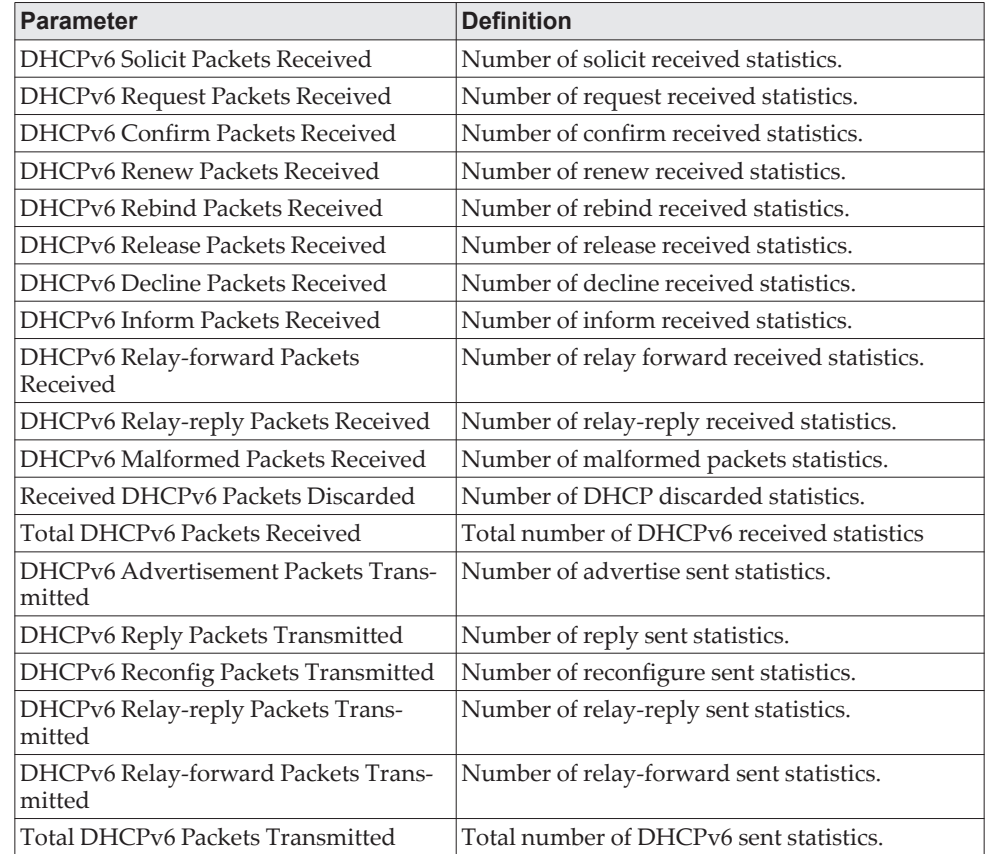

# **show ipv6 dhcp interface**

This command displays DHCPv6 information for all relevant interfaces or the specified interface. The argument unit/slot/port corresponds to a physical routing interface or VLAN routing interface. The keyword vlan is used to specify the VLAN ID of the routing VLAN directly instead of a *unit/slot/port* format. If you specify an interface, you can use the optional statistics parameter to view statistics for the specified interface.

Format show ipv6 dhcp interface *{unit/slot/port\vlan 1-4093}* [statistics] Mode Privileged EXEC

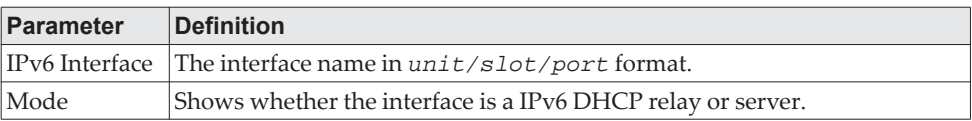

If the interface mode is server, the following information displays.

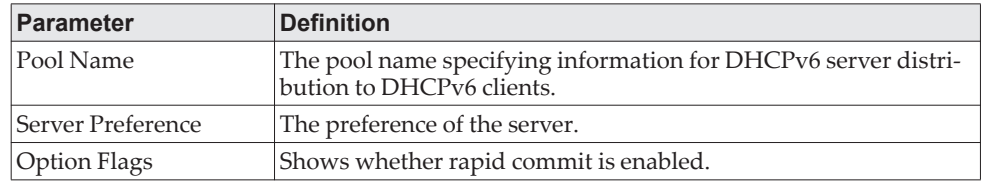

If the interface mode is relay, the following information displays.

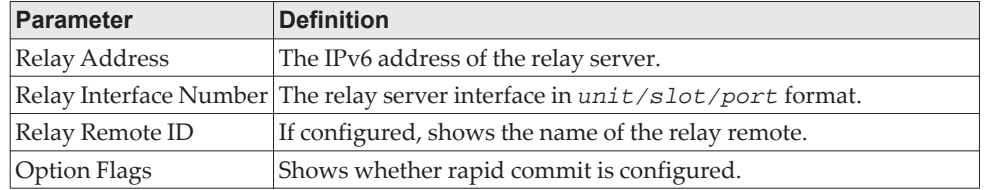

If you use the statistics parameter, the command displays the IPv6 DHCP statistics for the specified interface. See ["show ipv6 dhcp statistics" on page 831](#page-828-0) for information about the output.

#### **Example:**

(Routing) # show ipv6 dhcp interface vlan 10

DHCPv6 Interface 3/1 Statistics

```
DHCPv6 Client Statistics
```
---------------------------DHCPv6 Advertisement Packets Received.......... 2 DHCPv6 Reply Packets Received.................. 3 Received DHCPv6 Advertisement Packets Discard.. 0 Received DHCPv6 Reply Packets Discarded........ 0 DHCPv6 Malformed Packets Received.............. 0 Total DHCPv6 Packets Received.................. 5 DHCPv6 Solicit Packets Transmitted............. 2 DHCPv6 Request Packets Transmitted............. 2 DHCPv6 Renew Packets Transmitted............... 0 DHCPv6 Rebind Packets Transmitted.............. 0

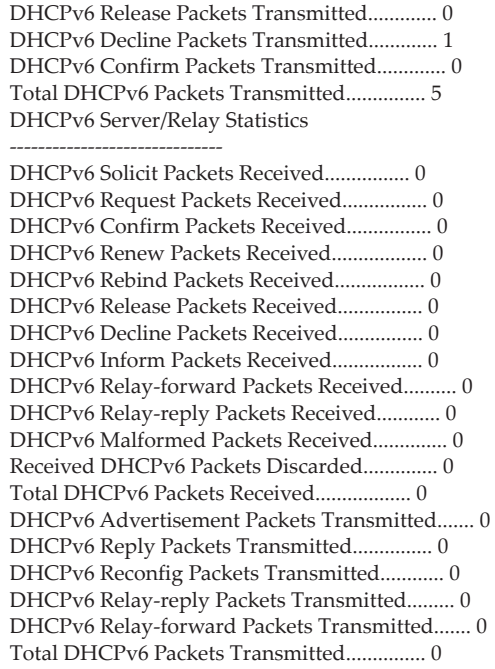

# **show ipv6 dhcp binding**

This command displays configured DHCP pool.

Format show ipv6 dhcp binding *[ipv6-address]* Mode Privileged EXEC

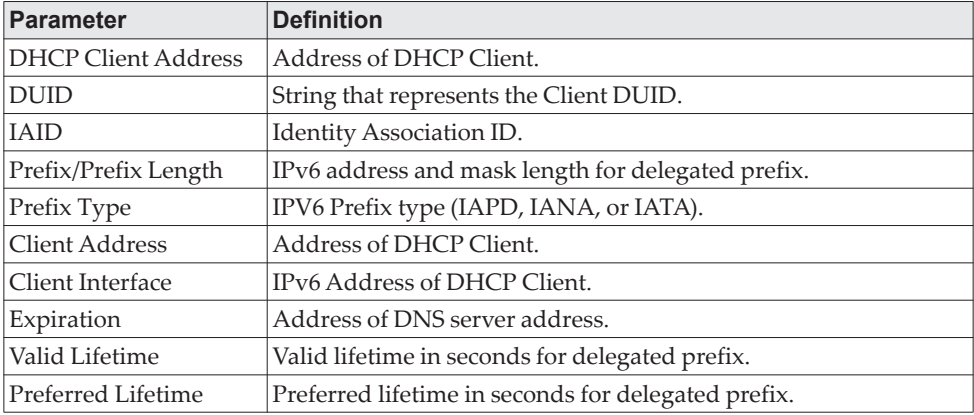

# **show ipv6 dhcp conflict**

This command displays the conflict bindings in the DHCPv6 server that are created when the leased bindings are declined by DHCPv6 clients. Passing an optional ipv6-address argument displays the details about the specific conflict binding corresponding to that IPv6 address.

Format show ipv6 dhcp conflict [*ipv6-address*] Mode Privileged EXEC

#### **Example:**

(switch) #show ipv6 dhcp conflict

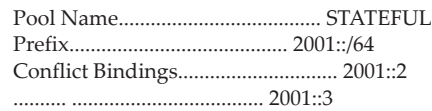

# **show ipv6 dhcp pool**

This command displays configured DHCP pool.

Format show ipv6 dhcp pool *pool-name*

Mode Privileged EXEC

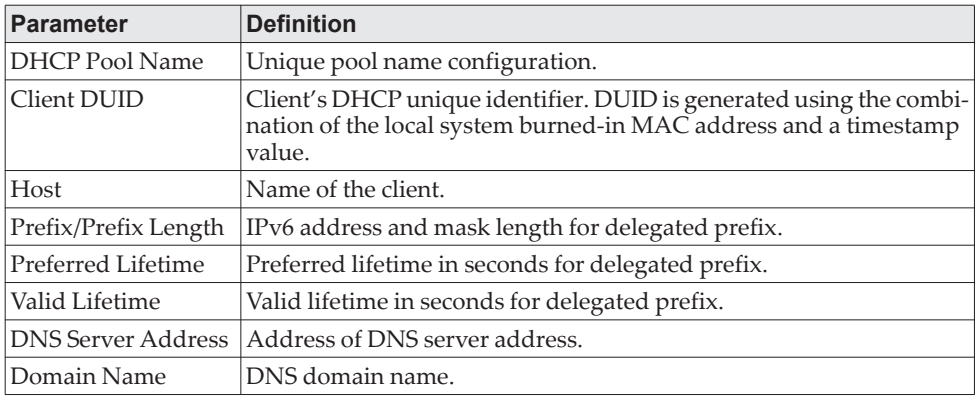

# **show network ipv6 dhcp statistics**

This command displays the statistics of the DHCPv6 client running on the network management interface.

Format show network ipv6 dhcp statistics

- Mode Privileged EXEC
	- User EXEC

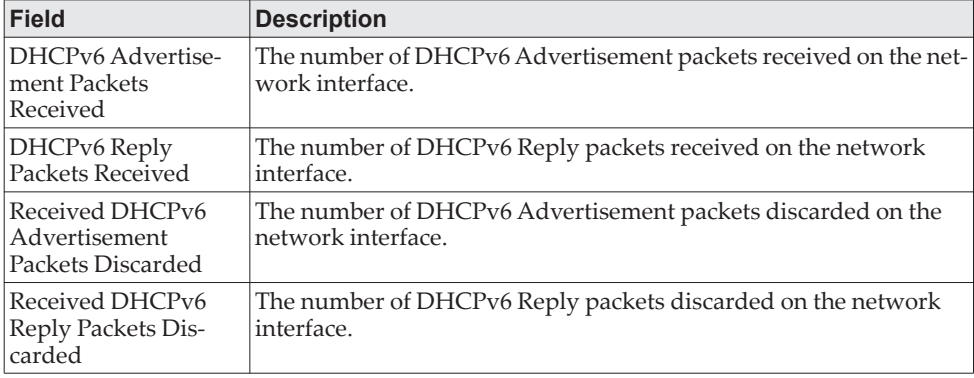

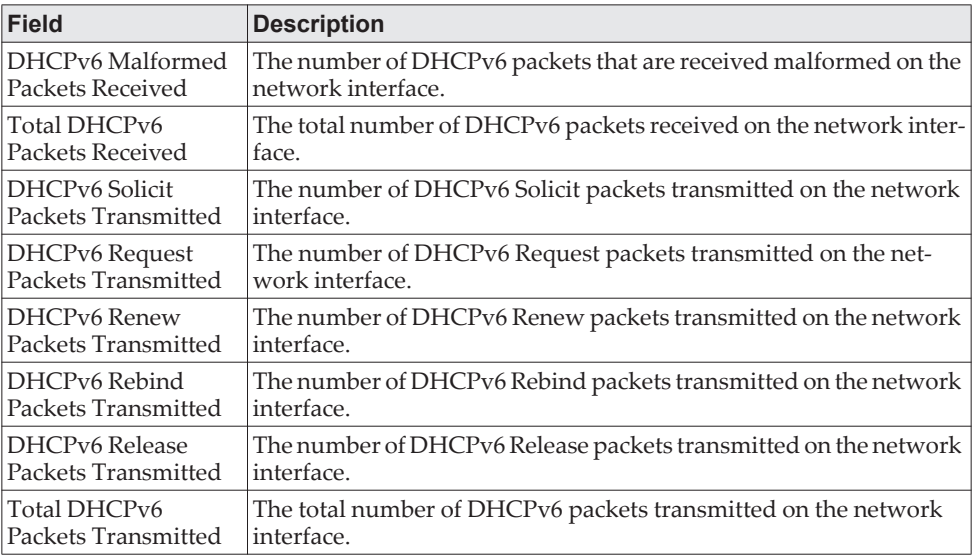

**Example:** The following shows example CLI display output for the command. (admin)#show network ipv6 dhcp statistics DHCPv6 Client Statistics

DHCPv6 Advertisement Packets Received................. 0 DHCPv6 Reply Packets Received......................... 0 Received DHCPv6 Advertisement Packets Discarded....... 0 Received DHCPv6 Reply Packets Discarded............... 0 DHCPv6 Malformed Packets Received..................... 0 Total DHCPv6 Packets Received......................... 0 DHCPv6 Solicit Packets Transmitted.................... 0 DHCPv6 Request Packets Transmitted.................... 0 DHCPv6 Renew Packets Transmitted...................... 0 DHCPv6 Rebind Packets Transmitted..................... 0 DHCPv6 Release Packets Transmitted.................... 0 Total DHCPv6 Packets Transmitted...................... 0

# **show serviceport ipv6 dhcp statistics**

-------------------------

This command displays the statistics of the DHCPv6 client running on the serviceport management interface.

Format show serviceport ipv6 dhcp statistics

- Mode Privileged EXEC
	- User EXEC

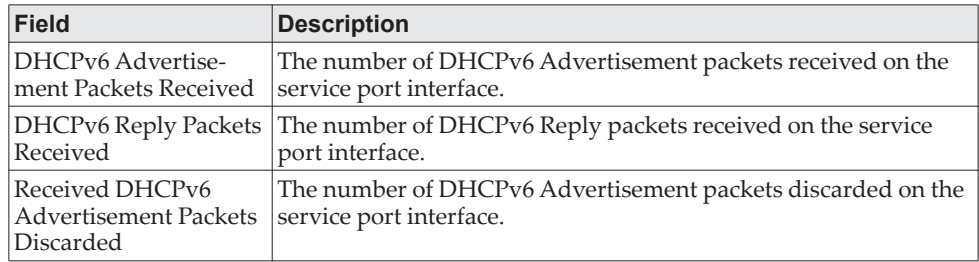

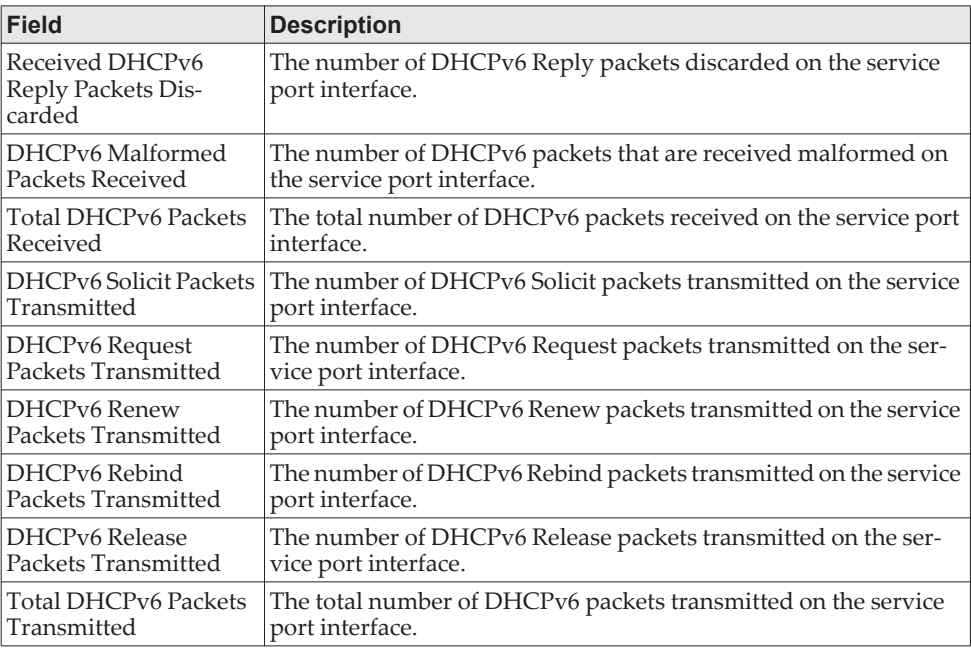

**Example:** The following shows example CLI display output for the command. (admin)#show serviceport ipv6 dhcp statistics

DHCPv6 Client Statistics -------------------------

DHCPv6 Advertisement Packets Received................. 0 DHCPv6 Reply Packets Received......................... 0 Received DHCPv6 Advertisement Packets Discarded....... 0 Received DHCPv6 Reply Packets Discarded............... 0 DHCPv6 Malformed Packets Received..................... 0 Total DHCPv6 Packets Received......................... 0

DHCPv6 Solicit Packets Transmitted.................... 0 DHCPv6 Request Packets Transmitted.................... 0 DHCPv6 Renew Packets Transmitted...................... 0 DHCPv6 Rebind Packets Transmitted..................... 0 DHCPv6 Release Packets Transmitted.................... 0 Total DHCPv6 Packets Transmitted...................... 0

# **clear ipv6 dhcp**

Use this command to clear DHCPv6 statistics for all interfaces or for a specific interface. Use the *unit/slot/port* parameter to specify an interface and the vlan parameter to specify a VLAN.

Format clear ipv6 dhcp {statistics | interface {*unit/slot/port* | vlan *id*}} Mode Privileged EXEC

# **clear ipv6 dhcp binding**

This command deletes an automatic address binding from the DHCP server database. *address* is a valid IPv6 address.

A binding table entry on the DHCP for IPv6 server is automatically:

- Created whenever a prefix is delegated to a client from the configuration pool.
- Updated when the client renews, rebinds, or confirms the prefix delegation.
- Deleted when the client releases all the prefixes in the binding voluntarily, all prefixes' valid lifetimes have expired, or an administrator runs the clear ipv6 dhcp binding command.

If the clear ipv6 dhcp binding command is used with the optional *ipv6-address* argument specified, only the binding for the specified client is deleted. If the clear ipv6 dhcp binding command is used without the *ipv6-address* argument, all automatic client bindings are deleted from the DHCP for IPv6 binding table.

Format clear ipv6 dhcp binding [*ipv6-address*] Mode Privileged EXEC

# **clear ipv6 dhcp conflict**

This command deletes the DHCPv6 Client conflict binding(s) that represent the address (es) declined by DHCPv6 Clients.

```
Format clear ipv6 dhcp conflict { ipv6-address | * }
Mode Privileged EXEC
```
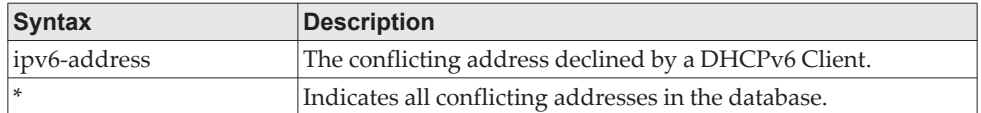

#### **Usage Guidelines**

The clear ipv6 dhcp conflict command is used as a server function.

A conflict binding entry is created by the DHCPv6 server whenever an advertised lease binding is declined by a DHCPv6 client.

If the clear ipv6 dhcp conflict command is used with the optional ipv6-address argument specified, only that specific conflict binding is deleted. If the clear ipv6 dhcp conflict \* command is used without the ipv6-address argument, then all conflict client bindings are deleted.

#### **Example:**

(switch) # clear ipv6 dhcp conflict 2003:1::2 (switch) # clear ipv6 dhcp conflict \*

### **clear network ipv6 dhcp statistics**

Use this command to clear the DHCPv6 statistics on the network management interface.

Format clear network ipv6 dhcp statistics Mode Privileged EXEC

# **clear serviceport ipv6 dhcp statistics**

Use this command to clear the DHCPv6 client statistics on the service port interface.

Format clear serviceport ipv6 dhcp statistics Mode Privileged EXEC

# **DHCPv6 Snooping Configuration Commands**

This section describes commands you use to configure IPv6 DHCP Snooping.

# **ipv6 dhcp snooping**

Use this command to globally enable IPv6 DHCP Snooping.

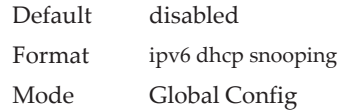

### no ipv6 dhcp snooping

Use this command to globally disable IPv6 DHCP Snooping.

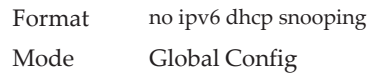

# **ipv6 dhcp snooping vlan**

Use this command to enable DHCP Snooping on a list of comma-separated VLAN ranges.

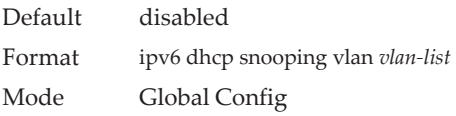

### no ipv6 dhcp snooping vlan

Use this command to disable DHCP Snooping on VLANs.

Format no ipv6 dhcp snooping vlan *vlan-list* Mode Global Config

# **ipv6 dhcp snooping verify mac-address**

Use this command to enable verification of the source MAC address with the client hardware address in the received DCHP message.

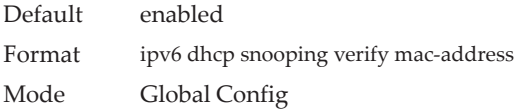

#### no ipv6 dhcp snooping verify mac-address

Use this command to disable verification of the source MAC address with the client hardware address.

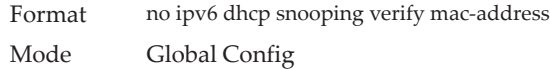

# **ipv6 dhcp snooping database**

Use this command to configure the persistent location of the DHCP Snooping database. This can be local or a remote file on a given IP machine.

Default local Format ipv6 dhcp snooping database {local | tftp://hostIP/filename} Mode Global Config

# **ip dhcp snooping database write-delay**

Use this command to configure the interval in seconds at which the DHCP Snooping database is persisted. The interval value ranges from 15 to 86400 seconds.

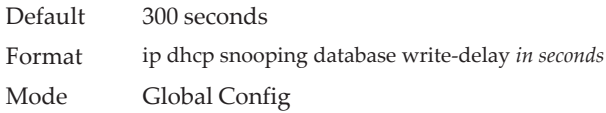

#### no ip dhcp snooping database write-delay

Use this command to set the write delay value to the default value.

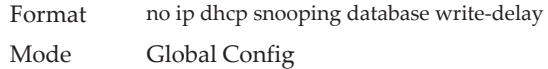

# **ipv6 dhcp snooping binding**

Use this command to configure static DHCP Snooping binding.

Format ipv6 dhcp snooping binding *mac-address* vlan *vlan id ip address* interface *interface id* Mode Global Config

#### no ipv6 dhcp snooping binding

Use this command to remove the DHCP static entry from the DHCP Snooping database.

Format no ipv6 dhcp snooping binding *mac-address* Mode Global Config

# **ipv6 dhcp snooping trust**

Use this command to configure an interface or range of interfaces as trusted.

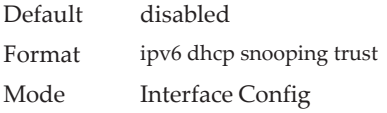

#### no ipv6 dhcp snooping trust

Use this command to configure the port as untrusted.

Format no ipv6 dhcp snooping trust

Mode Interface Config

# **ipv6 dhcp snooping log-invalid**

Use this command to control the logging DHCP messages filtration by the DHCP Snooping application. This command can be used to configure a single interface or a range of interfaces.

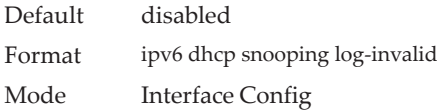

#### no ipv6 dhcp snooping log-invalid

Use this command to disable the logging DHCP messages filtration by the DHCP Snooping application.

Format no ipv6 dhcp snooping log-invalid Mode Interface Config

# **ipv6 dhcp snooping limit**

Use this command to control the rate at which the DHCP Snooping messages come on an interface or range of interfaces. By default, rate limiting is disabled. When enabled, the rate can range from 0 to 300 packets per second. The burst level range is 1 to 15 seconds. Rate limiting is configured on a physical port and may be applied to trusted and untrusted ports.

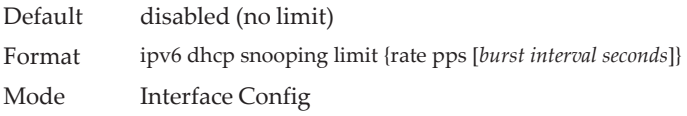

#### no ipv6 dhcp snooping limit

Use this command to set the rate at which the DHCP Snooping messages come, and the burst level, to the defaults.

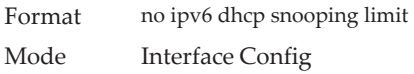

# **ipv6 verify source**

Use this command to configure the IPv6SG source ID attribute to filter the data traffic in the hardware. Source ID is the combination of IP address and MAC address. Normal command allows data traffic filtration based on the IP address. With the port-security option, the data traffic is filtered based on the IP and MAC addresses.

This command can be used to configure a single interface or a range of interfaces.

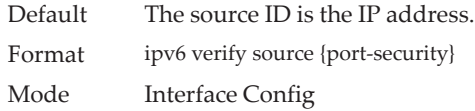

#### no ipv6 verify source

Use this command to disable the IPv6SG configuration in the hardware. You cannot disable port-security alone if it is configured.

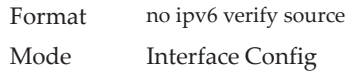

# **ipv6 verify binding**

Use this command to configure static IPv6 source guard (IPv6SG) entries.

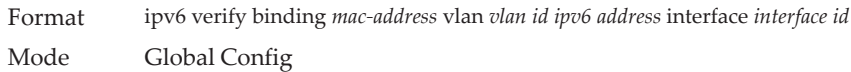

### no ipv6 verify binding

Use this command to remove the IPv6SG static entry from the IPv6SG database.

Format no ipv6 verify binding *mac-address* vlan *vlan id ipv6 address* interface *interface id* Mode Global Config

## **show ipv6 dhcp snooping**

Use this command to display the DHCP Snooping global configurations and per port configurations.

Format show ipv6 dhcp snooping

- Mode Privileged EXEC
	- User EXEC

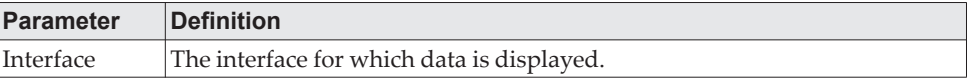

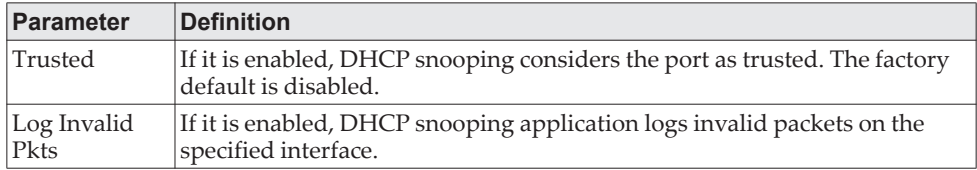

**Example:** The following shows example CLI display output for the command. (switch) #show ipv6 dhcp snooping

DHCP snooping is Disabled DHCP snooping source MAC verification is enabled DHCP snooping is enabled on the following VLANs: 11 - 30, 40

Interface Trusted Log Invalid Pkts

--------- -------- ---------------- 0/1 Yes No 0/2 No Yes 0/3 No Yes<br>0/4 No No 0/4 No No<br>0/6 No No  $No$ 

# **show ipv6 dhcp snooping binding**

Use this command to display the DHCP Snooping binding entries. To restrict the output, use the following options:

- Dynamic: Restrict the output based on DCHP snooping.
- Interface: Restrict the output based on a specific interface.
- Static: Restrict the output based on static entries.
- VLAN: Restrict the output based on VLAN.

Format show ipv6 dhcp snooping binding [{static/dynamic}] [interface *unit/slot/port*] [vlan id]

Mode • Privileged EXEC

- User EXEC
- 

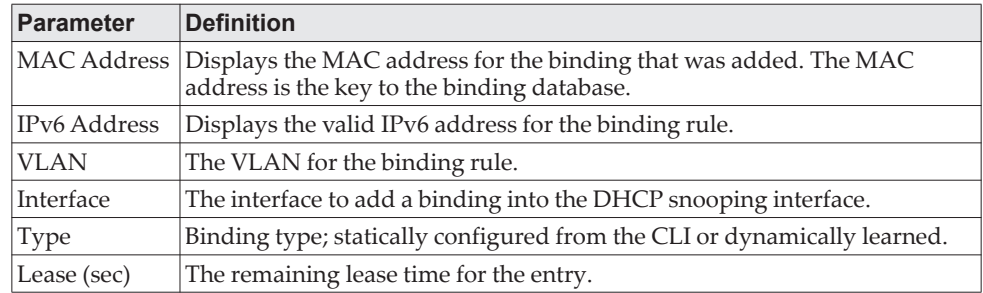

**Example:** The following shows example CLI display output for the command. (switch) #show ipv6 dhcp snooping binding

Total number of bindings: 2

MAC Address IPv6 Address VLAN Interface Type Lease time (Secs) ------------------ -------------- ---- --------- ---- ------------------

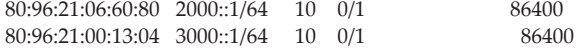

# **show ipv6 dhcp snooping database**

Use this command to display the DHCP Snooping configuration related to the database persistence.

Format show ipv6 dhcp snooping database

- Mode Privileged EXEC
	- User EXEC

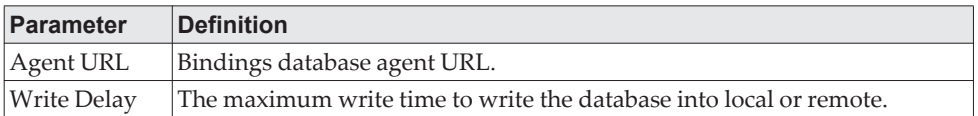

**Example:** The following shows example CLI display output for the command. (switch) #show ipv6 dhcp snooping database

agent url: /10.131.13.79:/sai1.txt

write-delay: 5000

# **show ipv6 dhcp snooping interfaces**

Use this command to show the DHCP Snooping status of all interfaces or a specified interface.

Format show ipv6 dhcp snooping interfaces [interface *unit/slot/port*] Mode Privileged EXEC

**Example:** The following shows example CLI display output for the command. (switch) #show ipv6 dhcp snooping interfaces

Interface Trust State **Rate LimitBurst Interval** (pps) (seconds) ----------- ---------- ---------- -------------- 1/g1No151 1/g2No151 1/g3No151

(switch) #show ip dhcp snooping interfaces ethernet 1/0/1

----------- ---------- ---------- --------------

Interface Trust State **Rate LimitBurst Interval** (pps) (seconds)

1/0/1Yes151

## **show ipv6 dhcp snooping statistics**

Use this command to list statistics for IPv6 DHCP Snooping security violations on untrusted ports.

Format show ipv6 dhcp snooping statistics

- Mode Privileged EXEC
	- User EXEC

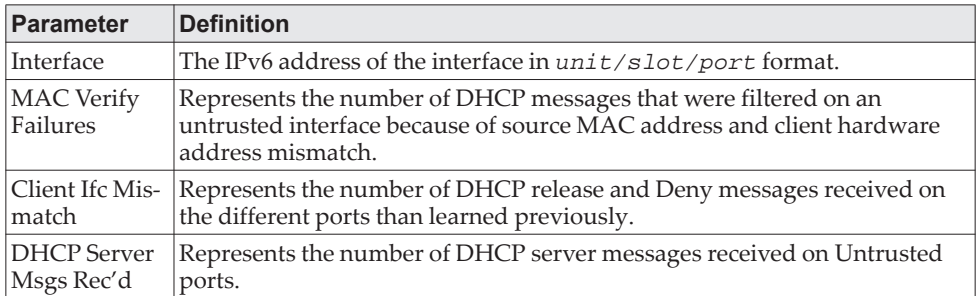

**Example:** The following shows example CLI display output for the command. (switch) #show ipv6 dhcp snooping statistics

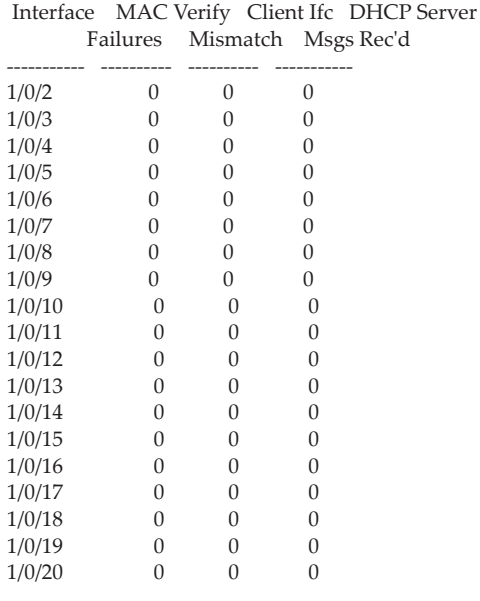

# **clear ipv6 dhcp snooping binding**

Use this command to clear all DHCPv6 Snooping bindings on all interfaces or on a specific interface.

Format clear ipv6 dhcp snooping binding [interface *unit/slot/port*]

- Mode Privileged EXEC
	- User EXEC

# **clear ipv6 dhcp snooping statistics**

Use this command to clear all DHCPv6 Snooping statistics.

Format clear ipv6 dhcp snooping statistics

- Mode Privileged EXEC
	- User EXEC

# **show ipv6 verify**

Use this command to display the IPv6 configuration on a specified unit/slot/port.

Format show ipv6 verify *interface*

- Mode Privileged EXEC
	- User EXEC

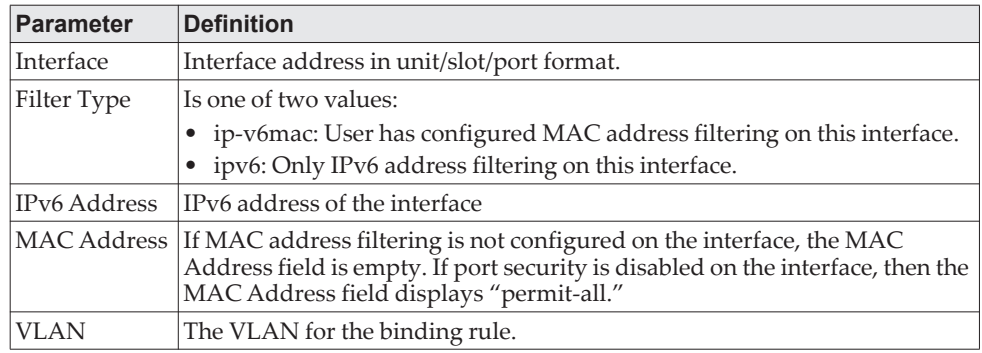

**Example:** The following shows example CLI display output for the command. (switch) #show ipv6 verify 0/1

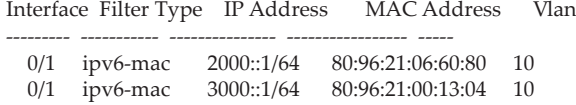

# **show ipv6 verify source**

Use this command to display the IPv6SG configurations on all ports. If the interface option is specified, the output is restricted to the specified unit/slot/port.

Format show ipv6 verify source {*interface*}

Mode • Privileged EXEC

• User EXEC

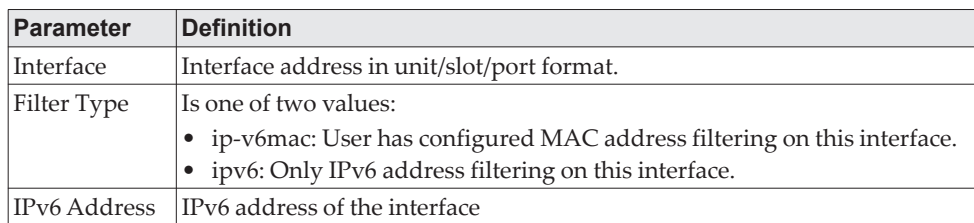

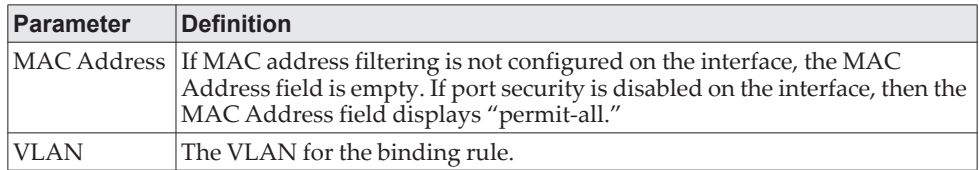

**Example:** The following shows example CLI display output for the command. (switch) #show ipv6 verify source

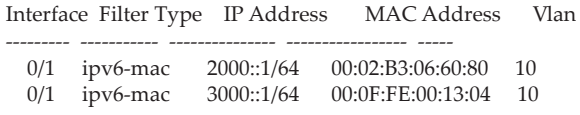

# **show ipv6 source binding**

Use this command to display the IPv6SG bindings.

Format show ipv6 source binding [{dhcp-snooping|static}] [interface *unit/slot/port*] [vlan id]

- Mode Privileged EXEC
	- User EXEC

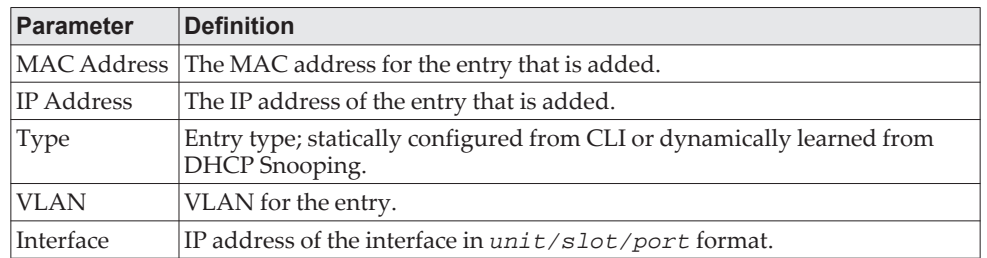

**Example:** The following shows example CLI display output for the command. (switch) #show ipv6 source binding

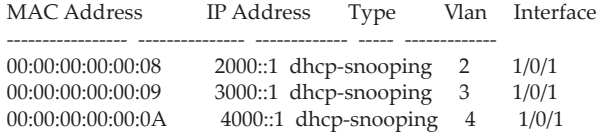

# **Chapter 9. Quality of Service Commands**

This chapter describes the Quality of Service (QoS) commands available in the CE0128XB/CE0152XB CLI.

**Note:** The commands in this chapter are in one of two functional groups:

- Show commands display switch settings, statistics, and other information.
- Configuration commands configure features and options of the switch. For every configuration command, there is a show command that displays the configuration setting.

# **Class of Service Commands**

This section describes the commands you use to configure and view Class of Service (CoS) settings for the switch. The commands in this section allow you to control the priority and transmission rate of traffic.

**Note:** Commands you issue in the Interface Config mode only affect a single interface. Commands you issue in the Global Config mode affect all interfaces.

# **classofservice dot1p-mapping**

This command maps an 802.1p priority to an internal traffic class. The *userpriority* values can range from 0-7. The *trafficclass* values range from 0-6, although the actual number of available traffic classes depends on the platform.

Format classofservice dot1p-mapping *userpriority trafficclass*

- Modes Global Config
	- Interface Config

#### no classofservice dot1p-mapping

This command maps each 802.1p priority to its default internal traffic class value.

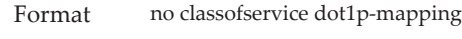

- Modes Global Config
	- Interface Config

# **classofservice ip-dscp-mapping**

This command maps an IP DSCP value to an internal traffic class. The *ipdscp*  value is specified as either an integer from 0 to 63, or symbolically through one of the following keywords: af11, af12, af13, af21, af22, af23, af31, af32, af33, af41, af42, af43, be, cs0, cs1, cs2, cs3, cs4, cs5, cs6, cs7, ef.

The *trafficclass* values can range from 0-6, although the actual number of available traffic classes depends on the platform.

Format classofservice ip-dscp-mapping *ipdscp trafficclass* Mode Global Config

#### no classofservice ip-dscp-mapping

This command maps each IP DSCP value to its default internal traffic class value.

Format no classofservice ip-dscp-mapping Mode Global Config

# **classofservice trust**

This command sets the class of service trust mode of an interface or range of interfaces. You can set the mode to trust one of the Dot1p (802.1p), IP DSCP, or IP Precedence packet markings. You can also set the interface mode to untrusted. If you configure an interface to use Dot1p, the mode does not appear in the output of the ["show running-config" on page 191](#page-188-0) command because Dot1p is the default.

**Note:** The classofservice trust dot1p command will not be supported in future releases of the software because Dot1p is the default value. Use the no classofservice trust command to set the mode to the default value.

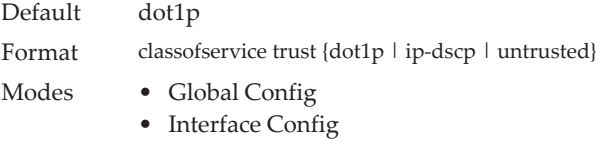

#### no classofservice trust

This command sets the interface mode to the default value.

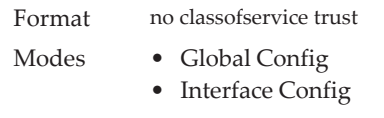

## **cos-queue min-bandwidth**

This command specifies the minimum transmission bandwidth guarantee for each interface queue on an interface, a range of interfaces, or all interfaces. The total number of queues supported per interface is platform specific. A value from 0-100 (percentage of link rate) must be specified for each supported queue, with 0 indicating no guaranteed minimum bandwidth. The sum of all values entered must not exceed 100.

Format cos-queue min-bandwidth *bw-0 bw-1 … bw-n*

- Modes Global Config
	- Interface Config

#### no cos-queue min-bandwidth

This command restores the default for each queue's minimum bandwidth value.

Format no cos-queue min-bandwidth

- Modes Global Config
	- Interface Config

### **cos-queue strict**

This command activates the strict priority scheduler mode for each specified queue for an interface queue on an interface, a range of interfaces, or all interfaces.

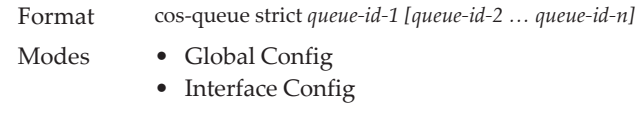

#### no cos-queue strict

This command restores the default weighted scheduler mode for each specified queue.

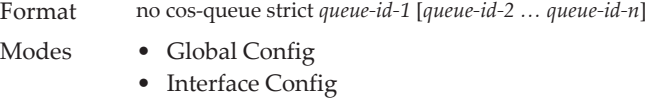

## **traffic-shape**

This command specifies the maximum transmission bandwidth limit for the interface as a whole. The bandwidth values are from 0-100 in increments of 1. You can also specify this value for a range of interfaces or all interfaces. Also known as rate shaping, traffic shaping has the effect of smoothing temporary traffic bursts over time so that the transmitted traffic rate is bounded.

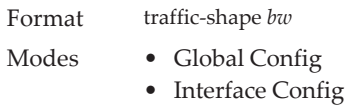

#### no traffic-shape

This command restores the interface shaping rate to the default value.

Format no traffic-shape

Modes • Global Config

• Interface Config

## **show classofservice dot1p-mapping**

This command displays the current Dot1p (802.1p) priority mapping to internal traffic classes for a specific interface. The *unit/slot/port* parameter is optional and is only valid on platforms that support independent per-port class of service mappings. If specified, the 802.1p mapping table of the interface is displayed. If omitted, the most recent global configuration settings are displayed. For more information, see ["Voice VLAN Commands" on page 401.](#page-398-0)

Format show classofservice dot1p-mapping [*unit/slot/port*]

Mode Privileged EXEC

The following information is repeated for each user priority.

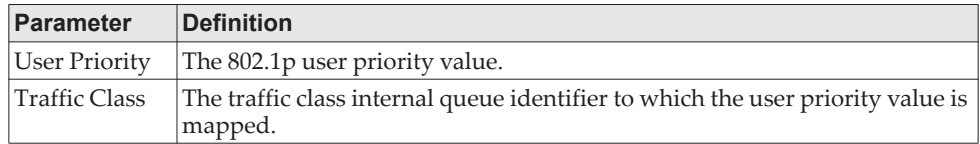

# **show classofservice ip-dscp-mapping**

This command displays the current IP DSCP mapping to internal traffic classes for the global configuration settings.

Format show classofservice ip-dscp-mapping Mode Privileged EXEC

The following information is repeated for each user priority.

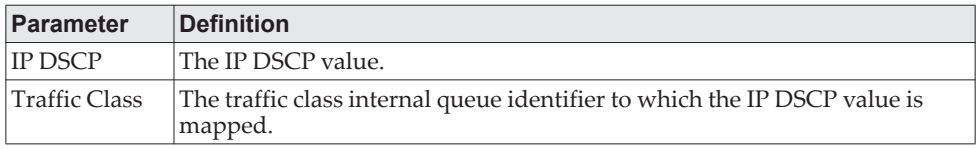

# **show classofservice trust**

This command displays the current trust mode setting for a specific interface. The *unit/slot/port* parameter is optional and is only valid on platforms that support independent per-port class of service mappings. If you specify an interface, the command displays the port trust mode of the interface. If you do not specify an interface, the command displays the most recent global configuration settings.

Format show classofservice trust [*unit/slot/port*] Mode Privileged EXEC

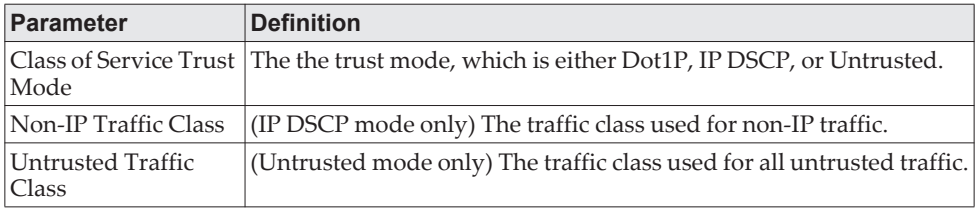

# **show interfaces cos-queue**

This command displays the class-of-service queue configuration for the specified interface. The *unit/slot/port* parameter is optional and is only valid on platforms that support independent per-port class of service mappings. If specified, the class-of-service queue configuration of the interface is displayed. If omitted, the most recent global configuration settings are displayed.

Format show interfaces cos-queue [*unit/slot/port*]

Mode Privileged EXEC

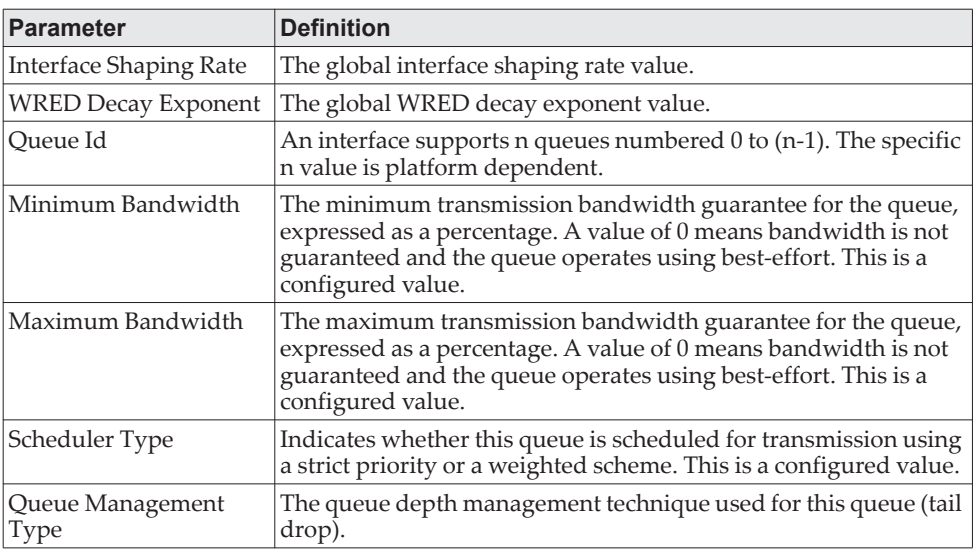

If you specify the interface, the command also displays the following information.

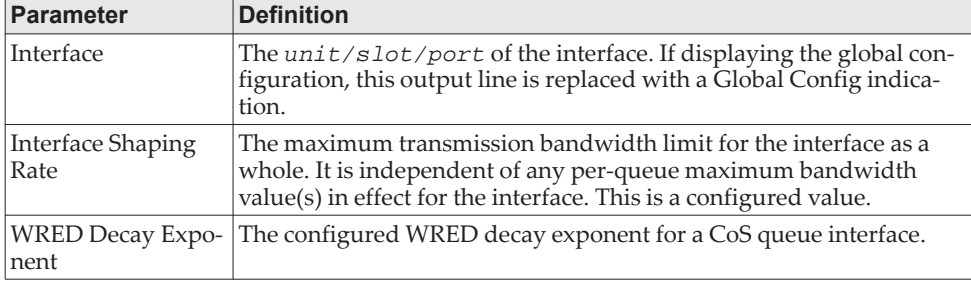

# **show interfaces tail-drop-threshold**

This command displays the tail drop threshold information. If you specify the unit/slot/port, the command displays the tail drop threshold information for the specified interface.

Format show interfaces tail-drop-threshold [*unit/slot/port*] Mode Privileged EXEC

# **Differentiated Services Commands**

This section describes the commands you use to configure QOS Differentiated Services (DiffServ).

You configure DiffServ in several stages by specifying three DiffServ components:

- 1. Class
	- a. Creating and deleting classes.
	- b. Defining match criteria for a class.
- 2. Policy
	- c. Creating and deleting policies
	- d. Associating classes with a policy
	- e. Defining policy statements for a policy/class combination
- 3. Service
	- f. Adding and removing a policy to/from an inbound interface

The DiffServ class defines the packet filtering criteria. The attributes of a DiffServ policy define the way the switch processes packets. You can define policy attributes on a per-class instance basis. The switch applies these attributes when a match occurs.

Packet processing begins when the switch tests the match criteria for a packet. The switch applies a policy to a packet when it finds a class match within that policy.

The following rules apply when you create a DiffServ class:

- Each class can contain a maximum of one referenced (nested) class
- Class definitions do not support hierarchical service policies

A given class definition can contain a maximum of one reference to another class. You can combine the reference with other match criteria. The referenced class is truly a reference and not a copy since additions to a referenced class affect all classes that reference it. Changes to any class definition currently referenced by any other class must result in valid class definitions for all derived classes, otherwise the switch rejects the change. You can remove a class reference from a class definition.

The only way to remove an individual match criterion from an existing class definition is to delete the class and re-create it.

**Note:** The mark possibilities for policing include CoS, IP DSCP, and IP Precedence. While the latter two are only meaningful for IP packet types, CoS marking is allowed for both IP and non-IP packets, since it updates the 802.1p user priority field contained in the VLAN tag of the layer 2 packet header.

# **diffserv**

This command sets the DiffServ operational mode to active. While disabled, the DiffServ configuration is retained and can be changed, but it is not activated. When enabled, DiffServ services are activated.

Format diffserv Mode Global Config

### no diffserv

This command sets the DiffServ operational mode to inactive. While disabled, the DiffServ configuration is retained and can be changed, but it is not activated. When enabled, DiffServ services are activated.

Format no diffserv Mode Global Config

# **DiffServ Class Commands**

Use the DiffServ class commands to define traffic classification. To classify traffic, you specify Behavior Aggregate (BA), based on DSCP and Multi-Field (MF) classes of traffic (name, match criteria)

This set of commands consists of class creation/deletion and matching, with the class match commands specifying Layer 3, Layer 2, and general match criteria. The class match criteria are also known as class rules, with a class definition consisting of one or more rules to identify the traffic that belongs to the class.

**Note:** Once you create a class match criterion for a class, you cannot change or delete the criterion. To change or delete a class match criterion, you must delete and re-create the entire class.

The CLI command root is class-map.

## **class-map**

This command defines a DiffServ class of type match-all. When used without any match condition, this command enters the class-map mode. The *class-map-name* is a case sensitive alphanumeric string from 1 to 31 characters uniquely identifying an existing DiffServ class.

**Note:** The class-map-name 'default' is reserved and must not be used.

The class type of match-all indicates all of the individual match conditions must be true for a packet to be considered a member of the class.This command may be used without specifying a class type to enter the Class-Map Config mode for an existing DiffServ class.

**Note:** Note the following:

- The optional keywords  $\left[\{\text{ipv4 } | \text{ipv6}\}\right]$  specify the Layer 3 protocol for this class. If not specified, this parameter defaults to ipv4. This maintains backward compatibility for configurations defined on systems before IPv6 match items were supported. The optional keyword appiq creates a new DiffServ appiq class. Regular expressions found in the traffic patterns in layer 7 applications can be matched to the App-IQ class using a match signature command.
- The CLI mode is changed to Class-Map Config or Ipv6-Class-Map Config when this command is successfully executed depending on the [{ipv4 | ipv6}] keyword specified.
- Format class-map {match-all|match-any} *class-map-name* [{appiq | ipv4 | ipv6}] Mode Global Config

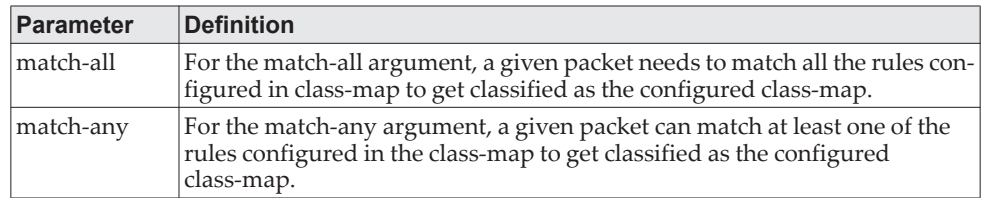

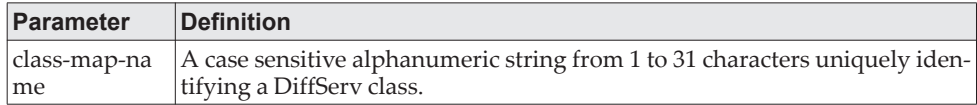

**Example:** This example shows configuring a new class-map with the class-map

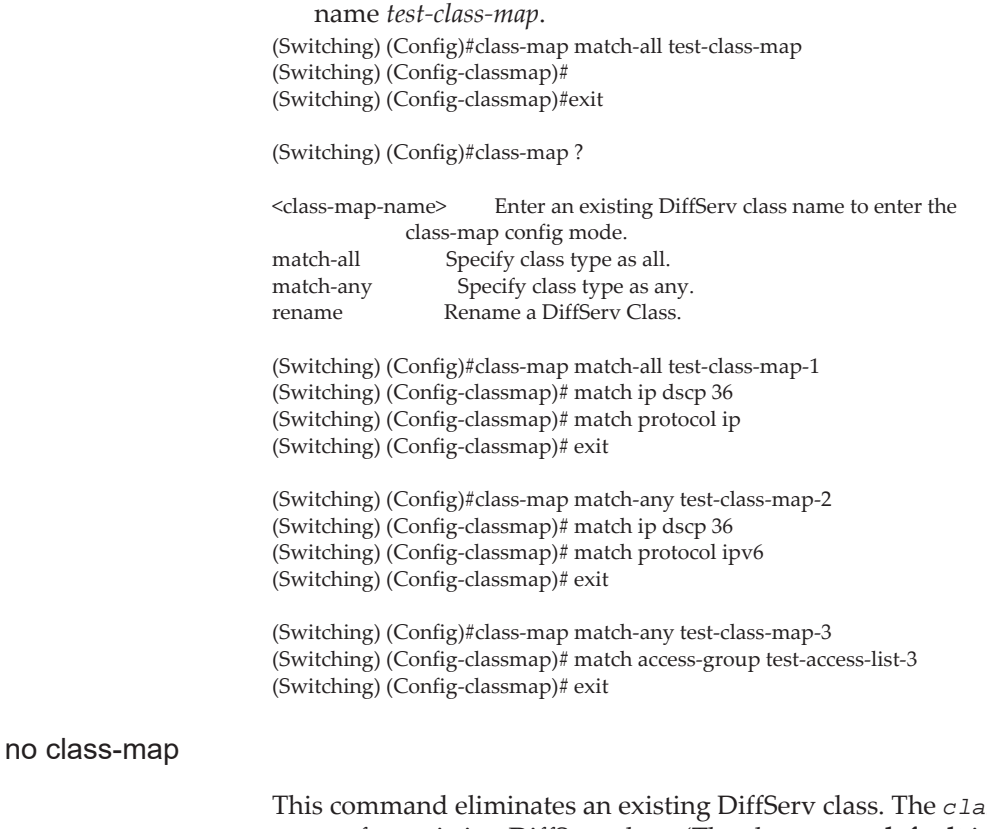

 $\text{as}$ -map-name is the name of an existing DiffServ class. (The class name **default** is reserved and is not allowed here.) This command may be issued at any time; if the class is currently referenced by one or more policies or by any other class, the delete action fails.

Format no class-map *class-map-name* Mode Global Config

### **class-map rename**

This command changes the name of a DiffServ class. The *class-map-name* is the name of an existing DiffServ class. The *new-class-map-name* parameter is a case-sensitive alphanumeric string from 1 to 31 characters uniquely identifying the class.

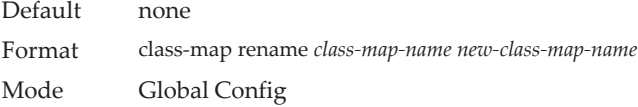

## **match ethertype**

This command adds to the specified class definition a match condition based on the value of the ethertype. The *ethertype* value is specified as one of the following keywords: appletalk, arp, ibmsna, ipv4, ipv6, ipx, mplsmcast, mplsucast, netbios, novell, pppoe, rarp or as a custom EtherType value in the range of 0x0600-0xFFFF. Use the [not] option to negate the match condition.

Format match [not] ethertype {*keyword | custom 0x0600-0xFFFF*} Mode Class-Map Config

### **match access-group**

This command configures for the specified class a match condition based on the configured IPv4 access-list number. The value for *acl-number* is a valid standard or extended ACL in the range from 1 to 199.

**Note:** The no form does not exist for this command.

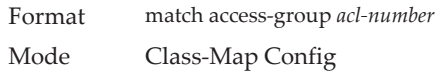

### **match access-group name**

This command configures for the specified class a match condition based on the name of the configured access-list. The value for *acl-name* is in the range from 1 to 199.

The following notes apply to this command:

- Class-maps containing access-list as match criteria may only be applied to ingress policies.
- The action (mirror, redirect, time-range, etc) clauses in the access-lists referenced by a policy are ignored for the purpose of policy application. The access-lists are used for matching the traffic only.
- The no form does not exist for this command.
- IPv4, IPv6, and MAC ACLs can be configured as match criteria using this command.

Format match access-group name *acl-name* Mode Class-Map Config

### **match any**

This command adds to the specified class definition a match condition whereby all packets are considered to belong to the class. Use the [not] option to negate the match condition.

Default none Format match [not] any Mode Class-Map Config

### **match class-map**

This command adds to the specified class definition the set of match conditions defined for another class. The *refclassname* is the name of an existing DiffServ class whose match conditions are being referenced by the specified class definition.

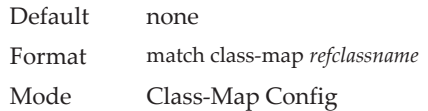

**Note:** Note the following:

- The parameters *refclassname* and *class-map-name* can not be the same.
- Only one other class may be referenced by a class.
- Any attempts to delete the *refclassname* class while the class is still referenced by any *class-map-name* fails.
- The combined match criteria of *class-map-name* and *refclassname*  must be an allowed combination based on the class type.
- Any subsequent changes to the *refclassname* class match criteria must maintain this validity, or the change attempt fails.
- The total number of class rules formed by the complete reference class chain (including both predecessor and successor classes) must not exceed a platform-specific maximum. In some cases, each removal of a refclass rule reduces the maximum number of available rules in the class definition by one.

#### no match class-map

This command removes from the specified class definition the set of match conditions defined for another class. The *refclassname* is the name of an existing DiffServ class whose match conditions are being referenced by the specified class definition.

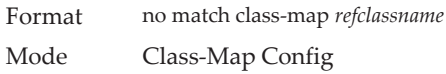

## **match cos**

This command adds to the specified class definition a match condition for the Class of Service value (the only tag in a single tagged packet or the first or outer 802.1Q tag of a double VLAN tagged packet). The value may be from 0 to 7. Use the [not] option to negate the match condition.

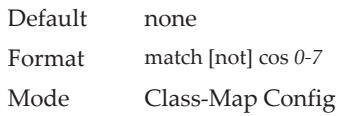

### **match secondary-cos**

This command adds to the specified class definition a match condition for the secondary Class of Service value (the inner 802.1Q tag of a double VLAN tagged packet). The value may be from 0 to 7. Use the [not] option to negate the match condition.

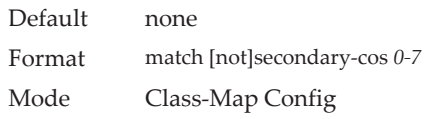

# **match destination-address mac**

This command adds to the specified class definition a match condition based on the destination MAC address of a packet. The *macaddr* parameter is any layer 2 MAC address formatted as six, two-digit hexadecimal numbers separated by colons (e.g., 00:11:22:dd:ee:ff). The *macmask* parameter is a layer 2 MAC address bit mask, which need not be contiguous, and is formatted as six, two-digit hexadecimal numbers separated by colons (e.g., ff:07:23:ff:fe:dc). Use the [not] option to negate the match condition.

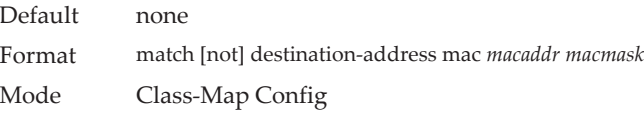

## **match dstip**

This command adds to the specified class definition a match condition based on the destination IP address of a packet. The *ipaddr* parameter specifies an IP address. The *ipmask* parameter specifies an IP address bit mask and must consist of a contiguous set of leading 1 bits. Use the [not] option to negate the match condition.

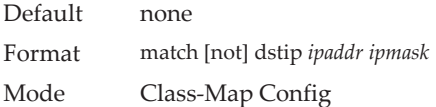

## **match dstip6**

This command adds to the specified class definition a match condition based on the destination IPv6 address of a packet. Use the [not] option to negate the match condition.

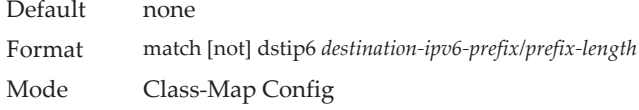

## **match dstl4port**

This command adds to the specified class definition a match condition based on the destination layer 4 port of a packet using a single keyword or numeric notation. To specify the match condition as a single keyword, the value for *portkey* is one of the supported port name keywords. The currently supported *portkey* values are: domain, echo, ftp, ftpdata, http, smtp, snmp, telnet, tftp, www. Each of these translates into its equivalent port number. To specify the match condition using a numeric notation, one layer 4 port number is required. The port number is an integer from 0 to 65535. Use the [not] option to negate the match condition.

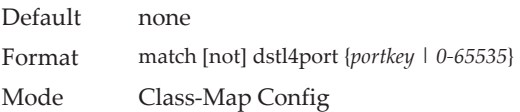

# **match exp**

This command configures for the specified class a match condition based on the MPLS-TP EXP (Traffic Class field) value. The *exp-value* parameter is the MPLS-TP traffic class field value, which has a possible range of 0 to 7.

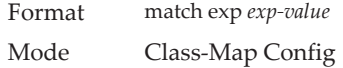

#### no match exp

This command removes the MPLS-TP EXP match statement from the class-map.

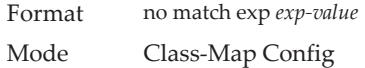

## **match ip dscp**

This command adds to the specified class definition a match condition based on the value of the IP DiffServ Code Point (DSCP) field in a packet, which is defined as the high-order six bits of the Service Type octet in the IP header (the low-order two bits are not checked).

The *dscpval* value is specified as either an integer from 0 to 63, or symbolically through one of the following keywords: af11, af12, af13, af21, af22, af23, af31, af32, af33, af41, af42, af43, be, cs0, cs1, cs2, cs3, cs4, cs5, cs6, cs7, ef. Use the [not] option to negate the match condition.

**Note:** The ip dscp, ip precedence, and ip tos match conditions are alternative ways to specify a match criterion for the same Service Type field in the IP header, but with a slightly different user notation.

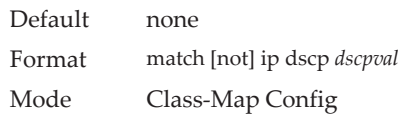

# **match ip precedence**

This command adds to the specified class definition a match condition based on the value of the IP Precedence field in a packet, which is defined as the high-order three bits of the Service Type octet in the IP header (the low-order five bits are not checked). The precedence value is an integer from 0 to 7. Use the [not] option to negate the match condition.

**Note:** The IP DSCP, IP Precedence, and IP ToS match conditions are alternative ways to specify a match criterion for the same Service Type field in the IP header, but with a slightly different user notation.

Default none Format match [not] ip precedence 0-7 Mode Class-Map Config

## **match ip tos**

This command adds to the specified class definition a match condition based on the value of the IP TOS field in a packet, which is defined as all eight bits of the Service Type octet in the IP header. The value of *tosbits* is a two-digit hexadecimal number from 00 to ff. The value of *tosmask* is a two-digit hexadecimal number from 00 to ff. The *tosmask* denotes the bit positions in *tosbits* that are used for comparison against the IP TOS field in a packet. For example, to check for an IP TOS value having bits 7 and 5 set and bit 1 clear, where bit 7 is most significant, use a *tosbits* value of a0 (hex) and a *tosmask* of a2 (hex). Use the [not] option to negate the match condition.

**Note:** Note the following:

- The IP DSCP, IP Precedence, and IP ToS match conditions are alternative ways to specify a match criterion for the same Service Type field in the IP header, but with a slightly different user notation.
- This "free form" version of the IP DSCP/Precedence/TOS match specification gives the user complete control when specifying which bits of the IP Service Type field are checked.

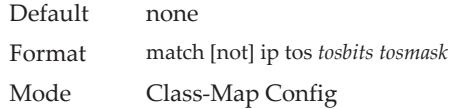

## **match ip6flowlbl**

Use this command to enter an IPv6 flow label value. Use the [not] option to negate the match condition.

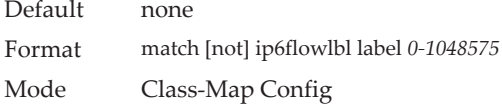

## **match protocol**

This command converts an IPv4 class-map to either an IPv6 class-map (if the argument is *ipv6*) or non-IP class-map (if the argument is *none*.

Format match protocol *none*|*ipv6* Mode Class-Map Config

**Note:** The no form does not exist for this command.

## **match protocol**

This command adds to the specified class definition a match condition based on the protocol type using a single keyword notation or a numeric value notation.

To specify the match condition using a single keyword, use one of the following: icmp, igmp, ip, tcp, udp, ipv6, gre, and icmpv6.

To specify the match condition using a numeric value notation, the protocol number is a standard value assigned by IANA and is interpreted as an integer from 0 to 255. Use the [not] option to negate the match condition.

**Note:** This command does not validate the protocol number value against the current list defined by IANA.

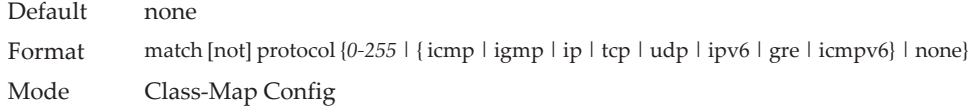

**Example:** This example shows the process of configuring the protocol type tcp for a give class-map test-class-map

(switch) (Config)#class-map match-all test-class-map (switch) (Config-classmap)# match protocol tcp

### **match signature**

This command maps the available signatures from the rules file to the AppIQ class. When the appiq class is created, this menu displays an index number and its signature pattern. A single signature can be mapped using a number or multiple signatures can be selected and mapped to a class. Using this command without an index value maps all the available signatures to the same class.

Default none Format match signature [<S*tartIndex*>-<*EndIndex*>] Mode Class-Map Config

## **match source-address mac**

This command adds to the specified class definition a match condition based on the source MAC address of a packet. The *address* parameter is any layer 2 MAC address formatted as six, two-digit hexadecimal numbers separated by colons (e.g., 00:11:22:dd:ee:ff). The *macmask* parameter is a layer 2 MAC address bit mask, which may not be contiguous, and is formatted as six, two-digit hexadecimal numbers separated by colons (e.g., ff:07:23:ff:fe:dc). Use the [not] option to negate the match condition.

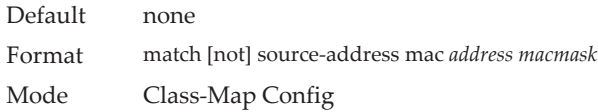

## **match srcip**

This command adds to the specified class definition a match condition based on the source IP address of a packet. The *ipaddr* parameter specifies an IP address. The *ipmask* parameter specifies an IP address bit mask and must consist of a contiguous set of leading 1 bits. Use the [not] option to negate the match condition.

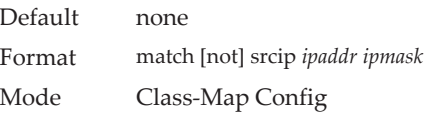

## **match srcip6**

This command adds to the specified class definition a match condition based on the source IP address of a packet. Use the [not] option to negate the match condition.

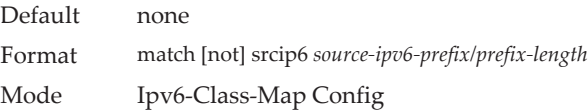

## **match srcl4port**

This command adds to the specified class definition a match condition based on the source layer 4 port of a packet using a single keyword or numeric notation. To specify the match condition as a single keyword notation, the value for *portkey* is one of the supported port name keywords (listed below). The currently supported *portkey* values are: domain, echo, ftp, ftpdata, http, smtp, snmp, telnet, tftp, www. Each of these translates into its equivalent port number, which is used as both the start and end of a port range.

To specify the match condition as a numeric value, one layer 4 port number is required. The port number is an integer from 0 to 65535. Use the [not] option to negate the match condition.

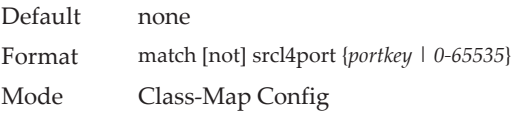

## **match src port**

This command adds a match condition for a range of layer source 4 ports. If an interface receives traffic that is within the configured range of layer 4 source ports, then only the appiq class is in effect. *portvalue* specifies a single source port.

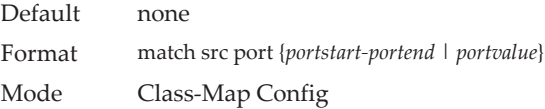

# **match vlan**

This command adds to the specified class definition a match condition based on the value of the layer 2 VLAN Identifier field (the only tag in a single tagged packet or the first or outer tag of a double VLAN tagged packet). The VLAN ID is an integer from 0 to 4093. Use the [not] option to negate the match condition.

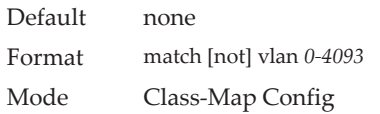

# **match secondary-vlan**

This command adds to the specified class definition a match condition based on the value of the layer 2 secondary VLAN Identifier field (the inner 802.1Q tag of a double VLAN tagged packet). The secondary VLAN ID is an integer from 0 to 4093. Use the [not] option to negate the match condition.

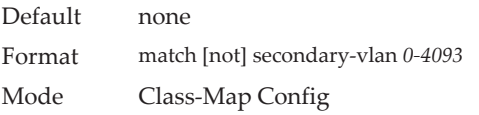

# **DiffServ Policy Commands**

Use the DiffServ policy commands to specify traffic conditioning actions, such as policing and marking, to apply to traffic classes

Use the policy commands to associate a traffic class that you define by using the class command set with one or more QoS policy attributes. Assign the class/policy association to an interface to form a service. Specify the policy name when you create the policy.

Each traffic class defines a particular treatment for packets that match the class definition. You can associate multiple traffic classes with a single policy. When a packet satisfies the conditions of more than one class, preference is based on the order in which you add the classes to the policy. The first class you add has the highest precedence.

This set of commands consists of policy creation/deletion, class addition/removal, and individual policy attributes.

**Note:** The only way to remove an individual policy attribute from a class instance within a policy is to remove the class instance and re-add it to the policy. The values associated with an existing policy attribute can be changed without removing the class instance.

The CLI command root is policy-map.

### **assign-queue**

This command modifies the queue id to which the associated traffic stream is assigned. The *queueid* is an integer from 0 to *n*-1, where *n* is the number of egress queues supported by the device.

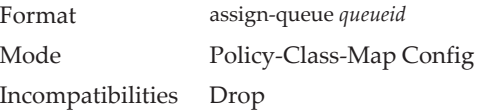

## **drop**

This command specifies that all packets for the associated traffic stream are to be dropped at ingress.

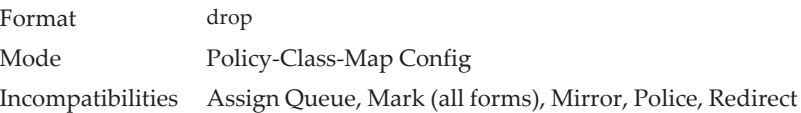

## **mirror**

This command specifies that all incoming packets for the associated traffic stream are copied to a specific egress interface (physical port or LAG).

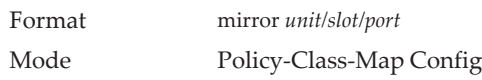

Incompatibilities Drop, Redirect

## **redirect**

This command specifies that all incoming packets for the associated traffic stream are redirected to a specific egress interface (physical port or port-channel).

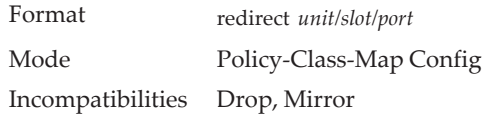

# **conform-color**

Use this command to enable color-aware traffic policing and define the conform-color class map. Used in conjunction with the police command where the fields for the conform level are specified. The *class-map-name* parameter is the name of an existing DiffServ class map.

**Note:** This command may only be used after specifying a police command for the policy-class instance.

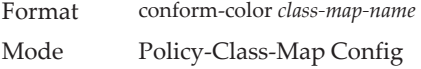

## **class**

This command creates an instance of a class definition within the specified policy for the purpose of defining treatment of the traffic class through subsequent policy attribute statements. The *classname* is the name of an existing DiffServ class.

**Note:** Note the following:

- This command causes the specified policy to create a reference to the class definition.
- The CLI mode is changed to Policy-Class-Map Config when this command is successfully executed.

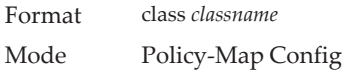

#### no class

This command deletes the instance of a particular class and its defined treatment from the specified policy. *classname* is the names of an existing DiffServ class.

**Note:** This command removes the reference to the class definition for the specified policy.

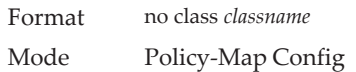
### **mark cos**

This command marks all packets for the associated traffic stream with the specified class of service (CoS) value in the priority field of the 802.1p header (the only tag in a single tagged packet or the first or outer 802.1Q tag of a double VLAN tagged packet). If the packet does not already contain this header, one is inserted. The CoS value is an integer from 0 to 7.

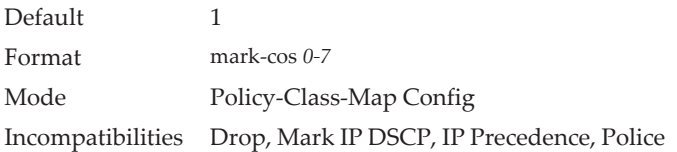

#### **mark secondary-cos**

This command marks the outer VLAN tags in the packets for the associated traffic stream as secondary CoS.

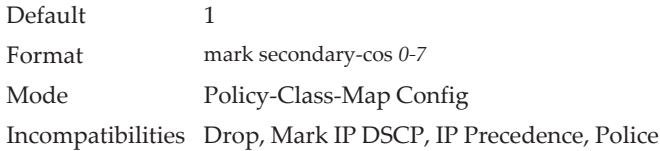

## **mark cos-as-sec-cos**

This command marks outer VLAN tag priority bits of all packets as the inner VLAN tag priority, marking Cos as Secondary CoS. This essentially means that the inner VLAN tag CoS is copied to the outer VLAN tag CoS.

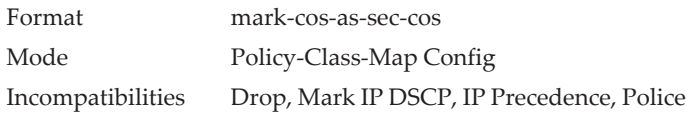

**Example:** The following shows an example of the command. (switch) (Config-policy-classmap)#mark cos-as-sec-cos

### **mark exp**

This command configures diffserv policy-map to mark all the packets of the associated traffic stream with the specified MPLS-TP EXP (Traffic Class field) value. The *exp-value* parameter is the MPLS-TP traffic class field value and has a possible range of 0 to 7.

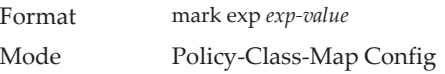

#### no mark exp

This command removes the MPLS-TP EXP mark statement from the DiffServ policy-map.

Format no mark exp Mode Policy-Class-Map Config

### **mark ip-dscp**

This command marks all packets for the associated traffic stream with the specified IP DSCP value.

The *dscpval* value is specified as either an integer from 0 to 63, or symbolically through one of the following keywords: af11, af12, af13, af21, af22, af23, af31, af32, af33, af41, af42, af43, be, cs0, cs1, cs2, cs3, cs4, cs5, cs6, cs7, ef*.*

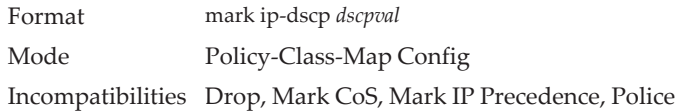

### **mark ip-precedence**

This command marks all packets for the associated traffic stream with the specified IP Precedence value. The IP Precedence value is an integer from 0 to 7.

**Note:** This command may not be used on IPv6 classes. IPv6 does not have a precedence field.

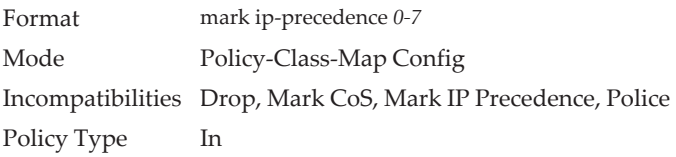

### **police-simple**

This command is used to establish the traffic policing style for the specified class. The simple form of the police command uses a single data rate and burst size, resulting in two outcomes: conform and violate. The conforming data rate is specified in kilobits-per-second (Kb/s) and is an integer from 1 to 4294967295. The conforming burst size is specified in kilobytes (KB) and is an integer from 1 to 128.

For each outcome, the only possible actions are drop, set-cos-as-sec-cos, set-cos-transmit, set-sec-cos-transmit, set-dscp-transmit, set-prec-transmit, or transmit. In this simple form of the police command, the conform action defaults to transmit and the violate action defaults to drop. These actions can be set with this command once the style has been configured.

For set-dscp-transmit, a *dscpval* value is required and is specified as either an integer from 0 to 63, or symbolically through one of the following keywords: af11, af12, af13, af21, af22, af23, af31, af32, af33, af41, af42, af43, be, cs0, cs1, cs2, cs3, cs4, cs5, cs6, cs7, ef.

For set-prec-transmit, an IP Precedence value is required and is specified as an integer from 0-7.

For set-cos-transmit an 802.1p priority value is required and is specified as an integer from 0-7.

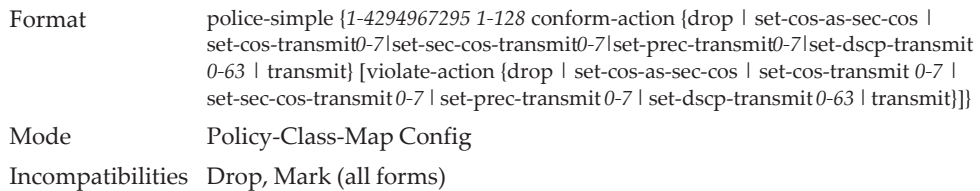

**Example:** The following shows an example of the command. (switch) (Config-policy-classmap)#police-simple 1 128 conform-action transmit violate-action drop

### **police-single-rate**

This command is the single-rate form of the police command and is used to establish the traffic policing style for the specified class. For each outcome, the only possible actions are drop, set-cos-as-sec-cost, set-cos-transmit, set-sec-cos-transmit, set-dscp-transmit, set-prec-transmit, or transmit. In this single-rate form of the police command, the conform action defaults to send, the exceed action defaults to drop, and the violate action defaults to drop. These actions can be set with this command once the style has been configured.

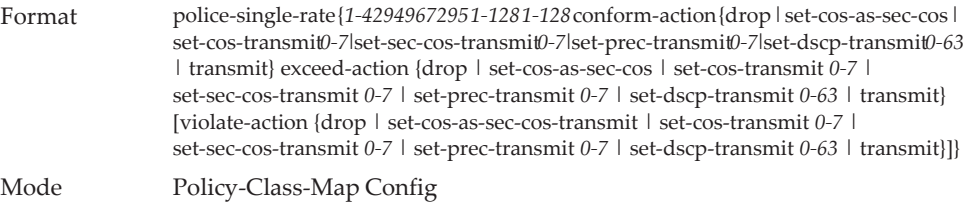

### **police-two-rate**

This command is the two-rate form of the police command and is used to establish the traffic policing style for the specified class. For each outcome, the only possible actions are drop, set-cos-as-sec-cos, set-cos-transmit, set-sec-cos-transmit, set-dscp-transmit, set-prec-transmit, or transmit. In this two-rate form of the police command, the conform action defaults to send, the exceed action defaults to drop, and the violate action defaults to drop. These actions can be set with this command once the style has been configured.

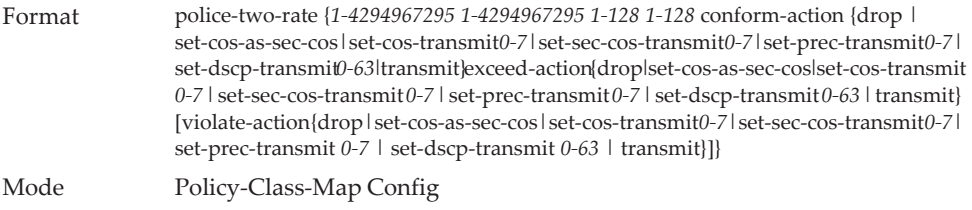

### **policy-map**

This command establishes a new DiffServ policy. The *policyname* parameter is a case-sensitive alphanumeric string from 1 to 31 characters uniquely identifying the policy. The type of policy is specific to the inbound traffic direction as indicated by the in parameter, or the outbound traffic direction as indicated by the out parameter, respectively.

**Note:** The CLI mode is changed to Policy-Map Config when this command is successfully executed.

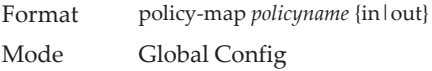

#### no policy-map

This command eliminates an existing DiffServ policy. The *policyname* parameter is the name of an existing DiffServ policy. This command may be issued at any time. If the policy is currently referenced by one or more interface service attachments, this delete attempt fails.

Format no policy-map *policyname*

Mode Global Config

### **policy-map rename**

This command changes the name of a DiffServ policy. The *policyname i*s the name of an existing DiffServ class. The *newpolicyname* parameter is a case-sensitive alphanumeric string from 1 to 31 characters uniquely identifying the policy.

Format policy-map rename *policyname newpolicyname* Mode Global Config

# **DiffServ Service Commands**

Use the DiffServ service commands to assign a DiffServ traffic conditioning policy, which you specified by using the policy commands, to an interface in the incoming direction. The service commands attach a defined policy to a directional interface. You can assign only one policy at any one time to an interface in the inbound direction. DiffServ is not used in the outbound direction.

This set of commands consists of service addition/removal.

The CLI command root is service-policy.

### **service-policy**

This command attaches a policy to an interface in the inbound direction as indicated by the in parameter, or the outbound direction as indicated by the out parameter, respectively. The *policyname* parameter is the name of an existing DiffServ policy. This command causes a service to create a reference to the policy.

**Note:** Note the following:

- This command effectively enables DiffServ on an interface in the inbound direction. There is no separate interface administrative 'mode' command for DiffServ.
- This command fails if any attributes within the policy definition exceed the capabilities of the interface. Once a policy is successfully attached to an interface, any attempt to change the policy definition, that would result in a violation of the interface capabilities, causes the policy change attempt to fail.
- Each interface can have one policy attached.

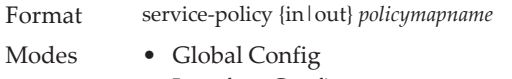

• Interface Config

#### no service-policy

This command detaches a policy from an interface in the inbound direction as indicated by the in parameter, or the outbound direction as indicated by the out parameter, respectively. The *policyname* parameter is the name of an existing DiffServ policy.

**Note:** This command causes a service to remove its reference to the policy. This command effectively disables DiffServ on an interface in the inbound direction or an interface in the outbound direction. There is no separate interface administrative 'mode' command for DiffServ.

Format no service-policy {in|out} *policymapname*

- Modes Global Config
	- Interface Config

# **DiffServ Show Commands**

Use the DiffServ show commands to display configuration and status information for classes, policies, and services. You can display DiffServ information in summary or detailed formats. The status information is only shown when the DiffServ administrative mode is enabled.

### **show class-map**

This command displays all configuration information for the specified class. The *class-map-name* is the name of an existing DiffServ class.

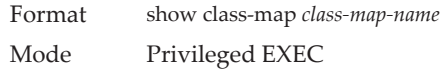

If the class-name is specified the following fields are displayed:

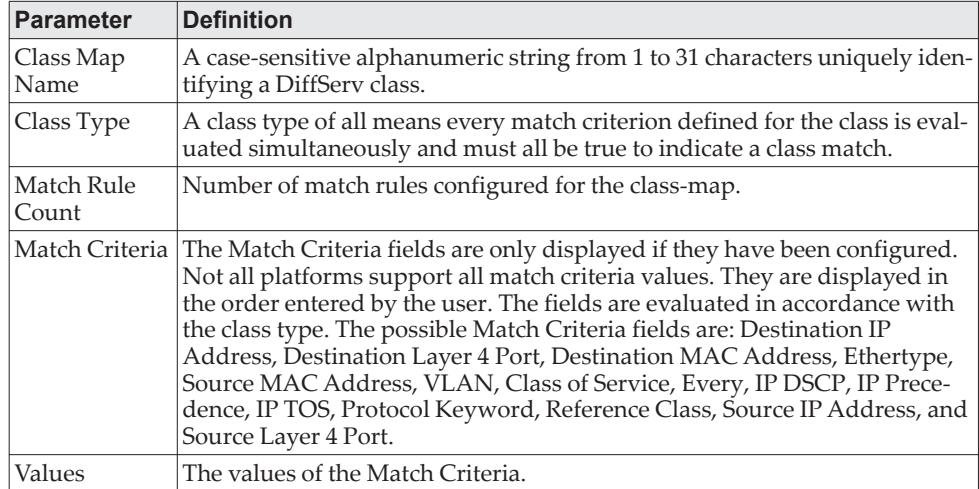

If you do not specify the Class Name, this command displays a list of all defined DiffServ classes. The following fields are displayed:

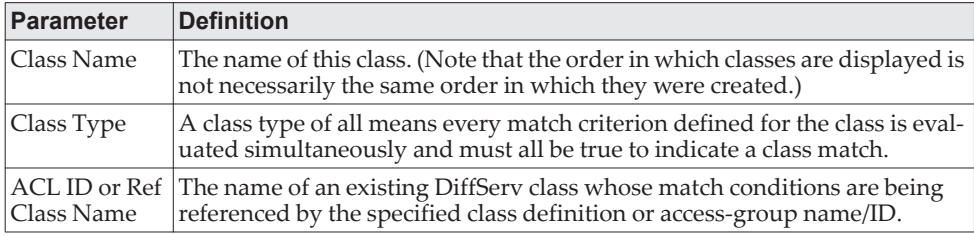

## **show diffserv**

This command displays the DiffServ General Status Group information, which includes the current administrative mode setting as well as the current and maximum number of rows in each of the main DiffServ private MIB tables. This command takes no options.

Format show diffserv

Mode Privileged EXEC

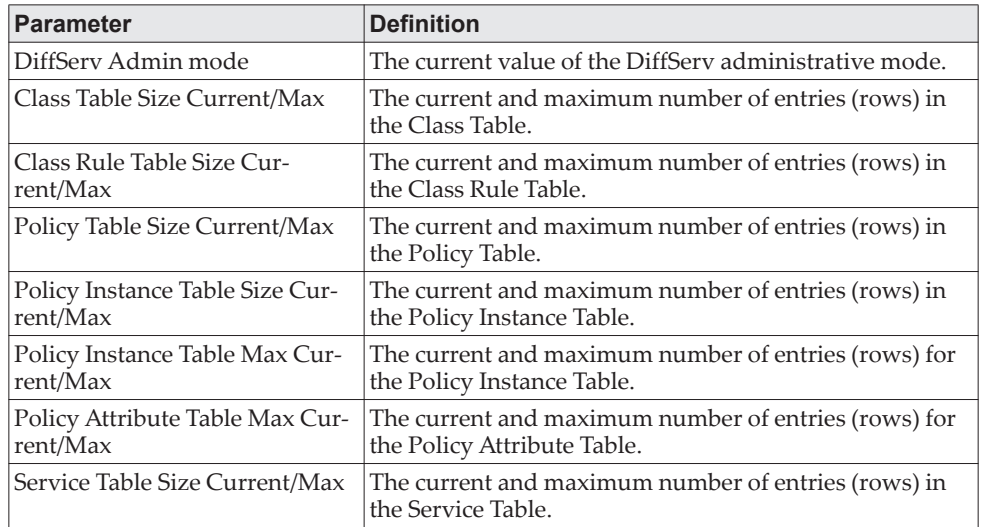

## **show policy-map**

This command displays all configuration information for the specified policy. The *policyname* is the name of an existing DiffServ policy.

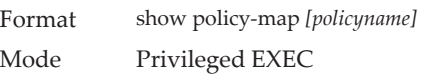

If the Policy Name is specified the following fields are displayed:

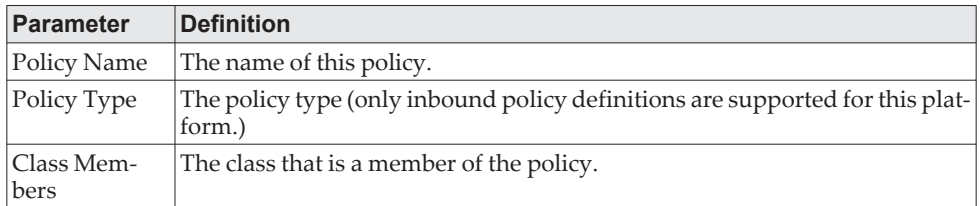

The following information is repeated for each class associated with this policy (only those policy attributes actually configured are displayed):

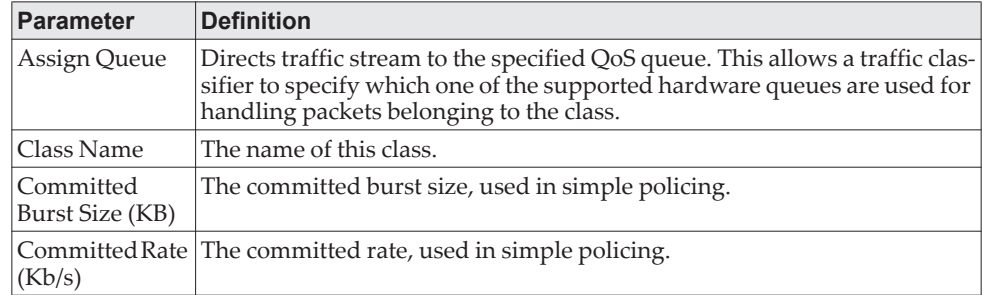

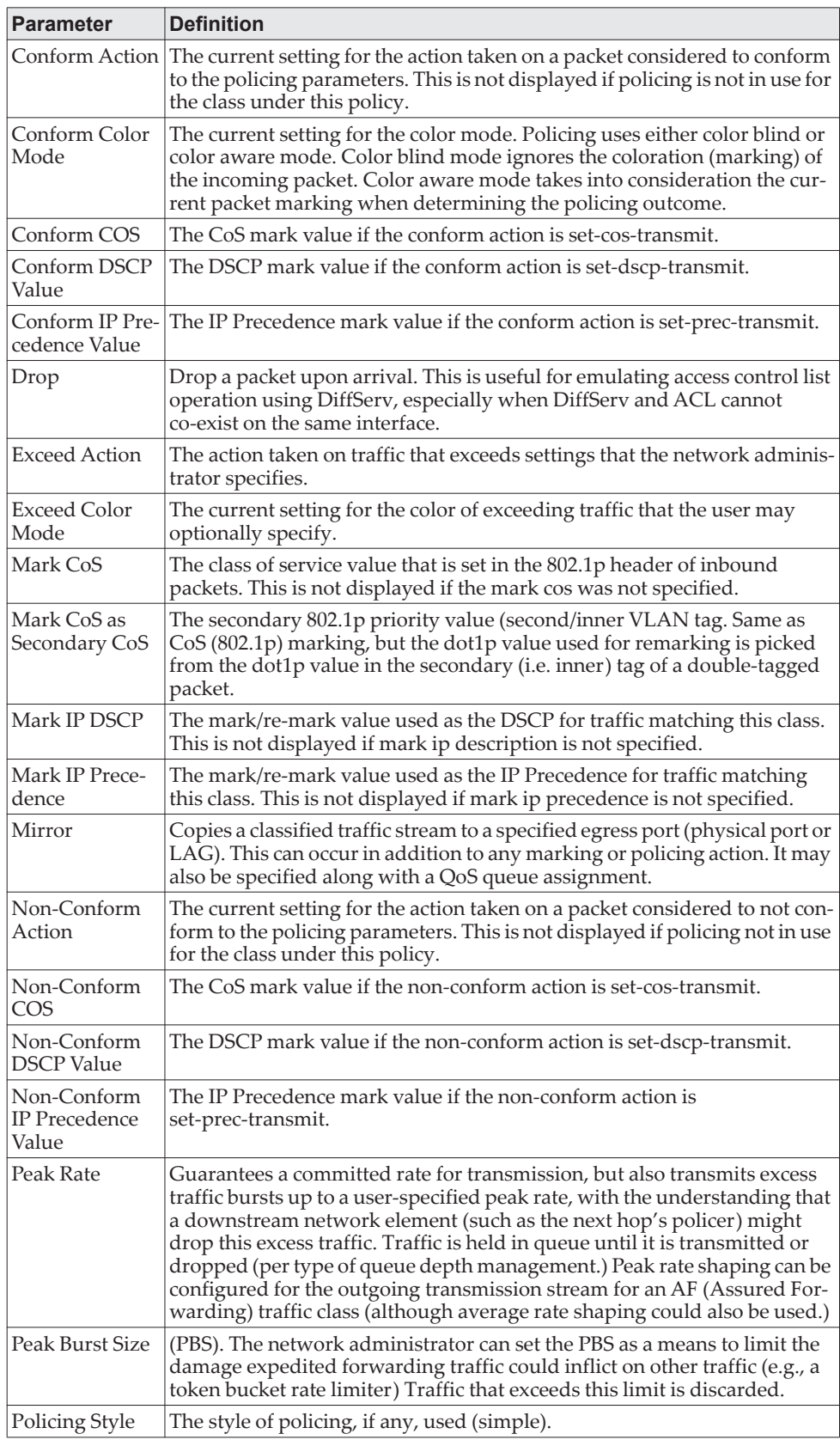

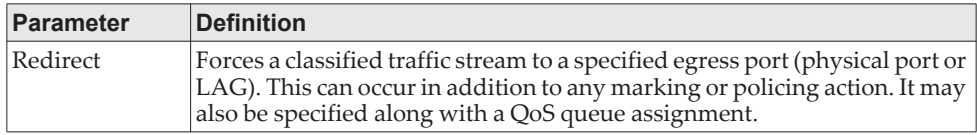

If the Policy Name is not specified this command displays a list of all defined DiffServ policies. The following fields are displayed:

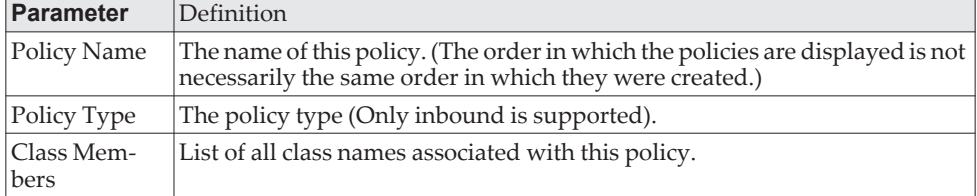

**Example:** The following shows example CLI display output including the mark-cos-as-sec-cos option specified in the policy action.

(Routing) #show policy-map p1

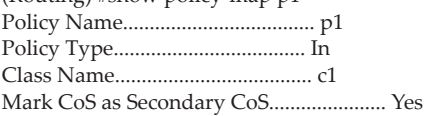

**Example:** The following shows example CLI display output including the mark-cos-as-sec-cos action used in the policing (simple-police,

police-single-rate, police two-rate) command.

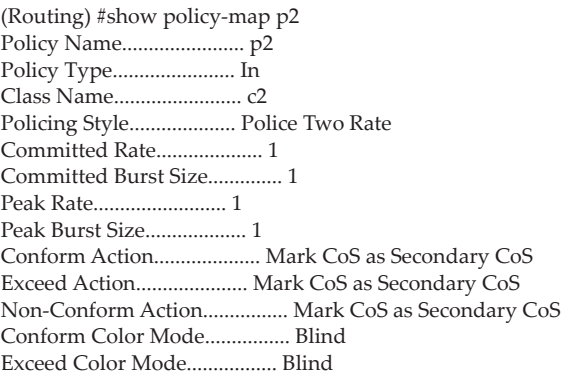

## **show diffserv service**

This command displays policy service information for the specified interface and direction. The *unit/slot/port* parameter specifies a valid *unit/slot/port* number for the system.

Format show diffserv service *unit/slot/port* in Mode Privileged EXEC

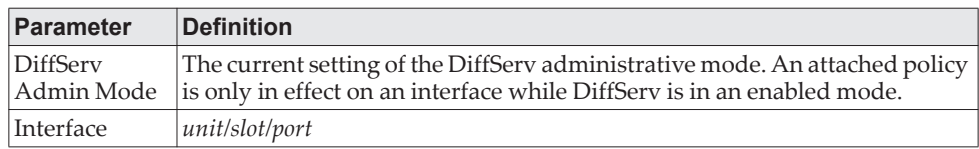

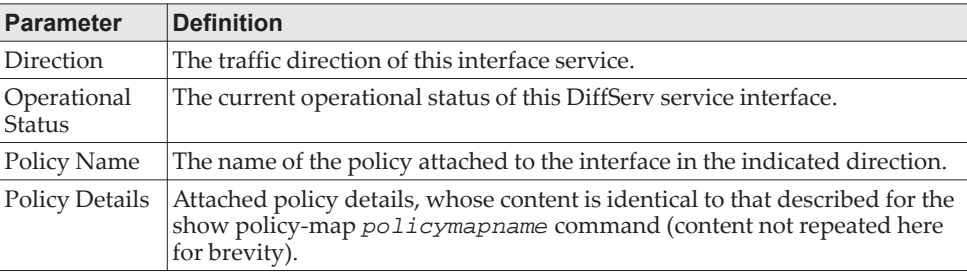

# **show diffserv service brief**

This command displays all interfaces in the system to which a DiffServ policy has been attached. The inbound direction parameter is optional.

Format show diffserv service brief [in]

Mode Privileged EXEC

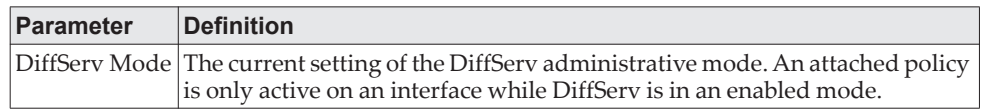

The following information is repeated for interface and direction (only those interfaces configured with an attached policy are shown):

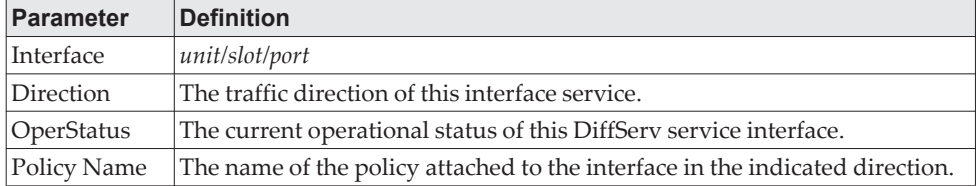

## **show policy-map interface**

This command displays policy-oriented statistics information for the specified interface and direction. The *unit/slot/port* parameter specifies a valid interface for the system. Instead of unit/slot/port*,* lag lag-intf-num can be used as an alternate way to specify the LAG interface. lag lag-intf-num can also be used to specify the LAG interface where lag-intf-num is the LAG port number.

**Note:** This command is only allowed while the DiffServ administrative mode is enabled.

Format show policy-map interface *unit/slot/port* [in] Mode Privileged EXEC

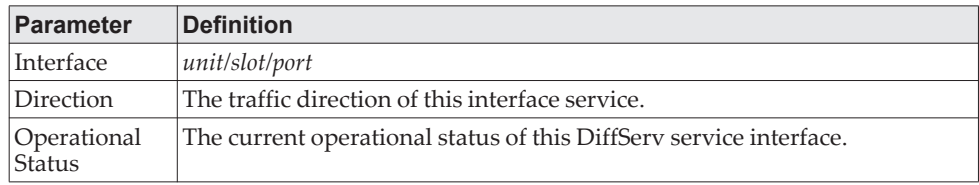

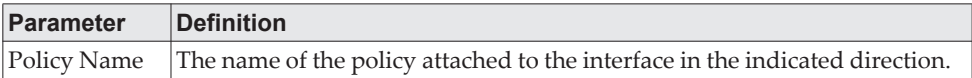

The following information is repeated for each class instance within this policy:

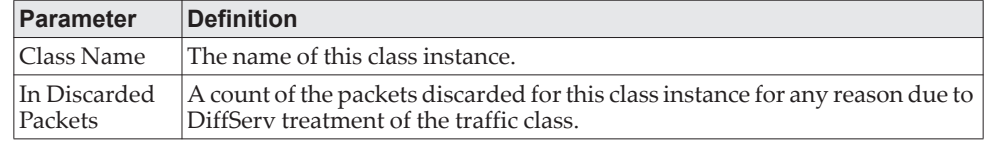

# **show service-policy**

This command displays a summary of policy-oriented statistics information for all interfaces in the specified direction.

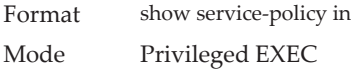

The following information is repeated for each interface and direction (only those interfaces configured with an attached policy are shown):

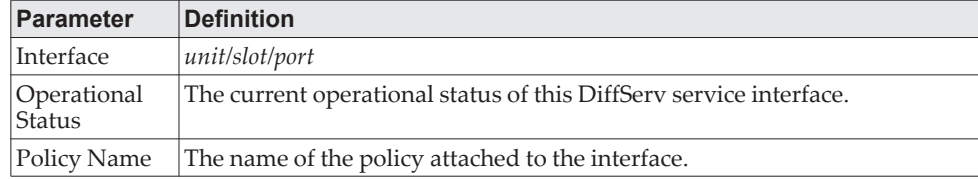

# **MAC Access Control List Commands**

This section describes the commands you use to configure MAC Access Control List (ACL) settings. MAC ACLs ensure that only authorized users have access to specific resources and block any unwarranted attempts to reach network resources.

The following rules apply to MAC ACLs:

- The maximum number of ACLs you can create is hardware dependent. The limit applies to all ACLs, regardless of type.
- The system supports only Ethernet II frame types.
- The maximum number of rules per MAC ACL is hardware dependent.

**Note:** CE0128XB/CE0152XB supports ACL counters for MAC, IPv4, and IPv6 access lists. For information about how to enable the counters, see ["access-list](#page-887-0)  [counters enable" on page 890.](#page-887-0)

#### **mac access-list extended**

This command creates a MAC Access Control List (ACL) identified by *name*, consisting of classification fields defined for the Layer 2 header of an Ethernet frame. The *name* parameter is a case-sensitive alphanumeric string from 1 to 31 characters uniquely identifying the MAC access list. The rate-limit attribute configures the committed rate and the committed burst size.

If a MAC ACL by this name already exists, this command enters Mac-Access-List config mode to allow updating the existing MAC ACL.

**Note:** The CLI mode changes to Mac-Access-List Config mode when you successfully execute this command.

Format mac access-list extended *name* Mode Global Config

#### no mac access-list extended

This command deletes a MAC ACL identified by *name* from the system.

Format no mac access-list extended *name* Mode Global Config

### **mac access-list extended rename**

This command changes the name of a MAC Access Control List (ACL). The *name* parameter is the name of an existing MAC ACL. The *newname* parameter is a case-sensitive alphanumeric string from 1 to 31 characters uniquely identifying the MAC access list.

This command fails if a MAC ACL by the name *newname* already exists.

Format mac access-list extended rename *name newname*

Mode Global Config

#### **mac access-list resequence**

Use this command to renumber the sequence numbers of the entries for specified MAC access list with the given increment value starting from a particular sequence number. The command is used to edit the sequence numbers of ACL rules in the ACL and change the order in which entries are applied. This command is not saved in startup configuration and is not displayed in running configuration.

**Note:** If the generated sequence number exceeds the maximum sequence number, the ACL rule creation fails and an informational message is displayed.

Default 10

Format mac access-list resequence {*name*| *id* } *starting-sequence-number increment*

Mode Global Config

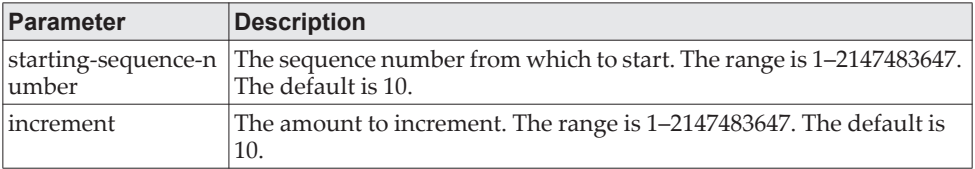

## **{deny | permit} (MAC ACL)**

This command creates a new rule for the current MAC access list. A rule may either deny or permit traffic according to the specified classification fields. At a minimum, the source and destination MAC value must be specified, each of which may be substituted using the keyword any to indicate a match on any value in that field. The remaining command parameters are all optional, but the most frequently used parameters appear in the same relative order as shown in the command format.

| Format | [sequence-number] {deny   permit} {srcmac   any} {dstmac   any} [ethertypekey              |
|--------|--------------------------------------------------------------------------------------------|
|        | $0x0600-0x$ FFFF] [vlan {eq 0-4095}] [cos 0-7] [[log] [time-range <i>time-range-name</i> ] |
|        | [assign-queue queue-id]] [{mirror   redirect} unit/slot/port][rate-limit rate burst-size]  |
|        | [sflow-remote-agent]                                                                       |
|        |                                                                                            |

Mode Mac-Access-List Config

**Note:** Note the following:

- An implicit **deny all** MAC rule always terminates the access list.
- For BCM5630x and BCM5650x based systems, assign-queue, redirect, and mirror attributes are configurable for a deny rule, but they have no operational effect.

The *sequence-number* specifies the sequence number for the ACL rule. The sequence number is specified by the user or is generated by device.

If a sequence number is not specified for the rule, a sequence number that is 10 greater than the last sequence number in ACL is used and this rule is placed in the end of the list. If this is the first ACL rule in the given ACL, a sequence number of

10 is assigned. If the calculated sequence number exceeds the maximum sequence number value, the ACL rule creation fails. A rule cannot be created that duplicates an already existing one and a rule cannot be configured with a sequence number that is already used for another rule.

For example, if user adds new ACL rule to ACL without specifying a sequence number, it is placed at the bottom of the list. By changing the sequence number, the user can move the ACL rule to a different position in the ACL.

The Ethertype may be specified as either a keyword or a four-digit hexadecimal value from 0x0600-0xFFFF. The currently supported *ethertypekey* values are: appletalk, arp, ibmsna, ipv4, ipv6, ipx, mplsmcast, mplsucast, netbios, novell, pppoe, rarp. Each of these translates into its equivalent Ethertype value(s).

| <b>Ethertype Keyword</b> | <b>Corresponding Value</b> |
|--------------------------|----------------------------|
| appletalk                | 0x809B                     |
| arp                      | 0x0806                     |
| ibmsna                   | 0x80D5                     |
| ipv4                     | $0 \times 0800$            |
| ipv6                     | 0x86DD                     |
| ipx                      | 0x8037                     |
| mplsmcast                | 0x8848                     |
| mplsucast                | 0x8847                     |
| netbios                  | 0x8191                     |
| novell                   | 0x8137, 0x8138             |
| pppoe                    | 0x8863, 0x8864             |
| rarp                     | 0x8035                     |

**Table 16.** *Ethertype Keyword and 4-digit Hexadecimal Value*

The vlan and cos parameters refer to the VLAN identifier and 802.1p user priority fields, respectively, of the VLAN tag. For packets containing a double VLAN tag, this is the first (or outer) tag.

The time-range parameter allows imposing time limitation on the MAC ACL rule as defined by the parameter *time-range-name*. If a time range with the specified name does not exist and the MAC ACL containing this ACL rule is applied to an interface or bound to a VLAN, then the ACL rule is applied immediately. If a time range with specified name exists and the MAC ACL containing this ACL rule is applied to an interface or bound to a VLAN, then the ACL rule is applied when the time-range with specified name becomes active. The ACL rule is removed when the time-range with specified name becomes inactive. For information about configuring time ranges, see ["Time Range Commands for Time-Based ACLs" on](#page-912-0)  [page 915.](#page-912-0)

The assign-queue parameter allows specification of a particular hardware queue for handling traffic that matches this rule. The allowed *queue-id* value is 0-(n-1), where n is the number of user configurable queues available for the hardware platform. The *assign-queue* parameter is valid only for a permit rule.

**Note:** The special command form {deny | permit} any any is used to match all Ethernet layer 2 packets, and is the equivalent of the IP access list "match every" rule.

The permit command's optional attribute rate-limit allows you to permit only the allowed rate of traffic as per the configured rate in Kb/s, and burst-size in kbytes.

The sflow-remote-agent parameter configures the sFlow sampling action. This action, if configured, copies the packet matching the rule to the remote sFlow agent.

**Example:** The following shows an example of the command. (Routing) (Config)#mac access-list extended mac1

(Routing) (Config-mac-access-list)#permit 00:00:00:00:aa:bb ff:ff:ff:ff:00:00 any rate-limit 32 16 (Routing) (Config-mac-access-list)#exit

#### no *sequence-number*

Use this command to remove the ACL rule with the specified sequence number from the ACL.

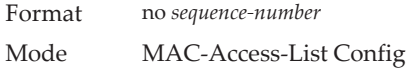

#### **mac access-group**

This command either attaches a specific MAC Access Control List (ACL) identified by *name* to an interface or range of interfaces, or associates it with a VLAN ID, in a given direction. The *name* parameter must be the name of an existing MAC ACL.

An optional sequence number may be specified to indicate the order of this mac access list relative to other mac access lists already assigned to this interface and direction. A lower number indicates higher precedence order. If a sequence number is already in use for this interface and direction, the specified mac access list replaces the currently attached mac access list using that sequence number. If the sequence number is not specified for this command, a sequence number that is one greater than the highest sequence number currently in use for this interface and direction is used.

This command specified in Interface Config mode only affects a single interface, whereas the Global Config mode setting is applied to all interfaces. The VLAN keyword is only valid in the Global Config mode. The Interface Config mode command is only available on platforms that support independent per-port class of service queue configuration.

An optional *control-plane* is specified to apply the MAC ACL on CPU port. The control packets like BPDU are also dropped because of the implicit deny all rule added to the end of the list. To overcome this, permit rules must be added to allow the control packets.

**Note:** Note the following:

- The keyword *control-plane* is only available in Global Config mode.
- You should be aware that the *out* option may or may not be available, depending on the platform.

Format mac access-group *name* {{*control-plane|*in|out} vlan *vlan-id* {in|out}} [sequence *1– 4294967295*]

- Modes Global Config
	- Interface Config

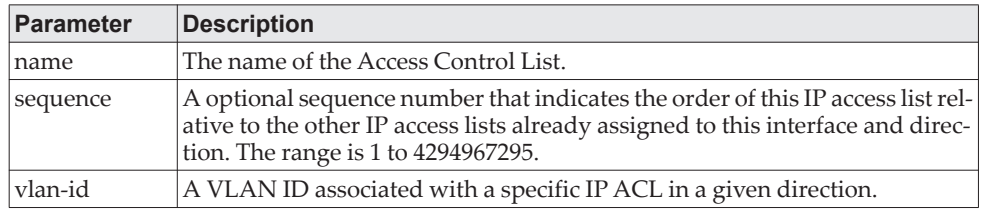

**Example:** The following shows an example of the command. (Routing)(Config)#mac access-group mac1 control-plane

#### no mac access-group

This command removes a MAC ACL identified by *name* from the interface in a given direction.

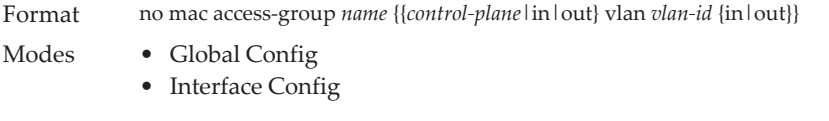

**Example:** The following shows an example of the command. (Routing)(Config)#no mac access-group mac1 control-plane

### **remark**

This command adds a new comment to the ACL rule.

Use the remark keyword to add comments (remarks) to ACL rule entries belonging to an IPv4, IPv6, MAC, or ARP ACL. Up to L7\_ACL\_MAX\_RULES\_PER\_LIST\*10 remarks per ACL and up to 10 remarks per ACL rule can be configured. Also, up to L7\_ACL\_MAX\_RULES\*2 remarks for all QOS ACLs(IPv4/IPv6/MAC) for device can be configured. The total length of the remark cannot exceed 100 characters. A remark can contain characters in the range A-Z, a-z, 0-9, and special characters like space, hyphen, underscore. Remarks are associated to the ACL rule that is immediately created after the remarks are created. If the ACL rule is removed, the associated remarks are also deleted. Remarks are shown only in show running-config and are not displayed in show ip access-lists.

Remarks can only be added before creating the rule. If a user creates up to 10 remarks, each of them is linked to the next created rule.

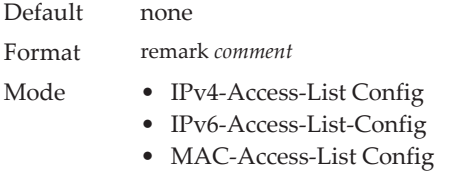

• ARP-Access-List Config

#### **Example:**

(Config)#arp access-list new (Config-arp-access-list)#remark "test1" (Config-arp-access-list)#permit ip host 1.1.1.1 mac host 00:01:02:03:04:05 (Config-arp-access-list)#remark "test1" (Config-arp-access-list)#remark "test2" (Config-arp-access-list)#remark "test3" (Config-arp-access-list)#permit ip host 1.1.1.2 mac host 00:03:04:05:06:07 (Config-arp-access-list)#permit ip host 2.1.1.2 mac host 00:03:04:05:06:08 (Config-arp-access-list)#remark "test4" (Config-arp-access-list)#remark "test5" (Config-arp-access-list)#permit ip host 2.1.1.3 mac host 00:03:04:05:06:01

#### no remark

Use this command to remove a remark from an ACL access-list. When the first occurrence of the remark in ACL is found, the remark is deleted. Repeated execution of this command with the same remark removes the remark from the next ACL rule that has the remark associated with it (if there is any rule configured with the same remark). If there are no more rules with this remark, an error message is displayed. If there is no such remark associated with any rule and such remark is among not associated remarks, it is removed.

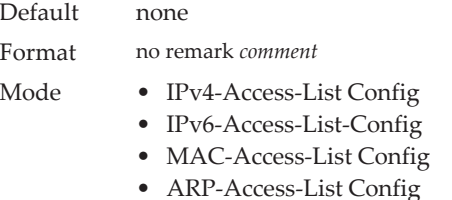

#### **show mac access-lists**

This command displays summary information for all Mac Access lists and ACL rule hit count of packets matching the configured ACL rule within an ACL. This counter value rolls-over on reaching the maximum value. There is a dedicated counter for each ACL rule. ACL counters do not interact with PBR counters.

For ACL with multiple rules, once a match occurs at any one specific rule, counters associated with this rule only get incremented (for example, consider an ACL with three rules, after matching rule two, counters for rule three would not be incremented).

For ACL counters, If an ACL rule is configured without RATE-LIMIT, the counter value is count of forwarded/discarded packets. (For example: For a burst of 100 packets, the Counter value is 100).

If the ACL rule is configured with RATE LIMIT, the counter value is the MATCHED packet count. If the sent traffic rate exceeds the configured limit, the counters still display matched packet count (despite getting dropped beyond the configured limit since match criteria is met) which would equal the sent rate. For example, if rate limit is set to 10 Kb/s and *matching* traffic is sent at 100 Kb/s, counters reflect a 100 Kb/s value. If the sent traffic rate is less than the configured limit, counters display only the matched packet count. Either way, only the matched packet count is reflected in the counters, irrespective of whether they get dropped or forwarded. ACL counters do not interact with diffserv policies.

Use the access list name to display detailed information of a specific MAC ACL.

**Note:** The command output varies based on the match criteria configured within the rules of an ACL.

Format show mac access-lists *[name]* Mode Privileged EXEC

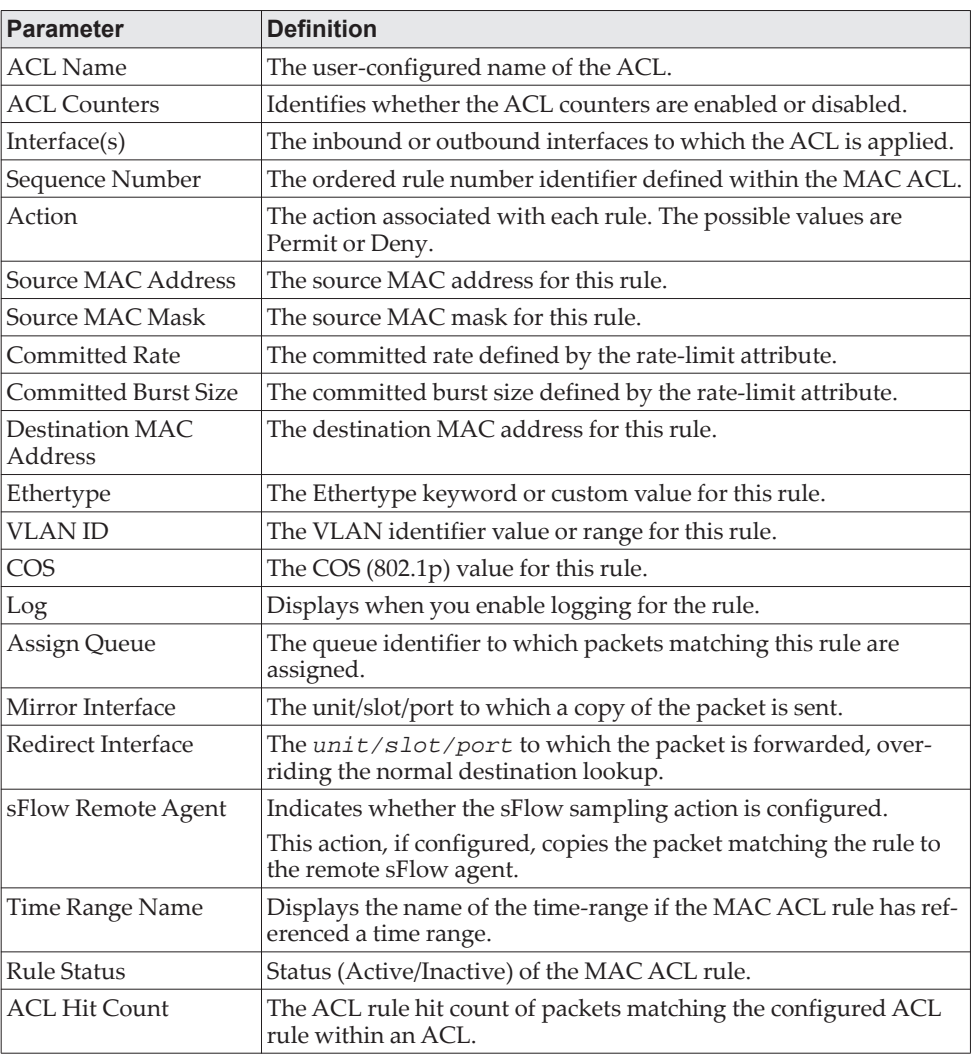

**Example:** The following shows example CLI display output for the command. (Routing) #show mac access-lists mac1

ACL Name: mac1 ACL Counters: Enabled

Outbound Interface(s): control-plane

Sequence Number: 10

Action.............................permit Source MAC Address................ 00:00:00:00:AA:BB Source MAC Mask....................FF:FF:FF:FF:00:00 Committed Rate.....................32 Committed Burst Size...............16 ACL hit count .....................0

Sequence Number: 25 Action.............................permit Source MAC Address................ 00:00:00:00:AA:BB Source MAC Mask....................FF:FF:FF:FF:00:00 Destination MAC Address........... 01:80:C2:00:00:00 Destination MAC Mask...............00:00:00:FF:FF:FF Ethertype..........................ipv6 VLAN...............................36 CoS Value..........................7 Assign Queue.......................4 Redirect Interface.................0/34 sflow-remote-agent.................TRUE

Committed Rate.....................32 Committed Burst Size...............16 ACL hit count .....................0

# **IP Access Control List Commands**

This section describes the commands you use to configure IP Access Control List (ACL) settings. IP ACLs ensure that only authorized users have access to specific resources and block any unwarranted attempts to reach network resources.

The following rules apply to IP ACLs:

- CE0128XB/CE0152XB software does not support IP ACL configuration for IP packet fragments.
- The maximum number of ACLs you can create is hardware dependent. The limit applies to all ACLs, regardless of type.
- The maximum number of rules per IP ACL is hardware dependent.
- Wildcard masking for ACLs operates differently from a subnet mask. A wildcard mask is in essence the inverse of a subnet mask. With a subnet mask, the mask has ones (1's) in the bit positions that are used for the network address, and has zeros (0's) for the bit positions that are not used. In contrast, a wildcard mask has (0's) in a bit position that must be checked. A **1** in a bit position of the ACL mask indicates the corresponding bit can be ignored.

### **access-list**

This command creates an IP Access Control List (ACL) that is identified by the access list number, which is 1-99 for standard ACLs or 100-199 for extended ACLs. [Table 17, "ACL Command Parameters," on page 887](#page-884-0) describes the parameters for the access-list command.

IP Standard ACL:

- Format access-list *1-99* {remark *comment*} | {[*sequence-number*]} ] {deny | permit} {every | *srcip srcmask* | host *srcip*} [time-range *time-range-name*] [log] [assign-queue *queue-id*] [{mirror | redirect} *unit/slot/port*] [rate-limit *rate burst-size*]
- Mode Global Config

#### IP Extended ACL:

Format access-list *100-199* {remark *comment*} | {[*sequence-number*]} [rule *1-1023*] {deny | permit} {every | {{eigrp | gre | icmp | igmp | ip | ipinip | ospf | pim | tcp | udp | *0- 255*} {*srcip* srcmask|any|host *srcip*}[range {*portkey*|*startport*} {*portkey*|*endport*} {eq|neq|lt|gt} {*portkey*|*0-65535*}{*dstip dstmask*|any|host *dstip*}[{range {*portkey*|*startport*} {*portkey*|*endport*} | {eq | neq | lt | gt} {*portkey* | *0-65535*} ] [flag [+fin | -fin] [+syn | -syn] [+rst | -rst] [+psh | -psh] [+ack | -ack] [+urg | -urg] [established]] [icmp-type *icmp-type* [icmp-code *icmp-code*] | icmp-message *icmp-message*] [igmp-type *igmp-type*] [fragments] [precedence *precedence* | tos *tos* [ tosmask] | dscp *dscp*]}} [time-range *time-range-name*] [log] [assign-queue *queue-id*] [{mirror | redirect} *unit/slot/port*] [rate-limit *rate burst-size*] [sflow-remote-agent]

Mode Global Config

**Note:** IPv4 extended ACLs have the following limitations for egress ACLs:

- Match on port ranges is not supported.
- The rate-limit command is not supported.

| Parameter                                                                   | <b>Description</b>                                                                                                    |
|-----------------------------------------------------------------------------|----------------------------------------------------------------------------------------------------|
| remark comment                                                              | Use the remark keyword to add a comment (remark) to an IP<br>standard or IP extended ACL. The remarks make the ACL<br>easier to understand and scan. Each remark is limited to 100<br>characters. A remark can consist of characters in the range A-Z,<br>a-z, 0-9, and special characters: space, hyphen, underscore.<br>Remarks are displayed only in show running configuration.<br>One remark per rule can be added for IP standard or IP<br>extended ACL. User can remove only remarks that are not<br>associated with a rule. Remarks associated with a rule are<br>removed when the rule is removed |
| sequence-number                                                             | Specifies a sequence number for the ACL rule. Every rule<br>receives a sequence number. A sequence number is specified<br>by the user or is generated by the device.                                                                                                    |
|                                                                             | If a sequence number is not specified for the rule, a sequence<br>number that is 10 greater than the last sequence number in the<br>ACL is used and this rule is located in the end of the list. If this<br>is the first ACL rule in the given ACL, a sequence number of 10<br>is assigned. If the calculated sequence number exceeds the<br>maximum sequence number value, the ACL rule creation fails.                                                                                                    |
|                                                                             | It is not allowed to create a rule that duplicates an already<br>existing one and a rule cannot be configured with a sequence<br>number that is already used for another rule.                                                                                                    |
|                                                                             | For example, if user adds new ACL rule to ACL without speci-<br>fying a sequence number, it is placed at the bottom of the list.<br>By changing the sequence number, user can move the ACL<br>rule to a different position in the ACL.                                                                                                    |
| 1-99 or 100-199                                                             | Range 1 to 99 is the access list number for an IP standard ACL.<br>Range 100 to 199 is the access list number for an IP extended<br>ACL.                                                                                                    |
| [rule 1-1023]                                                               | Specifies the IP access list rule.                                                                                                    |
| {deny   permit}                                                             | Specifies whether the IP ACL rule permits or denies an action.<br>NOTE: For 5630x and 5650x-based systems, assign-queue,<br>redirect, and mirror attributes are configurable for a deny rule,<br>but they have no operational effect.                                                                                                    |
| every                                                                       | Match every packet.                                                                                                    |
| {eigrp∣gre∣icmp∣igmp∣ip∣<br>ipinip $\log f$   pim   tcp   udp   0<br>$-255$ | Specifies the protocol to filter for an extended IP ACL rule.                                                                                                    |
| srcip srcmask any host scrip                                                | Specifies a source IP address and source netmask for match<br>condition of the IP ACL rule.                                                                                                    |
|                                                                             | Specifying any specifies srcip as 0.0.0.0 and srcmask as<br>255.255.255.255.                                                                                                    |
|                                                                             | Specifying host A.B.C.D specifies srcip as A.B.C.D and srcmask<br>as 0.0.0.0.                                                                                                    |

<span id="page-884-0"></span>**Table 17.** *ACL Command Parameters*

|  | <b>Parameter</b>                                                                                     | <b>Description</b>                                                                                                    |
|--|----------------------------------------------------------------------------------------------------|----------------------------------------------------------------------------------------------------|
|  | {{range{portkey   startport}{portk<br>ey lendport}   {eq   neq   lt   gt}<br>$\{portkey 1 0-65535\}$ | <b>NOTE:</b> This option is available only if the protocol is TCP or<br>UDP.                                                                                                    |
|  |                                                                                                    | Specifies the source layer 4 port match condition for the IP<br>ACL rule. You can use the port number, which ranges from<br>0-65535, or you specify the portkey, which can be one of the<br>following keywords:                                                                                                    |
|  |                                                                                                    | $\bullet$ For TCP: domain, echo, ftp, ftp-data, http, smtp, telnet,<br>www, pop2, pop3.                                                                                                    |
|  |                                                                                                    | • For UDP: domain, echo, ntp, rip, snmp, tftp,<br><i>time</i> , and who.                                                                                                    |
|  |                                                                                                    | For both TCP and UDP, each of these keywords translates into<br>its equivalent port number, which is used as both the start and<br>end of a port range.                                                                                                    |
|  |                                                                                                    | If range is specified, the IP ACL rule matches only if the layer 4<br>port number falls within the specified portrange. The <i>startport</i><br>and <i>endport</i> parameters identify the first and last ports that are<br>part of the port range. They have values from 0 to 65535. The<br>ending port must have a value equal or greater than the<br>starting port. The starting port, ending port, and all ports in<br>between will be part of the layer 4 port range. |
|  |                                                                                                    | When eq is specified, the IP ACL rule matches only if the layer<br>4 port number is equal to the specified port number or portkey.<br>When $lt$ is specified, IP ACL rule matches if the layer 4 port<br>number is less than the specified port number or portkey. It is<br>equivalent to specifying the range as 0 to <specified port<="" td=""></specified>                                                                                                    |
|  |                                                                                                    | $number-1$ .<br>When $gt$ is specified, the IP ACL rule matches if the layer 4 port<br>number is greater than the specified port number or portkey. It<br>is equivalent to specifying the range as <specified number<br="" port=""><math>+1</math> to 65535.</specified>                                                                                                    |
|  |                                                                                                    | When <i>neq</i> is specified, IP ACL rule matches only if the layer 4<br>port number is not equal to the specified port number or<br>portkey.                                                                                                    |
|  |                                                                                                    | Two rules are added in the hardware one with range equal to 0<br>to $\le$ specified port number $_$ - 1> and one with range equal to<br>< <specified 1="" 65535="" _+="" number="" port="" to="">&gt;</specified>                                                                                                    |
|  |                                                                                                    | <b>NOTE:</b> Port number matches only apply to unfragmented or<br>first fragments.                                                                                                    |
|  | dstip dstmask any lhost dstip                                                                        | Specifies a destination IP address and netmask for match con-<br>dition of the IP ACL rule.                                                                                                    |
|  |                                                                                                    | Specifying any implies specifying dstip as 0.0.0.0 and dstmask as<br>255.255.255.255.                                                                                                    |
|  |                                                                                                    | Specifying host A.B.C.D implies <i>dstip</i> as A.B.C.D and <i>dstmask</i><br>as 0.0.0.0.                                                                                                    |
|  | [precedence precedence   tos tos<br>[tosmask]   dscp dscp]                                           | Specifies the TOS for an IP ACL rule depending on a match of<br>precedence or DSCP values using the parameters dscp,<br>precedence, tos/tosmask.                                                                                                    |
|  |                                                                                                    | NOTE: tosmask is an optional parameter.                                                                                                    |

**Table 17.** *ACL Command Parameters*

| <b>Parameter</b>                                                         | <b>Description</b>                                                                                                    |
|--------------------------------------------------------------------------|----------------------------------------------------------------------------------------------------|
| flag [+fin $\vert$ -fin] [+syn $\vert$ -syn]                             | NOTE: This option is available only if the protocol is tcp.                                                                                                    |
| [+rst   -rst] [+psh   -psh] [+ack  <br>-ack] [+urg   -urg] [established] | Specifies that the IP ACL rule matches on the TCP flags.                                                                                                    |
|                                                                          | When + <tcpflagname> is specified, a match occurs if the speci-<br/>fied <tcpflagname> flag is set in the TCP header.</tcpflagname></tcpflagname>                                                                                                    |
|                                                                          | When - < tcpflagname > is specified, a match occurs if the speci-<br>fied <tcpflagname> flag is *NOT* set in the TCP header.</tcpflagname>                                                                                                    |
|                                                                          | When established is specified, a match occurs if the specified<br>RST or ACK bits are set in the TCP header. Two rules are<br>installed in the hardware when the established option is speci-<br>fied.                                                                                                    |
| [icmp-typeicmp-type[icmp-code                                            | NOTE: This option is available only if the protocol is icmp.                                                                                                    |
| icmp-code]   icmp-message<br>icmp-message]                               | Specifies a match condition for ICMP packets.                                                                                                    |
|                                                                          | When <i>icmp-type</i> is specified, the IP ACL rule matches on the<br>specified ICMP message type, a number from 0 to 255.                                                                                                    |
|                                                                          | When icmp-code is specified, the IP ACL rule matches on the<br>specified ICMP message code, a number from 0 to 255.                                                                                                    |
|                                                                          | Specifying icmp-message implies that both icmp-type and<br>icmp-code are specified. The following icmp-messages are sup-<br>ported: echo, echo-reply, host-redirect, mobile-redirect, net-redirect,<br>net-unreachable, redirect, packet-too-big, port-unreachable,<br>source-quench, router-solicitation, router-advertisement,<br>time-exceeded, ttl-exceeded and unreachable.                                                                                                    |
| igmp-type igmp-type                                                      | This option is available only if the protocol is igmp.                                                                                                    |
|                                                                          | When <i>igmp-type</i> is specified, the IP ACL rule matches on the<br>specified IGMP message type, a number from 0 to 255.                                                                                                    |
| fragments                                                                | Specifies that the IP ACL rule matches on fragmented IP<br>packets.                                                                                                    |
| [log]                                                                    | Specifies that this rule is to be logged.                                                                                                    |
| [time-range time-range-name]                                             | Allows imposing time limitation on the ACL rule as defined by<br>the parameter time-range-name. If a time range with the speci-<br>fied name does not exist and the ACL containing this ACL rule<br>is applied to an interface or bound to a VLAN, then the ACL<br>rule is applied immediately. If a time range with specified<br>name exists and the ACL containing this ACL rule is applied to<br>an interface or bound to a VLAN, the ACL rule is applied when<br>the time-range with specified name becomes active. The ACL<br>rule is removed when the time-range with specified name<br>becomes inactive. For information about configuring time<br>ranges, see "Time Range Commands for Time-Based ACLs"<br>on page 915. |
| [assign-queue queue-id]                                                  | Specifies the assign-queue, which is the queue identifier to<br>which packets matching this rule are assigned.                                                                                                    |
| [{mirror   redirect}<br>unit/slot/port]                                  | Specifies the mirror or redirect interface which is the<br>unit/slot/port to which packets matching this rule are<br>copied or forwarded, respectively.                                                                                                    |
| [rate-limit <i>rate burst-size</i> ]                                     | Specifies the allowed rate of traffic as per the configured rate in<br>Kb/s, and burst-size in kbytes.                                                                                                    |
| [sflow-remote-agent]                                                     | Configures the sFlow sampling action.                                                                                                    |
|                                                                          | This action, if configured, copies the packet matching the rule<br>to the remote sFlow agent.                                                                                                    |

**Table 17.** *ACL Command Parameters*

#### no access-list

This command deletes an IP ACL that is identified by the parameter *accesslistnumber* from the system. The range for *accesslistnumber* 1-99 for standard access lists and 100-199 for extended access lists.

Format no access-list *accesslistnumber* [rule *1-1023*] Mode Global Config

### <span id="page-887-0"></span>**access-list counters enable**

Use this command to enable ACL counters for IPv4, IPv6, and MAC access lists.

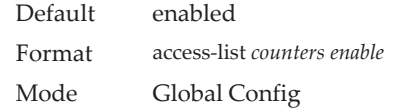

#### no access-list counters enable

Use this command to disable ACL counters for IPv4, IPv6, and MAC access lists.

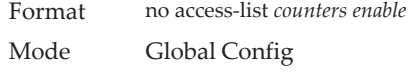

## **ip access-list**

This command creates an extended IP Access Control List (ACL) identified by *name*, consisting of classification fields defined for the IP header of an IPv4 frame. The *name* parameter is a case-sensitive alphanumeric string from 1 to 31 characters uniquely identifying the IP access list. The rate-limit attribute configures the committed rate and the committed burst size.

If an IP ACL by this name already exists, this command enters IPv4-Access\_List config mode to allow updating the existing IP ACL.

**Note:** The CLI mode changes to IPv4-Access-List Config mode when you successfully execute this command.

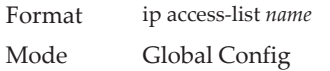

#### no ip access-list

This command deletes the IP ACL identified by name from the system.

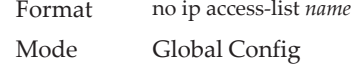

### **ip access-list rename**

This command changes the name of an IP Access Control List (ACL). The *name* parameter is the names of an existing IP ACL. The new*name* parameter is a case-sensitive alphanumeric string from 1 to 31 characters uniquely identifying the IP access list.

This command fails is an IP ACL by the name new*name* already exists.

Format ip access-list rename *name newname* Mode Global Config

### **ip access-list resequence**

Use this command to renumber the sequence numbers of the entries for specified IP access list with the given increment value starting from a particular sequence number. The command is used to edit the sequence numbers of ACL rules in the ACL and change the order in which entries are applied. This command is not saved in startup configuration and is not displayed in running configuration.

**Note:** If the generated sequence number exceeds the maximum sequence number, the ACL rule creation fails and an informational message is displayed.

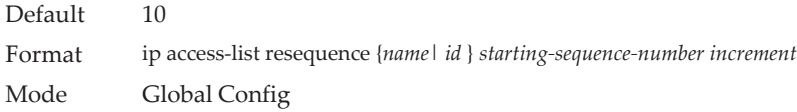

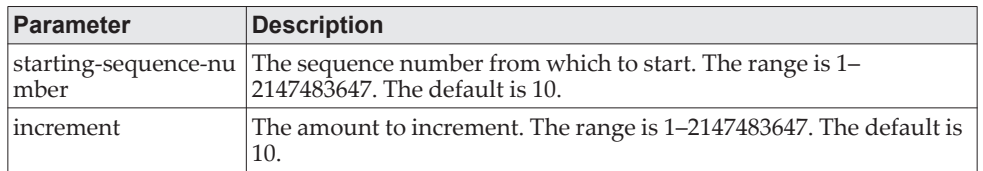

# **{deny | permit} (IP ACL)**

This command creates a new rule for the current IP access list. A rule may either deny or permit traffic according to the specified classification fields. At a minimum, either the every keyword or the protocol, source address, and destination address values must be specified. The source and destination IP address fields may be specified using the keyword any to indicate a match on any value in that field. The remaining command parameters are all optional, but the most frequently used parameters appear in the same relative order as shown in the command format.

Format [*sequence-number*] {deny | permit} {every | {{eigrp | gre | icmp | igmp | ip | ipinip | ospf | pim | tcp | udp | *0 -255*} {srcip *srcmask* | any | host *srcip*} [{range {*portkey* | *startport*} {*portkey* | *endport*} | {eq | neq | lt | gt} {*portkey* | *0-65535*} ] {*dstip dstmask* | any | host *dstip*} [{range {*portkey* | *startport*} {*portkey* | *endport*} | {eq | neq | lt | gt} {*portkey* | *0-65535*} ] [flag [+fin | -fin] [+syn | -syn] [+rst | -rst] [+psh | -psh] [+ack | -ack] [+urg | -urg] [established]] [icmp-type *icmp-type* [icmp-code icmp-code] | icmp-message icmp-message] [igmp-type igmp-type] [fragments] [precedence *precedence* | tos *tos* [ *tosmask*] | dscp *dscp*]| [ttl eq *0-255*]}} [time-range *time-range-name*] [log] [assign-queue *queue-id*] [{mirror | redirect} *unit/slot/port*] [rate-limit *rate burst-size*] [sflow-remote-agent]

#### Mode Ipv4-Access-List Config

**Note:** Note the following:

- An implicit **deny all** IP rule always terminates the access list.
- For BCM5630x-based systems, the *mirror* and *redirect* parameters are not available.
- For BCM5650x-based systems, the *mirror* parameter allows the traffic matching this rule to be copied to the specified *unit/slot/port*, while the redirect parameter allows the traffic matching this rule to be forwarded to the specified *unit/slot/port*. The *assign-queue* and *redirect* parameters are only valid for a permit rule.

**Note:** For IPv4, the following are not supported for egress ACLs:

- A match on port ranges.
- A match on port ranges.

The time-range parameter allows imposing time limitation on the IP ACL rule as defined by the specified time range. If a time range with the specified name does not exist and the ACL containing this ACL rule is applied to an interface or bound to a VLAN, then the ACL rule is applied immediately. If a time range with specified name exists and the ACL containing this ACL rule is applied to an interface or bound to a VLAN, then the ACL rule is applied when the time-range with specified name becomes active. The ACL rule is removed when the time-range with specified name becomes inactive. For information about configuring time ranges, see ["Time Range Commands for Time-Based ACLs" on](#page-912-0)  [page 915.](#page-912-0)

The assign-queue parameter allows specification of a particular hardware queue for handling traffic that matches this rule. The allowed *queue-id* value is 0-(n-1), where n is the number of user configurable queues available for the hardware platform. The *assign-queue* parameter is valid only for a permit rule.

The permit command's optional attribute rate-limit allows you to permit only the allowed rate of traffic as per the configured rate in Kb/s, and burst-size in kbytes.

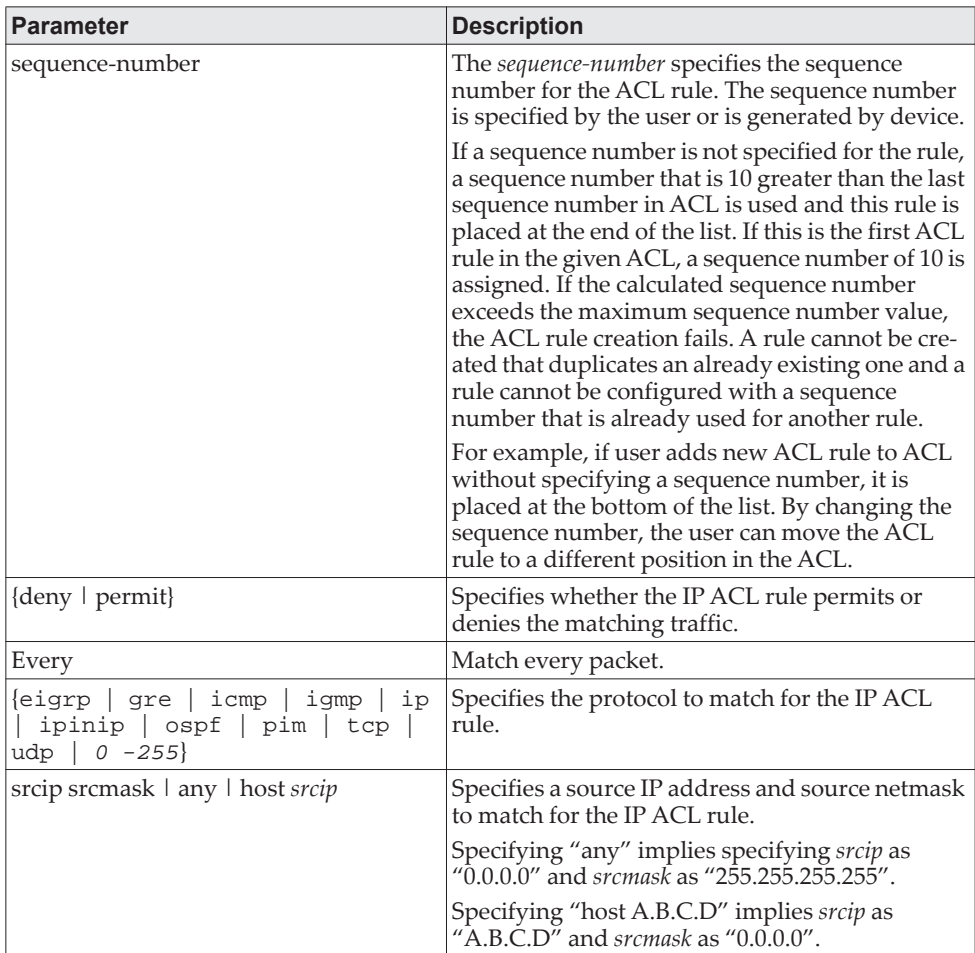

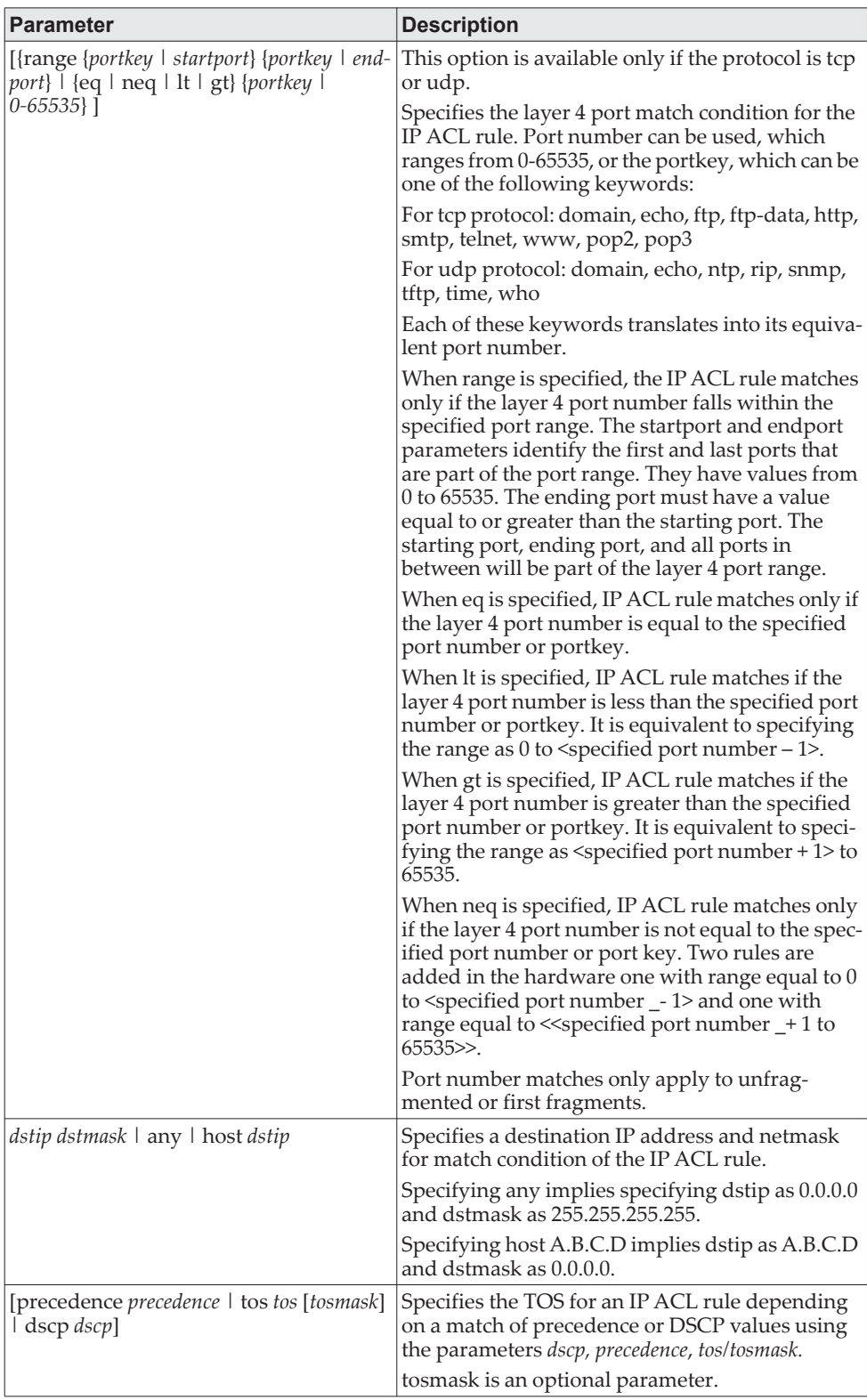

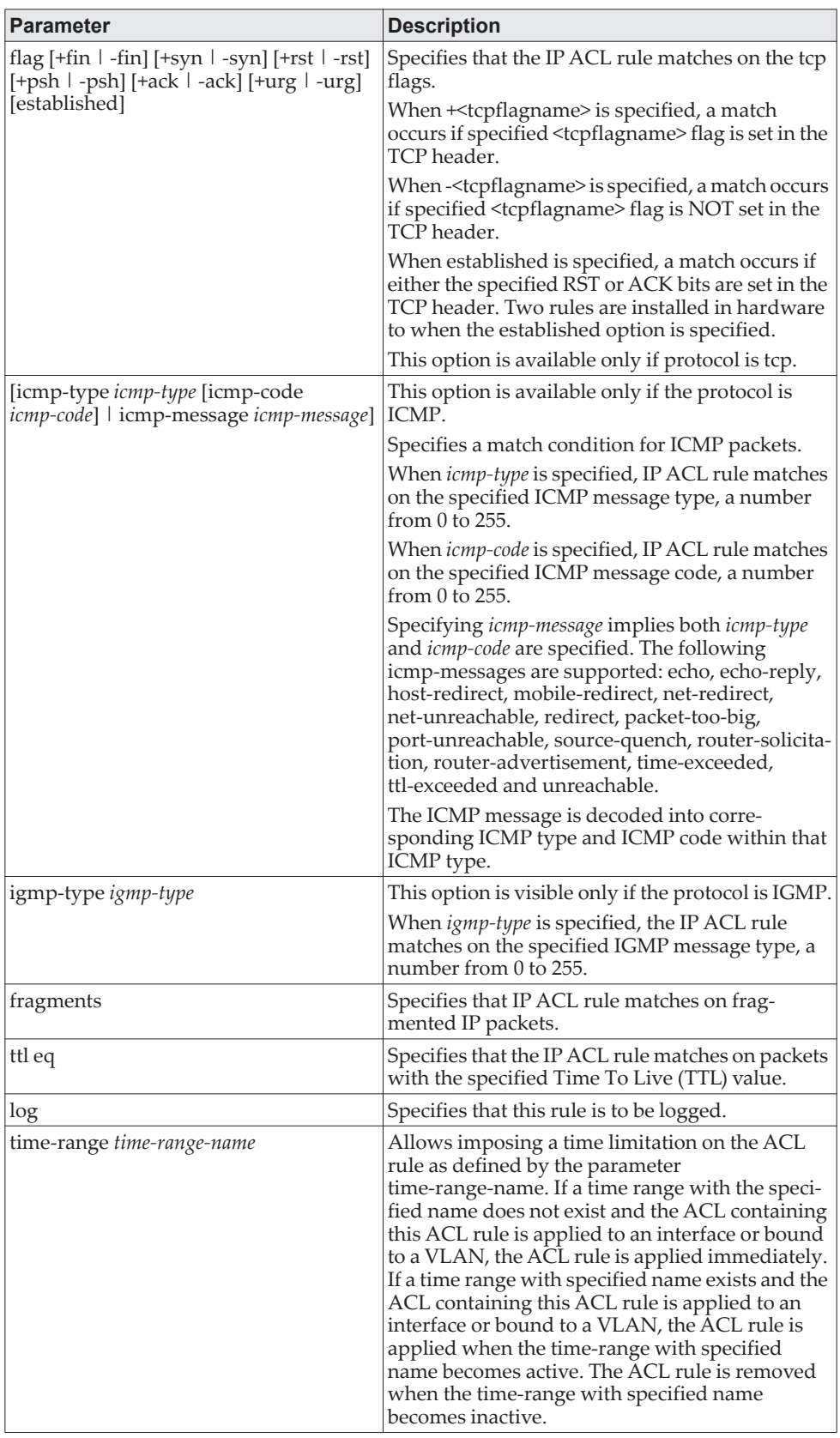

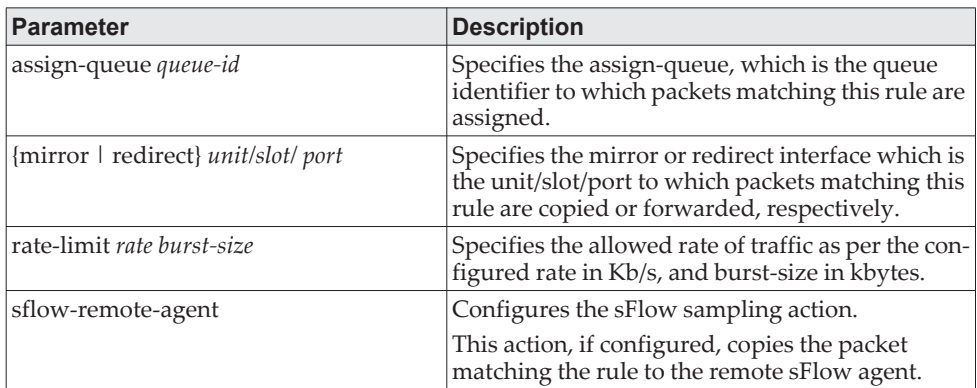

**Example:** The following shows an example of the command. (Routing) (Config)#ip access-list ip1

(Routing) (Config-ipv4-acl)#permit icmp any any rate-limit 32 16

(Routing) (Config-ipv4-acl)#exit

#### no *sequence-number*

Use this command to remove the ACL rule with the specified sequence number from the ACL.

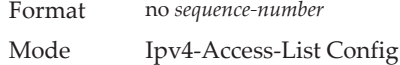

#### **ip access-group**

This command either attaches a specific IP Access Control List (ACL) identified by accesslistnumber or name to an interface (including VLAN routing interfaces), range of interfaces, or all interfaces; or associates it with a VLAN ID in a given direction. The parameter name is the name of the Access Control List.

An optional sequence number may be specified to indicate the order of this IP access list relative to other IP access lists already assigned to this interface and direction. A lower number indicates higher precedence order. If a sequence number is already in use for this interface and direction, the specified access list replaces the currently attached IP access list using that sequence number. If the sequence number is not specified for this command, a sequence number that is one greater than the highest sequence number currently in use for this interface and direction is used.

An optional *control-plane* is specified to apply the ACL on CPU port. The IPv4 control packets like RADIUS and TACACS+ are also dropped because of the implicit **deny all** rule added at the end of the list. To overcome this, permit rules must be added to allow the IPv4 control packets.

**Note:** Note the following:

- The keyword *control-plane* is only available in Global Config mode.
- You should be aware that the out option may or may not be available, depending on the platform.

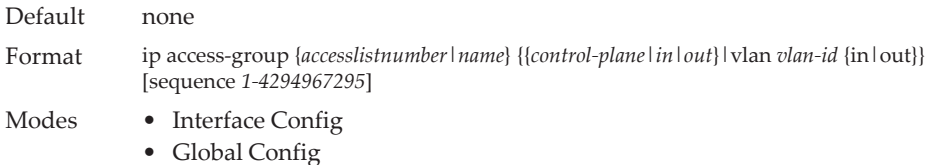

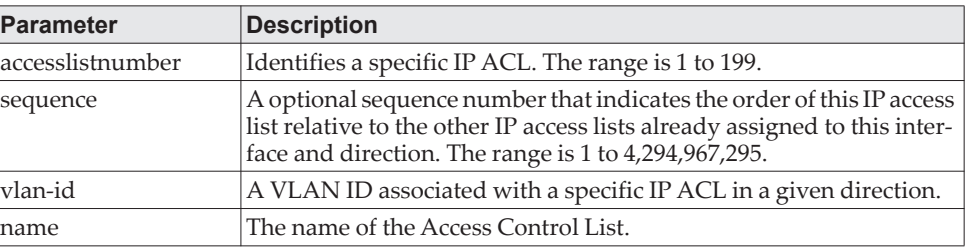

**Example:** The following shows an example of the command. (Routing) (Config)#ip access-group ip1 control-plane

#### no ip access-group

This command removes a specified IP ACL from an interface.

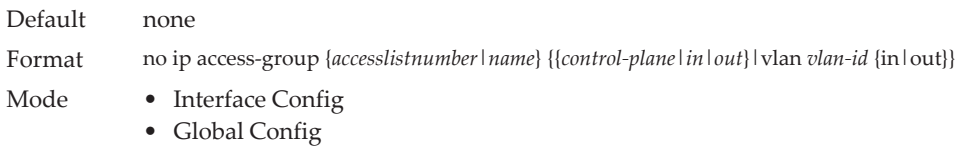

**Example:** The following shows an example of the command. (Routing)(Config)#no ip access-group ip1 control-plane

## **acl-trapflags**

This command enables the ACL trap mode.

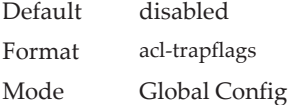

#### no acl-trapflags

This command disables the ACL trap mode.

Format no acl-trapflags Mode Global Config

### **show ip access-lists**

Use this command to view summary information about all IP ACLs configured on the switch. To view more detailed information about a specific access list, specify the ACL number or name that is used to identify the IP ACL. It displays committed rate, committed burst size, and ACL rule hit count of packets matching the configured ACL rule within an ACL. This counter value rolls-over on reaching the maximum value. There is a dedicated counter for each ACL rule. ACL counters do not interact with PBR counters.

For ACL with multiple rules, once a match occurs at any one specific rule, counters associated with this rule only get incremented for example, consider an ACL with three rules, after matching rule two, counters for rule three would not be incremented).

For ACL counters, if an ACL rule is configured without RATE-LIMIT, the counter value is count of forwarded/discarded packets (for example: If burst of 100 packets sent from IXIA, the Counter value is 100).

If an ACL rule is configured with RATE LIMIT, the counter value will be the MATCHED packet count. If the sent traffic rate exceeds the configured limit, counters will still display matched packet count (despite getting dropped beyond the configured limit since match criteria is met) that would equal the sent rate. For example, if rate limit is set to 10 Kb/s and *matching* traffic is sent at 100 Kb/s, counters would reflect 100 Kb/s value. If the sent traffic rate is less than the configured limit, counters would display only matched packet count. Either way, only matched packet count is reflected in the counters, irrespective of whether they get dropped or forwarded. ACL counters do not interact with diffserv policies.

Format show ip access-lists [*accesslistnumber* | *name*]

Mode Privileged EXEC

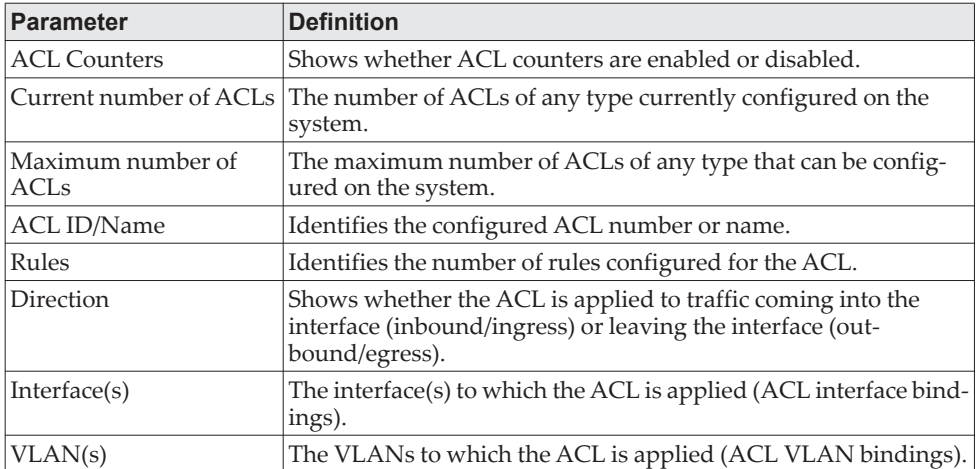

If you specify an IP ACL number or name, the following information displays:

**Note:** Only the access list fields that you configure are displayed. Thus, the command output varies based on the match criteria configured within the rules of an ACL.

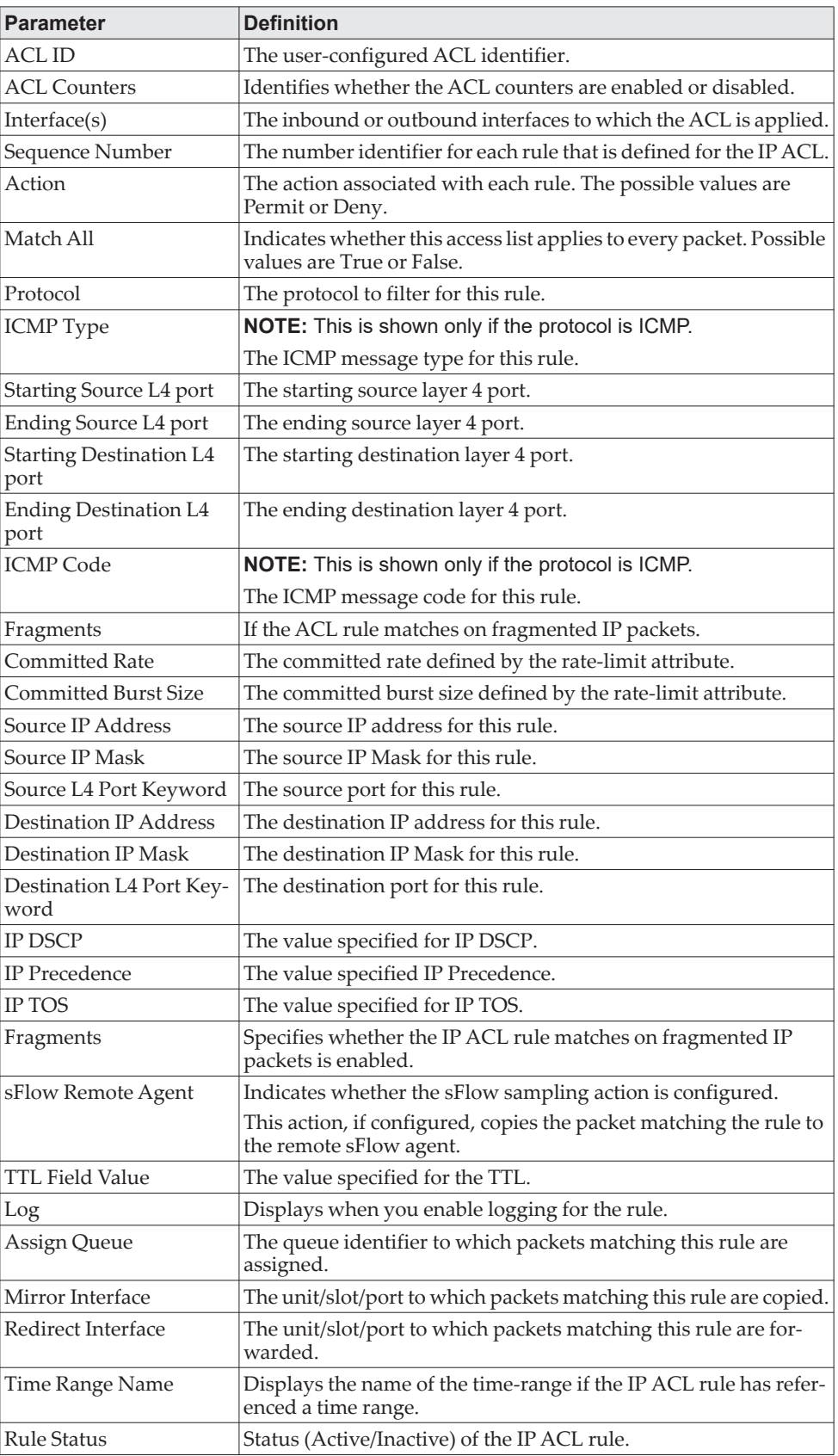

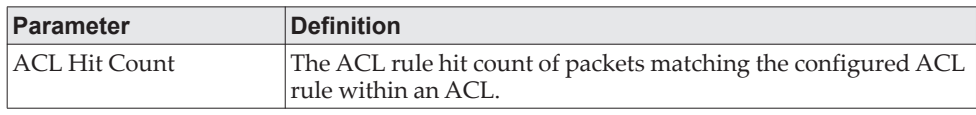

**Example:** The following shows example CLI display output for the command. (Routing) #show ip access-lists ip1

ACL Name: ip1 ACL Counters: Enabled Inbound Interface(s): 1/0/30

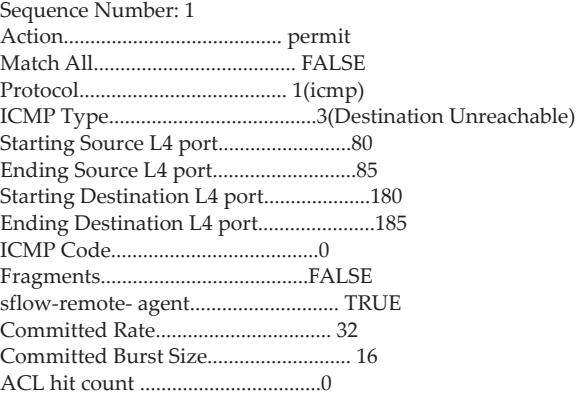

### **show access-lists**

This command displays IP ACLs, IPv6 ACLs, and MAC access control lists information for a designated interface and direction. Instead of unit/slot/port*,*  lag lag-intf-num can be used as an alternate way to specify the LAG interface. lag lag-intf-num can also be used to specify the LAG interface where lag-intf-num is the LAG port number.Use the control-plane keyword to display the ACLs applied on the CPU port.

Format show access-lists interface {*unit/slot/port* in | out | control-plane} Mode Privileged EXEC

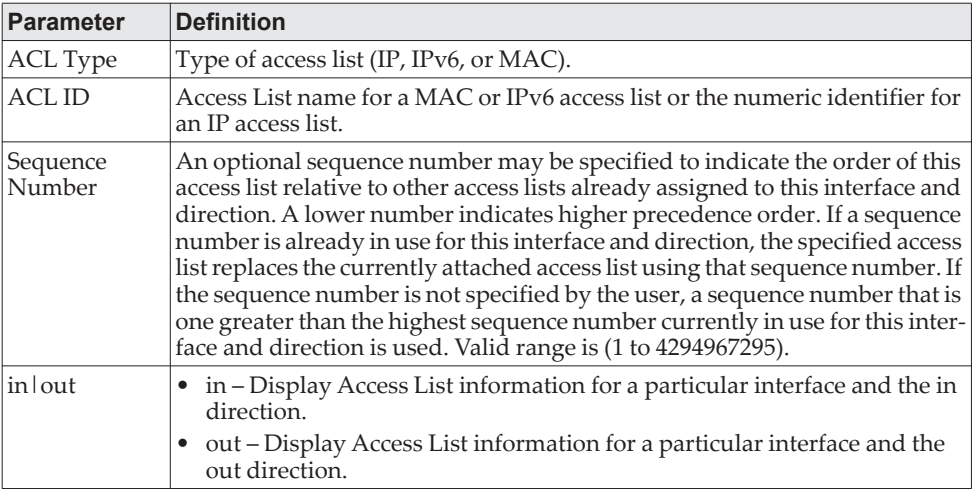

**Example:** The following shows an example of the command. (Routing) #show access-lists interface control-plane

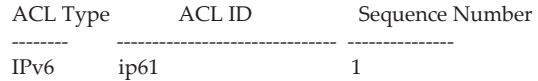

### **show access-lists vlan**

This command displays Access List information for a particular VLAN ID. The *vlan-id* parameter is the VLAN ID of the VLAN with the information to view. The  $\{$  in  $\int$  out  $\}$  options specifies the direction of the VLAN ACL information to view.

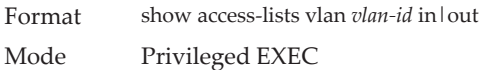

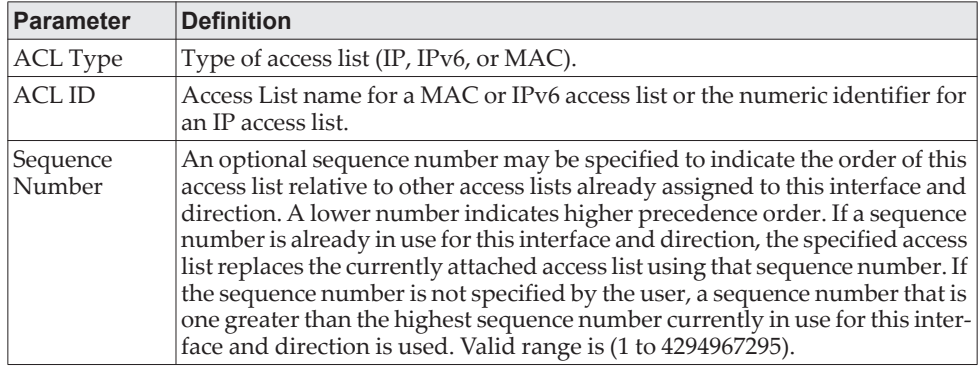

# **IPv6 Access Control List Commands**

This section describes the commands you use to configure IPv6 Access Control List (ACL) settings. IPv6 ACLs ensure that only authorized users have access to specific resources and block any unwarranted attempts to reach network resources.

The following rules apply to IPv6 ACLs:

- The maximum number of ACLs you create is 100, regardless of type.
- The system supports only Ethernet II frame types.
- The maximum number of rules per IPv6 ACL is hardware dependent.

**Note:** CE0128XB/CE0152XB supports ACL counters for MAC, IPv4, and IPv6 access lists. For information about how to enable the counters, see ["access-list](#page-887-0)  [counters enable" on page 890.](#page-887-0)

### **ipv6 access-list**

This command creates an IPv6 Access Control List (ACL) identified by *name*, consisting of classification fields defined for the IP header of an IPv6 frame. The *name* parameter is a case-sensitive alphanumeric string from 1 to 31 characters uniquely identifying the IPv6 access list. The rate-limit attribute configures the committed rate and the committed burst size.

If an IPv6 ACL by this name already exists, this command enters IPv6-Access-List config mode to allow updating the existing IPv6 ACL.

**Note:** The CLI mode changes to IPv6-Access-List Config mode when you successfully execute this command.

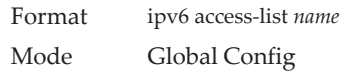

#### no ipv6 access-list

This command deletes the IPv6 ACL identified by *name* from the system.

Format no ipv6 access-list *name* Mode Global Config

### **ipv6 access-list rename**

This command changes the name of an IPv6 ACL. The *name* parameter is the name of an existing IPv6 ACL. The *newname* parameter is a case-sensitive alphanumeric string from 1 to 31 characters uniquely identifying the IPv6 access list.

This command fails is an IPv6 ACL by the name *newname* already exists.

Format ipv6 access-list rename *name newname* Mode Global Config
### **ipv6 access-list resequence**

Use this command to renumber the sequence numbers of the entries for specified IPv6 access list with the given increment value starting from a particular sequence number. The command is used to edit the sequence numbers of ACL rules in the ACL and change the order in which entries are applied. This command is not saved in startup configuration and is not displayed in running configuration.

**Note:** If the generated sequence number exceeds the maximum sequence number, the ACL rule creation fails and an informational message is displayed.

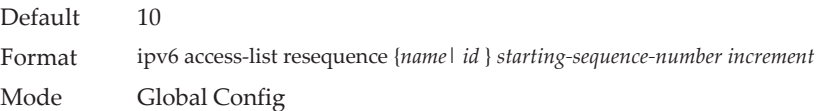

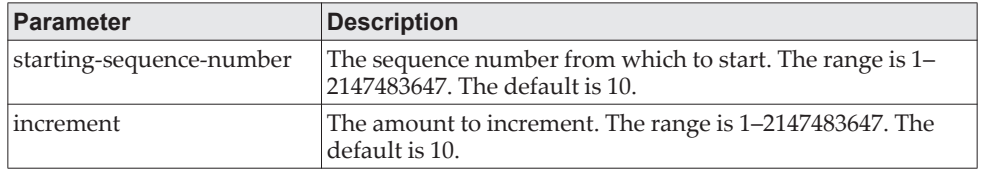

## **{deny | permit} (IPv6)**

This command creates a new rule for the current IPv6 access list. A rule may either deny or permit traffic according to the specified classification fields. At a minimum, either the *every* keyword or the protocol, source address, and destination address values must be specified. The source and destination IPv6 address fields may be specified using the keyword *any* to indicate a match on any value in that field. The remaining command parameters are all optional, but the most frequently used parameters appear in the same relative order as shown in the command format.

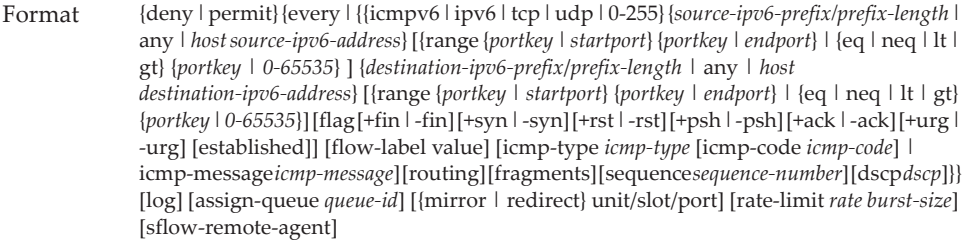

Mode IPv6-Access-List Config

**Note:** An implicit **deny all IPv6** rule always terminates the access list.

The time-range parameter allows imposing time limitation on the IPv6 ACL rule as defined by the parameter *time-range-name*. If a time range with the specified name does not exist and the IPv6 ACL containing this ACL rule is applied to an interface or bound to a VLAN, then the ACL rule is applied immediately. If a time range with specified name exists and the IPv6 ACL containing this ACL rule is applied to an interface or bound to a VLAN, then the ACL rule is applied when the time-range with specified name becomes active. The ACL rule is removed when

the time-range with specified name becomes inactive. For information about configuring time ranges, see ["Time Range Commands for Time-Based ACLs" on](#page-912-0)  [page 915.](#page-912-0)

The assign-queue parameter allows specification of a particular hardware queue for handling traffic that matches this rule. The allowed *queue-id* value is 0-(n-1), where *n* is the number of user configurable queues available for the hardware platform. The *assign-queue* parameter is valid only for a permit rule.

The permit command's optional attribute rate-limit allows you to permit only the allowed rate of traffic as per the configured rate in Kb/s, and burst-size in kbytes.

IPv6 ACLs have the following limitations:

- Port ranges are not supported for egress IPv6 ACLs.
- For BCM5684X and BCM5685x platforms, The IPv6 ACL *routing* keyword is not supported when an IPv6 address is specified.
- For BCM5684X, BCM5685x, and BCM5644X platforms, the IPv6 ACL *fragment* keyword matches only on the first two IPv6 extension headers for the fragment header (next header code 44). If the fragment header appears in the third or subsequent header, it is not matched.
- For platforms other than BCM5684X, BCM5685x, and BCM5644X, the IPv6 ACL *fragment* keyword matches only on the first IPv6 extension header (next header code 44). If the fragment header appears in the second or subsequent header, it is not matched.
- For platforms other than the BCM5644X, the IPv6 ACL *routing* keyword matches only on the first IPv6 extension header (next header code 43). If the fragment header appears in the second or subsequent header, it is not matched.

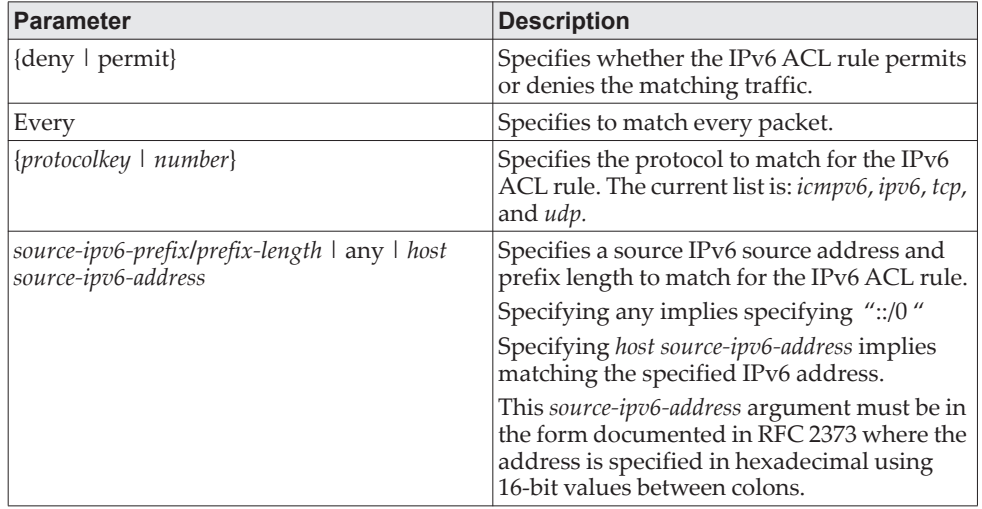

The rate-limit command is not supported for egress IPv6 ACLs.

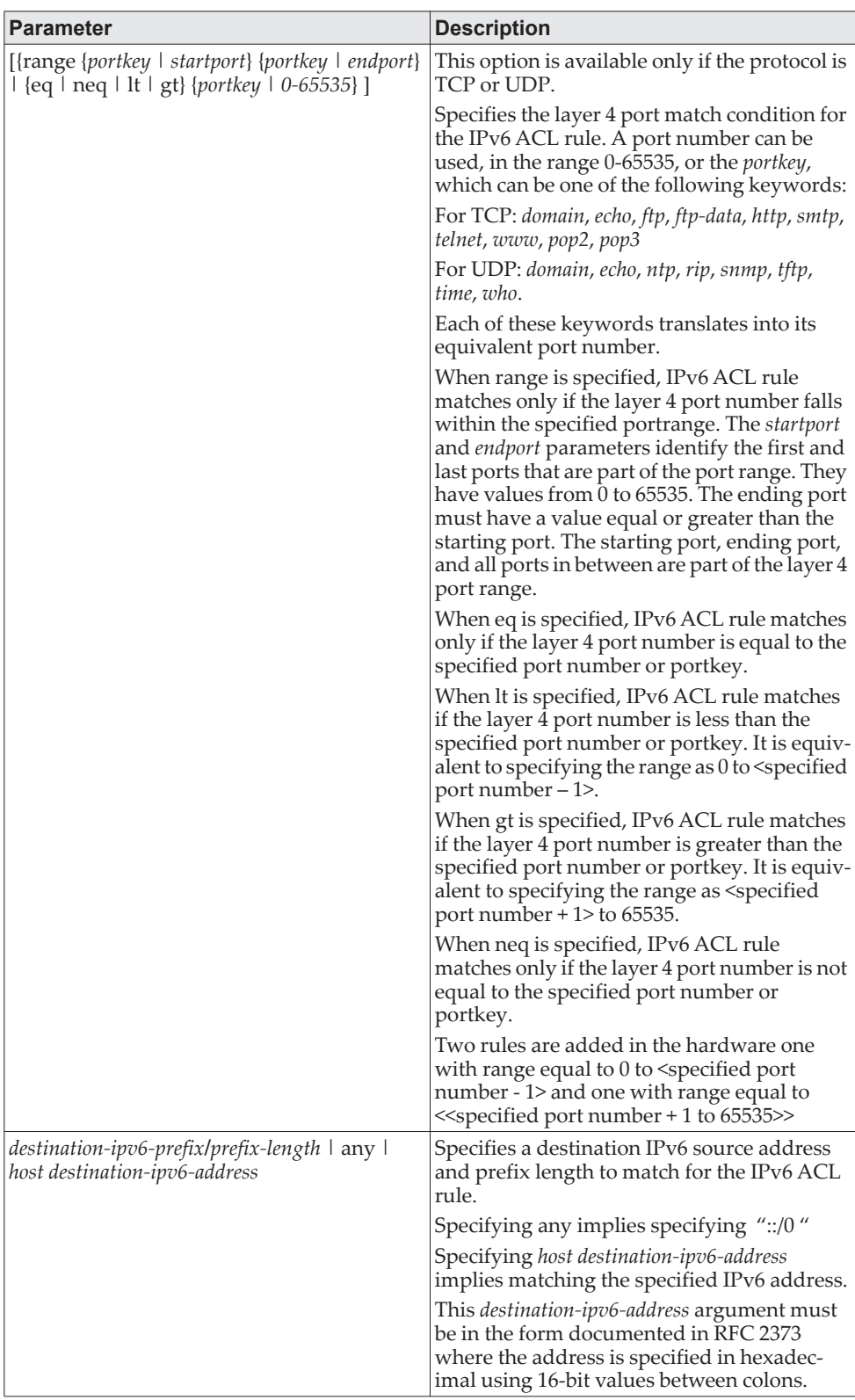

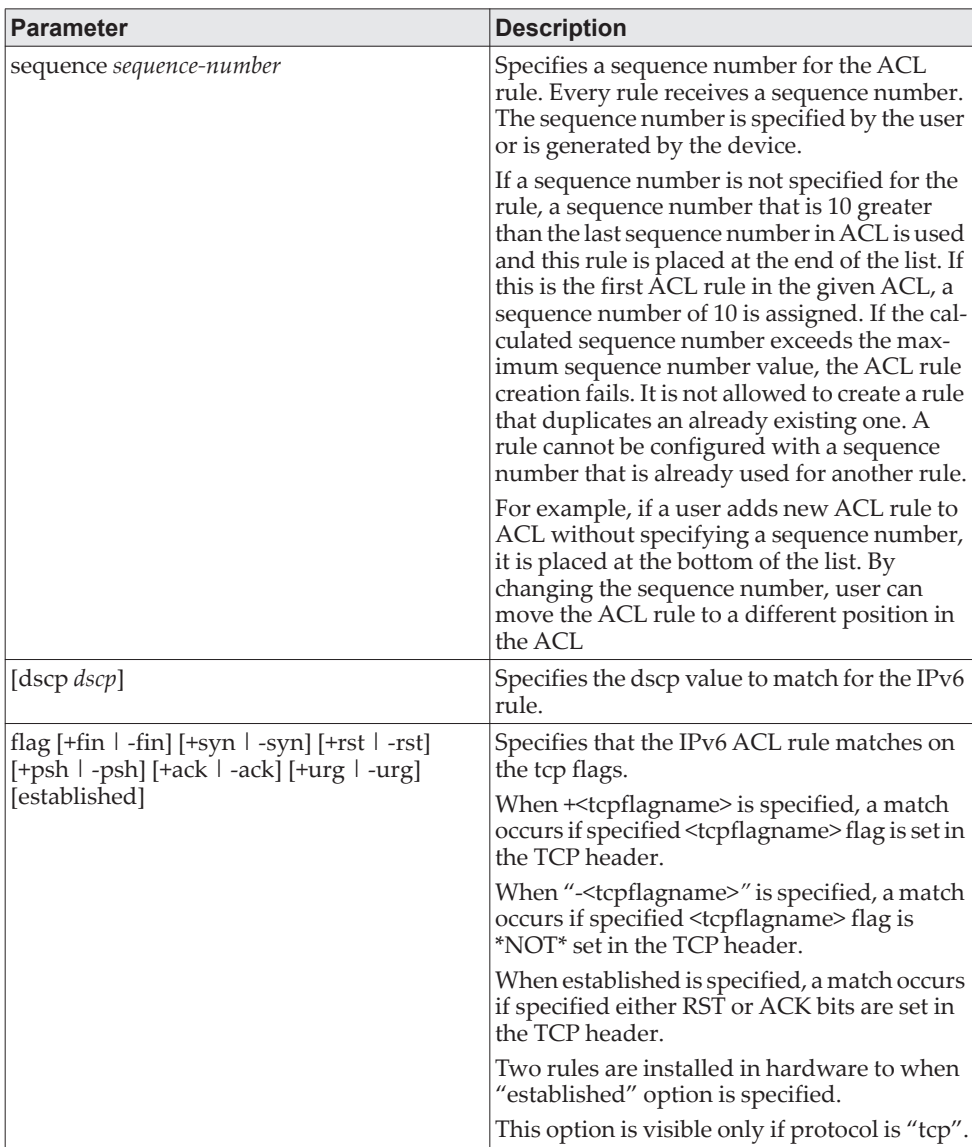

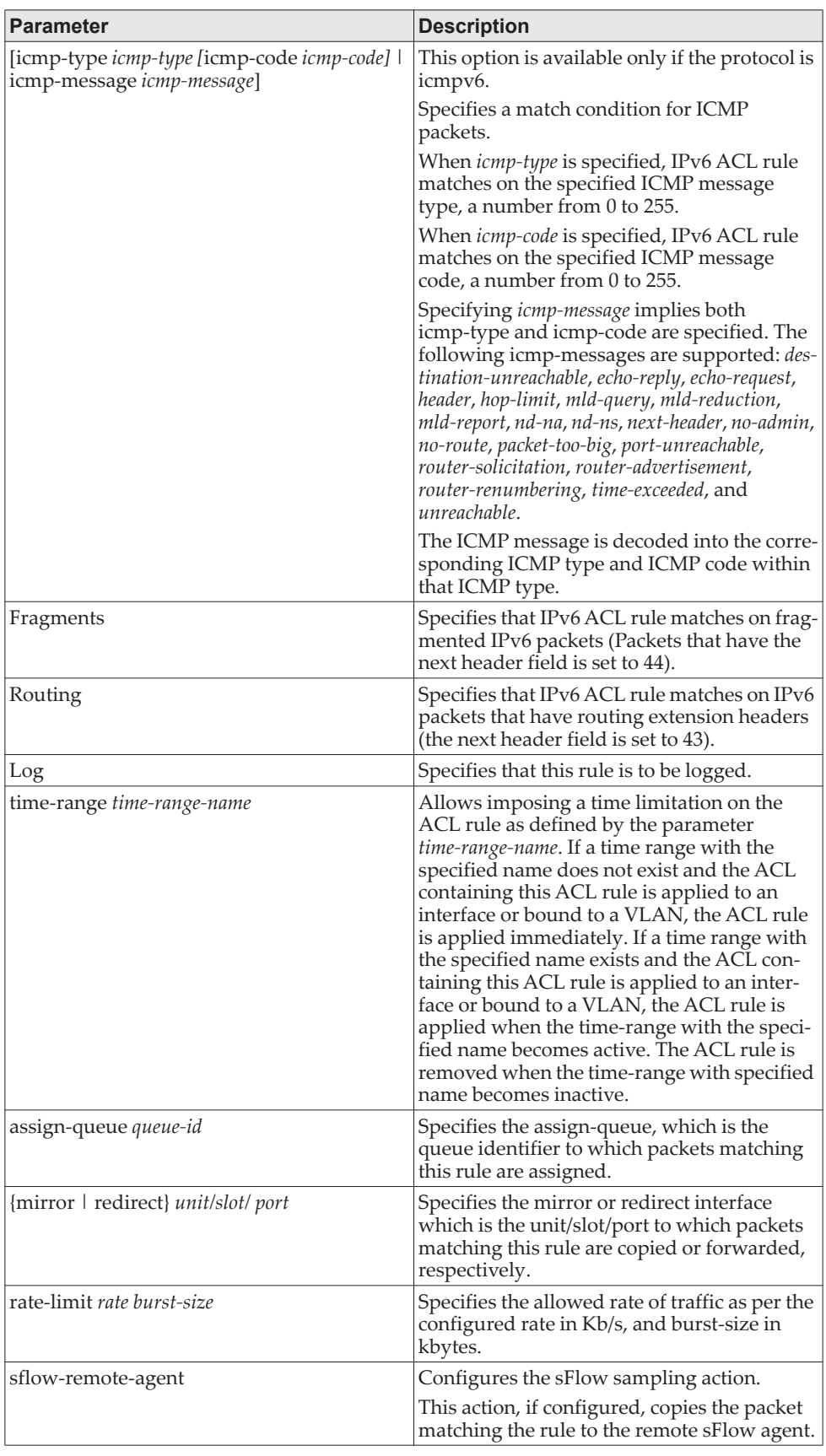

**Example:** The following shows an example of the command. (Routing) (Config)#ipv6 access-list ip61

(Routing) (Config-ipv6-acl)#permit udp any any rate-limit 32 16

(Routing) (Config-ipv6-acl)#exit

#### no *sequence-number*

Use this command to remove the ACL rule with the specified sequence number from the ACL.

Format no *sequence-number* Mode Ipv6-Access-List Config

### **ipv6 traffic-filter**

This command either attaches a specific IPv6 ACL identified by *name* to an interface or range of interfaces, or associates it with a VLAN ID in a given direction. The *name* parameter must be the name of an existing IPv6 ACL.

An optional sequence number may be specified to indicate the order of this mac access list relative to other IPv6 access lists already assigned to this interface and direction. A lower number indicates higher precedence order. If a sequence number is already in use for this interface and direction, the specifiedIPv6 access list replaces the currently attached IPv6 access list using that sequence number. If the sequence number is not specified for this command, a sequence number that is one greater than the highest sequence number currently in use for this interface and direction is used.

This command specified in Interface Config mode only affects a single interface, whereas the Global Config mode setting is applied to all interfaces. The vlan keyword is only valid in the Global Config mode. The Interface Config mode command is only available on platforms that support independent per-port class of service queue configuration.

An optional *control-plane* is specified to apply the ACL on CPU port. The IPv6 control packets like IGMPv6 are also dropped because of the implicit *deny all* rule added at the end of the list. To overcome this, permit rules must be added to allow the IPv6 control packets.

**Note:** Note the following:

- The keyword *control-plane* is only available in Global Config mode.
- You should be aware that the *out* option may or may not be available, depending on the platform.

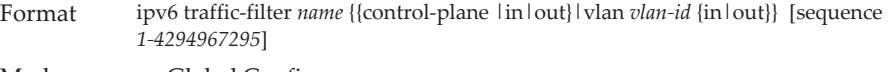

Modes • Global Config

• Interface Config

**Example:** The following shows an example of the command. (Routing)(Config)#ipv6 traffic-filter ip61 control-plane

#### no ipv6 traffic-filter

This command removes an IPv6 ACL identified by *name* from the interface(s) in a given direction.

Format *no* ipv6 traffic-filter *<name{{control-plane | in | out} | vlan <vlan-id> {in|out}}*

- Modes Global Config
	- Interface Config

**Example:** The following shows an example of the command. (Routing) (Config)#no ipv6 traffic-filter ip61 control-plane

### **show ipv6 access-lists**

This command displays summary information of all the IPv6 Access lists. Use the access list *name* to display detailed information of a specific IPv6 ACL.

This command displays information about the attributes icmp-type, icmp-code, fragments, routing, tcp flags, and source and destination L4 port ranges. It displays committed rate, committed burst size, and ACL rule hit count of packets matching the configured ACL rule within an ACL. This counter value rolls-over on reaching the maximum value. There is a dedicated counter for each ACL rule. ACL counters do not interact with PBR counters.

For ACL with multiple rules, once a match occurs at any one specific rule, counters associated with this rule only get incremented (for example, consider an ACL with three rules, after matching rule two, counters for rule three would not be incremented).

For ACL counters, If an ACL rule is configured without RATE-LIMIT, the counter value is a count of the forwarded/discarded packets. (For example: for a burst of 100 packets, the Counter value is 100).

If an ACL rule is configured with RATE LIMIT, the counter value is that of the MATCHED packet count. If the sent traffic rate exceeds the configured limit, the counters still display matched packet count (despite getting dropped beyond the configured limit since match criteria is met) that equals the sent rate. For example, if the rate limit is set to 10 kilobits per second (Kb/s) and *matching* traffic is sent at 100 Kb/s, counters would reflect 100 Kb/s value. If the sent traffic rate is less than the configured limit, the counters display only the matched packet count. Either way, only the matched packet count is reflected in the counters, irrespective of whether they get dropped or forwarded. ACL counters do not interact with DiffServ policies.

Format show ipv6 access-lists *[name]* Mode Privileged EXEC

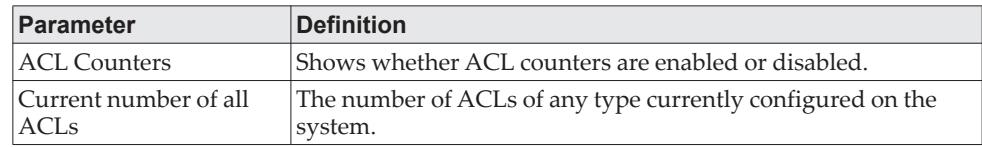

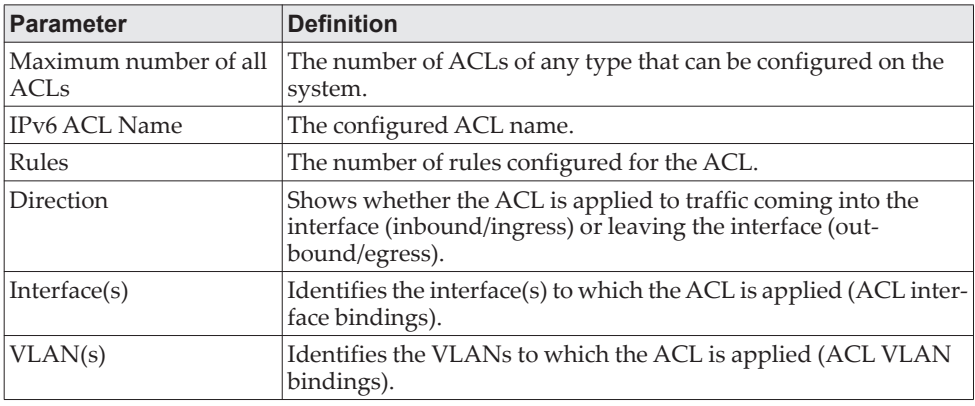

If you specify an IPv6 ACL name, the following information displays:

**Note:** Only the access list fields that you configure are displayed. Thus, the command output varies based on the match criteria configured within the rules of an ACL.

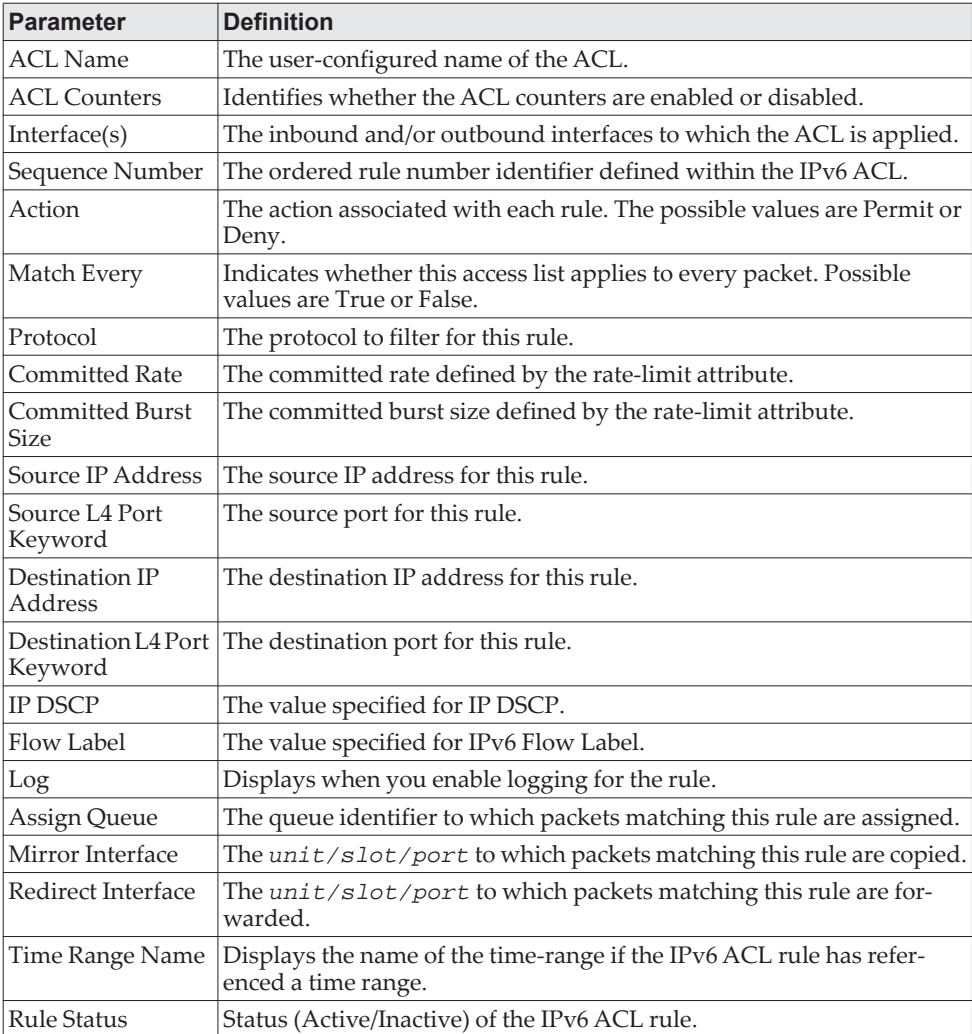

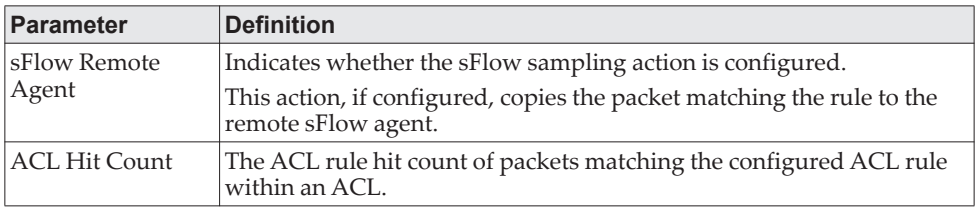

**Example:** The following shows example CLI display output for the command. (Routing) #show ipv6 access-lists ip61

ACL Name: ip61 ACL Counters: Enabled

Outbound Interface(s): control-plane

Rule Number: 1 Action......................................... permit Match Every.................................... FALSE Protocol....................................... 17(udp) Committed Rate................................. 32 Committed Burst Size........................... 16 ACL hit count ..................................0

# **Management Access Control and Administration List**

In order to ensure the security of the switch management features, the administrator may elect to configure a management access control list. The Management Access Control and Administration List (MACAL) feature is used to ensure that only known and trusted devices are allowed to remotely manage the switch via TCP/IP.

MACALs can be applied only to in-band ports and cannot be applied to the service port.

### **management access-list**

Use this command to create a management access list and to enter access-list configuration mode, where you must define the denied or permitted access conditions with the deny and permit commands. If no match criteria are defined, the default is deny. If you reenter to an access- list context, the new rules would be entered at the end of the access-list. Use the management access-class command to choose the active access-list. The active management list cannot be updated or removed. The *name* value can be up to 32 characters.

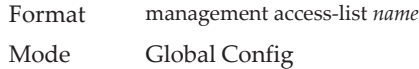

#### no management access-list

This command deletes the MACAL identified by *name* from the system.

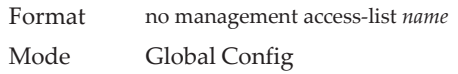

## **{deny | permit} (Management ACAL)**

This command creates a new rule for the current management access list. A rule may either deny or permit traffic according to the specified classification fields. Rules with ethernet, vlan and port-channel parameters will be valid only if an IP address is defined on the appropriate interface. Each rule should have a unique priority.

Format *{deny | permit} [ethernet interface-number | vlan vlan-id | port-channel number] [service service] [priority priority-value] {deny | permit} ip-source ip-address [mask mask | prefix-length] [ethernet interface-number | vlan vlan-id | port-channel number] [service service] [priority priority-value]* Mode Management-ACAL Config

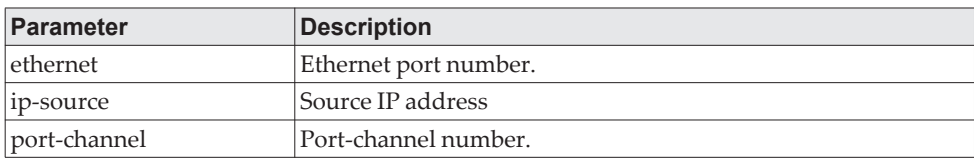

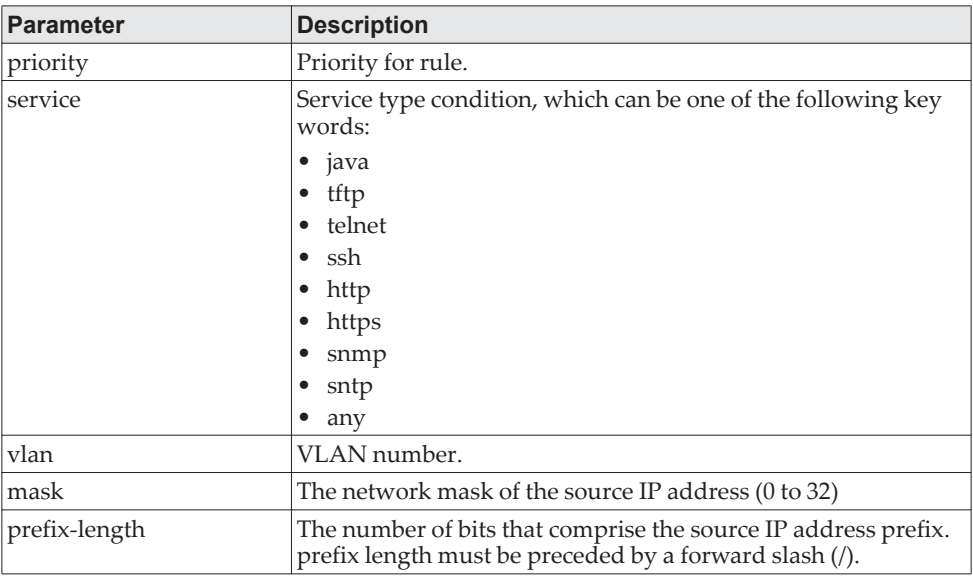

**Example:** The following example shows how to configure two management interfaces:

ethernet 0/1 and ethernet 0/9. (Routing) (Config)#management access-list mlist (Routing) (config-macal)#permit ethernet 0/1 priority 63 (Routing) (config-macal)#permit ethernet 0/9 priority 64 (Routing) (config-macal)#exit (Routing) (Config)#management access-class mlist

**Example:** The following example shows how to configure all the interfaces to be management interfaces except for two interfaces: ethernet 0/1 and ethernet 0/9.

(Routing) (Config)#management access-list mlist (Routing) (config-macal)#deny ethernet 0/1 priority 62 (Routing) (config-macal)#deny ethernet 0/9 priority 63 (Routing) (config-macal)#permit priority 64 (Routing) (config-macal)#exit

### **management access-class**

Use this command to restrict management connections. The console-only keyword specifies that the device can be managed only from the console.

Format management access-class {console-only | *name*} Mode Global Config

#### no management access-class

This command disables the management restrictions

Format no management access-class

Mode Global Config

## **show management access-list**

This command displays management access-lists.

Format show management access-list [*name]* Mode Privileged EXEC

**Example:** The following shows example CLI display output for the command. (Routing) #show management access-list

List Name...................................... mlist List Admin Mode................................ Disabled Packets Filtered............................... 0

Rules:

permit ethernet 0/1 priority 63 permit ethernet 0/9 priority 64

NOTE: All other access is implicitly denied.

# **show management access-class**

This command displays information about the active management access list.

Format show management access-class [*name]* Mode Privileged EXEC

**Example:** The following shows example CLI display output for the command. (Routing) # show management access-class

Management access-class is enabled, using access list mlist

# <span id="page-912-0"></span>**Time Range Commands for Time-Based ACLs**

Time-based ACLs allow one or more rules within an ACL to be based on time. Each ACL rule within an ACL except for the implicit *deny all* rule can be configured to be active and operational only during a specific time period. The time range commands allow you to define specific times of the day and week in order to implement time-based ACLs. The time range is identified by a name and can then be referenced by an ACL rule defined with in an ACL. **time-range** Use this command to create a time range identified by *name*, consisting of one absolute time entry and/or one or more periodic time entries. The *name* parameter is a case-sensitive, alphanumeric string from 1 to 31 characters that uniquely identifies the time range. An alpha-numeric string is defined as consisting of only alphabetic, numeric, dash, underscore, or space characters. If a time range by this name already exists, this command enters Time-Range config mode to allow updating the time range entries **Note:** When you successfully execute this command, the CLI mode changes to Time-Range Config mode. . no time-range This command deletes a time-range identified by *name*. **absolute** Use this command to add an absolute time entry to a time range. Only one absolute Format time-range *name* Mode Global Config Format no time-range *name* Mode Global Config

time entry is allowed per time-range. The *time* parameter is based on the currently configured time zone.

The *[start time date]* parameters indicate the time and date at which the configuration that referenced the time range starts going into effect. The time is expressed in a 24-hour clock, in the form of hours:minutes. For example, 8:00 is 8:00 am and 20:00 is 8:00 pm. The date is expressed in the format day month year. If no start time and date are specified, the configuration statement is in effect immediately.

The *[end time date]* parameters indicate the time and date at which the configuration that referenced the time range is no longer in effect. The end time and date must be after the start time and date. If no end time and date are specified, the configuration statement is in effect indefinitely.

Format absolute [start *time date*] [end *time date*]

Mode Time-Range Config

no absolute

This command deletes the absolute time entry in the time range.

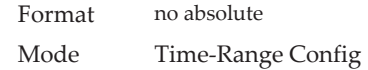

## **periodic**

Use this command to add a periodic time entry to a time range. The *time* parameter is based off of the currently configured time zone.

The first occurrence of the *days-of-the-week* argument is the starting day(s) from which the configuration that referenced the time range starts going into effect. The second occurrence is the ending day or days from which the configuration that referenced the time range is no longer in effect. If the end days-of-the-week are the same as the start, they can be omitted

This argument can be any single day or combinations of days: Monday, Tuesday, Wednesday, Thursday, Friday, Saturday, Sunday. Other possible values are:

- daily Monday through Sunday
- weekdays Monday through Friday
- weekend Saturday and Sunday

If the ending days of the week are the same as the starting days of the week, they can be omitted.

The first occurrence of the time argument is the starting hours:minutes which the configuration that referenced the time range starts going into effect. The second occurrence is the ending hours:minutes at which the configuration that referenced the time range is no longer in effect.

The hours:minutes are expressed in a 24-hour clock. For example, 8:00 is 8:00 am and 20:00 is 8:00 pm.

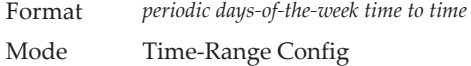

#### no periodic

This command deletes a periodic time entry from a time range

Format *no periodic days-of-the-week time to time* Mode Time-Range Config

## **show time-range**

Use this command to display a time range and all the absolute/periodic time entries that are defined for the time range. Use the *name* parameter to identify a specific time range to display. When *name* is not specified, all the time ranges defined in the system are displayed.

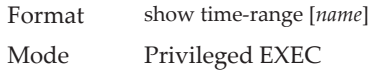

The information in the following table displays when no time range name is specified.

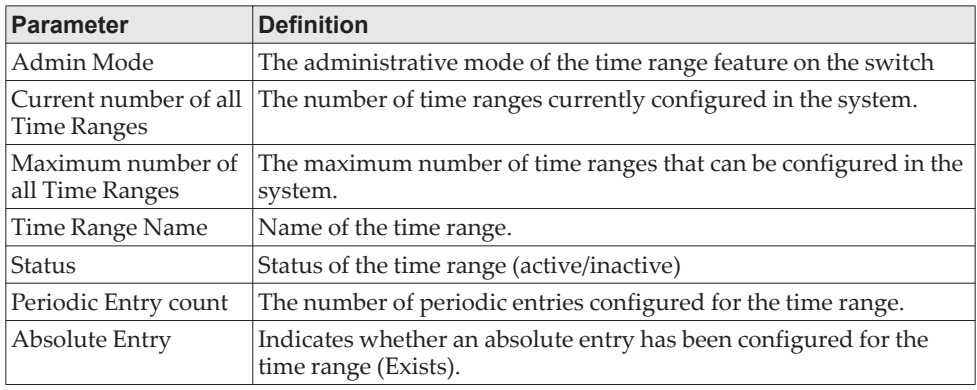

# **Chapter 10. IP Multicast Commands**

This chapter describes the IP Multicast commands available in the CE0128XB/CE0152XB CLI.

**Note:** The commands in this chapter are in one of two functional groups:

- Show commands display switch settings, statistics, and other information.
- Configuration commands configure features and options of the switch. For every configuration command, there is a show command that displays the configuration setting.

## **Multicast Commands**

This section describes the commands you use to configure IP Multicast and to view IP Multicast settings and statistics.

## **ip mcast boundary**

This command adds an administrative scope multicast boundary specified by *groupipaddr* and *mask* for which this multicast administrative boundary is applicable. *groupipaddr* is a group IP address and *mask* is a group IP mask. This command can be used to configure a single interface or a range of interfaces.

Format ip mcast boundary *groupipaddr mask* Mode Interface Config

### no ip mcast boundary

This command deletes an administrative scope multicast boundary specified by *groupipaddr* and *mask* for which this multicast administrative boundary is applicable. *groupipaddr* is a group IP address and *mask* is a group IP mask.

Format no ip mcast boundary *groupipaddr mask* Mode Interface Config

## **ip mroute**

This command configures an IPv4 Multicast Static Route for a source.

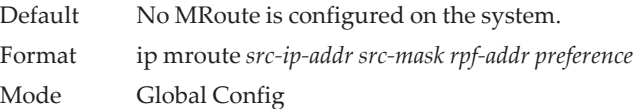

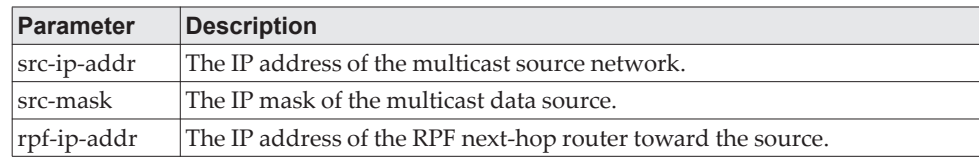

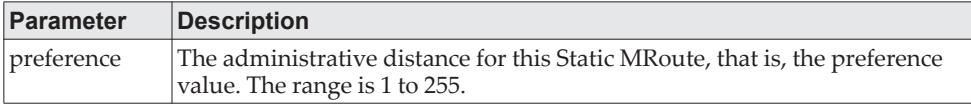

#### no ip mroute

This command removes the configured IPv4 Multicast Static Route.

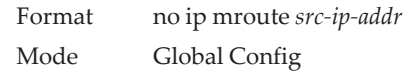

## **ip multicast**

This command sets the administrative mode of the IP multicast forwarder in the router to active. This command also enables the administrative mode of IPv6 multicast routing.

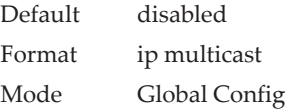

### no ip multicast

This command sets the administrative mode of the IP multicast forwarder in the router to inactive.

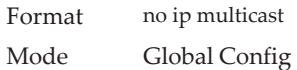

## **ip multicast ttl-threshold**

This command is specific to IPv4. Use this command to apply the given Time-to-Live threshold value to a routing interface or range of interfaces. The ttl-threshold is the TTL threshold which is to be applied to the multicast Data packets which are to be forwarded from the interface. This command sets the Time-to-Live threshold value such that any data packets forwarded over the interface having TTL value above the configured value are dropped. The value for ttl-threshold ranges from 0 to 255.

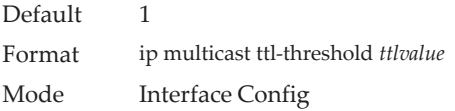

#### no ip multicast ttl-threshold

This command applies the default ttl-threshold to a routing interface. The ttl-threshold is the TTL threshold which is to be applied to the multicast Data packets which are to be forwarded from the interface.

Format no ip multicast ttl-threshold

Mode Interface Config

### **show ip mcast**

This command displays the system-wide multicast information.

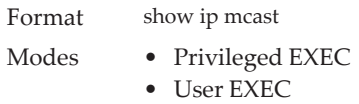

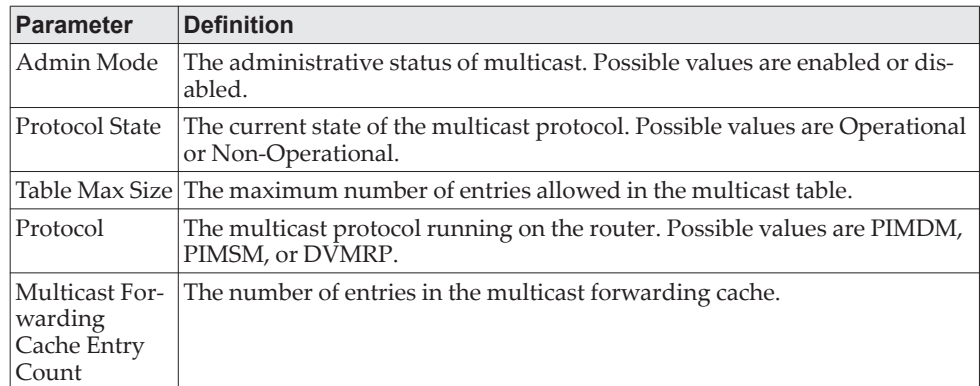

## **show ip mcast boundary**

This command displays all the configured administrative scoped multicast boundaries. The argument *unit/slot/port* corresponds to a physical routing interface or VLAN routing interface. The keyword vlan is used to specify the VLAN ID of the routing VLAN directly instead of in a *unit/slot/port* format.

Format show ip mcast boundary {*unit/slot/port*|vlan *1-4093*|all}

Modes • Privileged EXEC

• User EXEC

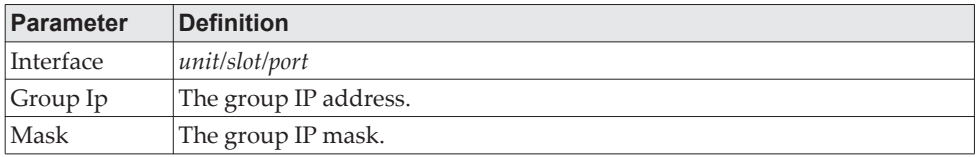

## **show ip mcast interface**

This command displays the multicast information for the specified interface. The argument *unit/slot/port* corresponds to a physical routing interface or VLAN routing interface. The keyword vlan is used to specify the VLAN ID of the routing VLAN directly instead of in a *unit/slot/port* format.

Format show ip mcast interface {*unit/slot/port*|vlan *1-4093*}

- Modes Privileged EXEC
	- User EXEC

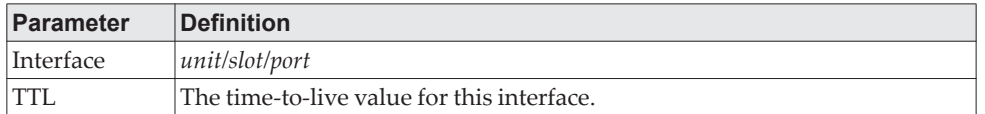

# **show ip mroute**

This command displays a summary or all the details of the multicast table. **Note:** This command replaces the show ip mcast mroute command.

Format show ip mroute {detail | summary | group *group-address* | source *source-address*}

- Modes Privileged EXEC
	- User EXEC

If you use the detail*,* group, or source parameters in PIM Sparse mode, the command displays the following fields:

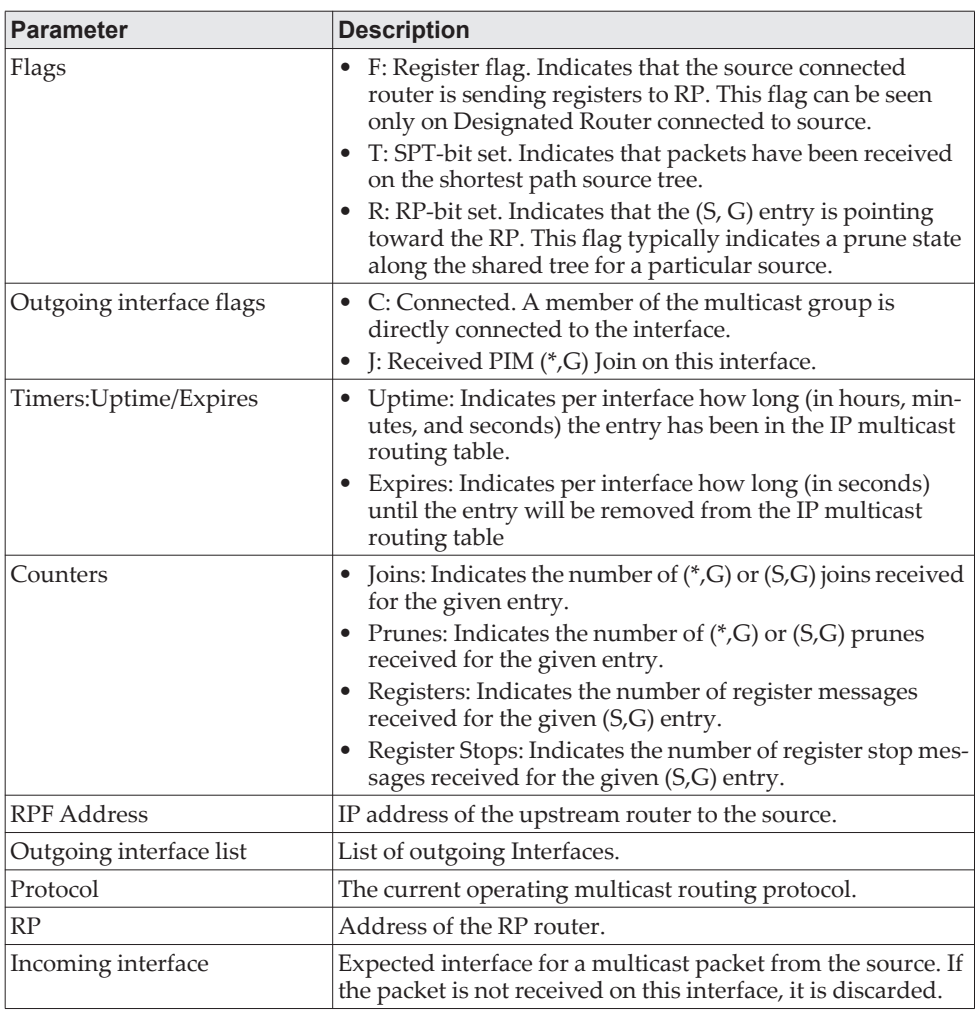

If you use the detail parameter in any mode other than PIM sparse mode, the command displays the following fields:

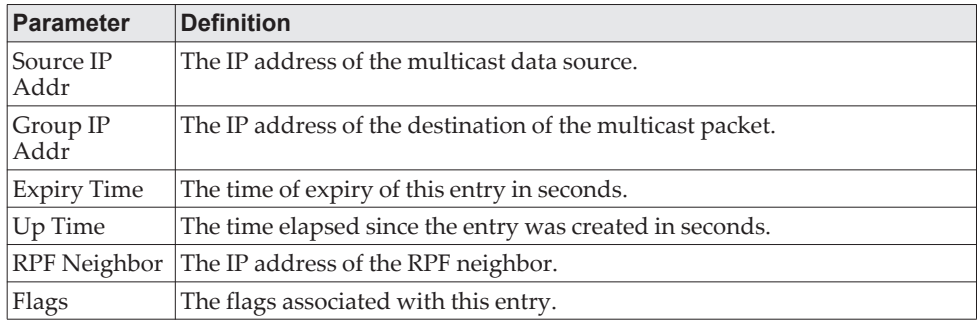

If you use the summary parameter in PIM Sparse mode, the command displays the following fields:

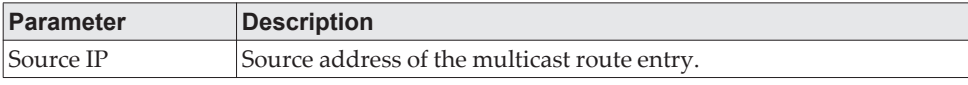

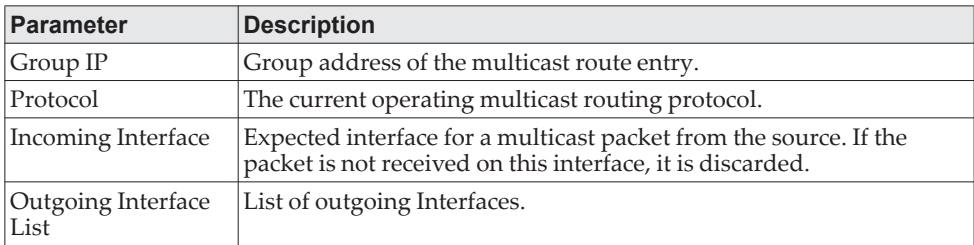

If you use the summary parameter, the command displays the following fields:

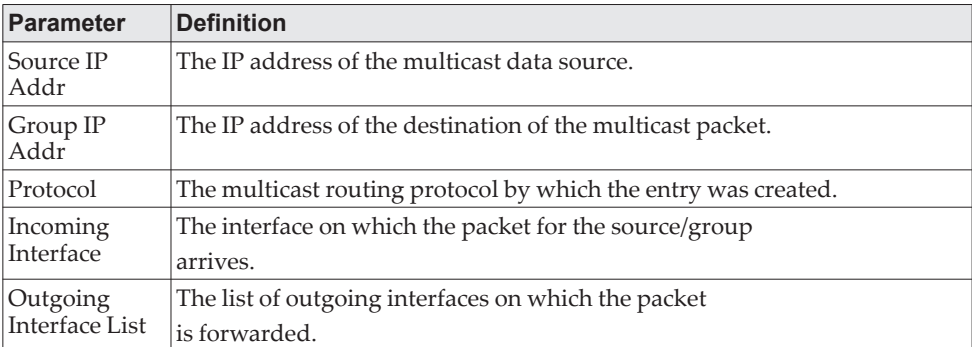

**Example:** This example shows the output for the summary parameter in PIM Sparse mode.

(Routing) #show ip mroute summary

 Multicast route table summary Incoming Outgoing Source IP Group IP Protocol Interface Interface List --------------- --------------- ---------- --------- --------------- 192.168.10.1 225.1.1.1 PIMSM Vl10 Vl20, Vl30

**Example:** This example shows the output for the detail parameter in PIM Sparse mode.

IP Multicast Routing Table Flags: C - Connected, J - Received Pim (\*,G) Join, R - RP-bit set, F - Register flag, T - SPT-bit set Timers: Uptime/Expires Protocol: PIMSM

 $(*,225.6.6.6)$ 00:00:41/000 RP: 1.1.1.1 Joins/Prunes: 0/0 Incoming interface: RPF nbr: 0.0.0.0 Outgoing interface list: 4/1 00:00:41/218 Joins: 0 Flags: C

( \*,225.7.7.7) 00:00:36/000 RP: 1.1.1.1 Joins/Prunes: 0/0 Incoming interface: RPF nbr: 0.0.0.0 Outgoing interface list: 4/1 00:00:36/224 Joins: 0 Flags: C

(3.3.3.11,225.6.6.6) 00:00:51/158 Flags: T Joins/Prunes: 0/0 Reg/Reg-stop: 0/0<br>Incoming interface: 4/2 RPF nbr: 3.3.3.11 Incoming interface:  $4/2$ Outgoing interface list:

4/1 00:00:41/000 Joins: 0 (3.3.3.11,225.7.7.7) 00:17:42/201 Flags: T Joins/Prunes: 0/0 Reg/Reg-stop: 0/0<br>Incoming interface: 4/2 RPF nbr: 3.3.3.11 Incoming interface:  $4/2$ Outgoing interface list:<br>4/1 00:00:36/000 Jo 00:00:36/000 Joins: 0

> **Example:** This example shows the output for the detail parameter in PIM Dense mode when a multicast routing protocol other than PIMSM is enabled.

(Routing) (Config)#show ip mroute detail

IP Multicast Routing Table Expiry Time Up Time<br>Source IP Group IP (hh:mm:ss) ( Group IP (hh:mm:ss) (hh:mm:ss) RPF Neighbor Flags --------------- --------------- ------------- ------------- --------------- -----

192.168.10.1 225.1.1.1 00:02:45 05:37:09 192.168.20.5 SPT

**Example:** This example shows IPv6 output for the detail parameter in PIM Sparse mode. #show ipv6 mroute detail

IP Multicast Routing Table Flags: C - Connected, J - Received Pim (\*,G) Join, R - RP-bit set, F - Register flag, T - SPT-bit set Timers: Uptime/Expires Protocol: PIMSM

 $(*, ff43::3)$ 00:00:41/000 RP: 2001::1 Joins/Prunes: 0/0 Incoming interface: RPF nbr: :: Outgoing interface list: 4/1 00:00:41/219 Joins: 0 Flags: C

 $(*, ff24::6)$ 00:00:22/000 RP: 2001::1 Joins/Prunes: 0/0 Incoming interface: RPF nbr: :: Outgoing interface list: 4/1 00:00:41/219 Joins: 0 Flags: C

(3001::10,ff43::3) 00:00:07/203 Flags: T Joins/Prunes: 0/0 Reg/Reg-stop: 0/0<br>Incoming interface: 4/2 RPF nbr: 3001::10 Incoming interface:  $4/2$ Outgoing interface list: 4/1 00:00:07/000 Joins: 0

(4001::33,ff22::3) 00:00:55/108 Flags: T Joins/Prunes: 0/0 Reg/Reg-stop: 0/0 Incoming interface: 4/1 RPF nbr: 3001::10 Outgoing interface list: 4/2 00:00:66/000 Joins: 0

(3001::10,ff43::3) 00:00:07/203 Flags: T Joins/Prunes: 0/0 Reg/Reg-stop: 0/0<br>Incoming interface: 4/1 RPF nbr: 3001::10 Incoming interface:  $4/1$ Outgoing interface list:

4/2 00:00:77/000 Joins: 0

**Example:** This example shows output for the group parameter in PIM Sparse mode.

(U16)# show ip mroute group 229.10.0.1 IP Multicast Routing Table

Flags: C - Connected,J - Received PIM (\*,G) Join, R - RP-bit set, F - Register flag, T - SPT-bit set Timers: Uptime(HH:MM:SS)/Expiry(SSS) Protocol: PIMSM

(\*, 229.10.0.1), 00:04:35/179, RP: 192.0.2.20 Joins/Prunes: 20/1 Incoming interface: Null, RPF Address: 0.0.0.0 Outgoing interface list: VLAN 6 00:00:30/150 Joins:15 Flags: C VLAN 5 00:04:35/150 Joins:10 Flags: C VLAN 2 00:01:28/0 Joins:20 Flags: J

(192.0.2.20, 229.10.0.1), 00:04:35/177, Flags: T Joins/Prunes:20/1 , Reg/Reg-Stop:100/0 Incoming interface: VLAN 2, RPF Address: 0.0.0.0 Outgoing interface list: VLAN 5 00:03:25/0 Joins:20 VLAN 6 00:00:10/0 Joins:5

**Example:** The following example shows output for the source parameter in PIM

Sparse mode. (U16)# show ip mroute source 192.0.2.20 IP Multicast Routing Table

Flags: C - Connected,J - Received PIM (\*,G) Join, R - RP-bit set, F - Register flag, T - SPT-bit set Timers: Uptime(HH:MM:SS)/Expiry(SSS) Protocol: PIMSM

(192.0.2.20, 229.10.0.1), 00:04:35/177, Flags: T Joins/Prunes:20/1 , Reg/Reg-Stop:100/0 Incoming interface: VLAN 2, RPF Address: 0.0.0.0 Outgoing interface list: VLAN 5 00:03:25/0 Joins:20 VLAN 6 00:00:10/0 Joins:5

## **show ip mcast mroute group**

This command displays the multicast configuration settings such as flags, timer settings, incoming and outgoing interfaces, RPF neighboring routers, and expiration times of all the entries in the multicast mroute table containing the given *groupipaddr*.

Format show ip mcast mroute group *groupipaddr* {detail | summary}

Modes • Privileged EXEC

• User EXEC

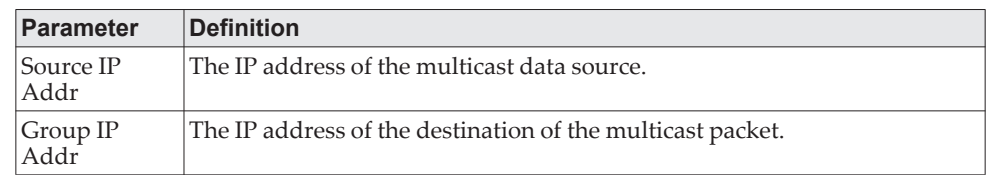

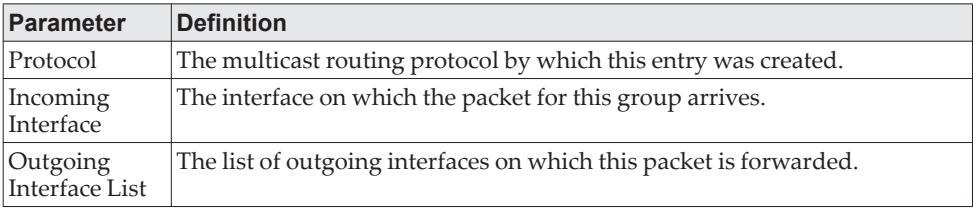

### **show ip mcast mroute source**

This command displays the multicast configuration settings such as flags, timer settings, incoming and outgoing interfaces, RPF neighboring routers, and expiration times of all the entries in the multicast mroute table containing the given source IP address or source IP address and group IP address pair.

Format show ip mcast mroute source *sourceipaddr* {summary | *groupipaddr*}

- Modes Privileged EXEC
	- User EXEC

If you use the *groupipaddr* parameter, the command displays the following column headings in the output table:

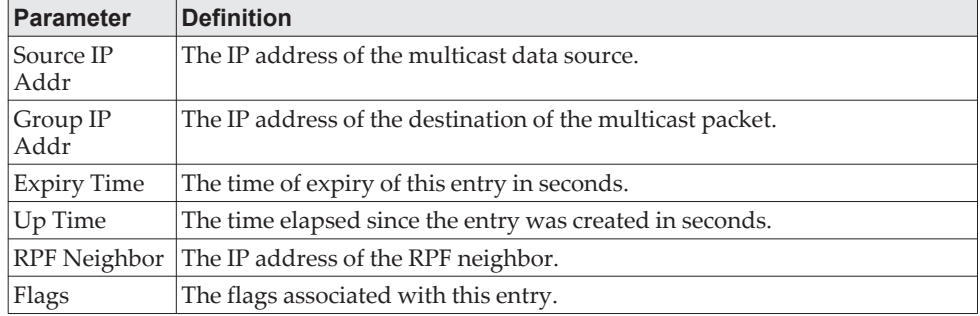

If you use the summary parameter, the command displays the following column headings in the output table:

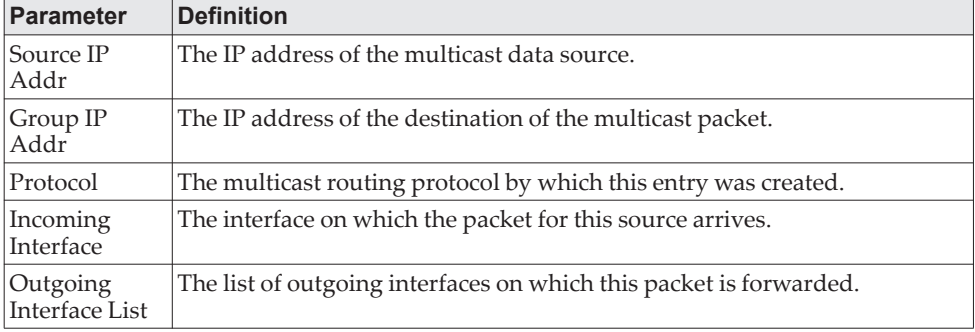

### **show ip mcast mroute static**

Use the show ip mcast mroute static command in Privileged EXEC or User EXEC mode to display all the static routes configured in the static mcast table, if it is specified, or display the static route associated with the particular *sourceipaddr*.

Format show ip mcast mroute static [*sourceipaddr*]

Modes • Privileged EXEC

• User EXEC

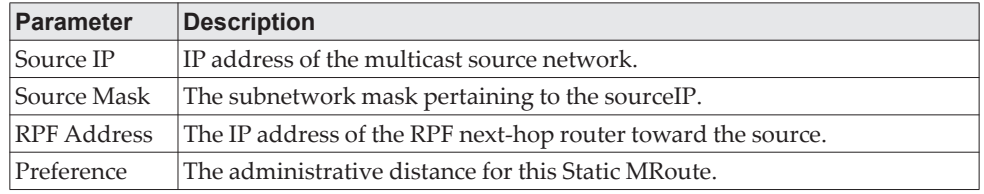

**Example:** The following shows example CLI display output for the command. console#show ip mcast mroute static

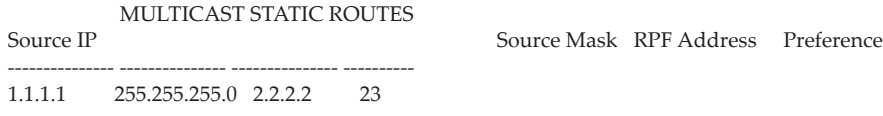

## **clear ip mroute**

This command deletes all or the specified IP multicast route entries.

**Note:** This command only clears dynamic mroute entries. It does not clear static mroutes.

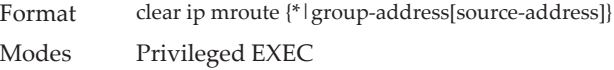

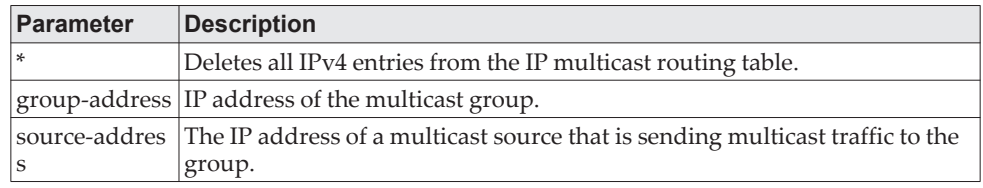

**Example:** The following deletes all entries from the IP multicast routing table: (Routing) # clear ip mroute \*

**Example:** The following deletes all entries from the IP multicast routing table that match the given multicast group address (224.1.2.1), irrespective of which source is sending for this group:

(Routing) # clear ip mroute 224.1.2.1

**Example:** The following deletes all entries from the IP multicast routing table that match the given multicast group address (224.1.2.1) and the multicast source address (192.168.10.10):

(Routing) # clear ip mroute 224.1.2.1 192.168.10.10

# **DVMRP Commands**

This section describes the Distance Vector Multicast Routing Protocol (DVMRP) commands.

## **ip dvmrp**

This command sets administrative mode of DVMRP in the router to active.

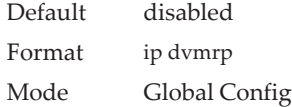

### no ip dvmrp

This command sets administrative mode of DVMRP in the router to inactive.

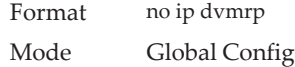

## **ip dvmrp trapflags**

This command enables the DVMRP trap mode.

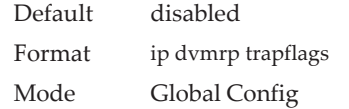

### no ip dvmrp trapflags

This command disables the DVMRP trap mode.

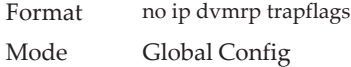

## **ip dvmrp**

This command sets the administrative mode of DVMRP on an interface or range of interfaces to active.

Default disabled Format ip dvmrp Mode Interface Config

#### no ip dvmrp

This command sets the administrative mode of DVMRP on an interface to inactive.

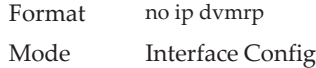

## **show ip dvmrp**

This command displays the system-wide information for DVMRP.

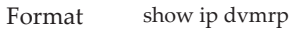

Modes • Privileged EXEC

• User EXEC

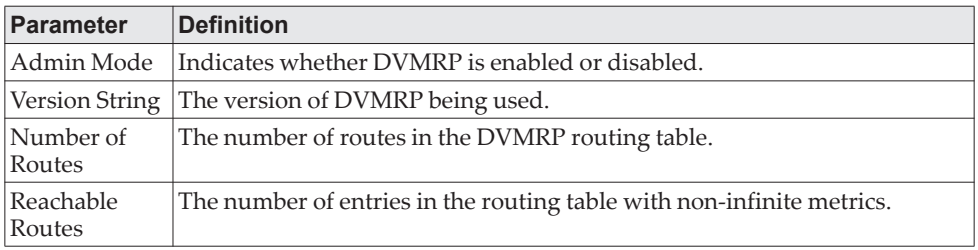

The following fields are displayed for each interface.

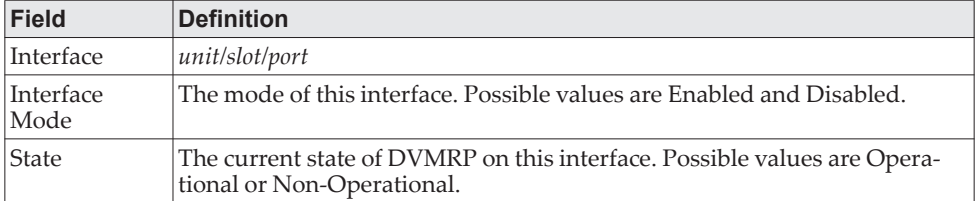

## **show ip dvmrp interface**

This command displays the interface information for DVMRP on the specified interface. The argument *unit/slot/port* corresponds to a physical routing interface or VLAN routing interface. The keyword vlan is used to specify the VLAN ID of the routing VLAN directly instead of in a *unit/slot/port* format.

Format show ip dvmrp interface {*unit/slot/port\vlan* 1-4093}

Modes • Privileged EXEC

• User EXEC

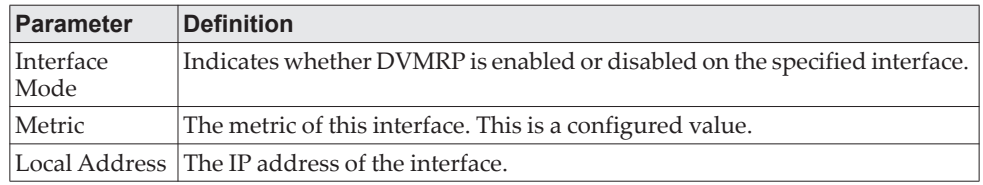

The following field is displayed only when DVMRP is operational on the interface.

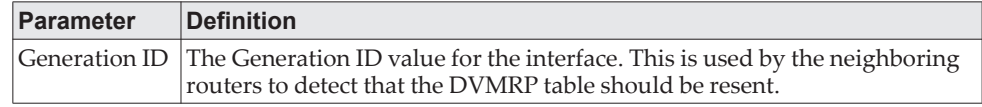

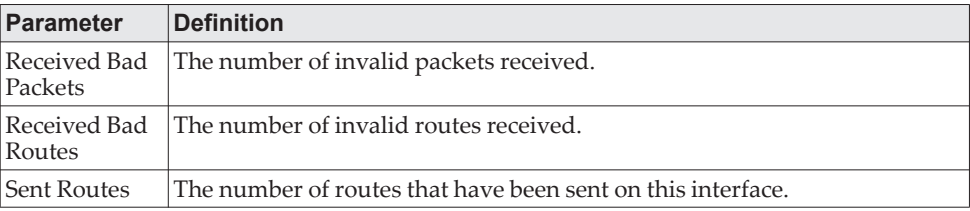

The following fields are displayed only if DVMRP is enabled on this interface.

## **show ip dvmrp neighbor**

This command displays the neighbor information for DVMRP.

Format show ip dvmrp neighbor

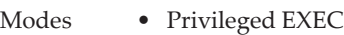

• User EXEC

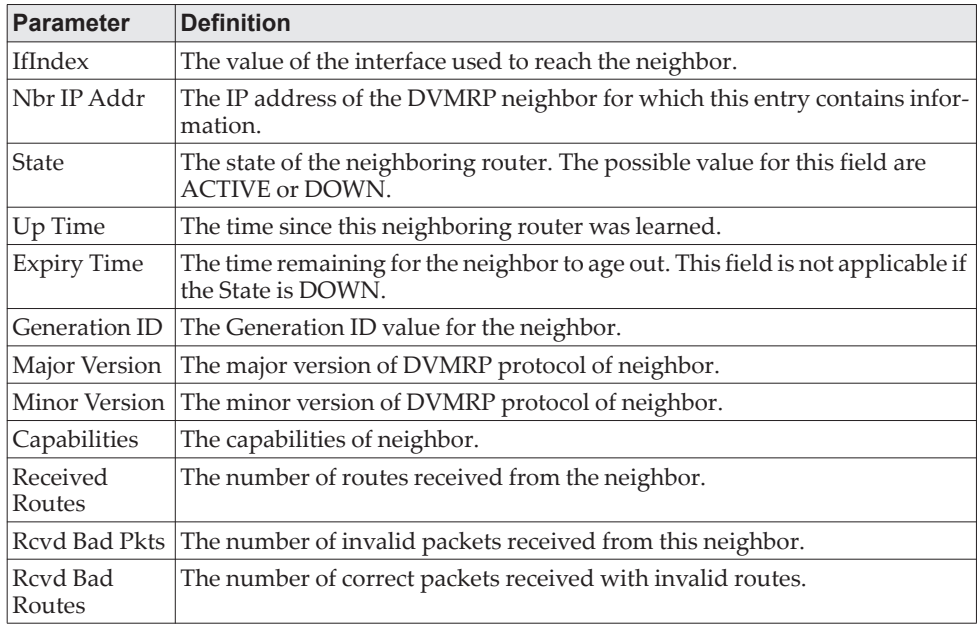

## **show ip dvmrp nexthop**

This command displays the next hop information on outgoing interfaces for routing multicast datagrams.

Format show ip dvmrp nexthop

Modes • Privileged EXEC

• User EXEC

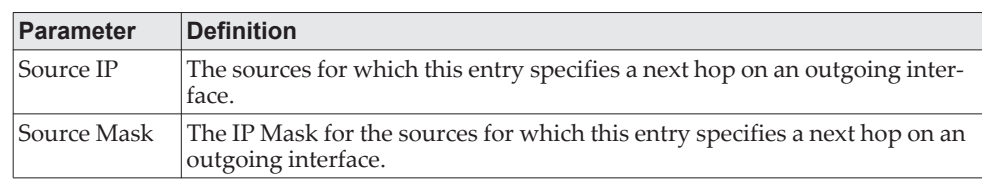

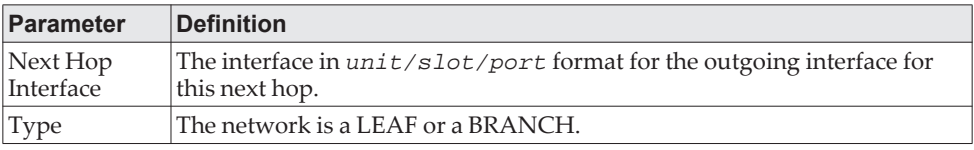

## **show ip dvmrp prune**

This command displays the table listing the router's upstream prune information.

Format show ip dvmrp prune

- Modes Privileged EXEC
	- User EXEC

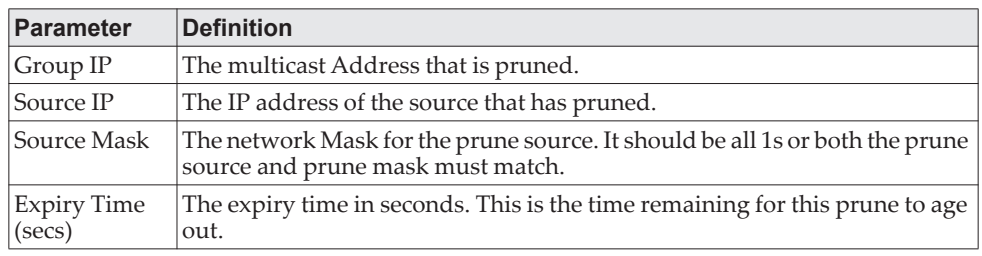

## **show ip dvmrp route**

This command displays the multicast routing information for DVMRP.

Format show ip dvmrp route

Modes • Privileged EXEC

• User EXEC

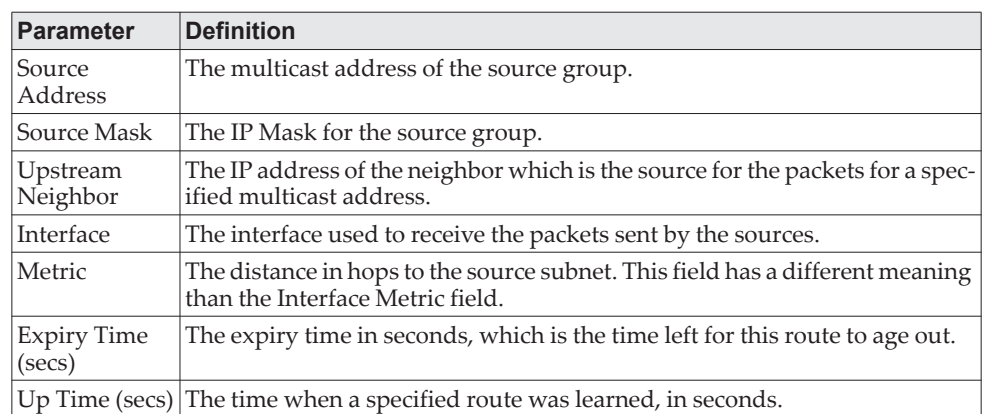

## **PIM Commands**

This section describes the commands you use to configure Protocol Independent Multicast -Dense Mode (PIM-DM) and Protocol Independent Multicast - Sparse Mode (PIM-SM). PIM-DM and PIM-SM are multicast routing protocols that provides scalable inter-domain multicast routing across the Internet, independent of the mechanisms provided by any particular unicast routing protocol. Only one PIM mode can be operational at a time.

## **ip pim dense**

This command administratively enables the PIM Dense mode across the router.

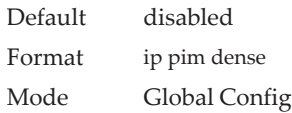

**Example:** The following shows an example of the command. (Routing)(Config) #ip pim dense

### no ip pim dense

This command administratively disables the PIM Dense mode across the router.

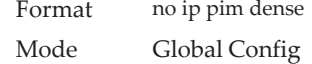

## **ip pim sparse**

This command administratively enables the PIM Sparse mode across the router.

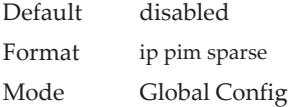

**Example:** The following shows an example of the command. (Routing) (Config) #ip pim sparse

#### no ip pim sparse

This command administratively disables the PIM Sparse mode across the router.

Format no ip pim sparse Mode Global Config

## **ip pim**

Use this command to administratively enable PIM on the specified interface.

Default disabled Format ip pim Mode Interface Config

**Example:** The following shows example CLI display output for the command. (Routing)(Interface 1/0/1) #ip pim

#### no ip pim

Use this command to disable PIM on the specified interface.

Format no ip pim Mode Interface Config

## **ip pim hello-interval**

This command configures the transmission frequency of PIM hello messages the specified interface. This field has a range of 0 to 18000 seconds.

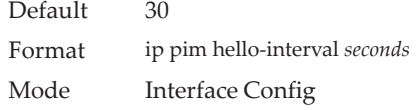

**Example:** The following shows an example of the command. (Routing)(Interface 1/0/1) #ip pim hello-interval 50

#### no ip pim hello-interval

This command resets the transmission frequency of hello messages between PIM enabled neighbors to the default value.

Format no ip pim hello-interval Mode Interface Config

## **ip pim bsr-border**

Use this command to prevent bootstrap router (BSR) messages from being sent or received on the specified interface.

**Note:** This command takes effect only when Sparse mode in enabled in the Global mode.

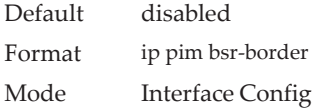

**Example:** The following shows an example of the command. (Routing)(Interface 1/0/1) #ip pim bsr-border

no ip pim bsr-border

Use this command to disable the specified interface from being the BSR border.

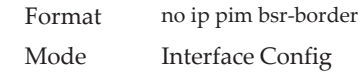

### **ip pim bsr-candidate**

This command is used to configure the router to announce its candidacy as a bootstrap router (BSR). The argument *unit/slot/port* corresponds to a physical routing interface or VLAN routing interface. The keyword vlan is used to specify the VLAN ID of the routing VLAN directly instead of in a *unit/slot/port* format.

**Note:** This command takes effect only when PIM-SM is configured as the PIM mode.

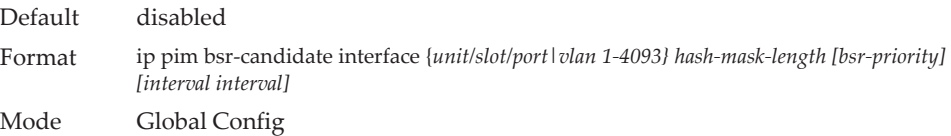

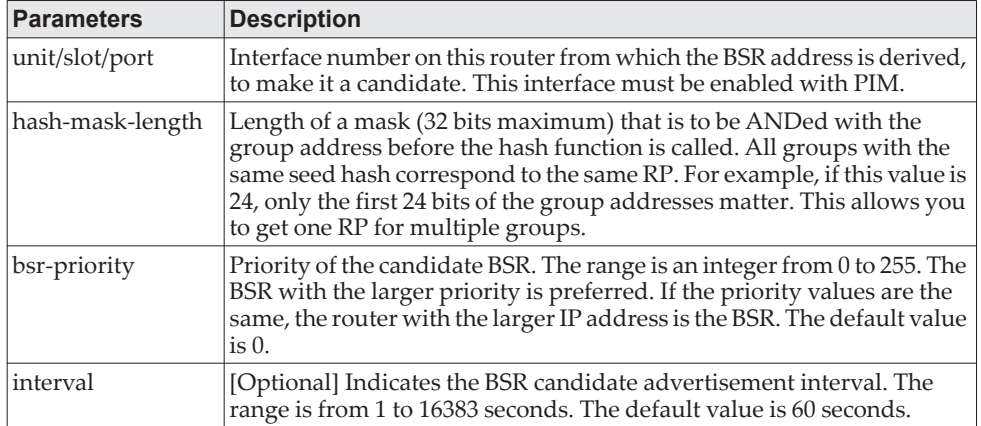

**Example:** The following shows examples of the command.

(Routing)(Config) #ip pim bsr-candidate interface 1/0/1 32 5 (Routing)(Config) #ip pim bsr-candidate interface 1/0/1 32 5 interval 100

#### no ip pim bsr-candidate

Use this command to remove the configured PIM Candidate BSR router.

Format no ip pim bsr-candidate interface {*unit/slot/port|vlan 1-4093}*  Mode Global Config

## **ip pim dr-priority**

Use this command to set the priority value for which a router is elected as the designated router (DR).

**Note:** This command takes effect only when Sparse mode is enabled in the Global mode.

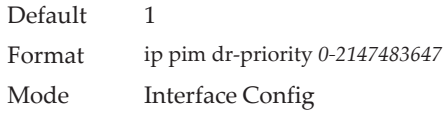

**Example:** The following shows example CLI display output for the command. (Routing)(Interface 1/0/1) #ip pim dr-priority 10

### no ip pim dr-priority

Use this command to return the DR Priority on the specified interface to its default value.

Format no ip pim dr-priority Mode Interface Config

### **ip pim join-prune-interval**

Use this command to configure the frequency of PIM Join/Prune messages on a specified interface. The join/prune interval is specified in seconds. This parameter can be configured to a value from 0 to 18000.

**Note:** This command takes effect only when is configured as the PIM mode.

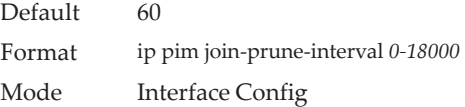

**Example:** The following shows examples of the command. (Routing)(Interface 1/0/1) #ip pim join-prune-interval 90

#### no ip pim join-prune-interval

Use this command to set the join/prune interval on the specified interface to the default value.

Format no ip pim join-prune-interval Mode Interface Config

### **ip pim rp-address**

This command defines the address of a PIM Rendezvous point (RP) for a specific multicast group range.

**Note:** This command takes effect only when PIM-SM is configured as the PIM mode.

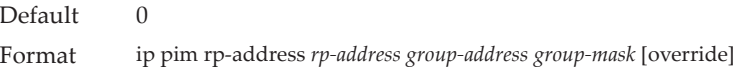

#### Mode Global Config

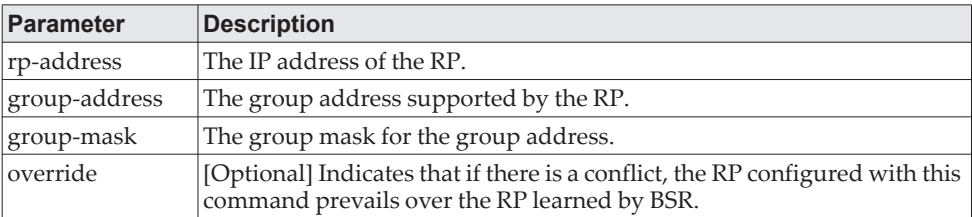

**Example:** The following shows an example of the command. (Routing)(Config) #ip pim rp-address 192.168.10.1 224.1.2.0 255.255.255.0

# no ip pim rp-address

Use this command to remove the address of the configured PIM Rendezvous point (RP) for the specified multicast group range.

Format no ip pim rp-address *rp-address group-address group-mask* [override] Mode Global Config

### **ip pim rp-candidate**

Use this command to configure the router to advertise itself as a PIM candidate rendezvous point (RP) to the bootstrap router (BSR) for a specific multicast group range. The argument *unit/slot/port* corresponds to a physical routing interface or VLAN routing interface. The keyword vlan is used to specify the VLAN ID of the routing VLAN directly instead of in a *unit/slot/port* format.

**Note:** This command takes effect only when PIM-SM is configured as the PIM mode.

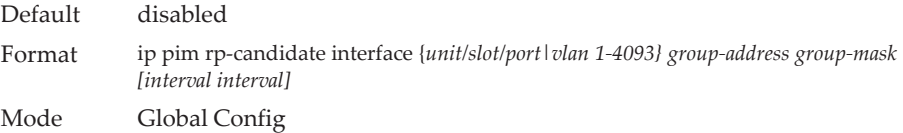

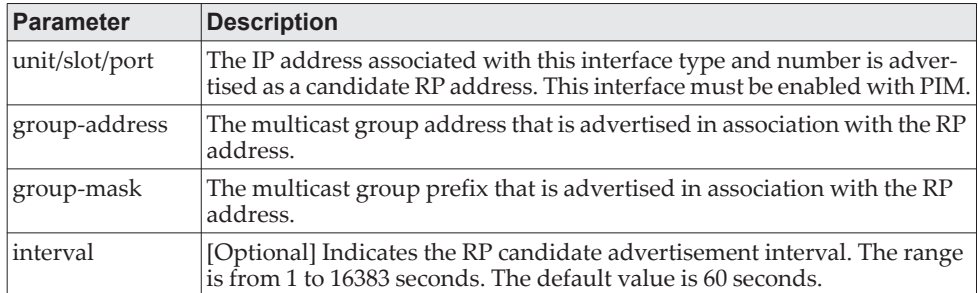

**Example:** The following shows examples of the command. (Routing)(Config) #ip pim rp-candidate interface 1/0/1 224.1.2.0 255.255.255.0 (Routing)(Config) #ip pim rp-candidate interface 1/0/1 224.1.2.0 255.255.255.0 interval 200 no ip pim rp-candidate

Use this command to remove the configured PIM candidate Rendezvous point (RP) for a specific multicast group range.

Format no ip pim rp-candidate interface {*unit/slot/port|vlan 1-4093} group-address group-mask* Mode Global Config

## **ip pim ssm**

Use this command to define the Source Specific Multicast (SSM) range of IP multicast addresses on the router.

**Note:** This command takes effect only when PIM-SM is configured as the PIM mode.

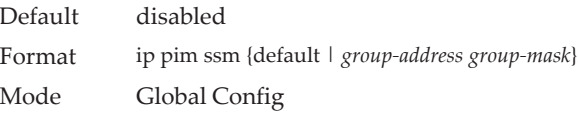

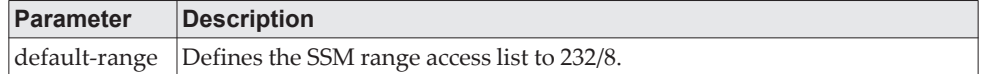

**Example:** The following shows an example of the command. (Routing)(Config) #ip pim ssm default (Routing)(Config) #ip pim ssm 232.1.2.0 255.255.255.0

no ip pim ssm

Use this command to remove the Source Specific Multicast (SSM) range of IP multicast addresses on the router.

Format no ip pim ssm {default | *group-address group-mask*} Mode Global Config

## **ip pim-trapflags**

This command enables the PIM trap mode for both Sparse Mode (SM) and Dense Mode. (DM).

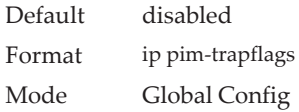

#### no ip pim-trapflags

This command sets the PIM trap mode to the default.

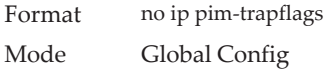

## **ip pim spt-threshold**

Use this command to configure the Data Threshold rate for the last-hop router to switch to the shortest path on the router. The rate is specified in Kilobits per second. The possible values are 0 to 2000.

**Note:** Some CE0128XB/CE0152XB platforms do not support a non-zero data threshold rate. For these platforms, only a *Switch on First Packet* policy is supported.

**Note:** This command takes effect only when PIM-SM is configured as the PIM mode.

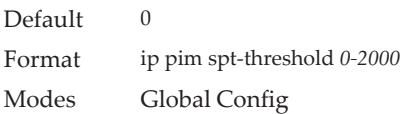

**Example:** The following shows an example of the command. ((Routing)) (Config) #ip pim spt-threshold 100

#### no ip pim spt-threshold

This command is used to set the data threshold rate for the RP router to the default value.

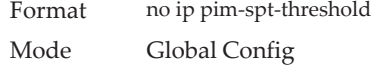

## **show ip mfc**

This command displays mroute entries in the multicast forwarding (MFC) database.

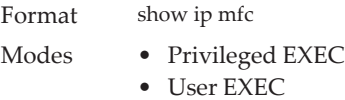

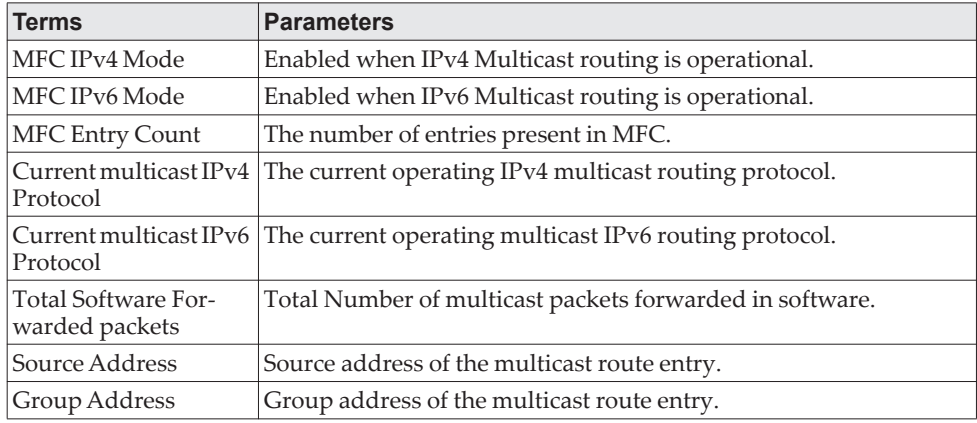
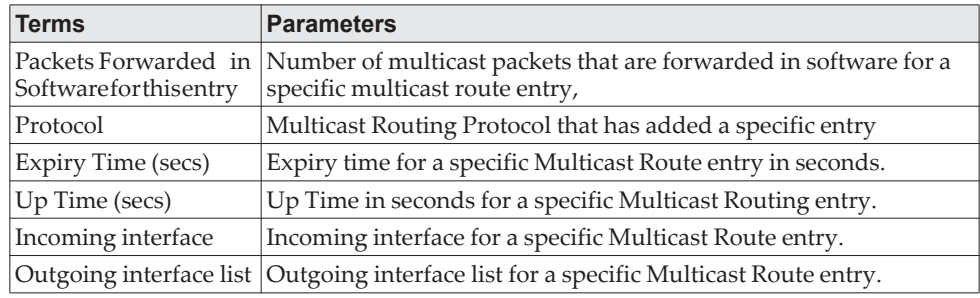

#### **Example:**

(Routing) (Config)#show ip mfc

MFC IPv4 Mode.................................. Enabled MFC IPv6 Mode.................................. Disabled MFC Entry Count ............................... 1 Current multicast IPv4 protocol................ PIMSM Current multicast IPv6 protocol................ No protocol enabled. Total software forwarded packets .............. 0

Source address: 192.168.10.5 Group address: 225.1.1.1 Packets forwarded in software for this entry: 0 Protocol: PIM-SM Expiry Time (secs): 206 Up Time (secs): 4 Incoming interface: 1/0/10 Outgoing interface list: None

## **show ip pim**

This command displays the system-wide information for PIM-DM or PIM-SM.

Format show ip pim Modes • Privileged EXEC • User EXEC

**Note:** If the PIM mode is PIM-DM (dense), some of the fields in the following table do not display in the command output because they are applicable only to PIM-SM.

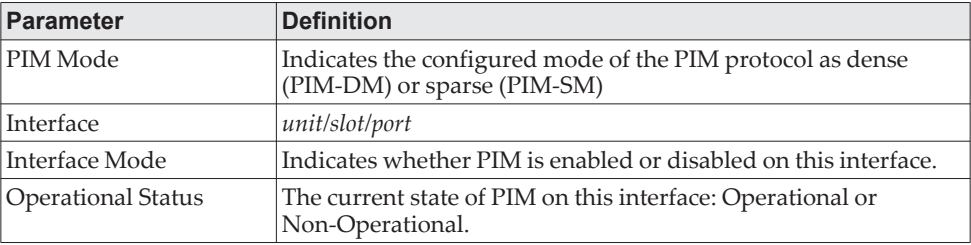

**Example:** The following shows example CLI display output for the command.

Example #1: PIM Mode - Dense

(Routing)#show ip pim

PIM Mode Dense

Interface Interface-ModeOperational-Status

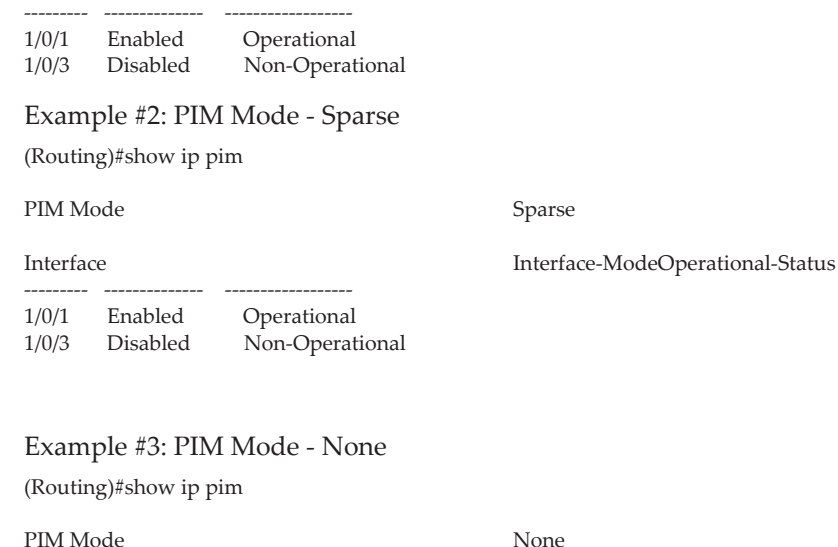

**show ip pim ssm**

This command displays the configured source specific IP multicast addresses. If no SSM Group range is configured, this command output is No SSM address range is configured.

Format show ip pim ssm

Modes • Privileged EXEC

None of the routing interfaces are enabled for PIM.

• User EXEC

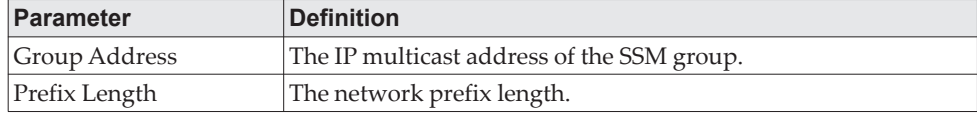

**Example:** The following shows example CLI display output for the command. (Routing)#show ip pim ssm

Group Address/Prefix Length

---------------------------- 232.0.0.0/8

If no SSM Group range is configured, this command displays the following message:

No SSM address range is configured.

# **show ip pim interface**

This command displays the PIM interface status parameters. The argument *unit/slot/port* corresponds to a physical routing interface or VLAN routing interface. The keyword vlan is used to specify the VLAN ID of the routing VLAN directly instead of in a *unit/slot/port* format. If no interface is specified, the command displays the status parameters of all PIM-enabled interfaces.

Format show ip pim interface [*unit/slot/port* | *vlan* 1-4093}]

- Modes Privileged EXEC
	- User EXEC

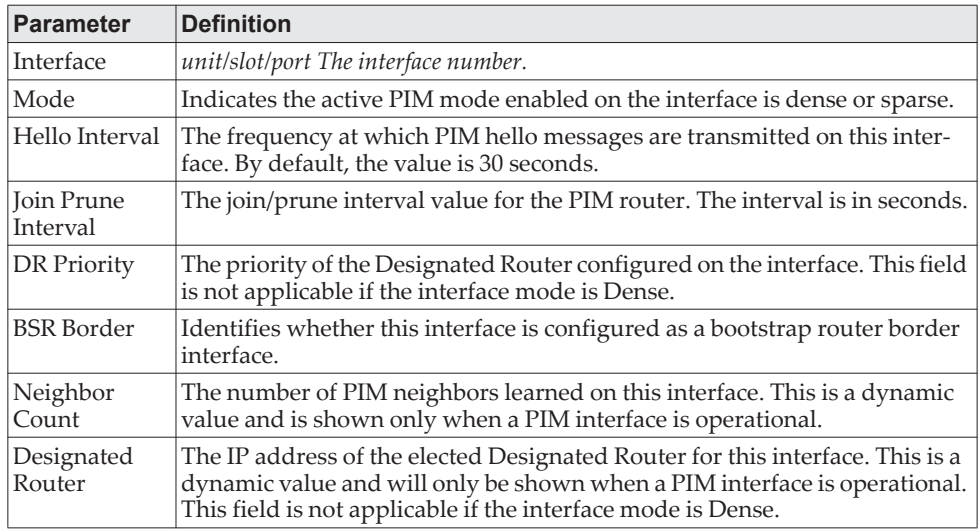

**Example:** The following shows example CLI display output for the command. (Routing)#show ip pim interface

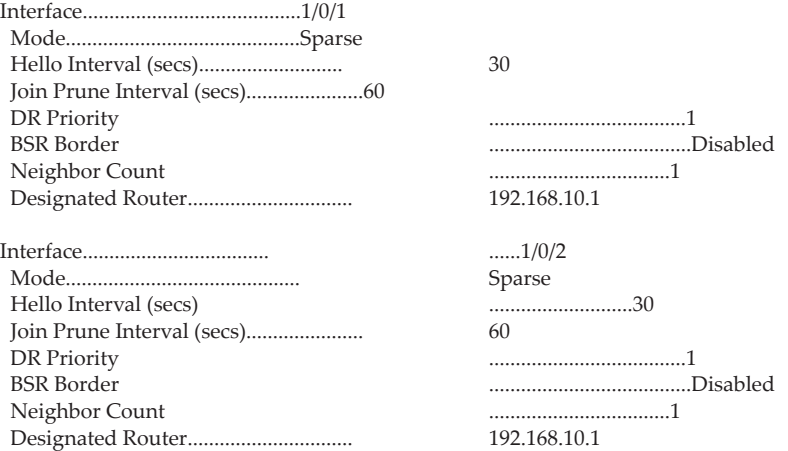

If none of the interfaces are enabled for PIM, the following message is displayed: None of the routing interfaces are enabled for PIM.

## **show ip pim neighbor**

This command displays PIM neighbors discovered by PIMv2 Hello messages. The argument *unit/slot/port* corresponds to a physical routing interface or VLAN routing interface. The keyword vlan is used to specify the VLAN ID of the routing VLAN directly instead of in a *unit/slot/port* format. If the interface number is not specified, the command displays the status parameters of all PIM-enabled interfaces.

Format show ip pim neighbor [{*unit/slot/port\vlan* 1-4093}]

Modes • Privileged EXEC

• User EXEC

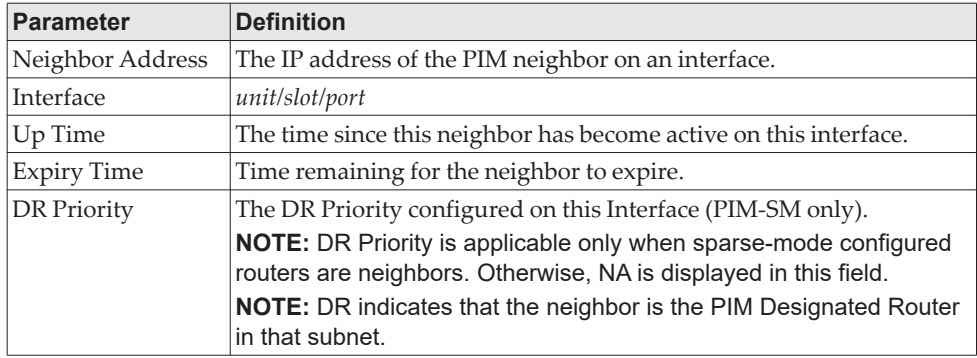

**Example:** The following shows example CLI display output for the command. (Routing)#show ip pim neighbor 1/0/1

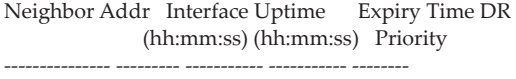

192.168.10.2 1/0/1 00:02:55 00:01:15 10 (DR)

(Routing)#show ip pim neighbor

Neighbor Addr Interface Uptime Expiry Time DR (hh:mm:ss) (hh:mm:ss) Priority --------------- --------- ----------- ----------- -------- 192.168.10.2 1/0/1 00:02:55 00:01:15 10 (DR) 192.168.20.2 1/0/2 00:03:50 00:02:10 1

If no neighbors have been learned on any of the interfaces, the following message is displayed:

No neighbors exist on the router.

## **show ip pim bsr-router**

This command displays the bootstrap router (BSR) information.

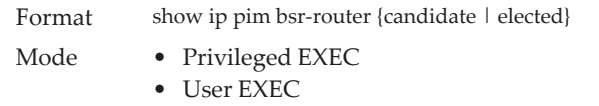

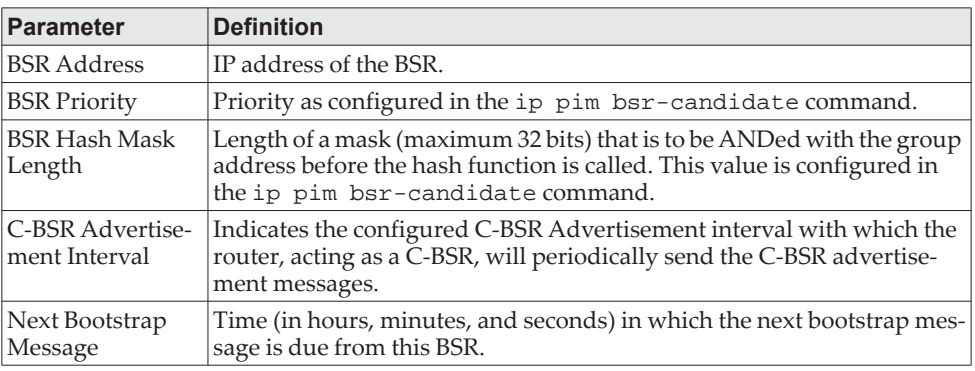

**Example:** The following shows example CLI display output for the command.

#### Example #1:

(Routing)#show ip pim bsr-router elected

BSR Address................................... 192.168.10.1 BSR Priority................................ 0 BSR Hash Mask Length........................ 30 Next Bootstrap message (hh:mm:ss)........... 00:00:24

Example #2:

(Routing)#show ip pim bsr-router candidate

BSR Address................................... 192.168.10.1 BSR Priority................................ 0 BSR Hash Mask Length........................ 30 C-BSR Advertisement Interval (secs)......... 60 Next Bootstrap message (hh:mm:ss)........... NA

If no configured or elected BSRs exist on the router, the following message is displayed:

No BSR's exist/learned on this router.

### **show ip pim rp-hash**

This command displays the rendezvous point (RP) selected for the specified group address.

Format show ip pim rp-hash *group-address*

Modes • Privileged EXEC

• User EXEC

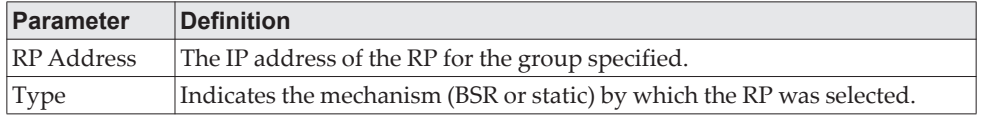

**Example:** The following shows example CLI display output for the command. (Routing)#show ip pim rp-hash 224.1.2.0

Type

RP Address 192.168.10.1<br>Type Static

If no RP Group mapping exist on the router, the following message is displayed: No RP-Group mappings exist/learned on this router.

# **show ip pim rp mapping**

Use this command to display the mapping for the PIM group to the active Rendezvous points (RP) of which the router is a aware (either configured or learned from the bootstrap router (BSR)). Use the optional parameters to limit the display to a specific RP address or to view group-to-candidate RP or group to Static RP mapping information.

Format show ip pim rp mapping [ ${r_{p}\text{-}address}$  candidate | static}]

.

- Modes Privileged EXEC
	- User EXEC

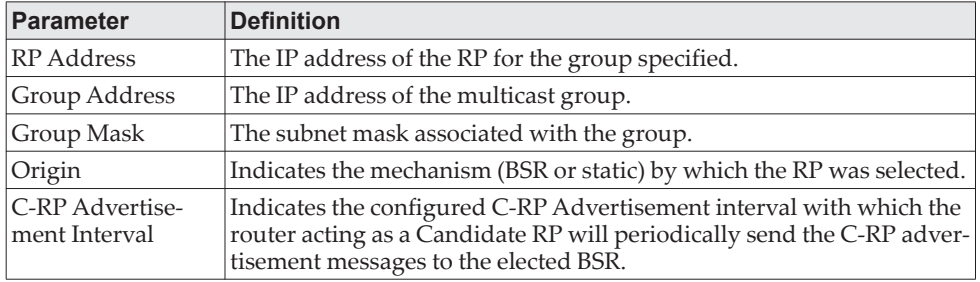

**Example:** The following show examples of CLI display output for the command.

#### Example #1:

(Routing)#show ip pim rp mapping 192.168.10.1

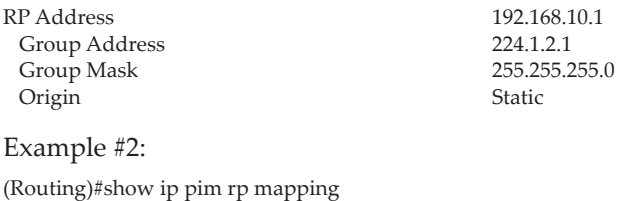

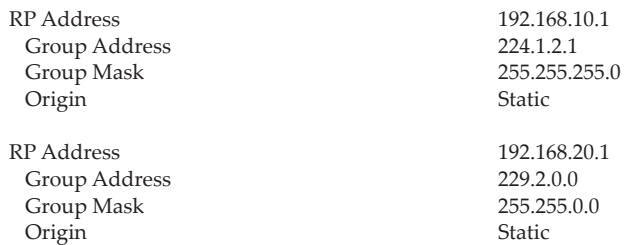

Example #3:

(Routing)# show ip pim rp mapping candidate

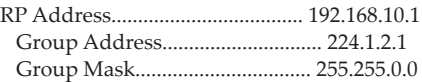

 Origin..................................... BSR C-RP Advertisement Interval (secs)......... 60 Next Candidate RP Advertisement (hh:mm:ss). 00:00:15

If no RP Group mapping exist on the router, the following message is displayed:

No RP-Group mappings exist on this router.

# **show ip pim statistics**

This command displays statistics for the received PIM control packets per interface. This command displays statistics only if PIM sparse mode is enabled.

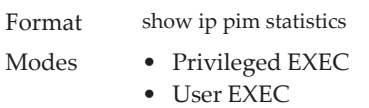

The following information is displayed.

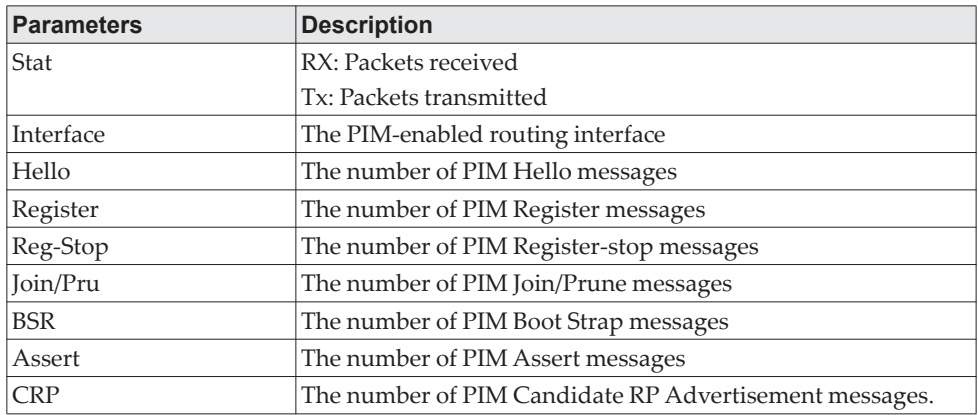

### **Example:**

Example 1:

(Routing) #show ip pim statistics

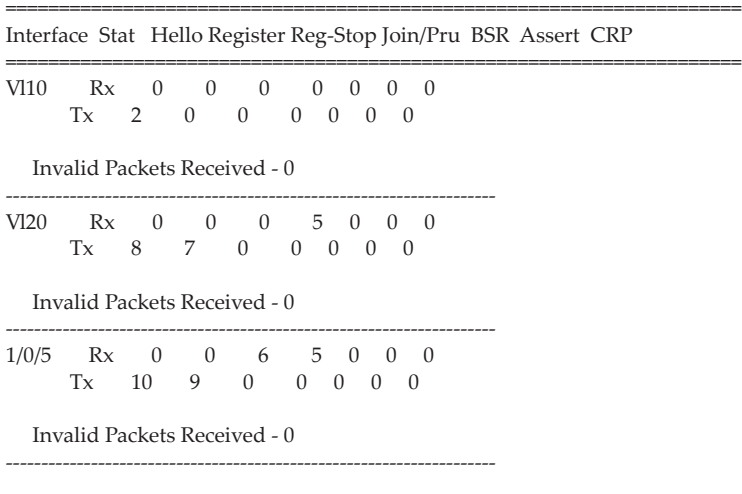

Example 2:

(Routing) #show ip pim statistics vlan 10

| Interface Stat Hello Register Reg-Stop Join/Pru BSR Assert CRP |  |  |  |                                                                                                |  |  |  |  |  |
|----------------------------------------------------------------|--|--|--|------------------------------------------------------------------------------------------------|--|--|--|--|--|
| VI10                                                           |  |  |  | $Rx \quad 0 \quad 0 \quad 0 \quad 0 \quad 0 \quad 0$<br>$Tx = 2 \t 0 \t 0 \t 0 \t 0 \t 0 \t 0$ |  |  |  |  |  |
| Invalid Packets Received - 0                                   |  |  |  |                                                                                                |  |  |  |  |  |

Example 3:

(Routing) #show ip pim statistics 1/0/5

Interface Stat Hello Register Reg-Stop Join/Pru BSR Assert CRP

=====================================================================

=====================================================================  $\begin{array}{cccccccccccccc} 1/0/5 & Rx & 0 & 0 & 6 & 5 & 0 & 0 & 0 \\ Tx & 10 & 9 & 0 & 0 & 0 & 0 & 0 & 0 \\ \end{array}$ Tx 10 9 0 0 0 0 0

Invalid Packets Received - 0

**Note:** For ipv6 statistics, use the key word ipv6.

# **Internet Group Message Protocol Commands**

This section describes the commands you use to view and configure Internet Group Message Protocol (IGMP) settings.

# **ip igmp**

This command sets the administrative mode of IGMP in the system to active on an interface, range of interfaces, or on all interfaces.

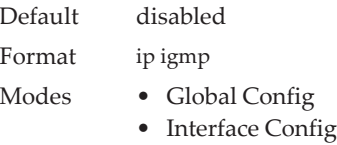

### no ip igmp

This command sets the administrative mode of IGMP in the system to inactive.

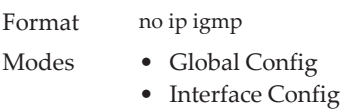

## **ip igmp header-validation**

Use this command to enable header validation for IGMP messages.

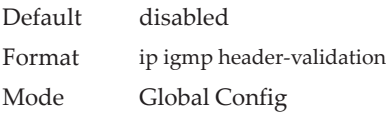

### no ip igmp header-validation

This command disables header validation for IGMP messages.

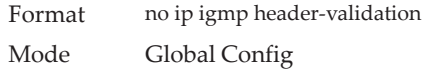

## **ip igmp version**

This command configures the version of IGMP for an interface or range of interfaces. The value for *version* is either 1, 2 or 3.

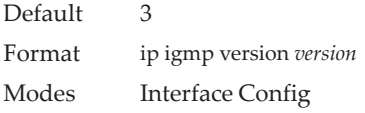

no ip igmp version

This command resets the version of IGMP to the default value.

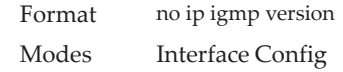

## **ip igmp last-member-query-count**

This command sets the number of Group-Specific Queries sent by the interface or range of interfaces before the router assumes that there are no local members on the interface. The range for *count* is 1 to 20.

Format ip igmp last-member-query-count *count* Modes Interface Config

### no ip igmp last-member-query-count

This command resets the number of Group-Specific Queries to the default value.

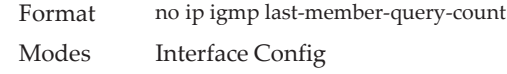

## **ip igmp last-member-query-interval**

This command configures the Maximum Response Time inserted in Group-Specific Queries which are sent in response to Leave Group messages. The range for *seconds* is 0 to 255 tenths of a second. This value can be configured on one interface or a range of interfaces

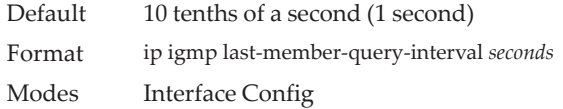

### no ip igmp last-member-query-interval

This command resets the Maximum Response Time to the default value.

Format no ip igmp last-member-query-interval Modes Interface Config

# **ip igmp query-interval**

This command configures the query interval for the specified interface or range of interfaces. The query interval determines how fast IGMP Host-Query packets are transmitted on this interface. The range for query-interval is 1 to 3600 seconds.

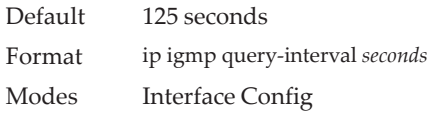

no ip igmp query-interval

This command resets the query interval for the specified interface to the default value. This is the frequency at which IGMP Host-Query packets are transmitted on this interface.

Format no ip igmp query-interval Modes Interface Config

## **ip igmp query-max-response-time**

This command configures the maximum response time interval for the specified interface or range of interfaces, which is the maximum query response time advertised in IGMPv2 queries on this interface.The time interval is specified in tenths of a second. The range for gmp query-max-response-time is 0 to 255 tenths of a second.

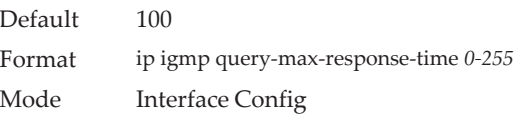

### no ip igmp query-max-response-time

This command resets the maximum response time interval for the specified interface, which is the maximum query response time advertised in IGMPv2 queries on this interface to the default value. The maximum response time interval is reset to the default time.

Format no ip igmp query-max-response-time Mode Interface Config

## **ip igmp robustness**

This command configures the robustness that allows tuning of the interface or range of interfaces. The robustness is the tuning for the expected packet loss on a subnet. If a subnet is expected to have a lot of loss, the Robustness variable may be increased for the interface. The range for *robustness* is 1 to 255.

Default Format ip igmp robustness *1-255* Mode Interface Config

### no ip igmp robustness

This command sets the robustness value to default.

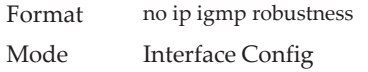

## **ip igmp startup-query-count**

This command sets the number of Queries sent out on startup, separated by the Startup Query Interval on the interface or range of interfaces. The range for *count*  is 1 to 20.

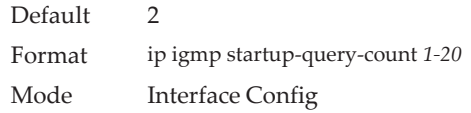

### no ip igmp startup-query-count

This command resets the number of Queries sent out on startup, separated by the Startup Query Interval on the interface to the default value.

Format no ip igmp startup-query-count Mode Interface Config

# **ip igmp startup-query-interval**

This command sets the interval between General Queries sent on startup on the interface or range of interfaces. The time interval value is in seconds. The range for *interval* is 1 to 300 seconds.

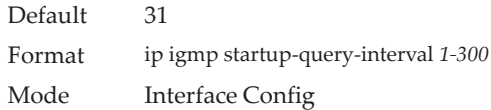

### no ip igmp startup-query-interval

This command resets the interval between General Queries sent on startup on the interface to the default value.

Format no ip igmp startup-query-interval Mode Interface Config

# **show ip igmp**

This command displays the system-wide IGMP information.

Format show ip igmp

Modes • Privileged EXEC

• User EXEC

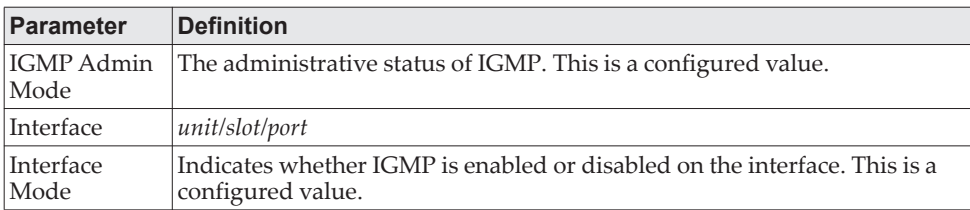

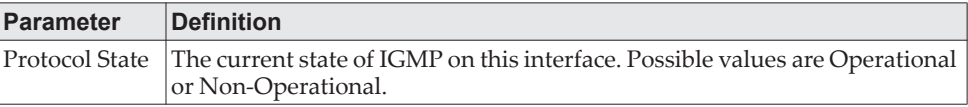

# **show ip igmp groups**

This command displays the registered multicast groups on the interface. The argument *unit/slot/port* corresponds to a physical routing interface or VLAN routing interface. The keyword vlan is used to specify the VLAN ID of the routing VLAN directly instead of in a *unit/slot/port* format. If [detail] is specified this command displays the registered multicast groups on the interface in detail.

Format show ip igmp groups {*unit/slot/port* | *vlan 1-4093* [detail]} Mode Privileged EXEC

If you do not use the detail keyword, the following fields appear:

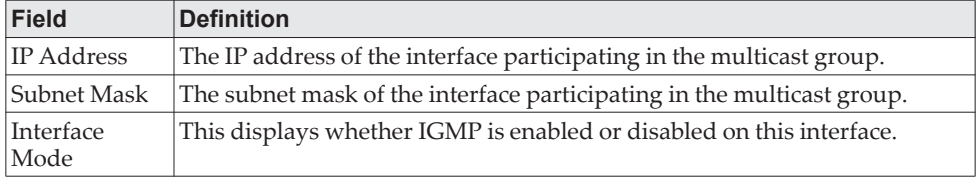

The following fields are not displayed if the interface is not enabled:

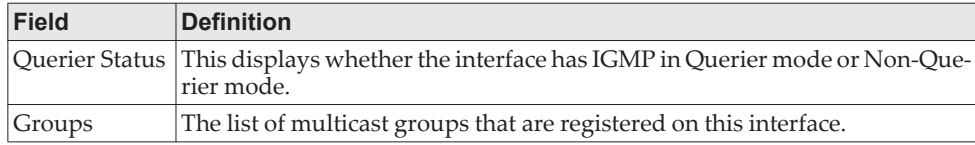

If you use the detail keyword, the following fields appear:

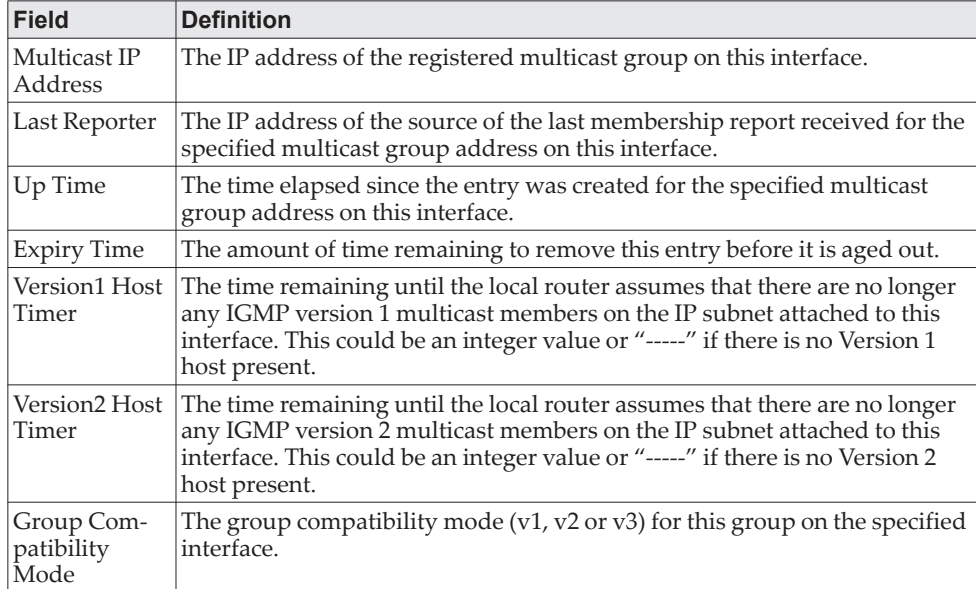

# **show ip igmp interface**

This command displays the IGMP information for the interface. The argument *unit/slot/port* corresponds to a physical routing interface or VLAN routing interface. The keyword vlan is used to specify the VLAN ID of the routing VLAN directly instead of in a *unit/slot/port* format.

Format show ip igmp interface {*unit/slot/port|vlan 1-4093}*

- Modes Privileged EXEC
	- User EXEC

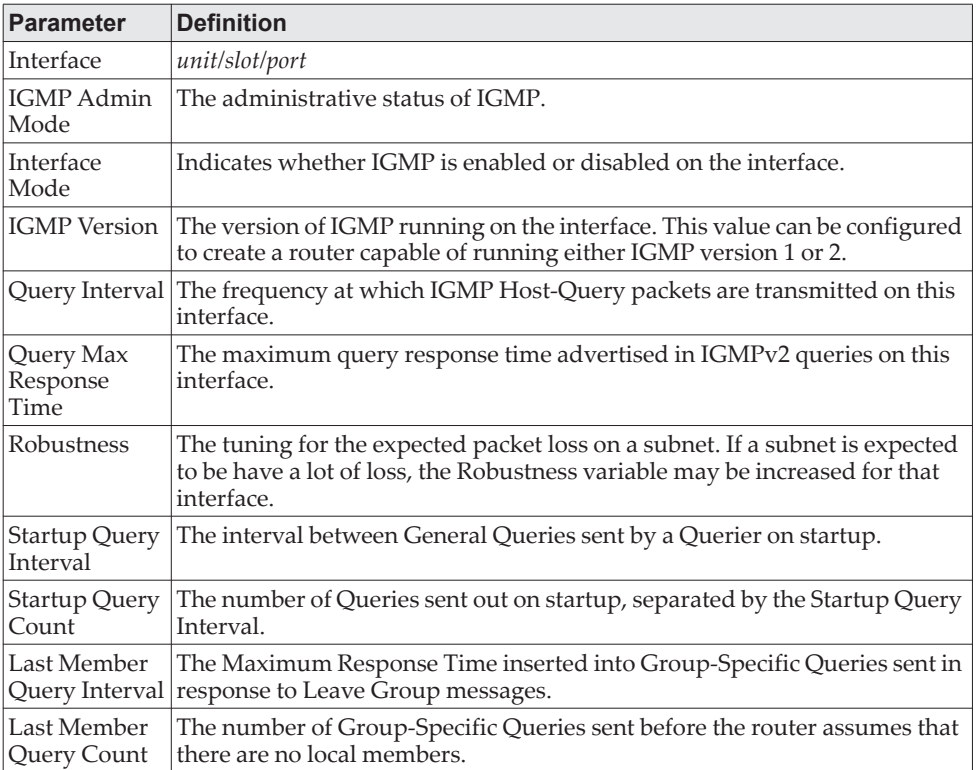

# **show ip igmp interface membership**

This command displays the list of interfaces that have registered in the multicast group.

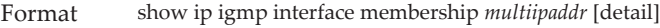

Mode Privileged EXEC

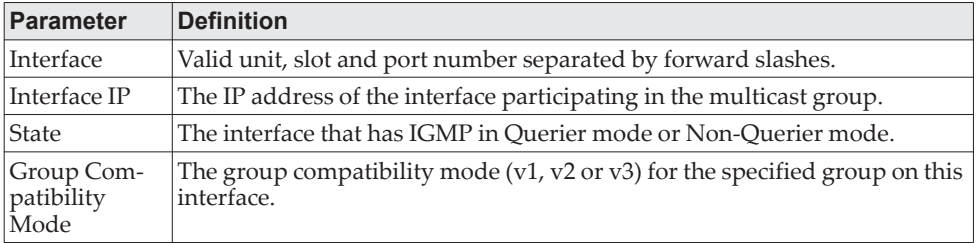

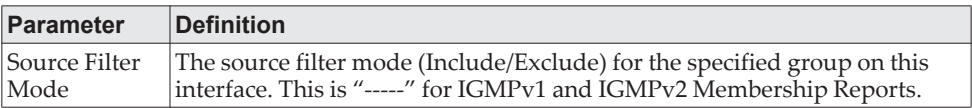

If you use the detail keyword, the following fields appear:

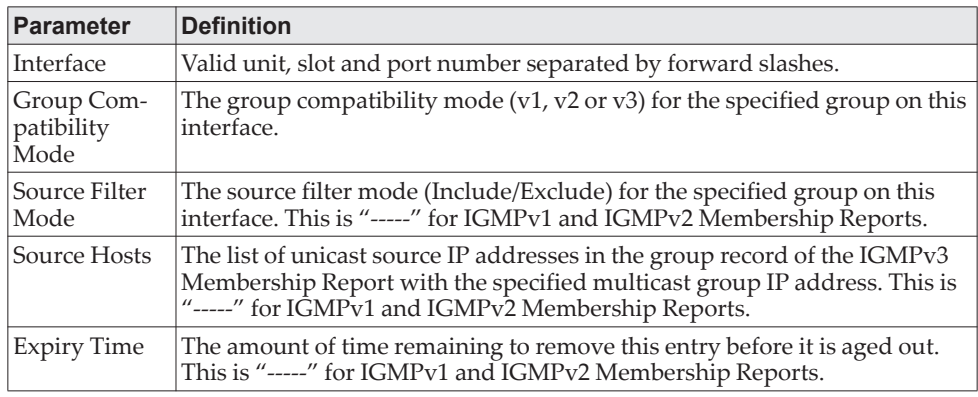

# **show ip igmp interface stats**

This command displays the IGMP statistical information for the interface. The statistics are only displayed when the interface is enabled for IGMP. The argument *unit/slot/port* corresponds to a physical routing interface or VLAN routing interface. The keyword vlan is used to specify the VLAN ID of the routing VLAN directly instead of in a *unit/slot/port* format.

Format show ip igmp interface stats [*unit/slot/port|vlan 1-4093]* 

- Modes Privileged EXEC
	- User EXEC

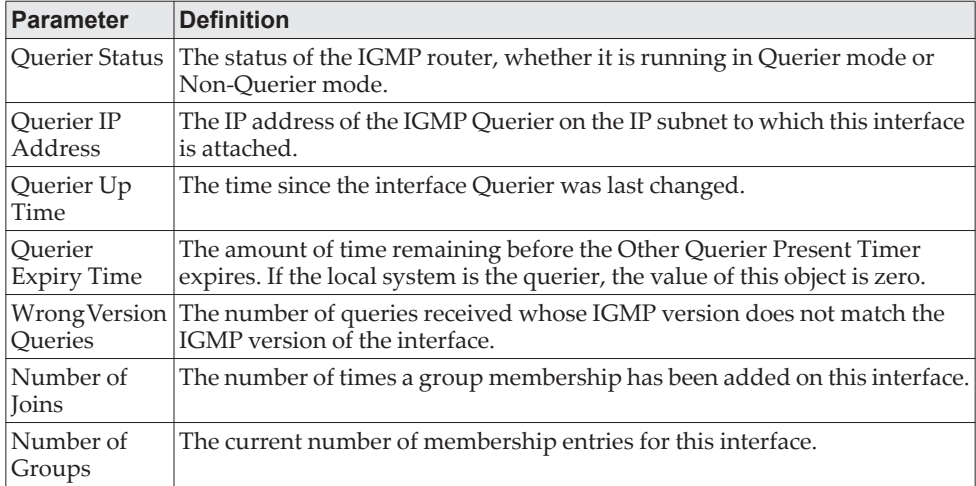

# **IGMP Proxy Commands**

The IGMP Proxy is used by IGMP Router (IPv4 system) to enable the system to issue IGMP host messages on behalf of hosts that the system discovered through standard IGMP router interfaces. With IGMP Proxy enabled, the system acts as proxy to all the hosts residing on its router interfaces.

## **ip igmp-proxy**

This command enables the IGMP Proxy on the an interface or range of interfaces. To enable the IGMP Proxy on an interface, you must enable multicast forwarding. Also, make sure that there are no multicast routing protocols enabled on the router.

Format ip igmp-proxy Mode Interface Config

### no ip igmp-proxy

This command disables the IGMP Proxy on the router.

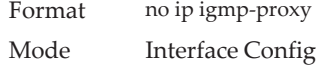

# **ip igmp-proxy unsolicit-rprt-interval**

This command sets the unsolicited report interval for the IGMP Proxy interface or range of interfaces. This command is valid only when you enable IGMP Proxy on the interface or range of interfaces. The value of *interval* can be 1-260 seconds.

Default 1 Format ip igmp-proxy unsolicit-rprt-interval *1-260* Mode Interface Config

no ip igmp-proxy unsolicit-rprt-interval

This command resets the unsolicited report interval of the IGMP Proxy router to the default value.

Format no ip igmp-proxy unsolicit-rprt-interval Mode Interface Config

### **ip igmp-proxy reset-status**

This command resets the host interface status parameters of the IGMP Proxy interface (or range of interfaces). This command is valid only when you enable IGMP Proxy on the interface.

Format ip igmp-proxy reset-status Mode Interface Config

# **show ip igmp-proxy**

This command displays a summary of the host interface status parameters. It displays the following parameters only when you enable IGMP Proxy.

Format show ip igmp-proxy

Modes • Privileged EXEC

• User EXEC

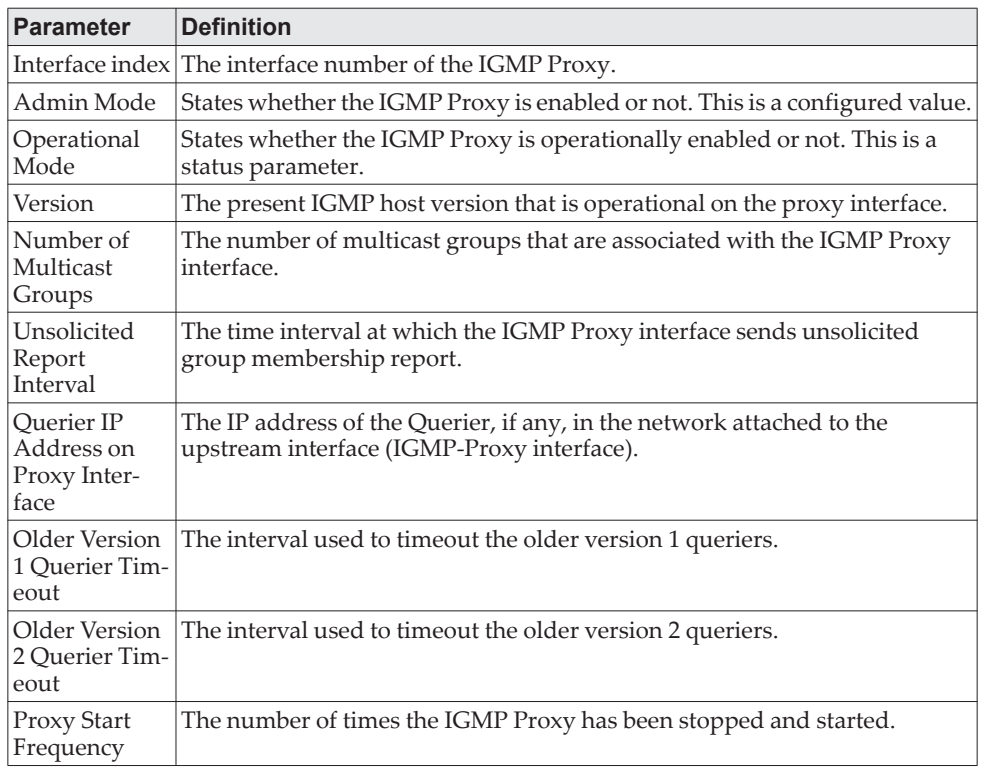

**Example:** The following shows example CLI display output for the command. (Routing) #show ip igmp-proxy

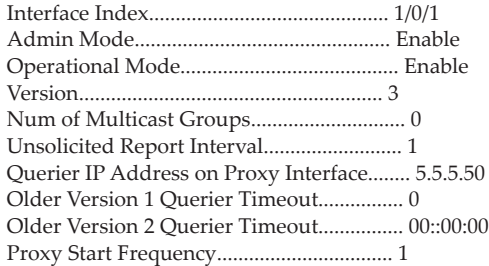

# **show ip igmp-proxy interface**

This command displays a detailed list of the host interface status parameters. It displays the following parameters only when you enable IGMP Proxy.

Format show ip igmp-proxy interface

- Modes Privileged EXEC
	- User EXEC

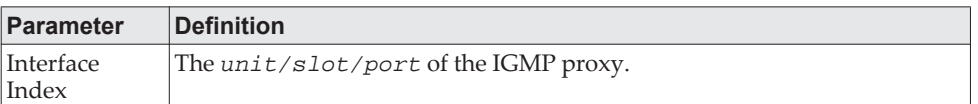

The column headings of the table associated with the interface are as follows:

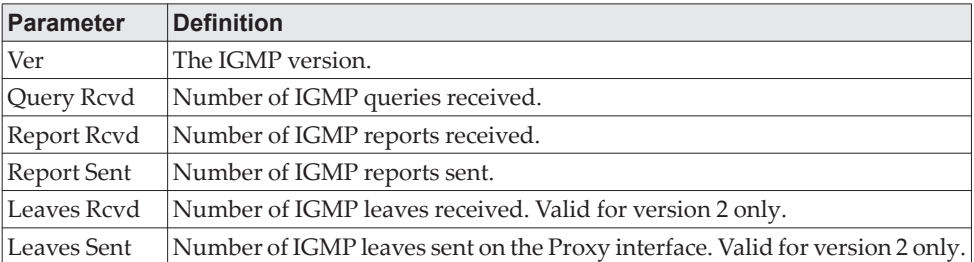

**Example:** The following shows example CLI display output for the command. (Routing) #show ip igmp-proxy interface

Interface Index................................ 1/0/1

Ver Query Rcvd Report Rcvd Report Sent Leave Rcvd Leave Sent

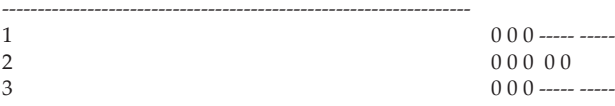

# **show ip igmp-proxy groups**

This command displays information about the subscribed multicast groups that IGMP Proxy reported. It displays a table of entries with the following as the fields of each column.

Format show ip igmp-proxy groups Modes • Privileged EXEC • User EXEC

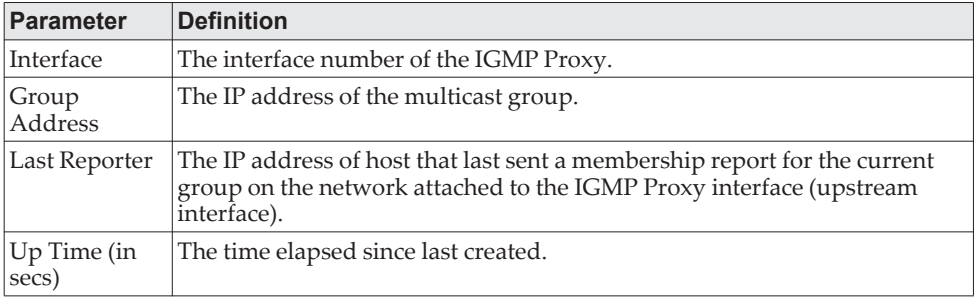

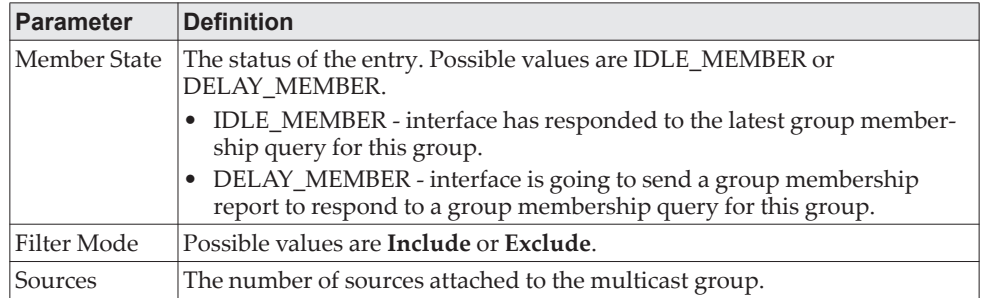

**Example:** The following shows example CLI display output for the command.

(Routing) #show ip igmp-proxy groups

Interface Index................................ 1/0/1

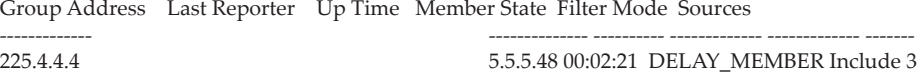

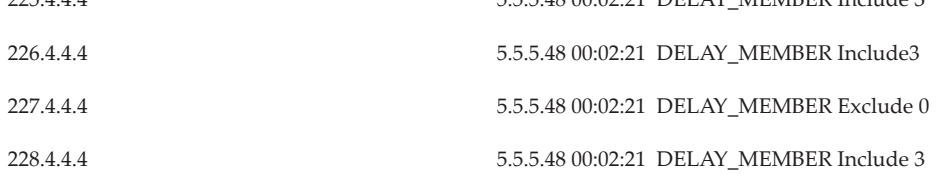

# **show ip igmp-proxy groups detail**

This command displays complete information about multicast groups that IGMP Proxy reported. It displays a table of entries with the following as the fields of each column.

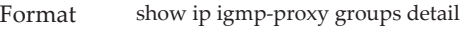

Modes • Privileged EXEC • User EXEC

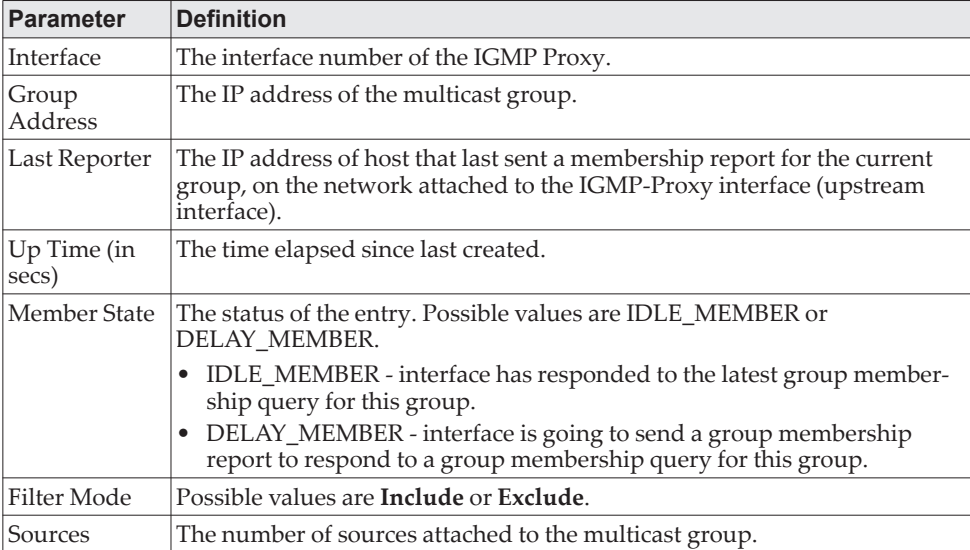

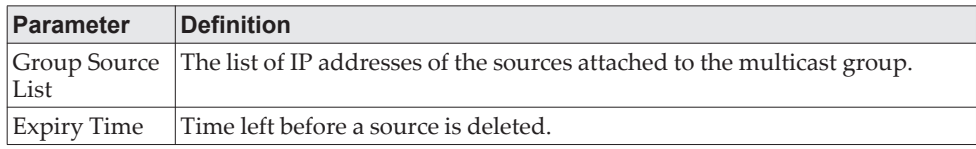

**Example:** The following shows example CLI display output for the command.

(Routing) #show ip igmp-proxy groups

Interface Index................................ 1/0/1

Group Address Last Reporter Up Time Member State Filter Mode Sources

------------- -------------- ----------- ------------ ------------ ---------

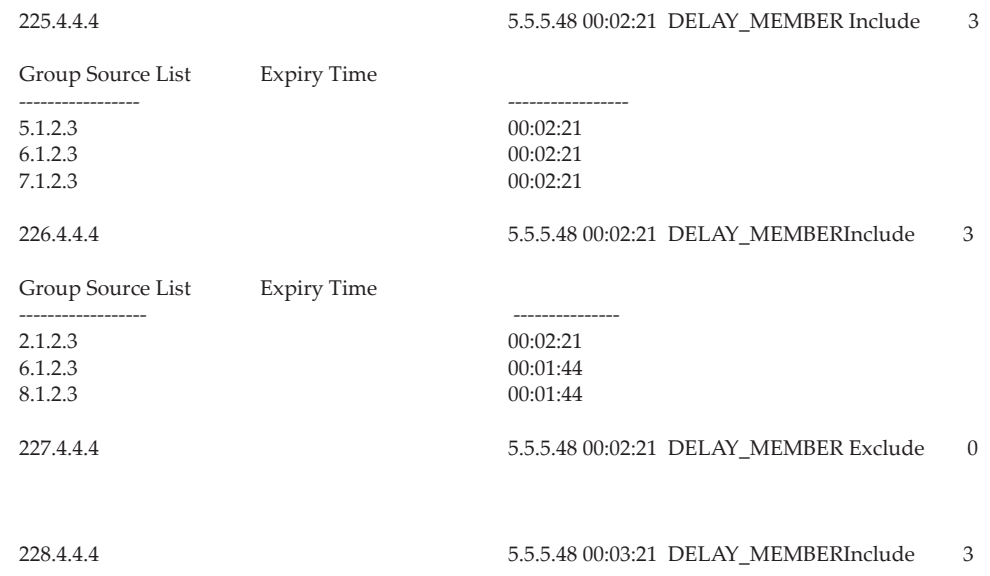

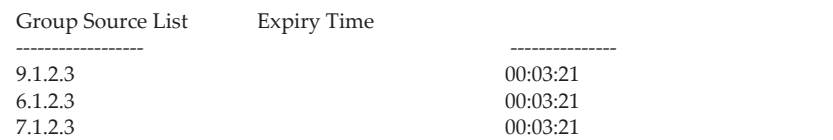

# **Chapter 11. IPv6 Multicast Commands**

The entire IPv6 Multicast commands section is Enterprise-only. This chapter describes the IPv6 Multicast commands available in the CE0128XB/CE0152XB CLI.

**Note:** There is no specific IP multicast enable for IPv6. Enabling of multicast at global config is common for both IPv4 and IPv6.

**Note:** The commands in this chapter are in one of three functional groups:

- Show commands display switch settings, statistics, and other information.
- Configuration commands configure features and options of the switch. For every configuration command, there is a show command that displays the configuration setting.
- Clear commands clear some or all of the settings to factory defaults.

# **IPv6 Multicast Forwarder**

### **ipv6 mroute**

This command configures an IPv6 Multicast Static Route for a source.

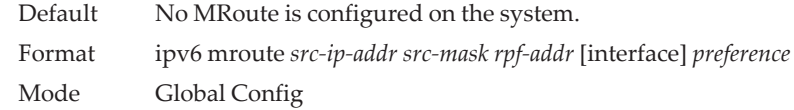

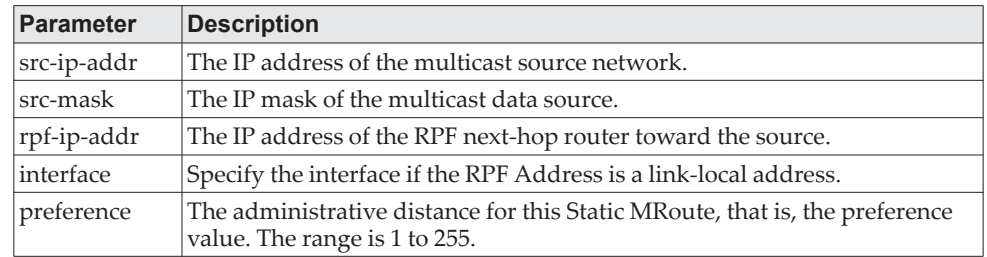

no ipv6 mroute

This command removes the configured IPv6 Multicast Static Route.

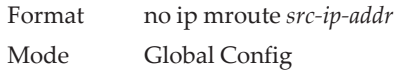

## **show ipv6 mroute**

**Note:** There is no specific IP multicast enable for IPv6. Enabling of multicast at global config is common for both IPv4 and IPv6.

Use this command to show the mroute entries specific for IPv6. (This command is the IPv6 equivalent of the IPv4 show ip mroute command.)

Format show ipv6 mroute {[detail] | [summary] | [group {*group-address*} [detail | summary]] | [source {*source-address*} [*grpaddr* | summary ]]}

Modes • Privileged EXEC

• User EXEC

If you use the *detail* parameter, the command displays the following Multicast Route Table fields:

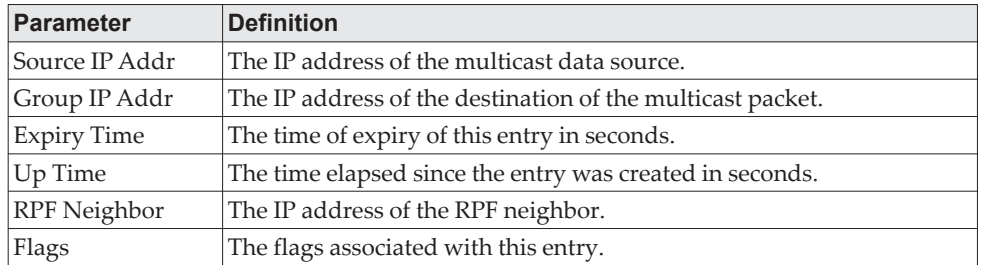

If you use the *summary* parameter, the command displays the following fields:

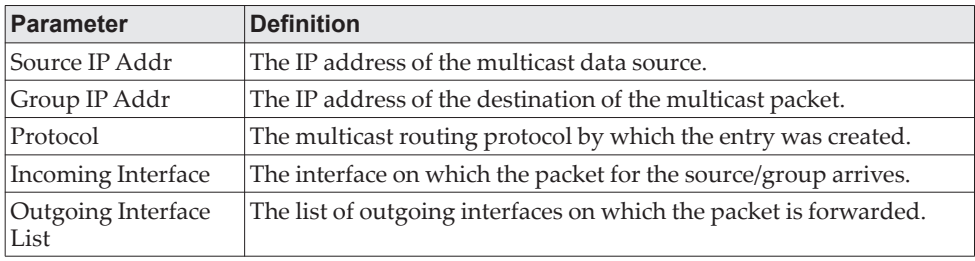

# **show ipv6 mroute group**

This command displays the multicast configuration settings specific to IPv6 such as flags, timer settings, incoming and outgoing interfaces, RPF neighboring routers, and expiration times of all the entries in the multicast mroute table containing the given group IPv6 address *group-address*.

Format show ipv6 mroute group *group-address* {detail | summary}

- Modes Privileged EXEC
	- User EXEC

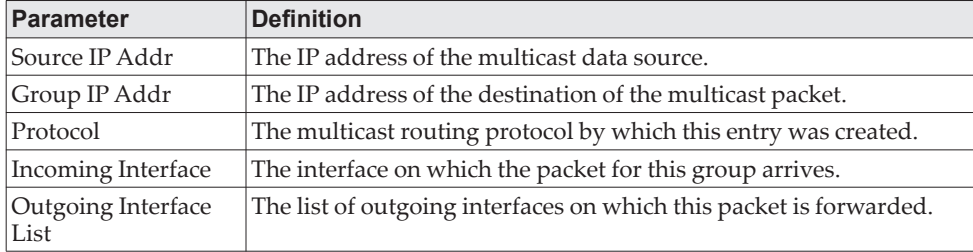

### **show ipv6 mroute source**

This command displays the multicast configuration settings specific to IPv6 such as flags, timer settings, incoming and outgoing interfaces, RPF neighboring routers, and expiration times of all the entries in the multicast mroute table containing the given source IP address or source IP address and group IP address pair.

- Format show ipv6 mroute source *source-address* {*grpaddr* | summary}
- Modes Privileged EXEC
	- User EXEC

If you use the *groupipaddr* parameter, the command displays the following column headings in the output table:

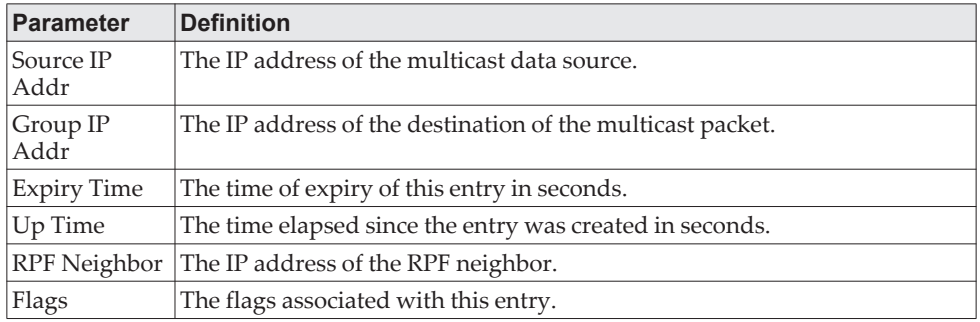

If you use the *summary* parameter, the command displays the following column headings in the output table:

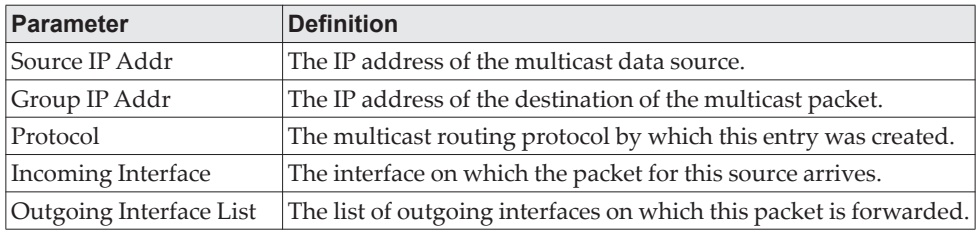

# **show ipv6 mroute static**

Use the show ipv6 mroute static command in Privileged EXEC or User EXEC mode to display all the configured IPv6 multicast static routes.

Format show ipv6 mroute static [*source-address*]

- Modes Privileged EXEC
	- User EXEC

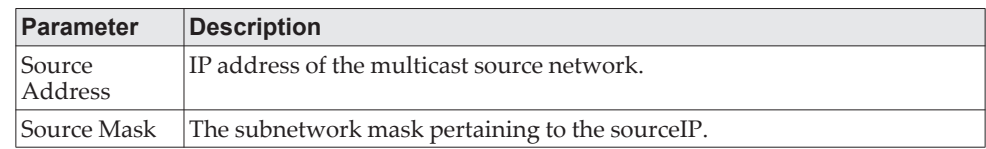

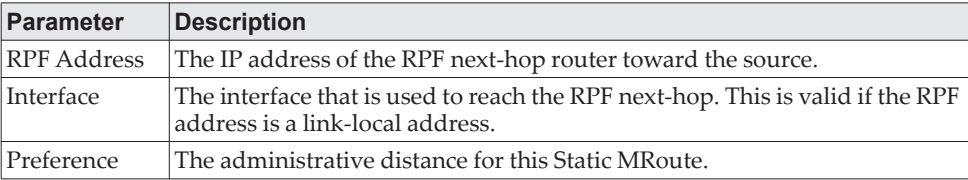

## **clear ipv6 mroute**

This command deletes all or the specified IPv6 multicast route entries.

**Note:** This command only clears dynamic mroute entries. It does not clear static mroutes.

Format clear ipv6 mroute {\*|group-address[source-address]} Modes Privileged EXEC

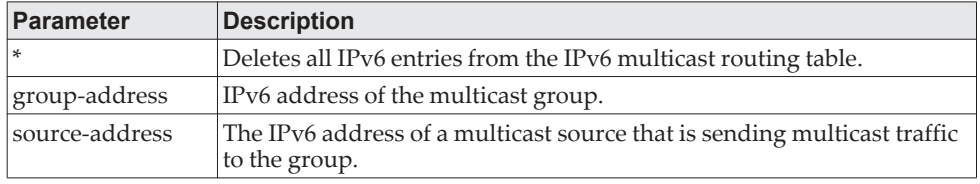

**Example:** The following deletes all entries from the IPv6 multicast routing table: (Routing) # clear ipv6 mroute \*

**Example:** The following deletes all entries from the IPv6 multicast routing table that match the given multicast group address (FF4E::1), irrespective of which source is sending for this group:

(Routing) # clear ipv6 mroute FF4E::1

**Example:** The following deletes all entries from the IPv6 multicast routing table that match the given multicast group address (FF4E::1) and the multicast source address (2001::2):

(Routing) # clear ip mroute FF4E::1 2001::2

# **IPv6 PIM Commands**

This section describes the commands you use to configure Protocol Independent Multicast -Dense Mode (PIM-DM) and Protocol Independent Multicast - Sparse Mode (PIM-SM) for IPv6 multicast routing. PIM-DM and PIM-SM are multicast routing protocols that provides scalable inter-domain multicast routing across the Internet, independent of the mechanisms provided by any particular unicast routing protocol. Only one PIM mode can be operational at a time.

## **ipv6 pim dense**

This command enables the administrative mode of PIM-DM in the router.

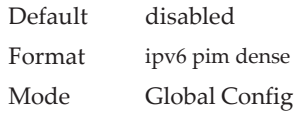

**Example:** The following shows an example of the command. (Routing)(Config) #ipv6 pim dense

### no ipv6 pim dense

This command disables the administrative mode of PIM-DM in the router.

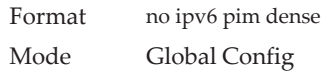

## **ipv6 pim sparse**

This command enables the administrative mode of PIM-SM in the router.

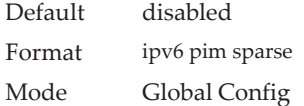

**Example:** The following shows an example of the command. (Routing)(Config) #ipv6 pim sparse

### no ipv6 pim sparse

This command disables the administrative mode of PIM-SM in the router.

Format no ipv6 pim sparse Mode Global Config

## **ipv6 pim**

This command administratively enables PIM on an interface or range of interfaces. Default disabled

Format ipv6 pim Mode Interface Config

**Example:** The following shows example CLI display output for the command. (Routing)(Interface 1/0/1) #ipv6 pim

no ipv6 pim

This command sets the administrative mode of PIM on an interface to disabled.

Format no ipv6 pim Mode Interface Config

## **ipv6 pim hello-interval**

Use this command to configure the PIM hello interval for the specified router interface or range of interfaces. The hello-interval is specified in seconds and is in the range 0–18000.

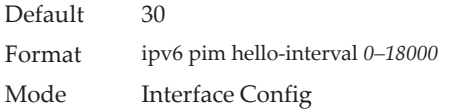

**Example:** The following shows an example of the command. (Routing)(Interface 1/0/1) #ipv6 pim hello-interval 50

#### no ipv6 pim hello-interval

Use this command to set the PIM hello interval to the default value.

Format no ipv6 pim hello-interval Mode Interface Config

### **ipv6 pim bsr-border**

Use this command to prevent bootstrap router (BSR) messages from being sent or received on the specified interface.

**Note:** This command takes effect only when PIM-SM is enabled in the Global mode.

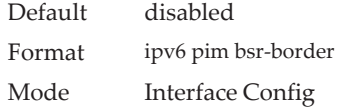

**Example:** The following shows an example of the command. (Routing)(Interface 1/0/1) #ipv6 pim bsr-border

no ipv6 pim bsr-border

Use this command to disable the setting of BSR border on the specified interface.

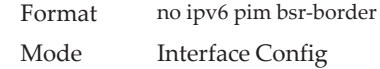

## **ipv6 pim bsr-candidate**

This command is used to configure the router to announce its candidacy as a bootstrap router (BSR). The argument *unit/slot/port* corresponds to a physical routing interface or VLAN routing interface. The keyword vlan is used to specify the VLAN ID of the routing VLAN directly instead of in a *unit/slot/port* format.

**Note:** This command takes effect only when PIM-SM is configured as the PIM mode.

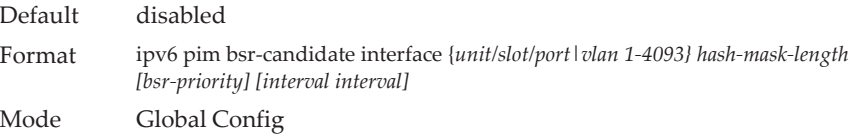

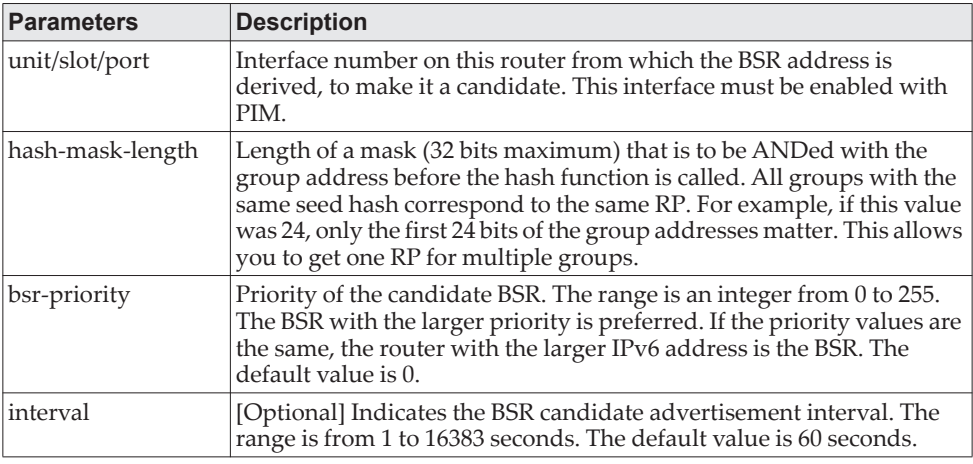

**Example:** The following shows examples of the command. (Routing) (Config)#ipv6 pim bsr-candidate interface 0/1 32 5 (Routing) (Config)#ipv6 pim bsr-candidate interface 0/1 32 5 interval 100

#### no ipv6 pim bsr-candidate

This command is used to remove the configured PIM Candidate BSR router.

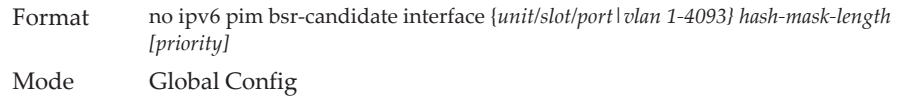

## **ipv6 pim dr-priority**

Use this command to set the priority value for which a router is elected as the designated router (DR).

**Note:** This command takes effect only when PIM-SM is enabled in the Global mode.

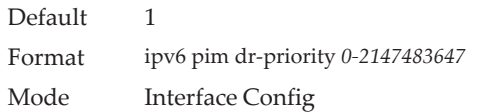

**Example:** The following shows example CLI display output for the command. (Routing)(Interface 1/0/1) #ipv6 pim dr-priority 10

#### no ipv6 pim dr-priority

Use this command to return the DR Priority on the specified interface to its default value.

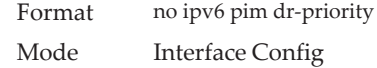

# **ipv6 pim join-prune-interval**

This command is used to configure the join/prune interval for the PIM-SM router on an interface or range of interfaces. The join/prune interval is specified in seconds. This parameter can be configured to a value from 0 to 18000.

**Note:** This command takes effect only when PIM-SM is enabled in the Global mode.

Default 60 Format ipv6 pim join-prune-interval *0-18000* Mode Interface Config

**Example:** The following shows examples of the command. (Routing)(Interface 1/0/1) #ipv6 pim join-prune-interval 90

### no ipv6 pim join-prune-interval

Use this command to set the join/prune interval on the specified interface to the default value.

Format no ipv6 pim join-prune-interval Mode Interface Config

### **ipv6 pim rp-address**

This command defines the address of a PIM Rendezvous point (RP) for a specific multicast group range.

**Note:** This command takes effect only when PIM-SM is configured as the PIM mode.

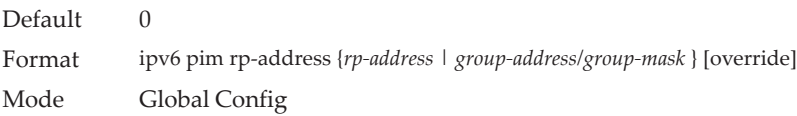

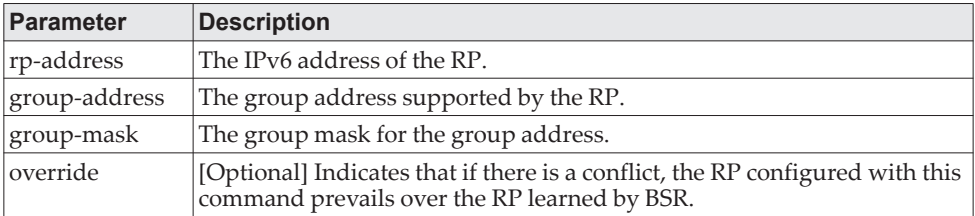

**Example:** The following shows an example of the command. (Routing) (Config)#ipv6 pim rp-address 2001::1 ff1e::0/64

### no ipv6 pim rp-address

This command is used to remove the address of the configured PIM Rendezvous point (RP) for the specified multicast group range.

Format no ipv6 pim rp-address {*rp-address* | *group-address/group-mask* } [override] Mode Global Config

### **ipv6 pim rp-candidate**

This command is used to configure the router to advertise itself as a PIM candidate rendezvous point (RP) to the bootstrap router (BSR) for a specific multicast group range. The argument *unit/slot/port* corresponds to a physical routing interface or VLAN routing interface. The keyword vlan is used to specify the VLAN ID of the routing VLAN directly instead of in a *unit/slot/port* format.

**Note:** This command takes effect only when PIM-SM is configured as the PIM mode.

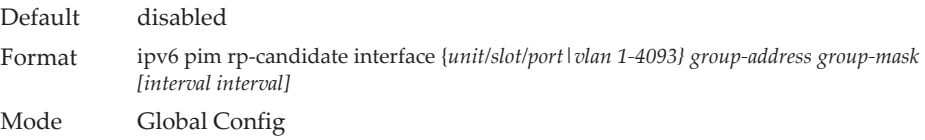

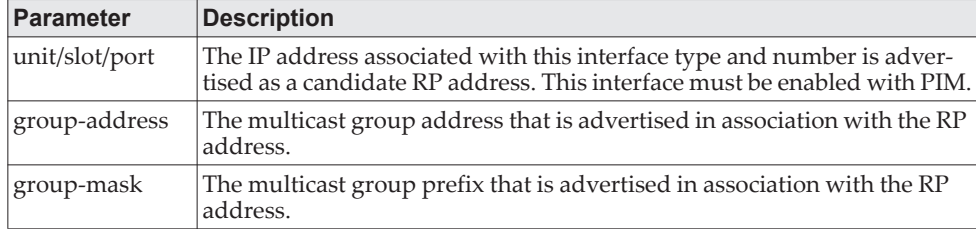

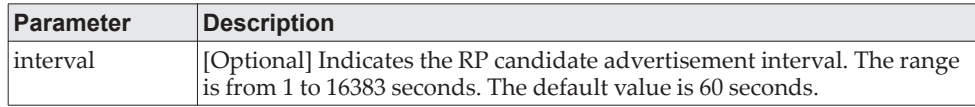

**Example:** The following shows examples of the command. (Routing) (Config) ipv6 pim rp-candidate interface 0/1 ff1e::0/64 (Routing) (Config) ipv6 pim rp-candidate interface 0/1 ff1e::0/64 interval 200

### no ipv6 pim rp-candidate

This command is used to disable the router to advertise itself as a PIM candidate rendezvous point (RP) to the bootstrap router (BSR).

Format no ipv6 pim rp-candidate interface {*unit/slot/port|vlan 1-4093} group-address group-mask* Mode Global Config

### **ipv6 pim ssm**

Use this command to define the Source Specific Multicast (SSM) range of IPv6 multicast addresses on the router.

**Note:** Note the following:

- This command takes effect only when PIM-SM is configured as the PIM mode.
- Some CE0128XB/CE0152XB platforms do not support a non-zero data threshold rate. For these platforms, only a *Switch on First Packet* policy is supported.

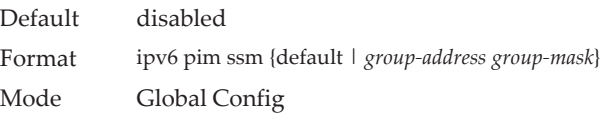

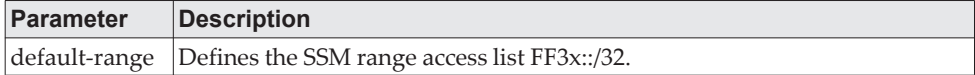

**Example:** The following shows an example of the command. (Routing)(Config) #ipv6 pim ssm default (Routing)(Config) #ipv6 pim ssm ff32::/32

### no ipv6 pim ssm

Use this command to remove the Source Specific Multicast (SSM) range of IP multicast addresses on the router.

Format no ipv6 pim ssm {default | *group-address group-mask*} Mode Global Config

## **show ipv6 pim**

This command displays the system-wide information for PIM-DM or PIM-SM.

Format show ipv6 pim

Modes • Privileged EXEC

• User EXEC

**Note:** If the PIM mode is PIM-DM (dense), some of the fields in the following table do not display in the command output because they are applicable only to PIM-SM.

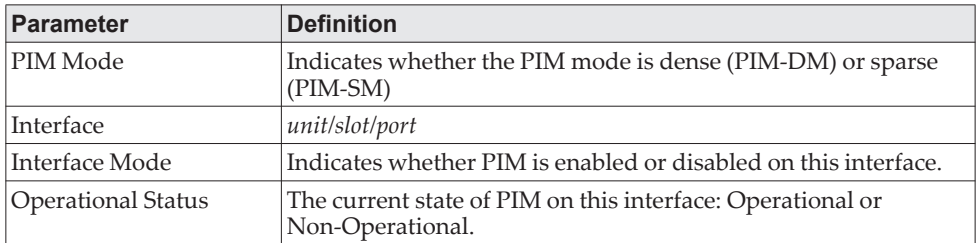

**Example:** The following shows example CLI display output for the command.

Example #1: PIM Mode - Dense

(Routing) #show ipv6 pim PIM Mode....................................... Dense

Interface Interface-Mode Operational-Status

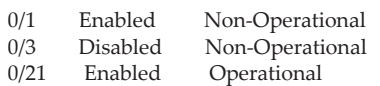

--------- -------------- ------------------

#### Example #2: PIM Mode - Sparse

(Routing) #show ipv6 pim PIM Mode....................................... Sparse

Interface Interface-Mode Operational-Status

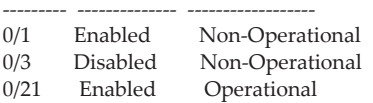

Example #3: PIM Mode - None

(Routing) #show ipv6 pim

PIM Mode....................................... None

None of the routing interfaces are enabled for PIM.

### **show ipv6 pim ssm**

This command displays the configured source specific IPv6 multicast addresses. If no SSM Group range is configured, this command output is No SSM address range is configured.

Format show ipv6 pim ssm

Modes • Privileged EXEC

• User EXEC

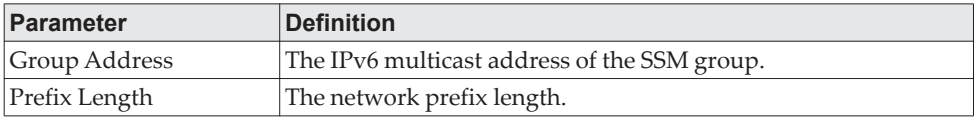

**Example:** The following shows example CLI display output for the command. (Routing) #show ipv6 pim ssm

Group Address/Prefix Length

--------------------------

ff32::/32

If no SSM Group range is configured, this command displays the following message:

No SSM address range is configured.

## **show ipv6 pim interface**

This command displays the interface information for PIM on the specified interface. The argument *unit/slot/port* corresponds to a physical routing interface or VLAN routing interface. The keyword vlan is used to specify the VLAN ID of the routing VLAN directly instead of in a *unit/slot/port* format. If no interface is specified, the command displays the status parameters for all PIM-enabled interfaces.

Format show ipv6 pim interface [{*unit/slot/port\vlan* 1-4093}]

- Modes Privileged EXEC
	- User EXEC

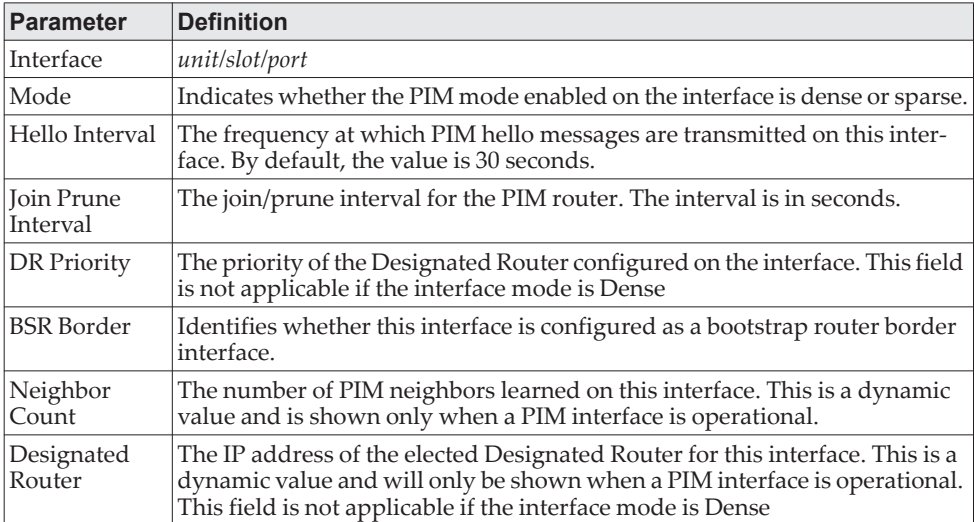

**Example:** The following shows example CLI display output for the command. (Routing)#show ipv6 pim interface

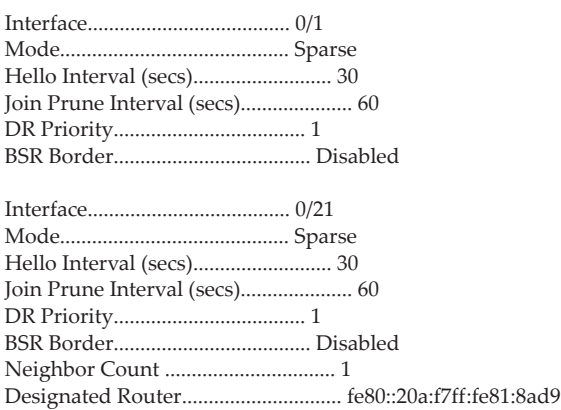

If none of the interfaces are enabled for PIM, the following message is displayed: None of the routing interfaces are enabled for PIM.

# **show ipv6 pim neighbor**

This command displays PIM neighbors discovered by PIMv2 Hello messages. The argument *unit/slot/port* corresponds to a physical routing interface or VLAN routing interface. The keyword vlan is used to specify the VLAN ID of the routing VLAN directly instead of in a *unit/slot/port* format. If the interface number is not specified, this command displays the neighbors discovered on all the PIM-enabled interfaces.

Format show ipv6 pim neighbor [{*unit/slot/port\vlan* 1-4093}]

Modes • Privileged EXEC

• User EXEC

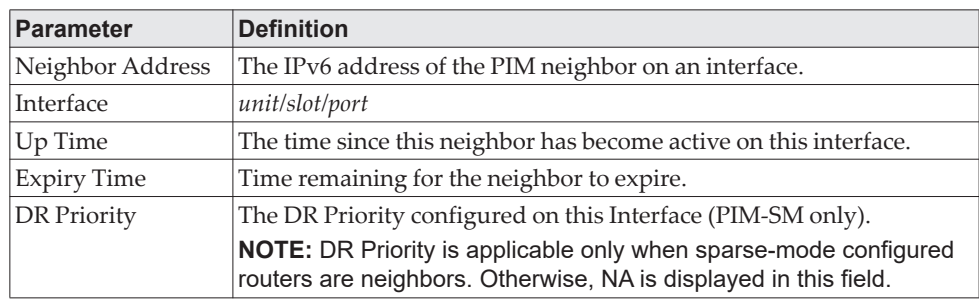

**Example:** The following shows example CLI display output for the command. (Routing)#show ipv6 pim neighbor

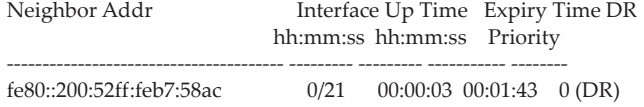

If no neighbors have been learned on any of the interfaces, the following message is displayed:

No neighbors are learned on any interface.

## **show ipv6 pim bsr-router**

This command displays the bootstrap router (BSR) information.

Format show ipv6 pim bsr-router {candidate | elected}

Mode • Privileged EXEC

 $\bullet$  User EVEC

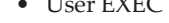

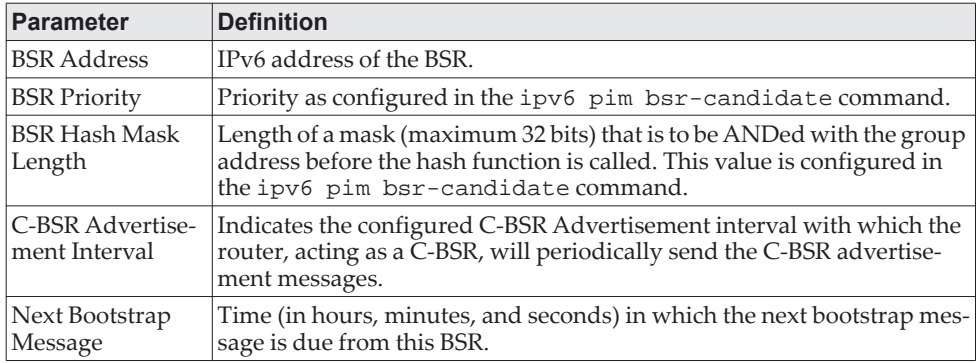

**Example:** The following shows example CLI display output for the command.

#### Example #1:

(Routing) #show ipv6 pim bsr-router elected

BSR Address.................................... 3001::1 BSR Priority................................. 150 BSR Hash Mask Length......................... 120 Next Bootstrap message (hh:mm:ss)............ 00:00:15

Example #2: (Routing) #show ipv6 pim bsr-router candidate BSR Address.................................... 3001::1 BSR Priority................................. 150 BSR Hash Mask Length......................... 120 C-BSR Advertisement Interval (secs).......... 60 Next Bootstrap message (hh:mm:ss)............ NA

If no configured or elected BSRs exist on the router, the following message is displayed:

No BSR's exist/learned on this router.

# **show ipv6 pim rp-hash**

This command displays which rendezvous point (RP) is being used for a specified group.

Format show ipv6 pim rp-hash *group-address* Modes • Privileged EXEC

• User EXEC

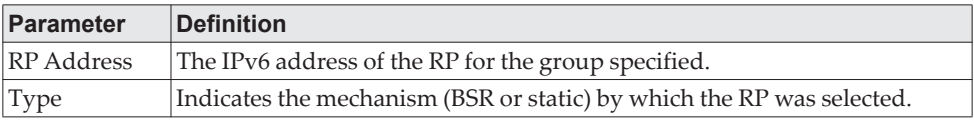

**Example:** The following shows example CLI display output for the command. (Routing) #show ipv6 pim rp-hash ff1e::

RP Address..................................... 2001::1 Type........................................ Static

If no RP Group mapping exist on the router, the following message is displayed: No RP-Group mappings exist/learned on this router.

# **show ipv6 pim rp mapping**

Use this command to display the mapping for the PIM group to the active Rendezvous points (RP) of which the router is a aware (either configured or learned from the bootstrap router (BSR)). Use the optional parameters to limit the display to a specific RP address or to view group-to-candidate RP or group to Static RP mapping information.

Format show ipv6 pim rp mapping [{*rp-address* | candidate | static}]

- Modes Privileged EXEC
	- User EXEC

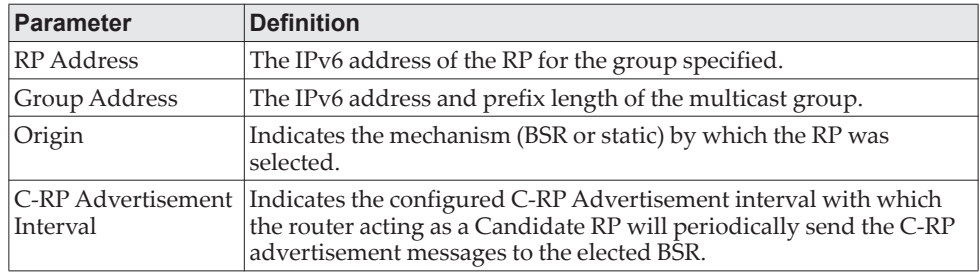

**Example:** The following show examples of CLI display output for the command.

Example #1:

(Routing) #show ipv6 pim rp mapping 2001::1

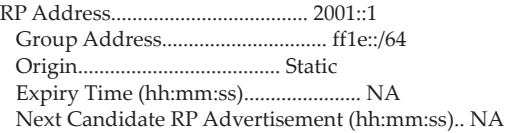

Example #2:

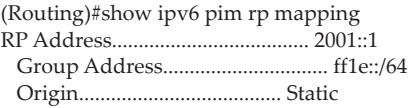

 Expiry Time (hh:mm:ss)...................... NA Next Candidate RP Advertisement (hh:mm:ss).. NA

Example #3:

(Routing)# show ipv6 pim rp mapping candidate RP Address..................................... 2001::1 Group Address............................... ff1e::/64 Origin...................................... BSR C-RP Advertisement Interval (secs).......... 200

If no RP Group mapping exist on the router, the following message is displayed:

No RP-Group mappings exist on this router.
## **IPv6 MLD Commands**

IGMP/MLD Snooping is Layer 2 functionality but IGMP/MLD are Layer 3 multicast protocols. It requires that in a network setup there should be a multicast router (which can act as a querier) to be present to solicit the multicast group registrations. However some network setup does not need a multicast router as multicast traffic is destined to hosts within the same network. In this situation, CE0128XB/CE0152XB has an IGMP/MLD Snooping Querier running on one of the switches and Snooping enabled on all the switches. For more information, see ["IGMP Snooping Configuration Commands" on page 519](#page-516-0) and ["MLD Snooping](#page-529-0)  [Commands" on page 532](#page-529-0).

#### **ipv6 mld router**

Use this command, in the administrative mode of the router, to enable MLD in the router.

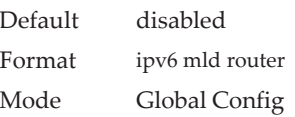

#### no ipv6 mld router

Use this command, in the administrative mode of the router, to disable MLD in the router.

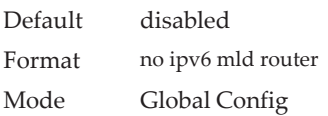

## **ipv6 mld query-interval**

Use this command to set the MLD router's query interval for the interface or range of interfaces. The query-interval is the amount of time between the general queries sent when the router is the querier on that interface. The range for *query-interval* is 1 to 3600 seconds.

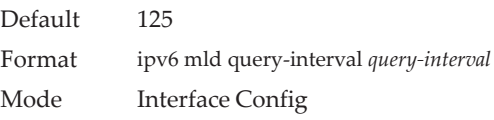

#### no ipv6 mld query-interval

Use this command to reset the MLD query interval to the default value for that interface.

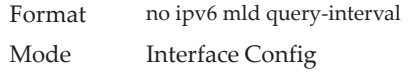

#### **ipv6 mld query-max-response-time**

Use this command to set the MLD querier's maximum response time for the interface or range of interfaces and this value is used in assigning the maximum response time in the query messages that are sent on that interface. The range for *query-max-response-time* is 0 to 65535 milliseconds.

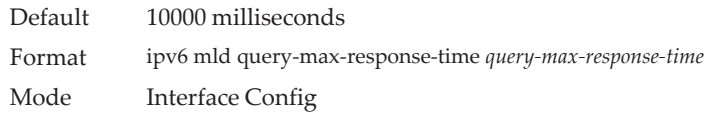

#### no ipv6 mld query-max-response-time

This command resets the MLD query max response time for the interface to the default value.

Format no ipv6 mld query-max-response-time Mode Interface Config

## **ipv6 mld last-member-query-interval**

Use this command to set the last member query interval for an MLD interface or range of interfaces, which is the value of the maximum response time parameter in the group specific queries sent out of this interface. The range for *last-member-query-interval* is 0 to 65535 milliseconds.

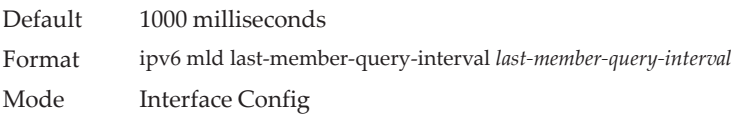

#### no ipv6 mld last-member-query-interval

Use this command to reset the *last-member-query-interval* parameter of the interface to the default value.

Format no ipv6 mld last-member-query-interval Mode Interface Config

#### **ipv6 mld last-member-query-count**

Use this command to set the number of listener-specific queries sent before the router assumes that there are no local members on an interface or range of interfaces. The range for *last-member-query-count* is 1 to 20.

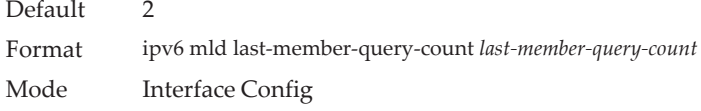

#### no ipv6 mld last-member-query-count

Use this command to reset the *last-member-query-count* parameter of the interface to the default value.

Format no ipv6 mld last-member-query-count Mode Interface Config

### **ipv6 mld version**

Use this command to configure the MLD version that the interface uses.

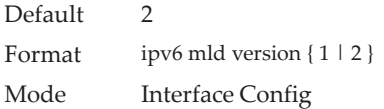

#### no ipv6 mld version

This command resets the MLD version used by the interface to the default value.

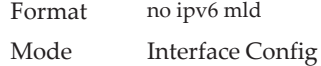

### **show ipv6 mld groups**

Use this command to display information about multicast groups that MLD reported. The information is displayed only when MLD is enabled on at least one interface. If MLD was not enabled on even one interface, there is no group information to be displayed. The argument *unit/slot/port* corresponds to a physical routing interface or VLAN routing interface. The keyword vlan is used to specify the VLAN ID of the routing VLAN directly instead of in a *unit/slot/port* format.

Format show ipv6 mld groups {*unit/slot/port* | vlan 1-4093 | group-address}

- Mode Privileged EXEC
	- User EXEC

The following fields are displayed as a table when *unit/slot/port is* 

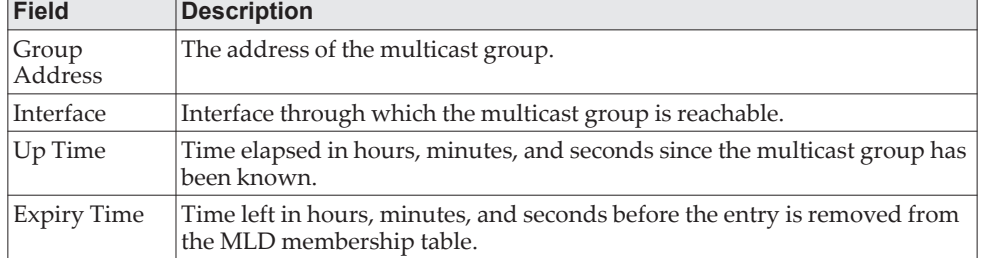

*specified.*

When *group-address* is specified, the following fields are displayed for each multicast group and each interface.

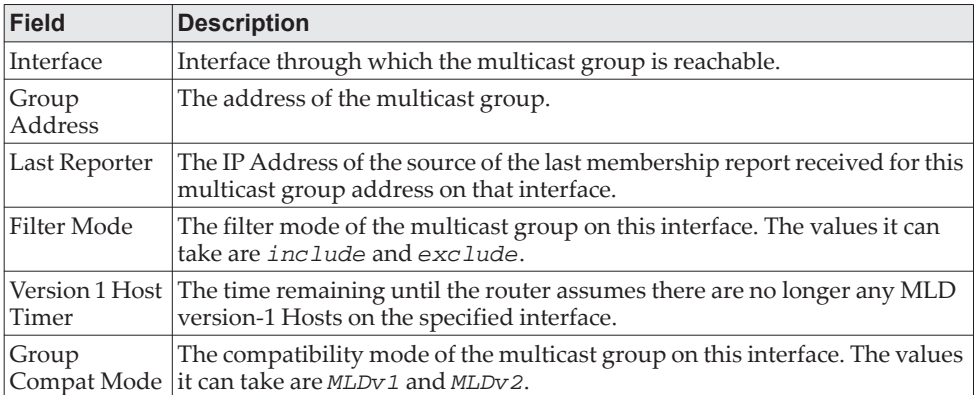

The following table is displayed to indicate all the sources associated with this group.

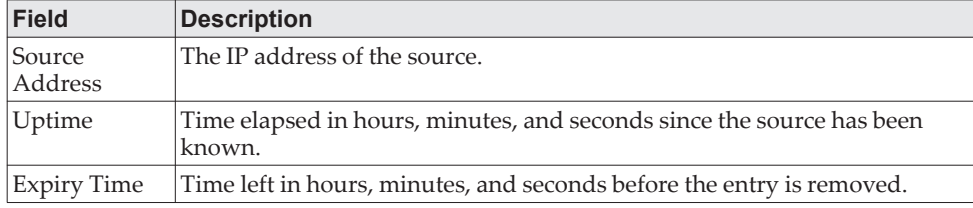

**Example:** The following shows examples of CLI display output for the commands.

(Routing) #show ipv6 mld groups ?

*group-address* Enter Group Address Info. <unit/slot/port> Enter interface in unit/slot/port format.

(Routing) #show ipv6 mld groups 1/0/1

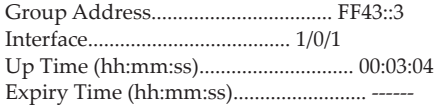

(Routing) #show ipv6 mld groups ff43::3

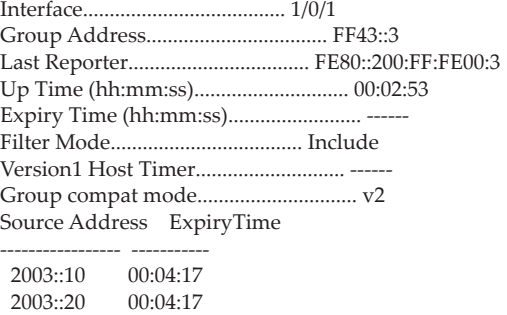

## **show ipv6 mld interface**

Use this command to display MLD-related information for the interface. The argument *unit/slot/port* corresponds to a physical routing interface or VLAN routing interface. The keyword vlan is used to specify the VLAN ID of the routing VLAN directly instead of in a *unit/slot/port* format.

Format show ipv6 mld interface {*unit/slot/port\vlan* 1-4093}

- Mode Privileged EXEC
	- User EXEC

The following information is displayed for each of the interfaces or for only the specified interface.

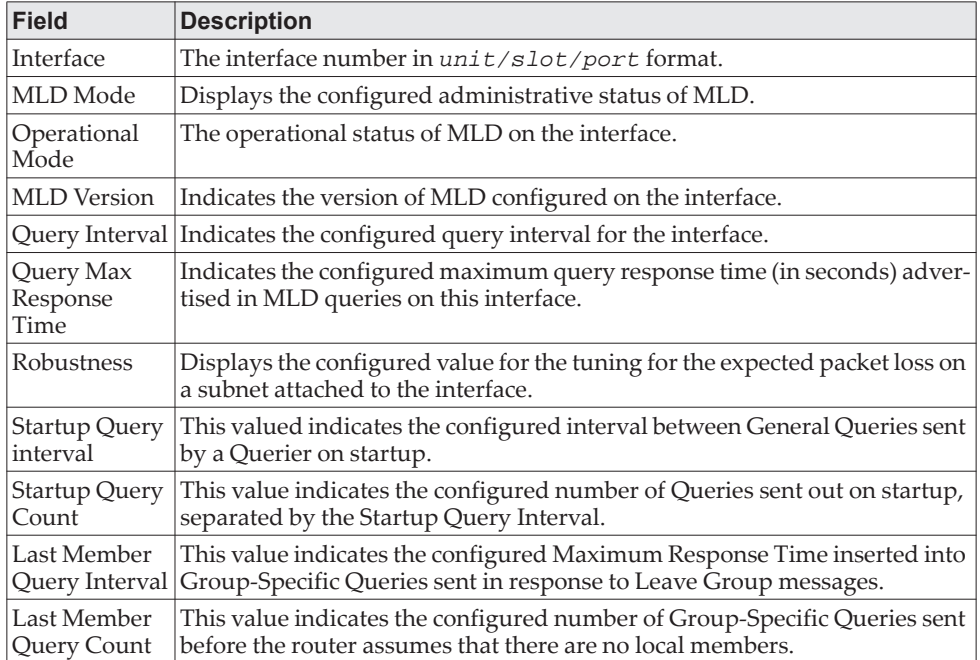

The following information is displayed if the operational mode of the MLD interface is enabled.

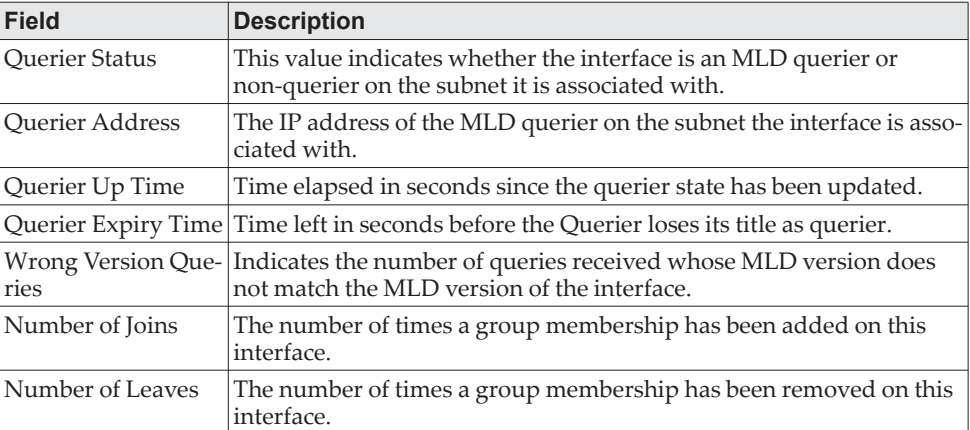

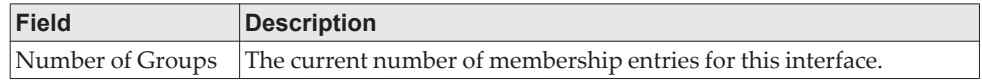

## **show ipv6 mld traffic**

Use this command to display MLD statistical information for the router.

Format show ipv6 mld traffic

Mode • Privileged EXEC

• User EXEC

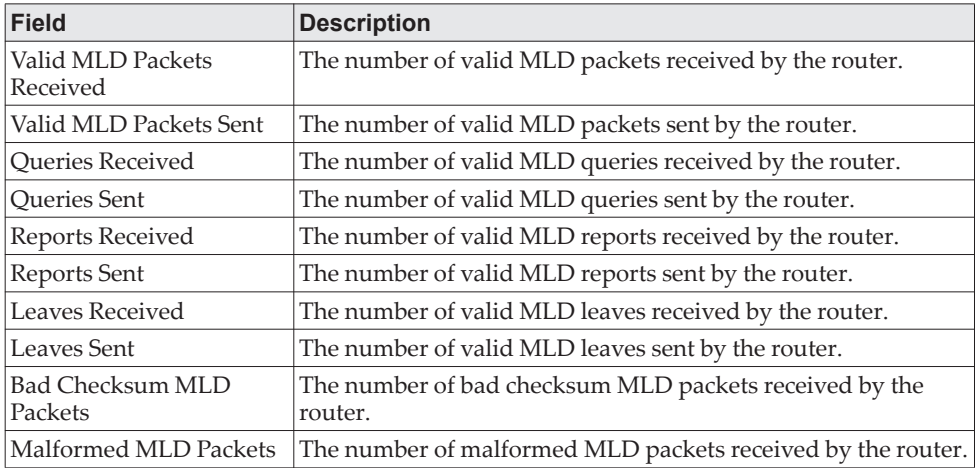

## **clear ipv6 mld counters**

Use this command to reset the MLD counters to zero on the specified interface.

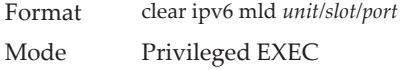

## **clear ipv6 mld traffic**

Use this command to clear all entries in the MLD traffic database.

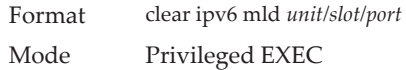

## **IPv6 MLD-Proxy Commands**

MLD-Proxy is the IPv6 equivalent of IGMP-Proxy. MLD-Proxy commands allow you to configure the network device as well as to view device settings and statistics using either serial interface or telnet session. The operation of MLD-Proxy commands is the same as for IGMP-Proxy: MLD is for IPv6 and IGMP is for IPv4.MGMD is a term used to refer to both IGMP and MLD.

#### **ipv6 mld-proxy**

Use this command to enable MLD-Proxy on the interface or range of interfaces. To enable MLD-Proxy on the interface, you must enable multicast forwarding. Also, make sure that there are no other multicast routing protocols enabled n the router.

Format ipv6 mld-proxy Mode Interface Config

#### no ipv6 mld-proxy

Use this command to disable MLD-Proxy on the router.

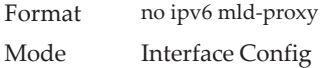

### **ipv6 mld-proxy unsolicit-rprt-interval**

Use this command to set the unsolicited report interval for the MLD-Proxy interface or range of interfaces. This command is only valid when you enable MLD-Proxy on the interface. The value of *interval* is 1-260 seconds.

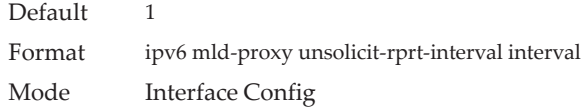

#### no ipv6 mld-proxy unsolicited-report-interval

Use this command to reset the MLD-Proxy router's unsolicited report interval to the default value.

Format no ipv6 mld-proxy unsolicit-rprt-interval Mode Interface Config

#### **ipv6 mld-proxy reset-status**

Use this command to reset the host interface status parameters of the MLD-Proxy interface or range of interfaces. This command is only valid when you enable MLD-Proxy on the interface.

Format ipv6 mld-proxy reset-status

Mode Interface Config

#### **show ipv6 mld-proxy**

Use this command to display a summary of the host interface status parameters.

Format show ipv6 mld-proxy

Mode • Privileged EXEC

• User EXEC

The command displays the following parameters only when you enable MLD-Proxy.

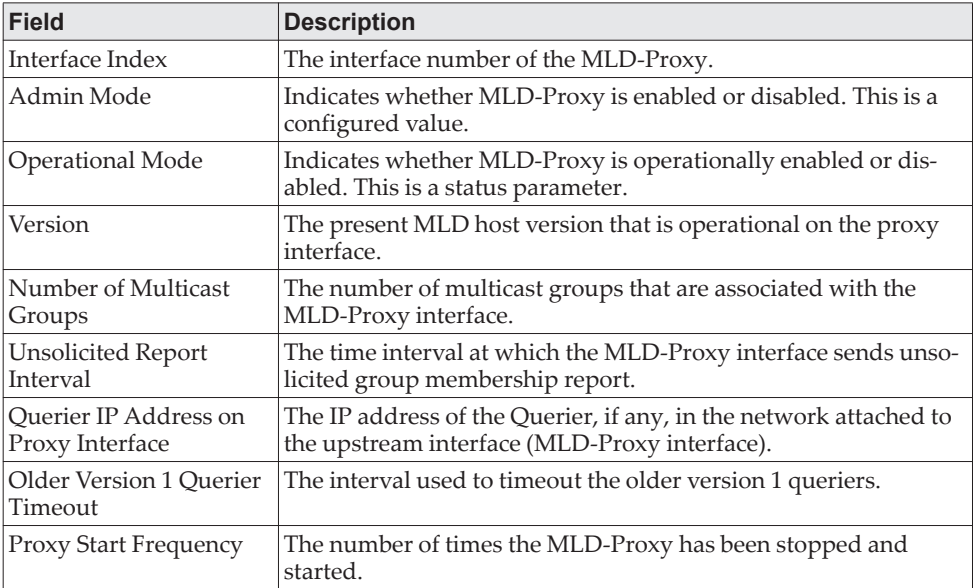

**Example:** The following shows example CLI display output for the command.

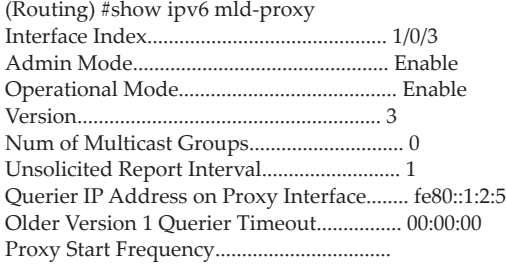

## **show ipv6 mld-proxy interface**

This command displays a detailed list of the host interface status parameters. It displays the following parameters only when you enable MLD-Proxy.

Format show ipv6 mld-proxy interface

- Modes Privileged EXEC
	- User EXEC

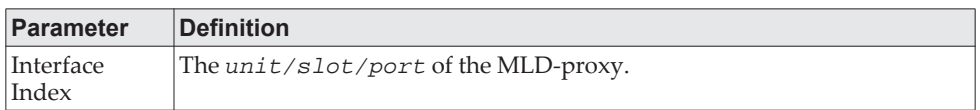

The column headings of the table associated with the interface are as follows:

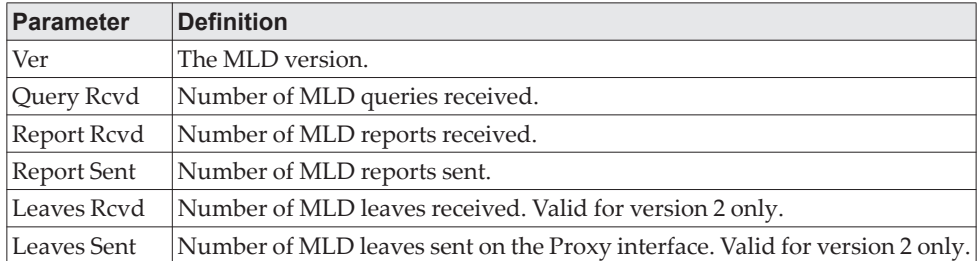

**Example:** The following shows example CLI display output for the command. (Routing) #show ipv6 mld-proxy interface

Interface Index................................ 1/0/1

Ver Query Rcvd Report Rcvd Report Sent Leave Rcvd Leave Sent

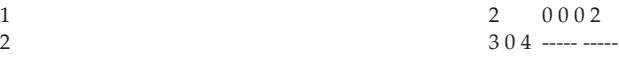

### **show ipv6 mld-proxy groups**

Use this command to display information about multicast groups that the MLD-Proxy reported.

------------------------------------------------------------------

Format show ipv6 mld-proxy groups

Mode • Privileged EXEC

• User EXEC

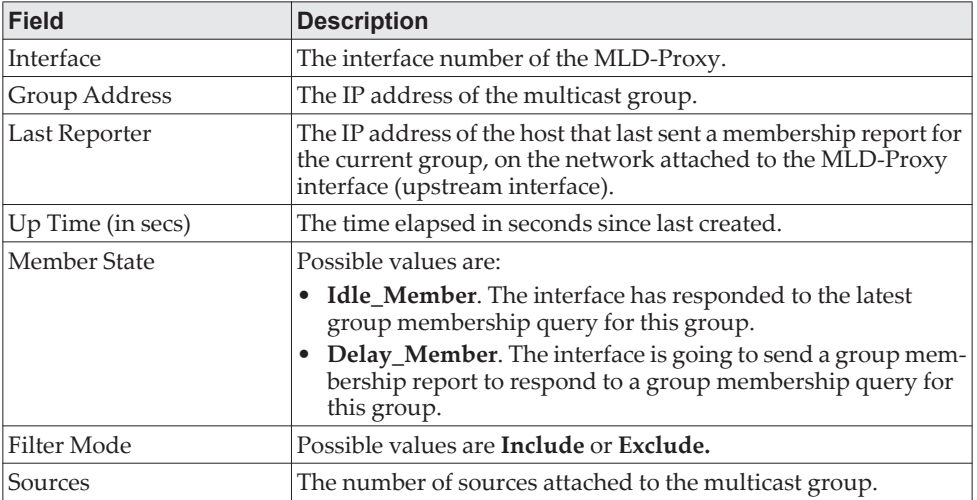

**Example:** The following shows example CLI display output for the command.

(Routing) #show ipv6 mld-proxy groups

Interface Index................................ 1/0/3

Group Address Last Reporter Up Time Member State Filter Mode Sources

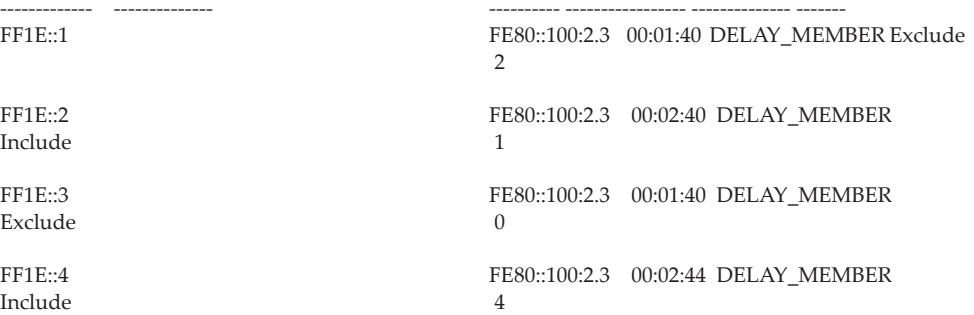

## **show ipv6 mld-proxy groups detail**

Use this command to display information about multicast groups that MLD-Proxy reported.

- Format show ipv6 mld-proxy groups detail
- 
- Mode Privileged EXEC
	- User EXEC

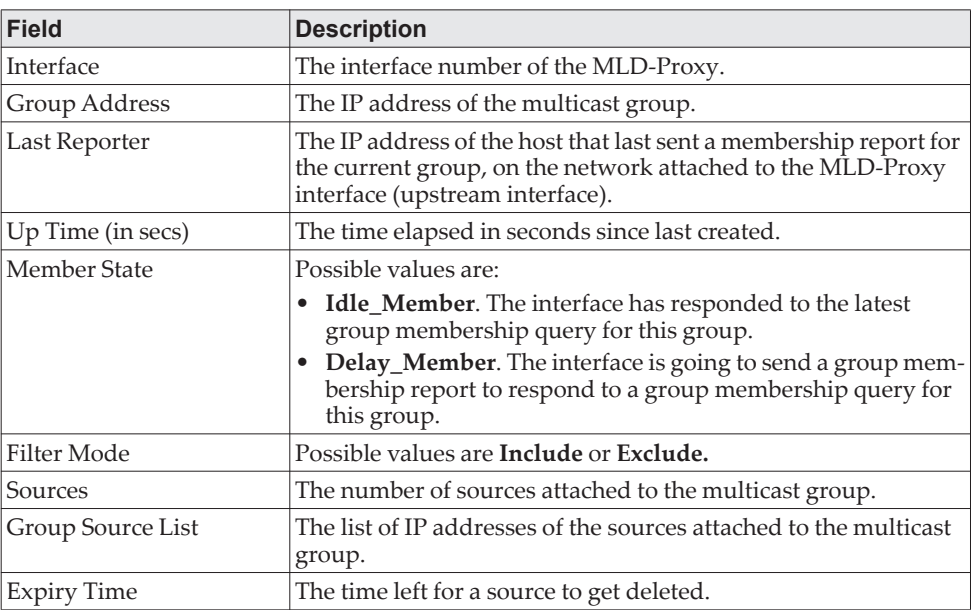

**Example:** The following shows example CLI display output for the command. (Routing) #show ipv6 igmp-proxy groups

Interface Index................................ 1/0/3

Group Address Last Reporter Up Time Member State Filter Mode Sources ------------- ---------------- ----------- ----------------- ------------- -------

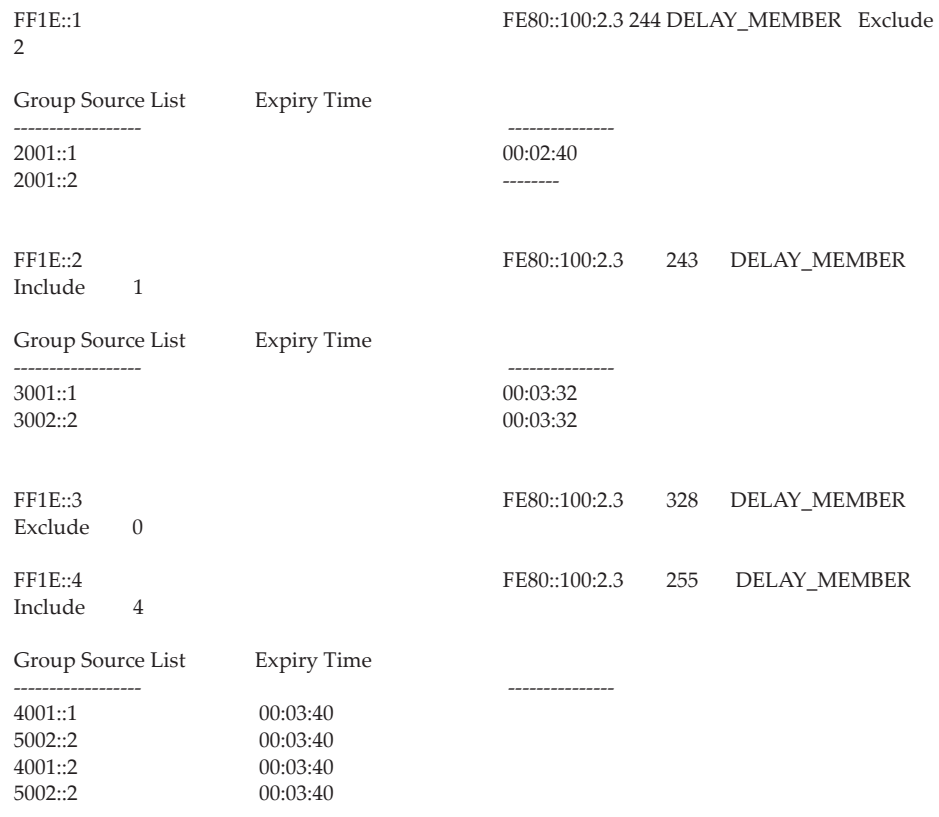

# **Chapter 12. CE0128XB/CE0152XB Log Messages**

This chapter lists common log messages that are provided by CE0128XB/CE0152XB, along with information regarding the cause of each message. There is no specific action that can be taken per message. When there is a problem being diagnosed, a set of these messages in the event log, along with an understanding of the system configuration and details of the problem will assist Lenovo in determining the root cause of such a problem. The most recent log messages are displayed first.

**Note:** This chapter is not a complete list of all syslog messages.

## **Core**

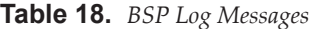

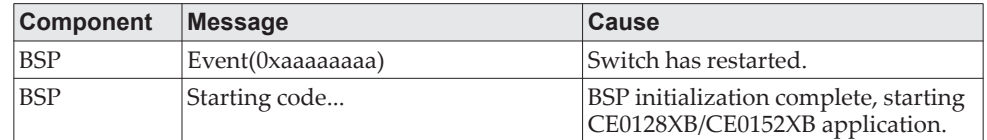

#### **Table 19.** *NIM Log Messages*

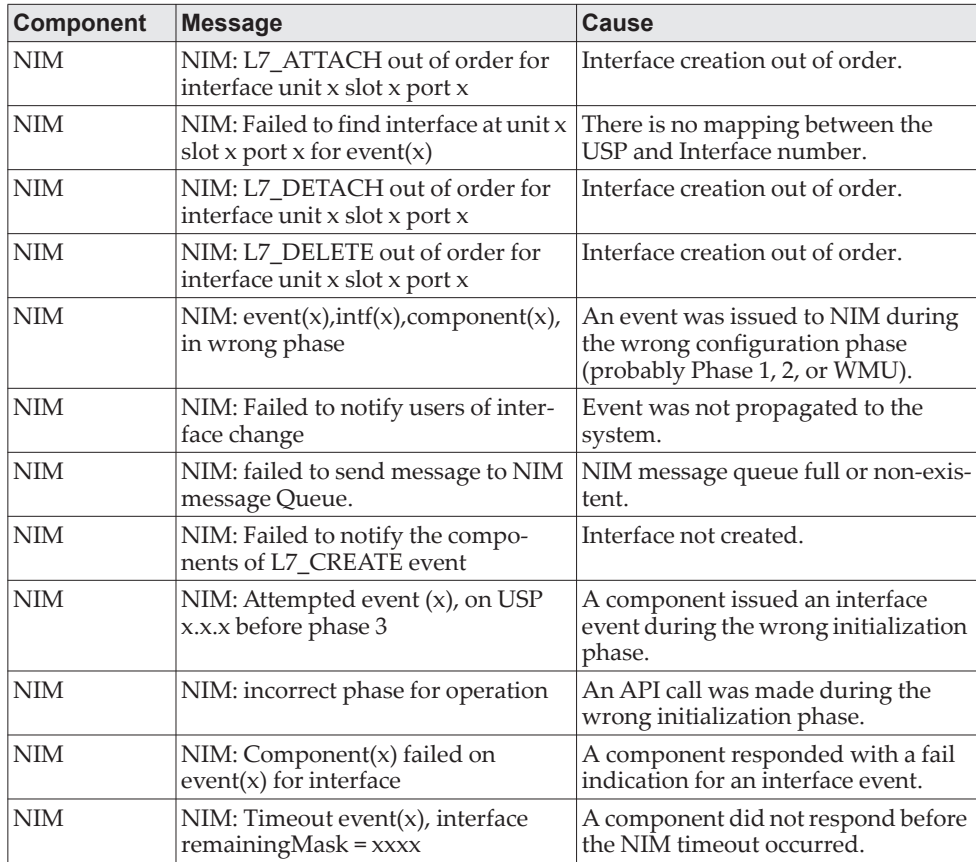

**Table 20.** *SIM Log Message* 

| <b>Component</b> | Message                                                                                                    | Cause                                                                                                    |
|------------------|----------------------------------------------------------------------------------------------------|----------------------------------------------------------------------------------------------------|
| <b>SIM</b>       | IP address conflict on service<br>port/network port for IP address<br>$\vert x.x.x.x.$ Conflicting host MAC<br>address is xx:xx:xx:xx:xx:xx | This message appears when an<br>address conflict is detected in the<br>LAN for the service port/network<br>port IP. |

#### **Table 21.** *System Log Messages*

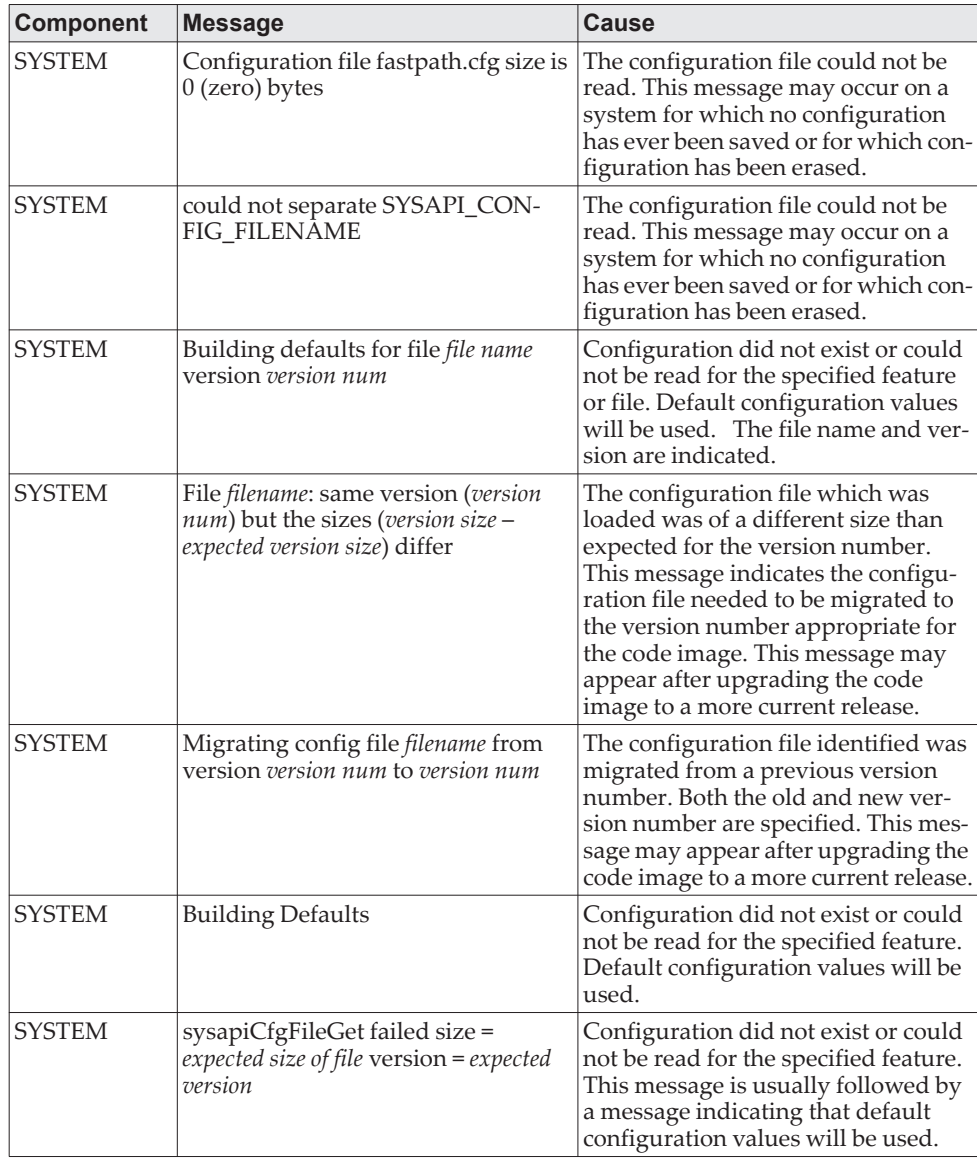

## **Utilities**

**Table 22.** *Trap Mgr Log Message*

| Component Message |                              | <b>Cause</b>                     |
|-------------------|------------------------------|----------------------------------|
| Trap Mgr          | Link Up/Down: unit/slot/port | An interface changed link state. |

#### **Table 23.** *DHCP Filtering Log Messages*

| <b>Component</b>    | <b>Message</b>                                  | <b>Cause</b>                                                                        |
|---------------------|-------------------------------------------------|-------------------------------------------------------------------------------------|
| DHCP Fil-<br>tering | Unable to create r/w lock for DHCP<br>Filtering | Unable to create semaphore used for<br>dhcp filtering configuration struc-<br>ture. |
| DHCP Fil-<br>tering | Failed to register with nv Store.               | Unable to register save and restore<br>functions for configuration save.            |
| DHCP Fil-<br>tering | Failed to register with NIM                     | Unable to register with NIM for<br>interface callback functions.                    |
| DHCP Fil-<br>tering | Error on call to sysapiCfgFileWrite<br>file     | Error on trying to save configuration.                                              |

**Table 24.** *NVStore Log Messages*

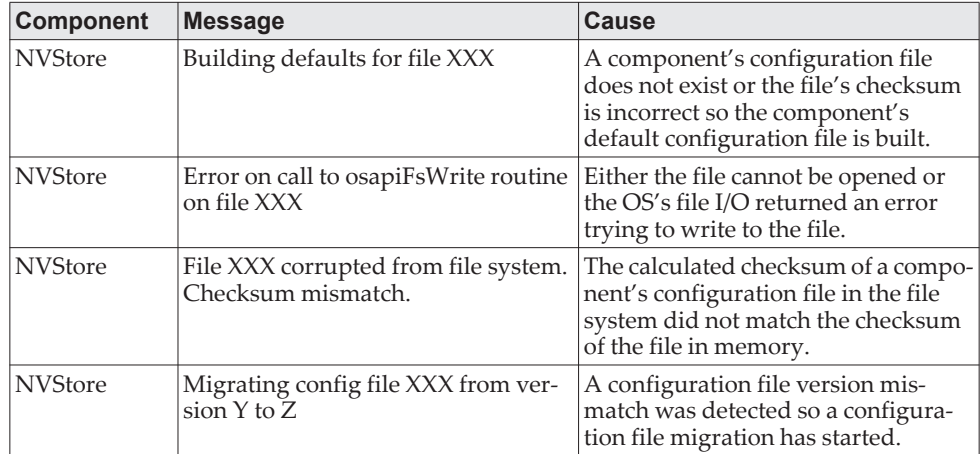

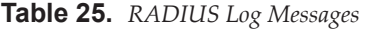

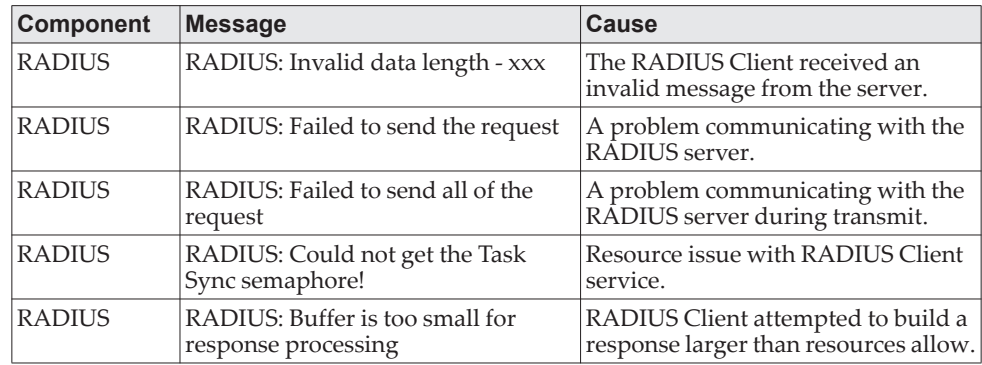

| <b>Component</b> | <b>Message</b>                                                     | <b>Cause</b>                                                                |
|------------------|--------------------------------------------------------------------|-----------------------------------------------------------------------------|
| <b>RADIUS</b>    | RADIUS: Could not allocate<br>accounting requestInfo               | Resource issue with RADIUS Client<br>service.                               |
| <b>RADIUS</b>    | RADIUS: Could not allocate<br>requestInfo                          | Resource issue with RADIUS Client<br>service.                               |
| <b>RADIUS</b>    | RADIUS: osapiSocketRecvFrom<br>returned error                      | Error while attempting to read data<br>from the RADIUS server.              |
| <b>RADIUS</b>    | RADIUS: Accounting-Response<br>failed to validate, $id = XXX$      | The RADIUS Client received an<br>invalid message from the server.           |
| <b>RADIUS</b>    | RADIUS: User (xxx) needs to<br>respond for challenge               | An unexpected challenge was<br>received for a configured user.              |
| <b>RADIUS</b>    | RADIUS: Could not allocate a buffer<br>for the packet              | Resource issue with RADIUS Client<br>service.                               |
| <b>RADIUS</b>    | RADIUS: Access-Challenge failed to<br>validate, $id = xxx$         | The RADIUS Client received an<br>invalid message from the server.           |
| <b>RADIUS</b>    | RADIUS: Failed to validate Mes-<br>sage-Authenticator, $id = xxx$  | The RADIUS Client received an<br>invalid message from the server.           |
| <b>RADIUS</b>    | RADIUS: Access-Accept failed to<br>validate, $id = xxx$            | The RADIUS Client received an<br>invalid message from the server.           |
| <b>RADIUS</b>    | RADIUS: Invalid packet length - xxx                                | The RADIUS Client received an<br>invalid message from the server.           |
| <b>RADIUS</b>    | RADIUS: Response is missing Mes-<br>sage-Authenticator, $id = xxx$ | The RADIUS Client received an<br>invalid message from the server.           |
| <b>RADIUS</b>    | RADIUS: Server address doesn't<br>match configured server          | RADIUS Client received a server<br>response from an unconfigured<br>server. |

**Table 25.** *RADIUS Log Messages (continued)*

**Table 26.** *TACACS+ Log Messages* 

| <b>Component</b>    | <b>Message</b>                                                     | Cause                                                                   |
|---------------------|--------------------------------------------------------------------|-------------------------------------------------------------------------|
| TACACS+             | TACACS+: authentication error, no<br>server to contact             | TACACS+ request needed, but no<br>servers are configured.               |
| TACAC <sub>S+</sub> | TACACS+: connection failed to<br>server x.x.x.x                    | TACACS+ request sent to server<br>x.x.x.x but no response was received. |
| TACACS+             | TACACS+: no key configured to<br>encrypt packet for server x.x.x.x | No key configured for the specified<br>server.                          |
| TACAC <sub>S+</sub> | TACACS+: received invalid packet<br>type from server.              | Received packet type that is not sup-<br>ported.                        |
| TACAC <sub>S+</sub> | TACACS+: invalid major version in<br>received packet.              | Major version mismatch.                                                 |
| TACAC <sub>S+</sub> | TACACS+: invalid minor version in<br>received packet.              | Minor version mismatch.                                                 |

#### **Table 27.** *LLDP Log Message*

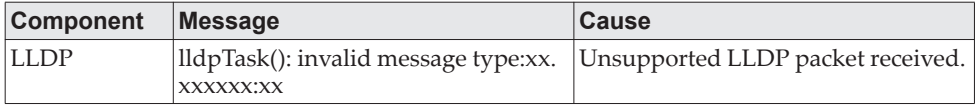

#### **Table 28.** *SNTP Log Message*

| <b>Component</b> | Message    | <b>Cause</b>                                                                                                    |
|------------------|------------|----------------------------------------------------------------------------------------------------|
| <b>SNTP</b>      | $\%$ s UTC | SNTP: system clock synchronized on   Indicates that SNTP has successfully<br>synchronized the time of the box<br>with the server. |

**Table 29.** *DHCPv6 Client Log Messages*

| <b>Component</b> | <b>Message</b>                                                 | <b>Cause</b>                                                                                                    |
|------------------|----------------------------------------------------------------|----------------------------------------------------------------------------------------------------|
|                  | DHCP6 Client  ip6Map dhcp add failed.                          | This message appears when the<br>update of a DHCP leased IP address<br>to IP6Map fails.                                       |
|                  | DHCP6 Client   osapiNetAddrV6Add failed on inter-<br>face xxx. | This message appears when the<br>update of a DHCP leased IP address<br>to the kernel IP Stack fails.                          |
|                  | DHCP6 Client   Failed to add DNS Server xxx to DNS<br>Client.  | This message appears when the<br>update of a DNS6 Server address<br>given by the DHCPv6 Server to the<br>DNS6 Client fails.   |
|                  | DHCP6 Client Failed to add Domain name xxx to<br>DNS Client.   | This message appears when the<br>update of a DNS6 Domain name info<br>given by the DHCPv6 Server to the<br>DNS6 Client fails. |

**Table 30.** *DHCPv4 Client Log Messages*

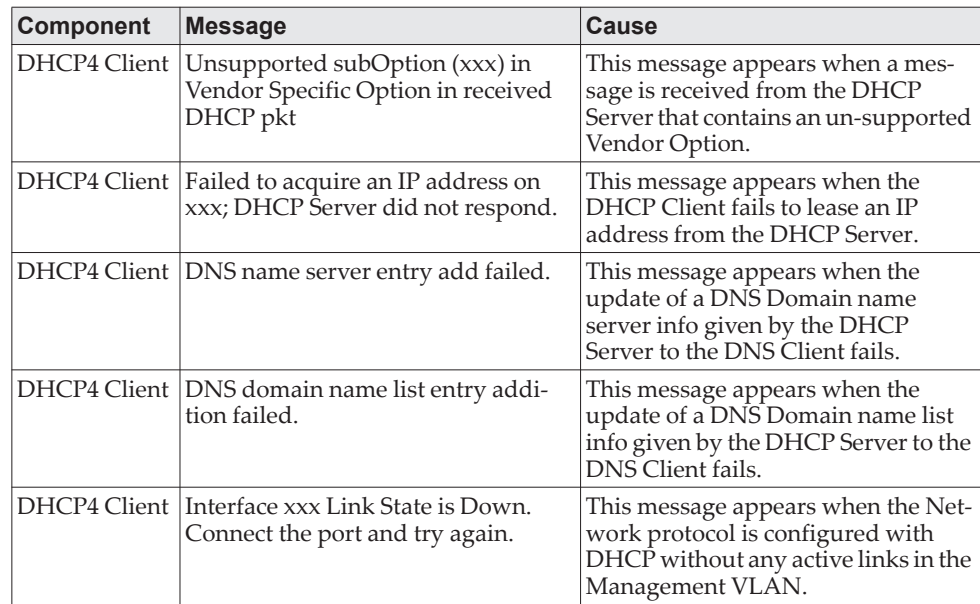

## **Management**

#### **Table 31.** *SNMP Log Message*

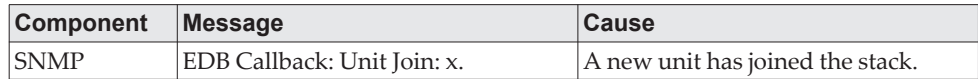

#### **Table 32.** *EmWeb Log Messages*

| <b>Component</b> | <b>Message</b>                                                              | Cause                                                                                                    |
|------------------|-----------------------------------------------------------------------------|----------------------------------------------------------------------------------------------------|
| EmWeb            | EMWEB (Telnet): Max number of<br>Telnet login sessions exceeded             | A user attempted to connect via<br>telnet when the maximum number of<br>telnet sessions were already active. |
| EmWeb            | EMWEB (SSH): Max number of SSH<br>login sessions exceeded                   | A user attempted to connect via SSH<br>when the maximum number of SSH<br>sessions were already active.       |
| EmWeb            | Handle table overflow                                                       | All the available EmWeb connection<br>handles are being used and the con-<br>nection could not be made.      |
| EmWeb            | ConnectionType EmWeb socket<br>accept() failed: errno                       | Socket accept failure for the specified<br>connection type.                                                  |
| EmWeb            | ewsNetHTTPReceive failure in<br>NetReceiveLoop() - closing connec-<br>tion. | Socket receive failure.                                                                                      |
| EmWeb            | EmWeb: connection allocation failed                                         | Memory allocation failure for the<br>new connection.                                                         |
| EmWeb            | <b>EMWEB</b> TransmitPending:<br>EWOULDBLOCK error sending data             | Socket error on send.                                                                                        |
| EmWeb            | ewaNetHTTPEnd: internal error -<br>handle not in Handle table               | EmWeb handle index not valid.                                                                                |
| EmWeb            | ewsNetHTTPReceive:recvBufCnt<br>exceeds MAX -<br>QUEUED_RECV_BUFS!          | The receive buffer limit has been<br>reached. Bad request or DoS attack.                                     |
| EmWeb            | EmWeb accept: XXXX                                                          | Accept function for new SSH connec-<br>tion failed. XXXX indicates the error<br>info.                        |

**Table 33.** *CLI\_UTIL Log Messages*

| <b>Component</b> | Message                            | <b>Cause</b>                                                               |
|------------------|------------------------------------|----------------------------------------------------------------------------|
| <b>CLI UTIL</b>  | Telnet Send Failed errno = $0x\%x$ | Failed to send text string to the telnet<br>  client.                      |
| <b>CLI UTIL</b>  | osapiFsDir failed                  | Failed to obtain the directory infor-<br>mation from a volume's directory. |

**Table 34.** *WEB Log Messages*

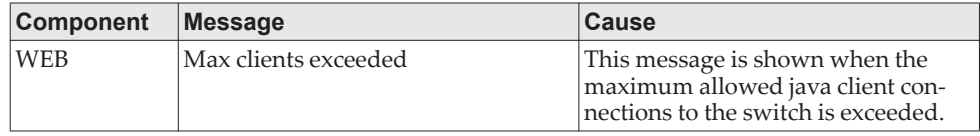

**Table 34.** *WEB Log Messages*

| <b>Component</b> | <b>Message</b>                                                                         | Cause                                                                                                    |
|------------------|----------------------------------------------------------------------------------------|----------------------------------------------------------------------------------------------------|
| WEB              | Error on send to sockfd XXXX,<br>closing connection                                    | Failed to send data to the java clients<br>through the socket.                                                                                                    |
| <b>WEB</b>       | # (XXXX) Form Submission Failed.<br>No Action Taken.                                   | The form submission failed and no<br>action is taken. XXXX indicates the<br>file under consideration.                                                                                             |
| <b>WEB</b>       | ewaFormServe file download() -<br>WEB Unknown return code from tftp<br>download result | Unknown error returned while<br>downloading file using TFTP from<br>web interface.                                                                                                    |
| <b>WEB</b>       | ewaFormServe_file_upload() -<br>Unknown return code from tftp<br>upload result         | Unknown error returned while<br>uploading file using TFTP from web<br>interface.                                                                                                    |
| <b>WEB</b>       | Web UI Screen with unspecified<br>access attempted to be brought up                    | Failed to get application-specific<br>authorization handle provided to<br>EmWeb/Server by the application in<br>ewsAuthRegister(). The specified<br>web page will be served in read-only<br>mode. |

**Table 35.** *CLI\_WEB\_MGR Log Messages*

| <b>Component</b> | <b>Message</b>                                                   | <b>Cause</b>                                                 |
|------------------|------------------------------------------------------------------|--------------------------------------------------------------|
|                  | CLI_WEB_MGR   File size is greater than 2K                       | The banner file size is greater than<br>2K bytes.            |
|                  | CLI_WEB_MGR  No. of rows greater than allowed<br>maximum of XXXX | When the number of rows exceeds<br>the maximum allowed rows. |

**Table 36.** *SSHD Log Messages*

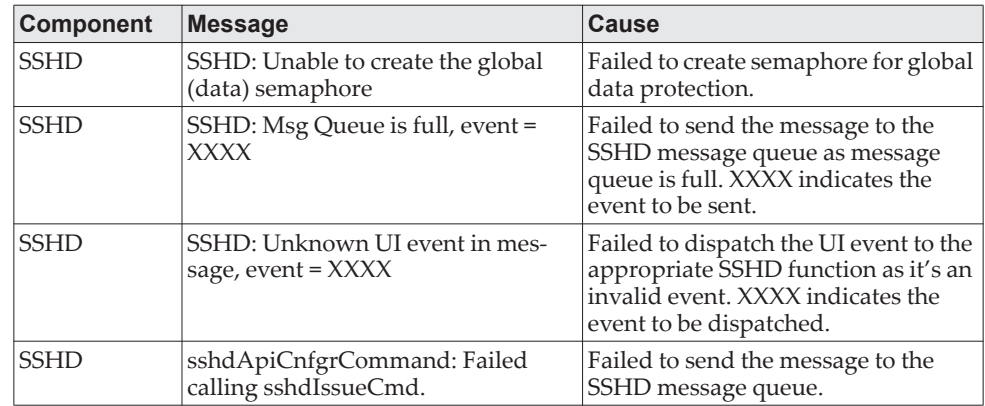

#### **Table 37.** *SSLT Log Messages*

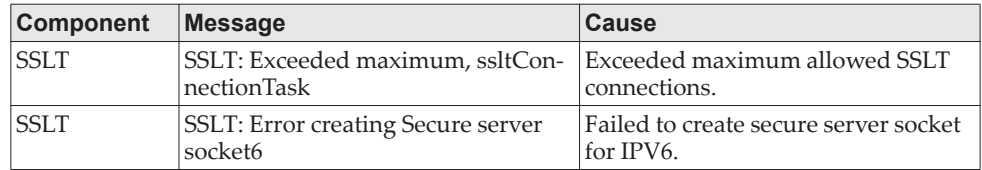

**Table 37.** *SSLT Log Messages*

| <b>Component</b> | <b>Message</b>                                                                          | Cause                                                                                                    |
|------------------|-----------------------------------------------------------------------------------------|----------------------------------------------------------------------------------------------------|
| <b>SSLT</b>      | SSLT: Can't connect to unsecure<br>server at XXXX, result = YYYY, errno<br>$= 7.7.7.7.$ | Failed to open connection to unse-<br>cure server. XXXX is the unsecure<br>server socket address. YYYY is the<br>result returned from connect func-<br>tion and ZZZZ is the error code. |
| <b>SSLT</b>      | SSLT: Msg Queue is full,<br>$event = XXXX$                                              | Failed to send the received message<br>to the SSLT message queue as mes-<br>sage queue is full. XXXX indicates<br>the event to be sent.                                                 |
| <b>SSLT</b>      | SSLT: Unknown UI event in mes-<br>sage, event = XXXX                                    | Failed to dispatch the received UI<br>event to the appropriate SSLT func-<br>tion as it's an invalid event. XXXX<br>indicates the event to be dispatched.                               |
| <b>SSLT</b>      | ssltApiCnfgrCommand: Failed<br>calling ssltIssueCmd.                                    | Failed to send the message to the<br>SSLT message queue.                                                                                                    |
| <b>SSLT</b>      | SSLT: Error loading certificate from<br>file XXXX                                       | Failed while loading the SSL certifi-<br>cate from specified file. XXXX indi-<br>cates the file from where the<br>certificate is being read.                                            |
| <b>SSLT</b>      | SSLT: Error loading private key from<br>file                                            | Failed while loading private key for<br>SSL connection.                                                                                                    |
| <b>SSLT</b>      | SSLT: Error setting cipher list (no<br>valid ciphers)                                   | Failed while setting cipher list.                                                                                                    |
| <b>SSLT</b>      | SSLT: Could not delete the SSL sema-<br>phores                                          | Failed to delete SSL semaphores<br>during cleanup.of all resources asso-<br>ciated with the OpenSSL Locking<br>semaphores.                                                              |

**Table 38.** *User\_Manager Log Messages*

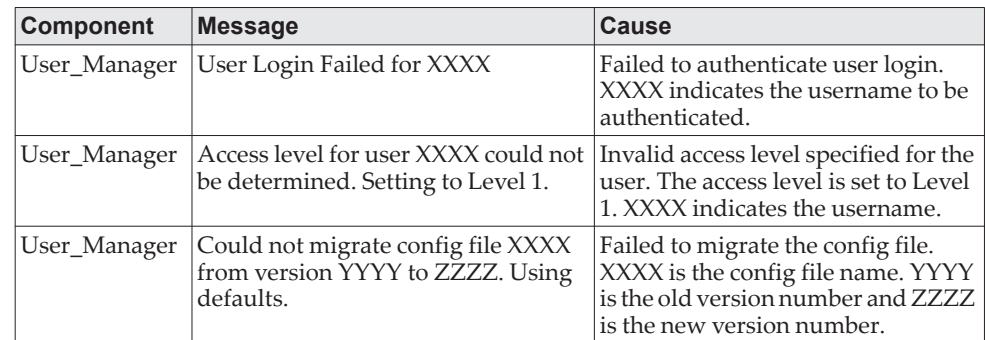

# **Switching**

**Table 39.** *Protected Ports Log Messages* 

| <b>Component</b>   | <b>Message</b>                                                                            | Cause                                                                                                    |
|--------------------|-------------------------------------------------------------------------------------------|----------------------------------------------------------------------------------------------------|
| Protected<br>Ports | Protected Port: failed to save configu-<br>ration                                         | This appears when the protected<br>port configuration cannot be saved.                                       |
| Protected<br>Ports | protectedPortCnfgrInitPhase1Pro-<br>cess: Unable to create r/w lock for<br>protected Port | This appears when protectedPortCf-<br>gRWLock Fails.                                                         |
| Protected<br>Ports | protectedPortCnfgrInitPhase2Pro-<br>cess: Unable to register for VLAN<br>change callback  | This appears when nimRegisterIntf-<br>Change with VLAN fails.                                                |
| Protected<br>Ports | Cannot add interface xxx to group<br>yyy                                                  | This appears when an interface could<br>not be added to a particular group.                                  |
| Protected<br>Ports | unable to set protected port group                                                        | This appears when a dtl call fails to<br>add interface mask at the driver<br>level.                          |
| Protected<br>Ports | Cannot delete interface xxx from<br>group yyy                                             | This appears when a dtl call to delete<br>an interface from a group fails.                                   |
| Protected<br>Ports | Cannot update group YYY after<br>deleting interface XXX                                   | This message appears when an<br>update group for a interface deletion<br>fails.                              |
| Protected<br>Ports | Received an interface change call-<br>back while not ready to receive it                  | This appears when an interface<br>change call back has come before the<br>protected port component is ready. |

**Table 40.** *IP Subnet VLANS Log Messages*

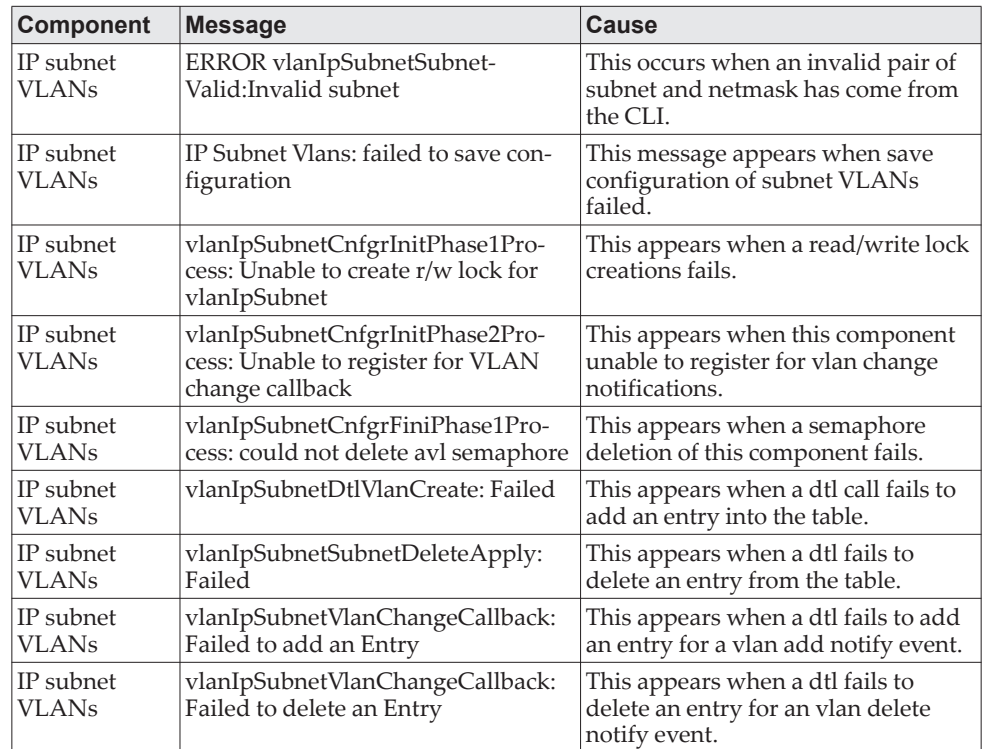

| <b>Component</b>   | <b>Message</b>                                                             | Cause                                                                                    |
|--------------------|----------------------------------------------------------------------------|------------------------------------------------------------------------------------------|
| MAC based          | MAC VLANs: Failed to save configu-                                         | This message appears when save                                                           |
| VLANs              | ration                                                                     | configuration of Mac VLANs failed.                                                       |
| MAC based<br>VLANs | vlanMacCnfgrInitPhase1Process:<br>Unable to create r/w lock for<br>vlanMac | This appears when a read/write lock<br>creations fails.                                  |
| MAC based<br>VLANs | Unable to register for VLAN change<br>callback                             | This appears when this component<br>unable to register for vlan change<br>notifications. |
| MAC based          | vlanMacCnfgrFiniPhase1Process:                                             | This appears when a semaphore                                                            |
| <b>VLANs</b>       | could not delete avl semaphore                                             | deletion of this component fails.                                                        |
| MAC based          | vlanMacAddApply: Failed to add an                                          | This appears when a dtl call fails to                                                    |
| VLANs              | entry                                                                      | add an entry into the table.                                                             |
| MAC based          | vlanMacDeleteApply: Unable to                                              | This appears when a dtl fails to                                                         |
| VLANs              | delete an Entry                                                            | delete an entry from the table.                                                          |
| MAC based          | vlanMacVlanChangeCallback:                                                 | This appears when a dtl fails to add                                                     |
| <b>VLANs</b>       | Failed to add an entry                                                     | an entry for a vlan add notify event.                                                    |
| MAC based<br>VLANs | vlanMacVlanChangeCallback:<br>Failed to delete an entry                    | This appears when a dtl fails to<br>delete an entry for an vlan delete<br>notify event.  |

**Table 41.** *Mac-based VLANs Log Messages* 

**Table 42.** *802.1X Log Messages*

| <b>Component</b> | <b>Message</b>                                                                         | <b>Cause</b>                                                                 |
|------------------|----------------------------------------------------------------------------------------|------------------------------------------------------------------------------|
| 802.1X           | function: Failed calling dot1xIs-<br>sueCmd                                            | 802.1X message queue is full.                                                |
| 802.1X           | function: EAP message not received<br>from server                                      | RADIUS server did not send<br>required EAP message.                          |
| 802.1X           | function: Out of System buffers                                                        | 802.1X cannot process/transmit mes-<br>sage due to lack of internal buffers. |
| 802.1X           | <i>function:</i> could not set state to <i>autho</i> -<br>rized/unauthorized, intf xxx | DTL call failed setting authorization<br>state of the port.                  |
| 802.1X           | dot1xApplyConfigData: Unable to<br>enable/disable dot1x in driver                      | DTL call failed enabling/disabling<br>$802.1X$ .                             |
| 802.1X           | dot1xSendRespToServer: dot1xRadi-<br>usAccessRequestSend failed                        | Failed sending message to RADIUS<br>server.                                  |
| 802.1X           | dot1xRadiusAcceptProcess: error<br>calling radiusAccountingStart,<br>$ifIndex = xxx$   | Failed sending accounting start to<br>RADIUS server.                         |
| 802.1X           | <i>function:</i> failed sending terminate<br>cause, intf xxx                           | Failed sending accounting stop to<br>RADIUS server.                          |

**Table 43.** *IGMP Snooping Log Messages* 

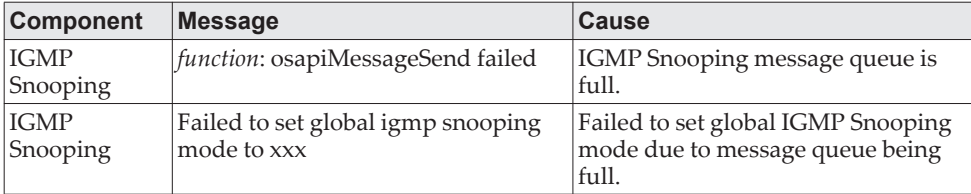

| <b>Component</b>        | <b>Message</b>                                                     | <b>Cause</b>                                                                                       |
|-------------------------|--------------------------------------------------------------------|----------------------------------------------------------------------------------------------------|
| <b>IGMP</b><br>Snooping | Failed to set igmp snooping mode<br>xxx for interface yyy          | Failed to set interface IGMP<br>Snooping mode due to message<br>queue being full.                  |
| <b>IGMP</b><br>Snooping | Failed to set igmp mrouter mode xxx<br>for interface yyy           | Failed to set interface multicast<br>router mode due to IGMP Snooping<br>message queue being full. |
| <b>IGMP</b><br>Snooping | Failed to set igmp snooping mode<br>xxx for vlan yyy               | Failed to set VLAN IGM Snooping<br>mode due to message queue being<br>full.                        |
| <b>IGMP</b><br>Snooping | Failed to set igmp mrouter mode%d<br>for interface xxx on Vlan yyy | Failed to set VLAN multicast router<br>mode due to IGMP Snooping mes-<br>sage queue being full.    |
| <b>IGMP</b><br>Snooping | snoopCnfgrInitPhase1Process: Error<br>allocating small buffers     | Could not allocate buffers for small<br>IGMP packets.                                              |
| <b>IGMP</b><br>Snooping | snoopCnfgrInitPhase1Process: Error<br>allocating large buffers     | Could not allocate buffers for large<br>IGMP packets.                                              |

**Table 43.** *IGMP Snooping Log Messages (continued)*

**Table 44.** *GARP/GVRP/GMRP Log Messages*

| <b>Component</b>          | <b>Message</b>                                                                                                    | <b>Cause</b>                                                                                                    |
|---------------------------|----------------------------------------------------------------------------------------------------|----------------------------------------------------------------------------------------------------|
| GARP/GVRP/<br><b>GMRP</b> | garpSpanState, garpIfStateChange,<br>GarpIssueCmd, garpDot1sChange-<br>CallBack, garpApiCnfgrCommand,<br>garpLeaveAllTimerCallback, garp-<br>TimerCallback: QUEUE SEND<br>FAILURE: | The garpQueue is full, logs specifics<br>of the message content like internal<br>interface number, type of message,<br>etc.                       |
| GARP/GVRP/<br><b>GMRP</b> | GarpSendPDU: QUEUE SEND<br><b>FAILURE</b>                                                                                                    | The garpPduQueue is full, logs spe-<br>cific of the GPDU, internal interface<br>number, ylan id, buffer handle, etc.                              |
| GARP/GVRP/<br><b>GMRP</b> | garpMapIntfIsConfigurable, gmrp-<br>MapIntfIsConfigurable: Error<br>accessing GARP/GMRP config data<br>for interface %d in garpMapIntfIs-<br>Configurable.                         | A default configuration does not<br>exist for this interface. Typically a<br>case when a new interface is created<br>and has no preconfiguration. |
| GARP/GVRP/<br><b>GMRP</b> | garpTraceMsgQueueUsage: garp-<br>Queue usage has exceeded<br>fifty/eighty/ninety percent                                                                                           | Traces the build up of message<br>queue. Helpful in determining the<br>load on GARP.                                                              |
| GARP/GVRP/<br><b>GMRP</b> | gid_destroy_port: Error Removing<br>port%d registration for vlan-mac%d<br>$\%02X:\%02X:\%02X:\%02X:\%02X:\%02X:\%02$<br>X                                                          | Mismatch between the gmd (gmrp)<br>database) and MFDB.                                                                                            |
| GARP/GVRP/<br><b>GMRP</b> | gmd_create_entry: GMRP failure<br>adding MFDB entry: vlan %d and<br>address %s                                                                                                    | MFDB table is full.                                                                                                    |

#### **Table 45.** *802.3ad Log Messages*

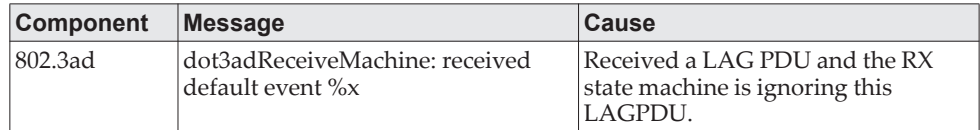

**Table 45.** *802.3ad Log Messages*

| <b>Component</b> | Message                                                                                                    | Cause                                                      |
|------------------|----------------------------------------------------------------------------------------------------|------------------------------------------------------------|
| 802.3ad          | dot3adNimEventCompletionCall-<br>back, dot3adNimEventCreateCom-<br>pletionCallback: DOT3AD:<br>notification failed for event(%d),<br>$int(\%d)$ , reason $(\%d)$ | The event sent to NIM was not com-<br>pleted successfully. |

#### **Table 46.** *FDB Log Message*

| <b>Component</b> | Message                                                                                         | ∣Cause                            |
|------------------|-------------------------------------------------------------------------------------------------|-----------------------------------|
| FDB              | fdbSetAddressAgingTimeOut:<br>Failure setting fid %d address aging   hardware.<br>timeout to %d | Unable to set the age time in the |

**Table 47.** *Double VLAN Tag Log Message*

| <b>Component</b>   | Message                                                                                 | ∣Cause                                                                                                    |
|--------------------|-----------------------------------------------------------------------------------------|----------------------------------------------------------------------------------------------------|
| Double Vlan<br>Tag | dvlantagIntfIsConfigurable: Error<br>accessing dvlantag config data for<br>interface %d | A default configuration does not<br>exist for this interface. Typically a<br>case when a new interface is created<br>and has no preconfiguration. |

**Table 48.** *IPv6 Provisioning Log Message*

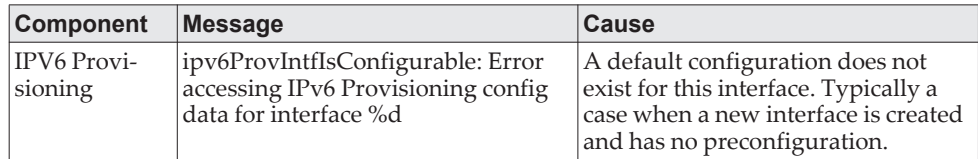

#### **Table 49.** *MFDB Log Message*

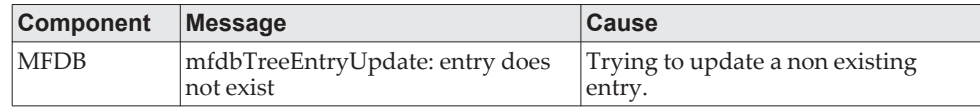

#### **Table 50.** *802.1Q Log Messages*

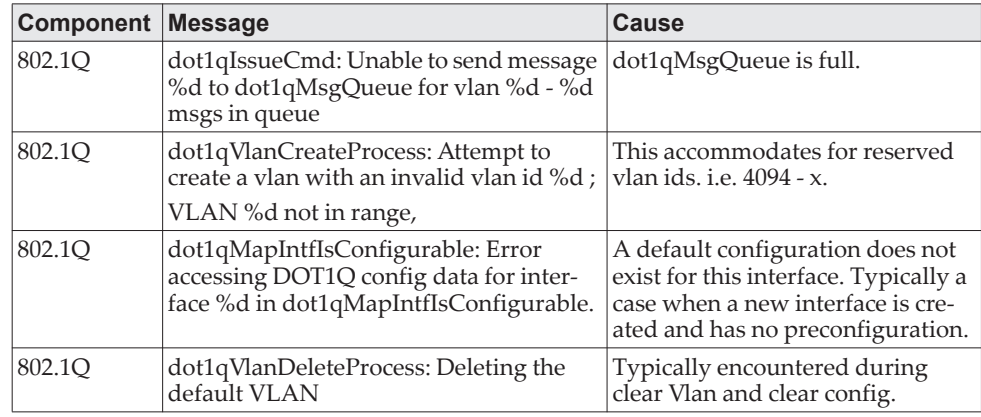

| <b>Component</b> | <b>Message</b>                                                                                                    | <b>Cause</b>                                                                                    |
|------------------|----------------------------------------------------------------------------------------------------|-------------------------------------------------------------------------------------------------|
| 802.1Q           | dot1qVlanMemberSetModify,<br>dot1qVlanTaggedMemberSetModify:<br>Dynamic entry %d can only be modified<br>after it is converted to static | If this ylan is learned yia GVRP<br>then we cannot modify its member<br>set via management.     |
| 802.1Q           | dtl failure when adding ports to vlan id<br>%d - portMask = %s                                                                           | Failed to add the ports to VLAN<br>entry in hardware.                                           |
| 802.1Q           | dtl failure when deleting ports from vlan<br>id %d - portMask = %s                                                                       | Failed to delete the ports for a<br>VLAN entry from the hardware.                               |
| 802.1Q           | dtl failure when adding ports to tagged<br>list for vlan id %d - portMask = %s                                                           | Failed to add the port to the<br>tagged list in hardware.                                       |
| 802.1Q           | dtl failure when deleting ports from<br>tagged list for vlan id %d - portMask =<br>$\%$ s'                                               | Failed to delete the port to the<br>tagged list from the hardware.                              |
| 802.1Q           | dot1qTask: unsuccessful return code on<br>receive from dot1qMsgQueue: %08x"                                                              | Failed to receive the dot1q mes-<br>sage from dot1q message queue.                              |
| 802.1Q           | Unable to apply VLAN creation request<br>for VLAN ID %d, Database reached MAX<br><b>VLAN</b> count!                                      | Failed to create VLAN ID, VLAN<br>Database reached maximum<br>values.                           |
| 802.1Q           | Attempt to create a vlan (%d) that<br>already exists                                                                                     | Creation of the existing Dynamic<br>VLAN ID from the CLI.                                       |
| 802.1Q           | DTL call to create VLAN %d failed with<br>rc%d"                                                                                          | Failed to create VLAN ID in hard-<br>ware.                                                      |
| 802.1Q           | Problem unrolling data for VLAN %d                                                                                                    | Failed to delete VLAN from the<br>VLAN database after failure of<br>VLAN hardware creation.     |
| 802.1Q           | VLan %d does not exist                                                                                                    | Failed to delete VLAN entry.                                                                    |
| 802.1Q           | VLan %d requestor type %d does not<br>exist                                                                                              | Failed to delete dynamic VLAN ID<br>if the given requestor is not valid.                        |
| 802.1Q           | Can not delete the VLAN, Some<br>unknown component has taken the own-<br>ership!                                                         | Failed to delete, as some unknown<br>component has taken the owner-<br>ship.                    |
| 802.1Q           | Not valid permission to delete the VLAN<br>%d requestor %d                                                                               | Failed to delete the VLAN ID as<br>the given requestor and VLAN<br>entry status are not same.   |
| 802.1Q           | VLAN Delete Call failed in driver for<br>vlan %d                                                                                         | Failed to delete VLAN ID from the<br>hardware.                                                  |
| 802.1O           | Problem deleting data for VLAN %d                                                                                                    | Failed to delete VLAN ID from the<br>VLAN database.                                             |
| 802.1Q           | Dynamic entry %d can only be modified<br>after it is converted to static                                                                 | Failed to modify the VLAN group<br>filter                                                       |
| 802.1Q           | Cannot find vlan %d to convert it to static Failed to convert Dynamic VLAN                                                               | to static VLAN. VLAN ID not<br>exists.                                                          |
| 802.1Q           | Only Dynamically created VLANs can be<br>converted                                                                                       | Error while trying to convert the<br>static created VLAN ID to static.                          |
| 802.1Q           | Cannot modify tagging of interface %s to<br>non existence vlan %d"                                                                       | Error for a given interface sets the<br>tagging property for all the<br>VLANs in the vlan mask. |
| 802.1Q           | Error in updating data for VLAN %d in<br>VLAN database                                                                                   | Failed to add VLAN entry into<br>VLAN database.                                                 |
| 802.1Q           | DTL call to create VLAN %d failed with<br>rc %d                                                                                          | Failed to add VLAN entry in hard-<br>ware.                                                      |

**Table 50.** *802.1Q Log Messages (continued)*

| Component | <b>Message</b>                                                          | <b>Cause</b>                                                                             |
|-----------|-------------------------------------------------------------------------|------------------------------------------------------------------------------------------|
| 802.1O    | Not valid permission to delete the VLAN<br>%d                           | Failed to delete static VLAN ID.<br>Invalid requestor.                                   |
| 802.1Q    | Attempt to set access vlan with an invalid<br>vlan id %d                | Invalid VLAN ID.                                                                         |
| 802.1Q    | Attempt to set access vlan with (%d) that<br>does not exist             | VLAN ID not exists.                                                                      |
| 802.1Q    | VLAN create currently underway for<br>VLAN ID %d                        | Creating a VLAN which is already<br>under process of creation.                           |
| 802.1Q    | VLAN ID %d is already exists as static<br>VLAN                          | Trying to create already existing<br>static VLAN ID.                                     |
| 802.1Q    | Cannot put a message on dot1q msg<br>Queue, Returns:%d                  | Failed to send Dot1q message on<br>Dot1q message Queue.                                  |
| 802.1Q    | Invalid dot1q Interface: %s                                             | Failed to add VLAN to a member<br>of port.                                               |
| 802.1Q    | Cannot set membership for user interface<br>%s on management vlan %d    | Failed to add VLAN to a member<br>of port.                                               |
| 802.1Q    | Incorrect tagmode for vlan tagging. tag-<br>mode: %d Interface: %s      | Incorrect tagmode for VLAN tag-<br>ging.                                                 |
| 802.1Q    | Cannot set tagging for interface %d on<br>non existent VLAN %d"         | The VLAN ID does not exist.                                                              |
| 802.1Q    | Cannot set tagging for interface %d<br>which is not a member of VLAN %d | Failure in Setting the tagging con-<br>figuration for a interface on a<br>range of VLAN. |
| 802.1Q    | VLAN create currently underway for<br>VLAN ID %d"                       | Trying to create the VLAN ID<br>which is already under process of<br>creation.           |
| 802.1Q    | VLAN ID %d already exists                                               | Trying to create the VLAN ID<br>which is already exists.                                 |
| 802.1Q    | Failed to delete, Default VLAN %d<br>cannot be deleted                  | Trying to delete Default VLAN ID.                                                        |
| 802.1Q    | Failed to delete, VLAN ID %d is not a<br>static VLAN                    | Trying to delete Dynamic VLAN<br>ID from CLI.                                            |
| 802.1Q    | Requester %d attempted to release<br>internal VLAN %d: owned by %d      |                                                                                          |

**Table 50.** *802.1Q Log Messages (continued)*

**Table 51.** *802.1S Log Messages*

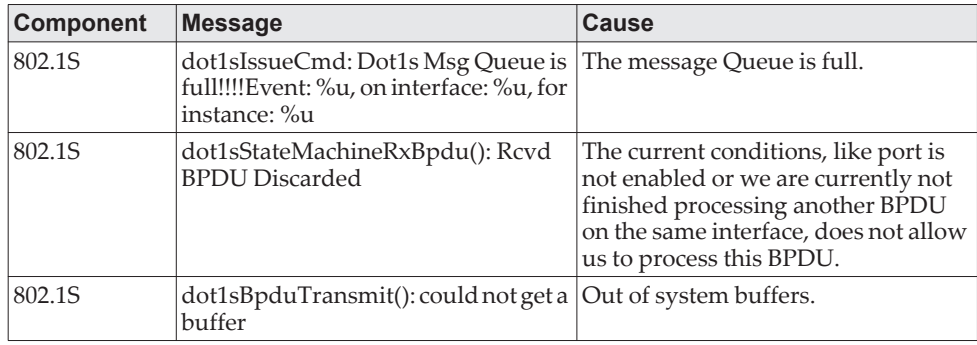

**Table 52.** *Port Mac Locking Log Message* 

| <b>Component</b>    | Message                                                                                                    | <b>Cause</b>                                                                                                    |
|---------------------|----------------------------------------------------------------------------------------------------|----------------------------------------------------------------------------------------------------|
| Port Mac<br>Locking | pmlMapIntfIsConfigurable: Error<br>accessing PML config data for inter-<br>face %d in pmlMapIntfIsConfigu-<br>rable. | A default configuration does not<br>exist for this interface. Typically a<br>case when a new interface is created<br>and has no preconfiguration. |

**Table 53.** *Protocol-based VLANs Log Messages*

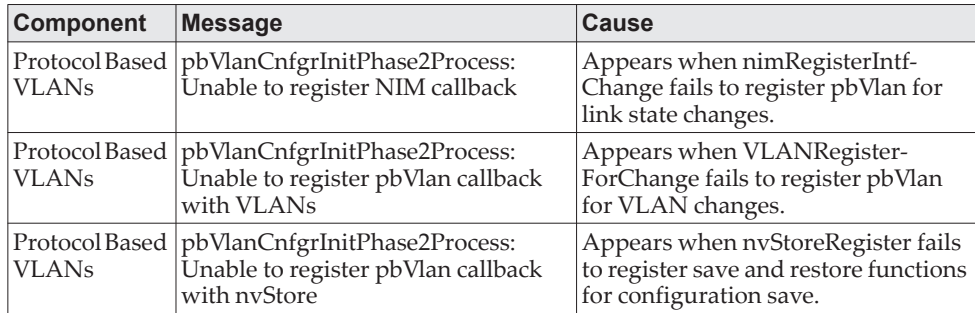

# **QoS**

**Table 54.** *ACL Log Messages*

| <b>Component</b> | <b>Message</b>                                                                              | <b>Cause</b>                                                                                                    |
|------------------|---------------------------------------------------------------------------------------------|----------------------------------------------------------------------------------------------------|
| ACL              | Total number of ACL rules (x)<br>exceeds $max(y)$ on $intf$ i.                              | The combination of all ACLs applied<br>to an interface has resulted in<br>requiring more rules than the plat-<br>form supports.                                                                                                    |
| ACL              | ACL <i>name</i> , rule x: This rule is not<br>being logged                                  | The ACL configuration has resulted<br>in a requirement for more logging<br>rules than the platform supports. The<br>specified rule is functioning nor-<br>mally except for the logging action.                                                                      |
| ACL              | aclLogTask: error logging ACL rule<br>trap for correlator number                            | The system was unable to send an<br>SNMP trap for this ACL rule which<br>contains a logging attribute.                                                                                                    |
| <b>ACL</b>       | IP ACL <i>number</i> : Forced truncation of<br>one or more rules during config<br>migration | While processing the saved configu-<br>ration, the system encountered an<br>ACL with more rules than is sup-<br>ported by the current version. This<br>may happen when code is updated<br>to a version supporting fewer rules<br>per ACL than the previous version. |

**Table 55.** *CoS Log Message*

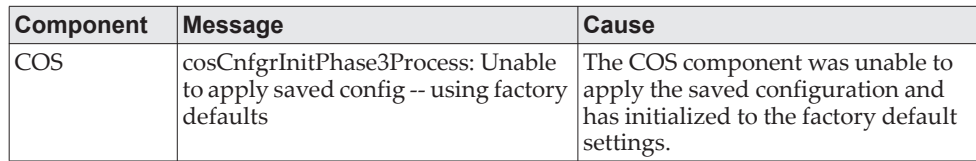

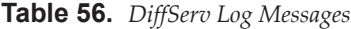

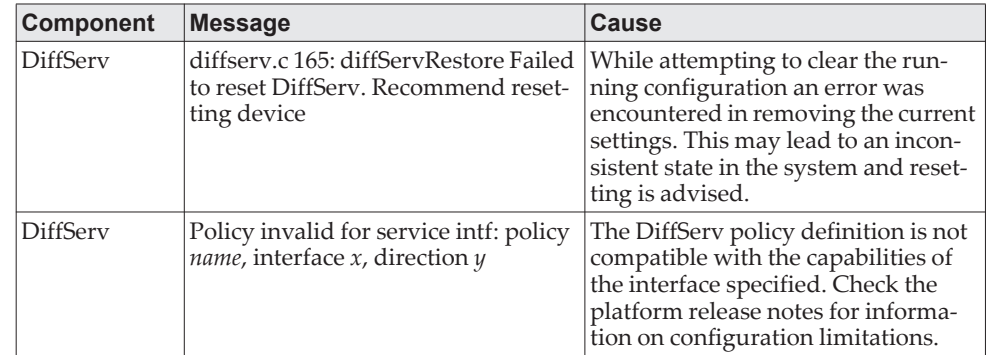

# **Routing/IPv6 Routing**

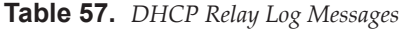

| <b>Component</b> | <b>Message</b>                                        | <b>Cause</b>                                                                                                    |
|------------------|-------------------------------------------------------|----------------------------------------------------------------------------------------------------|
| DHCP relay       | REQUEST hops field more than<br>config value          | The DHCP relay agent has processed<br>a DHCP request whose HOPS field is<br>larger than the maximum value<br>allowed. The relay agent will not for-<br>ward a message with a hop count<br>greater than 4. |
| DHCP relay       | Request's seconds field less than the<br>config value | The DHCP relay agent has processed<br>a DHCP request whose SECS field is<br>larger than the configured minimum<br>wait time allowed.                                                                      |
| DHCP relay       | processDhcpPacket: invalid DHCP<br>packet type: %u\n  | The DHCP relay agent has processed<br>an invalid DHCP packet. Such<br>packets are discarded by the relay<br>agent.                                                                                        |

**Table 58.** *OSPFv2 Log Messages* 

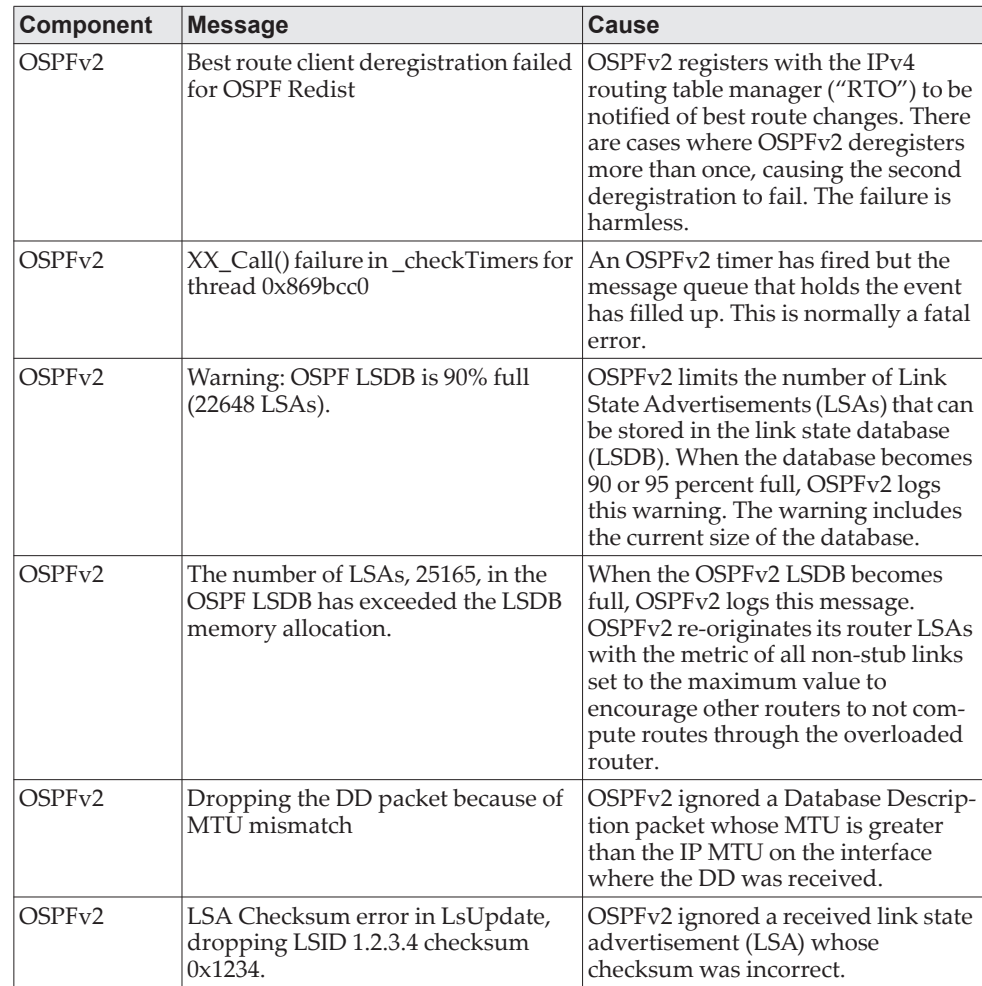

**Table 59.** *OSPFv3 Log Messages*

| <b>Component</b>   | <b>Message</b>                                                                                        | Cause                                                                                                    |
|--------------------|----------------------------------------------------------------------------------------------------|----------------------------------------------------------------------------------------------------|
| OSPF <sub>v3</sub> | Best route client deregistration failed<br>for OSPFv3 Redist                                          | OSPFv3 registers with the IPv6<br>routing table manager ("RTO6") to<br>be notified of best route changes.<br>There are cases where OSPFv3<br>deregisters more than once, causing<br>the second deregistration to fail. The<br>failure is harmless.                     |
| OSPFv3             | Warning: OSPF LSDB is 90% full<br>$(15292$ LSAs).                                                     | OSPFy3 limits the number of Link<br>State Advertisements (LSAs) that can<br>be stored in the link state database<br>(LSDB). When the database becomes<br>90 or 95 percent full, OSPFv3 logs<br>this warning. The warning includes<br>the current size of the database. |
| OSPFv3             | The number of LSAs, 16992, in the<br>OSPF LSDB has exceeded the LSDB<br>memory allocation.            | When the OSPFv3 LSDB becomes<br>full, OSPFv3 logs this message.<br>OSPFv3 re-originates its router LSAs<br>with the R-bit clear indicating that<br>OSPFv3 is overloaded.                                                                                               |
| OSPFv3             | LSA Checksum error detected for<br>LSID 1.2.3.4 checksum 0x34f5.<br>OSPFv3 Database may be corrupted. | OSPFv3 periodically verifies the<br>checksum of each LSA in memory.<br>OSPFv3 logs this.                                                                                                    |

**Table 60.** *Routing Table Manager Log Messages* 

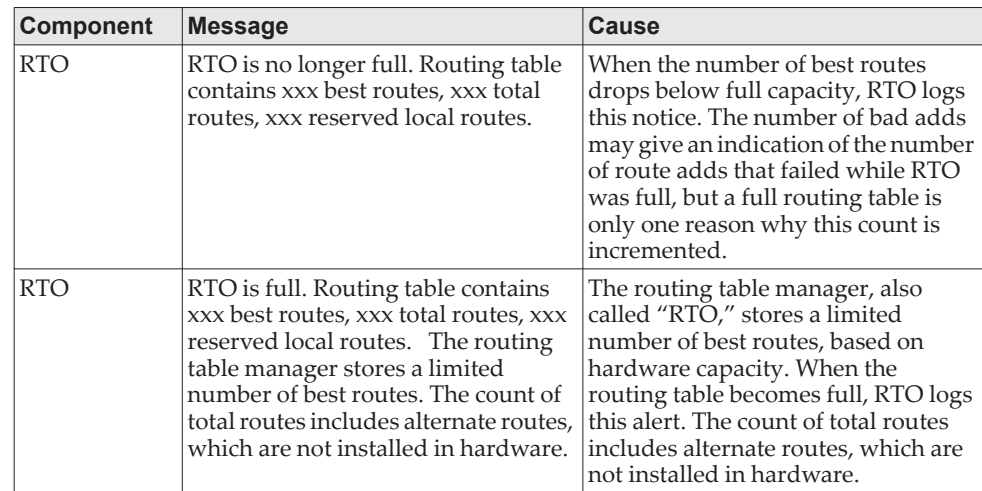

**Table 61.** *VRRP Log Messages* 

| <b>Component</b> | <b>Message</b>                                                                                                    | <b>Cause</b>                                                                                                    |
|------------------|----------------------------------------------------------------------------------------------------|----------------------------------------------------------------------------------------------------|
| <b>VRRP</b>      | VRRP packet of size xxx dropped.<br>Min VRRP packet size is xxx;<br>Max VRRP packet size is xxx.                                    | This message appears when there is<br>flood of VRRP messages in the net-<br>work.                                                                                                    |
| <b>VRRP</b>      | VR xxx on interface xxx started as<br>XXX.                                                                                          | This message appears when the Vir-<br>tual router is started in the role of a<br>Master or a Backup.                                                                                                    |
| <b>VRRP</b>      | This router is the IP address owner<br>for virtual router xxx on interface<br>xxx. Setting the virtual router pri-<br>ority to xxx. | This message appears when the<br>address ownership status for a spe-<br>cific VR is updated. If this router is<br>the address owner for the VR, set the<br>VR's priority to MAX priority (as per<br>RFC 3768). If the router is no longer<br>the address owner, revert the pri-<br>ority. |

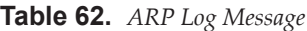

| <b>Component</b> | Message                                                                                             | <b>Cause</b>                                                                                                    |
|------------------|----------------------------------------------------------------------------------------------------|----------------------------------------------------------------------------------------------------|
| ARP              | IP address conflict on interface xxx<br>for IP address yyy. Conflicting host<br>MAC address is zzz. | When an address conflict is detected<br>for any IP address on the switch<br>upon reception of ARP packet from<br>another host or router. |

**Table 63.** *RIP Log Message*

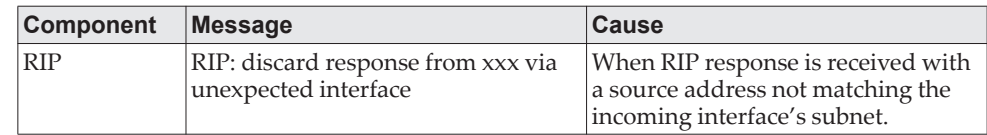

## **Multicast**

**Table 64.** *IGMP/MLD Log Messages*

| Component | <b>Message</b>                                                                                   | Cause                                                                                                    |
|-----------|--------------------------------------------------------------------------------------------------|----------------------------------------------------------------------------------------------------|
| IGMP/MLD  | MGMD Protocol Heap Memory Init<br>Failed; Family - xxx.                                          | MGMD Heap memory initialization<br>Failed for the specified address<br>family. This message appears when<br>trying to enable MGMD Protocol.                                                                                                    |
| IGMP/MLD  | MGMD Protocol Heap Memory<br>De-Init Failed; Family - xxx.                                       | MGMD Heap memory de-initializa-<br>tion Failed for the specified address<br>family. This message appears when<br>trying to disable MGMD<br>(IGMP/MLD) Protocol. As a result of<br>this, the subsequent attempts to<br>enable/disable MGMD will also fail. |
| IGMP/MLD  | <b>MGMD Protocol Initialization</b><br>Failed; Family - xxx.                                     | MGMD protocol initialization<br>sequence Failed. This could be due to<br>the non-availability of some<br>resources. This message appears<br>when trying to enable MGMD Pro-<br>tocol.                                                                     |
| IGMP/MLD  | MGMD All Routers Address - xxx<br>Set to the DTL Mcast List Failed;<br>$Mode - xxx, intf - xxx.$ | This message appears when trying to<br>enable/disable MGMD Protocol.                                                                                                    |
| IGMP/MLD  | MGMD All Routers Address - xxx<br>Add to the DTL Mcast List Failed.                              | MGMD All Routers Address addi-<br>tion to the local multicast list Failed.<br>As a result of this, MGMD Multicast<br>packets with this address will not be<br>received at the application.                                                                |
| IGMP/MLD  | MGMD All Routers Address - xxx<br>Delete from the DTL Mcast List<br>Failed.                      | MGMD All Routers Address dele-<br>tion from the local multicast list<br>Failed. As a result of this, MGMD<br>Multicast packets are still received at<br>the application though MGMD is<br>disabled.                                                       |
| IGMP/MLD  | MLDv2 GroupAddr-[FF02::16]<br>Enable with Interpeak Stack Failed;<br>rtrIfNum - xxx, intf – xxx. | Registration of this Group address<br>with the Interpeak stack failed. As a<br>result of this, MLDv2 packets will<br>not be received at the application.                                                                                                  |
| IGMP/MLD  | <b>MGMD Group Entry Creation</b><br>Failed; grpAddr - xxx, rtrIfNum -<br>XXX.                    | The specified Group Address regis-<br>tration on the specified router inter-<br>face failed.                                                                                                    |
| IGMP/MLD  | MGMD Socket Creation/Initializa-<br>tion Failed for addrFamily - xxx.                            | MGMD Socket Creation/options Set<br>Failed. As a result of this, the MGMD<br>Control packets cannot be sent out<br>on an interface.                                                                                                    |

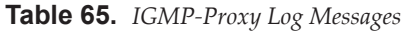

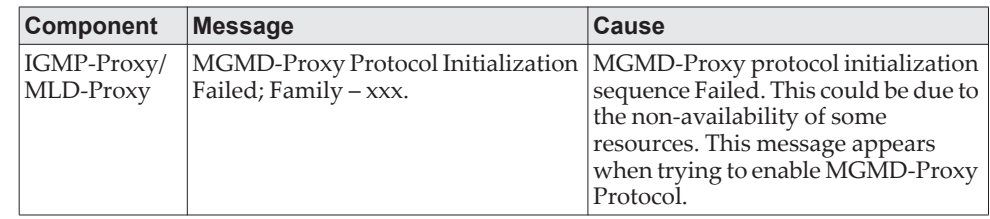

**Table 65.** *IGMP-Proxy Log Messages*

| <b>Component</b>         | <b>Message</b>                                                                                           | <b>Cause</b>                                                                                                    |
|--------------------------|----------------------------------------------------------------------------------------------------|----------------------------------------------------------------------------------------------------|
| IGMP-Proxy/<br>MLD-Proxy | MGMD-Proxy Protocol Heap<br>Memory De-Init Failed; Family - xxx.                                         | MGMD-Proxy Heap memory de-ini-<br>tialization is Failed for the specified<br>address family. This message<br>appears when trying to disable<br>MGMD-Proxy Protocol. As a result<br>of this, the subsequent attempts to<br>enable/disable MGMD-Proxy will<br>also fail. |
| IGMP-Proxy/<br>MLD-Proxy | <b>MGMD Proxy Route Entry Creation</b><br>Failed; grpAddr - xxx, srcAddr - xxx,<br>$r$ trIfNum – $xxx$ . | Registration of the Multicast For-<br>warding entry for the specified<br>Source and Group Address Failed<br>when MGMD-Proxy is used.                                                                                                    |

**Table 66.** *PIM-SM Log Messages* 

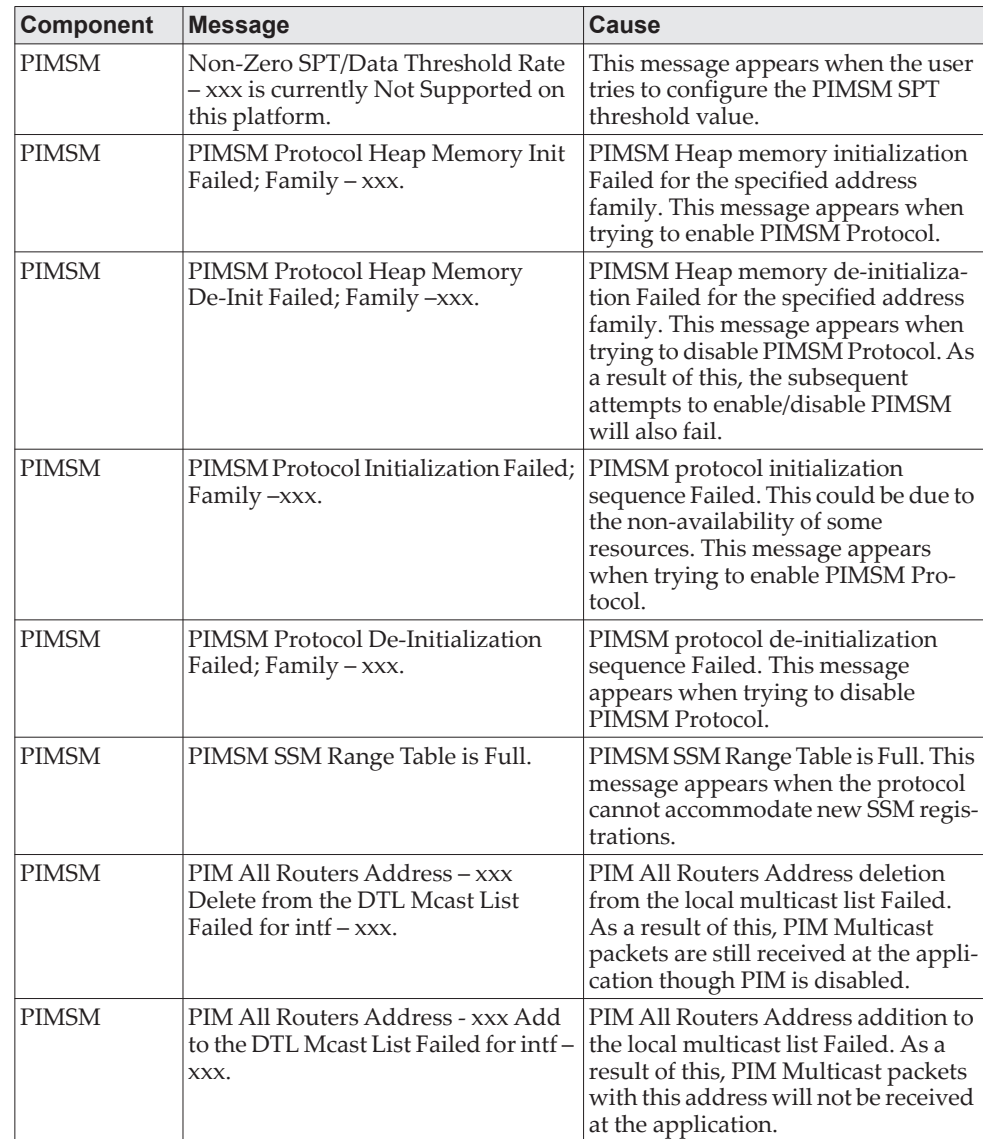

| Component    | <b>Message</b>                                                                             | <b>Cause</b>                                                                                                    |
|--------------|--------------------------------------------------------------------------------------------|----------------------------------------------------------------------------------------------------|
| <b>PIMSM</b> | Mcast Forwarding Mode Disable<br>Failed for $\int$ ntf – $xxx$ .                           | Multicast Forwarding Mode Disable<br>Failed. As a result of this, Multicast<br>packets are still received at the appli-<br>cation though no protocol is enabled.                                                           |
| <b>PIMSM</b> | Mcast Forwarding Mode Enable<br>Failed for $\int$ ntf – $xxxx$ .                           | Multicast Forwarding Mode Enable<br>Failed. As a result of this, Multicast<br>packets will not be received at the<br>application though a protocol is<br>enabled.                                                          |
| <b>PIMSM</b> | PIMSMv6 Socket Memb'ship Enable<br>Failed for rtrIfNum - xxx.                              | PIMSMv6 Socket Creation/options<br>Set with Kernel IP Stack Failed. As a<br>result of this, the PIM Control<br>packets cannot be received on the<br>interface.                                                             |
| <b>PIMSM</b> | PIMSMv6 Socket Memb'ship Disable<br>Failed for $rtrIfNum -xxx$ .                           | PIMSMv6 Socket Creation/options<br>Disable with Kernel IP Stack Failed.<br>As a result of this, the PIM Control<br>packets are still received on the inter-<br>face at the application though no pro-<br>tocol is enabled. |
| <b>PIMSM</b> | PIMSM (S,G,RPt) Table Max Limit-<br>xxx Reached; Cannot accommodate<br>any further routes. | PIMSM Multicast Route table<br>(S,G,RPt) has reached maximum<br>capacity and cannot accommodate<br>new registrations anymore.                                                                                              |
| <b>PIMSM</b> | PIMSM (S,G) Table Max Limit - xxx<br>Reached; Cannot accommodate any<br>further routes.    | PIMSM Multicast Route table (S,G)<br>has reached maximum capacity and<br>cannot accommodate new registra-<br>tions anymore.                                                                                                |
| <b>PIMSM</b> | PIMSM (*,G) Table Max Limit - xxx<br>Reached; Cannot accommodate any<br>further routes.    | PIMSM Multicast Route table (*,G)<br>has reached maximum capacity and<br>cannot accommodate new registra-<br>tions anymore.                                                                                                |

**Table 66.** *PIM-SM Log Messages (continued)*

**Table 67.** *PIM-DM Log Messages* 

| <b>Component Message</b> |                                                            | <b>Cause</b>                                                                                                    |
|--------------------------|------------------------------------------------------------|----------------------------------------------------------------------------------------------------|
| <b>PIMDM</b>             | PIMDM Protocol Heap Memory Init<br>Failed; Family $-$ xxx. | PIMDM Heap memory initialization<br>Failed for the specified address family.<br>This message appears when trying to<br>enable PIMDM Protocol.                                                                                                  |
| <b>PIMDM</b>             | PIMDM Protocol Heap Memory<br>De-Init Failed; Family -xxx. | PIMDM Heap memory de-initializa-<br>tion Failed for the specified address<br>family. This message appears when<br>trying to disable PIMDM Protocol. As a<br>result of this, the subsequent attempts<br>to enable/disable PIMDM will also fail. |
| <b>PIMDM</b>             | PIMDM Protocol Initialization<br>Failed; Family $-xxx$ .   | PIMDM protocol initialization<br>sequence Failed. This could be due to<br>the non-availability of some resources.<br>This message appears when trying to<br>enable PIMDM Protocol.                                                             |
| <b>PIMDM</b>             | PIMDM Protocol De-Initialization<br>Failed; Family - xxx.  | PIMDM protocol de-initialization<br>sequence Failed. This message appears<br>when trying to disable PIMDM Pro-<br>tocol.                                                                                                    |

| <b>Component Message</b> |                                                                                                    | <b>Cause</b>                                                                                                    |
|--------------------------|----------------------------------------------------------------------------------------------------|----------------------------------------------------------------------------------------------------|
| PIMDM                    | PIM All Routers Address - xxx<br>Delete from the DTL Mcast List<br>Failed for $\int$ ntf – $xxxx$ . | PIM All Routers Address deletion from<br>the local multicast list Failed. As a<br>result of this, PIM Multicast packets are<br>still received at the application though<br>PIM is disabled.                                                                              |
| PIMDM                    | PIM All Routers Address - xxx Add<br>to the DTL Mcast List Failed for intf-<br>XXX.                 | PIM All Routers Address addition to<br>the local multicast list Failed. As a<br>result of this, PIM Multicast packets<br>with this address will not be received<br>at the application.                                                                                   |
| PIMDM                    | Mcast Forwarding Mode Disable<br>Failed for $\int$ ntf – $xxxx$ .                                   | Multicast Forwarding Mode Disable<br>Failed. As a result of this, Multicast<br>packets are still received at the applica-<br>tion though no protocol is enabled.                                                                                                    |
| <b>PIMDM</b>             | Mcast Forwarding Mode Enable<br>Failed for $\int$ ntf – $xxxx$ .                                    | Multicast Forwarding Mode Enable<br>Failed. As a result of this, Multicast<br>packets will not be received at the<br>application though a protocol is<br>enabled.                                                                                                    |
| <b>PIMDM</b>             | PIMDMv6 Socket Memb'ship Enable<br>Failed for rtrIfNum - xxx.                                       | PIMDMv6 Socket Creation/options Set<br>with Kernel IP Stack Failed. As a result<br>of this, the PIM Control packets cannot<br>be received on the interface.                                                                                                    |
| <b>PIMDM</b>             | PIMDMv6 Socket Memb'ship Dis-<br>able Failed for rtrIfNum – xxx.                                    | PIMDMv6 Socket Creation/options<br>Disable with Kernel IP Stack Failed. As<br>a result of this, the PIM Control packets<br>are still received on the interface at the<br>application though no protocol is<br>enabled.                                                   |
| <b>PIMDM</b>             | PIMDM FSM Action Invoke Failed;<br>rtrIfNum - xxx Out of Bounds for<br>$Event - xxx.$               | The PIMDM FSM Action invocation<br>Failed due to invalid Routing interface<br>number. In such cases, the FSM Action<br>routine can never be invoked which<br>may result in abnormal behavior. The<br>failed FSM-name can be identified<br>from the specified Event name. |
| <b>PIMDM</b>             | PIMDM Socket Initialization Failed<br>for addrFamily - xxx.                                         | PIMDM Socket Creation/options Set<br>Failed. As a result of this, the PIM Con-<br>trol packets cannot be sent out on an<br>interface.                                                                                                    |
| <b>PIMDM</b>             | PIMDMv6 Socket Memb'ship Enable<br>Failed for rtrIfNum - xxx.                                       | Socket options Set to enable the recep-<br>tion of PIMv6 packets Failed. As a<br>result of this, the PIMv6 packets will<br>not be received by the application.                                                                                                    |
| <b>PIMDM</b>             | PIMDMv6 Socket Memb'ship Dis-<br>able Failed for $rtrIfNum -xxx$ .                                  | PIMDMv6 Socket Creation/options<br>Disable with Kernel IP Stack Failed. As<br>a result of this, the PIMv6 Control<br>packets are still received on the inter-<br>face at the application though no pro-<br>tocol is enabled.                                             |
| <b>PIMDM</b>             | PIMDM MRT Table Max Limit - xxx<br>Reached; Cannot accommodate any<br>further routes.               | PIMDM Multicast Route table (S,G)<br>has reached maximum capacity and<br>cannot accommodate new registrations<br>anymore.                                                                                                    |

**Table 67.** *PIM-DM Log Messages (continued)*

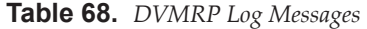

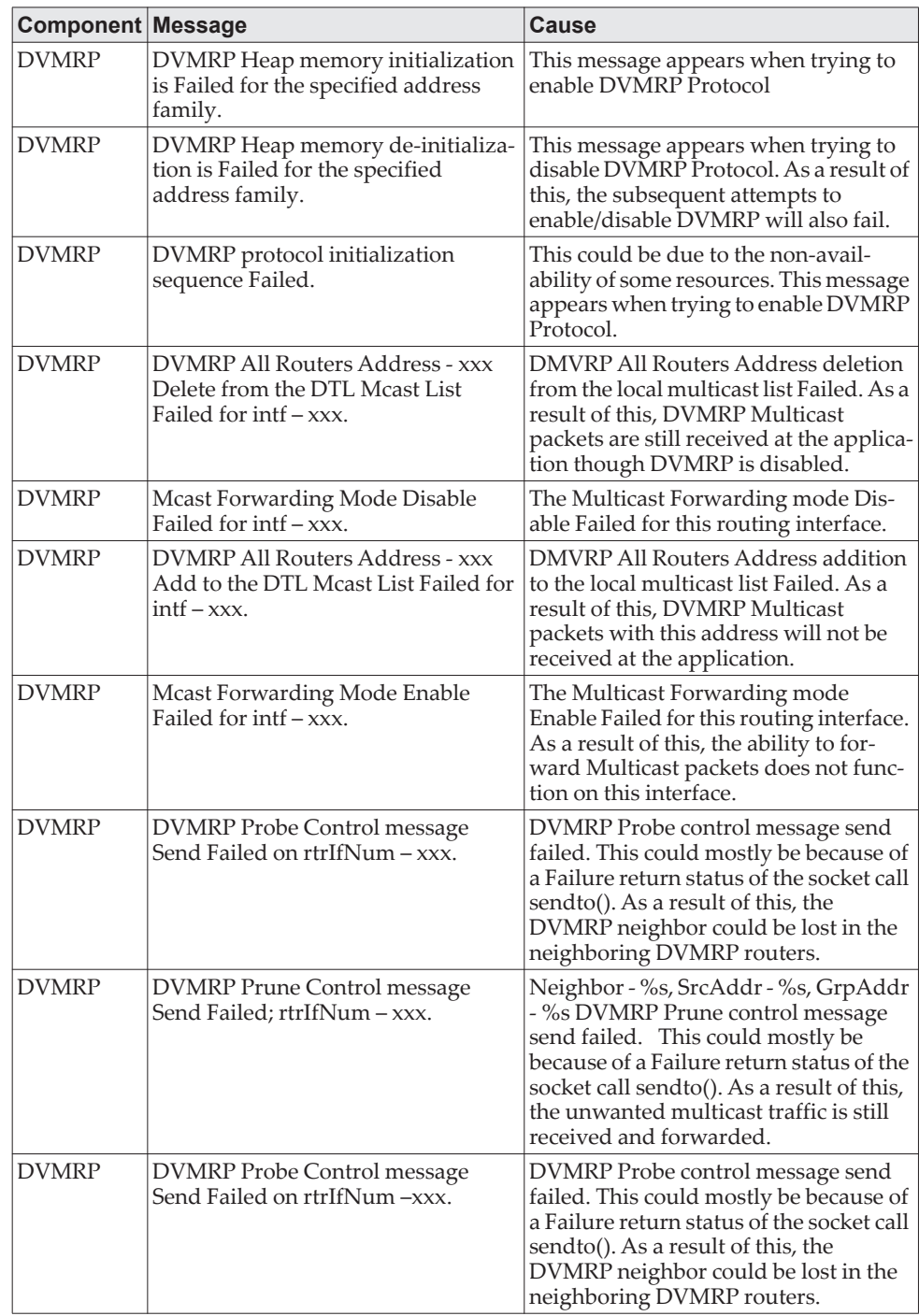
# **Stacking**

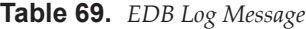

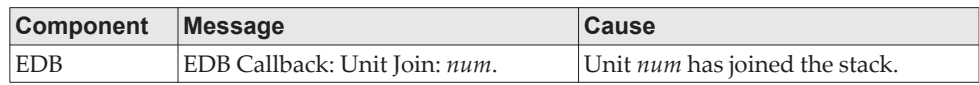

# **Technologies**

**Table 70.** *SDK Error Messages* 

| Component | <b>Message</b>                                                                                      | <b>Cause</b>                                                                                                    |
|-----------|----------------------------------------------------------------------------------------------------|----------------------------------------------------------------------------------------------------|
| Lenovo    | Invalid USP unit = $x$ , slot = $x$ , port = $x$                                                    | A port was not able to be translated<br>correctly during the receive.                                                                                                    |
| Lenovo    | In hapiBroadSystemMacAddress call<br>to 'bcm_l2_addr_add' - FAILED : x                              | Failed to add an L2 address to the<br>MAC table. This should only happen<br>when a hash collision occurs or the<br>table is full.                                                                                                    |
| Lenovo    | Failed installing mirror action - rest<br>of the policy applied successfully                        | A previously configured probe port<br>is not being used in the policy. The<br>release notes state that only a single<br>probe port can be configured.                                                                                      |
| Lenovo    | Policy x does not contain rule x                                                                    | The rule was not added to the policy<br>due to a discrepancy in the rule count<br>for this specific policy. Additionally,<br>the message can be displayed when<br>an old rule is being modified, but the<br>old rule is not in the policy. |
| Lenovo    | ERROR: policy x, tmpPolicy x, size x,<br>data x x x x x x x x                                       | An issue installing the policy due to a<br>possible duplicate hash.                                                                                                    |
| Lenovo    | ACL x not found in internal table                                                                   | Attempting to delete a non-existent<br>ACL.                                                                                                    |
| Lenovo    | ACL internal table overflow                                                                         | Attempting to add an ACL to a full<br>table.                                                                                                    |
| Lenovo    | In hapiBroadQosCosQueueConfig,<br>Failed to configure minimum band-<br>width. Available bandwidth x | Attempting to configure the band-<br>width beyond it's capabilities.                                                                                                    |
| Lenovo    | USL: failed to put sync response on<br>queue                                                        | A response to a sync request was not<br>enqueued. This could indicate that a<br>previous sync request was received<br>after it was timed out.                                                                                              |
| Lenovo    | USL: failed to sync ipmc table on<br>unit = $x$                                                     | Either the transport failed or the mes-<br>sage was dropped.                                                                                                    |
| Lenovo    | usl_task_ipmc_msg_send(): failed to<br>send with x                                                  | Either the transport failed or the mes-<br>sage was dropped.                                                                                                    |
| Lenovo    | USL: No available entries in the STG<br>table                                                       | The Spanning Tree Group table is full<br>in USL.                                                                                                    |
| Lenovo    | USL: failed to sync stg table on<br>unit = $x$                                                      | Could not synchronize unit x due to<br>a transport failure or API issue on<br>remote unit. A synchronization retry<br>will be issued.                                                                                                    |
| Lenovo    | USL: A Trunk doesn't exist in USL                                                                   | Attempting to modify a Trunk that<br>doesn't exist.                                                                                                    |

| <b>Component</b> | <b>Message</b>                                                           | Cause                                                                                                    |
|------------------|--------------------------------------------------------------------------|----------------------------------------------------------------------------------------------------|
| Lenovo           | USL: A Trunk being created by bcmx<br>already existed in USL             | Possible synchronization issue<br>between the application, hardware,<br>and sync layer.                                               |
| Lenovo           | USL: A Trunk being destroyed<br>doesn't exist in USL                     | Possible synchronization issue<br>between the application, hardware,<br>and sync layer.                                               |
| Lenovo           | USL: A Trunk being set doesn't exist<br>in USL                           | Possible synchronization issue<br>between the application, hardware,<br>and sync layer.                                               |
| Lenovo           | USL: failed to sync trunk table on<br>unit = $x$                         | Could not synchronize unit x due to<br>a transport failure or API issue on<br>remote unit. A synchronization retry<br>will be issued. |
| Lenovo           | USL: Mcast entry not found on a join                                     | Possible synchronization issue<br>between the application, hardware,<br>and sync layer.                                               |
| Lenovo           | USL: Mcast entry not found on a<br>leave                                 | Possible synchronization issue<br>between the application, hardware,<br>and sync layer.                                               |
| Lenovo           | USL: failed to sync dVLAN data on<br>unit = $x$                          | Could not synchronize unit x due to<br>a transport failure or API issue on<br>remote unit. A synchronization retry<br>will be issued. |
| Lenovo           | USL: failed to sync policy table on<br>unit = $x$                        | Could not synchronize unit x due to<br>a transport failure or API issue on<br>remote unit. A synchronization retry<br>will be issued. |
| Lenovo           | USL: failed to sync VLAN table on<br>unit = $x$                          | Could not synchronize unit x due to<br>a transport failure or API issue on<br>remote unit. A synchronization retry<br>will be issued. |
| Lenovo           | Invalid LAG id x                                                         | Possible synchronization issue<br>between the BCM driver and HAPI.                                                                    |
| Lenovo           | Invalid uport calculated from the<br>BCM uport bcmx_l2_addr->lport = $x$ | Uport not valid from BCM driver.                                                                                                    |
| Lenovo           | Invalid USP calculated from the<br>BCM uport\nbcmx_l2_addr->lport=<br>х  | USP not able to be calculated from<br>the learn event for BCM driver.                                                                 |
| Lenovo           | Unable to insert route R/P                                               | Route R with prefix P could not be<br>inserted in the hardware route table.<br>A retry will be issued.                                |
| Lenovo           | Unable to Insert host H                                                  | Host H could not be inserted in hard-<br>ware host table. A retry will be<br>issued.                                                  |
| Lenovo           | USL: failed to sync L3 Intf table on<br>unit = $x$                       | Could not synchronize unit x due to<br>a transport failure or API issue on<br>remote unit. A synchronization retry<br>will be issued. |
| Lenovo           | USL: failed to sync L3 Host table on<br>unit = $x$                       | Could not synchronize unit x due to<br>a transport failure or API issue on<br>remote unit. A synchronization retry<br>will be issued. |

**Table 70.** *SDK Error Messages (continued)*

**Table 70.** *SDK Error Messages (continued)*

| <b>Component</b> | <b>Message</b>                                         | Cause                                                                                                    |
|------------------|--------------------------------------------------------|----------------------------------------------------------------------------------------------------|
| Lenovo           | USL: failed to sync L3 Route table on<br>unit $=x$     | Could not synchronize unit x due to<br>a transport failure or API issue on<br>remote unit. A synchronization retry<br>will be issued. |
| Lenovo           | USL: failed to sync initiator table on<br>unit $=x$    | Could not synchronize unit x due to<br>a transport failure or API issue on<br>remote unit. A synchronization retry<br>will be issued. |
| Lenovo           | USL: failed to sync terminator table<br>on unit $=x$   | Could not synchronize unit x due to<br>a transport failure or API issue on<br>remote unit. A synchronization retry<br>will be issued. |
| Lenovo           | USL: failed to sync ip-multicast table<br>on unit $=x$ | Could not synchronize unit x due to<br>a transport failure or API issue on<br>remote unit. A synchronization retry<br>will be issued. |

# **O/S Support**

**Table 71.** *Linux BSP Log Message*

| Component | Message   | <b>Cause</b>                                                                    |
|-----------|-----------|---------------------------------------------------------------------------------|
| Linux BSP | $rc = 10$ | Second message logged at bootup,<br>right after Starting code Always<br>logged. |

**Table 72.** *OSAPI Linux Log Messages* 

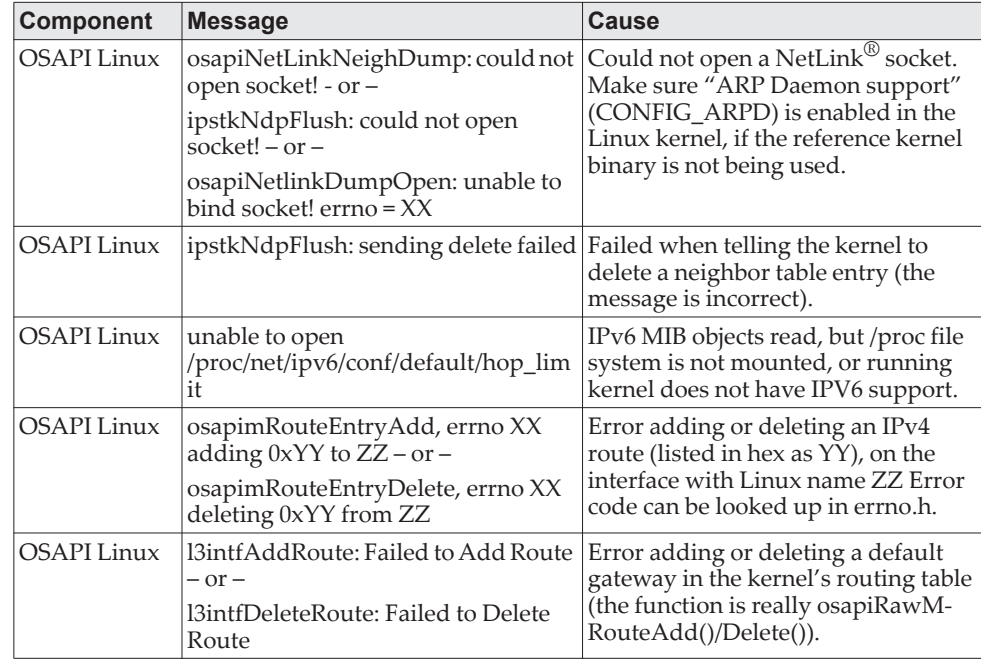

| <b>Component</b>   | <b>Message</b>                                                                                                    | <b>Cause</b>                                                                                                    |
|--------------------|----------------------------------------------------------------------------------------------------|----------------------------------------------------------------------------------------------------|
| <b>OSAPI</b> Linux | osapiNetIfConfig: ioctl on XX failed:<br>addr: $0xYY$ , err: $ZZ - or -$<br>osapiNetIPSet: ioctl on XX failed:<br>addr: 0x%YY | Failed trying to set the IP address (in<br>hex as YY) of the interface with Linux<br>name XX, and the interface does not<br>exist. Sometimes this is a harmless<br>race condition (e.g. we try to set<br>address 0 when DHCPing on the net-<br>work port (dtl0) at bootup, before it's<br>created using TAP). |
| <b>OSAPI</b> Linux | ping: sendto error                                                                                                    | Trouble sending an ICMP echo<br>request packet for the UI ping com-<br>mand. Maybe there was no route to<br>that network.                                                                                                    |
| <b>OSAPI</b> Linux | Failed to Create Interface                                                                                                    | Out of memory at system initializa-<br>tion time.                                                                                                    |
| <b>OSAPI</b> Linux | TAP Unable to open XX                                                                                                    | The /dev/tap file is missing, or, if not<br>using the reference kernel binary, the<br>kernel is missing "Universal<br>TUN/TAP device driver support"<br>(CONFIG_TUN).                                                                                                    |
| <b>OSAPI</b> Linux | Tap monitor task is spinning on<br>select failures - then -<br>Tap monitor select failed: XX                                  | Trouble reading the /dev/tap device,<br>check the error message XX for<br>details.                                                                                                    |
| <b>OSAPI</b> Linux | Log_Init: log file error - creating new<br>log file                                                                           | This pertains to the "event log" per-<br>sistent file in flash. Either it did not<br>exist, or had a bad checksum.                                                                                                    |
| <b>OSAPI</b> Linux | Log_Init: Flash (event) log full;<br>erasing                                                                                  | Event log file has been cleared; hap-<br>pens at boot time.                                                                                                    |
| <b>OSAPI</b> Linux | Log_Init: Corrupt event log; erasing                                                                                          | Event log file had a non-blank entry<br>after a blank entry; therefore, some-<br>thing was messed up.                                                                                                    |
| <b>OSAPI</b> Linux | Failed to Set Interface IP Address – or<br>– IP Netmask – or – Broadcast<br>Address-or-Flags-or-Hardware<br>Address – or –    | Trouble adding VRRP IP or MAC<br>address(es) to a Linux network inter-<br>face.                                                                                                    |
|                    | Failed to Retrieve Interface Flags                                                                                            |                                                                                                    |

**Table 72.** *OSAPI Linux Log Messages (continued)*

# **Appendix A. Getting Help and Technical Assistance**

<span id="page-1012-2"></span><span id="page-1012-1"></span><span id="page-1012-0"></span>If you need help, service, or technical assistance or just want more information about Lenovo products, you will find a wide variety of sources available from Lenovo to assist you.

Use this information to obtain additional information about Lenovo and Lenovo products, and determine what to do if you experience a problem with your Lenovo system or optional device.

<span id="page-1012-3"></span>Before you call, make sure that you have taken these steps to try to solve the problem yourself.

If you believe that you require warranty service for your Lenovo product, the service technicians will be able to assist you more efficiently if you prepare before you call.

- Check all cables to make sure that they are connected.
- Check the power switches to make sure that the system and any optional devices are turned on.
- Check for updated software, firmware, and operating-system device drivers for your Lenovo product. The Lenovo Warranty terms and conditions state that you, the owner of the Lenovo product, are responsible for maintaining and updating all software and firmware for the product (unless it is covered by an additional maintenance contract). Your service technician will request that you upgrade your software and firmware if the problem has a documented solution within a software upgrade.

Go to the Lenovo Support portal at https://datacentersupport.lenovo.com/us/en/ to check the product service information.

- Gather the following information to provide to the service technician. This data will help the service technician quickly provide a solution to your problem and ensure that you receive the level of service for which you might have contracted.
	- Hardware and Software Maintenance agreement contract numbers, if applicable
	- Machine type number
	- Model number
	- Serial number
	- Current firmware levels
	- Other pertinent information such as error messages and logs
- Start the process of determining a solution to your problem by making the pertinent information available to the service technicians. The Lenovo service technicians can start working on your solution as soon as you have completed and submitted an Electronic Service Request.

You can solve many problems without outside assistance by following the troubleshooting procedures that Lenovo provides in the online help or in the Lenovo product documentation. The Lenovo product documentation also describes the diagnostic tests that you can perform. The documentation for most systems, operating systems, and programs contains troubleshooting procedures and explanations of error messages and error codes. If you suspect a software problem, see the documentation for the operating system or program.

### **Appendix B. Notices**

<span id="page-1014-0"></span>Lenovo may not offer the products, services, or features discussed in this document in all countries. Consult your local Lenovo representative for information on the products and services currently available in your area.

Any reference to a Lenovo product, program, or service is not intended to state or imply that only that Lenovo product, program, or service may be used. Any functionally equivalent product, program, or service that does not infringe any Lenovo intellectual property right may be used instead. However, it is the user's responsibility to evaluate and verify the operation of any other product, program, or service.

Lenovo may have patents or pending patent applications covering subject matter described in this document. The furnishing of this document does not give you any license to these patents. You can send license inquiries, in writing, to:

Lenovo (United States), Inc. 1009 Think Place - Building One Morrisville, NC 27560 U.S.A.

Attention: Lenovo Director of Licensing

LENOVO PROVIDES THIS PUBLICATION "AS IS" WITHOUT WARRANTY OF ANY KIND, EITHER EXPRESS OR IMPLIED, INCLUDING, BUT NOT LIMITED TO, THE IMPLIED WARRANTIES OF NON-INFRINGEMENT, MERCHANTABILITY OR FITNESS FOR A PARTICULAR PURPOSE. Some jurisdictions do not allow disclaimer of express or implied warranties in certain transactions, therefore, this statement may not apply to you.

This information could include technical inaccuracies or typographical errors. Changes are periodically made to the information herein; these changes will be incorporated in new editions of the publication. Lenovo may make improvements and/or changes in the product(s) and/or the program(s) described in this publication at any time without notice.

The products described in this document are not intended for use in implantation or other life support applications where malfunction may result in injury or death to persons. The information contained in this document does not affect or change Lenovo product specifications or warranties.

Nothing in this document shall operate as an express or implied license or indemnity under the intellectual property rights of Lenovo or third parties. All information contained in this document was obtained in specific environments and is presented as an illustration. The result obtained in other operating environments may vary.

Lenovo may use or distribute any of the information you supply in any way it believes appropriate without incurring any obligation to you.

Any references in this publication to non-Lenovo Web sites are provided for convenience only and do not in any manner serve as an endorsement of those Web sites. The materials at those Web sites are not part of the materials for this Lenovo product, and use of those Web sites is at your own risk.

Any performance data contained herein was determined in a controlled environment. Therefore, the result obtained in other operating environments may vary significantly. Some measurements may have been made on development-level systems and there is no guarantee that these measurements will be the same on generally available systems. Furthermore, some measurements may have been estimated through extrapolation. Actual results may vary. Users of this document should verify the applicable data for their specific environment.

### **Trademarks**

<span id="page-1016-0"></span>Lenovo, the Lenovo logo, Flex System, System x, NeXtScale System, and X-Architecture are trademarks of Lenovo in the United States, other countries, or both.

Intel and Intel Xeon are trademarks of Intel Corporation in the United States, other countries, or both.

Internet Explorer, Microsoft, and Windows are trademarks of the Microsoft group of companies.

Linux is a registered trademark of Linus Torvalds.

Other company, product, or service names may be trademarks or service marks of others.

#### **Important Notes**

<span id="page-1017-0"></span>Processor speed indicates the internal clock speed of the microprocessor; other factors also affect application performance.

CD or DVD drive speed is the variable read rate. Actual speeds vary and are often less than the possible maximum.

When referring to processor storage, real and virtual storage, or channel volume, KB stands for 1 024 bytes, MB stands for 1 048 576 bytes, and GB stands for 1 073 741 824 bytes.

When referring to hard disk drive capacity or communications volume, MB stands for 1 000 000 bytes, and GB stands for 1 000 000 000 bytes. Total user-accessible capacity can vary depending on operating environments.

Maximum internal hard disk drive capacities assume the replacement of any standard hard disk drives and population of all hard-disk-drive bays with the largest currently supported drives that are available from Lenovo.

Maximum memory might require replacement of the standard memory with an optional memory module.

Each solid-state memory cell has an intrinsic, finite number of write cycles that the cell can incur. Therefore, a solid-state device has a maximum number of write cycles that it can be subjected to, expressed as total bytes written (TBW). A device that has exceeded this limit might fail to respond to system-generated commands or might be incapable of being written to. Lenovo is not responsible for replacement of a device that has exceeded its maximum guaranteed number of program/erase cycles, as documented in the Official Published Specifications for the device.

Lenovo makes no representations or warranties with respect to non-Lenovo products. Support (if any) for the non-Lenovo products is provided by the third party, not Lenovo.

Some software might differ from its retail version (if available) and might not include user manuals or all program functionality.

### **Open Source Information**

This Lenovo switch may include software made publicly available by Lenovo, including software licensed under the General Public License and/or the Lesser General Public License (the "open source software").

You may obtain the corresponding machine-readable copy for any such open source software licensed under the General Public License and/or the Lesser General Public License (or any other license requiring us to make a written offer to provide corresponding source code to you) from Lenovo for a period of three years without charge except for the cost of media, shipping, and handling, upon written request to Lenovo. This offer is valid to anyone in receipt of the Lenovo CE0128TB/CE0128PB and CE0152TB/CE0152PB Switches. You may send your request in writing to the address below accompanied by a check or money order for \$5 to:

Lenovo Legal Department

Attn: Open Source Team / Source Code Requests

8001 Development Dr.

Morrisville, NC 27560

Please include both a "NOS" Release version and model number or Machine Type (MT) of your Lenovo Switch as part of your request. Be sure to provide a return address.

The open source software is distributed in hope it will be useful, but WITHOUT ANY WARRANTY; without even the implied warranty of MERCHANTABILITY or FITNESS FOR A PARTICULAR PURPOSE. See for example the GNU General Public License and/or the Lesser General Public License for more information.

Visit https://datacentersupport.lenovo.com/us/en/ and enter the model number or MT for your Switch to view additional information regarding licenses, acknowledgments and required copyright notices for the open source software used on your Switch.

### **Recycling Information**

Lenovo encourages owners of information technology (IT) equipment to responsibly recycle their equipment when it is no longer needed. Lenovo offers a variety of programs and services to assist equipment owners in recycling their IT products. For information on recycling Lenovo products, go to:

<http://www.lenovo.com/recycling>

### <span id="page-1020-0"></span>**Particulate Contamination**

**Attention:** Airborne particulates (including metal flakes or particles) and reactive gases acting alone or in combination with other environmental factors such as humidity or temperature might pose a risk to the device that is described in this document.

Risks that are posed by the presence of excessive particulate levels or concentrations of harmful gases include damage that might cause the device to malfunction or cease functioning altogether. This specification sets forth limits for particulates and gases that are intended to avoid such damage. The limits must not be viewed or used as definitive limits, because numerous other factors, such as temperature or moisture content of the air, can influence the impact of particulates or environmental corrosives and gaseous contaminant transfer. In the absence of specific limits that are set forth in this document, you must implement practices that maintain particulate and gas levels that are consistent with the protection of human health and safety. If Lenovo determines that the levels of particulates or gases in your environment have caused damage to the device, Lenovo may condition provision of repair or replacement of devices or parts on implementation of appropriate remedial measures to mitigate such environmental contamination. Implementation of such remedial measures is a customer responsibility..

<span id="page-1020-1"></span>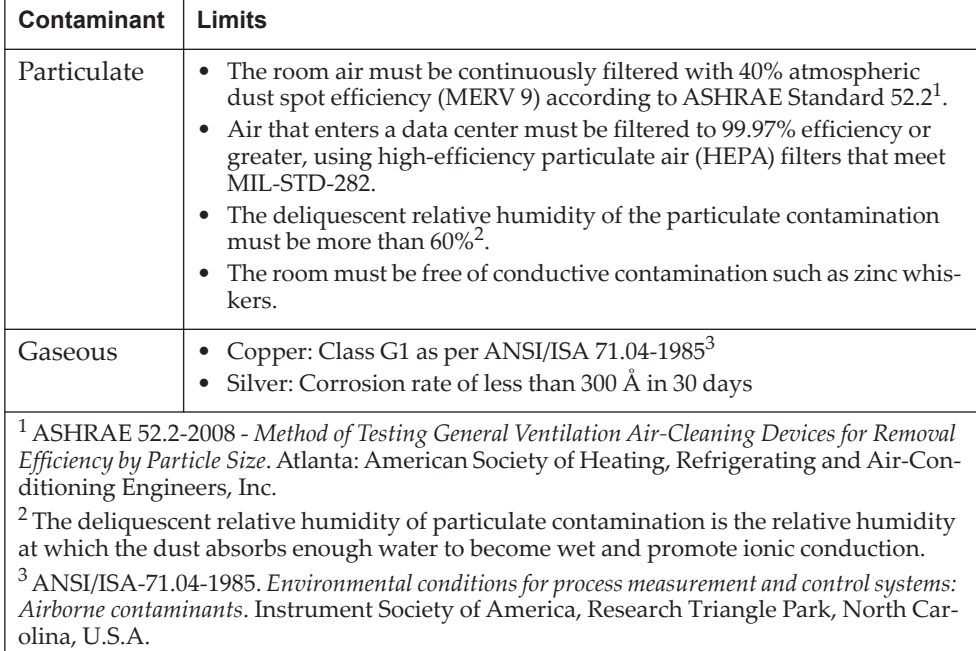

### **Telecommunication Regulatory Statement**

This product may not be certified in your country for connection by any means whatsoever to interfaces of public telecommunications networks. Further certification may be required by law prior to making any such connection. Contact a Lenovo representative or reseller for any questions.

### **Electronic Emission Notices**

<span id="page-1022-2"></span>When you attach a monitor to the equipment, you must use the designated monitor cable and any interference suppression devices that are supplied with the monitor.

#### **Federal Communications Commission (FCC) Statement**

**Note:** This equipment has been tested and found to comply with the limits for a Class A digital device, pursuant to Part 15 of the FCC Rules. These limits are designed to provide reasonable protection against harmful interference when the equipment is operated in a commercial environment. This equipment generates, uses, and can radiate radio frequency energy and, if not installed and used in accordance with the instruction manual, may cause harmful interference to radio communications. Operation of this equipment in a residential area is likely to cause harmful interference, in which case the user will be required to correct the interference at his own expense.

Properly shielded and grounded cables and connectors must be used to meet FCC emission limits. Lenovo is not responsible for any radio or television interference caused by using other than recommended cables and connectors or by unauthorized changes or modifications to this equipment. Unauthorized changes or modifications could void the user's authority to operate the equipment.

This device complies with Part 15 of the FCC Rules. Operation is subject to the following two conditions: (1) this device may not cause harmful interference, and (2) this device must accept any interference received, including interference that might cause undesired operation.

#### **Industry Canada Class A Emission Compliance Statement**

<span id="page-1022-1"></span>This Class A digital apparatus complies with Canadian ICES-003.

#### **Avis de Conformité à la Réglementation d'Industrie Canada**

<span id="page-1022-0"></span>Cet appareil numérique de la classe A est conforme à la norme NMB-003 du Canada.

#### **Australia and New Zealand Class A Statement**

**Attention:** This is a Class A product. In a domestic environment this product may cause radio interference in which case the user may be required to take adequate measures.

#### <span id="page-1022-3"></span>**European Union - Compliance to the Electromagnetic Compatibility Directive**

This product is in conformity with the protection requirements of EU Council Directive 2004/108/EC (until April 19, 2016) and EU Council Directive 2014/30/EU (from April 20, 2016) on the approximation of the laws of the Member States relating to electromagnetic compatibility. Lenovo cannot accept responsibility for any failure to satisfy the protection requirements resulting from a non-recommended modification of the product, including the installation of option cards from other manufacturers.

This product has been tested and found to comply with the limits for Class A equipment according to European Standards harmonized in the Directives in compliance. The limits for Class A equipment were derived for commercial and industrial environments to provide reasonable protection against interference with licensed communication equipment.

Lenovo, Einsteinova 21, 851 01 Bratislava, Slovakia

**Warning:** This is a Class A product. In a domestic environment this product may cause radio interference in which case the user may be required to take adequate measures.

#### <span id="page-1023-0"></span>**Germany Class A Statement**

**Zulassungsbescheinigung laut dem Deutschen Gesetz über die elektromagnetische Verträglichkeit von Betriebsmitteln, EMVG vom 20. Juli 2007 (früher Gesetz über die elektromagnetische Verträglichkeit von Geräten), bzw. der EMV EG Richtlinie 2004/108/EC (früher 89/336/EWG), für Geräte der Klasse A.**

Dieses Gerät ist berechtigt, in übereinstimmung mit dem Deutschen EMVG das EG-Konformitätszeichen - CE - zu führen. Verantwortlich für die Konformitätserklärung nach Paragraf 5 des EMVG ist die Lenovo (Deutschland) GmbH, Gropiusplatz 10, D-70563 Stuttgart.

Informationen in Hinsicht EMVG Paragraf 4 Abs. (1) 4:

**Das Gerät erfüllt die Schutzanforderungen nach EN 55024 und EN 55022 Klasse A.**

Nach der EN 55022: "Dies ist eine Einrichtung der Klasse A. Diese Einrichtung kann im Wohnbereich Funkstörungen verursachen; in diesem Fall kann vom Betreiber verlangt werden, angemessene Maßnahmen durchzuführen und dafür aufzukommen."

Nach dem EMVG: Dieses Produkt entspricht den Schutzanforderungen der EU-Richtlinie 2004/108/EG (früher 89/336/EWG) zur Angleichung der Rechtsvorschriften über die elektromagnetische Verträglichkeit in den EU-Mitgliedsstaaten und hält die Grenzwerte der EN 55022 Klasse A ein.

Um dieses sicherzustellen, sind die Geräte wie in den Handbüchern beschrieben zu installieren und zu betreiben. Des Weiteren dürfen auch nur von der Lenovo empfohlene Kabel angeschlossen werden. Lenovo übernimmt keine Verantwortung für die Einhaltung der Schutzanforderungen, wenn das Produkt ohne Zustimmung der Lenovo verändert bzw. wenn Erweiterungskomponenten von Fremdherstellern ohne Empfehlung der Lenovo gesteckt/eingebaut werden.

#### **Deutschland:**

#### **Einhaltung des Gesetzes über die elektromagnetische Verträglichkeit von Betriebsmittein**

Dieses Produkt entspricht dem "Gesetz über die elektromagnetische Verträglichkeit von Betriebsmitteln" EMVG (früher "Gesetz über die elektromagnetische Verträglichkeit von Geräten"). Dies ist die Umsetzung der EU-Richtlinie 2004/108/EG (früher 89/336/EWG) in der Bundesrepublik Deutschland.

**Zulassungsbescheinigung laut dem Deutschen Gesetz über die elektromagnetische Verträglichkeit von Betriebsmitteln, EMVG vom 20. Juli 2007 (früher Gesetz über die elektromagnetische Verträglichkeit von Geräten), bzw. der EMV EG Richtlinie 2004/108/EC (früher 89/336/EWG), für Geräte der Klasse A.**

Dieses Gerät ist berechtigt, in übereinstimmung mit dem Deutschen EMVG das EG-Konformitätszeichen - CE - zu führen. Verantwortlich für die Konformitätserklärung nach Paragraf 5 des EMVG ist die Lenovo (Deutschland) GmbH, Gropiusplatz 10, D-70563 Stuttgart.

Informationen in Hinsicht EMVG Paragraf 4 Abs. (1) 4: **Das Gerät erfüllt die Schutzanforderungen nach EN 55024 und EN 55022 Klasse A.**

Nach der EN 55022: "Dies ist eine Einrichtung der Klasse A. Diese Einrichtung kann im Wohnbereich Funkstörungen verursachen; in diesem Fall kann vom Betreiber verlangt werden, angemessene Maßnahmen durchzuführen und dafür aufzukommen."

Nach dem EMVG: "Geräte dürfen an Orten, für die sie nicht ausreichend entstört sind, nur mit besonderer Genehmigung des Bundesministers für Post und Telekommunikation oder des Bundesamtes für Post und Telekommunikation betrieben werden. Die Genehmigung wird erteilt, wenn keine elektromagnetischen Störungen zu erwarten sind." (Auszug aus dem EMVG, Paragraph 3, Abs. 4). Dieses Genehmigungsverfahren ist nach Paragraph 9 EMVG in Verbindung mit der entsprechenden Kostenverordnung (Amtsblatt 14/93) kostenpflichtig.

<span id="page-1024-0"></span>Anmerkung: Um die Einhaltung des EMVG sicherzustellen sind die Geräte, wie in den Handbüchern angegeben, zu installieren und zu betreiben.

#### **Japan VCCI Class A Statement**

この装置は、クラス A 情報技術装置です。この装置を家庭環境で使用する と電波妨害を引き起こすことがあります。この場合には使用者が適切な対策 を講ずるよう要求されることがあります。 VCCI-A

This is a Class A product based on the standard of the Voluntary Control Council for Interference (VCCI). If this equipment is used in a domestic environment, radio interference may occur, in which case the user may be required to take corrective actions.

#### **Japan Electronics and Information Technology Industries Association (JEITA) Statement**

<span id="page-1025-0"></span>高調波ガイドライン適合品

Japan Electronics and Information Technology Industries Association (JEITA) Confirmed Harmonics Guidelines (products less than or equal to 20 A per phase)

高調波ガイドライン準用品

Japan Electronics and Information Technology Industries Association (JEITA) Confirmed Harmonics Guidelines with Modifications (products greater than 20 A per phase).

#### **Korea Communications Commission (KCC) Statement**

<span id="page-1025-1"></span>이 기기는 업무용(A급)으로 전자파적합기기로 서 판매자 또는 사용자는 이 점을 주의하시기 바라며, 가정외의 지역에서 사용하는 것을 목 적으로 합니다.

This is electromagnetic wave compatibility equipment for business (Type A). Sellers and users need to pay attention to it. This is for any areas other than home.

#### **Russia Electromagnetic Interference (EMI) Class A statement**

<span id="page-1026-1"></span>ВНИМАНИЕ! Настоящее изделие относится к классу А. В жилых помещениях оно может создавать радиопомехи, для снижения которых необходимы дополнительные меры

### **People's Republic of China Class A electronic emission statement**

中华人民共和国"A类"警告声明

<span id="page-1026-0"></span>声明 此为A级产品,在生活环境中,该产品可能会造成无线电干扰。在这种情况下,<br>可能需要用户对其干扰采取切实可行的措施。

#### **Taiwan Class A compliance statement**

<span id="page-1026-2"></span>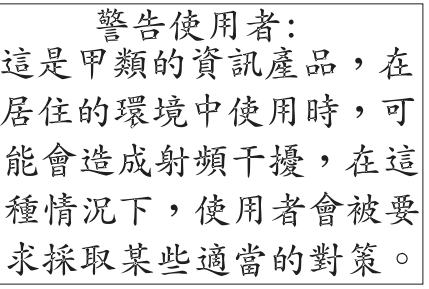

# **Index**

### **Symbols**

[{deny | permit} \(IP ACL\) 891](#page-888-0) [{deny | permit} \(IPv6\) 903](#page-900-0) [{deny | permit} \(MAC ACL\) 879](#page-876-0) [{deny | permit} \(Management ACAL\) 912](#page-909-0)

### **Numerics**

[1583compatibility 677](#page-674-0)

# **A**

[aaa accounting 107](#page-104-0) [aaa accounting update 109](#page-106-0) [aaa authentication dot1x default 415](#page-412-0) [aaa authentication enable 88](#page-85-0) [aaa authentication login 87](#page-84-0) [aaa authorization 89](#page-86-0) [aaa ias-user username 106](#page-103-0) [aaa server radius dynamic-author 128](#page-125-0) [aaa session-id 107](#page-104-1) [absolute 915](#page-912-0) [accept-mode 655](#page-652-0) [access-list 886](#page-883-0) [access-list counters enable 890](#page-887-0) [accounting 111](#page-108-0) [acl-trapflags 897](#page-894-0) [addport 458](#page-455-0) [address 657](#page-654-0) [address prefix \(IPv6\) 829](#page-826-0) [area default-cost \(OSPF\) 677](#page-674-1) [area default-cost \(OSPFv3\) 789](#page-786-0) [area nssa \(OSPF\) 677](#page-674-2) [area nssa \(OSPFv3\) 789](#page-786-1) [area nssa default-info-originate \(OSPF\) 677](#page-674-3) [area nssa default-info-originate \(OSPFv3\) 789](#page-786-2) [area nssa no-redistribute \(OSPF\) 678](#page-675-0) [area nssa no-redistribute \(OSPFv3\) 790](#page-787-0) [area nssa no-summary \(OSPF\) 678](#page-675-1) [area nssa no-summary \(OSPFv3\) 790](#page-787-1) [area nssa translator-role \(OSPF\) 678](#page-675-2) [area nssa translator-role \(OSPFv3\) 790](#page-787-2) [area nssa translator-stab-intv \(OSPF\) 679](#page-676-0) [area nssa translator-stab-intv \(OSPFv3\) 791](#page-788-0) [area range \(OSPF\) 679](#page-676-1) [area range \(OSPFv3\) 791](#page-788-1) [area stub \(OSPF\) 681](#page-678-0) [area stub \(OSPFv3\) 792](#page-789-0) [area stub no-summary \(OSPF\) 681](#page-678-1) [area stub no-summary \(OSPFv3\) 792](#page-789-1) [area virtual-link \(OSPF\) 681](#page-678-2) [area virtual-link \(OSPFv3\) 793](#page-790-0) [area virtual-link authentication 682](#page-679-0) [area virtual-link dead-interval \(OSPF\) 682](#page-679-1)

[area virtual-link dead-interval \(OSPFv3\) 793](#page-790-1) [area virtual-link hello-interval \(OSPF\) 682](#page-679-2) [area virtual-link hello-interval \(OSPFv3\) 793](#page-790-2) [area virtual-link retransmit-interval \(OSPF\) 683](#page-680-0) [area virtual-link retransmit-interval \(OSPFv3\) 794](#page-791-0) [area virtual-link transmit-delay \(OSPF\) 683](#page-680-1) [area virtual-link transmit-delay \(OSPFv3\) 794](#page-791-1) [arp 593](#page-590-0) [arp access-list 515](#page-512-0) [arp cachesize 594](#page-591-0) [arp dynamicrenew 595](#page-592-0) [arp purge 595](#page-592-1) [arp resptime 596](#page-593-0) [arp retries 596](#page-593-1) [arp timeout 596](#page-593-2) [assign-queue 865](#page-862-0) [assistance, getting 1015](#page-1012-0) [Australia Class A statement 1025](#page-1022-0) [authentication command bounce-port ignore 128](#page-125-1) [authentication critical recovery max-reauth 426](#page-423-0) [authentication dynamic-vlan enable 416](#page-413-0) [authentication enable 427](#page-424-0) [authentication event fail action authorize vlan 417](#page-414-0) [authentication event fail retry 417](#page-414-1) [authentication event no-response action authorize vlan](#page-413-1) 416 [authentication event server alive action 425](#page-422-0) [authentication event server dead action 424](#page-421-0) [authentication event server dead action authorize voice](#page-421-1) 424 [authentication host-mode 420](#page-417-0) [authentication host-mode all 420](#page-417-1) [authentication max-users 418](#page-415-0) [authentication monitor 422](#page-419-0) [authentication order 427](#page-424-1) [authentication periodic 419](#page-416-0) [authentication port-control 419](#page-416-1) [authentication port-control all 420](#page-417-2) [authentication priority 428](#page-425-0) [authentication timer reauthenticate 428](#page-425-1) [authentication timer restart 428](#page-425-2) [authentication violation 425](#page-422-1) [authorization commands 91](#page-88-0) [authorization exec 91](#page-88-1) [authorization exec default 92](#page-89-0) [authorization network radius 129](#page-126-0) [auth-type 129](#page-126-1) [auto-cost \(OSPF\) 684](#page-681-0) [auto-cost \(OSPFv3\) 795](#page-792-0) [auto-negotiate 338](#page-335-0) [auto-negotiate all 339](#page-336-0) [auto-summary 723](#page-720-0)

### **B**

[bandwidth 694](#page-691-0) [bcmsh 301](#page-298-0) [bfd 733](#page-730-0) [bfd echo 734](#page-731-0) [bfd interval 734](#page-731-1) [bfd slow-timer 735](#page-732-0) [bonjour run 167](#page-164-0) [boot auto-copy-sw 46](#page-43-0) [boot auto-copy-sw allow-downgrade 46](#page-43-1) [boot auto-copy-sw trap 46](#page-43-2) [boot autoinstall 164](#page-161-0) [boot host autoreboot 166](#page-163-0) [boot host autosave 165](#page-162-0) [boot host dhcp 165](#page-162-1) [boot host retrycount 165](#page-162-2) [boot system 170](#page-167-0) [bootfile 246](#page-243-0) [bootpdhcprelay cidoptmode 666](#page-663-0) [bootpdhcprelay enable 667](#page-664-0) [bootpdhcprelay maxhopcount 666](#page-663-1) [bootpdhcprelay minwaittime 667](#page-664-1) [bootpdhcprelay serverip 667](#page-664-2) [bridge aging-time 576](#page-573-0)

### **C**

[cablestatus 302](#page-299-0) [Canada Class A electronic emission statement 1025](#page-1022-1) [capability opaque 684](#page-681-1) [capture file | remote | line 262](#page-259-0) [capture file size 263](#page-260-0) [capture line wrap 264](#page-261-0) [capture remote port 263](#page-260-1) [capture start 262](#page-259-1) [capture stop 262](#page-259-2) [China Class A electronic emission statement 1029](#page-1026-0) [class 866](#page-863-0) [Class A electronic emission notice 1025](#page-1022-2) [class-map 855](#page-852-0) [class-map rename 856](#page-853-0) [classofservice dot1p-mapping 848](#page-845-0) [classofservice ip-dscp-mapping 848](#page-845-1) [classofservice ip-precedence-mapping 849](#page-846-0) [classofservice trust 849](#page-846-0) [clear aaa ias-users 110](#page-107-0) [clear accounting statistics 112](#page-109-0) [clear arp-cache 597](#page-594-0) [clear arp-switch 597](#page-594-1) [clear authentication authentication-history 429](#page-426-0) [clear authentication sessions 417](#page-414-1) [clear authentication statistics 429](#page-426-1) [clear checkpoint statistics 51](#page-48-0) [clear config 217](#page-214-0) [clear config interface 217](#page-214-1) [clear counters 218](#page-215-0) [clear cpu-traffic 269](#page-266-0) [clear dhcp l2relay statistics interface 500](#page-497-0)

[clear dot1x statistics 415](#page-412-1) [clear green-mode statistics 322](#page-319-0) [clear host 259](#page-256-0) [clear igmpsnooping 218](#page-215-1) [clear ip access-list counters 218](#page-215-2) [clear ip address-conflict-detect 261](#page-258-0) [clear ip arp inspection statistics 517](#page-514-0) [clear ip dhcp binding 251](#page-248-0) [clear ip dhcp conflict 251](#page-248-1) [clear ip dhcp server statistics 251](#page-248-2) [clear ip dhcp snooping binding 510](#page-507-0) [clear ip dhcp snooping statistics 510](#page-507-1) [clear ip helper statistics 670](#page-667-0) [clear ip mroute 927](#page-924-0) [clear ip ospf 685](#page-682-0) [clear ip ospf configuration 685](#page-682-1) [clear ip ospf counters 685](#page-682-2) [clear ip ospf neighbor 685](#page-682-3) [clear ip ospf neighbor interface 685](#page-682-4) [clear ip ospf redistribution 685](#page-682-5) [clear ip ospf stub-router 704](#page-701-0) [clear ip prefix-list 630](#page-627-0) [clear ip route counters 618](#page-615-0) [clear ip sla statistics 744](#page-741-0) [clear ipv6 access-list counters 218](#page-215-3) [clear ipv6 dhcp 836](#page-833-0) [clear ipv6 dhcp binding 836](#page-833-1) [clear ipv6 dhcp conflict 837](#page-834-0) [clear ipv6 dhcp snooping binding 845](#page-842-0) [clear ipv6 dhcp snooping statistics 845](#page-842-1) [clear ipv6 mld counters 980](#page-977-0) [clear ipv6 mld traffic 980](#page-977-1) [clear ipv6 mroute 962](#page-959-0) [clear ipv6 neighbors 776](#page-773-0) [clear ipv6 ospf 795](#page-792-1) [clear ipv6 ospf configuration 795](#page-792-2) [clear ipv6 ospf counters 795](#page-792-3) [clear ipv6 ospf neighbor 796](#page-793-0) [clear ipv6 ospf neighbor interface 796](#page-793-1) [clear ipv6 ospf redistribution 796](#page-793-2) [clear ipv6 ospf stub-router 811](#page-808-0) [clear ipv6 route counters 787](#page-785-0) [clear ipv6 snooping counters 787](#page-785-1) [clear ipv6 statistics 788](#page-785-2) [clear isdp counters 579](#page-576-0) [clear isdp table 579](#page-576-1) [clear keepalive 375](#page-372-0) [clear lldp remote-data 554](#page-551-0) [clear lldp statistics 553](#page-550-0) [clear logging buffered 208](#page-205-0) [clear logging email statistics 212](#page-209-0) [clear mac access-list counters 218](#page-215-4) [clear mac-addr-table 198](#page-195-0) [clear mldsnooping 539](#page-536-0) [clear network ipv6 dhcp statistics 837](#page-834-1) [clear packet-trace packet-data 297](#page-294-0) [clear pass 219](#page-216-0) [clear port-channel all counters 474](#page-471-0)

[clear port-channel counters 474](#page-471-1) [clear radius dynamic-author statistics 130](#page-127-0) [clear radius statistics 415](#page-412-2) [clear serviceport ipv6 dhcp statistics 838](#page-835-0) [clear traplog 219](#page-216-1) [clear vlan 219](#page-216-2) [clear vrrp statistics 659](#page-656-0) [client 130](#page-127-1) [client-identifier 243](#page-240-0) [client-name 243](#page-240-1) [clock set 239](#page-236-0) [clock summer-time date 239](#page-236-1) [clock summer-time recurring 240](#page-237-0) [clock timezone 240](#page-237-1) [common-name 69](#page-66-0) [configure 59](#page-56-0) [conform-color 866](#page-863-1) [console 299](#page-296-0) [contamination, particulate and gaseous 1023](#page-1020-0) [copy 222](#page-219-0) [copy \(pre-login banner\) 162](#page-159-0) [cos-queue max-bandwidth 849](#page-846-1) [cos-queue min-bandwidth 849](#page-846-1) [cos-queue random-detect 850](#page-847-0) [cos-queue strict 850](#page-847-0) [country 69](#page-66-1) [cpu-traffic direction interface 264](#page-261-1) [cpu-traffic direction match cust-filter 265](#page-262-0) [cpu-traffic direction match dstip 265](#page-262-1) [cpu-traffic direction match srcip 265](#page-262-2) [cpu-traffic direction match tcp 266](#page-263-0) [cpu-traffic direction match udp 266](#page-263-1) [cpu-traffic mode 266](#page-263-2) [cpu-traffic trace 267](#page-264-0) [crypto certificate generate 69](#page-66-2) [crypto certificate import 70](#page-67-0) [crypto certificate request 71](#page-68-0) [crypto key generate dsa 73](#page-70-0)

# **D**

[dampening 699](#page-696-0) [debug 130,](#page-127-2) [131](#page-128-0) [debug aaa accounting 270](#page-267-0) [debug aaa authorization 270](#page-267-1) [debug aaa coa 130](#page-127-2) [debug aaa pod 131](#page-128-0) [debug arp 271](#page-268-0) [debug authentication 271](#page-268-1) [debug auto-voip 271](#page-268-2) [debug bfd event 737](#page-734-0) [debug bfd packet 738](#page-735-0) [debug bonjour 271](#page-268-2) [debug clear 271](#page-268-3) [debug console 272](#page-269-0) [debug crashlog 272](#page-269-1) [debug dcbx packet 273](#page-270-0) [debug debug-config 273](#page-270-1)

[debug dhcp packet 273](#page-270-2) [debug dot1ag 274](#page-271-0) [debug dot1x packet 274](#page-271-0) [debug exception 294](#page-291-0) [debug igmpsnooping packet 274](#page-271-1) [debug igmpsnooping packet receive 275](#page-272-0) [debug igmpsnooping packet transmit 274](#page-271-2) [debug ip acl 276](#page-273-0) [debug ip dvmrp packet 276](#page-273-1) [debug ip igmp packet 277](#page-274-0) [debug ip mcache packet 277](#page-274-1) [debug ip pimdm packet 278](#page-275-0) [debug ip pimsm packet 278](#page-275-1) [debug ip vrrp 279,](#page-276-0) [281](#page-278-0) [debug ipv6 dhcp 279](#page-276-0) [debug ipv6 mcache packet 279](#page-276-1) [debug ipv6 mld packet 280](#page-277-0) [debug ipv6 ospfv3 packet 280](#page-277-1) [debug ipv6 pimdm packet 281](#page-278-1) [debug ipv6 pimsm packet 281](#page-278-2) [debug isdp packet 584](#page-581-0) [debug lacp packet 281](#page-278-0) [debug mldsnooping packet 282](#page-279-0) [debug mvr packet 457](#page-454-0) [debug mvr trace 457](#page-454-1) [debug ospf packet 282](#page-279-1) [debug ospfv3 packet 284](#page-281-0) [debug ping packet 284](#page-281-1) [debug rip packet 285](#page-282-0) [debug sflow packet 286](#page-283-0) [debug spanning-tree bpdu 286](#page-283-1) [debug spanning-tree bpdu receive 287](#page-284-0) [debug spanning-tree bpdu transmit 287](#page-284-1) [debug tacacs 288](#page-285-0) [debug telnetd start 288](#page-285-1) [debug telnetd stop 289](#page-286-0) [debug transfer 289](#page-286-1) [debug udld events 289](#page-286-2) [default-information originate \(OSPF\) 686](#page-683-0) [default-information originate \(OSPFv3\) 796](#page-793-3) [default-information originate \(RIP\) 724](#page-721-0) [default-metric \(OSPF\) 686](#page-683-1) [default-metric \(OSPFv3\) 796](#page-793-4) [default-metric \(RIP\) 724](#page-721-1) [default-router 244](#page-241-0) [delay 742](#page-739-0) [delete 170](#page-167-1) [deleteport \(Global Config\) 459](#page-456-0) [deleteport \(Interface Config\) 459](#page-456-1) [deny ip host mac host 515](#page-512-1) [description 339](#page-336-1) [destination 485](#page-482-0) [destination interface 487](#page-484-0) [dhcp client vendor-id-option 501](#page-498-0) [dhcp client vendor-id-option-string 501](#page-498-1) [dhcp l2relay 494](#page-491-0) [dhcp l2relay circuit-id subscription 494](#page-491-1) [dhcp l2relay circuit-id vlan 495](#page-492-0)

[dhcp l2relay remote-id subscription 495](#page-492-1) [dhcp l2relay remote-id vlan 496](#page-493-0) [dhcp l2relay subscription 496](#page-493-1) [dhcp l2relay trust 496](#page-493-2) [dhcp l2relay vlan 497](#page-494-0) [diffserv 854](#page-851-0) [dir 195](#page-192-0) [disconnect 85](#page-82-0) [distance ospf \(OSPF\) 686](#page-683-2) [distance ospf \(OSPFv3\) 797](#page-794-0) [distance rip 724](#page-721-2) [distribute-list out \(OSPF\) 687](#page-684-0) [distribute-list out \(RIP\) 725](#page-722-0) [dns-server 244](#page-241-1) [dns-server \(IPv6\) 830](#page-827-0) [do \(Privileged EXEC commands\) 53](#page-50-0) [domain-name 246](#page-243-1) [domain-name \(IPv6\) 829](#page-826-1) [domain-name enable 247](#page-244-0) [dos-control all 566](#page-563-0) [dos-control firstfrag 567](#page-564-0) [dos-control icmpfrag 573](#page-570-0) [dos-control icmpv4 572](#page-569-0) [dos-control icmpv6 573](#page-570-1) [dos-control l4port 568](#page-565-0) [dos-control sipdip 567](#page-564-1) [dos-control smacdmac 569](#page-566-0) [dos-control tcpfinurgpsh 572](#page-569-1) [dos-control tcpflag 568](#page-565-1) [dos-control tcpflagseq 570](#page-567-0) [dos-control tcpfrag 568](#page-565-2) [dos-control tcpoffset 571](#page-568-0) [dos-control tcpport 569](#page-566-1) [dos-control tcpsyn 571](#page-568-1) [dos-control tcpsynfin 571](#page-568-2) [dos-control udpport 570](#page-567-1) [dot1as \(Global Config\) 402](#page-399-0) [dot1x eapolflood 416](#page-413-2) [dot1x max-reauth-req 418](#page-415-1) [dot1x max-req 418](#page-415-2) [dot1x max-start 430](#page-427-0) [dot1x pae 429](#page-426-2) [dot1x software version 422](#page-419-1) [dot1x supplicant port-control 430](#page-427-1) [dot1x supplicant user 430](#page-427-2) [dot1x system-auth-control 421](#page-418-0) [dot1x timeout 422](#page-419-2) [dot1x user 423](#page-420-0) [drop 865](#page-862-1) [duration 73](#page-70-1) [dvlan-tunnel ethertype \(Interface Config\) 389](#page-386-0) [dvlan-tunnel ethertype primary-tpid 389](#page-386-1)

#### **E**

[electronic emission Class A notice 1025](#page-1022-2) [enable \(OSPF\) 676](#page-673-0) [enable \(OSPFv3\) 797](#page-794-1)

[enable \(Privileged EXEC access\) 53](#page-50-1) [enable \(RIP\) 723](#page-720-1) [enable authentication 93](#page-90-0) [enable password \(Privileged EXEC\) 100](#page-97-0) [encapsulation 607](#page-604-0) [end 74](#page-71-0) [environment temprange 199](#page-196-0) [environment trap 199](#page-196-1) [erase factory-defaults 166](#page-163-1) [erase startup-config 166](#page-163-0) [errdisable 585](#page-582-0) [errdisable recovery cause 585](#page-582-0) [errdisable recovery interval 585](#page-582-1) [erspan-id 485,](#page-482-1) [488](#page-485-0) [European Union EMC Directive conformance statement](#page-1022-3) 1025 [exception core-file 291](#page-288-0) [exception dump compression 292](#page-289-0) [exception dump filepath 290](#page-287-0) [exception dump ftp-server 292](#page-289-1) [exception dump stack-ip-address add 293](#page-290-0) [exception dump stack-ip-address add 293](#page-290-0) [exception dump stack-ip-address protocol 293](#page-290-1) [exception dump stack-ip-address remove 293](#page-290-2) [exception dump tftp-server 290](#page-287-1) [exception nmi 293](#page-290-3) [exception protocol 290](#page-287-2) [exception switch-chip-register 292](#page-289-2) [exit 74](#page-71-1) [exit-overflow-interval \(OSPF\) 687](#page-684-1) [exit-overflow-interval \(OSPFv3\) 798](#page-795-0) [external-lsdb-limit \(OSPF\) 687](#page-684-2) [external-lsdb-limit \(OSPFv3\) 798](#page-795-1)

### **F**

[FCC Class A notice 1025](#page-1022-2) [FCC, Class A 1025](#page-1022-2) [feature bfd 733](#page-730-1) [fhrp version vrrp v3 653](#page-650-0) [file verify 225](#page-222-0) [flowcontrol 404](#page-401-0) [flowcontrol {symmetric|asymmetric} 404](#page-401-1)

### **G**

[gaseous contamination 1023](#page-1020-1) [Germany Class A statement 1026](#page-1023-0) [getting help 1015](#page-1012-1) [green-mode eee 316](#page-313-0) [green-mode eee tx-idle-time 316](#page-313-1) [green-mode eee tx-wake-time 317](#page-314-0) [green-mode eee-lpi-history max-samples 317](#page-314-1) [green-mode eee-lpi-history sampling-interval 317](#page-314-2) [green-mode energy-detect 315](#page-312-0) [green-mode short-reach 315](#page-312-1)

### **H**

[hardware-address 245](#page-242-0) help [sources of 1015](#page-1012-2) [help, getting 1015](#page-1012-1) [host 245](#page-242-1) [hostname 162](#page-159-1) [hostroutesaccept 726](#page-723-0)

### **I**

[icmp-echo 743](#page-740-0) [ignore server-key 131](#page-128-1) [ignore session-key 131](#page-128-2) [initiate failover 50](#page-47-0) [interface 338](#page-335-1) [interface lag 465](#page-462-0) [interface loopback 756](#page-753-0) [interface vlan 644](#page-641-0) [ip access-group 896](#page-893-0) [ip access-list 890](#page-887-1) [ip access-list rename 891](#page-888-1) [ip access-list resequence 891](#page-888-2) [ip address 485,](#page-482-2) [488,](#page-485-1) [600](#page-597-0) [ip address dhcp 601](#page-598-0) [ip address-conflict-detect run 261](#page-258-1) [ip arp inspection filter 514](#page-511-0) [ip arp inspection limit 514](#page-511-1) [ip arp inspection trust 513](#page-510-0) [ip arp inspection validate 512](#page-509-0) [ip arp inspection validate interface 513](#page-510-1) [ip arp inspection vlan 512](#page-509-1) [ip arp inspection vlan logging 513](#page-510-1) [ip default-gateway 602](#page-599-0) [ip dhcp bootp automatic 250](#page-247-0) [ip dhcp conflict logging 250](#page-247-1) [ip dhcp excluded-address 249](#page-246-0) [ip dhcp filtering trust 505](#page-502-0) [ip dhcp ping packets 249](#page-246-1) [ip dhcp pool 243](#page-240-2) [ip dhcp snooping 503](#page-500-0) [ip dhcp snooping binding 504](#page-501-0) [ip dhcp snooping database 504](#page-501-1) [ip dhcp snooping database write-delay 504,](#page-501-2) [840](#page-837-0) [ip dhcp snooping limit 505](#page-502-1) [ip dhcp snooping log-invalid 506](#page-503-0) [ip dhcp snooping trust 506](#page-503-1) [ip dhcp snooping verify mac-address 503](#page-500-1) [ip dhcp snooping vlan 503](#page-500-2) [ip domain list 256](#page-253-0) [ip domain lookup 255](#page-252-0) [ip domain name 255](#page-252-1) [ip domain retry 258](#page-255-0) [ip domain timeout 258](#page-255-1) [ip dscp 486](#page-483-0) [ip dvmrp 928](#page-925-0) [ip dvmrp metric 928](#page-925-1) [ip dvmrp trapflags 928](#page-925-1)

[ip helper enable 673](#page-670-0) [ip helper-address \(Global Config\) 670](#page-667-1) [ip helper-address \(Interface Config\) 672](#page-669-0) [ip host 257](#page-254-0) [ip http accounting exec, ip https accounting exec 78](#page-75-0) [ip http authentication 78](#page-75-1) [ip http port 80](#page-77-0) [ip http rest-api port 81](#page-78-0) [ip http secure-certificate 74](#page-71-2) [ip http secure-port 83](#page-80-0) [ip http secure-protocol 83](#page-80-1) [ip http secure-server 80](#page-77-1) [ip http secure-session hard-timeout 82](#page-79-0) [ip http secure-session maxsessions 82](#page-79-1) [ip http secure-session soft-timeout 83](#page-80-2) [ip http server 80](#page-77-2) [ip http session hard-timeout 81](#page-78-0) [ip http session maxsessions 81](#page-78-1) [ip http session soft-timeout 81](#page-78-2) [ip https authentication 79](#page-76-0) [ip icmp echo-reply 731](#page-728-0) [ip icmp error-interval 731](#page-728-1) [ip igmp 947](#page-944-0) [ip igmp header-validation 947](#page-944-1) [ip igmp last-member-query-count 948](#page-945-0) [ip igmp last-member-query-interval 948](#page-945-1) [ip igmp query-interval 948](#page-945-2) [ip igmp query-max-response-time 949](#page-946-0) [ip igmp robustness 949](#page-946-1) [ip igmp startup-query-count 950](#page-947-0) [ip igmp startup-query-interval 950](#page-947-1) [ip igmp version 947](#page-944-2) [ip igmp-proxy 954](#page-951-0) [ip igmp-proxy reset-status 954](#page-951-1) [ip igmp-proxy unsolicit-rprt-interval 954](#page-951-2) [ip ipsec-load-sharing spi 603](#page-600-0) [ip irdp 638](#page-635-0) [ip irdp address 638](#page-635-1) [ip irdp holdtime 638](#page-635-2) [ip irdp maxadvertinterval 639](#page-636-0) [ip irdp minadvertinterval 639](#page-636-1) [ip irdp multicast 640](#page-637-0) [ip irdp preference 640](#page-637-1) [ip load-sharing 603](#page-600-0) [ip local-proxy-arp 594](#page-591-1) [ip mcast boundary 918](#page-915-0) [ip mroute 918](#page-915-1) [ip mtu 606](#page-603-0) [ip multicast 919](#page-916-0) [ip multicast ttl-threshold 919](#page-916-1) [ip name server 256](#page-253-1) [ip name source-interface 256](#page-253-2) [ip netdirbcast 605](#page-602-0) [ip ospf area 693](#page-690-0) [ip ospf authentication 694](#page-691-1) [ip ospf bfd 736](#page-733-0) [ip ospf cost 695](#page-692-0) [ip ospf database-filter all out 695](#page-692-1)

[ip ospf dead-interval 695](#page-692-2) [ip ospf hello-interval 696](#page-693-0) [ip ospf mtu-ignore 698](#page-695-0) [ip ospf network 696](#page-693-1) [ip ospf prefix-suppression 697](#page-694-0) [ip ospf priority 697](#page-694-1) [ip ospf retransmit-interval 698](#page-695-1) [ip ospf transmit-delay 698](#page-695-2) [ip pim 932](#page-929-0) [ip pim bsr-border 933](#page-930-0) [ip pim bsr-candidate 934](#page-931-0) [ip pim dense 932](#page-929-1) [ip pim dr-priority 934](#page-931-1) [ip pim hello-interval 933](#page-930-1) [ip pim join-prune-interval 935](#page-932-0) [ip pim rp-address 935](#page-932-1) [ip pim rp-candidate 936](#page-933-0) [ip pim sparse 932](#page-929-2) [ip pim spt-threshold 938](#page-935-0) [ip pim ssm 937](#page-934-0) [ip pim-trapflags 937](#page-934-1) [ip policy route-map 620](#page-617-0) [ip prec 487](#page-484-1) [ip proxy-arp 593](#page-590-1) [ip redirects 730](#page-727-0) [ip rip 723](#page-720-2) [ip rip authentication 725](#page-722-1) [ip rip receive version 725](#page-722-2) [ip rip send version 726](#page-723-1) [ip route 603](#page-600-0) [ip route default 604](#page-601-0) [ip route distance 604](#page-601-1) [ip route net-prototype 604](#page-601-2) [ip route static bfd interface 605](#page-602-0) [ip routing 600](#page-597-1) [ip scp server enable 225](#page-222-0) [ip sla 739](#page-736-0) [ip sla schedule 740](#page-737-0) [ip ssh 66](#page-63-0) [ip ssh port 66](#page-63-1) [ip ssh server enable 66](#page-63-2) [ip telnet port 61](#page-58-0) [ip telnet server enable 61](#page-58-1) [ip ttl 486](#page-483-1) [ip unreachables 730](#page-727-1) [ip verify binding 505](#page-502-2) [ip verify source 506](#page-503-2) [ip vrrp \(Global Config\) 645](#page-642-0) [ip vrrp \(Interface Config\) 645](#page-642-1) [ip vrrp accept-mode 646](#page-643-0) [ip vrrp authentication 647](#page-644-0) [ip vrrp ip 646](#page-643-1) [ip vrrp mode 645](#page-642-2) [ip vrrp preempt 647](#page-644-1) [ip vrrp priority 647](#page-644-2) [ip vrrp timers advertise 648](#page-645-0) [ip vrrp track interface 648](#page-645-1) [ip vrrp track ip route 649](#page-646-0)

[ipv6 access-list 902](#page-899-0) [ipv6 access-list rename 902](#page-899-1) [ipv6 access-list resequence 903](#page-900-1) [ipv6 address 758](#page-755-0) [ipv6 address autoconfig 759](#page-756-0) [ipv6 address dhcp 759](#page-756-1) [ipv6 dhcp client pd 826](#page-823-0) [ipv6 dhcp conflict logging 827](#page-824-0) [ipv6 dhcp pool 828](#page-825-0) [ipv6 dhcp relay 827](#page-824-1) [ipv6 dhcp relay remote-id 828](#page-825-1) [ipv6 dhcp server 827](#page-824-2) [ipv6 dhcp snooping 839](#page-836-0) [ipv6 dhcp snooping binding 840](#page-837-1) [ipv6 dhcp snooping database 840](#page-837-2) [ipv6 dhcp snooping limit 841](#page-838-0) [ipv6 dhcp snooping log-invalid 841](#page-838-1) [ipv6 dhcp snooping trust 840](#page-837-3) [ipv6 dhcp snooping verify mac-address 839](#page-836-1) [ipv6 dhcp snooping vlan 839](#page-836-2) [ipv6 enable 757](#page-754-0) [ipv6 hop-limit 757](#page-754-1) [ipv6 host 257](#page-254-1) [ipv6 icmp error-interval 770](#page-768-0) [ipv6 mld last-member-query-count 976](#page-973-0) [ipv6 mld last-member-query-interval 976](#page-973-1) [ipv6 mld query-interval 975](#page-972-0) [ipv6 mld query-max-response-time 976](#page-973-2) [ipv6 mld router 975](#page-972-1) [ipv6 mld version 977](#page-974-0) [ipv6 mld-proxy 981](#page-978-0) [ipv6 mld-proxy reset-status 981](#page-978-1) [ipv6 mld-proxy unsolicit-rprt-interval 981](#page-978-2) [ipv6 mroute 959](#page-956-0) [ipv6 mtu 762](#page-759-0) [ipv6 nd dad attempts 763](#page-760-0) [ipv6 nd managed-config-flag 763](#page-760-1) [ipv6 nd ns-interval 763](#page-760-2) [ipv6 nd other-config-flag 764](#page-761-0) [ipv6 nd prefix 766](#page-763-0) [ipv6 nd ra hop-limit unspecified 765](#page-762-0) [ipv6 nd ra-interval 764](#page-761-1) [ipv6 nd ra-lifetime 764](#page-762-1) [ipv6 nd reachable-time 765](#page-762-2) [ipv6 nd router-preference 766](#page-763-1) [ipv6 nd suppress-ra 766](#page-763-2) [ipv6 neighbor 767](#page-764-0) [ipv6 neighbors dynamicrenew 768](#page-765-0) [ipv6 nud 768](#page-765-1) [ipv6 ospf area 802](#page-799-0) [ipv6 ospf cost 803](#page-800-0) [ipv6 ospf dead-interval 803](#page-800-1) [ipv6 ospf hello-interval 803](#page-800-2) [ipv6 ospf link-lsa-suppression 804](#page-801-0) [ipv6 ospf mtu-ignore 804](#page-801-1) [ipv6 ospf network 805](#page-802-0) [ipv6 ospf prefix-suppression 805](#page-802-1) [ipv6 ospf priority 806](#page-803-0)

[ipv6 ospf retransmit-interval 806](#page-803-1) [ipv6 ospf transmit-delay 807](#page-804-0) [ipv6 pim 963](#page-960-0) [ipv6 pim bsr-border 964](#page-961-0) [ipv6 pim bsr-candidate 965](#page-962-0) [ipv6 pim dense 963](#page-960-1) [ipv6 pim dr-priority 966](#page-963-0) [ipv6 pim hello-interval 964](#page-961-1) [ipv6 pim join-prune-interval 966](#page-963-1) [ipv6 pim rp-address 966](#page-963-2) [ipv6 pim rp-candidate 967](#page-964-0) [ipv6 pim sparse 963](#page-960-2) [ipv6 pim ssm 968](#page-965-0) [ipv6 policy 631](#page-628-0) [ipv6 prefix-list 768](#page-766-0) [ipv6 prefix-list 632](#page-629-0) [ipv6 redirects 730](#page-727-2) [ipv6 route 760](#page-757-0) [ipv6 route distance 760](#page-758-0) [ipv6 route net-prototype 761](#page-758-1) [ipv6 route static bfd interface 761](#page-759-1) [ipv6 router ospf 789](#page-786-3) [ipv6 traffic-filter 908](#page-905-0) [ipv6 unicast-routing 757](#page-754-2) [ipv6 unreachables 770](#page-767-0) [ipv6 unresolved-traffic 770](#page-767-1) [ipv6 verify binding 842](#page-839-0) [ipv6 verify source 842](#page-839-1) [isdp advertise-v2 578](#page-575-0) [isdp enable 579](#page-576-2) [isdp holdtime 578](#page-575-1) [isdp run 578](#page-575-2) [isdp timer 578](#page-575-3)

## **J**

[Japan Class A electronic emission statement 1027](#page-1024-0) [Japan Electronics and Information Technology Indus](#page-1025-0)tries Association statement 1028 [JEITA statement 1028](#page-1025-0)

## **K**

[keepalive \(Global Config\) 372](#page-369-0) [keepalive \(Interface Config\) 372](#page-369-1) [keepalive action 372](#page-369-2) [keepalive retry 373](#page-370-0) [keepalive tag 373](#page-370-1) [key 157](#page-154-0) [key-generate 75](#page-72-0) [keystring 157](#page-154-1) [Korea Class A electronic emission statement 1028](#page-1025-1)

### **L**

[lacp actor admin key 460](#page-457-0) [lacp actor admin state 461](#page-458-0) [lacp actor admin state individual 460](#page-457-1)

[lacp actor admin state longtimeout 461](#page-458-1) [lacp actor admin state passive 461](#page-458-2) [lacp actor port priority 462](#page-459-0) [lacp admin key 459](#page-456-2) [lacp collector max-delay 459](#page-456-3) [lacp partner admin key 462](#page-459-1) [lacp partner admin state individual 463](#page-460-0) [lacp partner admin state longtimeout 463](#page-460-1) [lacp partner admin state passive 463](#page-460-2) [lacp partner port id 464](#page-461-0) [lacp partner port priority 464](#page-461-1) [lacp partner system priority 465](#page-462-1) [lacp partner system-id 464](#page-461-2) [lease 245](#page-242-2) [length value 197](#page-194-0) [line 59](#page-56-1) [link debounce time 303](#page-300-0) [link state group 450](#page-447-0) [link state group downstream 450](#page-447-1) [link state group upstream 451](#page-448-0) [linuxsh 85](#page-82-1) [lldp med 559](#page-556-0) [lldp med all 560](#page-557-0) [lldp med confignotification 559](#page-556-1) [lldp med confignotification all 560](#page-557-1) [lldp med faststartrepeatcount 560](#page-557-2) [lldp med transmit-tlv 559](#page-556-2) [lldp med transmit-tlv all 561](#page-558-0) [lldp notification 553](#page-550-1) [lldp notification-interval 553](#page-550-2) [lldp receive 551](#page-548-0) [lldp timers 551](#page-548-1) [lldp transmit 551](#page-548-2) [lldp transmit-mgmt 552](#page-549-0) [lldp transmit-tlv 552](#page-549-1) [load-interval 172](#page-169-0) [location 75](#page-72-1) [log-adjacency-changes 688](#page-685-0) [logging buffered 201](#page-198-0) [logging buffered wrap 201](#page-198-1) [logging cli-command 201](#page-198-2) [logging console 202](#page-199-0) [logging email 209](#page-206-0) [logging email from-addr 210](#page-207-0) [logging email logtime 211](#page-208-0) [logging email message-type subject 210](#page-207-1) [logging email message-type to-addr 210](#page-207-2) [logging email test message-type 211](#page-208-1) [logging email urgent 209](#page-206-1) [logging host 202](#page-199-1) [logging host reconfigure 203](#page-200-0) [logging host remove 203](#page-200-1) [logging persistent 295](#page-292-0) [logging protocol 203](#page-200-2) [logging syslog 203](#page-200-3) [logging syslog port 204](#page-201-0) [logging syslog source-interface 204](#page-201-1) [logging traps 211](#page-208-2)

[login authentication 98](#page-95-0) [logout 219](#page-216-3) [show users login-history 97](#page-94-0)

#### **M**

[mab 421](#page-418-1) [mab request format attribute 1 426](#page-423-1) [mac access-group 881](#page-878-0) [mac access-list extended 878](#page-875-0) [mac access-list extended rename 878](#page-875-1) [mac access-list resequence 879](#page-876-1) [mac-address-table limit 546](#page-543-0) [macfilter 490](#page-487-0) [macfilter adddest 490](#page-487-1) [macfilter adddest all 491](#page-488-0) [macfilter addsrc 491](#page-488-1) [macfilter addsrc all 492](#page-489-0) [mail-server 213](#page-210-0) [management access-class 913](#page-910-0) [management access-list 912](#page-909-1) [mark cos 867](#page-864-0) [mark cos-as-sec-cos 867](#page-864-1) [mark exp 867](#page-864-2) [mark ip-dscp 868](#page-865-0) [mark ip-precedence 868](#page-865-1) [mark secondary-cos 867](#page-864-3) [match access-group 857](#page-854-0) [match access-group name 857](#page-854-1) [match any 857](#page-854-2) [match class-map 858](#page-855-0) [match cos 858](#page-855-1) [match destination-address mac 859](#page-856-0) [match dstip 859](#page-856-1) [match dstip6 859](#page-856-2) [match dstl4port 860](#page-857-0) [match ethertype 857](#page-854-3) [match exp 860](#page-857-1) match ip address [621](#page-618-0) [match ip dscp 860](#page-857-2) [match ip precedence 861](#page-858-0) [match ip tos 861](#page-858-1) [match ip6flowlbl 861](#page-858-2) [match ipv6 address 633](#page-630-0) [match length 623](#page-620-0) [match mac-list 624](#page-621-0) [match protocol 862](#page-859-0) [match secondary-cos 859](#page-856-3) [match secondary-vlan 864](#page-861-0) [match signature 862](#page-859-1) [match source-address mac 862](#page-859-2) [match src port 864](#page-861-1) [match srcip 863](#page-860-0) [match srcip6 863](#page-860-1) [match srcl4port 863](#page-860-2) [match vlan 864](#page-861-2) [maximum-paths \(OSPF\) 690](#page-687-0) [maximum-paths \(OSPFv3\) 798](#page-795-2)

[max-metric router-lsa 703,](#page-700-0) [810](#page-807-0) [mbuf 295](#page-292-1) [media-type 339](#page-336-2) [member 30](#page-27-0) [memory free low-watermark processor 198](#page-195-1) [mirror 865](#page-862-2) [mode dot1q-tunnel 390](#page-387-0) [mode dvlan-tunnel 390](#page-387-1) [monitor session destination 476](#page-473-0) [monitor session filter 477](#page-474-0) [monitor session mode 478](#page-475-0) [monitor session source 475](#page-472-0) [monitor session type erspan-destination 479](#page-476-0) [monitor session type erspan-source 479](#page-476-1) [movemanagement 31](#page-28-0) [mtu 339](#page-336-2) [mvr 453](#page-450-0) [mvr group 453](#page-450-1) [mvr immediate 453](#page-450-2) [mvr mode 454](#page-451-0) [mvr querytime 454](#page-451-1) [mvr type 454](#page-451-2) [mvr vlan group 455](#page-452-0) [mvr vlan 455](#page-452-1) [mvr 453](#page-450-0)

### **N**

[neighbor fall-over bfd 736](#page-733-1) [netbios-name-server 247](#page-244-1) [netbios-node-type 247](#page-244-2) [network \(DHCP Pool Config\) 246](#page-243-2) [network area \(OSPF\) 676](#page-673-1) [network ipv6 address 752](#page-749-0) [network ipv6 enable 749](#page-746-0) [network ipv6 gateway 752](#page-749-1) [network ipv6 neighbor 753](#page-750-0) [network mac-address 55](#page-52-0) [network mac-type 55](#page-52-1) [network mgmt\\_vlan 376](#page-373-0) [network parms 54](#page-51-0) [network protocol 55](#page-52-2) [network protocol dhcp 55](#page-52-3) [New Zealand Class A statement 1025](#page-1022-0) [next-server 248](#page-245-0) [no monitor 479](#page-476-2) [no monitor session 479](#page-476-3) [notes, important 1020](#page-1017-0) [notices 1017](#page-1014-0) [nsf 701](#page-698-0) [nsf \(OSPFv3\) 807](#page-804-1) [nsf \(Stack Global Config Mode\) 49](#page-46-0) [nsf helper 702](#page-699-0) [nsf helper \(OSPFv3\) 808](#page-805-0) [nsf helper strict-lsa-checking 702](#page-699-1) [nsf helper strict-lsa-checking \(OSPFv3\) 809](#page-806-0) [nsf ietf helper disable 702](#page-699-2) [nsf ietf helper disable \(OSPFv3\) 809](#page-806-1)

[nsf restart-interval 701](#page-698-1) [nsf restart-interval \(OSPFv3\) 808](#page-805-1)

### **O**

[option 248](#page-245-1) [organization-name 76](#page-73-0) [organization-unit 76](#page-73-1) [origin ip address 486](#page-483-2)

### **P**

[particulate contamination 1023](#page-1020-0) [passive-interface \(OSPF\) 690](#page-687-1) [passive-interface \(OSPFv3\) 799](#page-796-0) [passive-interface default \(OSPF\) 690](#page-687-2) [passive-interface default \(OSPFv3\) 799](#page-796-1) [password 98,](#page-95-1) [214](#page-211-0) [password \(aaa IAS User Config\) 100](#page-97-1) [password \(AAA IAS User Configuration\) 109](#page-106-1) [password \(Line Configuration\) 99](#page-96-0) [password \(User EXEC\) 99](#page-96-1) [passwords aging 102](#page-99-0) [passwords history 101](#page-98-0) [passwords lock-out 102](#page-99-1) [passwords min-length 101](#page-98-1) [passwords strength exclude-keyword 105](#page-102-0) [passwords strength maximum consecutive-characters](#page-100-0) 103 [passwords strength maximum repeated-characters 103](#page-100-1) [passwords strength minimum character-classes 105](#page-102-1) [passwords strength minimum lowercase-letters 104](#page-101-0) [passwords strength minimum numeric-characters 104](#page-101-1) [passwords strength minimum special-characters 104](#page-101-2) [passwords strength minimum uppercase-letters 103](#page-100-2) [passwords strength-check 102](#page-99-2) [People's Republic of China Class A electronic emission](#page-1026-0) statement 1029 [periodic 916](#page-913-0) [permit ip host mac host 515](#page-512-1) [ping 220](#page-217-0) [ping ipv6 754](#page-751-0) [ping ipv6 interface 755](#page-752-0) [poe 227,](#page-224-0) [230](#page-227-0) [poe detection 228](#page-225-0) [poe high-power 228](#page-225-1) [poe power limit 229](#page-226-0) [poe priority 230](#page-227-1) [poe reset 230](#page-227-2) [poe timer schedule 230](#page-227-0) [poe traps 231](#page-228-0) [poe usagethreshold 231](#page-228-1) [police-simple 868](#page-865-2) [police-single-rate 869](#page-866-0) [police-two-rate 869](#page-866-1) [policy-map 870](#page-867-0) [policy-map rename 870](#page-867-1) [port 132,](#page-129-0) [157,](#page-154-2) [213](#page-210-1)

[port lacpmode 466](#page-463-0) [port lacpmode enable all 466](#page-463-1) [port lacptimeout \(Global Config\) 467](#page-464-0) [port lacptimeout \(Interface Config\) 466](#page-463-2) [port-channel 458](#page-455-1) [port-channel adminmode 467](#page-464-1) [port-channel linktrap 468](#page-465-0) [port-channel load-balance 468](#page-465-1) [port-channel local-preference 469](#page-466-0) [port-channel min-links 469](#page-466-1) [port-channel name 470](#page-467-0) [port-channel static 465](#page-462-2) [port-channel system priority 470](#page-467-1) [port-security 544](#page-541-0) [port-security mac-address 545](#page-542-0) [port-security mac-address move 545](#page-542-1) [port-security mac-address sticky 545](#page-542-2) [port-security max-dynamic 544](#page-541-1) [port-security max-static 545](#page-542-3) [preempt 654](#page-651-0) [prefix-delegation \(IPv6\) 830](#page-827-1) [prefix-suppression \(Router OSPF Config\) 688](#page-685-1) [prefix-suppression \(Router OSPFv3 Config\) 689](#page-686-0) [priority 655](#page-652-1) [priority \(TACACS Config\) 157](#page-154-3) [private-vlan 394](#page-391-0) [process cpu threshold 187](#page-184-0) [protocol group 382](#page-379-0) [protocol vlan group 382](#page-379-1) [protocol vlan group all 383](#page-380-0)

### **Q**

[quit 221](#page-218-0)

### **R**

[radius accounting mode 132](#page-129-1) [radius server attribute 133](#page-130-0) [radius server attribute 32 include-in-access-req 134](#page-131-0) [radius server attribute 44 include-in-access-req 134](#page-131-1) [radius server dead-criteria 135](#page-132-0) [radius server deadtime 135](#page-132-1) [radius server host 136](#page-133-0) [radius server host link-local 137](#page-134-0) [radius server host test 138](#page-135-0) [radius server key 139](#page-136-0) [radius server load-balance 140](#page-137-0) [radius server msgauth 140](#page-137-1) [radius server primary 141](#page-138-0) [radius server retransmit 141](#page-138-1) [radius server timeout 142,](#page-139-0) [143](#page-140-0) [radius server vsa send 143](#page-140-0) [radius source-interface 142](#page-139-1) [random-detect exponential weighting-constant 850](#page-847-1) [random-detect queue-parms 850](#page-847-1) [redirect 866](#page-863-2) [redistribute \(OSPF\) 689](#page-686-1)

[redistribute \(OSPFv3\) 799](#page-796-2) [redistribute \(RIP\) 727](#page-724-0) [reflector-port 487](#page-484-2) [release dhcp 607](#page-604-1) [reload 221](#page-218-1) [reload \(Stack\) 34](#page-31-0) [remark 882](#page-879-0) [remote-span 385](#page-382-0) [renew dhcp 607](#page-604-2) [renew dhcp network-port 607](#page-604-3) [renew dhcp service-port 607](#page-604-4) [rmon alarm 324](#page-321-0) [rmon collection history 327](#page-324-0) [rmon event 326](#page-323-0) [rmon hcalarm 325](#page-322-0) [route-map 621](#page-618-1) [router ospf 676](#page-673-2) [router rip 723](#page-720-3) [router-id \(OSPF\) 689](#page-686-2) [router-id \(OSPFv3\) 800](#page-797-0) [routing 600](#page-597-2) [Russia Class A electronic emission statement 1029](#page-1026-1)

### **S**

[save 299](#page-296-1) [script apply 160](#page-157-0) [script delete 160](#page-157-1) [script list 160](#page-157-2) [script show 160](#page-157-3) [script validate 161](#page-158-0) [security 213](#page-210-2) [serial baudrate 59](#page-56-2) [serial timeout 60](#page-57-0) [server-key 143](#page-140-1) service and support [before you call 1015](#page-1012-3) [service dhcp 249](#page-246-2) [service dhcpv6 826](#page-823-1) [service-policy 871](#page-868-0) [serviceport ip 54](#page-51-1) [serviceport ipv6 address 750](#page-747-0) [serviceport ipv6 enable 749](#page-746-1) [serviceport ipv6 gateway 750](#page-747-1) [serviceport ipv6 neighbor 751](#page-748-0) [serviceport protocol 54](#page-51-2) [serviceport protocol dhcp 54](#page-51-3) [session start 297](#page-294-0) [session stop 297](#page-294-1) [session-limit 62](#page-59-0) [session-timeout 63](#page-60-0) [set clibanner 163](#page-160-0) [set garp timer join 408](#page-405-0) [set garp timer leave 408](#page-405-1) [set garp timer leaveall 409](#page-406-0) [set gmrp adminmode 412](#page-409-0) [set gmrp interfacemode 412](#page-409-1) [set gvrp adminmode 410](#page-407-0)

[set gvrp interfacemode 410](#page-407-1) [set igmp 519](#page-516-0) [set igmp fast-leave 521](#page-518-0) [set igmp groupmembership-interval 521](#page-518-1) [set igmp header-validation 520](#page-517-0) [set igmp interfacemode 520](#page-517-1) [set igmp maxresponse 522](#page-519-0) [set igmp mcrtrexpiretime 522](#page-519-1) [set igmp mrouter 523](#page-520-0) [set igmp mrouter interface 523](#page-520-1) [set igmp querier 528](#page-525-0) [set igmp querier election participate 530](#page-527-0) [set igmp querier query-interval 529](#page-526-0) [set igmp querier timer expiry 529](#page-526-1) [set igmp querier version 529](#page-526-2) [set igmp report-suppression 524](#page-521-0) [set interface 625](#page-622-0) [set ip default next-hop 626,](#page-623-0) [635](#page-632-0) [set ip next-hop 626](#page-623-1) [set ip precedence 627](#page-624-0) [set ipv6 default next-hop 635](#page-632-1) [set ipv6 default next-hop 635](#page-632-1) [set ipv6 next-hop 635](#page-632-0) [set ipv6 precedence 636](#page-633-0) [set local-preference 627](#page-624-1) [set mld 532](#page-529-0) [set mld fast-leave 533](#page-530-0) [set mld groupmembership-interval 534](#page-531-0) [set mld interfacemode 533](#page-530-1) [set mld maxresponse 534](#page-531-1) [set mld mcrtexpiretime 535](#page-532-0) [set mld mrouter 535](#page-532-1) [set mld mrouter interface 535](#page-532-2) [set mld querier 540](#page-537-0) [set mld querier election participate 541](#page-538-0) [set mld querier query\\_interval 540](#page-537-1) [set mld querier timer expiry 541](#page-538-1) [set prompt 162](#page-159-2) [set slot disable 32](#page-29-0) [set slot power 33](#page-30-0) [sflow poller 305](#page-302-0) [sflow receiver 305](#page-302-1) [sflow receiver owner notimeout 307](#page-304-0) [sflow receiver owner timeout 306](#page-303-0) [sflow remote-agent ip 307](#page-304-1) [sflow remote-agent monitor-session 308](#page-305-0) [sflow remote-agent port 308](#page-305-1) [sflow remote-agent source-interface 308](#page-305-2) [sflow sampler 309](#page-306-0) [sflow sampler filter mac access-group 310](#page-307-0) [sflow sampler rate 309](#page-306-1) [sflow sampler remote-agent 310](#page-307-1) [sflow source-interface 310](#page-307-0) [show aaa ias-users 110](#page-107-1) [show access-lists 900](#page-897-0) [show access-lists vlan 901](#page-898-0) [show accounting 111](#page-108-1) [show accounting methods 112](#page-109-1)

[show accounting update 112](#page-109-2) [show arp 597](#page-594-2) [show arp access-list 518](#page-515-0) [show arp brief 598](#page-595-0) [show arp switch 172,](#page-169-1) [598](#page-595-1) [show authentication 431](#page-428-0) [show authentication authentication-history 432](#page-429-0) [show authentication clients 432](#page-429-1) [show authentication interface 433](#page-430-0) [show authentication methods 435](#page-432-0) [show authentication statistics 435](#page-432-1) [show authorization methods 92](#page-89-1) [show auto-copy-sw 47](#page-44-0) [show autoinstall 166](#page-163-2) [show bfd neighbors 736](#page-733-1) [show bonjour 167](#page-164-1) [show bootpdhcprelay 668](#page-665-0) [show bootvar 170](#page-167-2) [show capture packets 264](#page-261-2) [show checkpoint statistics 50](#page-47-1) [show class-map 872](#page-869-0) [show classofservice dot1p-mapping 850](#page-847-2) [show classofservice ip-dscp-mapping 851](#page-848-0) [show classofservice trust 851](#page-848-1) [show clibanner 162](#page-159-3) [show clock 241](#page-238-0) [show clock detail 241](#page-238-1) [show cpu-traffic 267](#page-264-1) [show cpu-traffic interface 268](#page-265-0) [show cpu-traffic summary 268](#page-265-1) [show cpu-traffic trace 269](#page-266-1) [show crypto certificate mycertificate 77](#page-74-0) [show dampening interface 699](#page-696-1) [show debugging 289](#page-286-2) [show dhcp client vendor-id-option 501](#page-498-2) [show dhcp l2relay agent-option vlan 499](#page-496-0) [show dhcp l2relay all 497](#page-494-1) [show dhcp l2relay circuit-id vlan 498](#page-495-0) [show dhcp l2relay interface 498](#page-495-1) [show dhcp l2relay remote-id vlan 498](#page-495-2) [show dhcp l2relay stats interface 499](#page-496-1) [show dhcp l2relay subscription interface 499](#page-496-2) [show dhcp l2relay vlan 500](#page-497-1) [show dhcp lease 608](#page-605-0) [show diffserv 872](#page-869-1) [show diffserv service 875](#page-872-0) [show diffserv service brief 876](#page-873-0) [show domain-name 113](#page-110-0) [show dos-control 574](#page-571-0) [show dot1q-tunnel 391](#page-388-0) [show dot1x 436](#page-433-0) [show dot1x users 439](#page-436-0) [show dvlan-tunnel 391](#page-388-1) [show environment 199](#page-196-2) [show errdisable recovery 586](#page-583-0) [show eventlog 173](#page-170-0) [show exception core-dump-file 294](#page-291-1) [show exception log 295](#page-292-2)

[show exception 294](#page-291-2) [show fiber-ports optical-transceiver 184](#page-181-0) [show fiber-ports optical-transceiver-info 185](#page-182-0) [show flowcontrol 404](#page-401-2) [show forwardingdb agetime 576](#page-573-1) [show garp 409](#page-406-1) [show gmrp configuration 413](#page-410-0) [show green-mode 318](#page-315-0) [show green-mode eee-lpi-history 322](#page-319-1) [show gvrp configuration 410](#page-407-2) [show hardware 173](#page-170-1) [show hashdest 470](#page-467-2) [show hosts 259](#page-256-1) [show igmpsnooping 524](#page-521-1) [show igmpsnooping mrouter interface 526](#page-523-0) [show igmpsnooping mrouter vlan 526](#page-523-1) [show igmpsnooping querier 530](#page-527-1) [show igmpsnooping ssm 526](#page-523-2) [show interface 174](#page-171-0) [show interface dampening 700](#page-697-0) [show interface debounce 303](#page-300-1) [show interface ethernet 177](#page-174-0) [show interface ethernet switchport 395](#page-392-0) [show interface lag 183](#page-180-0) [show interface loopback 756](#page-753-1) [show interfaces cos-queue 852](#page-849-0) [show interfaces random-detect 852](#page-849-1) [show interfaces status 176](#page-173-0) [show interfaces status err-disabled 587](#page-584-0) [show interfaces switchport 399,](#page-396-0) [400,](#page-397-0) [407](#page-404-0) [show interfaces tail-drop-threshold 852](#page-849-1) [show interfaces traffic 176](#page-173-1) [show ip access-lists 898](#page-895-0) [show ip address-conflict 261](#page-258-2) [show ip arp inspection 516](#page-513-0) [show ip arp inspection interfaces 517](#page-514-1) [show ip arp inspection statistics 516](#page-513-1) [show ip bootpdhcprelay 668](#page-665-1) [show ip brief 608](#page-605-1) [show ip dhcp binding 251](#page-248-3) [show ip dhcp conflict 253](#page-250-0) [show ip dhcp global configuration 252](#page-249-0) [show ip dhcp pool configuration 252](#page-249-1) [show ip dhcp server statistics 253](#page-250-1) [show ip dhcp snooping 507](#page-504-0) [show ip dhcp snooping binding 507](#page-504-1) [show ip dhcp snooping database 508](#page-505-0) [show ip dhcp snooping interfaces 508](#page-505-1) [show ip dhcp snooping statistics 509](#page-506-0) [show ip dvmrp 929](#page-926-0) [show ip dvmrp interface 929](#page-926-1) [show ip dvmrp neighbor 930](#page-927-0) [show ip dvmrp nexthop 930](#page-927-1) [show ip dvmrp prune 931](#page-928-0) [show ip dvmrp route 931](#page-928-1) [show ip helper statistics 674](#page-671-0) [show ip helper-address 674](#page-671-1) [show ip http 83](#page-80-3)

[show ip igmp 950](#page-947-2) [show ip igmp groups 951](#page-948-0) [show ip igmp interface 952](#page-949-0) [show ip igmp interface membership 952](#page-949-1) [show ip igmp interface stats 953](#page-950-0) [show ip igmp-proxy 955](#page-952-0) [show ip igmp-proxy groups 956](#page-953-0) [show ip igmp-proxy groups detail 957](#page-954-0) [show ip igmp-proxy interface 955](#page-952-1) [show ip interface 609](#page-606-0) [show ip interface brief 611](#page-608-0) [show ip irdp 640](#page-637-2) [show ip load-sharing 611](#page-608-1) [show ip mcast 920](#page-917-0) [show ip mcast boundary 920](#page-917-1) [show ip mcast interface 920](#page-917-2) [show ip mcast mroute group 925](#page-922-0) [show ip mcast mroute source 926](#page-923-0) [show ip mcast mroute static 926](#page-923-1) [show ip mfc 938](#page-935-1) [show ip mroute 921](#page-918-0) [show ip name source-interface 260](#page-257-0) [show ip ospf 704](#page-701-1) [show ip ospf abr 708](#page-705-0) [show ip ospf area 708](#page-705-1) [show ip ospf asbr 709](#page-706-0) [show ip ospf database 710](#page-707-0) [show ip ospf database database-summary 711](#page-708-0) [show ip ospf interface 711](#page-708-1) [show ip ospf interface brief 713](#page-710-0) [show ip ospf interface stats 713](#page-710-1) [show ip ospf lsa-group 715](#page-712-0) [show ip ospf neighbor 715](#page-712-1) [show ip ospf range 718](#page-715-0) [show ip ospf statistics 718](#page-715-1) [show ip ospf stub table 719](#page-716-0) [show ip ospf traffic 720](#page-717-0) [show ip ospf virtual-link 721](#page-718-0) [show ip ospf virtual-link brief 721](#page-718-1) [show ip pim 939](#page-936-0) [show ip pim bsr-router 942](#page-939-0) [show ip pim interface 941](#page-938-0) [show ip pim neighbor 942](#page-939-1) [show ip pim rp mapping 944](#page-941-0) [show ip pim rp-hash 943](#page-940-0) [show ip pim ssm 940](#page-937-0) [show ip pim statistics 945](#page-942-0) [show ip policy 627](#page-624-1) [show ip protocols 611](#page-608-1) [show ip rip 727](#page-724-1) [show ip rip interface 728](#page-725-0) [show ip rip interface brief 728](#page-725-1) [show ip route 613](#page-610-0) [show ip route hw-failure 615](#page-612-0) [show ip route net-prototype 615](#page-612-1) [show ip route preferences 618](#page-615-1) [show ip route static bfd 616](#page-613-0) [show ip route summary 616](#page-613-1)

[show ip route track-table 746](#page-743-0) [show ip sla configuration 744](#page-741-1) [show ip sla statistics 745](#page-742-0) [show ip source binding 511](#page-508-0) [show ip ssh 67](#page-64-0) [show ip stats 619](#page-616-0) [show ip verify interface 511](#page-508-1) [show ip verify source 510](#page-507-2) [show ip vlan 644](#page-641-1) [show ip vrrp 650](#page-647-0) [show ip vrrp interface 651](#page-648-0) [show ip vrrp interface brief 652](#page-649-0) [show ip vrrp interface stats 650](#page-647-1) [show ipv6 access-lists 909](#page-906-0) [show ipv6 brief 771](#page-768-1) [show ipv6 dhcp 830](#page-827-2) [show ipv6 dhcp binding 833](#page-830-0) [show ipv6 dhcp conflict 833](#page-830-1) [show ipv6 dhcp interface 775,](#page-772-0) [832](#page-829-0) [show ipv6 dhcp pool 834](#page-831-0) [show ipv6 dhcp snooping 842](#page-839-2) [show ipv6 dhcp snooping binding 843](#page-840-0) [show ipv6 dhcp snooping database 844](#page-841-0) [show ipv6 dhcp snooping interfaces 844](#page-841-1) [show ipv6 dhcp snooping statistics 844](#page-841-2) [show ipv6 dhcp statistics 831](#page-828-0) [show ipv6 interface 772](#page-769-0) [show ipv6 interface vlan 774](#page-772-1) [show ipv6 mld groups 977](#page-974-1) [show ipv6 mld interface 979](#page-976-0) [show ipv6 mld traffic 980](#page-977-2) [show ipv6 mld-proxy 982](#page-979-0) [show ipv6 mld-proxy groups 983](#page-980-0) [show ipv6 mld-proxy groups detail 984](#page-981-0) [show ipv6 mld-proxy interface 982](#page-979-1) [show ipv6 mroute 959](#page-956-1) [show ipv6 mroute group 960](#page-957-0) [show ipv6 mroute source 961](#page-958-0) [show ipv6 mroute static 961](#page-958-1) [show ipv6 nd raguard policy 775](#page-772-2) [show ipv6 neighbors 776](#page-773-1) [show ipv6 ospf 811](#page-808-1) [show ipv6 ospf abr 814](#page-811-0) [show ipv6 ospf area 814](#page-811-1) [show ipv6 ospf asbr 815](#page-812-0) [show ipv6 ospf database 815](#page-812-1) [show ipv6 ospf database database-summary 816](#page-813-0) [show ipv6 ospf interface 817](#page-814-0) [show ipv6 ospf interface brief 818](#page-815-0) [show ipv6 ospf interface stats 818](#page-815-1) [show ipv6 ospf lsa-group 819](#page-816-0) [show ipv6 ospf max-metric 820](#page-817-0) [show ipv6 ospf neighbor 821](#page-818-0) [show ipv6 ospf range 822](#page-820-0) [show ipv6 ospf statistics 823](#page-820-1) [show ipv6 ospf stub table 824](#page-821-0) [show ipv6 ospf virtual-link 824](#page-821-1) [show ipv6 ospf virtual-link brief 825](#page-822-0)

[show ipv6 pim 968](#page-965-1) [show ipv6 pim bsr-router 972](#page-969-0) [show ipv6 pim interface 970](#page-967-0) [show ipv6 pim neighbor 971](#page-968-0) [show ipv6 pim rp mapping 973](#page-970-0) [show ipv6 pim rp-hash 972](#page-969-1) [show ipv6 pim ssm 969](#page-966-0) [show ipv6 policy 637](#page-634-0) [show ipv6 protocols 776](#page-774-0) [show ipv6 route 777](#page-774-1) [show ipv6 route hw-failure 779](#page-777-0) [show ipv6 route net-prototype 780](#page-777-1) [show ipv6 route preferences 780](#page-778-0) [show ipv6 route static bfd 781](#page-778-1) [show ipv6 route summary 781](#page-778-2) [show ipv6 route track-table 746](#page-743-1) [show ipv6 snooping counters 783](#page-780-0) [show ipv6 source binding 847](#page-844-0) [show ipv6 traffic 784](#page-781-0) [show ipv6 verify 846](#page-843-0) [show ipv6 verify source 846](#page-843-1) [show ipv6 vlan 783](#page-781-1) [show isdp 579](#page-576-3) [show isdp entry 581](#page-578-0) [show isdp interface 580](#page-577-0) [show isdp neighbors 582](#page-579-0) [show isdp traffic 583](#page-580-0) [show keepalive 374](#page-371-0) [show keepalive statistics 374](#page-371-1) [show key-features 227](#page-224-1) [show lacp actor 470](#page-467-2) [show lacp partner 471](#page-468-0) [show link state group detail 452](#page-449-0) [show link state group 451](#page-448-1) [show lldp 554](#page-551-1) [show lldp interface 554](#page-551-2) [show lldp local-device 557](#page-554-0) [show lldp local-device detail 557](#page-554-1) [show lldp med 561](#page-558-1) [show lldp med interface 561](#page-558-2) [show lldp med local-device detail 562](#page-559-0) [show lldp med remote-device 563](#page-560-0) [show lldp med remote-device detail 564](#page-561-0) [show lldp remote-device 555](#page-552-0) [show lldp remote-device detail 556](#page-553-0) [show lldp statistics 554](#page-551-3) [show logging 205](#page-202-0) [show logging buffered 206](#page-203-0) [show logging email config 211](#page-208-3) [show logging email statistics 212](#page-209-1) [show logging hosts 206](#page-203-1) [show logging persistent 207](#page-204-0) [show logging traplogs 208](#page-205-1) [show loginsession 85](#page-82-2) [show loginsession long 86](#page-83-0) [show mab 440](#page-437-0) [show mac access-lists 883](#page-880-0) [show mac-address-table gmrp 413](#page-410-1)

[show mac-address-table igmpsnooping 526](#page-523-3) [show mac-address-table limit 549](#page-546-0) [show mac-address-table mldsnooping 539](#page-536-1) [show mac-address-table multicast 576](#page-573-2) [show mac-address-table static 492](#page-489-1) [show mac-address-table staticfiltering 493](#page-490-0) [show mac-address-table stats 577](#page-574-0) [show mac-addr-table 186](#page-183-0) [show mail-server config 214](#page-211-1) [show management access-class 914](#page-911-0) [show management access-list 913](#page-910-1) [show mbuf 296](#page-293-0) [show mbuf total 296](#page-293-1) [show mldsnooping 536](#page-533-0) [show mldsnooping mrouter interface 537](#page-534-0) [show mldsnooping mrouter vlan 537](#page-534-1) [show mldsnooping querier 542](#page-539-0) [show mldsnooping ssm entries 537](#page-534-2) [show mldsnooping ssm groups 538](#page-535-0) [show mldsnooping ssm stats 538](#page-535-1) [show monitor session 480](#page-477-0) [show msg-queue 297](#page-294-2) [show mvr interface 456](#page-453-0) [show mvr members 456](#page-453-1) [show mvr traffic 456](#page-453-2) [show mvr 455](#page-452-2) [show network 56](#page-53-0) [show network ipv6 dhcp statistics 834](#page-831-1) [show network ipv6 neighbors 753](#page-750-1) [show nsf 49](#page-46-1) [show passwords configuration 105](#page-102-2) [show passwords result 106](#page-103-1) [show platform vpd 174](#page-171-1) [show poe 231](#page-228-2) [show poe mpsm 232](#page-229-0) [show poe port configuration 232](#page-229-1) [show poe port info 233](#page-230-0) [show policy-map 873](#page-870-0) [show policy-map interface 876](#page-873-1) [show port 341](#page-338-0) [show port advertise 342](#page-339-0) [show port description 343](#page-340-0) [show port protocol 383](#page-380-1) [show port-channel 472](#page-469-0) [show port-channel brief 471](#page-468-1) [show port-channel counters 473](#page-470-0) [show port-channel system priority 473](#page-470-1) [show port-security 547](#page-544-0) [show port-security dynamic 548](#page-545-0) [show port-security static 548](#page-545-1) [show port-security violation 549](#page-546-1) [show process app-list 188](#page-185-0) [show process app-resource-list 188](#page-185-1) [show process cpu 189](#page-186-0) [show process proc-list 191](#page-188-0) [show radius 144](#page-141-0) [show radius accounting 148](#page-145-0) [show radius accounting servers 150](#page-147-0)

[show radius accounting statistics 150](#page-147-1) [show radius servers 146](#page-143-0) [show radius source-interface 152](#page-149-0) [show radius statistics 152](#page-149-1) [show rmon 328](#page-325-0) [show rmon collection history 329](#page-326-0) [show rmon events 330](#page-327-0) [show rmon hcalarms 335](#page-332-0) [show rmon history 331](#page-328-0) [show rmon log 333](#page-330-0) [show rmon statistics interfaces 334](#page-331-0) [show route-map 628](#page-625-0) [show routing heap summary 619](#page-616-1) [show running-config 191](#page-188-1) [show running-config interface 192](#page-189-0) [show serial 60](#page-57-1) [show service-policy 877](#page-874-0) [show serviceport 57](#page-54-0) [show serviceport ipv6 dhcp statistics 835](#page-832-0) [show serviceport ipv6 neighbors 754](#page-751-1) [show sflow agent 311](#page-308-0) [show sflow pollers 311](#page-308-1) [show sflow receivers 311](#page-308-2) [show sflow remote-agents 313](#page-310-0) [show sflow remote-agents source-interface 313](#page-310-1) [show sflow samplers 313](#page-310-2) [show sflow source-interface 314](#page-311-0) [show slot 35](#page-32-0) [show snmp 123](#page-120-0) [show snmp engineID 124](#page-121-0) [show snmp filters 124](#page-121-1) [show snmp group 124](#page-121-2) [show snmp source-interface 125](#page-122-0) [show snmp user 125](#page-122-1) [show snmp views 126](#page-123-0) [show snmp-server 125](#page-122-2) [show sntp 237](#page-234-0) [show sntp client 237](#page-234-1) [show sntp server 237](#page-234-2) [show sntp source-interface 238](#page-235-0) [show spanning-tree 359](#page-356-0) [show spanning-tree active 360](#page-357-0) [show spanning-tree backbonefast 362](#page-359-0) [show spanning-tree brief 362](#page-359-1) [show spanning-tree interface 363](#page-360-0) [show spanning-tree mst detailed 364](#page-361-0) [show spanning-tree mst port detailed 365](#page-362-0) [show spanning-tree mst port summary 368](#page-365-0) [show spanning-tree mst port summary active 369](#page-366-0) [show spanning-tree mst summary 369](#page-366-1) [show spanning-tree summary 370](#page-367-0) [show spanning-tree uplinkfast 370](#page-367-1) [show spanning-tree vlan 371](#page-368-0) [show stack-port 40](#page-37-0) [show stack-port counters 41](#page-38-0) [show stack-port diag 41](#page-38-1) [show stack-port stack-path 44](#page-41-0) [show stack-status 35](#page-32-1)

[show storm-control 448](#page-445-0) [show supported cardtype 36](#page-33-0) [show supported switchtype 38](#page-35-0) [show switch 36](#page-33-1) [show switchport protected 407](#page-404-1) [show sysinfo 195](#page-192-1) [show tacacs 158](#page-155-0) [show tacacs source-interface 158](#page-155-1) [show tech-support 195](#page-192-2) [show telnet 64](#page-61-0) [show telnetcon 64](#page-61-1) [show terminal length 197](#page-194-1) [show time-range 917](#page-914-0) [show track 746](#page-743-2) [show trapflags 126](#page-123-1) [show udld 589](#page-586-0) [show udld unit/slot/port 590](#page-587-0) [show users 95](#page-92-0) [show users accounts 96](#page-93-0) [show users long 96](#page-93-1) [show version 173](#page-170-2) [show vlan 385,](#page-382-1) [386](#page-383-0) [show vlan association mac 388](#page-385-0) [show vlan association subnet 388](#page-385-1) [show vlan brief 386](#page-383-1) [show vlan internal usage 386](#page-383-0) [show vlan port 387](#page-384-0) [show vlan remote-span 483](#page-480-0) [show voice vlan 402](#page-399-1) [show vrrp 659](#page-656-1) [show vrrp brief 664](#page-661-0) [show vrrp statistics 664](#page-661-1) [show xxx|begin "string" 168](#page-165-0) show xxx lexclude "string" 168 show xxx linclude "string" 168 show xxx linclude "string" exclude "string2" 168 show xxx | section "string" 169 show xxx | section "string" "string2" 169 show xxx | section "string" include "string2" 169 [show 193](#page-190-0) [shutdown 340,](#page-337-0) [656](#page-653-0) [shutdown all 340](#page-337-1) [slot 32](#page-29-1) [snapshot multicast 300](#page-297-0) [snapshot ospf 299](#page-296-2) [snapshot routing 299](#page-296-3) [snapshot system 300](#page-297-1) [snmp trap link-status 116](#page-113-0) [snmp trap link-status all 116](#page-113-1) [snmp-server 114](#page-111-0) [snmp-server community 114](#page-111-1) [snmp-server community-group 115](#page-112-0) [snmp-server enable traps 115](#page-112-1) [snmp-server enable traps linkmode 117](#page-114-0) [snmp-server enable traps multiusers 117](#page-114-1) [snmp-server enable traps stpmode 118](#page-115-0) [snmp-server enable traps violation 115](#page-112-2) [snmp-server enable traps vrrp 654](#page-651-1)

[snmp-server engineID local 118](#page-115-1) [snmp-server filter 119](#page-116-0) [snmp-server group 119](#page-116-1) [snmp-server host 120](#page-117-0) [snmp-server port 116](#page-113-2) [snmp-server user 121](#page-118-0) [snmp-server v3-host 122](#page-119-0) [snmp-server view 121](#page-118-1) [snmptrap source-interface 122](#page-119-1) [sntp broadcast client poll-interval 234](#page-231-0) [sntp client mode 234](#page-231-1) [sntp client port 234](#page-231-2) [sntp server 236](#page-233-0) [sntp source-interface 236](#page-233-1) [sntp unicast client poll-interval 235](#page-232-0) [sntp unicast client poll-retry 235](#page-232-1) [sntp unicast client poll-timeout 235](#page-232-2) [source 484,](#page-481-0) [488](#page-485-2) [spanning-tree 344](#page-341-0) [spanning-tree auto-edge 344](#page-341-1) [spanning-tree backbonefast 344](#page-341-2) [spanning-tree bpdufilter 346](#page-343-0) [spanning-tree bpdufilter default 346](#page-343-1) [spanning-tree bpduflood 346](#page-343-2) [spanning-tree bpduguard 347](#page-344-0) [spanning-tree bpdumigrationcheck 347](#page-344-1) [spanning-tree configuration name 347](#page-344-2) [spanning-tree configuration revision 348](#page-345-0) [spanning-tree cost 348](#page-345-1) [spanning-tree edgeport 348](#page-345-2) [spanning-tree forward-time 349](#page-346-0) [spanning-tree guard 349](#page-346-1) [spanning-tree max-age 349](#page-346-2) [spanning-tree max-hops 350](#page-347-0) [spanning-tree mode 350](#page-347-1) [spanning-tree mst 351](#page-348-0) [spanning-tree mst instance 352](#page-349-0) [spanning-tree mst priority 352](#page-349-1) [spanning-tree mst vlan 353](#page-350-0) [spanning-tree port mode 353](#page-350-1) [spanning-tree port mode all 354](#page-351-0) [spanning-tree port-priority 354](#page-351-1) [spanning-tree tcnguard 354](#page-351-2) [spanning-tree transmit 355](#page-352-0) [spanning-tree uplinkfast 355](#page-352-1) [spanning-tree vlan 356](#page-353-0) [spanning-tree vlan cost 356](#page-353-1) [spanning-tree vlan forward-time 356](#page-353-2) [spanning-tree vlan hello-time 357](#page-354-0) [spanning-tree vlan max-age 357](#page-354-1) [spanning-tree vlan port-priority 358](#page-355-0) [spanning-tree vlan priority 358](#page-355-1) [spanning-tree vlan root 357](#page-354-2) [speed 340](#page-337-2) [speed all 341](#page-338-1) [split-horizon 727](#page-724-2) [sshcon maxsessions 67](#page-64-1) [sshcon timeout 67](#page-64-2)

[stack 30](#page-27-1) [stack-port 40](#page-37-1) [stack-status sample-mode 34](#page-31-1) [standby 32](#page-29-2) [state 77](#page-74-1) [storm 447](#page-444-0) [storm-control broadcast 442](#page-439-0) [storm-control broadcast action 443](#page-440-0) [storm-control broadcast level 443](#page-440-1) [storm-control broadcast rate 444](#page-441-0) [storm-control multicast 444](#page-441-1) [storm-control multicast action 445](#page-442-0) [storm-control multicast level 445](#page-442-1) [storm-control multicast rate 446](#page-443-0) [storm-control unicast 446](#page-443-1) [storm-control unicast action 447](#page-444-0) [storm-control unicast level 447](#page-444-1) [storm-control unicast rate 448](#page-445-1) [switch priority 31](#page-28-1) [switch renumber 31](#page-28-2) [switchport access vlan 399](#page-396-1) [switchport mode 397](#page-394-0) [switchport mode private-vlan 393](#page-390-0) [switchport private-vlan 393](#page-390-1) [switchport protected \(Global Config\) 406](#page-403-0) [switchport protected \(Interface Config\) 406](#page-403-1) [switchport trunk allowed vlan 397](#page-394-1) [switchport trunk native vlan 398](#page-395-0)

### **T**

[tacacs-server host 154](#page-151-0) [tacacs-server host link-local 154](#page-151-1) [tacacs-server key 155](#page-152-0) [tacacs-server keystring 155](#page-152-1) [tacacs-server source-interface 155](#page-152-2) [tacacs-server timeout 156](#page-153-0) [Taiwan Class A electronic emission statement 1029](#page-1026-2) [technical assistance 1015](#page-1012-1) [techsupport enable 299](#page-296-4) [telnet 61](#page-58-2) [telnetcon maxsessions 63](#page-60-1) [telnetcon timeout 63](#page-60-2) [telnetd 300](#page-297-2) [terminal length 197](#page-194-2) [timeout 158](#page-155-2) [time-range 915](#page-912-1) [timers advertise 656](#page-653-1) [timers pacing flood 691](#page-688-0) [timers pacing lsa-group 691](#page-688-1) [timers pacing lsa-group 800](#page-797-1) [timers spf 692](#page-689-0) [timers throttle spf 801](#page-798-0) [traceroute 215](#page-212-0) [track interface 657](#page-654-1) [track ip route 658](#page-655-0) [track ip sla 741](#page-738-0) [trademarks 1019](#page-1016-0)

[traffic-shape 850](#page-847-1) [transport input telnet 62](#page-59-1) [transport output telnet 62](#page-59-2) [trapflags \(OSPF\) 692](#page-689-1) [trapflags \(OSPFv3\) 801](#page-798-1)

## **U**

[udld enable \(Global Config\) 588](#page-585-0) [udld enable \(Interface Config\) 589](#page-586-1) [udld message time 588](#page-585-1) [udld port 589](#page-586-2) [udld reset 588](#page-585-2) [udld timeout interval 588](#page-585-3) [United States FCC Class A notice 1025](#page-1022-2) [update bootcode 171](#page-168-0) [show users login-history 97](#page-94-1) [username \(Global Config\) 93](#page-90-1) [username \(Mail Server Config\) 213](#page-210-3) [username nopassword 95](#page-92-1) [username unlock 95](#page-92-2)

### **V**

[vlan 376](#page-373-1) [vlan acceptframe 377](#page-374-0) [vlan association mac 384](#page-381-0) [vlan association subnet 384](#page-381-1) [vlan database 376](#page-373-2) [vlan ingressfilter 377](#page-374-1) [vlan internal allocation 377](#page-374-2) [vlan makestatic 378](#page-375-0) [vlan name 378](#page-375-1) [vlan participation 378](#page-375-2) [vlan participation all 379](#page-376-0) [vlan port acceptframe all 379](#page-376-1) [vlan port ingressfilter all 380](#page-377-0) [vlan port priority all 403](#page-400-0) [vlan port pvid all 380](#page-377-1) [vlan port tagging all 381](#page-378-0) [vlan priority 403](#page-400-1) [vlan protocol group 381](#page-378-1) [vlan protocol group add protocol 381](#page-378-2) [vlan protocol group name 381](#page-378-3) [vlan pvid 383](#page-380-2) [vlan routing 642](#page-639-0) [voice vlan \(Global Config\) 401](#page-398-0) [voice vlan \(Interface Config\) 401](#page-398-1) [voice vlan data priority 402](#page-399-2) [vrrp 654](#page-651-2)

### **W**

[watchdog clear 298](#page-295-0) [write core 293](#page-290-3) [write memory 226](#page-223-0)